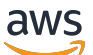

Panduan Developer

AWS Serverless Application Model

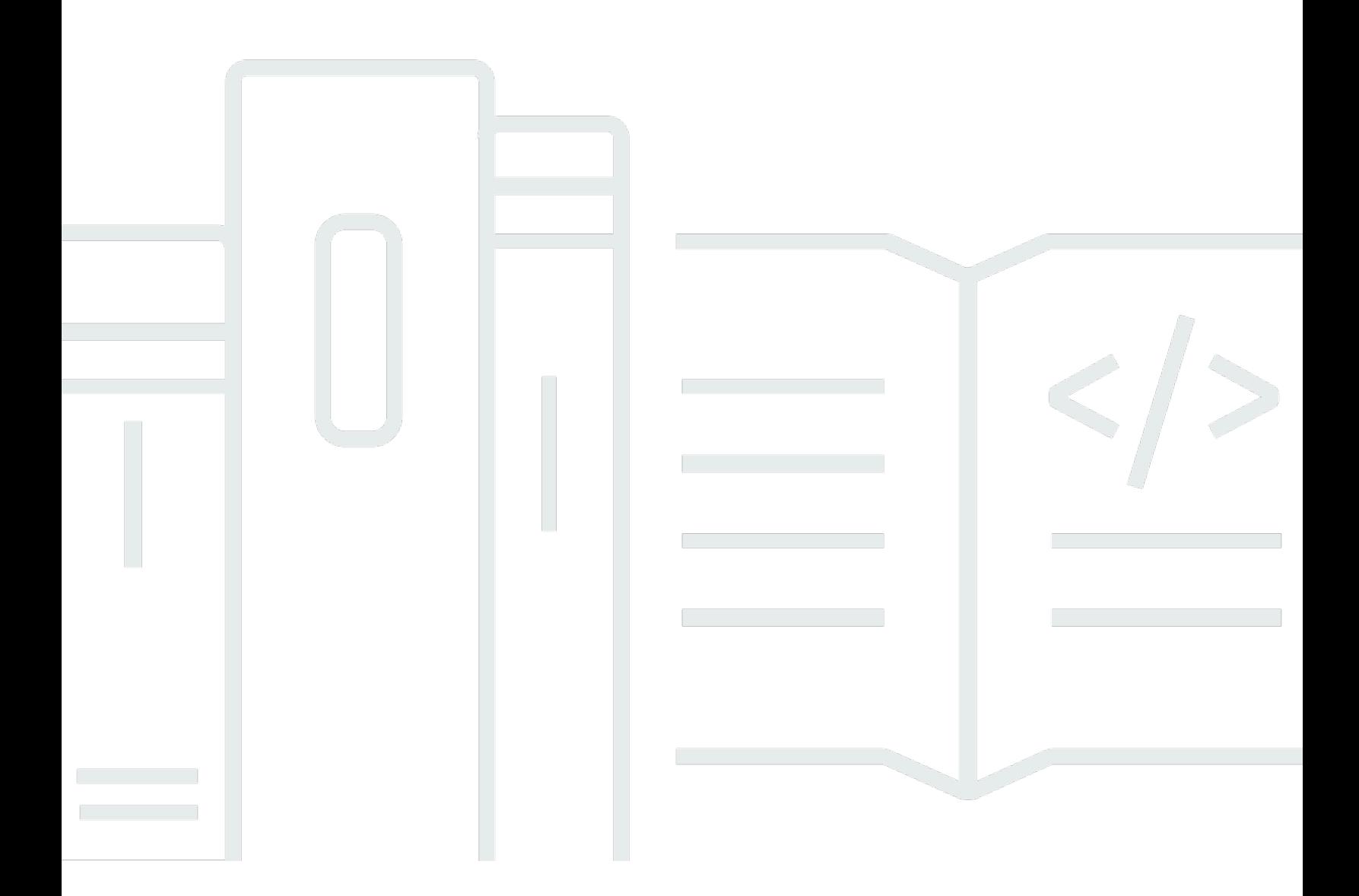

Copyright © 2024 Amazon Web Services, Inc. and/or its affiliates. All rights reserved.

## AWS Serverless Application Model: Panduan Developer

Copyright © 2024 Amazon Web Services, Inc. and/or its affiliates. All rights reserved.

Merek dagang dan tampilan dagang Amazon tidak boleh digunakan sehubungan dengan produk atau layanan apa pun yang bukan milik Amazon, dengan cara apa pun yang dapat menyebabkan kebingungan antara para pelanggan, atau dengan cara apa pun yang menghina atau mendiskreditkan Amazon. Semua merek dagang lain yang tidak dimiliki oleh Amazon merupakan kekayaan masing-masing pemiliknya, yang mungkin atau mungkin tidak berafiliasi, terkait dengan, atau disponsori oleh Amazon.

# **Table of Contents**

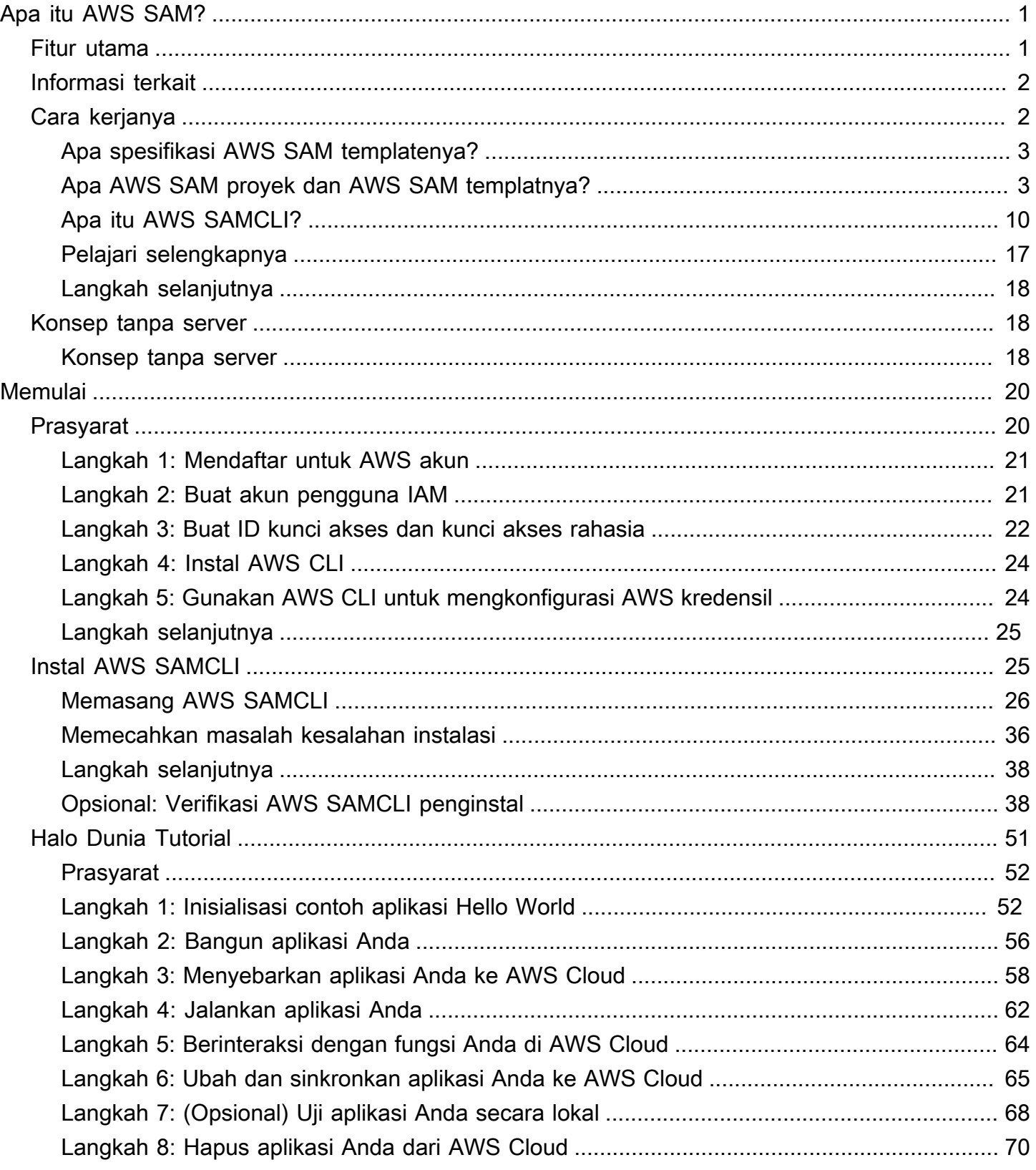

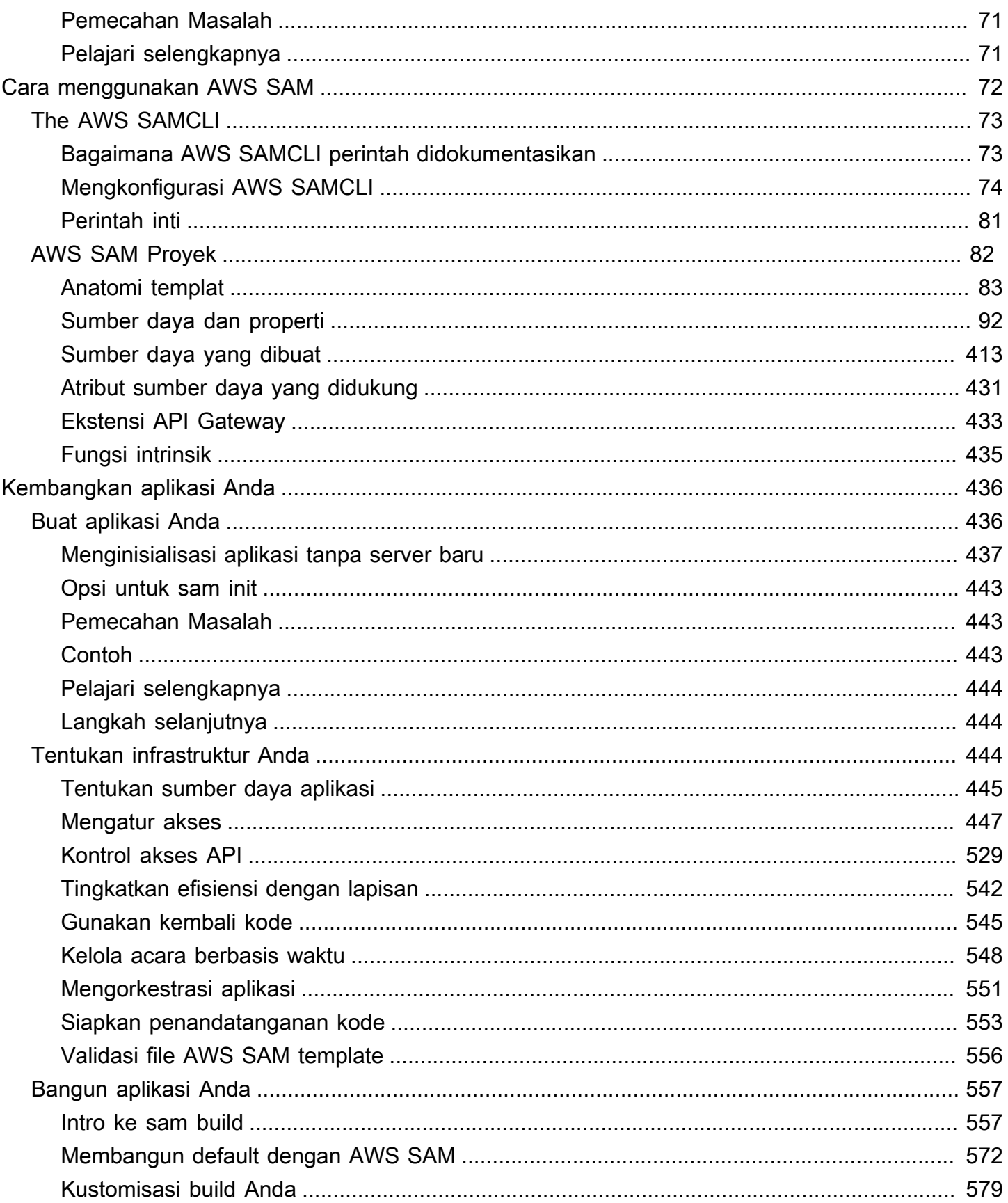

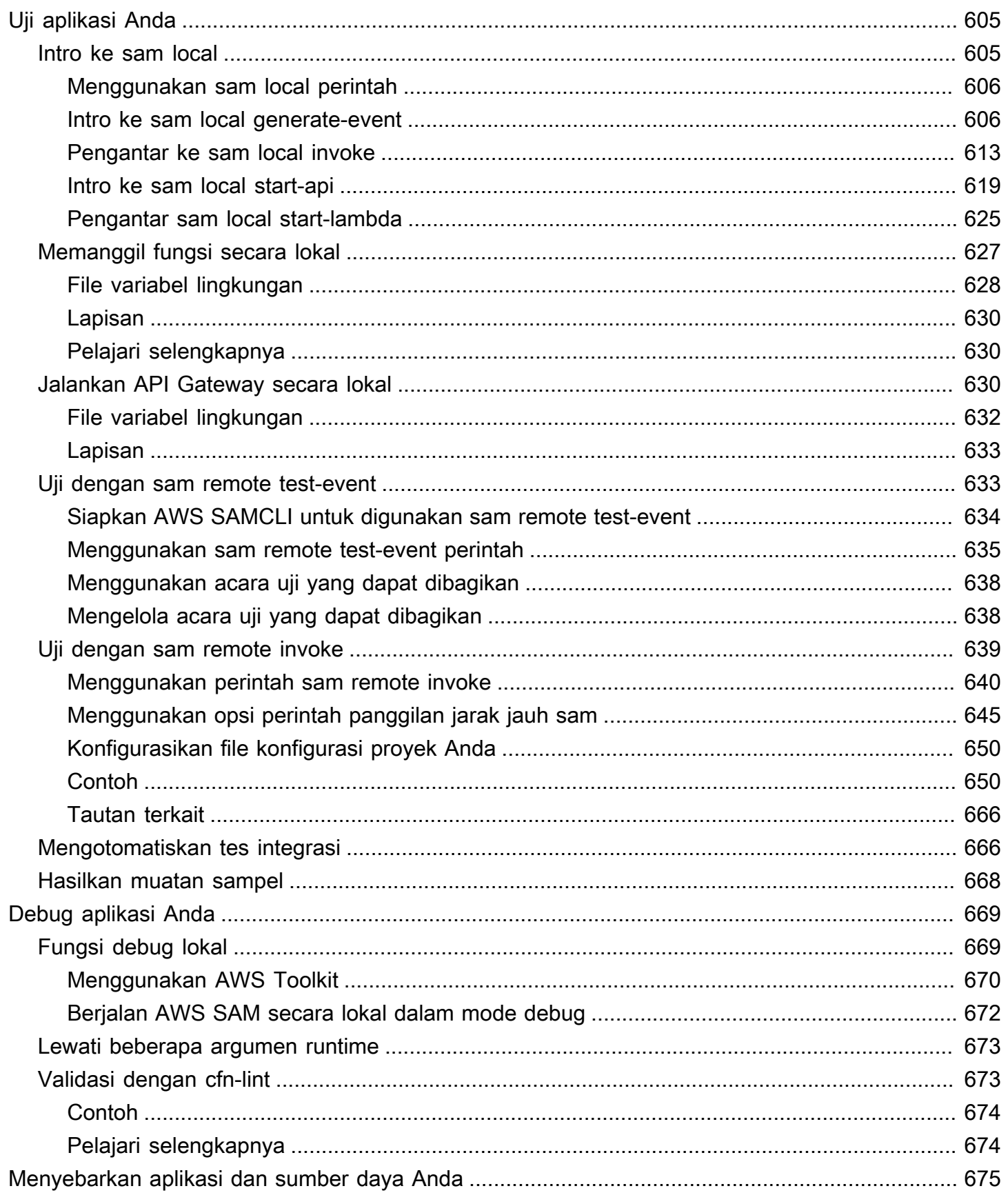

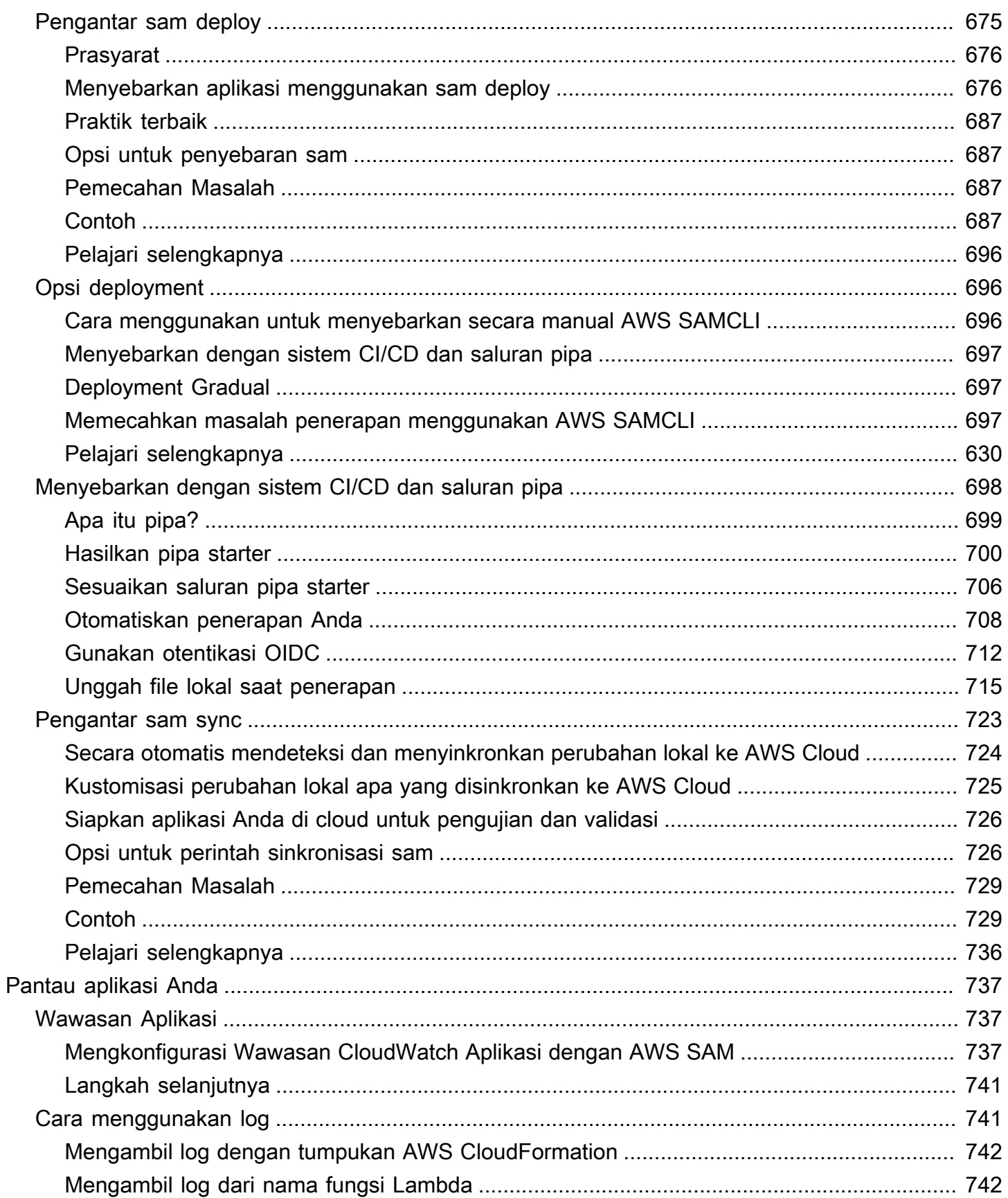

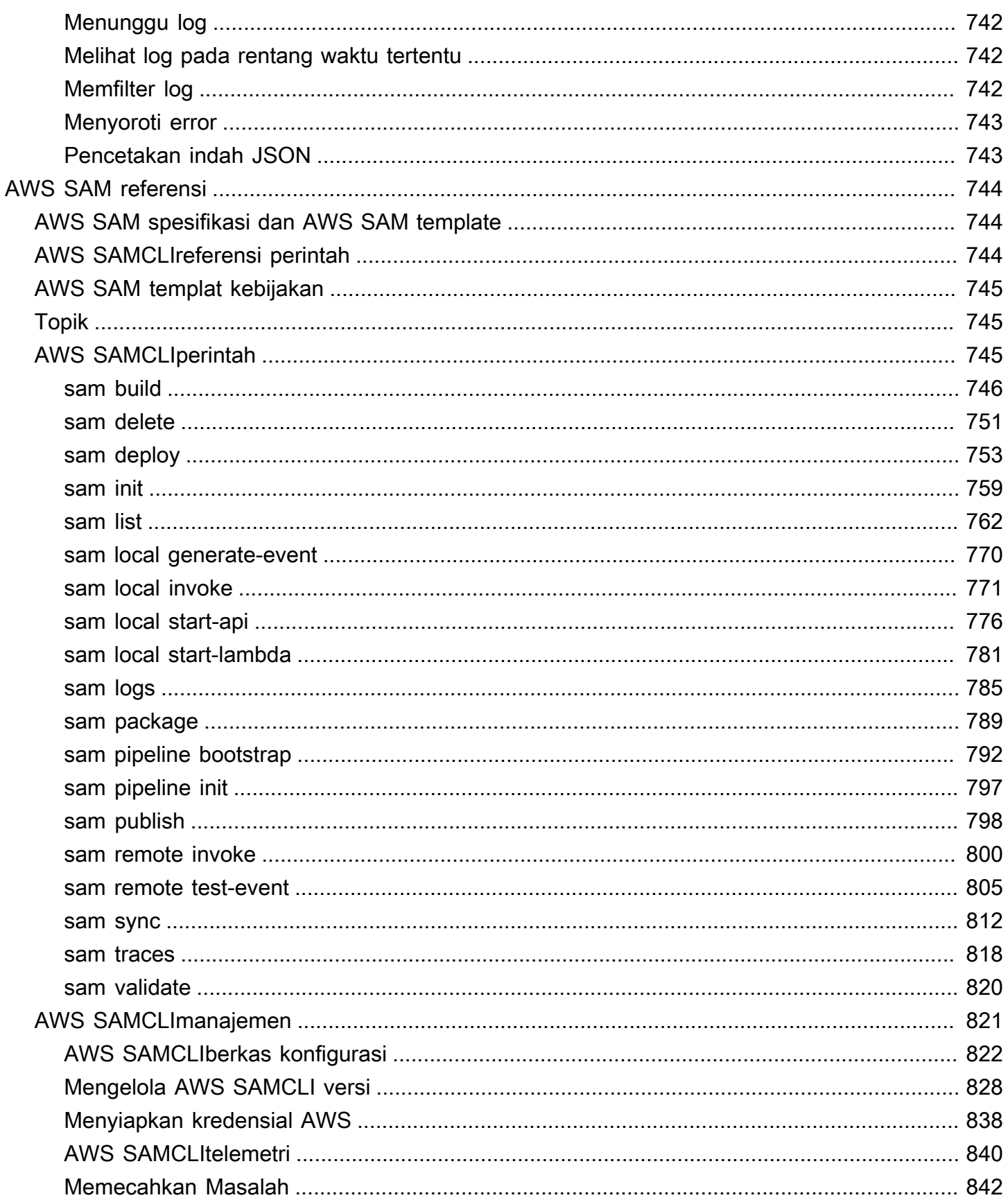

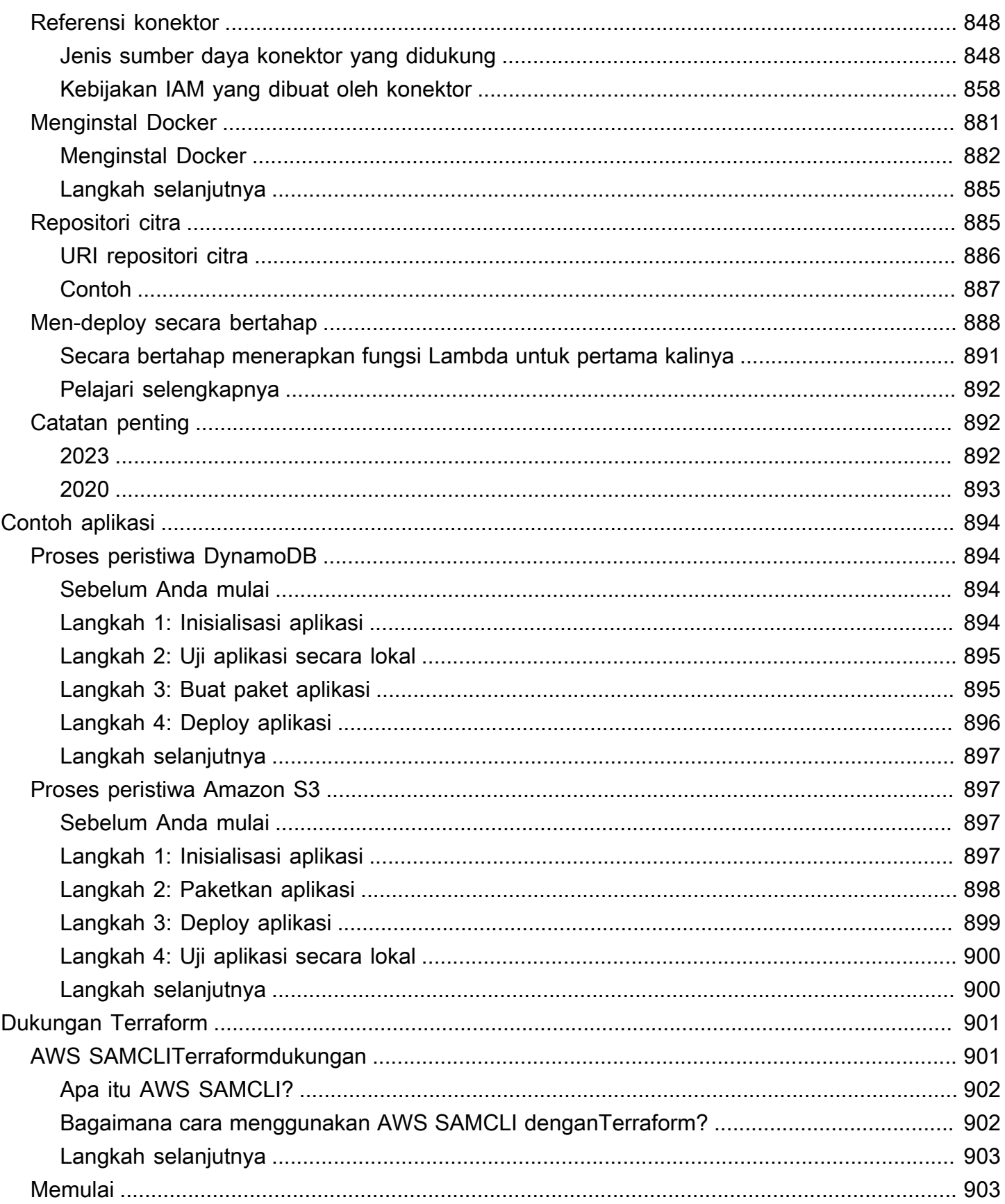

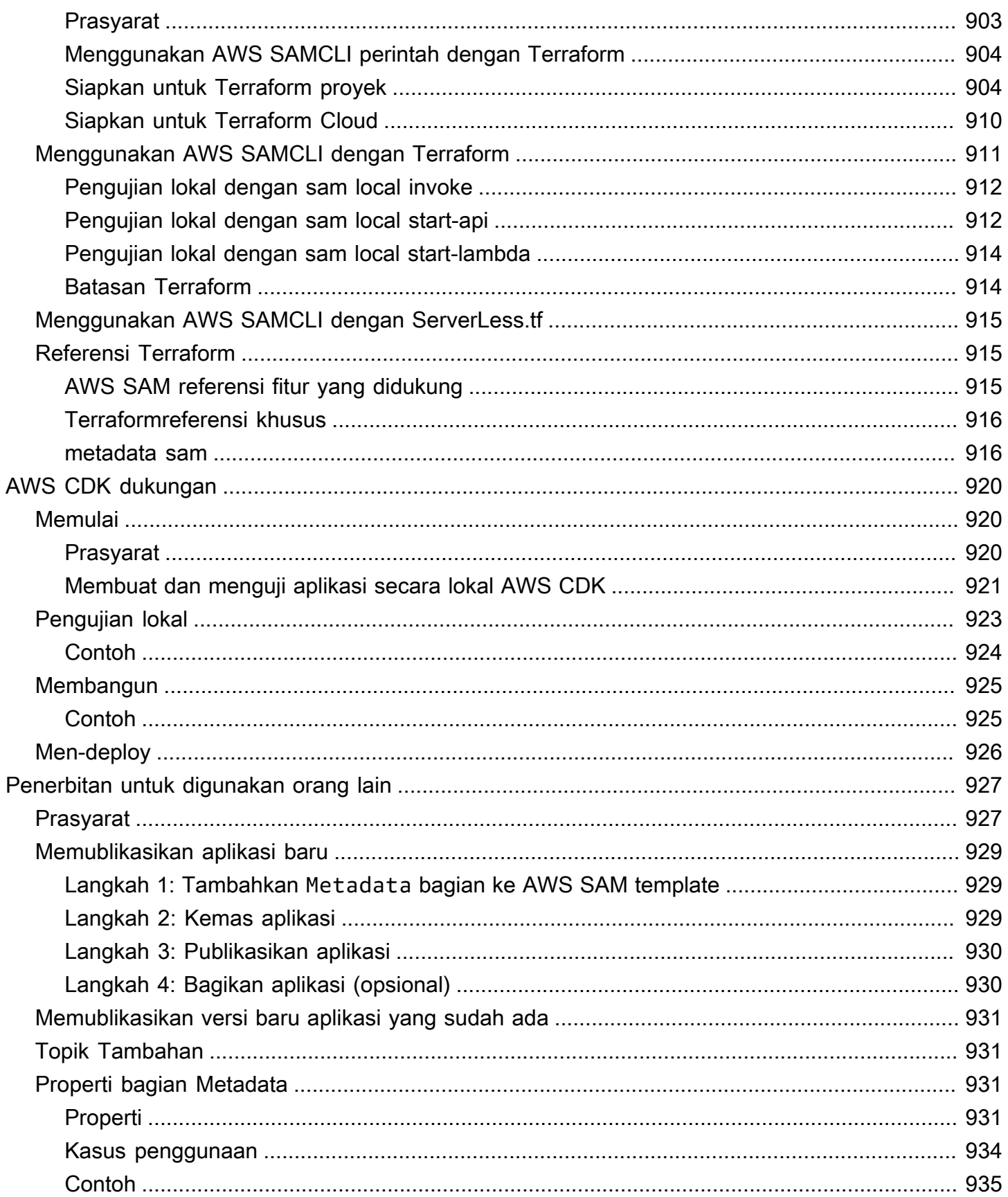

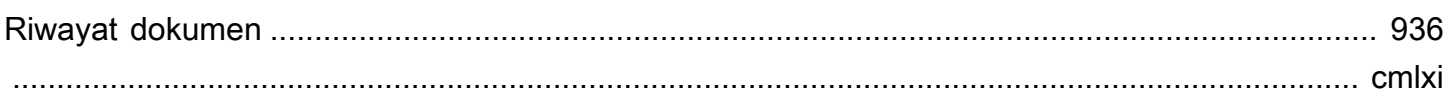

# <span id="page-10-0"></span>Apa itu AWS Serverless Application Model (AWS SAM)?

AWS Serverless Application Model (AWS SAM) adalah kerangka kerja sumber terbuka untuk membangun aplikasi tanpa server menggunakan infrastruktur sebagai kode (IAc). Dengan AWS SAM sintaks singkatan, pengembang mendeklarasikan [AWS CloudFormations](https://aws.amazon.com/cloudformation)umber daya dan sumber daya tanpa server khusus yang diubah menjadi infrastruktur selama penerapan. Kerangka kerja ini mencakup dua komponen utama: AWS SAMCLI dan AWS SAM proyek. AWS SAM Proyek ini adalah direktori proyek aplikasi yang dibuat ketika Anda menjalankansam init. AWS SAM Proyek ini mencakup file seperti AWS SAM template, yang mencakup spesifikasi template (sintaks singkatan yang Anda gunakan untuk mendeklarasikan sumber daya).

# <span id="page-10-1"></span>Fitur utama

AWS SAM menawarkan berbagai manfaat yang meningkatkan pengalaman pengembang dengan memungkinkan Anda untuk:

Tentukan kode infrastruktur aplikasi Anda dengan cepat, menggunakan lebih sedikit kode

AWS SAM Template penulis untuk menentukan kode infrastruktur aplikasi tanpa server Anda. Terapkan templat Anda secara langsung AWS CloudFormation untuk menyediakan sumber daya Anda.

Kelola aplikasi tanpa server Anda melalui seluruh siklus hidup pengembangannya

Gunakan AWS SAMCLI untuk mengelola aplikasi tanpa server Anda melalui fase penulisan, pembuatan, penerapan, pengujian, dan pemantauan siklus hidup pengembangan Anda. Untuk informasi selengkapnya, lihat [The AWS SAMCLI](#page-82-0).

Menyediakan izin dengan cepat antara sumber daya dengan konektor AWS SAM

Gunakan AWS SAM konektor di AWS SAM template Anda untuk menentukan izin antara AWS sumber daya Anda. AWS SAM mengubah kode Anda menjadi izin IAM yang diperlukan untuk memfasilitasi maksud Anda. Untuk informasi selengkapnya, lihat [Mengelola izin sumber daya](#page-457-0)  [dengan konektor AWS SAM](#page-457-0).

Terus sinkronkan perubahan lokal ke cloud saat Anda mengembangkan

Gunakan AWS SAMCLI sam sync perintah untuk secara otomatis menyinkronkan perubahan lokal ke cloud, mempercepat alur kerja pengembangan dan pengujian cloud Anda. Untuk informasi selengkapnya, lihat [Pengantar penggunaan sam sync untuk menyinkronkan ke AWS Cloud](#page-732-0).

#### Kelola aplikasi Terraform tanpa server Anda

Gunakan AWS SAMCLI untuk melakukan debugging lokal dan pengujian fungsi dan lapisan Lambda Anda. Untuk informasi selengkapnya, lihat [AWS SAMCLITerraformdukungan.](#page-910-0)

# <span id="page-11-0"></span>Informasi terkait

- Untuk informasi tentang cara AWS SAM kerja, liha[tBagaimana cara AWS SAM kerja.](#page-11-1)
- Untuk mulai menggunakan AWS SAM, liha[tMemulai dengan AWS SAM.](#page-29-0)
- Untuk gambaran umum tentang bagaimana Anda dapat menggunakan AWS SAM untuk membuat aplikasi tanpa server, lihat. Cara menggunakan AWS SAM

# <span id="page-11-1"></span>Bagaimana cara AWS SAM kerja

AWS SAM terdiri dari dua komponen utama yang Anda gunakan untuk membuat aplikasi tanpa serveless Anda:

- 1. [AWS SAM Proyek](#page-91-0) Folder dan file yang dibuat saat Anda menjalankan sam init perintah. Direktori ini mencakup AWS SAM template, file penting yang mendefinisikan AWS sumber daya Anda. Template ini mencakup spesifikasi AWS SAM template — kerangka kerja sumber terbuka yang dilengkapi dengan sintaks singkat yang disederhanakan yang Anda gunakan untuk menentukan fungsi, peristiwa, API, konfigurasi, dan izin aplikasi tanpa server Anda.
- 2. [The AWS SAMCLI](#page-82-0) Alat baris perintah yang dapat Anda gunakan dengan AWS SAM proyek Anda dan mendukung integrasi pihak ketiga untuk membangun dan menjalankan aplikasi tanpa server Anda. The AWS SAMCLI) adalah alat yang Anda gunakan untuk menjalankan perintah pada AWS SAM proyek Anda dan akhirnya mengubahnya menjadi aplikasi tanpa server Anda.

Untuk mengekspresikan sumber daya, pemetaan sumber peristiwa, dan properti lain yang menentukan aplikasi tanpa server Anda, Anda menentukan sumber daya dan mengembangkan aplikasi Anda dalam AWS SAM template dan file lain dalam proyek Anda. AWS SAM Anda menggunakan perintah AWS SAMCLI untuk menjalankan AWS SAM proyek Anda, yang merupakan cara Anda menginisialisasi, membangun, menguji, dan menerapkan aplikasi tanpa server Anda.

#### (b) Baru mengenal tanpa server?

Kami sarankan Anda meninja[uKonsep tanpa server](#page-27-1).

### <span id="page-12-0"></span>Apa spesifikasi AWS SAM templatenya?

Spesifikasi AWS SAM template adalah kerangka kerja sumber terbuka yang dapat Anda gunakan untuk menentukan dan mengelola kode infrastruktur aplikasi tanpa server Anda. Spesifikasi AWS SAM template adalah:

- Dibangun di atas AWS CloudFormation Anda menggunakan AWS CloudFormation sintaks langsung di AWS SAM template Anda, mengambil keuntungan dari dukungan ekstensif sumber daya dan konfigurasi properti. Jika Anda sudah terbiasa AWS CloudFormation, Anda tidak perlu mempelajari layanan baru untuk mengelola kode infrastruktur aplikasi Anda.
- Perpanjangan AWS CloudFormation AWS SAM menawarkan sintaks uniknya sendiri yang berfokus secara khusus pada mempercepat pengembangan tanpa server. Anda dapat menggunakan kedua AWS CloudFormation dan AWS SAM sintaks dalam template yang sama.
- Sintaks abstrak dan pendek Menggunakan AWS SAM sintaks, Anda dapat menentukan infrastruktur Anda dengan cepat, dalam baris kode yang lebih sedikit, dan dengan kemungkinan kesalahan yang lebih rendah. Sintaksnya secara khusus dikuratori untuk mengabstraksikan kompleksitas dalam mendefinisikan infrastruktur aplikasi tanpa server Anda.
- Transformasional AWS SAM melakukan pekerjaan kompleks mengubah template Anda menjadi kode yang diperlukan untuk menyediakan infrastruktur Anda. AWS CloudFormation

### <span id="page-12-1"></span>Apa AWS SAM proyek dan AWS SAM templatnya?

AWS SAM Proyek ini mencakup AWS SAM template yang berisi spesifikasi AWS SAM template. Spesifikasi ini adalah kerangka kerja sumber terbuka yang Anda gunakan untuk menentukan infrastruktur aplikasi tanpa server Anda AWS, dengan beberapa komponen tambahan yang membuatnya lebih mudah untuk dikerjakan. Dalam hal ini, AWS SAM template adalah perpanjangan dari AWS CloudFormation template.

Berikut adalah contoh aplikasi tanpa server dasar. Aplikasi ini memproses permintaan untuk mendapatkan semua item dari database melalui permintaan HTTP. Ini terdiri dari bagian-bagian berikut:

- 1. Fungsi yang berisi logika untuk memproses permintaan.
- 2. HTTP API untuk berfungsi sebagai komunikasi antara klien (requestor) dan aplikasi.
- 3. Database untuk menyimpan item.
- 4. Izin agar aplikasi berjalan dengan aman.

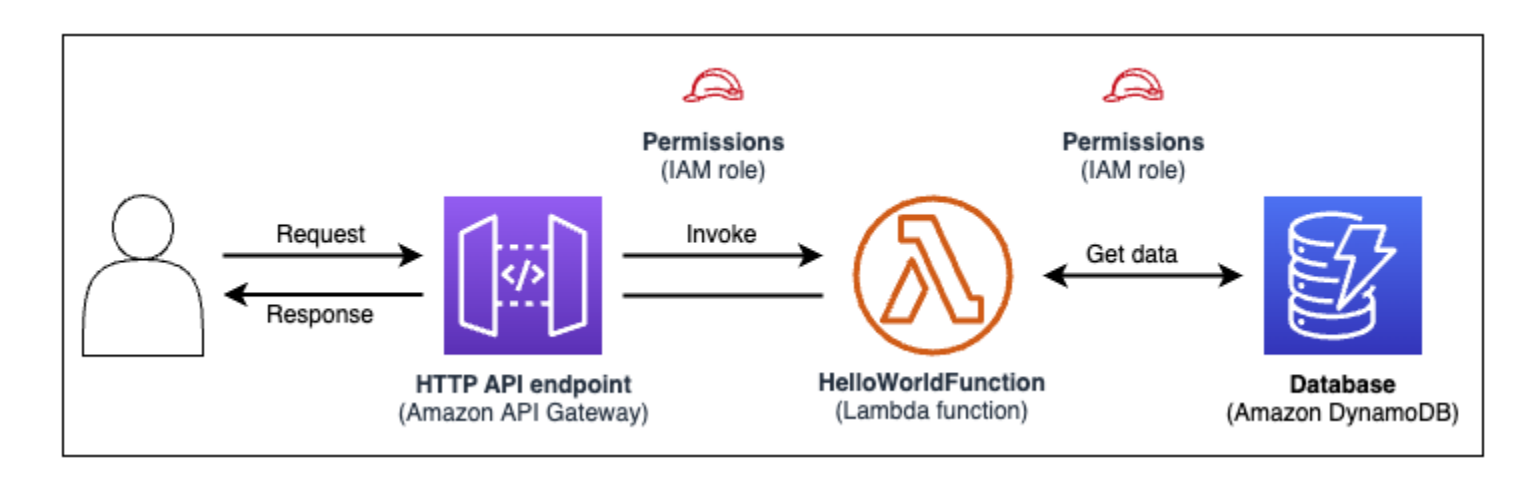

Kode infrastruktur aplikasi ini dapat didefinisikan dalam AWS SAM template berikut:

```
AWSTemplateFormatVersion: 2010-09-09
Transform: AWS::Serverless-2016-10-31
Resources: 
   getAllItemsFunction: 
     Type: AWS::Serverless::Function 
     Properties: 
       Handler: src/get-all-items.getAllItemsHandler 
       Runtime: nodejs12.x 
       Events: 
          Api: 
            Type: HttpApi 
            Properties: 
              Path: / 
              Method: GET 
     Connectors: 
       MyConn: 
          Properties: 
            Destination: 
              Id: SampleTable 
            Permissions: 
               - Read 
   SampleTable:
```
Type: AWS::Serverless::SimpleTable

Dalam 23 baris kode, infrastruktur berikut didefinisikan:

- Fungsi yang menggunakan AWS Lambda layanan.
- API HTTP menggunakan layanan Amazon API Gateway.
- Database yang menggunakan layanan Amazon DynamoDB.
- Izin AWS Identity and Access Management (IAM) yang diperlukan untuk layanan ini untuk berinteraksi satu sama lain.

Untuk menyediakan infrastruktur ini, template dikerahkan ke AWS CloudFormation. Selama penyebaran, AWS SAM mengubah 23 baris kode menjadi AWS CloudFormation sintaks yang diperlukan untuk menghasilkan sumber daya ini di. AWS AWS CloudFormation Template yang diubah berisi lebih dari 200 baris kode!

AWS CloudFormation Template yang diubah

```
{ 
   "AWSTemplateFormatVersion": "2010-09-09", 
   "Resources": { 
     "getAllItemsFunction": { 
       "Type": "AWS::Lambda::Function", 
       "Metadata": { 
          "SamResourceId": "getAllItemsFunction" 
       }, 
       "Properties": { 
          "Code": { 
            "S3Bucket": "aws-sam-cli-managed-default-samclisourcebucket-1a4x26zbcdkqr", 
            "S3Key": "what-is-app/a6f856abf1b2c4f7488c09b367540b5b" 
          }, 
          "Handler": "src/get-all-items.getAllItemsHandler", 
          "Role": { 
            "Fn::GetAtt": [ 
              "getAllItemsFunctionRole", 
              "Arn" 
            ] 
          }, 
          "Runtime": "nodejs12.x", 
          "Tags": [ 
            { 
              "Key": "lambda:createdBy",
```

```
 "Value": "SAM" 
           } 
         ] 
       } 
     }, 
     "getAllItemsFunctionRole": { 
       "Type": "AWS::IAM::Role", 
       "Properties": { 
         "AssumeRolePolicyDocument": { 
            "Version": "2012-10-17", 
            "Statement": [ 
              { 
                "Action": [ 
                  "sts:AssumeRole" 
                ], 
                "Effect": "Allow", 
                "Principal": { 
                  "Service": [ 
                     "lambda.amazonaws.com" 
 ] 
 } 
              } 
            ] 
         }, 
         "ManagedPolicyArns": [ 
            "arn:aws:iam::aws:policy/service-role/AWSLambdaBasicExecutionRole" 
         ], 
         "Tags": [ 
           { 
              "Key": "lambda:createdBy", 
              "Value": "SAM" 
           } 
        \mathbf{I} } 
     }, 
     "getAllItemsFunctionApiPermission": { 
       "Type": "AWS::Lambda::Permission", 
       "Properties": { 
         "Action": "lambda:InvokeFunction", 
         "FunctionName": { 
           "Ref": "getAllItemsFunction" 
         }, 
         "Principal": "apigateway.amazonaws.com", 
         "SourceArn": {
```

```
 "Fn::Sub": [ 
              "arn:${AWS::Partition}:execute-api:${AWS::Region}:${AWS::AccountId}:
${__ApiId__}/${__Stage__}/GET/", 
\{\hspace{.1cm} \}" ApiId ": {
                  "Ref": "ServerlessHttpApi" 
                }, 
                "__Stage__": "*" 
 } 
           ] 
         } 
       } 
     }, 
     "ServerlessHttpApi": { 
       "Type": "AWS::ApiGatewayV2::Api", 
       "Properties": { 
         "Body": { 
            "info": { 
              "version": "1.0", 
              "title": { 
                "Ref": "AWS::StackName" 
             } 
           }, 
            "paths": { 
              "/": { 
                "get": { 
                  "x-amazon-apigateway-integration": { 
                    "httpMethod": "POST", 
                    "type": "aws_proxy", 
                    "uri": { 
                      "Fn::Sub": "arn:${AWS::Partition}:apigateway:
${AWS::Region}:lambda:path/2015-03-31/functions/${getAllItemsFunction.Arn}/invocations" 
                    }, 
                    "payloadFormatVersion": "2.0" 
                  }, 
                  "responses": {} 
 } 
 } 
           }, 
            "openapi": "3.0.1", 
            "tags": [ 
\{\hspace{.1cm} \} "name": "httpapi:createdBy", 
                "x-amazon-apigateway-tag-value": "SAM"
```

```
 } 
 ] 
         } 
       } 
     }, 
     "ServerlessHttpApiApiGatewayDefaultStage": { 
       "Type": "AWS::ApiGatewayV2::Stage", 
       "Properties": { 
         "ApiId": { 
            "Ref": "ServerlessHttpApi" 
         }, 
         "StageName": "$default", 
         "Tags": { 
            "httpapi:createdBy": "SAM" 
         }, 
         "AutoDeploy": true 
       } 
     }, 
     "SampleTable": { 
       "Type": "AWS::DynamoDB::Table", 
       "Metadata": { 
         "SamResourceId": "SampleTable" 
       }, 
       "Properties": { 
         "AttributeDefinitions": [ 
            { 
              "AttributeName": "id", 
              "AttributeType": "S" 
           } 
         ], 
         "KeySchema": [ 
            { 
              "AttributeName": "id", 
              "KeyType": "HASH" 
           } 
         ], 
         "BillingMode": "PAY_PER_REQUEST" 
       } 
     }, 
     "getAllItemsFunctionMyConnPolicy": { 
       "Type": "AWS::IAM::ManagedPolicy", 
       "Metadata": { 
         "aws:sam:connectors": { 
            "getAllItemsFunctionMyConn": {
```

```
 "Source": { 
               "Type": "AWS::Serverless::Function" 
            }, 
             "Destination": { 
               "Type": "AWS::Serverless::SimpleTable" 
            } 
          } 
        } 
      }, 
      "Properties": { 
         "PolicyDocument": { 
           "Version": "2012-10-17", 
           "Statement": [ 
\{\hspace{.1cm} \} "Effect": "Allow", 
               "Action": [ 
                 "dynamodb:GetItem", 
                 "dynamodb:Query", 
                 "dynamodb:Scan", 
                 "dynamodb:BatchGetItem", 
                 "dynamodb:ConditionCheckItem", 
                 "dynamodb:PartiQLSelect" 
              ], 
               "Resource": [ 
\overline{a} "Fn::GetAtt": [ 
                     "SampleTable", 
                     "Arn" 
 ] 
                }, 
\overline{a} "Fn::Sub": [ 
                     "${DestinationArn}/index/*", 
\{ "DestinationArn": { 
                         "Fn::GetAtt": [ 
                           "SampleTable", 
                           "Arn" 
\blacksquare } 
1 1 1 1 1 1 1
\sim 100 \sim 100 \sim 100 \sim 100 \sim 100 \sim 100 \sim } 
 ]
```

```
 } 
 ] 
         }, 
         "Roles": [ 
\overline{a} "Ref": "getAllItemsFunctionRole" 
 } 
        \mathbf{I} } 
    } 
  }
}
```
Dengan menggunakan AWS SAM, Anda menentukan 23 baris kode infrastruktur. AWS SAM mengubah kode Anda menjadi 200+ baris AWS CloudFormation kode yang diperlukan untuk menyediakan aplikasi Anda.

# <span id="page-19-0"></span>Apa itu AWS SAMCLI?

AWS SAMCLIIni adalah alat baris perintah yang dapat Anda gunakan dengan AWS SAM templat dan integrasi pihak ketiga yang didukung untuk membangun dan menjalankan aplikasi tanpa server Anda. Gunakan AWS SAMCLI untuk:

- Menginisialisasi proyek aplikasi baru dengan cepat.
- Bangun aplikasi Anda untuk penerapan.
- Lakukan debugging dan pengujian lokal.
- Men-deploy aplikasi Anda.
- Konfigurasikan pipeline penyebaran CI/CD.
- Pantau dan pecahkan masalah aplikasi Anda di cloud.
- Sinkronkan perubahan lokal ke cloud saat Anda mengembangkan.
- Dan banyak lagi!

Yang paling AWS SAMCLI baik digunakan saat digunakan dengan AWS SAM dan AWS CloudFormation template. Ini juga bekerja dengan produk pihak ketiga sepertiTerraform.

#### Inisialisasi proyek baru

Pilih dari template pemula atau pilih lokasi template khusus untuk memulai proyek baru.

Di sini, kita menggunakan sam init perintah untuk menginisialisasi proyek aplikasi baru. Kami memilih proyek Hello World Example untuk memulai. AWS SAMCLIDownload template starter dan membuat struktur direktori folder proyek kami.

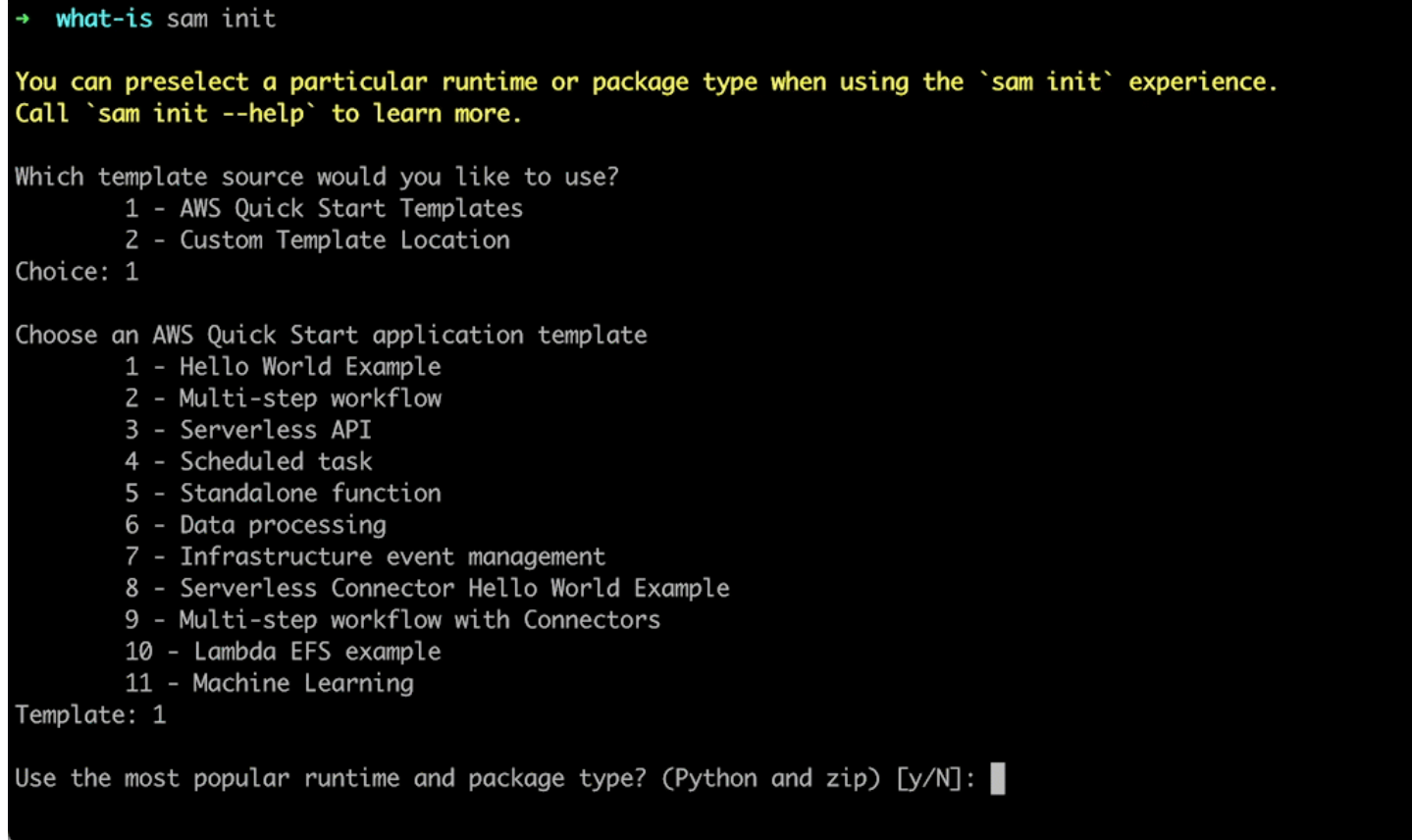

Untuk detail selengkapnya, lihat [Buat aplikasi Anda dengan sam init perintah.](#page-445-1)

#### Membangun aplikasi Anda untuk penerapan

Package dependensi fungsi Anda dan atur kode proyek dan struktur folder Anda untuk mempersiapkan penerapan.

Di sini, kami menggunakan sam build perintah untuk mempersiapkan aplikasi kami untuk penyebaran. AWS SAMCLIMembuat .aws-sam direktori dan mengatur dependensi aplikasi dan file kami di sana untuk penyebaran.

sam-app sam build Building codeuri: /Users/evzz/Demo/what-is/sam-app/hello\_world runtime: python3.9 metadata: {} archit ecture: x86\_64 functions: HelloWorldFunction Running PythonPipBuilder:ResolveDependencies Running PythonPipBuilder:CopySource **Build Succeeded** Built Artifacts : .aws-sam/build Built Template : .aws-sam/build/template.yaml Commands you can use next [\*] Validate SAM template: sam validate J Invoke Function: sam local invoke [\*] Test Function in the Cloud: sam sync --stack-name {{stack-name}} --watch [\*] Deploy: sam deploy --guided sam-app cd .aws-sam .aws-sam ls build.toml build  $. a$ ws-sam

Untuk detail selengkapnya, lihat [Bangun aplikasi Anda.](#page-566-0)

Lakukan debugging dan pengujian lokal

Di mesin lokal Anda, simulasikan peristiwa, uji API, panggil fungsi, dan lainnya untuk men-debug dan menguji aplikasi Anda.

Di sini, kita menggunakan sam local invoke perintah untuk memanggil kita secara HelloWorldFunction lokal. Untuk mencapai hal ini, AWS SAMCLI membuat wadah lokal, membangun fungsi kita, memanggilnya, dan mengeluarkan hasilnya. Anda dapat menggunakan aplikasi seperti Docker untuk menjalankan kontainer di mesin Anda.

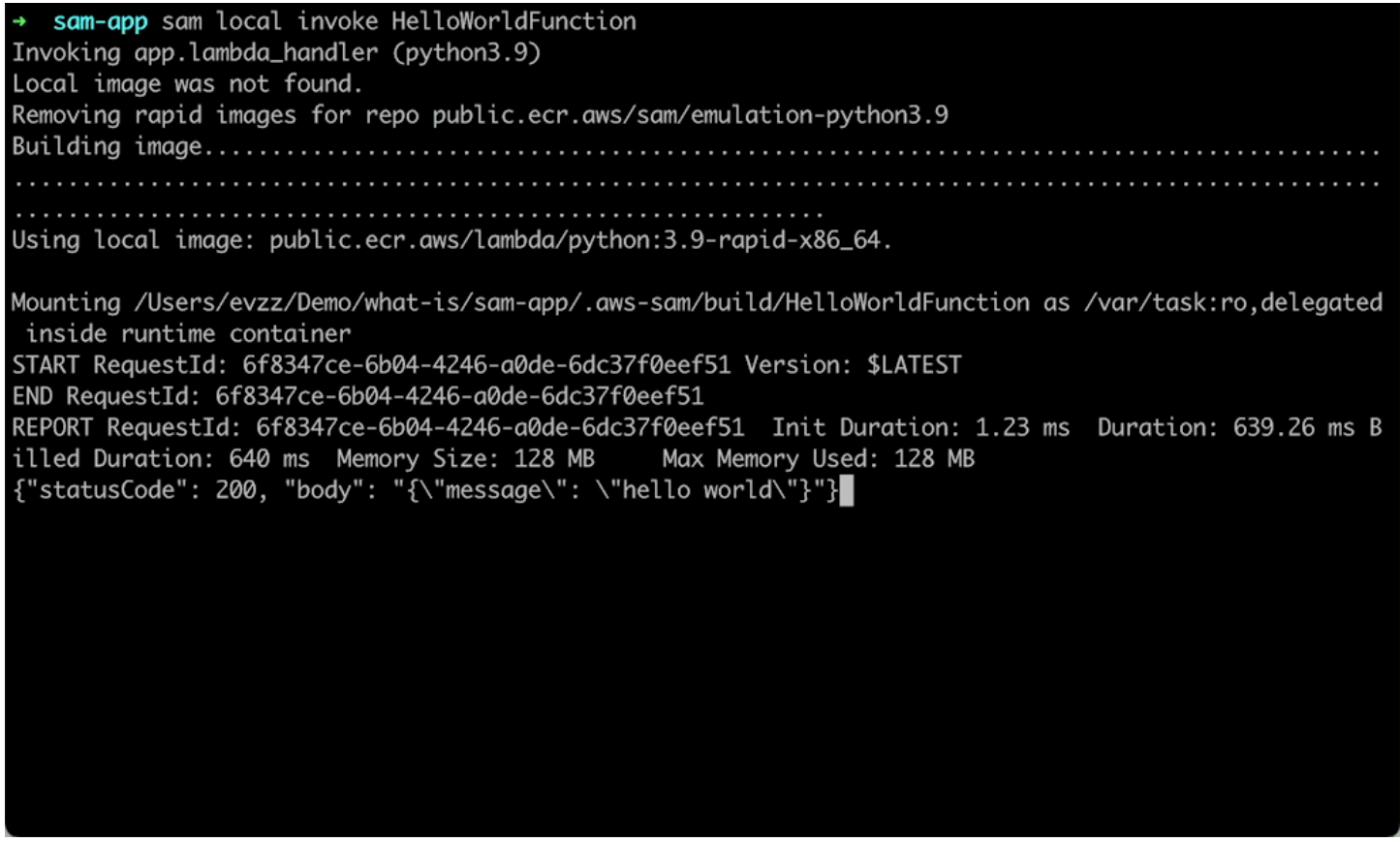

Untuk lebih jelasnya, lihat [Uji aplikasi Anda](#page-614-0) da[nDebug aplikasi Anda](#page-678-0).

#### Men-deploy aplikasi Anda

Konfigurasikan setelan penerapan aplikasi Anda dan terapkan ke AWS Cloud untuk menyediakan sumber daya Anda.

Di sini, kami menggunakan sam deploy --guided perintah untuk menyebarkan aplikasi kami melalui aliran interaktif. AWS SAMCLIPanduan kami melalui konfigurasi pengaturan penerapan aplikasi kami, mengubah template kami menjadi AWS CloudFormation, dan menyebarkan AWS CloudFormation untuk membuat sumber daya kami.

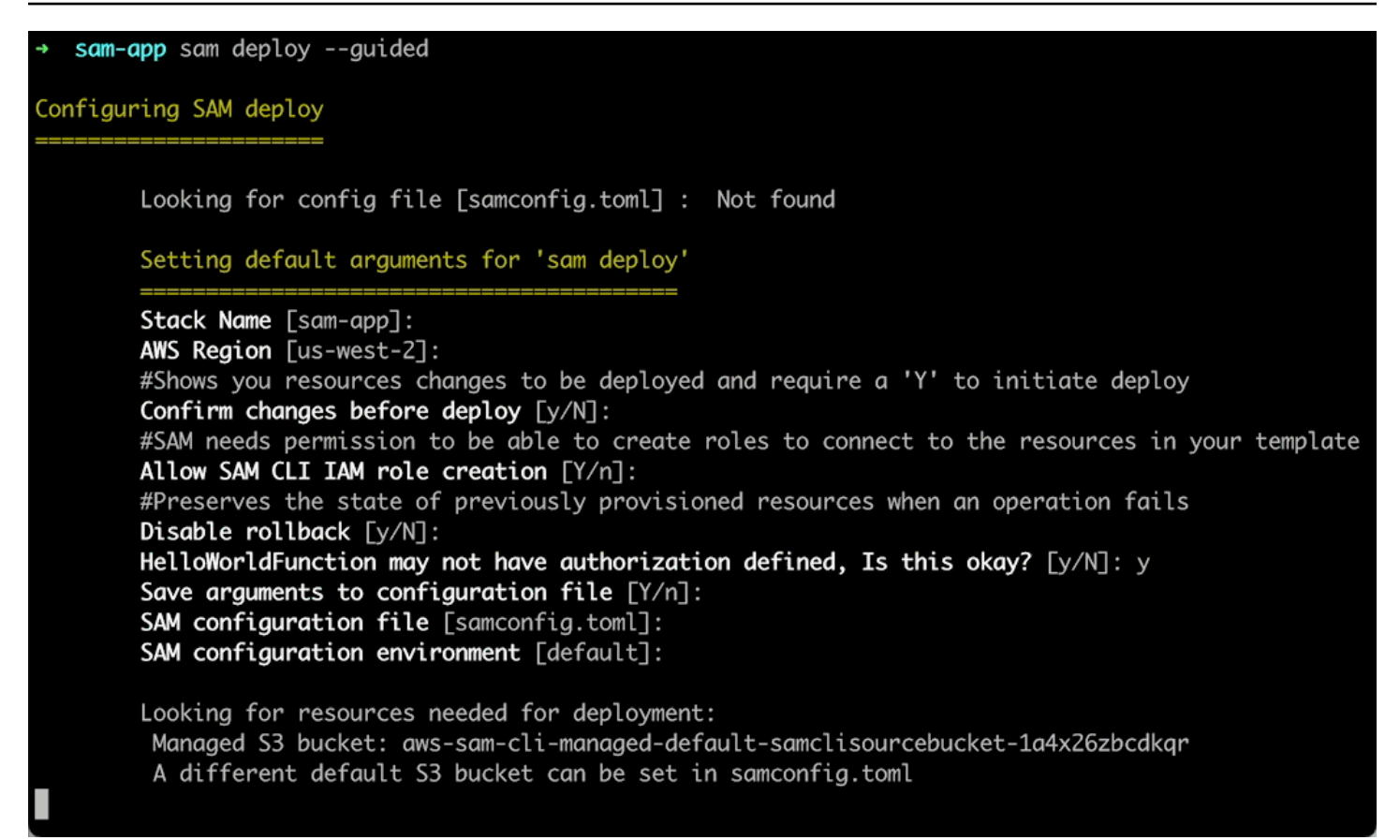

Untuk detail selengkapnya, lihat [Menyebarkan aplikasi dan sumber daya Anda](#page-684-0).

Konfigurasikan pipeline penyebaran CI/CD

Buat pipeline integrasi dan pengiriman berkelanjutan (CI/CD) yang aman, menggunakan sistem CI/ CD yang didukung.

Di sini, kita menggunakan sam pipeline init --bootstrap perintah untuk mengkonfigurasi pipeline penyebaran CI/CD untuk aplikasi kita. Ini AWS SAMCLI memandu kami melalui opsi kami dan menghasilkan AWS sumber daya dan file konfigurasi untuk digunakan dengan sistem CI/CD kami.

[3] Reference application build resources Enter the pipeline execution role ARN if you have previously created one, or we will create one for y  $ou$   $[]$ : Enter the CloudFormation execution role ARN if you have previously created one, or we will create one for you  $[]$ : Please enter the artifact bucket ARN for your Lambda function. If you do not have a bucket, we will c reate one for you []: Does your application contain any IMAGE type Lambda functions? [y/N]: n [4] Summary Below is the summary of the answers: 1 - Account: 513423067560 2 - Stage configuration name: dev 3 - Region: us-west-2 4 - Pipeline user: [to be created] 5 - Pipeline execution role: [to be created] 6 - CloudFormation execution role: [to be created] 7 - Artifacts bucket: [to be created] 8 - ECR image repository: [skipped] Press enter to confirm the values above, or select an item to edit the value: This will create the following required resources for the 'dev' configuration: - Pipeline IAM user - Pipeline execution role - CloudFormation execution role - Artifact bucket Should we proceed with the creation?  $[y/N]$ :

Untuk detail selengkapnya, lihat [Menyebarkan dengan sistem CI/CD dan saluran pipa.](#page-706-0)

Pantau dan pecahkan masalah aplikasi Anda di cloud

Lihat informasi penting tentang sumber daya yang Anda gunakan, kumpulkan log, dan gunakan alat pemantauan bawaan seperti. AWS X-Ray

Di sini, kami menggunakan sam list perintah untuk melihat sumber daya yang kami gunakan. Kami mendapatkan endpoint API kami dan memanggilnya, yang memicu fungsi kami. Kemudian, kita gunakan sam logs untuk melihat log fungsi kita.

sam-app sam logs --stack-name sam-app 2023/03/13/[\$LATEST]0a433e844dd445bd82d0d78cd55e0cdc 2023-03-13T21:06:42.075000 INIT\_START Runtime Ve rsion: python:3.9.v16 Runtime Version ARN: arn:aws:lambda:us-west-2::runtime:07a48df201798d627f2b95 0f03bb227aab4a655a1d019c3296406f95937e2525 2023/03/13/[\$LATEST]0a433e844dd445bd82d0d78cd55e0cdc 2023-03-13T21:06:42.180000 START RequestId: 778e 4226-0a80-435f-929b-5b19292ed9a7 Version: \$LATEST 2023/03/13/[\$LATEST]0a433e844dd445bd82d0d78cd55e0cdc 2023-03-13T21:06:42.181000 END RequestId: 778e42 26-0a80-435f-929b-5b19292ed9a7 2023/03/13/[\$LATEST]0a433e844dd445bd82d0d78cd55e0cdc 2023-03-13T21:06:42.182000 REPORT RequestId: 778 Duration: 1.69 ms Billed Duration: 2 ms e4226-0a80-435f-929b-5b19292ed9a7 Memory Size: 128 MB Max Memory Used: 36 MB Init Duration: 104.13 ms

Untuk detail selengkapnya, lihat [Pantau aplikasi Anda](#page-746-0).

#### Sinkronkan perubahan lokal ke cloud saat Anda mengembangkan

Saat Anda mengembangkan di komputer lokal Anda, secara otomatis menyinkronkan perubahan ke cloud. Lihat perubahan Anda dengan cepat dan lakukan pengujian dan validasi di cloud.

Di sini, kami menggunakan sam sync --watch perintah untuk AWS SAMCLI mengawasi perubahan lokal. Kami memodifikasi HelloWorldFunction kode kami dan AWS SAMCLI secara otomatis mendeteksi perubahan dan menyebarkan pembaruan kami ke cloud.

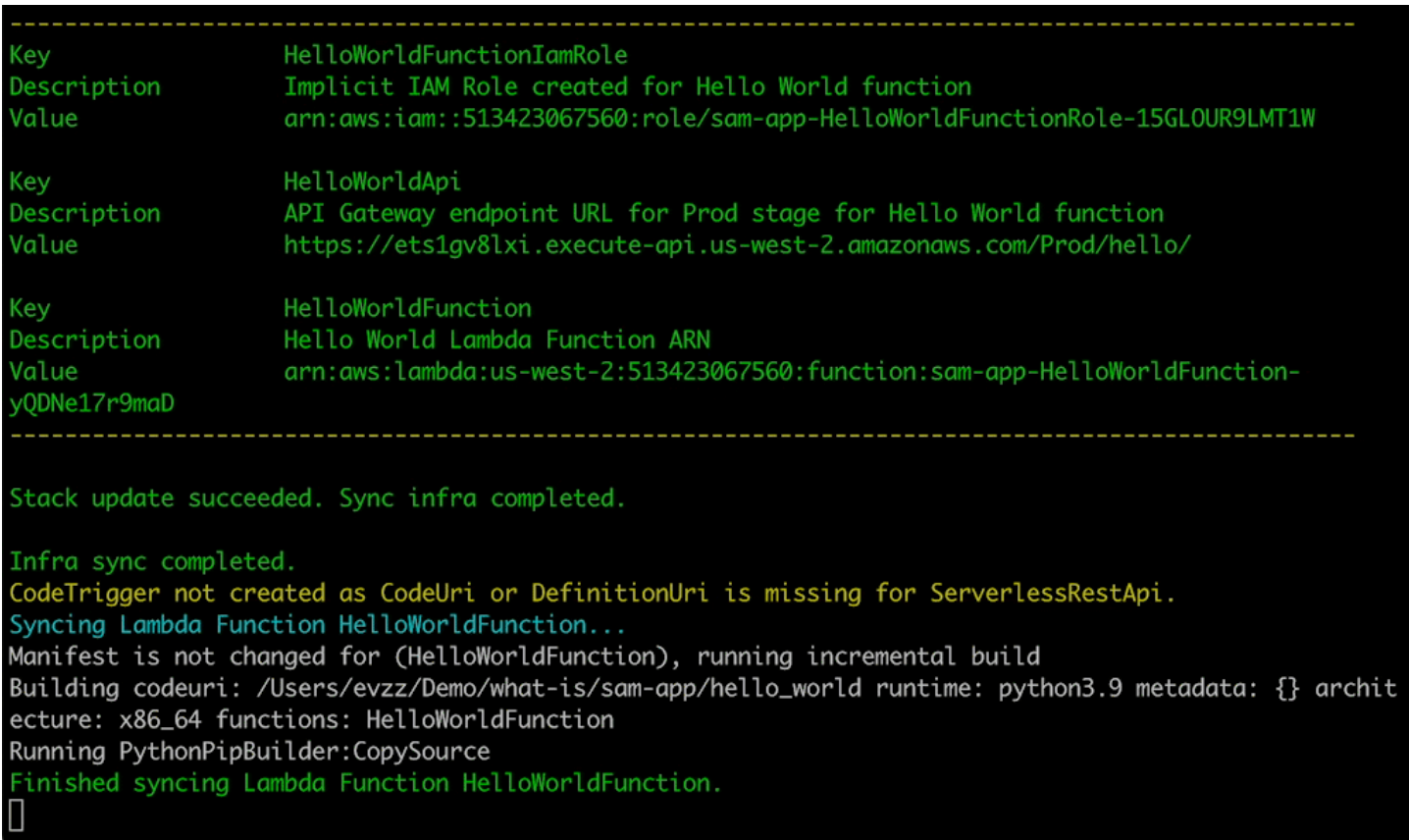

#### Uji sumber daya yang didukung di cloud

Memanggil dan meneruskan acara ke sumber daya yang didukung di cloud.

Di sini, kami menggunakan sam remote invoke perintah untuk menguji fungsi Lambda yang diterapkan di cloud. Kami menjalankan fungsi Lambda kami dan menerima log dan tanggapannya. Dengan fungsi Lambda kami yang dikonfigurasi untuk mengalirkan respons, responsnya AWS SAMCLI mengalir kembali secara real time.

### <span id="page-26-0"></span>Pelajari selengkapnya

Untuk terus mempelajarinya AWS SAM, lihat sumber daya berikut:

- [AWS SAM Lokakarya Lengkap](https://s12d.com/sam-ws-en-intro) Lokakarya yang dirancang untuk mengajari Anda banyak fitur utama yang AWS SAM menyediakan.
- [Sesi dengan SAM](https://www.youtube.com/playlist?list=PLJo-rJlep0ED198FJnTzhIB5Aut_1vDAd) Seri video yang dibuat oleh tim Advokat Pengembang AWS Tanpa Server kami tentang penggunaan. AWS SAM

• [Serverless Land](https://serverlessland.com/) — Situs yang menyatukan informasi terbaru, blog, video, kode, dan sumber belajar untuk AWS tanpa server.

### <span id="page-27-0"></span>Langkah selanjutnya

<span id="page-27-1"></span>Jika ini adalah pertama kalinya Anda menggunakan AWS SAM, liha[tMemulai dengan AWS SAM.](#page-29-0)

### Konsep tanpa server

Pelajari tentang konsep dasar tanpa server sebelum menggunakan AWS Serverless Application Model ()AWS SAM.

#### <span id="page-27-2"></span>Konsep tanpa server

Arsitektur berbasis peristiwa

Aplikasi tanpa server terdiri dari AWS layanan individual, seperti AWS Lambda untuk komputasi dan Amazon DynamoDB untuk manajemen basis data, yang masing-masing melakukan peran khusus. Layanan ini kemudian terintegrasi secara longgar satu sama lain melalui arsitektur berbasis peristiwa. Untuk mempelajari lebih lanjut tentang arsitektur berbasis peristiwa, lihat [Apa](https://aws.amazon.com/event-driven-architecture/)  [itu Arsitektur Berbasis Acara?](https://aws.amazon.com/event-driven-architecture/) .

Infrastruktur sebagai Kode (IAc)

Infrastructure as Code (IAc) adalah cara memperlakukan infrastruktur dengan cara yang sama seperti pengembang memperlakukan kode, menerapkan ketelitian pengembangan kode aplikasi yang sama untuk penyediaan infrastruktur. Anda menentukan infrastruktur Anda dalam file template, menyebarkannya ke AWS, dan AWS membuat sumber daya untuk Anda. Dengan IAc, Anda menentukan dalam kode apa yang AWS ingin Anda berikan. Untuk informasi selengkapnya, lihat [Infrastruktur sebagai Kode](https://docs.aws.amazon.com/whitepapers/latest/introduction-devops-aws/infrastructure-as-code.html) di Pengantar DevOps pada AWS AWS Whitepaper.

#### Teknologi tanpa server

Dengan teknologi AWS tanpa server, Anda dapat membangun dan menjalankan aplikasi tanpa harus mengelola server Anda sendiri. Semua manajemen server dilakukan oleh AWS, memberikan banyak manfaat seperti penskalaan otomatis dan ketersediaan tinggi bawaan, memungkinkan Anda membawa ide Anda ke produksi dengan cepat. Menggunakan teknologi tanpa server, Anda dapat fokus pada inti produk Anda tanpa harus khawatir tentang mengelola dan mengoperasikan server. Untuk mempelajari lebih lanjut tentang tanpa server, lihat yang berikut ini:

- [Tanpa server di AWS](https://aws.amazon.com/serverless/)
- [Panduan Pengembang Tanpa Server](https://docs.aws.amazon.com/serverless/latest/devguide/serverless-preface.html)  Memberikan gambaran konseptual pengembangan tanpa server di Cloud. AWS

Untuk pengenalan dasar tentang layanan tanpa AWS server inti, lihat Serverless [101: Memahami](https://serverlessland.com/learn/serverless-101)  [layanan tanpa server di Serverless](https://serverlessland.com/learn/serverless-101) Land.

# <span id="page-29-0"></span>Memulai dengan AWS SAM

Mulailah AWS SAM dengan meninjau dan menyelesaikan topik di bagian ini. [AWS SAM](#page-29-1)  [prasyarat](#page-29-1)memberikan instruksi terperinci tentang pengaturan AWS akun, membuat pengguna IAM, membuat akses kunci, dan menginstal dan mengonfigurasi akun. AWS SAMCLI Setelah menyelesaikan prekusit, Anda akan siap, yang dapat Anda lakukan di Linu[xInstal AWS SAMCLI,](#page-34-1) Windows, dan sistem operasi macOS. Setelah instalasi selesai, Anda dapat secara opsional berjalan melalui tutorial AWS SAM Hello World. Mengikuti tutorial ini akan memandu Anda melalui proses pembuatan aplikasi tanpa server dasar dengan. AWS SAM Setelah menyelesaikan tutorial, Anda akan siap untuk meninjau konsep-konsep yang dirinci di dalamny[aCara menggunakan AWS](#page-81-0) [Serverless Application Model \(AWS SAM\).](#page-81-0)

#### Topik

- [AWS SAM prasyarat](#page-29-1)
- [Instal AWS SAMCLI](#page-34-1)
- [Tutorial: Menyebarkan aplikasi Hello World](#page-60-0)

# <span id="page-29-1"></span>AWS SAM prasyarat

Lengkapi prasyarat berikut sebelum menginstal dan menggunakan AWS Serverless Application Model Command Line Interface ().AWS SAMCLI

Untuk menggunakan AWS SAMCLI, Anda memerlukan yang berikut ini:

- AWS Akun, kredensial AWS Identity and Access Management (IAM), dan key pair akses IAM.
- The AWS Command Line Interface (AWS CLI) untuk mengkonfigurasi AWS kredensional.

#### Topik

- [Langkah 1: Mendaftar untuk AWS akun](#page-30-0)
- [Langkah 2: Buat akun pengguna IAM](#page-30-1)
- [Langkah 3: Buat ID kunci akses dan kunci akses rahasia](#page-31-0)
- [Langkah 4: Instal AWS CLI](#page-33-0)
- [Langkah 5: Gunakan AWS CLI untuk mengkonfigurasi AWS kredensil](#page-33-1)

• [Langkah selanjutnya](#page-34-0)

### <span id="page-30-0"></span>Langkah 1: Mendaftar untuk AWS akun

Jika Anda tidak memiliki Akun AWS, selesaikan langkah-langkah berikut untuk membuatnya.

Untuk mendaftar untuk Akun AWS

- 1. Buka [https://portal.aws.amazon.com/billing/signup.](https://portal.aws.amazon.com/billing/signup)
- 2. Ikuti petunjuk online.

Bagian dari prosedur pendaftaran melibatkan tindakan menerima panggilan telepon dan memasukkan kode verifikasi di keypad telepon.

Saat Anda mendaftar untuk sebuah Akun AWS, sebuah Pengguna root akun AWSdibuat. Pengguna root memiliki akses ke semua Layanan AWS dan sumber daya di akun. Sebagai praktik keamanan terbaik, tetapkan akses administratif ke pengguna, dan gunakan hanya pengguna root untuk melakukan [tugas yang memerlukan akses pengguna root](https://docs.aws.amazon.com/accounts/latest/reference/root-user-tasks.html).

### <span id="page-30-1"></span>Langkah 2: Buat akun pengguna IAM

Untuk membuat pengguna administrator, pilih salah satu opsi berikut.

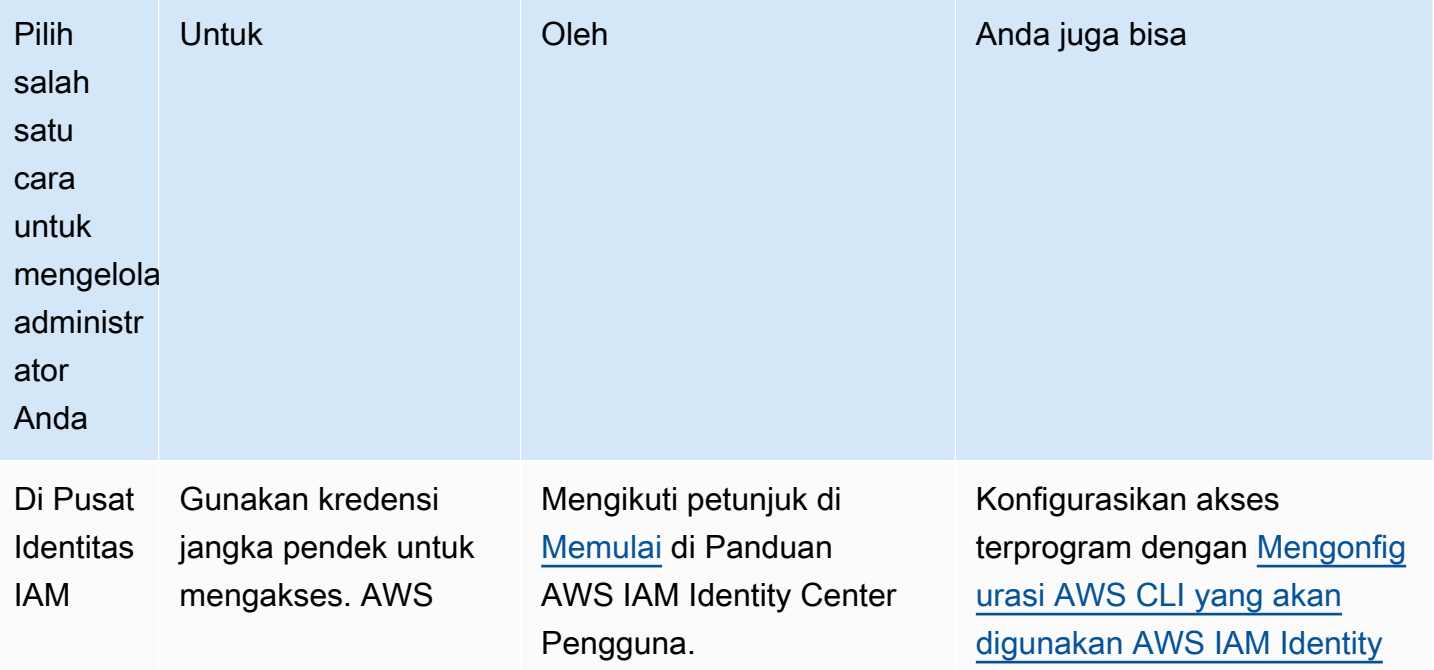

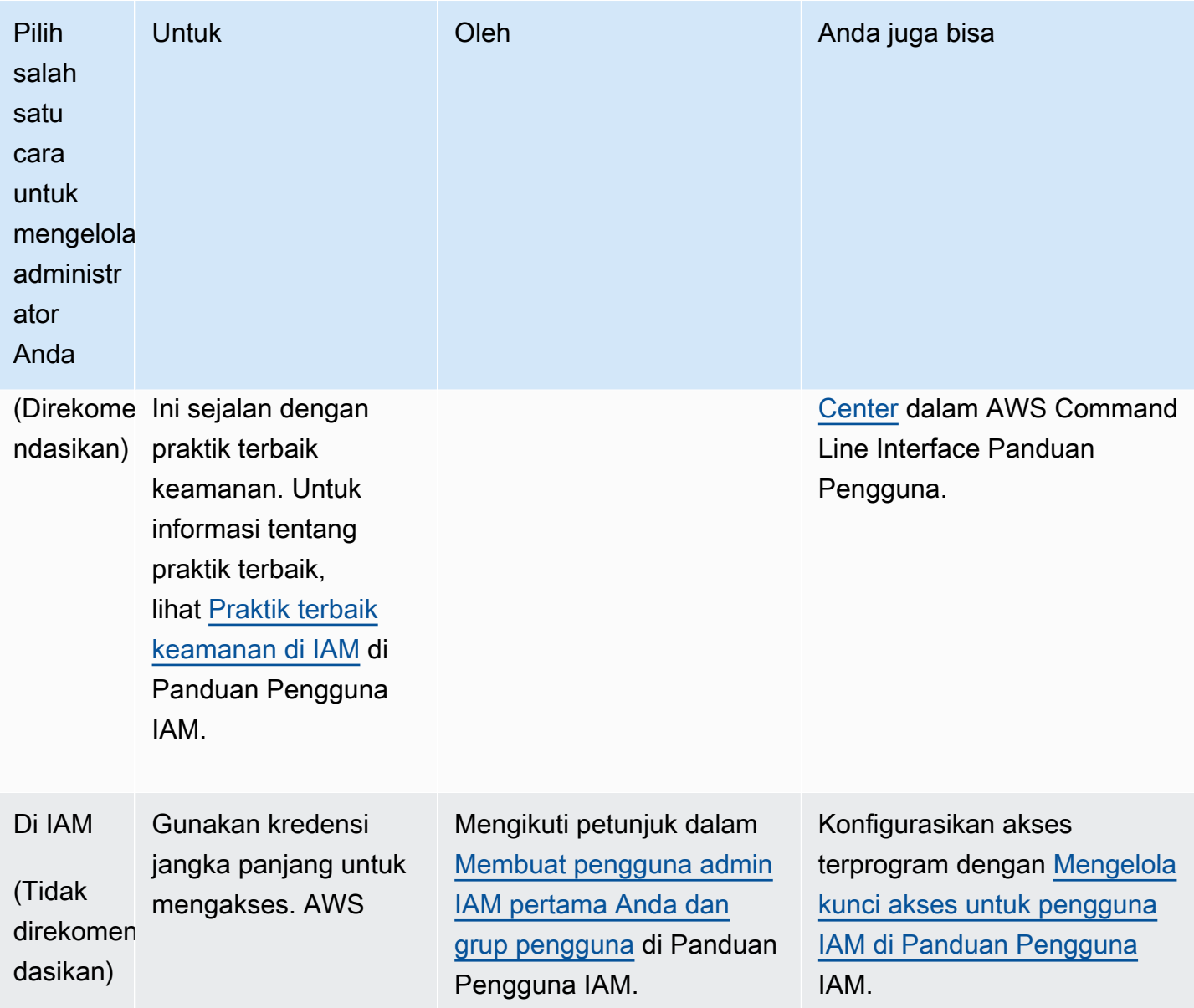

### <span id="page-31-0"></span>Langkah 3: Buat ID kunci akses dan kunci akses rahasia

Untuk akses CLI, Anda memerlukan ID kunci akses dan kunci akses rahasia. Gunakan kredensi sementara alih-alih kunci akses jangka panjang jika memungkinkan. Kredensi sementara mencakup ID kunci akses, kunci akses rahasia, dan token keamanan yang menunjukkan kapan kredensialnya kedaluwarsa. Untuk informasi selengkapnya, lihat [Menggunakan kredensial sementara dengan AWS](https://docs.aws.amazon.com/IAM/latest/UserGuide/id_credentials_temp_use-resources.html)  [sumber daya](https://docs.aws.amazon.com/IAM/latest/UserGuide/id_credentials_temp_use-resources.html) di Panduan Pengguna IAM.

Pengguna membutuhkan akses terprogram jika mereka ingin berinteraksi dengan AWS luar. AWS Management Console Cara untuk memberikan akses terprogram tergantung pada jenis pengguna yang mengakses AWS.

Untuk memberi pengguna akses programatis, pilih salah satu opsi berikut.

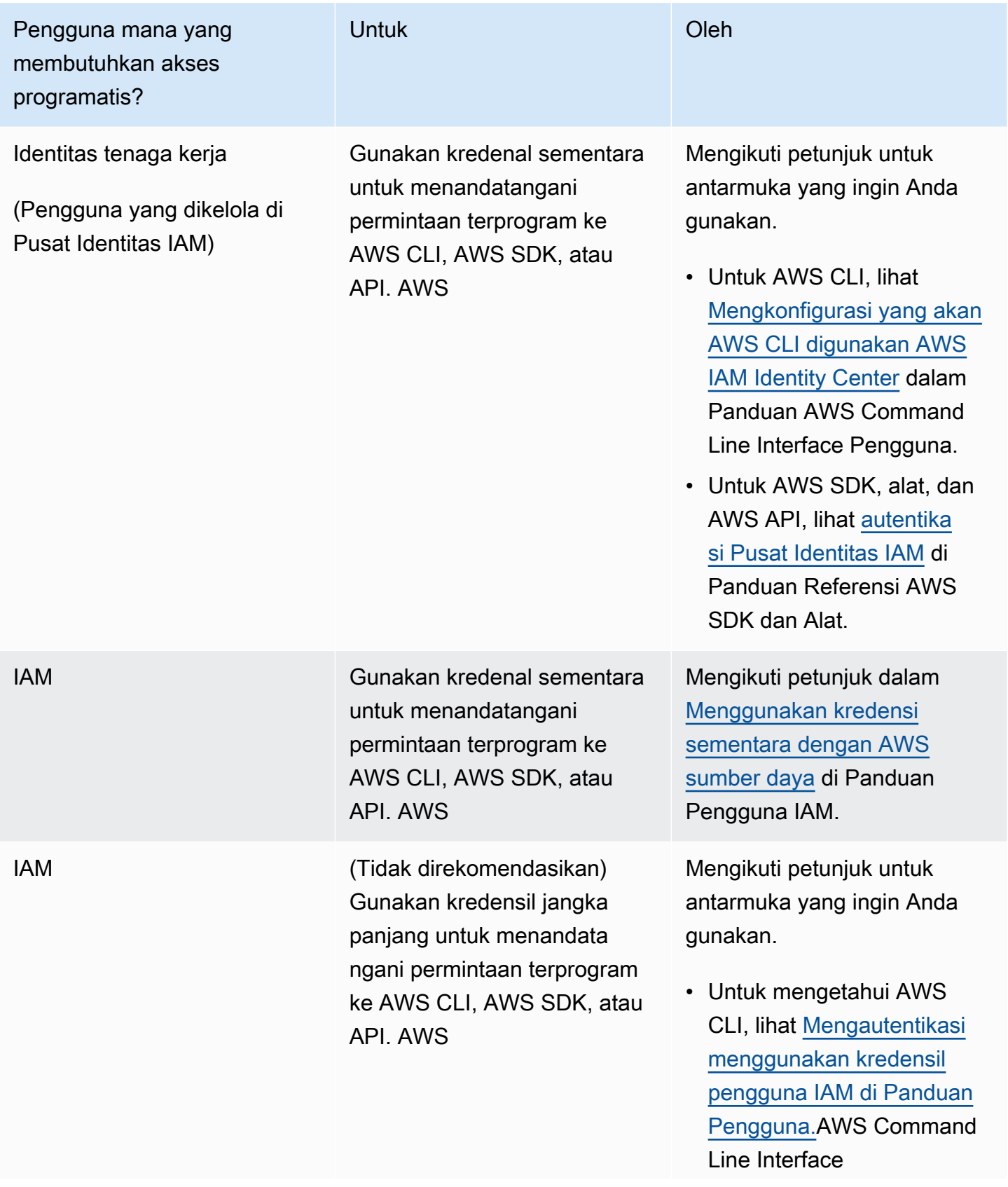

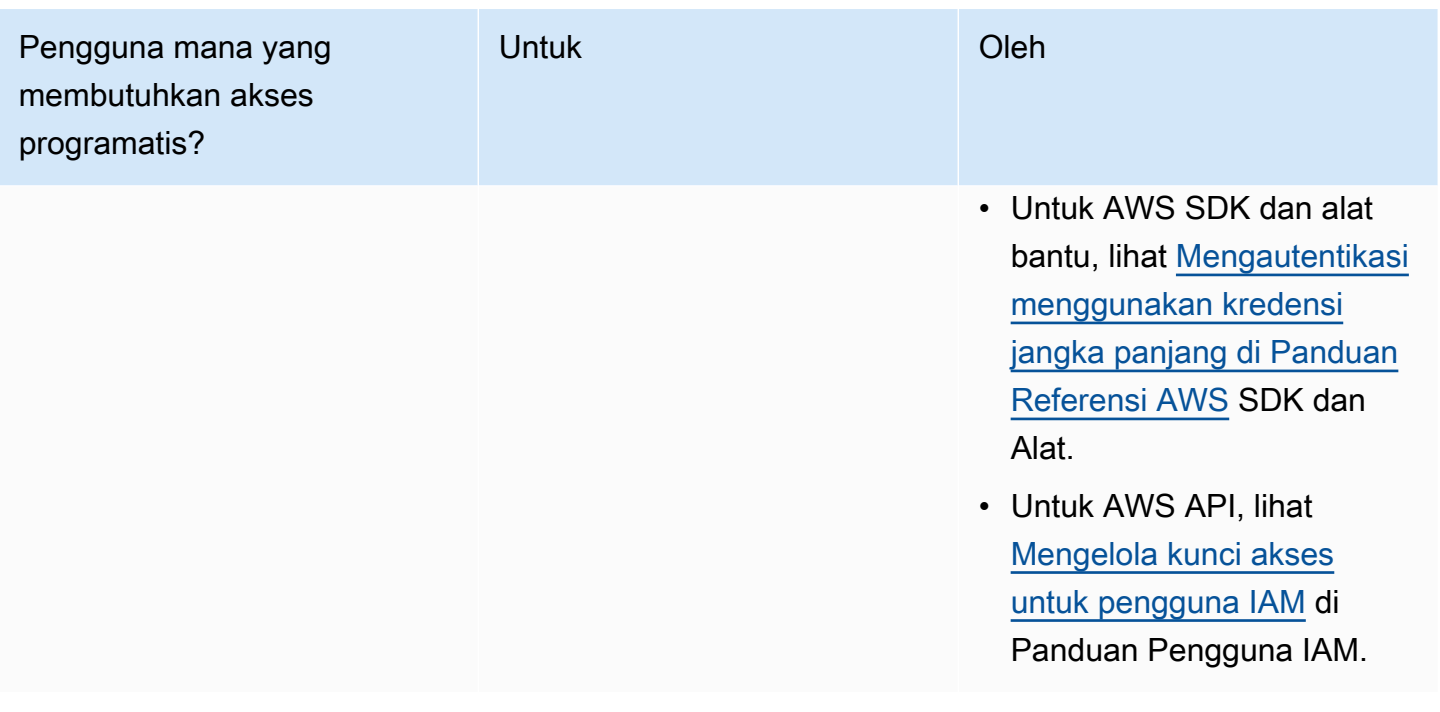

### <span id="page-33-0"></span>Langkah 4: Instal AWS CLI

AWS CLI Ini adalah alat open source yang memungkinkan Anda berinteraksi dengan Layanan AWS menggunakan perintah di shell baris perintah Anda. AWS SAMCLIMemerlukan AWS CLI untuk kegiatan seperti mengkonfigurasi kredensional. Untuk mempelajari lebih lanjut tentang ini AWS CLI, lihat [Apa itu AWS Command Line Interface?](https://docs.aws.amazon.com/cli/latest/userguide/cli-chap-welcome.html) dalam AWS Command Line Interface User Guide.

Untuk menginstal AWS CLI, lihat [Menginstal atau memperbarui versi terbaru AWS CLI dari](https://docs.aws.amazon.com/cli/latest/userguide/getting-started-install.html) Panduan AWS Command Line Interface Pengguna.

### <span id="page-33-1"></span>Langkah 5: Gunakan AWS CLI untuk mengkonfigurasi AWS kredensil

Untuk mengonfigurasi kredensil dengan AWS CLI

- 1. Jalankan aws configure perintah dari baris perintah.
- 2. Konfigurasikan yang berikut ini. Pilih setiap tautan untuk mempelajari lebih lanjut:
	- a. [ID kunci akses](https://docs.aws.amazon.com/cli/latest/userguide/cli-configure-quickstart.html#cli-configure-quickstart-creds)
	- b. [Kunci akses rahasia](https://docs.aws.amazon.com/cli/latest/userguide/cli-configure-quickstart.html#cli-configure-quickstart-creds)
	- c. [Wilayah AWS](https://docs.aws.amazon.com/cli/latest/userguide/cli-configure-quickstart.html#cli-configure-quickstart-region)
	- d. [Format keluaran](https://docs.aws.amazon.com/cli/latest/userguide/cli-configure-quickstart.html#cli-configure-quickstart-format)

Contoh berikut menunjukkan nilai sampel.

```
$ aws configure
AWS Access Key ID [None]: AKIAIOSFODNN7EXAMPLE
AWS Secret Access Key [None]: wJalrXUtnFEMI/K7MDENG/bPxRfiCYEXAMPLEKEY
Default region name [None]: us-west-2
Default output format [None]: json
```
AWS CLI Menyimpan informasi ini dalam profil (kumpulan pengaturan) yang disebutkan default dalam config file credentials dan. File-file ini terletak di .aws file di direktori home Anda. Secara default, informasi dalam profil ini digunakan saat Anda menjalankan AWS CLI perintah yang tidak secara eksplisit menentukan profil yang akan digunakan. Untuk informasi selengkapnya tentang credentials file, lihat [Pengaturan konfigurasi dan file kredensi](https://docs.aws.amazon.com/cli/latest/userguide/cli-configure-files.html) di Panduan AWS Command Line Interface Pengguna.

Untuk informasi selengkapnya tentang mengonfigurasi kredensional, seperti menggunakan konfigurasi dan file kredensial yang ada, lihat [Penyiapan cepat](https://docs.aws.amazon.com/cli/latest/userguide/getting-started-quickstart.html) di Panduan Pengguna.AWS Command Line Interface

#### <span id="page-34-0"></span>Langkah selanjutnya

Anda sekarang siap untuk menginstal AWS SAMCLI dan mulai menggunakan AWS SAM. Untuk menginstal AWS SAMCLI, liha[tInstal AWS SAMCLI](#page-34-1).

# <span id="page-34-1"></span>Instal AWS SAMCLI

Instal rilis terbaru dari AWS Serverless Application Model Command Line Interface (AWS SAMCLI) pada sistem operasi yang didukung.

Untuk informasi tentang mengelola versi yang saat ini diinstal AWS SAMCLI, termasuk cara memutakhirkan, menghapus instalasi, atau mengelola build malam hari, lihat. [Mengelola AWS](#page-837-0) [SAMCLI versi](#page-837-0)

Apakah ini pertama kalinya Anda menginstalAWS SAM CLI? Lengkapi semua [prasyarat](#page-29-1) di bagian sebelumnya sebelum bergerak maju. Hal ini mencakup:

1. Mendaftar untuk sebuah AWS akun.

- 2. Membuat pengguna IAM administratif.
- 3. Membuat ID kunci akses dan kunci akses rahasia.
- 4. Memasang AWS CLI.
- 5. Mengkonfigurasi AWS kredensional.

Topik

- [Memasang AWS SAMCLI](#page-35-0)
- [Memecahkan masalah kesalahan instalasi](#page-45-0)
- [Langkah selanjutnya](#page-47-0)
- [Opsional: Verifikasi integritas AWS SAMCLI penginstal](#page-47-1)

### <span id="page-35-0"></span>Memasang AWS SAMCLI

**a** Note

Mulai September 2023, tidak AWS akan lagi mempertahankan Homebrew installer AWS terkelola untuk AWS SAMCLI ()aws/tap/aws-sam-cli. Jika Anda menggunakan Homebrew untuk menginstal dan mengelola AWS SAMCLI, lihat opsi berikut:

- Untuk terus menggunakanHomebrew, Anda dapat menggunakan penginstal yang dikelola komunitas. Untuk informasi selengkapnya, lihat [Mengelola AWS SAMCLI dengan](#page-844-0) [Homebrew](#page-844-0).
- Sebaiknya gunakan salah satu metode instalasi pihak pertama yang didokumentasikan di halaman ini. Sebelum menggunakan salah satu metode ini, lihat[Beralih dari Homebrew.](#page-840-0)

Untuk menginstal AWS SAMCLI, ikuti instruksi untuk sistem operasi Anda.

Linux

#### arm64 - command line installer

- 1. Unduh [AWS SAMCLIfile.zip](https://github.com/aws/aws-sam-cli/releases/latest/download/aws-sam-cli-linux-arm64.zip) ke direktori pilihan Anda.
- 2. (Opsional) Anda dapat memverifikasi integritas penginstal sebelum instalasi. Untuk petunjuk, lihat [Opsional: Verifikasi integritas AWS SAMCLI penginstal.](#page-47-1)
3. Buka zip file instalasi ke direktori pilihan Anda. Berikut ini adalah contoh, menggunakan saminstallation subdirektori.

```
a Note
```
Gunakan ekuivalen jika sistem pengoperasian Anda tidak memiliki perintah unzip.

\$ **unzip aws-sam-cli-linux-arm64.zip -d** *sam-installation*

4. Instal AWS SAMCLI dengan menjalankan install executable. Executable ini terletak di direktori yang digunakan pada langkah sebelumnya. Berikut ini adalah contoh, menggunakan sam-installation subdirektori:

```
$ sudo ./sam-installation/install
```
5. Verifikasi instalasi.

\$ **sam --version**

Untuk mengonfirmasi instalasi yang berhasil, Anda akan melihat output seperti berikut ini tetapi itu menggantikan teks kurung dengan versi SAM CLI terbaru:

SAM CLI, *<latest version>*

x86\_64 - command line installer

- 1. Unduh [AWS SAMCLIfile.zip](https://github.com/aws/aws-sam-cli/releases/latest/download/aws-sam-cli-linux-x86_64.zip) ke direktori pilihan Anda.
- 2. (Opsional) Anda dapat memverifikasi integritas penginstal sebelum instalasi. Untuk petunjuk, lihat [Opsional: Verifikasi integritas AWS SAMCLI penginstal.](#page-47-0)
- 3. Buka zip file instalasi ke direktori pilihan Anda. Berikut ini adalah contoh, menggunakan saminstallation subdirektori.

## **a** Note

Gunakan ekuivalen jika sistem pengoperasian Anda tidak memiliki perintah unzip.

```
$ unzip aws-sam-cli-linux-x86_64.zip -d sam-installation
```
4. Instal AWS SAMCLI dengan menjalankan install executable. Executable ini terletak di direktori yang digunakan pada langkah sebelumnya. Berikut ini adalah contoh, menggunakan sam-installation subdirektori:

```
$ sudo ./sam-installation/install
```
5. Verifikasi instalasi.

\$ **sam --version**

Untuk mengonfirmasi penginstalan yang berhasil, Anda akan melihat output yang menggantikan teks kurung berikut dengan versi terbaru yang tersedia:

SAM CLI, *<latest version>*

### macOS

Langkah-langkah instalasi

Gunakan penginstal paket untuk menginstal file. AWS SAMCLI Selain itu, installer paket memiliki dua metode instalasi yang dapat Anda pilih: GUI dan Command line. Anda dapat menginstal untuk semua pengguna atau hanya pengguna Anda saat ini. Untuk menginstal untuk semua pengguna, otorisasi superuser diperlukan.

### GUI - All users

Untuk mengunduh penginstal paket dan menginstal AWS SAMCLI

## **a** Note

Jika sebelumnya Anda menginstal AWS SAMCLI through Homebrew ataupip, Anda harus menghapusnya terlebih dahulu. Untuk petunjuk, lihat [Menghapus instalasi AWS SAMCLI.](#page-838-0)

1. Unduh macOS pkg ke direktori pilihan Anda:

- Untuk Mac yang menjalankan prosesor Intel, pilih x86\_64  [-x86\\_64.pkg aws-sam-cli-macos](https://github.com/aws/aws-sam-cli/releases/latest/download/aws-sam-cli-macos-x86_64.pkg)
- Untuk Mac yang menjalankan silikon Apple, pilih arm64 -arm64 pkg aws-sam-cli-macos

### **a** Note

Anda memiliki opsi untuk memverifikasi integritas penginstal sebelum instalasi. Untuk petunjuk, lihat [Opsional: Verifikasi integritas AWS SAMCLI penginstal.](#page-47-0)

- 2. Jalankan file yang Anda unduh dan ikuti petunjuk di layar untuk melanjutkan melalui langkahlangkah Pendahuluan, Baca Saya, dan Lisensi.
- 3. Untuk Destination Select, pilih Instal untuk semua pengguna komputer ini.
- 4. Untuk Jenis Instalasi, pilih di mana AWS SAMCLI akan diinstal dan tekan Instal. Lokasi default yang disarankan adalah/usr/local/aws-sam-cli.

**a** Note

Untuk menjalankan sam perintah AWS SAMCLI with, installer secara otomatis membuat symlink antara /usr/local/bin/sam dan salah satu /usr/local/ aws-sam-cli/sam atau folder instalasi yang Anda pilih.

5. AWS SAMCLIAkan menginstal dan Instalasi berhasil pesan akan ditampilkan. Tekan Tutup.

Untuk memverifikasi instalasi yang berhasil

• Verifikasi bahwa symlink AWS SAMCLI telah diinstal dengan benar dan symlink Anda dikonfigurasi dengan menjalankan:

\$ **which sam** /usr/local/bin/sam \$ **sam --version** SAM CLI, *<latest version>*

#### GUI - Current user

Untuk mengunduh dan menginstal AWS SAMCLI

### **a** Note

Jika sebelumnya Anda menginstal AWS SAMCLI through Homebrew ataupip, Anda harus menghapusnya terlebih dahulu. Untuk petunjuk, lihat [Menghapus instalasi AWS SAMCLI.](#page-838-0)

- 1. Unduh macOS pkg ke direktori pilihan Anda:
	- Untuk Mac yang menjalankan prosesor Intel, pilih x86\_64  [-x86\\_64.pkg aws-sam-cli-macos](https://github.com/aws/aws-sam-cli/releases/latest/download/aws-sam-cli-macos-x86_64.pkg)
	- [Untuk Mac yang menjalankan silikon Apple, pilih arm64 -arm64.pkg aws-sam-cli-macos](https://github.com/aws/aws-sam-cli/releases/latest/download/aws-sam-cli-macos-arm64.pkg)

### **a** Note

Anda memiliki opsi untuk memverifikasi integritas penginstal sebelum instalasi. Untuk petunjuk, lihat [Opsional: Verifikasi integritas AWS SAMCLI penginstal.](#page-47-0)

- 2. Jalankan file yang Anda unduh dan ikuti petunjuk di layar untuk melanjutkan melalui langkahlangkah Pendahuluan, Baca Saya, dan Lisensi.
- 3. Untuk Destination Select, pilih Install for me only. Jika Anda tidak melihat opsi ini, lanjutkan ke langkah berikutnya.
- 4. Untuk Jenis Instalasi, lakukan hal berikut:
	- 1. Pilih di mana yang AWS SAMCLI akan diinstal. Lokasi default adalah /usr/local/awssam-cli. Pilih lokasi yang memiliki izin tulis untuk Anda. Untuk mengubah lokasi instalasi, pilih lokal dan pilih lokasi Anda. Tekan Lanjutkan setelah selesai.
	- 2. Jika Anda tidak mendapatkan opsi untuk memilih Install for me hanya pada langkah sebelumnya, pilih Change Install Location > Install for me only dan tekan Continue.
	- 3. Tekan Instal.
- 5. AWS SAMCLIAkan menginstal dan Instalasi berhasil pesan akan ditampilkan. Tekan Tutup.

Untuk membuat symlink

• Untuk memanggil sam perintah AWS SAMCLI with the, Anda harus secara manual membuat symlink antara AWS SAMCLI program dan program Anda. \$PATH Buat symlink Anda dengan memodifikasi dan menjalankan perintah berikut:

\$ *sudo* **ln -s** */path-to***/aws-sam-cli/sam** */path-to-symlink-directory***/sam**

- *sudo* Jika pengguna Anda memiliki izin menulis\$PATH, tidak sudo diperlukan. Sebaliknya, sudo diperlukan.
- *Path-to* Jalur ke tempat Anda menginstal program. AWS SAMCLI Misalnya, /Users/ myUser/Desktop.
- *path-to-symlink-directory* Variabel \$PATH lingkungan Anda. Lokasi default adalah /usr/local/bin.

Untuk memverifikasi instalasi yang berhasil

• Verifikasi bahwa symlink AWS SAMCLI telah diinstal dengan benar dan symlink Anda dikonfigurasi dengan menjalankan:

```
$ which sam
/usr/local/bin/sam
$ sam --version
SAM CLI, <latest version>
```
#### Command line - All users

Untuk mengunduh dan menginstal AWS SAMCLI

### **a** Note

Jika sebelumnya Anda menginstal AWS SAMCLI through Homebrew ataupip, Anda harus menghapusnya terlebih dahulu. Untuk petunjuk, lihat [Menghapus instalasi AWS SAMCLI.](#page-838-0)

1. Unduh macOS pkg ke direktori pilihan Anda:

- Untuk Mac yang menjalankan prosesor Intel, pilih x86\_64  [-x86\\_64.pkg aws-sam-cli-macos](https://github.com/aws/aws-sam-cli/releases/latest/download/aws-sam-cli-macos-x86_64.pkg)
- [Untuk Mac yang menjalankan silikon Apple, pilih arm64 -arm64.pkg aws-sam-cli-macos](https://github.com/aws/aws-sam-cli/releases/latest/download/aws-sam-cli-macos-arm64.pkg)

**a** Note

Anda memiliki opsi untuk memverifikasi integritas penginstal sebelum instalasi. Untuk petunjuk, lihat [Opsional: Verifikasi integritas AWS SAMCLI penginstal.](#page-47-0)

2. Ubah dan jalankan skrip instalasi:

```
$ sudo installer -pkg path-to-pkg-installer/name-of-pkg-installer -target /
installer: Package name is AWS SAM CLI
installer: Upgrading at base path /
installer: The upgrade was successful.
```
**a** Note

Untuk memanggil sam perintah AWS SAMCLI with, installer secara otomatis membuat symlink antara dan. /usr/local/bin/sam /usr/local/aws-samcli/sam

Untuk memverifikasi instalasi yang berhasil

• Verifikasi bahwa symlink AWS SAMCLI telah diinstal dengan benar dan symlink Anda dikonfigurasi dengan menjalankan:

\$ **which sam** /usr/local/bin/sam \$ **sam --version** SAM CLI, *<latest version>*

#### Command line - Current user

Untuk mengunduh dan menginstal AWS SAMCLI

### **a** Note

Jika sebelumnya Anda menginstal AWS SAMCLI through Homebrew ataupip, Anda harus menghapusnya terlebih dahulu. Untuk petunjuk, lihat [Menghapus instalasi AWS SAMCLI.](#page-838-0)

- 1. Unduh macOS pkg ke direktori pilihan Anda:
	- Untuk Mac yang menjalankan prosesor Intel, pilih x86, 64 -x86, 64 pkg aws-sam-cli-macos
	- [Untuk Mac yang menjalankan silikon Apple, pilih arm64 -arm64.pkg aws-sam-cli-macos](https://github.com/aws/aws-sam-cli/releases/latest/download/aws-sam-cli-macos-arm64.pkg)

**a** Note

Anda memiliki opsi untuk memverifikasi integritas penginstal sebelum instalasi. Untuk petunjuk, lihat [Opsional: Verifikasi integritas AWS SAMCLI penginstal.](#page-47-0)

2. Tentukan direktori instalasi yang Anda miliki izin menulis. Kemudian, buat xml file menggunakan template dan memodifikasinya untuk mencerminkan direktori instalasi Anda. Direktori harus sudah ada.

Misalnya, jika Anda mengganti *path-to-my-directory*dengan/Users/myUser/ Desktop, folder aws-sam-cli program akan diinstal di sana.

```
<?xml version="1.0" encoding="UTF-8"?>
<!DOCTYPE plist PUBLIC "-//Apple//DTD PLIST 1.0//EN" "http://www.apple.com/DTDs/
PropertyList-1.0.dtd">
<plist version="1.0"> 
  <sub>array</sub></sub>
     <dict> 
       <key>choiceAttribute</key> 
       <string>customLocation</string> 
       <key>attributeSetting</key> 
       <string>path-to-my-directory</string> 
       <key>choiceIdentifier</key> 
       <string>default</string> 
     </dict>
```
 </array> </plist>

3. Simpan xml file dan verifikasi bahwa itu valid dengan menjalankan yang berikut:

```
$ installer -pkg path-to-pkg-installer \
-target CurrentUserHomeDirectory \
-showChoicesAfterApplyingChangesXML path-to-your-xml-file
```
Output harus menampilkan preferensi yang akan diterapkan pada AWS SAMCLI program.

4. Jalankan yang berikut ini untuk menginstal AWS SAMCLI:

```
$ installer -pkg path-to-pkg-installer \
-target CurrentUserHomeDirectory \
-applyChoiceChangesXML path-to-your-xml-file
# Example output
installer: Package name is AWS SAM CLI
installer: choices changes file 'path-to-your-xml-file' applied
installer: Upgrading at base path base-path-of-xml-file
installer: The upgrade was successful.
```
#### Untuk membuat symlink

• Untuk memanggil sam perintah AWS SAMCLI with the, Anda harus secara manual membuat symlink antara AWS SAMCLI program dan program Anda. \$PATH Buat symlink Anda dengan memodifikasi dan menjalankan perintah berikut:

\$ *sudo* **ln -s** */path-to***/aws-sam-cli/sam** */path-to-symlink-directory***/sam**

- *sudo* Jika pengguna Anda memiliki izin menulis\$PATH, tidak sudo diperlukan. Sebaliknya, sudo diperlukan.
- *Path-to* Jalur ke tempat Anda menginstal program. AWS SAMCLI Misalnya, /Users/ myUser/Desktop.
- *path-to-symlink-directory* Variabel \$PATH lingkungan Anda. Lokasi default adalah /usr/local/bin.

Untuk memverifikasi instalasi yang berhasil

• Verifikasi bahwa symlink AWS SAMCLI telah diinstal dengan benar dan symlink Anda dikonfigurasi dengan menjalankan:

```
$ which sam
/usr/local/bin/sam
$ sam --version
SAM CLI, <latest version>
```
#### Windows

File Penginstal Windows (MSI) merupakan file penginstal paket untuk sistem pengoperasian Windows.

Ikuti langkah-langkah ini untuk menginstal AWS SAMCLI menggunakan file MSI.

1. Unduh AWS SAMCLI [64-bit](https://github.com/aws/aws-sam-cli/releases/latest/download/AWS_SAM_CLI_64_PY3.msi).

**a** Note

Jika Anda menggunakan versi Windows 32-bit, lihat[Menginstal AWS SAMCLI pada 32](#page-902-0) [bit Windows.](#page-902-0)

- 2. (Opsional) Anda dapat memverifikasi integritas penginstal sebelum instalasi. Untuk petunjuk, lihat [Opsional: Verifikasi integritas AWS SAMCLI penginstal.](#page-47-0)
- 3. Verifikasi instalasi.

Setelah menyelesaikan instalasi, verifikasi dengan membuka command prompt atau PowerShell prompt baru. Anda harus dapat memanggil sam dari baris perintah.

**sam --version**

Setelah instalasi berhasil AWS SAMCLI, Anda akan melihat output seperti berikut:

```
SAM CLI, <latest version>
```
4. Aktifkan jalur panjang (hanya Windows 10 dan yang lebih baru).

# **A** Important

AWS SAMCLIMungkin berinteraksi dengan jalur file yang melebihi batasan jalur maks Windows. Ini dapat menyebabkan kesalahan saat berjalan sam init karena MAX\_PATH keterbatasan Windows 10. Untuk mengatasi masalah ini, perilaku jalur panjang yang baru harus dikonfigurasi.

Untuk mengaktifkan jalur panjang, lihat [Mengaktifkan Jalur Panjang di Windows 10, Versi 1607,](https://learn.microsoft.com/en-us/windows/win32/fileio/maximum-file-path-limitation?tabs=powershell#enable-long-paths-in-windows-10-version-1607-and-later)  [dan Nanti](https://learn.microsoft.com/en-us/windows/win32/fileio/maximum-file-path-limitation?tabs=powershell#enable-long-paths-in-windows-10-version-1607-and-later) di Dokumentasi Pengembangan Aplikasi Microsoft Windows.

## 5. Instal Git.

Anda juga harus menginstal Git untuk mengunduh aplikasi contoh menggunakan perintah sam init. Untuk instruksi, lihat [Menginstal Git.](https://git-scm.com/book/en/v2/Getting-Started-Installing-Git)

# Memecahkan masalah kesalahan instalasi

## Linux

Kesalahan Docker: "Tidak dapat terhubung ke daemon Docker. Apakah daemon docker berjalan pada host ini?"

Di beberapa kasus, Anda mungkin perlu mem-boot ulang instans Anda agar memberikan izin kepada ec2-user untuk mengakses Docker daemon. Jika Anda menerima pesan kesalahan ini, coba boot ulang instans Anda.

Kesalahan Shell: "perintah tidak ditemukan"

Jika Anda menerima kesalahan ini, shell Anda tidak dapat menemukan AWS SAMCLI executable di jalur. Verifikasi lokasi direktori tempat Anda menginstal AWS SAMCLI executable, dan kemudian verifikasi bahwa direktori ada di jalur Anda.

AWS SAMCLIerror: "/lib64/libc.so.6: versi `GLIBC\_2.14' tidak ditemukan (diperlukan oleh /usr/local/ / dist/libz.so.1)" aws-sam-cli

Jika Anda menerima kesalahan ini, Anda menggunakan versi Linux yang tidak didukung, dan versi glibc bawaan yang sudah kedaluwarsa. Coba salah satu dari langkah berikut:

- Tingkatkan host Linux Anda ke versi 64-bit dari distribusi CentOS, Fedora, Ubuntu, atau Amazon Linux 2 terbaru.
- Ikuti petunjuk untuk [Instal AWS SAMCLI.](#page-34-0)

## macOS

### Instalasi gagal

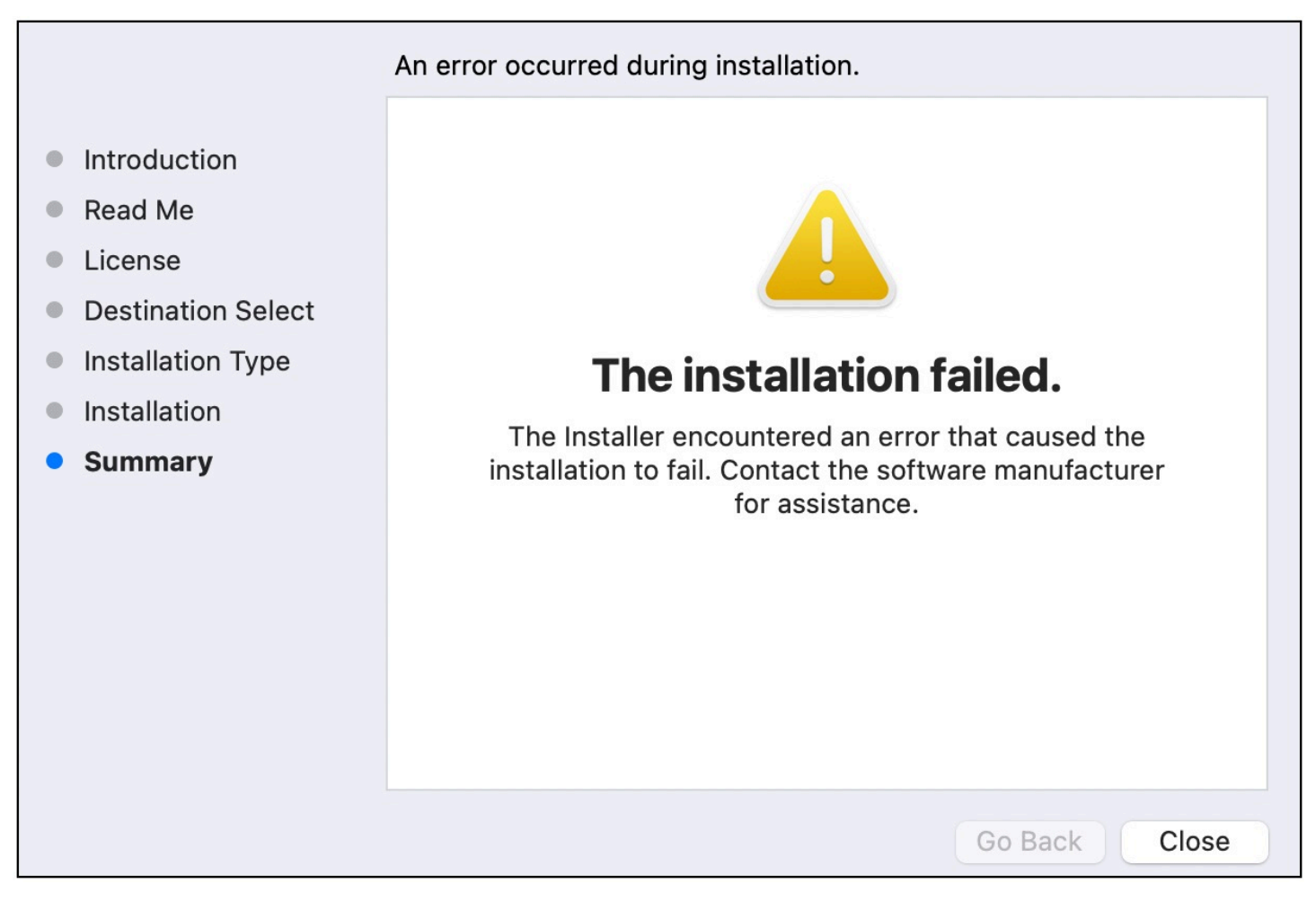

Jika Anda menginstal AWS SAMCLI untuk pengguna Anda dan memilih direktori instalasi yang Anda tidak memiliki izin menulis untuk, kesalahan ini dapat terjadi. Coba salah satu dari langkah berikut:

- 1. Pilih direktori instalasi lain yang Anda memiliki izin menulis untuk.
- 2. Hapus penginstal. Kemudian, unduh dan jalankan lagi.

# Langkah selanjutnya

Untuk mempelajari lebih lanjut tentang AWS SAMCLI dan untuk mulai membangun aplikasi tanpa server Anda sendiri, lihat berikut ini:

- [Tutorial: Menyebarkan aplikasi Hello World—](#page-60-0) S tep-by-step instruksi untuk mengunduh, membangun, dan menyebarkan aplikasi tanpa server dasar.
- [AWS SAM Lokakarya Lengkap](https://catalog.workshops.aws/complete-aws-sam/en-US)  Lokakarya yang dirancang untuk mengajari Anda banyak fitur utama yang AWS SAM menyediakan.
- [AWS SAM contoh aplikasi dan pola](https://serverlessland.com/patterns?framework=SAM)  Contoh aplikasi dan pola dari penulis komunitas yang dapat Anda coba lebih lanjut.

# <span id="page-47-0"></span>Opsional: Verifikasi integritas AWS SAMCLI penginstal

Saat menginstal AWS Serverless Application Model Command Line Interface (AWS SAMCLI) menggunakan penginstal paket, Anda dapat memverifikasi integritasnya sebelum instalasi. Ini adalah langkah opsional, tetapi sangat disarankan.

Dua opsi verifikasi yang tersedia untuk Anda adalah:

- Verifikasi file tanda tangan penginstal paket.
- Verifikasi nilai hash penginstal paket.

Jika tersedia untuk platform Anda, kami sarankan untuk memverifikasi opsi file tanda tangan. Opsi ini menawarkan lapisan keamanan ekstra karena nilai kunci diterbitkan di sini dan dikelola secara terpisah dari GitHub repositori kami.

Topik

- [Verifikasi file tanda tangan penginstal](#page-48-0)
- [Verifikasi nilai hash](#page-59-0)

# <span id="page-48-0"></span>Verifikasi file tanda tangan penginstal

Linux

arm64 - penginstal baris perintah

AWS SAM menggunakan [GnuPG](https://www.gnupg.org/) untuk menandatangani AWS SAMCLI installer.zip. Verifikasi dilakukan dalam langkah-langkah berikut:

- 1. Gunakan kunci publik utama untuk memverifikasi kunci publik penandatangan.
- 2. Gunakan kunci publik penandatangan untuk memverifikasi penginstal AWS SAMCLI paket.

Untuk memverifikasi integritas kunci publik penandatangan

1. Salin kunci publik utama dan simpan ke mesin lokal Anda sebagai .txt file. Misalnya, *primary-public-key.txt*.

-----BEGIN PGP PUBLIC KEY BLOCK----- Version: GnuPG v2.0.22 (GNU/Linux)

mQINBGRuSzMBEADsqiwOy78w7F4+sshaMFRIwRGNRm94p5Qey2KMZBxekFtoryVD D9jEOnvupx4tvhfBHz5EcUHCEOdl4MTqdBy6vVAshozgxVb9RE8JpECn5lw7XC69 4Y7Gy1TKKQMEWtDXElkGxIFdUWvWjSnPlzfnoXwQYGeE93CUS3h5dImP22Yk1Ct6 eGGhlcbg1X4L8EpFMj7GvcsU8f7ziVI/PyC1Xwy39Q8/I67ip5eU5ddxO/xHqrbL YC7+8pJPbRMej2twT2LrcpWWYAbprMtRoa6WfE0/thoo3xhHpIMHdPfAA86ZNGIN kRLjGUg7jnPTRW4Oin3pCc8nT4Tfc1QERkHm641gTC/jUvpmQsM6h/FUVP2i5iE/ JHpJcMuL2Mg6zDo3x+3gTCf+Wqz3rZzxB+wQT3yryZs6efcQy7nROiRxYBxCSXX0 2cNYzsYLb/bYaW8yqWIHD5IqKhw269gp2E5Khs60zgS3CorMb5/xHgXjUCVgcu8a a8ncdf9fjl3WS5p0ohetPbO2ZjWv+MaqrZOmUIgKbA4RpWZ/fU97P5BW9ylwmIDB sWy0cMxg8MlvSdLytPieogaM0qMg3u5qXRGBr6Wmevkty0qgnmpGGc5zPiUbtOE8 CnFFqyxBpj5IOnG0KZGVihvn+iRxrv6GO7WWO92+Dc6m94U0EEiBR7QiOwARAQAB tDRBV1MgU0FNIENMSSBQcmltYXJ5IDxhd3Mtc2FtLWNsaS1wcmltYXJ5QGFtYXpv bi5jb20+iQI/BBMBCQApBQJkbkszAhsvBQkHhM4ABwsJCAcDAgEGFQgCCQoLBBYC AwECHgECF4AACgkQQv1fenOtiFqTuhAAzi5+ju5UVOWqHKevOJSO08T4QB8HcqAE SVO3mY6/j29knkcL8ubZP/DbpV7QpHPI2PB5qSXsiDTP3IYPbeY78zHSDjljaIK3 njJLMScFeGPyfPpwMsuY4nzrRIgAtXShPA8N/k4ZJcafnpNqKj7QnPxiC1KaIQWm pOtvb8msUF3/s0UTa5Ys/lNRhVC0eGg32ogXGdojZA2kHZWdm9udLo4CDrDcrQT7 NtDcJASapXSQL63XfAS3snEc4e1941YxcjfYZ33rel8K9juyDZfi1slWR/L3AviI QFIaqSHzyOtP1oinUkoVwL8ThevKD3Ag9CZflZLzNCV7yqlF8RlhEZ4zcE/3s9El WzCFsozb5HfE1AZonmrDh3SyOEIBMcS6vG5dWnvJrAuSYv2rX38++K5Pr/MIAfOX DOI1rtA+XDsHNv9lSwSy0lt+iClawZANO9IXCiN1rOYcVQlwzDFwCNWDgkwdOqS0 gOA2f8NF9lE5nBbeEuYquoOl1Vy8+ICbgOFs9LoWZlnVh7/RyY6ssowiU9vGUnHI

```
L8f9jqRspIz/Fm3JD86ntZxLVGkeZUz62FqErdohYfkFIVcv7GONTEyrz5HLlnpv
FJ0MR0HjrMrZrnOVZnwBKhpbLocTsH+3t5It4ReYEX0f1DIOL/KRwPvjMvBVkXY5
hblRVDQoOWc=
=d9oG-----END PGP PUBLIC KEY BLOCK-----
```
2. Impor kunci publik utama ke keyring Anda.

```
$ gpg --import primary-public-key.txt
gpg: directory `/home/.../.gnupg' created
gpg: new configuration file `/home/.../.gnupg/gpg.conf' created
gpg: WARNING: options in `/home/.../.gnupg/gpg.conf' are not yet active during this 
 run
gpg: keyring `/home/.../.gnupg/secring.gpg' created
gpg: keyring `/home/.../.gnupg/pubring.gpg' created
gpg: /home/.../.gnupg/trustdb.gpg: trustdb created
gpg: key 73AD885A: public key "AWS SAM CLI Primary <aws-sam-cli-
primary@amazon.com>" imported
gpg: Total number processed: 1
gpg: imported: 1 (RSA: 1)
```
3. Salin kunci publik penandatangan dan simpan ke mesin lokal Anda sebagai .txt file. Misalnya, *signer-public-key.txt*.

-----BEGIN PGP PUBLIC KEY BLOCK----- Version: GnuPG v2.0.22 (GNU/Linux)

mQINBGRtS20BEAC7GjaAwverrB1zNEu2q3EGI6HC37WzwL5dy30f4LirZOWS3piK oKfTqPjXPrLCf1GL2mMqUSgSnpEbPNXuvWTW1CfSnnjwuH8ZqbvvUQyHJwQyYpKm KMwb+8V0bzzQkMzDVqolYQCi5XyGpAuo3wroxXSzG6r/mIhbiq3aRnL+2lo4XOYk r7q9bhBqbJhzjkm7N62PhPWmi/+/EGdEBakA1pReE+cKjP2UAp5L6CPShQl2fRKL 9BumitNfFHHs1JZgZSCCruiWny3XkUaXUEMfyoE9nNbfqNvuqV2KjWguZCXASgz2 ZSPF4DTVIBMfP+xrZGQSWdGU/67QdysDQW81TbFOjK9ZsRwwGC4kbg/K98IsCNHT ril5RZbyr8pw3fw7jYjjI2ElAacRWp53iRzvutm5AruPpLfoKDQ/tKzBUYItBwlu Z/diKgcqtw7xDlyqNyTN8xFPFqMO2I8IsZ2Pdl131htdFiZMiin1RQG9pV9p2vHS eQVY2uKCnvnA6vFCQYKXP7p0IwReuPNzDvECUsidw8VTakTqZsANT/bU17e4KuKn +JgbNrKOasJX37sDb/9ruysozLvy78ozYKJDLmC3yoRQ8DhEjviT4cnjORgNmvnZ 0a5AA/DJPQW4buRrXdxu+fITzBxQn2+GO/iDNCxtJaq5SYVBKjTmTWPUJwARAQAB tDBBV1MgU0FNIENMSSBUZWFtIDxhd3Mtc2FtLWNsaS1zaWduZXJAYW1hem9uLmNv bT6JAj8EEwEJACkFAmRtS20CGy8FCQPCZwAHCwkIBwMCAQYVCAIJCgsEFgIDAQIe AQIXgAAKCRDHoF9D/grd+lE4D/4kJW65He2LNsbLTta7lcGfsEXCf4zgIvkytS7U 3R36zMD8IEyWJjlZ+aPkIP8/jFJrFl4pVHbU7vX85Iut1vV7m+8BgWt25mJhnoJ9

```
KPjXGra9mYP+Cj8zFAcjvtl3NBAPodyfcfCTWsU3umF9ArOFICcrGCzHX2SS7wX5
h9n0vYRZxk5Qj5FsgskKAQLq33CKFAMlaqZnL5gWRvTeycSIxsyus+stX+8YBPCO
J64f7+y+MPIP1+m2njlVXg1xLEMMVa08oWccOMiakgzDev3LCrPy+wdwdn7Ut7oA
pna3DNy9aYNd2lh6vUCJeJ+Yi1Bl2jYpzLcCLKrHUmln9/rRSz7Orbg8P181kfPu
G/M7CD5FwhxP3p4+0XoGwxQefrV2jqpSnbLae7xbYJiJAhbpjWDQhuNGUbPcDmqk
aH0Q3XU8AonJ8YqaQ/q3VZ3JBiH3TbBrOXsvd59cwxYyf83aJ/WLCb2P8y75zDad
lnOP713ThF5J/Afj9HjO9waFV0Z2W2ZZe4rU2OJTAiXEtM8xsFMrc7TCUacJtJGs
u4kdBmXREcVpSz65h9ImSy2ner9qktnVVCW4mZPj63IhB37YtoLAMyz3a3R2RFNk
viEX8foOTUg1FmwHoftxZ9P91QwLoTajkDrh26ueIe45sG6Uxua2AP4Vo37cFfCj
ryV8OokCHAQQAQkABgUCZG5MWAAKCRBC/V96c62IWmglD/9idU43kW8Zy8Af1j8l
Am3lI4d9ksOleeKRZqxo/SZ5rovF32DO2nw7XRXq1+EbhgJaI3QwwOi0U0pfAMVT
4b9TdxdH+n+tqzCHh3jZqmo9sw+c9WFXYJN1hU9bLzcHXS8hOTbyoE2EuXx56ds9
L/BWCcd+LIvapw0lggFfavVx/QF4C7nBKjnJ66+xxwfgVIKR7oGlqDiHMfp9ZWh5
HhEqZo/nrNhdY0h3sczEdqC2N6eIa8mgHffHZdKudDMXIXHbgdhW9pcZXDIktVf7
j9wehsWOyYXiRgR0dz7DI26AUG4JLh5FTtx9XuSBdEsI69Jd4dJuibmgtImzbZjn
7un8DJWIyqi7Ckk96Tr4oXB9mYAXaWlR4C9j5XJhMNZgkOycuY2DADnbGmSb+1kA
ju77H4ff84+vMDwUzUt2Wwb+GjzXu2g6Wh+bWhGSirYlel+6xYrI6beu1BDCFLq+
VZFE8WggjJHpwcL7CiqadfVIQaw4HY0jQFTSdwzPWhJvYjXFOhMkyCcjssbtmB+z
/otfgySyQqThrD48RWS5GuyqCA+pK3UNmEJ11c1AXMdTn2VWInR1NOJNALQ2du3y
q8t1vMsErVOJ7pkZ50F4ef17PE6DKrXX8ilwGFyVuX5ddyt/t9J5pC3sRwHWXVZx
GXwoX75FwIEHA3n5Q7rZ69Ea6Q==
=ZIO7-----END PGP PUBLIC KEY BLOCK-----
```
4. Impor kunci publik penandatangan ke keyring Anda.

```
$ gpg --import signer-public-key.txt
gpg: key FE0ADDFA: public key "AWS SAM CLI Team <aws-sam-cli-signer@amazon.com>" 
 imported
gpg: Total number processed: 1
gpg: imported: 1 (RSA: 1)
gpg: no ultimately trusted keys found
```
Perhatikan nilai kunci dari output. Misalnya, *FE0ADDFA*.

5. Gunakan nilai kunci untuk mendapatkan dan memverifikasi sidik jari kunci publik penandatangan.

```
$ gpg --fingerprint FE0ADDFA
pub 4096R/FE0ADDFA 2023-05-23 [expires: 2025-05-22] 
       Key fingerprint = 37D8 BE16 0355 2DA7 BD6A 04D8 C7A0 5F43 FE0A DDFA
```
uid **AWS SAM CLI Team <aws-sam-cli-signer@amazon.com>** 

Sidik jari harus sesuai dengan yang berikut:

37D8 BE16 0355 2DA7 BD6A 04D8 C7A0 5F43 FE0A DDFA

Jika string sidik jari tidak cocok, jangan gunakan AWS SAMCLI penginstal. Eskalasi ke AWS SAM tim dengan [membuat masalah](https://github.com/aws/aws-sam-cli/issues/new?assignees=&labels=stage%2Fneeds-triage&projects=&template=Bug_report.md&title=Bug%3A+TITLE) di aws-sam-cli GitHub repositori.

6. Verifikasi tanda tangan kunci publik penandatangan:

```
$ gpg --check-sigs FE0ADDFA
pub 4096R/FE0ADDFA 2023-05-23 [expires: 2025-05-22]
uid AWS SAM CLI Team <aws-sam-cli-signer@amazon.com>
sig!3 FE0ADDFA 2023-05-23 AWS SAM CLI Team <aws-sam-cli-signer@amazon.com>
sig! 73AD885A 2023-05-24 AWS SAM CLI Primary <aws-sam-cli-
primary@amazon.com>
```
Jika Anda melihatnya1 signature not checked due to a missing key, ulangi langkah-langkah sebelumnya untuk mengimpor kunci publik utama dan penandatangan ke keyring Anda.

Anda harus melihat nilai kunci untuk kunci publik primer dan kunci publik penandatangan yang terdaftar.

Sekarang setelah Anda memverifikasi integritas kunci publik penandatangan, Anda dapat menggunakan kunci publik penandatangan untuk memverifikasi penginstal AWS SAMCLI paket.

Untuk memverifikasi integritas penginstal AWS SAMCLI paket

1. Dapatkan file tanda tangan AWS SAMCLI paket - Unduh file tanda tangan untuk penginstal AWS SAMCLI paket dengan menggunakan perintah berikut:

```
$ wget https://github.com/aws/aws-sam-cli/releases/latest/download/aws-sam-cli-
linux-arm64.zip.sig
```
2. Verifikasi file tanda tangan — Berikan file yang diunduh .sig dan .zip file sebagai parameter ke gpg perintah. Berikut adalah contohnya:

\$ **gpg --verify** *aws-sam-cli-linux-arm64.zip.sig aws-sam-cli-linux-arm64.zip*

Outputnya akan serupa dengan yang berikut ini:

gpg: Signature made Tue 30 May 2023 10:03:57 AM UTC using RSA key ID FE0ADDFA gpg: Good signature from "AWS SAM CLI Team <aws-sam-cli-signer@amazon.com>" gpg: WARNING: This key is not certified with a trusted signature! gpg: There is no indication that the signature belongs to the owner. Primary key fingerprint: 37D8 BE16 0355 2DA7 BD6A 04D8 C7A0 5F43 FE0A DDFA

- WARNING: This key is not certified with a trusted signature!Pesannya bisa diabaikan. Itu terjadi karena tidak ada rantai kepercayaan antara kunci PGP pribadi Anda (jika Anda memilikinya) dan kunci AWS SAM CLI PGP. Untuk informasi lebih lanjut, lihat [Web](https://en.wikipedia.org/wiki/Web_of_trust)  [of trust.](https://en.wikipedia.org/wiki/Web_of_trust)
- Jika output berisi frasaBAD signature, periksa apakah Anda melakukan prosedur dengan benar. Jika Anda terus mendapatkan respons ini, tingkatkan ke AWS SAM tim dengan [membuat masalah](https://github.com/aws/aws-sam-cli/issues/new?assignees=&labels=stage%2Fneeds-triage&projects=&template=Bug_report.md&title=Bug%3A+TITLE) di aws-sam-cli GitHub repositori dan hindari menggunakan file yang diunduh.

Good signature from "AWS SAM CLI Team <aws-sam-clisigner@amazon.com>"Pesan berarti bahwa tanda tangan diverifikasi dan Anda dapat melanjutkan dengan instalasi.

x86\_64 - penginstal baris perintah

AWS SAM menggunakan [GnuPG](https://www.gnupg.org/) untuk menandatangani AWS SAMCLI installer.zip. Verifikasi dilakukan dalam langkah-langkah berikut:

- 1. Gunakan kunci publik utama untuk memverifikasi kunci publik penandatangan.
- 2. Gunakan kunci publik penandatangan untuk memverifikasi penginstal AWS SAMCLI paket.

Untuk memverifikasi integritas kunci publik penandatangan

1. Salin kunci publik utama dan simpan ke mesin lokal Anda sebagai .txt file. Misalnya, *primary-public-key.txt*.

-----BEGIN PGP PUBLIC KEY BLOCK----- Version: GnuPG v2.0.22 (GNU/Linux)

```
mQINBGRuSzMBEADsqiwOy78w7F4+sshaMFRIwRGNRm94p5Qey2KMZBxekFtoryVD
D9jEOnvupx4tvhfBHz5EcUHCEOdl4MTqdBy6vVAshozgxVb9RE8JpECn5lw7XC69
4Y7Gy1TKKQMEWtDXElkGxIFdUWvWjSnPlzfnoXwQYGeE93CUS3h5dImP22Yk1Ct6
eGGhlcbg1X4L8EpFMj7GvcsU8f7ziVI/PyC1Xwy39Q8/I67ip5eU5ddxO/xHqrbL
YC7+8pJPbRMej2twT2LrcpWWYAbprMtRoa6WfE0/thoo3xhHpIMHdPfAA86ZNGIN
kRLjGUg7jnPTRW4Oin3pCc8nT4Tfc1QERkHm641gTC/jUvpmQsM6h/FUVP2i5iE/
JHpJcMuL2Mg6zDo3x+3gTCf+Wqz3rZzxB+wQT3yryZs6efcQy7nROiRxYBxCSXX0
2cNYzsYLb/bYaW8yqWIHD5IqKhw269gp2E5Khs60zgS3CorMb5/xHgXjUCVgcu8a
a8ncdf9fjl3WS5p0ohetPbO2ZjWv+MaqrZOmUIgKbA4RpWZ/fU97P5BW9ylwmIDB
sWy0cMxg8MlvSdLytPieogaM0qMg3u5qXRGBr6Wmevkty0qgnmpGGc5zPiUbtOE8
CnFFqyxBpj5IOnG0KZGVihvn+iRxrv6GO7WWO92+Dc6m94U0EEiBR7QiOwARAQAB
tDRBV1MgU0FNIENMSSBQcmltYXJ5IDxhd3Mtc2FtLWNsaS1wcmltYXJ5QGFtYXpv
bi5jb20+iQI/BBMBCQApBQJkbkszAhsvBQkHhM4ABwsJCAcDAgEGFQgCCQoLBBYC
AwECHgECF4AACgkQQv1fenOtiFqTuhAAzi5+ju5UVOWqHKevOJSO08T4QB8HcqAE
SVO3mY6/j29knkcL8ubZP/DbpV7QpHPI2PB5qSXsiDTP3IYPbeY78zHSDjljaIK3
njJLMScFeGPyfPpwMsuY4nzrRIgAtXShPA8N/k4ZJcafnpNqKj7QnPxiC1KaIQWm
pOtvb8msUF3/s0UTa5Ys/lNRhVC0eGg32ogXGdojZA2kHZWdm9udLo4CDrDcrQT7
NtDcJASapXSQL63XfAS3snEc4e1941YxcjfYZ33rel8K9juyDZfi1slWR/L3AviI
QFIaqSHzyOtP1oinUkoVwL8ThevKD3Ag9CZflZLzNCV7yqlF8RlhEZ4zcE/3s9El
WzCFsozb5HfE1AZonmrDh3SyOEIBMcS6vG5dWnvJrAuSYv2rX38++K5Pr/MIAfOX
DOI1rtA+XDsHNv9lSwSy0lt+iClawZANO9IXCiN1rOYcVQlwzDFwCNWDgkwdOqS0
gOA2f8NF9lE5nBbeEuYquoOl1Vy8+ICbgOFs9LoWZlnVh7/RyY6ssowiU9vGUnHI
L8f9jqRspIz/Fm3JD86ntZxLVGkeZUz62FqErdohYfkFIVcv7GONTEyrz5HLlnpv
FJ0MR0HjrMrZrnOVZnwBKhpbLocTsH+3t5It4ReYEX0f1DIOL/KRwPvjMvBVkXY5
hblRVDQoOWc=
=d9oG
```

```
-----END PGP PUBLIC KEY BLOCK-----
```
2. Impor kunci publik utama ke keyring Anda.

```
$ gpg --import primary-public-key.txt
gpg: directory `/home/.../.gnupg' created
gpg: new configuration file `/home/.../.gnupg/gpg.conf' created
gpg: WARNING: options in `/home/.../.gnupg/gpg.conf' are not yet active during this 
 run
gpg: keyring `/home/.../.gnupg/secring.gpg' created
gpg: keyring `/home/.../.gnupg/pubring.gpg' created
gpg: /home/.../.gnupg/trustdb.gpg: trustdb created
```

```
gpg: key 73AD885A: public key "AWS SAM CLI Primary <aws-sam-cli-
primary@amazon.com>" imported
gpg: Total number processed: 1
gpg: imported: 1 (RSA: 1)
```
3. Salin kunci publik penandatangan dan simpan ke mesin lokal Anda sebagai .txt file. Misalnya, *signer-public-key.txt*.

-----BEGIN PGP PUBLIC KEY BLOCK----- Version: GnuPG v2.0.22 (GNU/Linux)

mQINBGRtS20BEAC7GjaAwverrB1zNEu2q3EGI6HC37WzwL5dy30f4LirZOWS3piK oKfTqPjXPrLCf1GL2mMqUSgSnpEbPNXuvWTW1CfSnnjwuH8ZqbvvUQyHJwQyYpKm KMwb+8V0bzzQkMzDVqolYQCi5XyGpAuo3wroxXSzG6r/mIhbiq3aRnL+2lo4XOYk r7q9bhBqbJhzjkm7N62PhPWmi/+/EGdEBakA1pReE+cKjP2UAp5L6CPShQl2fRKL 9BumitNfFHHs1JZgZSCCruiWny3XkUaXUEMfyoE9nNbfqNvuqV2KjWguZCXASgz2 ZSPF4DTVIBMfP+xrZGQSWdGU/67QdysDQW81TbFOjK9ZsRwwGC4kbg/K98IsCNHT ril5RZbyr8pw3fw7jYjjI2ElAacRWp53iRzvutm5AruPpLfoKDQ/tKzBUYItBwlu Z/diKgcqtw7xDlyqNyTN8xFPFqMO2I8IsZ2Pdl131htdFiZMiin1RQG9pV9p2vHS eQVY2uKCnvnA6vFCQYKXP7p0IwReuPNzDvECUsidw8VTakTqZsANT/bU17e4KuKn +JgbNrKOasJX37sDb/9ruysozLvy78ozYKJDLmC3yoRQ8DhEjviT4cnjORgNmvnZ 0a5AA/DJPQW4buRrXdxu+fITzBxQn2+GO/iDNCxtJaq5SYVBKjTmTWPUJwARAQAB tDBBV1MgU0FNIENMSSBUZWFtIDxhd3Mtc2FtLWNsaS1zaWduZXJAYW1hem9uLmNv bT6JAj8EEwEJACkFAmRtS20CGy8FCQPCZwAHCwkIBwMCAQYVCAIJCgsEFgIDAQIe AQIXgAAKCRDHoF9D/grd+lE4D/4kJW65He2LNsbLTta7lcGfsEXCf4zgIvkytS7U 3R36zMD8IEyWJjlZ+aPkIP8/jFJrFl4pVHbU7vX85Iut1vV7m+8BgWt25mJhnoJ9 KPjXGra9mYP+Cj8zFAcjvtl3NBAPodyfcfCTWsU3umF9ArOFICcrGCzHX2SS7wX5 h9n0vYRZxk5Qj5FsgskKAQLq33CKFAMlaqZnL5gWRvTeycSIxsyus+stX+8YBPCO J64f7+y+MPIP1+m2njlVXg1xLEMMVa08oWccOMiakgzDev3LCrPy+wdwdn7Ut7oA pna3DNy9aYNd2lh6vUCJeJ+Yi1Bl2jYpzLcCLKrHUmln9/rRSz7Orbg8P181kfPu G/M7CD5FwhxP3p4+0XoGwxQefrV2jqpSnbLae7xbYJiJAhbpjWDQhuNGUbPcDmqk aH0Q3XU8AonJ8YqaQ/q3VZ3JBiH3TbBrOXsvd59cwxYyf83aJ/WLCb2P8y75zDad lnOP713ThF5J/Afj9HjO9waFV0Z2W2ZZe4rU2OJTAiXEtM8xsFMrc7TCUacJtJGs u4kdBmXREcVpSz65h9ImSy2ner9qktnVVCW4mZPj63IhB37YtoLAMyz3a3R2RFNk viEX8foOTUg1FmwHoftxZ9P91QwLoTajkDrh26ueIe45sG6Uxua2AP4Vo37cFfCj ryV8OokCHAQQAQkABgUCZG5MWAAKCRBC/V96c62IWmglD/9idU43kW8Zy8Af1j8l Am3lI4d9ksOleeKRZqxo/SZ5rovF32DO2nw7XRXq1+EbhgJaI3QwwOi0U0pfAMVT 4b9TdxdH+n+tqzCHh3jZqmo9sw+c9WFXYJN1hU9bLzcHXS8hOTbyoE2EuXx56ds9 L/BWCcd+LIvapw0lggFfavVx/QF4C7nBKjnJ66+xxwfgVIKR7oGlqDiHMfp9ZWh5 HhEqZo/nrNhdY0h3sczEdqC2N6eIa8mgHffHZdKudDMXIXHbgdhW9pcZXDIktVf7 j9wehsWOyYXiRgR0dz7DI26AUG4JLh5FTtx9XuSBdEsI69Jd4dJuibmgtImzbZjn 7un8DJWIyqi7Ckk96Tr4oXB9mYAXaWlR4C9j5XJhMNZgkOycuY2DADnbGmSb+1kA ju77H4ff84+vMDwUzUt2Wwb+GjzXu2g6Wh+bWhGSirYlel+6xYrI6beu1BDCFLq+

VZFE8WggjJHpwcL7CiqadfVIQaw4HY0jQFTSdwzPWhJvYjXFOhMkyCcjssbtmB+z /otfgySyQqThrD48RWS5GuyqCA+pK3UNmEJ11c1AXMdTn2VWInR1NOJNALQ2du3y q8t1vMsErVOJ7pkZ50F4ef17PE6DKrXX8ilwGFyVuX5ddyt/t9J5pC3sRwHWXVZx GXwoX75FwIEHA3n5Q7rZ69Ea6Q==  $=ZIO7$ -----END PGP PUBLIC KEY BLOCK-----

4. Impor kunci publik penandatangan ke keyring Anda.

```
$ gpg --import signer-public-key.txt
gpg: key FE0ADDFA: public key "AWS SAM CLI Team <aws-sam-cli-signer@amazon.com>" 
 imported
gpg: Total number processed: 1
gpg: imported: 1 (RSA: 1)
gpg: no ultimately trusted keys found
```
Perhatikan nilai kunci dari output. Misalnya, *FE0ADDFA*.

5. Gunakan nilai kunci untuk mendapatkan dan memverifikasi sidik jari kunci publik penandatangan.

```
$ gpg --fingerprint FE0ADDFA
pub 4096R/FE0ADDFA 2023-05-23 [expires: 2025-05-22] 
      Key fingerprint = 37D8 BE16 0355 2DA7 BD6A 04D8 C7A0 5F43 FE0A DDFA
uid AWS SAM CLI Team <aws-sam-cli-signer@amazon.com>
```
Sidik jari harus sesuai dengan yang berikut:

37D8 BE16 0355 2DA7 BD6A 04D8 C7A0 5F43 FE0A DDFA

Jika string sidik jari tidak cocok, jangan gunakan AWS SAMCLI penginstal. Eskalasi ke AWS SAM tim dengan [membuat masalah](https://github.com/aws/aws-sam-cli/issues/new?assignees=&labels=stage%2Fneeds-triage&projects=&template=Bug_report.md&title=Bug%3A+TITLE) di aws-sam-cli GitHub repositori.

6. Verifikasi tanda tangan kunci publik penandatangan:

```
$ gpg --check-sigs FE0ADDFA
pub 4096R/FE0ADDFA 2023-05-23 [expires: 2025-05-22]
uid AWS SAM CLI Team <aws-sam-cli-signer@amazon.com>
sig!3 FE0ADDFA 2023-05-23 AWS SAM CLI Team <aws-sam-cli-signer@amazon.com>
```
Opsional: Verifikasi AWS SAMCLI penginstal 46

sig! 73AD885A 2023-05-24 AWS SAM CLI Primary <aws-sam-cliprimary@amazon.com>

Jika Anda melihatnya1 signature not checked due to a missing key, ulangi langkah-langkah sebelumnya untuk mengimpor kunci publik utama dan penandatangan ke keyring Anda.

Anda harus melihat nilai kunci untuk kunci publik primer dan kunci publik penandatangan yang terdaftar.

Sekarang setelah Anda memverifikasi integritas kunci publik penandatangan, Anda dapat menggunakan kunci publik penandatangan untuk memverifikasi penginstal AWS SAMCLI paket.

Untuk memverifikasi integritas penginstal AWS SAMCLI paket

1. Dapatkan file tanda tangan AWS SAMCLI paket - Unduh file tanda tangan untuk penginstal AWS SAMCLI paket dengan menggunakan perintah berikut:

\$ **wget https://github.com/aws/aws-sam-cli/releases/latest/download/aws-sam-clilinux-x86\_64.zip.sig**

2. Verifikasi file tanda tangan — Berikan file yang diunduh .sig dan .zip file sebagai parameter ke gpg perintah. Berikut adalah contohnya:

\$ **gpg --verify** *aws-sam-cli-linux-x86\_64.zip.sig aws-sam-cli-linux-x86\_64.zip*

Outputnya akan serupa dengan yang berikut ini:

gpg: Signature made Tue 30 May 2023 10:03:57 AM UTC using RSA key ID FE0ADDFA gpg: Good signature from "AWS SAM CLI Team <aws-sam-cli-signer@amazon.com>" gpg: WARNING: This key is not certified with a trusted signature! gpg: There is no indication that the signature belongs to the owner. Primary key fingerprint: 37D8 BE16 0355 2DA7 BD6A 04D8 C7A0 5F43 FE0A DDFA

• WARNING: This key is not certified with a trusted signature!Pesannya bisa diabaikan. Itu terjadi karena tidak ada rantai kepercayaan antara kunci PGP pribadi Anda (jika Anda memilikinya) dan kunci AWS SAM CLI PGP. Untuk informasi lebih lanjut, lihat [Web](https://en.wikipedia.org/wiki/Web_of_trust)  [of trust.](https://en.wikipedia.org/wiki/Web_of_trust)

• Jika output berisi frasaBAD signature, periksa apakah Anda melakukan prosedur dengan benar. Jika Anda terus mendapatkan respons ini, tingkatkan ke AWS SAM tim dengan [membuat masalah](https://github.com/aws/aws-sam-cli/issues/new?assignees=&labels=stage%2Fneeds-triage&projects=&template=Bug_report.md&title=Bug%3A+TITLE) di aws-sam-cli GitHub repositori dan hindari menggunakan file yang diunduh.

Good signature from "AWS SAM CLI Team <aws-sam-clisigner@amazon.com>"Pesan berarti bahwa tanda tangan diverifikasi dan Anda dapat melanjutkan dengan instalasi.

#### macOS

GUI dan penginstal baris perintah

Anda dapat memverifikasi integritas file tanda tangan penginstal AWS SAMCLI paket dengan menggunakan pkgutil alat atau secara manual.

Untuk memverifikasi menggunakan pkgutil

1. Jalankan perintah berikut, berikan jalur ke installer yang diunduh di mesin lokal Anda:

\$ **pkgutil --check-signature** */path/to/aws-sam-cli-installer.pkg*

Berikut adalah contohnya:

\$ **pkgutil --check-signature** */Users/user/Downloads/aws-sam-cli-macos-arm64.pkg*

2. Dari output, cari SHA256 fingerprint untukDeveloper ID Installer: AMZN Mobile LLC. Berikut adalah contohnya:

```
Package "aws-sam-cli-macos-arm64.pkg": 
   Status: signed by a developer certificate issued by Apple for distribution 
   Notarization: trusted by the Apple notary service 
   Signed with a trusted timestamp on: 2023-05-16 20:29:29 +0000 
   Certificate Chain: 
     1. Developer ID Installer: AMZN Mobile LLC (94KV3E626L) 
        Expires: 2027-06-28 22:57:06 +0000 
        SHA256 Fingerprint: 
            49 68 39 4A BA 83 3B F0 CC 5E 98 3B E7 C1 72 AC 85 97 65 18 B9 4C 
            BA 34 62 BF E9 23 76 98 C5 DA 
 ------------------------------------------------------------------------
```
 2. Developer ID Certification Authority Expires: 2031-09-17 00:00:00 +0000 SHA256 Fingerprint: F1 6C D3 C5 4C 7F 83 CE A4 BF 1A 3E 6A 08 19 C8 AA A8 E4 A1 52 8F D1 44 71 5F 35 06 43 D2 DF 3A ------------------------------------------------------------------------ 3. Apple Root CA Expires: 2035-02-09 21:40:36 +0000 SHA256 Fingerprint: B0 B1 73 0E CB C7 FF 45 05 14 2C 49 F1 29 5E 6E DA 6B CA ED 7E 2C 68 C5 BE 91 B5 A1 10 01 F0 24

3. Developer ID Installer: AMZN Mobile LLC SHA256 fingerprintHarus cocok dengan nilai berikut:

49 68 39 4A BA 83 3B F0 CC 5E 98 3B E7 C1 72 AC 85 97 65 18 B9 4C BA 34 62 BF E9 23 76 98 C5 DA

Jika string sidik jari tidak cocok, jangan gunakan AWS SAMCLI penginstal. Eskalasi ke AWS SAM tim dengan [membuat masalah](https://github.com/aws/aws-sam-cli/issues/new?assignees=&labels=stage%2Fneeds-triage&projects=&template=Bug_report.md&title=Bug%3A+TITLE) di aws-sam-cli GitHub repositori. Jika string sidik jari tidak cocok, Anda dapat bergerak maju dengan menggunakan penginstal paket.

Untuk memverifikasi penginstal paket secara manual

• Lihat [Cara memverifikasi keaslian pembaruan perangkat lunak Apple yang diunduh secara](https://support.apple.com/en-us/HT202369)  [manual](https://support.apple.com/en-us/HT202369) di situs web dukungan Apple.

#### Windows

AWS SAMCLIInstaller dikemas sebagai MSI file untuk Windows sistem operasi.

Untuk memverifikasi integritas penginstal

- 1. Klik kanan pada installer dan buka jendela Properties.
- 2. Pilih tab Tanda Tangan Digital.
- 3. Dari Daftar Tanda Tangan, pilih Amazon Web Services, Inc., lalu pilih Detail.
- 4. Pilih tab Umum, jika belum dipilih, lalu pilih Lihat Sertifikat.
- 5. Pilih tab Detail, dan kemudian pilih Semua di Tampilkan daftar tarik turun, jika belum dipilih.
- 6. Gulir ke bawah sampai Anda melihat bidang Cap Jempol lalu pilih Cap Jempol. Ini menampilkan seluruh nilai cap jempol di jendela bawah.

7. Cocokkan nilai sidik jari dengan nilai berikut. Jika nilainya cocok, lanjutkan dengan instalasi. Jika tidak, eskalasi ke AWS SAM tim dengan [membuat masalah](https://github.com/aws/aws-sam-cli/issues/new?assignees=&labels=stage%2Fneeds-triage&projects=&template=Bug_report.md&title=Bug%3A+TITLE) di aws-sam-cli GitHub repositori.

c011d416e99a1142c0e0235118ef64c2681f3db9

### <span id="page-59-0"></span>Verifikasi nilai hash

Linux

x86\_64 - penginstal baris perintah

Verifikasi integritas dan keaslian file penginstal yang diunduh dengan membuat nilai hash menggunakan perintah berikut:

\$ **sha256sum aws-sam-cli-linux-x86\_64.zip**

Output tersebut akan terlihat seperti contoh berikut:

*<64-character SHA256 hash value>* aws-sam-cli-linux-x86\_64.zip

[Bandingkan nilai hash SHA-256 64 karakter dengan yang untuk AWS SAMCLI versi yang Anda](https://github.com/aws/aws-sam-cli/releases/latest)  [inginkan dalam catatan rilis pada AWS SAMCLI.](https://github.com/aws/aws-sam-cli/releases/latest) GitHub

#### macOS

GUI dan penginstal baris perintah

Verifikasi integritas dan keaslian installer yang diunduh dengan menghasilkan nilai hash menggunakan perintah berikut:

```
$ shasum -a 256 path-to-pkg-installer/name-of-pkg-installer
# Examples
$ shasum -a 256 ~/Downloads/aws-sam-cli-macos-arm64.pkg
$ shasum -a 256 ~/Downloads/aws-sam-cli-macos-x86_64.pkg
```
[Bandingkan nilai hash SHA-256 64 karakter Anda dengan nilai yang sesuai di repositori catatan](https://github.com/aws/aws-sam-cli/releases/latest) [rilis.AWS SAMCLI](https://github.com/aws/aws-sam-cli/releases/latest) GitHub

# <span id="page-60-0"></span>Tutorial: Menyebarkan aplikasi Hello World

Dalam tutorial ini, Anda menggunakan AWS Serverless Application Model Command Line Interface (AWS SAMCLI) untuk menyelesaikan yang berikut:

- Menginisialisasi, membangun, dan menyebarkan contoh aplikasi Hello World.
- Buat perubahan lokal dan sinkronkan ke AWS CloudFormation.
- Uji aplikasi Anda di AWS Cloud.
- Secara opsional, lakukan pengujian lokal pada host pengembangan Anda.
- Hapus aplikasi sampel dari file AWS Cloud.

Contoh aplikasi Hello World mengimplementasikan backend API dasar. Ini terdiri dari sumber daya berikut:

- Amazon API Gateway Titik akhir API yang akan Anda gunakan untuk menjalankan fungsi Anda.
- AWS Lambda— Fungsi yang memproses permintaan HTTP API GET dan mengembalikan hello world pesan.
- AWS Identity and Access Management Peran (IAM) Memberikan izin bagi layanan untuk berinteraksi dengan aman.

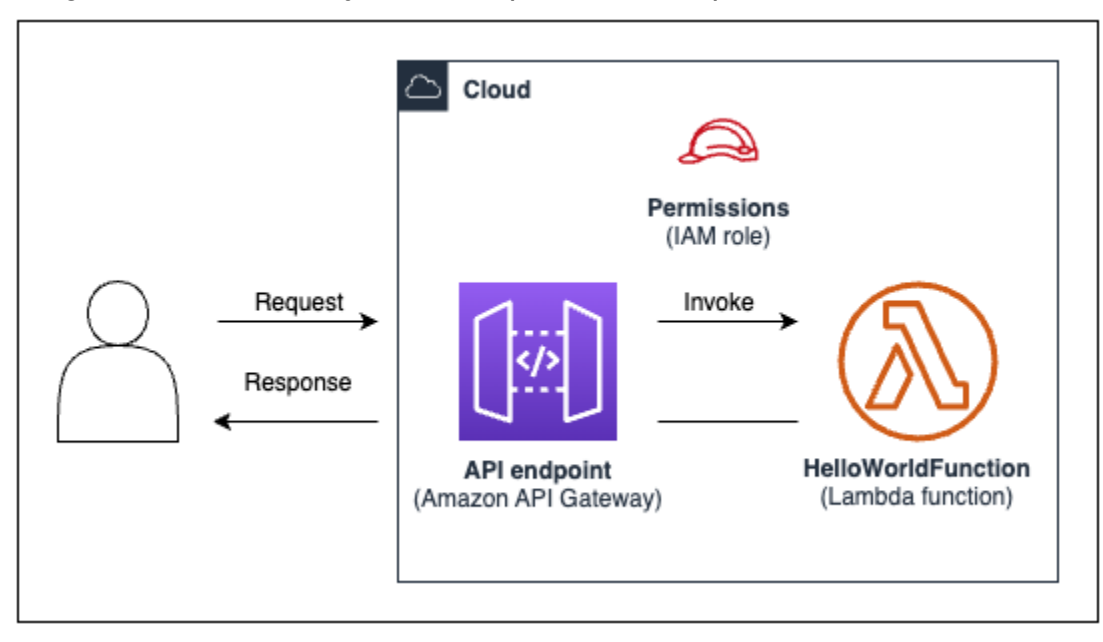

Diagram berikut menunjukkan komponen untuk aplikasi ini:

## Topik

- [Prasyarat](#page-61-0)
- [Langkah 1: Inisialisasi contoh aplikasi Hello World](#page-61-1)
- [Langkah 2: Bangun aplikasi Anda](#page-65-0)
- [Langkah 3: Menyebarkan aplikasi Anda ke AWS Cloud](#page-67-0)
- [Langkah 4: Jalankan aplikasi Anda](#page-71-0)
- [Langkah 5: Berinteraksi dengan fungsi Anda di AWS Cloud](#page-73-0)
- [Langkah 6: Ubah dan sinkronkan aplikasi Anda ke AWS Cloud](#page-74-0)
- [Langkah 7: \(Opsional\) Uji aplikasi Anda secara lokal](#page-77-0)
- [Langkah 8: Hapus aplikasi Anda dari AWS Cloud](#page-79-0)
- [Pemecahan Masalah](#page-80-0)
- [Pelajari selengkapnya](#page-80-1)

# <span id="page-61-0"></span>Prasyarat

Verifikasi bahwa Anda telah menyelesaikan yang berikut ini:

- [AWS SAM prasyarat](#page-29-0)
- [Instal AWS SAMCLI](#page-34-0)

# <span id="page-61-1"></span>Langkah 1: Inisialisasi contoh aplikasi Hello World

Pada langkah ini, Anda akan menggunakan AWS SAMCLI untuk membuat contoh proyek aplikasi Hello World pada mesin lokal Anda.

Untuk menginisialisasi contoh aplikasi Hello World

1. Di baris perintah Anda, jalankan yang berikut dari direktori awal pilihan Anda:

```
$ sam init
```
## **a** Note

Perintah ini menginisialisasi aplikasi tanpa server Anda, membuat direktori proyek Anda. Direktori ini akan berisi beberapa file dan folder. File yang paling penting

adalahtemplate.yaml. Ini adalah AWS SAM template Anda. Versi python Anda harus cocok dengan versi python yang tercantum dalam template.yaml file yang dibuat sam init perintah.

- 2. Ini AWS SAMCLI akan memandu Anda melalui inisialisasi aplikasi baru. Konfigurasikan berikut ini:
	- 1. Pilih AWS Quick Start Templates untuk memilih template awal.
	- 2. Pilih template Hello World Example dan unduh.
	- 3. Gunakan Python runtime dan tipe zip paket.
	- 4. Untuk tutorial ini, pilih keluar dari AWS X-Ray tracing. Untuk mempelajari lebih lanjut, lihat [Apa](https://docs.aws.amazon.com/xray/latest/devguide/aws-xray.html)  [itu AWS X-Ray?](https://docs.aws.amazon.com/xray/latest/devguide/aws-xray.html) di Panduan AWS X-Ray Pengembang.
	- 5. Untuk tutorial ini, pilih keluar dari pemantauan dengan Amazon CloudWatch Application Insights. Untuk mempelajari selengkapnya, lihat [Wawasan CloudWatch Aplikasi Amazon](https://docs.aws.amazon.com/AmazonCloudWatch/latest/monitoring/cloudwatch-application-insights.html) di Panduan CloudWatch Pengguna Amazon.
	- 6. Untuk tutorial ini, pilih keluar dari pengaturan Structured Logging dalam format JSON pada fungsi Lambda Anda.
	- 7. Beri nama aplikasi Anda sebagai sam-app.

Untuk menggunakan aliran AWS SAMCLI interaktif:

- Kurung ( $\lceil \quad \rceil$ ) menunjukkan nilai default. Biarkan jawaban Anda kosong untuk memilih nilai default.
- Masukkan **y** untuk ya, dan **n** untuk tidak.

Berikut ini adalah contoh aliran sam init interaktif:

```
$ sam init
...
Which template source would you like to use? 
     1 - AWS Quick Start Templates 
     2 - Custom Template Location
Choice: 1
Choose an AWS Quick Start application template 
     1 - Hello World Example 
     2 - Multi-step workflow
```

```
 3 - Serverless API 
     4 - Scheduled task 
     5 - Standalone function 
     6 - Data processing 
     7 - Hello World Example With Powertools 
     8 - Infrastructure event management 
     9 - Serverless Connector Hello World Example 
     10 - Multi-step workflow with Connectors 
     11 - Lambda EFS example 
     12 - DynamoDB Example 
     13 - Machine Learning
Template: 1
Use the most popular runtime and package type? (Python and zip) [y/N]: y
Would you like to enable X-Ray tracing on the function(s) in your application? [y/
N]: ENTER
Would you like to enable monitoring using CloudWatch Application Insights?
For more info, please view https://docs.aws.amazon.com/AmazonCloudWatch/latest/
monitoring/cloudwatch-application-insights.html [y/N]: ENTER
Would you like to set Structured Logging in JSON format on your Lambda functions? 
  [y/N]: ENTER
```

```
Project name [sam-app]: ENTER
```
3. AWS SAMCLIDownload template awal Anda dan membuat struktur direktori proyek aplikasi pada mesin lokal Anda. Berikut ini adalah contoh dari AWS SAMCLI output:

```
Cloning from https://github.com/aws/aws-sam-cli-app-templates (process may take a 
 moment) 
      ----------------------- 
     Generating application: 
     ----------------------- 
     Name: sam-app 
     Runtime: python3.9 
     Architectures: x86_64 
     Dependency Manager: pip 
     Application Template: hello-world 
     Output Directory: . 
     Configuration file: sam-app/samconfig.toml
```
 Next steps can be found in the README file at sam-app/README.md Commands you can use next ========================= [\*] Create pipeline: cd sam-app && sam pipeline init --bootstrap [\*] Validate SAM template: cd sam-app && sam validate [\*] Test Function in the Cloud: cd sam-app && sam sync --stack-name {stack-name} -watch

4. Dari baris perintah Anda, pindah ke sam-app direktori yang baru dibuat. Berikut ini adalah contoh dari apa yang AWS SAMCLI telah dibuat:

```
$ cd sam-app
$ tree
### README.md
### __init__.py
### events
# ### event.json
### hello_world
# ### __init__.py
# ### app.py
# ### requirements.txt
### samconfig.toml
### template.yaml
### tests 
     ### __init__.py 
     ### integration 
     # ### __init__.py 
     # ### test_api_gateway.py 
     ### requirements.txt 
     ### unit 
         ### __init__.py 
         ### test_handler.py 
6 directories, 14 files
```
Beberapa file penting untuk disorot:

• hello\_world/app.py— Berisi kode fungsi Lambda Anda.

- hello world/requirements.txt— Berisi Python dependensi apa pun yang dibutuhkan fungsi Lambda Anda.
- samconfig.toml— File konfigurasi untuk aplikasi Anda yang menyimpan parameter default yang digunakan oleh file AWS SAMCLI.
- template.yaml— AWS SAM Template yang berisi kode infrastruktur aplikasi Anda.

<span id="page-65-0"></span>Anda sekarang memiliki aplikasi tanpa server yang sepenuhnya ditulis di mesin lokal Anda!

# Langkah 2: Bangun aplikasi Anda

Pada langkah ini, Anda menggunakan AWS SAMCLI untuk membangun aplikasi Anda dan mempersiapkan penerapan. Saat Anda membangun, AWS SAMCLI membuat .aws-sam direktori dan mengatur dependensi fungsi, kode proyek, dan file proyek Anda di sana.

Untuk membangun aplikasi Anda

• Di baris perintah Anda, dari direktori sam-app proyek, jalankan yang berikut ini:

\$ **sam build**

### **a** Note

Jika Anda tidak memiliki Python di mesin lokal Anda, gunakan sam build --usecontainer perintah sebagai gantinya. AWS SAMCLIAkan membuat Docker wadah yang menyertakan runtime dan dependensi fungsi Anda. Perintah ini membutuhkan Docker pada mesin lokal Anda. Untuk menginstalDocker, liha[tMenginstal Docker.](#page-890-0)

Berikut ini adalah contoh dari AWS SAMCLI output:

```
$ sam build
Starting Build use cache
Manifest file is changed (new hash: 3298f1304...d4d421) or dependency folder (.aws-
sam/deps/4d3dfad6-a267-47a6-a6cd-e07d6fae318c) is missing for (HelloWorldFunction), 
 downloading dependencies and copying/building source
Building codeuri: /Users/.../Demo/sam-tutorial1/sam-app/hello_world runtime: 
  python3.9 metadata: {} architecture: x86_64 functions: HelloWorldFunction
Running PythonPipBuilder:CleanUp
```

```
Running PythonPipBuilder:ResolveDependencies
Running PythonPipBuilder:CopySource
Running PythonPipBuilder:CopySource
Build Succeeded
Built Artifacts : .aws-sam/build
Built Template : .aws-sam/build/template.yaml
Commands you can use next
=========================
[*] Validate SAM template: sam validate
[*] Invoke Function: sam local invoke
[*] Test Function in the Cloud: sam sync --stack-name {{stack-name}} --watch
[*] Deploy: sam deploy --guided
```
Berikut ini adalah contoh singkat dari . aws-sam direktori yang dibuat oleh AWS SAM CLI:

```
.aws-sam
### build
# ### HelloWorldFunction
# # # # # __init__.py
# # ### app.py
# # ### requirements.txt
# ### template.yaml
### build.toml
```
Beberapa file penting untuk disorot:

- build/HelloWorldFunction— Berisi kode fungsi Lambda Anda dan dependensi. AWS SAMCLIMembuat direktori untuk setiap fungsi dalam aplikasi Anda.
- build/template.yaml— Berisi salinan AWS SAM template Anda yang direferensikan oleh AWS CloudFormation saat penyebaran.
- build.toml— File konfigurasi yang menyimpan nilai parameter default yang direferensikan oleh AWS SAMCLI saat membangun dan menerapkan aplikasi Anda.

Anda sekarang siap untuk menyebarkan aplikasi Anda ke. AWS Cloud

# <span id="page-67-0"></span>Langkah 3: Menyebarkan aplikasi Anda ke AWS Cloud

## **a** Note

Langkah ini membutuhkan konfigurasi AWS kredensil. Untuk informasi selengkapnya, lihat [Langkah 5: Gunakan AWS CLI untuk mengkonfigurasi AWS kredensil](#page-33-0) di [AWS SAM](#page-29-0)  [prasyarat](#page-29-0).

Pada langkah ini, Anda menggunakan AWS SAMCLI untuk menyebarkan aplikasi Anda ke file. AWS Cloud Yang AWS SAMCLI akan melakukan hal berikut:

- Memandu Anda melalui konfigurasi pengaturan aplikasi Anda untuk penyebaran.
- Unggah file aplikasi Anda ke Amazon Simple Storage Service (Amazon S3).
- Ubah AWS SAM template Anda menjadi AWS CloudFormation template. Kemudian mengunggah template Anda ke AWS CloudFormation layanan untuk menyediakan AWS sumber daya Anda.

Untuk menyebarkan aplikasi Anda

1. Di baris perintah Anda, dari direktori sam-app proyek, jalankan yang berikut ini:

```
$ sam deploy --guided
```
- 2. Ikuti alur AWS SAMCLI interaktif untuk mengonfigurasi pengaturan aplikasi Anda. Konfigurasikan berikut ini:
	- 1. Nama AWS CloudFormation tumpukan Tumpukan adalah kumpulan sumber AWS daya yang dapat Anda kelola sebagai satu unit. Untuk mempelajari lebih lanjut, lihat [Bekerja](https://docs.aws.amazon.com/AWSCloudFormation/latest/UserGuide/stacks.html)  [dengan tumpukan](https://docs.aws.amazon.com/AWSCloudFormation/latest/UserGuide/stacks.html) di Panduan AWS CloudFormation Pengguna.
	- 2. Wilayah AWSUntuk menyebarkan AWS CloudFormation tumpukan Anda ke. Untuk informasi selengkapnya, lihat [AWS CloudFormation titik akhir](https://docs.aws.amazon.com/AWSCloudFormation/latest/UserGuide/using-cfn-endpoints.html) di Panduan AWS CloudFormation Pengguna.
	- 3. Untuk tutorial ini, pilih keluar dari konfirmasi perubahan sebelum menerapkan.
	- 4. Izinkan pembuatan peran IAM Ini memungkinkan AWS SAM membuat peran IAM yang diperlukan untuk sumber daya API Gateway dan sumber daya fungsi Lambda Anda untuk berinteraksi.
	- 5. Untuk tutorial ini, pilih keluar dari menonaktifkan rollback.
- 6. Izinkan HelloWorldFunction tanpa otorisasi yang ditentukan Pesan ini ditampilkan karena titik akhir API Gateway Anda dikonfigurasi agar dapat diakses publik, tanpa otorisasi. Karena ini adalah konfigurasi yang dimaksudkan untuk aplikasi Hello World Anda, izinkan AWS SAMCLI untuk melanjutkan. Untuk informasi selengkapnya tentang mengonfigurasi otorisasi, lihat. [Kontrol akses API dengan AWS SAM template Anda](#page-538-0)
- 7. Simpan argumen ke file konfigurasi Ini akan memperbarui samconfig.toml file aplikasi Anda dengan preferensi penerapan Anda.
- 8. Pilih nama file konfigurasi default.
- 9. Pilih lingkungan konfigurasi default.

Berikut ini adalah contoh output dari aliran sam deploy --guided interaktif:

```
$ sam-app sam deploy --guided
Configuring SAM deploy
====================== 
     Looking for config file [samconfig.toml] : Found 
     Reading default arguments : Success 
     Setting default arguments for 'sam deploy' 
     ========================================= 
     Stack Name [sam-app]: ENTER
    AWS Region [us-west-2]: ENTER
     #Shows you resources changes to be deployed and require a 'Y' to initiate 
 deploy 
     Confirm changes before deploy [Y/n]: n
     #SAM needs permission to be able to create roles to connect to the resources in 
 your template 
     Allow SAM CLI IAM role creation [Y/n]: ENTER
     #Preserves the state of previously provisioned resources when an operation 
 fails 
     Disable rollback [y/N]: ENTER
     HelloWorldFunction may not have authorization defined, Is this okay? [y/N]: y
     Save arguments to configuration file [Y/n]: ENTER
     SAM configuration file [samconfig.toml]: ENTER
     SAM configuration environment [default]: ENTER
```
3. AWS SAMCLIMenyebarkan aplikasi Anda dengan melakukan hal berikut:

- AWS SAMCLIIni membuat bucket Amazon S3 dan mengunggah direktori Anda. .aws-sam
- Ini AWS SAMCLI mengubah AWS SAM template Anda menjadi AWS CloudFormation dan mengunggahnya ke layanan. AWS CloudFormation
- AWS CloudFormation menyediakan sumber daya Anda.

Selama penerapan, AWS SAMCLI menampilkan kemajuan Anda. Berikut ini adalah contoh output:

```
Looking for resources needed for deployment: 
     Managed S3 bucket: aws-sam-cli-managed-default-samclisourcebucket-1a4x26zbcdkqr 
     A different default S3 bucket can be set in samconfig.toml 
     Parameter "stack_name=sam-app" in [default.deploy.parameters] is defined as a 
 global parameter [default.global.parameters]. 
     This parameter will be only saved under [default.global.parameters] in /
Users/.../Demo/sam-tutorial1/sam-app/samconfig.toml. 
     Saved arguments to config file 
     Running 'sam deploy' for future deployments will use the parameters saved 
  above. 
     The above parameters can be changed by modifying samconfig.toml 
     Learn more about samconfig.toml syntax at 
     https://docs.aws.amazon.com/serverless-application-model/latest/developerguide/
serverless-sam-cli-config.html
```
File with same data already exists at sam-app/da3c598813f1c2151579b73ad788cac8, skipping upload

```
 Deploying with following values 
    =============================== 
   Stack name : sam-app
   Region : us-west-2
    Confirm changeset : False 
    Disable rollback : False 
   Deployment s3 bucket : aws-sam-cli-managed-default-
samclisourcebucket-1a4x26zbcdkqr 
    Capabilities : ["CAPABILITY_IAM"] 
   Parameter overrides : {}
   Signing Profiles : {}
```
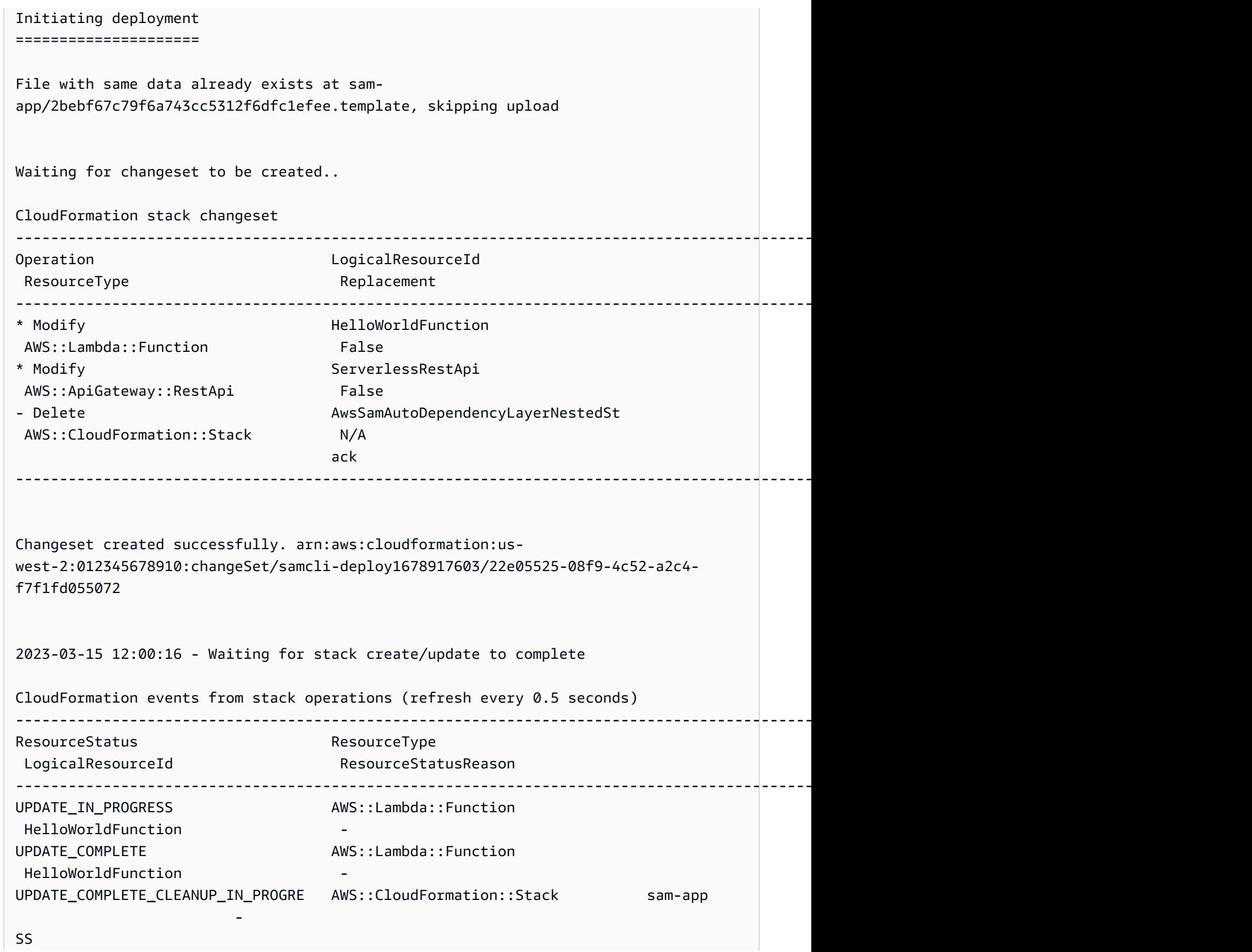

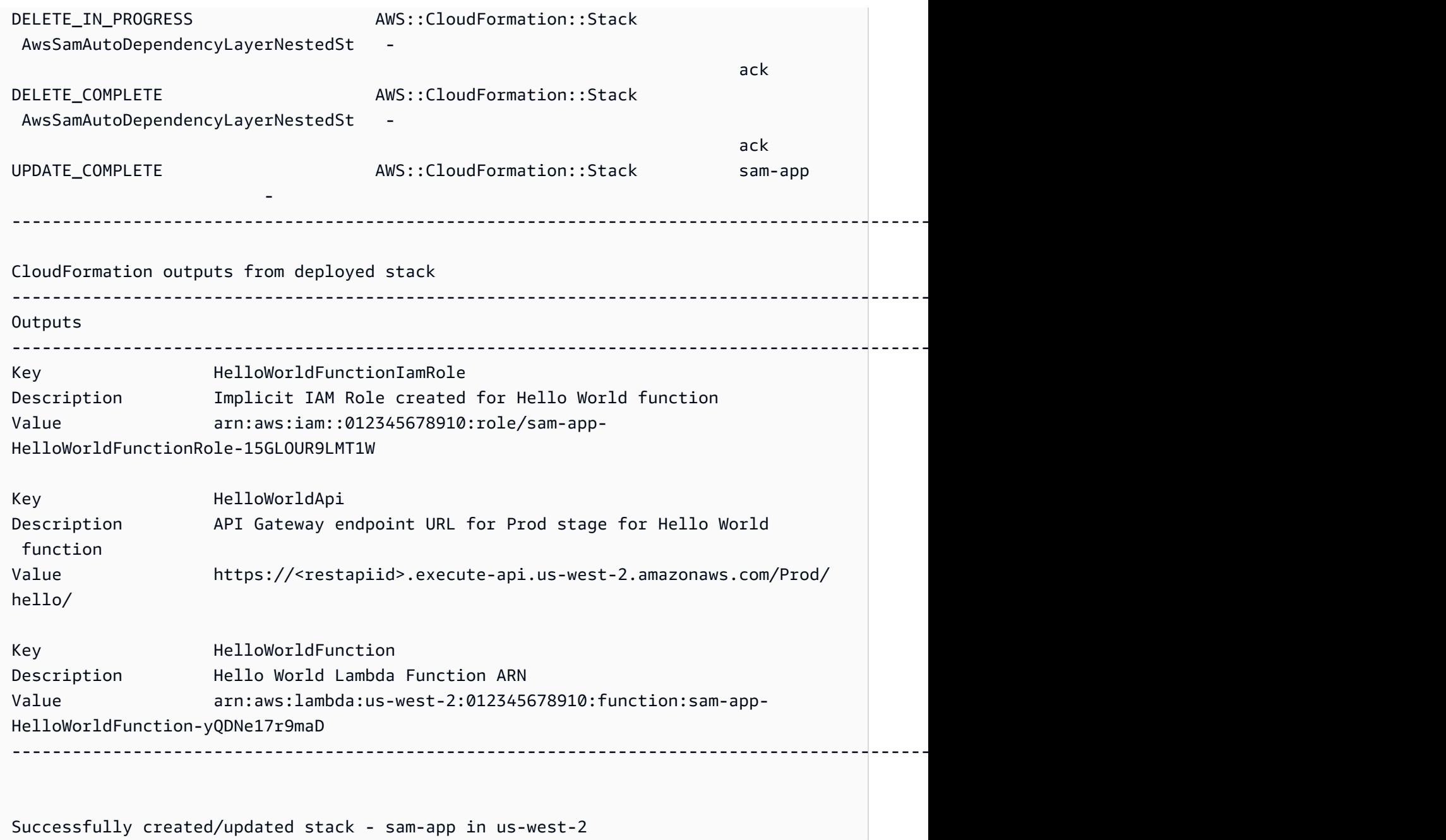

Aplikasi Anda sekarang digunakan dan berjalan di! AWS Cloud

# <span id="page-71-0"></span>Langkah 4: Jalankan aplikasi Anda

Pada langkah ini, Anda akan mengirim permintaan GET ke titik akhir API Anda dan melihat output fungsi Lambda Anda.
### Untuk mendapatkan nilai endpoint API Anda

1. Dari informasi yang ditampilkan oleh AWS SAMCLI pada langkah sebelumnya, cari Outputs bagian. Di bagian ini, cari HelloWorldApi sumber daya Anda untuk menemukan nilai titik akhir HTTP Anda. Berikut ini adalah contoh output:

```
----------------------------------------------------------------------------------------------------------------------------------------------
Outputs
----------------------------------------------------------------------------------------------------------------------------------------------
...
Key HelloWorldApi
Description API Gateway endpoint URL for Prod stage for Hello World 
 function
Value https://ets1gv8lxi.execute-api.us-west-2.amazonaws.com/Prod/
hello/
...
----------------------------------------------------------------------------------------------------------------------------------------------
```
2. Atau, Anda dapat menggunakan sam list endpoints --output json perintah untuk mendapatkan informasi ini. Berikut ini adalah contoh output:

```
$ sam list endpoints --output json
2023-03-15 12:39:19 Loading policies from IAM...
2023-03-15 12:39:25 Finished loading policies from IAM.
\Gamma\{ "LogicalResourceId": "HelloWorldFunction", 
     "PhysicalResourceId": "sam-app-HelloWorldFunction-yQDNe17r9maD", 
     "CloudEndpoint": "-", 
     "Methods": "-" 
   }, 
   { 
     "LogicalResourceId": "ServerlessRestApi", 
     "PhysicalResourceId": "ets1gv8lxi", 
     "CloudEndpoint": [ 
       "https://ets1gv8lxi.execute-api.us-west-2.amazonaws.com/Prod", 
       "https://ets1gv8lxi.execute-api.us-west-2.amazonaws.com/Stage" 
     ], 
     "Methods": [ 
       "/hello['get']" 
     ] 
 }
```
 $\mathbf{I}$ 

Untuk memanggil fungsi Anda

• Menggunakan browser atau baris perintah, kirim permintaan GET ke titik akhir API Anda. Berikut ini adalah contoh menggunakan perintah curl:

```
$ curl https://ets1gv8lxi.execute-api.us-west-2.amazonaws.com/Prod/hello/
{"message": "hello world"}
```
# Langkah 5: Berinteraksi dengan fungsi Anda di AWS Cloud

Pada langkah ini, Anda menggunakan tombol AWS SAMCLI untuk menjalankan fungsi Lambda Anda di. AWS Cloud

Untuk menjalankan fungsi Lambda Anda di cloud

- 1. Catat fungsi Anda LogicalResourceId dari langkah sebelumnya. Seharusnya begituHelloWorldFunction.
- 2. Di baris perintah Anda, dari direktori sam-app proyek, jalankan yang berikut ini:

\$ **sam remote invoke** *HelloWorldFunction* **--stack-name** *sam-app*

3. AWS SAMCLIMemanggil fungsi Anda di cloud dan mengembalikan respons. Berikut ini adalah contoh output:

```
$ sam remote invoke HelloWorldFunction --stack-name sam-app
Invoking Lambda Function HelloWorldFunction 
START RequestId: d5ef494b-5f45-4086-86fd-d7322fa1a1f9 Version: $LATEST
END RequestId: d5ef494b-5f45-4086-86fd-d7322fa1a1f9
REPORT RequestId: d5ef494b-5f45-4086-86fd-d7322fa1a1f9 Duration: 6.62 ms 
Billed Duration: 7 ms Memory Size: 128 MB Max Memory Used: 67 MB Init
 Duration: 164.06 ms
{"statusCode":200,"body":"{\"message\":\"hello world\"}"}%
```
# Langkah 6: Ubah dan sinkronkan aplikasi Anda ke AWS Cloud

Pada langkah ini, Anda menggunakan AWS SAMCLI sam sync --watch perintah untuk menyinkronkan perubahan lokal ke file AWS Cloud.

Untuk menggunakan sam sync

1. Di baris perintah Anda, dari direktori sam-app proyek, jalankan yang berikut ini:

```
$ sam sync --watch
```
2. Ini AWS SAMCLI meminta Anda untuk mengonfirmasi bahwa Anda menyinkronkan tumpukan pengembangan. Karena sam sync --watch perintah secara otomatis menyebarkan perubahan lokal ke AWS Cloud dalam waktu nyata, kami merekomendasikannya hanya untuk lingkungan pengembangan.

AWS SAMCLIMelakukan penerapan awal sebelum mulai memantau perubahan lokal. Berikut ini adalah contoh output:

```
$ sam sync --watch
The SAM CLI will use the AWS Lambda, Amazon API Gateway, and AWS StepFunctions APIs 
 to upload your code without
performing a CloudFormation deployment. This will cause drift in your 
 CloudFormation stack.
**The sync command should only be used against a development stack**.
Confirm that you are synchronizing a development stack.
Enter Y to proceed with the command, or enter N to cancel: 
  [Y/n]: y
Queued infra sync. Waiting for in progress code syncs to complete...
Starting infra sync.
Manifest is not changed for (HelloWorldFunction), running incremental build
Building codeuri: /Users/.../Demo/sam-tutorial1/sam-app/hello_world runtime: 
  python3.9 metadata: {} architecture: x86_64 functions: HelloWorldFunction
Running PythonPipBuilder:CopySource
Build Succeeded
Successfully packaged artifacts and wrote output template to file /var/
folders/45/5ct135bx3fn2551_ptl5g6_80000gr/T/tmpq3x9vh63.
Execute the following command to deploy the packaged template
```
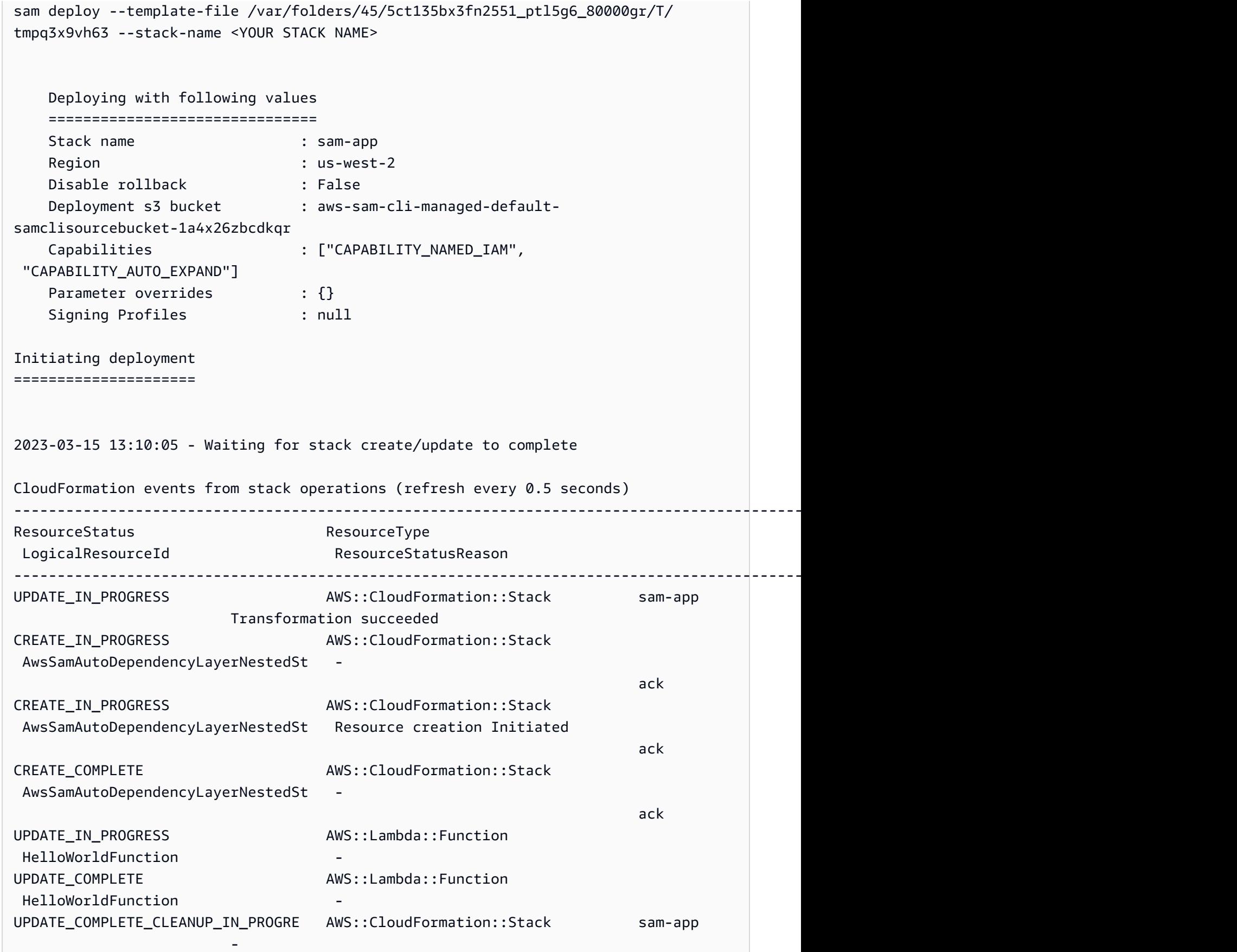

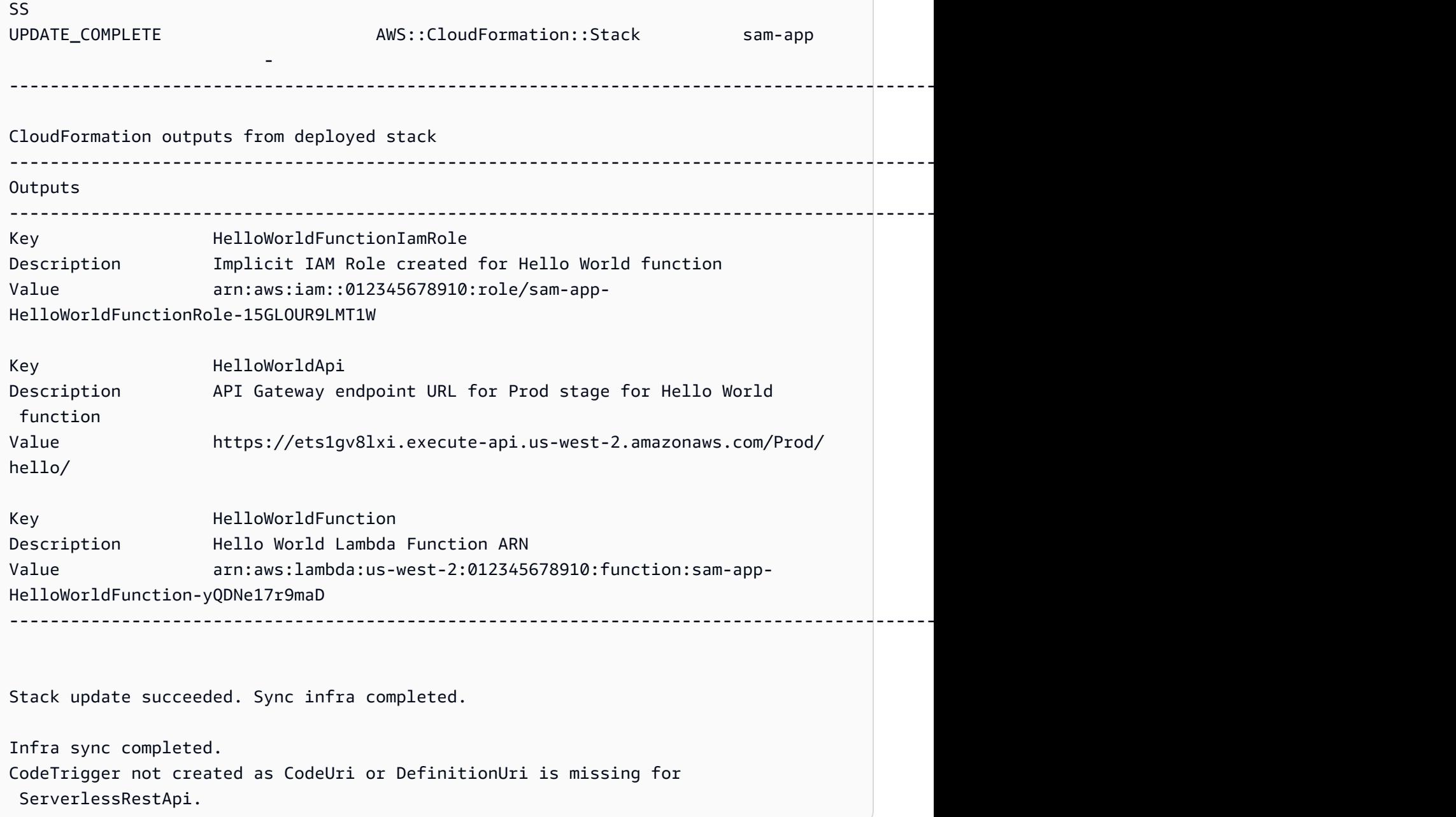

Selanjutnya, Anda akan memodifikasi kode fungsi Lambda Anda. Secara otomatis AWS SAMCLI akan mendeteksi perubahan ini dan menyinkronkan aplikasi Anda ke file AWS Cloud.

Untuk memodifikasi dan menyinkronkan aplikasi Anda

- 1. Dalam IDE pilihan Anda, buka sam-app/hello\_world/app.py file.
- 2. Ubah message dan simpan file Anda. Berikut adalah contohnya:

import json

```
...
def lambda_handler(event, context): 
     ...
     return { 
          "statusCode": 200, 
          "body": json.dumps({ 
               "message": "hello everyone!", 
               ...
          }), 
     }
```
3. AWS SAMCLIMendeteksi perubahan Anda dan menyinkronkan aplikasi Anda ke file. AWS Cloud Berikut ini adalah contoh output:

Syncing Lambda Function HelloWorldFunction... Manifest is not changed for (HelloWorldFunction), running incremental build Building codeuri: /Users/*...*/Demo/sam-tutorial1/sam-app/hello\_world runtime: python3.9 metadata: {} architecture: x86\_64 functions: HelloWorldFunction Running PythonPipBuilder:CopySource Finished syncing Lambda Function HelloWorldFunction.

4. Untuk memverifikasi perubahan Anda, kirim permintaan GET ke titik akhir API Anda lagi.

```
$ curl https://ets1gv8lxi.execute-api.us-west-2.amazonaws.com/Prod/hello/
{"message": "hello everyone!"}
```
# Langkah 7: (Opsional) Uji aplikasi Anda secara lokal

#### **a** Note

Langkah ini opsional karena diperlukan Docker pada mesin lokal Anda.

#### **A** Important

Untuk menggunakan AWS SAMCLI untuk pengujian lokal, Anda harus Docker menginstal dan mengkonfigurasi. Untuk informasi selengkapnya, lihat [Menginstal Docker.](#page-890-0)

Pada langkah ini, Anda menggunakan AWS SAMCLI sam local perintah untuk menguji aplikasi Anda secara lokal. Untuk mencapai hal ini, AWS SAMCLI menciptakan lingkungan lokal menggunakanDocker. Lingkungan lokal ini mengemulasi lingkungan eksekusi berbasis cloud dari fungsi Lambda Anda.

Anda akan melakukan hal berikut:

- 1. Buat lingkungan lokal untuk fungsi Lambda Anda dan panggil.
- 2. Host titik akhir HTTP API Anda secara lokal dan gunakan untuk menjalankan fungsi Lambda Anda.

Untuk menjalankan fungsi Lambda Anda secara lokal

1. Di baris perintah Anda, dari direktori sam-app proyek, jalankan yang berikut ini:

```
$ sam local invoke
```
2. AWS SAMCLIMembuat Docker wadah lokal dan memanggil fungsi Anda. Berikut ini adalah contoh output:

```
$ sam local invoke
Invoking app.lambda_handler (python3.9)
Local image was not found.
Removing rapid images for repo public.ecr.aws/sam/emulation-python3.9
Building image.....................
Using local image: public.ecr.aws/lambda/python:3.9-rapid-x86_64.
Mounting /Users/.../Demo/sam-tutorial1/sam-app/.aws-sam/build/HelloWorldFunction 
 as /var/task:ro,delegated inside runtime container
START RequestId: b046db01-2a00-415d-af97-35f3a02e9eb6 Version: $LATEST
END RequestId: b046db01-2a00-415d-af97-35f3a02e9eb6
REPORT RequestId: b046db01-2a00-415d-af97-35f3a02e9eb6 Init Duration: 1.01 ms 
     Duration: 633.45 ms Billed Duration: 634 ms Memory Size: 128 MB Max 
 Memory Used: 128 MB
{"statusCode": 200, "body": "{\"message\": \"hello world\"}"}
```
Untuk meng-host API Anda secara lokal

1. Di baris perintah Anda, dari direktori sam-app proyek, jalankan yang berikut ini:

#### \$ **sam local start-api**

2. AWS SAMCLIIni membuat Docker wadah lokal untuk fungsi Lambda Anda dan membuat server HTTP lokal untuk mensimulasikan titik akhir API Anda. Berikut ini adalah contoh output:

```
$ sam local start-api
Initializing the lambda functions containers.
Local image is up-to-date
Using local image: public.ecr.aws/lambda/python:3.9-rapid-x86_64.
Mounting /Users/.../Demo/sam-tutorial1/sam-app/.aws-sam/build/HelloWorldFunction 
  as /var/task:ro,delegated inside runtime container
Containers Initialization is done.
Mounting HelloWorldFunction at http://127.0.0.1:3000/hello [GET]
You can now browse to the above endpoints to invoke your functions. You do not 
  need to restart/reload SAM CLI while working on your functions, changes will be 
 reflected instantly/automatically. If you used sam build before running local 
 commands, you will need to re-run sam build for the changes to be picked up. You 
  only need to restart SAM CLI if you update your AWS SAM template
2023-03-15 14:25:21 WARNING: This is a development server. Do not use it in a 
  production deployment. Use a production WSGI server instead. 
  * Running on http://127.0.0.1:3000
2023-03-15 14:25:21 Press CTRL+C to quit
```
3. Menggunakan browser Anda atau baris perintah, kirim permintaan GET ke endpoint API lokal Anda. Berikut ini adalah contoh menggunakan perintah curl:

```
$ curl http://127.0.0.1:3000/hello
{"message": "hello world"}
```
# Langkah 8: Hapus aplikasi Anda dari AWS Cloud

Pada langkah ini, Anda menggunakan AWS SAMCLI sam delete perintah untuk menghapus aplikasi Anda dari file AWS Cloud.

Untuk menghapus aplikasi Anda dari AWS Cloud

1. Di baris perintah Anda, dari direktori sam-app proyek, jalankan yang berikut ini:

#### \$ **sam delete**

2. Mereka AWS SAMCLI akan meminta Anda untuk mengkonfirmasi. Kemudian, itu akan menghapus bucket dan AWS CloudFormation stack Amazon S3 aplikasi Anda. Berikut ini adalah contoh output:

```
$ sam delete
     Are you sure you want to delete the stack sam-app in the region us-west-2 ? [y/
N]: y
     Are you sure you want to delete the folder sam-app in S3 which contains the 
  artifacts? [y/N]: y
     - Deleting S3 object with key c6ce8fa8b5a97dd022ecd006536eb5a4 
     - Deleting S3 object with key 5d513a459d062d644f3b7dd0c8b56a2a.template 
     - Deleting S3 object with key sam-app/2bebf67c79f6a743cc5312f6dfc1efee.template 
     - Deleting S3 object with key sam-app/6b208d0e42ad15d1cee77d967834784b.template 
     - Deleting S3 object with key sam-app/da3c598813f1c2151579b73ad788cac8 
     - Deleting S3 object with key sam-app/f798cdd93cee188a71d120f14a035b11 
     - Deleting Cloudformation stack sam-app
Deleted successfully
```
# Pemecahan Masalah

Untuk memecahkan masalah AWS SAMCLI, lihat. [AWS SAMCLIpemecahan masalah](#page-851-0)

# Pelajari selengkapnya

Untuk terus mempelajarinya AWS SAM, lihat sumber daya berikut:

- [AWS SAM Lokakarya Lengkap](https://s12d.com/sam-ws-en-intro) Lokakarya yang dirancang untuk mengajari Anda banyak fitur utama yang AWS SAM menyediakan.
- [Sesi dengan SAM](https://www.youtube.com/playlist?list=PLJo-rJlep0ED198FJnTzhIB5Aut_1vDAd) Seri video yang dibuat oleh tim Advokat Pengembang AWS Tanpa Server kami tentang penggunaan. AWS SAM
- [Serverless Land](https://serverlessland.com/) Situs yang menyatukan informasi terbaru, blog, video, kode, dan sumber belajar untuk AWS tanpa server.

# Cara menggunakan AWS Serverless Application Model (AWS SAM)

Alat utama yang Anda gunakan untuk mengembangkan aplikasi Anda adalah AWS SAMCLIdan AWS SAM template dan AWS SAM proyek (yang merupakan direktori proyek aplikasi Anda). Anda menggunakan alat ini untuk:

- 1. [Kembangkan aplikasi Anda](#page-445-0)(ini termasuk menginisialisasi aplikasi Anda, mendefinisikan sumber daya Anda, dan membangun aplikasi Anda).
- 2. [Uji aplikasi Anda.](#page-614-0)
- 3. [Debug aplikasi Anda](#page-678-0).
- 4. [Menyebarkan aplikasi dan sumber daya Anda](#page-684-0).
- 5. [Pantau aplikasi Anda.](#page-746-0)

AWS SAM membuat AWS SAM proyek Anda setelah Anda menjalankan sam init perintah dan menyelesaikan alur kerja berikutnya. Anda menentukan aplikasi tanpa server Anda dengan menambahkan kode ke proyek Anda AWS SAM . Sementara AWS SAM proyek Anda terdiri dari satu set file dan folder, file yang paling penting di dalamnya adalah AWS SAM template Anda (bernama template.yaml). Dalam template ini, Anda menulis kode Anda untuk mengekspresikan sumber daya, pemetaan sumber peristiwa, dan properti lain yang menentukan aplikasi tanpa server Anda.

AWS SAMCLIBerisi repositori perintah yang Anda gunakan pada proyek Anda AWS SAM . Lebih khusus lagi, AWS SAMCLI inilah yang Anda gunakan untuk membangun, mengubah, menyebarkan, men-debug, mengemas, menginisialisasi, dan menyinkronkan proyek Anda. AWS SAM Dengan kata lain, itulah yang Anda gunakan untuk mengubah AWS SAM proyek Anda menjadi aplikasi tanpa server Anda.

Topik

- [The AWS SAMCLI](#page-82-0)
- [AWS SAM Proyek dan AWS SAM Template](#page-91-0)

# <span id="page-82-0"></span>The AWS SAMCLI

AWS Serverless Application Model Command Line Interface (AWS SAMCLI) adalah alat yang Anda gunakan untuk menjalankan perintah pada direktori proyek AWS SAM aplikasi Anda dan akhirnya mengubahnya menjadi aplikasi tanpa server Anda. Lebih khusus lagi, AWS SAMCLI memungkinkan Anda, membangun, mengubah, menyebarkan, men-debug, mengemas, menginisialisasi, dan menyinkronkan direktori proyek AWS SAM aplikasi Anda.

AWS SAM Template AWS SAMCLI dan dilengkapi dengan integrasi pihak ketiga yang didukung untuk membangun dan menjalankan aplikasi tanpa server Anda.

Topik

- [Bagaimana AWS SAMCLI perintah didokumentasikan](#page-82-1)
- [Mengkonfigurasi AWS SAMCLI](#page-83-0)
- [AWS SAMCLIperintah inti](#page-90-0)

# <span id="page-82-1"></span>Bagaimana AWS SAMCLI perintah didokumentasikan

AWS SAMCLIperintah didokumentasikan menggunakan format berikut:

- Prompt Linux Prompt didokumentasikan secara default dan ditampilkan sebagai (\$ ). Untuk perintah yang Windows spesifik, (> ) digunakan sebagai prompt. Jangan sertakan prompt saat Anda mengetik perintah.
- Direktori Ketika perintah harus dijalankan dari direktori tertentu, nama direktori ditampilkan sebelum simbol prompt.
- Input pengguna Teks perintah yang Anda masukkan pada baris perintah diformat sebagai**user input**.
- Teks yang dapat diganti Teks variabel, seperti nama file dan parameter diformat sebagai teks yang *dapat diganti*. Dalam perintah atau perintah multi-baris di mana input keyboard tertentu diperlukan, input keyboard juga dapat ditampilkan sebagai teks yang dapat diganti. Misalnya, *ENTER*.
- Output Output yang dikembalikan sebagai respons terhadap perintah diformat sebagaicomputer output.

sam deployPerintah dan output berikut adalah contoh:

```
$ sam deploy --guided --template template.yaml
Configuring SAM deploy
====================== 
     Looking for config file [samconfig.toml] : Found 
     Reading default arguments : Success 
     Setting default arguments for 'sam deploy' 
     ========================================= 
     Stack Name [sam-app]: ENTER
     AWS Region [us-west-2]: ENTER
     #Shows you resources changes to be deployed and require a 'Y' to initiate deploy 
     Confirm changes before deploy [y/N]: ENTER
     #SAM needs permission to be able to create roles to connect to the resources in 
  your template 
     Allow SAM CLI IAM role creation [Y/n]: ENTER
     #Preserves the state of previously provisioned resources when an operation fails 
     Disable rollback [y/N]: ENTER
     HelloWorldFunction may not have authorization defined, Is this okay? [y/N]: y
     Save arguments to configuration file [Y/n]: ENTER
     SAM configuration file [samconfig.toml]: ENTER
     SAM configuration environment [default]: ENTER
```
- 1. sam deploy --guided --template template.yamladalah perintah yang Anda masukkan di baris perintah.
- 2. **sam deploy --guided --template**harus disediakan apa adanya.
- 3. *template.yaml* dapat diganti dengan nama file spesifik Anda.
- 4. Output dimulai padaConfiguring SAM deploy.
- 5. Dalam output, *ENTER* dan *y* menunjukkan nilai yang dapat diganti yang Anda berikan.

# <span id="page-83-0"></span>Mengkonfigurasi AWS SAMCLI

Salah satu manfaatnya AWS SAM adalah mengoptimalkan waktu pengembang dengan menghapus tugas berulang. AWS SAMCLItermasuk file konfigurasi bernama samconfig untuk tujuan ini. Secara default, tidak ada konfigurasi yang AWS SAMCLI diperlukan, tetapi Anda dapat memperbarui file konfigurasi Anda untuk memungkinkan Anda menjalankan perintah dengan parameter yang lebih sedikit dengan memungkinkan AWS SAM untuk mereferensikan parameter khusus Anda dalam file

konfigurasi Anda. Contoh dalam tabel berikut menunjukkan bagaimana Anda dapat mengoptimalkan perintah Anda:

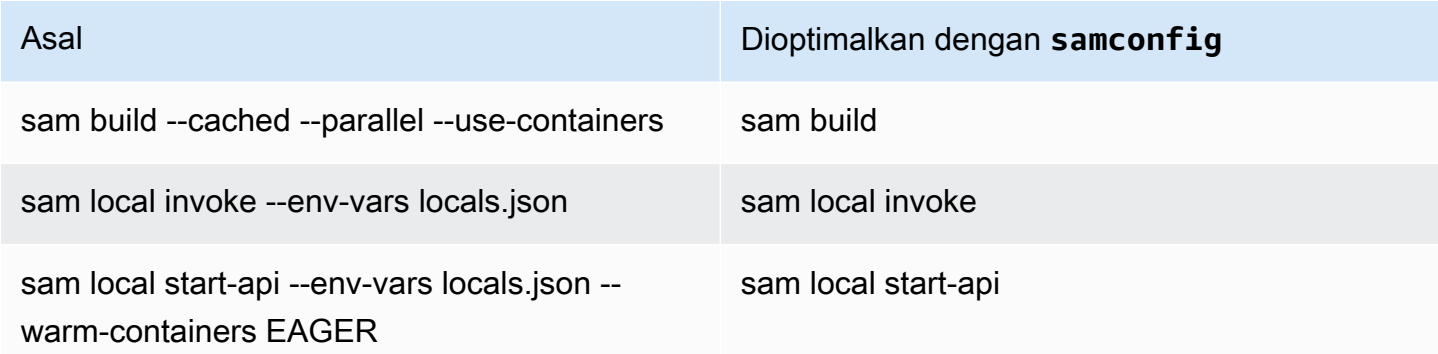

AWS SAMCLIIni menyediakan seperangkat perintah untuk membantu pengembang membuat, mengembangkan, dan menyebarkan aplikasi tanpa server. Masing-masing perintah ini dapat dikonfigurasi dengan bendera opsional berdasarkan preferensi aplikasi dan pengembang. Untuk informasi selengkapnya, lihat [AWS SAMCLIkonten di GitHub](https://github.com/aws/aws-sam-cli)

Topik di bagian ini menunjukkan cara membuat [AWS SAMCLIberkas konfigurasi](#page-831-0) dan menyesuaikan pengaturan defaultnya untuk mengoptimalkan waktu pengembangan untuk aplikasi tanpa server Anda.

Topik

- [Cara membuat file konfigurasi Anda \(samconfigfile\)](#page-84-0)
- [Konfigurasikan pengaturan proyek](#page-85-0)
- [Konfigurasikan kredensil dan pengaturan dasar](#page-89-0)

# <span id="page-84-0"></span>Cara membuat file konfigurasi Anda (**samconfig**file)

File AWS SAMCLI konfigurasi (nama filesamconfig) adalah file teks yang biasanya menggunakan struktur TOMB, tetapi juga bisa dalam YAMB. Saat menggunakan Template Mulai AWS Cepat, file ini dibuat saat Anda menjalankan sam init perintah. Anda dapat memperbarui file ini saat Anda menyebarkan aplikasi menggunakan sam deploy -\-guided perintah.

Setelah penyebaran selesai, samconfig file berisi profil bernama default jika Anda menggunakan nilai default. Saat Anda menjalankan kembali deploy perintah, AWS SAM terapkan pengaturan konfigurasi yang disimpan dari profil ini.

Manfaat dari samconfig file ini adalah AWS SAM menyimpan pengaturan konfigurasi untuk perintah lain yang tersedia selain perintah deploy. Di luar nilai-nilai yang dibuat pada penerapan baru, ada sejumlah atribut yang dapat Anda atur dalam samconfig file yang dapat menyederhanakan aspek lain dari alur kerja pengembang. AWS SAMCLI

# <span id="page-85-0"></span>Konfigurasikan pengaturan proyek

Anda dapat menentukan pengaturan khusus proyek, seperti nilai parameter AWS SAMCLI perintah, dalam file konfigurasi yang akan digunakan dengan. AWS SAMCLI Untuk informasi selengkapnya tentang file konfigurasi ini, lihat[AWS SAMCLIberkas konfigurasi.](#page-831-0)

## Menggunakan file konfigurasi

File konfigurasi disusun berdasarkan lingkungan, perintah, dan nilai parameter. Untuk informasi selengkapnya, lihat [Dasar-dasar file konfigurasi](#page-833-0).

Untuk mengkonfigurasi lingkungan baru

1. Tentukan lingkungan baru Anda di file konfigurasi Anda.

Berikut ini adalah contoh menentukan prod lingkungan baru:

### MAKAM

[prod.global.parameters]

YAML

```
prod: 
   global: 
      parameters:
```
2. Tentukan nilai parameter sebagai pasangan nilai kunci di bagian parameter file konfigurasi.

Berikut ini adalah contoh menentukan nama stack aplikasi Anda untuk prod lingkungan.

MAKAM

```
[prod.global.parameters]
stack_name = "prod-app"
```
#### YAML

```
prod: 
   global: 
     parameters: 
        stack_name: prod-app
```
3. Gunakan --config-env opsi untuk menentukan lingkungan yang akan digunakan.

Berikut adalah contohnya:

\$ **sam deploy --config-env "prod"**

Untuk mengkonfigurasi nilai parameter

1. Tentukan AWS SAMCLI perintah yang ingin Anda konfigurasikan nilai parameternya. Untuk mengkonfigurasi nilai parameter untuk semua AWS SAMCLI perintah, gunakan global pengenal.

Berikut ini adalah contoh menentukan nilai parameter untuk sam deploy perintah default lingkungan:

MAKAM

```
[default.deploy.parameters]
confirm_changeset = true
```
YAML

```
default: 
   deploy: 
     parameters: 
        confirm_changeset: true
```
Berikut ini adalah contoh menentukan nilai parameter untuk semua AWS SAMCLI perintah di default lingkungan:

#### MAKAM

```
[default.global.parameters]
stack_name = "sam-app"
```
YAML

```
default: 
   global: 
     parameters: 
        stack_name: sam-app
```
2. Anda juga dapat menentukan nilai parameter dan memodifikasi file konfigurasi Anda melalui aliran AWS SAMCLI interaktif.

Berikut ini adalah contoh aliran sam deploy --guided interaktif:

```
$ sam deploy --guided
Configuring SAM deploy
====================== 
     Looking for config file [samconfig.toml] : Found 
     Reading default arguments : Success 
     Setting default arguments for 'sam deploy' 
     ========================================= 
     Stack Name [sam-app]: ENTER
     AWS Region [us-west-2]: ENTER
     #Shows you resources changes to be deployed and require a 'Y' to initiate 
 deploy 
     Confirm changes before deploy [Y/n]: n
     #SAM needs permission to be able to create roles to connect to the resources in 
 your template 
     Allow SAM CLI IAM role creation [Y/n]: ENTER
     #Preserves the state of previously provisioned resources when an operation 
 fails 
     Disable rollback [y/N]: ENTER
    HelloWorldFunction may not have authorization defined, Is this okay? [y/N]: y
     Save arguments to configuration file [Y/n]: ENTER
     SAM configuration file [samconfig.toml]: ENTER
```
SAM configuration environment [default]: *ENTER*

Untuk informasi selengkapnya, lihat [Membuat dan memodifikasi file konfigurasi](#page-836-0).

Contoh

TOMLContoh dasar

Berikut ini adalah contoh file samconfig.toml konfigurasi:

```
...
version = 0.1[default]
[default.global]
[default.global.parameters]
stack_name = "sam-app"
[default.build.parameters]
cached = true
parallel = true
[default.deploy.parameters]
capabilities = "CAPABILITY_IAM"
confirm_changeset = true
resolve_s3 = true
[default.sync.parameters]
watch = true[default.local_start_api.parameters]
warm_containers = "EAGER"
[prod]
[prod.sync]
[prod.sync.parameters]
watch = false
```
#### YAMLContoh dasar

Berikut ini adalah contoh file samconfig.yaml konfigurasi:

version 0.1

```
default: 
   global: 
     parameters: 
        stack_name: sam-app 
   build: 
     parameters: 
        cached: true 
        parallel: true 
   deploy: 
     parameters: 
        capabilities: CAPABILITY_IAM 
        confirm_changeset: true 
        resolve_s3: true 
   sync: 
     parameters: 
        watch: true 
   local_start_api: 
     parameters: 
        warm_containers: EAGER
prod: 
   sync: 
     parameters: 
        watch: false
```
<span id="page-89-0"></span>Konfigurasikan kredensil dan pengaturan dasar

Gunakan AWS Command Line Interface (AWS CLI) untuk mengonfigurasi pengaturan dasar seperti AWS kredensil, nama wilayah default, dan format output default. Setelah dikonfigurasi, Anda dapat menggunakan pengaturan ini dengan file AWS SAMCLI. Untuk mempelajari lebih lanjut, lihat berikut ini dari Panduan AWS Command Line Interface Pengguna:

- [Dasar-dasar konfigurasi](https://docs.aws.amazon.com/cli/latest/userguide/cli-configure-quickstart.html)
- [Konfigurasi dan pengaturan file kredensi](https://docs.aws.amazon.com/cli/latest/userguide/cli-configure-files.html)
- [Profil bernama untuk AWS CLI](https://docs.aws.amazon.com/cli/latest/userguide/cli-configure-profiles.html)
- [Menggunakan profil bernama IAM Identity Center diaktifkan](https://docs.aws.amazon.com/cli/latest/userguide/sso-using-profile.html)

Untuk petunjuk penyiapan cepat, liha[tLangkah 5: Gunakan AWS CLI untuk mengkonfigurasi AWS](#page-33-0)  [kredensil](#page-33-0).

# <span id="page-90-0"></span>AWS SAMCLIperintah inti

AWS SAMCLImemiliki beberapa perintah dasar yang Anda gunakan untuk membuat, membangun, menguji, menyebarkan, dan menyinkronkan aplikasi tanpa server Anda. Tabel di bawah ini mencantumkan perintah ini dan menyediakan tautan dengan informasi lebih lanjut untuk masingmasing.

Untuk daftar lengkap AWS SAMCLI perintah, lihat[AWS SAMCLIreferensi perintah](#page-754-0).

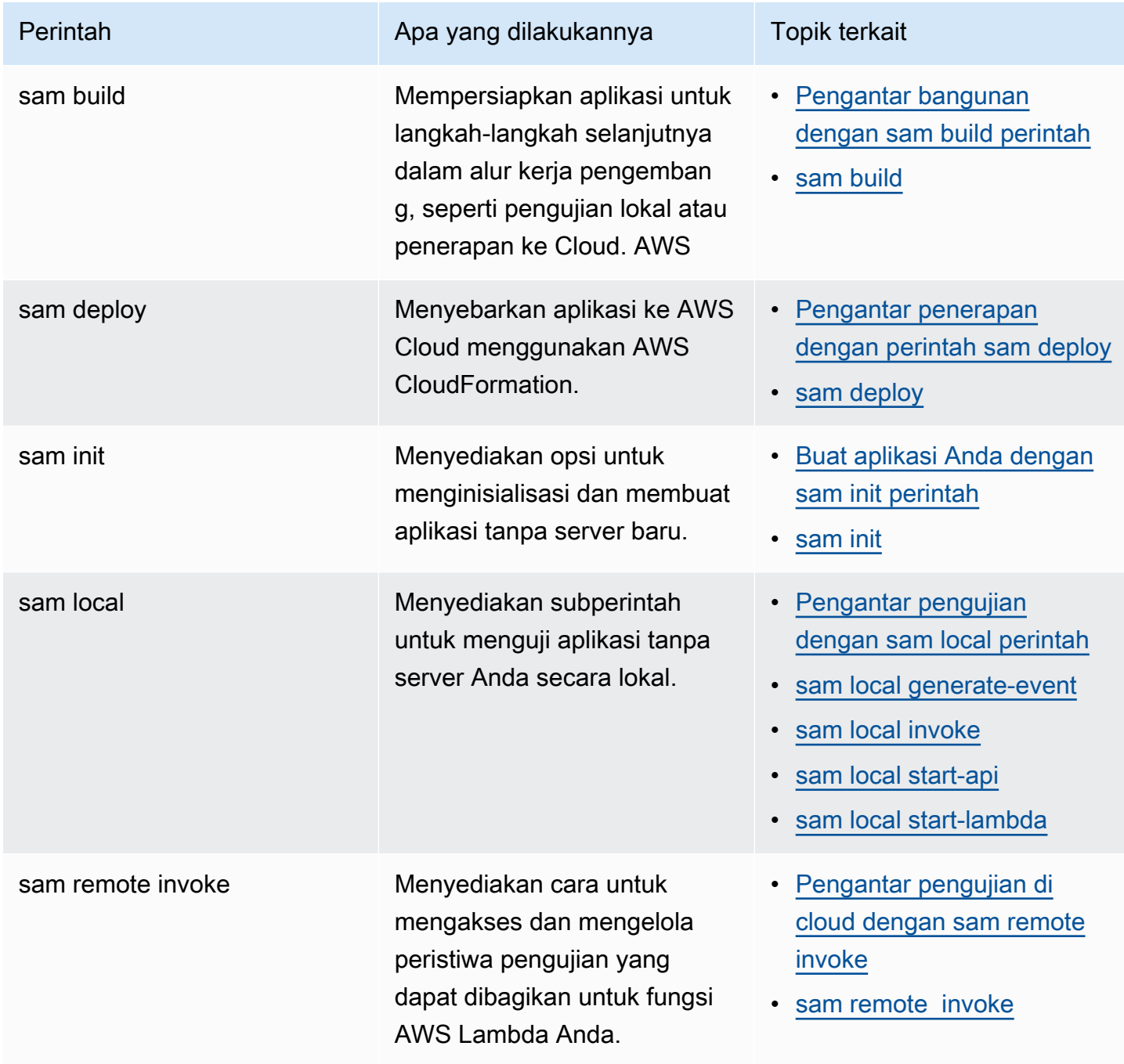

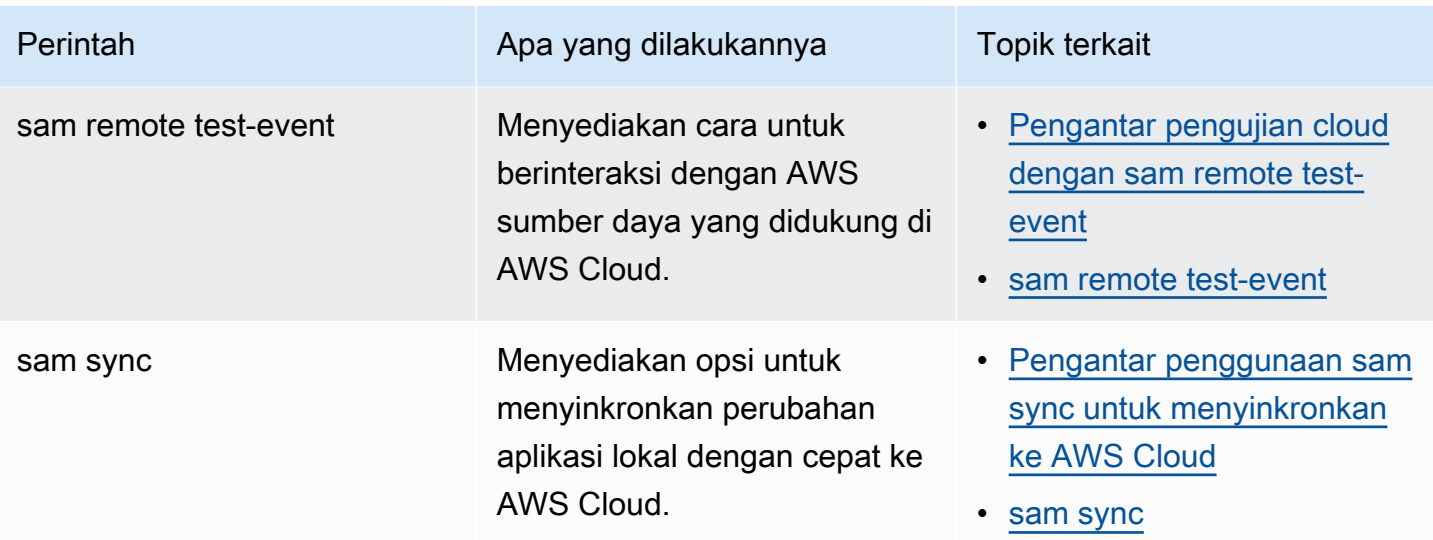

# <span id="page-91-0"></span>AWS SAM Proyek dan AWS SAM Template

Setelah Anda menjalankan sam init perintah dan menyelesaikan alur kerja berikutnya, AWS SAM buat direktori proyek aplikasi Anda, yang merupakan AWS SAM proyek Anda. Anda menentukan aplikasi tanpa server Anda dengan menambahkan kode ke proyek Anda AWS SAM . Sementara AWS SAM proyek Anda terdiri dari satu set file dan folder, file yang terutama Anda kerjakan adalah AWS SAM template Anda (bernamatemplate.yaml). Dalam template ini, Anda menulis kode untuk mengekspresikan sumber daya, pemetaan sumber peristiwa, dan properti lain yang menentukan aplikasi tanpa server Anda.

# **a** Note

Elemen kunci dari AWS SAM template adalah spesifikasi AWS SAM template. Spesifikasi ini menyediakan sintaks singkat yang, jika dibandingkan dengan AWS CloudFormation, memungkinkan Anda menggunakan lebih sedikit baris kode untuk menentukan sumber daya, pemetaan sumber peristiwa, izin, API, dan properti lain dari aplikasi tanpa server Anda.

Bagian ini memberikan detail tentang cara Anda menggunakan bagian dalam AWS SAM templat untuk menentukan jenis sumber daya, properti sumber daya, tipe data, atribut sumber daya, fungsi intrinsik, dan ekstensi API Gateway.

AWS SAM template adalah perpanjangan dari AWS CloudFormation template, dengan jenis sintaks unik yang menggunakan sintaks singkatan dengan lebih sedikit baris kode daripada. AWS CloudFormation Ini mempercepat pengembangan Anda saat membangun aplikasi tanpa server.

Untuk informasi lebih lanjut, lihat[AWS SAM sumber daya dan properti](#page-101-0). Untuk referensi lengkap untuk AWS CloudFormation template, lihat [Referensi AWS CloudFormation Template](https://docs.aws.amazon.com/AWSCloudFormation/latest/UserGuide/template-reference.html) di Panduan AWS CloudFormation Pengguna.

Topik

- [AWS SAM template anatomi](#page-92-0)
- [AWS SAM sumber daya dan properti](#page-101-0)
- [AWS CloudFormation Sumber daya yang dihasilkan](#page-422-0)
- [Atribut sumber daya yang didukung oleh AWS SAM](#page-440-0)
- [Ekstensi API Gateway](#page-442-0)
- [Fungsi intrinsik](#page-444-0)

# <span id="page-92-0"></span>AWS SAM template anatomi

File AWS SAM templat mengikuti format file AWS CloudFormation templat, yang dijelaskan dalam [Anatomi templat](https://docs.aws.amazon.com/AWSCloudFormation/latest/UserGuide/template-anatomy.html) di Panduan AWS CloudFormation Pengguna. Perbedaan utama antara file AWS SAM template dan file AWS CloudFormation template adalah sebagai berikut:

- Transformasi deklarasi. Deklarasi Transform: AWS::Serverless-2016-10-31 diperlukan untuk file templat AWS SAM . Deklarasi ini mengidentifikasi file AWS CloudFormation template sebagai file AWS SAM template. Untuk informasi selengkapnya tentang transformasi, lihat [Transformasi](https://docs.aws.amazon.com/AWSCloudFormation/latest/UserGuide/transform-section-structure.html) di Panduan Pengguna AWS CloudFormation .
- Bagian global. GlobalsBagian ini unik untuk AWS SAM. Bagian ini mendefinisikan properti yang umum untuk semua fungsi nirserver dan API Anda. Semua sumber daya AWS::Serverless::Function, AWS::Serverless::Api, dan AWS::Serverless::SimpleTable mewarisi properti yang didefinisikan dalam bagian Globals. Untuk informasi lebih lanjut tentang bagian ini, lihat [Bagian global dari templat AWS SAM.](#page-96-0)
- Bagian sumber daya. Dalam AWS SAM template Resources bagian ini dapat berisi kombinasi AWS CloudFormation sumber daya dan sumber AWS SAM daya. Untuk informasi selengkapnya tentang AWS CloudFormation sumber daya, lihat [referensi jenis AWS sumber daya dan properti](https://docs.aws.amazon.com/AWSCloudFormation/latest/UserGuide/aws-template-resource-type-ref.html) di Panduan AWS CloudFormation Pengguna. Untuk informasi selengkapnya tentang AWS SAM sumber daya, lihat[AWS SAM sumber daya dan properti.](#page-101-0)

Semua bagian lain dari file AWS SAM template sesuai dengan bagian file AWS CloudFormation template dengan nama yang sama.

# YAML

Contoh berikut menunjukkan fragmen templat dalam format YMAL.

```
Transform: AWS::Serverless-2016-10-31
Globals: 
   set of globals
Description: 
   String
Metadata: 
   template metadata
Parameters: 
   set of parameters
Mappings: 
   set of mappings
Conditions: 
   set of conditions
Resources: 
   set of resources
Outputs: 
   set of outputs
```
# Bagian templat

AWS SAM template dapat mencakup beberapa bagian utama. Hanya bagian Transform dan Resources yang wajib diisi.

Anda dapat menyertakan bagian templat dengan urutan apa pun. Namun, jika menggunakan ekstensi bahasa, Anda harus menambahkan AWS::LanguageExtensions sebelum transformasi tanpa server (yaitu, sebelumnyaAWS::Serverless-2016-10-31) seperti yang ditunjukkan pada contoh berikut:

Transform:

- AWS::LanguageExtensions

#### - AWS::Serverless-2016-10-31

Saat Anda membangun template Anda, akan sangat membantu untuk menggunakan urutan logis yang ditampilkan dalam daftar berikut. Hal ini karena nilai-nilai dalam satu bagian mungkin merujuk ke nilai-nilai dari bagian sebelumnya.

#### [Transformasi \(wajib\)](https://docs.aws.amazon.com/AWSCloudFormation/latest/UserGuide/transform-section-structure.html)

Untuk AWS SAM template, Anda harus menyertakan bagian ini dengan nilaiAWS::Serverless-2016-10-31.

Transformasi tambahan termasuk hal opsional. Untuk informasi selengkapnya tentang transformasi, lihat [Transformasi](https://docs.aws.amazon.com/AWSCloudFormation/latest/UserGuide/transform-section-structure.html) di Panduan Pengguna AWS CloudFormation .

#### [Globals \(opsional\)](#page-96-0)

Properti yang umum untuk semua fungsi nirserver, API, dan tabel sederhana. Semua sumber daya AWS::Serverless::Function, AWS::Serverless::Api, dan AWS::Serverless::SimpleTable mewarisi properti yang didefinisikan dalam bagian Globals.

Bagian ini unik untuk AWS SAM. Tidak ada bagian yang sesuai di templat AWS CloudFormation . [Deskripsi \(opsional\)](https://docs.aws.amazon.com/AWSCloudFormation/latest/UserGuide/template-description-structure.html)

Sebuah string teks yang menggambarkan templat.

Bagian ini sesuai langsung dengan Description bagian AWS CloudFormation templat.

#### [Metadata \(opsional\)](https://docs.aws.amazon.com/AWSCloudFormation/latest/UserGuide/metadata-section-structure.html)

Objek yang memberikan informasi tambahan tentang templat.

Bagian ini sesuai langsung dengan Metadata bagian AWS CloudFormation templat.

#### [Parameter \(opsional\)](https://docs.aws.amazon.com/AWSCloudFormation/latest/UserGuide/parameters-section-structure.html)

Nilai-nilai untuk diteruskan ke templat Anda pada saat waktu aktif (ketika Anda membuat atau memperbarui tumpukan). Anda dapat merujuk ke parameter dari bagian Resources dan Outputs dari templat. Objek yang dinyatakan dalam bagian Parameters menyebabkan perintah sam deploy --guided untuk memberikan petunjuk tambahan kepada pengguna.

Nilai-nilai yang diteruskan dalam menggunakan parameter --parameter-overrides dari perintah sam deploy—dan entri dalam file konfigurasi—mengutamakan mengambil entri pada file templat AWS SAM . Untuk informasi selengkapnya tentang sam deploy perintah, lihat [sam](#page-762-0)  [deploy](#page-762-0) di referensi AWS SAMCLI perintah. Untuk informasi selengkapnya tentang file konfigurasi, lihat [AWS SAMCLIberkas konfigurasi.](#page-831-0)

## [Pemetaan \(opsional\)](https://docs.aws.amazon.com/AWSCloudFormation/latest/UserGuide/mappings-section-structure.html)

Pemetaan dari kunci dan nilai-nilai terkait yang dapat Anda gunakan untuk menentukan nilai parameter bersyarat, mirip dengan tabel pencarian. Anda dapat mencocokkan kunci ke nilai yang sesuai dengan menggunakan fungsi intrinsik [Fn::FindInMap](https://docs.aws.amazon.com/AWSCloudFormation/latest/UserGuide/intrinsic-function-reference-findinmap.html) dalam bagian Resources dan Outputs.

Bagian ini sesuai langsung dengan Mappings bagian AWS CloudFormation templat.

# [Kondisi \(opsional\)](https://docs.aws.amazon.com/AWSCloudFormation/latest/UserGuide/conditions-section-structure.html)

Kondisi yang mengendalikan apakah sumber daya tertentu dibuat atau apakah properti sumber daya tertentu ditetapkan nilai selama pembuatan atau pembaruan tumpukan. Sebagai contoh, Anda dapat secara bersyarat membuat sumber daya yang bergantung pada apakah tumpukan untuk lingkungan produksi atau pengujian.

Bagian ini sesuai langsung dengan Conditions bagian AWS CloudFormation templat.

## [Sumber daya \(wajib\)](https://docs.aws.amazon.com/AWSCloudFormation/latest/UserGuide/resources-section-structure.html)

Sumber daya tumpukan dan properti mereka, seperti Instans Amazon Elastic Compute Cloud (Amazon EC2) atau bucket Amazon Simple Storage Service (Amazon S3). Anda dapat merujuk ke sumber daya dalam bagian Resources dan Outputs dari templat.

Bagian ini mirip dengan bagian Resources dari templat AWS CloudFormation . Dalam AWS SAM template, bagian ini dapat berisi AWS SAM sumber daya selain AWS CloudFormation sumber daya.

# [Output \(opsional\)](https://docs.aws.amazon.com/AWSCloudFormation/latest/UserGuide/outputs-section-structure.html)

Nilai-nilai yang dikembalikan setiap kali Anda melihat properti tumpukan Anda. Misalnya, Anda dapat mendeklarasikan output untuk nama bucket S3, lalu memanggil perintah aws cloudformation describe-stacks AWS Command Line Interface (AWS CLI) untuk melihat nama.

Bagian ini berhubungan langsung dengan bagian Outputs dari templat AWS CloudFormation .

# Langkah selanjutnya

Untuk mengunduh dan menyebarkan contoh aplikasi tanpa server yang berisi file AWS SAM templat, lihat [Memulai dengan AWS SAM](#page-29-0) dan ikuti instruksi di. [Tutorial: Menyebarkan aplikasi Hello World](#page-60-0)

# <span id="page-96-0"></span>Bagian global dari templat AWS SAM

Terkadang sumber daya yang Anda deklarasikan dalam templat AWS SAM memiliki konfigurasi umum. Misalnya, Anda mungkin memiliki aplikasi dengan beberapa sumber daya AWS::Serverless::Function yang memiliki konfigurasi Runtime, Memory, VPCConfig, Environment, dan Cors yang identik. Alih-alih menggandakan informasi ini di setiap sumber daya, Anda dapat mendeklarasikan mereka sekali pada bagian Globals dan biarkan sumber daya Anda mewarisi mereka.

GlobalsBagian ini mendukung jenis AWS SAM sumber daya berikut:

- AWS::Serverless::Api
- AWS::Serverless::Function
- AWS::Serverless::HttpApi
- AWS::Serverless::SimpleTable
- AWS::Serverless::StateMachine

# Contoh:

```
Globals: 
   Function: 
     Runtime: nodejs12.x 
     Timeout: 180 
     Handler: index.handler 
     Environment: 
       Variables: 
          TABLE_NAME: data-table
Resources: 
   HelloWorldFunction: 
     Type: AWS::Serverless::Function 
     Properties: 
        Environment: 
          Variables: 
            MESSAGE: "Hello From SAM"
```

```
 ThumbnailFunction: 
   Type: AWS::Serverless::Function 
   Properties: 
     Events: 
        Thumbnail: 
          Type: Api 
          Properties: 
            Path: /thumbnail 
            Method: POST
```
Dalam contoh ini, HelloWorldFunction dan ThumbnailFunction menggunakan "nodejs12.x" untuk Runtime, "180" detik untuk Timeout, dan "index.handler" untuk Handler. HelloWorldFunction menambahkan variabel lingkungan MESSAGE, selain dari mewarisi TABLE\_NAME. ThumbnailFunction mewarisi semua properti Globals dan menambahkan sumber peristiwa API.

Sumber daya dan properti yang didukung

AWS SAM mendukung sumber daya dan properti berikut.

```
Globals: 
   Api: 
     AccessLogSetting: 
     Auth: 
     BinaryMediaTypes: 
     CacheClusterEnabled: 
     CacheClusterSize: 
     CanarySetting: 
     Cors: 
     DefinitionUri: 
     Domain: 
     EndpointConfiguration: 
     GatewayResponses: 
     MethodSettings: 
     MinimumCompressionSize: 
     Name: 
     OpenApiVersion: 
     PropagateTags: 
     TracingEnabled: 
     Variables:
```
Function:

```
 Architectures: 
   AssumeRolePolicyDocument: 
   AutoPublishAlias: 
   CodeUri: 
   DeadLetterQueue: 
   DeploymentPreference: 
   Description: 
   Environment: 
   EphemeralStorage: 
   EventInvokeConfig: 
   Handler: 
   KmsKeyArn: 
   Layers: 
   MemorySize: 
   PermissionsBoundary: 
   PropagateTags: 
   ProvisionedConcurrencyConfig: 
   ReservedConcurrentExecutions: 
   Runtime: 
   Tags: 
   Timeout: 
   Tracing: 
   VpcConfig: 
 HttpApi: 
   AccessLogSettings: 
   Auth: 
   PropagateTags: 
   StageVariables: 
   Tags: 
 SimpleTable: 
   SSESpecification: 
 StateMachine: 
   PropagateTags:
```
### **a** Note

Setiap sumber daya dan properti yang tidak termasuk dalam daftar sebelumnya tidak didukung. Beberapa alasan mereka tidak didukung dikarenakan: 1) Mereka membuka potensi masalah keamanan, atau 2) Mereka membuat templatnya sulit untuk dipahami.

### API implisit

AWS SAM membuat API implisit ketika Anda mendeklarasikan API pada bagian Events. Anda dapat menggunakan Globals untuk menimpa semua properti dari API implisit.

### Properti yang dapat ditimpa

Sumber daya dapat menimpa properti yang Anda deklarasikan pada bagian Globals. Misalnya, Anda dapat menambahkan variabel baru ke peta variabel lingkungan, atau Anda dapat mengganti variabel yang dideklarasikan secara global. Tetapi sumber daya tidak dapat menghapus properti yang ditentukan pada bagian Globals.

Secara umum, Globals mendeklarasikan properti yang dibagikan oleh semua sumber daya Anda. Beberapa sumber daya dapat memberikan nilai baru untuk properti yang dideklarasikan secara global, tetapi mereka tidak dapat menghapusnya. Jika beberapa sumber daya menggunakan properti namun yang lainnya tidak, maka Anda tidak harus mendeklarasikan mereka dalam bagian Globals.

Bagian berikut menjelaskan cara kerja utama untuk tipe data yang berbeda.

Tipe data primitif diganti

Tipe data primitif mencakup string, angka, Boolean, dan sebagainya.

Nilai yang ditentukan dalam bagian Resources menggantikan nilai dalam bagian Globals.

Contoh:

```
Globals: 
   Function: 
     Runtime: nodejs12.x
Resources: 
   MyFunction: 
     Type: AWS::Serverless::Function 
     Properties: 
        Runtime: python3.9
```
Parameter Runtime untuk MyFunction diatur ke python3.9.

Peta digabung

Peta juga dikenal sebagai kamus atau koleksi pasangan nilai kunci.

Entri peta dalam bagian Resources digabung dengan entri peta global. Jika terdapat duplikat, bagian entri Resource menimpa bagian entri Globals.

Contoh:

```
Globals: 
   Function: 
     Environment: 
       Variables: 
          STAGE: Production 
          TABLE_NAME: global-table
Resources: 
   MyFunction: 
     Type: AWS::Serverless::Function 
     Properties: 
       Environment: 
          Variables: 
            TABLE_NAME: resource-table 
            NEW_VAR: hello
```
Variabel lingkungan dari MyFunction ditetapkan sebagai berikut:

```
{ 
   "STAGE": "Production", 
   "TABLE_NAME": "resource-table", 
   "NEW_VAR": "hello"
}
```
Daftar adalah aditif

Daftar juga dikenal sebagai array.

Daftar entri di bagian Globals ditambahkan ke daftar di bagian Resources.

Contoh:

```
Globals: 
   Function: 
     VpcConfig: 
        SecurityGroupIds: 
           - sg-123
```
- sg-456

```
Resources: 
   MyFunction: 
     Type: AWS::Serverless::Function 
     Properties: 
       VpcConfig: 
          SecurityGroupIds: 
            - sg-first
```
Parameter SecurityGroupIds untuk MyFunction VpcConfig ditetapkan sebagai berikut:

```
[ "sg-123", "sg-456", "sg-first" ]
```
# <span id="page-101-0"></span>AWS SAM sumber daya dan properti

Bagian ini menjelaskan jenis sumber daya dan properti yang khusus untuk. AWS SAM Anda mendefinisikan sumber daya dan properti ini menggunakan AWS SAM sintaks singkatan. AWS SAM juga mendukung jenis AWS CloudFormation sumber daya dan properti. Untuk informasi referensi untuk semua jenis dan AWS SAM dukungan AWS sumber daya AWS CloudFormation dan properti, lihat [referensi jenis AWS sumber daya dan properti](https://docs.aws.amazon.com/AWSCloudFormation/latest/UserGuide/aws-template-resource-type-ref.html) di Panduan AWS CloudFormation Pengguna.

Topik

- [AWS::Serverless::Api](#page-101-1)
- [AWS::Serverless::Application](#page-155-0)
- [AWS::Serverless::Connector](#page-160-0)
- [AWS::Serverless::Function](#page-174-0)
- [AWS::Serverless::GraphQLApi](#page-304-0)
- [AWS::Serverless::HttpApi](#page-340-0)
- [AWS::Serverless::LayerVersion](#page-371-0)
- [AWS::Serverless::SimpleTable](#page-377-0)
- [AWS::Serverless::StateMachine](#page-381-0)

# <span id="page-101-1"></span>AWS::Serverless::Api

Membuat koleksi sumber daya Amazon API Gateway dan metode yang dapat dipanggil melalui titik akhir HTTPS.

[AWS::Serverless::ApiS](#page-101-1)umber daya tidak perlu ditambahkan secara eksplisit ke template Definisi Aplikasi AWS Tanpa Server. Sumber daya tupe ini secara implisit dibuat dari penyatuan peristiwa Api yang ditentukan pada sumber daya [AWS::Serverless::Function](#page-174-0) yang ditentukan dalam templat yang tidak mengacu pada sumber daya [AWS::Serverless::Api.](#page-101-1)

[AWS::Serverless::ApiR](#page-101-1)esource harus digunakan untuk mendefinisikan dan mendokumentasikan penggunaan API OpenApi, yang memberikan lebih banyak kemampuan untuk mengonfigurasi resource Amazon API Gateway yang mendasarinya.

Kami menyarankan Anda menggunakan AWS CloudFormation kait atau kebijakan IAM untuk memverifikasi bahwa sumber daya API Gateway memiliki otorisasi yang melekat padanya untuk mengontrol akses ke sumber daya tersebut.

Untuk informasi selengkapnya tentang penggunaan AWS CloudFormation kait, lihat [Mendaftarkan](https://docs.aws.amazon.com/cloudformation-cli/latest/userguide/registering-hook-python.html)  [kait](https://docs.aws.amazon.com/cloudformation-cli/latest/userguide/registering-hook-python.html) di panduan pengguna AWS CloudFormation CLI dan repositori. [apigw-enforce-authorizer](https://github.com/aws-cloudformation/aws-cloudformation-samples/tree/main/hooks/python-hooks/apigw-enforce-authorizer/) GitHub

Untuk informasi selengkapnya tentang penggunaan kebijakan IAM, lihat [Mengharuskan rute API](https://docs.aws.amazon.com/apigateway/latest/developerguide/security_iam_id-based-policy-examples.html#security_iam_id-based-policy-examples-require-authorization)  [memiliki otorisasi dalam Panduan](https://docs.aws.amazon.com/apigateway/latest/developerguide/security_iam_id-based-policy-examples.html#security_iam_id-based-policy-examples-require-authorization) Pengembang API Gateway.

### **a** Note

Ketika Anda menyebarkan ke AWS CloudFormation, AWS SAM mengubah AWS SAM sumber daya Anda menjadi AWS CloudFormation sumber daya. Untuk informasi selengkapnya, lihat [AWS CloudFormation Sumber daya yang dihasilkan.](#page-422-0)

## Sintaks

Untuk mendeklarasikan entitas ini dalam template AWS Serverless Application Model (AWS SAM) Anda, gunakan sintaks berikut.

## YAML

```
Type: AWS::Serverless::Api
Properties: 
  AccessLogSetting: AccessLogSetting
  AlwaysDeploy: Boolean
  ApiKeySourceType: String
  Auth: ApiAuth
  BinaryMediaTypes: List
  CacheClusterEnabled: Boolean
```
 [CacheClusterSize:](#sam-api-cacheclustersize) *String* [CanarySetting:](#sam-api-canarysetting) *[CanarySetting](https://docs.aws.amazon.com/AWSCloudFormation/latest/UserGuide/aws-resource-apigateway-stage.html#cfn-apigateway-stage-canarysetting)* [Cors:](#sam-api-cors) *String | [CorsConfiguration](#page-143-0)* [DefinitionBody:](#sam-api-definitionbody) *JSON* [DefinitionUri:](#sam-api-definitionuri) *String | [ApiDefinition](#page-141-0)* [Description:](#sam-api-description) *String* [DisableExecuteApiEndpoint:](#sam-api-disableexecuteapiendpoint) *Boolean* [Domain:](#sam-api-domain) *[DomainConfiguration](#page-146-0)* [EndpointConfiguration:](#sam-api-endpointconfiguration) *[EndpointConfiguration](#page-154-0)* [FailOnWarnings:](#sam-api-failonwarnings) *Boolean* [GatewayResponses:](#sam-api-gatewayresponses) *Map* [MergeDefinitions:](#page-108-0) *Boolean* [MethodSettings:](#sam-api-methodsettings) *[MethodSettings](#page-109-0)* [MinimumCompressionSize:](#sam-api-minimumcompressionsize) *Integer* [Mode:](#sam-api-mode) *String* [Models:](#sam-api-models) *Map* [Name:](#sam-api-name) *String* [OpenApiVersion:](#sam-api-openapiversion) *String* [PropagateTags:](#page-111-0) *Boolean* [StageName:](#sam-api-stagename) *String* [Tags:](#sam-api-tags) *Map* [TracingEnabled:](#sam-api-tracingenabled) *Boolean* [Variables:](#sam-api-variables) *Map*

#### Properti

#### AccessLogSetting

Mengonfigurasi Pengaturan Log Ac untuk tahap.

Jenis: [AccessLogSetting](https://docs.aws.amazon.com/AWSCloudFormation/latest/UserGuide/aws-resource-apigateway-stage.html#cfn-apigateway-stage-accesslogsetting)

Wajib: Tidak

AWS CloudFormation kompatibilitas: Properti ini diteruskan langsung ke [AccessLogSetting](https://docs.aws.amazon.com/AWSCloudFormation/latest/UserGuide/aws-resource-apigateway-stage.html#cfn-apigateway-stage-accesslogsetting) properti AWS::ApiGateway::Stage sumber daya.

#### <span id="page-103-0"></span>AlwaysDeploy

Selalu menerapkan API, bahkan ketika tidak ada perubahan pada API yang terdeteksi.

Tipe: Boolean

Wajib: Tidak

AWS CloudFormation kompatibilitas: Properti ini unik AWS SAM dan tidak memiliki AWS CloudFormation padanan.

ApiKeySourceType

Sumber kunci API untuk permintaan pengukuran sesuai dengan rencana penggunaan. Nilai yang valid adalah HEADER dan AUTHORIZER.

Tipe: String

Wajib: Tidak

AWS CloudFormation kompatibilitas: Properti ini diteruskan langsung ke [ApiKeySourceType](https://docs.aws.amazon.com/AWSCloudFormation/latest/UserGuide/aws-resource-apigateway-restapi.html#cfn-apigateway-restapi-apikeysourcetype) properti AWS::ApiGateway::RestApi sumber daya.

Auth

Konfigurasikan otorisasi untuk mengendalikan akses ke API Gateway Anda.

Untuk informasi selengkapnya tentang mengonfigurasi akses menggunakan AWS SAM lihat[Kontrol akses API dengan AWS SAM template Anda](#page-538-0).

Jenis: [ApiAuth](#page-116-0)

Wajib: Tidak

AWS CloudFormation kompatibilitas: Properti ini unik AWS SAM dan tidak memiliki AWS CloudFormation padanan.

## BinaryMediaTypes

Daftar tipe MIME yang dapat dikembalikan API Anda. Gunakan ini untuk mengaktifkan dukungan biner untuk API. Gunakan ~1 bukan / dalam tipe mime.

Tipe: Daftar

Wajib: Tidak

AWS CloudFormation kompatibilitas: Properti ini mirip dengan [BinaryMediaTypes](https://docs.aws.amazon.com/AWSCloudFormation/latest/UserGuide/aws-resource-apigateway-restapi.html#cfn-apigateway-restapi-binarymediatypes) properti AWS::ApiGateway::RestApi sumber daya. Daftar BinaryMediaTypes ditambahkan ke AWS CloudFormation sumber daya dan dokumen OpenAPI.

CacheClusterEnabled

Menunjukkan apakah caching diaktifkan untuk panggung. Untuk cache respons, Anda juga harus mengatur CachingEnabled ke true bawahMethodSettings.

Tipe: Boolean

Wajib: Tidak

AWS CloudFormation kompatibilitas: Properti ini diteruskan langsung ke [CacheClusterEnabled](https://docs.aws.amazon.com/AWSCloudFormation/latest/UserGuide/aws-resource-apigateway-stage.html#cfn-apigateway-stage-cacheclusterenabled) properti AWS::ApiGateway::Stage sumber daya.

### CacheClusterSize

Ukuran klaster cache dari tahap tersebut.

Tipe: String

Wajib: Tidak

AWS CloudFormation kompatibilitas: Properti ini diteruskan langsung ke [CacheClusterSize](https://docs.aws.amazon.com/AWSCloudFormation/latest/UserGuide/aws-resource-apigateway-stage.html#cfn-apigateway-stage-cacheclustersize) properti AWS::ApiGateway::Stage sumber daya.

### CanarySetting

Konfigurasikan pengaturan canary ke tahap deployment reguler.

Jenis: [CanarySetting](https://docs.aws.amazon.com/AWSCloudFormation/latest/UserGuide/aws-resource-apigateway-stage.html#cfn-apigateway-stage-canarysetting)

Wajib: Tidak

AWS CloudFormation kompatibilitas: Properti ini diteruskan langsung ke [CanarySetting](https://docs.aws.amazon.com/AWSCloudFormation/latest/UserGuide/aws-resource-apigateway-stage.html#cfn-apigateway-stage-canarysetting) properti AWS::ApiGateway::Stage sumber daya.

Cors

Kelola Cross-origin resource sharing (CORS) untuk semua API Gateway Anda. Tentukan domain untuk diizinkan sebagai string atau tentukan kamus dengan konfigurasi Cors tambahan.

### **a** Note

CORS AWS SAM perlu memodifikasi definisi OpenAPI Anda. Buat definisi OpenAPI sebaris di untuk mengaktifkan DefinitionBody CORS.

Untuk informasi lebih lanjut tentang CORS, lihat [Aktifkan CORS untuk sumber daya API REST](https://docs.aws.amazon.com/apigateway/latest/developerguide/how-to-cors.html) [API Gateway](https://docs.aws.amazon.com/apigateway/latest/developerguide/how-to-cors.html) di Panduan Developer API Gateway.

Jenis: String | [CorsConfiguration](#page-143-0)

### Wajib: Tidak

AWS CloudFormation kompatibilitas: Properti ini unik AWS SAM dan tidak memiliki AWS CloudFormation padanan.

### DefinitionBody

Spesifikasi OpenAPI yang menggambarkan API Anda. Jika DefinitionUri dan DefinitionBody tidak ditentukan, SAM akan membuat DefinitionBody untuk Anda berdasarkan konfigurasi templat Anda.

Untuk mereferensikan OpenAPI file lokal yang mendefinisikan API Anda, gunakan AWS::Include transformasi. Untuk mempelajari selengkapnya, lihat [Unggah file lokal saat](#page-724-0) [penerapan](#page-724-0).

Tipe: JSON

Wajib: Tidak

AWS CloudFormation kompatibilitas: Properti ini mirip dengan [Body](https://docs.aws.amazon.com/AWSCloudFormation/latest/UserGuide/aws-resource-apigateway-restapi.html#cfn-apigateway-restapi-body) properti AWS::ApiGateway::RestApi sumber daya. Jika properti tertentu disediakan, konten dapat dimasukkan atau dimodifikasi ke dalam DefinitionBody sebelum diteruskan ke CloudFormation. Properti termasukAuth, BinaryMediaTypesCors,GatewayResponses,Models,, dan EventSource tipe Api untuk yang sesuaiAWS::Serverless::Function.

### DefinitionUri

Amazon S3 Uri, jalur file lokal, atau objek lokasi dokumen OpenAPI menentukan API. Objek Amazon S3 yang dirujuk properti ini harus menjadi file OpenAPI yang valid. Jika DefinitionUri dan DefinitionBody tidak ditentukan, SAM akan membuat DefinitionBody untuk Anda berdasarkan konfigurasi templat Anda.

Jika lintasan file lokal disediakan, templat harus melalui alur kerja yang mencakup perintah sam deploy atau sam package, agar ketentuan diubah dengan benar.

Fungsi intrinsik tidak didukung dalam OpenApi file eksternal yang direferensikan oleh. DefinitionUri Gunakan DefinitionBody properti dengan [Include Transform](https://docs.aws.amazon.com/AWSCloudFormation/latest/UserGuide/create-reusable-transform-function-snippets-and-add-to-your-template-with-aws-include-transform.html) untuk mengimpor OpenApi definisi ke dalam template.

Jenis: String | [ApiDefinition](#page-141-0)

Wajib: Tidak

AWS CloudFormation kompatibilitas: Properti ini mirip dengan [BodyS3Location](https://docs.aws.amazon.com/AWSCloudFormation/latest/UserGuide/aws-resource-apigateway-restapi.html#cfn-apigateway-restapi-bodys3location) properti AWS::ApiGateway::RestApi sumber daya. Properti Amazon S3 nest diberi nama berbeda.

Description

Deskripsi sumber daya Api.

Tipe: String

Wajib: Tidak

AWS CloudFormation kompatibilitas: Properti ini diteruskan langsung ke [Description](https://docs.aws.amazon.com/AWSCloudFormation/latest/UserGuide/aws-resource-apigateway-restapi.html#cfn-apigateway-restapi-description) properti AWS::ApiGateway::RestApi sumber daya.

### DisableExecuteApiEndpoint

Menentukan apakah klien dapat memanggil API dengan menggunakan titik akhir executeapi default. Secara default, klien dapat memanggil API Anda dengan defaulthttps:// {api\_id}.execute-api.{region}.amazonaws.com. Untuk mengharuskan klien menggunakan nama domain khusus untuk menjalankan API Anda, tentukanTrue.

Tipe: Boolean

Wajib: Tidak

AWS CloudFormation kompatibilitas: Properti ini mirip dengan [DisableExecuteApiEndpoint](https://docs.aws.amazon.com/AWSCloudFormation/latest/UserGuide/aws-resource-apigateway-restapi.html#cfn-apigateway-restapi-disableexecuteapiendpoint) properti AWS::ApiGateway::RestApi sumber daya. Itu diteruskan langsung ke disableExecuteApiEndpoint properti [x-amazon-apigateway](https://docs.aws.amazon.com/apigateway/latest/developerguide/api-gateway-swagger-extensions-endpoint-configuration.html)[endpoint-configuration](https://docs.aws.amazon.com/apigateway/latest/developerguide/api-gateway-swagger-extensions-endpoint-configuration.html) ekstensi, yang akan ditambahkan ke [Body](https://docs.aws.amazon.com/AWSCloudFormation/latest/UserGuide/aws-resource-apigateway-restapi.html#cfn-apigateway-restapi-body) properti AWS::ApiGateway::RestApi sumber daya.

Domain

Mengonfigurasi domain khusus untuk API dari API Gateway ini.

Jenis: [DomainConfiguration](#page-146-0)

Wajib: Tidak

AWS CloudFormation kompatibilitas: Properti ini unik AWS SAM dan tidak memiliki AWS CloudFormation padanan.

EndpointConfiguration

Tipe titik akhir dari REST API.
Jenis: [EndpointConfiguration](#page-154-0)

## Wajib: Tidak

AWS CloudFormation kompatibilitas: Properti ini mirip dengan [EndpointConfiguration](https://docs.aws.amazon.com/AWSCloudFormation/latest/UserGuide/aws-resource-apigateway-restapi.html#cfn-apigateway-restapi-endpointconfiguration) properti AWS::ApiGateway::RestApi sumber daya. Properti konfigurasi nest diberi nama berbeda.

## FailOnWarnings

Menentukan apakah akan memutar kembali penciptaan API (true) atau not (false) ketika peringatan ditemui. Nilai default-nya adalah false.

Tipe: Boolean

Wajib: Tidak

AWS CloudFormation kompatibilitas: Properti ini diteruskan langsung ke [FailOnWarnings](https://docs.aws.amazon.com/AWSCloudFormation/latest/UserGuide/aws-resource-apigateway-restapi.html#cfn-apigateway-restapi-failonwarnings) properti AWS::ApiGateway::RestApi sumber daya.

## GatewayResponses

Mengonfigurasi Respons Gateway untuk API. Respons Gateway adalah respons yang dikembalikan oleh API Gateway, secara langsung atau melalui penggunaan Lambda Authorizers. Untuk informasi selengkapnya, lihat dokumentasi untuk [OpenApi ekstensi Api Gateway untuk](https://docs.aws.amazon.com/apigateway/latest/developerguide/api-gateway-swagger-extensions-gateway-responses.html)  [Tanggapan Gateway](https://docs.aws.amazon.com/apigateway/latest/developerguide/api-gateway-swagger-extensions-gateway-responses.html).

## Tipe: Peta

Wajib: Tidak

AWS CloudFormation kompatibilitas: Properti ini unik AWS SAM dan tidak memiliki AWS CloudFormation padanan.

## MergeDefinitions

AWS SAM menghasilkan OpenAPI spesifikasi dari sumber peristiwa API Anda. Tentukan true untuk AWS SAM menggabungkan ini ke dalam OpenAPI spesifikasi sebaris yang ditentukan dalam sumber daya AndaAWS::Serverless::Api. Tentukan false untuk tidak bergabung.

MergeDefinitionsmembutuhkan DefinitionBody properti AWS::Serverless::Api untuk didefinisikan. MergeDefinitionstidak kompatibel dengan DefinitionUri properti untukAWS::Serverless::Api.

Nilai default: false

Tipe: Boolean

Wajib: Tidak

AWS CloudFormation kompatibilitas: Properti ini unik AWS SAM dan tidak memiliki AWS CloudFormation padanan.

#### MethodSettings

Mengonfigurasi semua pengaturan untuk tahap API termasuk Logging, Metrik, CacheTTL, Throttling.

Jenis: Daftar [MethodSetting](https://docs.aws.amazon.com/AWSCloudFormation/latest/UserGuide/aws-properties-apigateway-stage-methodsetting.html)

Wajib: Tidak

AWS CloudFormation kompatibilitas: Properti ini diteruskan langsung ke [MethodSettings](https://docs.aws.amazon.com/AWSCloudFormation/latest/UserGuide/aws-resource-apigateway-stage.html#cfn-apigateway-stage-methodsettings) properti AWS::ApiGateway::Stage sumber daya.

## MinimumCompressionSize

Izinkan kompresi isi respons berdasarkan header Accept-Encoding klien. Kompresi terpicu ketika ukuran tubuh respons lebih besar dari atau sama dengan ambang batas Anda yang telah dikonfigurasi. Ambang batas ukuran isi maksimum adalah 10 MB (10.485.760 Bita). - Tipe kompresi berikut didukung: gzip, mengempis, dan identitas.

Tipe: Integer

Wajib: Tidak

AWS CloudFormation kompatibilitas: Properti ini diteruskan langsung ke [MinimumCompressionSize](https://docs.aws.amazon.com/AWSCloudFormation/latest/UserGuide/aws-resource-apigateway-restapi.html#cfn-apigateway-restapi-minimumcompressionsize) properti AWS::ApiGateway::RestApi sumber daya.

#### Mode

Properti ini hanya berlaku bila Anda menggunakan OpenAPI untuk menentukan API REST Anda. Mode menentukan bagaimana API Gateway menangani pembaruan sumber daya. Untuk informasi selengkapnya, lihat Properti [mode](https://docs.aws.amazon.com/AWSCloudFormation/latest/UserGuide/aws-resource-apigateway-restapi.html#cfn-apigateway-restapi-mode) dari jenis [AWS::ApiGateway::RestApi](https://docs.aws.amazon.com/AWSCloudFormation/latest/UserGuide/aws-resource-apigateway-restapi.html)sumber daya.

Nilai yang valid: overwrite atau merge

Tipe: String

Wajib: Tidak

AWS CloudFormation kompatibilitas: Properti ini diteruskan langsung ke [Mode](https://docs.aws.amazon.com/AWSCloudFormation/latest/UserGuide/aws-resource-apigateway-restapi.html#cfn-apigateway-restapi-mode) properti AWS::ApiGateway::RestApi sumber daya.

## Models

Skema yang akan digunakan oleh metode API Anda. Skema ini dapat dijelaskan menggunakan JSON atau YAML. Lihat bagian Contoh di bagian bawah halaman ini misalnya model.

Tipe: Peta

Wajib: Tidak

AWS CloudFormation kompatibilitas: Properti ini unik AWS SAM dan tidak memiliki AWS CloudFormation padanan.

## Name

Nama untuk RestApi sumber daya API Gateway

Tipe: String

Wajib: Tidak

AWS CloudFormation kompatibilitas: Properti ini diteruskan langsung ke [Name](https://docs.aws.amazon.com/AWSCloudFormation/latest/UserGuide/aws-resource-apigateway-restapi.html#cfn-apigateway-restapi-name) properti AWS::ApiGateway::RestApi sumber daya.

## OpenApiVersion

Versi OpenApi untuk digunakan. Ini bisa 2.0 untuk spesifikasi Swagger, atau salah satu versi OpenApi 3.0, seperti. 3.0.1 Untuk informasi selengkapnya tentang OpenAPI, lihat [Spesifikasi](https://swagger.io/specification/)  [OpenAPI.](https://swagger.io/specification/)

## **a** Note

AWS SAM menciptakan tahap yang disebut secara Stage default. Menyetel properti ini ke nilai yang valid akan mencegah pembuatan panggungStage.

Tipe: String

Wajib: Tidak

AWS CloudFormation kompatibilitas: Properti ini unik AWS SAM dan tidak memiliki AWS CloudFormation padanan.

## PropagateTags

Tunjukkan apakah akan meneruskan tag dari Tags properti ke sumber daya yang Anda [AWS::Serverless::Api](#page-426-0) hasilkan atau tidak. Tentukan True untuk menyebarkan tag di sumber daya yang Anda hasilkan.

Tipe: Boolean

Wajib: Tidak

Default: False

AWS CloudFormation kompatibilitas: Properti ini unik AWS SAM dan tidak memiliki AWS CloudFormation padanan.

## **StageName**

Nama tahap, yang digunakan API Gateway sebagai segmen jalur pertama dalam Uniform Resource Identifier (URI) panggil.

Untuk referensi sumber daya tahap, gunakan *<api-logical-id>*.Stage. Untuk informasi lebih lanjut tentang referensi sumber daya yang dibuat ketika sumber daya [AWS::Serverless::Api](#page-101-0) ditentukan, lihat [AWS CloudFormation sumber daya yang dihasilkan saat AWS::Serverless::Api](#page-426-0)  [ditentukan](#page-426-0). Untuk informasi umum tentang AWS CloudFormation sumber daya yang dihasilkan, lihat[AWS CloudFormation Sumber daya yang dihasilkan.](#page-422-0)

Tipe: String

Wajib: Ya

AWS CloudFormation kompatibilitas: Properti ini mirip dengan [StageName](https://docs.aws.amazon.com/AWSCloudFormation/latest/UserGuide/aws-resource-apigateway-stage.html#cfn-apigateway-stage-stagename) properti AWS::ApiGateway::Stage sumber daya. Hal ini diperlukan dalam SAM, tetapi tidak diperlukan di API Gateway

Catatan tambahan: API implisit memiliki nama tahap "Prod".

Tags

Sebuah peta (string ke string) yang menentukan tanda yang akan ditambahkan ke tahap API Gateway ini. Untuk detail tentang kunci dan nilai tag yang valid, lihat [Tag sumber daya](https://docs.aws.amazon.com/AWSCloudFormation/latest/UserGuide/aws-properties-resource-tags.html) di Panduan AWS CloudFormation Pengguna.

Tipe: Peta

Wajib: Tidak

AWS CloudFormation kompatibilitas: Properti ini mirip dengan [Tags](https://docs.aws.amazon.com/AWSCloudFormation/latest/UserGuide/aws-resource-apigateway-stage.html#cfn-apigateway-stage-tags) properti AWS::ApiGateway::Stage sumber daya. Properti Tags di SAM terdiri dari pasangan Key:Value; di CloudFormation dalamnya terdiri dari daftar objek Tag.

## TracingEnabled

Menunjukkan apakah penelusuran aktif dengan X-Ray diaktifkan untuk tahap tersebut. Untuk informasi selengkapnya tentang X-Ray, lihat [Melacak permintaan pengguna untuk REST API](https://docs.aws.amazon.com/apigateway/latest/developerguide/apigateway-xray.html) [menggunakan X-Ray](https://docs.aws.amazon.com/apigateway/latest/developerguide/apigateway-xray.html) di Panduan Developer API Gateway.

Tipe: Boolean

Wajib: Tidak

AWS CloudFormation kompatibilitas: Properti ini diteruskan langsung ke [TracingEnabled](https://docs.aws.amazon.com/AWSCloudFormation/latest/UserGuide/aws-resource-apigateway-stage.html#cfn-apigateway-stage-tracingenabled) properti AWS::ApiGateway::Stage sumber daya.

## Variables

Sebuah peta (string ke string) yang menentukan variabel tahap, dengan nama variabel adalah kunci dan nilai variabel adalah nilai. Nama variabel terbatas pada karakter alfanumerik. Nilai harus sesuai dengan ekspresi reguler berikut: [A-Za-z0-9.\_~:/?#&=,-]+.

Tipe: Peta

Wajib: Tidak

AWS CloudFormation kompatibilitas: Properti ini diteruskan langsung ke [Variables](https://docs.aws.amazon.com/AWSCloudFormation/latest/UserGuide/aws-resource-apigateway-stage.html#cfn-apigateway-stage-variables) properti AWS::ApiGateway::Stage sumber daya.

Nilai Pengembalian

Ref

Ketika ID logis dari sumber daya ini disediakan untuk fungsi intrinsik Ref, ID logis mengembalikan ID dari API Gateway utama.

Untuk informasi lebih lanjut tentang menggunakan fungsi Ref, lihat [Ref](https://docs.aws.amazon.com/AWSCloudFormation/latest/UserGuide/intrinsic-function-reference-ref.html) di Panduan Pengguna AWS CloudFormation .

#### Fn:: GetAtt

Fn::GetAtt mengembalikan nilai untuk atribut yang ditentukan dari jenis ini. Berikut ini adalah atribut yang tersedia dan nilai-nilai kembali sampel.

Untuk informasi lebih lanjut tentang Fn::GetAtt, lihat [Fn::GetAtt](https://docs.aws.amazon.com/AWSCloudFormation/latest/UserGuide/intrinsic-function-reference-getatt.html) di Panduan Pengguna AWS CloudFormation

RootResourceId

ID sumber daya root untuk sumber daya RestApi, seperti a0bc123d4e.

Contoh

SimpleApiExample

File AWS SAM template Hello World yang berisi Fungsi Lambda dengan titik akhir API. Ini adalah file AWS SAM template lengkap untuk aplikasi tanpa server yang berfungsi.

YAML

```
AWSTemplateFormatVersion: '2010-09-09'
Transform: AWS::Serverless-2016-10-31
Description: AWS SAM template with a simple API definition
Resources: 
   ApiGatewayApi: 
     Type: AWS::Serverless::Api 
     Properties: 
       StageName: prod 
   ApiFunction: # Adds a GET method at the root resource via an Api event 
     Type: AWS::Serverless::Function 
     Properties: 
       Events: 
         ApiEvent: 
            Type: Api 
            Properties: 
              Path: / 
              Method: get 
              RestApiId: 
                Ref: ApiGatewayApi 
       Runtime: python3.10 
       Handler: index.handler 
       InlineCode: |
```

```
 def handler(event, context): 
     return {'body': 'Hello World!', 'statusCode': 200}
```
#### ApiCorsExample

Cuplikan AWS SAM template dengan API yang ditentukan dalam file Swagger eksternal bersama dengan integrasi Lambda dan konfigurasi CORS. Ini hanya sebagian dari file AWS SAM template yang menunjukkan [AWS::Serverless::Api](#page-101-0) definisi.

YAML

```
Resources: 
   ApiGatewayApi: 
     Type: AWS::Serverless::Api 
     Properties: 
       StageName: Prod 
       # Allows www.example.com to call these APIs 
       # SAM will automatically add AllowMethods with a list of methods for this API 
       Cors: "'www.example.com'" 
       DefinitionBody: # Pull in an OpenApi definition from S3 
         'Fn::Transform': 
           Name: 'AWS::Include' 
           # Replace "bucket" with your bucket name 
           Parameters: 
             Location: s3://bucket/swagger.yaml
```
#### ApiCognitoAuthExample

Cuplikan AWS SAM template dengan API yang menggunakan Amazon Cognito untuk mengotorisasi permintaan terhadap API. Ini hanya sebagian dari file AWS SAM template yang menunjukkan [AWS::Serverless::Api](#page-101-0) definisi.

YAML

```
Resources: 
   ApiGatewayApi: 
     Type: AWS::Serverless::Api 
     Properties: 
       StageName: Prod 
       Cors: "'*'" 
       Auth: 
          DefaultAuthorizer: MyCognitoAuthorizer 
          Authorizers:
```

```
 MyCognitoAuthorizer: 
   UserPoolArn: 
     Fn::GetAtt: [MyCognitoUserPool, Arn]
```
### ApiModelsExample

Cuplikan AWS SAM template dengan API yang menyertakan skema Model. Ini hanya sebagian dari file AWS SAM template, menunjukkan [AWS::Serverless::Api](#page-101-0) definisi dengan dua skema model.

YAML

```
Resources: 
   ApiGatewayApi: 
     Type: AWS::Serverless::Api 
     Properties: 
        StageName: Prod 
        Models: 
          User: 
             type: object 
             required: 
               - username 
               - employee_id 
             properties: 
               username: 
                 type: string 
               employee_id: 
                 type: integer 
               department: 
                 type: string 
          Item: 
             type: object 
             properties: 
               count: 
                 type: integer 
               category: 
                 type: string 
               price: 
                 type: integer
```
## Contoh caching

File AWS SAM template Hello World yang berisi Fungsi Lambda dengan titik akhir API. API telah mengaktifkan caching untuk satu sumber daya dan metode. Untuk informasi selengkapnya tentang

# caching, lihat [Mengaktifkan caching API untuk meningkatkan daya tanggap](https://docs.aws.amazon.com/apigateway/latest/developerguide/api-gateway-caching.html) dalam Panduan Pengembang API Gateway.

#### YAML

```
AWSTemplateFormatVersion: '2010-09-09'
Transform: AWS::Serverless-2016-10-31
Description: AWS SAM template with a simple API definition with caching turned on
Resources: 
   ApiGatewayApi: 
     Type: AWS::Serverless::Api 
     Properties: 
       StageName: prod 
       CacheClusterEnabled: true 
       CacheClusterSize: '0.5' 
       MethodSettings: 
         - ResourcePath: / 
            HttpMethod: GET 
            CachingEnabled: true 
            CacheTtlInSeconds: 300 
       Tags: 
         CacheMethods: All 
   ApiFunction: # Adds a GET method at the root resource via an Api event 
     Type: AWS::Serverless::Function 
     Properties: 
       Events: 
         ApiEvent: 
            Type: Api 
            Properties: 
              Path: / 
              Method: get 
              RestApiId: 
                Ref: ApiGatewayApi 
       Runtime: python3.10 
       Handler: index.handler 
       InlineCode: | 
         def handler(event, context): 
              return {'body': 'Hello World!', 'statusCode': 200}
```
## ApiAuth

Konfigurasikan otorisasi untuk mengendalikan akses ke API Gateway Anda.

Untuk informasi selengkapnya dan contoh untuk mengonfigurasi akses menggunakan AWS SAM lihat[Kontrol akses API dengan AWS SAM template Anda](#page-538-0).

## Sintaks

Untuk mendeklarasikan entitas ini dalam template AWS Serverless Application Model (AWS SAM) Anda, gunakan sintaks berikut.

YAML

```
 AddApiKeyRequiredToCorsPreflight: Boolean
 AddDefaultAuthorizerToCorsPreflight: Boolean
 ApiKeyRequired: Boolean
 Authorizers: CognitoAuthorizer | LambdaTokenAuthorizer | LambdaRequestAuthorizer
 DefaultAuthorizer: String
 InvokeRole: String
 ResourcePolicy: ResourcePolicyStatement
 UsagePlan: ApiUsagePlan
```
Properti

## <span id="page-117-0"></span>AddApiKeyRequiredToCorsPreflight

Jika Cors properti ApiKeyRequired dan disetel, maka pengaturan AddApiKeyRequiredToCorsPreflight akan menyebabkan kunci API ditambahkan ke Options properti.

Tipe: Boolean

Wajib: Tidak

Default: True

AWS CloudFormation kompatibilitas: Properti ini unik AWS SAM dan tidak memiliki AWS CloudFormation padanan.

AddDefaultAuthorizerToCorsPreflight

Jika properti DefaultAuthorizer dan Cors ditetapkan, kemudian pengaturan AddDefaultAuthorizerToCorsPreflight akan menyebabkan otorisasi default yang akan ditambahkan ke properti Options di bagian OpenAPI.

Tipe: Boolean

Wajib: Tidak

Default: BETUL

AWS CloudFormation kompatibilitas: Properti ini unik AWS SAM dan tidak memiliki AWS CloudFormation padanan.

## ApiKeyRequired

Jika diatur ke BETUL, kunci API diperlukan untuk semua peristiwa API. Untuk informasi selengkapnya tentang kunci API lihat [Buat dan Gunakan Rencana Penggunaan dengan Kunci](https://docs.aws.amazon.com/apigateway/latest/developerguide/api-gateway-api-usage-plans.html) [API](https://docs.aws.amazon.com/apigateway/latest/developerguide/api-gateway-api-usage-plans.html) di Panduan Developer API Gateway.

Tipe: Boolean

Wajib: Tidak

AWS CloudFormation kompatibilitas: Properti ini unik AWS SAM dan tidak memiliki AWS CloudFormation padanan.

Authorizers

Pengotorisasi yang digunakan untuk mengendalikan akses ke API dari API Gateway Anda.

Untuk informasi selengkapnya, lihat [Kontrol akses API dengan AWS SAM template Anda.](#page-538-0)

Jenis: [CognitoAuthorizer|](#page-124-0) [LambdaTokenAuthorizer](#page-132-0)| [LambdaRequestAuthorizer](#page-127-0)

Wajib: Tidak

Default: Tidak ada

AWS CloudFormation kompatibilitas: Properti ini unik AWS SAM dan tidak memiliki AWS CloudFormation padanan.

Catatan tambahan: SAM menambahkan Authorizers ke OpenApi definisi Api.

DefaultAuthorizer

Tentukan otorisasi default untuk API Gateway dari API, yang akan digunakan untuk otorisasi panggilan API secara default.

# **G** Note

Jika Api EventSource untuk fungsi yang terkait dengan API ini dikonfigurasi untuk menggunakan Izin IAM, maka properti ini harus disetel keAWS\_IAM, jika tidak, kesalahan akan terjadi.

Tipe: String

Wajib: Tidak

Default: Tidak ada

AWS CloudFormation kompatibilitas: Properti ini unik AWS SAM dan tidak memiliki AWS CloudFormation padanan.

InvokeRole

Mengatur kredensial integrasi untuk semua sumber daya dan metode untuk nilai ini.

CALLER\_CREDENTIALS memetakan ke arn:aws:iam::\*:user/\*, yang menggunakan kredensial pemanggil untuk memanggil titik akhir.

Nilai yang valid:CALLER\_CREDENTIALS,NONE, IAMRoleArn

Tipe: String

Wajib: Tidak

Default: CALLER\_CREDENTIALS

AWS CloudFormation kompatibilitas: Properti ini unik AWS SAM dan tidak memiliki AWS CloudFormation padanan.

ResourcePolicy

Konfigurasikan Kebijakan Sumber Daya untuk semua metode dan jalur pada API.

Jenis: [ResourcePolicyStatement](#page-137-0)

Wajib: Tidak

AWS CloudFormation kompatibilitas: Properti ini unik AWS SAM dan tidak memiliki AWS CloudFormation padanan.

Catatan tambahan: Pengaturan ini juga dapat ditentukan pada AWS::Serverless::Function individu menggunakan [ApiFunctionAuth](#page-214-0). Ini diperlukan untuk API dengan EndpointConfiguration: PRIVATE.

UsagePlan

Mengonfigurasi rencana penggunaan yang terkait dengan API ini. Untuk informasi selengkapnya tentang rencana penggunaan lihat [Buat dan Gunakan Rencana Penggunaan dengan Kunci API](https://docs.aws.amazon.com/apigateway/latest/developerguide/api-gateway-api-usage-plans.html) di Panduan Developer API Gateway.

AWS SAM Properti ini menghasilkan tiga AWS CloudFormation sumber daya tambahan ketika properti ini disetel: an [AWS::ApiGateway::UsagePlan](https://docs.aws.amazon.com/AWSCloudFormation/latest/UserGuide/aws-resource-apigateway-usageplan.html), an [AWS::ApiGateway::UsagePlanKey](https://docs.aws.amazon.com/AWSCloudFormation/latest/UserGuide/aws-resource-apigateway-usageplankey.html), dan an [AWS::ApiGateway::ApiKey](https://docs.aws.amazon.com/AWSCloudFormation/latest/UserGuide/aws-resource-apigateway-apikey.html). Untuk informasi selengkapnya tentang skenario ini, lihat [UsagePlanproperti ditentukan](#page-428-0). Untuk informasi umum tentang AWS CloudFormation sumber daya yang dihasilkan, liha[tAWS CloudFormation Sumber daya yang dihasilkan.](#page-422-0)

Jenis: [ApiUsagePlan](#page-121-0)

Wajib: Tidak

AWS CloudFormation kompatibilitas: Properti ini unik AWS SAM dan tidak memiliki AWS CloudFormation padanan.

Contoh

**CognitoAuth** 

Contoh Cognito Auth

YAML

```
Auth: 
   Authorizers: 
     MyCognitoAuth: 
      UserPoolArn: 
        Fn::GetAtt: 
           - MyUserPool 
           - Arn 
      AuthType: "COGNITO_USER_POOLS" 
   DefaultAuthorizer: MyCognitoAuth 
   InvokeRole: CALLER_CREDENTIALS 
   AddDefaultAuthorizerToCorsPreflight: false
```

```
 ApiKeyRequired: false 
 ResourcePolicy: 
   CustomStatements: [{ 
     "Effect": "Allow", 
     "Principal": "*", 
     "Action": "execute-api:Invoke", 
     "Resource": "execute-api:/Prod/GET/pets", 
     "Condition": { 
          "IpAddress": { 
               "aws:SourceIp": "1.2.3.4" 
          } 
        } 
   }] 
   IpRangeBlacklist: 
     - "10.20.30.40"
```
## <span id="page-121-0"></span>ApiUsagePlan

Mengonfigurasi rencana penggunaan untuk API dari API Gateway. Untuk informasi selengkapnya tentang rencana penggunaan, lihat [Buat dan Gunakan Rencana Penggunaan dengan Kunci API](https://docs.aws.amazon.com/apigateway/latest/developerguide/api-gateway-api-usage-plans.html) di Panduan Developer API Gateway.

## Sintaks

Untuk mendeklarasikan entitas ini dalam template AWS Serverless Application Model (AWS SAM) Anda, gunakan sintaks berikut.

YAML

```
 CreateUsagePlan: String
 Description: String
 Quota: QuotaSettings
 Tags: List
 Throttle: ThrottleSettings
 UsagePlanName: String
```
## Properti

## CreateUsagePlan

Menentukan cara rencana penggunaan ini dikonfigurasi. Nilai yang valid adalah PER\_API, SHARED, dan NONE.

PER\_APImembuat [AWS::ApiGateway::UsagePlan,](https://docs.aws.amazon.com/AWSCloudFormation/latest/UserGuide/aws-resource-apigateway-usageplan.html) [AWS::ApiGateway::ApiKey,](https://docs.aws.amazon.com/AWSCloudFormation/latest/UserGuide/aws-resource-apigateway-apikey.html) dan [AWS::ApiGateway::UsagePlanKeys](https://docs.aws.amazon.com/AWSCloudFormation/latest/UserGuide/aws-resource-apigateway-usageplankey.html)umber daya yang khusus untuk API ini. Masing-masing sumber daya ini memiliki ID logis *<api-logical-id>*UsagePlan, *<api-logicalid>*ApiKey, dan *<api-logical-id>*UsagePlanKey.

SHAREDmembuat [AWS::ApiGateway::UsagePlan](https://docs.aws.amazon.com/AWSCloudFormation/latest/UserGuide/aws-resource-apigateway-usageplan.html), [AWS::ApiGateway::ApiKey](https://docs.aws.amazon.com/AWSCloudFormation/latest/UserGuide/aws-resource-apigateway-apikey.html), dan [AWS::ApiGateway::UsagePlanKeys](https://docs.aws.amazon.com/AWSCloudFormation/latest/UserGuide/aws-resource-apigateway-usageplankey.html)umber daya yang dibagikan di seluruh API apa pun yang juga ada CreateUsagePlan: SHARED di AWS SAM template yang sama. Masingmasing sumber daya ini memiliki ID logis ServerlessUsagePlan, ServerlessApiKey, dan ServerlessUsagePlanKey. Jika Anda menggunakan opsi ini, kami sarankan Anda menambahkan konfigurasi tambahan untuk rencana penggunaan ini hanya pada satu sumber daya API untuk menghindari ketentuan yang bertentangan dan keadaan tidak pasti.

NONE menonaktifkan pembuatan atau asosiasi rencana penggunaan dengan API ini. Ini hanya diperlukan jika SHARED atau PER\_API ditentukan dalam [Bagian global dari templat AWS SAM](#page-96-0).

Nilai yang valid adalah : PER\_API, SHARED, and NONE

Tipe: String

Wajib: Ya

AWS CloudFormation kompatibilitas: Properti ini unik AWS SAM dan tidak memiliki AWS CloudFormation padanan.

## Description

Deskripsi rencana penggunaan.

Tipe: String

Wajib: Tidak

AWS CloudFormation kompatibilitas: Properti ini diteruskan langsung ke [Description](https://docs.aws.amazon.com/AWSCloudFormation/latest/UserGuide/aws-resource-apigateway-usageplan.html#cfn-apigateway-usageplan-description) properti AWS::ApiGateway::UsagePlan sumber daya.

## Quota

Mengonfigurasi jumlah permintaan yang dapat dibuat pengguna dalam interval tertentu.

Jenis: [QuotaSettings](https://docs.aws.amazon.com/AWSCloudFormation/latest/UserGuide/aws-resource-apigateway-usageplan.html#cfn-apigateway-usageplan-quota)

Wajib: Tidak

AWS CloudFormation kompatibilitas: Properti ini diteruskan langsung ke [Quota](https://docs.aws.amazon.com/AWSCloudFormation/latest/UserGuide/aws-resource-apigateway-usageplan.html#cfn-apigateway-usageplan-quota) properti AWS::ApiGateway::UsagePlan sumber daya.

### Tags

Susunan tanda bebas (pasangan nilai kunci) untuk mengaitkan dengan rencana penggunaan.

Properti ini menggunakan [Jenis CloudFormation Tag.](https://docs.aws.amazon.com/AWSCloudFormation/latest/UserGuide/aws-properties-resource-tags.html)

Tipe: Daftar

Wajib: Tidak

AWS CloudFormation kompatibilitas: Properti ini diteruskan langsung ke [Tags](https://docs.aws.amazon.com/AWSCloudFormation/latest/UserGuide/aws-resource-apigateway-usageplan.html#cfn-apigateway-usageplan-tags) properti AWS::ApiGateway::UsagePlan sumber daya.

#### Throttle

Mengonfigurasi laju permintaan keseluruhan (permintaan rata-rata per detik) dan kapasitas lonjakan.

Jenis: [ThrottleSettings](https://docs.aws.amazon.com/AWSCloudFormation/latest/UserGuide/aws-resource-apigateway-usageplan.html#cfn-apigateway-usageplan-throttle)

Wajib: Tidak

AWS CloudFormation kompatibilitas: Properti ini diteruskan langsung ke [Throttle](https://docs.aws.amazon.com/AWSCloudFormation/latest/UserGuide/aws-resource-apigateway-usageplan.html#cfn-apigateway-usageplan-throttle) properti AWS::ApiGateway::UsagePlan sumber daya.

#### UsagePlanName

Sebuah nama untuk rencana penggunaan.

Tipe: String

Wajib: Tidak

AWS CloudFormation kompatibilitas: Properti ini diteruskan langsung ke [UsagePlanName](https://docs.aws.amazon.com/AWSCloudFormation/latest/UserGuide/aws-resource-apigateway-usageplan.html#cfn-apigateway-usageplan-usageplanname) properti AWS::ApiGateway::UsagePlan sumber daya.

#### Contoh

#### UsagePlan

Berikut ini adalah contoh rencana penggunaan.

#### YAML

```
Auth: 
   UsagePlan: 
     CreateUsagePlan: PER_API 
     Description: Usage plan for this API 
     Quota: 
        Limit: 500 
        Period: MONTH 
     Throttle: 
        BurstLimit: 100 
        RateLimit: 50 
     Tags: 
        - Key: TagName 
          Value: TagValue
```
#### <span id="page-124-0"></span>**CognitoAuthorizer**

Menentukan otorisasi Kolam Pengguna Amazon Cognito.

Untuk informasi selengkapnya dan contoh tambahan, lihat [Kontrol akses API dengan AWS SAM](#page-538-0)  [template Anda](#page-538-0).

#### Sintaks

Untuk mendeklarasikan entitas ini dalam template AWS Serverless Application Model (AWS SAM) Anda, gunakan sintaks berikut.

YAML

```
 AuthorizationScopes: List
 Identity: CognitoAuthorizationIdentity
 UserPoolArn: String
```
#### Properti

```
AuthorizationScopes
```
Daftar cakupan otorisasi untuk pemberi kuasa ini.

Tipe: Daftar

Wajib: Tidak

AWS CloudFormation kompatibilitas: Properti ini unik AWS SAM dan tidak memiliki AWS CloudFormation padanan.

Identity

Properti ini dapat digunakan untuk menentukan IdentitySource dalam permintaan masuk untuk otorisasi.

Jenis: [CognitoAuthorizationIdentity](#page-126-0)

Wajib: Tidak

AWS CloudFormation kompatibilitas: Properti ini unik AWS SAM dan tidak memiliki AWS CloudFormation padanan.

#### UserPoolArn

Dapat merujuk ke kolam pengguna/menentukan arn kolam pengguna tempat Anda ingin menambahkan pengotorisasi cognito ini

Tipe: String

Wajib: Ya

AWS CloudFormation kompatibilitas: Properti ini unik AWS SAM dan tidak memiliki AWS CloudFormation padanan.

Contoh

**CognitoAuth** 

Contoh Cognito Auth

YAML

```
Auth: 
   Authorizers: 
     MyCognitoAuth: 
        AuthorizationScopes: 
          - scope1 
          - scope2 
        UserPoolArn: 
          Fn::GetAtt: 
             - MyCognitoUserPool
```

```
 - Arn 
 Identity: 
   Header: MyAuthorizationHeader 
   ValidationExpression: myauthvalidationexpression
```
### <span id="page-126-0"></span>CognitoAuthorizationIdentity

Properti ini dapat digunakan untuk menentukan permintaan masuk untuk otorisasi. IdentitySource Untuk informasi selengkapnya, IdentitySource lihat [OpenApi ekstensi ApiGateway Authorizer.](https://docs.aws.amazon.com/apigateway/latest/developerguide/api-gateway-swagger-extensions-authorizer.html)

#### Sintaks

Untuk mendeklarasikan entitas ini di templat AWS Serverless Application Model (AWS SAM) Anda, gunakan sintaks berikut.

YAML

```
 Header: String
 ReauthorizeEvery: Integer
 ValidationExpression: String
```
Properti

Header

Tentukan nama header untuk Otorisasi dalam OpenApi definisi.

Tipe: String

Wajib: Tidak

Default: Otorisasi

Kompatibilitas AWS CloudFormation: Properti ini unik bagi AWS SAM dan tidak memiliki padanan AWS CloudFormation.

#### ReauthorizeEvery

Periode time-to-live (TTL), dalam hitungan detik, yang menentukan berapa lama API Gateway menyimpan hasil otorisasi. Jika Anda menentukan nilai yang lebih besar dari 0, API Gateway akan menyimpan tanggapan pemberi kuasa. Secara default, API Gateway mengatur properti ini ke 300. Nilai maksimumnya adalah 3600, atau 1 jam.

Tipe: Integer

Wajib: Tidak

Default: 300

Kompatibilitas AWS CloudFormation: Properti ini unik bagi AWS SAM dan tidak memiliki padanan AWS CloudFormation.

### ValidationExpression

Tentukan ekspresi validasi untuk memvalidasi Identitas masuk

Tipe: String

Wajib: Tidak

Kompatibilitas AWS CloudFormation: Properti ini unik bagi AWS SAM dan tidak memiliki padanan AWS CloudFormation.

#### Contoh-contoh

CognitoAuthIdentity

#### YAML

```
Identity: 
   Header: MyCustomAuthHeader 
   ValidationExpression: Bearer.* 
   ReauthorizeEvery: 30
```
#### <span id="page-127-0"></span>LambdaRequestAuthorizer

Mengonfigurasi Otorisasi Lambda untuk mengendalikan akses ke API Anda dengan fungsi Lambda.

Untuk informasi selengkapnya dan contoh tambahan, lihat [Kontrol akses API dengan AWS SAM](#page-538-0)  [template Anda](#page-538-0).

## Sintaks

Untuk mendeklarasikan entitas ini dalam template AWS Serverless Application Model (AWS SAM) Anda, gunakan sintaks berikut.

#### YAML

[DisableFunctionDefaultPermissions:](#page-128-0) *Boolean*

[FunctionArn:](#sam-api-lambdarequestauthorizer-functionarn) *String* [FunctionInvokeRole:](#sam-api-lambdarequestauthorizer-functioninvokerole) *String* [FunctionPayloadType:](#sam-api-lambdarequestauthorizer-functionpayloadtype) *String* [Identity:](#sam-api-lambdarequestauthorizer-identity) *[LambdaRequestAuthorizationIdentity](#page-130-0)*

Properti

<span id="page-128-0"></span>DisableFunctionDefaultPermissions

Tentukan true untuk AWS SAM mencegah membuat sumber daya secara otomatis untuk memberikan izin antara AWS::Lambda::Permissions sumber AWS::Serverless::Api daya Anda dan fungsi Lambda otorisasi.

Nilai default: false

Tipe: Boolean

Wajib: Tidak

AWS CloudFormation kompatibilitas: Properti ini unik AWS SAM dan tidak memiliki AWS CloudFormation padanan.

FunctionArn

Tentukan fungsi ARN dari fungsi Lambda yang menyediakan otorisasi untuk API.

**a** Note

AWS SAM akan secara otomatis membuat AWS::Lambda::Permissions sumber daya ketika FunctionArn ditentukan untukAWS::Serverless::Api. Sumber AWS::Lambda::Permissions daya menyediakan izin antara API Anda dan fungsi Lambda otorisasi.

Tipe: String

Wajib: Ya

AWS CloudFormation kompatibilitas: Properti ini unik AWS SAM dan tidak memiliki AWS CloudFormation padanan.

FunctionInvokeRole

Menambahkan kredensi otorisasi ke OpenApi definisi otorisasi Lambda.

Tipe: String

Wajib: Tidak

AWS CloudFormation kompatibilitas: Properti ini unik AWS SAM dan tidak memiliki AWS CloudFormation padanan.

### FunctionPayloadType

Properti ini dapat digunakan untuk menentukan tipe Otorisasi Lambda untuk API.

Nilai yang valid: TOKEN atau REQUEST

Tipe: String

Wajib: Tidak

Default: TOKEN

AWS CloudFormation kompatibilitas: Properti ini unik AWS SAM dan tidak memiliki AWS CloudFormation padanan.

#### Identity

Properti ini dapat digunakan untuk menentukan IdentitySource dalam permintaan masuk untuk otorisasi. Properti ini hanya diperlukan jika properti FunctionPayloadType diatur ke REQUEST.

Jenis: [LambdaRequestAuthorizationIdentity](#page-130-0)

Wajib: Bersyarat

AWS CloudFormation kompatibilitas: Properti ini unik AWS SAM dan tidak memiliki AWS CloudFormation padanan.

Contoh

LambdaRequestAuth

YAML

```
Authorizers: 
   MyLambdaRequestAuth: 
     FunctionPayloadType: REQUEST
```

```
 FunctionArn: 
   Fn::GetAtt: 
     - MyAuthFunction 
     - Arn 
 FunctionInvokeRole: 
   Fn::GetAtt: 
     - LambdaAuthInvokeRole 
      - Arn 
 Identity: 
   Headers: 
     - Authorization1
```
<span id="page-130-0"></span>LambdaRequestAuthorizationIdentity

Properti ini dapat digunakan untuk menentukan permintaan masuk untuk otorisasi. IdentitySource Untuk informasi selengkapnya, IdentitySource lihat [OpenApi ekstensi ApiGateway Authorizer.](https://docs.aws.amazon.com/apigateway/latest/developerguide/api-gateway-swagger-extensions-authorizer.html)

Sintaks

Untuk mendeklarasikan entitas ini di templat AWS Serverless Application Model (AWS SAM) Anda, gunakan sintaks berikut.

YAML

```
 Context: List
 Headers: List
 QueryStrings: List
 ReauthorizeEvery: Integer
 StageVariables: List
```
Properti

Context

Mengonversi string konteks yang diberikan untuk ekspresi pemetaan formatcontext.contextString.

Tipe: Daftar

Wajib: Tidak

Kompatibilitas AWS CloudFormation: Properti ini unik bagi AWS SAM dan tidak memiliki padanan AWS CloudFormation.

#### Headers

Mengonversi header untuk string yang dipisahkan koma dari ekspresi pemetaan format method.request.header.name.

Tipe: Daftar

Wajib: Tidak

Kompatibilitas AWS CloudFormation: Properti ini unik bagi AWS SAM dan tidak memiliki padananAWS CloudFormation.

#### QueryStrings

Mengonversi string kueri yang diberikan menjadi string yang dipisahkan koma dari ekspresi pemetaan format method.request.querystring.queryString.

Tipe: Daftar

Wajib: Tidak

Kompatibilitas AWS CloudFormation: Properti ini unik bagi AWS SAM dan tidak memiliki padanan AWS CloudFormation.

#### ReauthorizeEvery

Periode time-to-live (TTL), dalam hitungan detik, yang menentukan berapa lama API Gateway menyimpan hasil otorisasi. Jika Anda menentukan nilai yang lebih besar dari 0, API Gateway akan menyimpan tanggapan pemberi kuasa. Secara default, API Gateway mengatur properti ini ke 300. Nilai maksimumnya adalah 3600, atau 1 jam.

Tipe: Integer

Wajib: Tidak

Default: 300

Kompatibilitas AWS CloudFormation: Properti ini unik bagi AWS SAM dan tidak memiliki padananAWS CloudFormation.

#### StageVariables

Mengonversi variabel tahap yang diberikan menjadi string yang dipisahkan koma dari ekspresi pemetaan format stageVariables.stageVariable.

Tipe: Daftar

Wajib: Tidak

Kompatibilitas AWS CloudFormation: Properti ini unik bagi AWS SAM dan tidak memiliki padanan AWS CloudFormation.

### Contoh-contoh

LambdaRequestIdentity

#### YAML

```
Identity: 
   QueryStrings: 
     - auth 
   Headers: 
     - Authorization 
   StageVariables: 
     - VARIABLE 
   Context: 
     - authcontext 
   ReauthorizeEvery: 100
```
## <span id="page-132-0"></span>LambdaTokenAuthorizer

Mengonfigurasi Otorisasi Lambda untuk mengendalikan akses ke API Anda dengan fungsi Lambda.

Untuk informasi selengkapnya dan contoh tambahan, lihat [Kontrol akses API dengan AWS SAM](#page-538-0)  [template Anda](#page-538-0).

## Sintaks

Untuk mendeklarasikan entitas ini dalam template AWS Serverless Application Model (AWS SAM) Anda, gunakan sintaks berikut.

### YAML

```
DisableFunctionDefaultPermissions: Boolean
FunctionArn: String
FunctionInvokeRole: String
```
[FunctionPayloadType:](#sam-api-lambdatokenauthorizer-functionpayloadtype) *String* [Identity:](#sam-api-lambdatokenauthorizer-identity) *[LambdaTokenAuthorizationIdentity](#page-135-0)*

### Properti

### <span id="page-133-0"></span>DisableFunctionDefaultPermissions

Tentukan true untuk AWS SAM mencegah membuat sumber daya secara otomatis untuk memberikan izin antara AWS::Lambda::Permissions sumber AWS::Serverless::Api daya Anda dan fungsi Lambda otorisasi.

Nilai default: false

Tipe: Boolean

Wajib: Tidak

AWS CloudFormation kompatibilitas: Properti ini unik AWS SAM dan tidak memiliki AWS CloudFormation padanan.

### FunctionArn

Tentukan fungsi ARN dari fungsi Lambda yang menyediakan otorisasi untuk API.

#### **a** Note

AWS SAM akan secara otomatis membuat AWS::Lambda::Permissions sumber daya ketika FunctionArn ditentukan untukAWS::Serverless::Api. Sumber AWS::Lambda::Permissions daya menyediakan izin antara API Anda dan fungsi Lambda otorisasi.

Tipe: String

Wajib: Ya

AWS CloudFormation kompatibilitas: Properti ini unik AWS SAM dan tidak memiliki AWS CloudFormation padanan.

## FunctionInvokeRole

Menambahkan kredensi otorisasi ke OpenApi definisi otorisasi Lambda.

Tipe: String

Wajib: Tidak

AWS CloudFormation kompatibilitas: Properti ini unik AWS SAM dan tidak memiliki AWS CloudFormation padanan.

## FunctionPayloadType

Properti ini dapat digunakan untuk menentukan tipe Otorisasi Lambda untuk API.

Nilai yang valid: TOKEN atau REQUEST

Tipe: String

Wajib: Tidak

Default: TOKEN

AWS CloudFormation kompatibilitas: Properti ini unik AWS SAM dan tidak memiliki AWS CloudFormation padanan.

Identity

Properti ini dapat digunakan untuk menentukan IdentitySource dalam permintaan masuk untuk otorisasi. Properti ini hanya diperlukan jika properti FunctionPayloadType diatur ke REQUEST.

Jenis: [LambdaTokenAuthorizationIdentity](#page-135-0)

Wajib: Bersyarat

AWS CloudFormation kompatibilitas: Properti ini unik AWS SAM dan tidak memiliki AWS CloudFormation padanan.

**Contoh** 

LambdaTokenAuth

YAML

Authorizers:

```
 MyLambdaTokenAuth: 
   FunctionArn: 
     Fn::GetAtt: 
       - MyAuthFunction 
       - Arn 
   Identity: 
     Header: MyCustomAuthHeader # OPTIONAL; Default: 'Authorization' 
     ValidationExpression: mycustomauthexpression # OPTIONAL 
     ReauthorizeEvery: 20 # OPTIONAL; Service Default: 300
```
### BasicLambdaTokenAuth

### YAML

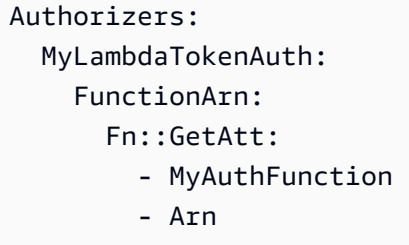

#### <span id="page-135-0"></span>LambdaTokenAuthorizationIdentity

Properti ini dapat digunakan untuk menentukan permintaan masuk untuk otorisasi. IdentitySource Untuk informasi selengkapnya, IdentitySource lihat [OpenApi ekstensi ApiGateway Authorizer.](https://docs.aws.amazon.com/apigateway/latest/developerguide/api-gateway-swagger-extensions-authorizer.html)

### Sintaks

Untuk mendeklarasikan entitas ini dalam template AWS Serverless Application Model (AWS SAM) Anda, gunakan sintaks berikut.

## YAML

```
 Header: String
 ReauthorizeEvery: Integer
 ValidationExpression: String
```
#### Properti

#### Header

Tentukan nama header untuk Otorisasi dalam OpenApi definisi.

Tipe: String

Wajib: Tidak

Default: Otorisasi

AWS CloudFormation kompatibilitas: Properti ini unik AWS SAM dan tidak memiliki AWS CloudFormation padanan.

## ReauthorizeEvery

Periode time-to-live (TTL), dalam hitungan detik, yang menentukan berapa lama API Gateway menyimpan hasil otorisasi. Jika Anda menentukan nilai yang lebih besar dari 0, API Gateway akan menyimpan tanggapan pemberi kuasa. Secara default, API Gateway mengatur properti ini ke 300. Nilai maksimumnya adalah 3600, atau 1 jam.

Tipe: Integer

Wajib: Tidak

Default: 300

AWS CloudFormation kompatibilitas: Properti ini unik AWS SAM dan tidak memiliki AWS CloudFormation padanan.

## ValidationExpression

Tentukan ekspresi validasi untuk memvalidasi Identitas yang masuk.

Tipe: String

Wajib: Tidak

AWS CloudFormation kompatibilitas: Properti ini unik AWS SAM dan tidak memiliki AWS CloudFormation padanan.

Contoh

LambdaTokenIdentity

YAML

Identity:

 Header: MyCustomAuthHeader ValidationExpression: Bearer.\* ReauthorizeEvery: 30

<span id="page-137-0"></span>ResourcePolicyStatement

Mengonfigurasi kebijakan sumber daya untuk semua metode dan jalur API. Untuk informasi selengkapnya tentang kebijakan sumber daya, lihat [Mengendalikan akses ke API dengan kebijakan](https://docs.aws.amazon.com/apigateway/latest/developerguide/apigateway-resource-policies.html) [sumber daya API Gateway](https://docs.aws.amazon.com/apigateway/latest/developerguide/apigateway-resource-policies.html) di Panduan Developer API Gateway.

### Sintaks

Untuk mendeklarasikan entitas ini dalam template AWS Serverless Application Model (AWS SAM) Anda, gunakan sintaks berikut.

YAML

```
 AwsAccountBlacklist: List
 AwsAccountWhitelist: List
 CustomStatements: List
 IntrinsicVpcBlacklist: List
 IntrinsicVpcWhitelist: List
 IntrinsicVpceBlacklist: List
 IntrinsicVpceWhitelist: List
 IpRangeBlacklist: List
 IpRangeWhitelist: List
 SourceVpcBlacklist: List
 SourceVpcWhitelist: List
```
Properti

AwsAccountBlacklist

AWS Akun yang akan diblokir.

Jenis: Daftar String

Wajib: Tidak

AWS CloudFormation kompatibilitas: Properti ini unik AWS SAM dan tidak memiliki AWS CloudFormation padanan.

## AwsAccountWhitelist

AWS Akun untuk memungkinkan. Untuk contoh penggunaan properti ini, lihat bagian Contoh di bagian bawah halaman ini.

Jenis: Daftar String

Wajib: Tidak

AWS CloudFormation kompatibilitas: Properti ini unik AWS SAM dan tidak memiliki AWS CloudFormation padanan.

## CustomStatements

Daftar pernyataan kebijakan sumber daya kustom untuk diterapkan ke API ini. Untuk contoh penggunaan properti ini, lihat bagian Contoh di bagian bawah halaman ini.

Tipe: Daftar

Wajib: Tidak

AWS CloudFormation kompatibilitas: Properti ini unik AWS SAM dan tidak memiliki AWS CloudFormation padanan.

## IntrinsicVpcBlacklist

Daftar virtual private cloud (VPC) yang akan diblokir, dengan setiap VPC ditetapkan sebagai referensi seperti [referensi dinamis](https://docs.aws.amazon.com/AWSCloudFormation/latest/UserGuide/dynamic-references.html) atau [fungsi intrinsik](https://docs.aws.amazon.com/AWSCloudFormation/latest/UserGuide/intrinsic-function-reference-ref.html) Ref. Untuk contoh penggunaan properti ini, lihat bagian Contoh di bagian bawah halaman ini.

Tipe: Daftar

Wajib: Tidak

AWS CloudFormation kompatibilitas: Properti ini unik AWS SAM dan tidak memiliki AWS CloudFormation padanan.

## IntrinsicVpcWhitelist

Daftar VPC yang akan diizinkan, dengan setiap VPC ditetapkan sebagai referensi seperti [referensi dinamis](https://docs.aws.amazon.com/AWSCloudFormation/latest/UserGuide/dynamic-references.html) atau [fungsi intrinsik](https://docs.aws.amazon.com/AWSCloudFormation/latest/UserGuide/intrinsic-function-reference-ref.html) Ref.

Tipe: Daftar

Wajib: Tidak

AWS CloudFormation kompatibilitas: Properti ini unik AWS SAM dan tidak memiliki AWS CloudFormation padanan.

IntrinsicVpceBlacklist

Daftar VPC endpoint yang akan diblokir, dengan setiap VPC endpoint ditetapkan sebagai referensi seperti [referensi dinamis](https://docs.aws.amazon.com/AWSCloudFormation/latest/UserGuide/dynamic-references.html) atau [fungsi intrinsik](https://docs.aws.amazon.com/AWSCloudFormation/latest/UserGuide/intrinsic-function-reference-ref.html) Ref.

Tipe: Daftar

Wajib: Tidak

AWS CloudFormation kompatibilitas: Properti ini unik AWS SAM dan tidak memiliki AWS CloudFormation padanan.

IntrinsicVpceWhitelist

Daftar VPC endpoint yang akan diizinkan, dengan setiap VPC endpoint ditetapkan sebagai referensi seperti [referensi dinamis](https://docs.aws.amazon.com/AWSCloudFormation/latest/UserGuide/dynamic-references.html) atau [fungsi intrinsik](https://docs.aws.amazon.com/AWSCloudFormation/latest/UserGuide/intrinsic-function-reference-ref.html) Ref. Untuk contoh penggunaan properti ini, lihat bagian Contoh di bagian bawah halaman ini.

Tipe: Daftar

Wajib: Tidak

AWS CloudFormation kompatibilitas: Properti ini unik AWS SAM dan tidak memiliki AWS CloudFormation padanan.

## IpRangeBlacklist

Alamat IP atau jangkauan alamat yang akan diblokir. Untuk contoh penggunaan properti ini, lihat bagian Contoh di bagian bawah halaman ini.

Tipe: Daftar

Wajib: Tidak

AWS CloudFormation kompatibilitas: Properti ini unik AWS SAM dan tidak memiliki AWS CloudFormation padanan.

IpRangeWhitelist

Alamat IP atau jangkauan alamat yang akan diizinkan.

Tipe: Daftar

Wajib: Tidak

AWS CloudFormation kompatibilitas: Properti ini unik AWS SAM dan tidak memiliki AWS CloudFormation padanan.

## SourceVpcBlacklist

Sumber VPC atau VPC endpoint yang akan diblokir. Nama VPC sumber harus dimulai dengan "vpc-" dan nama VPC endpoint sumber harus dimulai dengan "vpce-". Untuk contoh penggunaan properti ini, lihat bagian Contoh di bagian bawah halaman ini.

Tipe: Daftar

Wajib: Tidak

AWS CloudFormation kompatibilitas: Properti ini unik AWS SAM dan tidak memiliki AWS CloudFormation padanan.

## SourceVpcWhitelist

VPC sumber atau VPC endpoint yang akan diizinkan. Nama VPC sumber harus dimulai dengan "vpc-" dan nama VPC endpoint sumber harus dimulai dengan "vpce-".

Tipe: Daftar

Wajib: Tidak

AWS CloudFormation kompatibilitas: Properti ini unik AWS SAM dan tidak memiliki AWS CloudFormation padanan.

Contoh

Contoh Kebijakan Sumber Daya

Contoh berikut memblokir dua alamat IP dan VPC sumber, dan memungkinkan akun AWS .

YAML

```
Auth: 
   ResourcePolicy: 
     CustomStatements: [{ 
                              "Effect": "Allow",
```

```
 "Principal": "*", 
                        "Action": "execute-api:Invoke", 
                        "Resource": "execute-api:/Prod/GET/pets", 
                        "Condition": { 
                          "IpAddress": { 
                            "aws:SourceIp": "1.2.3.4" 
 } 
 } 
 }] 
    IpRangeBlacklist: 
      - "10.20.30.40" 
     - "1.2.3.4"
    SourceVpcBlacklist: 
      - "vpce-1a2b3c4d" 
    AwsAccountWhitelist: 
      - "111122223333" 
    IntrinsicVpcBlacklist: 
      - "{{resolve:ssm:SomeVPCReference:1}}" 
      - !Ref MyVPC 
    IntrinsicVpceWhitelist: 
      - "{{resolve:ssm:SomeVPCEReference:1}}" 
      - !Ref MyVPCE
```
**ApiDefinition** 

Dokumen OpenAPI yang menentukan API.

#### Sintaks

Untuk mendeklarasikan entitas ini di templat AWS Serverless Application Model (AWS SAM) Anda, gunakan sintaks berikut.

## YAML

```
 Bucket: String
 Key: String
 Version: String
```
## Properti

## Bucket

Nama bucket Amazon S3 tempat file OpenAPI disimpan.

Tipe: String

### Wajib: Ya

Kompatibilitas AWS CloudFormation: Properti ini diteruskan langsung ke properti [Bucket](https://docs.aws.amazon.com/AWSCloudFormation/latest/UserGuide/aws-properties-apigateway-restapi-s3location.html#cfn-apigateway-restapi-s3location-bucket) dari tipe data AWS::ApiGateway::RestApi S3Location.

#### Key

Kunci Amazon S3 dari file OpenAPI.

Tipe: String

Wajib: Ya

Kompatibilitas AWS CloudFormation: Properti ini diteruskan langsung ke properti [Key](https://docs.aws.amazon.com/AWSCloudFormation/latest/UserGuide/aws-properties-apigateway-restapi-s3location.html#cfn-apigateway-restapi-s3location-key) dari tipe data AWS::ApiGateway::RestApi S3Location.

#### Version

Untuk objek berversi, versi file OpenAPI.

Tipe: String

Wajib: Tidak

Kompatibilitas AWS CloudFormation: Properti ini diteruskan langsung ke properti [Version](https://docs.aws.amazon.com/AWSCloudFormation/latest/UserGuide/aws-properties-apigateway-restapi-s3location.html#cfn-apigateway-restapi-s3location-version) dari tipe data AWS::ApiGateway::RestApi S3Location.

Contoh-contoh

Contoh Uri Ketentuan

Contoh ketentuan API

YAML

DefinitionUri: Bucket: mybucket-name Key: mykey-name Version: 121212

## **CorsConfiguration**

Kelola cross-origin resource sharing (CORS) untuk API Gateway Anda. Tentukan domain untuk diizinkan sebagai string atau tentukan kamus dengan konfigurasi Cors tambahan.

# **a** Note

CORS AWS SAM perlu memodifikasi definisi OpenAPI Anda. Buat definisi OpenAPI sebaris di untuk mengaktifkan DefinitionBody CORS. Jika CorsConfiguration disetel dalam definisi OpenAPI dan juga di tingkat properti, AWS SAM gabungkan mereka. Level properti lebih diutamakan daripada definisi OpenAPI.

Untuk informasi lebih lanjut tentang CORS, lihat [Aktifkan CORS untuk sumber daya API REST API](https://docs.aws.amazon.com/apigateway/latest/developerguide/how-to-cors.html)  [Gateway](https://docs.aws.amazon.com/apigateway/latest/developerguide/how-to-cors.html) di Panduan Developer API Gateway.

## Sintaks

Untuk mendeklarasikan entitas ini dalam template AWS Serverless Application Model (AWS SAM) Anda, gunakan sintaks berikut.

# YAML

 [AllowCredentials:](#sam-api-corsconfiguration-allowcredentials) *Boolean* [AllowHeaders:](#sam-api-corsconfiguration-allowheaders) *String* [AllowMethods:](#sam-api-corsconfiguration-allowmethods) *String* [AllowOrigin:](#sam-api-corsconfiguration-alloworigin) *String* [MaxAge:](#sam-api-corsconfiguration-maxage) *String*

# Properti

# AllowCredentials

Boolean yang menunjukkan apakah permintaan diizinkan untuk berisi kredensial.

Tipe: Boolean

Wajib: Tidak

AWS CloudFormation kompatibilitas: Properti ini unik AWS SAM dan tidak memiliki AWS CloudFormation padanan.
## AllowHeaders

String header yang akan diizinkan.

Tipe: String

Wajib: Tidak

AWS CloudFormation kompatibilitas: Properti ini unik AWS SAM dan tidak memiliki AWS CloudFormation padanan.

## AllowMethods

String yang berisi metode HTTP yang akan diizinkan.

Tipe: String

Wajib: Tidak

AWS CloudFormation kompatibilitas: Properti ini unik AWS SAM dan tidak memiliki AWS CloudFormation padanan.

#### AllowOrigin

String asal yang akan diizinkan. Ini bisa berupa daftar yang dipisahkan koma dalam format string.

Tipe: String

Wajib: Ya

AWS CloudFormation kompatibilitas: Properti ini unik AWS SAM dan tidak memiliki AWS CloudFormation padanan.

#### MaxAge

String yang berisi jumlah detik untuk men-cache permintaan CORS Preflight.

Tipe: String

Wajib: Tidak

AWS CloudFormation kompatibilitas: Properti ini unik AWS SAM dan tidak memiliki AWS CloudFormation padanan.

## Contoh

## **CorsConfiguration**

Contoh Konfigurasi CORS. Ini hanyalah sebagian dari file AWS SAM template yang menunjukkan [AWS::Serverless::Api](#page-101-0) definisi dengan CORS dikonfigurasi dan file. [AWS::Serverless::Function](#page-174-0) Jika Anda menggunakan integrasi proxy Lambda atau integrasi proxy HTTP, backend Anda harus mengembalikanAccess-Control-Allow-Origin,, Access-Control-Allow-Methods dan header. Access-Control-Allow-Headers

YAML

```
Resources: 
   ApiGatewayApi: 
     Type: AWS::Serverless::Api 
     Properties: 
       StageName: Prod 
       Cors: 
          AllowMethods: "'POST, GET'" 
          AllowHeaders: "'X-Forwarded-For'" 
         AllowOrigin: "'www.example.com'" 
         MaxAge: "'600'" 
         AllowCredentials: true 
   ApiFunction: # Adds a GET method at the root resource via an Api event 
     Type: AWS::Serverless::Function 
     Properties: 
       Events: 
          ApiEvent: 
            Type: Api 
            Properties: 
              Path: / 
              Method: get 
              RestApiId: 
                Ref: ApiGatewayApi 
       Runtime: python3.10 
       Handler: index.handler 
       InlineCode: | 
          import json 
          def handler(event, context): 
            return { 
            'statusCode': 200, 
            'headers': { 
              'Access-Control-Allow-Headers': 'Content-Type',
```

```
 'Access-Control-Allow-Origin': 'www.example.com', 
             'Access-Control-Allow-Methods': 'POST, GET' 
             }, 
           'body': json.dumps('Hello from Lambda!') 
 }
```
**DomainConfiguration** 

Mengonfigurasi domain kustom untuk API.

#### Sintaks

Untuk mendeklarasikan entitas ini di templat AWS Serverless Application Model (AWS SAM) Anda, gunakan sintaks berikut.

YAML

```
 BasePath: List
 NormalizeBasePath: Boolean
 CertificateArn: String
 DomainName: String
 EndpointConfiguration: String
 MutualTlsAuthentication: MutualTlsAuthentication
 OwnershipVerificationCertificateArn: String
 Route53: Route53Configuration
 SecurityPolicy: String
```
#### Properti

#### BasePath

Daftar basepaths untuk mengonfigurasi dengan nama domain Amazon API Gateway.

Tipe: Daftar

Wajib: Tidak

Default:/

Kompatibilitas AWS CloudFormation: Properti ini mirip dengan properti [BasePath](https://docs.aws.amazon.com/AWSCloudFormation/latest/UserGuide/aws-resource-apigateway-basepathmapping.html#cfn-apigateway-basepathmapping-basepath) dari sumber daya AWS::ApiGateway::BasePathMapping. AWS SAM membuat beberapa sumber daya AWS::ApiGateway::BasePathMapping, satu per BasePath ditentukan dalam properti ini.

## NormalizeBasePath

Menunjukkan apakah karakter non-alfanumerik diizinkan dalam basepaths yang ditentukan oleh properti. BasePath Ketika diatur keTrue, karakter non-alfanumerik dihapus dari basepaths.

Gunakan NormalizeBasePath dengan BasePath properti.

Tipe: Boolean

Wajib: Tidak

Default: BETUL

Kompatibilitas AWS CloudFormation: Properti ini unik bagi AWS SAM dan tidak memiliki padanan AWS CloudFormation.

# CertificateArn

Amazon Resource Name (ARN) dari sertifikat terkelola AWS dari titik akhir nama domain ini. AWS Certificate Manager adalah satu-satunya sumber yang didukung.

Tipe: String

Wajib: Ya

Kompatibilitas AWS CloudFormation: Properti ini mirip dengan properti [CertificateArn](https://docs.aws.amazon.com/AWSCloudFormation/latest/UserGuide/aws-resource-apigateway-domainname.html#cfn-apigateway-domainname-certificatearn) dari sumber daya AWS::ApiGateway::DomainName. Jika EndpointConfiguration diatur ke REGIONAL (nilai default), CertificateArn peta ke [RegionalCertificateArni](https://docs.aws.amazon.com/AWSCloudFormation/latest/UserGuide/aws-resource-apigateway-domainname.html#cfn-apigateway-domainname-regionalcertificatearn)nAWS::ApiGateway::DomainName. Jika EndpointConfiguration diatur keEDGE, CertificateArn petakan ke [CertificateArni](https://docs.aws.amazon.com/AWSCloudFormation/latest/UserGuide/aws-resource-apigateway-domainname.html#cfn-apigateway-domainname-certificatearn)nAWS::ApiGateway::DomainName.

Catatan tambahan: Untuk titik akhir EDGE, Anda harus membuat sertifikat di Wilayah us-east-1 AWS.

#### DomainName

Nama domain khusus untuk API dari API Gateway Anda. Huruf besar tidak didukung.

AWS SAM membuat sumber daya [AWS::ApiGateway::DomainName](https://docs.aws.amazon.com/AWSCloudFormation/latest/UserGuide/aws-resource-apigateway-domainname.html) ketika properti ini diatur. Untuk informasi selengkapnya tentang skenario ini, lihat [DomainNameproperti ditentukan.](#page-427-0) Untuk informasi tentang sumber daya AWS CloudFormation yang dibuat, lihat [AWS CloudFormation](#page-422-0) [Sumber daya yang dihasilkan](#page-422-0).

Tipe: String

Wajib: Ya

Kompatibilitas AWS CloudFormation: Properti ini diteruskan langsung ke properti [DomainName](https://docs.aws.amazon.com/AWSCloudFormation/latest/UserGuide/aws-resource-apigateway-domainname.html#cfn-apigateway-domainname-domainname) dari sumber daya AWS::ApiGateway::DomainName.

## EndpointConfiguration

Menentukan tipe titik akhir API Gateway untuk memetakan ke domain kustom. Nilai properti ini menentukan bagaimana properti CertificateArn dipetakan di AWS CloudFormation.

Nilai yang valid: REGIONAL atau EDGE

Tipe: String

Wajib: Tidak

Default: REGIONAL

Kompatibilitas AWS CloudFormation: Properti ini unik bagi AWS SAM dan tidak memiliki padananAWS CloudFormation.

# MutualTlsAuthentication

Konfigurasi autentikasi Keamanan Lapisan Pengangkutan (TLS) yang saling terkait untuk nama domain kustom.

Jenis: [MutualTlsAuthentication](https://docs.aws.amazon.com/AWSCloudFormation/latest/UserGuide/aws-resource-apigateway-domainname.html#cfn-apigateway-domainname-mutualtlsauthentication)

Wajib: Tidak

Kompatibilitas AWS CloudFormation: Properti ini diteruskan langsung ke properti [MutualTlsAuthentication](https://docs.aws.amazon.com/AWSCloudFormation/latest/UserGuide/aws-resource-apigateway-domainname.html#cfn-apigateway-domainname-mutualtlsauthentication) dari sumber daya AWS::ApiGateway::DomainName.

OwnershipVerificationCertificateArn

ARN sertifikat publik yang dikeluarkan oleh ACM untuk memvalidasi kepemilikan domain kustom Anda. Diperlukan hanya ketika Anda mengonfigurasi TLS timbal balik dan Anda menentukan ARN sertifikat CA yang diimpor atau pribadi ACM untuk ARN. CertificateArn

Tipe: String

Wajib: Tidak

Kompatibilitas AWS CloudFormation: Properti ini diteruskan langsung ke properti [OwnershipVerificationCertificateArn](https://docs.aws.amazon.com/AWSCloudFormation/latest/UserGuide/aws-resource-apigateway-domainname.html#cfn-apigateway-domainname-ownershipverificationcertificatearn) dari sumber daya AWS::ApiGateway::DomainName.

Route53

Menentukan konfigurasi Amazon Route 53.

Tipe:[Route53Configuration](#page-150-0)

Wajib: Tidak

Kompatibilitas AWS CloudFormation: Properti ini unik bagi AWS SAM dan tidak memiliki padananAWS CloudFormation.

#### SecurityPolicy

Versi TLS ditambah paket sandi untuk nama domain ini.

Tipe: String

Wajib: Tidak

Kompatibilitas AWS CloudFormation: Properti ini diteruskan langsung ke properti [SecurityPolicy](https://docs.aws.amazon.com/AWSCloudFormation/latest/UserGuide/aws-resource-apigateway-domainname.html#cfn-apigateway-domainname-securitypolicy) dari sumber daya AWS::ApiGateway::DomainName.

Contoh-contoh

DomainName

DomainName contoh

YAML

Domain: DomainName: www.example.com CertificateArn: arn-example EndpointConfiguration: EDGE

```
 Route53: 
   HostedZoneId: Z1PA6795UKMFR9 
 BasePath: 
   - foo
```
- bar

<span id="page-150-0"></span>Route53Configuration

Mengonfigurasi set catatan Route53 untuk API.

Sintaks

Untuk mendeklarasikan entitas ini di templat AWS Serverless Application Model (AWS SAM) Anda, gunakan sintaks berikut.

YAML

```
 DistributionDomainName: String
 EvaluateTargetHealth: Boolean
 HostedZoneId: String
 HostedZoneName: String
 IpV6: Boolean
 Region: String
 SetIdentifier: String
```
Properti

DistributionDomainName

Mengonfigurasi distribusi kustom nama domain kustom API.

Tipe: String

Wajib: Tidak

Default: Gunakan distribusi API Gateway.

Kompatibilitas AWS CloudFormation: Properti ini diteruskan langsung ke properti [DNSName](https://docs.aws.amazon.com/AWSCloudFormation/latest/UserGuide/aws-properties-route53-aliastarget-1.html#cfn-route53-aliastarget-dnshostname) dari sumber daya AWS:: Route53:: RecordSetGroup AliasTarget.

Catatan tambahan: Nama domain [CloudFrontdistribusi.](https://docs.aws.amazon.com/AWSCloudFormation/latest/UserGuide/aws-resource-cloudfront-distribution.html)

# EvaluateTargetHealth

Kapan EvaluateTargetHealth benar, catatan alias mewarisi kesehatan AWS sumber daya yang direferensikan, seperti penyeimbang beban Elastic Load Balancing atau catatan lain di zona yang dihosting.

Tipe: Boolean

Wajib: Tidak

Kompatibilitas AWS CloudFormation: Properti ini diteruskan langsung ke properti [EvaluateTargetHealth](https://docs.aws.amazon.com/AWSCloudFormation/latest/UserGuide/aws-properties-route53-aliastarget.html#cfn-route53-aliastarget-evaluatetargethealth) dari sumber daya AWS::Route53::RecordSetGroup AliasTarget.

Catatan tambahan: Anda tidak dapat mengatur EvaluateTargetHealth ke true ketika target alias adalah CloudFront distribusi.

# HostedZoneId

ID zona yang di-hosting tempat Anda ingin membuat catatan.

Tentukan HostedZoneName atau HostedZoneId, tapi tidak keduanya. Jika Anda memiliki beberapa zona yang di-hosting dengan nama domain yang sama, Anda harus menentukan zona yang di-hosting menggunakan HostedZoneId.

Tipe: String

Wajib: Tidak

Kompatibilitas AWS CloudFormation: Properti ini diteruskan langsung ke properti [HostedZoneId](https://docs.aws.amazon.com/AWSCloudFormation/latest/UserGuide/aws-properties-route53-recordset-1.html#cfn-route53-recordset-hostedzoneid) dari sumber daya AWS:: Route53:: RecordSetGroup RecordSet.

# HostedZoneName

Nama zona yang di-hosting tempat ingin Anda membuat catatan.

Tentukan HostedZoneName atau HostedZoneId, jangan keduanya. Jika Anda memiliki beberapa zona yang di-hosting dengan nama domain yang sama, Anda harus menentukan zona yang di-hosting menggunakan HostedZoneId.

# Tipe: String

## Wajib: Tidak

Kompatibilitas AWS CloudFormation: Properti ini diteruskan langsung ke properti [HostedZoneName](https://docs.aws.amazon.com/AWSCloudFormation/latest/UserGuide/aws-properties-route53-recordset-1.html#cfn-route53-recordset-hostedzonename) dari sumber daya AWS:: Route53:: RecordSetGroup RecordSet.

## IpV6

Saat properti ini disetel, AWS SAM buat AWS::Route53::RecordSet sumber daya dan set [Type](https://docs.aws.amazon.com/AWSCloudFormation/latest/UserGuide/aws-properties-route53-recordset.html#cfn-route53-recordset-type) AAAA untuk yang disediakan HostedZone.

Tipe: Boolean

Wajib: Tidak

Kompatibilitas AWS CloudFormation: Properti ini unik bagi AWS SAM dan tidak memiliki padanan AWS CloudFormation.

#### <span id="page-152-0"></span>Region

Hanya set catatan sumber daya berbasis latensi: Wilayah Amazon EC2 tempat Anda membuat sumber daya yang direferensikan set catatan sumber daya ini. Sumber daya biasanya adalah sumber daya AWS, seperti instans EC2 atau penyeimbang beban ELB, dan direferensikan oleh alamat IP atau nama domain DNS, bergantung pada jenis catatan.

Saat Amazon Route 53 menerima kueri DNS untuk nama domain dan jenis yang telah Anda buat set catatan sumber daya latensinya, Route 53 memilih set catatan sumber daya latensi yang memiliki latensi terendah antara pengguna akhir dan Wilayah Amazon EC2 terkait. Route 53 kemudian mengembalikan nilai yang terkait dengan set catatan sumber daya yang dipilih.

Perhatikan hal berikut:

- Anda hanya dapat menentukan satu ResourceRecord per set catatan sumber daya latensi.
- Anda hanya dapat membuat satu set catatan sumber daya latensi untuk setiap Wilayah Amazon EC2.
- Anda tidak diharuskan membuat set catatan sumber daya latensi untuk semua Wilayah Amazon EC2. Route 53 akan memilih wilayah dengan latensi terbaik dari antara wilayah yang Anda buat set catatan sumber daya latensi.
- Anda tidak dapat membuat set catatan sumber daya non-latensi yang memiliki nilai yang sama untuk elemen Name dan Type sebagai set catatan sumber daya latensi.

Tipe: String

## Wajib: Tidak

AWS CloudFormationkompatibilitas: Properti ini diteruskan langsung ke [Region](https://docs.aws.amazon.com/AWSCloudFormation/latest/UserGuide/aws-properties-route53-recordset-1.html#cfn-route53-recordset-region) properti tipe AWS::Route53::RecordSetGroup RecordSet data.

## <span id="page-153-0"></span>SetIdentifier

Set catatan sumber daya yang memiliki kebijakan perutean selain sederhana: Pengenal yang membedakan antara beberapa set catatan sumber daya yang memiliki kombinasi nama dan jenis yang sama, seperti beberapa set catatan sumber daya tertimbang bernama acme.example.com yang memiliki tipe A. Dalam grup set catatan sumber daya yang memiliki nama dan tipe yang sama, nilai SetIdentifier harus unik untuk setiap set catatan sumber daya.

Untuk informasi tentang kebijakan perutean, lihat [Memilih kebijakan perutean di Panduan](https://docs.aws.amazon.com/Route53/latest/DeveloperGuide/routing-policy.html) Pengembang Amazon Route 53.

Tipe: String

Wajib: Tidak

AWS CloudFormationkompatibilitas: Properti ini diteruskan langsung ke [SetIdentifier](https://docs.aws.amazon.com/AWSCloudFormation/latest/UserGuide/aws-properties-route53-recordset-1.html#cfn-route53-recordset-setidentifier) properti tipe AWS:: Route53:: RecordSetGroup RecordSet data.

Contoh-contoh

Contoh basic

Dalam contoh ini, kami mengonfigurasi domain kustom dan set rekaman Route 53 untuk API kami.

YAML

```
Resources: 
   MyApi: 
     Type: AWS::Serverless::Api 
     Properties: 
       StageName: Prod 
       Domain: 
         DomainName: www.example.com
         CertificateArn: arn:aws:acm:us-east-1:123456789012:certificate/
abcdef12-3456-7890-abcd-ef1234567890
         EndpointConfiguration: REGIONAL
```
 Route53: HostedZoneId: *ABCDEFGHIJKLMNOP*

EndpointConfiguration

Tipe titik akhir dari REST API.

**Sintaks** 

Untuk mendeklarasikan entitas ini di templat AWS Serverless Application Model (AWS SAM) Anda, gunakan sintaks berikut.

YAML

 [Type:](#sam-api-endpointconfiguration-type) *String* [VPCEndpointIds:](#sam-api-endpointconfiguration-vpcendpointids) *List*

#### Properti

Type

Tipe titik akhir dari REST API.

Nilai yang valid: EDGE atau REGIONAL atau PRIVATE

Tipe: String

Wajib: Tidak

Kompatibilitas AWS CloudFormation: Properti ini diteruskan langsung ke properti [Types](https://docs.aws.amazon.com/AWSCloudFormation/latest/UserGuide/aws-properties-apigateway-restapi-endpointconfiguration.html#cfn-apigateway-restapi-endpointconfiguration-types) dari tipe data AWS::ApiGateway::RestApi EndpointConfiguration.

#### VPCEndpointIds

Daftar ID VPC endpoint dari API REST yang akan dibuatkan alias Route53.

Tipe: Daftar

Wajib: Tidak

Kompatibilitas AWS CloudFormation: Properti ini diteruskan langsung ke properti [VpcEndpointIds](https://docs.aws.amazon.com/AWSCloudFormation/latest/UserGuide/aws-properties-apigateway-restapi-endpointconfiguration.html#cfn-apigateway-restapi-endpointconfiguration-vpcendpointids) dari tipe data AWS::ApiGateway::RestApi EndpointConfiguration.

#### Contoh-contoh

EndpointConfiguration

Contoh Konfigurasi Titik Akhir

YAML

```
EndpointConfiguration: 
   Type: PRIVATE 
   VPCEndpointIds: 
     - vpce-123a123a 
     - vpce-321a321a
```
# <span id="page-155-0"></span>AWS::Serverless::Application

Menyematkan aplikasi nirserver dari [AWS Serverless Application Repository](https://serverlessrepo.aws.amazon.com/applications) atau dari bucket Amazon S3 sebagai aplikasi yang di-nest. Aplikasi bersarang digunakan sebagai [AWS::CloudFormation::Stacks](https://docs.aws.amazon.com/AWSCloudFormation/latest/UserGuide/aws-resource-cloudformation-stack.html)umber daya bersarang, yang dapat berisi beberapa sumber daya lain termasuk sumber daya lainnya. [AWS::Serverless::Application](#page-155-0)

# **a** Note

Ketika Anda menyebarkan ke AWS CloudFormation, AWS SAM mengubah AWS SAM sumber daya Anda menjadi AWS CloudFormation sumber daya. Untuk informasi selengkapnya, lihat [AWS CloudFormation Sumber daya yang dihasilkan.](#page-422-0)

#### Sintaks

Untuk mendeklarasikan entitas ini dalam template AWS Serverless Application Model (AWS SAM) Anda, gunakan sintaks berikut.

YAML

```
Type: AWS::Serverless::Application
Properties: 
   Location: String | ApplicationLocationObject
   NotificationARNs: List
   Parameters: Map
```
 [Tags:](#sam-application-tags) *Map* [TimeoutInMinutes:](#sam-application-timeoutinminutes) *Integer*

Properti

Location

URL templat, jalur file, atau lokasi objek dari aplikasi yang di-nest.

Jika URL template disediakan, itu harus mengikuti format yang ditentukan dalam [CloudFormation](https://docs.aws.amazon.com/AWSCloudFormation/latest/UserGuide/aws-properties-stack.html#cfn-cloudformation-stack-templateurl)  [TemplateUrl dokumentasi](https://docs.aws.amazon.com/AWSCloudFormation/latest/UserGuide/aws-properties-stack.html#cfn-cloudformation-stack-templateurl) dan berisi template yang valid CloudFormation atau SAM. [ApplicationLocationObject](#page-159-0) dapat digunakan untuk menentukan aplikasi yang telah diterbitkan ke [AWS Serverless Application Repository.](https://docs.aws.amazon.com/serverlessrepo/latest/devguide/what-is-serverlessrepo.html)

Jika jalur file lokal tersedia, templat harus melalui alur kerja yang mencakup perintah sam deploy atau sam package, agar aplikasi dapat diubah dengan benar.

Jenis: String | [ApplicationLocationObject](#page-159-0)

Wajib: Ya

AWS CloudFormation kompatibilitas: Properti ini mirip dengan [TemplateURL](https://docs.aws.amazon.com/AWSCloudFormation/latest/UserGuide/aws-properties-stack.html#cfn-cloudformation-stack-templateurl) properti AWS::CloudFormation::Stack sumber daya. CloudFormation Versi tidak mengambil [ApplicationLocationObject](#page-159-0) untuk mengambil aplikasi dari file. AWS Serverless Application **Repository** 

NotificationARNs

Daftar topik Amazon SNS yang ada tempat notifikasi tentang peristiwa tumpukan dikirim.

Tipe: Daftar

Wajib: Tidak

AWS CloudFormation kompatibilitas: Properti ini diteruskan langsung ke [NotificationARNs](https://docs.aws.amazon.com/AWSCloudFormation/latest/UserGuide/aws-properties-stack.html#cfn-cloudformation-stack-notificationarns) properti AWS::CloudFormation::Stack sumber daya.

Parameters

Nilai parameter aplikasi.

Tipe: Peta

## Wajib: Tidak

AWS CloudFormation kompatibilitas: Properti ini diteruskan langsung ke [Parameters](https://docs.aws.amazon.com/AWSCloudFormation/latest/UserGuide/aws-properties-stack.html#cfn-cloudformation-stack-parameters) properti AWS::CloudFormation::Stack sumber daya.

## Tags

Sebuah peta (string ke string) yang menentukan tanda yang akan ditambahkan ke aplikasi ini. Kunci dan nilai terbatas pada karakter alfanumerik. Kunci dapat berisi 1 hingga 127 karakter Unicode dan tidak boleh diawali dengan aws:. Nilai dapat berisi 1 hingga 255 karakter Unicode.

Tipe: Peta

Wajib: Tidak

AWS CloudFormation kompatibilitas: Properti ini mirip dengan [Tags](https://docs.aws.amazon.com/AWSCloudFormation/latest/UserGuide/aws-properties-stack.html#cfn-cloudformation-stack-tags) properti AWS::CloudFormation::Stack sumber daya. Properti Tags di SAM terdiri dari pasangan Key:Value; di CloudFormation dalamnya terdiri dari daftar objek Tag. Ketika tumpukan dibuat, SAM secara otomatis akan menambahkan tanda lambda:createdBy:SAM untuk aplikasi ini. Selain itu, jika aplikasi ini dari AWS Serverless Application Repository, maka SAM juga akan otomatis dua tag tambahan serverlessrepo:applicationId:*ApplicationId* danserverlessrepo:semanticVersion:*SemanticVersion*.

# TimeoutInMinutes

Lamanya waktu, dalam hitungan menit, yang AWS CloudFormation menunggu tumpukan bersarang mencapai status. CREATE\_COMPLETE Default tidak memiliki waktu habis. Ketika AWS CloudFormation mendeteksi bahwa tumpukan bersarang telah mencapai CREATE\_COMPLETE status, itu menandai sumber daya tumpukan bersarang seperti CREATE\_COMPLETE pada tumpukan induk dan melanjutkan pembuatan tumpukan induk. Jika periode batas waktu berakhir sebelum tumpukan bersarang mencapaiCREATE\_COMPLETE, AWS CloudFormation tandai tumpukan bersarang sebagai gagal dan memutar kembali tumpukan bersarang dan tumpukan induk.

Tipe: Integer

Wajib: Tidak

AWS CloudFormation kompatibilitas: Properti ini diteruskan langsung ke Timeout InMinutes properti AWS::CloudFormation::Stack sumber daya.

#### Nilai Pengembalian

## Ref

Ketika ID logis dari sumber daya ini disediakan untuk fungsi intrinsik Ref, ia mengembalikan nama sumber daya dari sumber daya AWS::CloudFormation::Stack utama.

Untuk informasi lebih lanjut tentang penggunaan fungsi Ref, lihat [Ref](https://docs.aws.amazon.com/AWSCloudFormation/latest/UserGuide/intrinsic-function-reference-ref.html) di Panduan Pengguna AWS CloudFormation .

Fn:: GetAtt

Fn::GetAtt mengembalikan nilai untuk atribut yang ditentukan dari jenis ini. Berikut ini adalah atribut yang tersedia dan nilai-nilai kembali sampel.

Untuk informasi lebih lanjut tentang menggunakan [Fn::GetAtt](https://docs.aws.amazon.com/AWSCloudFormation/latest/UserGuide/intrinsic-function-reference-getatt.html), lihat Fn::GetAtt di Panduan Pengguna AWS CloudFormation .

Outputs.ApplicationOutputName

Nilai output tumpukan dengan nama *ApplicationOutputName*.

Contoh

Aplikasi SAR

Aplikasi yang menggunakan templat dari Serverless Application Repository

YAML

```
Type: AWS::Serverless::Application
Properties: 
   Location: 
     ApplicationId: 'arn:aws:serverlessrepo:us-east-1:012345678901:applications/my-
application' 
     SemanticVersion: 1.0.0 
   Parameters: 
     StringParameter: parameter-value 
     IntegerParameter: 2
```
Aplikasi-Normal

Aplikasi dari url S3

#### YAML

```
Type: AWS::Serverless::Application
Properties: 
   Location: https://s3.amazonaws.com/demo-bucket/template.yaml
```
<span id="page-159-0"></span>ApplicationLocationObject

Aplikasi yang telah diterbitkan ke [AWS Serverless Application Repository.](https://docs.aws.amazon.com/serverlessrepo/latest/devguide/what-is-serverlessrepo.html)

Sintaks

Untuk mendeklarasikan entitas ini dalam template AWS Serverless Application Model (AWS SAM) Anda, gunakan sintaks berikut.

YAML

 [ApplicationId:](#sam-application-applicationlocationobject-applicationid) *String* [SemanticVersion:](#sam-application-applicationlocationobject-semanticversion) *String*

Properti

```
ApplicationId
```
Amazon Resource Name (ARN) dari aplikasi.

Tipe: String

Wajib: Ya

AWS CloudFormation kompatibilitas: Properti ini unik AWS SAM dan tidak memiliki AWS CloudFormation padanan.

SemanticVersion

Versi semantik aplikasi.

Tipe: String

Wajib: Ya

AWS CloudFormation kompatibilitas: Properti ini unik AWS SAM dan tidak memiliki AWS CloudFormation padanan.

## **Contoh**

my-application

Contoh objek lokasi aplikasi

YAML

```
Location: 
   ApplicationId: 'arn:aws:serverlessrepo:us-east-1:012345678901:applications/my-
application' 
   SemanticVersion: 1.0.0
```
<span id="page-160-0"></span>AWS::Serverless::Connector

Mengkonfigurasi izin antara dua sumber daya. Untuk pengenalan konektor, lihat[Mengelola izin](#page-457-0) [sumber daya dengan konektor AWS SAM.](#page-457-0)

Untuk informasi selengkapnya tentang AWS CloudFormation sumber daya yang dihasilkan, lihat[AWS](#page-429-0)  [CloudFormationsumber daya yang dihasilkan saat Anda menentukan AWS::Serverless::Connector](#page-429-0).

Untuk memberikan umpan balik tentang konektor, [kirimkan masalah baru](https://github.com/aws/serverless-application-model/issues/new?assignees=&labels=area%2Fconnectors,stage%2Fneeds-triage&template=other.md&title=%28Feature%20Request%29) di serverless-applicationmodel AWS GitHub repositori.

## **a** Note

Ketika Anda menyebarkan ke AWS CloudFormation, AWS SAM mengubah AWS SAM sumber daya Anda menjadi AWS CloudFormation sumber daya. Untuk informasi selengkapnya, lihat [AWS CloudFormation Sumber daya yang dihasilkan.](#page-422-0)

**Sintaks** 

Untuk mendeklarasikan entitas ini dalam template AWS Serverless Application Model (AWS SAM) Anda, gunakan salah satu sintaks berikut.

## **a** Note

Sebaiknya gunakan sintaks konektor tertanam untuk sebagian besar kasus penggunaan. Tertanam dalam sumber daya membuatnya lebih mudah untuk membaca dan memelihara dari waktu ke waktu. Bila Anda perlu mereferensikan sumber daya sumber yang tidak berada dalam AWS SAM template yang sama, seperti sumber daya dalam tumpukan bersarang atau sumber daya bersama, gunakan AWS::Serverless::Connector sintaks.

#### Konektor tertanam

```
<source-resource-logical-id>: 
   Connectors: 
     <connector-logical-id: 
       Properties: 
         Destination: ResourceReference | List of ResourceReference
         Permissions: List
         SourceReference: SourceReference
```
AWS::Serverless::Connector

```
Type: AWS::Serverless::Connector
Properties: 
   Destination: ResourceReference | List of ResourceReference
   Permissions: List
   Source: ResourceReference
```
Properti

Destination

Sumber daya tujuan.

Jenis: [ResourceReference](#page-167-0)| Daftar [ResourceReference](#page-167-0)

Wajib: Ya

AWS CloudFormation kompatibilitas: Properti ini unik AWS SAM dan tidak memiliki AWS CloudFormation padanan.

Permissions

Jenis izin yang diizinkan untuk dilakukan sumber daya sumber daya pada sumber daya tujuan.

Readtermasuk tindakan AWS Identity and Access Management (IAM) yang memungkinkan membaca data dari sumber daya.

Writetermasuk tindakan IAM yang memungkinkan memulai dan menulis data ke sumber daya.

Nilai yang valid: Read atau Write

Tipe: Daftar

Wajib: Ya

AWS CloudFormation kompatibilitas: Properti ini unik AWS SAM dan tidak memiliki AWS CloudFormation padanan.

#### Source

Sumber sumber daya. Diperlukan saat menggunakan AWS::Serverless::Connector sintaks.

Jenis: [ResourceReference](#page-167-0)

Wajib: Bersyarat

AWS CloudFormation kompatibilitas: Properti ini unik AWS SAM dan tidak memiliki AWS CloudFormation padanan.

#### SourceReference

Sumber sumber daya.

#### **a** Note

Gunakan dengan sintaks konektor tertanam saat mendefinisikan properti tambahan untuk sumber daya sumber.

Jenis: [SourceReference](#page-173-0)

Wajib: Tidak

AWS CloudFormation kompatibilitas: Properti ini unik AWS SAM dan tidak memiliki AWS CloudFormation padanan.

Contoh

#### Konektor tertanam

Contoh berikut menggunakan konektor tertanam untuk menentukan koneksi Write data antara AWS Lambda fungsi dan tabel Amazon DynamoDB:

```
Transform: AWS::Serverless-2016-10-31
...
Resources: 
   MyTable: 
     Type: AWS::Serverless::SimpleTable 
   MyFunction: 
     Type: AWS::Serverless::Function 
     Connectors: 
       MyConn: 
          Properties: 
            Destination: 
              Id: MyTable 
            Permissions: 
               - Write 
      ...
```
Contoh berikut menggunakan konektor tertanam untuk menentukan Read dan Write izin:

```
Transform: AWS::Serverless-2016-10-31
...
Resources: 
   MyFunction: 
     Type: AWS::Serverless::Function 
     Connectors: 
        MyConn: 
          Properties: 
            Destination: 
               Id: MyTable 
            Permissions: 
               - Read 
               - Write 
   MyTable: 
     Type: AWS::DynamoDB::Table 
      ...
```
Contoh berikut menggunakan konektor tertanam untuk menentukan sumber daya sumber dengan properti selainId:

```
Transform: AWS::Serverless-2016-10-31
Transform: AWS::Serverless-2016-10-31
...
Resources:
```

```
 MyApi: 
   Type: AWS::Serverless::Api 
   Connectors: 
     ApitoLambdaConn: 
        Properties: 
          SourceReference: 
            Qualifier: Prod/GET/foobar 
          Destination: 
             Id: MyTable 
          Permissions: 
             - Read 
             - Write 
 MyTable: 
   Type: AWS::DynamoDB::Table 
   ...
```
AWS::Serverless::Connector

Contoh berikut menggunakan [AWS::Serverless::Connector](#page-160-0) resource untuk memiliki AWS Lambda fungsi read from, dan write ke tabel Amazon DynamoDB:

```
MyConnector: 
   Type: AWS::Serverless::Connector 
   Properties: 
     Source: 
        Id: MyFunction 
     Destination: 
        Id: MyTable 
     Permissions: 
        - Read 
        - Write
```
Contoh berikut menggunakan [AWS::Serverless::Connector](#page-160-0) sumber daya agar fungsi Lambda menulis ke topik Amazon SNS, dengan kedua sumber daya dalam templat yang sama:

```
MyConnector: 
   Type: AWS::Serverless::Connector 
   Properties: 
     Source: 
        Id: MyLambda 
     Destination: 
        Id: MySNSTopic 
     Permissions:
```
AWS Serverless Application Model **According to the Control of According to the Control of According Control of According Control of According Panduan Developer** 

- Write

Contoh berikut menggunakan [AWS::Serverless::Connector](#page-160-0) sumber daya agar topik Amazon SNS menulis ke fungsi Lambda, yang kemudian menulis ke tabel Amazon DynamoDB, dengan semua sumber daya dalam templat yang sama:

```
Transform: AWS::Serverless-2016-10-31
Resources: 
   Topic: 
     Type: AWS::SNS::Topic 
     Properties: 
       Subscription: 
         - Endpoint: !GetAtt Function.Arn 
            Protocol: lambda 
   Function: 
     Type: AWS::Serverless::Function 
     Properties: 
       Runtime: nodejs16.x 
       Handler: index.handler 
       InlineCode: | 
         const AWS = require('aws-sdk'); 
         exports.handler = async (event, context) => { 
            const docClient = new AWS.DynamoDB.DocumentClient(); 
            await docClient.put({ 
              TableName: process.env.TABLE_NAME, 
              Item: { 
                id: context.awsRequestId, 
                event: JSON.stringify(event) 
 } 
            }).promise(); 
         }; 
       Environment: 
         Variables: 
            TABLE_NAME: !Ref Table 
   Table: 
     Type: AWS::Serverless::SimpleTable 
   TopicToFunctionConnector: 
     Type: AWS::Serverless::Connector 
     Properties: 
       Source:
```

```
 Id: Topic 
     Destination: 
        Id: Function 
     Permissions: 
        - Write 
 FunctionToTableConnector: 
   Type: AWS::Serverless::Connector 
   Properties: 
     Source: 
        Id: Function 
     Destination: 
        Id: Table 
     Permissions: 
        - Write
```
Berikut ini adalah AWS CloudFormation template yang diubah dari contoh di atas:

```
"FunctionToTableConnectorPolicy": { 
   "Type": "AWS::IAM::ManagedPolicy", 
   "Metadata": { 
     "aws:sam:connectors": { 
       "FunctionToTableConnector": { 
          "Source": { 
            "Type": "AWS::Lambda::Function" 
         }, 
          "Destination": { 
            "Type": "AWS::DynamoDB::Table" 
          } 
       } 
     } 
   }, 
   "Properties": { 
     "PolicyDocument": { 
       "Version": "2012-10-17", 
       "Statement": [ 
          { 
            "Effect": "Allow", 
            "Action": [ 
               "dynamodb:PutItem", 
              "dynamodb:UpdateItem", 
              "dynamodb:DeleteItem", 
               "dynamodb:BatchWriteItem",
```

```
 "dynamodb:PartiQLDelete", 
                    "dynamodb:PartiQLInsert", 
                    "dynamodb:PartiQLUpdate" 
                ], 
                "Resource": [ 
\{\hspace{.1cm} \} "Fn::GetAtt": [ 
                          "MyTable", 
                         "Arn" 
 ] 
                   }, 
\{\hspace{.1cm} \} "Fn::Sub": [ 
                          "${DestinationArn}/index/*", 
\overline{a} "DestinationArn": { 
                                "Fn::GetAtt": [ 
                                   "MyTable", 
                                   "Arn" 
\sim 100 \sim 100 \sim 100 \sim 100 \sim 100 \sim 100 \sim 100 \sim 100 \sim 100 \sim 100 \sim 100 \sim 100 \sim 100 \sim 100 \sim 100 \sim 100 \sim 100 \sim 100 \sim 100 \sim 100 \sim 100 \sim 100 \sim 100 \sim 100 \sim 
 } 
 } 
 ] 
                   } 
                ] 
             } 
          ] 
       }, 
       "Roles": [ 
          { 
             "Ref": "MyFunctionRole" 
          } 
      \overline{1} }
}
```
<span id="page-167-0"></span>ResourceReference

Referensi ke sumber daya yang digunakan tipe [AWS::Serverless::Connector](#page-160-0) sumber daya.

# **a** Note

Untuk sumber daya dalam templat yang sama, berikanId. Untuk sumber daya yang tidak dalam templat yang sama, gunakan kombinasi properti lainnya. Untuk informasi selengkapnya, lihat [AWS SAM referensi konektor.](#page-857-0)

## **Sintaks**

Untuk mendeklarasikan entitas ini dalam template AWS Serverless Application Model (AWS SAM) Anda, gunakan sintaks berikut.

# YAML

 [Arn:](#sam-connector-resourcereference-arn) *String* [Id:](#sam-connector-resourcereference-id) *String* [Name:](#sam-connector-resourcereference-name) *String* [Qualifier:](#sam-connector-resourcereference-qualifier) *String* [QueueUrl:](#sam-connector-resourcereference-queueurl) *String* [ResourceId:](#sam-connector-resourcereference-resourceid) *String* [RoleName:](#sam-connector-resourcereference-rolename) *String* [Type:](#sam-connector-resourcereference-type) *String*

# Properti

#### Arn

ARN sumber daya.

Tipe: String

Wajib: Bersyarat

AWS CloudFormation kompatibilitas: Properti ini unik AWS SAM dan tidak memiliki AWS CloudFormation padanan.

Id

[ID logis](https://docs.aws.amazon.com/AWSCloudFormation/latest/UserGuide/resources-section-structure.html) dari sumber daya dalam template yang sama.

# **G** Note

Kapan Id ditentukan, jika konektor menghasilkan kebijakan AWS Identity and Access Management (IAM), peran IAM yang terkait dengan kebijakan tersebut akan disimpulkan dari sumber daya. Id Bila tidak Id ditentukan, sediakan RoleName sumber daya untuk konektor untuk melampirkan kebijakan IAM yang dihasilkan ke peran IAM.

Tipe: String

Wajib: Bersyarat

AWS CloudFormation kompatibilitas: Properti ini unik AWS SAM dan tidak memiliki AWS CloudFormation padanan.

#### Name

Nama sumber daya.

Tipe: String

Wajib: Bersyarat

AWS CloudFormation kompatibilitas: Properti ini unik AWS SAM dan tidak memiliki AWS CloudFormation padanan.

#### Qualifier

Kualifikasi untuk sumber daya yang mempersempit ruang lingkupnya. Qualifiermenggantikan \* nilai pada akhir kendala sumber daya ARN. Sebagai contoh, lihat [API Gateway menjalankan](#page-171-0) [fungsi Lambda.](#page-171-0)

# **a** Note

Definisi kualifikasi bervariasi per jenis sumber daya. Untuk daftar jenis sumber daya dan tujuan yang didukung, lihat[AWS SAM referensi konektor.](#page-857-0)

Tipe: String

Wajib: Bersyarat

AWS CloudFormation kompatibilitas: Properti ini unik AWS SAM dan tidak memiliki AWS CloudFormation padanan.

## QueueUrl

URL antrian Amazon SQS. Properti ini hanya berlaku untuk sumber daya Amazon SQS.

Tipe: String

Wajib: Bersyarat

AWS CloudFormation kompatibilitas: Properti ini unik AWS SAM dan tidak memiliki AWS CloudFormation padanan.

# ResourceId

ID sumber daya. Misalnya, API Gateway API ID.

Tipe: String

Wajib: Bersyarat

AWS CloudFormation kompatibilitas: Properti ini unik AWS SAM dan tidak memiliki AWS CloudFormation padanan.

#### RoleName

Nama peran yang terkait dengan sumber daya.

#### **a** Note

Kapan Id ditentukan, jika konektor menghasilkan kebijakan IAM, peran IAM yang terkait dengan kebijakan tersebut akan disimpulkan dari sumber daya. Id Bila tidak Id ditentukan, sediakan RoleName sumber daya untuk konektor untuk melampirkan kebijakan IAM yang dihasilkan ke peran IAM.

Tipe: String

Wajib: Bersyarat

AWS CloudFormation kompatibilitas: Properti ini unik AWS SAM dan tidak memiliki AWS CloudFormation padanan.

# Type

AWS CloudFormation Jenis sumber daya. Untuk informasi lebih lanjut, buka [referensi jenis AWS](https://docs.aws.amazon.com/AWSCloudFormation/latest/UserGuide/aws-template-resource-type-ref.html)  [sumber daya dan properti.](https://docs.aws.amazon.com/AWSCloudFormation/latest/UserGuide/aws-template-resource-type-ref.html)

Tipe: String

Wajib: Bersyarat

AWS CloudFormation kompatibilitas: Properti ini unik AWS SAM dan tidak memiliki AWS CloudFormation padanan.

Contoh

<span id="page-171-0"></span>API Gateway menjalankan fungsi Lambda

Contoh berikut menggunakan [AWS::Serverless::Connector](#page-160-0) sumber daya untuk mengizinkan Amazon API Gateway menjalankan AWS Lambda fungsi.

YAML

```
Transform: AWS::Serverless-2016-10-31
Resources: 
   MyRole: 
     Type: AWS::IAM::Role 
     Properties: 
       AssumeRolePolicyDocument: 
          Statement: 
            - Effect: Allow 
              Action: sts:AssumeRole 
              Principal: 
                Service: lambda.amazonaws.com 
       ManagedPolicyArns: 
          - !Sub arn:${AWS::Partition}:iam::aws:policy/service-role/
AWSLambdaBasicExecutionRole 
   MyFunction: 
     Type: AWS::Lambda::Function 
     Properties: 
       Role: !GetAtt MyRole.Arn 
       Runtime: nodejs16.x 
       Handler: index.handler 
       Code:
```

```
 ZipFile: | 
            exports.handler = async (event) => { 
              return { 
                statusCode: 200, 
                body: JSON.stringify({ 
                  "message": "It works!" 
                }), 
              }; 
            }; 
   MyApi: 
     Type: AWS::ApiGatewayV2::Api 
     Properties: 
       Name: MyApi 
       ProtocolType: HTTP 
   MyStage: 
     Type: AWS::ApiGatewayV2::Stage 
     Properties: 
       ApiId: !Ref MyApi 
       StageName: prod 
       AutoDeploy: True 
   MyIntegration: 
     Type: AWS::ApiGatewayV2::Integration 
     Properties: 
       ApiId: !Ref MyApi 
       IntegrationType: AWS_PROXY 
       IntegrationUri: !Sub arn:aws:apigateway:${AWS::Region}:lambda:path/2015-03-31/
functions/${MyFunction.Arn}/invocations 
       IntegrationMethod: POST 
       PayloadFormatVersion: "2.0" 
   MyRoute: 
     Type: AWS::ApiGatewayV2::Route 
     Properties: 
       ApiId: !Ref MyApi 
       RouteKey: GET /hello 
       Target: !Sub integrations/${MyIntegration} 
   MyConnector: 
     Type: AWS::Serverless::Connector 
     Properties: 
       Source: # Use 'Id' when resource is in the same template
```

```
 Type: AWS::ApiGatewayV2::Api 
         ResourceId: !Ref MyApi 
         Qualifier: prod/GET/hello # Or "*" to allow all routes 
       Destination: # Use 'Id' when resource is in the same template 
         Type: AWS::Lambda::Function 
         Arn: !GetAtt MyFunction.Arn 
       Permissions: 
         - Write
Outputs: 
   Endpoint: 
     Value: !Sub https://${MyApi}.execute-api.${AWS::Region}.${AWS::URLSuffix}/prod/
hello
```
#### <span id="page-173-0"></span>SourceReference

Referensi ke sumber daya sumber daya yang digunakan tipe [AWS::Serverless::Connector](#page-160-0) sumber daya.

#### Sintaks

Untuk mendeklarasikan entitas ini dalam template AWS Serverless Application Model (AWS SAM) Anda, gunakan sintaks berikut.

#### YAML

[Qualifier:](#sam-connector-sourcereference-qualifier) *String*

#### Properti

#### Qualifier

Kualifikasi untuk sumber daya yang mempersempit ruang lingkupnya. Qualifiermenggantikan \* nilai pada akhir kendala sumber daya ARN.

#### **a** Note

Definisi kualifikasi bervariasi per jenis sumber daya. Untuk daftar jenis sumber daya dan tujuan yang didukung, lihat[AWS SAM referensi konektor.](#page-857-0)

#### Tipe: String

Wajib: Bersyarat

AWS CloudFormation kompatibilitas: Properti ini unik AWS SAM dan tidak memiliki AWS CloudFormation padanan.

# Contoh

Contoh berikut menggunakan konektor tertanam untuk menentukan sumber daya sumber dengan properti selain**Id**:

```
Transform: AWS::Serverless-2016-10-31
...
Resources: 
   MyApi: 
     Type: AWS::Serverless::Api 
     Connectors: 
        ApitoLambdaConn: 
          Properties: 
            SourceReference: 
               Qualifier: Prod/GET/foobar 
            Destination: 
               Id: MyTable 
            Permissions: 
               - Read 
               - Write 
   MyTable: 
     Type: AWS::DynamoDB::Table 
      ...
```
# <span id="page-174-0"></span>AWS::Serverless::Function

Membuat AWS Lambda fungsi, peran eksekusi AWS Identity and Access Management (IAM), dan pemetaan sumber peristiwa yang memicu fungsi.

[AWS::Serverless::Function](#page-174-0)Resource juga mendukung atribut Metadata resource, sehingga Anda dapat menginstruksikan AWS SAM untuk membuat runtime kustom yang dibutuhkan aplikasi Anda. Untuk informasi selengkapnya tentang membangun waktu aktif kustom, lihat [Membangun fungsi](#page-608-0)  [Lambda dengan runtime khusus](#page-608-0).

# **a** Note

Ketika Anda menyebarkan ke AWS CloudFormation, AWS SAM mengubah AWS SAM sumber daya Anda menjadi AWS CloudFormation sumber daya. Untuk informasi selengkapnya, lihat [AWS CloudFormation Sumber daya yang dihasilkan.](#page-422-0)

#### Sintaks

Untuk mendeklarasikan entitas ini dalam template AWS Serverless Application Model (AWS SAM) Anda, gunakan sintaks berikut.

#### YAML

```
Type: AWS::Serverless::Function
Properties: 
   Architectures: List
   AssumeRolePolicyDocument: JSON
   AutoPublishAlias: String
   AutoPublishAliasAllProperties: Boolean
   AutoPublishCodeSha256: String
   CodeSigningConfigArn: String
   CodeUri: String | FunctionCode
   DeadLetterQueue: Map | DeadLetterQueue
   DeploymentPreference: DeploymentPreference
   Description: String
   Environment: Environment
   EphemeralStorage: EphemeralStorage
   EventInvokeConfig: EventInvokeConfiguration
   Events: EventSource
   FileSystemConfigs: List
   FunctionName: String
   FunctionUrlConfig: FunctionUrlConfig
   Handler: String
   ImageConfig: ImageConfig
   ImageUri: String
   InlineCode: String
   KmsKeyArn: String
   Layers: List
   LoggingConfig: LoggingConfig
   MemorySize: Integer
   PackageType: String
```
 [PermissionsBoundary:](#sam-function-permissionsboundary) *String* [Policies:](#sam-function-policies) *String | List | Map* [PropagateTags:](#page-187-0) *Boolean* [ProvisionedConcurrencyConfig:](#sam-function-provisionedconcurrencyconfig) *[ProvisionedConcurrencyConfig](https://docs.aws.amazon.com/AWSCloudFormation/latest/UserGuide/aws-resource-lambda-alias.html#cfn-lambda-alias-provisionedconcurrencyconfig)* [ReservedConcurrentExecutions:](#sam-function-reservedconcurrentexecutions) *Integer* [Role:](#sam-function-role) *String* [RolePath:](#sam-function-rolepath) *String* [Runtime:](#sam-function-runtime) *String* [RuntimeManagementConfig:](#page-189-0) *[RuntimeManagementConfig](https://docs.aws.amazon.com/AWSCloudFormation/latest/UserGuide/aws-properties-lambda-function-runtimemanagementconfig.html)* [SnapStart:](#page-189-1) *[SnapStart](https://docs.aws.amazon.com/AWSCloudFormation/latest/UserGuide/aws-properties-lambda-function-snapstart.html)* [Tags:](#sam-function-tags) *Map* [Timeout:](#sam-function-timeout) *Integer* [Tracing:](#sam-function-tracing) *String* [VersionDescription:](#sam-function-versiondescription) *String* [VpcConfig:](#sam-function-vpcconfig) *[VpcConfig](https://docs.aws.amazon.com/AWSCloudFormation/latest/UserGuide/aws-properties-lambda-function-vpcconfig.html)*

#### Properti

#### Architectures

Arsitektur set instruksi untuk fungsi tersebut.

Untuk informasi selengkapnya tentang properti ini, lihat [Arsitektur set instruksi Lambda di](https://docs.aws.amazon.com/lambda/latest/dg/foundation-arch.html)  [Panduan](https://docs.aws.amazon.com/lambda/latest/dg/foundation-arch.html) Pengembang.AWS Lambda

Nilai yang valid: Salah satu x86\_64 atau arm64

Tipe: Daftar

Wajib: Tidak

Default: x86\_64

AWS CloudFormation kompatibilitas: Properti ini diteruskan langsung ke [Architectures](https://docs.aws.amazon.com/AWSCloudFormation/latest/UserGuide/aws-resource-lambda-function.html#cfn-lambda-function-architectures) properti AWS::Lambda::Function sumber daya.

AssumeRolePolicyDocument

Menambahkan AssumeRolePolicyDocument untuk default yang dibuat Role untuk fungsi ini. Jika properti ini tidak ditentukan, AWS SAM menambahkan peran asumsi default untuk fungsi ini.

Tipe: JSON

Wajib: Tidak

AWS CloudFormation kompatibilitas: Properti ini mirip dengan [AssumeRolePolicyDocument](https://docs.aws.amazon.com/AWSCloudFormation/latest/UserGuide/aws-resource-iam-role.html#cfn-iam-role-assumerolepolicydocument) properti AWS::IAM::Role sumber daya. AWS SAM menambahkan properti ini ke peran IAM yang dihasilkan untuk fungsi ini. Jika Amazon Resource Name (ARN) peran tersedia untuk fungsi ini, properti ini tidak melakukan apa-apa.

## AutoPublishAlias

Nama alias Lambda. Untuk informasi selengkapnya tentang alias Lambda, lihat [Alias fungsi](https://docs.aws.amazon.com/lambda/latest/dg/configuration-aliases.html) [Lambda](https://docs.aws.amazon.com/lambda/latest/dg/configuration-aliases.html) di Panduan Developer AWS Lambda . Untuk contoh yang menggunakan properti ini, lihat [Men-deploy aplikasi nirserver secara bertahap](#page-897-0).

AWS SAM menghasilkan [AWS::Lambda::Versiond](https://docs.aws.amazon.com/AWSCloudFormation/latest/UserGuide/aws-resource-lambda-version.html)an [AWS::Lambda::Alias](https://docs.aws.amazon.com/AWSCloudFormation/latest/UserGuide/aws-resource-lambda-alias.html)sumber daya saat properti ini disetel. Untuk informasi selengkapnya tentang skenario ini, lihat [AutoPublishAlias](#page-430-0)  [properti ditentukan](#page-430-0). Untuk informasi umum tentang AWS CloudFormation sumber daya yang dihasilkan, lihat[AWS CloudFormation Sumber daya yang dihasilkan.](#page-422-0)

Tipe: String

Wajib: Tidak

AWS CloudFormation kompatibilitas: Properti ini unik AWS SAM dan tidak memiliki AWS CloudFormation padanan.

<span id="page-177-0"></span>AutoPublishAliasAllProperties

Menentukan ketika baru [AWS::Lambda::Version](https://docs.aws.amazon.com/AWSCloudFormation/latest/UserGuide/aws-resource-lambda-version.html)dibuat. Kapantrue, versi Lambda baru dibuat ketika properti apa pun dalam fungsi Lambda diubah. Kapanfalse, versi Lambda baru dibuat hanya jika salah satu properti berikut dimodifikasi:

- Environment, MemorySize, atau SnapStart.
- Setiap perubahan yang menghasilkan pembaruan ke Code properti, sepertiCodeDict,ImageUri, atauInlineCode.

Properti ini AutoPublishAlias harus didefinisikan.

Jika juga AutoPublishSha256 ditentukan, perilakunya lebih diutamakan. AutoPublishAliasAllProperties: true

Tipe: Boolean

Wajib: Tidak

Nilai default: false

AWS CloudFormation kompatibilitas: Properti ini unik AWS SAM dan tidak memiliki AWS CloudFormation padanan.

#### AutoPublishCodeSha256

Saat digunakan, string ini bekerja dengan CodeUri nilai untuk menentukan apakah versi Lambda baru perlu dipublikasikan. Properti ini sering digunakan untuk mengatasi masalah penerapan berikut: Paket penerapan disimpan di lokasi Amazon S3 dan digantikan oleh paket penerapan baru dengan kode fungsi Lambda yang diperbarui tetapi properti tetap tidak berubah (sebagai lawan CodeUri dari paket penerapan baru yang diunggah ke lokasi Amazon S3 baru dan diubah ke lokasi baru). CodeUri

Masalah ini ditandai dengan AWS SAM template yang memiliki karakteristik sebagai berikut:

- DeploymentPreferenceObjek dikonfigurasi untuk penerapan bertahap (seperti yang dijelaskan dalam) [Men-deploy aplikasi nirserver secara bertahap](#page-897-0)
- AutoPublishAliasProperti disetel dan tidak berubah di antara penerapan
- CodeUriProperti disetel dan tidak berubah di antara penerapan.

Dalam skenario ini, memperbarui AutoPublishCodeSha256 menghasilkan versi Lambda baru yang berhasil dibuat. Namun, kode fungsi baru yang diterapkan ke Amazon S3 tidak akan dikenali. Untuk mengenali kode fungsi baru, pertimbangkan untuk menggunakan pembuatan versi di bucket Amazon S3 Anda. Tentukan Version properti untuk fungsi Lambda Anda dan konfigurasikan bucket Anda agar selalu menggunakan paket penerapan terbaru.

Dalam skenario ini, agar berhasil memicu deployment bertahap, Anda harus memberikan nilai unik untuk AutoPublishCodeSha256.

Tipe: String

Wajib: Tidak

AWS CloudFormation kompatibilitas: Properti ini unik AWS SAM dan tidak memiliki AWS CloudFormation padanan.

# CodeSigningConfigArn

ARN [AWS::Lambda::CodeSigningConfigs](https://docs.aws.amazon.com/AWSCloudFormation/latest/UserGuide/aws-resource-lambda-codesigningconfig.html)umber daya, digunakan untuk mengaktifkan penandatanganan kode untuk fungsi ini. Untuk informasi selengkapnya tentang penandatanganan kode, lihat [Siapkan penandatanganan kode untuk AWS SAM aplikasi Anda.](#page-562-0)

Tipe: String

Wajib: Tidak

AWS CloudFormation kompatibilitas: Properti ini diteruskan langsung ke [CodeSigningConfigArn](https://docs.aws.amazon.com/AWSCloudFormation/latest/UserGuide/aws-resource-lambda-function.html#cfn-lambda-function-codesigningconfigarn) properti AWS::Lambda::Function sumber daya.

## CodeUri

Kode untuk fungsi. Nilai yang diterima meliputi:

- Fungsi Amazon S3 URI. Misalnya, s3://bucket-123456789/samapp/1234567890abcdefg.
- Jalur lokal ke fungsi. Misalnya, hello world/.
- Sebuah objek [FunctionCode](#page-301-0).

# **a** Note

Jika Anda menyediakan URI atau [FunctionCode](#page-301-0) objek Amazon S3 fungsi, Anda harus mereferensikan paket penerapan [Lambda](https://docs.aws.amazon.com/lambda/latest/dg/gettingstarted-package.html) yang valid.

Jika Anda menyediakan jalur file lokal, gunakan AWS SAMCLI untuk mengunggah file lokal saat penerapan. Untuk mempelajari selengkapnya, lihat [Cara mengunggah file lokal](#page-724-0) [saat penyebaran dengan AWS SAMCLI](#page-724-0).

Jika Anda menggunakan fungsi intrinsik di CodeUri properti, tidak AWS SAM akan dapat mengurai nilai dengan benar. Pertimbangkan untuk menggunakan [AWS::LanguageExtensions transform](https://docs.aws.amazon.com/AWSCloudFormation/latest/UserGuide/transform-aws-languageextensions.html) sebagai gantinya.

Jenis: [String |[FunctionCode](#page-301-0)]

Diperlukan: Bersyarat. Kapan PackageType diatur keZip, salah satu CodeUri atau InlineCode diperlukan.

AWS CloudFormation kompatibilitas: Properti ini mirip dengan [Code](https://docs.aws.amazon.com/AWSCloudFormation/latest/UserGuide/aws-resource-lambda-function.html#cfn-lambda-function-code) properti AWS::Lambda::Function sumber daya. Properti Amazon S3 yang di-nest diberi nama berbeda.

# DeadLetterQueue

Mengonfigurasi topik Amazon Simple Notification Service (Amazon SNS) atau antrean Amazon Simple Queue Service (Amazon SQS) tempat Lambda mengirimkan peristiwa yang tidak dapat diproses. Untuk informasi selengkapnya tentang fungsionalitas antrian huruf mati, lihat Antrian [huruf mati di Panduan](https://docs.aws.amazon.com/lambda/latest/dg/invocation-async.html#invocation-dlq) Pengembang.AWS Lambda
# **a** Note

Jika sumber peristiwa fungsi Lambda Anda adalah antrean Amazon SQS, konfigurasikan antrian huruf mati untuk antrean sumber, bukan untuk fungsi Lambda. Antrean surat mati yang dikonfigurasikan untuk fungsi digunakan untuk [antrean invokasi tidak sinkron](https://docs.aws.amazon.com/lambda/latest/dg/invocation-async.html) fungsi, bukan untuk antrean sumber peristiwa.

Jenis: Peta | [DeadLetterQueue](#page-195-0)

Wajib: Tidak

AWS CloudFormation kompatibilitas: Properti ini mirip dengan [DeadLetterConfig](https://docs.aws.amazon.com/AWSCloudFormation/latest/UserGuide/aws-properties-lambda-function-deadletterconfig.html) properti AWS::Lambda::Function sumber daya. Dalam AWS CloudFormation jenis ini berasal dariTargetArn, sedangkan di AWS SAM Anda harus melewati tipe bersama denganTargetArn.

DeploymentPreference

Pengaturan untuk mengaktifkan deployment Lambda bertahap.

Jika DeploymentPreference objek ditentukan, AWS SAM membuat [AWS::CodeDeploy::Application](https://docs.aws.amazon.com/AWSCloudFormation/latest/UserGuide/aws-resource-codedeploy-application.html)dipanggil ServerlessDeploymentApplication (satu per tumpukan), [AWS::CodeDeploy::DeploymentGroupd](https://docs.aws.amazon.com/AWSCloudFormation/latest/UserGuide/aws-resource-codedeploy-deploymentgroup.html)ipanggil*<function-logicalid>*DeploymentGroup, dan [AWS::IAM::Role](https://docs.aws.amazon.com/AWSCloudFormation/latest/UserGuide/aws-resource-iam-role.html)dipanggilCodeDeployServiceRole.

Jenis: [DeploymentPreference](#page-196-0)

Wajib: Tidak

AWS CloudFormation kompatibilitas: Properti ini unik AWS SAM dan tidak memiliki AWS CloudFormation padanan.

Lihat juga: Untuk informasi selengkapnya tentang properti ini, lihat [Men-deploy aplikasi nirserver](#page-897-0)  [secara bertahap.](#page-897-0)

Description

Deskripsi fungsi.

Tipe: String

## Wajib: Tidak

AWS CloudFormation kompatibilitas: Properti ini diteruskan langsung ke [Description](https://docs.aws.amazon.com/AWSCloudFormation/latest/UserGuide/aws-resource-lambda-function.html#cfn-lambda-function-description) properti AWS::Lambda::Function sumber daya.

## Environment

Konfigurasi untuk lingkungan waktu aktif.

Tipe: [Lingkungan](https://docs.aws.amazon.com/AWSCloudFormation/latest/UserGuide/aws-properties-lambda-function-environment.html)

Wajib: Tidak

AWS CloudFormation kompatibilitas: Properti ini diteruskan langsung ke [Environment](https://docs.aws.amazon.com/AWSCloudFormation/latest/UserGuide/aws-properties-lambda-function-environment.html) properti AWS::Lambda::Function sumber daya.

# EphemeralStorage

Objek yang menentukan ruang disk, dalam MB, tersedia untuk fungsi Lambda Anda di. /tmp

Untuk informasi selengkapnya tentang properti ini, lihat [lingkungan eksekusi Lambda](https://docs.aws.amazon.com/lambda/latest/dg/runtimes-context.html) di Panduan AWS Lambda Pengembang.

Jenis: [EphemeralStorage](https://docs.aws.amazon.com/AWSCloudFormation/latest/UserGuide/aws-resource-lambda-function.html#cfn-lambda-function-ephemeralstorage)

Wajib: Tidak

AWS CloudFormation kompatibilitas: Properti ini diteruskan langsung ke [EphemeralStorage](https://docs.aws.amazon.com/AWSCloudFormation/latest/UserGuide/aws-resource-lambda-function.html#cfn-lambda-function-ephemeralstorage) properti AWS::Lambda::Function sumber daya.

# EventInvokeConfig

Objek yang menggambarkan peristiwa memanggil konfigurasi pada fungsi Lambda.

Jenis: [EventInvokeConfiguration](#page-201-0)

Wajib: Tidak

AWS CloudFormation kompatibilitas: Properti ini unik AWS SAM dan tidak memiliki AWS CloudFormation padanan.

## Events

Menentukan peristiwa yang memicu fungsi ini. Peristiwa terdiri dari tipe dan satu set properti yang bergantung pada tipenya.

Jenis: [EventSource](#page-208-0)

Wajib: Tidak

AWS CloudFormation kompatibilitas: Properti ini unik AWS SAM dan tidak memiliki AWS CloudFormation padanan.

### FileSystemConfigs

Daftar [FileSystemConfigo](https://docs.aws.amazon.com/AWSCloudFormation/latest/UserGuide/aws-properties-lambda-function-filesystemconfig.html)bjek yang menentukan pengaturan koneksi untuk sistem file Amazon Elastic File System (Amazon EFS).

Jika template Anda berisi [AWS::EFS::MountTarget](https://docs.aws.amazon.com/AWSCloudFormation/latest/UserGuide/aws-resource-efs-mounttarget.html)sumber daya, Anda juga harus menentukan atribut DependsOn resource untuk memastikan bahwa target mount dibuat atau diperbarui sebelum fungsi.

Tipe: Daftar

Wajib: Tidak

AWS CloudFormation kompatibilitas: Properti ini diteruskan langsung ke [FileSystemConfigs](https://docs.aws.amazon.com/AWSCloudFormation/latest/UserGuide/aws-resource-lambda-function.html#cfn-lambda-function-filesystemconfigs) properti AWS::Lambda::Function sumber daya.

### FunctionName

Nama untuk fungsi. Jika Anda tidak menentukan nama, nama unik akan dibuat untuk Anda.

Tipe: String

Wajib: Tidak

AWS CloudFormation kompatibilitas: Properti ini diteruskan langsung ke [FunctionName](https://docs.aws.amazon.com/AWSCloudFormation/latest/UserGuide/aws-resource-lambda-function.html#cfn-lambda-function-functionname) properti AWS::Lambda::Function sumber daya.

### FunctionUrlConfig

Objek yang menggambarkan URL fungsi. URL fungsi adalah titik akhir HTTPS yang dapat Anda gunakan untuk menjalankan fungsi Anda.

Untuk informasi selengkapnya, lihat [URL fungsi](https://docs.aws.amazon.com/lambda/latest/dg/lambda-urls.html) di Panduan AWS Lambda Pengembang.

Jenis: [FunctionUrlConfig](#page-302-0)

Wajib: Tidak

AWS CloudFormation kompatibilitas: Properti ini unik AWS SAM dan tidak memiliki AWS CloudFormation padanan.

Handler

Fungsi dalam kode Anda yang dipanggil untuk memulai eksekusi. Properti ini hanya diperlukan jika properti PackageType diatur ke Zip.

Tipe: String

Wajib: Bersyarat

AWS CloudFormation kompatibilitas: Properti ini diteruskan langsung ke [Handler](https://docs.aws.amazon.com/AWSCloudFormation/latest/UserGuide/aws-resource-lambda-function.html#cfn-lambda-function-handler) properti AWS::Lambda::Function sumber daya.

# ImageConfig

Objek yang digunakan untuk mengonfigurasi pengaturan citra kontainer Lambda. Untuk informasi selengkapnya, lihat [Menggunakan citra kontainer dengan Lambda](https://docs.aws.amazon.com/lambda/latest/dg/lambda-images.html) di Panduan Developer AWS Lambda .

Jenis: [ImageConfig](https://docs.aws.amazon.com/AWSCloudFormation/latest/UserGuide/aws-resource-lambda-function.html#cfn-lambda-function-imageconfig)

Wajib: Tidak

AWS CloudFormation kompatibilitas: Properti ini diteruskan langsung ke [ImageConfig](https://docs.aws.amazon.com/AWSCloudFormation/latest/UserGuide/aws-resource-lambda-function.html#cfn-lambda-function-imageconfig) properti AWS::Lambda::Function sumber daya.

# ImageUri

URI repositori Amazon Elastic Container Registry (Amazon ECR) untuk citra kontainer fungsi Lambda ini. Properti ini hanya berlaku jika properti PackageType diatur ke Image, jika tidak akan diabaikan. Untuk informasi selengkapnya, lihat [Menggunakan citra kontainer dengan Lambda](https://docs.aws.amazon.com/lambda/latest/dg/lambda-images.html) di Panduan Developer AWS Lambda .

# **a** Note

Jika PackageType properti disetel keImage, maka ImageUri diperlukan, atau Anda harus membangun aplikasi Anda dengan Metadata entri yang diperlukan dalam file AWS SAM template. Untuk informasi selengkapnya, lihat [Membangun default dengan AWS](#page-581-0)  [SAM.](#page-581-0)

Membangun aplikasi Anda dengan Metadata entri yang diperlukan lebih diutamakanImageUri, jadi jika Anda menentukan keduanya maka ImageUri diabaikan.

Tipe: String

Wajib: Tidak

AWS CloudFormation kompatibilitas: Properti ini diteruskan langsung ke [ImageUri](https://docs.aws.amazon.com/AWSCloudFormation/latest/UserGuide/aws-properties-lambda-function-code.html#cfn-lambda-function-code-imageuri) properti tipe AWS::Lambda::Function Code data.

# InlineCode

Kode fungsi Lambda yang ditulis langsung dalam templat. Properti ini hanya berlaku jika properti PackageType diatur ke Zip, jika tidak akan diabaikan.

**a** Note

Jika properti PackageType diatur ke Zip (default), salah satu CodeUri atau InlineCode harus ada.

Tipe: String

Wajib: Bersyarat

AWS CloudFormation kompatibilitas: Properti ini diteruskan langsung ke [ZipFile](https://docs.aws.amazon.com/AWSCloudFormation/latest/UserGuide/aws-properties-lambda-function-code.html#cfn-lambda-function-code-zipfile) properti tipe AWS::Lambda::Function Code data.

KmsKeyArn

ARN dari kunci AWS Key Management Service (AWS KMS) yang digunakan Lambda untuk mengenkripsi dan mendekripsi variabel lingkungan fungsi Anda.

Tipe: String

Wajib: Tidak

AWS CloudFormation kompatibilitas: Properti ini diteruskan langsung ke [KmsKeyArn](https://docs.aws.amazon.com/AWSCloudFormation/latest/UserGuide/aws-resource-lambda-function.html#cfn-lambda-function-kmskeyarn) properti AWS::Lambda::Function sumber daya.

Layers

Daftar ARN LayerVersion yang harus digunakan fungsi ini. Urutan yang ditentukan di sini adalah urutan ketika urutan impor saat menjalankan fungsi Lambda.

Tipe: Daftar

Wajib: Tidak

AWS CloudFormation kompatibilitas: Properti ini diteruskan langsung ke [Layers](https://docs.aws.amazon.com/AWSCloudFormation/latest/UserGuide/aws-resource-lambda-function.html#cfn-lambda-function-layers) properti AWS::Lambda::Function sumber daya.

# LoggingConfig

Pengaturan konfigurasi Amazon CloudWatch Logs fungsi.

Jenis: [LoggingConfig](https://docs.aws.amazon.com/AWSCloudFormation/latest/UserGuide/aws-properties-lambda-function-loggingconfig.html)

Wajib: Tidak

AWS CloudFormation kompatibilitas: Properti ini diteruskan langsung ke [LoggingConfig](https://docs.aws.amazon.com/AWSCloudFormation/latest/UserGuide/aws-resource-lambda-function.html#cfn-lambda-function-loggingconfig)properti AWS::Lambda::Function sumber daya.

## MemorySize

Ukuran memori dalam MB yang dialokasikan per pemanggilan fungsi.

Tipe: Integer

Wajib: Tidak

AWS CloudFormation kompatibilitas: Properti ini diteruskan langsung ke [MemorySize](https://docs.aws.amazon.com/AWSCloudFormation/latest/UserGuide/aws-resource-lambda-function.html#cfn-lambda-function-memorysize) properti AWS::Lambda::Function sumber daya.

# PackageType

Tipe paket deployment fungsi Lambda. Untuk informasi lebih lanjut, lihat [Paket deployment](https://docs.aws.amazon.com/lambda/latest/dg/gettingstarted-package.html)  [Lambda](https://docs.aws.amazon.com/lambda/latest/dg/gettingstarted-package.html) di Panduan Developer AWS Lambda .

Catatan:

1. Jika properti ini diatur ke Zip (default), CodeUri atau InlineCode berlaku, dan ImageUri diabaikan.

2. Jika properti ini diatur ke Image, hanya ImageUri yang berlaku, dan CodeUri dan InlineCode diabaikan. Repositori Amazon ECR yang diperlukan untuk menyimpan gambar kontainer fungsi dapat dibuat secara otomatis oleh file. AWS SAMCLI Untuk informasi selengkapnya, lihat [sam deploy](#page-762-0).

Nilai yang valid: Zip atau Image

Tipe: String

Wajib: Tidak

Default: Zip

AWS CloudFormation kompatibilitas: Properti ini diteruskan langsung ke [PackageType](https://docs.aws.amazon.com/AWSCloudFormation/latest/UserGuide/aws-resource-lambda-function.html#cfn-lambda-function-packagetype) properti AWS::Lambda::Function sumber daya.

PermissionsBoundary

ARN batas izin untuk digunakan untuk peran eksekusi fungsi ini. Properti ini bekerja hanya jika peran dibuat untuk Anda.

Tipe: String

Wajib: Tidak

AWS CloudFormation kompatibilitas: Properti ini diteruskan langsung ke [PermissionsBoundary](https://docs.aws.amazon.com/AWSCloudFormation/latest/UserGuide/aws-resource-iam-role.html#cfn-iam-role-permissionsboundary) properti AWS::IAM::Role sumber daya.

### Policies

Kebijakan izin untuk fungsi ini. Kebijakan akan ditambahkan ke peran eksekusi default AWS Identity and Access Management (IAM) fungsi.

Properti ini menerima satu nilai atau daftar nilai. Nilai yang diizinkan meliputi:

- [AWS SAM templat kebijakan](#page-467-0).
- Kebijakan ARN [AWS terkelola atau kebijakan](https://docs.aws.amazon.com/IAM/latest/UserGuide/access_policies_managed-vs-inline.html#aws-managed-policies) yang [dikelola pelanggan.](https://docs.aws.amazon.com/IAM/latest/UserGuide/access_policies_managed-vs-inline.html#customer-managed-policies)
- Nama kebijakan AWS terkelola dari [daftar](https://github.com/aws/serverless-application-model/blob/develop/samtranslator/internal/data/aws_managed_policies.json) berikut.
- [Kebijakan IAM sebaris](https://docs.aws.amazon.com/IAM/latest/UserGuide/access_policies_managed-vs-inline.html#inline-policies) yang diformat YAML sebagai peta.

**a** Note

Jika Anda menyetel Role properti, properti ini diabaikan.

## Tipe: String | Daftar | Peta

Wajib: Tidak

AWS CloudFormation kompatibilitas: Properti ini mirip dengan [Policies](https://docs.aws.amazon.com/AWSCloudFormation/latest/UserGuide/aws-resource-iam-role.html#cfn-iam-role-policies) properti AWS::IAM::Role sumber daya.

## PropagateTags

Tunjukkan apakah akan meneruskan tag dari Tags properti ke sumber daya yang Anda [AWS::Serverless::Function](#page-430-0) hasilkan atau tidak. Tentukan True untuk menyebarkan tag di sumber daya yang Anda hasilkan.

Tipe: Boolean

Wajib: Tidak

Default: False

AWS CloudFormation kompatibilitas: Properti ini unik AWS SAM dan tidak memiliki AWS CloudFormation padanan.

ProvisionedConcurrencyConfig

Konfigurasi konkurensi yang disediakan untuk alias fungsi.

**a** Note

ProvisionedConcurrencyConfigdapat ditentukan hanya jika AutoPublishAlias diatur. Jika tidak, akan terjadi kesalahan.

Jenis: [ProvisionedConcurrencyConfig](https://docs.aws.amazon.com/AWSCloudFormation/latest/UserGuide/aws-resource-lambda-alias.html#cfn-lambda-alias-provisionedconcurrencyconfig)

Wajib: Tidak

AWS CloudFormation kompatibilitas: Properti ini diteruskan langsung ke [ProvisionedConcurrencyConfig](https://docs.aws.amazon.com/AWSCloudFormation/latest/UserGuide/aws-resource-lambda-alias.html#cfn-lambda-alias-provisionedconcurrencyconfig) properti AWS::Lambda::Alias sumber daya.

# ReservedConcurrentExecutions

Jumlah maksimum eksekusi bersamaan yang ingin Anda simpan untuk fungsi tersebut.

Untuk informasi lebih lanjut, lihat [Skala Fungsi Lambda](https://docs.aws.amazon.com/lambda/latest/dg/scaling.html) dalam Panduan Developer AWS Lambda .

Tipe: Integer

Wajib: Tidak

AWS CloudFormation kompatibilitas: Properti ini diteruskan langsung ke

[ReservedConcurrentExecutions](https://docs.aws.amazon.com/AWSCloudFormation/latest/UserGuide/aws-resource-lambda-function.html#cfn-lambda-function-reservedconcurrentexecutions) properti AWS::Lambda::Function sumber daya.

## Role

ARN dari IAM role untuk digunakan sebagai peran eksekusi fungsi ini.

Tipe: String

Wajib: Tidak

AWS CloudFormation kompatibilitas: Properti ini mirip dengan [Role](https://docs.aws.amazon.com/AWSCloudFormation/latest/UserGuide/aws-resource-lambda-function.html#cfn-lambda-function-role) properti AWS::Lambda::Function sumber daya. Ini diperlukan di AWS CloudFormation tetapi tidak di AWS SAM. Jika peran tidak ditentukan, satu dibuat untuk Anda dengan ID logis *<functionlogical-id>*Role.

# RolePath

Jalur ke peran eksekusi IAM fungsi.

Gunakan properti ini saat peran dibuat untuk Anda. Jangan gunakan saat peran ditentukan dengan Role properti.

Tipe: String

Wajib: Bersyarat

AWS CloudFormation kompatibilitas: Properti ini diteruskan langsung ke [Path](https://docs.aws.amazon.com/AWSCloudFormation/latest/UserGuide/aws-resource-iam-role.html#cfn-iam-role-path) properti AWS::IAM::Role sumber daya.

# Runtime

Pengenal [waktu aktif](https://docs.aws.amazon.com/lambda/latest/dg/lambda-runtimes.html) fungsi. Properti ini hanya diperlukan jika properti PackageType diatur ke Zip.

# **a** Note

Jika Anda menentukan provided identifier untuk properti ini, Anda dapat menggunakan atribut Metadata resource untuk menginstruksikan AWS SAM untuk membangun runtime kustom yang diperlukan fungsi ini. Untuk informasi selengkapnya tentang membangun waktu aktif kustom, lihat [Membangun fungsi Lambda dengan runtime khusus](#page-608-0).

Tipe: String

Wajib: Bersyarat

AWS CloudFormation kompatibilitas: Properti ini diteruskan langsung ke [Runtime](https://docs.aws.amazon.com/AWSCloudFormation/latest/UserGuide/aws-resource-lambda-function.html#cfn-lambda-function-runtime) properti AWS::Lambda::Function sumber daya.

RuntimeManagementConfig

Konfigurasikan opsi manajemen runtime untuk fungsi Lambda Anda seperti pembaruan lingkungan runtime, perilaku rollback, dan memilih versi runtime tertentu. Untuk mempelajari selengkapnya, lihat [Pembaruan runtime Lambda di Panduan](https://docs.aws.amazon.com/lambda/latest/dg/runtimes-update.html) Pengembang.AWS Lambda

Jenis: [RuntimeManagementConfig](https://docs.aws.amazon.com/AWSCloudFormation/latest/UserGuide/aws-properties-lambda-function-runtimemanagementconfig.html)

Wajib: Tidak

AWS CloudFormation kompatibilitas: Properti ini diteruskan langsung ke [RuntimeManagementConfig](https://docs.aws.amazon.com/AWSCloudFormation/latest/UserGuide/aws-properties-lambda-function-runtimemanagementconfig.html) properti AWS::Lambda::Function sumber daya.

## SnapStart

Buat snapshot dari versi fungsi Lambda baru. Snapshot adalah status cache dari fungsi inisialisasi Anda, termasuk semua dependensinya. Fungsi ini diinisialisasi hanya sekali dan status cache digunakan kembali untuk semua pemanggilan future, meningkatkan kinerja aplikasi dengan mengurangi berapa kali fungsi Anda harus diinisialisasi. Untuk mempelajari lebih lanjut, lihat [Meningkatkan kinerja startup dengan Lambda SnapStart di Panduan AWS Lambda](https://docs.aws.amazon.com/lambda/latest/dg/snapstart.html) Pengembang.

Jenis: [SnapStart](https://docs.aws.amazon.com/AWSCloudFormation/latest/UserGuide/aws-properties-lambda-function-snapstart.html)

Wajib: Tidak

AWS CloudFormation kompatibilitas: Properti ini diteruskan langsung ke [SnapStart](https://docs.aws.amazon.com/AWSCloudFormation/latest/UserGuide/aws-properties-lambda-function-snapstart.html) properti AWS::Lambda::Function sumber daya.

## Tags

Sebuah peta (string ke string) yang menentukan tanda ditambahkan ke fungsi ini. Untuk detail tentang kunci dan nilai yang valid untuk tag, lihat [Kunci Tag dan Persyaratan Nilai](https://docs.aws.amazon.com/lambda/latest/dg/configuration-tags.html#configuration-tags-restrictions) di Panduan AWS Lambda Pengembang.

Saat tumpukan dibuat, AWS SAM secara otomatis menambahkan lambda:createdBy:SAM tag ke fungsi Lambda ini, dan ke peran default yang dihasilkan untuk fungsi ini.

Tipe: Peta

Wajib: Tidak

AWS CloudFormation kompatibilitas: Properti ini mirip dengan [Tags](https://docs.aws.amazon.com/AWSCloudFormation/latest/UserGuide/aws-resource-lambda-function.html#cfn-lambda-function-tags) properti

AWS::Lambda::Function sumber daya. TagsProperti di AWS SAM terdiri dari pasangan kuncinilai (sedangkan dalam properti AWS CloudFormation ini terdiri dari daftar Tag objek). Selain itu, AWS SAM secara otomatis menambahkan lambda:createdBy:SAM tag ke fungsi Lambda ini, dan ke peran default yang dihasilkan untuk fungsi ini.

Timeout

Waktu maksimum dalam detik bahwa fungsi dapat berjalan sebelum dihentikan.

Tipe: Integer

Wajib: Tidak

Default: 3

AWS CloudFormation kompatibilitas: Properti ini diteruskan langsung ke [Timeout](https://docs.aws.amazon.com/AWSCloudFormation/latest/UserGuide/aws-resource-lambda-function.html#cfn-lambda-function-timeout) properti AWS::Lambda::Function sumber daya.

# Tracing

String yang menentukan mode pelacakan X-Ray fungsi.

- Active- Mengaktifkan penelusuran X-Ray untuk fungsi tersebut.
- Disabled- Menonaktifkan X-Ray untuk fungsi tersebut.
- PassThrough- Mengaktifkan penelusuran X-Ray untuk fungsi tersebut. Keputusan pengambilan sampel didelegasikan ke layanan hilir.

Jika ditentukan sebagai Active atau PassThrough dan Role properti tidak disetel, AWS SAM tambahkan arn:aws:iam::aws:policy/AWSXrayWriteOnlyAccess kebijakan ke peran eksekusi Lambda yang dibuatnya untuk Anda.

Untuk informasi selengkapnya tentang X-Ray, lihat [Menggunakan AWS Lambda dengan AWS X-](https://docs.aws.amazon.com/lambda/latest/dg/lambda-x-ray.html)[Ray](https://docs.aws.amazon.com/lambda/latest/dg/lambda-x-ray.html) di Panduan AWS Lambda Pengembang.

# Nilai yang valid: [Active| Disabled |PassThrough]

Tipe: String

Wajib: Tidak

AWS CloudFormation kompatibilitas: Properti ini mirip dengan [TracingConfig](https://docs.aws.amazon.com/AWSCloudFormation/latest/UserGuide/aws-resource-lambda-function.html#cfn-lambda-function-tracingconfig) properti AWS::Lambda::Function sumber daya.

VersionDescription

Menentukan bidang Description yang ditambahkan pada sumber daya versi Lambda baru.

Tipe: String

Wajib: Tidak

AWS CloudFormation kompatibilitas: Properti ini diteruskan langsung ke [Description](https://docs.aws.amazon.com/AWSCloudFormation/latest/UserGuide/aws-resource-lambda-version.html#cfn-lambda-version-description) properti AWS::Lambda::Version sumber daya.

## VpcConfig

Konfigurasi yang memungkinkan fungsi ini mengakses sumber daya privat dalam virtual private cloud (VPC) Anda.

Jenis: [VpcConfig](https://docs.aws.amazon.com/AWSCloudFormation/latest/UserGuide/aws-properties-lambda-function-vpcconfig.html)

Wajib: Tidak

AWS CloudFormation kompatibilitas: Properti ini diteruskan langsung ke [VpcConfig](https://docs.aws.amazon.com/AWSCloudFormation/latest/UserGuide/aws-properties-lambda-function-vpcconfig.html) properti AWS::Lambda::Function sumber daya.

Nilai Pengembalian

Ref

Ketika ID logis dari sumber daya ini disediakan untuk fungsi intrinsik Ref, ID mengembalikan nama sumber daya dari fungsi Lambda utama.

Untuk informasi lebih lanjut tentang menggunakan fungsi Ref, lihat [Ref](https://docs.aws.amazon.com/AWSCloudFormation/latest/UserGuide/intrinsic-function-reference-ref.html) diPanduan Pengguna AWS CloudFormation .

## Fn:: GetAtt

Fn::GetAtt mengembalikan nilai untuk atribut yang ditentukan dari jenis ini. Berikut ini adalah atribut yang tersedia dan nilai-nilai kembali sampel.

Untuk informasi lebih lanjut tentang menggunakan Fn:: GetAtt, lihat Fn:: GetAtt di Panduan Pengguna AWS CloudFormation .

Arn

ARN fungsi Lambda utama.

Contoh

Fungsi sederhana

Berikut ini adalah contoh dasar sumber daya [AWS::Serverless::Function](#page-174-0) dari tipe paket Zip (default) dan kode fungsi dalam bucket Amazon S3.

YAML

```
Type: AWS::Serverless::Function
Properties: 
   Handler: index.handler 
   Runtime: python3.9 
   CodeUri: s3://bucket-name/key-name
```
Contoh properti fungsi

Berikut ini adalah contoh-contoh [AWS::Serverless::Function](#page-174-0) dari tipe paket Zip (default) yang menggunakan InlineCode, Layers, Tracing, Policies, Amazon EFS, dan sumber peristiwa Api.

YAML

```
Type: AWS::Serverless::Function
DependsOn: MyMountTarget # This is needed if an AWS::EFS::MountTarget resource
  is declared for EFS
Properties: 
   Handler: index.handler 
   Runtime: python3.9 
   InlineCode: |
```

```
 def handler(event, context): 
     print("Hello, world!") 
 ReservedConcurrentExecutions: 30 
 Layers: 
   - Ref: MyLayer 
 Tracing: Active 
 Timeout: 120 
 FileSystemConfigs: 
   - Arn: !Ref MyEfsFileSystem 
     LocalMountPath: /mnt/EFS 
 Policies: 
   - AWSLambdaExecute 
   - Version: '2012-10-17' 
     Statement: 
        - Effect: Allow 
          Action: 
            - s3:GetObject 
            - s3:GetObjectACL 
          Resource: 'arn:aws:s3:::my-bucket/*' 
 Events: 
   ApiEvent: 
     Type: Api 
     Properties: 
        Path: /path 
       Method: get
```
### ImageConfigcontoh

Berikut ini adalah contoh-contoh ImageConfig untuk fungsi Lambda dari tipe paket Image.

YAML

```
HelloWorldFunction: 
   Type: AWS::Serverless::Function 
   Properties: 
     PackageType: Image 
     ImageUri: account-id.dkr.ecr.region.amazonaws.com/ecr-repo-name:image-name
     ImageConfig: 
       Command: 
         - "app.lambda_handler" 
       EntryPoint: 
         - "entrypoint1" 
       WorkingDirectory: "workDir"
```
## RuntimeManagementConfig contoh

Fungsi Lambda yang dikonfigurasi untuk memperbarui lingkungan runtime-nya sesuai dengan perilaku saat ini:

```
TestFunction 
   Type: AWS::Serverless::Function 
   Properties: 
      ... 
     Runtime: python3.9 
     RuntimeManagementConfig: 
        UpdateRuntimeOn: Auto
```
Fungsi Lambda yang dikonfigurasi untuk memperbarui lingkungan runtime-nya saat fungsi diperbarui:

```
TestFunction 
   Type: AWS::Serverless::Function 
   Properties: 
     ... 
     Runtime: python3.9 
     RuntimeManagementConfig: 
       UpdateRuntimeOn: FunctionUpdate
```
Fungsi Lambda yang dikonfigurasi untuk memperbarui lingkungan runtime-nya secara manual:

```
TestFunction 
   Type: AWS::Serverless::Function 
   Properties: 
     ... 
     Runtime: python3.9 
     RuntimeManagementConfig: 
       RuntimeVersionArn: arn:aws:lambda:us-
east-1::runtime:4c459dd0104ee29ec65dcad056c0b3ddbe20d6db76b265ade7eda9a066859b1e 
       UpdateRuntimeOn: Manual
```
### **SnapStartcontoh**

Contoh fungsi Lambda dengan SnapStart dihidupkan untuk versi masa depan:

```
TestFunc 
   Type: AWS::Serverless::Function
```

```
 Properties: 
   ... 
   SnapStart: 
     ApplyOn: PublishedVersions
```
#### <span id="page-195-0"></span>**DeadLetterQueue**

Menentukan antrian SQS atau topik SNS yang ( AWS Lambda Lambda) mengirimkan peristiwa ketika tidak dapat memproses mereka. Untuk informasi selengkapnya tentang fungsionalitas antrian surat mati, lihat [Antrian huruf mati di Panduan Pengembang.](https://docs.aws.amazon.com/lambda/latest/dg/invocation-async.html#invocation-dlq)AWS Lambda

SAM akan secara otomatis menambahkan izin yang sesuai ke peran eksekusi fungsi Lambda Anda untuk memberikan akses layanan Lambda ke sumber daya. sqs: SendMessage akan ditambahkan untuk antrian SQS dan SNS: Publikasikan untuk topik SNS.

### Sintaks

Untuk mendeklarasikan entitas ini dalam template AWS Serverless Application Model (AWS SAM) Anda, gunakan sintaks berikut.

### YAML

 [TargetArn:](#sam-function-deadletterqueue-targetarn) *String* [Type:](#sam-function-deadletterqueue-type) *String*

### Properti

#### TargetArn

Amazon Resource Name (ARN) antrean Amazon SQS atau topik Amazon SNS.

Tipe: String

Wajib: Ya

AWS CloudFormation kompatibilitas: Properti ini diteruskan langsung ke [TargetArn](https://docs.aws.amazon.com/AWSCloudFormation/latest/UserGuide/aws-properties-lambda-function-deadletterconfig.html#cfn-lambda-function-deadletterconfig-targetarn) properti tipe AWS::Lambda::Function DeadLetterConfig data.

#### Type

Tipe antrean surat mati.

Nilai valid: SNS, SQS

Tipe: String

Wajib: Ya

AWS CloudFormation kompatibilitas: Properti ini unik AWS SAM dan tidak memiliki AWS CloudFormation padanan.

Contoh

DeadLetterQueue

Contoh Antrean Surat Mati untuk topik SNS.

YAML

```
DeadLetterQueue: 
   Type: SNS 
   TargetArn: arn:aws:sns:us-east-2:123456789012:my-topic
```
### <span id="page-196-0"></span>DeploymentPreference

Menentukan konfigurasi untuk mengaktifkan deployment Lambda bertahap. Untuk informasi selengkapnya tentang konfigurasi deployment Lambda secara bertahap, lihat [Men-deploy aplikasi](#page-897-0)  [nirserver secara bertahap.](#page-897-0)

## **a** Note

Anda harus menentukan AutoPublishAlias dalam Anda [AWS::Serverless::Function](#page-174-0) untuk menggunakan DeploymentPreference objek, jika tidak kesalahan akan terjadi.

### Sintaks

Untuk mendeklarasikan entitas ini dalam template AWS Serverless Application Model (AWS SAM) Anda, gunakan sintaks berikut.

YAML

 [Alarms:](#sam-function-deploymentpreference-alarms) *List* [Enabled:](#sam-function-deploymentpreference-enabled) *Boolean* [Hooks:](#sam-function-deploymentpreference-hooks) *[Hooks](#page-200-0)*

 [PassthroughCondition:](#sam-function-deploymentpreference-passthroughcondition) *Boolean* [Role:](#sam-function-deploymentpreference-role) *String* [TriggerConfigurations:](#sam-function-deploymentpreference-triggerconfigurations) *List* [Type:](#sam-function-deploymentpreference-type) *String*

Properti

Alarms

Daftar CloudWatch alarm yang ingin Anda picu oleh kesalahan apa pun yang dimunculkan oleh penerapan.

Properti ini menerima fungsi intrinsik Fn::If. Lihat bagian Contoh di bagian bawah topik ini untuk contoh templat yang menggunakan Fn::If.

Tipe: Daftar

Wajib: Tidak

AWS CloudFormation kompatibilitas: Properti ini unik AWS SAM dan tidak memiliki AWS CloudFormation padanan.

Enabled

Apakah preferensi deployment ini diaktifkan.

Tipe: Boolean

Wajib: Tidak

Default: BETUL

AWS CloudFormation kompatibilitas: Properti ini unik AWS SAM dan tidak memiliki AWS CloudFormation padanan.

# Hooks

Validasi fungsi Lambda yang dijalankan sebelum dan sesudah pergeseran lalu lintas.

Tipe: [Hook](#page-200-0)

Wajib: Tidak

AWS CloudFormation kompatibilitas: Properti ini unik AWS SAM dan tidak memiliki AWS CloudFormation padanan.

# PassthroughCondition

Jika Benar, dan jika preferensi penerapan ini diaktifkan, Kondisi fungsi akan diteruskan ke CodeDeploy sumber daya yang dihasilkan. Umumnya, Anda harus mengatur ini ke True. Jika tidak, CodeDeploy sumber daya akan dibuat bahkan jika Kondisi fungsi diselesaikan menjadi False.

Tipe: Boolean

Wajib: Tidak

AWS CloudFormation kompatibilitas: Properti ini unik AWS SAM dan tidak memiliki AWS CloudFormation padanan.

## Role

Peran IAM ARN CodeDeploy yang akan digunakan untuk pergeseran lalu lintas. IAM role tidak akan dibuat jika ini disediakan.

Tipe: String

Wajib: Tidak

AWS CloudFormation kompatibilitas: Properti ini unik AWS SAM dan tidak memiliki AWS CloudFormation padanan.

# TriggerConfigurations

Daftar konfigurasi pemicu yang ingin Anda kaitkan dengan grup deployment. Digunakan untuk memberitahu topik SNS pada peristiwa siklus hidup.

Tipe: Daftar

Wajib: Tidak

AWS CloudFormation kompatibilitas: Properti ini diteruskan langsung ke

[TriggerConfigurations](https://docs.aws.amazon.com/AWSCloudFormation/latest/UserGuide/aws-resource-codedeploy-deploymentgroup.html#cfn-codedeploy-deploymentgroup-triggerconfigurations) properti AWS::CodeDeploy::DeploymentGroup sumber daya.

# Type

Ada dua kategori tipe deployment pada saat ini: Linear dan Canary. Untuk informasi selengkapnya tentang tipe deployment yang tersedia, lihat [Men-deploy aplikasi nirserver secara](#page-897-0) [bertahap](#page-897-0).

Tipe: String

Wajib: Ya

AWS CloudFormation kompatibilitas: Properti ini unik AWS SAM dan tidak memiliki AWS CloudFormation padanan.

Contoh

DeploymentPreference dengan kait sebelum dan sesudah lalu lintas.

Contoh preferensi deployment yang berisi kait pra dan pascalalulintas.

YAML

```
DeploymentPreference: 
   Enabled: true 
   Type: Canary10Percent10Minutes 
   Alarms: 
     - Ref: AliasErrorMetricGreaterThanZeroAlarm 
     - Ref: LatestVersionErrorMetricGreaterThanZeroAlarm 
   Hooks: 
     PreTraffic: 
       Ref: PreTrafficLambdaFunction 
     PostTraffic: 
       Ref: PostTrafficLambdaFunction
```
DeploymentPreference dengan Fn: :Jika fungsi intrinsik

Contoh preferensi deployment yang menggunakan Fn::If untuk mengonfigurasi alarm. Dalam contoh ini, Alarm1 akan dikonfigurasi jika MyCondition adalah true, dan Alarm2 dan Alarm5 akan dikonfigurasi jika MyCondition adalah false.

YAML

```
DeploymentPreference: 
   Enabled: true 
   Type: Canary10Percent10Minutes 
   Alarms: 
     Fn::If: 
        - MyCondition 
        - - Alarm1
```
- - Alarm2

- Alarm5

### <span id="page-200-0"></span>Hooks

Validasi fungsi Lambda yang dijalankan sebelum dan sesudah pergeseran lalu lintas.

## **a** Note

Fungsi Lambda yang direferensikan dalam properti ini mengkonfigurasi CodeDeployLambdaAliasUpdate objek sumber daya yang dihasilkan. [AWS::Lambda::Alias](https://docs.aws.amazon.com/AWSCloudFormation/latest/UserGuide/aws-resource-lambda-alias.html) Untuk informasi selengkapnya, lihat [CodeDeployLambdaAliasUpdate](https://docs.aws.amazon.com/AWSCloudFormation/latest/UserGuide/aws-attribute-updatepolicy.html#cfn-attributes-updatepolicy-codedeploylambdaaliasupdate)  [Kebijakan](https://docs.aws.amazon.com/AWSCloudFormation/latest/UserGuide/aws-attribute-updatepolicy.html#cfn-attributes-updatepolicy-codedeploylambdaaliasupdate) di Panduan AWS CloudFormation Pengguna.

### **Sintaks**

Untuk mendeklarasikan entitas ini dalam template AWS Serverless Application Model (AWS SAM) Anda, gunakan sintaks berikut.

## YAML

 [PostTraffic:](#sam-function-hooks-posttraffic) *String* [PreTraffic:](#sam-function-hooks-pretraffic) *String*

## Properti

## PostTraffic

Fungsi Lambda yang dijalankan setelah pergeseran lalu lintas.

Tipe: String

Wajib: Tidak

AWS CloudFormation kompatibilitas: Properti ini unik AWS SAM dan tidak memiliki AWS CloudFormation padanan.

### PreTraffic

Fungsi Lambda yang dijalankan sebelum pergeseran lalu lintas.

Tipe: String

Wajib: Tidak

AWS CloudFormation kompatibilitas: Properti ini unik AWS SAM dan tidak memiliki AWS CloudFormation padanan.

Contoh

Kait

Contoh fungsi kait

YAML

```
Hooks: 
   PreTraffic: 
     Ref: PreTrafficLambdaFunction 
   PostTraffic: 
     Ref: PostTrafficLambdaFunction
```
<span id="page-201-0"></span>EventInvokeConfiguration

Opsi konfigurasi untuk pemanggilan alias atau versi Lambda [tidak sinkron](https://docs.aws.amazon.com/lambda/latest/dg/invocation-async.html).

Sintaks

Untuk mendeklarasikan entitas ini dalam template AWS Serverless Application Model (AWS SAM) Anda, gunakan sintaks berikut.

YAML

 [DestinationConfig:](#sam-function-eventinvokeconfiguration-destinationconfig) *[EventInvokeDestinationConfiguration](#page-203-0)* [MaximumEventAgeInSeconds:](#sam-function-eventinvokeconfiguration-maximumeventageinseconds) *Integer* [MaximumRetryAttempts:](#sam-function-eventinvokeconfiguration-maximumretryattempts) *Integer*

Properti

DestinationConfig

Objek konfigurasi yang menentukan tujuan dari peristiwa setelah Lambda memprosesnya.

Jenis: [EventInvokeDestinationConfiguration](#page-203-0)

Wajib: Tidak

AWS CloudFormation kompatibilitas: Properti ini mirip dengan [DestinationConfig](https://docs.aws.amazon.com/AWSCloudFormation/latest/UserGuide/aws-properties-lambda-eventinvokeconfig-destinationconfig.html) properti AWS::Lambda::EventInvokeConfig sumber daya. SAM membutuhkan parameter tambahan, "Type", yang tidak ada di CloudFormation.

MaximumEventAgeInSeconds

Masa maksimum permintaan yang dikirimkan Lambda ke fungsi untuk diproses.

Tipe: Integer

Wajib: Tidak

AWS CloudFormation kompatibilitas: Properti ini diteruskan langsung ke [MaximumEventAgeInSeconds](https://docs.aws.amazon.com/AWSCloudFormation/latest/UserGuide/aws-resource-lambda-eventinvokeconfig.html#cfn-lambda-eventinvokeconfig-maximumeventageinseconds) properti AWS::Lambda::EventInvokeConfig sumber daya.

MaximumRetryAttempts

Jumlah waktu maksimum untuk mencoba kembali saat fungsi mengembalikan kesalahan.

Tipe: Integer

Wajib: Tidak

AWS CloudFormation kompatibilitas: Properti ini diteruskan langsung ke [MaximumRetryAttempts](https://docs.aws.amazon.com/AWSCloudFormation/latest/UserGuide/aws-resource-lambda-eventinvokeconfig.html#cfn-lambda-eventinvokeconfig-maximumretryattempts) properti AWS::Lambda::EventInvokeConfig sumber daya.

Contoh

MaximumEventAgeInSeconds

MaximumEventAgeInSeconds contoh

YAML

```
EventInvokeConfig: 
   MaximumEventAgeInSeconds: 60 
   MaximumRetryAttempts: 2 
   DestinationConfig: 
     OnSuccess: 
       Type: SQS
```

```
 Destination: arn:aws:sqs:us-west-2:012345678901:my-queue 
 OnFailure: 
   Type: Lambda 
   Destination: !GetAtt DestinationLambda.Arn
```
<span id="page-203-0"></span>**EventInvokeDestinationConfiguration** 

Objek konfigurasi yang menentukan tujuan dari peristiwa setelah Lambda memprosesnya.

#### Sintaks

Untuk mendeklarasikan entitas ini dalam template AWS Serverless Application Model (AWS SAM) Anda, gunakan sintaks berikut.

## YAML

 [OnFailure:](#sam-function-eventinvokedestinationconfiguration-onfailure) *[OnFailure](#page-204-0)* [OnSuccess:](#sam-function-eventinvokedestinationconfiguration-onsuccess) *[OnSuccess](#page-206-0)*

### Properti

## OnFailure

Tujuan untuk peristiwa yang gagal diproses.

Jenis: [OnFailure](#page-204-0)

Wajib: Tidak

AWS CloudFormation kompatibilitas: Properti ini mirip dengan [OnFailure](https://docs.aws.amazon.com/AWSCloudFormation/latest/UserGuide/aws-properties-lambda-eventinvokeconfig-destinationconfig-onfailure.html) properti

AWS::Lambda::EventInvokeConfig sumber daya. Membutuhkan Type, properti hanya-SAM tambahan.

### OnSuccess

Tujuan untuk peristiwa yang berhasil diproses.

Jenis: [OnSuccess](#page-206-0)

Wajib: Tidak

```
AWS CloudFormation kompatibilitas: Properti ini mirip dengan OnSuccess properti
AWS::Lambda::EventInvokeConfig sumber daya. Membutuhkan Type, properti hanya-SAM 
tambahan.
```
Contoh

**OnSuccess** 

OnSuccess contoh

# YAML

```
EventInvokeConfig: 
   DestinationConfig: 
     OnSuccess: 
       Type: SQS 
       Destination: arn:aws:sqs:us-west-2:012345678901:my-queue 
     OnFailure: 
       Type: Lambda 
       Destination: !GetAtt DestinationLambda.Arn
```
# <span id="page-204-0"></span>**OnFailure**

Tujuan untuk peristiwa yang gagal diproses.

# Sintaks

Untuk mendeklarasikan entitas ini dalam template AWS Serverless Application Model (AWS SAM) Anda, gunakan sintaks berikut.

# YAML

```
 Destination: String
 Type: String
```
# Properti

Destination

Amazon Resource Name (ARN) dari sumber daya tujuan.

Tipe: String

Wajib: Bersyarat

```
AWS CloudFormation kompatibilitas: Properti ini mirip dengan OnFailure properti
AWS::Lambda::EventInvokeConfig sumber daya. SAM akan menambahkan izin yang
```
diperlukan untuk membuat IAM role yang dibuat secara otomatis terkait dengan fungsi ini untuk mengakses sumber daya yang dirujuk dalam properti ini.

Catatan tambahan: Jika jenisnya adalah Lambda/EventBridge, Tujuan diperlukan.

## Type

Tipe sumber daya yang dirujuk di tujuan. Tipe yang didukung adalah SQS, SNS, Lambda, dan EventBridge.

Tipe: String

Wajib: Tidak

AWS CloudFormation kompatibilitas: Properti ini unik AWS SAM dan tidak memiliki AWS CloudFormation padanan.

Catatan tambahan: Jika tipe SQS/SNS dan properti Destination dibiarkan kosong, sumber daya SQS/SNS otomatis dibuat oleh SAM. Untuk referensi sumber daya, gunakan *<function-logical-id>*.DestinationQueue untuk SQS atau *<function-logicalid>*.DestinationTopic untuk SNS. Jika jenisnya adalah Lambda/EventBridge, Destination diperlukan.

# Contoh

EventInvoke Contoh Konfigurasi dengan tujuan SQS dan Lambda

Dalam contoh ini tidak ada Tujuan yang diberikan untuk OnSuccess konfigurasi SQS, sehingga SAM secara implisit membuat antrian SQS dan menambahkan izin yang diperlukan. Juga untuk contoh ini, Tujuan untuk sumber daya Lambda yang dideklarasikan dalam file template ditentukan dalam OnFailure konfigurasi, jadi SAM menambahkan izin yang diperlukan ke fungsi Lambda ini untuk memanggil fungsi Lambda tujuan.

# YAML

```
EventInvokeConfig: 
   DestinationConfig: 
     OnSuccess: 
        Type: SQS 
     OnFailure: 
        Type: Lambda
```
AWS Serverless Application Model **According to the Control of According to the Control of According Control of According Control of According Panduan Developer** 

```
 Destination: !GetAtt DestinationLambda.Arn # Arn of a Lambda function declared 
 in the template file.
```
EventInvoke Contoh Konfigurasi dengan tujuan SNS

Dalam contoh ini Tujuan diberikan untuk topik SNS yang dideklarasikan dalam file template untuk OnSuccess konfigurasi.

### YAML

```
EventInvokeConfig: 
   DestinationConfig: 
     OnSuccess: 
       Type: SNS 
       Destination: 
        Ref: DestinationSNS \qquad # Arn of an SNS topic declared in the tempate file
```
### <span id="page-206-0"></span>**OnSuccess**

Tujuan untuk peristiwa yang berhasil diproses.

### Sintaks

Untuk mendeklarasikan entitas ini dalam template AWS Serverless Application Model (AWS SAM) Anda, gunakan sintaks berikut.

YAML

```
 Destination: String
 Type: String
```
Properti

Destination

Amazon Resource Name (ARN) dari sumber daya tujuan.

Tipe: String

Wajib: Bersyarat

AWS CloudFormation kompatibilitas: Properti ini mirip dengan [OnSuccess](https://docs.aws.amazon.com/AWSCloudFormation/latest/UserGuide/aws-properties-lambda-eventinvokeconfig-destinationconfig-onsuccess.html#cfn-lambda-eventinvokeconfig-destinationconfig-onsuccess-destination) properti AWS::Lambda::EventInvokeConfig sumber daya. SAM akan menambahkan izin yang diperlukan untuk membuat IAM role yang dibuat secara otomatis terkait dengan fungsi ini untuk mengakses sumber daya yang dirujuk dalam properti ini.

Catatan tambahan: Jika jenisnya adalah Lambda/EventBridge, Tujuan diperlukan.

## Type

Tipe sumber daya yang dirujuk di tujuan. Tipe yang didukung adalah SQS, SNS, Lambda, dan EventBridge.

Tipe: String

Wajib: Tidak

AWS CloudFormation kompatibilitas: Properti ini unik AWS SAM dan tidak memiliki AWS CloudFormation padanan.

Catatan tambahan: Jika tipe SQS/SNS dan properti Destination dibiarkan kosong, sumber daya SQS/SNS otomatis dibuat oleh SAM. Untuk referensi sumber daya, gunakan *<function-logical-id>*.DestinationQueue untuk SQS atau *<function-logicalid>*.DestinationTopic untuk SNS. Jika jenisnya adalah Lambda/EventBridge, Destination diperlukan.

# Contoh

EventInvoke Contoh Konfigurasi dengan tujuan SQS dan Lambda

Dalam contoh ini tidak ada Tujuan yang diberikan untuk OnSuccess konfigurasi SQS, sehingga SAM secara implisit membuat antrian SQS dan menambahkan izin yang diperlukan. Juga untuk contoh ini, Tujuan untuk sumber daya Lambda yang dideklarasikan dalam file template ditentukan dalam OnFailure konfigurasi, jadi SAM menambahkan izin yang diperlukan ke fungsi Lambda ini untuk memanggil fungsi Lambda tujuan.

# YAML

```
EventInvokeConfig: 
   DestinationConfig: 
     OnSuccess: 
        Type: SQS 
     OnFailure: 
        Type: Lambda
```
AWS Serverless Application Model Panduan Developer

```
 Destination: !GetAtt DestinationLambda.Arn # Arn of a Lambda function declared 
 in the template file.
```
EventInvoke Contoh Konfigurasi dengan tujuan SNS

Dalam contoh ini Tujuan diberikan untuk topik SNS yang dideklarasikan dalam file template untuk OnSuccess konfigurasi.

YAML

```
EventInvokeConfig: 
   DestinationConfig: 
     OnSuccess: 
       Type: SNS 
       Destination: 
        Ref: DestinationSNS # Arn of an SNS topic declared in the tempate file
```
<span id="page-208-0"></span>**EventSource** 

Objek yang menggambarkan sumber peristiwa yang memicu fungsi. Setiap peristiwa terdiri dari tipe dan satu set properti yang bergantung pada tipe itu. Untuk informasi lebih lanjut tentang properti dari setiap sumber peristiwa, lihat topik yang sesuai dengan tipe tersebut.

**Sintaks** 

Untuk mendeklarasikan entitas ini dalam template AWS Serverless Application Model (AWS SAM) Anda, gunakan sintaks berikut.

YAML

```
 Properties: AlexaSkill | Api | CloudWatchEvent | CloudWatchLogs | Cognito
 | DocumentDB | DynamoDB | EventBridgeRule | HttpApi | IoTRule | Kinesis | MQ | MSK
 | S3 | Schedule | ScheduleV2 | SelfManagedKafka | SNS | SQS
 Type: String
```
Properti

### Properties

Objek menggambarkan sifat pemetaan peristiwa ini. Set properti harus sesuai dengan tipe yang ditentukan.

Jenis [: A](#page-297-0)[lexaSkill](#page-209-0)[|](#page-297-0) [Api](#page-210-0) [| | |](#page-297-0) [Cognito](#page-232-0) [CloudWatchEventC](#page-227-0)[loudWatchLog](#page-230-0)[s| DocumentDB | DynamoDB](#page-297-0) [| | |](#page-233-0) [EventBridgeRul](#page-244-0)[eIoTrule |](#page-297-0) [Kinesi](#page-258-0)[s | MQ | MSK | S3 | Jadwal H](#page-297-0)[ttpAp](#page-251-0)[i| Schedulev2 | | SNS](#page-297-0) [| SQS](#page-259-0) **[SelfManagedKafka](#page-288-0)** 

Wajib: Ya

AWS CloudFormation kompatibilitas: Properti ini unik AWS SAM dan tidak memiliki AWS CloudFormation padanan.

Type

Jenis peristiwa.

Nilai yang valid:

AlexaSkillApi,CloudWatchEvent,CloudWatchLogs,Cognito,DocumentDB,DynamoDB,EventBr SQS

Tipe: String

Wajib: Ya

AWS CloudFormation kompatibilitas: Properti ini unik AWS SAM dan tidak memiliki AWS CloudFormation padanan.

Contoh

ApiEvent

Contoh menggunakan peristiwa API

YAML

```
ApiEvent: 
   Type: Api 
   Properties: 
     Method: get 
     Path: /group/{user} 
     RestApiId: 
        Ref: MyApi
```
## <span id="page-209-0"></span>AlexaSkill

Objek yang menggambarkan tipe sumber peristiwa AlexaSkill.

### **Sintaks**

Untuk mendeklarasikan entitas ini dalam template AWS Serverless Application Model (AWS SAM) Anda, gunakan sintaks berikut.

YAML

[SkillId:](#sam-function-alexaskill-skillid) *String*

Properti

SkillId

ID Keterampilan Alexa untuk Keterampilan Alexa Anda. Untuk informasi selengkapnya tentang ID Keterampilan lihat [Konfigurasikan pemicu untuk fungsi Lambda](https://developer.amazon.com/docs/custom-skills/host-a-custom-skill-as-an-aws-lambda-function.html#configuring-the-alexa-skills-kit-trigger) dalam dokumentasi Kit Keterampilan Alexa.

Tipe: String

Wajib: Tidak

AWS CloudFormation kompatibilitas: Properti ini unik AWS SAM dan tidak memiliki AWS CloudFormation padanan.

Contoh

AlexaSkillTrigger

Contoh Peristiwa Keterampilan Alexa

YAML

```
AlexaSkillEvent: 
   Type: AlexaSkill
```
## <span id="page-210-0"></span>Api

Objek yang menggambarkan tipe sumber peristiwa Api. Jika sumber daya [AWS::Serverless::Api](#page-101-0) didefinisikan, nilai jalur dan metode harus sesuai dengan operasi dalam ketentuan OpenAPI API. Jika [AWS::Serverless::Api](#page-101-0) tidak ditentukan, input dan output fungsi adalah representasi dari permintaan HTTP dan respons HTTP.

Misalnya, menggunakan JavaScript API, kode status dan isi respons dapat dikontrol dengan mengembalikan objek dengan kunci StatusCode dan body.

**Sintaks** 

Untuk mendeklarasikan entitas ini dalam template AWS Serverless Application Model (AWS SAM) Anda, gunakan sintaks berikut.

YAML

```
 Auth: ApiFunctionAuth
 Method: String
 Path: String
 RequestModel: RequestModel
 RequestParameters: List of [ String | RequestParameter ]
 RestApiId: String
 TimeoutInMillis: Integer
```
Properti

Auth

Konfigurasi auth untuk Api+Path+Metode tertentu ini.

Berguna untuk membatalkan config auth pengaturan DefaultAuthorizer API pada jalur individu ketika DefaultAuthorizer tidak ditentukan atau membatalkan pengaturan ApiKeyRequired default.

Jenis: [ApiFunctionAuth](#page-214-0)

Wajib: Tidak

AWS CloudFormation kompatibilitas: Properti ini unik AWS SAM dan tidak memiliki AWS CloudFormation padanan.

Method

Metode HTTP yang membuat fungsi ini dipanggil.

Tipe: String

Wajib: Ya

AWS CloudFormation kompatibilitas: Properti ini unik AWS SAM dan tidak memiliki AWS CloudFormation padanan.

Path

Jalur Uri yang membuat fungsi ini dipanggil. Harus dimulai dengan /.

Tipe: String

Wajib: Ya

AWS CloudFormation kompatibilitas: Properti ini unik AWS SAM dan tidak memiliki AWS CloudFormation padanan.

#### RequestModel

Permintaan model yang akan digunakan untuk Api+Path+Metode tertentu ini. Ini harus merujuk nama model yang ditentukan dalam bagian Models dari sumber daya [AWS::Serverless::Api.](#page-101-0)

Jenis: [RequestModel](#page-224-0)

Wajib: Tidak

AWS CloudFormation kompatibilitas: Properti ini unik AWS SAM dan tidak memiliki AWS CloudFormation padanan.

RequestParameters

Konfigurasi parameter permintaan untuk Api+Path+Metode tertentu ini. Semua nama parameter harus dimulai dengan method.request dan harus terbatas pada method.request.header, method.request.querystring, atau method.request.path.

Daftar dapat berisi string nama parameter dan [RequestParameter](#page-226-0)objek. Untuk string, Caching properti Required and akan default kefalse.

Jenis: Daftar [String | [RequestParameter\]](#page-226-0)

Wajib: Tidak

AWS CloudFormation kompatibilitas: Properti ini unik AWS SAM dan tidak memiliki AWS CloudFormation padanan.

RestApiId

Pengidentifikasi RestApi sumber daya, yang harus berisi operasi dengan jalur dan metode yang diberikan. Biasanya, ini diatur untuk merujuk sumber daya [AWS::Serverless::Api](#page-101-0) yang ditentukan dalam templat ini.

Jika Anda tidak mendefinisikan properti ini, AWS SAM buat [AWS::Serverless::Api](#page-101-0) sumber daya default menggunakan OpenApi dokumen yang dihasilkan. Sumber daya tersebut berisi penyatuan dari semua jalur dan metode yang ditentukan oleh peristiwa Api dalam templat yang sama yang tidak menentukan RestApiId.

Ini tidak dapat merujuk sumber daya [AWS::Serverless::Api](#page-101-0) yang ditentukan dalam templat lain.

Tipe: String

Wajib: Tidak

AWS CloudFormation kompatibilitas: Properti ini unik AWS SAM dan tidak memiliki AWS CloudFormation padanan.

## <span id="page-213-0"></span>TimeoutInMillis

Waktu habis khusus antara 50 dan 29.000 milidetik.

### **a** Note

Saat Anda menentukan properti ini, AWS SAM memodifikasi definisi OpenAPI Anda. Definisi OpenAPI harus ditentukan sebaris menggunakan properti. DefinitionBody

Tipe: Integer

Wajib: Tidak

Default: 29.000 milidetik atau 29 detik

AWS CloudFormation kompatibilitas: Properti ini unik AWS SAM dan tidak memiliki AWS CloudFormation padanan.

### Contoh

## Contoh basic

### YAML

```
Events: 
   ApiEvent: 
     Type: Api 
     Properties: 
       Path: /path 
       Method: get 
       RequestParameters: 
          - method.request.header.Authorization 
          - method.request.querystring.keyword: 
               Required: true 
              Caching: false
```
## <span id="page-214-0"></span>ApiFunctionAuth

Mengonfigurasi otorisasi di tingkat peristiwa, untuk API, jalur, dan metode tertentu.

Sintaks

Untuk mendeklarasikan entitas ini dalam template AWS Serverless Application Model (AWS SAM) Anda, gunakan sintaks berikut.

YAML

```
 ApiKeyRequired: Boolean
 AuthorizationScopes: List
 Authorizer: String
 InvokeRole: String
 OverrideApiAuth: Boolean
 ResourcePolicy: ResourcePolicyStatement
```
Properti

## ApiKeyRequired

Memerlukan kunci API untuk API, jalur, dan metode ini.

Tipe: Boolean

Wajib: Tidak

AWS CloudFormation kompatibilitas: Properti ini unik AWS SAM dan tidak memiliki AWS CloudFormation padanan.

## AuthorizationScopes

Cakupan otorisasi yang akan diterapkan ke API, path, dan metode ini.

Cakupan yang Anda tentukan akan membatalkan setiap cakupan yang diterapkan oleh properti DefaultAuthorizer jika Anda telah menentukannya.

Tipe: Daftar

Wajib: Tidak

AWS CloudFormation kompatibilitas: Properti ini unik AWS SAM dan tidak memiliki AWS CloudFormation padanan.

## Authorizer

AuthorizerUntuk fungsi tertentu.

Jika Anda memiliki otorisasi global yang ditentukan untuk AWS::Serverless::Api sumber daya Anda, Anda dapat mengganti otorisasi dengan menyetelnya. Authorizer NONE Sebagai contoh, lihat [Ganti otorisasi global untuk REST API Amazon API Gateway](#page-217-0).

# **a** Note

Jika Anda menggunakan DefinitionBody properti AWS::Serverless::Api sumber daya untuk mendeskripsikan API Anda, Anda harus menggunakan OverrideApiAuth with Authorizer untuk mengganti otorisasi global Anda. Untuk informasi selengkapnya, lihat [OverrideApiAuth](#page-216-0).

Nilai valid:AWS\_IAM,NONE, atau ID logis untuk otorisasi apa pun yang ditentukan dalam AWS SAM template Anda.

# Tipe: String
Wajib: Tidak

AWS CloudFormation kompatibilitas: Properti ini unik AWS SAM dan tidak memiliki AWS CloudFormation padanan.

InvokeRole

Menentukan InvokeRole untuk digunakan untuk otorisasi AWS\_IAM.

Tipe: String

Wajib: Tidak

Default: CALLER\_CREDENTIALS

AWS CloudFormation kompatibilitas: Properti ini unik AWS SAM dan tidak memiliki AWS CloudFormation padanan.

Catatan tambahan: CALLER\_CREDENTIALS memetakan ke arn:aws:iam::\*:user/\*, yang menggunakan kredensial pemanggil untuk memanggil titik akhir.

## OverrideApiAuth

Tentukan true untuk mengganti konfigurasi otorisasi global sumber daya AndaAWS::Serverless::Api. Properti ini hanya diperlukan jika Anda menentukan otorisasi global dan menggunakan DefinitionBody properti AWS::Serverless::Api sumber daya untuk mendeskripsikan API Anda.

# **a** Note

Saat Anda menentukan OverrideApiAuth sebagaitrue, AWS SAM akan mengganti otorisasi global Anda dengan nilai apa pun yang disediakan untukApiKeyRequired,Authorizer, atau. ResourcePolicy Oleh karena itu, setidaknya satu dari properti ini juga harus ditentukan saat menggunakanOverrideApiAuth. Sebagai contoh, lihat [Ganti otorisasi global saat](#page-218-0) DefinitionBody for ditentukan AWS::Serverless::Api.

Tipe: Boolean

Wajib: Tidak

AWS CloudFormation kompatibilitas: Properti ini unik AWS SAM dan tidak memiliki AWS CloudFormation padanan.

ResourcePolicy

Mengonfigurasi Kebijakan Sumber Daya untuk jalur ini pada API.

Jenis: [ResourcePolicyStatement](#page-220-0)

Wajib: Tidak

AWS CloudFormation kompatibilitas: Properti ini unik AWS SAM dan tidak memiliki AWS CloudFormation padanan.

Contoh

Function-Auth

Contoh berikut menentukan otorisasi pada tingkat fungsi.

YAML

```
Auth: 
   ApiKeyRequired: true 
   Authorizer: NONE
```
Ganti otorisasi global untuk REST API Amazon API Gateway

Anda dapat menentukan otorisasi global untuk AWS::Serverless::Api sumber daya Anda. Berikut ini adalah contoh yang mengkonfigurasi otorisasi default global:

```
AWSTemplateFormatVersion: '2010-09-09'
Transform: AWS::Serverless-2016-10-31
...
Resources: 
   MyApiWithLambdaRequestAuth: 
     Type: AWS::Serverless::Api 
     Properties: 
        ... 
       Auth: 
          Authorizers: 
            MyLambdaRequestAuth:
```
AWS Serverless Application Model **According to the Control of According to the Control of According Control of According Control of According Panduan Developer** 

 FunctionArn: !GetAtt MyAuthFn.Arn DefaultAuthorizer: MyLambdaRequestAuth

Untuk mengganti authorizer default untuk AWS Lambda fungsi Anda, Anda dapat menentukan Authorizer sebagai. NONE Berikut adalah contohnya:

```
AWSTemplateFormatVersion: '2010-09-09'
Transform: AWS::Serverless-2016-10-31
...
Resources: 
   ... 
   MyFn: 
     Type: AWS::Serverless::Function 
     Properties: 
        ... 
       Events: 
          LambdaRequest: 
            Type: Api 
            Properties: 
              RestApiId: !Ref MyApiWithLambdaRequestAuth 
              Method: GET 
              Auth: 
                 Authorizer: NONE
```
<span id="page-218-0"></span>Ganti otorisasi global saat DefinitionBody for ditentukan AWS::Serverless::Api

Saat menggunakan DefinitionBody properti untuk mendeskripsikan AWS::Serverless::Api sumber daya Anda, metode penggantian sebelumnya tidak berfungsi. Berikut ini adalah contoh penggunaan DefinitionBody properti untuk sumber AWS::Serverless::Api daya:

```
AWSTemplateFormatVersion: '2010-09-09'
Transform: AWS::Serverless-2016-10-31
...
Resources: 
   MyApiWithLambdaRequestAuth: 
     Type: AWS::Serverless::Api 
     Properties: 
        ... 
       DefinitionBody: 
          swagger: 2.0 
          ... 
          paths:
```
AWS Serverless Application Model **Access Application Model** Panduan Developer

```
 /lambda-request: 
        ... 
 Auth: 
   Authorizers: 
     MyLambdaRequestAuth: 
        FunctionArn: !GetAtt MyAuthFn.Arn 
   DefaultAuthorizer: MyLambdaRequestAuth
```
Untuk mengganti otorisasi global, gunakan properti. OverrideApiAuth Berikut ini adalah contoh yang digunakan OverrideApiAuth untuk mengganti otorisasi global dengan nilai yang disediakan untuk: Authorizer

```
AWSTemplateFormatVersion: '2010-09-09'
Transform: AWS::Serverless-2016-10-31
...
Resources: 
   MyApiWithLambdaRequestAuth: 
     Type: AWS::Serverless::Api 
     Properties: 
        ... 
       DefinitionBody: 
          swagger: 2-0 
          ... 
          paths: 
            /lambda-request: 
               ... 
       Auth: 
          Authorizers: 
            MyLambdaRequestAuth: 
               FunctionArn: !GetAtt MyAuthFn.Arn 
          DefaultAuthorizer: MyLambdaRequestAuth 
     MyAuthFn: 
        Type: AWS::Serverless::Function 
        ... 
     MyFn: 
       Type: AWS::Serverless::Function 
          Properties: 
            ... 
            Events: 
              LambdaRequest: 
                 Type: Api
```
 Properties: RestApiId: !Ref MyApiWithLambdaRequestAuth Method: GET Auth: Authorizer: NONE OverrideApiAuth: true Path: /lambda-token

### <span id="page-220-0"></span>ResourcePolicyStatement

Mengonfigurasi kebijakan sumber daya untuk semua metode dan jalur API. Untuk informasi selengkapnya tentang kebijakan sumber daya, lihat [Mengendalikan akses ke API dengan kebijakan](https://docs.aws.amazon.com/apigateway/latest/developerguide/apigateway-resource-policies.html) [sumber daya API Gateway](https://docs.aws.amazon.com/apigateway/latest/developerguide/apigateway-resource-policies.html) di Panduan Developer API Gateway.

### Sintaks

Untuk mendeklarasikan entitas ini dalam template AWS Serverless Application Model (AWS SAM) Anda, gunakan sintaks berikut.

### YAML

```
 AwsAccountBlacklist: List
 AwsAccountWhitelist: List
 CustomStatements: List
 IntrinsicVpcBlacklist: List
 IntrinsicVpcWhitelist: List
 IntrinsicVpceBlacklist: List
 IntrinsicVpceWhitelist: List
 IpRangeBlacklist: List
 IpRangeWhitelist: List
 SourceVpcBlacklist: List
 SourceVpcWhitelist: List
```
### Properti

AwsAccountBlacklist

AWS Akun yang akan diblokir.

Jenis: Daftar String

Wajib: Tidak

AWS CloudFormation kompatibilitas: Properti ini unik AWS SAM dan tidak memiliki AWS CloudFormation padanan.

AwsAccountWhitelist

AWS Akun untuk memungkinkan. Untuk contoh penggunaan properti ini, lihat bagian Contoh di bagian bawah halaman ini.

Jenis: Daftar String

Wajib: Tidak

AWS CloudFormation kompatibilitas: Properti ini unik AWS SAM dan tidak memiliki AWS CloudFormation padanan.

### CustomStatements

Daftar pernyataan kebijakan sumber daya kustom untuk diterapkan ke API ini. Untuk contoh penggunaan properti ini, lihat bagian Contoh di bagian bawah halaman ini.

Tipe: Daftar

Wajib: Tidak

AWS CloudFormation kompatibilitas: Properti ini unik AWS SAM dan tidak memiliki AWS CloudFormation padanan.

# IntrinsicVpcBlacklist

Daftar virtual private cloud (VPC) yang akan diblokir, dengan setiap VPC ditetapkan sebagai referensi seperti [referensi dinamis](https://docs.aws.amazon.com/AWSCloudFormation/latest/UserGuide/dynamic-references.html) atau [fungsi intrinsik](https://docs.aws.amazon.com/AWSCloudFormation/latest/UserGuide/intrinsic-function-reference-ref.html) Ref. Untuk contoh penggunaan properti ini, lihat bagian Contoh di bagian bawah halaman ini.

Tipe: Daftar

Wajib: Tidak

AWS CloudFormation kompatibilitas: Properti ini unik AWS SAM dan tidak memiliki AWS CloudFormation padanan.

IntrinsicVpcWhitelist

Daftar VPC yang akan diizinkan, dengan setiap VPC ditetapkan sebagai referensi seperti [referensi dinamis](https://docs.aws.amazon.com/AWSCloudFormation/latest/UserGuide/dynamic-references.html) atau [fungsi intrinsik](https://docs.aws.amazon.com/AWSCloudFormation/latest/UserGuide/intrinsic-function-reference-ref.html) Ref.

Tipe: Daftar

Wajib: Tidak

AWS CloudFormation kompatibilitas: Properti ini unik AWS SAM dan tidak memiliki AWS CloudFormation padanan.

IntrinsicVpceBlacklist

Daftar VPC endpoint yang akan diblokir, dengan setiap VPC endpoint ditetapkan sebagai referensi seperti [referensi dinamis](https://docs.aws.amazon.com/AWSCloudFormation/latest/UserGuide/dynamic-references.html) atau [fungsi intrinsik](https://docs.aws.amazon.com/AWSCloudFormation/latest/UserGuide/intrinsic-function-reference-ref.html) Ref.

Tipe: Daftar

Wajib: Tidak

AWS CloudFormation kompatibilitas: Properti ini unik AWS SAM dan tidak memiliki AWS CloudFormation padanan.

IntrinsicVpceWhitelist

Daftar VPC endpoint yang akan diizinkan, dengan setiap VPC endpoint ditetapkan sebagai referensi seperti [referensi dinamis](https://docs.aws.amazon.com/AWSCloudFormation/latest/UserGuide/dynamic-references.html) atau [fungsi intrinsik](https://docs.aws.amazon.com/AWSCloudFormation/latest/UserGuide/intrinsic-function-reference-ref.html) Ref. Untuk contoh penggunaan properti ini, lihat bagian Contoh di bagian bawah halaman ini.

Tipe: Daftar

Wajib: Tidak

AWS CloudFormation kompatibilitas: Properti ini unik AWS SAM dan tidak memiliki AWS CloudFormation padanan.

# IpRangeBlacklist

Alamat IP atau jangkauan alamat yang akan diblokir. Untuk contoh penggunaan properti ini, lihat bagian Contoh di bagian bawah halaman ini.

Tipe: Daftar

Wajib: Tidak

AWS CloudFormation kompatibilitas: Properti ini unik AWS SAM dan tidak memiliki AWS CloudFormation padanan.

## IpRangeWhitelist

Alamat IP atau jangkauan alamat yang akan diizinkan.

Tipe: Daftar

Wajib: Tidak

AWS CloudFormation kompatibilitas: Properti ini unik AWS SAM dan tidak memiliki AWS CloudFormation padanan.

## SourceVpcBlacklist

Sumber VPC atau VPC endpoint yang akan diblokir. Nama VPC sumber harus dimulai dengan "vpc-" dan nama VPC endpoint sumber harus dimulai dengan "vpce-". Untuk contoh penggunaan properti ini, lihat bagian Contoh di bagian bawah halaman ini.

Tipe: Daftar

Wajib: Tidak

AWS CloudFormation kompatibilitas: Properti ini unik AWS SAM dan tidak memiliki AWS CloudFormation padanan.

### SourceVpcWhitelist

VPC sumber atau VPC endpoint yang akan diizinkan. Nama VPC sumber harus dimulai dengan "vpc-" dan nama VPC endpoint sumber harus dimulai dengan "vpce-".

Tipe: Daftar

Wajib: Tidak

AWS CloudFormation kompatibilitas: Properti ini unik AWS SAM dan tidak memiliki AWS CloudFormation padanan.

# **Contoh**

# Contoh Kebijakan Sumber Daya

Contoh berikut memblokir dua alamat IP dan VPC sumber, dan memungkinkan akun AWS .

#### YAML

```
Auth: 
  ResourcePolicy: 
    CustomStatements: [{ 
                         "Effect": "Allow", 
                         "Principal": "*", 
                         "Action": "execute-api:Invoke", 
                         "Resource": "execute-api:/Prod/GET/pets", 
                         "Condition": { 
                           "IpAddress": { 
                             "aws:SourceIp": "1.2.3.4" 
 } 
 } 
 }] 
    IpRangeBlacklist: 
       - "10.20.30.40" 
       - "1.2.3.4" 
    SourceVpcBlacklist: 
       - "vpce-1a2b3c4d" 
    AwsAccountWhitelist: 
       - "111122223333" 
    IntrinsicVpcBlacklist: 
       - "{{resolve:ssm:SomeVPCReference:1}}" 
      - !Ref MyVPC 
     IntrinsicVpceWhitelist: 
       - "{{resolve:ssm:SomeVPCEReference:1}}" 
       - !Ref MyVPCE
```
## RequestModel

Mengkonfigurasi Model Permintaan untuk Metode Api+Path+tertentu.

#### Sintaks

Untuk mendeklarasikan entitas ini dalam template AWS Serverless Application Model (AWS SAM) Anda, gunakan sintaks berikut.

# YAML

```
 Model: String
 Required: Boolean
 ValidateBody: Boolean
```
#### [ValidateParameters:](#sam-function-requestmodel-validateparameters) *Boolean*

#### Properti

#### Model

Nama model yang ditentukan dalam properti Model dari [AWS::Serverless::Api](#page-101-0).

Tipe: String

Wajib: Ya

AWS CloudFormation kompatibilitas: Properti ini unik AWS SAM dan tidak memiliki AWS CloudFormation padanan.

#### Required

Menambahkan required properti di bagian parameter OpenApi definisi untuk titik akhir API yang diberikan.

Tipe: Boolean

Wajib: Tidak

AWS CloudFormation kompatibilitas: Properti ini unik AWS SAM dan tidak memiliki AWS CloudFormation padanan.

#### ValidateBody

Menentukan apakah API Gateway menggunakan Model untuk memvalidasi badan permintaan. Untuk informasi selengkapnya, lihat [Mengaktifkan validasi permintaan di API Gateway](https://docs.aws.amazon.com/apigateway/latest/developerguide/api-gateway-method-request-validation.html) di Panduan Pengembang API Gateway.

Tipe: Boolean

Wajib: Tidak

AWS CloudFormation kompatibilitas: Properti ini unik AWS SAM dan tidak memiliki AWS CloudFormation padanan.

### ValidateParameters

Menentukan apakah API Gateway menggunakan Model untuk memvalidasi parameter jalur permintaan, string kueri, dan header. Untuk informasi selengkapnya, lihat [Mengaktifkan validasi](https://docs.aws.amazon.com/apigateway/latest/developerguide/api-gateway-method-request-validation.html)  [permintaan di API Gateway](https://docs.aws.amazon.com/apigateway/latest/developerguide/api-gateway-method-request-validation.html) di Panduan Pengembang API Gateway.

Tipe: Boolean

Wajib: Tidak

AWS CloudFormation kompatibilitas: Properti ini unik AWS SAM dan tidak memiliki AWS CloudFormation padanan.

Contoh

Model Permintaan

Contoh Permintaan Model

YAML

RequestModel: Model: User Required: true ValidateBody: true ValidateParameters: true

RequestParameter

Mengonfigurasi Parameter Permintaan untuk Api+Path+Metode tertentu.

Properti Required atau Caching perlu ditentukan untuk parameter permintaan

Sintaks

Untuk mendeklarasikan entitas ini dalam template AWS Serverless Application Model (AWS SAM) Anda, gunakan sintaks berikut.

YAML

 [Caching:](#sam-function-requestparameter-caching) *Boolean* [Required:](#sam-function-requestparameter-required) *Boolean*

Properti

Caching

Menambahkan cacheKeyParameters bagian ke OpenApi definisi API Gateway

Tipe: Boolean

Wajib: Bersyarat

AWS CloudFormation kompatibilitas: Properti ini unik AWS SAM dan tidak memiliki AWS CloudFormation padanan.

#### Required

Bidang ini menentukan apakah parameter diperlukan

Tipe: Boolean

Wajib: Bersyarat

AWS CloudFormation kompatibilitas: Properti ini unik AWS SAM dan tidak memiliki AWS CloudFormation padanan.

Contoh

Parameter permintaan

Contoh Parameter Permintaan pengaturan

YAML

```
RequestParameters: 
   - method.request.header.Authorization: 
       Required: true 
       Caching: true
```
CloudWatchEvent

Objek yang menggambarkan tipe sumber peristiwa CloudWatchEvent.

AWS Serverless Application Model (AWS SAM) menghasilkan [AWS::Events::Rules](https://docs.aws.amazon.com/AWSCloudFormation/latest/UserGuide/aws-resource-events-rule.html)umber daya saat jenis acara ini disetel.

Catatan Penting: [EventBridgeRule](#page-244-0) adalah jenis sumber acara yang disukai untuk digunakan, bukanCloudWatchEvent. EventBridgeRuledan CloudWatchEvent menggunakan layanan, API, dan AWS CloudFormation sumber daya dasar yang sama. Namun, AWS SAM akan menambahkan dukungan untuk fitur baru hanya untukEventBridgeRule.

#### **Sintaks**

Untuk mendeklarasikan entitas ini dalam template AWS Serverless Application Model (AWS SAM) Anda, gunakan sintaks berikut.

#### YAML

 [Enabled:](#sam-function-cloudwatchevent-enabled) *Boolean* [EventBusName:](#sam-function-cloudwatchevent-eventbusname) *String* [Input:](#sam-function-cloudwatchevent-input) *String* [InputPath:](#sam-function-cloudwatchevent-inputpath) *String* [Pattern:](#sam-function-cloudwatchevent-pattern) *[EventPattern](https://docs.aws.amazon.com/AWSCloudFormation/latest/UserGuide/aws-resource-events-rule.html#cfn-events-rule-eventpattern)* [State:](#sam-function-cloudwatchevent-state) *String*

Properti

Enabled

Menunjukkan apakah aturan diaktifkan.

Untuk menonaktifkan aturan, tetapkan properti ini ke false.

**a** Note

Tentukan salah satu Enabled atau State properti, tetapi tidak keduanya.

Tipe: Boolean

Wajib: Tidak

AWS CloudFormation kompatibilitas: Properti ini mirip dengan [State](https://docs.aws.amazon.com/AWSCloudFormation/latest/UserGuide/aws-resource-events-rule.html#cfn-events-rule-state) properti AWS::Events::Rule sumber daya. Jika properti ini diatur untuk true kemudian AWS SAM lolosENABLED, jika tidak maka akan lewatDISABLED.

### EventBusName

Bus peristiwa yang akan dihubungkan dengan aturan ini. Jika Anda menghilangkan properti ini, AWS SAM gunakan bus acara default.

Tipe: String

Wajib: Tidak

Default: Bus peristiwa default

AWS CloudFormation kompatibilitas: Properti ini diteruskan langsung ke [EventBusName](https://docs.aws.amazon.com/AWSCloudFormation/latest/UserGuide/aws-resource-events-rule.html#cfn-events-rule-eventbusname) properti AWS:: Events:: Rule sumber daya.

## Input

Teks JSON yang valid yang dilewatkan ke target. Jika Anda menggunakan properti ini, tidak ada dari teks peristiwa itu sendiri yang diteruskan ke target.

Tipe: String

Wajib: Tidak

AWS CloudFormation kompatibilitas: Properti ini diteruskan langsung ke [Input](https://docs.aws.amazon.com/AWSCloudFormation/latest/UserGuide/aws-properties-events-rule-target.html#cfn-events-rule-target-input) properti AWS::Events::Rule Target sumber daya.

## InputPath

Bila Anda tidak ingin meneruskan seluruh peristiwa yang sesuai ke target, gunakan properti InputPath untuk menggambarkan bagian mana dari peristiwa yang akan diteruskan.

Tipe: String

Wajib: Tidak

AWS CloudFormation kompatibilitas: Properti ini diteruskan langsung ke [InputPath](https://docs.aws.amazon.com/AWSCloudFormation/latest/UserGuide/aws-properties-events-rule-target.html#cfn-events-rule-target-inputpath) properti AWS::Events::Rule Target sumber daya.

### Pattern

Menjelaskan peristiwa yang dirutekan ke target yang ditentukan. Untuk informasi selengkapnya, lihat [Peristiwa dan Pola Peristiwa EventBridge di](https://docs.aws.amazon.com/eventbridge/latest/userguide/eventbridge-and-event-patterns.html) Panduan EventBridge Pengguna Amazon.

Jenis: [EventPattern](https://docs.aws.amazon.com/AWSCloudFormation/latest/UserGuide/aws-resource-events-rule.html#cfn-events-rule-eventpattern)

Wajib: Ya

AWS CloudFormation kompatibilitas: Properti ini diteruskan langsung ke [EventPattern](https://docs.aws.amazon.com/AWSCloudFormation/latest/UserGuide/aws-resource-events-rule.html#cfn-events-rule-eventpattern) properti AWS:: Events:: Rule sumber daya.

## State

Keadaan aturan.

Nilai yang diterima: DISABLED | ENABLED

**a** Note

Tentukan salah satu Enabled atau State properti, tetapi tidak keduanya.

Tipe: String

Wajib: Tidak

AWS CloudFormation kompatibilitas: Properti ini diteruskan langsung ke [State](https://docs.aws.amazon.com/AWSCloudFormation/latest/UserGuide/aws-resource-events-rule.html#cfn-events-rule-state) properti AWS:: Events:: Rule sumber daya.

## Contoh

CloudWatchEvent

Berikut adalah contoh peristiwa dari tipe sumber peristiwa CloudWatchEvent.

YAML

```
CWEvent: 
   Type: CloudWatchEvent 
   Properties: 
     Enabled: false 
     Input: '{"Key": "Value"}' 
     Pattern: 
        detail: 
          state: 
             - running
```
# CloudWatchLogs

Objek yang menggambarkan tipe sumber peristiwa CloudWatchLogs.

Acara ini menghasilkan [AWS::Logs::SubscriptionFilters](https://docs.aws.amazon.com/AWSCloudFormation/latest/UserGuide/aws-resource-logs-subscriptionfilter.html)umber daya dan menentukan filter langganan dan mengaitkannya dengan grup log yang ditentukan.

## Sintaks

Untuk mendeklarasikan entitas ini dalam template AWS Serverless Application Model (AWS SAM) Anda, gunakan sintaks berikut.

# YAML

 [FilterPattern:](#sam-function-cloudwatchlogs-filterpattern) *String* [LogGroupName:](#sam-function-cloudwatchlogs-loggroupname) *String*

# Properti

# FilterPattern

Ekspresi pemfilteran yang membatasi apa yang dikirim ke sumber daya tujuan AWS . Untuk informasi selengkapnya tentang sintaks pola filter, lihat [Sintaks Filter dan Pola.](https://docs.aws.amazon.com/AmazonCloudWatch/latest/logs/FilterAndPatternSyntax.html).

Tipe: String

Wajib: Ya

AWS CloudFormation kompatibilitas: Properti ini diteruskan langsung ke [FilterPattern](https://docs.aws.amazon.com/AWSCloudFormation/latest/UserGuide/aws-resource-logs-subscriptionfilter.html#cfn-cwl-subscriptionfilter-filterpattern) properti AWS::Logs::SubscriptionFilter sumber daya.

# LogGroupName

Grup log yang dikaitkan dengan filter langganan. Semua peristiwa log yang diunggah ke grup log ini difilter dan dikirim ke AWS sumber daya yang ditentukan jika pola filter cocok dengan peristiwa log.

Tipe: String

Wajib: Ya

AWS CloudFormation kompatibilitas: Properti ini diteruskan langsung ke [LogGroupName](https://docs.aws.amazon.com/AWSCloudFormation/latest/UserGuide/aws-resource-logs-subscriptionfilter.html#cfn-cwl-subscriptionfilter-loggroupname) properti AWS::Logs::SubscriptionFilter sumber daya.

# Contoh

Filter Langganan Cloudwatchlogs

Contoh filter Langganan Cloudwatchlogs

#### YAML

CWLog: Type: CloudWatchLogs Properties: LogGroupName: Ref: CloudWatchLambdaLogsGroup FilterPattern: My pattern

### **Cognito**

Objek yang menggambarkan tipe sumber peristiwa Cognito.

#### Sintaks

Untuk mendeklarasikan entitas ini dalam template AWS Serverless Application Model (AWS SAM) Anda, gunakan sintaks berikut.

#### YAML

 [Trigger:](#sam-function-cognito-trigger) *List* [UserPool:](#sam-function-cognito-userpool) *String*

### Properti

### Trigger

Lambda memicu informasi konfigurasi untuk kolam pengguna baru.

Tipe: Daftar

Wajib: Ya

AWS CloudFormation kompatibilitas: Properti ini diteruskan langsung ke [LambdaConfig](https://docs.aws.amazon.com/AWSCloudFormation/latest/UserGuide/aws-properties-cognito-userpool-lambdaconfig.html) properti AWS::Cognito::UserPool sumber daya.

## UserPool

Referensi untuk UserPool didefinisikan dalam template yang sama

## Tipe: String

## Wajib: Ya

AWS CloudFormation kompatibilitas: Properti ini unik AWS SAM dan tidak memiliki AWS CloudFormation padanan.

Contoh

Peristiwa Cognito

Contoh Cognito

YAML

```
CognitoUserPoolPreSignup: 
   Type: Cognito 
   Properties: 
     UserPool: 
       Ref: MyCognitoUserPool 
     Trigger: PreSignUp
```
# DocumentDB

Objek yang menggambarkan tipe sumber peristiwa DocumentDB. Untuk informasi selengkapnya, lihat [Menggunakan AWS Lambda Amazon DocumentDB](https://docs.aws.amazon.com/lambda/latest/dg/with-documentdb.html) di AWS Lambda Panduan Pengembang.

Sintaks

Untuk mendeklarasikan entitas ini di AWS SAM template Anda, gunakan sintaks berikut.

YAML

```
BatchSize: Integer
Cluster: String
CollectionName: String
DatabaseName: String
Enabled: Boolean
FilterCriteria: FilterCriteria
FullDocument: String
MaximumBatchingWindowInSeconds: Integer
SecretsManagerKmsKeyId: String
SourceAccessConfigurations: List
StartingPosition: String
```
#### [StartingPositionTimestamp:](#page-237-1) *Double*

#### Properti

#### <span id="page-234-0"></span>BatchSize

Jumlah maksimum item yang akan diambil dalam satu batch.

Tipe: Integer

Wajib: Tidak

AWS CloudFormation kompatibilitas: Properti ini diteruskan langsung ke [BatchSize](https://docs.aws.amazon.com/AWSCloudFormation/latest/UserGuide/aws-resource-lambda-eventsourcemapping.html#cfn-lambda-eventsourcemapping-batchsize) properti AWS::Lambda::EventSourceMapping sumber daya.

#### <span id="page-234-1"></span>Cluster

Nama Sumber Daya Amazon (ARN) dari cluster Amazon DocumentDB.

Tipe: String

Wajib: Ya

AWS CloudFormation kompatibilitas: Properti ini diteruskan langsung ke [EventSourceArn](https://docs.aws.amazon.com/AWSCloudFormation/latest/UserGuide/aws-resource-lambda-eventsourcemapping.html#cfn-lambda-eventsourcemapping-eventsourcearn) properti AWS::Lambda::EventSourceMapping sumber daya.

#### <span id="page-234-2"></span>CollectionName

Nama koleksi untuk dikonsumsi dalam database. Jika Anda tidak menentukan koleksi, Lambda mengkonsumsi semua koleksi.

Tipe: String

Wajib: Tidak

AWS CloudFormation kompatibilitas: Properti ini diteruskan langsung ke [CollectionName](https://docs.aws.amazon.com/AWSCloudFormation/latest/UserGuide/aws-properties-lambda-eventsourcemapping-documentdbeventsourceconfig.html#cfn-lambda-eventsourcemapping-documentdbeventsourceconfig-collectionname) properti tipe AWS::Lambda::EventSourceMapping DocumentDBEventSourceConfig data.

<span id="page-234-3"></span>DatabaseName

Nama database untuk dikonsumsi dalam cluster Amazon DocumentDB.

Tipe: String

## Wajib: Ya

AWS CloudFormation kompatibilitas: Properti ini diteruskan langsung ke [DatabaseName](https://docs.aws.amazon.com/AWSCloudFormation/latest/UserGuide/aws-properties-lambda-eventsourcemapping-documentdbeventsourceconfig.html#cfn-lambda-eventsourcemapping-documentdbeventsourceconfig-databasename) properti tipe AWS::Lambda::EventSourceMapping DocumentDBEventSourceConfig data.

### <span id="page-235-0"></span>Enabled

Jikatrue, pemetaan sumber peristiwa aktif. Untuk menjeda polling dan pemanggilan, atur ke false.

Tipe: Boolean

Wajib: Tidak

AWS CloudFormation kompatibilitas: Properti ini diteruskan langsung ke [Enabled](https://docs.aws.amazon.com/AWSCloudFormation/latest/UserGuide/aws-resource-lambda-eventsourcemapping.html#cfn-lambda-eventsourcemapping-enabled) properti AWS::Lambda::EventSourceMapping sumber daya.

# <span id="page-235-1"></span>FilterCriteria

Objek yang mendefinisikan kriteria yang menentukan apakah Lambda harus memproses suatu peristiwa. Untuk informasi selengkapnya, lihat [Pemfilteran acara Lambda di Panduan](https://docs.aws.amazon.com/lambda/latest/dg/invocation-eventfiltering.html) Pengembang.AWS Lambda

Jenis: [FilterCriteria](https://docs.aws.amazon.com/AWSCloudFormation/latest/UserGuide/aws-properties-lambda-eventsourcemapping-filtercriteria.html)

Wajib: Tidak

AWS CloudFormation kompatibilitas: Properti ini diteruskan langsung ke [FilterCriteria](https://docs.aws.amazon.com/AWSCloudFormation/latest/UserGuide/aws-properties-lambda-eventsourcemapping-filtercriteria.html) properti AWS::Lambda::EventSourceMapping sumber daya.

### <span id="page-235-2"></span>FullDocument

Menentukan apa yang Amazon DocumentDB kirimkan ke aliran acara Anda selama operasi pembaruan dokumen. Jika disetel keUpdateLookup, Amazon DocumentDB mengirimkan delta yang menjelaskan perubahan, bersama dengan salinan seluruh dokumen. Jika tidak, Amazon DocumentDB hanya mengirimkan sebagian dokumen yang berisi perubahan.

Tipe: String

Wajib: Tidak

AWS CloudFormation kompatibilitas: Properti ini diteruskan langsung ke [FullDocument](https://docs.aws.amazon.com/AWSCloudFormation/latest/UserGuide/aws-properties-lambda-eventsourcemapping-documentdbeventsourceconfig.html#cfn-lambda-eventsourcemapping-documentdbeventsourceconfig-fulldocument) properti tipe AWS::Lambda::EventSourceMapping DocumentDBEventSourceConfig data.

# <span id="page-236-0"></span>MaximumBatchingWindowInSeconds

Jumlah waktu maksimum untuk mengumpulkan rekaman sebelum memanggil fungsi, dalam hitungan detik.

Tipe: Integer

Wajib: Tidak

AWS CloudFormation kompatibilitas: Properti ini diteruskan langsung ke [MaximumBatchingWindowInSeconds](https://docs.aws.amazon.com/AWSCloudFormation/latest/UserGuide/aws-resource-lambda-eventsourcemapping.html#cfn-lambda-eventsourcemapping-maximumbatchingwindowinseconds) properti AWS::Lambda::EventSourceMapping sumber daya.

# <span id="page-236-1"></span>SecretsManagerKmsKeyId

ID kunci AWS Key Management Service (AWS KMS) kunci kunci yang dikelola pelanggan dari AWS Secrets Manager. Diperlukan saat Anda menggunakan kunci terkelola pelanggan dari Secrets Manager dengan peran eksekusi Lambda yang tidak menyertakan izin. kms:Decrypt

Nilai properti ini adalah UUID. Sebagai contoh: 1abc23d4-567f-8ab9-cde0-1fab234c5d67.

Tipe: String

Wajib: Bersyarat

AWS CloudFormation kompatibilitas: Properti ini unik AWS SAM dan tidak memiliki AWS CloudFormation padanan.

<span id="page-236-2"></span>SourceAccessConfigurations

Array protokol otentikasi atau host virtual. Tentukan ini menggunakan tipe [SourceAccessConfigurations](https://docs.aws.amazon.com/AWSCloudFormation/latest/UserGuide/aws-properties-lambda-eventsourcemapping-sourceaccessconfiguration.html)data.

Untuk tipe sumber DocumentDB acara, satu-satunya jenis konfigurasi yang valid adalahBASIC\_AUTH.

• BASIC\_AUTHRahasia Secrets Manager yang menyimpan kredensi broker Anda. Untuk tipe ini, kredensialnya harus dalam format berikut: {"username": "your-username", "password": "your-password"}. Hanya satu objek dari tipe BASIC\_AUTH diizinkan.

Tipe: Daftar

Wajib: Ya

AWS CloudFormation kompatibilitas: Properti ini diteruskan langsung ke [SourceAccessConfigurations](https://docs.aws.amazon.com/AWSCloudFormation/latest/UserGuide/aws-resource-lambda-eventsourcemapping.html#cfn-lambda-eventsourcemapping-sourceaccessconfigurations) properti AWS::Lambda::EventSourceMapping sumber daya.

<span id="page-237-0"></span>StartingPosition

Posisi dalam pengaliran tempat untuk mulai membaca.

- AT\_TIMESTAMP— Tentukan waktu untuk mulai membaca catatan.
- LATEST— Baca hanya catatan baru.
- TRIM\_HORIZON— Memproses semua catatan yang tersedia.

Tipe: String

Wajib: Ya

AWS CloudFormation kompatibilitas: Properti ini diteruskan langsung ke [StartingPosition](https://docs.aws.amazon.com/AWSCloudFormation/latest/UserGuide/aws-resource-lambda-eventsourcemapping.html#cfn-lambda-eventsourcemapping-startingposition) properti AWS::Lambda::EventSourceMapping sumber daya.

<span id="page-237-1"></span>StartingPositionTimestamp

Waktu untuk mulai membaca, dalam detik waktu Unix. Tentukan StartingPositionTimestamp kapan StartingPosition ditentukan sebagaiAT\_TIMESTAMP.

Tipe: Ganda

Wajib: Tidak

AWS CloudFormation kompatibilitas: Properti ini diteruskan langsung ke [StartingPositionTimestamp](https://docs.aws.amazon.com/AWSCloudFormation/latest/UserGuide/aws-resource-lambda-eventsourcemapping.html#cfn-lambda-eventsourcemapping-startingpositiontimestamp) properti AWS::Lambda::EventSourceMapping sumber daya.

#### Contoh

Sumber acara Amazon DocumentDB

```
AWSTemplateFormatVersion: '2010-09-09'
Transform: AWS::Serverless-2016-10-31
...
Resources: 
   MyFunction: 
     Type: AWS::Serverless::Function
```

```
 Properties: 
 ... 
   Events: 
     MyDDBEvent: 
       Type: DocumentDB 
       Properties: 
         Cluster: "arn:aws:rds:us-west-2:123456789012:cluster:docdb-2023-01-01" 
         BatchSize: 10 
         MaximumBatchingWindowInSeconds: 5 
         DatabaseName: "db1" 
         CollectionName: "collection1" 
         FullDocument: "UpdateLookup" 
         SourceAccessConfigurations: 
            - Type: BASIC_AUTH 
              URI: "arn:aws:secretsmanager:us-west-2:123456789012:secret:doc-db"
```
## DynamoDB

Objek yang menggambarkan tipe sumber peristiwa DynamoDB. Untuk informasi selengkapnya, lihat [Menggunakan AWS Lambda Amazon DynamoDB](https://docs.aws.amazon.com/lambda/latest/dg/with-ddb.html) di AWS Lambda Panduan Pengembang.

AWS SAM menghasilkan sumber [AWS::Lambda::EventSourceMapping](https://docs.aws.amazon.com/AWSCloudFormation/latest/UserGuide/aws-resource-lambda-eventsourcemapping.html)daya saat jenis acara ini disetel.

Sintaks

Untuk mendeklarasikan entitas ini dalam template AWS Serverless Application Model (AWS SAM) Anda, gunakan sintaks berikut.

YAML

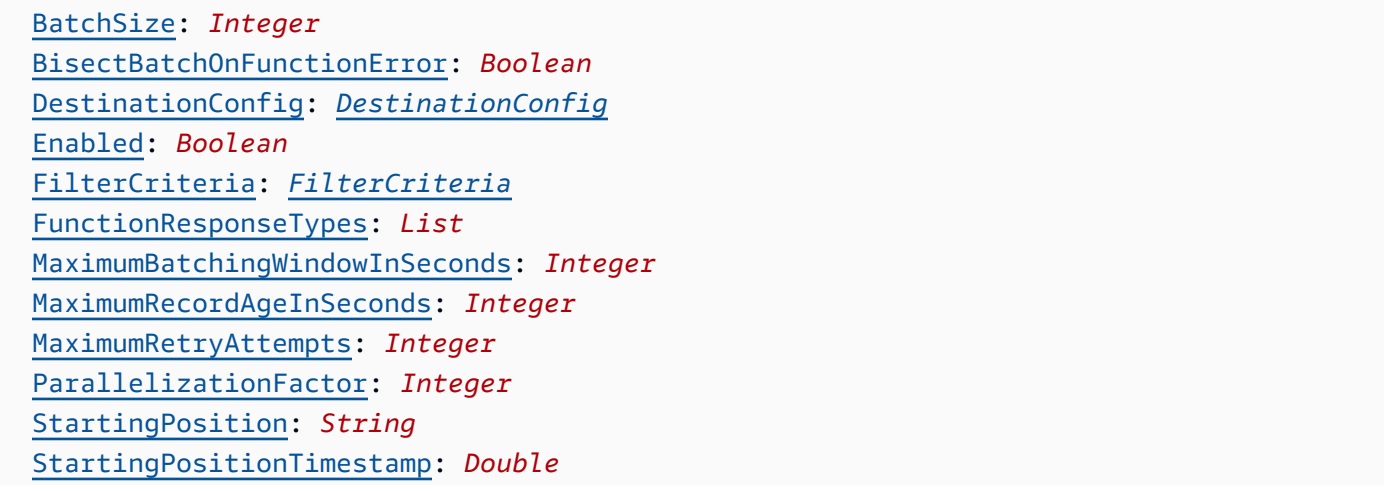

 [Stream:](#sam-function-dynamodb-stream) *String* [TumblingWindowInSeconds:](#sam-function-dynamodb-tumblingwindowinseconds) *Integer*

#### Properti

BatchSize

Jumlah maksimum item yang akan diambil dalam satu batch.

Tipe: Integer

Wajib: Tidak

Default: 100

AWS CloudFormation kompatibilitas: Properti ini diteruskan langsung ke [BatchSize](https://docs.aws.amazon.com/AWSCloudFormation/latest/UserGuide/aws-resource-lambda-eventsourcemapping.html#cfn-lambda-eventsourcemapping-batchsize) properti AWS::Lambda::EventSourceMapping sumber daya.

Minimal: 1

Maksimum: 1000

BisectBatchOnFunctionError

Jika fungsi mengembalikan kesalahan, bagi batch menjadi dua dan coba lagi.

Tipe: Boolean

Wajib: Tidak

AWS CloudFormation kompatibilitas: Properti ini diteruskan langsung ke

[BisectBatchOnFunctionError](https://docs.aws.amazon.com/AWSCloudFormation/latest/UserGuide/aws-resource-lambda-eventsourcemapping.html#cfn-lambda-eventsourcemapping-bisectbatchonfunctionerror) properti AWS::Lambda::EventSourceMapping sumber daya.

DestinationConfig

Antrean Amazon Simple Queue Service (Amazon SQS) atau tujuan topik Amazon Simple Notification Service (Amazon SNS) untuk catatan yang dibuang.

Jenis: [DestinationConfig](https://docs.aws.amazon.com/AWSCloudFormation/latest/UserGuide/aws-resource-lambda-eventsourcemapping.html#cfn-lambda-eventsourcemapping-destinationconfig)

Wajib: Tidak

AWS CloudFormation kompatibilitas: Properti ini diteruskan langsung ke [DestinationConfig](https://docs.aws.amazon.com/AWSCloudFormation/latest/UserGuide/aws-resource-lambda-eventsourcemapping.html#cfn-lambda-eventsourcemapping-destinationconfig) properti AWS::Lambda::EventSourceMapping sumber daya.

## Enabled

Menonaktifkan pemetaan sumber peristiwa untuk menjeda polling dan pemanggilan.

Tipe: Boolean

Wajib: Tidak

AWS CloudFormation kompatibilitas: Properti ini diteruskan langsung ke [Enabled](https://docs.aws.amazon.com/AWSCloudFormation/latest/UserGuide/aws-resource-lambda-eventsourcemapping.html#cfn-lambda-eventsourcemapping-enabled) properti AWS::Lambda::EventSourceMapping sumber daya.

### FilterCriteria

Objek yang mendefinisikan kriteria untuk menentukan apakah Lambda harus memproses suatu peristiwa. Untuk informasi selengkapnya, lihat [pemfilteran AWS Lambda acara](https://docs.aws.amazon.com/lambda/latest/dg/invocation-eventfiltering.html) di Panduan AWS Lambda Pengembang.

Jenis: [FilterCriteria](https://docs.aws.amazon.com/AWSCloudFormation/latest/UserGuide/aws-properties-lambda-eventsourcemapping-filtercriteria.html)

Wajib: Tidak

AWS CloudFormation kompatibilitas: Properti ini diteruskan langsung ke [FilterCriteria](https://docs.aws.amazon.com/AWSCloudFormation/latest/UserGuide/aws-properties-lambda-eventsourcemapping-filtercriteria.html) properti AWS::Lambda::EventSourceMapping sumber daya.

FunctionResponseTypes

Daftar tipe jawaban saat ini yang diterapkan ke pemetaan sumber peristiwa. Untuk informasi selengkapnya, lihat [Melaporkan kegagalan item batch](https://docs.aws.amazon.com/lambda/latest/dg/with-ddb.html#services-ddb-batchfailurereporting) di Panduan Developer AWS Lambda .

Nilai yang valid: ReportBatchItemFailures

Tipe: Daftar

Wajib: Tidak

AWS CloudFormation kompatibilitas: Properti ini diteruskan langsung ke [FunctionResponseTypes](https://docs.aws.amazon.com/AWSCloudFormation/latest/UserGuide/aws-resource-lambda-eventsourcemapping.html#cfn-lambda-eventsourcemapping-functionresponsetypes) properti AWS::Lambda::EventSourceMapping sumber daya.

MaximumBatchingWindowInSeconds

Jumlah waktu maksimum untuk mengumpulkan rekaman sebelum memanggil fungsi, dalam hitungan detik.

Tipe: Integer

Wajib: Tidak

AWS CloudFormation kompatibilitas: Properti ini diteruskan langsung ke [MaximumBatchingWindowInSeconds](https://docs.aws.amazon.com/AWSCloudFormation/latest/UserGuide/aws-resource-lambda-eventsourcemapping.html#cfn-lambda-eventsourcemapping-maximumbatchingwindowinseconds) properti AWS::Lambda::EventSourceMapping sumber daya.

MaximumRecordAgeInSeconds

Periode permintaan maksimum yang dikirimkan Lambda ke fungsi untuk diproses.

Tipe: Integer

Wajib: Tidak

AWS CloudFormation kompatibilitas: Properti ini diteruskan langsung ke [MaximumRecordAgeInSeconds](https://docs.aws.amazon.com/AWSCloudFormation/latest/UserGuide/aws-resource-lambda-eventsourcemapping.html#cfn-lambda-eventsourcemapping-maximumrecordageinseconds) properti AWS::Lambda::EventSourceMapping sumber daya.

MaximumRetryAttempts

Jumlah waktu maksimum untuk mencoba kembali saat fungsi mengembalikan kesalahan.

Tipe: Integer

Wajib: Tidak

AWS CloudFormation kompatibilitas: Properti ini diteruskan langsung ke [MaximumRetryAttempts](https://docs.aws.amazon.com/AWSCloudFormation/latest/UserGuide/aws-resource-lambda-eventsourcemapping.html#cfn-lambda-eventsourcemapping-maximumretryattempts) properti AWS::Lambda::EventSourceMapping sumber daya.

### ParallelizationFactor

Jumlah batch yang akan diproses dari tiap serpihan secara bersamaan.

Tipe: Integer

Wajib: Tidak

AWS CloudFormation kompatibilitas: Properti ini diteruskan langsung ke [ParallelizationFactor](https://docs.aws.amazon.com/AWSCloudFormation/latest/UserGuide/aws-resource-lambda-eventsourcemapping.html#cfn-lambda-eventsourcemapping-parallelizationfactor) properti AWS::Lambda::EventSourceMapping sumber daya.

StartingPosition

Posisi dalam pengaliran tempat untuk mulai membaca.

• AT\_TIMESTAMP— Tentukan waktu untuk mulai membaca catatan.

- LATEST— Baca hanya catatan baru.
- TRIM\_HORIZON— Memproses semua catatan yang tersedia.

Nilai yang valid: AT\_TIMESTAMP | LATEST | TRIM\_HORIZON

Tipe: String

Wajib: Ya

AWS CloudFormation kompatibilitas: Properti ini diteruskan langsung ke [StartingPosition](https://docs.aws.amazon.com/AWSCloudFormation/latest/UserGuide/aws-resource-lambda-eventsourcemapping.html#cfn-lambda-eventsourcemapping-startingposition) properti AWS::Lambda::EventSourceMapping sumber daya.

<span id="page-242-0"></span>StartingPositionTimestamp

Waktu untuk mulai membaca, dalam detik waktu Unix. Tentukan StartingPositionTimestamp kapan StartingPosition ditentukan sebagaiAT\_TIMESTAMP.

Tipe: Ganda

Wajib: Tidak

AWS CloudFormation kompatibilitas: Properti ini diteruskan langsung ke [StartingPositionTimestamp](https://docs.aws.amazon.com/AWSCloudFormation/latest/UserGuide/aws-resource-lambda-eventsourcemapping.html#cfn-lambda-eventsourcemapping-startingpositiontimestamp) properti AWS::Lambda::EventSourceMapping sumber daya.

#### Stream

Amazon Resource Name (ARN) dari pengaliran DynamoDB.

Tipe: String

Wajib: Ya

AWS CloudFormation kompatibilitas: Properti ini diteruskan langsung ke [EventSourceArn](https://docs.aws.amazon.com/AWSCloudFormation/latest/UserGuide/aws-resource-lambda-eventsourcemapping.html#cfn-lambda-eventsourcemapping-eventsourcearn) properti AWS::Lambda::EventSourceMapping sumber daya.

TumblingWindowInSeconds

Durasi dalam detik dari periode pemrosesan. Kisaran yang valid adalah 1 sampai 900 (15 menit).

Untuk informasi selengkapnya, lihat [Periode Jatuh](https://docs.aws.amazon.com/lambda/latest/dg/with-ddb.html#streams-tumbling) di Panduan Developer AWS Lambda .

Tipe: Integer

Wajib: Tidak

AWS CloudFormation kompatibilitas: Properti ini diteruskan langsung ke

[TumblingWindowInSeconds](https://docs.aws.amazon.com/AWSCloudFormation/latest/UserGuide/aws-resource-lambda-eventsourcemapping.html#cfn-lambda-eventsourcemapping-tumblingwindowinseconds) properti AWS::Lambda::EventSourceMapping sumber daya.

Contoh

Sumber peristiwa DynamoDB untuk tabel DynamoDB yang ada

DynamoDB sumber peristiwa untuk tabel DynamoDB yang sudah ada di akun. AWS

YAML

```
Events: 
   DDBEvent: 
     Type: DynamoDB 
     Properties: 
       Stream: arn:aws:dynamodb:us-east-1:123456789012:table/TestTable/
stream/2016-08-11T21:21:33.291 
       StartingPosition: TRIM_HORIZON 
       BatchSize: 10 
       Enabled: false
```
Peristiwa DynamoDB untuk tabel DynamoDB yang dinyatakan dalam Templat

Peristiwa DynamoDB untuk tabel DynamoDB yang dinyatakan dalam file templat yang sama.

YAML

```
Events: 
   DDBEvent: 
     Type: DynamoDB 
     Properties: 
       Stream: 
          !GetAtt MyDynamoDBTable.StreamArn # This must be the name of a DynamoDB table 
  declared in the same template file 
       StartingPosition: TRIM_HORIZON 
       BatchSize: 10 
       Enabled: false
```
## <span id="page-244-0"></span>**EventBridgeRule**

Objek yang menjelaskan jenis sumber EventBridgeRule peristiwa, yang menetapkan fungsi tanpa server Anda sebagai target aturan Amazon. EventBridge Untuk informasi lebih lanjut, lihat [Apa itu](https://docs.aws.amazon.com/eventbridge/latest/userguide/what-is-amazon-eventbridge.html) [Amazon EventBridge?](https://docs.aws.amazon.com/eventbridge/latest/userguide/what-is-amazon-eventbridge.html) di Panduan EventBridge Pengguna Amazon.

AWS SAM menghasilkan sumber [AWS::Events::Ruled](https://docs.aws.amazon.com/AWSCloudFormation/latest/UserGuide/aws-resource-events-rule.html)aya saat jenis acara ini disetel.

Sintaks

Untuk mendeklarasikan entitas ini dalam template AWS Serverless Application Model (AWS SAM) Anda, gunakan sintaks berikut.

## YAML

```
 DeadLetterConfig: DeadLetterConfig
 EventBusName: String
 Input: String
 InputPath: String
 InputTransformer: InputTransformer
 Pattern: EventPattern
 RetryPolicy: RetryPolicy
 RuleName: String
 State: String
 Target: Target
```
# Properti

# DeadLetterConfig

Konfigurasikan antrian Amazon Simple Queue Service (Amazon SQS) EventBridge tempat pengiriman peristiwa setelah pemanggilan target gagal. Pemanggilan dapat gagal, misalnya, saat mengirim acara ke fungsi Lambda yang tidak ada, atau ketika tidak EventBridge memiliki izin yang cukup untuk memanggil fungsi Lambda. Untuk informasi selengkapnya, lihat [Kebijakan percobaan](https://docs.aws.amazon.com/eventbridge/latest/userguide/rule-dlq.html)  [ulang acara dan menggunakan antrian huruf mati di Panduan Pengguna](https://docs.aws.amazon.com/eventbridge/latest/userguide/rule-dlq.html) Amazon. EventBridge

# **G** Note

Jenis [AWS::Serverless::Function](#page-174-0) sumber daya memiliki tipe data yang serupaDeadLetterQueue, yang menangani kegagalan yang terjadi setelah pemanggilan fungsi Lambda target berhasil. Contoh tipe kegagalan ini termasuk Lambda throttling, atau kesalahan yang dikembalikan oleh fungsi target Lambda. Untuk informasi selengkapnya tentang *DeadLetterQueue* properti fungsi, lihat [Antrian huruf mati di Panduan](https://docs.aws.amazon.com/lambda/latest/dg/invocation-async.html#invocation-dlq) [Pengembang.A](https://docs.aws.amazon.com/lambda/latest/dg/invocation-async.html#invocation-dlq)WS Lambda

Jenis: [DeadLetterConfig](#page-248-0)

Wajib: Tidak

AWS CloudFormation kompatibilitas: Properti ini mirip dengan [DeadLetterConfig](https://docs.aws.amazon.com/AWSCloudFormation/latest/UserGuide/aws-properties-events-rule-target.html#cfn-events-rule-target-deadletterconfig) properti tipe AWS::Events::Rule Target data. AWS SAM Versi properti ini mencakup subproperti tambahan, jika Anda AWS SAM ingin membuat antrean huruf mati untuk Anda.

# EventBusName

Bus peristiwa yang akan dihubungkan dengan aturan ini. Jika Anda menghilangkan properti ini, AWS SAM gunakan bus acara default.

Tipe: String

Wajib: Tidak

Default: Bus peristiwa default

AWS CloudFormation kompatibilitas: Properti ini diteruskan langsung ke [EventBusName](https://docs.aws.amazon.com/AWSCloudFormation/latest/UserGuide/aws-resource-events-rule.html#cfn-events-rule-eventbusname) properti AWS:: Events:: Rule sumber daya.

# Input

Teks JSON yang valid yang dilewatkan ke target. Jika Anda menggunakan properti ini, tidak ada dari teks peristiwa itu sendiri yang diteruskan ke target.

Tipe: String

Wajib: Tidak

AWS CloudFormation kompatibilitas: Properti ini diteruskan langsung ke [Input](https://docs.aws.amazon.com/AWSCloudFormation/latest/UserGuide/aws-properties-events-rule-target.html#cfn-events-rule-target-input) properti AWS::Events::Rule Target sumber daya.

# InputPath

Bila Anda tidak ingin meneruskan seluruh peristiwa yang sesuai ke target, gunakan properti InputPath untuk menggambarkan bagian mana dari peristiwa yang akan diteruskan.

Tipe: String

Wajib: Tidak

AWS CloudFormation kompatibilitas: Properti ini diteruskan langsung ke [InputPath](https://docs.aws.amazon.com/AWSCloudFormation/latest/UserGuide/aws-properties-events-rule-target.html#cfn-events-rule-target-inputpath) properti AWS::Events::Rule Target sumber daya.

# <span id="page-246-0"></span>InputTransformer

Pengaturan untuk memungkinkan Anda memberikan input kustom ke target berdasarkan data peristiwa tertentu. Anda dapat mengekstrak satu atau beberapa pasangan nilai kunci dari peristiwa dan kemudian menggunakan data tersebut untuk mengirim input yang disesuaikan ke target. Untuk informasi selengkapnya, lihat [Transformasi EventBridge input Amazon](https://docs.aws.amazon.com/eventbridge/latest/userguide/eb-transform-target-input.html) di Panduan EventBridge Pengguna Amazon.

Jenis: [InputTransformer](https://docs.aws.amazon.com/AWSCloudFormation/latest/UserGuide/aws-properties-events-rule-target.html#cfn-events-rule-target-inputtransformer)

Wajib: Tidak

AWS CloudFormation kompatibilitas: Properti ini diteruskan langsung ke [InputTransformer](https://docs.aws.amazon.com/AWSCloudFormation/latest/UserGuide/aws-properties-events-rule-inputtransformer.html) properti tipe AWS::Events::Rule Target data.

## Pattern

Menjelaskan peristiwa yang dirutekan ke target yang ditentukan. Untuk informasi selengkapnya, lihat [EventBridgeperistiwa Amazon](https://docs.aws.amazon.com/eventbridge/latest/userguide/eb-events.html) dan [pola EventBridge acara](https://docs.aws.amazon.com/eventbridge/latest/userguide/eb-event-patterns.html) di Panduan EventBridge Pengguna Amazon.

Jenis: [EventPattern](https://docs.aws.amazon.com/AWSCloudFormation/latest/UserGuide/aws-resource-events-rule.html#cfn-events-rule-eventpattern)

Wajib: Ya

AWS CloudFormation kompatibilitas: Properti ini diteruskan langsung ke [EventPattern](https://docs.aws.amazon.com/AWSCloudFormation/latest/UserGuide/aws-resource-events-rule.html#cfn-events-rule-eventpattern) properti AWS:: Events:: Rule sumber daya.

### RetryPolicy

Objek RetryPolicy yang menyertakan informasi tentang pengaturan kebijakan coba lagi. Untuk informasi selengkapnya, lihat [Kebijakan percobaan ulang acara dan menggunakan antrian huruf](https://docs.aws.amazon.com/eventbridge/latest/userguide/rule-dlq.html) [mati di Panduan Pengguna](https://docs.aws.amazon.com/eventbridge/latest/userguide/rule-dlq.html) Amazon. EventBridge

Jenis: [RetryPolicy](https://docs.aws.amazon.com/AWSCloudFormation/latest/UserGuide/aws-properties-events-rule-target.html#cfn-events-rule-target-retrypolicy)

Wajib: Tidak

AWS CloudFormation kompatibilitas: Properti ini diteruskan langsung ke [RetryPolicy](https://docs.aws.amazon.com/AWSCloudFormation/latest/UserGuide/aws-properties-events-rule-target.html#cfn-events-rule-target-retrypolicy) properti tipe AWS::Events::Rule Target data.

<span id="page-247-0"></span>RuleName

Nama aturan.

Tipe: String

Wajib: Tidak

AWS CloudFormation kompatibilitas: Properti ini diteruskan langsung ke [Name](https://docs.aws.amazon.com/AWSCloudFormation/latest/UserGuide/aws-resource-events-rule.html#cfn-events-rule-name) properti AWS:: Events:: Rule sumber daya.

# <span id="page-247-1"></span>State

Keadaan aturan.

Nilai yang diterima: DISABLED | ENABLED

Tipe: String

Wajib: Tidak

AWS CloudFormation kompatibilitas: Properti ini diteruskan langsung ke [State](https://docs.aws.amazon.com/AWSCloudFormation/latest/UserGuide/aws-resource-events-rule.html#cfn-events-rule-state) properti AWS:: Events:: Rule sumber daya.

# Target

Sumber AWS daya yang EventBridge dipanggil ketika aturan dipicu. Anda dapat menggunakan properti ini untuk menentukan ID logis dari target. Jika properti ini tidak ditentukan, maka AWS SAM menghasilkan ID logis dari target.

Tipe: [Target](#page-250-0)

Wajib: Tidak

AWS CloudFormation kompatibilitas: Properti ini mirip dengan [Targets](https://docs.aws.amazon.com/AWSCloudFormation/latest/UserGuide/aws-resource-events-rule.html#cfn-events-rule-targets) properti AWS::Events::Rule sumber daya. Versi AWS SAM properti ini hanya mengizinkan Anda untuk menentukan ID logis dari satu target.

#### Contoh

### **EventBridgeRule**

Berikut adalah contoh tipe sumber peristiwa EventBridgeRule.

#### YAML

```
EBRule: 
   Type: EventBridgeRule 
   Properties: 
     Input: '{"Key": "Value"}' 
     Pattern: 
        detail: 
          state: 
            - terminated 
     RetryPolicy: 
       MaximumRetryAttempts: 5 
       MaximumEventAgeInSeconds: 900 
     DeadLetterConfig: 
       Type: SQS 
       QueueLogicalId: EBRuleDLQ 
     Target: 
        Id: MyTarget
```
# <span id="page-248-0"></span>DeadLetterConfig

Objek yang digunakan untuk menentukan antrean Amazon Simple Queue Service (Amazon SQS) EventBridge tempat mengirimkan peristiwa setelah pemanggilan target gagal. Permintaan dapat gagal, misalnya, ketika mengirim peristiwa ke fungsi Lambda yang tidak ada, atau izin tidak cukup untuk memanggil fungsi Lambda. Untuk informasi selengkapnya, lihat [Kebijakan percobaan ulang](https://docs.aws.amazon.com/eventbridge/latest/userguide/rule-dlq.html) [acara dan menggunakan antrian huruf mati di Panduan Pengguna](https://docs.aws.amazon.com/eventbridge/latest/userguide/rule-dlq.html) Amazon. EventBridge

### **a** Note

Jenis [AWS::Serverless::Function](#page-174-0) sumber daya memiliki tipe data yang serupa, DeadLetterQueue yang menangani kegagalan yang terjadi setelah pemanggilan fungsi Lambda target berhasil. Contoh tipe kegagalan ini termasuk Lambda throttling, atau kesalahan dikembalikan oleh fungsi target Lambda. Untuk informasi selengkapnya tentang *DeadLetterQueue* properti fungsi, lihat [Antrian huruf mati di Panduan Pengembang.A](https://docs.aws.amazon.com/lambda/latest/dg/invocation-async.html#invocation-dlq)WS Lambda

#### Sintaks

Untuk mendeklarasikan entitas ini dalam template AWS Serverless Application Model (AWS SAM) Anda, gunakan sintaks berikut.

## YAML

 [Arn:](#sam-function-deadletterconfig-arn) *String* [QueueLogicalId:](#sam-function-deadletterconfig-queuelogicalid) *String* [Type:](#sam-function-deadletterconfig-type) *String*

### Properti

### Arn

Amazon Resource Name (ARN) dari antrean Amazon SQS yang ditetapkan sebagai target antrean surat mati.

## **a** Note

Tentukan Type properti atau Arn properti, tetapi tidak keduanya.

# Tipe: String

Wajib: Tidak

AWS CloudFormation kompatibilitas: Properti ini diteruskan langsung ke [Arn](https://docs.aws.amazon.com/AWSCloudFormation/latest/UserGuide/aws-properties-events-rule-deadletterconfig.html#cfn-events-rule-deadletterconfig-arn) properti tipe AWS::Events::Rule DeadLetterConfig data.

### QueueLogicalId

Nama kustom antrian huruf mati yang AWS SAM menciptakan if Type ditentukan.

### **a** Note

Jika Type properti tidak disetel, properti ini diabaikan.

### Tipe: String

Wajib: Tidak

AWS CloudFormation kompatibilitas: Properti ini unik AWS SAM dan tidak memiliki AWS CloudFormation padanan.

Type

Tipe antrean. Ketika properti ini disetel, AWS SAM secara otomatis membuat [antrean huruf mati](https://docs.aws.amazon.com/eventbridge/latest/userguide/rule-dlq.html#dlq-perms)  [dan melampirkan kebijakan berbasis sumber daya yang diperlukan untuk memberikan izin untuk](https://docs.aws.amazon.com/eventbridge/latest/userguide/rule-dlq.html#dlq-perms) [mengatur sumber daya](https://docs.aws.amazon.com/eventbridge/latest/userguide/rule-dlq.html#dlq-perms) untuk mengirim peristiwa ke antrian.

**a** Note

Tentukan Type properti atau Arn properti, tetapi tidak keduanya.

Nilai yang valid: SQS

Tipe: String

Wajib: Tidak

AWS CloudFormation kompatibilitas: Properti ini unik AWS SAM dan tidak memiliki AWS CloudFormation padanan.

Contoh

**DeadLetterConfig** 

**DeadLetterConfig** 

YAML

DeadLetterConfig: Type: SQS QueueLogicalId: MyDLQ

## <span id="page-250-0"></span>Target

Mengkonfigurasi AWS sumber daya yang EventBridge dipanggil ketika aturan dipicu.

#### Sintaks

Untuk mendeklarasikan entitas ini dalam template AWS Serverless Application Model (AWS SAM) Anda, gunakan sintaks berikut.

### YAML

[Id:](#sam-function-target-id) *String*

### Properti

Id

ID logis dari target.

```
Nilai dari Id dapat mencakup karakter alfanumerik, titik (.), tanda hubung (-), dan garis bawah
(\_).
```
Tipe: String

Wajib: Ya

AWS CloudFormation kompatibilitas: Properti ini diteruskan langsung ke [Id](https://docs.aws.amazon.com/AWSCloudFormation/latest/UserGuide/aws-properties-events-rule-target.html#cfn-events-rule-target-id) properti tipe AWS:: Events:: Rule Target data.

Contoh

Target

### YAML

```
EBRule: 
   Type: EventBridgeRule 
   Properties: 
     Target: 
        Id: MyTarget
```
### **HttpApi**

Objek yang menggambarkan sumber peristiwa dengan tipe HttpApi.
Jika OpenApi definisi untuk jalur dan metode yang ditentukan ada di API, SAM akan menambahkan bagian integrasi dan keamanan Lambda (jika ada) untuk Anda.

Jika tidak ada OpenApi definisi untuk jalur dan metode yang ditentukan di API, SAM akan membuat definisi ini untuk Anda.

Sintaks

Untuk mendeklarasikan entitas ini dalam template AWS Serverless Application Model (AWS SAM) Anda, gunakan sintaks berikut.

## YAML

```
 ApiId: String
 Auth: HttpApiFunctionAuth
 Method: String
 Path: String
 PayloadFormatVersion: String
 RouteSettings: RouteSettings
 TimeoutInMillis: Integer
```
Properti

ApiId

Pengenal dari sumber daya [AWS::Serverless::HttpApi](#page-340-0) yang ditentukan dalam templat ini.

Jika tidak ditentukan, [AWS::Serverless::HttpApi](#page-340-0) sumber daya default dibuat dengan ServerlessHttpApi menggunakan OpenApi dokumen yang dihasilkan yang berisi gabungan semua jalur dan metode yang ditentukan oleh peristiwa Api yang ditentukan dalam templat ini yang tidak menentukanApiId.

Ini tidak dapat merujuk sumber daya [AWS::Serverless::HttpApi](#page-340-0) yang ditentukan dalam templat lain.

Tipe: String

Wajib: Tidak

AWS CloudFormation kompatibilitas: Properti ini unik AWS SAM dan tidak memiliki AWS CloudFormation padanan.

#### Auth

Konfigurasi auth untuk Api+Path+Metode tertentu ini.

Berguna untuk membatalkan DefaultAuthorizer API atau mengatur auth config pada jalur individu ketika DefaultAuthorizer tidak ditentukan.

Jenis: [HttpApiFunctionAuth](#page-256-0)

Wajib: Tidak

AWS CloudFormation kompatibilitas: Properti ini unik AWS SAM dan tidak memiliki AWS CloudFormation padanan.

#### Method

Metode HTTP yang membuat fungsi ini dipanggil.

Jika Path dan Method tidak ditentukan, SAM akan membuat jalur API default yang merutekan setiap permintaan yang tidak memetakan ke titik akhir yang berbeda untuk fungsi Lambda ini. Hanya satu dari jalur default ini yang boleh ada per API.

Tipe: String

Wajib: Tidak

AWS CloudFormation kompatibilitas: Properti ini unik AWS SAM dan tidak memiliki AWS CloudFormation padanan.

#### Path

Jalur Uri yang membuat fungsi ini dipanggil. Harus dimulai dengan /.

Jika Path dan Method tidak ditentukan, SAM akan membuat jalur API default yang merutekan setiap permintaan yang tidak memetakan ke titik akhir yang berbeda untuk fungsi Lambda ini. Hanya satu dari jalur default ini yang boleh ada per API.

Tipe: String

Wajib: Tidak

AWS CloudFormation kompatibilitas: Properti ini unik AWS SAM dan tidak memiliki AWS CloudFormation padanan.

## PayloadFormatVersion

Menentukan format muatan yang dikirim ke integrasi.

CATATAN: PayloadFormatVersion mengharuskan SAM untuk memodifikasi definisi OpenAPI Anda, sehingga hanya berfungsi dengan definisi sebaris di OpenApi properti. DefinitionBody

Tipe: String

Wajib: Tidak

Default: 2.0

AWS CloudFormation kompatibilitas: Properti ini unik AWS SAM dan tidak memiliki AWS CloudFormation padanan.

## RouteSettings

Pengaturan rute per rute untuk API HTTP ini. Untuk informasi selengkapnya tentang setelan rute, lihat [AWS::ApiGatewayV2::Stage RouteSettings](https://docs.aws.amazon.com/AWSCloudFormation/latest/UserGuide/aws-properties-apigatewayv2-stage-routesettings.html)di Panduan Pengembang API Gateway.

Catatan: Jika RouteSettings ditentukan dalam HttpApi sumber daya dan sumber peristiwa, AWS SAM gabungkan mereka dengan properti sumber peristiwa yang diutamakan.

Jenis: [RouteSettings](https://docs.aws.amazon.com/AWSCloudFormation/latest/UserGuide/aws-resource-apigatewayv2-stage.html#cfn-apigatewayv2-stage-routesettings)

Wajib: Tidak

AWS CloudFormation kompatibilitas: Properti ini diteruskan langsung ke [RouteSettings](https://docs.aws.amazon.com/AWSCloudFormation/latest/UserGuide/aws-resource-apigatewayv2-stage.html#cfn-apigatewayv2-stage-routesettings) properti AWS::ApiGatewayV2::Stage sumber daya.

## TimeoutInMillis

Waktu habis khusus antara 50 dan 29.000 milidetik.

CATATAN: TimeoutInMillis mengharuskan SAM untuk memodifikasi definisi OpenAPI Anda, sehingga hanya berfungsi dengan definisi sebaris di OpenApi properti. DefinitionBody

Tipe: Integer

Wajib: Tidak

Default: 5000

AWS CloudFormation kompatibilitas: Properti ini unik AWS SAM dan tidak memiliki AWS CloudFormation padanan.

# Contoh

HttpApi Acara Default

HttpApi Peristiwa yang menggunakan jalur default. Semua jalur dan metode yang belum dipetakan pada API ini akan merutekan ke titik akhir ini.

# YAML

```
Events: 
   HttpApiEvent: 
     Type: HttpApi
```
# **HttpApi**

HttpApi Peristiwa yang menggunakan jalur dan metode tertentu.

YAML

```
Events: 
   HttpApiEvent: 
     Type: HttpApi 
     Properties: 
        Path: / 
        Method: GET
```
HttpApi Otorisasi

HttpApi Event yang menggunakan Authorizer.

# YAML

```
Events: 
   HttpApiEvent: 
     Type: HttpApi 
     Properties: 
        Path: /authenticated 
        Method: GET 
        Auth: 
          Authorizer: OpenIdAuth 
          AuthorizationScopes: 
             - scope1
```
- scope2

<span id="page-256-0"></span>**HttpApiFunctionAuth** 

Mengonfigurasi otorisasi di tingkat peristiwa.

Mengonfigurasi Auth untuk API + Path + Metode tertentu

### Sintaks

Untuk mendeklarasikan entitas ini dalam template AWS Serverless Application Model (AWS SAM) Anda, gunakan sintaks berikut.

### YAML

 [AuthorizationScopes:](#sam-function-httpapifunctionauth-authorizationscopes) *List* [Authorizer:](#sam-function-httpapifunctionauth-authorizer) *String*

#### Properti

### AuthorizationScopes

Cakupan otorisasi yang akan diterapkan ke API, path, dan metode ini.

Lingkup yang tercantum di sini akan membatalkan setiap cakupan yang diterapkan oleh DefaultAuthorizer jika ada.

Tipe: Daftar

Wajib: Tidak

AWS CloudFormation kompatibilitas: Properti ini unik AWS SAM dan tidak memiliki AWS CloudFormation padanan.

#### Authorizer

AuthorizerUntuk Fungsi tertentu. Untuk menggunakan otorisasi IAM, tentukan AWS\_IAM dan tentukan true untuk EnableIamAuthorizer di Globals bagian template Anda.

Jika Anda telah menentukan Otorisasi Global pada API dan ingin membuat Fungsi tertentu terbuka untuk publik, batalkan dengan mengatur Authorizer menjadi NONE.

Tipe: String

Wajib: Tidak

AWS CloudFormation kompatibilitas: Properti ini unik AWS SAM dan tidak memiliki AWS CloudFormation padanan.

Contoh

Function-Auth

Menentukan Otorisasi di tingkat Fungsi

YAML

```
Auth: 
   Authorizer: OpenIdAuth 
   AuthorizationScopes: 
     - scope1 
     - scope2
```
## Otorisasi IAM

Menentukan otorisasi IAM di tingkat acara. Untuk menggunakan AWS\_IAM otorisasi di tingkat acara, Anda juga harus menentukan true untuk EnableIamAuthorizer di Globals bagian template Anda. Untuk informasi selengkapnya, lihat [Bagian global dari templat AWS SAM.](#page-96-0)

YAML

```
Globals: 
   HttpApi: 
     Auth: 
        EnableIamAuthorizer: true
Resources: 
   HttpApiFunctionWithIamAuth: 
     Type: AWS::Serverless::Function 
     Properties: 
        Events: 
          ApiEvent: 
            Type: HttpApi 
            Properties: 
               Path: /iam-auth 
              Method: GET
```

```
 Auth: 
         Authorizer: AWS_IAM 
 Handler: index.handler 
 InlineCode: | 
   def handler(event, context): 
     return {'body': 'HttpApiFunctionWithIamAuth', 'statusCode': 200} 
 Runtime: python3.9
```
IoTRule

Objek yang menggambarkan tipe sumber peristiwa IoTRule.

Membuat sumber [AWS::IoT::TopicRuled](https://docs.aws.amazon.com/AWSCloudFormation/latest/UserGuide/aws-resource-iot-topicrule.html)aya untuk mendeklarasikan aturan. AWS IoT Untuk informasi selengkapnya, lihat [dokumentasi AWS CloudFormation](https://docs.aws.amazon.com/AWSCloudFormation/latest/UserGuide/aws-resource-iot-topicrule.html)

#### Sintaks

Untuk mendeklarasikan entitas ini dalam template AWS Serverless Application Model (AWS SAM) Anda, gunakan sintaks berikut.

#### YAML

 [AwsIotSqlVersion:](#sam-function-iotrule-awsiotsqlversion) *String* [Sql:](#sam-function-iotrule-sql) *String*

#### Properti

```
AwsIotSqlVersion
```
Versi mesin aturan SQL yang harus digunakan saat mengevaluasi aturan.

Tipe: String

Wajib: Tidak

AWS CloudFormation kompatibilitas: Properti ini diteruskan langsung ke [AwsIotSqlVersion](https://docs.aws.amazon.com/AWSCloudFormation/latest/UserGuide/aws-properties-iot-topicrule-topicrulepayload.html#cfn-iot-topicrule-topicrulepayload-awsiotsqlversion) properti AWS::IoT::TopicRule TopicRulePayload sumber daya.

#### Sql

Pernyataan SQL yang digunakan untuk mengkuerikan topik. Untuk informasi selengkapnya, lihat [Referensi SQL AWS IoT](https://docs.aws.amazon.com/iot/latest/developerguide/iot-rules.html#aws-iot-sql-reference) di Panduan Developer AWS IoT .

#### Tipe: String

### Wajib: Ya

AWS CloudFormation kompatibilitas: Properti ini diteruskan langsung ke [Sql](https://docs.aws.amazon.com/AWSCloudFormation/latest/UserGuide/aws-properties-iot-topicrule-topicrulepayload.html#cfn-iot-topicrule-topicrulepayload-sql) properti AWS::IoT::TopicRule TopicRulePayload sumber daya.

Contoh

Aturan IOT

Contoh Aturan IOT

YAML

```
IoTRule: 
   Type: IoTRule 
   Properties: 
     Sql: SELECT * FROM 'topic/test'
```
Kinesis

Objek yang menggambarkan tipe sumber peristiwa Kinesis. Untuk informasi selengkapnya, lihat [Menggunakan AWS Lambda dengan Amazon Kinesis](https://docs.aws.amazon.com/lambda/latest/dg/with-kinesis.html) di Panduan AWS Lambda Pengembang.

AWS SAM menghasilkan sumber [AWS::Lambda::EventSourceMapping](https://docs.aws.amazon.com/AWSCloudFormation/latest/UserGuide/aws-resource-lambda-eventsourcemapping.html)daya saat jenis acara ini disetel.

Sintaks

Untuk mendeklarasikan entitas ini dalam template AWS Serverless Application Model (AWS SAM) Anda, gunakan sintaks berikut.

YAML

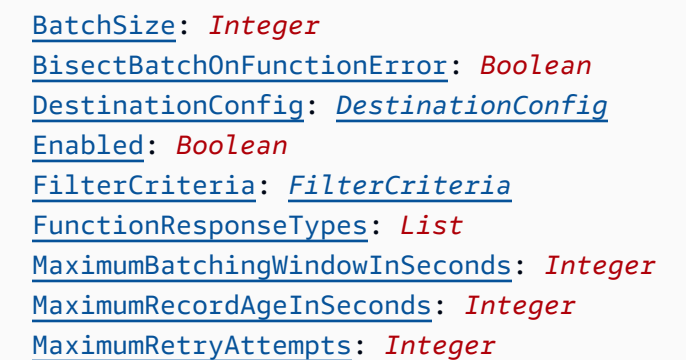

 [ParallelizationFactor:](#sam-function-kinesis-parallelizationfactor) *Integer* [StartingPosition:](#sam-function-kinesis-startingposition) *String* [StartingPositionTimestamp:](#page-263-0) *Double* [Stream:](#sam-function-kinesis-stream) *String* [TumblingWindowInSeconds:](#sam-function-kinesis-tumblingwindowinseconds) *Integer*

Properti

BatchSize

Jumlah maksimum item yang akan diambil dalam satu batch.

Tipe: Integer

Wajib: Tidak

Default: 100

AWS CloudFormation kompatibilitas: Properti ini diteruskan langsung ke [BatchSize](https://docs.aws.amazon.com/AWSCloudFormation/latest/UserGuide/aws-resource-lambda-eventsourcemapping.html#cfn-lambda-eventsourcemapping-batchsize) properti AWS::Lambda::EventSourceMapping sumber daya.

Minimal: 1

Maksimum: 10000

#### BisectBatchOnFunctionError

Jika fungsi mengembalikan kesalahan, bagi batch menjadi dua dan coba lagi.

Tipe: Boolean

Wajib: Tidak

AWS CloudFormation kompatibilitas: Properti ini diteruskan langsung ke [BisectBatchOnFunctionError](https://docs.aws.amazon.com/AWSCloudFormation/latest/UserGuide/aws-resource-lambda-eventsourcemapping.html#cfn-lambda-eventsourcemapping-bisectbatchonfunctionerror) properti AWS::Lambda::EventSourceMapping sumber

daya.

### DestinationConfig

Antrean Amazon Simple Queue Service (Amazon SQS) atau tujuan topik Amazon Simple Notification Service (Amazon SNS) untuk catatan yang dibuang.

Jenis: [DestinationConfig](https://docs.aws.amazon.com/AWSCloudFormation/latest/UserGuide/aws-resource-lambda-eventsourcemapping.html#cfn-lambda-eventsourcemapping-destinationconfig)

Wajib: Tidak

AWS CloudFormation kompatibilitas: Properti ini diteruskan langsung ke [DestinationConfig](https://docs.aws.amazon.com/AWSCloudFormation/latest/UserGuide/aws-resource-lambda-eventsourcemapping.html#cfn-lambda-eventsourcemapping-destinationconfig) properti AWS::Lambda::EventSourceMapping sumber daya.

Enabled

Menonaktifkan pemetaan sumber peristiwa untuk menjeda polling dan pemanggilan.

Tipe: Boolean

Wajib: Tidak

AWS CloudFormation kompatibilitas: Properti ini diteruskan langsung ke [Enabled](https://docs.aws.amazon.com/AWSCloudFormation/latest/UserGuide/aws-resource-lambda-eventsourcemapping.html#cfn-lambda-eventsourcemapping-enabled) properti AWS::Lambda::EventSourceMapping sumber daya.

## FilterCriteria

Objek yang mendefinisikan kriteria untuk menentukan apakah Lambda harus memproses suatu peristiwa. Untuk informasi selengkapnya, lihat [pemfilteran AWS Lambda acara](https://docs.aws.amazon.com/lambda/latest/dg/invocation-eventfiltering.html) di Panduan AWS Lambda Pengembang.

Jenis: [FilterCriteria](https://docs.aws.amazon.com/AWSCloudFormation/latest/UserGuide/aws-properties-lambda-eventsourcemapping-filtercriteria.html)

Wajib: Tidak

AWS CloudFormation kompatibilitas: Properti ini diteruskan langsung ke [FilterCriteria](https://docs.aws.amazon.com/AWSCloudFormation/latest/UserGuide/aws-properties-lambda-eventsourcemapping-filtercriteria.html) properti AWS::Lambda::EventSourceMapping sumber daya.

## FunctionResponseTypes

Daftar tipe jawaban saat ini yang diterapkan ke pemetaan sumber peristiwa. Untuk informasi selengkapnya, lihat [Melaporkan kegagalan item batch](https://docs.aws.amazon.com/lambda/latest/dg/with-kinesis.html#services-kinesis-batchfailurereporting) di Panduan Developer AWS Lambda .

Nilai yang valid: ReportBatchItemFailures

Tipe: Daftar

Wajib: Tidak

AWS CloudFormation kompatibilitas: Properti ini diteruskan langsung ke

[FunctionResponseTypes](https://docs.aws.amazon.com/AWSCloudFormation/latest/UserGuide/aws-resource-lambda-eventsourcemapping.html#cfn-lambda-eventsourcemapping-functionresponsetypes) properti AWS::Lambda::EventSourceMapping sumber daya.

MaximumBatchingWindowInSeconds

Jumlah waktu maksimum untuk mengumpulkan rekaman sebelum memanggil fungsi, dalam hitungan detik.

Tipe: Integer

Wajib: Tidak

AWS CloudFormation kompatibilitas: Properti ini diteruskan langsung ke

[MaximumBatchingWindowInSeconds](https://docs.aws.amazon.com/AWSCloudFormation/latest/UserGuide/aws-resource-lambda-eventsourcemapping.html#cfn-lambda-eventsourcemapping-maximumbatchingwindowinseconds) properti AWS::Lambda::EventSourceMapping sumber daya.

MaximumRecordAgeInSeconds

Periode permintaan maksimum yang dikirimkan Lambda ke fungsi untuk diproses.

Tipe: Integer

Wajib: Tidak

AWS CloudFormation kompatibilitas: Properti ini diteruskan langsung ke [MaximumRecordAgeInSeconds](https://docs.aws.amazon.com/AWSCloudFormation/latest/UserGuide/aws-resource-lambda-eventsourcemapping.html#cfn-lambda-eventsourcemapping-maximumrecordageinseconds) properti AWS::Lambda::EventSourceMapping sumber daya.

MaximumRetryAttempts

Jumlah waktu maksimum untuk mencoba kembali saat fungsi mengembalikan kesalahan.

Tipe: Integer

Wajib: Tidak

AWS CloudFormation kompatibilitas: Properti ini diteruskan langsung ke [MaximumRetryAttempts](https://docs.aws.amazon.com/AWSCloudFormation/latest/UserGuide/aws-resource-lambda-eventsourcemapping.html#cfn-lambda-eventsourcemapping-maximumretryattempts) properti AWS::Lambda::EventSourceMapping sumber daya.

ParallelizationFactor

Jumlah batch yang akan diproses dari tiap serpihan secara bersamaan.

Tipe: Integer

Wajib: Tidak

AWS CloudFormation kompatibilitas: Properti ini diteruskan langsung ke

[ParallelizationFactor](https://docs.aws.amazon.com/AWSCloudFormation/latest/UserGuide/aws-resource-lambda-eventsourcemapping.html#cfn-lambda-eventsourcemapping-parallelizationfactor) properti AWS::Lambda::EventSourceMapping sumber daya.

StartingPosition

Posisi dalam pengaliran tempat untuk mulai membaca.

• AT\_TIMESTAMP— Tentukan waktu untuk mulai membaca catatan.

- LATEST— Baca hanya catatan baru.
- TRIM\_HORIZON— Memproses semua catatan yang tersedia.

Nilai yang valid: AT\_TIMESTAMP | LATEST | TRIM\_HORIZON

Tipe: String

Wajib: Ya

AWS CloudFormation kompatibilitas: Properti ini diteruskan langsung ke [StartingPosition](https://docs.aws.amazon.com/AWSCloudFormation/latest/UserGuide/aws-resource-lambda-eventsourcemapping.html#cfn-lambda-eventsourcemapping-startingposition) properti AWS::Lambda::EventSourceMapping sumber daya.

<span id="page-263-0"></span>StartingPositionTimestamp

Waktu untuk mulai membaca, dalam detik waktu Unix. Tentukan StartingPositionTimestamp kapan StartingPosition ditentukan sebagaiAT\_TIMESTAMP.

Tipe: Ganda

Wajib: Tidak

AWS CloudFormation kompatibilitas: Properti ini diteruskan langsung ke [StartingPositionTimestamp](https://docs.aws.amazon.com/AWSCloudFormation/latest/UserGuide/aws-resource-lambda-eventsourcemapping.html#cfn-lambda-eventsourcemapping-startingpositiontimestamp) properti AWS::Lambda::EventSourceMapping sumber daya.

#### Stream

Amazon Resource Name (ARN) dari aliran data atau konsumen pengaliran.

Tipe: String

Wajib: Ya

AWS CloudFormation kompatibilitas: Properti ini diteruskan langsung ke [EventSourceArn](https://docs.aws.amazon.com/AWSCloudFormation/latest/UserGuide/aws-resource-lambda-eventsourcemapping.html#cfn-lambda-eventsourcemapping-eventsourcearn) properti AWS::Lambda::EventSourceMapping sumber daya.

## TumblingWindowInSeconds

Durasi dalam detik dari periode pemrosesan. Kisaran yang valid adalah 1 sampai 900 (15 menit).

Untuk informasi selengkapnya, lihat [Periode Jatuh](https://docs.aws.amazon.com/lambda/latest/dg/with-kinesis.html#streams-tumbling) di Panduan Developer AWS Lambda .

Tipe: Integer

Wajib: Tidak

AWS CloudFormation kompatibilitas: Properti ini diteruskan langsung ke [TumblingWindowInSeconds](https://docs.aws.amazon.com/AWSCloudFormation/latest/UserGuide/aws-resource-lambda-eventsourcemapping.html#cfn-lambda-eventsourcemapping-tumblingwindowinseconds) properti AWS::Lambda::EventSourceMapping sumber daya.

Contoh

Sumber peristiwa Kinesis

Berikut ini adalah contoh sumber peristiwa Kinesis.

YAML

```
Events: 
   KinesisEvent: 
     Type: Kinesis 
     Properties: 
       Stream: arn:aws:kinesis:us-east-1:123456789012:stream/my-stream 
       StartingPosition: TRIM_HORIZON 
       BatchSize: 10 
       Enabled: false 
       FilterCriteria: 
          Filters: 
            - Pattern: '{"key": ["val1", "val2"]}'
```
MQ

Objek yang menggambarkan tipe sumber peristiwa MQ. Untuk informasi lebih lanjut, lihat [Menggunakan Lambda dengan Amazon MQ](https://docs.aws.amazon.com/lambda/latest/dg/with-mq.html) dalam Panduan Developer AWS Lambda .

AWS Serverless Application Model (AWS SAM) menghasilkan [AWS::Lambda::EventSourceMappings](https://docs.aws.amazon.com/AWSCloudFormation/latest/UserGuide/aws-resource-lambda-eventsourcemapping.html)umber daya saat jenis acara ini disetel.

**a** Note

Untuk memiliki antrian Amazon MQ di cloud pribadi virtual (VPC) yang terhubung ke fungsi Lambda di jaringan publik, peran eksekusi fungsi Anda harus menyertakan izin berikut:

- ec2:CreateNetworkInterface
- ec2:DeleteNetworkInterface
- ec2:DescribeNetworkInterfaces
- ec2:DescribeSecurityGroups
- ec2:DescribeSubnets
- ec2:DescribeVpcs

Untuk informasi selengkapnya, lihat [Izin peran eksekusi](https://docs.aws.amazon.com/lambda/latest/dg/with-mq.html#events-mq-permissions) di Panduan Developer AWS Lambda

#### Sintaks

.

Untuk mendeklarasikan entitas ini di AWS SAM template Anda, gunakan sintaks berikut.

#### YAML

```
 BatchSize: Integer
 Broker: String
 DynamicPolicyName: Boolean
 Enabled: Boolean
 FilterCriteria: FilterCriteria
 MaximumBatchingWindowInSeconds: Integer
 Queues: List
 SecretsManagerKmsKeyId: String
 SourceAccessConfigurations: List
```
### Properti

#### BatchSize

Jumlah maksimum item yang akan diambil dalam satu batch.

Tipe: Integer

Wajib: Tidak

Default: 100

AWS CloudFormation kompatibilitas: Properti ini diteruskan langsung ke [BatchSize](https://docs.aws.amazon.com/AWSCloudFormation/latest/UserGuide/aws-resource-lambda-eventsourcemapping.html#cfn-lambda-eventsourcemapping-batchsize) properti AWS::Lambda::EventSourceMapping sumber daya.

Minimal: 1

Maksimum: 10000

### Broker

Amazon Resource Name (ARN) broker Amazon MQ.

Tipe: String

Wajib: Ya

AWS CloudFormation kompatibilitas: Properti ini diteruskan langsung ke [EventSourceArn](https://docs.aws.amazon.com/AWSCloudFormation/latest/UserGuide/aws-resource-lambda-eventsourcemapping.html#cfn-lambda-eventsourcemapping-eventsourcearn) properti AWS::Lambda::EventSourceMapping sumber daya.

### <span id="page-266-0"></span>DynamicPolicyName

Secara default, nama kebijakan AWS Identity and Access Management (IAM) adalah SamAutoGeneratedAMQPolicy untuk kompatibilitas mundur. Tentukan true untuk menggunakan nama yang dibuat secara otomatis untuk kebijakan IAM Anda. Nama ini akan menyertakan ID logis sumber peristiwa Amazon MQ.

### **a** Note

Saat menggunakan lebih dari satu sumber peristiwa Amazon MQ, tentukan true untuk menghindari duplikat nama kebijakan IAM.

### Tipe: Boolean

Wajib: Tidak

Default: false

AWS CloudFormation kompatibilitas: Properti ini unik AWS SAM dan tidak memiliki AWS CloudFormation padanan.

#### Enabled

Jikatrue, pemetaan sumber peristiwa aktif. Untuk menjeda polling dan pemanggilan, atur ke false.

Tipe: Boolean

Wajib: Tidak

AWS CloudFormation kompatibilitas: Properti ini diteruskan langsung ke [Enabled](https://docs.aws.amazon.com/AWSCloudFormation/latest/UserGuide/aws-resource-lambda-eventsourcemapping.html#cfn-lambda-eventsourcemapping-enabled) properti AWS::Lambda::EventSourceMapping sumber daya.

### FilterCriteria

Objek yang mendefinisikan kriteria yang menentukan apakah Lambda harus memproses suatu peristiwa. Untuk informasi selengkapnya, lihat [pemfilteran AWS Lambda acara](https://docs.aws.amazon.com/lambda/latest/dg/invocation-eventfiltering.html) di Panduan AWS Lambda Pengembang.

Jenis: [FilterCriteria](https://docs.aws.amazon.com/AWSCloudFormation/latest/UserGuide/aws-properties-lambda-eventsourcemapping-filtercriteria.html)

Wajib: Tidak

AWS CloudFormation kompatibilitas: Properti ini diteruskan langsung ke [FilterCriteria](https://docs.aws.amazon.com/AWSCloudFormation/latest/UserGuide/aws-properties-lambda-eventsourcemapping-filtercriteria.html) properti AWS::Lambda::EventSourceMapping sumber daya.

## MaximumBatchingWindowInSeconds

Jumlah waktu maksimum untuk mengumpulkan rekaman sebelum memanggil fungsi, dalam hitungan detik.

Tipe: Integer

Wajib: Tidak

AWS CloudFormation kompatibilitas: Properti ini diteruskan langsung ke [MaximumBatchingWindowInSeconds](https://docs.aws.amazon.com/AWSCloudFormation/latest/UserGuide/aws-resource-lambda-eventsourcemapping.html#cfn-lambda-eventsourcemapping-maximumbatchingwindowinseconds) properti AWS::Lambda::EventSourceMapping sumber daya.

### Queues

Nama antrean tujuan broker Amazon MQ yang akan digunakan.

Tipe: Daftar

Wajib: Ya

AWS CloudFormation kompatibilitas: Properti ini diteruskan langsung ke [Queues](https://docs.aws.amazon.com/AWSCloudFormation/latest/UserGuide/aws-resource-lambda-eventsourcemapping.html#cfn-lambda-eventsourcemapping-queues) properti AWS::Lambda::EventSourceMapping sumber daya.

### SecretsManagerKmsKeyId

ID kunci AWS Key Management Service (AWS KMS) kunci kunci yang dikelola pelanggan dari AWS Secrets Manager. Diperlukan saat Anda menggunakan kunci terkelola pelanggan dari Secrets Manager dengan peran eksekusi Lambda yang tidak menyertakan izin. kms:Decrypt Nilai properti ini adalah UUID. Sebagai contoh: 1abc23d4-567f-8ab9-cde0-1fab234c5d67.

Tipe: String

Wajib: Bersyarat

AWS CloudFormation kompatibilitas: Properti ini unik AWS SAM dan tidak memiliki AWS CloudFormation padanan.

SourceAccessConfigurations

Array dari protokol autentikasi atau host vitual. Tentukan ini menggunakan tipe [SourceAccessConfigurations](https://docs.aws.amazon.com/AWSCloudFormation/latest/UserGuide/aws-properties-lambda-eventsourcemapping-sourceaccessconfiguration.html)data.

Untuk tipe sumber MQ acara, satu-satunya tipe konfigurasi yang valid adalah BASIC\_AUTH danVIRTUAL\_HOST.

- **BASIC\_AUTH**Rahasia Secrets Manager yang menyimpan kredensi broker Anda. Untuk tipe ini, kredensialnya harus dalam format berikut: {"username": "your-username", "password": "your-password"}. Hanya satu objek dari tipe BASIC\_AUTH diizinkan.
- **VIRTUAL\_HOST** Nama host virtual di broker RabbitMQ Anda. Lambda akan menggunakan host Rabbit MQ ini sebagai sumber peristiwa. Hanya satu objek dari tipe VIRTUAL\_HOST diizinkan.

Tipe: Daftar

Wajib: Ya

AWS CloudFormation kompatibilitas: Properti ini diteruskan langsung ke [SourceAccessConfigurations](https://docs.aws.amazon.com/AWSCloudFormation/latest/UserGuide/aws-resource-lambda-eventsourcemapping.html#cfn-lambda-eventsourcemapping-sourceaccessconfigurations) properti AWS::Lambda::EventSourceMapping sumber daya.

Contoh

Sumber peristiwa Amazon MQ

Berikut ini adalah contoh tipe sumber peristiwa MQ untuk broker Amazon MQ.

YAML

Events: MQEvent: Type: MQ

 Properties: Broker: arn:aws:mq:useast-2:123456789012:broker:MyBroker:b-1234a5b6-78cd-901e-2fgh-3i45j6k178l9 Queues: List of queues SourceAccessConfigurations: - Type: BASIC\_AUTH URI: arn:aws:secretsmanager:us-east-1:01234567890:secret:MyBrokerSecretName BatchSize: 200 Enabled: true

#### **MSK**

Objek yang menggambarkan tipe sumber peristiwa MSK. Untuk informasi selengkapnya, lihat [Menggunakan AWS Lambda MSK Amazon](https://docs.aws.amazon.com/lambda/latest/dg/with-msk.html) di Panduan AWS Lambda Pengembang.

AWS Serverless Application Model (AWS SAM) menghasilkan [AWS::Lambda::EventSourceMappings](https://docs.aws.amazon.com/AWSCloudFormation/latest/UserGuide/aws-resource-lambda-eventsourcemapping.html)umber daya saat jenis acara ini disetel.

**Sintaks** 

Untuk mendeklarasikan entitas ini di AWS SAM template Anda, gunakan sintaks berikut.

YAML

```
 ConsumerGroupId: String
 DestinationConfig: DestinationConfig
 FilterCriteria: FilterCriteria
 MaximumBatchingWindowInSeconds: Integer
 SourceAccessConfigurations: SourceAccessConfigurations
 StartingPosition: String
 StartingPositionTimestamp: Double
 Stream: String
 Topics: List
```
### Properti

ConsumerGroupId

String yang mengonfigurasi bagaimana acara akan dibaca dari topik Kafka.

Tipe: String

Wajib: Tidak

AWS CloudFormation kompatibilitas: Properti ini diteruskan langsung ke [AmazonManagedKafkaConfiguration](https://docs.aws.amazon.com/AWSCloudFormation/latest/UserGuide/aws-resource-lambda-eventsourcemapping.html) properti AWS::Lambda::EventSourceMapping sumber daya.

<span id="page-270-0"></span>DestinationConfig

Objek konfigurasi yang menentukan tujuan dari peristiwa setelah Lambda memprosesnya.

Gunakan properti ini untuk menentukan tujuan pemanggilan gagal dari sumber peristiwa MSK Amazon.

Jenis: [DestinationConfig](https://docs.aws.amazon.com/AWSCloudFormation/latest/UserGuide/aws-resource-lambda-eventsourcemapping.html#cfn-lambda-eventsourcemapping-destinationconfig)

Wajib: Tidak

AWS CloudFormation kompatibilitas: Properti ini diteruskan langsung ke [DestinationConfig](https://docs.aws.amazon.com/AWSCloudFormation/latest/UserGuide/aws-properties-lambda-eventsourcemapping-destinationconfig.html) properti AWS::Lambda::EventSourceMapping sumber daya.

## FilterCriteria

Objek yang mendefinisikan kriteria yang menentukan apakah Lambda harus memproses suatu peristiwa. Untuk informasi selengkapnya, lihat [pemfilteran AWS Lambda acara](https://docs.aws.amazon.com/lambda/latest/dg/invocation-eventfiltering.html) di Panduan AWS Lambda Pengembang.

Jenis: [FilterCriteria](https://docs.aws.amazon.com/AWSCloudFormation/latest/UserGuide/aws-properties-lambda-eventsourcemapping-filtercriteria.html)

Wajib: Tidak

AWS CloudFormation kompatibilitas: Properti ini diteruskan langsung ke [FilterCriteria](https://docs.aws.amazon.com/AWSCloudFormation/latest/UserGuide/aws-properties-lambda-eventsourcemapping-filtercriteria.html) properti AWS::Lambda::EventSourceMapping sumber daya.

MaximumBatchingWindowInSeconds

Jumlah waktu maksimum untuk mengumpulkan rekaman sebelum memanggil fungsi, dalam hitungan detik.

Tipe: Integer

Wajib: Tidak

AWS CloudFormation kompatibilitas: Properti ini diteruskan langsung ke [MaximumBatchingWindowInSeconds](https://docs.aws.amazon.com/AWSCloudFormation/latest/UserGuide/aws-resource-lambda-eventsourcemapping.html#cfn-lambda-eventsourcemapping-maximumbatchingwindowinseconds) properti AWS::Lambda::EventSourceMapping sumber daya.

## <span id="page-271-0"></span>SourceAccessConfigurations

Susunan protokol autentikasi, komponen VPC, atau host virtual untuk mengamankan dan menentukan sumber peristiwa Anda.

Nilai yang valid: CLIENT\_CERTIFICATE\_TLS\_AUTH

Jenis: Daftar [SourceAccessConfiguration](https://docs.aws.amazon.com/AWSCloudFormation/latest/UserGuide/aws-properties-lambda-eventsourcemapping-sourceaccessconfiguration.html)

Wajib: Tidak

AWS CloudFormation kompatibilitas: Properti ini diteruskan langsung ke [SourceAccessConfigurations](https://docs.aws.amazon.com/AWSCloudFormation/latest/UserGuide/aws-resource-lambda-eventsourcemapping.html#cfn-lambda-eventsourcemapping-sourceaccessconfigurations) properti AWS::Lambda::EventSourceMapping sumber daya.

### StartingPosition

Posisi dalam pengaliran tempat untuk mulai membaca.

- AT\_TIMESTAMP— Tentukan waktu untuk mulai membaca catatan.
- LATEST— Baca hanya catatan baru.
- TRIM\_HORIZON— Memproses semua catatan yang tersedia.

Nilai yang valid: AT\_TIMESTAMP | LATEST | TRIM\_HORIZON

Tipe: String

Wajib: Tidak

AWS CloudFormation kompatibilitas: Properti ini diteruskan langsung ke [StartingPosition](https://docs.aws.amazon.com/AWSCloudFormation/latest/UserGuide/aws-resource-lambda-eventsourcemapping.html#cfn-lambda-eventsourcemapping-startingposition) properti AWS::Lambda::EventSourceMapping sumber daya.

#### <span id="page-271-1"></span>StartingPositionTimestamp

Waktu untuk mulai membaca, dalam detik waktu Unix. Tentukan StartingPositionTimestamp kapan StartingPosition ditentukan sebagaiAT\_TIMESTAMP.

Tipe: Ganda

Wajib: Tidak

AWS CloudFormation kompatibilitas: Properti ini diteruskan langsung ke [StartingPositionTimestamp](https://docs.aws.amazon.com/AWSCloudFormation/latest/UserGuide/aws-resource-lambda-eventsourcemapping.html#cfn-lambda-eventsourcemapping-startingpositiontimestamp) properti AWS::Lambda::EventSourceMapping sumber daya.

#### Stream

Amazon Resource Name (ARN) dari aliran data atau konsumen pengaliran.

Tipe: String

Wajib: Ya

AWS CloudFormation kompatibilitas: Properti ini diteruskan langsung ke [EventSourceArn](https://docs.aws.amazon.com/AWSCloudFormation/latest/UserGuide/aws-resource-lambda-eventsourcemapping.html#cfn-lambda-eventsourcemapping-eventsourcearn) properti AWS::Lambda::EventSourceMapping sumber daya.

### Topics

Nama topik Kafka.

Tipe: Daftar

Wajib: Ya

AWS CloudFormation kompatibilitas: Properti ini diteruskan langsung ke [Topics](https://docs.aws.amazon.com/AWSCloudFormation/latest/UserGuide/aws-resource-lambda-eventsourcemapping.html#cfn-lambda-eventsourcemapping-topics) properti AWS::Lambda::EventSourceMapping sumber daya.

### **Contoh**

Contoh Amazon MSK untuk Klaster yang ada

Berikut ini adalah contoh jenis sumber MSK peristiwa untuk cluster MSK Amazon yang sudah ada di file Akun AWS.

### YAML

```
Events: 
   MSKEvent: 
     Type: MSK 
     Properties: 
       StartingPosition: LATEST 
       Stream: arn:aws:kafka:us-east-1:012345678012:cluster/exampleClusterName/
abcdefab-1234-abcd-5678-cdef0123ab01-2 
       Topics:
```
- MyTopic

Amazon MSK contoh untuk Klaster yang dinyatakan dalam Templat yang sama

Berikut ini adalah contoh tipe sumber peristiwa MSK untuk klaster Amazon MSK yang dinyatakan dalam file templat yang sama.

YAML

```
Events: 
   MSKEvent: 
     Type: MSK 
     Properties: 
       StartingPosition: LATEST 
       Stream: 
          Ref: MyMskCluster # This must be the name of an MSK cluster declared in the 
  same template file 
       Topics: 
          - MyTopic
```
S3

Objek yang menggambarkan tipe sumber peristiwa S3.

Sintaks

Untuk mendeklarasikan entitas ini dalam template AWS Serverless Application Model (AWS SAM) Anda, gunakan sintaks berikut.

YAML

```
 Bucket: String
 Events: String | List
 Filter: NotificationFilter
```
Properti

Bucket

Nama bucket S3. Bucket ini harus ada dalam templat yang sama.

Tipe: String

## Wajib: Ya

AWS CloudFormation kompatibilitas: Properti ini mirip dengan [BucketName](https://docs.aws.amazon.com/AWSCloudFormation/latest/UserGuide/aws-properties-s3-bucket.html#cfn-s3-bucket-name) properti AWS::S3::Bucket sumber daya. Ini adalah bidang yang diperlukan dalam SAM. Bidang ini hanya menerima referensi ke bucket S3 yang dibuat dalam templat ini

## Events

Peristiwa bucket Amazon S3 yang akan dipanggilkan fungsi Lambda. Lihat [Tipe peristiwa yang](https://docs.aws.amazon.com/AmazonS3/latest/dev/NotificationHowTo.html#supported-notification-event-types) [didukung Amazon S3](https://docs.aws.amazon.com/AmazonS3/latest/dev/NotificationHowTo.html#supported-notification-event-types) untuk daftar nilai yang valid.

Tipe: String | Daftar

Wajib: Ya

AWS CloudFormation kompatibilitas: Properti ini diteruskan langsung ke [Event](https://docs.aws.amazon.com/AWSCloudFormation/latest/UserGuide/aws-properties-s3-bucket-notificationconfig-lambdaconfig.html#cfn-s3-bucket-notificationconfig-lambdaconfig-event) properti tipe AWS::S3::Bucket LambdaConfiguration data.

## Filter

Aturan pemfilteran yang menentukan objek Amazon S3 yang memanggil fungsi Lambda. Untuk informasi tentang pemfilteran nama kunci Amazon S3, lihat Mengonfigurasi [Pemberitahuan Acara](https://docs.aws.amazon.com/AmazonS3/latest/dev/NotificationHowTo.html)  [Amazon S3](https://docs.aws.amazon.com/AmazonS3/latest/dev/NotificationHowTo.html) di Panduan Pengguna Layanan Penyimpanan Sederhana Amazon.

Jenis: [NotificationFilter](https://docs.aws.amazon.com/AWSCloudFormation/latest/UserGuide/aws-properties-s3-bucket-notificationconfiguration-config-filter.html)

Wajib: Tidak

AWS CloudFormation kompatibilitas: Properti ini diteruskan langsung ke [Filter](https://docs.aws.amazon.com/AWSCloudFormation/latest/UserGuide/aws-properties-s3-bucket-notificationconfiguration-config-filter.html) properti tipe AWS::S3::Bucket LambdaConfiguration data.

Contoh

S3-Event

Contoh peristiwa S3.

YAML

```
Events: 
   S3Event: 
      Type: S3 
      Properties:
```

```
 Bucket: 
        Ref: ImagesBucket # This must be the name of an S3 bucket declared in the 
 same template file 
      Events: s3:ObjectCreated:* 
      Filter: 
        S3Key: 
          Rules: 
         - Name: prefix # or "suffix"
           Value: value \# The value to search for in the S3 object key names
```
#### **Schedule**

Objek yang menjelaskan jenis sumber Schedule peristiwa, yang menetapkan fungsi tanpa server Anda sebagai target EventBridge aturan Amazon yang dipicu pada jadwal. Untuk informasi selengkapnya, lihat [Apa itu Amazon EventBridge?](https://docs.aws.amazon.com/eventbridge/latest/userguide/what-is-amazon-eventbridge.html) di Panduan EventBridge Pengguna Amazon.

AWS Serverless Application Model(AWS SAM) menghasilkan [AWS::Events::Rule](https://docs.aws.amazon.com/AWSCloudFormation/latest/UserGuide/aws-resource-events-rule.html)sumber daya saat jenis acara ini disetel.

#### **a** Note

EventBridge sekarang menawarkan kemampuan penjadwalan baru, [Amazon EventBridge](https://docs.aws.amazon.com/scheduler/latest/UserGuide/what-is-scheduler.html)  [Scheduler](https://docs.aws.amazon.com/scheduler/latest/UserGuide/what-is-scheduler.html). Amazon EventBridge Scheduler adalah penjadwal tanpa server yang memungkinkan Anda membuat, menjalankan, dan mengelola tugas dari satu layanan terpusat dan terkelola. EventBridge Schedulersangat dapat disesuaikan, dan menawarkan skalabilitas yang ditingkatkan dibandingkan aturan EventBridge terjadwal, dengan serangkaian operasi API target yang lebih luas dan. Layanan AWS Kami menyarankan Anda menggunakan EventBridge Scheduler untuk memanggil target pada jadwal. Untuk menentukan jenis sumber acara ini di AWS SAM templat Anda, lihat[ScheduleV2.](#page-281-0)

#### Sintaks

Untuk mendeklarasikan entitas ini di templat AWS Serverless Application Model (AWS SAM) Anda, gunakan sintaks berikut.

#### YAML

#### [DeadLetterConfig:](#sam-function-schedule-deadletterconfig) *[DeadLetterConfig](#page-279-0)*

```
 Description: String
 Enabled: Boolean
 Input: String
 Name: String
 RetryPolicy: RetryPolicy
 Schedule: String
 State: String
```
## Properti

## DeadLetterConfig

Konfigurasikan antrian Amazon Simple Queue Service (Amazon SQS) EventBridge tempat pengiriman peristiwa setelah pemanggilan target gagal. Pemanggilan dapat gagal, misalnya, saat mengirim acara ke fungsi Lambda yang tidak ada, atau ketika tidak EventBridge memiliki izin yang cukup untuk memanggil fungsi Lambda. Untuk informasi selengkapnya, lihat [Kebijakan percobaan](https://docs.aws.amazon.com/eventbridge/latest/userguide/rule-dlq.html)  [ulang acara dan menggunakan antrian huruf mati di Panduan Pengguna](https://docs.aws.amazon.com/eventbridge/latest/userguide/rule-dlq.html) Amazon. EventBridge

## **a** Note

Jenis [AWS::Serverless::Function](#page-174-0) sumber daya memiliki tipe data yang serupaDeadLetterQueue, yang menangani kegagalan yang terjadi setelah pemanggilan fungsi Lambda target berhasil. Contoh tipe kegagalan ini termasuk Lambda throttling, atau kesalahan yang dikembalikan oleh fungsi target Lambda. Untuk informasi selengkapnya tentang *DeadLetterQueue* properti fungsi, lihat [Antrian huruf mati di Panduan](https://docs.aws.amazon.com/lambda/latest/dg/invocation-async.html#invocation-dlq) [Pengembang.](https://docs.aws.amazon.com/lambda/latest/dg/invocation-async.html#invocation-dlq) AWS Lambda

### Jenis: [DeadLetterConfig](#page-279-0)

### Wajib: Tidak

Kompatibilitas AWS CloudFormation: Properti ini diteruskan langsung ke properti [DeadLetterConfig](https://docs.aws.amazon.com/AWSCloudFormation/latest/UserGuide/aws-properties-events-rule-target.html#cfn-events-rule-target-deadletterconfig) dari tipe data AWS::Events::Rule Target. Versi AWS SAM dari properti ini termasuk subproperti tambahan, jika Anda menginginkan agar AWS SAM membuat antrean surat mati untuk Anda.

### Description

### Deskripsi aturan.

Wajib: Tidak

Kompatibilitas AWS CloudFormation: Properti ini diteruskan langsung ke properti [Description](https://docs.aws.amazon.com/AWSCloudFormation/latest/UserGuide/aws-resource-events-rule.html#cfn-events-rule-description) dari sumber daya AWS:: Events:: Rule.

## Enabled

Menunjukkan apakah aturan diaktifkan.

Untuk menonaktifkan aturan, tetapkan properti ini ke false.

**a** Note

Tentukan salah satu Enabled atau State properti, tetapi tidak keduanya.

## Tipe: Boolean

Wajib: Tidak

Kompatibilitas AWS CloudFormation: Properti ini mirip dengan properti [State](https://docs.aws.amazon.com/AWSCloudFormation/latest/UserGuide/aws-resource-events-rule.html#cfn-events-rule-state) dari sumber daya AWS::Events::Rule. Jika properti ini ditetapkan ketrue maka AWS SAM meneruskan ENABLED, jika tidak, properti ini meneruskan DISABLED.

## Input

Teks JSON yang valid diteruskan ke target. Jika Anda menggunakan properti ini, tidak ada dari teks peristiwa itu sendiri yang diteruskan ke target.

Tipe: String

Wajib: Tidak

Kompatibilitas AWS CloudFormation: Properti ini diteruskan langsung ke properti [Input](https://docs.aws.amazon.com/AWSCloudFormation/latest/UserGuide/aws-properties-events-rule-target.html#cfn-events-rule-target-input) dari sumber daya AWS:: Events:: Rule Target.

## Name

Nama aturan. Jika Anda tidak menetapkan nama, AWS CloudFormation menghasilkan ID fisik unik dan menggunakan ID tersebut sebagai nama aturan.

Wajib: Tidak

Kompatibilitas AWS CloudFormation: Properti ini diteruskan langsung ke properti [Name](https://docs.aws.amazon.com/AWSCloudFormation/latest/UserGuide/aws-resource-events-rule.html#cfn-events-rule-name) dari sumber daya AWS:: Events:: Rule.

## RetryPolicy

Objek RetryPolicy yang menyertakan informasi tentang pengaturan kebijakan coba lagi. Untuk informasi selengkapnya, lihat [Kebijakan percobaan ulang acara dan menggunakan antrian huruf](https://docs.aws.amazon.com/eventbridge/latest/userguide/rule-dlq.html) [mati di Panduan Pengguna](https://docs.aws.amazon.com/eventbridge/latest/userguide/rule-dlq.html) Amazon. EventBridge

Jenis: [RetryPolicy](https://docs.aws.amazon.com/AWSCloudFormation/latest/UserGuide/aws-properties-events-rule-target.html#cfn-events-rule-target-retrypolicy)

Wajib: Tidak

Kompatibilitas AWS CloudFormation: Properti ini diteruskan langsung ke properti [RetryPolicy](https://docs.aws.amazon.com/AWSCloudFormation/latest/UserGuide/aws-properties-events-rule-target.html#cfn-events-rule-target-retrypolicy) dari tipe data AWS::Events::Rule Target.

## Schedule

Ekspresi penjadwalan yang menentukan kapan dan seberapa sering aturan dijalankan. Untuk informasi lebih lanjut, lihat [Ekspresi Jadwal untuk Aturan](https://docs.aws.amazon.com/eventbridge/latest/userguide/eb-create-rule-schedule.html).

Tipe: String

Wajib: Ya

Kompatibilitas AWS CloudFormation: Properti ini diteruskan langsung ke properti [ScheduleExpression](https://docs.aws.amazon.com/AWSCloudFormation/latest/UserGuide/aws-resource-events-rule.html#cfn-events-rule-scheduleexpression) dari sumber daya AWS:: Events:: Rule.

### State

Keadaan aturan.

Nilai yang diterima: DISABLED | ENABLED

### **a** Note

Tentukan salah satu Enabled atau State properti, tetapi tidak keduanya.

Wajib: Tidak

Kompatibilitas AWS CloudFormation: Properti ini diteruskan langsung ke properti [State](https://docs.aws.amazon.com/AWSCloudFormation/latest/UserGuide/aws-resource-events-rule.html#cfn-events-rule-state) dari sumber daya AWS:: Events:: Rule.

Contoh-contoh

CloudWatch Jadwal Acara

CloudWatch Jadwal Event Contoh

YAML

```
CWSchedule: 
   Type: Schedule 
   Properties: 
     Schedule: 'rate(1 minute)' 
     Name: TestSchedule 
     Description: test schedule 
     Enabled: false
```
# <span id="page-279-0"></span>DeadLetterConfig

Objek yang digunakan untuk menentukan antrean Amazon Simple Queue Service (Amazon SQS) EventBridge tempat mengirimkan peristiwa setelah pemanggilan target gagal. Permintaan dapat gagal, misalnya, ketika mengirim peristiwa ke fungsi Lambda yang tidak ada, atau izin tidak cukup untuk memanggil fungsi Lambda. Untuk informasi selengkapnya, lihat [Kebijakan percobaan ulang](https://docs.aws.amazon.com/eventbridge/latest/userguide/rule-dlq.html) [acara dan menggunakan antrian huruf mati di Panduan Pengguna](https://docs.aws.amazon.com/eventbridge/latest/userguide/rule-dlq.html) Amazon. EventBridge

## **a** Note

Jenis [AWS::Serverless::Function](#page-174-0) sumber daya memiliki tipe data yang serupa, DeadLetterQueue yang menangani kegagalan yang terjadi setelah pemanggilan fungsi Lambda target berhasil. Contoh tipe kegagalan ini termasuk Lambda throttling, atau kesalahan dikembalikan oleh fungsi target Lambda. Untuk informasi selengkapnya tentang *DeadLetterQueue* properti fungsi, lihat [Antrian huruf mati di Panduan Pengembang.](https://docs.aws.amazon.com/lambda/latest/dg/invocation-async.html#invocation-dlq) AWS Lambda

## Sintaks

Untuk mendeklarasikan entitas ini di templat AWS Serverless Application Model (AWS SAM) Anda, gunakan sintaks berikut.

## YAML

 [Arn:](#sam-function-scheduledeadletterconfig-arn) *String* [QueueLogicalId:](#sam-function-scheduledeadletterconfig-queuelogicalid) *String* [Type:](#sam-function-scheduledeadletterconfig-type) *String*

## Properti

## Arn

Amazon Resource Name (ARN) dari antrean Amazon SQS yang ditetapkan sebagai target antrean surat mati.

**a** Note

Tentukan Type properti atau Arn properti, tetapi tidak keduanya.

# Tipe: String

Wajib: Tidak

Kompatibilitas AWS CloudFormation: Properti ini diteruskan langsung ke properti [Arn](https://docs.aws.amazon.com/AWSCloudFormation/latest/UserGuide/aws-properties-events-rule-deadletterconfig.html#cfn-events-rule-deadletterconfig-arn) dari tipe data AWS::Events::Rule DeadLetterConfig.

## QueueLogicalId

Nama kustom dari antrean surat mati yang AWS SAM buat jika Type ditentukan.

**a** Note

Jika Type properti tidak disetel, properti ini diabaikan.

Tipe: String

Wajib: Tidak

Kompatibilitas AWS CloudFormation: Properti ini unik bagi AWS SAM dan tidak memiliki padananAWS CloudFormation.

## Type

Tipe antrean. Bila properti ini diatur, AWS SAM secara otomatis membuat antrean surat mati dan melampirkan [kebijakan berbasis sumber daya](https://docs.aws.amazon.com/eventbridge/latest/userguide/rule-dlq.html#dlq-perms) yang diperlukan untuk memberikan izin untuk memerintahkan sumber daya untuk mengirim peristiwa ke antrean.

**a** Note

Tentukan Type properti atau Arn properti, tetapi tidak keduanya.

Nilai yang valid: SQS

Tipe: String

Wajib: Tidak

Kompatibilitas AWS CloudFormation: Properti ini unik bagi AWS SAM dan tidak memiliki padanan AWS CloudFormation.

Contoh-contoh

**DeadLetterConfig** 

DeadLetterConfig

YAML

```
DeadLetterConfig: 
   Type: SQS 
   QueueLogicalId: MyDLQ
```
## <span id="page-281-0"></span>ScheduleV2

Objek yang menjelaskan jenis sumber ScheduleV2 peristiwa, yang menetapkan fungsi tanpa server Anda sebagai target peristiwa Amazon EventBridge Scheduler yang dipicu pada jadwal. Untuk informasi selengkapnya, lihat [Apa itu Amazon EventBridge Scheduler?](https://docs.aws.amazon.com/scheduler/latest/UserGuide/what-is-scheduler.html) di Panduan Pengguna EventBridge Penjadwal.

AWS Serverless Application Model(AWS SAM) menghasilkan [AWS::Scheduler::Schedule](https://docs.aws.amazon.com/AWSCloudFormation/latest/UserGuide/aws-resource-scheduler-schedule.html)sumber daya saat jenis acara ini disetel.

## **Sintaks**

Untuk mendeklarasikan entitas ini di templat AWS Serverless Application Model (AWS SAM) Anda, gunakan sintaks berikut.

## YAML

[DeadLetterConfig:](#sam-function-schedulev2-deadletterconfig) *[DeadLetterConfig](#page-279-0)* [Description:](#sam-function-schedulev2-description) *String* [EndDate:](#sam-function-schedulev2-enddate) *String* [FlexibleTimeWindow:](#sam-function-schedulev2-flexibletimewindow) *[FlexibleTimeWindow](#page-283-0)* [GroupName:](#sam-function-schedulev2-groupname) *String* [Input:](#sam-function-schedulev2-input) *String* [KmsKeyArn:](#sam-function-schedulev2-kmskeyarn) *String* [Name:](#sam-function-schedulev2-name) *String* [OmitName:](#page-285-0) *Boolean* [PermissionsBoundary:](#sam-function-schedulev2-permissionsboundary) *String* [RetryPolicy:](#sam-function-schedulev2-retrypolicy) *[RetryPolicy](#page-285-1)* [RoleArn:](#sam-function-schedulev2-rolearn) *String* [ScheduleExpression:](#sam-function-schedulev2-schedule) *String* [ScheduleExpressionTimezone:](#sam-function-schedulev2-scheduleexpressiontimezone) *String* [StartDate:](#sam-function-schedulev2-startdate) *String* [State:](#sam-function-schedulev2-state) *String*

## Properti

# DeadLetterConfig

Konfigurasikan antrian Amazon Simple Queue Service (Amazon SQS) EventBridge tempat pengiriman peristiwa setelah pemanggilan target gagal. Pemanggilan dapat gagal, misalnya, saat mengirim acara ke fungsi Lambda yang tidak ada, atau ketika tidak EventBridge memiliki izin yang cukup untuk memanggil fungsi Lambda. Untuk informasi selengkapnya, lihat [Mengonfigurasi](https://docs.aws.amazon.com/scheduler/latest/UserGuide/configuring-schedule-dlq.html) [antrian huruf mati untuk EventBridge Penjadwal di Panduan Pengguna Penjadwal.](https://docs.aws.amazon.com/scheduler/latest/UserGuide/configuring-schedule-dlq.html) EventBridge

## **a** Note

Jenis [AWS::Serverless::Function](#page-174-0) sumber daya memiliki tipe data yang serupaDeadLetterQueue, yang menangani kegagalan yang terjadi setelah pemanggilan fungsi Lambda target berhasil. Contoh tipe kegagalan ini termasuk Lambda throttling, atau kesalahan yang dikembalikan oleh fungsi target Lambda. Untuk informasi selengkapnya tentang *DeadLetterQueue* properti fungsi, lihat [Antrian huruf mati di Panduan](https://docs.aws.amazon.com/lambda/latest/dg/invocation-async.html#invocation-dlq) [Pengembang.](https://docs.aws.amazon.com/lambda/latest/dg/invocation-async.html#invocation-dlq) AWS Lambda

Jenis: [DeadLetterConfig](#page-279-0)

Wajib: Tidak

Kompatibilitas AWS CloudFormation: Properti ini diteruskan langsung ke properti [DeadLetterConfig](https://docs.aws.amazon.com/AWSCloudFormation/latest/UserGuide/aws-properties-scheduler-schedule-target.html#cfn-scheduler-schedule-target-deadletterconfig) dari tipe data AWS::Scheduler::Schedule Target. Versi AWS SAM properti ini termasuk subproperti tambahan, jika Anda ingin AWS SAM membuat antrean surat mati untuk Anda.

Description

Deskripsi jadwal.

Tipe: String

Wajib: Tidak

Kompatibilitas AWS CloudFormation: Properti ini diteruskan langsung ke properti [Description](https://docs.aws.amazon.com/AWSCloudFormation/latest/UserGuide/aws-resource-scheduler-schedule.html#cfn-scheduler-schedule-description) dari sumber daya AWS::Scheduler::Schedule.

## EndDate

Tanggal, di UTC, sebelum jadwal dapat memanggil targetnya. Bergantung pada ekspresi pengulangan jadwal, pemanggilan mungkin berhenti, atau sebelum, yang Anda tentukanEndDate.

Tipe: String

Wajib: Tidak

Kompatibilitas AWS CloudFormation: Properti ini diteruskan langsung ke properti [EndDate](https://docs.aws.amazon.com/AWSCloudFormation/latest/UserGuide/aws-resource-scheduler-schedule.html#cfn-scheduler-schedule-enddate) dari sumber daya AWS::Scheduler::Schedule.

### <span id="page-283-0"></span>FlexibleTimeWindow

Mengizinkan konfigurasi jendela di mana jadwal dapat dipanggil.

Jenis: [FlexibleTimeWindow](https://docs.aws.amazon.com/AWSCloudFormation/latest/UserGuide/aws-resource-scheduler-schedule.html#cfn-scheduler-schedule-flexibletimewindow)

Wajib: Tidak

Kompatibilitas AWS CloudFormation: Properti ini diteruskan langsung ke properti [FlexibleTimeWindow](https://docs.aws.amazon.com/AWSCloudFormation/latest/UserGuide/aws-resource-scheduler-schedule.html#cfn-scheduler-schedule-flexibletimewindow) dari sumber daya AWS::Scheduler::Schedule.

GroupName

Nama grup jadwal untuk dikaitkan dengan jadwal ini. Jika tidak ditentukan, grup default digunakan.

Tipe: String

Wajib: Tidak

Kompatibilitas AWS CloudFormation: Properti ini diteruskan langsung ke properti [GroupName](https://docs.aws.amazon.com/AWSCloudFormation/latest/UserGuide/aws-resource-scheduler-schedule.html#cfn-scheduler-schedule-groupname) dari sumber daya AWS::Scheduler::Schedule.

### Input

Teks JSON yang valid yang dilewatkan ke target. Jika Anda menggunakan properti ini, tidak ada dari teks peristiwa itu sendiri yang diteruskan ke target.

Tipe: String

Wajib: Tidak

Kompatibilitas AWS CloudFormation: Properti ini diteruskan langsung ke properti [Input](https://docs.aws.amazon.com/AWSCloudFormation/latest/UserGuide/aws-resource-properties-scheduler-schedule-target.html#cfn-scheduler-schedule-target-input) dari sumber daya AWS::Scheduler::Schedule Target.

#### KmsKeyArn

ARN untuk Kunci KMS yang akan digunakan untuk mengenkripsi data pelanggan.

Tipe: String

Wajib: Tidak

Kompatibilitas AWS CloudFormation: Properti ini diteruskan langsung ke properti [KmsKeyArn](https://docs.aws.amazon.com/AWSCloudFormation/latest/UserGuide/aws-resource-scheduler-schedule.html#cfn-scheduler-schedule-kmskeyarn) dari sumber daya AWS:: Scheduler:: Schedule.

#### Name

Nama jadwal. Jika Anda tidak menentukan nama, AWS SAM buat nama dalam format *Function-Logical-IDEvent-Source-Name* dan gunakan ID tersebut untuk nama jadwal.

#### Tipe: String

Wajib: Tidak

Kompatibilitas AWS CloudFormation: Properti ini diteruskan langsung ke properti [Name](https://docs.aws.amazon.com/AWSCloudFormation/latest/UserGuide/aws-resource-scheduler-schedule.html#cfn-scheduler-schedule-name) dari sumber daya AWS::Scheduler::Schedule.

#### <span id="page-285-0"></span>OmitName

Secara default, AWS SAM menghasilkan dan menggunakan nama jadwal dalam format *< event-source-name >*<Function-logical-ID>. Tetapkan properti ini true agar AWS CloudFormation menghasilkan ID fisik yang unik dan gunakan itu untuk nama jadwal sebagai gantinya.

Tipe: Boolean

Wajib: Tidak

Default: false

Kompatibilitas AWS CloudFormation: Properti ini unik bagi AWS SAM dan tidak memiliki padanan AWS CloudFormation.

PermissionsBoundary

ARN kebijakan yang digunakan untuk mengatur batas izin untuk peran.

**a** Note

Jika PermissionsBoundary didefinisikan, AWS SAM akan menerapkan batasan yang sama untuk peran IAM target jadwal penjadwal.

Tipe: String

Wajib: Tidak

Kompatibilitas AWS CloudFormation: Properti ini diteruskan langsung ke properti [PermissionsBoundary](https://docs.aws.amazon.com/AWSCloudFormation/latest/UserGuide/aws-resource-iam-role.html#cfn-iam-role-permissionsboundary) dari sumber daya AWS::IAM::Role.

<span id="page-285-1"></span>RetryPolicy

Objek RetryPolicy yang menyertakan informasi tentang pengaturan kebijakan coba lagi.

Jenis: [RetryPolicy](https://docs.aws.amazon.com/AWSCloudFormation/latest/UserGuide/aws-properties-scheduler-schedule-target.html#cfn-scheduler-schedule-target-retrypolicy)

## Wajib: Tidak

Kompatibilitas AWS CloudFormation: Properti ini diteruskan langsung ke properti [RetryPolicy](https://docs.aws.amazon.com/AWSCloudFormation/latest/UserGuide/aws-properties-scheduler-schedule-target.html#cfn-scheduler-schedule-target-retrypolicy) dari tipe data AWS::Scheduler::Schedule Target.

## RoleArn

ARN dari peran IAM yang akan digunakan EventBridge Scheduler untuk target saat jadwal dipanggil.

Jenis: [RoleArn](https://docs.aws.amazon.com/AWSCloudFormation/latest/UserGuide/aws-properties-scheduler-schedule-target.html#cfn-scheduler-schedule-target-rolearn)

Wajib: Tidak

Kompatibilitas AWS CloudFormation: Properti ini diteruskan langsung ke properti [RoleArn](https://docs.aws.amazon.com/AWSCloudFormation/latest/UserGuide/aws-properties-scheduler-schedule-target.html#cfn-scheduler-schedule-target-rolearn) dari tipe data AWS::Scheduler::Schedule Target.

## ScheduleExpression

Ekspresi penjadwalan yang menentukan kapan dan seberapa sering acara jadwal penjadwal berjalan.

Tipe: String

Wajib: Ya

Kompatibilitas AWS CloudFormation: Properti ini diteruskan langsung ke properti [ScheduleExpression](https://docs.aws.amazon.com/AWSCloudFormation/latest/UserGuide/aws-resource-scheduler-schedule.html#cfn-scheduler-schedule-scheduleexpression) dari sumber daya AWS::Scheduler::Schedule.

## ScheduleExpressionTimezone

Zona waktu di mana ekspresi penjadwalan dievaluasi.

Tipe: String

Wajib: Tidak

Kompatibilitas AWS CloudFormation: Properti ini diteruskan langsung ke properti [ScheduleExpressionTimezone](https://docs.aws.amazon.com/AWSCloudFormation/latest/UserGuide/aws-resource-scheduler-schedule.html#cfn-scheduler-schedule-scheduleexpressiontimezone) dari sumber daya AWS::Scheduler::Schedule.

### StartDate

Tanggal, di UTC, setelah itu jadwal dapat mulai memanggil target. Bergantung pada ekspresi pengulangan jadwal, pemanggilan mungkin terjadi pada, atau setelah, yang Anda tentukanStartDate.

Wajib: Tidak

Kompatibilitas AWS CloudFormation: Properti ini diteruskan langsung ke properti [StartDate](https://docs.aws.amazon.com/AWSCloudFormation/latest/UserGuide/aws-resource-scheduler-schedule.html#cfn-scheduler-schedule-startdate) dari sumber daya AWS:: Scheduler:: Schedule.

## State

Keadaan jadwal Scheduler.

Nilai yang diterima: DISABLED | ENABLED

Tipe: String

Wajib: Tidak

Kompatibilitas AWS CloudFormation: Properti ini diteruskan langsung ke properti [State](https://docs.aws.amazon.com/AWSCloudFormation/latest/UserGuide/aws-resource-scheduler-schedule.html#cfn-scheduler-schedule-state) dari sumber daya AWS:: Scheduler:: Schedule.

## Contoh-contoh

Contoh dasar mendefinisikan sumber daya ScheduleV2

```
Resources: 
   Function: 
     Properties: 
        ... 
       Events: 
          ScheduleEvent: 
            Type: ScheduleV2 
            Properties: 
              ScheduleExpression: "rate(1 minute)" 
          ComplexScheduleEvent: 
            Type: ScheduleV2 
            Properties: 
              ScheduleExpression: rate(1 minute) 
              FlexibleTimeWindow: 
                 Mode: FLEXIBLE 
                MaximumWindowInMinutes: 5 
              StartDate: '2022-12-28T12:00:00.000Z' 
              EndDate: '2023-01-28T12:00:00.000Z' 
              ScheduleExpressionTimezone: UTC
```
```
 RetryPolicy: 
   MaximumRetryAttempts: 5 
   MaximumEventAgeInSeconds: 300 
 DeadLetterConfig: 
   Type: SQS
```
## SelfManagedKafka

Objek yang menggambarkan tipe sumber peristiwa SelfManagedKafka. Untuk informasi selengkapnya, lihat [Menggunakan AWS Lambda dengan Apache Kafka yang dikelola sendiri di](https://docs.aws.amazon.com/lambda/latest/dg/with-kafka.html) [Panduan](https://docs.aws.amazon.com/lambda/latest/dg/with-kafka.html) Pengembang.AWS Lambda

AWS Serverless Application Model (AWS SAM) menghasilkan [AWS::Lambda::EventSourceMappings](https://docs.aws.amazon.com/AWSCloudFormation/latest/UserGuide/aws-resource-lambda-eventsourcemapping.html)umber daya saat jenis acara ini disetel.

Sintaks

Untuk mendeklarasikan entitas ini di AWS SAM template Anda, gunakan sintaks berikut.

### YAML

```
 BatchSize: Integer
 ConsumerGroupId: String
 DestinationConfig: DestinationConfig
 Enabled: Boolean
 FilterCriteria: FilterCriteria
 KafkaBootstrapServers: List
 SourceAccessConfigurations: SourceAccessConfigurations
 StartingPosition: String
 StartingPositionTimestamp: Double
 Topics: List
```
## Properti

## BatchSize

Jumlah maksimum rekaman di setiap batch yang Lambda tarik dari aliran Anda dan dikirim ke fungsi Anda.

Tipe: Integer

Wajib: Tidak

### Default: 100

AWS CloudFormation kompatibilitas: Properti ini diteruskan langsung ke [BatchSize](https://docs.aws.amazon.com/AWSCloudFormation/latest/UserGuide/aws-resource-lambda-eventsourcemapping.html#cfn-lambda-eventsourcemapping-batchsize) properti AWS::Lambda::EventSourceMapping sumber daya.

Minimal: 1

Maksimum: 10000

# ConsumerGroupId

String yang mengonfigurasi bagaimana acara akan dibaca dari topik Kafka.

Tipe: String

Wajib: Tidak

AWS CloudFormation kompatibilitas: Properti ini diteruskan langsung ke [SelfManagedKafkaConfiguration](https://docs.aws.amazon.com/AWSCloudFormation/latest/UserGuide/aws-resource-lambda-eventsourcemapping.html) properti AWS::Lambda::EventSourceMapping sumber daya.

<span id="page-289-0"></span>DestinationConfig

Objek konfigurasi yang menentukan tujuan dari peristiwa setelah Lambda memprosesnya.

Gunakan properti ini untuk menentukan tujuan pemanggilan gagal dari sumber acara Kafka yang dikelola sendiri.

Jenis: [DestinationConfig](https://docs.aws.amazon.com/AWSCloudFormation/latest/UserGuide/aws-resource-lambda-eventsourcemapping.html#cfn-lambda-eventsourcemapping-destinationconfig)

Wajib: Tidak

AWS CloudFormation kompatibilitas: Properti ini diteruskan langsung ke [DestinationConfig](https://docs.aws.amazon.com/AWSCloudFormation/latest/UserGuide/aws-properties-lambda-eventsourcemapping-destinationconfig.html) properti AWS::Lambda::EventSourceMapping sumber daya.

## Enabled

Menonaktifkan pemetaan sumber peristiwa untuk menjeda polling dan pemanggilan.

Tipe: Boolean

Wajib: Tidak

AWS CloudFormation kompatibilitas: Properti ini diteruskan langsung ke [Enabled](https://docs.aws.amazon.com/AWSCloudFormation/latest/UserGuide/aws-resource-lambda-eventsourcemapping.html#cfn-lambda-eventsourcemapping-enabled) properti AWS::Lambda::EventSourceMapping sumber daya.

# FilterCriteria

Objek yang mendefinisikan kriteria untuk menentukan apakah Lambda harus memproses suatu peristiwa. Untuk informasi selengkapnya, lihat [pemfilteran AWS Lambda acara](https://docs.aws.amazon.com/lambda/latest/dg/invocation-eventfiltering.html) di Panduan AWS Lambda Pengembang.

Jenis: [FilterCriteria](https://docs.aws.amazon.com/AWSCloudFormation/latest/UserGuide/aws-properties-lambda-eventsourcemapping-filtercriteria.html)

Wajib: Tidak

AWS CloudFormation kompatibilitas: Properti ini diteruskan langsung ke [FilterCriteria](https://docs.aws.amazon.com/AWSCloudFormation/latest/UserGuide/aws-properties-lambda-eventsourcemapping-filtercriteria.html) properti AWS::Lambda::EventSourceMapping sumber daya.

KafkaBootstrapServers

Daftar server bootstrap untuk broker Kafka Anda. Sertakan port, misalnya broker.example.com:*xxxx*

Tipe: Daftar

Wajib: Tidak

AWS CloudFormation kompatibilitas: Properti ini unik AWS SAM dan tidak memiliki AWS CloudFormation padanan.

SourceAccessConfigurations

Susunan protokol autentikasi, komponen VPC, atau host virtual untuk mengamankan dan menentukan sumber peristiwa Anda.

```
Nilai yang valid: BASIC_AUTH | CLIENT_CERTIFICATE_TLS_AUTH | 
SASL_SCRAM_256_AUTH | SASL_SCRAM_512_AUTH | SERVER_ROOT_CA_CERTIFICATE
```
Jenis: Daftar [SourceAccessConfiguration](https://docs.aws.amazon.com/AWSCloudFormation/latest/UserGuide/aws-properties-lambda-eventsourcemapping-sourceaccessconfiguration.html)

Wajib: Ya

AWS CloudFormation kompatibilitas: Properti ini diteruskan langsung ke

[SourceAccessConfigurations](https://docs.aws.amazon.com/AWSCloudFormation/latest/UserGuide/aws-resource-lambda-eventsourcemapping.html#cfn-lambda-eventsourcemapping-sourceaccessconfigurations) properti AWS::Lambda::EventSourceMapping sumber daya.

<span id="page-290-0"></span>StartingPosition

Posisi dalam pengaliran tempat untuk mulai membaca.

- AT\_TIMESTAMP— Tentukan waktu untuk mulai membaca catatan.
- LATEST— Baca hanya catatan baru.
- TRIM\_HORIZON— Memproses semua catatan yang tersedia.

Nilai yang valid: AT\_TIMESTAMP | LATEST | TRIM\_HORIZON

Tipe: String

Wajib: Tidak

AWS CloudFormation kompatibilitas: Properti ini diteruskan langsung ke [StartingPosition](https://docs.aws.amazon.com/AWSCloudFormation/latest/UserGuide/aws-resource-lambda-eventsourcemapping.html#cfn-lambda-eventsourcemapping-startingposition) properti AWS::Lambda::EventSourceMapping sumber daya.

<span id="page-291-0"></span>StartingPositionTimestamp

Waktu untuk mulai membaca, dalam detik waktu Unix. Tentukan StartingPositionTimestamp kapan StartingPosition ditentukan sebagaiAT\_TIMESTAMP.

Tipe: Ganda

Wajib: Tidak

AWS CloudFormation kompatibilitas: Properti ini diteruskan langsung ke [StartingPositionTimestamp](https://docs.aws.amazon.com/AWSCloudFormation/latest/UserGuide/aws-resource-lambda-eventsourcemapping.html#cfn-lambda-eventsourcemapping-startingpositiontimestamp) properti AWS::Lambda::EventSourceMapping sumber daya.

## Topics

Nama topik Kafka.

Tipe: Daftar

Wajib: Ya

AWS CloudFormation kompatibilitas: Properti ini diteruskan langsung ke [Topics](https://docs.aws.amazon.com/AWSCloudFormation/latest/UserGuide/aws-resource-lambda-eventsourcemapping.html#cfn-lambda-eventsourcemapping-topics) properti AWS::Lambda::EventSourceMapping sumber daya.

# Contoh

Sumber acara Kafka yang dikelola sendiri

Berikut adalah contoh peristiwa dari tipe sumber peristiwa SelfManagedKafka.

### YAML

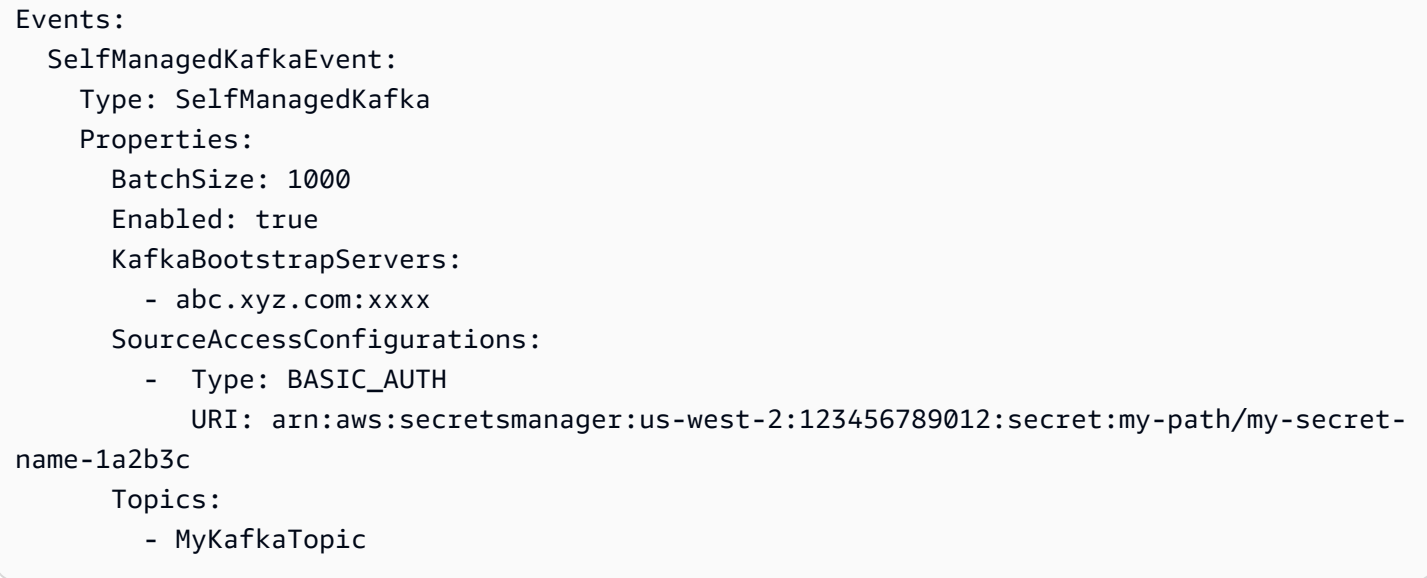

# SNS

Objek yang menggambarkan tipe sumber peristiwa SNS.

SAM menghasilkan [AWS::SNS::Subscriptions](https://docs.aws.amazon.com/AWSCloudFormation/latest/UserGuide/aws-resource-sns-subscription.html)umber daya saat jenis acara ini disetel

### Sintaks

Untuk mendeklarasikan entitas ini dalam template AWS Serverless Application Model (AWS SAM) Anda, gunakan sintaks berikut.

YAML

```
 FilterPolicy: SnsFilterPolicy
 FilterPolicyScope: String
 RedrivePolicy: Json
 Region: String
 SqsSubscription: Boolean | SqsSubscriptionObject
 Topic: String
```
## Properti

## FilterPolicy

Kebijakan filter JSON yang ditetapkan untuk langganan. Untuk informasi selengkapnya, lihat [GetSubscriptionAttributesd](https://docs.aws.amazon.com/sns/latest/api/API_GetSubscriptionAttributes.html)i Referensi API Layanan Pemberitahuan Sederhana Amazon.

Jenis: [SnsFilterPolicy](https://docs.aws.amazon.com/AWSCloudFormation/latest/UserGuide/aws-resource-sns-subscription.html#cfn-sns-subscription-filterpolicy)

Wajib: Tidak

AWS CloudFormation kompatibilitas: Properti ini diteruskan langsung ke [FilterPolicy](https://docs.aws.amazon.com/AWSCloudFormation/latest/UserGuide/aws-resource-sns-subscription.html#cfn-sns-subscription-filterpolicy) properti AWS::SNS::Subscription sumber daya.

# <span id="page-293-0"></span>FilterPolicyScope

Atribut ini memungkinkan Anda memilih lingkup penyaringan dengan menggunakan salah satu jenis nilai string berikut:

- MessageAttributes— Filter diterapkan pada atribut pesan.
- MessageBody— Filter diterapkan pada badan pesan.

Tipe: String

Wajib: Tidak

Default: MessageAttributes

AWS CloudFormation kompatibilitas: Properti ini diteruskan langsung ke [FilterPolicyScope](https://docs.aws.amazon.com/AWSCloudFormation/latest/UserGuide/aws-resource-sns-subscription.html#cfn-sns-subscription-filterpolicyscope) properti AWS::SNS::Subscription sumber daya.

# <span id="page-293-1"></span>RedrivePolicy

Bila ditentukan, kirim pesan yang tidak terkirim ke antrean surat mati Amazon SQS yang ditentukan. Pesan yang tidak dapat dikirim karena kesalahan klien (misalnya, ketika titik akhir berlangganan tidak terjangkau) atau kesalahan server (misalnya, ketika layanan yang mendorong titik akhir langganan menjadi tidak tersedia) diadakan di antrean surat mati untuk analisis lebih lanjut atau pemrosesan ulang.

Untuk informasi selengkapnya tentang kebijakan redrive dan antrian surat mati, lihat antrian surat [mati Amazon SQS di Panduan Pengembang Layanan Antrian](https://docs.aws.amazon.com/AWSSimpleQueueService/latest/SQSDeveloperGuide/sqs-dead-letter-queues.html) Sederhana Amazon.

Jenis: Json

Wajib: Tidak

AWS CloudFormation kompatibilitas: Properti ini diteruskan langsung ke [RedrivePolicy](https://docs.aws.amazon.com/AWSCloudFormation/latest/UserGuide/aws-resource-sns-subscription.html#cfn-sns-subscription-redrivepolicy) properti AWS::SNS::Subscription sumber daya.

## Region

Untuk langganan lintas region, region tempat topik berada.

Jika tidak ada wilayah yang ditentukan, CloudFormation gunakan wilayah pemanggil sebagai default.

Tipe: String

Wajib: Tidak

AWS CloudFormation kompatibilitas: Properti ini diteruskan langsung ke [Region](https://docs.aws.amazon.com/AWSCloudFormation/latest/UserGuide/aws-resource-sns-subscription.html#cfn-sns-subscription-region) properti AWS::SNS::Subscription sumber daya.

## SqsSubscription

Atur properti ini menjadi BETUL, atau tentukan SqsSubscriptionObject untuk mengaktifkan batching notifikasi topik SNS dalam antrean SQS. Mengatur properti ini menjadi true membuat antrean SQS baru, sedangkan menentukan SqsSubscriptionObject menggunakan antrean SQS yang ada.

Jenis: Boolean | [SqsSubscriptionObject](#page-295-0)

Wajib: Tidak

AWS CloudFormation kompatibilitas: Properti ini unik AWS SAM dan tidak memiliki AWS CloudFormation padanan.

## Topic

ARN dari topik untuk dilanggan.

Tipe: String

Wajib: Ya

AWS CloudFormation kompatibilitas: Properti ini diteruskan langsung ke [TopicArn](https://docs.aws.amazon.com/AWSCloudFormation/latest/UserGuide/aws-resource-sns-subscription.html#topicarn) properti AWS::SNS::Subscription sumber daya.

## Contoh

Contoh Sumber Peristiwa SNS

Contoh Sumber Peristiwa SNS

### YAML

Events: SNSEvent: Type: SNS Properties: Topic: arn:aws:sns:us-east-1:123456789012:my\_topic SqsSubscription: true FilterPolicy: store: - example\_corp price\_usd: - numeric:  $-$  " $>=$ " - 100

<span id="page-295-0"></span>SqsSubscriptionObject

Tentukan opsi antrean SQS yang ada untuk peristiwa SNS

Sintaks

Untuk mendeklarasikan entitas ini dalam template AWS Serverless Application Model (AWS SAM) Anda, gunakan sintaks berikut.

YAML

```
 BatchSize: String
 Enabled: Boolean
 QueueArn: String
 QueuePolicyLogicalId: String
 QueueUrl: String
```
### Properti

### BatchSize

Jumlah maksimum item yang akan diambil dalam satu batch untuk antrean SQS.

Tipe: String

Wajib: Tidak

### Default: 10

AWS CloudFormation kompatibilitas: Properti ini unik AWS SAM dan tidak memiliki AWS CloudFormation padanan.

Enabled

Menonaktifkan pemetaan sumber peristiwa SQS untuk menjeda polling dan pemanggilan.

Tipe: Boolean

Wajib: Tidak

Default: BETUL

AWS CloudFormation kompatibilitas: Properti ini unik AWS SAM dan tidak memiliki AWS CloudFormation padanan.

### QueueArn

Tentukan arn antrean SQS yang ada.

Tipe: String

Wajib: Ya

AWS CloudFormation kompatibilitas: Properti ini unik AWS SAM dan tidak memiliki AWS CloudFormation padanan.

QueuePolicyLogicalId

Berikan nama LogicaLid kustom untuk sumber daya. [AWS::SQS::QueuePolicy](https://docs.aws.amazon.com/AWSCloudFormation/latest/UserGuide/aws-properties-sqs-policy.html)

Tipe: String

Wajib: Tidak

AWS CloudFormation kompatibilitas: Properti ini unik AWS SAM dan tidak memiliki AWS CloudFormation padanan.

QueueUrl

Tentukan URL antrean yang terkait dengan properti QueueArn.

Tipe: String

## Wajib: Ya

AWS CloudFormation kompatibilitas: Properti ini unik AWS SAM dan tidak memiliki AWS CloudFormation padanan.

Contoh

SQS yang ada untuk peristiwa SNS

Contoh untuk menambahkan antrean SQS yang ada untuk melanggan topik SNS.

YAML

```
QueuePolicyLogicalId: CustomQueuePolicyLogicalId
QueueArn: 
   Fn::GetAtt: MyCustomQueue.Arn
QueueUrl: 
   Ref: MyCustomQueue
BatchSize: 5
```
# SQS

Objek yang menggambarkan tipe sumber peristiwa SQS. Untuk informasi selengkapnya, lihat [Menggunakan AWS Lambda Amazon SQS di Panduan AWS Lambda](https://docs.aws.amazon.com/lambda/latest/dg/with-sqs.html) Pengembang.

SAM menghasilkan [AWS::Lambda::EventSourceMapping](https://docs.aws.amazon.com/AWSCloudFormation/latest/UserGuide/aws-resource-lambda-eventsourcemapping.html)sumber daya saat jenis acara ini disetel

Sintaks

Untuk mendeklarasikan entitas ini dalam template AWS Serverless Application Model (AWS SAM) Anda, gunakan sintaks berikut.

YAML

```
 BatchSize: Integer
 Enabled: Boolean
 FilterCriteria: FilterCriteria
 FunctionResponseTypes: List
 MaximumBatchingWindowInSeconds: Integer
 Queue: String
 ScalingConfig: ScalingConfig
```
# Properti

# BatchSize

Jumlah maksimum item yang akan diambil dalam satu batch.

Tipe: Integer

Wajib: Tidak

Default: 10

AWS CloudFormation kompatibilitas: Properti ini diteruskan langsung ke [BatchSize](https://docs.aws.amazon.com/AWSCloudFormation/latest/UserGuide/aws-resource-lambda-eventsourcemapping.html#cfn-lambda-eventsourcemapping-batchsize) properti AWS::Lambda::EventSourceMapping sumber daya.

Minimal: 1

Maksimum: 10000

# Enabled

Menonaktifkan pemetaan sumber peristiwa untuk menjeda polling dan pemanggilan.

Tipe: Boolean

Wajib: Tidak

AWS CloudFormation kompatibilitas: Properti ini diteruskan langsung ke [Enabled](https://docs.aws.amazon.com/AWSCloudFormation/latest/UserGuide/aws-resource-lambda-eventsourcemapping.html#cfn-lambda-eventsourcemapping-enabled) properti AWS::Lambda::EventSourceMapping sumber daya.

# FilterCriteria

Objek yang mendefinisikan kriteria untuk menentukan apakah Lambda harus memproses suatu peristiwa. Untuk informasi selengkapnya, lihat [pemfilteran AWS Lambda acara](https://docs.aws.amazon.com/lambda/latest/dg/invocation-eventfiltering.html) di Panduan AWS Lambda Pengembang.

Jenis: [FilterCriteria](https://docs.aws.amazon.com/AWSCloudFormation/latest/UserGuide/aws-properties-lambda-eventsourcemapping-filtercriteria.html)

Wajib: Tidak

AWS CloudFormation kompatibilitas: Properti ini diteruskan langsung ke [FilterCriteria](https://docs.aws.amazon.com/AWSCloudFormation/latest/UserGuide/aws-properties-lambda-eventsourcemapping-filtercriteria.html) properti AWS::Lambda::EventSourceMapping sumber daya.

# FunctionResponseTypes

Daftar tipe jawaban saat ini yang diterapkan ke pemetaan sumber peristiwa. Untuk informasi selengkapnya, lihat [Melaporkan kegagalan item batch](https://docs.aws.amazon.com/lambda/latest/dg/with-sqs.html#services-sqs-batchfailurereporting) di Panduan AWS Lambda Pengembang.

Nilai yang valid: ReportBatchItemFailures

Tipe: Daftar

Wajib: Tidak

AWS CloudFormation kompatibilitas: Properti ini diteruskan langsung ke [FunctionResponseTypes](https://docs.aws.amazon.com/AWSCloudFormation/latest/UserGuide/aws-resource-lambda-eventsourcemapping.html#cfn-lambda-eventsourcemapping-functionresponsetypes) properti AWS::Lambda::EventSourceMapping sumber daya.

# MaximumBatchingWindowInSeconds

Jumlah waktu maksimum untuk mengumpulkan catatan sebelum memanggil fungsi, dalam hitungan detik.

Tipe: Integer

Wajib: Tidak

AWS CloudFormation kompatibilitas: Properti ini diteruskan langsung ke [MaximumBatchingWindowInSeconds](https://docs.aws.amazon.com/AWSCloudFormation/latest/UserGuide/aws-resource-lambda-eventsourcemapping.html#cfn-lambda-eventsourcemapping-maximumbatchingwindowinseconds) properti AWS::Lambda::EventSourceMapping sumber daya.

# Queue

ARN antrean.

Tipe: String

Wajib: Ya

AWS CloudFormation kompatibilitas: Properti ini diteruskan langsung ke [EventSourceArn](https://docs.aws.amazon.com/AWSCloudFormation/latest/UserGuide/aws-resource-lambda-eventsourcemapping.html#cfn-lambda-eventsourcemapping-eventsourcearn) properti AWS::Lambda::EventSourceMapping sumber daya.

# <span id="page-299-0"></span>ScalingConfig

Konfigurasi penskalaan poller SQS untuk mengontrol laju pemanggilan dan menetapkan pemanggilan bersamaan maksimum.

Jenis: [ScalingConfig](https://docs.aws.amazon.com/AWSCloudFormation/latest/UserGuide/aws-properties-lambda-eventsourcemapping-scalingconfig.html)

Wajib: Tidak

AWS CloudFormation kompatibilitas: Properti ini diteruskan langsung ke [ScalingConfig](https://docs.aws.amazon.com/AWSCloudFormation/latest/UserGuide/aws-properties-lambda-eventsourcemapping-scalingconfig.html) properti AWS::Lambda::EventSourceMapping sumber daya.

Contoh

Acara SQS dasar

```
Events: 
   SQSEvent: 
     Type: SQS 
     Properties: 
       Queue: arn:aws:sqs:us-west-2:012345678901:my-queue 
       BatchSize: 10 
       Enabled: false 
       FilterCriteria: 
          Filters: 
            - Pattern: '{"key": ["val1", "val2"]}'
```
Konfigurasikan pelaporan batch sebagian untuk antrian SQS Anda

```
Events: 
   SQSEvent: 
     Type: SQS 
     Properties: 
       Enabled: true 
       FunctionResponseTypes: 
          - ReportBatchItemFailures 
       Queue: !GetAtt MySqsQueue.Arn 
       BatchSize: 10
```
Fungsi Lambda dengan acara SQS yang telah dikonfigurasi penskalaan

```
MyFunction: 
   Type: AWS::Serverless::Function 
   Properties: 
      ... 
     Events: 
        MySQSEvent: 
          Type: SQS
```

```
 Properties: 
   ... 
   ScalingConfig: 
     MaximumConcurrency: 10
```
FunctionCode

[Paket deployment](https://docs.aws.amazon.com/lambda/latest/dg/deployment-package-v2.html) untuk fungsi Lambda.

Sintaks

Untuk mendeklarasikan entitas ini dalam template AWS Serverless Application Model (AWS SAM) Anda, gunakan sintaks berikut.

YAML

 [Bucket:](#sam-function-functioncode-bucket) *String* [Key:](#sam-function-functioncode-key) *String* [Version:](#sam-function-functioncode-version) *String*

### Properti

Bucket

Bucket Amazon S3 di AWS Wilayah yang sama dengan fungsi Anda.

Tipe: String

Wajib: Ya

AWS CloudFormation kompatibilitas: Properti ini diteruskan langsung ke [S3Bucket](https://docs.aws.amazon.com/AWSCloudFormation/latest/UserGuide/aws-properties-lambda-function-code.html#cfn-lambda-function-code-s3bucket) properti tipe AWS::Lambda::Function Code data.

Key

Kunci Amazon S3 dari paket deployment.

Tipe: String

Wajib: Ya

AWS CloudFormation kompatibilitas: Properti ini diteruskan langsung ke [S3Key](https://docs.aws.amazon.com/AWSCloudFormation/latest/UserGuide/aws-properties-lambda-function-code.html#cfn-lambda-function-code-s3key) properti tipe AWS::Lambda::Function Code data.

### Version

Untuk objek berversi, versi objek paket deployment yang digunakan.

Tipe: String

Wajib: Tidak

AWS CloudFormation kompatibilitas: Properti ini diteruskan langsung ke [S3ObjectVersion](https://docs.aws.amazon.com/AWSCloudFormation/latest/UserGuide/aws-properties-lambda-function-code.html#cfn-lambda-function-code-s3objectversion) properti tipe AWS::Lambda::Function Code data.

Contoh-contoh

FunctionCode

CodeUri: Contoh Kode Fungsi

YAML

```
CodeUri: 
   Bucket: mybucket-name 
   Key: mykey-name 
   Version: 121212
```
FunctionUrlConfig

Membuat URL AWS Lambda fungsi dengan parameter konfigurasi yang ditentukan. URL fungsi Lambda adalah titik akhir HTTPS yang dapat Anda gunakan untuk menjalankan fungsi Anda.

Secara default, URL fungsi yang Anda buat menggunakan \$LATEST versi fungsi Lambda Anda. Jika Anda menentukan AutoPublishAlias untuk fungsi Lambda Anda, titik akhir terhubung ke alias fungsi yang ditentukan.

Untuk informasi selengkapnya, lihat [URL fungsi Lambda di Panduan Pengembang](https://docs.aws.amazon.com/lambda/latest/dg/lambda-urls.html).AWS Lambda

Sintaks

Untuk mendeklarasikan entitas ini dalam template AWS Serverless Application Model (AWS SAM) Anda, gunakan sintaks berikut.

YAML

[AuthType:](#sam-function-functionurlconfig-authtype) *String*

[Cors:](#sam-function-functionurlconfig-cors) *[Cors](https://docs.aws.amazon.com/AWSCloudFormation/latest/UserGuide/aws-properties-lambda-url-cors.html)* [InvokeMode:](#sam-function-functionurlconfig-invokemode) *String*

## Properti

# AuthType

Jenis otorisasi untuk URL fungsi Anda. Untuk menggunakan AWS Identity and Access Management (IAM) untuk mengotorisasi permintaan, setel ke. AWS\_IAM Untuk akses terbuka, atur keNONE.

Tipe: String

Wajib: Ya

AWS CloudFormation kompatibilitas: Properti ini diteruskan langsung ke [AuthType](https://docs.aws.amazon.com/AWSCloudFormation/latest/UserGuide/aws-resource-lambda-url.html#cfn-lambda-url-authtype) properti AWS::Lambda::Url sumber daya.

### Cors

Pengaturan berbagi sumber daya lintas asal (CORS) untuk URL fungsi Anda.

Jenis: [Cor](https://docs.aws.amazon.com/AWSCloudFormation/latest/UserGuide/aws-properties-lambda-url-cors.html)

Wajib: Tidak

AWS CloudFormation kompatibilitas: Properti ini diteruskan langsung ke [Cors](https://docs.aws.amazon.com/AWSCloudFormation/latest/UserGuide/aws-properties-lambda-url-cors.html) properti AWS::Lambda::Url sumber daya.

## InvokeMode

Mode URL fungsi Anda akan dipanggil. Agar fungsi Anda mengembalikan respons setelah pemanggilan selesai, setel ke. BUFFERED Agar fungsi Anda mengalirkan respons, setel keRESPONSE\_STREAM. Nilai default-nya adalah BUFFERED.

Nilai yang valid: BUFFERED atau RESPONSE\_STREAM

Tipe: String

Wajib: Tidak

AWS CloudFormation kompatibilitas: Properti ini diteruskan langsung ke [InvokeMode](https://docs.aws.amazon.com/AWSCloudFormation/latest/UserGuide/aws-resource-lambda-url.html#cfn-lambda-url-invokemode)properti AWS::Lambda::Url sumber daya.

### **Contoh**

URL fungsi

Contoh berikut membuat fungsi Lambda dengan URL fungsi. URL fungsi menggunakan otorisasi IAM.

## YAML

```
HelloWorldFunction: 
   Type: AWS::Serverless::Function 
   Properties: 
     CodeUri: hello_world/ 
     Handler: index.handler 
     Runtime: nodejs20.x 
     FunctionUrlConfig: 
       AuthType: AWS_IAM 
       InvokeMode: RESPONSE_STREAM
Outputs: 
   MyFunctionUrlEndpoint: 
       Description: "My Lambda Function URL Endpoint" 
       Value: 
         Fn::GetAtt: HelloWorldFunctionUrl.FunctionUrl
```
# AWS::Serverless::GraphQLApi

Gunakan tipe AWS::Serverless::GraphQLApi sumber daya AWS Serverless Application Model (AWS SAM) untuk membuat dan mengonfigurasi AWS AppSync GraphQL API untuk aplikasi tanpa server Anda.

Untuk mempelajari lebih lanjut tentang AWS AppSync, lihat [Apa itu AWS AppSync?](https://docs.aws.amazon.com/appsync/latest/devguide/what-is-appsync.html) di Panduan AWS AppSync Pengembang.

Sintaks

YAML

```
LogicalId: 
   Type: AWS::Serverless::GraphQLApi 
   Properties: 
     ApiKeys: ApiKeys
```
 [Auth:](#page-305-1) *[Auth](#page-317-0)* [Cache:](#page-305-2) *[AWS::AppSync::ApiCache](https://docs.aws.amazon.com/AWSCloudFormation/latest/UserGuide/aws-resource-appsync-apicache.html)* [DataSources:](#page-306-0) *[DataSource](#page-322-0)* [DomainName:](#page-306-1) *[AWS::AppSync::DomainName](https://docs.aws.amazon.com/AWSCloudFormation/latest/UserGuide/aws-resource-appsync-domainname.html)* [Functions:](#page-306-2) *[Function](#page-329-0)* [Logging:](#page-306-3) *[LogConfig](https://docs.aws.amazon.com/AWSCloudFormation/latest/UserGuide/aws-properties-appsync-graphqlapi-logconfig.html)* [Name:](#page-307-1) *String* [Resolvers:](#page-307-2) *[Resolver](#page-333-0)* [SchemaInline:](#page-308-0) *String* [SchemaUri:](#page-308-1) *String* [Tags:](#page-308-2) *- [Tag](https://docs.aws.amazon.com/AWSCloudFormation/latest/UserGuide/aws-properties-resource-tags.html)* [XrayEnabled:](#page-309-0) *Boolean*

## Properti

### <span id="page-305-0"></span>ApiKeys

Buat kunci unik yang dapat digunakan untuk melakukan GraphQL operasi yang membutuhkan kunci API.

Jenis: [ApiKeys](#page-315-0)

Wajib: Tidak

AWS CloudFormation kompatibilitas: Properti ini unik AWS SAM dan tidak memiliki AWS CloudFormation padanan.

### <span id="page-305-1"></span>Auth

Konfigurasikan autentikasi untuk GraphQL API Anda.

Jenis: [Auth](#page-317-0)

Wajib: Ya

AWS CloudFormation kompatibilitas: Properti ini unik AWS SAM dan tidak memiliki AWS CloudFormation padanan.

### <span id="page-305-2"></span>Cache

Input dari suatu CreateApiCache operasi.

Jenis: [AWS::AppSync::ApiCache](https://docs.aws.amazon.com/AWSCloudFormation/latest/UserGuide/aws-resource-appsync-apicache.html)

Wajib: Tidak

AWS CloudFormation kompatibilitas: Properti ini diteruskan langsung ke [AWS::AppSync::ApiCaches](https://docs.aws.amazon.com/AWSCloudFormation/latest/UserGuide/aws-resource-appsync-apicache.html)umber daya.

## <span id="page-306-0"></span>DataSources

Buat sumber data untuk fungsi AWS AppSync yang terhubung ke. AWS SAM mendukung Amazon DynamoDB AWS Lambda dan sumber data.

Jenis: [DataSource](#page-322-0)

Wajib: Ya

AWS CloudFormation kompatibilitas: Properti ini unik AWS SAM dan tidak memiliki AWS CloudFormation padanan.

## <span id="page-306-1"></span>DomainName

Nama domain khusus untuk GraphQL API Anda.

Jenis: [AWS::AppSync::DomainName](https://docs.aws.amazon.com/AWSCloudFormation/latest/UserGuide/aws-resource-appsync-domainname.html)

Wajib: Tidak

AWS CloudFormation kompatibilitas: Properti ini diteruskan langsung ke [AWS::AppSync::DomainNames](https://docs.aws.amazon.com/AWSCloudFormation/latest/UserGuide/aws-resource-appsync-domainname.html)umber daya. AWS SAM secara otomatis menghasilkan [AWS::AppSync::DomainNameApiAssociations](https://docs.aws.amazon.com/AWSCloudFormation/latest/UserGuide/aws-resource-appsync-domainnameapiassociation.html)umber daya.

## <span id="page-306-2"></span>Functions

Konfigurasikan fungsi dalam GraphQL API untuk melakukan operasi tertentu.

Jenis: [Fungsi](#page-329-0)

Wajib: Ya

AWS CloudFormation kompatibilitas: Properti ini unik AWS SAM dan tidak memiliki AWS CloudFormation padanan.

## <span id="page-306-3"></span>Logging

Mengonfigurasi CloudWatch pencatatan Amazon untuk GraphQL API Anda.

Jika Anda tidak menentukan properti ini, AWS SAM akan menghasilkan CloudWatchLogsRoleArn dan menetapkan nilai-nilai berikut:

- ExcludeVerboseContent: true
- FieldLogLevel: ALL

Untuk memilih keluar dari logging, tentukan yang berikut ini:

Logging: false

Jenis: [LogConfig](https://docs.aws.amazon.com/AWSCloudFormation/latest/UserGuide/aws-properties-appsync-graphqlapi-logconfig.html)

Wajib: Tidak

AWS CloudFormation kompatibilitas: Properti ini diteruskan langsung ke [LogConfig](https://docs.aws.amazon.com/AWSCloudFormation/latest/UserGuide/aws-resource-appsync-graphqlapi.html#cfn-appsync-graphqlapi-logconfig) properti AWS::AppSync::GraphQLApi sumber daya.

### <span id="page-307-0"></span>LogicalId

Nama unik GraphQL API Anda.

Tipe: String

Wajib: Ya

AWS CloudFormation kompatibilitas: Properti ini diteruskan langsung ke [Name](https://docs.aws.amazon.com/AWSCloudFormation/latest/UserGuide/aws-resource-appsync-graphqlapi.html#cfn-appsync-graphqlapi-name) properti AWS::AppSync::GraphQLApi sumber daya.

#### <span id="page-307-1"></span>Name

Nama GraphQL API Anda. Tentukan properti ini untuk mengganti LogicalId nilainya.

Tipe: String

Wajib: Tidak

AWS CloudFormation kompatibilitas: Properti ini diteruskan langsung ke [Name](https://docs.aws.amazon.com/AWSCloudFormation/latest/UserGuide/aws-resource-appsync-graphqlapi.html#cfn-appsync-graphqlapi-name) properti AWS::AppSync::GraphQLApi sumber daya.

### <span id="page-307-2"></span>Resolvers

Konfigurasikan resolver untuk bidang API AndaGraphQL. AWS SAM mendukung [resolver](https://docs.aws.amazon.com/appsync/latest/devguide/resolver-reference-overview-js.html#anatomy-of-a-pipeline-resolver-js)  [JavaScript pipa.](https://docs.aws.amazon.com/appsync/latest/devguide/resolver-reference-overview-js.html#anatomy-of-a-pipeline-resolver-js)

Jenis: [Resolver](#page-333-0)

### Wajib: Ya

AWS CloudFormation kompatibilitas: Properti ini unik AWS SAM dan tidak memiliki AWS CloudFormation padanan.

### <span id="page-308-0"></span>SchemaInline

Representasi teks dari GraphQL skema dalam SDL format.

Tipe: String

Diperlukan: Bersyarat. Anda harus menentukan SchemaInline atau SchemaUri.

AWS CloudFormation kompatibilitas: Properti ini diteruskan langsung ke [Definition](https://docs.aws.amazon.com/AWSCloudFormation/latest/UserGuide/aws-resource-appsync-graphqlschema.html#cfn-appsync-graphqlschema-definition) properti AWS::AppSync::GraphQLSchema sumber daya.

## <span id="page-308-1"></span>SchemaUri

URI bucket Amazon Simple Storage Service (Amazon S3) skema atau path ke folder lokal.

Jika Anda menentukan jalur ke folder lokal, AWS CloudFormation mengharuskan file tersebut diunggah terlebih dahulu ke Amazon S3 sebelum penerapan. Anda dapat menggunakan AWS SAMCLI untuk memfasilitasi proses ini. Untuk informasi selengkapnya, lihat [Cara mengunggah file](#page-724-0)  [lokal saat penyebaran dengan AWS SAMCLI](#page-724-0).

Tipe: String

Diperlukan: Bersyarat. Anda harus menentukan SchemaInline atau SchemaUri.

AWS CloudFormation kompatibilitas: Properti ini diteruskan langsung ke [DefinitionS3Location](https://docs.aws.amazon.com/AWSCloudFormation/latest/UserGuide/aws-resource-appsync-graphqlschema.html#cfn-appsync-graphqlschema-definitions3location) properti AWS::AppSync::GraphQLSchema sumber daya.

## <span id="page-308-2"></span>Tags

Tag (pasangan nilai kunci) untuk API iniGraphQL. Gunakan tag untuk mengidentifikasi dan mengkategorikan sumber daya.

Jenis: Daftar [Tag](https://docs.aws.amazon.com/AWSCloudFormation/latest/UserGuide/aws-properties-resource-tags.html)

Wajib: Tidak

AWS CloudFormation kompatibilitas: Properti ini diteruskan langsung ke [Tag](https://docs.aws.amazon.com/AWSCloudFormation/latest/UserGuide/aws-resource-appsync-graphqlapi.html#cfn-appsync-graphqlapi-tags) properti AWS::AppSync::GraphQLApi sumber daya.

## <span id="page-309-0"></span>XrayEnabled

Tunjukkan apakah akan menggunakan [penelusuran AWS X-Ray](https://docs.aws.amazon.com/xray/latest/devguide/aws-xray.html) untuk sumber daya ini.

Tipe: Boolean

Wajib: Tidak

AWS CloudFormation kompatibilitas: Properti ini diteruskan langsung ke [XrayEnabled](https://docs.aws.amazon.com/AWSCloudFormation/latest/UserGuide/aws-resource-appsync-graphqlapi.html#cfn-appsync-graphqlapi-xrayenabled) properti AWS::AppSync::GraphQLApi sumber daya.

Contoh

GraphQL APIdengan sumber data DynamoDB

Dalam contoh ini, kita membuat GraphQL API yang menggunakan tabel DynamoDB sebagai sumber data.

schema.graphql

```
schema { 
   query: Query 
   mutation: Mutation
}
type Query { 
   getPost(id: String!): Post
}
type Mutation { 
   addPost(author: String!, title: String!, content: String!): Post!
}
type Post { 
   id: String! 
   author: String 
   title: String 
   content: String 
   ups: Int! 
   downs: Int! 
   version: Int!
}
```
#### template.yaml

```
AWSTemplateFormatVersion: '2010-09-09'
Transform: AWS::Serverless-2016-10-31
...
Resources: 
   DynamoDBPostsTable: 
     Type: AWS::Serverless::SimpleTable 
   MyGraphQLAPI: 
     Type: AWS::Serverless::GraphQLApi 
     Properties: 
       SchemaUri: ./sam_graphql_api/schema.graphql 
       Auth: 
          Type: AWS_IAM 
       DataSources: 
          DynamoDb: 
            PostsDataSource: 
              TableName: !Ref DynamoDBPostsTable 
              TableArn: !GetAtt DynamoDBPostsTable.Arn 
       Functions: 
          preprocessPostItem: 
            Runtime: 
              Name: APPSYNC_JS 
              Version: 1.0.0 
            DataSource: NONE 
            CodeUri: ./sam_graphql_api/preprocessPostItem.js 
          createPostItem: 
            Runtime: 
              Name: APPSYNC_JS 
              Version: "1.0.0" 
            DataSource: PostsDataSource 
            CodeUri: ./sam_graphql_api/createPostItem.js 
          getPostFromTable: 
            Runtime: 
              Name: APPSYNC_JS 
              Version: "1.0.0" 
            DataSource: PostsDataSource 
            CodeUri: ./sam_graphql_api/getPostFromTable.js 
       Resolvers: 
          Mutation: 
            addPost: 
              Runtime: 
                Name: APPSYNC_JS
```

```
 Version: "1.0.0" 
     Pipeline: 
     - preprocessPostItem 
     - createPostItem 
 Query: 
   getPost: 
     CodeUri: ./sam_graphql_api/getPost.js 
     Runtime: 
       Name: APPSYNC_JS 
       Version: "1.0.0" 
     Pipeline: 
     - getPostFromTable
```
### createPostItem.js

```
import { util } from "@aws-appsync/utils";
export function request(ctx) { 
   const { key, values } = ctx.prev.result; 
   return { 
     operation: "PutItem", 
     key: util.dynamodb.toMapValues(key), 
     attributeValues: util.dynamodb.toMapValues(values), 
   };
}
export function response(ctx) { 
   return ctx.result;
}
```
getPostFromTable.js

```
import { util } from "@aws-appsync/utils";
export function request(ctx) { 
   return dynamoDBGetItemRequest({ id: ctx.args.id });
}
export function response(ctx) { 
   return ctx.result;
}
/**
```

```
 * A helper function to get a DynamoDB item 
  */
function dynamoDBGetItemRequest(key) { 
   return { 
     operation: "GetItem", 
     key: util.dynamodb.toMapValues(key), 
   };
}
```
preprocessPostItem.js

```
import { util } from "@aws-appsync/utils";
export function request(ctx) { 
  const id = util.autold();
   const { ...values } = ctx.args; 
  values.ups = 1; values.downs = 0; 
   values.version = 1; 
   return { payload: { key: { id }, values: values } };
}
export function response(ctx) { 
   return ctx.result;
}
```
Berikut adalah kode resolver kami:

getPost.js

```
export function request(ctx) { 
   return {};
}
export function response(ctx) { 
   return ctx.prev.result;
}
```
GraphQLAPI dengan fungsi Lambda sebagai sumber data

Dalam contoh ini, kita membuat GraphQL API yang menggunakan fungsi Lambda sebagai sumber data.

#### template.yaml

```
AWSTemplateFormatVersion: '2010-09-09'
Transform: AWS::Serverless-2016-10-31
...
Resources: 
   MyLambdaFunction: 
     Type: AWS::Serverless::Function 
     Properties: 
       Handler: index.handler 
       Runtime: nodejs20.x 
       CodeUri: ./lambda 
   MyGraphQLAPI: 
     Type: AWS::Serverless::GraphQLApi 
     Properties: 
       Name: MyApi 
       SchemaUri: ./gql/schema.gql 
       Auth: 
          Type: API_KEY 
       ApiKeys: 
          MyApiKey: 
            Description: my api key 
       DataSources: 
          Lambda: 
            MyLambdaDataSource: 
              FunctionArn: !GetAtt MyLambdaFunction.Arn 
       Functions: 
          lambdaInvoker: 
            Runtime: 
              Name: APPSYNC_JS 
              Version: 1.0.0 
            DataSource: MyLambdaDataSource 
            CodeUri: ./gql/invoker.js 
       Resolvers: 
          Mutation: 
            addPost: 
              Runtime: 
                Name: APPSYNC_JS 
                Version: 1.0.0 
              Pipeline: 
              - lambdaInvoker 
          Query: 
            getPost:
```

```
 Runtime: 
                Name: APPSYNC_JS 
                Version: 1.0.0 
              Pipeline: 
              - lambdaInvoker
Outputs: 
   MyGraphQLAPI: 
     Description: AppSync API 
     Value: !GetAtt MyGraphQLAPI.GraphQLUrl 
   MyGraphQLAPIMyApiKey: 
     Description: API Key for authentication 
     Value: !GetAtt MyGraphQLAPIMyApiKey.ApiKey
```
schema.graphql

```
schema { 
   query: Query 
   mutation: Mutation
}
type Query { 
   getPost(id: ID!): Post
}
type Mutation { 
   addPost(id: ID!, author: String!, title: String, content: String): Post!
}
type Post { 
   id: ID! 
   author: String! 
   title: String 
   content: String 
   ups: Int 
   downs: Int
}
```
Berikut adalah fungsi kami:

lambda/index.js

```
exports.handler = async (event) => { 
   console.log("Received event {}", JSON.stringify(event, 3)); 
  const posts = \{
```

```
 1: { 
       id: "1", 
       title: "First book", 
       author: "Author1", 
       content: "Book 1 has this content", 
       ups: "100", 
       downs: "10", 
     }, 
   }; 
   console.log("Got an Invoke Request."); 
   let result; 
   switch (event.field) { 
     case "getPost": 
       return posts[event.arguments.id]; 
     case "addPost": 
       // return the arguments back 
       return event.arguments; 
     default: 
       throw new Error("Unknown field, unable to resolve " + event.field); 
   }
};
```
## invoker.js

```
import { util } from "@aws-appsync/utils";
export function request(ctx) { 
   const { source, args } = ctx; 
   return { 
     operation: "Invoke", 
     payload: { field: ctx.info.fieldName, arguments: args, source }, 
   };
}
export function response(ctx) { 
   return ctx.result;
}
```
# <span id="page-315-0"></span>ApiKeys

Buat kunci unik yang dapat digunakan untuk melakukan GraphQL operasi yang membutuhkan kunci API.

### **Sintaks**

Untuk mendeklarasikan entitas ini dalam template AWS Serverless Application Model (AWS SAM) Anda, gunakan sintaks berikut.

# YAML

*[LogicalId](#page-317-1)*: [ApiKeyId:](#page-316-0) *String* [Description:](#page-316-1) *String* [ExpiresOn:](#page-316-2) *Double*

## Properti

<span id="page-316-0"></span>ApiKeyId

Nama unik kunci API Anda. Tentukan untuk mengganti LogicalId nilainya.

Tipe: String

Wajib: Ya

AWS CloudFormation kompatibilitas: Properti ini diteruskan langsung ke [ApiKeyId](https://docs.aws.amazon.com/AWSCloudFormation/latest/UserGuide/aws-resource-appsync-apikey.html#cfn-appsync-apikey-apikeyid) properti AWS::AppSync::ApiKey sumber daya.

<span id="page-316-1"></span>Description

Deskripsi kunci API Anda.

Tipe: String

Wajib: Tidak

AWS CloudFormation kompatibilitas: Properti ini diteruskan langsung ke [Description](https://docs.aws.amazon.com/AWSCloudFormation/latest/UserGuide/aws-resource-appsync-apikey.html#cfn-appsync-apikey-description) properti AWS::AppSync::ApiKey sumber daya.

## <span id="page-316-2"></span>ExpiresOn

Waktu setelah kunci API berakhir. Tanggal direpresentasikan sebagai detik sejak jangka waktu, dibulatkan ke bawah ke waktu jam terdekat.

## Tipe: Ganda

## Wajib: Tidak

AWS CloudFormation kompatibilitas: Properti ini diteruskan langsung ke [Expires](https://docs.aws.amazon.com/AWSCloudFormation/latest/UserGuide/aws-resource-appsync-apikey.html#cfn-appsync-apikey-expires) properti AWS::AppSync::ApiKey sumber daya.

## <span id="page-317-1"></span>LogicalId

Nama unik kunci API Anda.

Tipe: String

Wajib: Ya

AWS CloudFormation kompatibilitas: Properti ini diteruskan langsung ke [ApiKeyId](https://docs.aws.amazon.com/AWSCloudFormation/latest/UserGuide/aws-resource-appsync-apikey.html#cfn-appsync-apikey-apikeyid) properti AWS::AppSync::ApiKey sumber daya.

# <span id="page-317-0"></span>Auth

Konfigurasikan otorisasi untuk GraphQL API Anda.

### Sintaks

Untuk mendeklarasikan entitas ini dalam template AWS Serverless Application Model (AWS SAM) Anda, gunakan sintaks berikut.

## YAML

```
Additional:
- AuthProvider
LambdaAuthorizer: LambdaAuthorizerConfig
OpenIDConnect: OpenIDConnectConfig
Type: String
UserPool: UserPoolConfig
```
## Properti

## <span id="page-317-2"></span>Additional

Daftar jenis otorisasi tambahan untuk GraphQL API Anda.

Jenis: Daftar [AuthProvider](#page-320-0)

Wajib: Tidak

AWS CloudFormation kompatibilitas: Properti ini unik AWS SAM dan tidak memiliki AWS CloudFormation padanan.

<span id="page-318-0"></span>LambdaAuthorizer

Tentukan konfigurasi otorisasi opsional untuk otorisasi fungsi Lambda Anda. Anda dapat mengkonfigurasi properti opsional ini ketika Type ditentukan sebagaiAWS\_LAMBDA.

Jenis: [LambdaAuthorizerConfig](https://docs.aws.amazon.com/AWSCloudFormation/latest/UserGuide/aws-resource-appsync-graphqlapi.html#cfn-appsync-graphqlapi-lambdaauthorizerconfig)

Wajib: Tidak

AWS CloudFormation kompatibilitas: Properti ini diteruskan langsung ke [LambdaAuthorizerConfig](https://docs.aws.amazon.com/AWSCloudFormation/latest/UserGuide/aws-properties-appsync-graphqlapi-lambdaauthorizerconfig.html) properti AWS::AppSync::GraphQLApi sumber daya.

# <span id="page-318-1"></span>OpenIDConnect

Tentukan konfigurasi otorisasi opsional untuk layanan yang OpenID Connect sesuai. Anda dapat mengkonfigurasi properti opsional ini ketika Type ditentukan sebagaiOPENID\_CONNECT.

Jenis: [OpenID ConnectConfig](https://docs.aws.amazon.com/AWSCloudFormation/latest/UserGuide/aws-resource-appsync-graphqlapi.html#cfn-appsync-graphqlapi-openidconnectconfig)

Wajib: Tidak

AWS CloudFormation kompatibilitas: Properti ini diteruskan langsung ke [OpenIDConnectConfig](https://docs.aws.amazon.com/AWSCloudFormation/latest/UserGuide/aws-properties-appsync-graphqlapi-openidconnectconfig.html) properti AWS::AppSync::GraphQLApi sumber daya.

## <span id="page-318-2"></span>Type

Jenis otorisasi default antara aplikasi dan AWS AppSync GraphQL API Anda.

Untuk daftar dan deskripsi nilai yang diizinkan, lihat [Otorisasi dan otentikasi di Panduan AWS](https://docs.aws.amazon.com/appsync/latest/devguide/security-authz.html)  [AppSync](https://docs.aws.amazon.com/appsync/latest/devguide/security-authz.html) Pengembang.

Saat Anda menentukan Lambda authorizer (AWS\_LAMBDA), AWS SAM buat kebijakan AWS Identity and Access Management (IAM) untuk menyediakan izin antara API GraphQL dan fungsi Lambda Anda.

Tipe: String

Wajib: Ya

AWS CloudFormation kompatibilitas: Properti ini diteruskan langsung ke [AuthenticationType](https://docs.aws.amazon.com/AWSCloudFormation/latest/UserGuide/aws-resource-appsync-graphqlapi.html#cfn-appsync-graphqlapi-authenticationtype) properti AWS::AppSync::GraphQLApi sumber daya.

# <span id="page-319-0"></span>UserPool

Tentukan konfigurasi otorisasi opsional untuk menggunakan kumpulan pengguna Amazon Cognito. Anda dapat mengkonfigurasi properti opsional ini ketika Type ditentukan sebagaiAMAZON\_COGNITO\_USER\_POOLS.

Jenis: [UserPoolConfig](https://docs.aws.amazon.com/AWSCloudFormation/latest/UserGuide/aws-resource-appsync-graphqlapi.html#cfn-appsync-graphqlapi-userpoolconfig)

Wajib: Tidak

AWS CloudFormation kompatibilitas: Properti ini diteruskan langsung ke [UserPoolConfig](https://docs.aws.amazon.com/AWSCloudFormation/latest/UserGuide/aws-properties-appsync-graphqlapi-userpoolconfig.html) properti AWS::AppSync::GraphQLApi sumber daya.

Contoh

Konfigurasikan jenis otorisasi default dan tambahan

Dalam contoh ini, kita mulai dengan mengonfigurasi otorisasi Lambda sebagai jenis otorisasi default untuk API kita. GraphQL

```
AWSTemplateFormatVersion: '2010-09-09'
Transform: AWS::Serverless-2016-10-31
...
Resources: 
   MyGraphQLAPI: 
     Type: AWS::Serverless::GraphQLApi 
     Properties: 
       Auth: 
         Type: AWS_LAMBDA 
         LambdaAuthorizer: 
            AuthorizerUri: !GetAtt Authorizer1.Arn 
           AuthorizerResultTtlInSeconds: 10 
           IdentityValidationExpression: hello
```
Selanjutnya, kami mengonfigurasi jenis otorisasi tambahan untuk GraphQL API kami dengan menambahkan yang berikut ke AWS SAM template kami:

```
 Additional: 
 - Type: AWS_IAM 
 - Type: API_KEY
```
- Type: OPENID\_CONNECT

```
 OpenIDConnect: 
   AuthTTL: 10 
   ClientId: myId 
   IatTTL: 10 
   Issuer: prod
```
Ini menghasilkan AWS SAM template berikut:

```
AWSTemplateFormatVersion: '2010-09-09'
Transform: AWS::Serverless-2016-10-31
...
Resources: 
   MyGraphQLAPI: 
     Type: AWS::Serverless::GraphQLApi 
     Properties: 
       Auth: 
         Type: AWS_LAMBDA 
         LambdaAuthorizer: 
            AuthorizerUri: !GetAtt Authorizer1.Arn 
            AuthorizerResultTtlInSeconds: 10 
            IdentityValidationExpression: hello 
         Additional: 
          - Type: AWS_IAM 
          - Type: API_KEY 
          - Type: OPENID_CONNECT 
            OpenIDConnect: 
              AuthTTL: 10 
              ClientId: myId 
              IatTTL: 10 
              Issuer: prod
```
## <span id="page-320-0"></span>**AuthProvider**

Konfigurasi otorisasi opsional untuk jenis otorisasi GraphQL API tambahan Anda.

Sintaks

Untuk mendeklarasikan entitas ini dalam template AWS Serverless Application Model (AWS SAM) Anda, gunakan sintaks berikut.

YAML

[LambdaAuthorizer:](#page-321-0) *[LambdaAuthorizerConfig](https://docs.aws.amazon.com/AWSCloudFormation/latest/UserGuide/aws-properties-appsync-graphqlapi-lambdaauthorizerconfig.html)*

[OpenIDConnect:](#page-321-1) *[OpenIDConnectConfig](https://docs.aws.amazon.com/AWSCloudFormation/latest/UserGuide/aws-properties-appsync-graphqlapi-openidconnectconfig.html)* [Type:](#page-321-2) *String* [UserPool:](#page-322-1) *[UserPoolConfig](https://docs.aws.amazon.com/AWSCloudFormation/latest/UserGuide/aws-properties-appsync-graphqlapi-userpoolconfig.html)*

Properti

<span id="page-321-0"></span>LambdaAuthorizer

Tentukan konfigurasi otorisasi opsional untuk otorisasi AWS Lambda fungsi Anda. Anda dapat mengkonfigurasi properti opsional ini ketika Type ditentukan sebagaiAWS\_LAMBDA.

Jenis: [LambdaAuthorizerConfig](https://docs.aws.amazon.com/AWSCloudFormation/latest/UserGuide/aws-resource-appsync-graphqlapi.html#cfn-appsync-graphqlapi-lambdaauthorizerconfig)

Wajib: Tidak

AWS CloudFormation kompatibilitas: Properti ini diteruskan langsung ke [LambdaAuthorizerConfig](https://docs.aws.amazon.com/AWSCloudFormation/latest/UserGuide/aws-properties-appsync-graphqlapi-lambdaauthorizerconfig.html) properti AWS::AppSync::GraphQLApi [AdditionalAuthenticationProvider](https://docs.aws.amazon.com/AWSCloudFormation/latest/UserGuide/aws-properties-appsync-graphqlapi-additionalauthenticationprovider.html) objek.

<span id="page-321-1"></span>OpenIDConnect

Tentukan konfigurasi otorisasi opsional untuk layanan yang OpenID Connect sesuai. Anda dapat mengkonfigurasi properti opsional ini ketika Type ditentukan sebagaiOPENID\_CONNECT.

Jenis: [OpenID ConnectConfig](https://docs.aws.amazon.com/AWSCloudFormation/latest/UserGuide/aws-resource-appsync-graphqlapi.html#cfn-appsync-graphqlapi-openidconnectconfig)

Wajib: Tidak

AWS CloudFormation kompatibilitas: Properti ini diteruskan langsung ke [OpenIDConnectConfig](https://docs.aws.amazon.com/AWSCloudFormation/latest/UserGuide/aws-properties-appsync-graphqlapi-openidconnectconfig.html) properti AWS::AppSync::GraphQLApi [AdditionalAuthenticationProvider](https://docs.aws.amazon.com/AWSCloudFormation/latest/UserGuide/aws-properties-appsync-graphqlapi-additionalauthenticationprovider.html) objek.

<span id="page-321-2"></span>Type

Jenis otorisasi default antara aplikasi dan AWS AppSync GraphQL API Anda.

Untuk daftar dan deskripsi nilai yang diizinkan, lihat [Otorisasi dan otentikasi di Panduan AWS](https://docs.aws.amazon.com/appsync/latest/devguide/security-authz.html)  [AppSync](https://docs.aws.amazon.com/appsync/latest/devguide/security-authz.html) Pengembang.

Saat Anda menentukan Lambda authorizer (AWS\_LAMBDA), AWS SAM buat kebijakan AWS Identity and Access Management (IAM) untuk menyediakan izin antara API GraphQL dan fungsi Lambda Anda.

Tipe: String

### Wajib: Ya

AWS CloudFormation kompatibilitas: Properti ini diteruskan langsung ke [AuthenticationType](https://docs.aws.amazon.com/AWSCloudFormation/latest/UserGuide/aws-properties-appsync-graphqlapi-additionalauthenticationprovider.html#cfn-appsync-graphqlapi-additionalauthenticationprovider-authenticationtype) properti AWS::AppSync::GraphQLApi [AdditionalAuthenticationProvider](https://docs.aws.amazon.com/AWSCloudFormation/latest/UserGuide/aws-properties-appsync-graphqlapi-additionalauthenticationprovider.html) objek.

### <span id="page-322-1"></span>UserPool

Tentukan konfigurasi otorisasi opsional untuk menggunakan kumpulan pengguna Amazon Cognito. Anda dapat mengkonfigurasi properti opsional ini ketika Type ditentukan sebagaiAMAZON\_COGNITO\_USER\_POOLS.

Jenis: [UserPoolConfig](https://docs.aws.amazon.com/AWSCloudFormation/latest/UserGuide/aws-resource-appsync-graphqlapi.html#cfn-appsync-graphqlapi-userpoolconfig)

Wajib: Tidak

AWS CloudFormation kompatibilitas: Properti ini diteruskan langsung ke [UserPoolConfig](https://docs.aws.amazon.com/AWSCloudFormation/latest/UserGuide/aws-properties-appsync-graphqlapi-userpoolconfig.html) properti AWS::AppSync::GraphQLApi [AdditionalAuthenticationProvider](https://docs.aws.amazon.com/AWSCloudFormation/latest/UserGuide/aws-properties-appsync-graphqlapi-additionalauthenticationprovider.html) objek.

# <span id="page-322-0"></span>**DataSource**

Konfigurasikan sumber data yang dapat disambungkan oleh penyelesai GraphQL API Anda. Anda dapat menggunakan AWS Serverless Application Model (AWS SAM) template untuk mengonfigurasi koneksi ke sumber data berikut:

- Amazon DynamoDB
- AWS Lambda

Untuk mempelajari lebih lanjut tentang sumber data, lihat [Melampirkan sumber data](https://docs.aws.amazon.com/appsync/latest/devguide/attaching-a-data-source.html) di Panduan AWS AppSync Pengembang.

## Sintaks

Untuk mendeklarasikan entitas ini dalam template AWS Serverless Application Model (AWS SAM) Anda, gunakan sintaks berikut.

YAML

[DynamoDb:](#page-323-0) *[DynamoDb](#page-323-1)* [Lambda:](#page-323-2) *[Lambda](#page-327-0)*

### Properti

## <span id="page-323-0"></span>DynamoDb

Konfigurasikan tabel DynamoDB sebagai sumber data untuk GraphQL resolver API Anda.

Jenis: [DynamoDb](#page-323-1)

Wajib: Tidak

AWS CloudFormation kompatibilitas: Properti ini unik AWS SAM dan tidak memiliki AWS CloudFormation padanan.

<span id="page-323-2"></span>Lambda

Konfigurasikan fungsi Lambda sebagai sumber data untuk resolver GraphQL API Anda.

Jenis: [Lambda](#page-327-0)

Wajib: Tidak

AWS CloudFormation kompatibilitas: Properti ini unik AWS SAM dan tidak memiliki AWS CloudFormation padanan.

<span id="page-323-1"></span>DynamoDb

Konfigurasikan tabel Amazon DynamoDB sebagai sumber data untuk GraphQL resolver API Anda.

Sintaks

Untuk mendeklarasikan entitas ini dalam template AWS Serverless Application Model (AWS SAM) Anda, gunakan sintaks berikut.

YAML

*[LogicalId](#page-324-0)*: [DeltaSync:](#page-324-1) *[DeltaSyncConfig](https://docs.aws.amazon.com/AWSCloudFormation/latest/UserGuide/aws-properties-appsync-datasource-deltasyncconfig.html)* [Description:](#page-324-2) *String* [Name:](#page-324-3) *String* [Permissions:](#page-325-0) *List* [Region:](#page-325-1) *String* [ServiceRoleArn:](#page-326-0) *String* [TableArn:](#page-326-1) *String* [TableName:](#page-326-2) *String*
```
 UseCallerCredentials: Boolean
 Versioned: Boolean
```
Properti

DeltaSync

Menjelaskan konfigurasi Delta Sync.

Jenis: [DeltaSyncConfig](https://docs.aws.amazon.com/AWSCloudFormation/latest/UserGuide/aws-properties-appsync-datasource-deltasyncconfig.html)

Wajib: Tidak

AWS CloudFormation kompatibilitas: Properti ini diteruskan langsung ke [DeltaSyncConfig](https://docs.aws.amazon.com/AWSCloudFormation/latest/UserGuide/aws-properties-appsync-datasource-dynamodbconfig.html#cfn-appsync-datasource-dynamodbconfig-deltasyncconfig) properti AWS::AppSync::DataSource DynamoDBConfig objek.

#### Description

Deskripsi sumber data Anda.

Tipe: String

Wajib: Tidak

AWS CloudFormation kompatibilitas: Properti ini diteruskan langsung ke [Description](https://docs.aws.amazon.com/AWSCloudFormation/latest/UserGuide/aws-resource-appsync-datasource.html#cfn-appsync-datasource-description) properti AWS::AppSync::DataSource sumber daya.

## LogicalId

Nama unik sumber data Anda.

Tipe: String

Wajib: Ya

AWS CloudFormation kompatibilitas: Properti ini diteruskan langsung ke [Name](https://docs.aws.amazon.com/AWSCloudFormation/latest/UserGuide/aws-resource-appsync-datasource.html#cfn-appsync-datasource-name) properti AWS::AppSync::DataSource sumber daya.

#### Name

Nama sumber data Anda. Tentukan properti ini untuk mengganti LogicalId nilainya.

Tipe: String

Wajib: Tidak

AWS CloudFormation kompatibilitas: Properti ini diteruskan langsung ke [Name](https://docs.aws.amazon.com/AWSCloudFormation/latest/UserGuide/aws-resource-appsync-datasource.html#cfn-appsync-datasource-name) properti AWS::AppSync::DataSource sumber daya.

#### Permissions

Menyediakan izin ke sumber data Anda menggunaka[nAWS SAM konektor](#page-457-0). Anda dapat memberikan salah satu nilai berikut dalam daftar:

- Read— Izinkan resolver Anda membaca sumber data Anda.
- Write— Izinkan resolver Anda menulis ke sumber data Anda.

AWS SAM menggunakan AWS::Serverless::Connector sumber daya yang diubah saat penerapan untuk memberikan izin Anda. Untuk mempelajari sumber daya yang dihasilkan, lihat[AWS CloudFormationsumber daya yang dihasilkan saat Anda menentukan](#page-429-0)  [AWS::Serverless::Connector.](#page-429-0)

# **a** Note

Anda dapat menentukan Permissions atau ServiceRoleArn, tapi tidak keduanya. Jika tidak ada yang ditentukan, AWS SAM akan menghasilkan nilai default Read danWrite. Untuk mencabut akses ke sumber data Anda, hapus objek DynamoDB dari template Anda. AWS SAM

## Tipe: Daftar

Wajib: Tidak

AWS CloudFormation kompatibilitas: Properti ini unik AWS SAM dan tidak memiliki AWS CloudFormation padanan. Ini mirip dengan [Permissions](#page-161-0) properti sumber AWS::Serverless::Connector daya.

## Region

Tabel Wilayah AWS DynamoDB Anda. Jika Anda tidak menentukannya, AWS SAM gunakan[AWS::Region](https://docs.aws.amazon.com/AWSCloudFormation/latest/UserGuide/pseudo-parameter-reference.html#cfn-pseudo-param-region).

Tipe: String

Wajib: Tidak

AWS CloudFormation kompatibilitas: Properti ini diteruskan langsung ke [AwsRegion](https://docs.aws.amazon.com/AWSCloudFormation/latest/UserGuide/aws-properties-appsync-datasource-dynamodbconfig.html#cfn-appsync-datasource-dynamodbconfig-awsregion) properti AWS::AppSync::DataSource DynamoDBConfig objek.

#### ServiceRoleArn

Peran layanan AWS Identity and Access Management (IAM) ARN untuk sumber data. Sistem mengasumsikan peran ini saat mengakses sumber data.

Anda dapat menentukan Permissions atau ServiceRoleArn, tapi tidak keduanya.

Tipe: String

Diperlukan: Tidak. Jika tidak ditentukan, AWS SAM menerapkan nilai default untukPermissions.

AWS CloudFormation kompatibilitas: Properti ini diteruskan langsung ke [ServiceRoleArn](https://docs.aws.amazon.com/AWSCloudFormation/latest/UserGuide/aws-resource-appsync-datasource.html#cfn-appsync-datasource-servicerolearn) properti AWS::AppSync::DataSource sumber daya.

#### TableArn

ARN untuk tabel DynamoDB.

Tipe: String

Diperlukan: Bersyarat. Jika Anda tidak menentukanServiceRoleArn, TableArn diperlukan.

AWS CloudFormation kompatibilitas: Properti ini unik AWS SAM dan tidak memiliki AWS CloudFormation padanan.

# TableName

Nama tabel.

Tipe: String

Wajib: Ya

AWS CloudFormation kompatibilitas: Properti ini diteruskan langsung ke [TableName](https://docs.aws.amazon.com/AWSCloudFormation/latest/UserGuide/aws-properties-appsync-datasource-dynamodbconfig.html#cfn-appsync-datasource-dynamodbconfig-tablename) properti AWS::AppSync::DataSource DynamoDBConfig objek.

# <span id="page-326-0"></span>UseCallerCredentials

Setel true untuk menggunakan IAM dengan sumber data ini.

Tipe: Boolean

Wajib: Tidak

AWS CloudFormation kompatibilitas: Properti ini diteruskan langsung ke [UseCallerCredentials](https://docs.aws.amazon.com/AWSCloudFormation/latest/UserGuide/aws-properties-appsync-datasource-dynamodbconfig.html#cfn-appsync-datasource-dynamodbconfig-usecallercredentials) properti AWS::AppSync::DataSource DynamoDBConfig objek.

# <span id="page-327-0"></span>Versioned

Setel true untuk menggunakan [Deteksi Konflik, Resolusi Konflik, dan Sinkronisasi](https://docs.aws.amazon.com/appsync/latest/devguide/conflict-detection-and-sync.html) dengan sumber data ini.

Tipe: Boolean

Wajib: Tidak

AWS CloudFormation kompatibilitas: Properti ini diteruskan langsung ke [Versioned](https://docs.aws.amazon.com/AWSCloudFormation/latest/UserGuide/aws-properties-appsync-datasource-dynamodbconfig.html#cfn-appsync-datasource-dynamodbconfig-versioned) properti AWS::AppSync::DataSource DynamoDBConfig objek.

# Lambda

Konfigurasikan AWS Lambda fungsi sebagai sumber data untuk resolver GraphQL API Anda.

# Sintaks

Untuk mendeklarasikan entitas ini dalam template AWS Serverless Application Model (AWS SAM) Anda, gunakan sintaks berikut.

# YAML

```
LogicalId: 
   Description: String
   FunctionArn: String
   Name: String
   ServiceRoleArn: String
```
Properti

<span id="page-327-1"></span>Description

Deskripsi sumber data Anda.

Tipe: String

Wajib: Tidak

AWS CloudFormation kompatibilitas: Properti ini diteruskan langsung ke [Description](https://docs.aws.amazon.com/AWSCloudFormation/latest/UserGuide/aws-resource-appsync-datasource.html#cfn-appsync-datasource-description) properti AWS::AppSync::DataSource sumber daya.

#### <span id="page-328-1"></span>FunctionArn

ARN untuk fungsi Lambda.

Tipe: String

Wajib: Tidak

AWS CloudFormation kompatibilitas: Properti ini diteruskan langsung ke [LambdaFunctionArn](https://docs.aws.amazon.com/AWSCloudFormation/latest/UserGuide/aws-properties-appsync-datasource-lambdaconfig.html#cfn-appsync-datasource-lambdaconfig-lambdafunctionarn) properti AWS::AppSync::DataSource LambdaConfig objek.

<span id="page-328-0"></span>LogicalId

Nama unik sumber data Anda.

Tipe: String

Wajib: Ya

AWS CloudFormation kompatibilitas: Properti ini diteruskan langsung ke [Name](https://docs.aws.amazon.com/AWSCloudFormation/latest/UserGuide/aws-resource-appsync-datasource.html#cfn-appsync-datasource-name) properti AWS::AppSync::DataSource sumber daya.

<span id="page-328-2"></span>Name

Nama sumber data Anda. Tentukan properti ini untuk mengganti LogicalId nilainya.

Tipe: String

Wajib: Tidak

AWS CloudFormation kompatibilitas: Properti ini diteruskan langsung ke [Name](https://docs.aws.amazon.com/AWSCloudFormation/latest/UserGuide/aws-resource-appsync-datasource.html#cfn-appsync-datasource-name) properti AWS::AppSync::DataSource sumber daya.

<span id="page-328-3"></span>ServiceRoleArn

Peran layanan AWS Identity and Access Management (IAM) ARN untuk sumber data. Sistem mengasumsikan peran ini saat mengakses sumber data.

## **a** Note

Untuk mencabut akses ke sumber data Anda, hapus objek Lambda dari template Anda. AWS SAM

Tipe: String

Diperlukan: Tidak. Jika tidak ditentukan, AWS SAM akan memberikan Write izin menggunaka[nAWS SAM konektor.](#page-457-0)

AWS CloudFormation kompatibilitas: Properti ini diteruskan langsung ke [ServiceRoleArn](https://docs.aws.amazon.com/AWSCloudFormation/latest/UserGuide/aws-resource-appsync-datasource.html#cfn-appsync-datasource-servicerolearn) properti AWS::AppSync::DataSource sumber daya.

#### Fungsi

Konfigurasikan fungsi dalam GraphQL API untuk melakukan operasi tertentu.

#### Sintaks

Untuk mendeklarasikan entitas ini dalam template AWS Serverless Application Model (AWS SAM) Anda, gunakan sintaks berikut.

## YAML

```
LogicalId: 
   CodeUri: String
   DataSource: String
   Description: String
   Id: String
   InlineCode: String
   MaxBatchSize: Integer
   Name: String
   Runtime: Runtime
   Sync: SyncConfig
```
## Properti

## <span id="page-329-0"></span>CodeUri

Kode fungsi Amazon Simple Storage Service (Amazon S3) URI atau path ke folder lokal.

Jika Anda menentukan jalur ke folder lokal, AWS CloudFormation mengharuskan file tersebut diunggah terlebih dahulu ke Amazon S3 sebelum penerapan. Anda dapat menggunakan AWS SAMCLI untuk memfasilitasi proses ini. Untuk informasi selengkapnya, lihat [Cara mengunggah file](#page-724-0)  [lokal saat penyebaran dengan AWS SAMCLI](#page-724-0).

Tipe: String

Wajib: Tidak

AWS CloudFormation kompatibilitas: Properti ini diteruskan langsung ke [CodeS3Location](https://docs.aws.amazon.com/AWSCloudFormation/latest/UserGuide/aws-resource-appsync-functionconfiguration.html#cfn-appsync-functionconfiguration-codes3location) properti AWS::AppSync::FunctionConfiguration sumber daya.

<span id="page-330-0"></span>DataSource

Nama sumber data yang akan dilampirkan fungsi ini.

- Untuk mereferensikan sumber data dalam AWS::Serverless::GraphQLApi sumber daya, tentukan ID logisnya.
- Untuk mereferensikan sumber data di luar AWS::Serverless::GraphQLApi sumber daya, berikan Name atributnya menggunakan fungsi Fn::GetAtt intrinsik. Misalnya, !GetAtt MyLambdaDataSource.Name.
- Untuk mereferensikan sumber data dari tumpukan yang berbeda, gunakanFn:: ImportValue.

Jika variasi [NONE | None | none] ditentukan, AWS SAM akan menghasilkan None nilai untuk AWS:: AppSync:: DataSource [Type](https://docs.aws.amazon.com/AWSCloudFormation/latest/UserGuide/aws-resource-appsync-datasource.html#cfn-appsync-datasource-type) objek.

Tipe: String

Wajib: Ya

AWS CloudFormation kompatibilitas: Properti ini diteruskan langsung ke [DataSourceName](https://docs.aws.amazon.com/AWSCloudFormation/latest/UserGuide/aws-resource-appsync-functionconfiguration.html#cfn-appsync-functionconfiguration-datasourcename) properti AWS::AppSync::FunctionConfiguration sumber daya.

## <span id="page-330-1"></span>Description

Deskripsi fungsi Anda.

Tipe: String

Wajib: Tidak

AWS CloudFormation kompatibilitas: Properti ini diteruskan langsung ke [Description](https://docs.aws.amazon.com/AWSCloudFormation/latest/UserGuide/aws-resource-appsync-functionconfiguration.html#cfn-appsync-functionconfiguration-description) properti AWS::AppSync::FunctionConfiguration sumber daya.

<span id="page-330-2"></span>Id

ID Fungsi untuk fungsi yang terletak di luar AWS::Serverless::GraphQLApi sumber daya.

- Untuk mereferensikan fungsi dalam AWS SAM template yang sama, gunakan fungsi Fn::GetAtt intrinsik. Sebagai contoh, Id: !GetAtt createPostItemFunc.FunctionId.
- Untuk mereferensikan fungsi dari tumpukan yang berbeda, gunakan[Fn::ImportValue](https://docs.aws.amazon.com/AWSCloudFormation/latest/UserGuide/intrinsic-function-reference-importvalue.html).

Saat menggunakanId, semua properti lainnya tidak diperbolehkan. AWS SAM akan secara otomatis melewati ID Fungsi dari fungsi referensi Anda.

Tipe: String

Wajib: Tidak

AWS CloudFormation kompatibilitas: Properti ini unik AWS SAM dan tidak memiliki AWS CloudFormation padanan.

# <span id="page-331-1"></span>InlineCode

Kode fungsi yang berisi fungsi permintaan dan respons.

Tipe: String

Wajib: Tidak

AWS CloudFormation kompatibilitas: Properti ini diteruskan langsung ke [Code](https://docs.aws.amazon.com/AWSCloudFormation/latest/UserGuide/aws-resource-appsync-functionconfiguration.html#cfn-appsync-functionconfiguration-code) properti AWS::AppSync::FunctionConfiguration sumber daya.

<span id="page-331-0"></span>LogicalId

Nama unik dari fungsi Anda.

Tipe: String

Wajib: Ya

AWS CloudFormation kompatibilitas: Properti ini diteruskan langsung ke [Name](https://docs.aws.amazon.com/AWSCloudFormation/latest/UserGuide/aws-resource-appsync-functionconfiguration.html#cfn-appsync-functionconfiguration-name) properti AWS::AppSync::FunctionConfiguration sumber daya.

<span id="page-331-2"></span>MaxBatchSize

Jumlah maksimum input permintaan resolver yang akan dikirim ke satu AWS Lambda fungsi dalam operasi. BatchInvoke

Tipe: Integer

Wajib: Tidak

AWS CloudFormation kompatibilitas: Properti ini diteruskan langsung ke [MaxBatchSizep](https://docs.aws.amazon.com/AWSCloudFormation/latest/UserGuide/aws-resource-appsync-functionconfiguration.html#cfn-appsync-functionconfiguration-maxbatchsize)roperti AWS::AppSync::FunctionConfiguration sumber daya.

<span id="page-331-3"></span>Name

Nama fungsi. Tentukan untuk mengganti LogicalId nilai.

Tipe: String

Wajib: Tidak

AWS CloudFormation kompatibilitas: Properti ini diteruskan langsung ke [Name](https://docs.aws.amazon.com/AWSCloudFormation/latest/UserGuide/aws-resource-appsync-functionconfiguration.html#cfn-appsync-functionconfiguration-name) properti AWS::AppSync::FunctionConfiguration sumber daya.

<span id="page-332-0"></span>Runtime

Menjelaskan runtime yang digunakan oleh resolver atau fungsi AWS AppSync pipeline. AWS AppSync Menentukan nama dan versi runtime yang akan digunakan.

Jenis: [Runtime](#page-332-1)

Wajib: Ya

AWS CloudFormation kompatibilitas: Properti ini unik AWS SAM dan tidak memiliki AWS CloudFormation padanan. Ini mirip dengan [Runtime](https://docs.aws.amazon.com/AWSCloudFormation/latest/UserGuide/aws-resource-appsync-functionconfiguration.html#cfn-appsync-functionconfiguration-runtime) properti sumber AWS::AppSync::FunctionConfiguration daya.

# <span id="page-332-2"></span>Sync

Menjelaskan konfigurasi Sinkronisasi untuk suatu fungsi.

Menentukan strategi Deteksi Konflik dan strategi Resolusi mana yang akan digunakan saat fungsi dipanggil.

Jenis: [SyncConfig](https://docs.aws.amazon.com/AWSCloudFormation/latest/UserGuide/aws-properties-appsync-functionconfiguration-syncconfig.html)

Wajib: Tidak

AWS CloudFormation kompatibilitas: Properti ini diteruskan langsung ke [SyncConfig](https://docs.aws.amazon.com/AWSCloudFormation/latest/UserGuide/aws-resource-appsync-functionconfiguration.html#cfn-appsync-functionconfiguration-syncconfig) properti AWS::AppSync::FunctionConfiguration sumber daya.

## <span id="page-332-1"></span>Waktu Aktif

Runtime resolver atau fungsi pipeline Anda. Menentukan nama dan versi yang akan digunakan.

Sintaks

Untuk mendeklarasikan entitas ini dalam template AWS Serverless Application Model (AWS SAM) Anda, gunakan sintaks berikut.

#### YAML

[Name:](#page-333-0) *String* [Version:](#page-333-1) *String*

#### Properti

#### <span id="page-333-0"></span>Name

Nama runtime yang akan digunakan. Saat ini, satu-satunya nilai yang diizinkan adalahAPPSYNC\_JS.

Tipe: String

Wajib: Ya

AWS CloudFormation kompatibilitas: Properti ini diteruskan langsung ke [Name](https://docs.aws.amazon.com/AWSCloudFormation/latest/UserGuide/aws-properties-appsync-functionconfiguration-appsyncruntime.html#cfn-appsync-functionconfiguration-appsyncruntime-name) properti AWS::AppSync::FunctionConfiguration AppSyncRuntime objek.

#### <span id="page-333-1"></span>Version

Versi runtime yang akan digunakan. Saat ini, satu-satunya versi yang diizinkan adalah1.0.0.

Tipe: String

Wajib: Ya

AWS CloudFormation kompatibilitas: Properti ini diteruskan langsung ke [RuntimeVersion](https://docs.aws.amazon.com/AWSCloudFormation/latest/UserGuide/aws-properties-appsync-functionconfiguration-appsyncruntime.html#cfn-appsync-functionconfiguration-appsyncruntime-runtimeversion) properti AWS::AppSync::FunctionConfiguration AppSyncRuntime objek.

#### Penyelesai

Konfigurasikan resolver untuk bidang API AndaGraphQL. AWS Serverless Application Model (AWS SAM) mendukung [JavaScript resolver pipa](https://docs.aws.amazon.com/appsync/latest/devguide/resolver-reference-overview-js.html).

Sintaks

Untuk mendeklarasikan entitas ini dalam template AWS Serverless Application Model (AWS SAM) Anda, gunakan sintaks berikut.

#### YAML

*[OperationType](#page-336-0)*:

 *[LogicalId](#page-335-0)*: [Caching:](#page-334-0) *[CachingConfig](https://docs.aws.amazon.com/AWSCloudFormation/latest/UserGuide/aws-properties-appsync-resolver-cachingconfig.html)* [CodeUri:](#page-334-1) *String* [FieldName:](#page-335-1) *String* [InlineCode:](#page-335-2) *String* [MaxBatchSize:](#page-335-3) *Integer* [Pipeline:](#page-336-1) *List* [Runtime:](#page-336-2) *[Runtime](#page-339-0)* [Sync:](#page-336-3) *[SyncConfig](https://docs.aws.amazon.com/AWSCloudFormation/latest/UserGuide/aws-properties-appsync-resolver-syncconfig.html)*

## Properti

# <span id="page-334-0"></span>Caching

Konfigurasi caching untuk resolver yang telah caching diaktifkan.

Jenis: [CachingConfig](https://docs.aws.amazon.com/AWSCloudFormation/latest/UserGuide/aws-properties-appsync-resolver-cachingconfig.html)

Wajib: Tidak

AWS CloudFormation kompatibilitas: Properti ini diteruskan langsung ke [CachingConfig](https://docs.aws.amazon.com/AWSCloudFormation/latest/UserGuide/aws-resource-appsync-resolver.html#cfn-appsync-resolver-cachingconfig) properti AWS::AppSync::Resolver sumber daya.

#### <span id="page-334-1"></span>CodeUri

Kode fungsi resolver adalah Amazon Simple Storage Service (Amazon S3) URI atau path ke folder lokal.

Jika Anda menentukan jalur ke folder lokal, AWS CloudFormation mengharuskan file tersebut diunggah terlebih dahulu ke Amazon S3 sebelum penerapan. Anda dapat menggunakan AWS SAMCLI untuk memfasilitasi proses ini. Untuk informasi selengkapnya, lihat [Cara mengunggah file](#page-724-0)  [lokal saat penyebaran dengan AWS SAMCLI](#page-724-0).

Jika tidak InlineCode ada CodeUri atau disediakan, AWS SAM akan menghasilkan InlineCode yang mengalihkan permintaan ke fungsi pipeline pertama dan menerima respons dari fungsi pipeline terakhir.

Tipe: String

Wajib: Tidak

AWS CloudFormation kompatibilitas: Properti ini diteruskan langsung ke [CodeS3Location](https://docs.aws.amazon.com/AWSCloudFormation/latest/UserGuide/aws-resource-appsync-resolver.html#cfn-appsync-resolver-codes3location) properti AWS::AppSync::Resolver sumber daya.

# <span id="page-335-1"></span>FieldName

Nama resolver Anda. Tentukan properti ini untuk mengganti LogicalId nilainya.

Tipe: String

Wajib: Tidak

AWS CloudFormation kompatibilitas: Properti ini diteruskan langsung ke [FieldName](https://docs.aws.amazon.com/AWSCloudFormation/latest/UserGuide/aws-resource-appsync-resolver.html#cfn-appsync-resolver-fieldname) properti AWS::AppSync::Resolver sumber daya.

<span id="page-335-2"></span>InlineCode

Kode resolver yang berisi fungsi permintaan dan respons.

Jika tidak InlineCode ada CodeUri atau disediakan, AWS SAM akan menghasilkan InlineCode yang mengalihkan permintaan ke fungsi pipeline pertama dan menerima respons dari fungsi pipeline terakhir.

Tipe: String

Wajib: Tidak

AWS CloudFormation kompatibilitas: Properti ini diteruskan langsung ke [Code](https://docs.aws.amazon.com/AWSCloudFormation/latest/UserGuide/aws-resource-appsync-resolver.html#cfn-appsync-resolver-code) properti AWS::AppSync::Resolver sumber daya.

<span id="page-335-0"></span>LogicalId

Nama unik untuk resolver Anda. Dalam GraphQL skema, nama resolver Anda harus cocok dengan nama bidang yang digunakan. Gunakan nama bidang yang sama untukLogicalId.

Tipe: String

Wajib: Ya

AWS CloudFormation kompatibilitas: Properti ini unik AWS SAM dan tidak memiliki AWS CloudFormation padanan.

## <span id="page-335-3"></span>MaxBatchSize

Jumlah maksimum input permintaan resolver yang akan dikirim ke satu AWS Lambda fungsi dalam operasi. BatchInvoke

Tipe: Integer

Wajib: Tidak

AWS CloudFormation kompatibilitas: Properti ini diteruskan langsung ke [MaxBatchSize](https://docs.aws.amazon.com/AWSCloudFormation/latest/UserGuide/aws-resource-appsync-resolver.html#cfn-appsync-resolver-maxbatchsize) properti AWS::AppSync::Resolver sumber daya.

<span id="page-336-0"></span>OperationType

Jenis GraphQL operasi yang terkait dengan resolver Anda. Sebagai contoh, Query, Mutation, atau Subscription. Anda dapat membuat sarang beberapa resolver LogicalId dalam satu. OperationType

Tipe: String

Wajib: Ya

AWS CloudFormation kompatibilitas: Properti ini diteruskan langsung ke [TypeName](https://docs.aws.amazon.com/AWSCloudFormation/latest/UserGuide/aws-resource-appsync-resolver.html#cfn-appsync-resolver-typename) properti AWS::AppSync::Resolver sumber daya.

## <span id="page-336-1"></span>Pipeline

Fungsi yang terkait dengan penyelesai alur. Tentukan fungsi dengan ID logis dalam daftar.

Tipe: Daftar

Wajib: Ya

AWS CloudFormation kompatibilitas: Properti ini unik AWS SAM dan tidak memiliki AWS CloudFormation padanan. Ini mirip dengan [PipelineConfig](https://docs.aws.amazon.com/AWSCloudFormation/latest/UserGuide/aws-resource-appsync-resolver.html#cfn-appsync-resolver-pipelineconfig) properti sumber AWS::AppSync::Resolver daya.

<span id="page-336-2"></span>Runtime

Runtime resolver atau fungsi pipeline Anda. Menentukan nama dan versi yang akan digunakan.

Jenis: [Runtime](#page-339-0)

Wajib: Ya

AWS CloudFormation kompatibilitas: Properti ini unik AWS SAM dan tidak memiliki AWS CloudFormation padanan. Ini mirip dengan [Runtime](https://docs.aws.amazon.com/AWSCloudFormation/latest/UserGuide/aws-resource-appsync-resolver.html#cfn-appsync-resolver-runtime) properti sumber AWS::AppSync::Resolver daya.

# <span id="page-336-3"></span>Sync

Menjelaskan konfigurasi Sinkronisasi untuk penyelesai.

Menentukan strategi Deteksi Konflik dan strategi Resolusi mana yang akan digunakan saat resolver dipanggil.

Jenis: [SyncConfig](https://docs.aws.amazon.com/AWSCloudFormation/latest/UserGuide/aws-properties-appsync-resolver-syncconfig.html)

Wajib: Tidak

AWS CloudFormation kompatibilitas: Properti ini diteruskan langsung ke [SyncConfig](https://docs.aws.amazon.com/AWSCloudFormation/latest/UserGuide/aws-resource-appsync-resolver.html#cfn-appsync-resolver-syncconfig) properti AWS::AppSync::Resolver sumber daya.

Contoh

Gunakan kode fungsi resolver yang AWS SAM dihasilkan dan simpan bidang sebagai variabel

Berikut adalah GraphQL skema untuk contoh kita:

```
schema { 
   query: Query 
   mutation: Mutation
}
type Query { 
   getPost(id: ID!): Post
}
type Mutation { 
   addPost(author: String!, title: String!, content: String!): Post!
}
type Post { 
   id: ID! 
   author: String 
   title: String 
   content: String
}
```
Berikut adalah cuplikan template kami AWS SAM :

```
AWSTemplateFormatVersion: '2010-09-09'
Transform: AWS::Serverless-2016-10-31
...
Resources: 
   MyGraphQLApi: 
     Type: AWS::Serverless::GraphQLApi 
     Properties:
```

```
 ... 
 Functions: 
   preprocessPostItem: 
      ... 
   createPostItem: 
      ... 
 Resolvers: 
   Mutation: 
      addPost: 
        Runtime: 
          Name: APPSYNC_JS 
          Version: 1.0.0 
        Pipeline: 
        - preprocessPostItem 
        - createPostItem
```
Dalam AWS SAM template kami, kami tidak menentukan CodeUri atauInlineCode. Saat penerapan, AWS SAM secara otomatis menghasilkan kode inline berikut untuk resolver kami:

```
export function request(ctx) { 
   return {};
}
export function response(ctx) { 
   return ctx.prev.result;
}
```
Kode resolver default ini mengalihkan permintaan ke fungsi pipeline pertama dan menerima respons dari fungsi pipeline terakhir.

Dalam fungsi pipeline pertama kita, kita dapat menggunakan args bidang yang disediakan untuk mengurai objek permintaan dan membuat variabel kita. Kita kemudian dapat menggunakan variabelvariabel ini dalam fungsi kita. Berikut adalah contoh preprocessPostItem fungsi kami:

```
import { util } from "@aws-appsync/utils";
export function request(ctx) { 
   const author = ctx.args.author; 
   const title = ctx.args.title; 
   const content = ctx.args.content; 
   // Use variables to process data
```

```
}
export function response(ctx) { 
   return ctx.result;
}
```
<span id="page-339-0"></span>Waktu Aktif

Runtime resolver atau fungsi pipeline Anda. Menentukan nama dan versi yang akan digunakan.

Sintaks

Untuk mendeklarasikan entitas ini dalam template AWS Serverless Application Model (AWS SAM) Anda, gunakan sintaks berikut.

YAML

[Name:](#page-339-1) *String* [Version:](#page-339-2) *String*

Properti

<span id="page-339-1"></span>Name

Nama runtime yang akan digunakan. Saat ini, satu-satunya nilai yang diizinkan adalahAPPSYNC\_JS.

Tipe: String

Wajib: Ya

AWS CloudFormation kompatibilitas: Properti ini diteruskan langsung ke [Name](https://docs.aws.amazon.com/AWSCloudFormation/latest/UserGuide/aws-properties-appsync-resolver-appsyncruntime.html#cfn-appsync-resolver-appsyncruntime-name) properti AWS::AppSync::Resolver AppSyncRuntime objek.

<span id="page-339-2"></span>Version

Versi runtime yang akan digunakan. Saat ini, satu-satunya versi yang diizinkan adalah1.0.0.

Tipe: String

Wajib: Ya

AWS CloudFormation kompatibilitas: Properti ini diteruskan langsung ke [RuntimeVersion](https://docs.aws.amazon.com/AWSCloudFormation/latest/UserGuide/aws-properties-appsync-resolver-appsyncruntime.html#cfn-appsync-resolver-appsyncruntime-runtimeversion) properti AWS::AppSync::Resolver AppSyncRuntime objek.

# AWS::Serverless::HttpApi

Membuat API HTTP Amazon API Gateway, yang mengaktifkan Anda untuk membuat API RESTful dengan latensi yang lebih rendah dan biaya yang lebih rendah dari REST API. Untuk informasi selengkapnya, lihat [Bekerja dengan API HTTP](https://docs.aws.amazon.com/apigateway/latest/developerguide/http-api.html) di Panduan Developer API Gateway.

Kami menyarankan Anda menggunakan AWS CloudFormation kait atau kebijakan IAM untuk memverifikasi bahwa sumber daya API Gateway memiliki otorisasi yang melekat padanya untuk mengontrol akses ke sumber daya tersebut.

Untuk informasi selengkapnya tentang penggunaan AWS CloudFormation kait, lihat [Mendaftarkan](https://docs.aws.amazon.com/cloudformation-cli/latest/userguide/registering-hook-python.html)  [kait](https://docs.aws.amazon.com/cloudformation-cli/latest/userguide/registering-hook-python.html) di panduan pengguna AWS CloudFormation CLI dan repositori. [apigw-enforce-authorizer](https://github.com/aws-cloudformation/aws-cloudformation-samples/tree/main/hooks/python-hooks/apigw-enforce-authorizer/) GitHub

Untuk informasi selengkapnya tentang penggunaan kebijakan IAM, lihat [Mengharuskan rute API](https://docs.aws.amazon.com/apigateway/latest/developerguide/security_iam_id-based-policy-examples.html#security_iam_id-based-policy-examples-require-authorization)  [memiliki otorisasi dalam Panduan](https://docs.aws.amazon.com/apigateway/latest/developerguide/security_iam_id-based-policy-examples.html#security_iam_id-based-policy-examples-require-authorization) Pengembang API Gateway.

#### **a** Note

Ketika Anda menyebarkan ke AWS CloudFormation, AWS SAM mengubah AWS SAM sumber daya Anda menjadi AWS CloudFormation sumber daya. Untuk informasi selengkapnya, lihat [AWS CloudFormation Sumber daya yang dihasilkan.](#page-422-0)

#### Sintaks

Untuk mendeklarasikan entitas ini dalam template AWS Serverless Application Model (AWS SAM) Anda, gunakan sintaks berikut.

```
Type: AWS::Serverless::HttpApi
Properties: 
   AccessLogSettings: AccessLogSettings
   Auth: HttpApiAuth
   CorsConfiguration: String | HttpApiCorsConfiguration
   DefaultRouteSettings: RouteSettings
   DefinitionBody: JSON
```
 [DefinitionUri:](#sam-httpapi-definitionuri) *String | [HttpApiDefinition](#page-363-0)* [Description:](#sam-httpapi-description) *String* [DisableExecuteApiEndpoint:](#sam-httpapi-disableexecuteapiendpoint) *Boolean* [Domain:](#sam-httpapi-domain) *[HttpApiDomainConfiguration](#page-364-0)* [FailOnWarnings:](#sam-httpapi-failonwarnings) *Boolean* [Name:](#page-345-0) *String* [PropagateTags:](#page-345-1) *Boolean* [RouteSettings:](#sam-httpapi-routesettings) *[RouteSettings](https://docs.aws.amazon.com/AWSCloudFormation/latest/UserGuide/aws-resource-apigatewayv2-stage.html#cfn-apigatewayv2-stage-routesettings)* [StageName:](#sam-httpapi-stagename) *String* [StageVariables:](#sam-httpapi-stagevariables) *[Json](https://docs.aws.amazon.com/AWSCloudFormation/latest/UserGuide/aws-resource-apigatewayv2-stage.html#cfn-apigatewayv2-stage-stagevariables)* [Tags:](#sam-httpapi-tags) *Map*

# Properti

# AccessLogSettings

Pengaturan untuk log akses dalam tahap.

Jenis: [AccessLogSettings](https://docs.aws.amazon.com/AWSCloudFormation/latest/UserGuide/aws-resource-apigatewayv2-stage.html#cfn-apigatewayv2-stage-accesslogsettings)

Wajib: Tidak

AWS CloudFormation kompatibilitas: Properti ini diteruskan langsung ke [AccessLogSettings](https://docs.aws.amazon.com/AWSCloudFormation/latest/UserGuide/aws-resource-apigatewayv2-stage.html#cfn-apigatewayv2-stage-accesslogsettings) properti AWS::ApiGatewayV2::Stage sumber daya.

#### Auth

Mengonfigurasikan otorisasi untuk mengendalikan akses ke API HTTP API Gateway Anda.

Untuk informasi selengkapnya, lihat [Mengendalikan akses ke API HTTP dengan otorisasi JWT](https://docs.aws.amazon.com/apigateway/latest/developerguide/http-api-jwt-authorizer.html) di Panduan Developer API Gateway.

Jenis: [HttpApiAuth](#page-350-0)

Wajib: Tidak

AWS CloudFormation kompatibilitas: Properti ini unik AWS SAM dan tidak memiliki AWS CloudFormation padanan.

## CorsConfiguration

Mengelola cross-origin resource sharing (CORS) untuk semua API HTTP API Gateway Anda. Tentukan domain untuk diizinkan sebagai string, atau menentukan objek HttpApiCorsConfiguration. Perhatikan bahwa CORS AWS SAM perlu memodifikasi definisi OpenAPI Anda, jadi CORS hanya berfungsi jika properti ditentukanDefinitionBody.

Untuk informasi selengkapnya, lihat [Mengonfigurasi CORS untuk API HTTP](https://docs.aws.amazon.com/apigateway/latest/developerguide/http-api-cors.html) di Panduan Developer API Gateway.

# **G** Note

Jika CorsConfiguration disetel baik dalam definisi OpenAPI maupun di tingkat properti, maka AWS SAM gabungkan kedua sumber konfigurasi dengan properti yang diutamakan. Jika properti ini disetel ketrue, maka semua asal diizinkan.

# Jenis: String | [HttpApiCorsConfiguration](#page-360-0)

Wajib: Tidak

AWS CloudFormation kompatibilitas: Properti ini unik AWS SAM dan tidak memiliki AWS CloudFormation padanan.

# DefaultRouteSettings

Pengaturan rute default untuk API HTTP ini. Pengaturan ini berlaku untuk semua rute kecuali dibatalkan oleh properti RouteSettings untuk rute tertentu.

Jenis: [RouteSettings](https://docs.aws.amazon.com/AWSCloudFormation/latest/UserGuide/aws-resource-apigatewayv2-stage.html#cfn-apigatewayv2-stage-routesettings)

Wajib: Tidak

AWS CloudFormation kompatibilitas: Properti ini diteruskan langsung ke [RouteSettings](https://docs.aws.amazon.com/AWSCloudFormation/latest/UserGuide/aws-resource-apigatewayv2-stage.html#cfn-apigatewayv2-stage-routesettings) properti AWS::ApiGatewayV2::Stage sumber daya.

## DefinitionBody

Ketentuan OpenAPI yang menjelaskan API HTTP Anda. Jika Anda tidak menentukan a DefinitionUri atau a DefinitionBody AWS SAM , DefinitionBody buat untuk Anda berdasarkan konfigurasi template Anda.

Tipe: JSON

Wajib: Tidak

AWS CloudFormation kompatibilitas: Properti ini mirip dengan [Body](https://docs.aws.amazon.com/AWSCloudFormation/latest/UserGuide/aws-resource-apigatewayv2-api.html#cfn-apigatewayv2-api-body) properti AWS::ApiGatewayV2::Api sumber daya. Jika properti tertentu disediakan, AWS SAM dapat memasukkan konten ke dalam atau memodifikasi DefinitionBody sebelum diteruskan

ke AWS CloudFormation. Properti termasuk Auth dan EventSource tipe HttpApi untuk AWS::Serverless::Function sumber daya yang sesuai.

# DefinitionUri

URI Amazon Simple Storage Service (Amazon S3), jalur file lokal, atau objek lokasi ketentuan OpenAPI yang menentukan API HTTP. Objek Amazon S3 yang merujuk properti ini harus menjadi file ketentuan OpenAPI yang valid. Jika Anda tidak menentukan DefinitionUri atau DefinitionBody ditentukan, buat AWS SAM DefinitionBody untuk Anda berdasarkan konfigurasi template Anda.

Jika Anda menyediakan jalur file lokal, templat harus melalui alur kerja yang mencakup perintah sam deploy atau sam package untuk ketentuan agar berubah dengan benar.

Fungsi intrinsik tidak didukung dalam file OpenApi definisi eksternal yang Anda referensikan. DefinitionUri Untuk mengimpor OpenApi definisi ke dalam template, gunakan DefinitionBody properti dengan [transformasi Sertakan.](https://docs.aws.amazon.com/AWSCloudFormation/latest/UserGuide/create-reusable-transform-function-snippets-and-add-to-your-template-with-aws-include-transform.html)

Jenis: String | [HttpApiDefinition](#page-363-0)

Wajib: Tidak

AWS CloudFormation kompatibilitas: Properti ini mirip dengan [BodyS3Location](https://docs.aws.amazon.com/AWSCloudFormation/latest/UserGuide/aws-resource-apigatewayv2-api.html#cfn-apigatewayv2-api-bodys3location) properti AWS::ApiGatewayV2::Api sumber daya. Properti Amazon S3 nest diberi nama berbeda.

## Description

Deskripsi sumber daya HTTP API.

Saat Anda menentukanDescription, AWS SAM akan memodifikasi OpenApi definisi sumber daya HTTP API dengan menyetel description bidang. Skenario berikut akan menghasilkan kesalahan:

- DefinitionBodyProperti ditentukan dengan description bidang yang disetel dalam definisi Open API — Ini menghasilkan konflik description bidang yang tidak AWS SAM akan diselesaikan.
- DefinitionUriProperti ditentukan tidak AWS SAM akan mengubah definisi Open API yang diambil dari Amazon S3.

Tipe: String

Wajib: Tidak

AWS CloudFormation kompatibilitas: Properti ini unik AWS SAM dan tidak memiliki AWS CloudFormation padanan.

DisableExecuteApiEndpoint

Menentukan apakah klien dapat memanggil API HTTP Anda dengan menggunakan https:// {api\_id}.execute-api.{region}.amazonaws.com titik akhir execute-api default. Secara default, klien dapat memanggil API Anda dengan titik akhir default. Untuk meminta agar klien hanya menggunakan nama domain kustom untuk memanggil API Anda, nonaktifkan titik akhir default.

Untuk menggunakan properti ini, Anda harus menentukan DefinitionBody properti alihalih DefinitionUri properti atau menentukan x-amazon-apigateway-endpointconfiguration dengan disableExecuteApiEndpoint definisi OpenAPI Anda.

Tipe: Boolean

Wajib: Tidak

AWS CloudFormation kompatibilitas: Properti ini mirip dengan [DisableExecuteApiEndpoint](https://docs.aws.amazon.com/AWSCloudFormation/latest/UserGuide/aws-resource-apigatewayv2-api.html#cfn-apigatewayv2-api-disableexecuteapiendpoint) properti AWS::ApiGatewayV2::Api sumber daya. Itu diteruskan langsung ke disableExecuteApiEndpoint properti [x-amazon-apigateway](https://docs.aws.amazon.com/apigateway/latest/developerguide/api-gateway-swagger-extensions-endpoint-configuration.html)[endpoint-configuration](https://docs.aws.amazon.com/apigateway/latest/developerguide/api-gateway-swagger-extensions-endpoint-configuration.html) ekstensi, yang akan ditambahkan ke [Body](https://docs.aws.amazon.com/AWSCloudFormation/latest/UserGuide/aws-resource-apigatewayv2-api.html#cfn-apigatewayv2-api-body) properti AWS::ApiGatewayV2::Api sumber daya.

Domain

Mengonfigurasi domain kustom untuk API HTTP API Gateway ini.

Jenis: [HttpApiDomainConfiguration](#page-364-0)

Wajib: Tidak

AWS CloudFormation kompatibilitas: Properti ini unik AWS SAM dan tidak memiliki AWS CloudFormation padanan.

## FailOnWarnings

Menentukan apakah akan memutar kembali pembuatan API HTTP (true) atau tidak (false) saat peringatan ditemui. Nilai default-nya adalah false.

Tipe: Boolean

Wajib: Tidak

AWS CloudFormation kompatibilitas: Properti ini diteruskan langsung ke [FailOnWarnings](https://docs.aws.amazon.com/AWSCloudFormation/latest/UserGuide/aws-resource-apigatewayv2-api.html#cfn-apigatewayv2-api-failonwarnings) properti AWS::ApiGatewayV2::Api sumber daya.

<span id="page-345-0"></span>Name

Nama sumber daya HTTP API.

Saat Anda menentukanName, AWS SAM akan memodifikasi definisi OpenAPI sumber daya HTTP API dengan menyetel bidang. title Skenario berikut akan menghasilkan kesalahan:

- DefinitionBodyProperti ditentukan dengan title bidang yang disetel dalam definisi Open API — Ini menghasilkan konflik title bidang yang tidak AWS SAM akan diselesaikan.
- DefinitionUriProperti ditentukan tidak AWS SAM akan mengubah definisi Open API yang diambil dari Amazon S3.

Tipe: String

Wajib: Tidak

AWS CloudFormation kompatibilitas: Properti ini unik AWS SAM dan tidak memiliki AWS CloudFormation padanan.

# <span id="page-345-1"></span>PropagateTags

Tunjukkan apakah akan meneruskan tag dari Tags properti ke sumber daya yang Anda [AWS::Serverless::HttpApi](#page-436-0) hasilkan atau tidak. Tentukan True untuk menyebarkan tag di sumber daya yang Anda hasilkan.

Tipe: Boolean

Wajib: Tidak

Default: False

AWS CloudFormation kompatibilitas: Properti ini unik AWS SAM dan tidak memiliki AWS CloudFormation padanan.

## RouteSettings

Pengaturan rute, per rute, untuk API HTTP ini. Untuk informasi selengkapnya, lihat [Bekerja](https://docs.aws.amazon.com/apigateway/latest/developerguide/http-api-develop-routes.html)  [dengan rute untuk API HTTP](https://docs.aws.amazon.com/apigateway/latest/developerguide/http-api-develop-routes.html) di Panduan Developer API Gateway.

Jenis: [RouteSettings](https://docs.aws.amazon.com/AWSCloudFormation/latest/UserGuide/aws-resource-apigatewayv2-stage.html#cfn-apigatewayv2-stage-routesettings)

# Wajib: Tidak

AWS CloudFormation kompatibilitas: Properti ini diteruskan langsung ke [RouteSettings](https://docs.aws.amazon.com/AWSCloudFormation/latest/UserGuide/aws-resource-apigatewayv2-stage.html#cfn-apigatewayv2-stage-routesettings) properti AWS::ApiGatewayV2::Stage sumber daya.

# StageName

Nama tahap API. Jika tidak ada nama yang ditentukan, AWS SAM gunakan \$default stage dari API Gateway.

Tipe: String

Wajib: Tidak

Default: \$default

AWS CloudFormation kompatibilitas: Properti ini diteruskan langsung ke [StageName](https://docs.aws.amazon.com/AWSCloudFormation/latest/UserGuide/aws-resource-apigatewayv2-stage.html#cfn-apigatewayv2-stage-stagename) properti AWS::ApiGatewayV2::Stage sumber daya.

# StageVariables

Sebuah peta yang menentukan variabel panggung. Nama variabel dapat memiliki karakter alfanumerik dan garis bawah. Nilai-nilai harus sesuai dengan [A-Za-z0-9-.\_~:/? #&=,] +.

Tipe: [Json](https://docs.aws.amazon.com/AWSCloudFormation/latest/UserGuide/aws-resource-apigatewayv2-stage.html#cfn-apigatewayv2-stage-stagevariables)

Wajib: Tidak

AWS CloudFormation kompatibilitas: Properti ini diteruskan langsung ke [StageVariables](https://docs.aws.amazon.com/AWSCloudFormation/latest/UserGuide/aws-resource-apigatewayv2-stage.html#cfn-apigatewayv2-stage-stagevariables) properti AWS::ApiGatewayV2::Stage sumber daya.

# Tags

Sebuah peta (string ke string) yang menentukan tanda untuk ditambahkan ke tahap API Gateway ini. Kunci dapat berupa 1 hingga 128 karakter Unicode dan tidak dapat menyertakan awalanaws:. Anda dapat menggunakan salah satu karakter berikut: set huruf Unicode, angka, spasi putih, \_, ., /, =, +, dan -. Nilai dapat berupa 1 hingga 256 karakter Unicode panjangnya.

Tipe: Peta

Wajib: Tidak

AWS CloudFormation kompatibilitas: Properti ini unik AWS SAM dan tidak memiliki AWS CloudFormation padanan.

Catatan tambahan: Tags Properti AWS SAM harus mengubah definisi OpenAPI Anda, sehingga tag ditambahkan hanya jika DefinitionBody properti ditentukan—tidak ada tag yang ditambahkan jika properti ditentukan. DefinitionUri AWS SAM secara otomatis menambahkan httpapi:createdBy:SAM tag. Tanda juga ditambahkan ke sumber daya AWS::ApiGatewayV2::Stage dan sumber daya AWS::ApiGatewayV2::DomainName (jika DomainName ditentukan).

Nilai Pengembalian

Ref

Bila Anda melewati ID logis dari sumber daya ini ke fungsi Ref intrinsik, Ref mengembalikan ID API dari sumber daya AWS:: ApiGatewayV2:: Api utama, misalnya, a1bcdef2qh.

Untuk informasi lebih lanjut tentang penggunaan fungsi Ref, lihat [Ref](https://docs.aws.amazon.com/AWSCloudFormation/latest/UserGuide/intrinsic-function-reference-ref.html) di Panduan Pengguna AWS CloudFormation .

Contoh

Sederhana HttpApi

Contoh berikut menunjukkan minimum yang diperlukan untuk mengatur titik akhir HTTP API yang didukung oleh fungsi Lambda. Contoh ini menggunakan HTTP API default yang AWS SAM membuat.

```
AWSTemplateFormatVersion: '2010-09-09'
Description: AWS SAM template with a simple API definition
Resources: 
   ApiFunction: 
     Type: AWS::Serverless::Function 
     Properties: 
       Events: 
         ApiEvent: 
           Type: HttpApi 
       Handler: index.handler 
       InlineCode: | 
         def handler(event, context): 
              return {'body': 'Hello World!', 'statusCode': 200} 
       Runtime: python3.7
Transform: AWS::Serverless-2016-10-31
```
#### HttpApi dengan Auth

Contoh berikut menunjukkan cara mengatur otorisasi di titik akhir HTTP API.

#### YAML

```
Properties: 
   FailOnWarnings: true 
   Auth: 
     DefaultAuthorizer: OAuth2 
     Authorizers: 
       OAuth2: 
         AuthorizationScopes: 
            - scope4 
          JwtConfiguration: 
            issuer: "https://www.example.com/v1/connect/oauth2" 
            audience: 
              - MyApi 
          IdentitySource: "$request.querystring.param"
```
## HttpApidengan definisi OpenAPI

Contoh berikut menunjukkan cara menambahkan ketentuan OpenAPI ke templat.

Perhatikan bahwa AWS SAM mengisi integrasi Lambda yang hilang HttpApi untuk peristiwa yang mereferensikan API HTTP ini. AWS SAM juga menambahkan jalur yang hilang yang menjadi referensi HttpApi acara.

```
Properties: 
   FailOnWarnings: true 
   DefinitionBody: 
     info: 
        version: '1.0' 
        title: 
           Ref: AWS::StackName 
      paths: 
        "/": 
          get: 
             security: 
             - OpenIdAuth: 
                - scope1 
                - scope2
```

```
 responses: {} 
     openapi: 3.0.1 
     securitySchemes: 
       OpenIdAuth: 
         type: openIdConnect 
         x-amazon-apigateway-authorizer: 
            identitySource: "$request.querystring.param" 
            type: jwt 
            jwtConfiguration: 
              audience: 
              - MyApi 
              issuer: https://www.example.com/v1/connect/oidc 
            openIdConnectUrl: https://www.example.com/v1/connect/oidc/.well-known/openid-
configuration
```
HttpApi dengan pengaturan konfigurasi

Contoh berikut menunjukkan cara menambahkan API HTTP dan konfigurasi persiapan ke templat.

```
AWSTemplateFormatVersion: '2010-09-09'
Transform: AWS::Serverless-2016-10-31
Parameters: 
   StageName: 
     Type: String 
     Default: Prod 
Resources: 
   HttpApiFunction: 
     Type: AWS::Serverless::Function 
     Properties: 
       InlineCode: | 
            def handler(event, context): 
                import json 
                return { 
                    "statusCode": 200, 
                    "body": json.dumps(event), 
 } 
       Handler: index.handler 
       Runtime: python3.7 
       Events: 
         ExplicitApi: # warning: creates a public endpoint 
           Type: HttpApi
```

```
 Properties: 
              ApiId: !Ref HttpApi 
              Method: GET 
              Path: /path 
              TimeoutInMillis: 15000 
              PayloadFormatVersion: "2.0" 
              RouteSettings: 
                ThrottlingBurstLimit: 600 
   HttpApi: 
     Type: AWS::Serverless::HttpApi 
     Properties: 
       StageName: !Ref StageName 
       Tags: 
          Tag: Value 
       AccessLogSettings: 
          DestinationArn: !GetAtt AccessLogs.Arn 
          Format: $context.requestId 
       DefaultRouteSettings: 
          ThrottlingBurstLimit: 200 
       RouteSettings: 
          "GET /path": 
            ThrottlingBurstLimit: 500 # overridden in HttpApi Event 
       StageVariables: 
          StageVar: Value 
       FailOnWarnings: true 
   AccessLogs: 
     Type: AWS::Logs::LogGroup
Outputs: 
   HttpApiUrl: 
     Description: URL of your API endpoint 
     Value: 
       Fn::Sub: 'https://${HttpApi}.execute-api.${AWS::Region}.${AWS::URLSuffix}/
${StageName}/' 
   HttpApiId: 
     Description: Api id of HttpApi 
     Value: 
       Ref: HttpApi
```
#### <span id="page-350-0"></span>**HttpApiAuth**

Mengonfigurasi otorisasi untuk mengendalikan akses ke API HTTP dari Amazon API Gateway Anda.

Untuk informasi selengkapnya tentang mengonfigurasi akses ke API HTTP, lihat [Mengendalikan dan](https://docs.aws.amazon.com/apigateway/latest/developerguide/http-api-access-control.html)  [mengelola akses ke API HTTP di API Gateway](https://docs.aws.amazon.com/apigateway/latest/developerguide/http-api-access-control.html) di Panduan Developer API Gateway.

Sintaks

Untuk mendeklarasikan entitas ini dalam template AWS Serverless Application Model (AWS SAM) Anda, gunakan sintaks berikut.

YAML

```
 Authorizers: OAuth2Authorizer | LambdaAuthorizer
 DefaultAuthorizer: String
 EnableIamAuthorizer: Boolean
```
Properti

Authorizers

Pengotorisasi yang digunakan untuk mengendalikan akses ke API dari API Gateway Anda.

Jenis: [OAuth2Auth2Authorizer |](#page-358-0) [LambdaAuthorizer](#page-353-0)

Wajib: Tidak

Default: Tidak ada

AWS CloudFormation kompatibilitas: Properti ini unik AWS SAM dan tidak memiliki AWS CloudFormation padanan.

Catatan tambahan: AWS SAM menambahkan otorisasi ke definisi OpenAPI.

DefaultAuthorizer

Tentukan otorisasi default yang digunakan untuk mengotorisasi panggilan API ke API dari API Gateway Anda. Anda dapat menentukan AWS\_IAM sebagai pengotorisasi default jika EnableIamAuthorizer disetel ketrue. Jika tidak, tentukan otorisasi yang telah Anda tentukan. Authorizers

Tipe: String

Wajib: Tidak

Default: Tidak ada

AWS CloudFormation kompatibilitas: Properti ini unik AWS SAM dan tidak memiliki AWS CloudFormation padanan.

EnableIamAuthorizer

Tentukan apakah akan menggunakan otorisasi IAM untuk rute API.

Tipe: Boolean

Wajib: Tidak

AWS CloudFormation kompatibilitas: Properti ini unik AWS SAM dan tidak memiliki AWS CloudFormation padanan.

Contoh

Otorisasi OAuth 2.0

Contoh otorisasi OAuth 2.0

YAML

```
Auth: 
   Authorizers: 
     OAuth2Authorizer: 
       AuthorizationScopes: 
          - scope1 
          - scope2 
       JwtConfiguration: 
          issuer: "https://www.example.com/v1/connect/oauth2" 
          audience: 
            - MyApi 
       IdentitySource: "$request.querystring.param" 
   DefaultAuthorizer: OAuth2Authorizer
```
#### Pengotorisasi IAM

Contoh otorisasi IAM

YAML

Auth: EnableIamAuthorizer: true DefaultAuthorizer: AWS\_IAM

<span id="page-353-0"></span>LambdaAuthorizer

Konfigurasikan otorisasi Lambda untuk mengontrol akses ke API HTTP Amazon API Gateway Anda dengan suatu fungsi. AWS Lambda

Untuk informasi dan contoh selengkapnya, lihat [Bekerja dengan AWS Lambda otorisasi untuk API](https://docs.aws.amazon.com/apigateway/latest/developerguide/http-api-lambda-authorizer.html)  [HTTP](https://docs.aws.amazon.com/apigateway/latest/developerguide/http-api-lambda-authorizer.html) di Panduan Pengembang API Gateway.

**Sintaks** 

Untuk mendeklarasikan entitas ini dalam template AWS Serverless Application Model (AWS SAM) Anda, gunakan sintaks berikut.

YAML

```
 AuthorizerPayloadFormatVersion: String
 EnableFunctionDefaultPermissions: Boolean
 EnableSimpleResponses: Boolean
 FunctionArn: String
 FunctionInvokeRole: String
 Identity: LambdaAuthorizationIdentity
```
Properti

AuthorizerPayloadFormatVersion

Menentukan format muatan yang dikirim ke pemberi otorisasi Lambda API HTTP. Diperlukan untuk Otorisasi Lambda API HTTP.

Ini dilewatkan ke bagian authorizerPayloadFormatVersion dari x-amazon-apigatewayauthorizer di bagian securitySchemes dari ketentuan OpenAPI.

Nilai yang valid: 1.0 atau 2.0

Tipe: String

Wajib: Ya

AWS CloudFormation kompatibilitas: Properti ini unik AWS SAM dan tidak memiliki AWS CloudFormation padanan.

# <span id="page-354-0"></span>EnableFunctionDefaultPermissions

Secara default, sumber daya HTTP API tidak diberikan izin untuk memanggil otorisasi Lambda. Tentukan properti ini true untuk secara otomatis membuat izin antara sumber daya HTTP API dan otorisasi Lambda Anda.

Tipe: Boolean

Wajib: Tidak

Nilai default: false

AWS CloudFormation kompatibilitas: Properti ini unik AWS SAM dan tidak memiliki AWS CloudFormation padanan.

# EnableSimpleResponses

Menentukan apakah pemberi otorisasi Lambda mengembalikan respons dalam format sederhana. Secara default, otorisasi Lambda harus mengembalikan kebijakan AWS Identity and Access Management (IAM). Jika diaktifkan, Otorisasi Lambda dapat mengembalikan nilai boolean bukan kebijakan IAM.

Ini diteruskan ke bagian enableSimpleResponses dari x-amazon-apigatewayauthorizer di bagian securitySchemes dari ketentuan OpenAPI.

Tipe: Boolean

Wajib: Tidak

AWS CloudFormation kompatibilitas: Properti ini unik AWS SAM dan tidak memiliki AWS CloudFormation padanan.

## FunctionArn

Amazon Resource Name (ARN) dari fungsi Lambda yang menyediakan otorisasi untuk API.

Ini dilewatkan ke bagian authorizerUri dari x-amazon-apigateway-authorizer di bagian securitySchemes dari ketentuan OpenAPI.

Tipe: String

Wajib: Ya

AWS CloudFormation kompatibilitas: Properti ini unik AWS SAM dan tidak memiliki AWS CloudFormation padanan.

FunctionInvokeRole

ARN IAM role yang memiliki kredensial yang diperlukan untuk API Gateway untuk memanggil fungsi otorisasi. Tentukan parameter ini jika kebijakan berbasis sumber daya fungsi Anda tidak memberikan izin lambda:InvokeFunction API Gateway.

Ini diteruskan ke bagian authorizerCredentials dari x-amazon-apigatewayauthorizer di bagian securitySchemes dari ketentuan OpenAPI.

Untuk informasi lebih lanjut, lihat [Buat otorisasi Lambda](https://docs.aws.amazon.com/apigateway/latest/developerguide/http-api-lambda-authorizer.html#http-api-lambda-authorizer.example-create) di Panduan Developer API Gateway.

Tipe: String

Wajib: Tidak

AWS CloudFormation kompatibilitas: Properti ini unik AWS SAM dan tidak memiliki AWS CloudFormation padanan.

#### Identity

Menentukan IdentitySource dalam permintaan masuk untuk otorisasi.

Ini diteruskan ke bagian identitySource dari x-amazon-apigateway-authorizer di bagian securitySchemes dari ketentuan OpenAPI.

Jenis: [LambdaAuthorizationIdentity](#page-356-0)

Wajib: Tidak

AWS CloudFormation kompatibilitas: Properti ini unik AWS SAM dan tidak memiliki AWS CloudFormation padanan.

#### Contoh

LambdaAuthorizer

LambdaAuthorizer contoh

YAML

Auth:

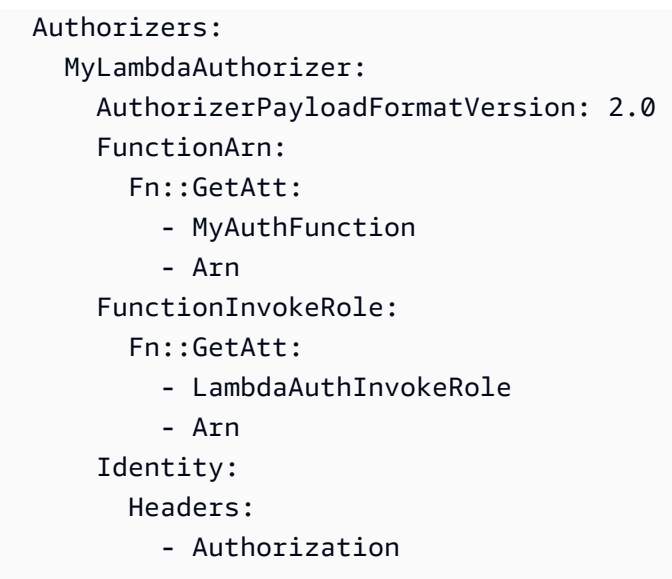

## <span id="page-356-0"></span>LambdaAuthorizationIdentity

Properti penggunaan dapat digunakan untuk menentukan permintaan masuk untuk otorisasi Lambda. IdentitySource Untuk informasi selengkapnya tentang sumber identitas, lihat [Sumber identitas](https://docs.aws.amazon.com/apigateway/latest/developerguide/http-api-lambda-authorizer.html#http-api-lambda-authorizer.identity-sources) di Panduan Developer API Gateway.

#### **Sintaks**

Untuk mendeklarasikan entitas ini dalam template AWS Serverless Application Model (AWS SAM) Anda, gunakan sintaks berikut.

#### YAML

```
 Context: List
 Headers: List
 QueryStrings: List
 ReauthorizeEvery: Integer
 StageVariables: List
```
#### Properti

#### Context

Mengonversi string konteks yang diberikan ke daftar ekspresi pemetaan dalam format \$context.contextString.

#### Tipe: Daftar

Wajib: Tidak

AWS CloudFormation kompatibilitas: Properti ini unik AWS SAM dan tidak memiliki AWS CloudFormation padanan.

## Headers

Mengonversi header ke daftar ekspresi pemetaan dalam format \$request.header.name.

Tipe: Daftar

Wajib: Tidak

AWS CloudFormation kompatibilitas: Properti ini unik AWS SAM dan tidak memiliki AWS CloudFormation padanan.

## QueryStrings

Mengonversi string kueri yang diberikan ke daftar ekspresi pemetaan dalam format \$request.querystring.queryString.

Tipe: Daftar

Wajib: Tidak

AWS CloudFormation kompatibilitas: Properti ini unik AWS SAM dan tidak memiliki AWS CloudFormation padanan.

# ReauthorizeEvery

Periode time-to-live (TTL), dalam hitungan detik, yang menentukan berapa lama API Gateway menyimpan hasil otorisasi. Jika Anda menentukan nilai lebih dari 0, API Gateway akan menyimpan respons pengirim. Nilai maksimumnya adalah 3600, atau 1 jam.

Tipe: Integer

Wajib: Tidak

AWS CloudFormation kompatibilitas: Properti ini unik AWS SAM dan tidak memiliki AWS CloudFormation padanan.

StageVariables

Mengonversi variabel persiapan yang diberikan ke daftar ekspresi pemetaan dalam format \$stageVariables.stageVariable.

Tipe: Daftar

Wajib: Tidak

AWS CloudFormation kompatibilitas: Properti ini unik AWS SAM dan tidak memiliki AWS CloudFormation padanan.

Contoh

LambdaRequestIdentity

Contoh identitas permintaan Lambda

## YAML

Identity: QueryStrings: - auth Headers: - Authorization StageVariables: - VARIABLE Context: - authcontext ReauthorizeEvery: 100

# <span id="page-358-0"></span>OAuth2Authorizer

Ketentuan untuk otorisasi OAuth 2.0, juga dikenal sebagai otorisasi JSON Web Token (JWT).

Untuk informasi selengkapnya, lihat [Mengendalikan akses ke API HTTP dengan otorisasi JWT](https://docs.aws.amazon.com/apigateway/latest/developerguide/http-api-jwt-authorizer.html) di Panduan Developer API Gateway.

Sintaks

Untuk mendeklarasikan entitas ini dalam template AWS Serverless Application Model (AWS SAM) Anda, gunakan sintaks berikut.

YAML

[AuthorizationScopes:](#sam-httpapi-oauth2authorizer-authorizationscopes) *List*

 [IdentitySource:](#sam-httpapi-oauth2authorizer-identitysource) *String* [JwtConfiguration:](#sam-httpapi-oauth2authorizer-jwtconfiguration) *Map*

## Properti

AuthorizationScopes

Daftar cakupan otorisasi untuk pemberi kuasa ini.

Tipe: Daftar

Wajib: Tidak

AWS CloudFormation kompatibilitas: Properti ini unik AWS SAM dan tidak memiliki AWS CloudFormation padanan.

#### IdentitySource

Ekspresi sumber identitas untuk otorisasi ini.

Tipe: String

Wajib: Tidak

AWS CloudFormation kompatibilitas: Properti ini unik AWS SAM dan tidak memiliki AWS CloudFormation padanan.

## JwtConfiguration

Konfigurasi JWT untuk otorisasi ini.

Ini diteruskan ke bagian jwtConfiguration dari x-amazon-apigateway-authorizer di bagian securitySchemes dari ketentuan OpenAPI.

## **a** Note

Properti issuer dan audience tidak peka huruf besar/kecil dan dapat digunakan baik huruf kecil seperti di OpenAPI atau huruf besar dan seperti dalam. Issuer Audience [AWS::ApiGatewayV2::Authorizer](https://docs.aws.amazon.com/AWSCloudFormation/latest/UserGuide/aws-properties-apigatewayv2-authorizer-jwtconfiguration.html)

Tipe: Peta
# Wajib: Tidak

AWS CloudFormation kompatibilitas: Properti ini unik AWS SAM dan tidak memiliki AWS CloudFormation padanan.

Contoh

Otorisasi OAuth 2.0

Contoh otorisasi OAuth 2.0

# YAML

```
Auth: 
   Authorizers: 
     OAuth2Authorizer: 
       AuthorizationScopes: 
         - scope1 
       JwtConfiguration: 
         issuer: "https://www.example.com/v1/connect/oauth2" 
         audience: 
            - MyApi 
       IdentitySource: "$request.querystring.param" 
   DefaultAuthorizer: OAuth2Authorizer
```
# **HttpApiCorsConfiguration**

Mengelola cross-origin resource sharing (CORS) untuk API HTTP Anda. Tentukan domain untuk diizinkan sebagai string atau tentukan kamus dengan konfigurasi Cors tambahan. CATATAN: Cor membutuhkan SAM untuk memodifikasi definisi OpenAPI Anda, sehingga hanya berfungsi dengan OpenApi sebaris yang ditentukan di properti. DefinitionBody

Untuk informasi lebih lanjut tentang CORS, lihat [Mengonfigurasi CORS untuk API HTTP](https://docs.aws.amazon.com/apigateway/latest/developerguide/http-api-cors.html) di Panduan Developer API Gateway.

Catatan: Jika HttpApiCorsConfiguration disetel baik di OpenAPI maupun di tingkat properti, AWS SAM gabungkan mereka dengan properti yang diutamakan.

# Sintaks

Untuk mendeklarasikan entitas ini dalam template AWS Serverless Application Model (AWS SAM) Anda, gunakan sintaks berikut.

#### YAML

 [AllowCredentials:](#sam-httpapi-httpapicorsconfiguration-allowcredentials) *Boolean* [AllowHeaders:](#sam-httpapi-httpapicorsconfiguration-allowheaders) *List* [AllowMethods:](#sam-httpapi-httpapicorsconfiguration-allowmethods) *List* [AllowOrigins:](#sam-httpapi-httpapicorsconfiguration-alloworigins) *List* [ExposeHeaders:](#sam-httpapi-httpapicorsconfiguration-exposeheaders) *List* [MaxAge:](#sam-httpapi-httpapicorsconfiguration-maxage) *Integer*

#### Properti

### AllowCredentials

Menentukan apakah kredensial termasuk dalam permintaan CORS.

Tipe: Boolean

Wajib: Tidak

AWS CloudFormation kompatibilitas: Properti ini unik AWS SAM dan tidak memiliki AWS CloudFormation padanan.

## AllowHeaders

Merupakan kumpulan header yang diizinkan.

Tipe: Daftar

Wajib: Tidak

AWS CloudFormation kompatibilitas: Properti ini unik AWS SAM dan tidak memiliki AWS CloudFormation padanan.

# AllowMethods

Merupakan kumpulan metode HTTP yang diizinkan.

Tipe: Daftar

Wajib: Tidak

AWS CloudFormation kompatibilitas: Properti ini unik AWS SAM dan tidak memiliki AWS CloudFormation padanan.

# AllowOrigins

Merupakan kumpulan asal yang diizinkan.

Tipe: Daftar

Wajib: Tidak

AWS CloudFormation kompatibilitas: Properti ini unik AWS SAM dan tidak memiliki AWS CloudFormation padanan.

#### ExposeHeaders

Merupakan kumpulan header yang terekspos.

Tipe: Daftar

Wajib: Tidak

AWS CloudFormation kompatibilitas: Properti ini unik AWS SAM dan tidak memiliki AWS CloudFormation padanan.

#### MaxAge

Jumlah detik ketika peramban harus men-cache hasil permintaan penerbangan awal.

Tipe: Integer

Wajib: Tidak

AWS CloudFormation kompatibilitas: Properti ini unik AWS SAM dan tidak memiliki AWS CloudFormation padanan.

#### Contoh

HttpApiCorsConfiguration

Contoh Konfigurasi Cors API HTTP.

## YAML

CorsConfiguration:

```
 AllowOrigins: 
   - "https://example.com" 
 AllowHeaders: 
   - x-apigateway-header 
 AllowMethods: 
   - GET 
 MaxAge: 600 
 AllowCredentials: true
```
## **HttpApiDefinition**

Dokumen OpenAPI yang menentukan API.

#### Sintaks

Untuk mendeklarasikan entitas ini dalam template AWS Serverless Application Model (AWS SAM) Anda, gunakan sintaks berikut.

## YAML

 [Bucket:](#sam-httpapi-httpapidefinition-bucket) *String* [Key:](#sam-httpapi-httpapidefinition-key) *String* [Version:](#sam-httpapi-httpapidefinition-version) *String*

## Properti

#### Bucket

Nama bucket Amazon S3 tempat file OpenAPI disimpan.

Tipe: String

Wajib: Ya

AWS CloudFormation kompatibilitas: Properti ini diteruskan langsung ke [Bucket](https://docs.aws.amazon.com/AWSCloudFormation/latest/UserGuide/aws-properties-apigatewayv2-api-bodys3location.html#cfn-apigatewayv2-api-bodys3location-bucket) properti tipe AWS::ApiGatewayV2::Api BodyS3Location data.

#### Key

Kunci Amazon S3 dari file OpenAPI.

Tipe: String

## Wajib: Ya

AWS CloudFormation kompatibilitas: Properti ini diteruskan langsung ke [Key](https://docs.aws.amazon.com/AWSCloudFormation/latest/UserGuide/aws-properties-apigatewayv2-api-bodys3location.html#cfn-apigatewayv2-api-bodys3location-key) properti tipe AWS::ApiGatewayV2::Api BodyS3Location data.

### Version

Untuk objek berversi, versi file OpenAPI.

Tipe: String

Wajib: Tidak

AWS CloudFormation kompatibilitas: Properti ini diteruskan langsung ke [Version](https://docs.aws.amazon.com/AWSCloudFormation/latest/UserGuide/aws-properties-apigatewayv2-api-bodys3location.html#cfn-apigatewayv2-api-bodys3location-version) properti tipe AWS::ApiGatewayV2::Api BodyS3Location data.

## Contoh

Contoh Uri Ketentuan

Contoh ketentuan API

## YAML

```
DefinitionUri: 
   Bucket: mybucket-name 
   Key: mykey-name 
   Version: 121212
```
HttpApiDomainConfiguration

Mengonfigurasi domain kustom untuk API.

Sintaks

Untuk mendeklarasikan entitas ini di templat AWS Serverless Application Model (AWS SAM) Anda, gunakan sintaks berikut.

YAML

[BasePath:](#sam-httpapi-httpapidomainconfiguration-basepath) *List*

 [CertificateArn:](#sam-httpapi-httpapidomainconfiguration-certificatearn) *String* [DomainName:](#sam-httpapi-httpapidomainconfiguration-domainname) *String* [EndpointConfiguration:](#sam-httpapi-httpapidomainconfiguration-endpointconfiguration) *String* [MutualTlsAuthentication:](#sam-httpapi-httpapidomainconfiguration-mutualtlsauthentication) *[MutualTlsAuthentication](https://docs.aws.amazon.com/AWSCloudFormation/latest/UserGuide/aws-resource-apigatewayv2-domainname.html#cfn-apigatewayv2-domainname-mutualtlsauthentication)* [OwnershipVerificationCertificateArn:](#sam-httpapi-httpapidomainconfiguration-ownershipverificationcertificatearn) *String* [Route53:](#sam-httpapi-httpapidomainconfiguration-route53) *[Route53Configuration](#page-368-0)* [SecurityPolicy:](#sam-httpapi-httpapidomainconfiguration-securitypolicy) *String*

Properti

# BasePath

Daftar basepaths untuk mengonfigurasi dengan nama domain Amazon API Gateway.

Tipe: Daftar

Wajib: Tidak

Default:/

Kompatibilitas AWS CloudFormation: Properti ini mirip dengan properti [ApiMappingKey](https://docs.aws.amazon.com/AWSCloudFormation/latest/UserGuide/aws-resource-apigatewayv2-apimapping.html#cfn-apigatewayv2-apimapping-apimappingkey) dari sumber daya AWS::ApiGatewayV2::ApiMapping. AWS SAM membuat beberapa sumber daya AWS::ApiGatewayV2::ApiMapping, satu per nilai yang ditentukan dalam properti ini.

## CertificateArn

Amazon Resource Name (ARN) dari sertifikat terkelola AWS untuk titik akhir nama domain ini. AWS Certificate Manager adalah satu-satunya sumber yang didukung.

Tipe: String

Wajib: Ya

Kompatibilitas AWS CloudFormation: Properti ini diteruskan langsung ke properti [CertificateArn](https://docs.aws.amazon.com/AWSCloudFormation/latest/UserGuide/aws-properties-apigatewayv2-domainname-domainnameconfiguration.html#cfn-apigatewayv2-domainname-domainnameconfiguration-certificatearn) dari sumber daya AWS::ApiGateway2::DomainName DomainNameConfiguration.

#### DomainName

Nama domain khusus untuk API dari API Gateway Anda. Huruf besar tidak didukung.

AWS SAM membuat sumber daya AWS::ApiGatewayV2::DomainName ketika properti ini diatur. Untuk informasi selengkapnya tentang skenario ini, lihat [DomainNameproperti](#page-438-0) 

[ditentukan](#page-438-0). Untuk informasi tentang sumber daya AWS CloudFormation yang dibuat, lihat [AWS](#page-422-0) [CloudFormation Sumber daya yang dihasilkan](#page-422-0).

Tipe: String

Wajib: Ya

Kompatibilitas AWS CloudFormation: Properti ini diteruskan langsung ke properti [DomainName](https://docs.aws.amazon.com/AWSCloudFormation/latest/UserGuide/aws-resource-apigatewayv2-domainname.html#cfn-apigatewayv2-domainname-domainname) dari sumber daya AWS::ApiGateway2::DomainName.

## EndpointConfiguration

Menentukan tipe titik akhir API Gateway untuk memetakan ke domain kustom. Nilai properti ini menentukan bagaimana properti CertificateArn dipetakan di AWS CloudFormation.

Satu-satunya nilai valid untuk API HTTP adalah REGIONAL.

Tipe: String

Wajib: Tidak

Default: REGIONAL

Kompatibilitas AWS CloudFormation: Properti ini unik bagi AWS SAM dan tidak memiliki padananAWS CloudFormation.

## MutualTlsAuthentication

Konfigurasi autentikasi Keamanan Lapisan Pengangkutan (TLS) bersama untuk nama domain kustom.

Jenis: [MutualTlsAuthentication](https://docs.aws.amazon.com/AWSCloudFormation/latest/UserGuide/aws-resource-apigatewayv2-domainname.html#cfn-apigatewayv2-domainname-mutualtlsauthentication)

Wajib: Tidak

Kompatibilitas AWS CloudFormation: Properti ini diteruskan langsung ke properti [MutualTlsAuthentication](https://docs.aws.amazon.com/AWSCloudFormation/latest/UserGuide/aws-resource-apigatewayv2-domainname.html#cfn-apigatewayv2-domainname-mutualtlsauthentication) dari sumber daya AWS::ApiGatewayV2::DomainName.

OwnershipVerificationCertificateArn

ARN sertifikat publik yang dikeluarkan oleh ACM untuk memvalidasi kepemilikan domain kustom Anda. Diperlukan hanya ketika Anda mengonfigurasi TLS timbal balik dan Anda menentukan ARN sertifikat CA yang diimpor atau pribadi ACM untuk ARN. CertificateArn

Tipe: String

Wajib: Tidak

Kompatibilitas AWS CloudFormation: Properti ini diteruskan langsung ke properti [OwnershipVerificationCertificateArn](https://docs.aws.amazon.com/AWSCloudFormation/latest/UserGuide/aws-properties-apigatewayv2-domainname-domainnameconfiguration.html#cfn-apigatewayv2-domainname-domainnameconfiguration-ownershipverificationcertificatearn) dari tipe data AWS::ApiGatewayV2::DomainName DomainNameConfiguration.

Route53

Menentukan konfigurasi Amazon Route 53.

Tipe: [Route53Configuration](#page-368-0)

Wajib: Tidak

Kompatibilitas AWS CloudFormation: Properti ini unik bagi AWS SAM dan tidak memiliki padananAWS CloudFormation.

#### SecurityPolicy

Versi TLS kebijakan keamanan untuk nama domain ini.

Satu-satunya nilai valid untuk API HTTP adalah TLS\_1\_2.

Tipe: String

Wajib: Tidak

Kompatibilitas AWS CloudFormation: Properti ini diteruskan langsung ke properti [SecurityPolicy](https://docs.aws.amazon.com/AWSCloudFormation/latest/UserGuide/aws-properties-apigatewayv2-domainname-domainnameconfiguration.html#cfn-apigatewayv2-domainname-domainnameconfiguration-securitypolicy) dari tipe data AWS::ApiGatewayV2::DomainName DomainNameConfiguration.

Contoh-contoh

DomainName

DomainName contoh

YAML

Domain: DomainName: www.example.com

```
 CertificateArn: arn-example 
 EndpointConfiguration: REGIONAL 
 Route53: 
   HostedZoneId: Z1PA6795UKMFR9 
 BasePath: 
   - foo
```
- bar

<span id="page-368-0"></span>Route53Configuration

Mengonfigurasi set catatan Route53 untuk API.

Sintaks

Untuk mendeklarasikan entitas ini di templat AWS Serverless Application Model (AWS SAM) Anda, gunakan sintaks berikut.

YAML

```
 DistributionDomainName: String
 EvaluateTargetHealth: Boolean
 HostedZoneId: String
 HostedZoneName: String
 IpV6: Boolean
 Region: String
 SetIdentifier: String
```
#### Properti

DistributionDomainName

Mengonfigurasi distribusi kustom nama domain kustom API.

Tipe: String

Wajib: Tidak

Default: Gunakan distribusi API Gateway.

Kompatibilitas AWS CloudFormation: Properti ini diteruskan langsung ke properti [DNSName](https://docs.aws.amazon.com/AWSCloudFormation/latest/UserGuide/aws-properties-route53-aliastarget-1.html#cfn-route53-aliastarget-dnshostname) dari sumber daya AWS:: Route53:: RecordSetGroup AliasTarget.

Catatan tambahan: Nama domain [CloudFrontdistribusi.](https://docs.aws.amazon.com/AWSCloudFormation/latest/UserGuide/aws-resource-cloudfront-distribution.html)

# EvaluateTargetHealth

Kapan EvaluateTargetHealth benar, catatan alias mewarisi kesehatan AWS sumber daya yang direferensikan, seperti penyeimbang beban Elastic Load Balancing atau catatan lain di zona yang dihosting.

Tipe: Boolean

Wajib: Tidak

Kompatibilitas AWS CloudFormation: Properti ini diteruskan langsung ke properti [EvaluateTargetHealth](https://docs.aws.amazon.com/AWSCloudFormation/latest/UserGuide/aws-properties-route53-aliastarget.html#cfn-route53-aliastarget-evaluatetargethealth) dari sumber daya AWS::Route53::RecordSetGroup AliasTarget.

Catatan tambahan: Anda tidak dapat mengatur EvaluateTargetHealth ke true ketika target alias adalah CloudFront distribusi.

# HostedZoneId

ID zona yang di-hosting tempat Anda ingin membuat catatan.

Tentukan HostedZoneName atau HostedZoneId, tapi tidak keduanya. Jika Anda memiliki beberapa zona yang di-hosting dengan nama domain yang sama, Anda harus menentukan zona yang di-hosting menggunakan HostedZoneId.

Tipe: String

Wajib: Tidak

Kompatibilitas AWS CloudFormation: Properti ini diteruskan langsung ke properti [HostedZoneId](https://docs.aws.amazon.com/AWSCloudFormation/latest/UserGuide/aws-properties-route53-recordset-1.html#cfn-route53-recordset-hostedzoneid) dari sumber daya AWS:: Route53:: RecordSetGroup RecordSet.

# HostedZoneName

Nama zona yang di-hosting tempat Anda ingin membuat catatan. Anda harus menyertakan titik beruntun (misalnya, www.example.com.) sebagai bagian dari HostedZoneName.

Tentukan HostedZoneName atau HostedZoneId, tapi tidak keduanya. Jika Anda memiliki beberapa zona yang di-hosting dengan nama domain yang sama, Anda harus menentukan zona yang di-hosting menggunakan HostedZoneId.

Tipe: String

Wajib: Tidak

Kompatibilitas AWS CloudFormation: Properti ini diteruskan langsung ke properti [HostedZoneName](https://docs.aws.amazon.com/AWSCloudFormation/latest/UserGuide/aws-properties-route53-recordset-1.html#cfn-route53-recordset-hostedzonename) dari sumber daya AWS:: Route53:: RecordSetGroup RecordSet.

IpV6

Saat properti ini disetel, AWS SAM buat AWS:: Route53:: RecordSet sumber daya dan set [Type](https://docs.aws.amazon.com/AWSCloudFormation/latest/UserGuide/aws-properties-route53-recordset.html#cfn-route53-recordset-type) AAAA untuk yang disediakan HostedZone.

Tipe: Boolean

Wajib: Tidak

Kompatibilitas AWS CloudFormation: Properti ini unik bagi AWS SAM dan tidak memiliki padanan AWS CloudFormation.

<span id="page-370-0"></span>Region

Hanya set catatan sumber daya berbasis latensi: Wilayah Amazon EC2 tempat Anda membuat sumber daya yang direferensikan set catatan sumber daya ini. Sumber daya biasanya adalah sumber daya AWS, seperti instans EC2 atau penyeimbang beban ELB, dan direferensikan oleh alamat IP atau nama domain DNS, bergantung pada jenis catatan.

Saat Amazon Route 53 menerima kueri DNS untuk nama domain dan jenis yang telah Anda buat set catatan sumber daya latensinya, Route 53 memilih set catatan sumber daya latensi yang memiliki latensi terendah antara pengguna akhir dan Wilayah Amazon EC2 terkait. Route 53 kemudian mengembalikan nilai yang terkait dengan set catatan sumber daya yang dipilih.

Perhatikan hal berikut:

- Anda hanya dapat menentukan satu ResourceRecord per set catatan sumber daya latensi.
- Anda hanya dapat membuat satu set catatan sumber daya latensi untuk setiap Wilayah Amazon EC2.
- Anda tidak diharuskan membuat set catatan sumber daya latensi untuk semua Wilayah Amazon EC2. Route 53 akan memilih wilayah dengan latensi terbaik dari antara wilayah yang Anda buat set catatan sumber daya latensi.
- Anda tidak dapat membuat set catatan sumber daya non-latensi yang memiliki nilai yang sama untuk elemen Name dan Type sebagai set catatan sumber daya latensi.

Tipe: String

Wajib: Tidak

AWS CloudFormationkompatibilitas: Properti ini diteruskan langsung ke [Region](https://docs.aws.amazon.com/AWSCloudFormation/latest/UserGuide/aws-properties-route53-recordset-1.html#cfn-route53-recordset-region) properti tipe AWS::Route53::RecordSetGroup RecordSet data.

<span id="page-371-0"></span>SetIdentifier

Set catatan sumber daya yang memiliki kebijakan perutean selain sederhana: Pengenal yang membedakan antara beberapa set catatan sumber daya yang memiliki kombinasi nama dan jenis yang sama, seperti beberapa set catatan sumber daya tertimbang bernama acme.example.com yang memiliki tipe A. Dalam grup set catatan sumber daya yang memiliki nama dan tipe yang sama, nilai SetIdentifier harus unik untuk setiap set catatan sumber daya.

Untuk informasi tentang kebijakan perutean, lihat [Memilih kebijakan perutean di Panduan](https://docs.aws.amazon.com/Route53/latest/DeveloperGuide/routing-policy.html) Pengembang Amazon Route 53.

Tipe: String

Wajib: Tidak

AWS CloudFormationkompatibilitas: Properti ini diteruskan langsung ke [SetIdentifier](https://docs.aws.amazon.com/AWSCloudFormation/latest/UserGuide/aws-properties-route53-recordset-1.html#cfn-route53-recordset-setidentifier) properti tipe AWS:: Route53:: RecordSetGroup RecordSet data.

Contoh-contoh

Contoh Konfigurasi Route 53

Contoh ini menunjukkan cara mengonfigurasi Route 53.

YAML

```
Domain: 
   DomainName: www.example.com 
   CertificateArn: arn-example 
   EndpointConfiguration: EDGE 
   Route53: 
     HostedZoneId: Z1PA6795UKMFR9 
     EvaluateTargetHealth: true 
     DistributionDomainName: xyz
```
# <span id="page-371-1"></span>AWS::Serverless::LayerVersion

Membuat Lambda LayerVersion yang berisi pustaka atau kode runtime yang dibutuhkan oleh Fungsi Lambda.

[AWS::Serverless::LayerVersionR](#page-371-1)esource juga mendukung atribut Metadata resource, sehingga Anda dapat menginstruksikan AWS SAM untuk membangun layer yang disertakan dalam aplikasi Anda. Untuk informasi selengkapnya tentang membangun lapisan, lihat [Membangun lapisan](#page-610-0) [Lambda](#page-610-0).

Catatan Penting: Karena rilis atribut [UpdateReplacePolicy](https://docs.aws.amazon.com/AWSCloudFormation/latest/UserGuide/aws-attribute-updatereplacepolicy.html)resource di AWS CloudFormation, [AWS::Lambda::LayerVersion\(](https://docs.aws.amazon.com/AWSCloudFormation/latest/UserGuide/aws-resource-lambda-layerversion.html)disarankan) menawarkan manfaat yang sama seperti[AWS::Serverless::LayerVersion.](#page-371-1)

Ketika Tanpa Server LayerVersion diubah, SAM juga mengubah id logis sumber daya sehingga yang lama LayerVersions tidak dihapus secara otomatis CloudFormation ketika sumber daya diperbarui.

# **a** Note

Ketika Anda menyebarkan ke AWS CloudFormation, AWS SAM mengubah AWS SAM sumber daya Anda menjadi AWS CloudFormation sumber daya. Untuk informasi selengkapnya, lihat [AWS CloudFormation Sumber daya yang dihasilkan.](#page-422-0)

# **Sintaks**

Untuk mendeklarasikan entitas ini dalam template AWS Serverless Application Model (AWS SAM) Anda, gunakan sintaks berikut.

YAML

```
Type: AWS::Serverless::LayerVersion
Properties: 
   CompatibleArchitectures: List
   CompatibleRuntimes: List
   ContentUri: String | LayerContent
   Description: String
   LayerName: String
   LicenseInfo: String
   RetentionPolicy: String
```
# Properti

# CompatibleArchitectures

Menentukan arsitektur set instruksi yang didukung untuk versi lapisan.

Untuk informasi selengkapnya tentang properti ini, lihat [Arsitektur set instruksi Lambda di](https://docs.aws.amazon.com/lambda/latest/dg/foundation-arch.html)  [Panduan](https://docs.aws.amazon.com/lambda/latest/dg/foundation-arch.html) Pengembang.AWS Lambda

Nilai valid: x86\_64, arm64

Tipe: Daftar

Wajib: Tidak

Default: x86\_64

AWS CloudFormation kompatibilitas: Properti ini diteruskan langsung ke [CompatibleArchitectures](https://docs.aws.amazon.com/AWSCloudFormation/latest/UserGuide/aws-resource-lambda-layerversion.html#cfn-lambda-layerversion-compatiblearchitectures) properti AWS::Lambda::LayerVersion sumber daya.

### CompatibleRuntimes

Daftar runtime yang kompatibel dengan ini LayerVersion.

Tipe: Daftar

Wajib: Tidak

AWS CloudFormation kompatibilitas: Properti ini diteruskan langsung ke [CompatibleRuntimes](https://docs.aws.amazon.com/AWSCloudFormation/latest/UserGuide/aws-resource-lambda-layerversion.html#cfn-lambda-layerversion-compatibleruntimes) properti AWS::Lambda::LayerVersion sumber daya.

#### ContentUri

Amazon S3 Uri, jalur ke folder lokal, atau LayerContent objek kode lapisan.

[Jika Uri atau objek Amazon S3 disediakan, LayerContent Objek Amazon S3 yang direferensikan](https://docs.aws.amazon.com/lambda/latest/dg/configuration-layers.html) [harus berupa arsip ZIP yang valid yang berisi konten lapisan Lambda.](https://docs.aws.amazon.com/lambda/latest/dg/configuration-layers.html)

Jika jalur ke folder lokal disediakan, untuk konten yang akan diubah dengan benar templat harus melalui alur kerja yang mencakup [sam build](#page-755-0) diikuti oleh salah satu [sam deploy](#page-762-0) atau [sam package](#page-798-0). Secara default, jalur relatif diselesaikan sehubungan dengan lokasi AWS SAM template.

Jenis: String | [LayerContent](#page-375-0)

Wajib: Ya

AWS CloudFormation kompatibilitas: Properti ini mirip dengan [Content](https://docs.aws.amazon.com/AWSCloudFormation/latest/UserGuide/aws-resource-lambda-layerversion.html#cfn-lambda-layerversion-content) properti AWS::Lambda::LayerVersion sumber daya. Properti Amazon S3 nest diberi nama berbeda.

# Description

Deskripsi dari lapisan ini.

Tipe: String

Wajib: Tidak

AWS CloudFormation kompatibilitas: Properti ini diteruskan langsung ke [Description](https://docs.aws.amazon.com/AWSCloudFormation/latest/UserGuide/aws-resource-lambda-layerversion.html#cfn-lambda-layerversion-description) properti AWS::Lambda::LayerVersion sumber daya.

# LayerName

Amazon Resource Name (ARN) dari pengguna.

Tipe: String

Wajib: Tidak

Default: Sumber daya id logis

AWS CloudFormation kompatibilitas: Properti ini mirip dengan [LayerName](https://docs.aws.amazon.com/AWSCloudFormation/latest/UserGuide/aws-resource-lambda-layerversion.html#cfn-lambda-layerversion-layername) properti AWS::Lambda::LayerVersion sumber daya. Jika Anda tidak menentukan nama, id logis dari sumber daya akan digunakan sebagai nama.

# LicenseInfo

Informasi tentang lisensi untuk ini LayerVersion.

Tipe: String

Wajib: Tidak

AWS CloudFormation kompatibilitas: Properti ini diteruskan langsung ke [LicenseInfo](https://docs.aws.amazon.com/AWSCloudFormation/latest/UserGuide/aws-resource-lambda-layerversion.html#cfn-lambda-layerversion-licenseinfo) properti AWS::Lambda::LayerVersion sumber daya.

# RetentionPolicy

Properti ini menentukan apakah versi lama Anda LayerVersion dipertahankan atau dihapus saat Anda menghapus sumber daya. Jika Anda perlu mempertahankan versi lama LayerVersion saat memperbarui atau mengganti sumber daya, Anda harus mengaktifkan UpdateReplacePolicy atribut tersebut. Untuk informasi tentang melakukan hal ini, lihat [UpdateReplacePolicy](https://docs.aws.amazon.com/AWSCloudFormation/latest/UserGuide/aws-attribute-updatereplacepolicy.html)atribut dalam Panduan AWS CloudFormation Pengguna.

Nilai yang valid: Retain atau Delete

Tipe: String

Wajib: Tidak

AWS CloudFormation kompatibilitas: Properti ini unik AWS SAM dan tidak memiliki AWS CloudFormation padanan.

Catatan tambahan: Saat Anda menentukanRetain, AWS SAM tambahkan a [Atribut](#page-440-0)  [sumber daya yang didukung oleh AWS SAM](#page-440-0) dari DeletionPolicy: Retain ke AWS::Lambda::LayerVersion sumber daya yang diubah.

Nilai Pengembalian

Ref

Ketika ID logis dari sumber daya ini disediakan untuk fungsi Ref intrinsik, ia mengembalikan ARN sumber daya dari Lambda yang mendasarinya. LayerVersion

Untuk informasi lebih lanjut tentang menggunakan fungsi Ref, lihat [Ref](https://docs.aws.amazon.com/AWSCloudFormation/latest/UserGuide/intrinsic-function-reference-ref.html) di Panduan Pengguna AWS CloudFormation .

Contoh

LayerVersionExample

Contoh dari LayerVersion

YAML

```
Properties: 
   LayerName: MyLayer 
   Description: Layer description 
   ContentUri: 's3://my-bucket/my-layer.zip' 
   CompatibleRuntimes: 
     - nodejs10.x 
     - nodejs12.x 
   LicenseInfo: 'Available under the MIT-0 license.' 
   RetentionPolicy: Retain
```
<span id="page-375-0"></span>LayerContent

Arsip ZIP yang berisi konten lapisan [lapisan Lambda](https://docs.aws.amazon.com/lambda/latest/dg/configuration-layers.html).

# Sintaks

Untuk mendeklarasikan entitas ini dalam template AWS Serverless Application Model (AWS SAM) Anda, gunakan sintaks berikut.

# YAML

 [Bucket:](#sam-layerversion-layercontent-bucket) *String* [Key:](#sam-layerversion-layercontent-key) *String* [Version:](#sam-layerversion-layercontent-version) *String*

# Properti

# Bucket

Bucket Amazon S3 dari arsip lapisan.

Tipe: String

Wajib: Ya

AWS CloudFormation kompatibilitas: Properti ini diteruskan langsung ke [S3Bucket](https://docs.aws.amazon.com/AWSCloudFormation/latest/UserGuide/aws-properties-lambda-layerversion-content.html#cfn-lambda-layerversion-content-s3bucket) properti tipe AWS::Lambda::LayerVersion Content data.

# Key

Kunci Amazon S3 dari arsip lapisan.

Tipe: String

Wajib: Ya

AWS CloudFormation kompatibilitas: Properti ini diteruskan langsung ke [S3Key](https://docs.aws.amazon.com/AWSCloudFormation/latest/UserGuide/aws-properties-lambda-layerversion-content.html#cfn-lambda-layerversion-content-s3key) properti tipe AWS::Lambda::LayerVersion Content data.

# Version

Untuk objek berversi, versi objek arsip lapisan yang digunakan.

Tipe: String

Wajib: Tidak

AWS CloudFormation kompatibilitas: Properti ini diteruskan langsung ke [S3ObjectVersion](https://docs.aws.amazon.com/AWSCloudFormation/latest/UserGuide/aws-properties-lambda-layerversion-content.html#cfn-lambda-layerversion-content-s3objectversion) properti tipe AWS::Lambda::LayerVersion Content data.

#### Contoh

LayerContent

Contoh konten lapisan

#### YAML

```
LayerContent: 
   Bucket: mybucket-name 
   Key: mykey-name 
   Version: 121212
```
# AWS::Serverless::SimpleTable

Membuat tabel DynamoDB dengan kunci primer atribut tunggal. Hal ini berguna ketika data hanya perlu diakses melalui kunci primer.

Untuk menggunakan fungsionalitas DynamoDB yang lebih canggih, gunakan [AWS::DynamoDB::Tables](https://docs.aws.amazon.com/AWSCloudFormation/latest/UserGuide/aws-resource-dynamodb-table.html)umber daya sebagai gantinya.

## **a** Note

Ketika Anda menyebarkan ke AWS CloudFormation, AWS SAM mengubah AWS SAM sumber daya Anda menjadi AWS CloudFormation sumber daya. Untuk informasi selengkapnya, lihat [AWS CloudFormation Sumber daya yang dihasilkan.](#page-422-0)

#### Sintaks

Untuk mendeklarasikan entitas ini dalam template AWS Serverless Application Model (AWS SAM) Anda, gunakan sintaks berikut.

# YAML

```
Type: AWS::Serverless::SimpleTable
Properties: 
   PointInTimeRecoverySpecification: PointInTimeRecoverySpecification
   PrimaryKey: PrimaryKeyObject
   ProvisionedThroughput: ProvisionedThroughput
   SSESpecification: SSESpecification
```
 [TableName:](#sam-simpletable-tablename) *String* [Tags:](#sam-simpletable-tags) *Map*

## Properti

### <span id="page-378-0"></span>PointInTimeRecoverySpecification

Pengaturan yang digunakan untuk mengaktifkan pemulihan titik waktu.

Jenis: [PointInTimeRecoverySpecification](https://docs.aws.amazon.com/AWSCloudFormation/latest/UserGuide/aws-properties-dynamodb-table-pointintimerecoveryspecification.html)

Wajib: Tidak

AWS CloudFormation kompatibilitas: Properti ini diteruskan langsung ke [PointInTimeRecoverySpecification](https://docs.aws.amazon.com/AWSCloudFormation/latest/UserGuide/aws-properties-dynamodb-table-pointintimerecoveryspecification.html) properti AWS::DynamoDB::Table sumber daya.

PrimaryKey

Nama dan tipe atribut yang akan digunakan sebagai kunci primer tabel. Jika tidak tersedia, kunci primer akan menjadi String dengan nilai id.

**a** Note

Nilai properti ini tidak dapat diubah setelah sumber daya ini dibuat.

Jenis: [PrimaryKeyObject](#page-380-0)

Wajib: Tidak

AWS CloudFormation kompatibilitas: Properti ini unik AWS SAM dan tidak memiliki AWS CloudFormation padanan.

#### ProvisionedThroughput

Baca dan tulis informasi penyediaan throughput.

Jika ProvisionedThroughput tidak ditentukan BillingMode akan ditentukan sebagai PAY\_PER\_REQUEST.

Jenis: [ProvisionedThroughput](https://docs.aws.amazon.com/AWSCloudFormation/latest/UserGuide/aws-properties-dynamodb-table-provisionedthroughput.html)

Wajib: Tidak

AWS CloudFormation kompatibilitas: Properti ini diteruskan langsung ke [ProvisionedThroughput](https://docs.aws.amazon.com/AWSCloudFormation/latest/UserGuide/aws-properties-dynamodb-table-provisionedthroughput.html) properti AWS::DynamoDB::Table sumber daya.

## SSESpecification

Menentukan pengaturan untuk mengaktifkan enkripsi di sisi server.

Tipe: [SSESpecification](https://docs.aws.amazon.com/AWSCloudFormation/latest/UserGuide/aws-properties-dynamodb-table-ssespecification.html)

Wajib: Tidak

AWS CloudFormation kompatibilitas: Properti ini diteruskan langsung ke [SSESpecification](https://docs.aws.amazon.com/AWSCloudFormation/latest/UserGuide/aws-properties-dynamodb-table-ssespecification.html) properti AWS::DynamoDB::Table sumber daya.

## TableName

Nama untuk tabel DynamoDB.

Tipe: String

Wajib: Tidak

AWS CloudFormation kompatibilitas: Properti ini diteruskan langsung ke [TableName](https://docs.aws.amazon.com/AWSCloudFormation/latest/UserGuide/aws-resource-dynamodb-table.html#cfn-dynamodb-table-tablename) properti AWS::DynamoDB::Table sumber daya.

## Tags

Sebuah peta (string ke string) yang menentukan tag yang akan ditambahkan ke ini SimpleTable. Untuk detail tentang kunci dan nilai tag yang valid, lihat [Tag sumber daya](https://docs.aws.amazon.com/AWSCloudFormation/latest/UserGuide/aws-properties-resource-tags.html) di Panduan AWS CloudFormation Pengguna.

Tipe: Peta

Wajib: Tidak

AWS CloudFormation kompatibilitas: Properti ini mirip dengan [Tags](https://docs.aws.amazon.com/AWSCloudFormation/latest/UserGuide/aws-resource-dynamodb-table.html#cfn-dynamodb-table-tags) properti AWS::DynamoDB::Table sumber daya. Properti Tags di SAM terdiri dari pasangan Key:Value; di CloudFormation dalamnya terdiri dari daftar objek Tag.

Nilai Pengembalian

Ref

Bila ID logis dari sumber daya ini disediakan untuk fungsi intrinsik Ref, ID mengembalikan nama sumber daya dari tabel DynamoDB utama.

Untuk informasi lebih lanjut tentang menggunakan fungsi Ref, lihat [Ref](https://docs.aws.amazon.com/AWSCloudFormation/latest/UserGuide/intrinsic-function-reference-ref.html) di Panduan Pengguna AWS CloudFormation .

Contoh

SimpleTableExample

Contoh dari SimpleTable

YAML

```
Properties: 
   TableName: my-table 
   Tags: 
     Department: Engineering 
     AppType: Serverless
```
<span id="page-380-0"></span>PrimaryKeyObject

Objek yang menggambarkan properti kunci primer.

**Sintaks** 

Untuk mendeklarasikan entitas ini dalam template AWS Serverless Application Model (AWS SAM) Anda, gunakan sintaks berikut.

YAML

 [Name:](#sam-simpletable-primarykeyobject-name) *String* [Type:](#sam-simpletable-primarykeyobject-type) *String*

Properti

Name

Nama atribut dari kunci primer.

Tipe: String

Wajib: Ya

AWS CloudFormation kompatibilitas: Properti ini diteruskan langsung ke [AttributeName](https://docs.aws.amazon.com/AWSCloudFormation/latest/UserGuide/aws-properties-dynamodb-attributedef.html#cfn-dynamodb-attributedef-attributename) properti tipe AWS::DynamoDB::Table AttributeDefinition data.

Catatan tambahan: Properti ini juga diteruskan ke [AttributeName](https://docs.aws.amazon.com/AWSCloudFormation/latest/UserGuide/aws-properties-dynamodb-keyschema.html#aws-properties-dynamodb-keyschema-attributename)properti tipe AWS::DynamoDB::Table KeySchema data.

Type

Tipe data untuk kunci primer.

Nilai yang valid:String,Number, Binary

Tipe: String

Wajib: Ya

AWS CloudFormation kompatibilitas: Properti ini diteruskan langsung ke [AttributeType](https://docs.aws.amazon.com/AWSCloudFormation/latest/UserGuide/aws-properties-dynamodb-attributedef.html#cfn-dynamodb-attributedef-attributename-attributetype) properti tipe AWS::DynamoDB::Table AttributeDefinition data.

Contoh

**PrimaryKey** 

Contoh kunci primer.

YAML

```
Properties: 
   PrimaryKey: 
     Name: MyPrimaryKey 
     Type: String
```
# AWS::Serverless::StateMachine

Membuat mesin AWS Step Functions status, yang dapat Anda gunakan untuk mengatur AWS Lambda fungsi dan AWS sumber daya lainnya untuk membentuk alur kerja yang kompleks dan kuat.

Untuk informasi selengkapnya, lihat Step Functions dalam [Panduan Developer AWS Step Functions.](https://docs.aws.amazon.com/step-functions/latest/dg/welcome.html)

```
a Note
```
Ketika Anda menyebarkan ke AWS CloudFormation, AWS SAM mengubah AWS SAM sumber daya Anda menjadi AWS CloudFormation sumber daya. Untuk informasi selengkapnya, lihat [AWS CloudFormation Sumber daya yang dihasilkan.](#page-422-0)

# **Sintaks**

Untuk mendeklarasikan entitas ini dalam template AWS Serverless Application Model (AWS SAM) Anda, gunakan sintaks berikut.

# YAML

```
Type: AWS::Serverless::StateMachine
Properties: 
   AutoPublishAlias: String
   Definition: Map
   DefinitionSubstitutions: Map
   DefinitionUri: String | S3Location
   DeploymentPreference: DeploymentPreference
   Events: EventSource
   Logging: LoggingConfiguration
   Name: String
   PermissionsBoundary: String
   Policies: String | List | Map
   PropagateTags: Boolean
   RolePath: String
   Role: String
   Tags: Map
   Tracing: TracingConfiguration
   Type: String
```
# Properti

# <span id="page-382-0"></span>AutoPublishAlias

Nama alias mesin negara. Untuk mempelajari selengkapnya tentang penggunaan alias mesin status Step Functions, lihat [Mengelola penerapan berkelanjutan dengan versi dan alias](https://docs.aws.amazon.com/step-functions/latest/dg/concepts-cd-aliasing-versioning.html) di Panduan Pengembang.AWS Step Functions

Gunakan DeploymentPreference untuk mengonfigurasi preferensi penerapan untuk alias Anda. Jika Anda tidak menentukanDeploymentPreference, AWS SAM akan mengkonfigurasi lalu lintas untuk beralih ke versi mesin status yang lebih baru sekaligus.

AWS SAM menetapkan versi DeletionPolicy dan UpdateReplacePolicy ke secara Retain default. Versi sebelumnya tidak akan dihapus secara otomatis.

Tipe: String

Wajib: Tidak

AWS CloudFormation kompatibilitas: Properti ini diteruskan langsung ke [Name](https://docs.aws.amazon.com/AWSCloudFormation/latest/UserGuide/aws-resource-stepfunctions-statemachinealias.html#cfn-stepfunctions-statemachinealias-name) properti AWS::StepFunctions::StateMachineAlias sumber daya.

# Definition

Definisi mesin status adalah objek, di mana format objek cocok dengan format file AWS SAM template Anda, misalnya, JSON atau YAMAL. Ketentuan mesin status mematuhi [Bahasa Status](https://docs.aws.amazon.com/step-functions/latest/dg/concepts-amazon-states-language.html)  [Amazon](https://docs.aws.amazon.com/step-functions/latest/dg/concepts-amazon-states-language.html).

Untuk contoh ketentuan mesin status inline, lihat [Contoh](#page-388-0).

Anda harus menyediakan Definition atau DefinitionUri.

Tipe: Peta

Wajib: Bersyarat

AWS CloudFormation kompatibilitas: Properti ini unik AWS SAM dan tidak memiliki AWS CloudFormation padanan.

# DefinitionSubstitutions

string-to-string Peta yang menentukan pemetaan untuk variabel placeholder dalam definisi mesin status. Hal ini memungkinkan Anda untuk memasukkan nilai-nilai yang diperoleh pada saat waktu aktif (misalnya, dari fungsi intrinsik) ke dalam ketentuan mesin status.

Tipe: Peta

Wajib: Tidak

AWS CloudFormation kompatibilitas: Properti ini mirip dengan [DefinitionSubstitutions](https://docs.aws.amazon.com/AWSCloudFormation/latest/UserGuide/aws-resource-stepfunctions-statemachine.html#cfn-stepfunctions-statemachine-definitionsubstitutions) properti AWS::StepFunctions::StateMachine sumber daya. Jika ada fungsi intrinsik yang ditentukan dalam definisi mesin status sebaris, AWS SAM tambahkan entri ke properti ini untuk menyuntikkannya ke dalam definisi mesin status.

# DefinitionUri

URI Amazon Simple Storage Service (Amazon S3) atau jalur file lokal dari ketentuan mesin status yang ditulis di [Bahasa Status Amazon](https://docs.aws.amazon.com/step-functions/latest/dg/concepts-amazon-states-language.html).

Jika Anda memberikan jalur file lokal, templat harus melalui alur kerja yang mencakup perintah sam deploy atau sam package untuk mengubah ketentuan dengan benar. Untuk melakukannya, Anda harus menggunakan CLI AWS SAM versi 0.52.0 atau yang lebih baru.

Anda harus memberikan Definition atau DefinitionUri.

Tipe: String | [S3Location](https://docs.aws.amazon.com/AWSCloudFormation/latest/UserGuide/aws-resource-stepfunctions-statemachine.html#cfn-stepfunctions-statemachine-definitions3location)

Wajib: Bersyarat

AWS CloudFormation kompatibilitas: Properti ini diteruskan langsung ke [DefinitionS3Location](https://docs.aws.amazon.com/AWSCloudFormation/latest/UserGuide/aws-resource-stepfunctions-statemachine.html#cfn-stepfunctions-statemachine-definitions3location) properti AWS::StepFunctions::StateMachine sumber daya.

# <span id="page-384-0"></span>DeploymentPreference

Pengaturan yang mengaktifkan dan mengonfigurasi penerapan mesin status bertahap. Untuk mempelajari selengkapnya tentang penerapan bertahap Step Functions, lihat [Mengelola](https://docs.aws.amazon.com/step-functions/latest/dg/concepts-cd-aliasing-versioning.html) [penerapan berkelanjutan dengan versi dan alias](https://docs.aws.amazon.com/step-functions/latest/dg/concepts-cd-aliasing-versioning.html) di Panduan Pengembang.AWS Step Functions

Tentukan AutoPublishAlias sebelum mengkonfigurasi properti ini. DeploymentPreferencePengaturan Anda akan diterapkan ke alias yang ditentukan denganAutoPublishAlias.

Saat Anda menentukanDeploymentPreference, AWS SAM menghasilkan nilai StateMachineVersionArn sub-properti secara otomatis.

Jenis: [DeploymentPreference](https://docs.aws.amazon.com/AWSCloudFormation/latest/UserGuide/aws-properties-stepfunctions-statemachinealias-deploymentpreference.html)

Wajib: Tidak

AWS CloudFormation kompatibilitas: AWS SAM menghasilkan dan melampirkan nilai StateMachineVersionArn properti ke DeploymentPreference dan meneruskan DeploymentPreference ke [DeploymentPreference](https://docs.aws.amazon.com/AWSCloudFormation/latest/UserGuide/aws-resource-stepfunctions-statemachinealias.html#cfn-stepfunctions-statemachinealias-deploymentpreference) properti AWS::StepFunctions::StateMachineAlias sumber daya.

# Events

Menentukan peristiwa yang memicu mesin status ini. Peristiwa terdiri dari tipe dan satu set properti yang bergantung pada tipenya.

Jenis: [EventSource](#page-389-0)

Wajib: Tidak

AWS CloudFormation kompatibilitas: Properti ini unik AWS SAM dan tidak memiliki AWS CloudFormation padanan.

## Logging

Menentukan peristiwa riwayat eksekusi mana yang dicatat dan tempatnya dicatat.

Jenis: [LoggingConfiguration](https://docs.aws.amazon.com/AWSCloudFormation/latest/UserGuide/aws-resource-stepfunctions-statemachine.html#cfn-stepfunctions-statemachine-loggingconfiguration)

Wajib: Tidak

AWS CloudFormation kompatibilitas: Properti ini diteruskan langsung ke [LoggingConfiguration](https://docs.aws.amazon.com/AWSCloudFormation/latest/UserGuide/aws-resource-stepfunctions-statemachine.html#cfn-stepfunctions-statemachine-loggingconfiguration) properti AWS::StepFunctions::StateMachine sumber daya.

Name

Nama mesin status.

Tipe: String

Wajib: Tidak

AWS CloudFormation kompatibilitas: Properti ini diteruskan langsung ke [StateMachineName](https://docs.aws.amazon.com/AWSCloudFormation/latest/UserGuide/aws-resource-stepfunctions-statemachine.html#cfn-stepfunctions-statemachine-statemachinename) properti AWS::StepFunctions::StateMachine sumber daya.

## PermissionsBoundary

ARN batas izin untuk digunakan untuk peran eksekusi mesin status ini. Properti ini hanya bekerja jika peran tersebut dibuat untuk Anda.

Tipe: String

Wajib: Tidak

AWS CloudFormation kompatibilitas: Properti ini diteruskan langsung ke [PermissionsBoundary](https://docs.aws.amazon.com/AWSCloudFormation/latest/UserGuide/aws-resource-iam-role.html#cfn-iam-role-permissionsboundary) properti AWS::IAM::Role sumber daya.

Policies

Kebijakan izin untuk mesin negara bagian ini. Kebijakan akan ditambahkan ke peran eksekusi default mesin negara AWS Identity and Access Management (IAM).

Properti ini menerima satu nilai atau daftar nilai. Nilai yang diizinkan meliputi:

- [AWS SAM templat kebijakan](#page-467-0).
- Kebijakan ARN [AWS terkelola atau kebijakan](https://docs.aws.amazon.com/IAM/latest/UserGuide/access_policies_managed-vs-inline.html#aws-managed-policies) yang [dikelola pelanggan.](https://docs.aws.amazon.com/IAM/latest/UserGuide/access_policies_managed-vs-inline.html#customer-managed-policies)
- Nama kebijakan AWS terkelola dari [daftar](https://github.com/aws/serverless-application-model/blob/develop/samtranslator/internal/data/aws_managed_policies.json) berikut.

• [Kebijakan IAM sebaris](https://docs.aws.amazon.com/IAM/latest/UserGuide/access_policies_managed-vs-inline.html#inline-policies) yang diformat YAML sebagai peta.

#### **a** Note

Jika Anda menyetel Role properti, properti ini diabaikan.

Tipe: String | Daftar | Peta

Wajib: Tidak

AWS CloudFormation kompatibilitas: Properti ini unik AWS SAM dan tidak memiliki AWS CloudFormation padanan.

### <span id="page-386-0"></span>PropagateTags

Tunjukkan apakah akan meneruskan tag dari Tags properti ke sumber daya yang Anda [AWS::Serverless::StateMachine](#page-439-0) hasilkan atau tidak. Tentukan True untuk menyebarkan tag di sumber daya yang Anda hasilkan.

Tipe: Boolean

Wajib: Tidak

Default: False

AWS CloudFormation kompatibilitas: Properti ini unik AWS SAM dan tidak memiliki AWS CloudFormation padanan.

#### Role

ARN IAM role untuk digunakan sebagai peran eksekusi mesin status ini.

Tipe: String

Wajib: Bersyarat

AWS CloudFormation kompatibilitas: Properti ini diteruskan langsung ke [RoleArn](https://docs.aws.amazon.com/AWSCloudFormation/latest/UserGuide/aws-resource-stepfunctions-statemachine.html#cfn-stepfunctions-statemachine-rolearn) properti AWS::StepFunctions::StateMachine sumber daya.

#### RolePath

Jalur ke peran eksekusi IAM mesin negara.

Gunakan properti ini saat peran dibuat untuk Anda. Jangan gunakan saat peran ditentukan dengan Role properti.

Tipe: String

Wajib: Bersyarat

AWS CloudFormation kompatibilitas: Properti ini diteruskan langsung ke [Path](https://docs.aws.amazon.com/AWSCloudFormation/latest/UserGuide/aws-resource-iam-role.html#cfn-iam-role-path) properti AWS::IAM::Role sumber daya.

# Tags

string-to-string Peta yang menentukan tag yang ditambahkan ke mesin status dan peran eksekusi yang sesuai. Untuk informasi tentang kunci dan nilai tag yang valid, lihat properti [Tag](https://docs.aws.amazon.com/AWSCloudFormation/latest/UserGuide/aws-resource-stepfunctions-statemachine.html#cfn-stepfunctions-statemachine-tags) dari [AWS::StepFunctions::StateMachines](https://docs.aws.amazon.com/AWSCloudFormation/latest/UserGuide/aws-resource-stepfunctions-statemachine.html)umber daya.

Tipe: Peta

Wajib: Tidak

AWS CloudFormation kompatibilitas: Properti ini mirip dengan [Tags](https://docs.aws.amazon.com/AWSCloudFormation/latest/UserGuide/aws-resource-stepfunctions-statemachine.html#cfn-stepfunctions-statemachine-tags) properti AWS::StepFunctions::StateMachine sumber daya. AWS SAM secara otomatis menambahkan stateMachine:createdBy:SAM tag ke sumber daya ini, dan ke peran default yang dihasilkan untuknya.

# Tracing

Memilih apakah diaktifkan atau AWS X-Ray tidak untuk mesin status. Untuk informasi lebih lanjut tentang menggunakan X-Ray dengan Step Function, lihat [AWS X-Ray dan Step Functions](https://docs.aws.amazon.com/step-functions/latest/dg/concepts-xray-tracing.html) di Panduan Developer AWS Step Functions .

Jenis: [TracingConfiguration](https://docs.aws.amazon.com/AWSCloudFormation/latest/UserGuide/aws-resource-stepfunctions-statemachine.html#cfn-stepfunctions-statemachine-tracingconfiguration)

Wajib: Tidak

AWS CloudFormation kompatibilitas: Properti ini diteruskan langsung ke [TracingConfiguration](https://docs.aws.amazon.com/AWSCloudFormation/latest/UserGuide/aws-resource-stepfunctions-statemachine.html#cfn-stepfunctions-statemachine-tracingconfiguration) properti AWS::StepFunctions::StateMachine sumber daya.

Type

Tipe mesin status.

Nilai yang valid: STANDARD atau EXPRESS

Tipe: String

Wajib: Tidak

Default: STANDARD

AWS CloudFormation kompatibilitas: Properti ini diteruskan langsung ke [StateMachineType](https://docs.aws.amazon.com/AWSCloudFormation/latest/UserGuide/aws-resource-stepfunctions-statemachine.html#cfn-stepfunctions-statemachine-statemachinetype) properti AWS::StepFunctions::StateMachine sumber daya.

Nilai Pengembalian

Ref

Bila Anda memberikan ID logis dari sumber daya ini ke fungsi intrinsik Ref, Ref mengembalikan Amazon Resource Name (ARN) dari sumber daya AWS::StepFunctions::StateMachineutama.

Untuk informasi lebih lanjut tentang penggunaan fungsi Ref, lihat [Ref](https://docs.aws.amazon.com/AWSCloudFormation/latest/UserGuide/intrinsic-function-reference-ref.html) di Panduan Pengguna AWS CloudFormation .

Fn:: GetAtt

Fn::GetAtt mengembalikan nilai untuk atribut yang ditentukan dari jenis ini. Berikut ini adalah atribut yang tersedia dan nilai-nilai kembali sampel.

Untuk informasi lebih lanjut cara menggunakan Fn:: GetAtt, lihat Fn:: GetAtt di Panduan Pengguna AWS CloudFormation

Name

Mengembalikan nama mesin status, seperti HelloWorld-StateMachine.

<span id="page-388-0"></span>Contoh

File Ketentuan Mesin Status

Berikut ini adalah contoh definisi mesin status inline yang memungkinkan fungsi lambda untuk memanggil mesin status. Perhatikan bahwa contoh ini mengharapkan Role properti untuk mengonfigurasi kebijakan yang tepat untuk mengizinkan pemanggilan. File my\_state\_machine.asl.json harus ditulis dalam [Bahasa Status Amazon.](https://docs.aws.amazon.com/step-functions/latest/dg/concepts-amazon-states-language.html)

Dalam contoh ini, DefinitionSubstitution entri memungkinkan mesin negara untuk menyertakan sumber daya yang dideklarasikan dalam file AWS SAM template.

### YAML

```
MySampleStateMachine: 
   Type: AWS::Serverless::StateMachine 
   Properties: 
     DefinitionUri: statemachine/my_state_machine.asl.json 
     Role: arn:aws:iam::123456123456:role/service-role/my-sample-role 
     Tracing: 
       Enabled: true 
     DefinitionSubstitutions: 
       MyFunctionArn: !GetAtt MyFunction.Arn 
       MyDDBTable: !Ref TransactionTable
```
Ketentuan Mesin Status Inline

Berikut ini adalah contoh dari ketentuan mesin status inline.

Dalam contoh ini, file AWS SAM template ditulis dalam YAMAL, sehingga definisi mesin status juga dalam YAMAL. Untuk mendeklarasikan definisi mesin status inline di JSON, tulis file AWS SAM template Anda di JSON.

YAML

```
MySampleStateMachine: 
   Type: AWS::Serverless::StateMachine 
   Properties: 
     Definition: 
       StartAt: MyLambdaState 
       States: 
         MyLambdaState: 
            Type: Task 
            Resource: arn:aws:lambda:us-east-1:123456123456:function:my-sample-lambda-app 
            End: true 
     Role: arn:aws:iam::123456123456:role/service-role/my-sample-role 
     Tracing: 
       Enabled: true
```
## <span id="page-389-0"></span>**EventSource**

Objek yang menggambarkan sumber peristiwa yang memicu mesin status. Setiap peristiwa terdiri dari tipe dan satu set properti yang bergantung pada tipe itu. Untuk informasi lebih lanjut tentang properti dari setiap sumber peristiwa, lihat subtopik yang sesuai dengan tipe tersebut.

## Sintaks

Untuk mendeklarasikan entitas ini dalam template AWS Serverless Application Model (AWS SAM) Anda, gunakan sintaks berikut.

# YAML

 [Properties:](#sam-statemachine-statemachineeventsource-properties) *[Schedule](#page-409-0) | [ScheduleV2](#page-416-0) | [CloudWatchEvent](#page-400-0) | [EventBridgeRule](#page-402-0) | [Api](#page-391-0)* [Type:](#sam-statemachine-statemachineeventsource-type) *String*

# Properti

# Properties

Sebuah objek yang menggambarkan properti pemetaan peristiwa ini. Set properti harus sesuai dengan Type yang ditentukan.

Jeni[s: J](#page-391-0)[adwal](#page-409-0) [| S](#page-391-0)[cheduleV2 |](#page-416-0) [| | Api C](#page-391-0)[loudWatchEventE](#page-400-0)[ventBridgeRule](#page-402-0)

Wajib: Ya

AWS CloudFormation kompatibilitas: Properti ini unik AWS SAM dan tidak memiliki AWS CloudFormation padanan.

# Type

Jenis peristiwa.

Nilai yang valid:Api,Schedule,ScheduleV2,CloudWatchEvent, EventBridgeRule

Tipe: String

Wajib: Ya

AWS CloudFormation kompatibilitas: Properti ini unik AWS SAM dan tidak memiliki AWS CloudFormation padanan.

# Contoh

API

Berikut adalah contoh peristiwa dari tipe API ini.

# YAML

```
ApiEvent: 
   Type: Api 
   Properties: 
     Method: get 
     Path: /group/{user} 
     RestApiId: 
        Ref: MyApi
```
<span id="page-391-0"></span>Api

Objek yang menggambarkan tipe sumber peristiwa Api. Jika sumber daya [AWS::Serverless::Api](#page-101-0) didefinisikan, nilai jalur dan metode harus sesuai dengan operasi dalam ketentuan OpenAPI API.

Sintaks

Untuk mendeklarasikan entitas ini dalam template AWS Serverless Application Model (AWS SAM) Anda, gunakan sintaks berikut.

YAML

```
 Auth: ApiStateMachineAuth
 Method: String
 Path: String
 RestApiId: String
 UnescapeMappingTemplate: Boolean
```
## Properti

Auth

Konfigurasi otorisasi untuk API, jalur, dan metode ini.

Gunakan properti ini untuk membatalkan pengaturan DefaultAuthorizer API untuk jalur individu, ketika DefaultAuthorizer tidak ditentukan, atau untuk membatalkan pengaturan ApiKeyRequired default.

Jenis: [ApiStateMachineAuth](#page-393-0)

Wajib: Tidak

AWS CloudFormation kompatibilitas: Properti ini unik AWS SAM dan tidak memiliki AWS CloudFormation padanan.

## Method

Metode HTTP yang membuat fungsi ini dipanggil.

Tipe: String

Wajib: Ya

AWS CloudFormation kompatibilitas: Properti ini unik AWS SAM dan tidak memiliki AWS CloudFormation padanan.

# Path

Jalur URI yang membuat fungsi ini dipanggil. Nilai harus dimulai dengan /.

Tipe: String

Wajib: Ya

AWS CloudFormation kompatibilitas: Properti ini unik AWS SAM dan tidak memiliki AWS CloudFormation padanan.

## RestApiId

Pengenal sumber daya RestApi, yang harus berisi operasi dengan jalur dan metode yang diberikan. Biasanya, ini diatur untuk merujuk sumber daya [AWS::Serverless::Api](#page-101-0) yang ditentukan dalam templat ini.

Jika Anda tidak mendefinisikan properti ini, AWS SAM buat [AWS::Serverless::Api](#page-101-0) sumber daya default menggunakan OpenApi dokumen yang dihasilkan. Sumber daya tersebut berisi penyatuan dari semua jalur dan metode yang ditentukan oleh peristiwa Api dalam templat yang sama yang tidak menentukan RestApiId.

Properti ini tidak dapat merujuk sumber daya [AWS::Serverless::Api](#page-101-0) yang ditentukan dalam templat lain.

Tipe: String

Wajib: Tidak

AWS CloudFormation kompatibilitas: Properti ini unik AWS SAM dan tidak memiliki AWS CloudFormation padanan.

<span id="page-393-1"></span>UnescapeMappingTemplate

Menghapus tanda kutip tunggal, dengan mengganti \' dengan', pada input yang diteruskan ke mesin status. Gunakan saat masukan Anda berisi tanda kutip tunggal.

**a** Note

Jika disetel ke False dan input Anda berisi tanda kutip tunggal, kesalahan akan terjadi.

Tipe: Boolean

Wajib: Tidak

Default: Salah

AWS CloudFormation kompatibilitas: Properti ini unik AWS SAM dan tidak memiliki AWS CloudFormation padanan.

Contoh

ApiEvent

Berikut adalah contoh peristiwa dari tipe Api ini.

YAML

```
Events: 
   ApiEvent: 
     Type: Api 
     Properties: 
        Path: /path 
        Method: get
```
## <span id="page-393-0"></span>ApiStateMachineAuth

Mengonfigurasi otorisasi di tingkat peristiwa, untuk API, jalur, dan metode tertentu.

## **Sintaks**

Untuk mendeklarasikan entitas ini dalam template AWS Serverless Application Model (AWS SAM) Anda, gunakan sintaks berikut.

# YAML

 [ApiKeyRequired:](#sam-statemachine-apistatemachineauth-apikeyrequired) *Boolean* [AuthorizationScopes:](#sam-statemachine-apistatemachineauth-authorizationscopes) *List* [Authorizer:](#sam-statemachine-apistatemachineauth-authorizer) *String* [ResourcePolicy:](#sam-statemachine-apistatemachineauth-resourcepolicy) *[ResourcePolicyStatement](#page-395-0)*

# Properti

# ApiKeyRequired

Memerlukan kunci API untuk API, jalur, dan metode ini.

Tipe: Boolean

Wajib: Tidak

AWS CloudFormation kompatibilitas: Properti ini unik AWS SAM dan tidak memiliki AWS CloudFormation padanan.

## AuthorizationScopes

Cakupan otorisasi yang akan diterapkan ke API, path, dan metode ini.

Cakupan yang Anda tentukan akan membatalkan setiap cakupan yang diterapkan oleh properti DefaultAuthorizer jika Anda telah menentukannya.

Tipe: Daftar

Wajib: Tidak

AWS CloudFormation kompatibilitas: Properti ini unik AWS SAM dan tidak memiliki AWS CloudFormation padanan.

# Authorizer

Authorizer untuk mesin status tertentu.

Jika Anda telah menentukan otorisasi global untuk API dan ingin membuat mesin status ini menjadi publik, batalkan otoritas global dengan menetapkan Authorizer ke NONE.

Tipe: String

Wajib: Tidak

AWS CloudFormation kompatibilitas: Properti ini unik AWS SAM dan tidak memiliki AWS CloudFormation padanan.

# ResourcePolicy

Konfigurasikan kebijakan sumber daya untuk API dan jalur ini.

Jenis: [ResourcePolicyStatement](#page-395-0)

Wajib: Tidak

AWS CloudFormation kompatibilitas: Properti ini unik AWS SAM dan tidak memiliki AWS CloudFormation padanan.

# Contoh

StateMachine-Auth

Contoh berikut menentukan otorisasi di tingkat mesin status.

YAML

Auth: ApiKeyRequired: true Authorizer: NONE

## <span id="page-395-0"></span>ResourcePolicyStatement

Mengonfigurasi kebijakan sumber daya untuk semua metode dan jalur API. Untuk informasi selengkapnya tentang kebijakan sumber daya, lihat [Mengendalikan akses ke API dengan kebijakan](https://docs.aws.amazon.com/apigateway/latest/developerguide/apigateway-resource-policies.html) [sumber daya API Gateway](https://docs.aws.amazon.com/apigateway/latest/developerguide/apigateway-resource-policies.html) di Panduan Developer API Gateway.

## Sintaks

Untuk mendeklarasikan entitas ini dalam template AWS Serverless Application Model (AWS SAM) Anda, gunakan sintaks berikut.
#### YAML

 [AwsAccountBlacklist:](#sam-statemachine-resourcepolicystatement-awsaccountblacklist) *List* [AwsAccountWhitelist:](#sam-statemachine-resourcepolicystatement-awsaccountwhitelist) *List* [CustomStatements:](#sam-statemachine-resourcepolicystatement-customstatements) *List* [IntrinsicVpcBlacklist:](#sam-statemachine-resourcepolicystatement-intrinsicvpcblacklist) *List* [IntrinsicVpcWhitelist:](#sam-statemachine-resourcepolicystatement-intrinsicvpcwhitelist) *List* [IntrinsicVpceBlacklist:](#sam-statemachine-resourcepolicystatement-intrinsicvpceblacklist) *List* [IntrinsicVpceWhitelist:](#sam-statemachine-resourcepolicystatement-intrinsicvpcewhitelist) *List* [IpRangeBlacklist:](#sam-statemachine-resourcepolicystatement-iprangeblacklist) *List* [IpRangeWhitelist:](#sam-statemachine-resourcepolicystatement-iprangewhitelist) *List* [SourceVpcBlacklist:](#sam-statemachine-resourcepolicystatement-sourcevpcblacklist) *List* [SourceVpcWhitelist:](#sam-statemachine-resourcepolicystatement-sourcevpcwhitelist) *List*

Properti

AwsAccountBlacklist

AWS Akun yang akan diblokir.

Jenis: Daftar String

Wajib: Tidak

AWS CloudFormation kompatibilitas: Properti ini unik AWS SAM dan tidak memiliki AWS CloudFormation padanan.

AwsAccountWhitelist

AWS Akun untuk memungkinkan. Untuk contoh penggunaan properti ini, lihat bagian Contoh di bagian bawah halaman ini.

Jenis: Daftar String

Wajib: Tidak

AWS CloudFormation kompatibilitas: Properti ini unik AWS SAM dan tidak memiliki AWS CloudFormation padanan.

CustomStatements

Daftar pernyataan kebijakan sumber daya kustom untuk diterapkan ke API ini. Untuk contoh penggunaan properti ini, lihat bagian Contoh di bagian bawah halaman ini.

Tipe: Daftar

Wajib: Tidak

AWS CloudFormation kompatibilitas: Properti ini unik AWS SAM dan tidak memiliki AWS CloudFormation padanan.

# IntrinsicVpcBlacklist

Daftar virtual private cloud (VPC) yang akan diblokir, dengan setiap VPC ditetapkan sebagai referensi seperti [referensi dinamis](https://docs.aws.amazon.com/AWSCloudFormation/latest/UserGuide/dynamic-references.html) atau [fungsi intrinsik](https://docs.aws.amazon.com/AWSCloudFormation/latest/UserGuide/intrinsic-function-reference-ref.html) Ref. Untuk contoh penggunaan properti ini, lihat bagian Contoh di bagian bawah halaman ini.

Tipe: Daftar

Wajib: Tidak

AWS CloudFormation kompatibilitas: Properti ini unik AWS SAM dan tidak memiliki AWS CloudFormation padanan.

IntrinsicVpcWhitelist

Daftar VPC yang akan diizinkan, dengan setiap VPC ditetapkan sebagai referensi seperti [referensi dinamis](https://docs.aws.amazon.com/AWSCloudFormation/latest/UserGuide/dynamic-references.html) atau [fungsi intrinsik](https://docs.aws.amazon.com/AWSCloudFormation/latest/UserGuide/intrinsic-function-reference-ref.html) Ref.

Tipe: Daftar

Wajib: Tidak

AWS CloudFormation kompatibilitas: Properti ini unik AWS SAM dan tidak memiliki AWS CloudFormation padanan.

IntrinsicVpceBlacklist

Daftar VPC endpoint yang akan diblokir, dengan setiap VPC endpoint ditetapkan sebagai referensi seperti [referensi dinamis](https://docs.aws.amazon.com/AWSCloudFormation/latest/UserGuide/dynamic-references.html) atau [fungsi intrinsik](https://docs.aws.amazon.com/AWSCloudFormation/latest/UserGuide/intrinsic-function-reference-ref.html) Ref.

Tipe: Daftar

Wajib: Tidak

AWS CloudFormation kompatibilitas: Properti ini unik AWS SAM dan tidak memiliki AWS CloudFormation padanan.

# IntrinsicVpceWhitelist

Daftar VPC endpoint yang akan diizinkan, dengan setiap VPC endpoint ditetapkan sebagai referensi seperti [referensi dinamis](https://docs.aws.amazon.com/AWSCloudFormation/latest/UserGuide/dynamic-references.html) atau [fungsi intrinsik](https://docs.aws.amazon.com/AWSCloudFormation/latest/UserGuide/intrinsic-function-reference-ref.html) Ref. Untuk contoh penggunaan properti ini, lihat bagian Contoh di bagian bawah halaman ini.

Tipe: Daftar

Wajib: Tidak

AWS CloudFormation kompatibilitas: Properti ini unik AWS SAM dan tidak memiliki AWS CloudFormation padanan.

## IpRangeBlacklist

Alamat IP atau jangkauan alamat yang akan diblokir. Untuk contoh penggunaan properti ini, lihat bagian Contoh di bagian bawah halaman ini.

Tipe: Daftar

Wajib: Tidak

AWS CloudFormation kompatibilitas: Properti ini unik AWS SAM dan tidak memiliki AWS CloudFormation padanan.

### IpRangeWhitelist

Alamat IP atau jangkauan alamat yang akan diizinkan.

Tipe: Daftar

Wajib: Tidak

AWS CloudFormation kompatibilitas: Properti ini unik AWS SAM dan tidak memiliki AWS CloudFormation padanan.

### SourceVpcBlacklist

Sumber VPC atau VPC endpoint yang akan diblokir. Nama VPC sumber harus dimulai dengan "vpc-" dan nama VPC endpoint sumber harus dimulai dengan "vpce-". Untuk contoh penggunaan properti ini, lihat bagian Contoh di bagian bawah halaman ini.

Tipe: Daftar

Wajib: Tidak

AWS CloudFormation kompatibilitas: Properti ini unik AWS SAM dan tidak memiliki AWS CloudFormation padanan.

# SourceVpcWhitelist

VPC sumber atau VPC endpoint yang akan diizinkan. Nama VPC sumber harus dimulai dengan "vpc-" dan nama VPC endpoint sumber harus dimulai dengan "vpce-".

Tipe: Daftar

Wajib: Tidak

AWS CloudFormation kompatibilitas: Properti ini unik AWS SAM dan tidak memiliki AWS CloudFormation padanan.

# Contoh

Contoh Kebijakan Sumber Daya

Contoh berikut memblokir dua alamat IP dan VPC sumber, dan memungkinkan akun AWS .

YAML

```
Auth: 
 ResourcePolicy: 
   CustomStatements: [{ 
                       "Effect": "Allow", 
                       "Principal": "*", 
                       "Action": "execute-api:Invoke", 
                       "Resource": "execute-api:/Prod/GET/pets", 
                       "Condition": { 
                         "IpAddress": { 
                           "aws:SourceIp": "1.2.3.4" 
} 
} 
}] 
   IpRangeBlacklist: 
     - "10.20.30.40" 
     - "1.2.3.4" 
   SourceVpcBlacklist: 
     - "vpce-1a2b3c4d"
```

```
 AwsAccountWhitelist: 
  - "111122223333" 
IntrinsicVpcBlacklist: 
  - "{{resolve:ssm:SomeVPCReference:1}}" 
  - !Ref MyVPC 
IntrinsicVpceWhitelist: 
  - "{{resolve:ssm:SomeVPCEReference:1}}" 
  - !Ref MyVPCE
```
#### CloudWatchEvent

Objek yang menggambarkan tipe sumber peristiwa CloudWatchEvent.

AWS Serverless Application Model (AWS SAM) menghasilkan [AWS::Events::Rules](https://docs.aws.amazon.com/AWSCloudFormation/latest/UserGuide/aws-resource-events-rule.html)umber daya saat jenis acara ini disetel.

Catatan Penting: [EventBridgeRule](#page-402-0) adalah jenis sumber acara yang disukai untuk digunakan, bukanCloudWatchEvent. EventBridgeRuledan CloudWatchEvent menggunakan layanan, API, dan AWS CloudFormation sumber daya dasar yang sama. Namun, AWS SAM akan menambahkan dukungan untuk fitur baru hanya untukEventBridgeRule.

#### Sintaks

Untuk mendeklarasikan entitas ini dalam template AWS Serverless Application Model (AWS SAM) Anda, gunakan sintaks berikut.

YAML

```
 EventBusName: String
Input: String
InputPath: String
Pattern: EventPattern
```
#### Properti

#### EventBusName

Bus peristiwa yang akan dihubungkan dengan aturan ini. Jika Anda menghilangkan properti ini, AWS SAM gunakan bus acara default.

Tipe: String

Wajib: Tidak

Default: Bus peristiwa default

AWS CloudFormation kompatibilitas: Properti ini diteruskan langsung ke [EventBusName](https://docs.aws.amazon.com/AWSCloudFormation/latest/UserGuide/aws-resource-events-rule.html#cfn-events-rule-eventbusname) properti AWS:: Events:: Rule sumber daya.

# Input

Teks JSON yang valid yang dilewatkan ke target. Jika Anda menggunakan properti ini, tidak ada dari teks peristiwa itu sendiri yang diteruskan ke target.

Tipe: String

Wajib: Tidak

AWS CloudFormation kompatibilitas: Properti ini diteruskan langsung ke [Input](https://docs.aws.amazon.com/AWSCloudFormation/latest/UserGuide/aws-properties-events-rule-target.html#cfn-events-rule-target-input) properti AWS::Events::Rule Target sumber daya.

## InputPath

Bila Anda tidak ingin meneruskan seluruh peristiwa yang sesuai ke target, gunakan properti InputPath untuk menggambarkan bagian mana dari peristiwa yang akan diteruskan.

Tipe: String

Wajib: Tidak

AWS CloudFormation kompatibilitas: Properti ini diteruskan langsung ke [InputPath](https://docs.aws.amazon.com/AWSCloudFormation/latest/UserGuide/aws-properties-events-rule-target.html#cfn-events-rule-target-inputpath) properti AWS::Events::Rule Target sumber daya.

### Pattern

Menjelaskan peristiwa yang dirutekan ke target yang ditentukan. Untuk informasi selengkapnya, lihat [Peristiwa dan Pola Peristiwa EventBridge di](https://docs.aws.amazon.com/eventbridge/latest/userguide/eventbridge-and-event-patterns.html) Panduan EventBridge Pengguna Amazon.

Jenis: [EventPattern](https://docs.aws.amazon.com/AWSCloudFormation/latest/UserGuide/aws-resource-events-rule.html#cfn-events-rule-eventpattern)

Wajib: Ya

AWS CloudFormation kompatibilitas: Properti ini diteruskan langsung ke [EventPattern](https://docs.aws.amazon.com/AWSCloudFormation/latest/UserGuide/aws-resource-events-rule.html#cfn-events-rule-eventpattern) properti AWS:: Events:: Rule sumber daya.

#### **Contoh**

CloudWatchEvent

Berikut adalah contoh peristiwa dari tipe sumber peristiwa CloudWatchEvent.

#### YAML

```
CWEvent: 
  Type: CloudWatchEvent 
  Properties: 
    Input: '{"Key": "Value"}' 
    Pattern: 
       detail: 
         state: 
            - running
```
## <span id="page-402-0"></span>EventBridgeRule

Objek yang menjelaskan jenis sumber EventBridgeRule peristiwa, yang menetapkan mesin status Anda sebagai target untuk EventBridge aturan Amazon. Untuk informasi selengkapnya, lihat [Apa itu](https://docs.aws.amazon.com/eventbridge/latest/userguide/what-is-amazon-eventbridge.html)  [Amazon EventBridge?](https://docs.aws.amazon.com/eventbridge/latest/userguide/what-is-amazon-eventbridge.html) di Panduan EventBridge Pengguna Amazon.

AWS SAM menghasilkan sumber [AWS::Events::Ruled](https://docs.aws.amazon.com/AWSCloudFormation/latest/UserGuide/aws-resource-events-rule.html)aya saat jenis acara ini disetel.

Sintaks

Untuk mendeklarasikan entitas ini dalam template AWS Serverless Application Model (AWS SAM) Anda, gunakan sintaks berikut.

#### YAML

 [DeadLetterConfig:](#page-403-0) *[DeadLetterConfig](#page-406-0)* [EventBusName:](#page-403-1) *String* [Input:](#page-403-2) *String* [InputPath:](#page-404-0) *String* [InputTransformer:](#page-404-1) *[InputTransformer](https://docs.aws.amazon.com/AWSCloudFormation/latest/UserGuide/aws-properties-events-rule-inputtransformer.html)* [Pattern:](#page-404-2) *[EventPattern](https://docs.aws.amazon.com/AWSCloudFormation/latest/UserGuide/aws-resource-events-rule.html#cfn-events-rule-eventpattern)* [RetryPolicy:](#page-404-3) *[RetryPolicy](https://docs.aws.amazon.com/AWSCloudFormation/latest/UserGuide/aws-properties-events-rule-target.html#cfn-events-rule-target-retrypolicy)* [RuleName:](#page-405-0) *String* [State:](#page-405-1) *String* [Target:](#page-405-2) *[Target](#page-408-0)*

# Properti

# <span id="page-403-0"></span>DeadLetterConfig

Konfigurasikan antrian Amazon Simple Queue Service (Amazon SQS) EventBridge tempat pengiriman peristiwa setelah pemanggilan target gagal. Pemanggilan dapat gagal, misalnya, saat mengirim acara ke fungsi Lambda yang tidak ada, atau ketika tidak EventBridge memiliki izin yang cukup untuk memanggil fungsi Lambda. Untuk informasi selengkapnya, lihat [Kebijakan percobaan](https://docs.aws.amazon.com/eventbridge/latest/userguide/rule-dlq.html)  [ulang acara dan menggunakan antrian huruf mati di Panduan Pengguna](https://docs.aws.amazon.com/eventbridge/latest/userguide/rule-dlq.html) Amazon. EventBridge

Jenis: [DeadLetterConfig](#page-406-0)

Wajib: Tidak

AWS CloudFormation kompatibilitas: Properti ini mirip dengan [DeadLetterConfig](https://docs.aws.amazon.com/AWSCloudFormation/latest/UserGuide/aws-properties-events-rule-target.html#cfn-events-rule-target-deadletterconfig) properti tipe AWS::Events::Rule Target data. AWS SAM Versi properti ini mencakup subproperti tambahan, jika Anda AWS SAM ingin membuat antrean huruf mati untuk Anda.

# <span id="page-403-1"></span>EventBusName

Bus peristiwa yang akan dihubungkan dengan aturan ini. Jika Anda menghilangkan properti ini, AWS SAM gunakan bus acara default.

Tipe: String

Wajib: Tidak

Default: Bus peristiwa default

AWS CloudFormation kompatibilitas: Properti ini diteruskan langsung ke [EventBusName](https://docs.aws.amazon.com/AWSCloudFormation/latest/UserGuide/aws-resource-events-rule.html#cfn-events-rule-eventbusname) properti AWS::Events::Rule sumber daya.

# <span id="page-403-2"></span>Input

Teks JSON yang valid yang dilewatkan ke target. Jika Anda menggunakan properti ini, tidak ada dari teks peristiwa itu sendiri yang diteruskan ke target.

Tipe: String

Wajib: Tidak

AWS CloudFormation kompatibilitas: Properti ini diteruskan langsung ke [Input](https://docs.aws.amazon.com/AWSCloudFormation/latest/UserGuide/aws-properties-events-rule-target.html#cfn-events-rule-target-input) properti AWS::Events::Rule Target sumber daya.

# <span id="page-404-0"></span>InputPath

Bila Anda tidak ingin meneruskan seluruh peristiwa yang sesuai ke target, gunakan properti InputPath untuk menggambarkan bagian mana dari peristiwa yang akan diteruskan.

Tipe: String

Wajib: Tidak

AWS CloudFormation kompatibilitas: Properti ini diteruskan langsung ke [InputPath](https://docs.aws.amazon.com/AWSCloudFormation/latest/UserGuide/aws-properties-events-rule-target.html#cfn-events-rule-target-inputpath) properti AWS::Events::Rule Target sumber daya.

## <span id="page-404-1"></span>InputTransformer

Pengaturan untuk memungkinkan Anda memberikan input kustom ke target berdasarkan data peristiwa tertentu. Anda dapat mengekstrak satu atau beberapa pasangan nilai kunci dari peristiwa dan kemudian menggunakan data tersebut untuk mengirim input yang disesuaikan ke target. Untuk informasi selengkapnya, lihat [Transformasi EventBridge input Amazon](https://docs.aws.amazon.com/eventbridge/latest/userguide/eb-transform-target-input.html) di Panduan EventBridge Pengguna Amazon.

Jenis: [InputTransformer](https://docs.aws.amazon.com/AWSCloudFormation/latest/UserGuide/aws-properties-events-rule-target.html#cfn-events-rule-target-inputtransformer)

## Wajib: Tidak

AWS CloudFormation kompatibilitas: Properti ini diteruskan langsung ke [InputTransformer](https://docs.aws.amazon.com/AWSCloudFormation/latest/UserGuide/aws-properties-events-rule-inputtransformer.html) properti tipe AWS::Events::Rule Target data.

### <span id="page-404-2"></span>Pattern

Menjelaskan peristiwa yang dirutekan ke target yang ditentukan. Untuk informasi selengkapnya, lihat [Peristiwa dan Pola Peristiwa EventBridge di](https://docs.aws.amazon.com/eventbridge/latest/userguide/eventbridge-and-event-patterns.html) Panduan EventBridge Pengguna Amazon.

Jenis: [EventPattern](https://docs.aws.amazon.com/AWSCloudFormation/latest/UserGuide/aws-resource-events-rule.html#cfn-events-rule-eventpattern)

Wajib: Ya

AWS CloudFormation kompatibilitas: Properti ini diteruskan langsung ke [EventPattern](https://docs.aws.amazon.com/AWSCloudFormation/latest/UserGuide/aws-resource-events-rule.html#cfn-events-rule-eventpattern) properti AWS::Events::Rule sumber daya.

### <span id="page-404-3"></span>RetryPolicy

Objek RetryPolicy yang menyertakan informasi tentang pengaturan kebijakan coba lagi. Untuk informasi selengkapnya, lihat [Kebijakan percobaan ulang acara dan menggunakan antrian huruf](https://docs.aws.amazon.com/eventbridge/latest/userguide/rule-dlq.html) [mati di Panduan Pengguna](https://docs.aws.amazon.com/eventbridge/latest/userguide/rule-dlq.html) Amazon. EventBridge

Jenis: [RetryPolicy](https://docs.aws.amazon.com/AWSCloudFormation/latest/UserGuide/aws-properties-events-rule-target.html#cfn-events-rule-target-retrypolicy)

Wajib: Tidak

AWS CloudFormation kompatibilitas: Properti ini diteruskan langsung ke [RetryPolicy](https://docs.aws.amazon.com/AWSCloudFormation/latest/UserGuide/aws-properties-events-rule-target.html#cfn-events-rule-target-retrypolicy) properti tipe AWS::Events::Rule Target data.

<span id="page-405-0"></span>RuleName

Nama aturan.

Tipe: String

Wajib: Tidak

AWS CloudFormation kompatibilitas: Properti ini diteruskan langsung ke [Name](https://docs.aws.amazon.com/AWSCloudFormation/latest/UserGuide/aws-resource-events-rule.html#cfn-events-rule-name) properti AWS:: Events:: Rule sumber daya.

# <span id="page-405-1"></span>State

Keadaan aturan.

Nilai yang valid: [ DISABLED | ENABLED ]

Tipe: String

Wajib: Tidak

AWS CloudFormation kompatibilitas: Properti ini diteruskan langsung ke [State](https://docs.aws.amazon.com/AWSCloudFormation/latest/UserGuide/aws-resource-events-rule.html#cfn-events-rule-state) properti AWS:: Events:: Rule sumber daya.

# <span id="page-405-2"></span>Target

Sumber AWS daya yang EventBridge dipanggil ketika aturan dipicu. Anda dapat menggunakan properti ini untuk menentukan ID logis dari target. Jika properti ini tidak ditentukan, maka AWS SAM menghasilkan ID logis dari target.

Tipe: [Target](#page-408-0)

Wajib: Tidak

AWS CloudFormation kompatibilitas: Properti ini mirip dengan [Targets](https://docs.aws.amazon.com/AWSCloudFormation/latest/UserGuide/aws-resource-events-rule.html#cfn-events-rule-targets) properti AWS::Events::Rule sumber daya. Versi AWS SAM properti ini hanya mengizinkan Anda untuk menentukan ID logis dari satu target.

#### Contoh

## **EventBridgeRule**

Berikut adalah contoh tipe sumber peristiwa EventBridgeRule.

#### YAML

```
EBRule: 
  Type: EventBridgeRule 
  Properties: 
    Input: '{"Key": "Value"}' 
    Pattern: 
       detail: 
         state: 
            - terminated
```
## <span id="page-406-0"></span>**DeadLetterConfig**

Objek yang digunakan untuk menentukan antrean Amazon Simple Queue Service (Amazon SQS) EventBridge tempat mengirimkan peristiwa setelah pemanggilan target gagal. Ininvokasi dapat gagal, misalnya, ketika mengirim sebuah peristiwa ke status mesin yang tidak ada, izin yang tidak mencukupi untuk memanggil status mesin. Untuk informasi selengkapnya, lihat [Kebijakan percobaan](https://docs.aws.amazon.com/eventbridge/latest/userguide/rule-dlq.html) [ulang acara dan menggunakan antrian huruf mati di Panduan Pengguna](https://docs.aws.amazon.com/eventbridge/latest/userguide/rule-dlq.html) Amazon. EventBridge

### Sintaks

Untuk mendeklarasikan entitas ini dalam template AWS Serverless Application Model (AWS SAM) Anda, gunakan sintaks berikut.

### YAML

```
 Arn: String
QueueLogicalId: String
Type: String
```
#### Properti

### Arn

Amazon Resource Name (ARN) dari antrean Amazon SQS yang ditetapkan sebagai target antrean surat mati.

#### **a** Note

Tentukan Type properti atau Arn properti, tetapi tidak keduanya.

Tipe: String

Wajib: Tidak

AWS CloudFormation kompatibilitas: Properti ini diteruskan langsung ke [Arn](https://docs.aws.amazon.com/AWSCloudFormation/latest/UserGuide/aws-properties-events-rule-deadletterconfig.html#cfn-events-rule-deadletterconfig-arn) properti tipe AWS::Events::Rule DeadLetterConfig data.

#### QueueLogicalId

Nama kustom antrian huruf mati yang AWS SAM menciptakan if Type ditentukan.

**a** Note

Jika Type properti tidak disetel, properti ini diabaikan.

Tipe: String

Wajib: Tidak

AWS CloudFormation kompatibilitas: Properti ini unik AWS SAM dan tidak memiliki AWS CloudFormation padanan.

#### Type

Tipe antrean. Ketika properti ini disetel, AWS SAM secara otomatis membuat [antrean huruf mati](https://docs.aws.amazon.com/eventbridge/latest/userguide/rule-dlq.html#dlq-perms)  [dan melampirkan kebijakan berbasis sumber daya yang diperlukan untuk memberikan izin untuk](https://docs.aws.amazon.com/eventbridge/latest/userguide/rule-dlq.html#dlq-perms) [mengatur sumber daya](https://docs.aws.amazon.com/eventbridge/latest/userguide/rule-dlq.html#dlq-perms) untuk mengirim peristiwa ke antrian.

**a** Note

Tentukan Type properti atau Arn properti, tetapi tidak keduanya.

Nilai yang valid: SQS

Tipe: String

Wajib: Tidak

AWS CloudFormation kompatibilitas: Properti ini unik AWS SAM dan tidak memiliki AWS CloudFormation padanan.

Contoh

**DeadLetterConfig** 

**DeadLetterConfig** 

YAML

```
DeadLetterConfig: 
  Type: SQS 
  QueueLogicalId: MyDLQ
```
# <span id="page-408-0"></span>Target

Mengkonfigurasi AWS sumber daya yang EventBridge dipanggil ketika aturan dipicu.

Sintaks

Untuk mendeklarasikan entitas ini dalam template AWS Serverless Application Model (AWS SAM) Anda, gunakan sintaks berikut.

YAML

[Id:](#sam-statemachine-statemachinetarget-id) *String*

Properti

# Id

ID logis dari target.

Nilai dari Id dapat mencakup karakter alfanumerik, titik (.), tanda hubung (-), dan garis bawah  $(\_)$ .

Tipe: String

## Wajib: Ya

AWS CloudFormation kompatibilitas: Properti ini diteruskan langsung ke [Id](https://docs.aws.amazon.com/AWSCloudFormation/latest/UserGuide/aws-properties-events-rule-target.html#cfn-events-rule-target-id) properti tipe AWS:: Events:: Rule Target data.

Contoh

Target

YAML

EBRule: Type: EventBridgeRule Properties: Target: Id: MyTarget

# **Schedule**

Objek yang menjelaskan jenis sumber Schedule peristiwa, yang menetapkan mesin status Anda sebagai target EventBridge aturan yang memicu jadwal. Untuk informasi selengkapnya, lihat [Apa itu](https://docs.aws.amazon.com/eventbridge/latest/userguide/what-is-amazon-eventbridge.html)  [Amazon EventBridge?](https://docs.aws.amazon.com/eventbridge/latest/userguide/what-is-amazon-eventbridge.html) di Panduan EventBridge Pengguna Amazon.

AWS Serverless Application Model (AWS SAM) menghasilkan [AWS::Events::Rules](https://docs.aws.amazon.com/AWSCloudFormation/latest/UserGuide/aws-resource-events-rule.html)umber daya saat jenis acara ini disetel.

# Sintaks

Untuk mendeklarasikan entitas ini dalam template AWS Serverless Application Model (AWS SAM) Anda, gunakan sintaks berikut.

YAML

 [DeadLetterConfig:](#sam-statemachine-statemachineschedule-deadletterconfig) *[DeadLetterConfig](#page-413-0)* [Description:](#sam-statemachine-statemachineschedule-description) *String* [Enabled:](#sam-statemachine-statemachineschedule-enabled) *Boolean* [Input:](#sam-statemachine-statemachineschedule-input) *String* [Name:](#sam-statemachine-statemachineschedule-name) *String* [RetryPolicy:](#sam-statemachine-statemachineschedule-retrypolicy) *[RetryPolicy](https://docs.aws.amazon.com/AWSCloudFormation/latest/UserGuide/aws-properties-events-rule-target.html#cfn-events-rule-target-retrypolicy)* [RoleArn:](#sam-statemachine-statemachineschedulev-rolearn) *String* [Schedule:](#sam-statemachine-statemachineschedule-schedule) *String*

 [State:](#sam-statemachine-statemachineschedule-state) *String* [Target:](#page-413-1) *[Target](#page-415-0)*

### Properti

## DeadLetterConfig

Konfigurasikan antrian Amazon Simple Queue Service (Amazon SQS) EventBridge tempat pengiriman peristiwa setelah pemanggilan target gagal. Pemanggilan dapat gagal, misalnya, saat mengirim acara ke fungsi Lambda yang tidak ada, atau ketika tidak EventBridge memiliki izin yang cukup untuk memanggil fungsi Lambda. Untuk informasi selengkapnya, lihat [Kebijakan percobaan](https://docs.aws.amazon.com/eventbridge/latest/userguide/rule-dlq.html)  [ulang acara dan menggunakan antrian huruf mati di Panduan Pengguna](https://docs.aws.amazon.com/eventbridge/latest/userguide/rule-dlq.html) Amazon. EventBridge

Jenis: [DeadLetterConfig](#page-413-0)

Wajib: Tidak

AWS CloudFormation kompatibilitas: Properti ini mirip dengan [DeadLetterConfig](https://docs.aws.amazon.com/AWSCloudFormation/latest/UserGuide/aws-properties-events-rule-target.html#cfn-events-rule-target-deadletterconfig) properti tipe AWS::Events::Rule Target data. AWS SAM Versi properti ini mencakup subproperti tambahan, jika Anda AWS SAM ingin membuat antrean huruf mati untuk Anda.

Description

Deskripsi aturan.

Tipe: String

Wajib: Tidak

AWS CloudFormation kompatibilitas: Properti ini diteruskan langsung ke [Description](https://docs.aws.amazon.com/AWSCloudFormation/latest/UserGuide/aws-resource-events-rule.html#cfn-events-rule-description) properti AWS::Events::Rule sumber daya.

#### Enabled

Menunjukkan apakah aturan diaktifkan.

Untuk menonaktifkan aturan, tetapkan properti ini ke false.

#### **a** Note

Tentukan salah satu Enabled atau State properti, tetapi tidak keduanya.

Tipe: Boolean

Wajib: Tidak

AWS CloudFormation kompatibilitas: Properti ini mirip dengan [State](https://docs.aws.amazon.com/AWSCloudFormation/latest/UserGuide/aws-resource-events-rule.html#cfn-events-rule-state) properti AWS::Events::Rule sumber daya. Jika properti ini diatur untuk true kemudian AWS SAM lolosENABLED, jika tidak maka akan lewatDISABLED.

# Input

Teks JSON yang valid yang dilewatkan ke target. Jika Anda menggunakan properti ini, tidak ada dari teks peristiwa itu sendiri yang diteruskan ke target.

Tipe: String

Wajib: Tidak

AWS CloudFormation kompatibilitas: Properti ini diteruskan langsung ke [Input](https://docs.aws.amazon.com/AWSCloudFormation/latest/UserGuide/aws-properties-events-rule-target.html#cfn-events-rule-target-input) properti AWS::Events::Rule Target sumber daya.

Name

Nama aturan. Jika Anda tidak menentukan nama, AWS CloudFormation buat ID fisik unik dan gunakan ID tersebut untuk nama aturan.

Tipe: String

Wajib: Tidak

AWS CloudFormation kompatibilitas: Properti ini diteruskan langsung ke [Name](https://docs.aws.amazon.com/AWSCloudFormation/latest/UserGuide/aws-resource-events-rule.html#cfn-events-rule-name) properti AWS:: Events:: Rule sumber daya.

RetryPolicy

Objek RetryPolicy yang menyertakan informasi tentang pengaturan kebijakan coba lagi. Untuk informasi selengkapnya, lihat [Kebijakan percobaan ulang acara dan menggunakan antrian huruf](https://docs.aws.amazon.com/eventbridge/latest/userguide/rule-dlq.html) [mati di Panduan Pengguna](https://docs.aws.amazon.com/eventbridge/latest/userguide/rule-dlq.html) Amazon. EventBridge

Jenis: [RetryPolicy](https://docs.aws.amazon.com/AWSCloudFormation/latest/UserGuide/aws-properties-events-rule-target.html#cfn-events-rule-target-retrypolicy)

Wajib: Tidak

AWS CloudFormation kompatibilitas: Properti ini diteruskan langsung ke [RetryPolicy](https://docs.aws.amazon.com/AWSCloudFormation/latest/UserGuide/aws-properties-events-rule-target.html#cfn-events-rule-target-retrypolicy) properti tipe AWS::Events::Rule Target data.

#### RoleArn

ARN dari peran IAM yang akan digunakan EventBridge Scheduler untuk target saat jadwal dipanggil.

Jenis: [RoleArn](https://docs.aws.amazon.com/AWSCloudFormation/latest/UserGuide/aws-properties-scheduler-schedule-target.html#cfn-scheduler-schedule-target-rolearn)

Diperlukan: Tidak. Jika tidak disediakan, peran baru akan dibuat dan digunakan.

AWS CloudFormation kompatibilitas: Properti ini diteruskan langsung ke [RoleArn](https://docs.aws.amazon.com/AWSCloudFormation/latest/UserGuide/aws-properties-scheduler-schedule-target.html#cfn-scheduler-schedule-target-rolearn) properti tipe AWS::Scheduler::Schedule Target data.

Schedule

Ekspresi penjadwalan yang menentukan kapan dan seberapa sering aturan dijalankan. Untuk informasi lebih lanjut, lihat [Ekspresi Jadwal untuk Aturan](https://docs.aws.amazon.com/eventbridge/latest/userguide/eb-create-rule-schedule.html).

Tipe: String

Wajib: Ya

AWS CloudFormation kompatibilitas: Properti ini diteruskan langsung ke [ScheduleExpression](https://docs.aws.amazon.com/AWSCloudFormation/latest/UserGuide/aws-resource-events-rule.html#cfn-events-rule-scheduleexpression) properti AWS::Events::Rule sumber daya.

### State

Keadaan aturan.

Nilai yang diterima: DISABLED | ENABLED

**a** Note

Tentukan salah satu Enabled atau State properti, tetapi tidak keduanya.

Tipe: String

Wajib: Tidak

AWS CloudFormation kompatibilitas: Properti ini diteruskan langsung ke [State](https://docs.aws.amazon.com/AWSCloudFormation/latest/UserGuide/aws-resource-events-rule.html#cfn-events-rule-state) properti AWS:: Events:: Rule sumber daya.

# <span id="page-413-1"></span>Target

Sumber AWS daya yang EventBridge dipanggil ketika aturan dipicu. Anda dapat menggunakan properti ini untuk menentukan ID logis dari target. Jika properti ini tidak ditentukan, maka AWS SAM menghasilkan ID logis dari target.

Tipe: [Target](#page-408-0)

Wajib: Tidak

AWS CloudFormation kompatibilitas: Properti ini mirip dengan [Targets](https://docs.aws.amazon.com/AWSCloudFormation/latest/UserGuide/aws-resource-events-rule.html#cfn-events-rule-targets) properti AWS::Events::Rule sumber daya. AWS SAM Versi properti ini hanya memungkinkan Anda untuk menentukan ID logis dari satu target.

Contoh

CloudWatch Jadwal Acara

CloudWatch Jadwal Contoh Acara

YAML

```
CWSchedule: 
  Type: Schedule 
  Properties: 
    Schedule: 'rate(1 minute)' 
    Name: TestSchedule 
    Description: test schedule 
    Enabled: false
```
# <span id="page-413-0"></span>**DeadLetterConfig**

Objek yang digunakan untuk menentukan antrean Amazon Simple Queue Service (Amazon SQS) EventBridge tempat mengirimkan peristiwa setelah pemanggilan target gagal. Ininvokasi dapat gagal, misalnya, ketika mengirim sebuah peristiwa ke status mesin yang tidak ada, izin yang tidak mencukupi untuk memanggil status mesin. Untuk informasi selengkapnya, lihat [Kebijakan percobaan](https://docs.aws.amazon.com/eventbridge/latest/userguide/rule-dlq.html) [ulang acara dan menggunakan antrian huruf mati di Panduan Pengguna](https://docs.aws.amazon.com/eventbridge/latest/userguide/rule-dlq.html) Amazon. EventBridge

# **Sintaks**

Untuk mendeklarasikan entitas ini dalam template AWS Serverless Application Model (AWS SAM) Anda, gunakan sintaks berikut.

#### YAML

 [Arn:](#sam-statemachine-statemachinescheduledeadletterconfig-arn) *String* [QueueLogicalId:](#sam-statemachine-statemachinescheduledeadletterconfig-queuelogicalid) *String* [Type:](#sam-statemachine-statemachinescheduledeadletterconfig-type) *String*

### Properti

### Arn

Amazon Resource Name (ARN) dari antrean Amazon SQS yang ditetapkan sebagai target antrean surat mati.

## **a** Note

Tentukan Type properti atau Arn properti, tetapi tidak keduanya.

## Tipe: String

Wajib: Tidak

AWS CloudFormation kompatibilitas: Properti ini diteruskan langsung ke [Arn](https://docs.aws.amazon.com/AWSCloudFormation/latest/UserGuide/aws-properties-events-rule-deadletterconfig.html#cfn-events-rule-deadletterconfig-arn) properti tipe AWS::Events::Rule DeadLetterConfig data.

# QueueLogicalId

Nama kustom antrian huruf mati yang AWS SAM menciptakan if Type ditentukan.

# **a** Note

Jika Type properti tidak disetel, properti ini diabaikan.

### Tipe: String

Wajib: Tidak

AWS CloudFormation kompatibilitas: Properti ini unik AWS SAM dan tidak memiliki AWS CloudFormation padanan.

# Type

Tipe antrean. Ketika properti ini disetel, AWS SAM secara otomatis membuat [antrean huruf mati](https://docs.aws.amazon.com/eventbridge/latest/userguide/rule-dlq.html#dlq-perms)  [dan melampirkan kebijakan berbasis sumber daya yang diperlukan untuk memberikan izin untuk](https://docs.aws.amazon.com/eventbridge/latest/userguide/rule-dlq.html#dlq-perms) [mengatur sumber daya](https://docs.aws.amazon.com/eventbridge/latest/userguide/rule-dlq.html#dlq-perms) untuk mengirim peristiwa ke antrian.

# **a** Note

Tentukan Type properti atau Arn properti, tetapi tidak keduanya.

Nilai yang valid: SQS

Tipe: String

Wajib: Tidak

AWS CloudFormation kompatibilitas: Properti ini unik AWS SAM dan tidak memiliki AWS CloudFormation padanan.

Contoh

**DeadLetterConfig** 

**DeadLetterConfig** 

YAML

```
DeadLetterConfig: 
  Type: SQS 
  QueueLogicalId: MyDLQ
```
# <span id="page-415-0"></span>Target

Mengkonfigurasi AWS sumber daya yang EventBridge dipanggil ketika aturan dipicu.

Sintaks

Untuk mendeklarasikan entitas ini dalam template AWS Serverless Application Model (AWS SAM) Anda, gunakan sintaks berikut.

#### YAML

[Id:](#sam-statemachine-statemachinescheduletarget-id) *String*

### Properti

# Id

ID logis dari target.

Nilai dari Id dapat mencakup karakter alfanumerik, titik (.), tanda hubung (-), dan garis bawah  $(\_)$ .

Tipe: String

Wajib: Ya

AWS CloudFormation kompatibilitas: Properti ini diteruskan langsung ke [Id](https://docs.aws.amazon.com/AWSCloudFormation/latest/UserGuide/aws-properties-events-rule-target.html#cfn-events-rule-target-id) properti tipe AWS::Events::Rule Target data.

## Contoh

### Target

### YAML

EBRule: Type: Schedule Properties: Target: Id: MyTarget

# ScheduleV2

Objek yang menjelaskan jenis sumber ScheduleV2 peristiwa, yang menetapkan mesin status Anda sebagai target peristiwa Amazon EventBridge Scheduler yang dipicu pada jadwal. Untuk informasi selengkapnya, lihat [Apa itu Amazon EventBridge Scheduler?](https://docs.aws.amazon.com/scheduler/latest/UserGuide/what-is-scheduler.html) di Panduan Pengguna EventBridge Penjadwal.

AWS Serverless Application Model (AWS SAM) menghasilkan [AWS::Scheduler::Schedule](https://docs.aws.amazon.com/AWSCloudFormation/latest/UserGuide/aws-resource-scheduler-schedule.html)sumber daya saat jenis acara ini disetel.

#### Sintaks

Untuk mendeklarasikan entitas ini dalam template AWS Serverless Application Model (AWS SAM) Anda, gunakan sintaks berikut.

## YAML

[DeadLetterConfig:](#page-417-0) *[DeadLetterConfig](#page-413-0)* [Description:](#sam-statemachine-statemachineschedulev2-description) *String* [EndDate:](#sam-statemachine-statemachineschedulev2-enddate) *String* [FlexibleTimeWindow:](#sam-statemachine-statemachineschedulev2-flexibletimewindow) *[FlexibleTimeWindow](#page-418-0)* [GroupName:](#sam-statemachine-statemachineschedulev2-groupname) *String* [Input:](#sam-statemachine-statemachineschedulev2-input) *String* [KmsKeyArn:](#sam-statemachine-statemachineschedulev2-kmskeyarn) *String* [Name:](#sam-statemachine-statemachineschedulev2-name) *String* [OmitName:](#page-419-0) *Boolean* [PermissionsBoundary:](#sam-statemachine-statemachineschedulev2-permissionsboundary) *String* [RetryPolicy:](#sam-statemachine-statemachineschedulev2-retrypolicy) *[RetryPolicy](#page-420-0)* [RoleArn:](#sam-statemachine-statemachineschedulev2-rolearn) *String* [ScheduleExpression:](#sam-statemachine-statemachineschedulev2-scheduleexpression) *String* [ScheduleExpressionTimezone:](#sam-statemachine-statemachineschedulev2-scheduleexpressiontimezone) *String* [StartDate:](#sam-statemachine-statemachineschedulev2-startdate) *String* [State:](#sam-statemachine-statemachineschedulev2-state) *String*

# Properti

# <span id="page-417-0"></span>DeadLetterConfig

Konfigurasikan antrian Amazon Simple Queue Service (Amazon SQS) EventBridge tempat pengiriman peristiwa setelah pemanggilan target gagal. Pemanggilan dapat gagal, misalnya, saat mengirim acara ke fungsi Lambda yang tidak ada, atau ketika tidak EventBridge memiliki izin yang cukup untuk memanggil fungsi Lambda. Untuk informasi selengkapnya, lihat [Mengonfigurasi](https://docs.aws.amazon.com/scheduler/latest/UserGuide/configuring-schedule-dlq.html) [antrian huruf mati untuk EventBridge Penjadwal di Panduan Pengguna Penjadwal.](https://docs.aws.amazon.com/scheduler/latest/UserGuide/configuring-schedule-dlq.html) EventBridge

Jenis: [DeadLetterConfig](#page-413-0)

Wajib: Tidak

AWS CloudFormation kompatibilitas: Properti ini mirip dengan [DeadLetterConfig](https://docs.aws.amazon.com/AWSCloudFormation/latest/UserGuide/aws-properties-scheduler-schedule-target.html#cfn-scheduler-schedule-target-deadletterconfig) properti tipe AWS::Scheduler::Schedule Target data. AWS SAM Versi properti ini mencakup subproperti tambahan, jika Anda AWS SAM ingin membuat antrean huruf mati untuk Anda.

# Description

Deskripsi jadwal.

Tipe: String

Wajib: Tidak

AWS CloudFormation kompatibilitas: Properti ini diteruskan langsung ke [Description](https://docs.aws.amazon.com/AWSCloudFormation/latest/UserGuide/aws-resource-scheduler-schedule.html#cfn-scheduler-schedule-description) properti AWS::Scheduler::Schedule sumber daya.

# EndDate

Tanggal, di UTC, sebelum jadwal dapat memanggil targetnya. Bergantung pada ekspresi pengulangan jadwal, pemanggilan mungkin berhenti, atau sebelum, yang Anda tentukanEndDate.

Tipe: String

Wajib: Tidak

AWS CloudFormation kompatibilitas: Properti ini diteruskan langsung ke [EndDate](https://docs.aws.amazon.com/AWSCloudFormation/latest/UserGuide/aws-resource-scheduler-schedule.html#cfn-scheduler-schedule-enddate) properti AWS::Scheduler::Schedule sumber daya.

```
FlexibleTimeWindow
```
Mengizinkan konfigurasi jendela di mana jadwal dapat dipanggil.

Jenis: [FlexibleTimeWindow](https://docs.aws.amazon.com/AWSCloudFormation/latest/UserGuide/aws-resource-scheduler-schedule.html#cfn-scheduler-schedule-flexibletimewindow)

Wajib: Tidak

AWS CloudFormation kompatibilitas: Properti ini diteruskan langsung ke [FlexibleTimeWindow](https://docs.aws.amazon.com/AWSCloudFormation/latest/UserGuide/aws-resource-scheduler.html#cfn-scheduler-schedule-flexibletimewindow) properti AWS::Scheduler::Schedule sumber daya.

# GroupName

Nama grup jadwal untuk dikaitkan dengan jadwal ini. Jika tidak ditentukan, grup default digunakan.

Tipe: String

Wajib: Tidak

AWS CloudFormation kompatibilitas: Properti ini diteruskan langsung ke [GroupName](https://docs.aws.amazon.com/AWSCloudFormation/latest/UserGuide/aws-resource-scheduler-schedule.html#cfn-scheduler-schedule-groupname) properti AWS::Scheduler::Schedule sumber daya.

# Input

Teks JSON yang valid yang dilewatkan ke target. Jika Anda menggunakan properti ini, tidak ada dari teks peristiwa itu sendiri yang diteruskan ke target.

Tipe: String

Wajib: Tidak

AWS CloudFormation kompatibilitas: Properti ini diteruskan langsung ke [Input](https://docs.aws.amazon.com/AWSCloudFormation/latest/UserGuide/aws-properties-scheduler-schedule-target.html#cfn-scheduler-schedule-target-input) properti AWS::Scheduler::Schedule Target sumber daya.

# KmsKeyArn

ARN untuk Kunci KMS yang akan digunakan untuk mengenkripsi data pelanggan.

Tipe: String

Wajib: Tidak

AWS CloudFormation kompatibilitas: Properti ini diteruskan langsung ke [KmsKeyArn](https://docs.aws.amazon.com/AWSCloudFormation/latest/UserGuide/aws-resource-scheduler-schedule.html#cfn-scheduler-schedule-kmskeyarn) properti AWS::Scheduler::Schedule sumber daya.

# Name

Nama jadwal. Jika Anda tidak menentukan nama, AWS SAM buat nama dalam format *StateMachine-Logical-IDEvent-Source-Name* dan gunakan ID tersebut untuk nama jadwal.

Tipe: String

Wajib: Tidak

AWS CloudFormation kompatibilitas: Properti ini diteruskan langsung ke [Name](https://docs.aws.amazon.com/AWSCloudFormation/latest/UserGuide/aws-resource-scheduler-schedule.html#cfn-scheduler-schedule-name) properti AWS::Scheduler::Schedule sumber daya.

# <span id="page-419-0"></span>OmitName

Secara default, AWS SAM menghasilkan dan menggunakan nama jadwal dalam format *<S tate-machine-logical event-source-name -ID><* >. Tetapkan properti ini true agar AWS CloudFormation menghasilkan ID fisik yang unik dan gunakan itu untuk nama jadwal sebagai gantinya.

Tipe: Boolean

Wajib: Tidak

#### Default: false

AWS CloudFormation kompatibilitas: Properti ini unik AWS SAM dan tidak memiliki AWS CloudFormation padanan.

PermissionsBoundary

ARN kebijakan yang digunakan untuk mengatur batas izin untuk peran.

# **a** Note

Jika PermissionsBoundary didefinisikan, AWS SAM akan menerapkan batasan yang sama untuk peran IAM target jadwal penjadwal.

Tipe: String

Wajib: Tidak

AWS CloudFormation kompatibilitas: Properti ini diteruskan langsung ke [PermissionsBoundary](https://docs.aws.amazon.com/AWSCloudFormation/latest/UserGuide/aws-resource-iam-role.html#cfn-iam-role-permissionsboundary) properti AWS::IAM::Role sumber daya.

## <span id="page-420-0"></span>RetryPolicy

Objek RetryPolicy yang menyertakan informasi tentang pengaturan kebijakan coba lagi.

Jenis: [RetryPolicy](https://docs.aws.amazon.com/AWSCloudFormation/latest/UserGuide/aws-properties-scheduler-schedule-target.html#cfn-scheduler-schedule-target-retrypolicy)

Wajib: Tidak

AWS CloudFormation kompatibilitas: Properti ini diteruskan langsung ke [RetryPolicy](https://docs.aws.amazon.com/AWSCloudFormation/latest/UserGuide/aws-properties-scheduler-schedule-target.html#cfn-scheduler-schedule-target-retrypolicy) properti tipe AWS::Scheduler::Schedule Target data.

### RoleArn

ARN dari peran IAM yang akan digunakan EventBridge Scheduler untuk target saat jadwal dipanggil.

Jenis: [RoleArn](https://docs.aws.amazon.com/AWSCloudFormation/latest/UserGuide/aws-properties-scheduler-schedule-target.html#cfn-scheduler-schedule-target-rolearn)

Wajib: Tidak

AWS CloudFormation kompatibilitas: Properti ini diteruskan langsung ke [RoleArn](https://docs.aws.amazon.com/AWSCloudFormation/latest/UserGuide/aws-properties-scheduler-schedule-target.html#cfn-scheduler-schedule-target-rolearn) properti tipe AWS::Scheduler::Schedule Target data.

## ScheduleExpression

Ekspresi penjadwalan yang menentukan kapan dan seberapa sering jadwal berjalan.

Tipe: String

Wajib: Ya

AWS CloudFormation kompatibilitas: Properti ini diteruskan langsung ke [ScheduleExpression](https://docs.aws.amazon.com/AWSCloudFormation/latest/UserGuide/aws-resource-scheduler-schedule.html#cfn-scheduler-schedule-scheduleexpression) properti AWS::Scheduler::Schedule sumber daya.

ScheduleExpressionTimezone

Zona waktu di mana ekspresi penjadwalan dievaluasi.

Tipe: String

Wajib: Tidak

AWS CloudFormation kompatibilitas: Properti ini diteruskan langsung ke [ScheduleExpressionTimezone](https://docs.aws.amazon.com/AWSCloudFormation/latest/UserGuide/aws-resource-scheduler-schedule.html#cfn-scheduler-schedule-scheduleexpressiontimezone) properti AWS::Scheduler::Schedule sumber daya.

#### StartDate

Tanggal, di UTC, setelah itu jadwal dapat mulai memanggil target. Bergantung pada ekspresi pengulangan jadwal, pemanggilan mungkin terjadi pada, atau setelah, yang Anda tentukanStartDate.

Tipe: String

Wajib: Tidak

AWS CloudFormation kompatibilitas: Properti ini diteruskan langsung ke [StartDate](https://docs.aws.amazon.com/AWSCloudFormation/latest/UserGuide/aws-resource-scheduler-schedule.html#cfn-scheduler-schedule-startdate) properti AWS::Scheduler::Schedule sumber daya.

#### State

Status jadwal.

Nilai yang diterima: DISABLED | ENABLED

Tipe: String

Wajib: Tidak

AWS CloudFormation kompatibilitas: Properti ini diteruskan langsung ke [State](https://docs.aws.amazon.com/AWSCloudFormation/latest/UserGuide/aws-resource-scheduler-schedule.html#cfn-scheduler-schedule-state) properti AWS::Scheduler::Schedule sumber daya.

#### Contoh

Contoh dasar mendefinisikan sumber daya ScheduleV2

```
StateMachine: 
  Type: AWS::Serverless::StateMachine 
  Properties: 
    Name: MyStateMachine 
    Events: 
      ScheduleEvent: 
         Type: ScheduleV2 
         Properties: 
           ScheduleExpression: "rate(1 minute)" 
      ComplexScheduleEvent: 
         Type: ScheduleV2 
         Properties: 
           ScheduleExpression: rate(1 minute) 
           FlexibleTimeWindow: 
             Mode: FLEXIBLE 
             MaximumWindowInMinutes: 5 
           StartDate: '2022-12-28T12:00:00.000Z' 
           EndDate: '2023-01-28T12:00:00.000Z' 
           ScheduleExpressionTimezone: UTC 
           RetryPolicy: 
             MaximumRetryAttempts: 5 
             MaximumEventAgeInSeconds: 300 
           DeadLetterConfig: 
             Type: SQS 
    DefinitionUri: 
      Bucket: sam-demo-bucket 
      Key: my-state-machine.asl.json 
      Version: 3 
    Policies: 
      - LambdaInvokePolicy: 
           FunctionName: !Ref MyFunction
```
# AWS CloudFormation Sumber daya yang dihasilkan

Bagian ini memberikan rincian tentang AWS CloudFormation sumber daya yang dibuat saat AWS SAM memproses AWS template Anda. Kumpulan AWS CloudFormation sumber daya yang AWS SAM menghasilkan berbeda tergantung pada skenario yang Anda tentukan. Skenario adalah kombinasi dari sumber daya AWS SAM dan properti yang ditentukan dalam file templat Anda. Anda dapat mereferensikan sumber daya AWS CloudFormation yang dibuat di tempat lain dalam file templat Anda, mirip dengan cara Anda mereferensikan sumber daya yang Anda deklarasikan secara eksplisit dalam file templat Anda.

Misalnya, jika Anda menentukan sumber daya AWS::Serverless::Function di file templat AWS SAM Anda, AWS SAM selalu membuat sebuah sumber daya dasar AWS::Lambda::Function. Jika Anda juga menentukan AutoPublishAlias properti opsional, AWS SAM juga menghasilkan AWS::Lambda::Alias dan AWS::Lambda::Version sumber daya.

Bagian ini mencantumkan skenario dan AWS CloudFormation sumber daya yang dihasilkannya, dan menunjukkan cara mereferensikan AWS CloudFormation sumber daya yang dihasilkan dalam file AWS SAM templat Anda.

# Mereferensikan sumber daya AWS CloudFormation yang dibuat

Anda memiliki dua opsi untuk mereferensikan AWS CloudFormation sumber daya yang dihasilkan dalam file AWS SAM template Anda, oleh LogicalId atau dengan properti yang dapat direferensikan.

Referensi AWS CloudFormation sumber daya yang dihasilkan oleh LogicalId

AWS CloudFormation Sumber daya yang AWS SAM menghasilkan masing-masing memiliki[LogicalId](https://docs.aws.amazon.com/AWSCloudFormation/latest/UserGuide/resources-section-structure.html#resources-section-structure-logicalid), yang merupakan pengidentifikasi alfanumerik (A-Z, a-z, 0-9) yang unik dalam file template. AWS SAM menggunakan AWS SAM sumber LogicalIds daya dalam file template Anda untuk membangun AWS CloudFormation sumber daya LogicalIds yang dihasilkannya. Anda dapat menggunakan sumber daya yang dihasilkan untuk mengakses properti AWS CloudFormation sumber daya tersebut dalam file template Anda, seperti yang Anda lakukan untuk AWS CloudFormation sumber daya yang telah Anda deklarasikan secara eksplisit. LogicalId Untuk informasi selengkapnya tentang LogicalIds di AWS CloudFormation dan AWS SAM templat, lihat [Sumber daya](https://docs.aws.amazon.com/AWSCloudFormation/latest/UserGuide/resources-section-structure.html) di Panduan AWS CloudFormation Pengguna.

### **a** Note

Parameter LogicalIds dari beberapa sumber daya yang dibuat mencakup nilai hash unik untuk menghindari konflik namespace. Parameter LogicalIds dari sumber daya ini berasal ketika tumpukan dibuat. Anda dapat mengambilnya hanya setelah tumpukan dibuat menggunakan AWS Management Console, AWS CLI, atau salah satu AWS SDK. Kami tidak menyarankan mereferensikan sumber daya ini dengan LogicalId karena nilai hash mungkin berubah.

Merujuk AWS CloudFormation sumber daya yang dihasilkan oleh properti yang dapat direferensikan

Untuk beberapa sumber daya yang dihasilkan, AWS SAM sediakan properti sumber daya yang dapat direferensikan. AWS SAM Anda dapat menggunakan properti ini untuk mereferensikan AWS CloudFormation sumber daya yang dihasilkan dan propertinya dalam file AWS SAM template Anda.

## **a** Note

Tidak semua AWS CloudFormation sumber daya yang dihasilkan memiliki properti yang dapat direferensikan. Untuk sumber daya tersebut, Anda harus menggunakan LogicalId.

# Skenario AWS CloudFormation sumber daya yang dihasilkan

Tabel berikut merangkum AWS SAM sumber daya dan properti yang membentuk skenario yang menghasilkan AWS CloudFormation sumber daya. Topik di kolom Skenario memberikan rincian tentang AWS CloudFormation sumber daya tambahan yang AWS SAM dihasilkan untuk skenario itu.

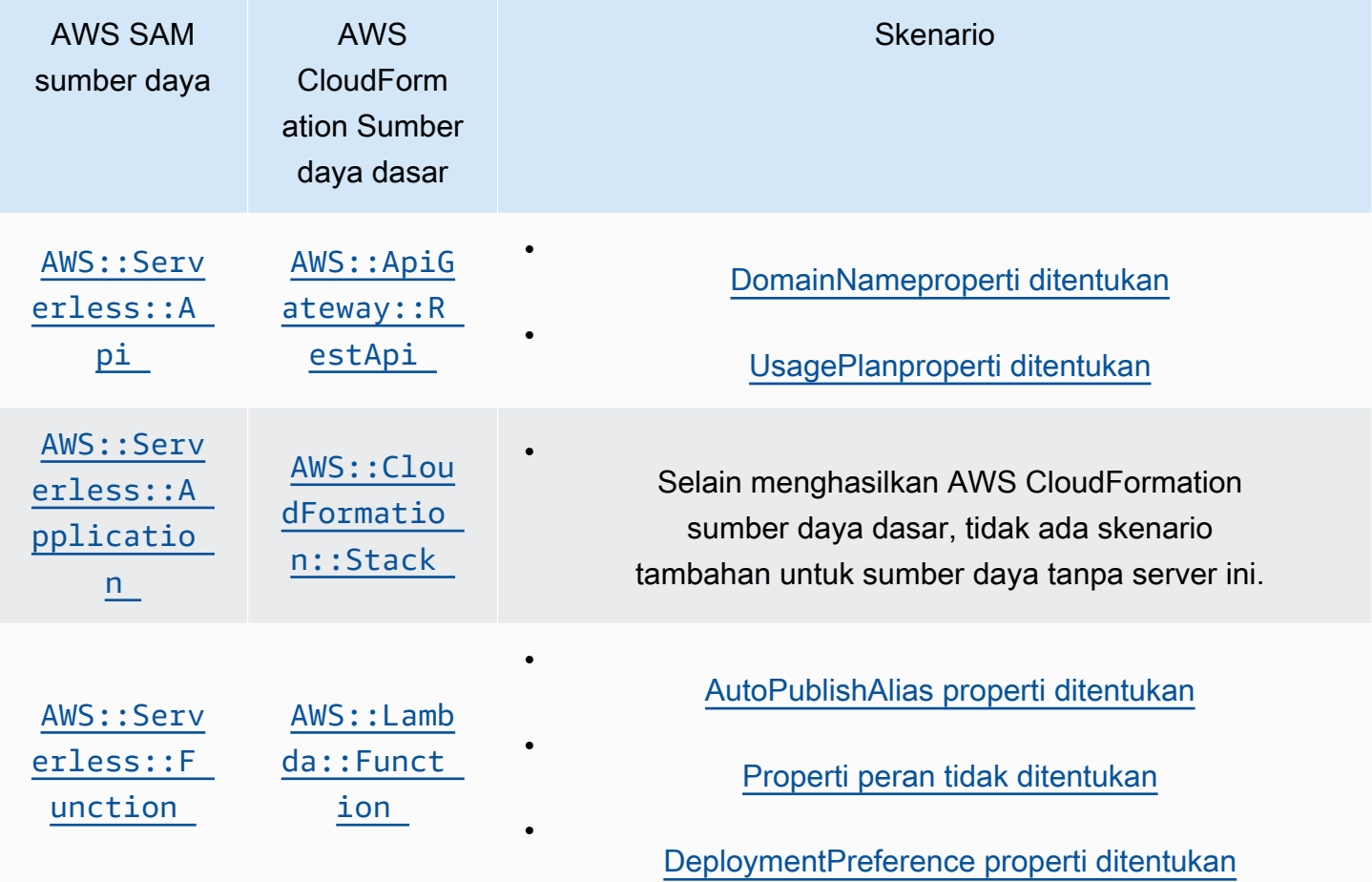

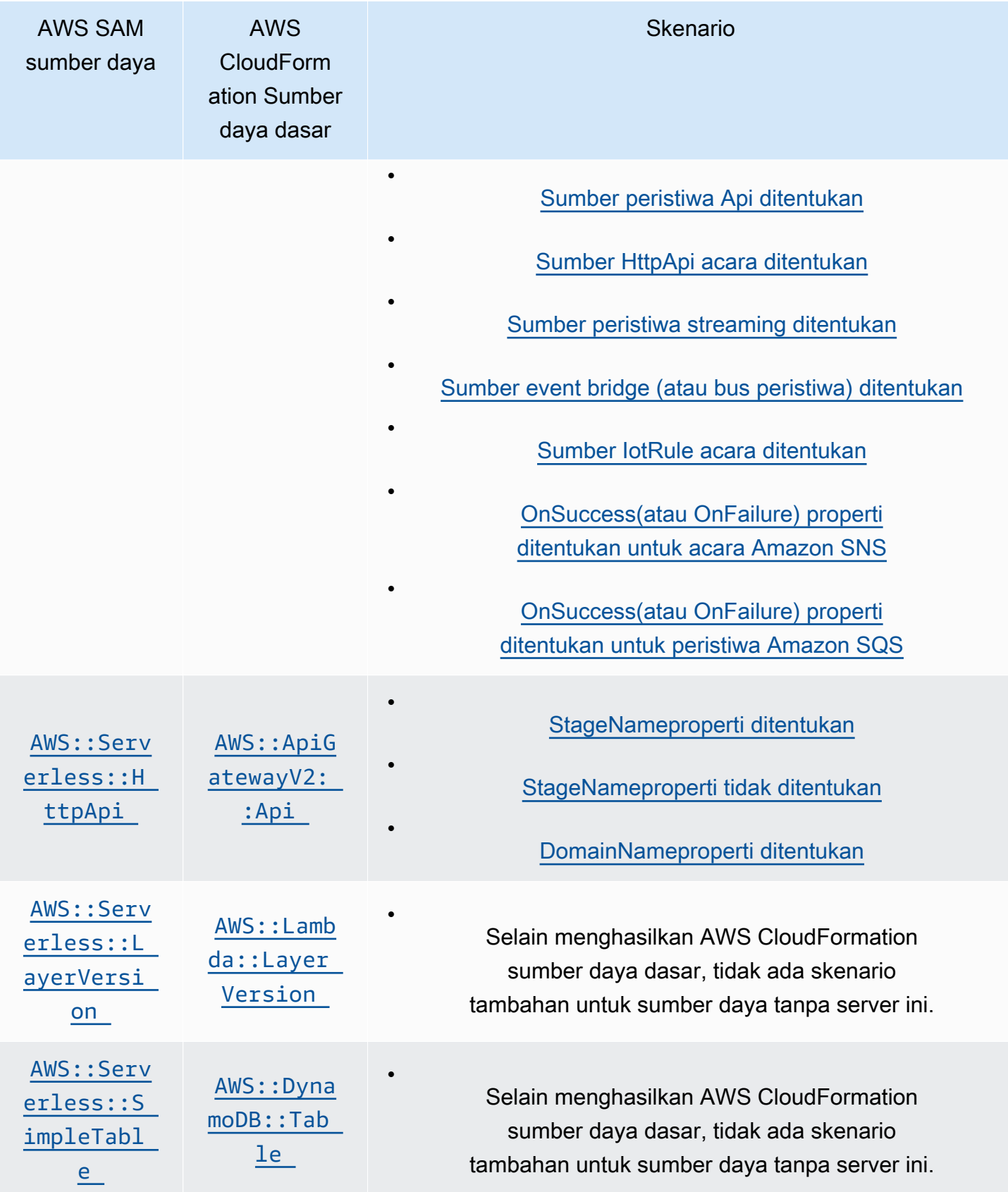

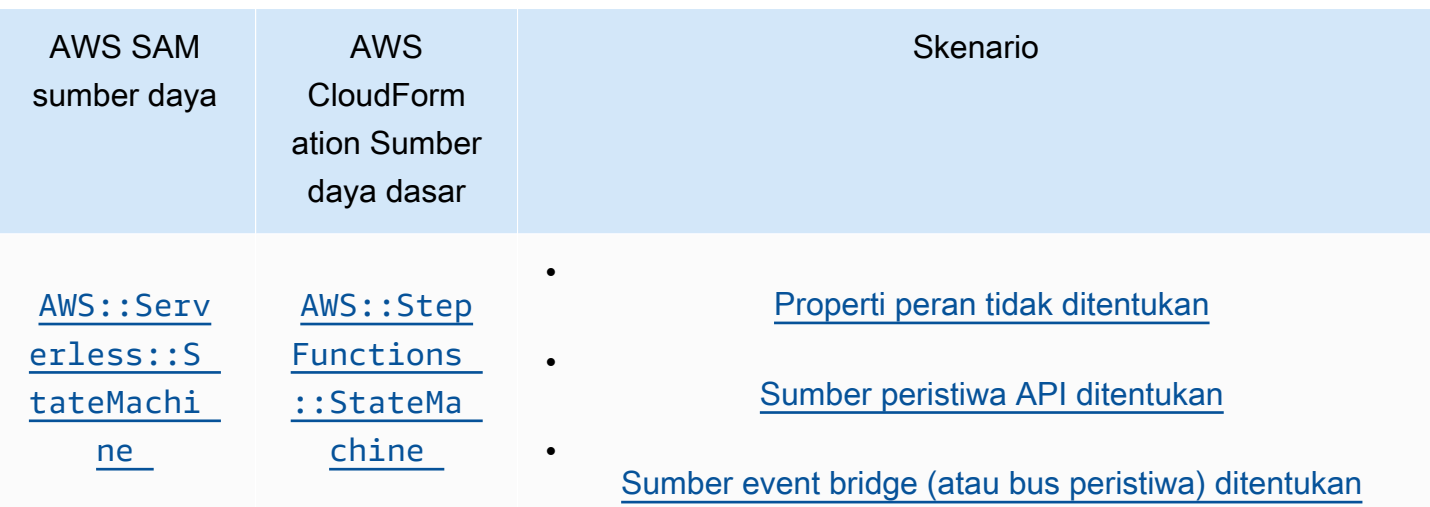

# Topik

- [AWS CloudFormation sumber daya yang dihasilkan saat AWS::Serverless::Api ditentukan](#page-426-0)
- [AWS CloudFormation sumber daya yang dihasilkan saat AWS::Serverless::Application ditentukan](#page-428-1)
- [AWS CloudFormationsumber daya yang dihasilkan saat Anda menentukan](#page-429-0)  [AWS::Serverless::Connector](#page-429-0)
- [AWS CloudFormation sumber daya yang dihasilkan saat AWS::Serverless::Function ditentukan](#page-430-0)
- [AWS CloudFormation sumber daya yang dihasilkan saat AWS::Serverless::GraphQLApi ditentukan](#page-435-0)
- [AWS CloudFormation sumber daya yang dihasilkan saat AWS::Serverless::HttpApi ditentukan](#page-436-0)
- [AWS CloudFormation sumber daya yang dihasilkan saat AWS::Serverless::LayerVersion](#page-438-1)  [ditentukan](#page-438-1)
- [AWS CloudFormation sumber daya yang dihasilkan saat AWS::Serverless::SimpleTable ditentukan](#page-438-2)
- [AWS CloudFormation sumber daya yang dihasilkan saat AWS::Serverless::StateMachine](#page-439-0)  [ditentukan](#page-439-0)

# <span id="page-426-0"></span>AWS CloudFormation sumber daya yang dihasilkan saat AWS::Serverless::Api ditentukan

Ketika AWS::Serverless::Api ditentukan, AWS Serverless Application Model (AWS SAM) selalu menghasilkan AWS CloudFormation sumber daya AWS:: ApiGateway:: RestApi dasar. Selain itu, ini juga selalu membuat AWS::ApiGateway::Stage dan sebuah sumber daya AWS::ApiGateway::Deployment.

#### **AWS::ApiGateway::RestApi**

# *LogicalId*: *<api‑LogicalId>*

Properti yang dapat direferensikan: N/A (Anda harus menggunakan LogicalId untuk referensi sumber daya ini) AWS CloudFormation

#### **AWS::ApiGateway::Stage**

*LogicalId*: *<api‑LogicalId><stage‑name>*Stage

*<stage‑name>* adalah string dari properti StageName yang diatur kepadanya. Misalnya, jika Anda mengatur StageName ke Gamma, sehingga LogicalId adalah *MyRestApiGamma*Stage.

Properti yang dapat direferensikan: *<api‑LogicalId>*.Stage

#### **AWS::ApiGateway::Deployment**

*LogicalId*: *<api‑LogicalId>*Deployment*<sha>*

*<sha>* adalah nilai hash unik yang dibuat ketika tumpukan dibuat. Misalnya, *MyRestApi*Deployment*926eeb5ff1*.

Properti yang dapat direferensikan: *<api‑LogicalId>*.Deployment

Selain AWS CloudFormation sumber daya ini, ketika AWS::Serverless::Api ditentukan, AWS SAM menghasilkan AWS CloudFormation sumber daya tambahan untuk skenario berikut.

#### Skenario

- [DomainNameproperti ditentukan](#page-427-0)
- [UsagePlanproperti ditentukan](#page-428-0)

#### <span id="page-427-0"></span>DomainNameproperti ditentukan

Ketika DomainName properti Domain properti AWS::Serverless::Api ditentukan, AWS SAM menghasilkan AWS::ApiGateway::DomainName AWS CloudFormation sumber daya.

#### **AWS::ApiGateway::DomainName**

*LogicalId*: ApiGatewayDomainName*<sha>*

*<sha>* adalah nilai hash unik yang dibuat ketika tumpukan dibuat. Misalnya: ApiGatewayDomainName*926eeb5ff1*.

Properti yang dapat direferensikan: *<api‑LogicalId>*.DomainName

# <span id="page-428-0"></span>UsagePlanproperti ditentukan

Ketika UsagePlan properti properti AWS::Serverless::Api ditentukan, AWS SAM menghasilkan AWS CloudFormation sumber daya berikut:AWS::ApiGateway::UsagePlan,AWS::ApiGateway::UsagePlanKey, danAWS::ApiGateway::ApiKey. Auth

# **AWS::ApiGateway::UsagePlan**

*LogicalId*: *<api‑LogicalId>*UsagePlan

Properti yang dapat direferensikan: *<api‑LogicalId>*.UsagePlan

# **AWS::ApiGateway::UsagePlanKey**

*LogicalId*: *<api‑LogicalId>*UsagePlanKey

Properti yang dapat direferensikan: *<api‑LogicalId>*.UsagePlanKey

# **AWS::ApiGateway::ApiKey**

*LogicalId*: *<api‑LogicalId>*ApiKey

Properti yang dapat direferensikan: *<api‑LogicalId>*.ApiKey

<span id="page-428-1"></span>AWS CloudFormation sumber daya yang dihasilkan saat AWS::Serverless::Application ditentukan

Ketika AWS::Serverless::Application ditentukan, AWS Serverless Application Model (AWS SAM) menghasilkan sumber AWS CloudFormation daya AWS::CloudFormation::Stack dasar.

# **AWS::CloudFormation::Stack**

# *LogicalId*: *<application‑LogicalId>*

Properti yang dapat direferensikan: N/A (Anda harus menggunakan LogicalId untuk referensi sumber daya ini) AWS CloudFormation

# <span id="page-429-0"></span>AWS CloudFormationsumber daya yang dihasilkan saat Anda menentukan AWS::Serverless::Connector

# **a** Note

Ketika Anda mendefinisikan konektor melalui Connectors properti tertanam, pertama-tama diubah menjadi AWS::Serverless::Connector sumber daya sebelum menghasilkan sumber daya ini.

Saat Anda menentukan AWS::Serverless::Connector sumber daya dalam AWS SAM templat, AWS SAM hasilkan AWS CloudFormation sumber daya berikut sesuai kebutuhan.

# **AWS::IAM::ManagedPolicy**

# *LogicalId*:*<connector‑LogicalId>*Policy

Properti yang dapat direferensikan: N/A (Untuk mereferensikan AWS CloudFormation sumber daya ini, Anda harus menggunakan.) LogicalId

## **AWS::SNS::TopicPolicy**

# *LogicalId*:*<connector‑LogicalId>*TopicPolicy

Properti yang dapat direferensikan: N/A (Untuk mereferensikan AWS CloudFormation sumber daya ini, Anda harus menggunakan.) LogicalId

### **AWS::SQS::QueuePolicy**

```
LogicalId:<connector‑LogicalId>QueuePolicy
```
Properti yang dapat direferensikan: N/A (Untuk mereferensikan AWS CloudFormation sumber daya ini, Anda harus menggunakan.) LogicalId

### **AWS::Lambda::Permission**

*LogicalId*:*<connector‑LogicalId><permission>*LambdaPermission

*<permission>*adalah izin yang ditentukan oleh Permissions properti. Misalnya, Write.

Properti yang dapat direferensikan: N/A (Untuk mereferensikan AWS CloudFormation sumber daya ini, Anda harus menggunakan.) LogicalId

# <span id="page-430-0"></span>AWS CloudFormation sumber daya yang dihasilkan saat AWS::Serverless::Function ditentukan

Ketika AWS::Serverless::Function ditentukan, AWS Serverless Application Model (AWS SAM) selalu membuat AWS CloudFormation sumber daya AWS:: Lambda:: Function dasar.

# **AWS::Lambda::Function**

# *LogicalId*: *<function‑LogicalId>*

Properti yang dapat direferensikan: N/A (Anda harus menggunakan LogicalId untuk referensi sumber daya ini) AWS CloudFormation

Selain AWS CloudFormation sumber daya ini, ketika AWS::Serverless::Function ditentukan, AWS SAM juga menghasilkan AWS CloudFormation sumber daya untuk skenario berikut.

# Skenario

- [AutoPublishAlias properti ditentukan](#page-430-1)
- [Properti peran tidak ditentukan](#page-431-0)
- [DeploymentPreference properti ditentukan](#page-431-1)
- [Sumber peristiwa Api ditentukan](#page-432-0)
- [Sumber HttpApi acara ditentukan](#page-432-1)
- [Sumber peristiwa streaming ditentukan](#page-433-0)
- [Sumber event bridge \(atau bus peristiwa\) ditentukan](#page-433-1)
- [Sumber IotRule acara ditentukan](#page-433-2)
- [OnSuccess\(atau OnFailure\) properti ditentukan untuk acara Amazon SNS](#page-434-0)
- [OnSuccess\(atau OnFailure\) properti ditentukan untuk peristiwa Amazon SQS](#page-434-1)

# <span id="page-430-1"></span>AutoPublishAlias properti ditentukan

Ketika AutoPublishAlias properti AWS::Serverless::Function ditentukan, AWS SAM menghasilkan AWS CloudFormation sumber daya berikut: AWS::Lambda::Alias danAWS::Lambda::Version.

# **AWS::Lambda::Alias**

# *LogicalId*: *<function‑LogicalId>*Alias*<alias‑name>*

*<alias‑name>* adalah string dari AutoPublishAlias yang diatur kepadanya. Misalnya, jika Anda mengatur AutoPublishAlias kelive, LogicalId adalah: *MyFunction*Alias *hidup*.

Properti yang dapat direferensikan: *<function‑LogicalId>*.Alias

#### **AWS::Lambda::Version**

*LogicalId*: *<function‑LogicalId>*Version*<sha>*

*<sha>* adalah nilai hash unik yang dibuat ketika tumpukan dibuat. Misalnya, *MyFunction*Versi *926eeb5ff1*.

Properti yang dapat direferensikan: *<function‑LogicalId>*.Version

<span id="page-431-0"></span>Properti peran tidak ditentukan

Ketika Role properti dari sebuah tidak *AWS::Serverless::Function* ditentukan, AWS SAM menghasilkan AWS:: IAM:: Role AWS CloudFormation sumber daya.

### **AWS::IAM::Role**

*LogicalId*: *<function‑LogicalId>*Role

Properti yang dapat direferensikan: N/A (Anda harus menggunakan LogicalId untuk referensi sumber daya ini) AWS CloudFormation

<span id="page-431-1"></span>DeploymentPreference properti ditentukan

Ketika DeploymentPreference properti AWS::Serverless::Function ditentukan, AWS SAM menghasilkan sumber AWS CloudFormation daya berikut: AWS::CodeDeploy::Application danAWS::CodeDeploy::DeploymentGroup. Selain itu, jika Role properti DeploymentPreference objek tidak ditentukan, AWS SAM juga menghasilkan AWS::IAM::Role AWS CloudFormation sumber daya.

### **AWS::CodeDeploy::Application**

*LogicalId*: ServerlessDeploymentApplication

Properti yang dapat direferensikan: N/A (Anda harus menggunakan LogicalId untuk referensi sumber daya ini) AWS CloudFormation
### **AWS::CodeDeploy::DeploymentGroup**

### *LogicalId*: *<function‑LogicalId>*DeploymentGroup

Properti yang dapat direferensikan: N/A (Anda harus menggunakan LogicalId untuk referensi sumber daya ini) AWS CloudFormation

### **AWS::IAM::Role**

### *LogicalId*: CodeDeployServiceRole

Properti yang dapat direferensikan: N/A (Anda harus menggunakan LogicalId untuk referensi sumber daya ini) AWS CloudFormation

Sumber peristiwa Api ditentukan

Ketika Event properti AWS::Serverless::Function diatur keApi, tetapi RestApiId properti tidak ditentukan, AWS SAM menghasilkan AWS::ApiGateway::RestApi AWS CloudFormation sumber daya.

### **AWS::ApiGateway::RestApi**

*LogicalId*: ServerlessRestApi

Properti yang dapat direferensikan: N/A (Anda harus menggunakan LogicalId untuk referensi sumber daya ini) AWS CloudFormation

Sumber HttpApi acara ditentukan

Ketika Event properti AWS::Serverless::Function diatur keHttpApi, tetapi ApiId properti tidak ditentukan, AWS SAM menghasilkan AWS::ApiGatewayV2::Api AWS CloudFormation sumber daya.

### **AWS::ApiGatewayV2::Api**

*LogicalId*: ServerlessHttpApi

Properti yang dapat direferensikan: N/A (Anda harus menggunakan LogicalId untuk referensi sumber daya ini) AWS CloudFormation

### Sumber peristiwa streaming ditentukan

Ketika Event properti AWS::Serverless::Function diatur ke salah satu jenis streaming, AWS SAM menghasilkan AWS::Lambda::EventSourceMapping AWS CloudFormation sumber daya. Ini berlaku untuk jenis berikut: DynamoDB, Kinesis, MQ, MSK, dan SQS.

### **AWS::Lambda::EventSourceMapping**

# *LogicalId*: *<function‑LogicalId><event‑LogicalId>*

Properti yang dapat direferensikan: N/A (Anda harus menggunakan LogicalId untuk referensi sumber daya ini) AWS CloudFormation

Sumber event bridge (atau bus peristiwa) ditentukan

Ketika Event properti AWS::Serverless::Function disetel ke salah satu jenis jembatan peristiwa (atau bus acara), AWS SAM menghasilkan AWS::Events::Rule AWS CloudFormation sumber daya. Ini berlaku untuk tipe berikut: EventBridgeRule, Schedule, dan CloudWatchEvents.

### **AWS::Events::Rule**

### *LogicalId*: *<function‑LogicalId><event‑LogicalId>*

Properti yang dapat direferensikan: N/A (Anda harus menggunakan LogicalId untuk referensi sumber daya ini) AWS CloudFormation

Sumber IotRule acara ditentukan

Saat Event properti disetel ke IOtrule, AWS SAM hasilkan sumber daya. AWS::Serverless::Function AWS::IoT::TopicRule AWS CloudFormation

### **AWS::IoT::TopicRule**

# *LogicalId*: *<function‑LogicalId><event‑LogicalId>*

Properti yang dapat direferensikan: N/A (Anda harus menggunakan LogicalId untuk referensi sumber daya ini) AWS CloudFormation

OnSuccess(atau OnFailure) properti ditentukan untuk acara Amazon SNS

Ketika OnSuccess (atauOnFailure) properti DestinationConfig properti properti ditentukan, dan jenis tujuan AWS::Serverless::Function adalah SNS tetapi ARN tujuan tidak ditentukan, AWS SAM menghasilkan AWS CloudFormation sumber daya berikut: AWS::Lambda::EventInvokeConfig dan. EventInvokeConfig AWS::SNS::Topic

### **AWS::Lambda::EventInvokeConfig**

*LogicalId*: *<function‑LogicalId>*EventInvokeConfig

Properti yang dapat direferensikan: N/A (Anda harus menggunakan LogicalId untuk referensi sumber daya ini) AWS CloudFormation

### **AWS::SNS::Topic**

*LogicalId*: *<function‑LogicalId>*OnSuccessTopic (atau*<function‑LogicalId>*OnFailureTopic)

Properti yang dapat direferensikan: *<function‑LogicalId>*.DestinationTopic

Jika OnSuccess dan OnFailure telah ditentukan untuk peristiwa Amazon SNS, agar membedakan antara sumber daya yang dibuat, Anda harus menggunakan LogicalId.

OnSuccess(atau OnFailure) properti ditentukan untuk peristiwa Amazon SQS

Ketika OnSuccess (atauOnFailure) properti DestinationConfig properti properti ditentukan, dan jenis tujuan AWS::Serverless::Function adalah SQS tetapi ARN tujuan tidak ditentukan, AWS SAM menghasilkan AWS CloudFormation sumber daya berikut: AWS::Lambda::EventInvokeConfig dan. EventInvokeConfig AWS::SQS::Queue

#### **AWS::Lambda::EventInvokeConfig**

### *LogicalId*: *<function‑LogicalId>*EventInvokeConfig

Properti yang dapat direferensikan: N/A (Anda harus menggunakan LogicalId untuk referensi sumber daya ini) AWS CloudFormation

#### **AWS::SQS::Queue**

*LogicalId*: *<function‑LogicalId>*OnSuccessQueue (atau*<function‑LogicalId>*OnFailureQueue)

Properti yang dapat direferensikan: *<function‑LogicalId>*.DestinationQueue

Jika OnSuccess dan OnFailure telah ditentukan untuk peristiwa Amazon SQS, agar membedakan antara sumber daya yang dibuat, Anda harus menggunakan LogicalId.

# AWS CloudFormation sumber daya yang dihasilkan saat AWS::Serverless::GraphQLApi ditentukan

Saat Anda menentukan AWS::Serverless::GraphQLApi sumber daya dalam templat AWS Serverless Application Model (AWS SAM), AWS SAM selalu buat AWS CloudFormation sumber daya dasar berikut.

# **AWS::AppSync::DataSource**

# *LogicalId*: *<graphqlapi-LogicalId><datasource-RelativeId><datasource-Type>*DataSource

Properti yang dapat direferensikan: N/A (Anda harus menggunakan LogicalId untuk referensi sumber daya ini) AWS CloudFormation

# **AWS::AppSync::FunctionConfiguration**

# *LogicalId*: *<graphqlapi-LogicalId><function-RelativeId>*

Properti yang dapat direferensikan: N/A (Anda harus menggunakan LogicalId untuk referensi sumber daya ini) AWS CloudFormation

# **AWS::AppSync::GraphQLApi**

# *LogicalId*: *<graphqlapi-LogicalId>*

Properti yang dapat direferensikan: N/A (Anda harus menggunakan LogicalId untuk referensi sumber daya ini) AWS CloudFormation

### **AWS::AppSync::GraphQLSchema**

*LogicalId*: *<graphqlapi-LogicalId>*Schema

Properti yang dapat direferensikan: N/A (Anda harus menggunakan LogicalId untuk referensi sumber daya ini) AWS CloudFormation

### **AWS::AppSync::Resolver**

*LogicalId*: *<graphqlapi-LogicalId><OperationType><resolver-RelativeId>*

Properti yang dapat direferensikan: N/A (Anda harus menggunakan LogicalId untuk referensi sumber daya ini) AWS CloudFormation

Selain AWS CloudFormation sumber daya ini, ketika AWS:: Serverless:: GraphQLApi ditentukan, juga AWS SAM dapat menghasilkan AWS CloudFormation sumber daya berikut.

AWS::AppSync::ApiCache

*LogicalId*: *<graphqlapi-LogicalId>*ApiCache

Properti yang dapat direferensikan: N/A (Anda harus menggunakan LogicalId untuk referensi sumber daya ini) AWS CloudFormation

AWS::AppSync::ApiKey

*LogicalId*: *<graphqlapi-LogicalId><apikey-RelativeId>*

Properti yang dapat direferensikan: N/A (Anda harus menggunakan LogicalId untuk referensi sumber daya ini) AWS CloudFormation

AWS::AppSync::DomainName

*LogicalId*: *<graphqlapi-LogicalId>*DomainName

Properti yang dapat direferensikan: N/A (Anda harus menggunakan LogicalId untuk referensi sumber daya ini) AWS CloudFormation

AWS::AppSync::DomainNameApiAssociation

*LogicalId*: *<graphqlapi-LogicalId>*DomainNameApiAssociation

Properti yang dapat direferensikan: N/A (Anda harus menggunakan LogicalId untuk referensi sumber daya ini) AWS CloudFormation

AWS SAM juga dapat menggunakan AWS::Serverless::Connector sumber daya untuk memberikan izin. Untuk informasi selengkapnya, lihat [AWS CloudFormationsumber daya yang](#page-429-0) [dihasilkan saat Anda menentukan AWS::Serverless::Connector.](#page-429-0)

AWS CloudFormation sumber daya yang dihasilkan saat AWS::Serverless::HttpApi ditentukan

Ketika AWS::Serverless::HttpApi ditentukan, AWS Serverless Application Model (AWS SAM) menghasilkan sumber AWS CloudFormation daya AWS::ApiGatewayV2::Api dasar.

#### **AWS::ApiGatewayV2::Api**

### *LogicalId*: *<httpapi‑LogicalId>*

Properti yang dapat direferensikan: N/A (Anda harus menggunakan LogicalId untuk referensi sumber daya ini) AWS CloudFormation

Selain AWS CloudFormation sumber daya ini, ketika AWS::Serverless::HttpApi ditentukan, AWS SAM juga menghasilkan AWS CloudFormation sumber daya untuk skenario berikut:

Skenario

- [StageNameproperti ditentukan](#page-437-0)
- [StageNameproperti tidak ditentukan](#page-437-1)
- [DomainNameproperti ditentukan](#page-438-0)

<span id="page-437-0"></span>StageNameproperti ditentukan

Ketika StageName properti AWS::Serverless::HttpApi ditentukan, AWS SAM menghasilkan AWS::ApiGatewayV2::Stage AWS CloudFormation sumber daya.

### **AWS::ApiGatewayV2::Stage**

#### *LogicalId*: *<httpapi‑LogicalId><stage‑name>*Stage

*<stage‑name>* adalah string dari properti StageName yang diatur kepadanya. Misalnya, jika Anda mengatur StageName keGamma, LogicalId adalah: *MyHttpApiGamma*Tahap.

Properti yang dapat direferensikan: *<httpapi‑LogicalId>*.Stage

#### <span id="page-437-1"></span>StageNameproperti tidak ditentukan

Ketika StageName properti dari sebuah tidak *AWS::Serverless::HttpApi* ditentukan, AWS SAM menghasilkan AWS::ApiGatewayV2::Stage AWS CloudFormation sumber daya.

### **AWS::ApiGatewayV2::Stage**

*LogicalId*: *<httpapi‑LogicalId>*ApiGatewayDefaultStage

Properti yang dapat direferensikan: *<httpapi‑LogicalId>*.Stage

# <span id="page-438-0"></span>DomainNameproperti ditentukan

Ketika DomainName properti Domain properti AWS::Serverless::HttpApi ditentukan, AWS SAM menghasilkan AWS::ApiGatewayV2::DomainName AWS CloudFormation sumber daya.

### **AWS::ApiGatewayV2::DomainName**

*LogicalId*: ApiGatewayDomainNameV2*<sha>*

*<sha>* adalah nilai hash unik yang dibuat ketika tumpukan dibuat. Misalnya, ApiGatewayDomainNameV2*926eeb5ff1*.

Properti yang dapat direferensikan: *<httpapi‑LogicalId>*.DomainName

# AWS CloudFormation sumber daya yang dihasilkan saat AWS::Serverless::LayerVersion ditentukan

Ketika AWS::Serverless::LayerVersion ditentukan, AWS Serverless Application Model (AWS SAM) menghasilkan sumber AWS CloudFormation daya AWS::Lambda::LayerVersion dasar.

### **AWS::Lambda::LayerVersion**

# *LogicalId*: *<layerversion‑LogicalId>*

Properti yang dapat direferensikan: N/A (Anda harus menggunakan LogicalId untuk referensi sumber daya ini) AWS CloudFormation

AWS CloudFormation sumber daya yang dihasilkan saat AWS::Serverless::SimpleTable ditentukan

Ketika AWS::Serverless::SimpleTable ditentukan, AWS Serverless Application Model (AWS SAM) menghasilkan sumber AWS CloudFormation daya AWS::DynamoDB::Table dasar.

# **AWS::DynamoDB::Table**

# *LogicalId*: *<simpletable‑LogicalId>*

Properti yang dapat direferensikan: N/A (Anda harus menggunakan LogicalId untuk referensi sumber daya ini) AWS CloudFormation

# AWS CloudFormation sumber daya yang dihasilkan saat AWS::Serverless::StateMachine ditentukan

Saat AWS::Serverless::StateMachine ditentukan, AWS Serverless Application Model (AWS SAM) membuat sebuah AWS::StepFunctions::StateMachine dari sumber daya AWS CloudFormation dasar.

# **AWS::StepFunctions::StateMachine**

# *LogicalId*: *<statemachine‑LogicalId>*

Properti yang dapat direferensikan: N/A (Anda harus menggunakan LogicalId untuk referensi sumber daya ini) AWS CloudFormation

Selain AWS CloudFormation sumber daya ini, ketika AWS::Serverless::StateMachine ditentukan, AWS SAM juga menghasilkan AWS CloudFormation sumber daya untuk skenario berikut:

# Skenario

- [Properti peran tidak ditentukan](#page-439-0)
- [Sumber peristiwa API ditentukan](#page-439-1)
- [Sumber event bridge \(atau bus peristiwa\) ditentukan](#page-440-0)

# <span id="page-439-0"></span>Properti peran tidak ditentukan

Ketika Role properti dari sebuah tidak *AWS::Serverless::StateMachine* ditentukan, AWS SAM menghasilkan AWS:: IAM:: Role AWS CloudFormation sumber daya.

# **AWS::IAM::Role**

# *LogicalId*: *<statemachine‑LogicalId>*Role

Properti yang dapat direferensikan: N/A (Anda harus menggunakan LogicalId untuk referensi sumber daya ini) AWS CloudFormation

# <span id="page-439-1"></span>Sumber peristiwa API ditentukan

Ketika Event properti AWS::Serverless::StateMachine diatur keApi, tetapi RestApiId properti tidak ditentukan, AWS SAM menghasilkan AWS:: ApiGateway:: RestApi AWS CloudFormation sumber daya.

### **AWS::ApiGateway::RestApi**

### *LogicalId*: ServerlessRestApi

Properti yang dapat direferensikan: N/A (Anda harus menggunakan LogicalId untuk referensi sumber daya ini) AWS CloudFormation

<span id="page-440-0"></span>Sumber event bridge (atau bus peristiwa) ditentukan

Ketika Event properti AWS::Serverless::StateMachine disetel ke salah satu jenis jembatan peristiwa (atau bus acara), AWS SAM menghasilkan AWS:: Events:: Rule AWS CloudFormation sumber daya. Ini berlaku untuk tipe berikut: EventBridgeRule, Schedule, dan CloudWatchEvents.

### **AWS::Events::Rule**

### *LogicalId*: *<statemachine‑LogicalId><event‑LogicalId>*

Properti yang dapat direferensikan: N/A (Anda harus menggunakan LogicalId untuk referensi sumber daya ini) AWS CloudFormation

# Atribut sumber daya yang didukung oleh AWS SAM

Atribut sumber daya adalah atribut yang dapat Anda tambahkan AWS SAM dan AWS CloudFormation sumber daya untuk mengontrol perilaku dan hubungan tambahan. Untuk informasi selengkapnya tentang atribut sumber daya, lihat [Referensi Sumber Daya](https://docs.aws.amazon.com/AWSCloudFormation/latest/UserGuide/aws-product-attribute-reference.html) di Panduan Pengguna AWS CloudFormation .

AWS SAM mendukung subset atribut sumber daya yang didefinisikan oleh AWS CloudFormation. Dari atribut sumber daya yang didukung, beberapa disalin hanya ke sumber daya dasar yang dihasilkan dari AWS CloudFormation sumber daya yang sesuai AWS SAM , dan beberapa disalin ke semua AWS CloudFormation sumber daya yang dihasilkan dari sumber daya yang sesuai AWS SAM . Untuk informasi selengkapnya tentang AWS CloudFormation sumber daya yang dihasilkan dari AWS SAM sumber daya terkait, liha[tAWS CloudFormation Sumber daya yang dihasilkan.](#page-422-0)

Tabel berikut merangkum dukungan atribut sumber daya oleh AWS SAM, tunduk pada [Pengecualian](#page-441-0) tercantum di bawah ini.

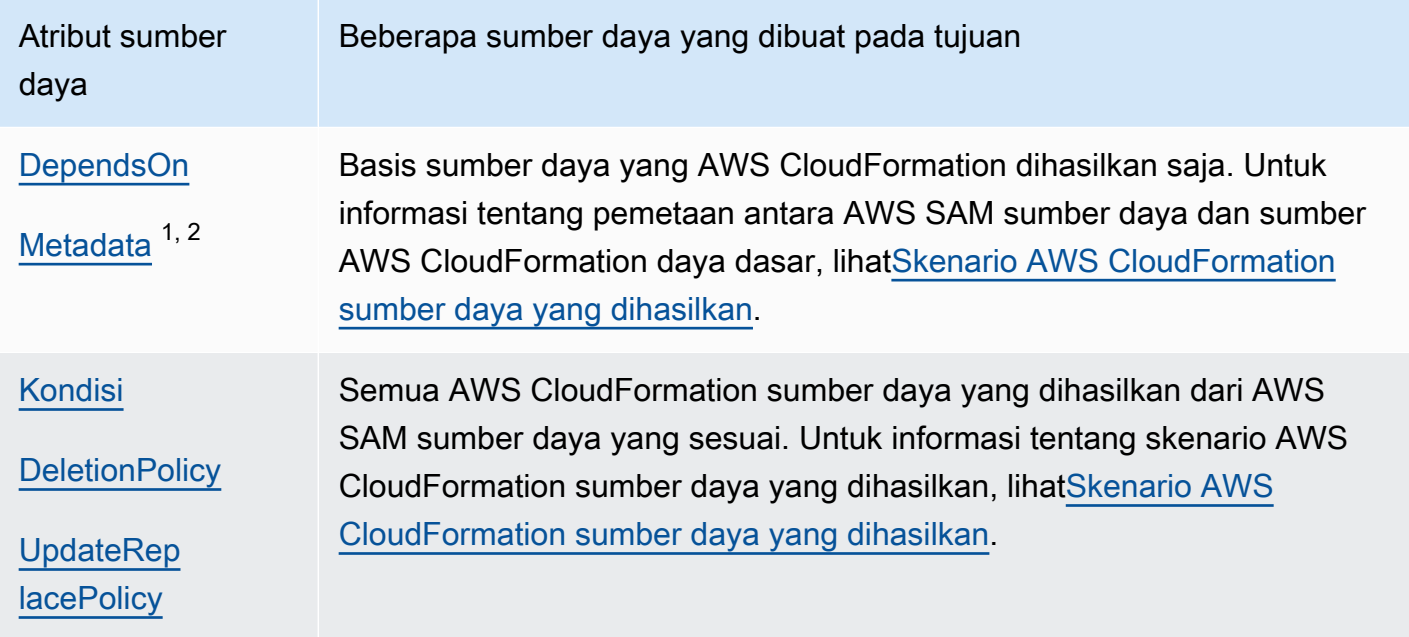

### Catatan:

- 1. Untuk informasi selengkapnya tentang penggunaan atribut sumber daya Metadata dengan tipe sumber daya AWS::Serverless::Function, lihat [Membangun fungsi Lambda dengan runtime](#page-608-0) [khusus](#page-608-0).
- 2. Untuk informasi selengkapnya tentang penggunaan atribut sumber daya Metadata dengan tipe sumber daya AWS::Serverless::LayerVersion, lihat [Membangun lapisan Lambda.](#page-610-0)

# <span id="page-441-0"></span>Pengecualian

Terdapat sejumlah pengecualian untuk aturan atribut sumber daya yang dijelaskan sebelumnya:

- UntukAWS::Lambda::LayerVersion, bidang kustom AWS SAM-only RetentionPolicy menetapkan DeletionPolicy untuk AWS CloudFormation sumber daya yang dihasilkan. Hal ini memiliki prioritas yang lebih tinggi dari DeletionPolicy kode itu sendiri. Jika tidak diatur, maka secara default DeletionPolicy diatur ke Retain.
- Pada AWS::Lambda::Version, jika DeletionPolicy tidak ditentukan, default-nya adalah Retain.
- Untuk skenario di mana DeploymentPreferences ditentukan untuk fungsi tanpa server, atribut sumber daya tidak disalin ke sumber daya yang dihasilkan berikut: AWS CloudFormation
	- AWS::CodeDeploy::Application
- AWS::CodeDeploy::DeploymentGroup
- Parameter AWS:: IAM:: Role bernama CodeDeployServiceRole yang dibuat untuk skenario ini
- Jika AWS SAM template Anda berisi beberapa fungsi dengan sumber peristiwa API yang dibuat secara implisit, maka fungsi tersebut akan membagikan sumber daya yang dihasilkanAWS::ApiGateway::RestApi. Dalam skenario ini, jika fungsi memiliki atribut sumber daya yang berbeda, maka untuk AWS::ApiGateway::RestApi sumber daya yang dihasilkan AWS SAM , salin atribut sumber daya sesuai dengan daftar prioritas berikut:
	- UpdateReplacePolicy:
		- 1. Retain
		- 2. Snapshot
		- 3. Delete
	- DeletionPolicy:
		- 1. Retain
		- 2. Delete

# Ekstensi API Gateway

Dirancang khusus untuk AWS, ekstensi API Gateway menyediakan penyesuaian dan fungsionalitas tambahan untuk merancang dan mengelola API. Ini adalah ekstensi ke spesifikasi OpenAPI yang mendukung otorisasi AWS spesifik dan integrasi API yang khusus untuk API Gateway.

Ekstensi API Gateway adalah ekstensi ke spesifikasi OpenAPI yang mendukung otorisasi khusus dan integrasi API AWS khusus API GateWay. Untuk informasi selengkapnya tentang ekstensi API Gateway, lihat [Ekstensi API Gateway ke OpenAPI.](https://docs.aws.amazon.com/apigateway/latest/developerguide/api-gateway-swagger-extensions.html).

AWS SAM mendukung subset ekstensi API Gateway. Untuk melihat ekstensi API Gateway mana yang didukung AWS SAM, lihat tabel berikut.

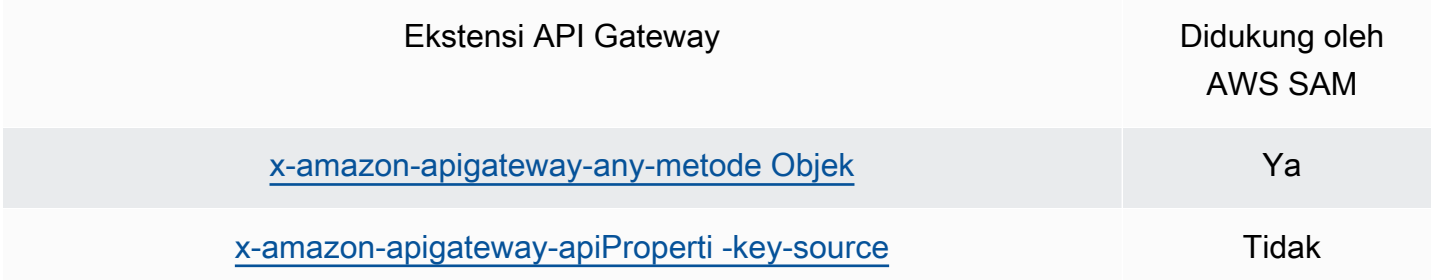

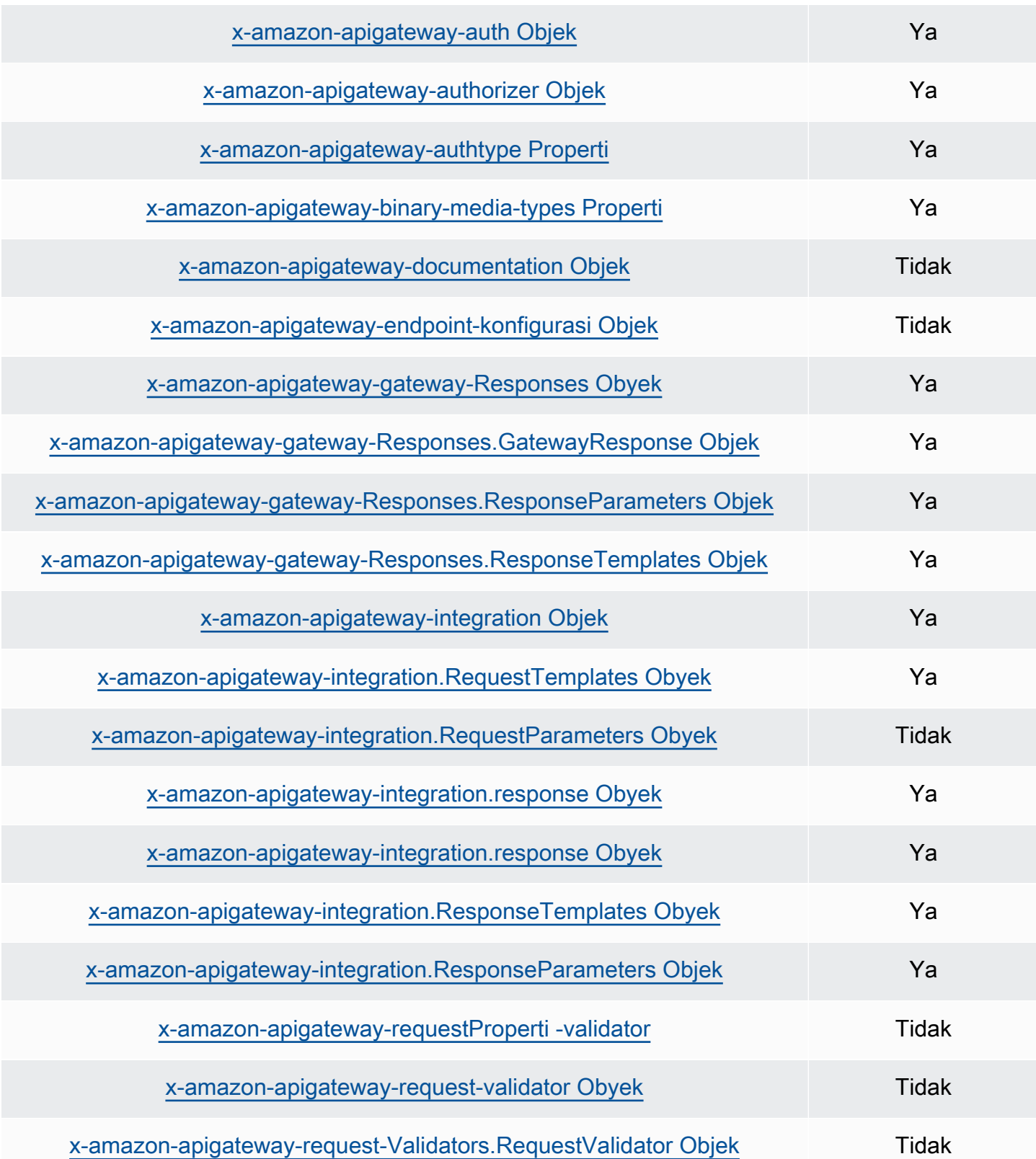

# Fungsi intrinsik

Fungsi intrinsik adalah fungsi bawaan yang memungkinkan Anda menetapkan nilai ke properti yang hanya tersedia saat runtime. AWS SAM memiliki dukungan terbatas untuk properti fungsi intrinsik tertentu, sehingga tidak dapat menyelesaikan beberapa fungsi intrinsik. Oleh karena itu, kami sarankan untuk menambahkan AWS::LanguageExtensions transformasi untuk menyelesaikan ini. AWS::LanguageExtensionsIni adalah makro yang dihosting oleh AWS CloudFormation yang memungkinkan Anda menggunakan fungsi intrinsik dan fungsi lain yang ny default tidak termasuk dalam. AWS CloudFormation

Transform:

- AWS::LanguageExtensions
- AWS::Serverless-2016-10-31

**a** Note

Catatan: Jika Anda menggunakan fungsi intrinsik di CodeUri properti, tidak AWS SAM akan dapat mengurai nilai dengan benar. Pertimbangkan untuk menggunakan AWS::LanguageExtensions transformasi sebagai gantinya. Untuk informasi lebih lanjut, lihat [bagian Properti dari AWS::Serverless::Function](#page-176-0).

Untuk informasi selengkapnya tentang fungsi intrinsik, lihat [Referensi Fungsi Intrinsik](https://docs.aws.amazon.com/AWSCloudFormation/latest/UserGuide/intrinsic-function-reference.html) di Panduan Pengguna AWS CloudFormation .

# Kembangkan aplikasi tanpa server Anda dengan AWS SAM

Bagian ini berisi topik tentang memvalidasi AWS SAM template Anda dan membangun aplikasi Anda dengan dependensi. Ini juga berisi topik tentang penggunaan AWS SAM untuk kasus penggunaan tertentu seperti bekerja dengan lapisan Lambda, menggunakan aplikasi bersarang, mengontrol akses ke API Gateway API, mengatur sumber daya AWS dengan Step Functions, dan penandatanganan kode aplikasi Anda. Tiga tonggak utama yang perlu Anda selesaikan untuk mengembangkan aplikasi Anda tercantum di bawah ini.

Topik

- [Buat aplikasi Anda dengan sam init perintah](#page-445-0)
- [Tentukan infrastruktur Anda dengan AWS SAM](#page-453-0)
- [Membangun aplikasi Anda dengan AWS SAM](#page-566-0)

# <span id="page-445-0"></span>Buat aplikasi Anda dengan sam init perintah

Setelah selesai [Memulai](#page-29-0) dan membac[aCara menggunakan AWS Serverless Application Model \(AWS](#page-81-0)  [SAM\),](#page-81-0) Anda akan siap untuk membuat AWS SAM proyek di lingkungan pengembang Anda. AWS SAM Proyek Anda akan berfungsi sebagai titik awal untuk menulis aplikasi tanpa server Anda. Untuk daftar opsi AWS SAMCLI sam init perintah, lihat[sam init](#page-768-0).

AWS Serverless Application Model Perintah Command Line Interface (AWS SAMCLI) sam init menyediakan opsi untuk menginisialisasi aplikasi tanpa server baru yang terdiri dari:

- AWS SAM Template untuk menentukan kode infrastruktur Anda.
- Struktur folder yang mengatur aplikasi Anda.
- Konfigurasi untuk AWS Lambda fungsi Anda.

Untuk membuat AWS SAM proyek, lihat topik di bagian ini.

Topik

- [Menginisialisasi aplikasi tanpa server baru](#page-446-0)
- [Opsi untuk sam init](#page-452-0)
- [Pemecahan Masalah](#page-452-1)
- [Contoh](#page-452-2)
- [Pelajari selengkapnya](#page-453-1)
- [Langkah selanjutnya](#page-453-2)

# <span id="page-446-0"></span>Menginisialisasi aplikasi tanpa server baru

Untuk menginisialisasi aplikasi tanpa server baru menggunakan AWS SAMCLI

- 1. cdke direktori awal.
- 2. Jalankan yang berikut ini di baris perintah:

#### \$ **sam init**

3. Ini AWS SAMCLI akan memandu Anda melalui aliran interaktif untuk membuat aplikasi tanpa server baru.

### **a** Note

Seperti yang dijelaskan dala[mTutorial: Menyebarkan aplikasi Hello World,](#page-60-0) perintah ini menginisialisasi aplikasi tanpa server Anda, membuat direktori proyek Anda. Direktori ini akan berisi beberapa file dan folder. File yang paling penting adalahtemplate.yaml. Ini adalah AWS SAM template Anda. Versi python Anda harus cocok dengan versi python yang tercantum dalam template.yaml file yang dibuat sam init perintah.

### Pilih template awal

Template terdiri dari yang berikut:

- 1. AWS SAM Template untuk kode infrastruktur Anda.
- 2. Direktori proyek awal yang mengatur file proyek Anda. Misalnya, ini mungkin termasuk:
	- a. Struktur untuk kode fungsi Lambda Anda dan dependensinya.
	- b. eventsFolder yang berisi peristiwa pengujian untuk pengujian lokal.
	- c. testsFolder untuk mendukung pengujian unit.
	- d. samconfig.tomlFile untuk mengkonfigurasi pengaturan proyek.
	- e. ReadMeFile dan file proyek awal dasar lainnya.

Berikut ini adalah contoh direktori proyek awal:

```
sam-app
### README.md
### __init__.py
### events
# ### event.json
### hello_world
# ### __init__.py
# ### app.py
# ### requirements.txt
### samconfig.toml
### template.yaml
### tests 
     ### __init__.py 
     ### integration 
     # ### __init__.py 
     # ### test_api_gateway.py 
     ### requirements.txt 
     ### unit 
         ### __init__.py 
         ### test_handler.py
```
Anda dapat memilih dari daftar Template Mulai AWS Cepat yang tersedia atau menyediakan Lokasi Template Kustom Anda sendiri.

Untuk memilih Template Mulai AWS Cepat

- 1. Saat diminta, pilih Templat Mulai AWS Cepat.
- 2. Pilih template Mulai AWS Cepat untuk memulai. Berikut adalah contohnya:

```
Which template source would you like to use? 
     1 - AWS Quick Start Templates 
     2 - Custom Template Location
Choice: 1
Choose an AWS Quick Start application template 
     1 - Hello World Example 
     2 - Multi-step workflow 
     3 - Serverless API 
     4 - Scheduled task 
     5 - Standalone function
```
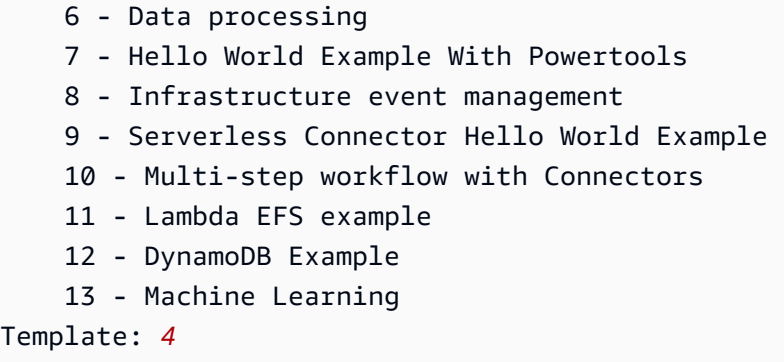

Untuk memilih lokasi template kustom Anda sendiri

1. Saat diminta, pilih Lokasi Template Kustom.

```
Which template source would you like to use? 
     1 - AWS Quick Start Templates 
     2 - Custom Template Location
Choice: 2
```
2. Ini AWS SAMCLI akan meminta Anda untuk memberikan lokasi template.

Template location (git, mercurial, http(s), zip, path):

Berikan salah satu lokasi berikut ke arsip file.zip template Anda:

- GitHubrepositori Jalur ke file.zip di repositori Anda. GitHub File harus berada di root repositori Anda.
- Mercurialrepositori Jalur ke file.zip di repositori Anda. Mercurial File harus berada di root repositori Anda.
- .zip path HTTPS atau jalur lokal ke file.zip Anda.
- 3. Ini AWS SAMCLI akan menginisialisasi aplikasi tanpa server Anda menggunakan template kustom Anda.

### Pilih runtime

Ketika Anda memilih Template Mulai AWS Cepat, AWS SAMCLI meminta Anda untuk memilih runtime untuk fungsi Lambda Anda. Daftar opsi yang ditampilkan oleh adalah runtime AWS SAMCLI yang didukung secara native oleh Lambda.

- [Runtime](https://docs.aws.amazon.com/lambda/latest/dg/gettingstarted-concepts.html#gettingstarted-concepts-runtime) menyediakan lingkungan khusus bahasa yang berjalan di lingkungan eksekusi.
- [Saat di-deploy ke AWS Cloud, layanan Lambda akan memanggil fungsi Anda di lingkungan](https://docs.aws.amazon.com/lambda/latest/dg/lambda-runtime-environment.html) [eksekusi.](https://docs.aws.amazon.com/lambda/latest/dg/lambda-runtime-environment.html)

Anda dapat menggunakan bahasa pemrograman lain dengan runtime khusus. Untuk melakukan ini, Anda perlu membuat struktur aplikasi awal secara manual. Anda kemudian dapat menggunakan sam init untuk menginisialisasi aplikasi dengan cepat dengan mengonfigurasi lokasi template kustom.

Dari pilihan Anda, AWS SAMCLI membuat direktori awal untuk kode fungsi dan dependensi Lambda Anda.

Jika Lambda mendukung beberapa manajer ketergantungan untuk runtime Anda, Anda akan diminta untuk memilih manajer ketergantungan pilihan Anda.

# Pilih jenis paket

Bila Anda memilih AWS Quick Start Template dan runtime, AWS SAMCLI meminta Anda untuk memilih jenis paket. Jenis paket menentukan bagaimana fungsi Lambda Anda digunakan untuk digunakan dengan layanan Lambda. Dua jenis paket yang didukung adalah:

- 1. Gambar kontainer Berisi sistem operasi dasar, runtime, ekstensi Lambda, kode aplikasi Anda, dan dependensinya.
- 2. .zip file archive Berisi kode aplikasi Anda dan dependensinya.

Untuk mempelajari lebih lanjut tentang jenis paket penerapan, lihat Paket penerapan [Lambda di AWS](https://docs.aws.amazon.com/lambda/latest/dg/gettingstarted-package.html)  [Lambda Panduan Pengembang](https://docs.aws.amazon.com/lambda/latest/dg/gettingstarted-package.html).

Berikut ini adalah contoh struktur direktori aplikasi dengan fungsi Lambda dikemas sebagai gambar kontainer. AWS SAMCLIDownload gambar dan membuat Dockerfile dalam direktori fungsi untuk menentukan gambar.

```
sam-app
### README.md
\# \# \bot ___ init___.py
### events
# ### event.json
### hello_world
# ### Dockerfile
# ### __init__.py
```

```
# ### app.py
# ### requirements.txt
### samconfig.toml
### template.yaml
### tests 
     ### __init__.py 
     ### unit 
         ### __init__.py 
        ### test handler.py
```
Berikut ini adalah contoh struktur direktori aplikasi dengan fungsi yang dikemas sebagai arsip file.zip.

```
sam-app
### README.md
\# \# \# __init___.py
### events
# ### event.json
### hello_world
# ### __init__.py
# ### app.py
# ### requirements.txt
### samconfig.toml
### template.yaml
### tests 
     ### __init__.py 
     ### integration 
     # ### __init__.py 
     # ### test_api_gateway.py 
     ### requirements.txt 
     ### unit 
         ### __init__.py 
         ### test_handler.py
```
Konfigurasikan AWS X-Ray penelusuran

Anda dapat memilih untuk mengaktifkan AWS X-Ray tracing. Untuk mempelajari lebih lanjut, lihat [Apa itu AWS X-Ray?](https://docs.aws.amazon.com/xray/latest/devguide/aws-xray.html) di Panduan AWS X-Ray Pengembang.

Jika Anda mengaktifkan, AWS SAMCLI mengkonfigurasi AWS SAM template Anda. Berikut adalah contohnya:

#### Globals:

Menginisialisasi aplikasi tanpa server baru 441

```
 Function: 
   ... 
   Tracing: Active 
 Api: 
   TracingEnabled: True
```
Konfigurasikan pemantauan dengan Amazon CloudWatch Application Insights

Anda dapat memilih untuk mengaktifkan pemantauan menggunakan Amazon CloudWatch Application Insights. Untuk mempelajari selengkapnya, lihat [Wawasan CloudWatch Aplikasi Amazon](https://docs.aws.amazon.com/AmazonCloudWatch/latest/monitoring/cloudwatch-application-insights.html) di Panduan CloudWatch Pengguna Amazon.

Jika Anda mengaktifkan, AWS SAMCLI mengkonfigurasi AWS SAM template Anda. Berikut adalah contohnya:

```
Resources: 
   ApplicationResourceGroup: 
     Type: AWS::ResourceGroups::Group 
     Properties: 
       Name: 
          Fn::Join: 
          - '' 
          - - ApplicationInsights-SAM- 
            - Ref: AWS::StackName 
       ResourceQuery: 
          Type: CLOUDFORMATION_STACK_1_0 
   ApplicationInsightsMonitoring: 
     Type: AWS::ApplicationInsights::Application 
     Properties: 
       ResourceGroupName: 
          Fn::Join: 
          - '' 
          - - ApplicationInsights-SAM- 
            - Ref: AWS::StackName 
       AutoConfigurationEnabled: 'true' 
     DependsOn: ApplicationResourceGroup
```
# Beri nama aplikasi Anda

Berikan nama untuk aplikasi Anda. AWS SAMCLIMembuat folder tingkat atas untuk aplikasi Anda menggunakan nama ini.

# <span id="page-452-0"></span>Opsi untuk sam init

Berikut ini adalah beberapa opsi utama yang dapat Anda gunakan dengan sam init perintah. Untuk daftar semua opsi, lihat[sam init.](#page-768-0)

Menginisialisasi aplikasi menggunakan lokasi template kustom

Gunakan --location opsi dan berikan lokasi template kustom yang didukung. Berikut adalah contohnya:

```
$ sam init --location https://github.com/aws-samples/sessions-with-aws-sam/raw/master/
starter-templates/web-app.zip
```
Menginisialisasi aplikasi tanpa aliran interaktif

Gunakan --no-interactive opsi dan berikan pilihan konfigurasi Anda di baris perintah untuk melewati alur interaktif. Berikut adalah contohnya:

```
$ sam init --no-interactive --runtime go1.x --name go-demo --dependency-manager mod --
app-template hello-world
```
# <span id="page-452-1"></span>Pemecahan Masalah

Untuk memecahkan masalah AWS SAMCLI, lihat. [AWS SAMCLIpemecahan masalah](#page-851-0)

# <span id="page-452-2"></span>Contoh

Menginisialisasi aplikasi tanpa server baru menggunakan Hello World Starter Template AWS

Untuk contoh ini, lihat [Langkah 1: Inisialisasi contoh aplikasi Hello World](#page-61-0) di Tutorial: Menyebarkan aplikasi Hello World.

Menginisialisasi aplikasi tanpa server baru dengan lokasi template kustom

Berikut ini adalah contoh penyediaan GitHub lokasi untuk template kustom Anda:

```
$ sam init --location gh:aws-samples/cookiecutter-aws-sam-python
$ sam init --location git+sh://git@github.com/aws-samples/cookiecutter-aws-sam-
python.git
```
Berikut ini adalah contoh dari path file lokal:

\$ **sam init --location** */path/to/template.zip*

Berikut ini adalah contoh jalur yang dapat dijangkau oleh HTTPS:

\$ **sam init --location** *https://github.com/aws-samples/sessions-with-aws-sam/raw/master/ starter-templates/web-app.zip*

# <span id="page-453-1"></span>Pelajari selengkapnya

Untuk mempelajari lebih lanjut tentang menggunakan sam init perintah, lihat berikut ini:

- [Pembelajaran AWS SAM: sam init](https://www.youtube.com/watch?v=9m3R-leD5Xo) seri Serverless Land AWS SAM"Belajar" aktifYouTube.
- [Penataan aplikasi tanpa server untuk digunakan dengan AWS SAMCLI \(Sesi dengan SAM S2E7\) -](https://www.youtube.com/watch?v=k9IRdgze9fQ) [Sesi dengan](https://www.youtube.com/watch?v=k9IRdgze9fQ) seri aktif. AWS SAM YouTube

# <span id="page-453-2"></span>Langkah selanjutnya

Sekarang setelah Anda membuat AWS SAM proyek Anda, Anda siap untuk mulai membuat aplikasi Anda. Lihat [Tentukan infrastruktur Anda dengan AWS SAM](#page-453-0) instruksi terperinci tentang tugas yang perlu Anda selesaikan untuk melakukan ini.

# <span id="page-453-0"></span>Tentukan infrastruktur Anda dengan AWS SAM

Sekarang Anda telah membuat proyek Anda, Anda siap untuk menentukan infrastruktur aplikasi Anda dengan AWS SAM. Lakukan ini dengan mengonfigurasi AWS SAM template Anda untuk menentukan sumber daya dan properti aplikasi Anda, yang merupakan template.yaml file dalam AWS SAM proyek Anda.

Topik di bagian ini menyediakan konten tentang mendefinisikan infrastruktur Anda di AWS SAM template Anda (template.yamlfile Anda). Ini juga berisi topik tentang mendefinisikan sumber daya untuk kasus penggunaan tertentu, seperti bekerja dengan lapisan Lambda, menggunakan aplikasi bersarang, mengontrol akses ke API Gateway API, AWS mengatur sumber daya dengan Step Functions, menandatangani kode aplikasi Anda, dan memvalidasi template Anda. AWS SAM

### Topik

- [Tentukan sumber daya aplikasi dalam AWS SAM template Anda](#page-454-0)
- [Siapkan dan kelola akses sumber daya di AWS SAM template Anda](#page-456-0)
- [Kontrol akses API dengan AWS SAM template Anda](#page-538-0)
- [Tingkatkan efisiensi menggunakan lapisan Lambda dengan AWS SAM](#page-551-0)
- [Gunakan kembali kode dan sumber daya menggunakan aplikasi bersarang di AWS SAM](#page-554-0)
- [Kelola acara berbasis waktu dengan EventBridge Scheduler di AWS SAM](#page-557-0)
- [Mengatur sumber daya dengan AWSAWS Step Functions](#page-560-0)
- [Siapkan penandatanganan kode untuk AWS SAM aplikasi Anda](#page-562-0)
- [Validasi file AWS SAM template](#page-565-0)

# <span id="page-454-0"></span>Tentukan sumber daya aplikasi dalam AWS SAM template Anda

Anda menentukan AWS sumber daya yang digunakan aplikasi tanpa server Anda di Resources bagian template Anda AWS SAM . Ketika Anda mendefinisikan sumber daya, Anda mengidentifikasi apa sumber daya itu, bagaimana ia berinteraksi dengan sumber daya lain, dan bagaimana itu dapat diakses (yaitu, izin sumber daya).

ResourcesBagian AWS SAM template Anda dapat berisi kombinasi AWS CloudFormation sumber daya dan sumber AWS SAM daya. Selain itu, Anda dapat menggunakan AWS SAM sintaks singkat untuk sumber daya berikut:

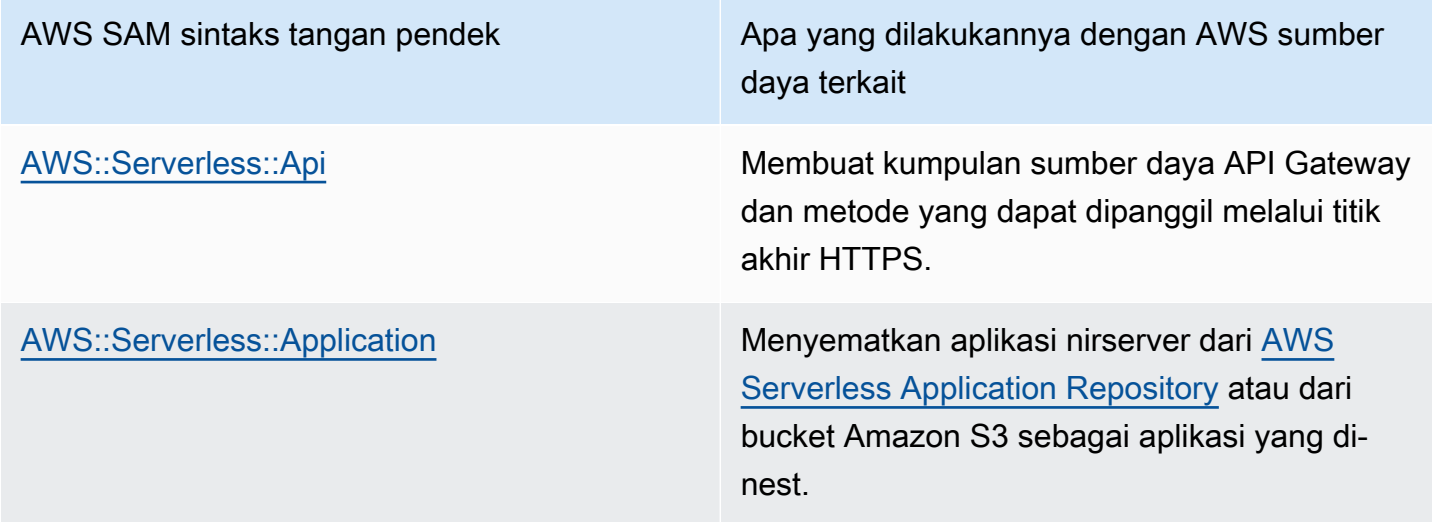

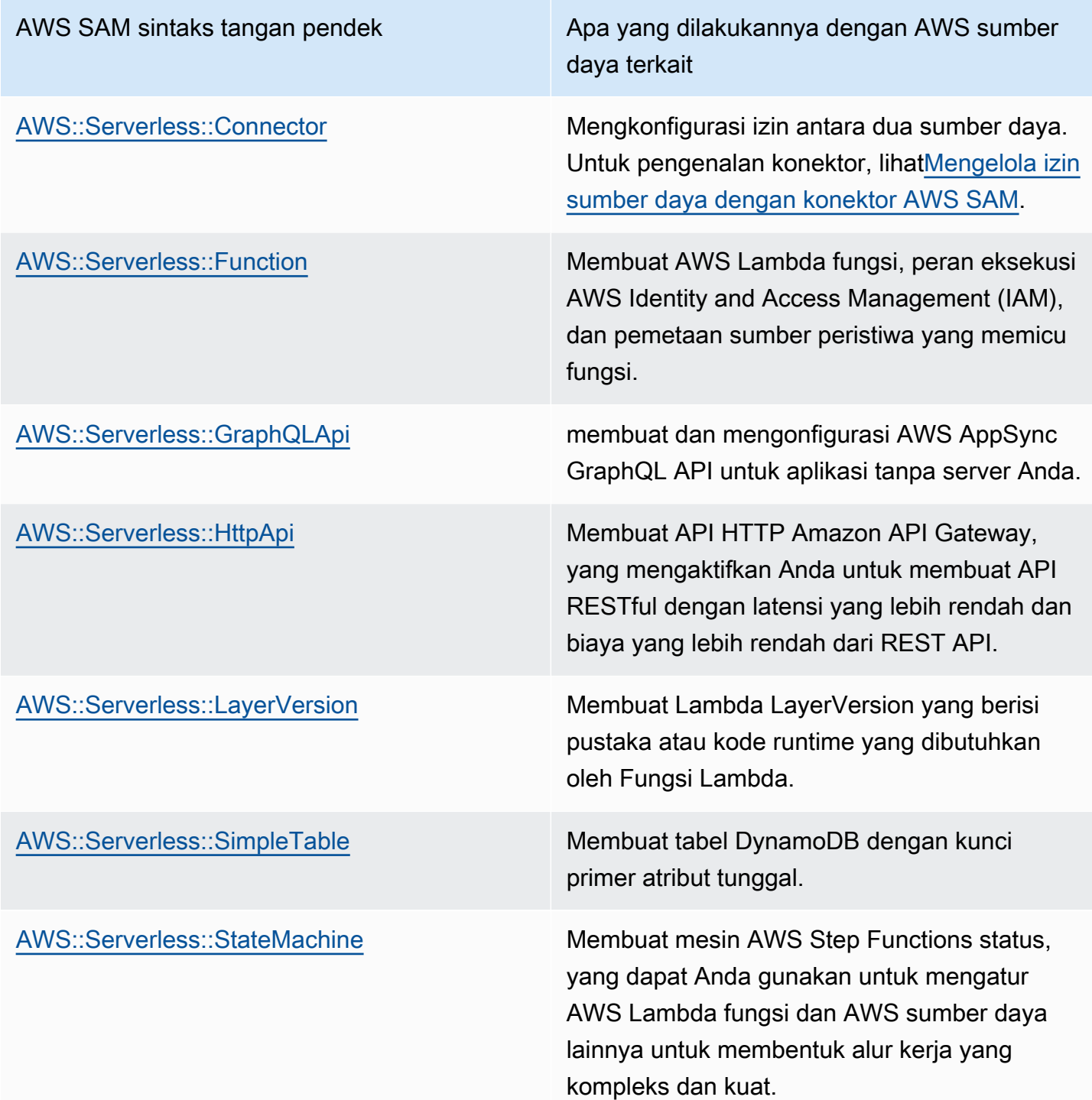

Sumber daya di atas juga tercantum dalam[AWS SAM sumber daya dan properti](#page-101-1).

Untuk informasi referensi untuk semua jenis dan AWS SAM dukungan AWS sumber daya AWS CloudFormation dan properti, lihat [referensi jenis AWS sumber daya dan properti](https://docs.aws.amazon.com/AWSCloudFormation/latest/UserGuide/aws-template-resource-type-ref.html) di Panduan AWS CloudFormation Pengguna.

# <span id="page-456-0"></span>Siapkan dan kelola akses sumber daya di AWS SAM template Anda

Agar AWS sumber daya Anda berinteraksi satu sama lain, akses dan izin yang tepat harus dikonfigurasi di antara sumber daya Anda. Melakukan hal ini memerlukan konfigurasi AWS Identity and Access Management (IAM) pengguna, peran, dan kebijakan untuk menyelesaikan interaksi Anda dengan cara yang aman.

Topik di bagian ini semuanya terkait dengan pengaturan akses ke sumber daya yang ditentukan dalam template Anda. Bagian ini dimulai dengan praktik terbaik umum. Dua topik berikutnya meninjau dua opsi yang Anda miliki untuk menyiapkan akses dan izin antara sumber daya yang direferensikan dalam aplikasi tanpa server Anda: AWS SAM konektor dan templat kebijakan. AWS SAM Topik terakhir memberikan detail untuk mengelola akses pengguna AWS CloudFormation menggunakan mekanisme yang sama yang digunakan untuk mengelola pengguna.

Untuk mempelajari lebih lanjut, lihat [Mengontrol akses dengan AWS Identity and Access](https://docs.aws.amazon.com/AWSCloudFormation/latest/UserGuide/using-iam-template.html)  [Management](https://docs.aws.amazon.com/AWSCloudFormation/latest/UserGuide/using-iam-template.html) di Panduan AWS CloudFormation Pengguna.

The AWS Serverless Application Model (AWS SAM) menyediakan dua opsi yang menyederhanakan pengelolaan akses dan izin untuk aplikasi tanpa server Anda.

- 1. AWS SAM konektor
- 2. AWS SAM templat kebijakan

# AWS SAM konektor

Konektor adalah cara penyediaan izin antara dua sumber daya. Anda melakukan ini dengan menjelaskan bagaimana mereka harus berinteraksi satu sama lain dalam AWS SAM template Anda. Mereka dapat didefinisikan menggunakan atribut Connectors sumber daya atau tipe AWS::Serverless::Connector sumber daya. Konektor mendukung penyediaan Read dan Write akses data dan peristiwa antara kombinasi sumber daya. AWS Untuk mempelajari lebih lanjut tentang AWS SAM konektor, lihat[Mengelola izin sumber daya dengan konektor AWS SAM.](#page-457-0)

# AWS SAM templat kebijakan

AWS SAM templat kebijakan adalah kumpulan izin yang telah ditentukan sebelumnya yang dapat Anda tambahkan ke AWS SAM templat untuk mengelola akses dan izin antara AWS Lambda fungsi, mesin AWS Step Functions status, dan sumber daya yang berinteraksi dengannya. Untuk mempelajari lebih lanjut tentang templat AWS SAM kebijakan, lihat[AWS SAM templat kebijakan.](#page-467-0)

# AWS CloudFormation mekanisme

AWS CloudFormation Mekanisme mencakup konfigurasi pengguna IAM, peran, dan kebijakan untuk mengelola izin antar sumber daya Anda. AWS Untuk mempelajari selengkapnya, lihat [Mengelola izin](#page-532-0)  [dengan mekanisme AWS CloudFormation.](#page-532-0)

# Praktik terbaik

Di seluruh aplikasi tanpa server, Anda dapat menggunakan beberapa metode untuk mengonfigurasi izin antar sumber daya Anda. Oleh karena itu, Anda dapat memilih opsi terbaik untuk setiap skenario dan menggunakan beberapa opsi bersama di seluruh aplikasi Anda. Berikut adalah beberapa hal yang perlu dipertimbangkan ketika memilih opsi terbaik untuk Anda:

- AWS SAM konektor dan templat kebijakan mengurangi keahlian IAM yang diperlukan untuk memfasilitasi interaksi aman antara AWS sumber daya Anda. Gunakan konektor dan templat kebijakan saat didukung.
- AWS SAM konektor menyediakan sintaks singkat yang sederhana dan intuitif untuk menentukan izin di AWS SAM template Anda dan membutuhkan keahlian IAM paling sedikit. Saat AWS SAM konektor dan templat kebijakan didukung, gunakan AWS SAM konektor.
- AWS SAM konektor dapat menyediakan Read dan Write mengakses data dan peristiwa antara sumber yang didukung dan AWS SAM sumber daya tujuan. Untuk daftar sumber daya yang didukung, liha[tAWS SAM referensi konektor](#page-857-0). Saat didukung, gunakan AWS SAM konektor.
- Meskipun templat AWS SAM kebijakan terbatas pada izin antara fungsi Lambda, mesin status Step Functions, dan sumber daya AWS yang berinteraksi dengannya, templat kebijakan mendukung semua operasi CRUD. Saat didukung, dan bila templat AWS SAM kebijakan untuk skenario Anda tersedia, gunakan templat AWS SAM kebijakan. Untuk daftar templat kebijakan yang tersedia, lihat[AWS SAM templat kebijakan](#page-467-0).
- Untuk semua skenario lain, atau ketika granularitas diperlukan, gunakan AWS CloudFormation mekanisme.

# <span id="page-457-0"></span>Mengelola izin sumber daya dengan konektor AWS SAM

### Topik

- [Apa itu AWS SAM konektor?](#page-458-0)
- [Contoh konektor](#page-458-1)
- [Koneksi yang didukung antara sumber dan sumber daya tujuan](#page-460-0)
- [Menggunakan konektor](#page-460-1)
- [Cara kerja konektor](#page-465-0)
- [Manfaat AWS SAM konektor](#page-466-0)
- [Pelajari selengkapnya](#page-466-1)
- [Berikan umpan balik](#page-467-1)

# <span id="page-458-0"></span>Apa itu AWS SAM konektor?

Konektor adalah tipe sumber daya abstrak AWS Serverless Application Model (AWS SAM), diidentifikasi sebagaiAWS::Serverless::Connector, yang menyediakan izin sederhana dan tercakup dengan baik antara sumber daya aplikasi tanpa server Anda. Gunakan atribut Connectors sumber daya dengan menyematkannya dalam sumber daya sumber. Kemudian, tentukan sumber daya tujuan Anda dan jelaskan bagaimana data atau peristiwa harus mengalir di antara sumber daya tersebut. AWS SAM kemudian menyusun kebijakan akses yang diperlukan untuk memfasilitasi interaksi yang diperlukan.

```
AWSTemplateFormatVersion: '2010-09-09'
Transform: AWS::Serverless-2016-10-31
...
Resources: 
   <source-resource-logical-id>: 
     Type: <resource-type>
     ... 
     Connectors: 
       <connector-name>: 
          Properties: 
            Destination: 
              <properties-that-identify-destination-resource>
            Permissions: 
              <permission-types-to-provision>
   ...
```
### <span id="page-458-1"></span>Contoh konektor

Dalam contoh ini, kita menggunakan konektor untuk menulis data dari AWS Lambda fungsi ke tabel Amazon DynamoDB.

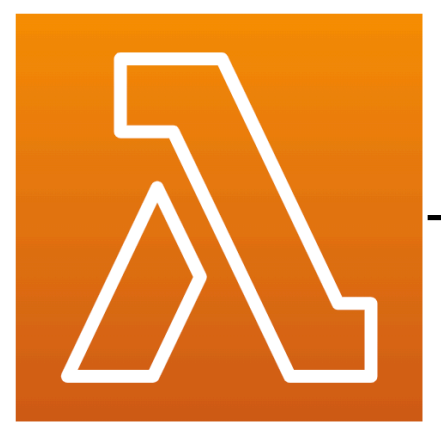

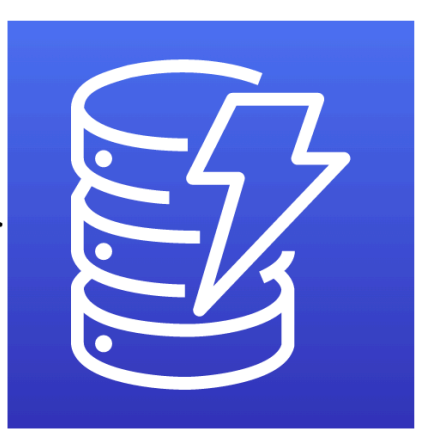

**MyFunction** (lambda)

**MyTable** (DynamoDB)

```
Transform: AWS::Serverless-2016-10-31
Resources: 
   MyTable: 
     Type: AWS::Serverless::SimpleTable 
   MyFunction: 
     Type: AWS::Serverless::Function 
     Connectors: 
       MyConn: 
         Properties: 
            Destination: 
              Id: MyTable 
            Permissions: 
              - Write 
     Properties: 
       Runtime: nodejs16.x 
       Handler: index.handler 
       InlineCode: | 
         const AWS = require("aws-sdk"); 
         const docClient = new AWS.DynamoDB.DocumentClient(); 
         exports.handler = async (event, context) => { 
            await docClient.put({ 
              TableName: process.env.TABLE_NAME, 
              Item: { 
                id: context.awsRequestId, 
                event: JSON.stringify(event) 
 } 
            }).promise();
```
Write

 } Environment: Variables: TABLE\_NAME: !Ref MyTable

Atribut Connectors resource disematkan dalam sumber daya fungsi Lambda. Tabel DynamoDB didefinisikan sebagai sumber daya tujuan menggunakan properti. Id Konektor akan memberikan Write izin antara dua sumber daya ini.

Saat Anda menerapkan AWS SAM template Anda AWS CloudFormation, secara otomatis AWS SAM akan menyusun kebijakan akses yang diperlukan yang diperlukan agar koneksi ini berfungsi.

<span id="page-460-0"></span>Koneksi yang didukung antara sumber dan sumber daya tujuan

Dukungan konektor Read dan jenis izin Write data dan acara antara kombinasi pilihan koneksi sumber dan sumber daya tujuan. Misalnya, konektor mendukung Write koneksi antara AWS::ApiGateway::RestApi sumber daya sumber dan sumber daya AWS::Lambda::Function tujuan.

Sumber dan sumber daya tujuan dapat didefinisikan dengan menggunakan kombinasi properti yang didukung. Persyaratan properti akan tergantung pada koneksi yang Anda buat dan di mana sumber daya ditentukan.

### **a** Note

Konektor dapat menyediakan izin antara jenis sumber daya tanpa server dan non-server yang didukung.

Untuk daftar koneksi sumber daya yang didukung dan persyaratan propertinya, liha[tJenis sumber](#page-857-1)  [daya dan tujuan yang didukung untuk konektor.](#page-857-1)

<span id="page-460-1"></span>Menggunakan konektor

Tentukan izin Baca dan Tulis

Readdan Write izin dapat disediakan dalam satu konektor:

```
AWSTemplateFormatVersion: '2010-09-09'
```

```
Transform: AWS::Serverless-2016-10-31
...
Resources: 
   MyFunction: 
     Type: AWS::Lambda::Function 
     Connectors: 
       MyTableConn: 
          Properties: 
            Destination: 
              Id: MyTable 
            Permissions: 
               - Read 
               - Write 
   MyTable: 
     Type: AWS::DynamoDB::Table
```
Tentukan sumber daya dengan menggunakan properti lain yang didukung

Untuk sumber daya sumber dan tujuan, ketika didefinisikan dalam template yang sama, gunakan Id properti. Secara opsional, a Qualifier dapat ditambahkan untuk mempersempit ruang lingkup sumber daya yang Anda tentukan. Ketika sumber daya tidak berada dalam template yang sama, gunakan kombinasi properti yang didukung.

- Untuk daftar kombinasi properti yang didukung untuk sumber daya sumber dan tujuan, lihat[Jenis](#page-857-1)  [sumber daya dan tujuan yang didukung untuk konektor](#page-857-1).
- Untuk deskripsi properti yang dapat Anda gunakan dengan konektor, lihat[AWS::Serverless::Connector.](#page-160-0)

Saat Anda menentukan sumber daya sumber dengan properti selainId, gunakan SourceReference properti tersebut.

```
AWSTemplateFormatVersion: '2010-09-09'
Transform: AWS::Serverless-2016-10-31
...
Resources: 
   <source-resource-logical-id>: 
     Type: <resource-type>
     ... 
     Connectors: 
       <connector-name>: 
          Properties:
```
 SourceReference: Qualifier: *<optional-qualifier> <other-supported-properties>* Destination: *<properties-that-identify-destination-resource>* Permissions: *<permission-types-to-provision>*

Berikut adalah contoh, menggunakan a Qualifier untuk mempersempit cakupan sumber daya Amazon API Gateway:

```
AWSTemplateFormatVersion: '2010-09-09'
Transform: AWS::Serverless-2016-10-31
...
Resources: 
   MyApi: 
     Type: AWS::Serverless::Api 
     Connectors: 
       ApiToLambdaConn: 
          Properties: 
            SourceReference: 
              Qualifier: Prod/GET/foobar 
            Destination: 
              Id: MyFunction 
            Permissions: 
              - Write 
   ...
```
Berikut adalah contoh, menggunakan kombinasi yang didukung dari Arn dan Type untuk menentukan sumber daya tujuan dari template lain:

```
AWSTemplateFormatVersion: '2010-09-09'
Transform: AWS::Serverless-2016-10-31
...
Resources: 
   MyFunction: 
     Type: AWS::Serverless::Function 
     Connectors: 
       TableConn: 
         Properties: 
            Destination: 
              Type: AWS::DynamoDB::Table
```
Arn: !GetAtt MyTable.Arn

...

Buat beberapa konektor dari satu sumber

Dalam sumber daya sumber, Anda dapat menentukan beberapa konektor, masing-masing dengan sumber daya tujuan yang berbeda.

```
AWSTemplateFormatVersion: '2010-09-09'
Transform: AWS::Serverless-2016-10-31
...
Resources: 
   MyFunction: 
     Type: AWS::Serverless::Function 
     Connectors: 
        BucketConn: 
          Properties: 
            Destination: 
               Id: MyBucket 
            Permissions: 
               - Read 
               - Write 
        SQSConn: 
          Properties: 
            Destination: 
               Id: MyQueue 
            Permissions: 
               - Read 
               - Write 
        TableConn: 
          Properties: 
            Destination: 
               Id: MyTable 
            Permissions: 
               - Read 
               - Write 
        TableConnWithTableArn: 
          Properties: 
            Destination: 
               Type: AWS::DynamoDB::Table 
               Arn: !GetAtt MyTable.Arn 
            Permissions: 
               - Read
```
...

- Write

Buat konektor multi-tujuan

Dalam sumber daya sumber, Anda dapat menentukan konektor tunggal dengan beberapa sumber daya tujuan. Berikut adalah contoh sumber daya fungsi Lambda yang terhubung ke bucket Amazon Simple Storage Service (Amazon S3) dan tabel DynamoDB:

```
AWSTemplateFormatVersion: '2010-09-09'
Transform: AWS::Serverless-2016-10-31
Resources: 
   MyFunction: 
     Type: AWS::Serverless::Function 
     Connectors: 
       WriteAccessConn: 
          Properties: 
            Destination: 
              - Id: OutputBucket 
              - Id: CredentialTable 
            Permissions: 
              - Write 
 ... 
   OutputBucket: 
     Type: AWS::S3::Bucket 
   CredentialTable: 
     Type: AWS::DynamoDB::Table
```
Tentukan atribut sumber daya dengan konektor

Atribut sumber daya dapat didefinisikan untuk sumber daya untuk menentukan perilaku dan hubungan tambahan. Untuk mempelajari lebih lanjut tentang atribut sumber daya, lihat [Referensi](https://docs.aws.amazon.com/AWSCloudFormation/latest/UserGuide/aws-product-attribute-reference.html) [atribut sumber daya](https://docs.aws.amazon.com/AWSCloudFormation/latest/UserGuide/aws-product-attribute-reference.html) di Panduan AWS CloudFormation Pengguna.

Anda dapat menambahkan atribut sumber daya ke konektor tertanam dengan mendefinisikannya pada level yang sama dengan properti konektor Anda. Saat AWS SAM template Anda diubah saat penerapan, atribut akan diteruskan ke sumber daya yang dihasilkan.

```
AWSTemplateFormatVersion: '2010-09-09'
Transform: AWS::Serverless-2016-10-31
```

```
...
Resources: 
   MyFunction: 
     Type: AWS::Serverless::Function 
     Connectors: 
        MyConn: 
          DeletionPolicy: Retain 
          DependsOn: AnotherFunction 
          Properties: 
             ...
```
### <span id="page-465-0"></span>Cara kerja konektor

# **a** Note

Bagian ini menjelaskan bagaimana konektor menyediakan sumber daya yang diperlukan di balik layar. Ini terjadi untuk Anda secara otomatis saat menggunakan konektor.

Pertama, atribut Connectors sumber daya tertanam diubah menjadi tipe AWS::Serverless::Connector sumber daya. ID logisnya secara otomatis dibuat sebagai *< source-resource-logical-id >< embedded-connector-logical-id >*.

Misalnya, berikut adalah konektor tertanam:

```
AWSTemplateFormatVersion: '2010-09-09'
Transform: AWS::Serverless-2016-10-31
...
Resources: 
   MyFunction: 
     Type: AWS::Lambda::Function 
     Connectors: 
       MyConn: 
          Properties: 
            Destination: 
              Id: MyTable 
            Permissions: 
              - Read 
              - Write 
       MyTable: 
          Type: AWS::DynamoDB::Table
```
#### Ini akan menghasilkan AWS::Serverless::Connector sumber daya berikut:

```
Transform: AWS::Serverless-2016-10-31
Resources: 
   ... 
   MyFunctionMyConn: 
     Type: AWS::Serverless::Connector 
     Properties: 
       Source: 
          Id: MyFunction 
       Destination: 
          Id: MyTable 
        Permissions: 
          - Read 
          - Write
```
#### **a** Note

Anda juga dapat menentukan konektor dalam AWS SAM template Anda dengan menggunakan sintaks ini. Ini disarankan ketika sumber daya Anda ditentukan pada templat terpisah dari konektor Anda.

Selanjutnya, kebijakan akses yang diperlukan untuk koneksi ini disusun secara otomatis. Untuk informasi selengkapnya tentang sumber daya yang dihasilkan oleh konektor, lihat[AWS](#page-429-0)  [CloudFormationsumber daya yang dihasilkan saat Anda menentukan AWS::Serverless::Connector](#page-429-0).

#### <span id="page-466-0"></span>Manfaat AWS SAM konektor

Dengan secara otomatis menyusun kebijakan akses yang sesuai antar sumber daya, konektor memberi Anda kemampuan untuk membuat aplikasi tanpa server Anda dan fokus pada arsitektur aplikasi Anda tanpa memerlukan keahlian dalam kemampuan AWS otorisasi, bahasa kebijakan, dan pengaturan keamanan khusus layanan. Oleh karena itu, konektor adalah manfaat besar bagi pengembang yang mungkin baru dalam pengembangan tanpa server, atau pengembang berpengalaman yang ingin meningkatkan kecepatan pengembangan mereka.

#### <span id="page-466-1"></span>Pelajari selengkapnya

Untuk informasi selengkapnya tentang penggunaan AWS SAM konektor, lihat[AWS::Serverless::Connector.](#page-160-0)

### <span id="page-467-1"></span>Berikan umpan balik

Untuk memberikan umpan balik tentang konektor, [kirimkan masalah baru](https://github.com/aws/serverless-application-model/issues/new?assignees=&labels=area%2Fconnectors,stage%2Fneeds-triage&template=other.md&title=%28Feature%20Request%29) di serverless-applicationmodel AWS GitHubrepositori.

# <span id="page-467-0"></span>AWS SAM templat kebijakan

AWS Serverless Application Model (AWS SAM) memungkinkan Anda memilih dari daftar templat kebijakan untuk mencakup izin fungsi Lambda AWS Step Functions dan mesin status ke sumber daya yang digunakan oleh aplikasi Anda.

AWS SAM aplikasi dalam AWS Serverless Application Repository yang menggunakan templat kebijakan tidak memerlukan pengakuan pelanggan khusus untuk menyebarkan aplikasi dari. AWS Serverless Application Repository

Jika Anda ingin meminta agar templat kebijakan baru ditambahkan, lakukan hal berikut:

- 1. Kirim permintaan tarik terhadap file sumber policy\_templates.json di cabang proyek. develop AWS SAM GitHub Anda dapat menemukan file sumber di [policy\\_templates.json](https://github.com/aws/serverless-application-model/blob/develop/samtranslator/policy_templates_data/policy_templates.json) di situs web. **GitHub**
- 2. Kirimkan masalah dalam AWS SAM GitHub proyek yang mencakup alasan permintaan tarik Anda dan tautan ke permintaan tersebut. Gunakan tautan ini untuk mengirimkan masalah baru: [AWS](https://github.com/aws/serverless-application-model/issues/new) [Serverless Application Model: Permasalahan](https://github.com/aws/serverless-application-model/issues/new).

### **Sintaks**

Untuk setiap templat kebijakan yang Anda tentukan dalam file AWS SAM templat, Anda harus selalu menentukan objek yang berisi nilai placeholder templat kebijakan. Jika templat kebijakan tidak memerlukan nilai pengganti, Anda harus menentukan objek yang kosong.

### YAML

```
MyFunction: 
   Type: AWS::Serverless::Function 
   Properties: 
     Policies: 
      - PolicyTemplateName1: # Policy template with placeholder value
           Key1: Value1 
       - PolicyTemplateName2: {} # Policy template with no placeholder value
```
#### Contoh

Contoh 1: Templat kebijakan dengan nilai pengganti

Contoh berikut menunjukkan bahwa templat kebijakan [SQSPollerPolicy](#page-527-0) mengasumsikan QueueName sebagai sumber daya. AWS SAM Template mengambil nama antrian Amazon SQS MyQueue "", yang dapat Anda buat dalam aplikasi yang sama atau diminta sebagai parameter untuk aplikasi.

```
MyFunction: 
   Type: 'AWS::Serverless::Function' 
   Properties: 
     CodeUri: ${codeuri} 
     Handler: hello.handler 
     Runtime: python2.7 
     Policies: 
        - SQSPollerPolicy: 
            QueueName: 
               !GetAtt MyQueue.QueueName
```
Contoh 2: Templat kebijakan tanpa nilai pengganti

Contoh berikut berisi templat kebijakan [CloudWatchPutMetricPolicy,](#page-486-0) yang tidak memiliki nilai pengganti.

```
a Note
```
Meskipun tidak ada nilai pengganti, Anda harus menentukan objek yang kosong, jika tidak ditentukan akan muncul sebuah kesalahan.

```
MyFunction: 
   Type: 'AWS::Serverless::Function' 
   Properties: 
     CodeUri: ${codeuri} 
     Handler: hello.handler 
     Runtime: python2.7 
     Policies: 
       - CloudWatchPutMetricPolicy: {}
```
# Tabel templat kebijakan

Berikut ini adalah tabel templat kebijakan yang tersedia.

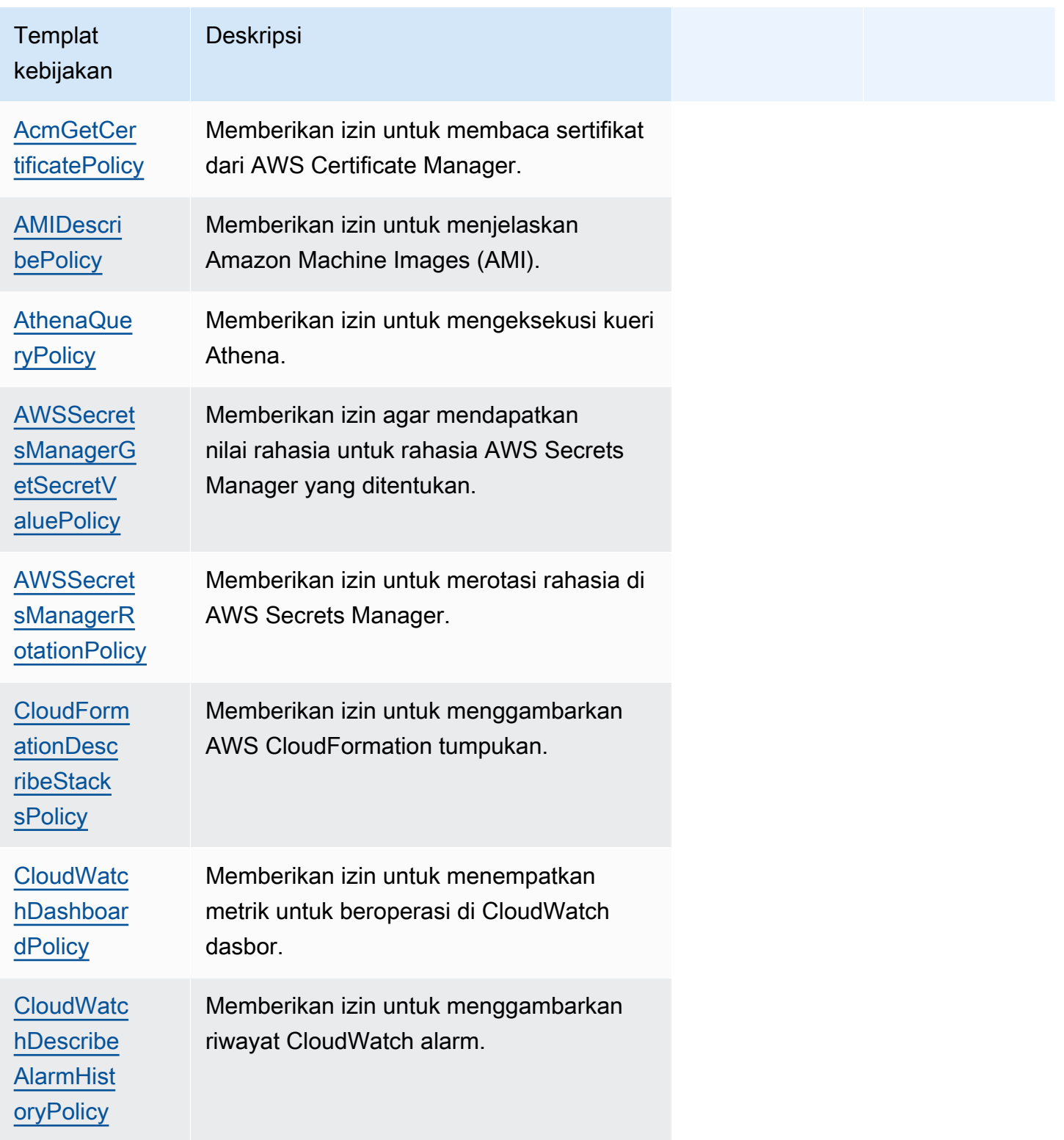

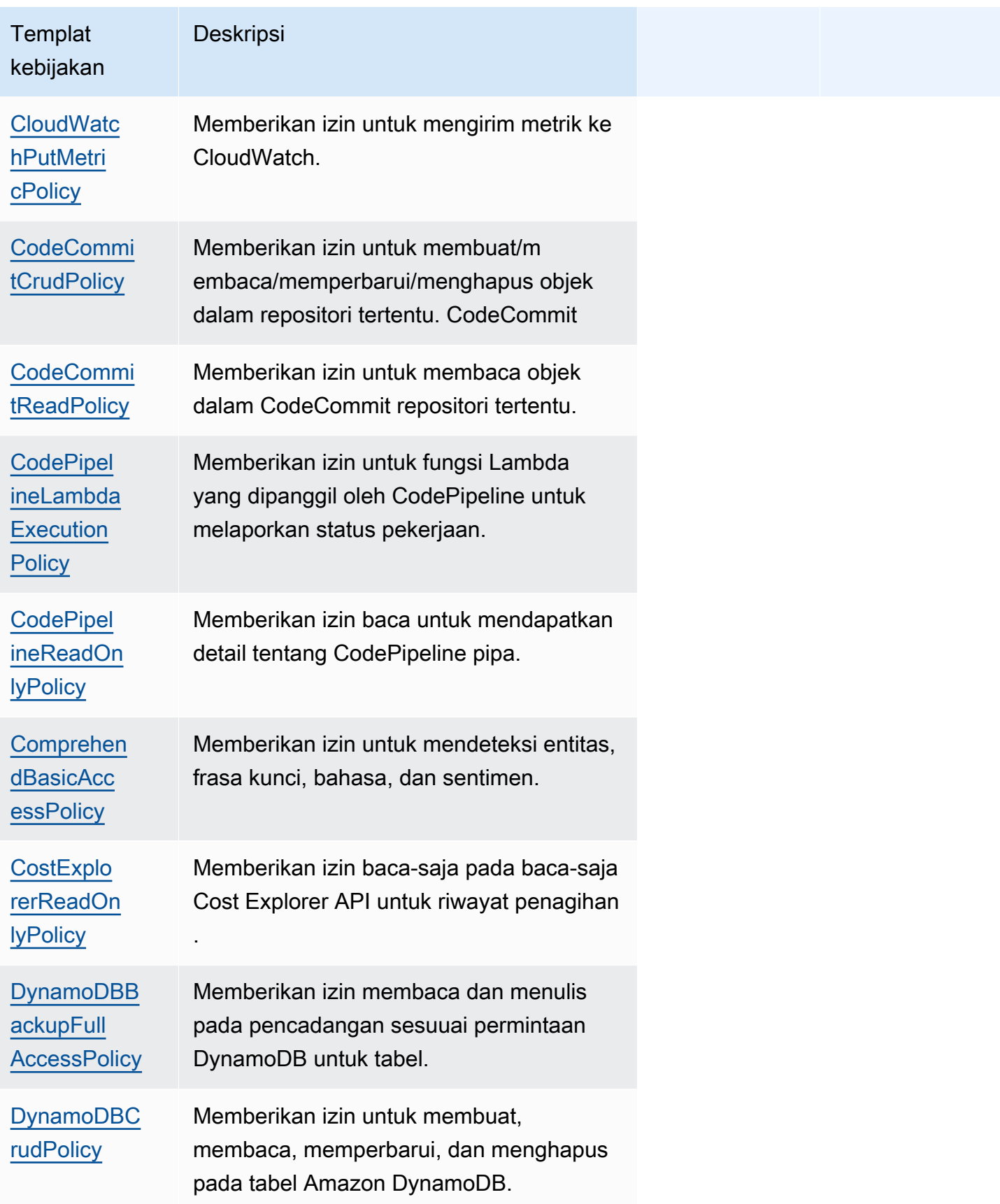

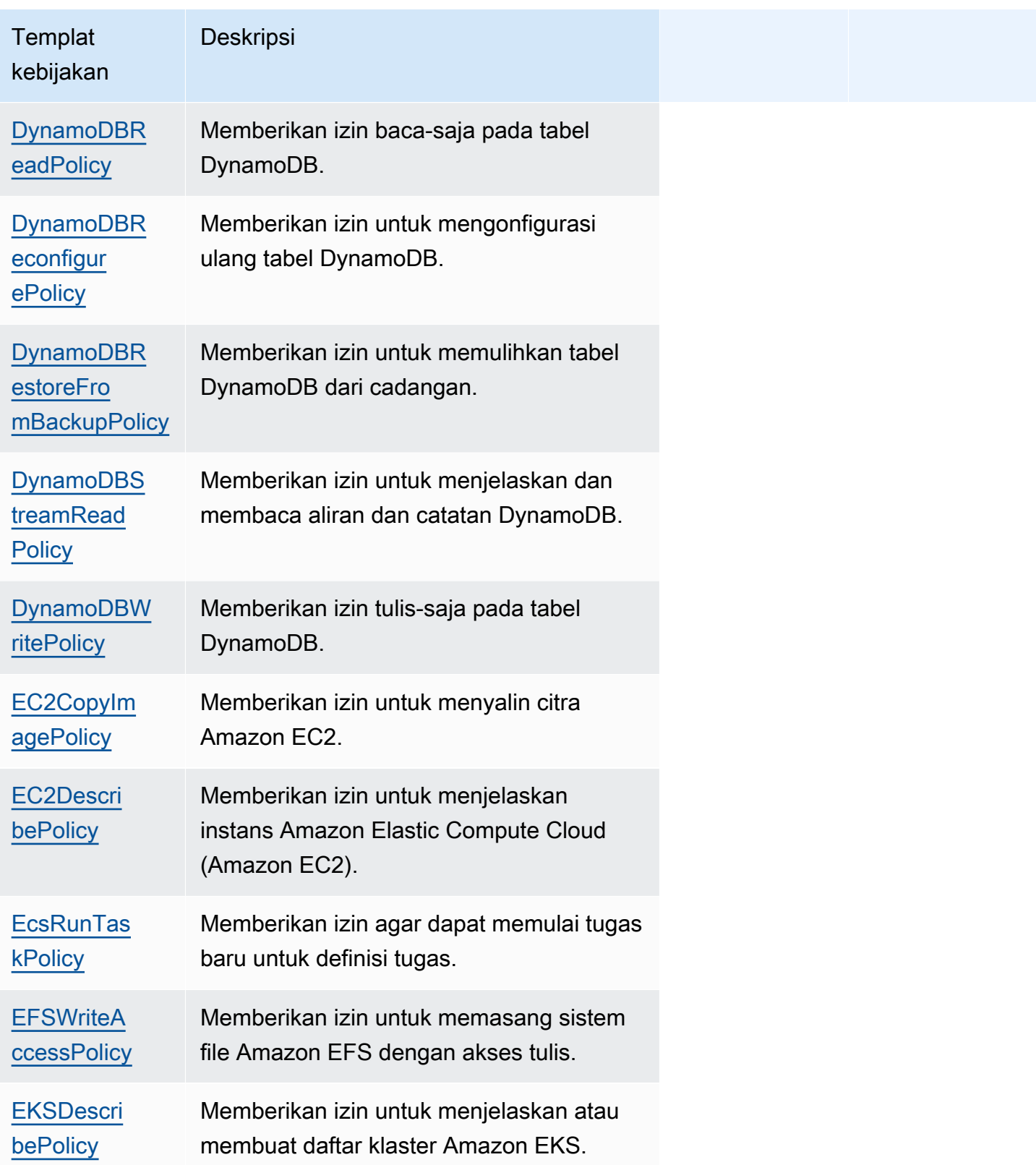

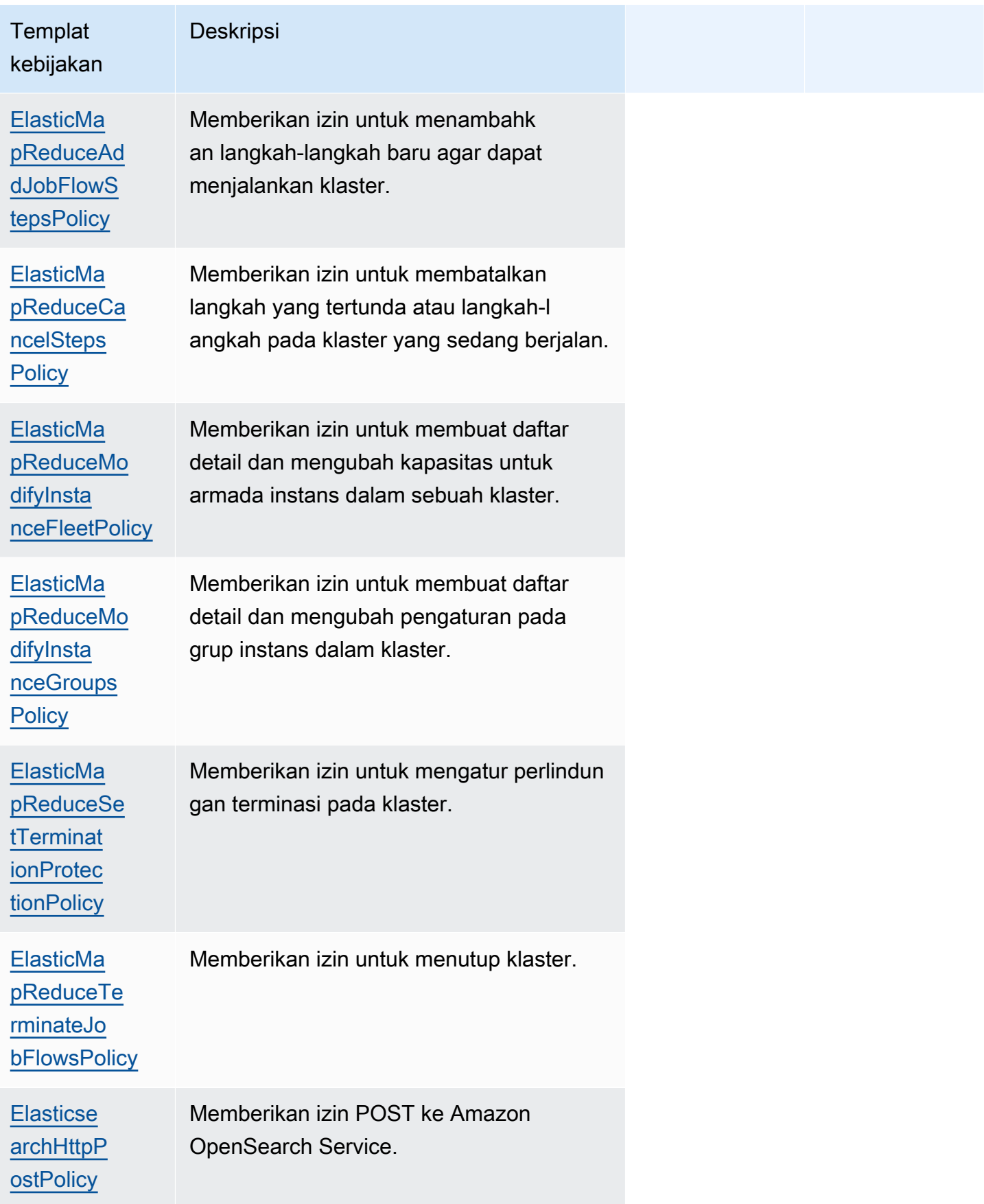

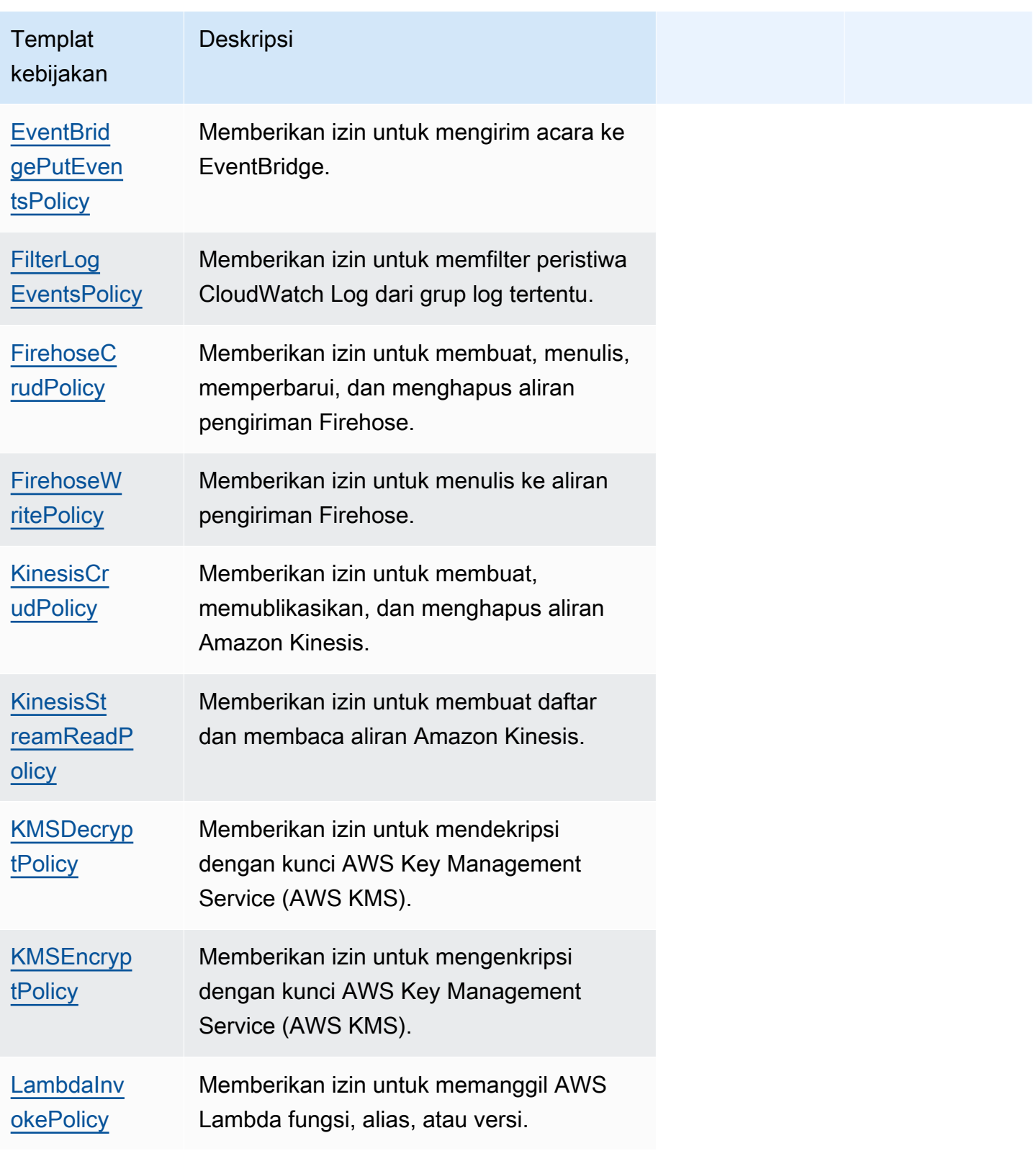

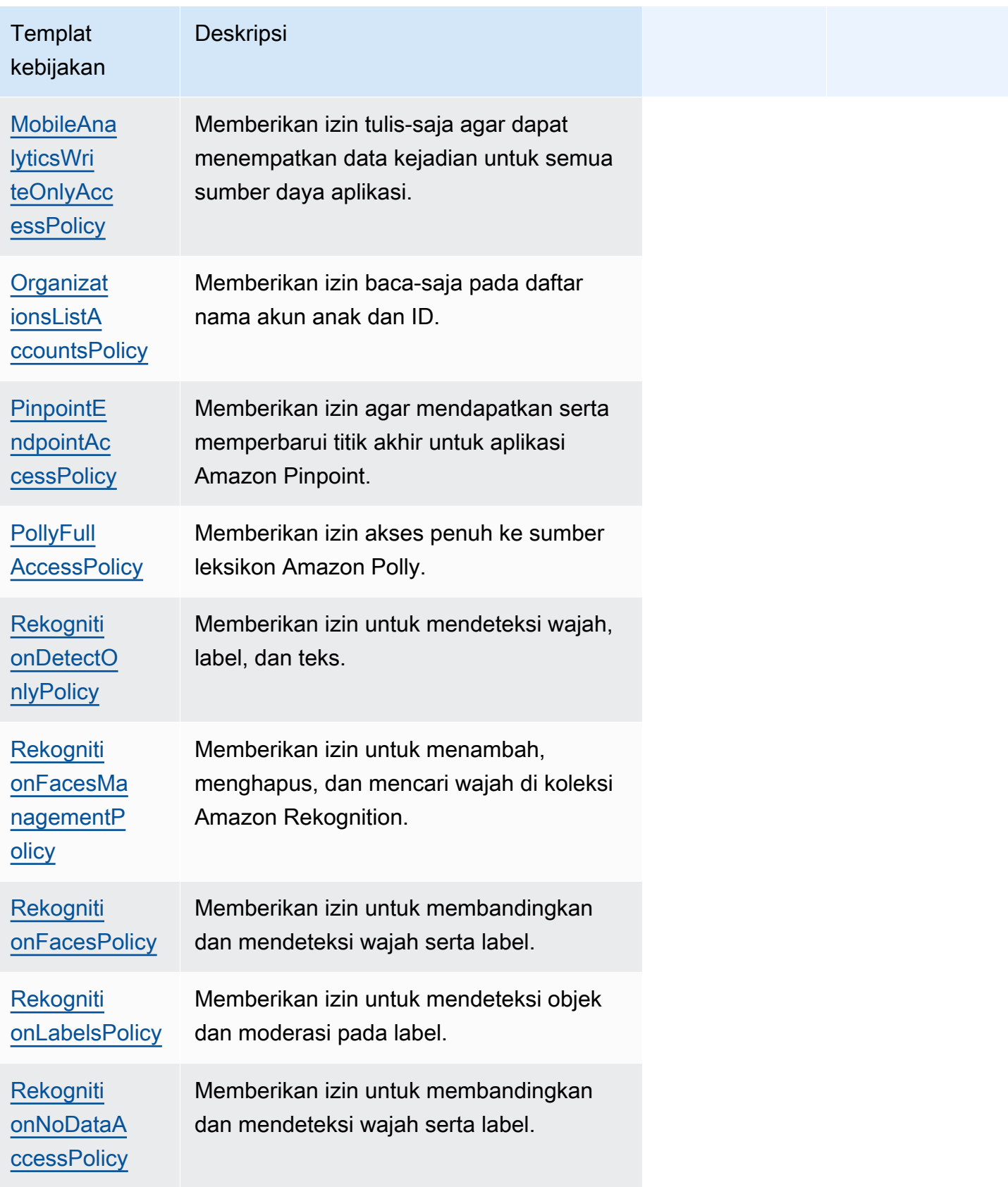

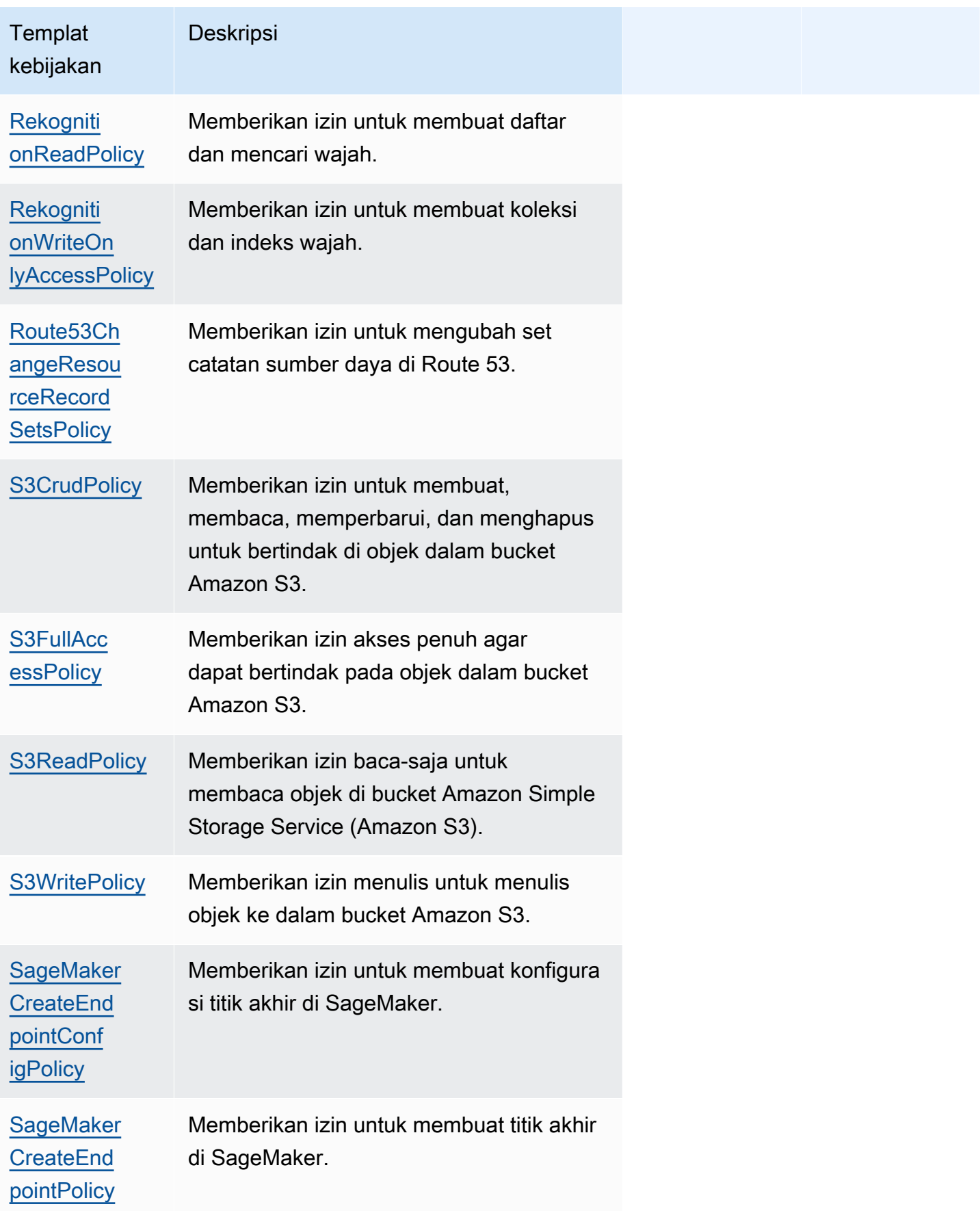

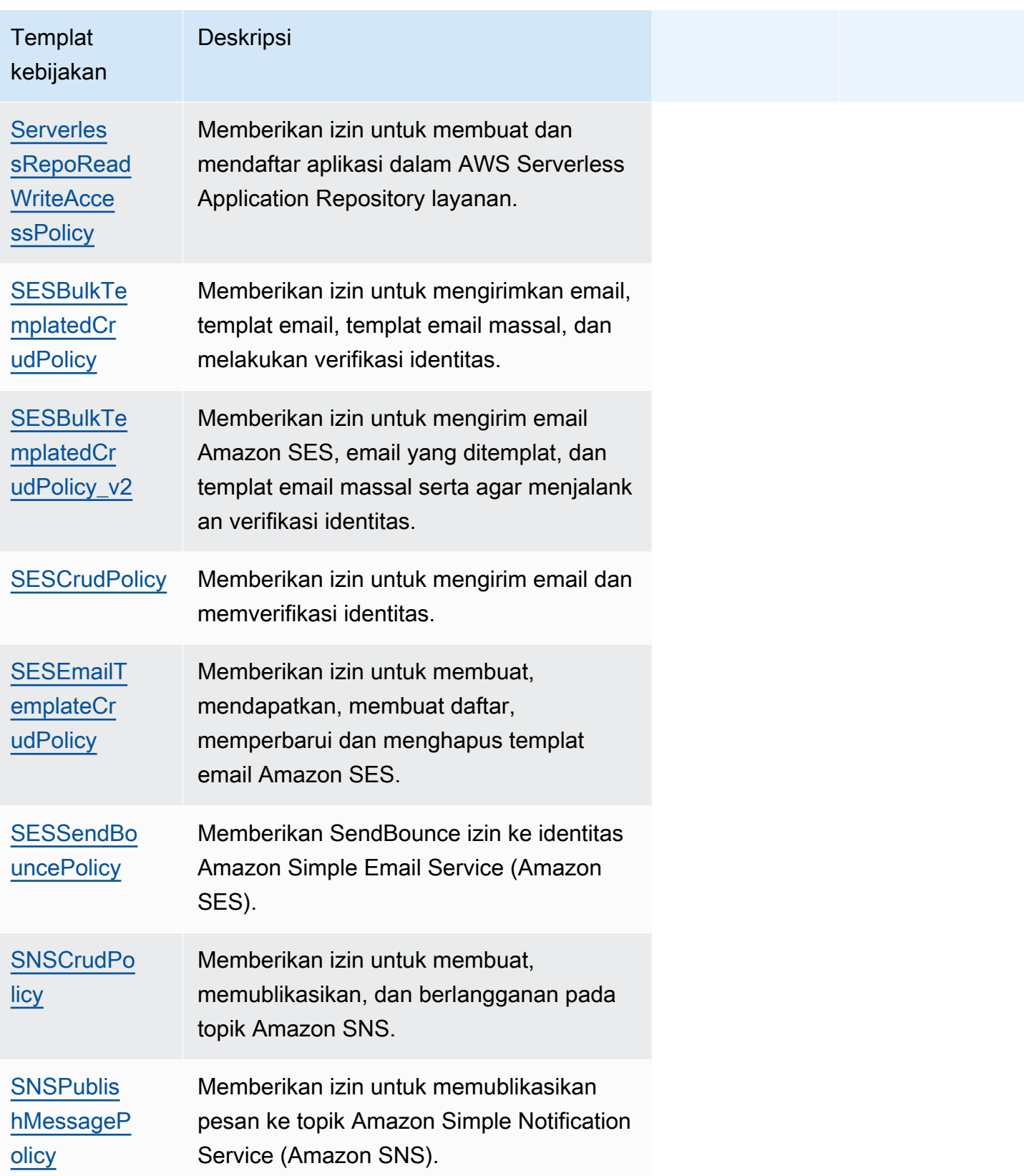

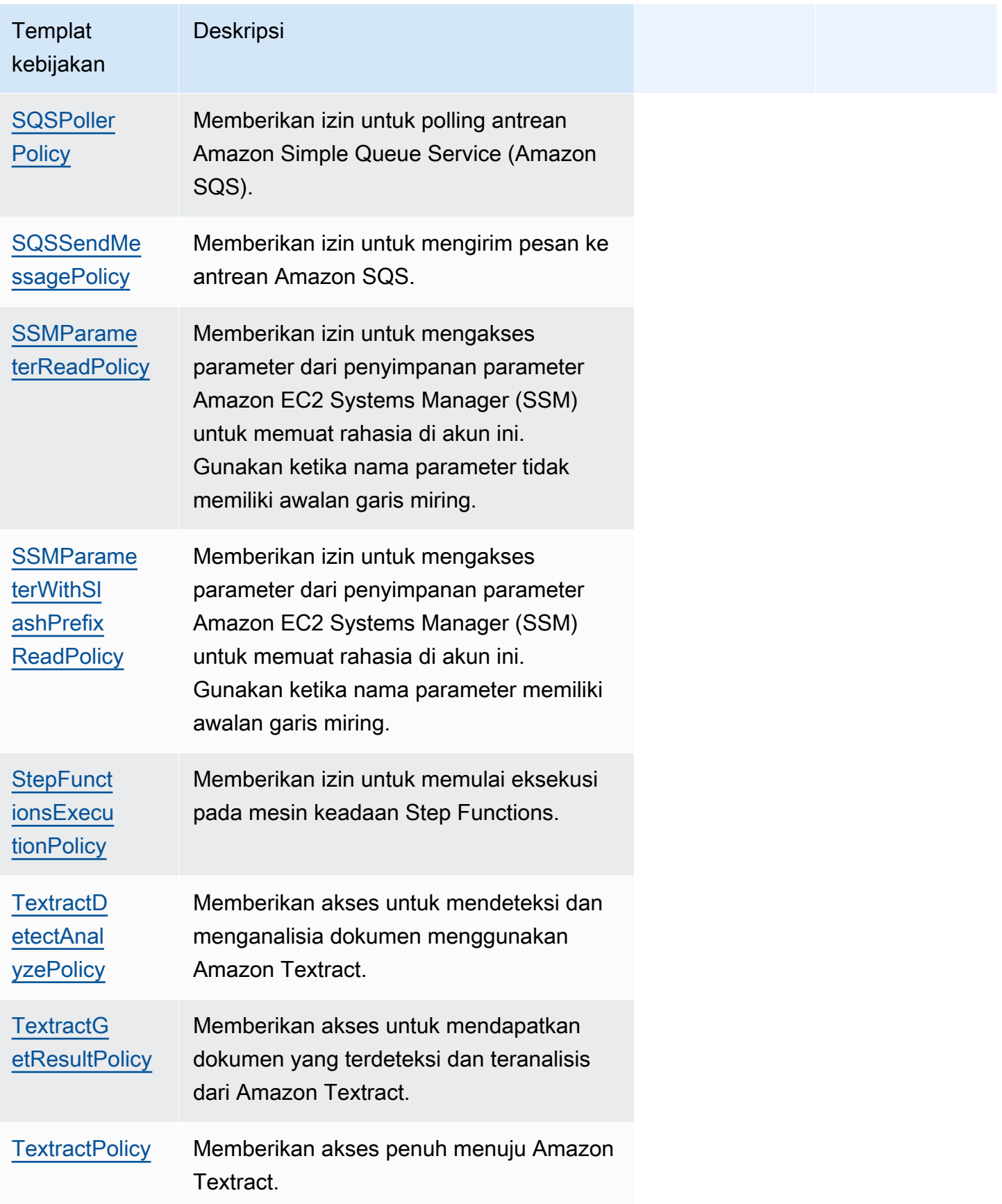

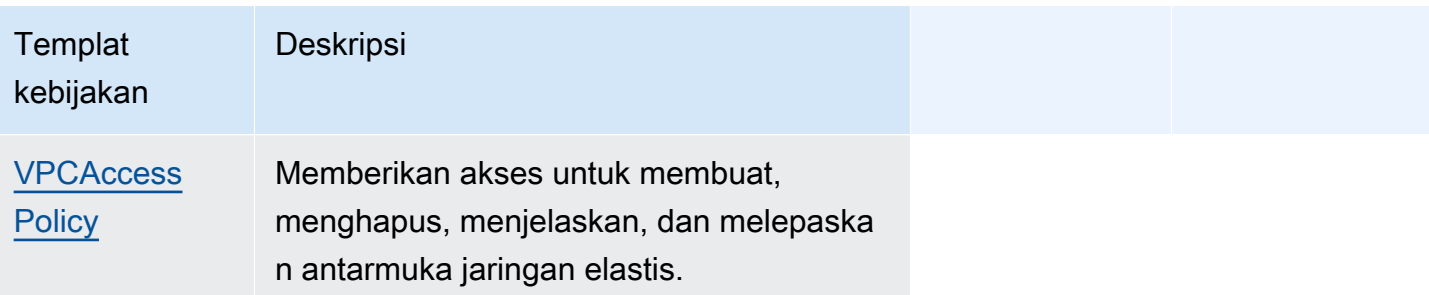

#### Pemecahan Masalah

Kesalahan SAM CLI: "Harus menentukan nilai parameter yang valid untuk templat kebijakan policytemplate-name '< >'"

Saat mengeksekusi sam build, Anda akan melihat kesalahan berikut:

"Must specify valid parameter values for policy template '<policy-template-name>'"

Kesalahan tersebut berarti bahwa Anda tidak dapat melewati objek kosong ketika menyatakan templat kebijakan yang tidak memiliki nilai pengganti.

Untuk memperbaikinya, nyatakan kebijakan seperti contoh berikut untuk [CloudWatchPutMetricPolicy.](#page-486-0)

```
MyFunction: 
   Policies: 
     - CloudWatchPutMetricPolicy: {}
```
#### Daftar templat kebijakan

Berikut ini adalah templat kebijakan yang tersedia, bersama dengan izin yang diterapkan untuk masing-masing templat kebijakan. AWS Serverless Application Model (AWS SAM) secara otomatis mengisi item placeholder (seperti AWS Wilayah dan ID akun) dengan informasi yang sesuai.

### Topik

- [AcmGetCertificatePolicy](#page-481-0)
- [AMIDescribePolicy](#page-482-0)
- [AthenaQueryPolicy](#page-482-1)
- [AWSSecretsManagerGetSecretValuePolicy](#page-483-0)
- [AWSSecretsManagerRotationPolicy](#page-484-0)
- [CloudFormationDescribeStacksPolicy](#page-485-0)
- [CloudWatchDashboardPolicy](#page-485-1)
- [CloudWatchDescribeAlarmHistoryPolicy](#page-485-2)
- [CloudWatchPutMetricPolicy](#page-486-0)
- [CodePipelineLambdaExecutionPolicy](#page-486-1)
- [CodePipelineReadOnlyPolicy](#page-486-2)
- [CodeCommitCrudPolicy](#page-487-0)
- [CodeCommitReadPolicy](#page-489-0)
- [ComprehendBasicAccessPolicy](#page-490-0)
- [CostExplorerReadOnlyPolicy](#page-491-0)
- [DynamoDBBackupFullAccessPolicy](#page-491-1)
- [DynamoDBCrudPolicy](#page-492-0)
- [DynamoDBReadPolicy](#page-493-0)
- [DynamoDBReconfigurePolicy](#page-494-0)
- [DynamoDBRestoreFromBackupPolicy](#page-495-0)
- [DynamoDBStreamReadPolicy](#page-496-0)
- [DynamoDBWritePolicy](#page-497-0)
- [EC2CopyImagePolicy](#page-498-0)
- [EC2DescribePolicy](#page-498-1)
- **[EcsRunTaskPolicy](#page-499-0)**
- [EFSWriteAccessPolicy](#page-499-1)
- **[EKSDescribePolicy](#page-500-0)**
- [ElasticMapReduceAddJobFlowStepsPolicy](#page-500-1)
- [ElasticMapReduceCancelStepsPolicy](#page-501-0)
- [ElasticMapReduceModifyInstanceFleetPolicy](#page-502-0)
- [ElasticMapReduceModifyInstanceGroupsPolicy](#page-502-1)
- [ElasticMapReduceSetTerminationProtectionPolicy](#page-503-0)
- [ElasticMapReduceTerminateJobFlowsPolicy](#page-503-1)
- [ElasticsearchHttpPostPolicy](#page-504-0)
- **[EventBridgePutEventsPolicy](#page-504-1)**
- **[FilterLogEventsPolicy](#page-505-0)**
- [FirehoseCrudPolicy](#page-505-1)
- [FirehoseWritePolicy](#page-506-0)
- [KinesisCrudPolicy](#page-507-0)
- [KinesisStreamReadPolicy](#page-508-0)
- [KMSDecryptPolicy](#page-508-1)
- **[KMSEncryptPolicy](#page-509-0)**
- **[LambdaInvokePolicy](#page-509-1)**
- [MobileAnalyticsWriteOnlyAccessPolicy](#page-510-0)
- [OrganizationsListAccountsPolicy](#page-510-1)
- [PinpointEndpointAccessPolicy](#page-511-0)
- [PollyFullAccessPolicy](#page-511-1)
- [RekognitionDetectOnlyPolicy](#page-512-0)
- [RekognitionFacesManagementPolicy](#page-513-0)
- [RekognitionFacesPolicy](#page-513-1)
- [RekognitionLabelsPolicy](#page-514-0)
- [RekognitionNoDataAccessPolicy](#page-514-1)
- [RekognitionReadPolicy](#page-515-0)
- [RekognitionWriteOnlyAccessPolicy](#page-515-1)
- [Route53ChangeResourceRecordSetsPolicy](#page-516-0)
- [S3CrudPolicy](#page-516-1)
- [S3FullAccessPolicy](#page-517-0)
- [S3ReadPolicy](#page-519-0)
- [S3WritePolicy](#page-520-0)
- [SageMakerCreateEndpointConfigPolicy](#page-520-1)
- [SageMakerCreateEndpointPolicy](#page-521-0)
- [ServerlessRepoReadWriteAccessPolicy](#page-522-0)
- [SESBulkTemplatedCrudPolicy](#page-522-1)
- [SESBulkTemplatedCrudPolicy\\_v2](#page-523-0)
- [SESCrudPolicy](#page-524-0)
- [SESEmailTemplateCrudPolicy](#page-525-0)
- [SESSendBouncePolicy](#page-525-1)
- [SNSCrudPolicy](#page-526-0)
- [SNSPublishMessagePolicy](#page-526-1)
- [SQSPollerPolicy](#page-527-0)
- [SQSSendMessagePolicy](#page-528-0)
- [SSMParameterReadPolicy](#page-528-1)
- [SSMParameterWithSlashPrefixReadPolicy](#page-529-0)
- [StepFunctionsExecutionPolicy](#page-530-0)
- [TextractDetectAnalyzePolicy](#page-531-0)
- [TextractGetResultPolicy](#page-531-1)
- [TextractPolicy](#page-531-2)
- [VPCAccessPolicy](#page-532-0)

### <span id="page-481-0"></span>AcmGetCertificatePolicy

Memberikan izin untuk membaca sertifikat dari AWS Certificate Manager.

```
"Statement": [ 
   { 
      "Effect": "Allow", 
      "Action": [ 
        "acm:GetCertificate" 
      ], 
      "Resource": { 
        "Fn::Sub": [ 
           "${certificateArn}", 
           { 
              "certificateArn": { 
                "Ref": "CertificateArn" 
             } 
           } 
        ] 
      } 
   }
]
```
#### <span id="page-482-0"></span>AMIDescribePolicy

Memberikan izin untuk menjelaskan Amazon Machine Images (AMI).

```
"Statement": [ 
  \left\{ \right. "Effect": "Allow", 
      "Action": [ 
         "ec2:DescribeImages" 
      ], 
      "Resource": "*" 
   }
]
```
#### <span id="page-482-1"></span>AthenaQueryPolicy

Memberikan izin untuk mengeksekusi kueri Athena.

```
"Statement": [ 
   { 
     "Effect": "Allow", 
     "Action": [ 
       "athena:ListWorkGroups", 
       "athena:GetExecutionEngine", 
       "athena:GetExecutionEngines", 
       "athena:GetNamespace", 
       "athena:GetCatalogs", 
       "athena:GetNamespaces", 
       "athena:GetTables", 
       "athena:GetTable" 
     ], 
     "Resource": "*" 
   }, 
   { 
     "Effect": "Allow", 
     "Action": [ 
       "athena:StartQueryExecution", 
       "athena:GetQueryResults", 
       "athena:DeleteNamedQuery", 
       "athena:GetNamedQuery", 
       "athena:ListQueryExecutions", 
       "athena:StopQueryExecution", 
       "athena:GetQueryResultsStream",
```

```
 "athena:ListNamedQueries", 
        "athena:CreateNamedQuery", 
        "athena:GetQueryExecution", 
        "athena:BatchGetNamedQuery", 
        "athena:BatchGetQueryExecution", 
        "athena:GetWorkGroup" 
     ], 
     "Resource": { 
        "Fn::Sub": [ 
          "arn:${AWS::Partition}:athena:${AWS::Region}:${AWS::AccountId}:workgroup/
${workgroupName}", 
          { 
            "workgroupName": { 
              "Ref": "WorkGroupName" 
            } 
          } 
       ] 
     } 
   }
]
```
# <span id="page-483-0"></span>AWSSecretsManagerGetSecretValuePolicy

Memberikan izin untuk mendapatkan nilai rahasia untuk AWS Secrets Manager rahasia yang ditentukan.

```
"Statement": [ 
   { 
      "Effect": "Allow", 
      "Action": [ 
        "secretsmanager:GetSecretValue" 
     ], 
     "Resource": { 
        "Fn::Sub": [ 
           "${secretArn}", 
           { 
             "secretArn": { 
                "Ref": "SecretArn" 
             } 
           } 
        ] 
      } 
   }
```
]

#### <span id="page-484-0"></span>AWSSecretsManagerRotationPolicy

Memberikan izin untuk merotasi rahasia di AWS Secrets Manager.

```
"Statement": [ 
   { 
     "Effect": "Allow", 
     "Action": [ 
       "secretsmanager:DescribeSecret", 
       "secretsmanager:GetSecretValue", 
       "secretsmanager:PutSecretValue", 
       "secretsmanager:UpdateSecretVersionStage" 
     ], 
     "Resource": { 
       "Fn::Sub": "arn:${AWS::Partition}:secretsmanager:${AWS::Region}:
${AWS::AccountId}:secret:*" 
     }, 
     "Condition": { 
       "StringEquals": { 
          "secretsmanager:resource/AllowRotationLambdaArn": { 
            "Fn::Sub": [ 
              "arn:${AWS::Partition}:lambda:${AWS::Region}:${AWS::AccountId}:function:
${functionName}", 
\{\hspace{.1cm} \} "functionName": { 
                  "Ref": "FunctionName" 
 } 
 } 
           \mathbf{I} } 
       } 
     } 
   }, 
  \{ "Effect": "Allow", 
     "Action": [ 
       "secretsmanager:GetRandomPassword" 
     ], 
     "Resource": "*" 
   }
]
```
### <span id="page-485-0"></span>CloudFormationDescribeStacksPolicy

Memberikan izin untuk menggambarkan AWS CloudFormation tumpukan.

```
"Statement": [ 
   { 
     "Effect": "Allow", 
     "Action": [ 
       "cloudformation:DescribeStacks" 
     ], 
     "Resource": { 
       "Fn::Sub": "arn:${AWS::Partition}:cloudformation:${AWS::Region}:
${AWS::AccountId}:stack/*" 
     } 
   }
]
```
### <span id="page-485-1"></span>CloudWatchDashboardPolicy

Memberikan izin untuk menempatkan metrik untuk beroperasi di CloudWatch dasbor.

```
"Statement": [ 
   { 
      "Effect": "Allow", 
      "Action": [ 
        "cloudwatch:GetDashboard", 
        "cloudwatch:ListDashboards", 
        "cloudwatch:PutDashboard", 
        "cloudwatch:ListMetrics" 
     ], 
      "Resource": "*" 
   }
\mathbf{I}
```
<span id="page-485-2"></span>CloudWatchDescribeAlarmHistoryPolicy

Memberikan izin untuk menggambarkan riwayat CloudWatch alarm Amazon.

```
"Statement": [ 
   { 
     "Effect": "Allow", 
     "Action": [ 
       "cloudwatch:DescribeAlarmHistory"
```

```
 ], 
      "Resource": "*" 
   }
]
```
<span id="page-486-0"></span>CloudWatchPutMetricPolicy

Memberikan izin untuk mengirim metrik ke CloudWatch.

```
"Statement": [ 
   { 
      "Effect": "Allow", 
     "Action": [ 
        "cloudwatch:PutMetricData" 
     ], 
      "Resource": "*" 
   }
]
```
<span id="page-486-1"></span>CodePipelineLambdaExecutionPolicy

Memberikan izin untuk fungsi Lambda yang dipanggil oleh AWS CodePipeline untuk melaporkan status pekerjaan.

```
"Statement": [ 
   { 
     "Effect": "Allow", 
     "Action": [ 
        "codepipeline:PutJobSuccessResult", 
        "codepipeline:PutJobFailureResult" 
     ], 
     "Resource": "*" 
   }
]
```
<span id="page-486-2"></span>CodePipelineReadOnlyPolicy

Memberikan izin baca untuk mendapatkan detail tentang CodePipeline pipa.

```
"Statement": [ 
   { 
     "Effect": "Allow", 
     "Action": [
```

```
 "codepipeline:ListPipelineExecutions" 
     ], 
     "Resource": { 
        "Fn::Sub": [ 
          "arn:${AWS::Partition}:codepipeline:${AWS::Region}:${AWS::AccountId}:
${pipelinename}", 
          { 
             "pipelinename": { 
               "Ref": "PipelineName" 
            } 
          } 
        ] 
     } 
   }
]
```
### <span id="page-487-0"></span>CodeCommitCrudPolicy

Memberikan izin untuk membuat, membaca, memperbarui, dan menghapus objek dalam CodeCommit repositori tertentu.

```
"Statement": [ 
   { 
     "Effect": "Allow", 
     "Action": [ 
       "codecommit:GitPull", 
       "codecommit:GitPush", 
       "codecommit:CreateBranch", 
       "codecommit:DeleteBranch", 
       "codecommit:GetBranch", 
       "codecommit:ListBranches", 
       "codecommit:MergeBranchesByFastForward", 
       "codecommit:MergeBranchesBySquash", 
       "codecommit:MergeBranchesByThreeWay", 
       "codecommit:UpdateDefaultBranch", 
       "codecommit:BatchDescribeMergeConflicts", 
       "codecommit:CreateUnreferencedMergeCommit", 
       "codecommit:DescribeMergeConflicts", 
       "codecommit:GetMergeCommit", 
       "codecommit:GetMergeOptions", 
       "codecommit:BatchGetPullRequests", 
       "codecommit:CreatePullRequest", 
       "codecommit:DescribePullRequestEvents",
```
 "codecommit:GetCommentsForPullRequest", "codecommit:GetCommitsFromMergeBase", "codecommit:GetMergeConflicts", "codecommit:GetPullRequest", "codecommit:ListPullRequests", "codecommit:MergePullRequestByFastForward", "codecommit:MergePullRequestBySquash", "codecommit:MergePullRequestByThreeWay", "codecommit:PostCommentForPullRequest", "codecommit:UpdatePullRequestDescription", "codecommit:UpdatePullRequestStatus", "codecommit:UpdatePullRequestTitle", "codecommit:DeleteFile", "codecommit:GetBlob", "codecommit:GetFile", "codecommit:GetFolder", "codecommit:PutFile", "codecommit:DeleteCommentContent", "codecommit:GetComment", "codecommit:GetCommentsForComparedCommit", "codecommit:PostCommentForComparedCommit", "codecommit:PostCommentReply", "codecommit:UpdateComment", "codecommit:BatchGetCommits", "codecommit:CreateCommit", "codecommit:GetCommit", "codecommit:GetCommitHistory", "codecommit:GetDifferences", "codecommit:GetObjectIdentifier", "codecommit:GetReferences", "codecommit:GetTree", "codecommit:GetRepository", "codecommit:UpdateRepositoryDescription", "codecommit:ListTagsForResource", "codecommit:TagResource", "codecommit:UntagResource", "codecommit:GetRepositoryTriggers", "codecommit:PutRepositoryTriggers", "codecommit:TestRepositoryTriggers", "codecommit:GetBranch", "codecommit:GetCommit", "codecommit:UploadArchive", "codecommit:GetUploadArchiveStatus",

```
 "codecommit:CancelUploadArchive"
```

```
 ], 
     "Resource": { 
       "Fn::Sub": [ 
          "arn:${AWS::Partition}:codecommit:${AWS::Region}:${AWS::AccountId}:
${repositoryName}", 
          { 
            "repositoryName": { 
              "Ref": "RepositoryName" 
 } 
          } 
       ] 
     } 
   }
]
```
### <span id="page-489-0"></span>CodeCommitReadPolicy

Memberikan izin untuk membaca objek dalam CodeCommit repositori tertentu.

```
"Statement": [ 
   { 
     "Effect": "Allow", 
     "Action": [ 
       "codecommit:GitPull", 
       "codecommit:GetBranch", 
       "codecommit:ListBranches", 
       "codecommit:BatchDescribeMergeConflicts", 
       "codecommit:DescribeMergeConflicts", 
       "codecommit:GetMergeCommit", 
       "codecommit:GetMergeOptions", 
       "codecommit:BatchGetPullRequests", 
       "codecommit:DescribePullRequestEvents", 
       "codecommit:GetCommentsForPullRequest", 
       "codecommit:GetCommitsFromMergeBase", 
       "codecommit:GetMergeConflicts", 
       "codecommit:GetPullRequest", 
       "codecommit:ListPullRequests", 
       "codecommit:GetBlob", 
       "codecommit:GetFile", 
       "codecommit:GetFolder", 
       "codecommit:GetComment", 
       "codecommit:GetCommentsForComparedCommit", 
       "codecommit:BatchGetCommits", 
       "codecommit:GetCommit",
```

```
 "codecommit:GetCommitHistory", 
       "codecommit:GetDifferences", 
       "codecommit:GetObjectIdentifier", 
       "codecommit:GetReferences", 
       "codecommit:GetTree", 
       "codecommit:GetRepository", 
       "codecommit:ListTagsForResource", 
       "codecommit:GetRepositoryTriggers", 
       "codecommit:TestRepositoryTriggers", 
       "codecommit:GetBranch", 
       "codecommit:GetCommit", 
       "codecommit:GetUploadArchiveStatus" 
     ], 
     "Resource": { 
       "Fn::Sub": [ 
         "arn:${AWS::Partition}:codecommit:${AWS::Region}:${AWS::AccountId}:
${repositoryName}", 
         { 
            "repositoryName": { 
              "Ref": "RepositoryName" 
 } 
         } 
       ] 
     } 
   }
]
```
<span id="page-490-0"></span>ComprehendBasicAccessPolicy

Memberikan izin untuk mendeteksi entitas, frasa kunci, bahasa, dan sentimen.

```
"Statement": [ 
   { 
     "Effect": "Allow", 
     "Action": [ 
       "comprehend:BatchDetectKeyPhrases", 
       "comprehend:DetectDominantLanguage", 
       "comprehend:DetectEntities", 
       "comprehend:BatchDetectEntities", 
       "comprehend:DetectKeyPhrases", 
       "comprehend:DetectSentiment", 
       "comprehend:BatchDetectDominantLanguage", 
       "comprehend:BatchDetectSentiment" 
     ],
```

```
 "Resource": "*" 
   }
]
```
# <span id="page-491-0"></span>CostExplorerReadOnlyPolicy

Memberikan izin hanya-baca ke API hanya-baca (Cost AWS Cost Explorer Explorer) untuk riwayat penagihan.

```
"Statement": [ 
   { 
     "Effect": "Allow", 
     "Action": [ 
        "ce:GetCostAndUsage", 
        "ce:GetDimensionValues", 
        "ce:GetReservationCoverage", 
        "ce:GetReservationPurchaseRecommendation", 
        "ce:GetReservationUtilization", 
        "ce:GetTags" 
     ], 
     "Resource": "*" 
   }
\mathbf{I}
```
<span id="page-491-1"></span>DynamoDBBackupFullAccessPolicy

Memberikan izin membaca dan menulis pada pencadangan sesuuai permintaan DynamoDB untuk tabel.

```
"Statement": [ 
   { 
     "Effect": "Allow", 
     "Action": [ 
       "dynamodb:CreateBackup", 
       "dynamodb:DescribeContinuousBackups" 
     ], 
     "Resource": { 
       "Fn::Sub": [ 
          "arn:${AWS::Partition}:dynamodb:${AWS::Region}:${AWS::AccountId}:table/
${tableName}", 
          { 
            "tableName": { 
              "Ref": "TableName"
```

```
 } 
           } 
        ] 
      } 
   }, 
   { 
      "Effect": "Allow", 
      "Action": [ 
        "dynamodb:DeleteBackup", 
        "dynamodb:DescribeBackup", 
        "dynamodb:ListBackups" 
      ], 
      "Resource": { 
        "Fn::Sub": [ 
           "arn:${AWS::Partition}:dynamodb:${AWS::Region}:${AWS::AccountId}:table/
${tableName}/backup/*", 
          { 
             "tableName": { 
               "Ref": "TableName" 
             } 
           } 
        ] 
      } 
   }
]
```
# <span id="page-492-0"></span>DynamoDBCrudPolicy

Memberikan izin untuk membuat, membaca, memperbarui, dan menghapus pada tabel Amazon DynamoDB.

```
"Statement": [ 
   { 
     "Effect": "Allow", 
     "Action": [ 
       "dynamodb:GetItem", 
       "dynamodb:DeleteItem", 
       "dynamodb:PutItem", 
       "dynamodb:Scan", 
       "dynamodb:Query", 
       "dynamodb:UpdateItem", 
       "dynamodb:BatchWriteItem", 
       "dynamodb:BatchGetItem",
```

```
 "dynamodb:DescribeTable", 
        "dynamodb:ConditionCheckItem" 
     ], 
     "Resource": [ 
        { 
          "Fn::Sub": [ 
            "arn:${AWS::Partition}:dynamodb:${AWS::Region}:${AWS::AccountId}:table/
${tableName}", 
            { 
              "tableName": { 
                 "Ref": "TableName" 
              } 
            } 
          ] 
        }, 
        { 
          "Fn::Sub": [ 
            "arn:${AWS::Partition}:dynamodb:${AWS::Region}:${AWS::AccountId}:table/
${tableName}/index/*", 
            { 
               "tableName": { 
                 "Ref": "TableName" 
 } 
            } 
          ] 
        } 
     ] 
   }
]
```
<span id="page-493-0"></span>DynamoDBReadPolicy

Memberikan izin baca-saja pada tabel DynamoDB.

```
"Statement": [ 
   { 
     "Effect": "Allow", 
     "Action": [ 
        "dynamodb:GetItem", 
        "dynamodb:Scan", 
        "dynamodb:Query", 
        "dynamodb:BatchGetItem", 
        "dynamodb:DescribeTable" 
     ],
```

```
 "Resource": [ 
       { 
         "Fn::Sub": [ 
            "arn:${AWS::Partition}:dynamodb:${AWS::Region}:${AWS::AccountId}:table/
${tableName}", 
           { 
              "tableName": { 
               "Ref": "TableName" 
 } 
           } 
         ] 
       }, 
       { 
         "Fn::Sub": [ 
           "arn:${AWS::Partition}:dynamodb:${AWS::Region}:${AWS::AccountId}:table/
${tableName}/index/*", 
\overline{a} "tableName": { 
                "Ref": "TableName" 
 } 
 } 
         ] 
       } 
     ] 
   }
]
```
<span id="page-494-0"></span>DynamoDBReconfigurePolicy

Memberikan izin untuk mengonfigurasi ulang tabel DynamoDB.

```
"Statement": [ 
   { 
     "Effect": "Allow", 
     "Action": [ 
        "dynamodb:UpdateTable" 
     ], 
     "Resource": { 
        "Fn::Sub": [ 
          "arn:${AWS::Partition}:dynamodb:${AWS::Region}:${AWS::AccountId}:table/
${tableName}", 
          { 
            "tableName": { 
              "Ref": "TableName"
```
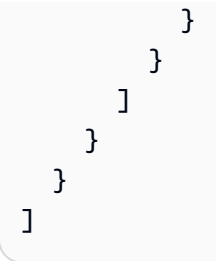

### <span id="page-495-0"></span>DynamoDBRestoreFromBackupPolicy

Memberikan izin untuk memulihkan tabel DynamoDB dari cadangan.

```
"Statement": [ 
   { 
     "Effect": "Allow", 
     "Action": [ 
        "dynamodb:RestoreTableFromBackup" 
     ], 
     "Resource": { 
        "Fn::Sub": [ 
          "arn:${AWS::Partition}:dynamodb:${AWS::Region}:${AWS::AccountId}:table/
${tableName}/backup/*", 
          { 
            "tableName": { 
               "Ref": "TableName" 
            } 
          } 
       ] 
     } 
   }, 
   { 
     "Effect": "Allow", 
     "Action": [ 
        "dynamodb:PutItem", 
        "dynamodb:UpdateItem", 
        "dynamodb:DeleteItem", 
        "dynamodb:GetItem", 
        "dynamodb:Query", 
        "dynamodb:Scan", 
        "dynamodb:BatchWriteItem" 
     ], 
     "Resource": { 
        "Fn::Sub": [ 
          "arn:${AWS::Partition}:dynamodb:${AWS::Region}:${AWS::AccountId}:table/
${tableName}",
```

```
 { 
                "tableName": { 
                   "Ref": "TableName" 
               } 
             } 
         ] 
      } 
   }
]
```
# <span id="page-496-0"></span>DynamoDBStreamReadPolicy

Memberikan izin untuk menjelaskan dan membaca aliran dan catatan DynamoDB.

```
"Statement": [ 
   { 
     "Effect": "Allow", 
     "Action": [ 
        "dynamodb:DescribeStream", 
        "dynamodb:GetRecords", 
        "dynamodb:GetShardIterator" 
     ], 
     "Resource": { 
        "Fn::Sub": [ 
          "arn:${AWS::Partition}:dynamodb:${AWS::Region}:${AWS::AccountId}:table/
${tableName}/stream/${streamName}", 
          { 
            "tableName": { 
               "Ref": "TableName" 
            }, 
            "streamName": { 
               "Ref": "StreamName" 
            } 
          } 
        ] 
     } 
   }, 
   { 
     "Effect": "Allow", 
     "Action": [ 
        "dynamodb:ListStreams" 
     ], 
     "Resource": { 
        "Fn::Sub": [
```

```
 "arn:${AWS::Partition}:dynamodb:${AWS::Region}:${AWS::AccountId}:table/
${tableName}/stream/*", 
          { 
             "tableName": { 
               "Ref": "TableName" 
            } 
          } 
        ] 
     } 
   } 
]
```
<span id="page-497-0"></span>DynamoDBWritePolicy

Memberikan izin tulis-saja pada tabel DynamoDB.

```
"Statement": [ 
   { 
     "Effect": "Allow", 
     "Action": [ 
        "dynamodb:PutItem", 
        "dynamodb:UpdateItem", 
       "dynamodb:BatchWriteItem" 
     ], 
     "Resource": [ 
      \{ "Fn::Sub": [ 
            "arn:${AWS::Partition}:dynamodb:${AWS::Region}:${AWS::AccountId}:table/
${tableName}", 
            { 
              "tableName": { 
                 "Ref": "TableName" 
              } 
            } 
          ] 
       }, 
       { 
          "Fn::Sub": [ 
            "arn:${AWS::Partition}:dynamodb:${AWS::Region}:${AWS::AccountId}:table/
${tableName}/index/*", 
            { 
               "tableName": { 
                 "Ref": "TableName" 
              }
```

```
 } 
                          \mathbf{I} } 
              ] 
       }
]
```
<span id="page-498-0"></span>EC2CopyImagePolicy

Memberikan izin untuk menyalin citra Amazon EC2.

```
"Statement": [ 
   { 
      "Effect": "Allow", 
      "Action": [ 
        "ec2:CopyImage" 
      ], 
      "Resource": { 
        "Fn::Sub": [ 
           "arn:${AWS::Partition}:ec2:${AWS::Region}:${AWS::AccountId}:image/${imageId}", 
           { 
             "imageId": { 
               "Ref": "ImageId" 
             } 
          } 
        ] 
      } 
   }
]
```
# <span id="page-498-1"></span>EC2DescribePolicy

Memberikan izin untuk menjelaskan instans Amazon Elastic Compute Cloud (Amazon EC2).

```
"Statement": [ 
   { 
     "Effect": "Allow", 
     "Action": [ 
        "ec2:DescribeRegions", 
        "ec2:DescribeInstances" 
     ], 
     "Resource": "*" 
   }
```
]

### <span id="page-499-0"></span>**EcsRunTaskPolicy**

Memberikan izin agar dapat memulai tugas baru untuk definisi tugas.

```
"Statement": [ 
  \left\{ \right. "Action": [ 
        "ecs:RunTask" 
      ], 
      "Resource": { 
        "Fn::Sub": [ 
           "arn:${AWS::Partition}:ecs:${AWS::Region}:${AWS::AccountId}:task-definition/
${taskDefinition}", 
          \{ "taskDefinition": { 
                "Ref": "TaskDefinition" 
             } 
           } 
        ] 
      }, 
      "Effect": "Allow" 
   }
\mathbf{I}
```
### <span id="page-499-1"></span>EFSWriteAccessPolicy

Memberikan izin untuk memasang sistem file Amazon EFS dengan akses tulis.

```
"Statement": [ 
   { 
     "Effect": "Allow", 
     "Action": [ 
       "elasticfilesystem:ClientMount", 
       "elasticfilesystem:ClientWrite" 
     ], 
     "Resource": { 
       "Fn::Sub": [ 
          "arn:${AWS::Partition}:elasticfilesystem:${AWS::Region}:${AWS::AccountId}:file-
system/${FileSystem}", 
          { 
            "FileSystem": {
```

```
 "Ref": "FileSystem" 
           } 
         } 
       ] 
     }, 
     "Condition": { 
       "StringEquals": { 
         "elasticfilesystem:AccessPointArn": { 
            "Fn::Sub": [ 
              "arn:${AWS::Partition}:elasticfilesystem:${AWS::Region}:
${AWS::AccountId}:access-point/${AccessPoint}", 
\{\hspace{.1cm} \} "AccessPoint": { 
                  "Ref": "AccessPoint" 
 } 
 } 
           ] 
         } 
       } 
     } 
   }
]
```
# <span id="page-500-0"></span>**EKSDescribePolicy**

Memberikan izin untuk menjelaskan atau membuat daftar klaster Amazon Elastic Kubernetes Service (Amazon EKS).

```
"Statement": [ 
   { 
      "Effect": "Allow", 
      "Action": [ 
        "eks:DescribeCluster", 
        "eks:ListClusters" 
      ], 
      "Resource": "*" 
   }
]
```
# <span id="page-500-1"></span>ElasticMapReduceAddJobFlowStepsPolicy

Memberikan izin untuk menambahkan langkah-langkah baru agar dapat menjalankan klaster.

```
"Statement": [ 
   { 
     "Action": "elasticmapreduce:AddJobFlowSteps", 
     "Resource": { 
        "Fn::Sub": [ 
          "arn:${AWS::Partition}:elasticmapreduce:${AWS::Region}:
${AWS::AccountId}:cluster/${clusterId}", 
          { 
            "clusterId": { 
               "Ref": "ClusterId" 
            } 
          } 
        ] 
     }, 
     "Effect": "Allow" 
   }
]
```
<span id="page-501-0"></span>ElasticMapReduceCancelStepsPolicy

Memberikan izin untuk membatalkan langkah yang tertunda atau langkah-langkah pada klaster yang sedang berjalan.

```
"Statement": [ 
  \{ "Action": "elasticmapreduce:CancelSteps", 
     "Resource": { 
        "Fn::Sub": [ 
          "arn:${AWS::Partition}:elasticmapreduce:${AWS::Region}:
${AWS::AccountId}:cluster/${clusterId}", 
          { 
            "clusterId": { 
               "Ref": "ClusterId" 
            } 
          } 
       \mathbf{I} }, 
     "Effect": "Allow" 
   }
]
```
### <span id="page-502-0"></span>ElasticMapReduceModifyInstanceFleetPolicy

Memberikan izin untuk membuat daftar detail dan mengubah kapasitas untuk armada instans dalam sebuah klaster.

```
"Statement": [ 
   { 
     "Action": [ 
       "elasticmapreduce:ModifyInstanceFleet", 
       "elasticmapreduce:ListInstanceFleets" 
     ], 
     "Resource": { 
       "Fn::Sub": [ 
          "arn:${AWS::Partition}:elasticmapreduce:${AWS::Region}:
${AWS::AccountId}:cluster/${clusterId}", 
          { 
            "clusterId": { 
              "Ref": "ClusterId" 
 } 
          } 
       ] 
     }, 
     "Effect": "Allow" 
   }
]
```
<span id="page-502-1"></span>ElasticMapReduceModifyInstanceGroupsPolicy

Memberikan izin untuk membuat daftar detail dan mengubah pengaturan pada grup instans dalam klaster.

```
"Statement": [ 
   { 
     "Action": [ 
        "elasticmapreduce:ModifyInstanceGroups", 
       "elasticmapreduce:ListInstanceGroups" 
     ], 
     "Resource": { 
       "Fn::Sub": [ 
          "arn:${AWS::Partition}:elasticmapreduce:${AWS::Region}:
${AWS::AccountId}:cluster/${clusterId}", 
          { 
            "clusterId": {
```

```
 "Ref": "ClusterId" 
               } 
            } 
         ] 
      }, 
      "Effect": "Allow" 
   }
]
```
<span id="page-503-0"></span>ElasticMapReduceSetTerminationProtectionPolicy

Memberikan izin untuk mengatur perlindungan terminasi pada klaster.

```
"Statement": [ 
   { 
     "Action": "elasticmapreduce:SetTerminationProtection", 
     "Resource": { 
       "Fn::Sub": [ 
          "arn:${AWS::Partition}:elasticmapreduce:${AWS::Region}:
${AWS::AccountId}:cluster/${clusterId}", 
          { 
            "clusterId": { 
              "Ref": "ClusterId" 
 } 
         } 
       ] 
     }, 
     "Effect": "Allow" 
   }
]
```
<span id="page-503-1"></span>ElasticMapReduceTerminateJobFlowsPolicy

Memberikan izin untuk menutup klaster.

```
"Statement": [ 
   { 
     "Action": "elasticmapreduce:TerminateJobFlows", 
     "Resource": { 
       "Fn::Sub": [ 
         "arn:${AWS::Partition}:elasticmapreduce:${AWS::Region}:
${AWS::AccountId}:cluster/${clusterId}",
```
```
 { 
               "clusterId": { 
                  "Ref": "ClusterId" 
               } 
            } 
         ] 
      }, 
      "Effect": "Allow" 
   }
]
```
## ElasticsearchHttpPostPolicy

Memberikan izin POST dan PUT ke OpenSearch Layanan Amazon.

```
"Statement": [ 
  \{ "Effect": "Allow", 
      "Action": [ 
        "es:ESHttpPost", 
        "es:ESHttpPut" 
     ], 
     "Resource": { 
        "Fn::Sub": [ 
          "arn:${AWS::Partition}:es:${AWS::Region}:${AWS::AccountId}:domain/
${domainName}/*", 
          { 
             "domainName": { 
               "Ref": "DomainName" 
            } 
          } 
        ] 
     } 
   }
]
```
### EventBridgePutEventsPolicy

Memberikan izin untuk mengirim acara ke Amazon EventBridge.

```
"Statement": [ 
   {
```

```
 "Effect": "Allow", 
     "Action": "events:PutEvents", 
     "Resource": { 
        "Fn::Sub": [ 
          "arn:${AWS::Partition}:events:${AWS::Region}:${AWS::AccountId}:event-bus/
${eventBusName}", 
          { 
            "eventBusName": { 
               "Ref": "EventBusName" 
            } 
          } 
       ] 
     } 
   }
]
```
## FilterLogEventsPolicy

Memberikan izin untuk memfilter peristiwa CloudWatch Log dari grup log tertentu.

```
"Statement": [ 
  \{ "Effect": "Allow", 
     "Action": [ 
        "logs:FilterLogEvents" 
     ], 
     "Resource": { 
        "Fn::Sub": [ 
          "arn:${AWS::Partition}:logs:${AWS::Region}:${AWS::AccountId}:log-group:
${logGroupName}:log-stream:*", 
          { 
            "logGroupName": { 
               "Ref": "LogGroupName" 
            } 
          } 
        ] 
     } 
   }
]
```
## FirehoseCrudPolicy

Memberikan izin untuk membuat, menulis, memperbarui, dan menghapus aliran pengiriman Firehose.

```
"Statement": [ 
   { 
     "Effect": "Allow", 
     "Action": [ 
       "firehose:CreateDeliveryStream", 
       "firehose:DeleteDeliveryStream", 
       "firehose:DescribeDeliveryStream", 
       "firehose:PutRecord", 
       "firehose:PutRecordBatch", 
       "firehose:UpdateDestination" 
     ], 
     "Resource": { 
       "Fn::Sub": [ 
          "arn:${AWS::Partition}:firehose:${AWS::Region}:
${AWS::AccountId}:deliverystream/${deliveryStreamName}", 
         \{ "deliveryStreamName": { 
              "Ref": "DeliveryStreamName" 
 } 
         } 
       ] 
     } 
   }
]
```
## FirehoseWritePolicy

Memberikan izin untuk menulis ke aliran pengiriman Firehose.

```
"Statement": [ 
   { 
     "Effect": "Allow", 
     "Action": [ 
       "firehose:PutRecord", 
       "firehose:PutRecordBatch" 
     ], 
     "Resource": { 
       "Fn::Sub": [ 
          "arn:${AWS::Partition}:firehose:${AWS::Region}:
${AWS::AccountId}:deliverystream/${deliveryStreamName}", 
          { 
            "deliveryStreamName": { 
              "Ref": "DeliveryStreamName"
```
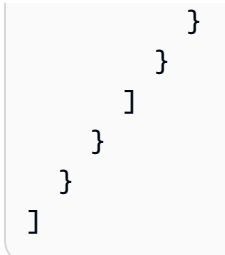

### KinesisCrudPolicy

Memberikan izin untuk membuat, memublikasikan, dan menghapus aliran Amazon Kinesis.

```
"Statement": [ 
   { 
     "Effect": "Allow", 
     "Action": [ 
       "kinesis:AddTagsToStream", 
       "kinesis:CreateStream", 
       "kinesis:DecreaseStreamRetentionPeriod", 
       "kinesis:DeleteStream", 
       "kinesis:DescribeStream", 
       "kinesis:DescribeStreamSummary", 
       "kinesis:GetShardIterator", 
       "kinesis:IncreaseStreamRetentionPeriod", 
       "kinesis:ListTagsForStream", 
       "kinesis:MergeShards", 
       "kinesis:PutRecord", 
       "kinesis:PutRecords", 
       "kinesis:SplitShard", 
       "kinesis:RemoveTagsFromStream" 
     ], 
     "Resource": { 
       "Fn::Sub": [ 
          "arn:${AWS::Partition}:kinesis:${AWS::Region}:${AWS::AccountId}:stream/
${streamName}", 
          { 
            "streamName": { 
              "Ref": "StreamName" 
            } 
          } 
       ] 
     } 
   }
]
```
### KinesisStreamReadPolicy

Memberikan izin untuk membuat daftar dan membaca aliran Amazon Kinesis.

```
"Statement": [ 
   { 
     "Effect": "Allow", 
     "Action": [ 
        "kinesis:ListStreams", 
       "kinesis:DescribeLimits" 
     ], 
     "Resource": { 
        "Fn::Sub": "arn:${AWS::Partition}:kinesis:${AWS::Region}:
${AWS::AccountId}:stream/*" 
     } 
   }, 
   { 
     "Effect": "Allow", 
     "Action": [ 
        "kinesis:DescribeStream", 
        "kinesis:DescribeStreamSummary", 
       "kinesis:GetRecords", 
       "kinesis:GetShardIterator" 
     ], 
     "Resource": { 
        "Fn::Sub": [ 
          "arn:${AWS::Partition}:kinesis:${AWS::Region}:${AWS::AccountId}:stream/
${streamName}", 
          { 
            "streamName": { 
               "Ref": "StreamName" 
            } 
          } 
       ] 
     } 
   }
]
```
## KMSDecryptPolicy

Memberikan izin untuk mendekripsi dengan kunci AWS Key Management Service (AWS KMS). Perhatikan bahwa keyId harus berupa ID AWS KMS kunci, dan bukan alias kunci.

```
"Statement": [ 
   { 
      "Action": "kms:Decrypt", 
      "Effect": "Allow", 
      "Resource": { 
        "Fn::Sub": [ 
          "arn:${AWS::Partition}:kms:${AWS::Region}:${AWS::AccountId}:key/${keyId}", 
          { 
             "keyId": { 
               "Ref": "KeyId" 
             } 
          } 
        ] 
     } 
   }
]
```
## KMSEncryptPolicy

Memberikan izin untuk mengenkripsi dengan AWS KMS kunci. Perhatikan bahwa KeyID harus berupa ID AWS KMS kunci, dan bukan alias kunci.

```
"Statement": [ 
   { 
      "Action": "kms:Encrypt", 
      "Effect": "Allow", 
      "Resource": { 
        "Fn::Sub": [ 
           "arn:${AWS::Partition}:kms:${AWS::Region}:${AWS::AccountId}:key/${keyId}", 
           { 
             "keyId": { 
               "Ref": "KeyId" 
             } 
          } 
       \mathbf{I} } 
   }
]
```
## LambdaInvokePolicy

Memberikan izin untuk memanggil AWS Lambda fungsi, alias, atau versi.

```
"Statement": [ 
   { 
     "Effect": "Allow", 
     "Action": [ 
        "lambda:InvokeFunction" 
     ], 
     "Resource": { 
        "Fn::Sub": [ 
          "arn:${AWS::Partition}:lambda:${AWS::Region}:${AWS::AccountId}:function:
${functionName}*", 
          { 
             "functionName": { 
               "Ref": "FunctionName" 
            } 
          } 
        ] 
     } 
   }
]
```
MobileAnalyticsWriteOnlyAccessPolicy

Memberikan izin tulis-saja agar dapat menempatkan data kejadian untuk semua sumber daya aplikasi.

```
"Statement": [ 
   { 
      "Effect": "Allow", 
      "Action": [ 
        "mobileanalytics:PutEvents" 
      ], 
      "Resource": "*" 
   }
]
```
OrganizationsListAccountsPolicy

Memberikan izin baca-saja pada daftar nama akun anak dan ID.

```
"Statement": [ 
   { 
     "Effect": "Allow",
```

```
 "Action": [ 
        "organizations:ListAccounts" 
      ], 
      "Resource": "*" 
   }
]
```
PinpointEndpointAccessPolicy

Memberikan izin agar mendapatkan serta memperbarui titik akhir untuk aplikasi Amazon Pinpoint.

```
"Statement": [ 
  \left\{ \right. "Effect": "Allow", 
      "Action": [ 
        "mobiletargeting:GetEndpoint", 
        "mobiletargeting:UpdateEndpoint", 
        "mobiletargeting:UpdateEndpointsBatch" 
     ], 
     "Resource": { 
        "Fn::Sub": [ 
          "arn:${AWS::Partition}:mobiletargeting:${AWS::Region}:${AWS::AccountId}:apps/
${pinpointApplicationId}/endpoints/*", 
          { 
             "pinpointApplicationId": { 
               "Ref": "PinpointApplicationId" 
             } 
          } 
       \mathbf{I} } 
   }
]
```
## PollyFullAccessPolicy

Memberikan izin akses penuh ke sumber leksikon Amazon Polly.

```
"Statement": [ 
   { 
     "Effect": "Allow", 
     "Action": [ 
        "polly:GetLexicon", 
        "polly:DeleteLexicon"
```

```
 ], 
     "Resource": [ 
        { 
          "Fn::Sub": [ 
            "arn:${AWS::Partition}:polly:${AWS::Region}:${AWS::AccountId}:lexicon/
${lexiconName}", 
            { 
               "lexiconName": { 
                 "Ref": "LexiconName" 
 } 
            } 
         \mathbf{I} } 
     ] 
   }, 
   { 
     "Effect": "Allow", 
     "Action": [ 
        "polly:DescribeVoices", 
        "polly:ListLexicons", 
        "polly:PutLexicon", 
        "polly:SynthesizeSpeech" 
     ], 
     "Resource": [ 
       \{ "Fn::Sub": "arn:${AWS::Partition}:polly:${AWS::Region}:
${AWS::AccountId}:lexicon/*" 
        } 
     ] 
   }
]
```
## RekognitionDetectOnlyPolicy

Memberikan izin untuk mendeteksi wajah, label, dan teks.

```
"Statement": [ 
   { 
     "Effect": "Allow", 
     "Action": [ 
       "rekognition:DetectFaces", 
       "rekognition:DetectLabels", 
       "rekognition:DetectModerationLabels", 
       "rekognition:DetectText"
```

```
 ], 
      "Resource": "*" 
   }
]
```
RekognitionFacesManagementPolicy

Memberikan izin untuk menambah, menghapus, dan mencari wajah di koleksi Amazon Rekognition.

```
"Statement": [ 
   { 
      "Effect": "Allow", 
      "Action": [ 
        "rekognition:IndexFaces", 
        "rekognition:DeleteFaces", 
        "rekognition:SearchFaces", 
        "rekognition:SearchFacesByImage", 
        "rekognition:ListFaces" 
     ], 
      "Resource": { 
        "Fn::Sub": [ 
          "arn:${AWS::Partition}:rekognition:${AWS::Region}:${AWS::AccountId}:collection/
${collectionId}", 
          { 
             "collectionId": { 
               "Ref": "CollectionId" 
            } 
          } 
       \mathbf{I} } 
   }
]
```
## RekognitionFacesPolicy

Memberikan izin untuk membandingkan dan mendeteksi wajah serta label.

```
"Statement": [ 
   { 
     "Effect": "Allow", 
     "Action": [ 
       "rekognition:CompareFaces", 
       "rekognition:DetectFaces"
```

```
 ], 
      "Resource": "*" 
   }
]
```
RekognitionLabelsPolicy

Memberikan izin untuk mendeteksi objek dan moderasi pada label.

```
"Statement": [ 
  \{ "Effect": "Allow", 
     "Action": [ 
        "rekognition:DetectLabels", 
        "rekognition:DetectModerationLabels" 
     ], 
     "Resource": "*" 
   }
]
```
## RekognitionNoDataAccessPolicy

Memberikan izin untuk membandingkan dan mendeteksi wajah serta label.

```
"Statement": [ 
   { 
     "Effect": "Allow", 
     "Action": [ 
       "rekognition:CompareFaces", 
       "rekognition:DetectFaces", 
       "rekognition:DetectLabels", 
       "rekognition:DetectModerationLabels" 
     ], 
     "Resource": { 
       "Fn::Sub": [ 
          "arn:${AWS::Partition}:rekognition:${AWS::Region}:${AWS::AccountId}:collection/
${collectionId}", 
         { 
            "collectionId": { 
              "Ref": "CollectionId" 
            } 
 } 
       ]
```
 } ]

}

RekognitionReadPolicy

Memberikan izin untuk membuat daftar dan mencari wajah.

```
"Statement": [ 
   { 
     "Effect": "Allow", 
     "Action": [ 
        "rekognition:ListCollections", 
        "rekognition:ListFaces", 
        "rekognition:SearchFaces", 
        "rekognition:SearchFacesByImage" 
     ], 
     "Resource": { 
        "Fn::Sub": [ 
          "arn:${AWS::Partition}:rekognition:${AWS::Region}:${AWS::AccountId}:collection/
${collectionId}", 
          { 
            "collectionId": { 
               "Ref": "CollectionId" 
            } 
          } 
        ] 
     } 
   }
]
```
## RekognitionWriteOnlyAccessPolicy

Memberikan izin untuk membuat koleksi dan indeks wajah.

```
"Statement": [ 
   { 
     "Effect": "Allow", 
     "Action": [ 
        "rekognition:CreateCollection", 
       "rekognition:IndexFaces" 
     ], 
     "Resource": {
```

```
 "Fn::Sub": [ 
          "arn:${AWS::Partition}:rekognition:${AWS::Region}:${AWS::AccountId}:collection/
${collectionId}", 
          { 
            "collectionId": { 
               "Ref": "CollectionId" 
            } 
          } 
        ] 
     } 
   }
]
```
### Route53ChangeResourceRecordSetsPolicy

Memberikan izin untuk mengubah set catatan sumber daya di Route 53.

```
"Statement": [ 
  \left\{ \right. "Effect": "Allow", 
      "Action": [ 
        "route53:ChangeResourceRecordSets" 
      ], 
      "Resource": { 
        "Fn::Sub": [ 
           "arn:${AWS::Partition}:route53:::hostedzone/${HostedZoneId}", 
           { 
             "HostedZoneId": { 
                "Ref": "HostedZoneId" 
             } 
           } 
        ] 
      } 
   }
]
```
### S3CrudPolicy

Memberikan izin untuk membuat, membaca, memperbarui, dan menghapus untuk bertindak di objek dalam bucket Amazon S3.

```
"Statement": [ 
   {
```

```
 "Effect": "Allow", 
     "Action": [ 
       "s3:GetObject", 
       "s3:ListBucket", 
       "s3:GetBucketLocation", 
       "s3:GetObjectVersion", 
       "s3:PutObject", 
       "s3:PutObjectAcl", 
       "s3:GetLifecycleConfiguration", 
       "s3:PutLifecycleConfiguration", 
       "s3:DeleteObject" 
     ], 
     "Resource": [ 
       { 
          "Fn::Sub": [ 
            "arn:${AWS::Partition}:s3:::${bucketName}", 
            { 
              "bucketName": { 
                "Ref": "BucketName" 
 } 
 } 
         ] 
       }, 
       { 
          "Fn::Sub": [ 
            "arn:${AWS::Partition}:s3:::${bucketName}/*", 
            { 
              "bucketName": { 
                "Ref": "BucketName" 
 } 
 } 
         ] 
       } 
     ] 
   }
]
```
### S3FullAccessPolicy

Memberikan izin akses penuh agar dapat bertindak pada objek dalam bucket Amazon S3.

```
"Statement": [ 
   { 
     "Effect": "Allow",
```

```
 "Action": [ 
     "s3:GetObject", 
     "s3:GetObjectAcl", 
     "s3:GetObjectVersion", 
     "s3:PutObject", 
     "s3:PutObjectAcl", 
     "s3:DeleteObject", 
     "s3:DeleteObjectTagging", 
     "s3:DeleteObjectVersionTagging", 
     "s3:GetObjectTagging", 
     "s3:GetObjectVersionTagging", 
     "s3:PutObjectTagging", 
     "s3:PutObjectVersionTagging" 
   ], 
   "Resource": [ 
     { 
        "Fn::Sub": [ 
          "arn:${AWS::Partition}:s3:::${bucketName}/*", 
          { 
             "bucketName": { 
               "Ref": "BucketName" 
            } 
          } 
       \mathbf{I} } 
   ] 
 }, 
 { 
   "Effect": "Allow", 
   "Action": [ 
     "s3:ListBucket", 
     "s3:GetBucketLocation", 
     "s3:GetLifecycleConfiguration", 
     "s3:PutLifecycleConfiguration" 
   ], 
   "Resource": [ 
     { 
        "Fn::Sub": [ 
          "arn:${AWS::Partition}:s3:::${bucketName}", 
          { 
            "bucketName": { 
               "Ref": "BucketName" 
            } 
          }
```
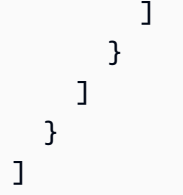

## S3ReadPolicy

Memberikan izin baca-saja untuk membaca objek di bucket Amazon Simple Storage Service (Amazon S3).

```
"Statement": [ 
   { 
     "Effect": "Allow", 
     "Action": [ 
        "s3:GetObject", 
        "s3:ListBucket", 
        "s3:GetBucketLocation", 
        "s3:GetObjectVersion", 
        "s3:GetLifecycleConfiguration" 
     ], 
     "Resource": [ 
        { 
          "Fn::Sub": [ 
             "arn:${AWS::Partition}:s3:::${bucketName}", 
             { 
               "bucketName": { 
                  "Ref": "BucketName" 
               } 
             } 
         \mathbf{1} }, 
        { 
          "Fn::Sub": [ 
             "arn:${AWS::Partition}:s3:::${bucketName}/*", 
             { 
               "bucketName": { 
                  "Ref": "BucketName" 
               } 
             } 
          ] 
        } 
     ]
```
 } ]

## S3WritePolicy

Memberikan izin menulis untuk menulis objek ke dalam bucket Amazon S3.

```
"Statement": [ 
   { 
     "Effect": "Allow", 
     "Action": [ 
        "s3:PutObject", 
       "s3:PutObjectAcl", 
       "s3:PutLifecycleConfiguration" 
     ], 
     "Resource": [ 
       { 
          "Fn::Sub": [ 
            "arn:${AWS::Partition}:s3:::${bucketName}", 
 { 
              "bucketName": { 
                "Ref": "BucketName" 
 } 
            } 
          ] 
       }, 
       { 
          "Fn::Sub": [ 
            "arn:${AWS::Partition}:s3:::${bucketName}/*", 
            { 
              "bucketName": { 
                "Ref": "BucketName" 
 } 
            } 
          ] 
       } 
     ] 
   }
]
```
SageMakerCreateEndpointConfigPolicy

Memberikan izin untuk membuat konfigurasi titik akhir di SageMaker.

```
"Statement": [ 
   { 
     "Action": [ 
       "sagemaker:CreateEndpointConfig" 
     ], 
     "Resource": { 
        "Fn::Sub": [ 
          "arn:${AWS::Partition}:sagemaker:${AWS::Region}:${AWS::AccountId}:endpoint-
config/${endpointConfigName}", 
          { 
            "endpointConfigName": { 
               "Ref": "EndpointConfigName" 
            } 
          } 
       ] 
     }, 
     "Effect": "Allow" 
   }
]
```
### SageMakerCreateEndpointPolicy

Memberikan izin untuk membuat titik akhir di SageMaker.

```
"Statement": [ 
   { 
     "Action": [ 
        "sagemaker:CreateEndpoint" 
     ], 
     "Resource": { 
        "Fn::Sub": [ 
          "arn:${AWS::Partition}:sagemaker:${AWS::Region}:${AWS::AccountId}:endpoint/
${endpointName}", 
         \{ "endpointName": { 
               "Ref": "EndpointName" 
            } 
          } 
        ] 
     }, 
     "Effect": "Allow" 
   }
```
#### $\mathbf{I}$

### ServerlessRepoReadWriteAccessPolicy

Memberikan izin untuk membuat dan mendaftar aplikasi di layanan AWS Serverless Application Repository (AWS SAM).

```
"Statement": [ 
   { 
     "Effect": "Allow", 
     "Action": [ 
       "serverlessrepo:CreateApplication", 
       "serverlessrepo:CreateApplicationVersion", 
       "serverlessrepo:GetApplication", 
       "serverlessrepo:ListApplications", 
       "serverlessrepo:ListApplicationVersions" 
     ], 
     "Resource": [ 
       { 
          "Fn::Sub": "arn:${AWS::Partition}:serverlessrepo:${AWS::Region}:
${AWS::AccountId}:applications/*" 
       } 
     ] 
   }
]
```
SESBulkTemplatedCrudPolicy

Memberikan izin untuk mengirim email Amazon SES, email yang ditemplat, dan templat email massal serta agar menjalankan verifikasi identitas.

```
a Note
  ses:SendTemplatedEmailTindakan ini membutuhkan template ARN. Gunakan
  SESBulkTemplatedCrudPolicy_v2 sebagai gantinya.
```

```
"Statement": [ 
   { 
     "Effect": "Allow", 
     "Action": [
```

```
 "ses:GetIdentityVerificationAttributes", 
        "ses:SendEmail", 
        "ses:SendRawEmail", 
        "ses:SendTemplatedEmail", 
        "ses:SendBulkTemplatedEmail", 
        "ses:VerifyEmailIdentity" 
     ], 
     "Resource": { 
        "Fn::Sub": [ 
          "arn:${AWS::Partition}:ses:${AWS::Region}:${AWS::AccountId}:identity/
${identityName}", 
          { 
            "identityName": { 
               "Ref": "IdentityName" 
            } 
          } 
       \mathbf{I} } 
   }
]
```
SESBulkTemplatedCrudPolicy\_v2

Memberikan izin untuk mengirim email Amazon SES, email yang ditemplat, dan templat email massal serta agar menjalankan verifikasi identitas.

```
"Statement": [ 
   { 
     "Action": [ 
        "ses:SendEmail", 
       "ses:SendRawEmail", 
       "ses:SendTemplatedEmail", 
        "ses:SendBulkTemplatedEmail" 
     ], 
     "Effect": "Allow", 
     "Resource": [ 
        { 
          "Fn::Sub": [ 
            "arn:${AWS::Partition}:ses:${AWS::Region}:${AWS::AccountId}:identity/
${identityName}", 
            { 
              "identityName": { 
                 "Ref": "IdentityName"
```

```
 } 
 } 
          ] 
       }, 
       { 
          "Fn::Sub": [ 
            "arn:${AWS::Partition}:ses:${AWS::Region}:${AWS::AccountId}:template/
${templateName}", 
            { 
              "templateName": { 
                 "Ref": "TemplateName" 
              } 
            } 
          ] 
       } 
     ] 
   }, 
   { 
     "Action": [ 
        "ses:GetIdentityVerificationAttributes", 
       "ses:VerifyEmailIdentity" 
     ], 
     "Effect": "Allow", 
     "Resource": "*" 
   }
]
```
### **SESCrudPolicy**

Memberikan izin untuk mengirim email dan memverifikasi identitas.

```
"Statement": [ 
   { 
     "Effect": "Allow", 
     "Action": [ 
       "ses:GetIdentityVerificationAttributes", 
       "ses:SendEmail", 
       "ses:SendRawEmail", 
       "ses:VerifyEmailIdentity" 
     ], 
     "Resource": { 
       "Fn::Sub": [ 
          "arn:${AWS::Partition}:ses:${AWS::Region}:${AWS::AccountId}:identity/
${identityName}",
```

```
 { 
                 "identityName": { 
                   "Ref": "IdentityName" 
                } 
             } 
         \mathbf{I} } 
    }
]
```
## SESEmailTemplateCrudPolicy

Memberikan izin untuk membuat, mendapatkan, mendaftar, memperbarui, dan menghapus templat email Amazon SES.

```
"Statement": [ 
   { 
     "Effect": "Allow", 
     "Action": [ 
        "ses:CreateTemplate", 
        "ses:GetTemplate", 
        "ses:ListTemplates", 
        "ses:UpdateTemplate", 
        "ses:DeleteTemplate", 
        "ses:TestRenderTemplate" 
     ], 
     "Resource": "*" 
   }
]
```
### SESSendBouncePolicy

Memberikan SendBounce izin ke identitas Amazon Simple Email Service (Amazon SES).

```
"Statement": [ 
   { 
     "Effect": "Allow", 
     "Action": [ 
        "ses:SendBounce" 
     ], 
     "Resource": { 
        "Fn::Sub": [
```

```
 "arn:${AWS::Partition}:ses:${AWS::Region}:${AWS::AccountId}:identity/
${identityName}", 
          { 
             "identityName": { 
               "Ref": "IdentityName" 
            } 
          } 
        ] 
     } 
   }
]
```
## **SNSCrudPolicy**

Memberikan izin untuk membuat, memublikasikan, dan berlangganan pada topik Amazon SNS.

```
"Statement": [ 
  \{ "Effect": "Allow", 
     "Action": [ 
        "sns:ListSubscriptionsByTopic", 
       "sns:CreateTopic", 
        "sns:SetTopicAttributes", 
       "sns:Subscribe", 
       "sns:Publish" 
     ], 
     "Resource": { 
        "Fn::Sub": [ 
          "arn:${AWS::Partition}:sns:${AWS::Region}:${AWS::AccountId}:${topicName}*", 
          { 
            "topicName": { 
              "Ref": "TopicName" 
 } 
          } 
       ] 
     } 
   }
]
```
### SNSPublishMessagePolicy

Memberikan izin untuk memublikasikan pesan ke topik Amazon Simple Notification Service (Amazon SNS).

```
"Statement": [ 
   { 
     "Effect": "Allow", 
      "Action": [ 
        "sns:Publish" 
     ], 
      "Resource": { 
        "Fn::Sub": [ 
          "arn:${AWS::Partition}:sns:${AWS::Region}:${AWS::AccountId}:${topicName}", 
          { 
             "topicName": { 
               "Ref": "TopicName" 
             } 
          } 
        ] 
     } 
   }
]
```
**SQSPollerPolicy** 

Memberikan izin untuk polling antrean Amazon Simple Queue Service (Amazon SQS).

```
"Statement": [ 
   { 
     "Effect": "Allow", 
     "Action": [ 
       "sqs:ChangeMessageVisibility", 
       "sqs:ChangeMessageVisibilityBatch", 
       "sqs:DeleteMessage", 
       "sqs:DeleteMessageBatch", 
       "sqs:GetQueueAttributes", 
       "sqs:ReceiveMessage" 
     ], 
     "Resource": { 
       "Fn::Sub": [ 
          "arn:${AWS::Partition}:sqs:${AWS::Region}:${AWS::AccountId}:${queueName}", 
         { 
            "queueName": { 
              "Ref": "QueueName" 
           } 
 } 
       ]
```

```
 }
]
```
}

## SQSSendMessagePolicy

Memberikan izin untuk mengirim pesan ke antrean Amazon SQS.

```
"Statement": [ 
  \mathcal{L} "Effect": "Allow", 
      "Action": [ 
        "sqs:SendMessage*" 
      ], 
      "Resource": { 
        "Fn::Sub": [ 
           "arn:${AWS::Partition}:sqs:${AWS::Region}:${AWS::AccountId}:${queueName}", 
           { 
             "queueName": { 
                "Ref": "QueueName" 
             } 
           } 
        ] 
      } 
   }
]
```
### SSMParameterReadPolicy

Memberikan izin untuk mengakses parameter dari penyimpanan parameter Amazon EC2 Systems Manager (SSM) untuk memuat rahasia di akun ini. Gunakan ketika nama parameter tidak memiliki awalan garis miring.

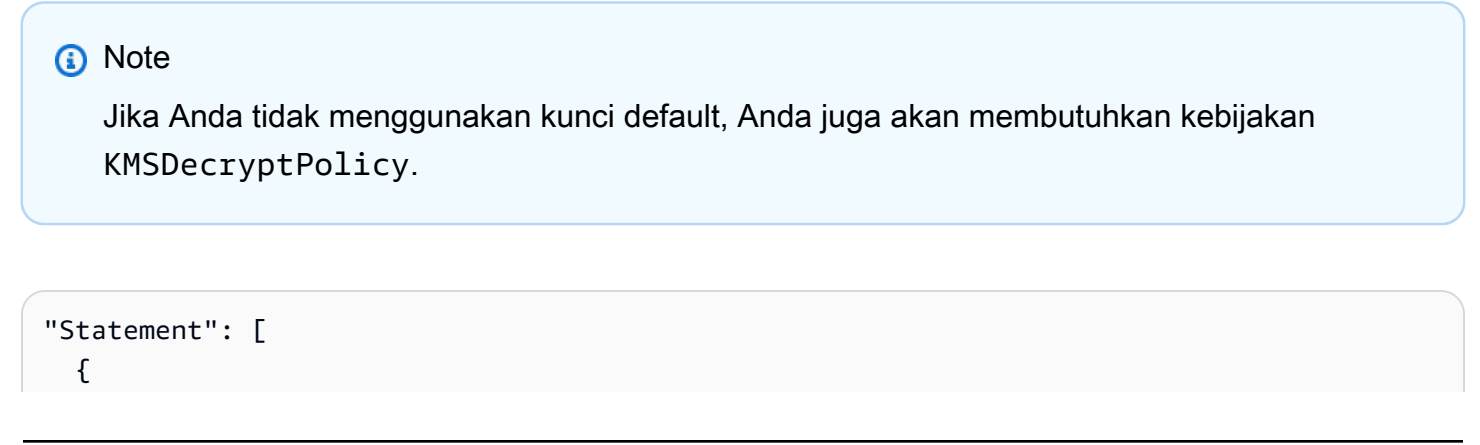

```
 "Effect": "Allow", 
     "Action": [ 
        "ssm:DescribeParameters" 
     ], 
     "Resource": "*" 
   }, 
   { 
     "Effect": "Allow", 
     "Action": [ 
        "ssm:GetParameters", 
        "ssm:GetParameter", 
       "ssm:GetParametersByPath" 
     ], 
     "Resource": { 
        "Fn::Sub": [ 
          "arn:${AWS::Partition}:ssm:${AWS::Region}:${AWS::AccountId}:parameter/
${parameterName}", 
          { 
            "parameterName": { 
               "Ref": "ParameterName" 
 } 
          } 
       ] 
     } 
   }
]
```
SSMParameterWithSlashPrefixReadPolicy

Memberikan izin untuk mengakses parameter dari penyimpanan parameter Amazon EC2 Systems Manager (SSM) untuk memuat rahasia di akun ini. Gunakan ketika nama parameter memiliki awalan garis miring.

```
a Note
   Jika Anda tidak menggunakan kunci default, Anda juga akan membutuhkan kebijakan
   KMSDecryptPolicy.
```

```
"Statement": [ 
   { 
     "Effect": "Allow",
```

```
 "Action": [ 
        "ssm:DescribeParameters" 
     ], 
      "Resource": "*" 
   }, 
   { 
      "Effect": "Allow", 
     "Action": [ 
        "ssm:GetParameters", 
        "ssm:GetParameter", 
        "ssm:GetParametersByPath" 
     ], 
     "Resource": { 
        "Fn::Sub": [ 
          "arn:${AWS::Partition}:ssm:${AWS::Region}:${AWS::AccountId}:parameter
${parameterName}", 
          { 
             "parameterName": { 
               "Ref": "ParameterName" 
             } 
          } 
        ] 
     } 
   }
]
```
## StepFunctionsExecutionPolicy

Memberikan izin untuk memulai eksekusi pada mesin keadaan Step Functions.

```
"Statement": [ 
   { 
     "Effect": "Allow", 
     "Action": [ 
       "states:StartExecution" 
     ], 
     "Resource": { 
       "Fn::Sub": [ 
          "arn:${AWS::Partition}:states:${AWS::Region}:${AWS::AccountId}:stateMachine:
${stateMachineName}", 
          { 
            "stateMachineName": { 
              "Ref": "StateMachineName" 
            }
```

```
 } 
                 ] 
           } 
      }
]
```
## TextractDetectAnalyzePolicy

Memberikan akses untuk mendeteksi dan menganalisia dokumen menggunakan Amazon Textract.

```
"Statement": [ 
   { 
     "Effect": "Allow", 
     "Action": [ 
        "textract:DetectDocumentText", 
        "textract:StartDocumentTextDetection", 
       "textract:StartDocumentAnalysis", 
        "textract:AnalyzeDocument" 
     ], 
     "Resource": "*" 
   }
]
```
## TextractGetResultPolicy

Memberikan akses untuk mendapatkan dokumen yang terdeteksi dan teranalisis dari Amazon Textract.

```
"Statement": [ 
  \left\{ \right. "Effect": "Allow", 
      "Action": [ 
        "textract:GetDocumentTextDetection", 
        "textract:GetDocumentAnalysis" 
      ], 
      "Resource": "*" 
   }
]
```
## **TextractPolicy**

Memberikan akses penuh menuju Amazon Textract.

```
"Statement": [ 
   { 
      "Effect": "Allow", 
      "Action": [ 
        "textract:*" 
      ], 
      "Resource": "*" 
   }
]
```
## VPCAccessPolicy

Memberikan akses untuk membuat, menghapus, menjelaskan, dan melepaskan antarmuka jaringan elastis.

```
"Statement": [ 
  \left\{ \right. "Effect": "Allow", 
      "Action": [ 
        "ec2:CreateNetworkInterface", 
        "ec2:DeleteNetworkInterface", 
        "ec2:DescribeNetworkInterfaces", 
        "ec2:DetachNetworkInterface" 
     ], 
      "Resource": "*" 
   }
]
```
## Mengelola izin dengan mekanisme AWS CloudFormation

Untuk mengontrol akses ke AWS sumber daya, AWS Serverless Application Model (AWS SAM) dapat menggunakan mekanisme yang sama seperti AWS CloudFormation. Untuk informasi selengkapnya, lihat [Mengontrol akses dengan AWS Identity and Access Management](https://docs.aws.amazon.com/AWSCloudFormation/latest/UserGuide/using-iam-template.html) dalam Panduan Pengguna AWS CloudFormation .

Ada tiga opsi utama untuk memberikan izin pengguna untuk mengelola aplikasi nirserver. Setiap opsi menyediakan pengguna dengan tingkat yang berbeda dari kontrol akses.

- Berikan izin administrator.
- Lampirkan kebijakan AWS terkelola yang diperlukan.
- Berikan izin khusus AWS Identity and Access Management (IAM).

Bergantung pada opsi mana yang Anda pilih, pengguna hanya dapat mengelola aplikasi tanpa server yang berisi AWS sumber daya yang memiliki izin untuk mereka akses.

Bagian berikut menjelaskan setiap opsi secara lebih mendetail.

Berikan izin administrator

Jika Anda memberikan izin administrator kepada pengguna, mereka dapat mengelola aplikasi tanpa server yang berisi kombinasi sumber daya apa pun. AWS Ini adalah opsi yang paling sederhana, namun juga memberi pengguna set izin terluas, yang karenanya memungkinkan administrator melakukan tindakan dengan dampak tertinggi.

Untuk informasi selengkapnya tentang memberikan izin administrator ke pengguna, lihat [Membuat](https://docs.aws.amazon.com/IAM/latest/UserGuide/getting-started_create-admin-group.html)  [pengguna dan grup admin IAM pertama Anda](https://docs.aws.amazon.com/IAM/latest/UserGuide/getting-started_create-admin-group.html) dalam Panduan Pengguna IAM.

Lampirkan kebijakan AWS terkelola yang diperlukan

Anda dapat memberikan pengguna subset izin menggunakan [Kebijakan terkelola AWS](https://docs.aws.amazon.com/IAM/latest/UserGuide/access_policies_managed-vs-inline.html#aws-managed-policies), daripada memberikan izin administrator penuh. Jika Anda menggunakan opsi ini, pastikan bahwa kumpulan kebijakan AWS terkelola mencakup semua tindakan dan sumber daya yang diperlukan untuk aplikasi tanpa server yang dikelola pengguna.

Misalnya, kebijakan AWS terkelola berikut ini cukup untuk [menerapkan contoh aplikasi Hello World:](#page-60-0)

- AWSCloudFormationFullAccess
- IAM FullAccess
- AWSLambda\_FullAccess
- AmazonAPI GatewayAdministrator
- AmazonS3 FullAccess
- AmazonEC2 ContainerRegistryFullAccess

Untuk informasi tentang melampirkan kebijakan ke pengguna IAM, lihat [Mengubah izin untuk](https://docs.aws.amazon.com/IAM/latest/UserGuide/id_users_change-permissions.html)  [pengguna IAM](https://docs.aws.amazon.com/IAM/latest/UserGuide/id_users_change-permissions.html) dalam Panduan Pengguna IAM.

### Berikan izin IAM tertentu

Untuk tingkat kontrol akses terperinci, Anda dapat memberikan izin IAM tertentu untuk pengguna yang menggunakan [pernyataan kebijakan.](https://docs.aws.amazon.com/IAM/latest/UserGuide/reference_policies_elements_statement.html) Jika Anda menggunakan opsi ini, pastikan bahwa pernyataan kebijakan mencakup semua tindakan dan sumber daya yang diperlukan untuk aplikasi nirserver yang dikelola pengguna.

Praktik terbaik dengan opsi ini adalah menolak izin pengguna untuk membuat peran, termasuk peran eksekusi Lambda, sehingga peran tersebut tidak dapat memberikan izin yang meningkat. Jadi, Anda sebagai administrator harus membuat terlebih dahulu [Peran eksekusi Lambda](https://docs.aws.amazon.com/lambda/latest/dg/lambda-intro-execution-role.html) yang akan ditentukan dalam aplikasi nirserver yang akan pengguna kelola. Untuk informasi selengkapnya tentang membuat peran eksekusi Lambda, lihat [Membuat peran eksekusi di konsol IAM](https://docs.aws.amazon.com/lambda/latest/dg/lambda-intro-execution-role.html#permissions-executionrole-console).

Untuk contoh aplikasi Hello World [AWSLambdaBasicExecutionRole](#page-60-0)sudah cukup untuk menjalankan aplikasi. Setelah Anda membuat peran eksekusi Lambda, ubah file AWS SAM template dari contoh aplikasi Hello World untuk menambahkan properti berikut ke sumber daya: AWS::Serverless::Function

```
 Role: lambda-execution-role-arn
```
Pernyataan kebijakan berikut memberikan izin yang cukup bagi pengguna untuk men-deploy, memperbarui, dan menghapus aplikasi dengan diubah aplikasi Hello World di tempat:

```
{ 
     "Version": "2012-10-17", 
     "Statement": [ 
          { 
              "Sid": "CloudFormationTemplate", 
              "Effect": "Allow", 
              "Action": [ 
                   "cloudformation:CreateChangeSet" 
              ], 
              "Resource": [ 
                   "arn:aws:cloudformation:*:aws:transform/Serverless-2016-10-31" 
             \mathbf{I} }, 
          { 
              "Sid": "CloudFormationStack", 
              "Effect": "Allow", 
              "Action": [ 
                   "cloudformation:CreateChangeSet", 
                   "cloudformation:CreateStack", 
                   "cloudformation:DeleteStack", 
                   "cloudformation:DescribeChangeSet", 
                   "cloudformation:DescribeStackEvents", 
                   "cloudformation:DescribeStacks", 
                   "cloudformation:ExecuteChangeSet", 
                   "cloudformation:GetTemplateSummary", 
                   "cloudformation:ListStackResources",
```

```
 "cloudformation:UpdateStack" 
     ], 
     "Resource": [ 
          "arn:aws:cloudformation:*:111122223333:stack/*" 
     ] 
 }, 
 { 
     "Sid": "S3", 
     "Effect": "Allow", 
     "Action": [ 
          "s3:CreateBucket", 
          "s3:GetObject", 
          "s3:PutObject" 
     ], 
     "Resource": [ 
          "arn:aws:s3:::*/*" 
     ] 
 }, 
 { 
     "Sid": "ECRRepository", 
     "Effect": "Allow", 
     "Action": [ 
          "ecr:BatchCheckLayerAvailability", 
          "ecr:BatchGetImage", 
          "ecr:CompleteLayerUpload", 
          "ecr:CreateRepository", 
          "ecr:DeleteRepository", 
          "ecr:DescribeImages", 
          "ecr:DescribeRepositories", 
          "ecr:GetDownloadUrlForLayer", 
          "ecr:GetRepositoryPolicy", 
          "ecr:InitiateLayerUpload", 
          "ecr:ListImages", 
          "ecr:PutImage", 
          "ecr:SetRepositoryPolicy", 
          "ecr:UploadLayerPart" 
     ], 
     "Resource": [ 
          "arn:aws:ecr:*:111122223333:repository/*" 
     ] 
 }, 
 { 
     "Sid": "ECRAuthToken", 
     "Effect": "Allow",
```

```
 "Action": [ 
                   "ecr:GetAuthorizationToken" 
              ], 
              "Resource": [ 
\mathbf{u} \star \mathbf{u} ] 
          }, 
          { 
              "Sid": "Lambda", 
              "Effect": "Allow", 
              "Action": [ 
                   "lambda:AddPermission", 
                   "lambda:CreateFunction", 
                   "lambda:DeleteFunction", 
                   "lambda:GetFunction", 
                   "lambda:GetFunctionConfiguration", 
                   "lambda:ListTags", 
                   "lambda:RemovePermission", 
                   "lambda:TagResource", 
                   "lambda:UntagResource", 
                   "lambda:UpdateFunctionCode", 
                   "lambda:UpdateFunctionConfiguration" 
              ], 
              "Resource": [ 
                   "arn:aws:lambda:*:111122223333:function:*" 
              ] 
         }, 
          { 
              "Sid": "IAM", 
              "Effect": "Allow", 
              "Action": [ 
                   "iam:CreateRole", 
                   "iam:AttachRolePolicy", 
                   "iam:DeleteRole", 
                   "iam:DetachRolePolicy", 
                   "iam:GetRole", 
                   "iam:TagRole" 
              ], 
              "Resource": [ 
                   "arn:aws:iam::111122223333:role/*" 
              ] 
          }, 
          { 
              "Sid": "IAMPassRole",
```

```
 "Effect": "Allow", 
             "Action": "iam:PassRole", 
             "Resource": "*", 
             "Condition": { 
                 "StringEquals": { 
                      "iam:PassedToService": "lambda.amazonaws.com" 
 } 
 } 
         }, 
         { 
             "Sid": "APIGateway", 
             "Effect": "Allow", 
             "Action": [ 
                 "apigateway:DELETE", 
                 "apigateway:GET", 
                 "apigateway:PATCH", 
                 "apigateway:POST", 
                 "apigateway:PUT" 
             ], 
             "Resource": [ 
                 "arn:aws:apigateway:*::*" 
 ] 
         } 
    ]
```
### **a** Note

}

Pernyataan kebijakan contoh di bagian ini memberikan izin yang cukup bagi Anda untuk menyebarkan, memperbarui, dan menghapus [contoh aplikasi Hello World.](#page-60-0) Jika Anda menambahkan jenis sumber daya tambahan ke aplikasi Anda, Anda perlu memperbarui pernyataan kebijakan untuk menyertakan yang berikut:

- 1. Izin untuk aplikasi Anda untuk memanggil tindakan layanan.
- 2. Prinsipal layanan, jika diperlukan untuk tindakan layanan.

Misalnya, jika Anda menambahkan alur kerja Step Functions, Anda mungkin perlu menambahkan izin untuk tindakan yang tercantum [di sini](https://docs.aws.amazon.com/service-authorization/latest/reference/list_awsstepfunctions.html#awsstepfunctions-actions-as-permissions), dan prinsipal states.amazonaws.com layanan.

Untuk informasi selengkapnya tentang kebijakan IAM terkelola, lihat [Mengelola kebijakan IAM](https://docs.aws.amazon.com/IAM/latest/UserGuide/access_policies_manage.html) dalam Panduan Pengguna IAM.

# Kontrol akses API dengan AWS SAM template Anda

Mengontrol akses ke API Gateway API membantu memastikan aplikasi tanpa server Anda aman dan hanya dapat diakses melalui otorisasi yang Anda aktifkan. Anda dapat mengaktifkan otorisasi di AWS SAM template Anda untuk mengontrol siapa yang dapat mengakses API Gateway API Anda.

AWS SAM mendukung beberapa mekanisme untuk mengontrol akses ke API Gateway API Anda. Kumpulan mekanisme yang didukung berbeda antara tipe sumber daya AWS::Serverless::HttpApi dan AWS::Serverless::Api.

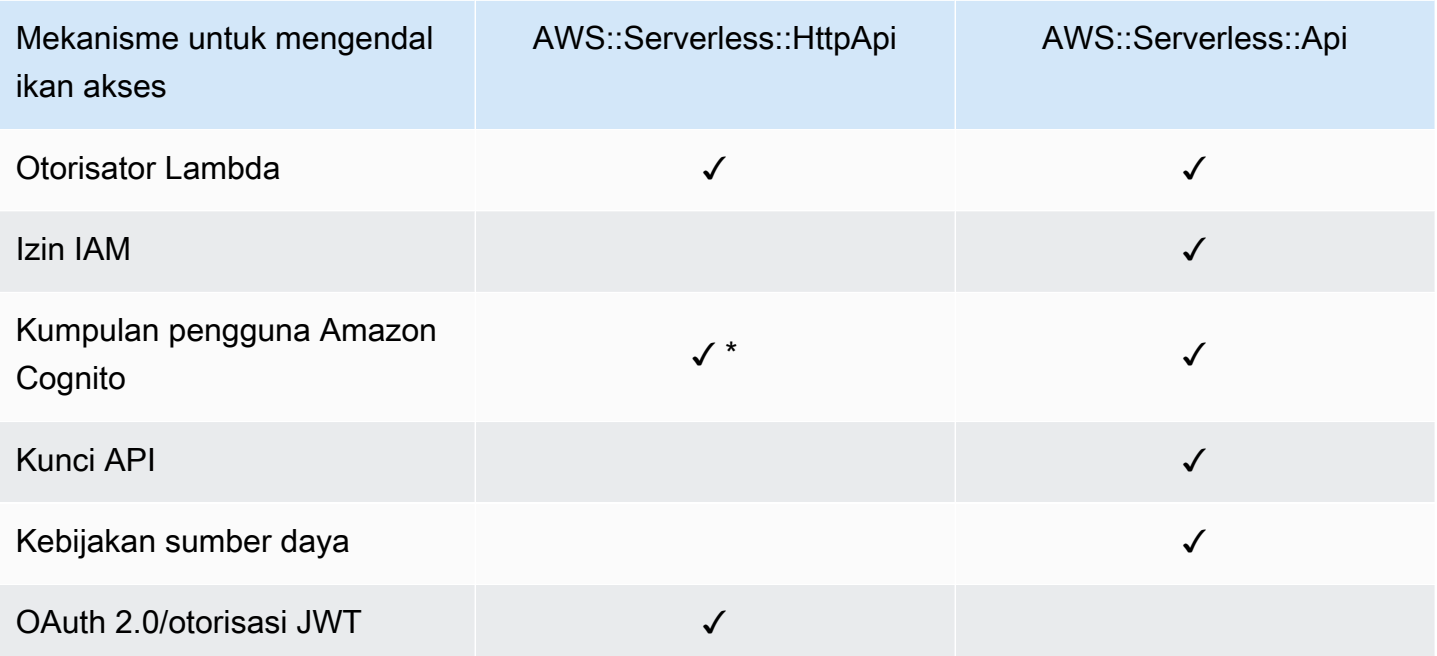

Tabel berikut merangkum mekanisme yang didukung oleh setiap tipe sumber daya.

\* Anda dapat menggunakan Amazon Cognito sebagai penerbit JSON Web Token (JWT) dengan tipe sumber daya AWS::Serverless::HttpApi.

• Otorisasi Lambda – Otorisasi Lambda (sebelumnya dikenal sebagai custom authorizer) adalah fungsi Lambda yang Anda berikan untuk mengendalikan akses ke API Anda. Saat API Anda dipanggil, fungsi Lambda ini dipanggil dengan konteks permintaan atau token otorisasi yang disediakan aplikasi klien. Fungsi Lambda merespons apakah pemanggil diotorisasi untuk melakukan operasi yang diminta.

Tipe sumber daya AWS::Serverless::HttpApi dan AWS::Serverless::Api mendukung otorisasi Lambda.

Untuk informasi selengkapnya tentang otorisasi Lambda dengan AWS::Serverless::HttpApi, lihat [Bekerja dengan otorisasi AWS Lambda untuk API HTTP](https://docs.aws.amazon.com/apigateway/latest/developerguide/http-api-lambda-authorizer.html) di Panduan Developer API Gateway. Untuk informasi selengkapnya tentang otorisasi Lambda dengan AWS::Serverless::Api, lihat [Gunakan otorisasi Lambda API Gateway](https://docs.aws.amazon.com/apigateway/latest/developerguide/apigateway-use-lambda-authorizer.html) di Panduan Developer API Gateway.

Untuk contoh otorisasi Lambda untuk kedua tipe sumber daya, lihat [Contoh otorisasi Lambda.](#page-541-0)

• Izin IAM – Anda dapat mengendalikan siapa saja yang dapat menggunakan API Anda menggunakan [Izin \(IAM\)AWS Identity and Access Management.](https://docs.aws.amazon.com/IAM/latest/UserGuide/access_controlling.html) Pengguna yang memanggil API Anda harus diautentikasi dengan kredensial IAM. Panggilan ke API Anda berhasil hanya jika ada kebijakan IAM yang dilampirkan ke pengguna IAM yang mewakili pemanggil API, grup IAM yang berisi pengguna, atau IAM role yang diasumsikan pengguna.

Hanya tipe sumber daya AWS::Serverless::Api yang mendukung izin IAM.

Untuk informasi selengkapnya, lihat [Mengendalikan akses ke API dengan izin IAM](https://docs.aws.amazon.com/apigateway/latest/developerguide/permissions.html) di Panduan Developer API Gateway. Sebagai contoh, lihat [Contoh izin IAM.](#page-545-0)

• Kolam pengguna Amazon Cognito – Kolam pengguna Amazon Cognito adalah direktori pengguna di Amazon Cognito. Klien API Anda harus terlebih dahulu membuat pengguna masuk ke kolam pengguna dan mendapatkan identitas atau token akses untuk pengguna tersebut. Kemudian klien memanggil API Anda dengan salah satu token yang dikembalikan. Panggilan API hanya berhasil jika token yang diperlukan valid.

Tipe sumber daya AWS::Serverless::Api mendukung kolam pengguna Amazon Cognito. Tipe sumber daya AWS::Serverless::HttpApi mendukung penggunaan Amazon Cognito sebagai penerbit JWT.

Untuk informasi selengkapnya, lihat [Mengendalikan akses ke REST API menggunakan kolam](https://docs.aws.amazon.com/apigateway/latest/developerguide/apigateway-integrate-with-cognito.html) [pengguna Amazon Cognito sebagai pemberi otorisasi](https://docs.aws.amazon.com/apigateway/latest/developerguide/apigateway-integrate-with-cognito.html) di Panduan Developer API Gateway. Sebagai contoh, lihat [Contoh kolam pengguna Amazon Cognito](#page-546-0).

• Kunci API – Kunci API adalah nilai string alfanumerik yang Anda distribusi ke pelanggan developer aplikasi untuk memberikan akses ke API Anda.

Hanya tipe sumber daya AWS::Serverless::Api yang mendukung kunci API.
Untuk informasi selengkapnya tentang kunci API, lihat [Membuat dan menggunakan rencana](https://docs.aws.amazon.com/apigateway/latest/developerguide/api-gateway-api-usage-plans.html) [penggunaan dengan kunci API](https://docs.aws.amazon.com/apigateway/latest/developerguide/api-gateway-api-usage-plans.html) di Panduan Developer API Gateway. Untuk contoh kunci API, lihat [Contoh kunci API.](#page-547-0)

• Kebijakan sumber daya – Kebijakan sumber daya adalah dokumen kebijakan JSON yang dapat Anda lampirkan ke API dari API Gateway. Gunakan kebijakan sumber daya untuk mengendalikan apakah principal tertentu (biasanya pengguna atau peran IAM) dapat memanggil API.

Hanya tipe sumber daya AWS::Serverless::Api yang mendukung kebijakan sumber daya sebagai mekanisme untuk mengendalikan akses ke API Gateway.

Untuk informasi selengkapnya tentang kebijakan sumber daya, lihat [Mengendalikan akses ke API](https://docs.aws.amazon.com/apigateway/latest/developerguide/apigateway-resource-policies.html) [dengan kebijakan sumber daya API Gateway](https://docs.aws.amazon.com/apigateway/latest/developerguide/apigateway-resource-policies.html) di Panduan Developer API Gateway. Untuk contoh kebijakan sumber daya, lihat [Contoh kebijakan sumber daya.](#page-548-0)

• Otorisasi OAuth 2.0/JWT – Anda dapat menggunakan JWTs sebagai bagian dari kerangka kerja [OpenID Connect \(OIDC\)](https://openid.net/specs/openid-connect-core-1_0.html) dan [OAuth 2.0](https://oauth.net/2/) untuk mengendalikan akses ke API Anda. API Gateway memvalidasi JWT yang dikirimkan klien dengan permintaan API, dan mengizinkan atau menolak permintaan berdasarkan validasi token dan, secara opsional, cakupan dalam token.

Hanya tipe sumber daya AWS::Serverless::HttpApi yang mendukung otorisasi OAuth 2.0/ JWT.

Untuk informasi selengkapnya, lihat [Mengendalikan akses ke API HTTP dengan otorisasi JWT](https://docs.aws.amazon.com/apigateway/latest/developerguide/http-api-jwt-authorizer.html) di Panduan Developer API Gateway. Sebagai contoh, lihat [Contoh otorisasi OAuth 2.0/JWT](#page-549-0).

# Memilih mekanisme untuk mengendalikan akses

Mekanisme yang Anda pilih yang digunakan untuk mengendalikan akses ke API dari API Gateway bergantung pada beberapa faktor. Misalnya, jika Anda memiliki proyek greenfield tanpa menyiapkan otorisasi atau kendali akses, maka kolam pengguna Amazon Cognito mungkin menjadi pilihan terbaik Anda. Ini karena saat Anda menyiapkan kolam pengguna, Anda juga secara otomatis menyiapkan autentikasi dan kendali akses.

Namun, jika aplikasi Anda sudah menyiapkan autentikasi, maka menggunakan otorisasi Lambda mungkin merupakan pilihan terbaik Anda. Ini karena Anda dapat memanggil layanan autentikasi yang ada dan mengembalikan dokumen kebijakan berdasarkan respons. Selain itu, jika aplikasi Anda memerlukan autentikasi khusus atau logika kendali akses yang tidak didukung oleh kolam pengguna, maka otorisasi Lambda mungkin merupakan pilihan terbaik Anda.

Ketika Anda telah memilih mekanisme mana yang akan digunakan, lihat bagian yang sesuai [Contoh](#page-541-0) untuk cara menggunakan AWS SAM untuk mengonfigurasi aplikasi Anda untuk menggunakan mekanisme itu.

Menyesuaikan respons kesalahan

Anda dapat menggunakan AWS SAM untuk menyesuaikan konten dari beberapa respons kesalahan API Gateway. Hanya tipe sumber daya AWS::Serverless::Api yang mendukung respons API Gateway yang disesuaikan.

Untuk informasi selengkapnya tentang respons API Gateway, lihat [Respon gateway di API Gateway](https://docs.aws.amazon.com/apigateway/latest/developerguide/api-gateway-gatewayResponse-definition.html) di Panduan Developer API Gateway. Untuk contoh respons yang disesuaikan, lihat [Contoh respons](#page-550-0)  [yang disesuaikan.](#page-550-0)

# <span id="page-541-0"></span>Contoh

- [Contoh otorisasi Lambda](#page-541-1)
- [Contoh izin IAM](#page-545-0)
- [Contoh kolam pengguna Amazon Cognito](#page-546-0)
- [Contoh kunci API](#page-547-0)
- [Contoh kebijakan sumber daya](#page-548-0)
- [Contoh otorisasi OAuth 2.0/JWT](#page-549-0)
- [Contoh respons yang disesuaikan](#page-550-0)

# <span id="page-541-1"></span>Contoh otorisasi Lambda

Tipe sumber daya AWS::Serverless::Api yang mendukung dua tipe otorisasi Lambda: otorisasi TOKEN dan otorisasi REQUEST. Tipe sumber daya AWS::Serverless::HttpApi hanya mendukung otorisasi REQUEST. Berikut ini adalah contoh dari setiap tipe.

Contoh **TOKEN** otorisasi Lambda () AWS::Serverless::Api

Anda dapat mengontrol akses ke API Anda dengan menentukan otorisasi TOKEN Lambda dalam template Anda. AWS SAM Untuk melakukannya, Anda menggunakan tipe data [ApiAuth.](#page-116-0)

Berikut ini adalah contoh bagian AWS SAM template untuk Authorizer LambdaTOKEN:

### **a** Note

Dalam contoh berikut, SAM dihasilkan FunctionRole secara implisit.

```
Resources: 
   MyApi: 
     Type: AWS::Serverless::Api 
     Properties: 
       StageName: Prod 
       Auth: 
          DefaultAuthorizer: MyLambdaTokenAuthorizer 
          Authorizers: 
            MyLambdaTokenAuthorizer: 
              FunctionArn: !GetAtt MyAuthFunction.Arn 
   MyFunction: 
     Type: AWS::Serverless::Function 
     Properties: 
       CodeUri: ./src 
       Handler: index.handler 
       Runtime: nodejs12.x 
       Events: 
          GetRoot: 
            Type: Api 
            Properties: 
              RestApiId: !Ref MyApi 
              Path: / 
              Method: get 
   MyAuthFunction: 
     Type: AWS::Serverless::Function 
     Properties: 
       CodeUri: ./src 
       Handler: authorizer.handler 
       Runtime: nodejs12.x
```
Untuk informasi selengkapnya tentang otorisasi Lambda, lihat [Gunakan otorisasi Lambda API](https://docs.aws.amazon.com/apigateway/latest/developerguide/apigateway-use-lambda-authorizer.html)  [Gateway](https://docs.aws.amazon.com/apigateway/latest/developerguide/apigateway-use-lambda-authorizer.html) di Panduan Developer API Gateway.

AWS Serverless Application Model **According to the Control of According to the Control of According Control of According Control of According Panduan Developer** 

## Contoh **REQUEST** otorisasi Lambda () AWS::Serverless::Api

Anda dapat mengontrol akses ke API Anda dengan menentukan otorisasi REQUEST Lambda dalam template Anda. AWS SAM Untuk melakukannya, Anda menggunakan tipe data [ApiAuth.](#page-116-0)

Berikut ini adalah contoh bagian AWS SAM template untuk Authorizer LambdaREQUEST:

```
Resources: 
   MyApi: 
     Type: AWS::Serverless::Api 
     Properties: 
       StageName: Prod 
       Auth: 
          DefaultAuthorizer: MyLambdaRequestAuthorizer 
          Authorizers: 
            MyLambdaRequestAuthorizer: 
              FunctionPayloadType: REQUEST 
              FunctionArn: !GetAtt MyAuthFunction.Arn 
              Identity: 
                QueryStrings: 
                   - auth 
   MyFunction: 
     Type: AWS::Serverless::Function 
     Properties: 
       CodeUri: ./src 
       Handler: index.handler 
       Runtime: nodejs12.x 
       Events: 
          GetRoot: 
            Type: Api 
            Properties: 
              RestApiId: !Ref MyApi 
              Path: / 
              Method: get 
   MyAuthFunction: 
     Type: AWS::Serverless::Function 
     Properties: 
       CodeUri: ./src 
       Handler: authorizer.handler 
       Runtime: nodejs12.x
```
AWS Serverless Application Model **Access Application Model** Panduan Developer

Untuk informasi selengkapnya tentang otorisasi Lambda, lihat [Gunakan otorisasi Lambda API](https://docs.aws.amazon.com/apigateway/latest/developerguide/apigateway-use-lambda-authorizer.html)  [Gateway](https://docs.aws.amazon.com/apigateway/latest/developerguide/apigateway-use-lambda-authorizer.html) di Panduan Developer API Gateway.

Contoh otorisasi Lambda () AWS::Serverless::HttpApi

Anda dapat mengontrol akses ke API HTTP Anda dengan mendefinisikan otorisasi Lambda dalam template Anda. AWS SAM Untuk melakukannya, Anda menggunakan tipe data [HttpApiAuth.](#page-350-0)

Berikut ini adalah contoh bagian AWS SAM template untuk Authorizer Lambda:

```
Resources: 
   MyApi: 
     Type: AWS::Serverless::HttpApi 
     Properties: 
       StageName: Prod 
       Auth: 
          DefaultAuthorizer: MyLambdaRequestAuthorizer 
         Authorizers: 
            MyLambdaRequestAuthorizer: 
              FunctionArn: !GetAtt MyAuthFunction.Arn 
              FunctionInvokeRole: !GetAtt MyAuthFunctionRole.Arn 
              Identity: 
                Headers: 
                   - Authorization 
              AuthorizerPayloadFormatVersion: 2.0 
              EnableSimpleResponses: true 
   MyFunction: 
     Type: AWS::Serverless::Function 
     Properties: 
       CodeUri: ./src 
       Handler: index.handler 
       Runtime: nodejs12.x 
       Events: 
          GetRoot: 
            Type: HttpApi 
            Properties: 
              ApiId: !Ref MyApi 
              Path: / 
              Method: get 
              PayloadFormatVersion: "2.0" 
   MyAuthFunction:
```

```
 Type: AWS::Serverless::Function 
 Properties: 
   CodeUri: ./src 
   Handler: authorizer.handler 
   Runtime: nodejs12.x
```
## <span id="page-545-0"></span>Contoh izin IAM

Anda dapat mengendalikan akses ke API dengan menentukan izin IAM di dalam templat AWS SAM . Untuk melakukannya, Anda menggunakan tipe data [ApiAuth.](#page-116-0)

Berikut ini adalah contoh AWS SAM template yang digunakan untuk izin IAM:

```
AWSTemplateFormatVersion: '2010-09-09'
Transform: AWS::Serverless-2016-10-31
Resources: 
   MyApi: 
     Type: AWS::Serverless::Api 
     Properties: 
       StageName: Prod 
       Description: 'API with IAM authorization' 
       Auth: 
          DefaultAuthorizer: AWS_IAM #sets AWS_IAM auth for all methods in this API 
   MyFunction: 
     Type: AWS::Serverless::Function 
     Properties: 
       Handler: index.handler 
       Runtime: python3.10 
       Events: 
          GetRoot: 
            Type: Api 
            Properties: 
              RestApiId: !Ref MyApi 
              Path: / 
              Method: get 
       InlineCode: | 
          def handler(event, context): 
            return {'body': 'Hello World!', 'statusCode': 200}
```
Untuk informasi selengkapnya tentang izin IAM, lihat [Mengendalikan akses untuk menerapkan API](https://docs.aws.amazon.com/apigateway/latest/developerguide/api-gateway-control-access-using-iam-policies-to-invoke-api.html) di Panduan Developer API Gateway.

# <span id="page-546-0"></span>Contoh kolam pengguna Amazon Cognito

Anda dapat mengendalikan akses ke API dengan menentukan kolam pengguna Amazon Cognito di dalam templat AWS SAM . Untuk melakukannya, Anda menggunakan tipe data [ApiAuth.](#page-116-0)

Berikut ini adalah contoh bagian AWS SAM template untuk kumpulan pengguna:

```
Resources: 
   MyApi: 
     Type: AWS::Serverless::Api 
     Properties: 
       StageName: Prod 
       Cors: "'*'" 
       Auth: 
          DefaultAuthorizer: MyCognitoAuthorizer 
          Authorizers: 
            MyCognitoAuthorizer: 
              UserPoolArn: !GetAtt MyCognitoUserPool.Arn 
   MyFunction: 
     Type: AWS::Serverless::Function 
     Properties: 
       CodeUri: ./src 
       Handler: lambda.handler 
       Runtime: nodejs12.x 
       Events: 
          Root: 
            Type: Api 
            Properties: 
               RestApiId: !Ref MyApi 
               Path: / 
              Method: GET 
   MyCognitoUserPool: 
     Type: AWS::Cognito::UserPool 
     Properties: 
       UserPoolName: !Ref CognitoUserPoolName 
       Policies: 
          PasswordPolicy: 
            MinimumLength: 8 
       UsernameAttributes: 
          - email 
       Schema:
```

```
 - AttributeDataType: String 
         Name: email 
         Required: false 
 MyCognitoUserPoolClient: 
   Type: AWS::Cognito::UserPoolClient 
   Properties: 
     UserPoolId: !Ref MyCognitoUserPool 
     ClientName: !Ref CognitoUserPoolClientName 
     GenerateSecret: false
```
Untuk informasi selengkapnya tentang kolam pengguna Amazon Cognito, lihat [Mengendalikan akses](https://docs.aws.amazon.com/apigateway/latest/developerguide/apigateway-integrate-with-cognito.html) [ke REST API menggunakan kolam pengguna Amazon Cognito sebagai pemberi otorisasi](https://docs.aws.amazon.com/apigateway/latest/developerguide/apigateway-integrate-with-cognito.html) di Panduan Developer API Gateway.

<span id="page-547-0"></span>Contoh kunci API

Anda dapat mengontrol akses ke API Anda dengan mewajibkan kunci API dalam AWS SAM template Anda. Untuk melakukannya, Anda menggunakan tipe data [ApiAuth](#page-116-0).

Berikut ini adalah contoh bagian AWS SAM template untuk kunci API:

```
Resources: 
   MyApi: 
     Type: AWS::Serverless::Api 
     Properties: 
       StageName: Prod 
       Auth: 
          ApiKeyRequired: true # sets for all methods 
   MyFunction: 
     Type: AWS::Serverless::Function 
     Properties: 
       CodeUri: . 
       Handler: index.handler 
       Runtime: nodejs12.x 
       Events: 
          ApiKey: 
            Type: Api 
            Properties: 
               RestApiId: !Ref MyApi 
               Path: / 
              Method: get
```
 Auth: ApiKeyRequired: true

Untuk informasi selengkapnya tentang kunci API, lihat [Membuat dan menggunakan rencana](https://docs.aws.amazon.com/apigateway/latest/developerguide/api-gateway-api-usage-plans.html) [penggunaan dengan kunci API](https://docs.aws.amazon.com/apigateway/latest/developerguide/api-gateway-api-usage-plans.html) di Panduan Developer API Gateway.

```
Contoh kebijakan sumber daya
```
Anda dapat mengendalikan akses ke API dengan melampirkan kebijakan sumber daya di dalam templat AWS SAM . Untuk melakukannya, Anda menggunakan tipe data [ApiAuth.](#page-116-0)

Berikut ini adalah contoh AWS SAM template untuk API pribadi. API pribadi harus memiliki kebijakan sumber daya untuk diterapkan.

```
AWSTemplateFormatVersion: '2010-09-09'
Transform: AWS::Serverless-2016-10-31
Resources: 
   MyPrivateApi: 
     Type: AWS::Serverless::Api 
     Properties: 
       StageName: Prod 
       EndpointConfiguration: PRIVATE # Creates a private API. Resource policies are 
  required for all private APIs. 
       Auth: 
         ResourcePolicy: 
           CustomStatements: { 
                Effect: 'Allow', 
                Action: 'execute-api:Invoke', 
                Resource: ['execute-api:/*/*/*'], 
                Principal: '*' 
 } 
   MyFunction: 
     Type: 'AWS::Serverless::Function' 
     Properties: 
       InlineCode: | 
         def handler(event, context): 
            return {'body': 'Hello World!', 'statusCode': 200} 
       Handler: index.handler 
       Runtime: python3.10 
       Events: 
         AddItem: 
            Type: Api 
            Properties:
```
 RestApiId: Ref: MyPrivateApi Path: / Method: get

Untuk informasi selengkapnya tentang kebijakan sumber daya, lihat [Mengendalikan akses ke API](https://docs.aws.amazon.com/apigateway/latest/developerguide/apigateway-resource-policies.html) [dengan kebijakan sumber daya API Gateway](https://docs.aws.amazon.com/apigateway/latest/developerguide/apigateway-resource-policies.html) di Panduan Developer API Gateway. Untuk informasi selengkapnya tentang API pribadi, lihat [Membuat API pribadi di Amazon API Gateway](https://docs.aws.amazon.com/apigateway/latest/developerguide/apigateway-private-apis.html) di Panduan Pengembang API Gateway.

<span id="page-549-0"></span>Contoh otorisasi OAuth 2.0/JWT

Anda dapat mengendalikan akses ke API menggunakan JWTs sebagai bagian dari kerangka kerja [Connect OpenID \(OIDC\)](https://openid.net/specs/openid-connect-core-1_0.html) dan [OAuth 2.0.](https://oauth.net/2/) Untuk melakukannya, Anda menggunakan tipe data [HttpApiAuth.](#page-350-0)

Berikut ini adalah bagian contoh AWS SAM template untuk otorisasi OAuth 2.0/JWT:

```
Resources: 
   MyApi: 
     Type: AWS::Serverless::HttpApi 
     Properties: 
       Auth: 
          Authorizers: 
            MyOauth2Authorizer: 
              AuthorizationScopes: 
                 - scope 
              IdentitySource: $request.header.Authorization 
              JwtConfiguration: 
                 audience: 
                   - audience1 
                   - audience2 
                 issuer: "https://www.example.com/v1/connect/oidc" 
          DefaultAuthorizer: MyOauth2Authorizer 
       StageName: Prod 
   MyFunction: 
     Type: AWS::Serverless::Function 
     Properties: 
       CodeUri: ./src 
       Events: 
          GetRoot: 
            Properties:
```

```
 ApiId: MyApi 
       Method: get 
       Path: / 
       PayloadFormatVersion: "2.0" 
     Type: HttpApi 
 Handler: index.handler 
 Runtime: nodejs12.x
```
Untuk informasi selengkapnya tentang otorisasi OAuth 2.0/JWT, lihat [Mengendalikan akses ke API](https://docs.aws.amazon.com/apigateway/latest/developerguide/http-api-jwt-authorizer.html)  [HTTP dengan otorisasi JWT](https://docs.aws.amazon.com/apigateway/latest/developerguide/http-api-jwt-authorizer.html) di Panduan Developer API Gateway.

### <span id="page-550-0"></span>Contoh respons yang disesuaikan

Anda dapat menyesuaikan beberapa respons kesalahan API Gateway dengan menentukan header respons dalam templat AWS SAM Anda. Untuk melakukannya, Anda menggunakan tipe data [Gateway Response Object.](https://github.com/awslabs/serverless-application-model/blob/master/versions/2016-10-31.md#gateway-response-object)

Berikut ini adalah contoh AWS SAM template yang membuat respons khusus untuk DEFAULT\_5XX kesalahan tersebut.

```
AWSTemplateFormatVersion: '2010-09-09'
Transform: AWS::Serverless-2016-10-31
Resources: 
   MyApi: 
     Type: AWS::Serverless::Api 
     Properties: 
       StageName: Prod 
       GatewayResponses: 
         DEFAULT_5XX: 
            ResponseParameters: 
              Headers: 
                Access-Control-Expose-Headers: "'WWW-Authenticate'" 
                Access-Control-Allow-Origin: "'*'" 
                ErrorHeader: "'MyCustomErrorHeader'" 
            ResponseTemplates: 
              application/json: "{\"message\": \"Error on the $context.resourcePath 
  resource\" }" 
   GetFunction: 
     Type: AWS::Serverless::Function 
     Properties: 
       Runtime: python3.10 
       Handler: index.handler
```

```
 InlineCode: | 
   def handler(event, context): 
     raise Exception('Check out the new response!') 
 Events: 
   GetResource: 
     Type: Api 
     Properties: 
       Path: /error 
       Method: get 
       RestApiId: !Ref MyApi
```
Untuk informasi selengkapnya tentang respons API Gateway, lihat [Respon gateway di API Gateway](https://docs.aws.amazon.com/apigateway/latest/developerguide/api-gateway-gatewayResponse-definition.html) di Panduan Developer API Gateway.

# Tingkatkan efisiensi menggunakan lapisan Lambda dengan AWS SAM

Menggunakan AWS SAM, Anda dapat menyertakan lapisan dalam aplikasi tanpa server Anda. AWS Lambda layer memungkinkan Anda untuk mengekstrak kode dari fungsi Lambda ke lapisan Lambda yang kemudian dapat digunakan di beberapa fungsi Lambda. Melakukan hal ini memungkinkan Anda untuk mengurangi ukuran paket penerapan Anda, memisahkan logika fungsi inti dari dependensi, dan berbagi dependensi di beberapa fungsi. Untuk informasi selengkapnya tentang layer, lihat [layer](https://docs.aws.amazon.com/lambda/latest/dg/configuration-layers.html)  [Lambda](https://docs.aws.amazon.com/lambda/latest/dg/configuration-layers.html) di Panduan AWS Lambda Pengembang.

Bagian ini menyediakan informasi tentang hal berikut:

- Termasuk lapisan dalam aplikasi Anda
- Bagaimana lapisan di-cache secara lokal

Untuk informasi lebih lanjut tentang membuat lapisan kustom, lihat [Membangun lapisan Lambda.](#page-610-0)

Termasuk lapisan dalam aplikasi Anda

Untuk menyertakan lapisan dalam aplikasi Anda, gunakan Layers Properti dari [AWS::Serverless::Function](#page-174-0) jenis sumber daya.

Berikut ini adalah contoh AWS SAM template dengan fungsi Lambda yang mencakup lapisan:

```
ServerlessFunction: 
   Type: AWS::Serverless::Function 
   Properties: 
     CodeUri: .
```

```
 Handler: my_handler 
 Runtime: Python3.7 
 Layers: 
     - <LayerVersion ARN>
```
Bagaimana lapisan di-cache secara lokal

Ketika Anda meminta fungsi Anda menggunakan salah satu sam local, paket lapisan fungsi Anda diunduh dan di-cache pada host lokal Anda.

Tabel berikut menunjukkan lokasi direktori cache default untuk sistem operasi yang berbeda.

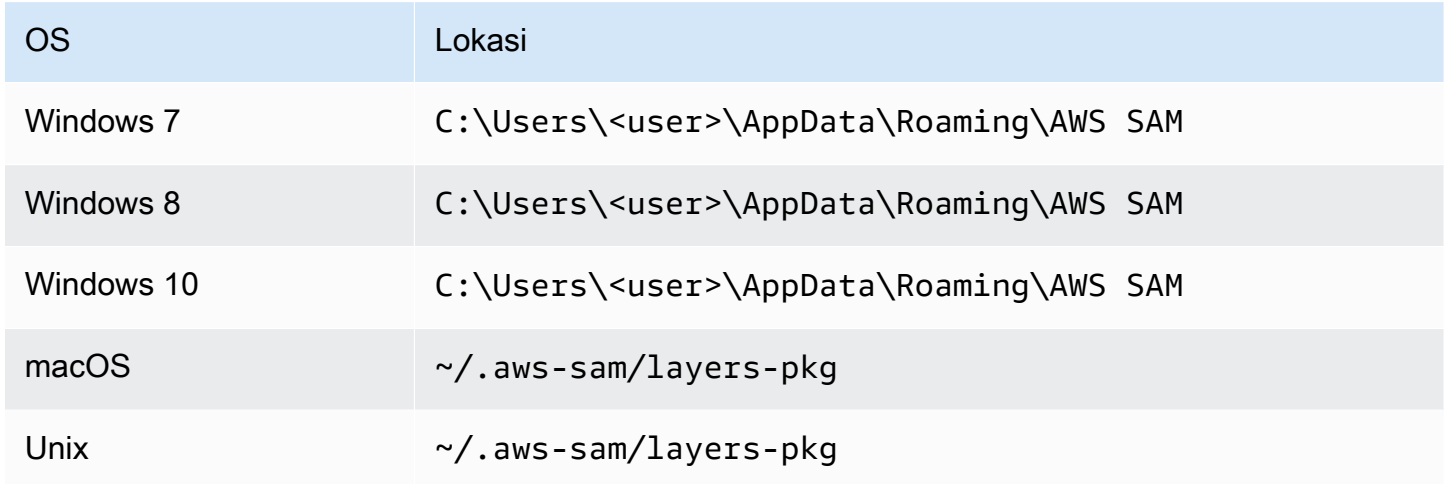

Setelah paket di-cache, lapisan AWS SAMCLI melapisi layer ke image Docker yang digunakan untuk memanggil fungsi Anda. Itu AWS SAMCLI menghasilkan nama-nama gambar yang dibangunnya, serta LayerVersions yang disimpan di cache. Anda dapat menemukan detail lebih lanjut tentang skema di bagian berikut.

Untuk memeriksa lapisan overlay, jalankan perintah berikut untuk memulai sesi bash pada gambar yang ingin Anda periksa:

```
docker run -it --entrypoint=/bin/bash samcli/lambda:<Tag following the schema outlined 
  in Docker Image Tag Schema> -i
```
Skema nama Direktori Caching Layer

Mengingat LayerVersionArn yang didefinisikan dalam template Anda, AWS SAMCLI ekstrak LayerName dan Versi dari ARN. Ini menciptakan sebuah direktori untuk menempatkan isi lapisan di dalam nama LayerName-Version-<first 10 characters of sha256 of ARN>.

Tingkatkan efisiensi dengan lapisan 544

#### Contoh:

```
ARN = arn:aws:lambda:us-west-2:111111111111:layer:myLayer:1
Directory name = myLayer-1-926eeb5ff1
```
#### Skema tag Gambar Docker

Untuk komputasi lapisan unik hash, gabungkan semua nama lapisan unik dengan tanda pembatas '-', ambil hash SHA256, kemudian ambil 10 karakter pertama.

Contoh:

```
ServerlessFunction: 
   Type: AWS::Serverless::Function 
   Properties: 
     CodeUri: . 
     Handler: my_handler 
     Runtime: Python3.7 
     Layers: 
         - arn:aws:lambda:us-west-2:111111111111:layer:myLayer:1 
         - arn:aws:lambda:us-west-2:111111111111:layer:mySecondLayer:1
```
Nama-nama unik dikomputasi sama dengan skema nama pada Lapisan Direktori Caching:

```
arn:aws:lambda:us-west-2:111111111111:layer:myLayer:1 = myLayer-1-926eeb5ff1
arn:aws:lambda:us-west-2:111111111111:layer:mySecondLayer:1 = 
 mySecondLayer-1-6bc1022bdf
```
Untuk komputasi lapisan unik hash, gabungkan semua nama lapisan unik dengan tanda pembatas '-', ambil hash sha256, kemudian ambil 25 karakter pertama:

myLayer-1-926eeb5ff1-mySecondLayer-1-6bc1022bdf = 2dd7ac5ffb30d515926aef

Kemudian gabungkan nilai ini dengan runtime dan arsitektur fungsi, dengan pembatas '-':

python3.7-x86\_64-2dd7ac5ffb30d515926aefffd

# Gunakan kembali kode dan sumber daya menggunakan aplikasi bersarang di AWS SAM

Sebuah aplikasi nirserver dapat mencakup satu aplikasi nest atau lebih. Aplikasi bersarang adalah bagian dari aplikasi yang lebih besar dan dapat dikemas dan digunakan baik sebagai artefak yang berdiri sendiri atau sebagai komponen aplikasi yang lebih besar. Aplikasi bersarang memungkinkan Anda mengubah kode yang sering digunakan dan menjadi aplikasinya sendiri yang kemudian dapat digunakan kembali di aplikasi tanpa server yang lebih besar atau beberapa aplikasi tanpa server.

Saat arsitektur tanpa server Anda tumbuh, pola umum biasanya muncul di mana komponen yang sama didefinisikan dalam beberapa templat aplikasi. Aplikasi bersarang memungkinkan Anda untuk menggunakan kembali kode umum, fungsionalitas, sumber daya, dan konfigurasi dalam AWS SAM templat terpisah, memungkinkan Anda untuk hanya mempertahankan kode dari satu sumber. Ini mengurangi kode dan konfigurasi duplikat. Selain itu, pendekatan modular ini merampingkan pengembangan, meningkatkan organisasi kode, dan memfasilitasi konsistensi di seluruh aplikasi tanpa server. Dengan aplikasi nest, Anda tetap dapat lebih fokus pada logika bisnis yang unik untuk aplikasi Anda.

Untuk menentukan aplikasi nest di aplikasi nirserver Anda, gunakan tipe sumber daya [AWS::Serverless::Application.](#page-155-0)

Anda dapat menentukan aplikasi nest dari dua sumber berikut:

- Aplikasi AWS Serverless Application Repository Anda dapat menentukan aplikasi nest dengan menggunakan aplikasi yang tersedia untuk akun Anda di AWS Serverless Application Repository. Ini dapat berupa aplikasi privat di akun Anda, aplikasi yang dibagikan secara privat dengan akun Anda, atau aplikasi yang dibagikan secara publik di AWS Serverless Application Repository. Untuk informasi selengkapnya tentang tingkat izin deployment yang berbeda, lihat [Izin Deployment](https://docs.aws.amazon.com/serverlessrepo/latest/devguide/serverless-app-consuming-applications.html#application-deployment-permissions) [Aplikasi](https://docs.aws.amazon.com/serverlessrepo/latest/devguide/serverless-app-consuming-applications.html#application-deployment-permissions) dan [Memublikasikan Aplikasi](https://docs.aws.amazon.com/serverlessrepo/latest/devguide/serverless-app-publishing-applications.html) di Panduan Developer AWS Serverless Application Repository .
- Aplikasi lokal Anda dapat menentukan aplikasi nest dengan menggunakan aplikasi yang disimpan di sistem file lokal Anda.

Lihat bagian berikut untuk detail tentang cara menggunakan AWS SAM untuk menentukan kedua jenis aplikasi bersarang ini dalam aplikasi tanpa server Anda.

### **a** Note

Jumlah maksimum aplikasi yang dapat di-nest dalam aplikasi nirserver adalah 200. Jumlah maksimum parameter yang dapat dimiliki aplikasi nest adalah 60.

## Mendefinisikan aplikasi bersarang dari AWS Serverless Application Repository

Anda dapat menentukan aplikasi nest dengan menggunakan aplikasi yang tersedia di AWS Serverless Application Repository. Anda juga dapat menyimpan dan mendistribusikan aplikasi yang berisi aplikasi nest menggunakan AWS Serverless Application Repository. Untuk meninjau detail aplikasi bersarang di AWS Serverless Application Repository, Anda dapat menggunakan AWS SDK, konsol AWS CLI, atau Lambda.

Untuk menentukan aplikasi yang di-host AWS Serverless Application Repository di AWS SAM template aplikasi tanpa server Anda, gunakan tombol Salin sebagai Sumber Daya SAM pada halaman detail setiap AWS Serverless Application Repository aplikasi. Untuk melakukannya, ikuti langkah-langkah berikut:

- 1. Pastikan Anda masuk ke AWS Management Console.
- 2. Temukan aplikasi yang ingin Anda sarang AWS Serverless Application Repository dengan menggunakan langkah-langkah di bagian [Browsing, Searching, dan Deploying Applications](https://docs.aws.amazon.com/serverlessrepo/latest/devguide/serverless-app-consuming-applications.html#browse-and-search-applications) pada Panduan AWS Serverless Application Repository Pengembang.
- 3. Pilih tombol Salin sebagai Sumber Daya SAM. Bagian templat SAM untuk aplikasi yang Anda lihat sekarang ada di clipboard Anda.
- 4. Tempelkan bagian templat SAM ke bagian Resources: dari file templat SAM untuk aplikasi yang ingin Anda nest di aplikasi ini.

Berikut ini adalah contoh bagian templat SAM untuk aplikasi nest yang di-hosting di AWS Serverless Application Repository:

```
Transform: AWS::Serverless-2016-10-31
Resources: 
   applicationaliasname: 
     Type: AWS::Serverless::Application 
     Properties:
```
 Location: ApplicationId: arn:aws:serverlessrepo:*useast-1*:*123456789012*:applications/*application-alias-name* SemanticVersion: 1.0.0 Parameters: # Optional parameter that can have default value overridden *# ParameterName1: 15 # Uncomment to override default value* # Required parameter that needs value to be provided *ParameterName2: YOUR\_VALUE*

Jika tidak ada pengaturan parameter yang diperlukan, Anda dapat menghilangkan bagian Parameters: pada templat.

### **A** Important

Aplikasi yang berisi aplikasi bersarang yang dihosting di AWS Serverless Application Repository mewarisi batasan berbagi aplikasi bersarang. Misalnya, aplikasi dibagikan secara publik, tetapi berisi aplikasi bersarang yang hanya dibagikan secara pribadi dengan AWS akun yang membuat aplikasi induk. Dalam hal ini, jika AWS akun Anda tidak memiliki izin untuk menerapkan aplikasi bersarang, Anda tidak dapat menerapkan aplikasi induk. Untuk informasi lebih lanjut tentang izin untuk men-deploy aplikasi, lihat [Izin Deployment Aplikasi](https://docs.aws.amazon.com/serverlessrepo/latest/devguide/serverless-app-consuming-applications.html#application-deployment-permissions) dan [Memublikasikan Aplikasi](https://docs.aws.amazon.com/serverlessrepo/latest/devguide/serverless-app-publishing-applications.html) di Panduan Developer AWS Serverless Application Repository .

## Mendefinisikan aplikasi nest dari sistem file lokal

Anda dapat menentukan aplikasi nest dengan menggunakan aplikasi yang disimpan di sistem file lokal Anda. Anda melakukan ini dengan menentukan path ke file AWS SAM template yang disimpan di sistem file lokal Anda.

Berikut ini adalah contoh bagian templat SAM untuk aplikasi lokal nest:

```
Transform: AWS::Serverless-2016-10-31
Resources: 
   applicationaliasname: 
     Type: AWS::Serverless::Application 
     Properties: 
       Location: ../my-other-app/template.yaml
```

```
 Parameters: 
   # Optional parameter that can have default value overridden 
   # ParameterName1: 15 # Uncomment to override default value
   # Required parameter that needs value to be provided 
   ParameterName2: YOUR_VALUE
```
Jika tidak ada pengaturan parameter, Anda dapat menghilangkan bagian Parameters: pada templat.

## Men-deploy aplikasi nest

Anda dapat menerapkan aplikasi bersarang Anda dengan menggunakan perintah. AWS SAMCLI sam deploy Untuk detail selengkapnya, lihat [Menyebarkan aplikasi dan sumber daya Anda dengan AWS](#page-684-0)  [SAM.](#page-684-0)

## **a** Note

Saat Anda men-deploy aplikasi yang berisi aplikasi nest, Anda harus mengakuinya. Anda melakukan ini dengan meneruskan CAPABILITY\_AUTO\_EXPAND ke [CreateCloudFormationChangeSet API,](https://docs.aws.amazon.com/goto/WebAPI/serverlessrepo-2017-09-08/CreateCloudFormationChangeSet) atau menggunakan perintah. [aws serverlessrepo](https://docs.aws.amazon.com/cli/latest/reference/serverlessrepo/create-cloud-formation-change-set.html) [create-cloud-formation-change-set](https://docs.aws.amazon.com/cli/latest/reference/serverlessrepo/create-cloud-formation-change-set.html) AWS CLI Untuk informasi selengkapnya tentang mengakui aplikasi nest, lihat [Mengakui IAM Role,](https://docs.aws.amazon.com/serverlessrepo/latest/devguide/acknowledging-application-capabilities.html)  [Kebijakan Sumber Daya, dan Aplikasi Bersarang saat Men-deploy Aplikasi](https://docs.aws.amazon.com/serverlessrepo/latest/devguide/acknowledging-application-capabilities.html) di Panduan Developer AWS Serverless Application Repository .

# Kelola acara berbasis waktu dengan EventBridge Scheduler di AWS SAM

# Apa itu Amazon EventBridge Scheduler?

Amazon EventBridge Scheduler adalah layanan penjadwalan yang memungkinkan Anda membuat, memulai, dan mengelola puluhan juta acara dan tugas di semua layanan. AWS Layanan ini sangat berguna untuk acara terkait waktu. Anda dapat menggunakannya untuk menjadwalkan acara dan pemanggilan berbasis waktu berulang. Ini juga mendukung acara satu kali serta ekspresi rate dan chron dengan waktu mulai dan berakhir.

Untuk mempelajari selengkapnya tentang Amazon EventBridge Scheduler, lihat [Apa itu Amazon](https://docs.aws.amazon.com/scheduler/latest/UserGuide/what-is-scheduler.html)  [EventBridge Scheduler?](https://docs.aws.amazon.com/scheduler/latest/UserGuide/what-is-scheduler.html) di Panduan Pengguna EventBridge Penjadwal.

#### Topik

- [EventBridge Dukungan penjadwal di AWS SAM](#page-558-0)
- [Membuat acara EventBridge Scheduler di AWS SAM](#page-558-1)
- [Contoh](#page-559-0)
- [Pelajari selengkapnya](#page-560-0)

# <span id="page-558-0"></span>EventBridge Dukungan penjadwal di AWS SAM

Spesifikasi template AWS Serverless Application Model (AWS SAM) menyediakan sintaks sederhana dan singkat yang dapat Anda gunakan untuk menjadwalkan acara dengan EventBridge Scheduler untuk dan. AWS Lambda AWS Step Functions

## <span id="page-558-1"></span>Membuat acara EventBridge Scheduler di AWS SAM

Tetapkan ScheduleV2 properti sebagai jenis acara di AWS SAM template Anda untuk menentukan acara EventBridge Scheduler Anda. Properti ini mendukung AWS::Serverless::Function dan jenis AWS::Serverless::StateMachine sumber daya.

```
MyFunction: 
   Type: AWS::Serverless::Function 
   Properties: 
     Events: 
       CWSchedule: 
          Type: ScheduleV2 
          Properties: 
            ScheduleExpression: 'rate(1 minute)' 
            Name: TestScheduleV2Function 
            Description: Test schedule event 
MyStateMachine: 
   Type: AWS::Serverless::StateMachine 
   Properties: 
     Events: 
       CWSchedule: 
          Type: ScheduleV2 
          Properties: 
            ScheduleExpression: 'rate(1 minute)' 
            Name: TestScheduleV2StateMachine 
            Description: Test schedule event
```
EventBridge Penjadwalan acara Scheduler juga mendukung antrian surat mati (DLQ) untuk acara yang belum diproses. Untuk informasi selengkapnya tentang antrian huruf mati, lihat [Mengonfigurasi](https://docs.aws.amazon.com/scheduler/latest/UserGuide/configuring-schedule-dlq.html)  [antrian huruf mati untuk Penjadwal di Panduan](https://docs.aws.amazon.com/scheduler/latest/UserGuide/configuring-schedule-dlq.html) Pengguna Penjadwal. EventBridge EventBridge

Ketika ARN DLQ ditentukan, AWS SAM mengonfigurasi izin untuk jadwal Scheduler untuk mengirim pesan ke DLQ. Ketika ARN DLQ tidak ditentukan, AWS SAM akan membuat sumber daya DLQ.

## <span id="page-559-0"></span>Contoh

Contoh dasar mendefinisikan acara EventBridge Scheduler dengan AWS SAM

```
Transform: AWS::Serverless-2016-10-31
Resources: 
   MyLambdaFunction: 
     Type: AWS::Serverless::Function 
     Properties: 
       Handler: index.handler 
       Runtime: python3.8 
       InlineCode: | 
          def handler(event, context): 
              print(event) 
              return {'body': 'Hello World!', 'statusCode': 200} 
       MemorySize: 128 
       Events: 
          Schedule: 
            Type: ScheduleV2 
            Properties: 
              ScheduleExpression: rate(1 minute) 
              Input: '{"hello": "simple"}' 
   MySFNFunction: 
     Type: AWS::Serverless::Function 
     Properties: 
       Handler: index.handler 
       Runtime: python3.8 
       InlineCode: | 
          def handler(event, context): 
              print(event) 
              return {'body': 'Hello World!', 'statusCode': 200} 
       MemorySize: 128 
   StateMachine: 
     Type: AWS::Serverless::StateMachine
```

```
 Properties: 
   Type: STANDARD 
   Definition: 
     StartAt: MyLambdaState 
     States: 
       MyLambdaState: 
          Type: Task 
          Resource: !GetAtt MySFNFunction.Arn 
          End: true 
   Policies: 
     - LambdaInvokePolicy: 
          FunctionName: !Ref MySFNFunction 
   Events: 
     Events: 
     Schedule: 
       Type: ScheduleV2 
       Properties: 
          ScheduleExpression: rate(1 minute) 
          Input: '{"hello": "simple"}'
```
# <span id="page-560-0"></span>Pelajari selengkapnya

Untuk mempelajari lebih lanjut tentang mendefinisikan properti ScheduleV2 EventBridge Scheduler, lihat:

- [ScheduleV2u](#page-281-0)ntukAWS::Serverless::Function.
- [ScheduleV2u](#page-416-0)ntukAWS::Serverless::StateMachine.

# Mengatur sumber daya dengan AWSAWS Step Functions

Anda dapat menggunakan [AWS Step Functionsu](https://docs.aws.amazon.com/step-functions/latest/dg/)ntuk mengatur AWS Lambda fungsi dan AWS sumber daya lainnya untuk membentuk alur kerja yang kompleks dan kuat. Step Functions untuk memberi tahu aplikasi Anda kapan dan dalam kondisi apa AWS sumber daya Anda, seperti AWS Lambda fungsi, digunakan. Ini menyederhanakan proses pembentukan alur kerja yang kompleks dan kuat. Dengan menggunaka[nAWS::Serverless::StateMachine,](#page-381-0) Anda menentukan langkahlangkah individual dalam alur kerja Anda, mengaitkan sumber daya di setiap langkah, dan kemudian mengurutkan langkah-langkah ini bersama-sama. Anda juga menambahkan transisi dan kondisi di mana mereka dibutuhkan. Ini menyederhanakan proses pembuatan alur kerja yang kompleks dan kuat.

### **a** Note

Untuk mengelola AWS SAM template yang berisi mesin status Step Functions, Anda harus menggunakan versi 0.52.0 atau yang lebih baru. AWS SAMCLI Untuk memeriksa versi yang Anda miliki, jalankan perintah sam --version.

Step Functions didasarkan pada konsep [tugas](https://docs.aws.amazon.com/step-functions/latest/dg/amazon-states-language-task-state.html) dan [mesin status.](https://docs.aws.amazon.com/step-functions/latest/dg/concepts-states.html) Anda menentukan mesin status yang menggunakan [Amazon States Language](https://docs.aws.amazon.com/step-functions/latest/dg/concepts-amazon-states-language.html) berbasis JSON. [Konsol Step Functions](https://console.aws.amazon.com/states/home?region=us-east-1#/) menampilkan tampilan grafis dari struktur mesin status sehingga Anda dapat secara visual memeriksa logika mesin status Anda dan memantau eksekusi.

Dengan dukungan Step Functions in AWS Serverless Application Model (AWS SAM), Anda dapat melakukan hal berikut:

- Tentukan mesin status, baik secara langsung dalam AWS SAM template atau dalam file terpisah
- Buat peran eksekusi mesin status melalui templat AWS SAM kebijakan, kebijakan sebaris, atau kebijakan terkelola
- Memicu eksekusi mesin status dengan API Gateway atau EventBridge peristiwa Amazon, sesuai jadwal dalam AWS SAM templat, atau dengan memanggil API secara langsung
- Gunakan [Templat Kebijakan AWS SAM](https://docs.aws.amazon.com/serverless-application-model/latest/developerguide/serverless-policy-templates.html) yang tersedia untuk pola pengembangan Step Functions yang umum.

# Contoh

Contoh cuplikan berikut dari file AWS SAM template mendefinisikan mesin status Step Functions dalam file definisi. Perhatikan bahwa file my\_state\_machine.asl.json harus ditulis dalam [Amazon States Language](https://docs.aws.amazon.com/step-functions/latest/dg/concepts-amazon-states-language.html).

```
AWSTemplateFormatVersion: "2010-09-09"
Transform: AWS::Serverless-2016-10-31
Description: Sample SAM template with Step Functions State Machine
Resources: 
   MyStateMachine: 
     Type: AWS::Serverless::StateMachine 
     Properties: 
       DefinitionUri: statemachine/my_state_machine.asl.json
```
...

Untuk mengunduh contoh AWS SAM aplikasi yang menyertakan mesin status Step Functions, lihat [Membuat Mesin Status Step Functions Menggunakan AWS SAM](https://docs.aws.amazon.com/step-functions/latest/dg/tutorial-state-machine-using-sam.html) dalam Panduan AWS Step Functions Pengembang.

## Informasi lain

Untuk mempelajari lebih lanjut tentang Step Functions dan menggunakannya AWS SAM, lihat berikut ini:

- [Bagaimana cara AWS Step Functions kerja](https://docs.aws.amazon.com/step-functions/latest/dg/how-step-functions-works.html)
- [AWS Step Functions dan AWS Serverless Application Model](https://docs.aws.amazon.com/step-functions/latest/dg/concepts-sam-sfn.html)
- [Tutorial: Membuat Mesin Status Step Functions Menggunakan AWS SAM](https://docs.aws.amazon.com/step-functions/latest/dg/tutorial-state-machine-using-sam.html)
- [AWS SAM Spesifikasi: AWS::Serverless::StateMachine](#page-381-0)

# Siapkan penandatanganan kode untuk AWS SAM aplikasi Anda

Untuk memastikan bahwa hanya kode tepercaya yang digunakan, Anda dapat menggunakan AWS SAM untuk mengaktifkan penandatanganan kode dengan aplikasi tanpa server Anda. Menandatangani kode membantu memastikan bahwa kode belum diubah sejak penandatanganan dan hanya paket kode yang ditandatangani dari penerbit tepercaya yang berjalan di fungsi Lambda Anda. Ini membantu membebaskan organisasi dari beban membangun komponen penjaga gerbang di jaringan pipa penyebaran mereka.

Untuk informasi selengkapnya tentang penandatanganan kode, lihat [Mengonfigurasi](https://docs.aws.amazon.com/lambda/latest/dg/configuration-codesigning.html) [penandatanganan kode untuk fungsi Lambda](https://docs.aws.amazon.com/lambda/latest/dg/configuration-codesigning.html) di Panduan AWS Lambda Pengembang.

Sebelum dapat mengonfigurasi penandatanganan kode untuk aplikasi tanpa server, Anda harus membuat profil penandatanganan menggunakan AWS Signer. Anda menggunakan profil penandatanganan ini untuk tugas-tugas berikut:

1. Membuat konfigurasi penandatanganan kode – Menyatakan sumber daya [AWS::Lambda::CodeSigningConfig](https://docs.aws.amazon.com/AWSCloudFormation/latest/UserGuide/aws-resource-lambda-codesigningconfig.html) untuk menentukan profil penandatanganan penerbit tepercaya dan untuk mengatur tindakan kebijakan untuk pemeriksaan validasi. Anda dapat mendeklarasikan objek ini dalam AWS SAM template yang sama dengan fungsi tanpa server Anda, dalam template yang berbeda, atau dalam AWS SAM template. AWS CloudFormation Anda kemudian mengaktifkan penandatanganan kode untuk fungsi nirserver dengan menentukan properti [CodeSigningConfigArn](https://docs.aws.amazon.com/serverless-application-model/latest/developerguide/sam-resource-function.html#sam-function-codesigningconfigarn) fungsi tersebut dengan Amazon Resource Name (ARN) dari sumber daya [AWS::Lambda::CodeSigningConfig](https://docs.aws.amazon.com/AWSCloudFormation/latest/UserGuide/aws-resource-lambda-codesigningconfig.html).

2. Menandatangani kode Anda – Gunakan perintah [sam package](https://docs.aws.amazon.com/serverless-application-model/latest/developerguide/sam-cli-command-reference-sam-package.html) atau [sam deploy](https://docs.aws.amazon.com/serverless-application-model/latest/developerguide/sam-cli-command-reference-sam-deploy.html) dengan opsi --signing-profiles.

#### **a** Note

Agar kode Anda berhasil ditandatangani dengan perintah sam package atau sam deploy, versioning untuk bucket Amazon S3 yang Anda gunakan harus diaktifkan dengan perintah ini. Jika Anda menggunakan Bucket Amazon S3 yang AWS SAM dibuat untuk Anda, pembuatan versi diaktifkan secara otomatis. Untuk informasi selengkapnya tentang pembuatan versi bucket Amazon S3 dan petunjuk untuk mengaktifkan pembuatan versi di bucket Amazon S3 yang Anda berikan, lihat [Menggunakan pembuatan versi di bucket Amazon S3 di Panduan](https://docs.aws.amazon.com/AmazonS3/latest/userguide/Versioning.html)  [Pengguna Layanan Penyimpanan Sederhana Amazon](https://docs.aws.amazon.com/AmazonS3/latest/userguide/Versioning.html).

Saat Anda men-deploy aplikasi nirserver, Lambda melakukan pemeriksaan validasi pada semua fungsi yang penandatanganan kodenya telah Anda aktifkan. Lambda juga melakukan pemeriksaan validasi pada setiap lapisan yang fungsi lambda-nya bergantung pada lapisan tersebut. Untuk informasi selengkapnya tentang pemeriksaan validasi Lambda, lihat [Validasi tanda tangan](https://docs.aws.amazon.com/lambda/latest/dg/configuration-codesigning.html#config-codesigning-valid) di Panduan Developer AWS Lambda .

## Contoh

Membuat profil penandatanganan

Untuk membuat profil penandatanganan, jalankan perintah berikut:

```
aws signer put-signing-profile --platform-id "AWSLambda-SHA384-ECDSA" --profile-
name MySigningProfile
```
Jika perintah sebelumnya berhasil, Anda akan melihat ARN profil penandatanganan dikembalikan. Sebagai contoh:

{ "arn": "arn:aws:signer:us-east-1:*111122223333*:/signing-profiles/*MySigningProfile*", "profileVersion": "SAMPLEverx", "profileVersionArn": "arn:aws:signer:us-east-1:*111122223333*:/signingprofiles/*MySigningProfile*/SAMPLEverx"

}

Bidang profileVersionArn berisi ARN untuk digunakan saat Anda membuat konfigurasi penandatanganan kode.

Membuat konfigurasi penandatanganan kode dan mengaktifkan penandatanganan kode untuk suatu fungsi

Contoh AWS SAM template berikut mendeklarasikan

[AWS::Lambda::CodeSigningConfig](https://docs.aws.amazon.com/AWSCloudFormation/latest/UserGuide/aws-resource-lambda-codesigningconfig.html)sumber daya dan memungkinkan penandatanganan kode untuk fungsi Lambda. Dalam contoh ini, jika pemeriksaan tanda tangan gagal, akan ditemukan satu profil tepercaya, dan penolakan deployment.

```
Resources: 
   HelloWorld: 
     Type: AWS::Serverless::Function 
     Properties: 
       CodeUri: hello_world/ 
       Handler: app.lambda_handler 
       Runtime: python3.7 
       CodeSigningConfigArn: !Ref MySignedFunctionCodeSigningConfig 
   MySignedFunctionCodeSigningConfig: 
     Type: AWS::Lambda::CodeSigningConfig 
     Properties: 
       Description: "Code Signing for MySignedLambdaFunction" 
       AllowedPublishers: 
         SigningProfileVersionArns: 
            - MySigningProfile-profileVersionArn
       CodeSigningPolicies: 
         UntrustedArtifactOnDeployment: "Enforce"
```
#### Menandatangani kode Anda

Anda dapat menandatangani kode saat mengemas atau men-deploy aplikasi Anda. Tentukan opsi - signing-profiles dengan perintah sam package atau sam deploy, seperti yang ditunjukkan pada contoh perintah berikut.

Menandatangani kode fungsi saat mengemas aplikasi Anda:

```
sam package --signing-profiles HelloWorld=MySigningProfile --s3-bucket test-bucket --
output-template-file packaged.yaml
```
Menandatangani kode fungsi dan lapisan tempat fungsi Anda bergantung, saat mengemas aplikasi Anda:

```
sam package --signing-profiles HelloWorld=MySigningProfile MyLayer=MySigningProfile --
s3-bucket test-bucket --output-template-file packaged.yaml
```
Menandatangani kode fungsi dan lapisan Anda, lalu melakukan deployment:

```
sam deploy --signing-profiles HelloWorld=MySigningProfile MyLayer=MySigningProfile --
s3-bucket test-bucket --template-file packaged.yaml --stack-name --region us-east-1 --
capabilities CAPABILITY_IAM
```
#### **a** Note

Agar berhasil menandatangani kode Anda dengan perintah sam package atau sam deploy, versioning untuk bucket Amazon S3 yang Anda gunakan harus diaktifkan dengan perintah ini. Jika Anda menggunakan Bucket Amazon S3 yang AWS SAM dibuat untuk Anda, pembuatan versi diaktifkan secara otomatis. Untuk informasi selengkapnya tentang pembuatan versi bucket Amazon S3 dan petunjuk untuk mengaktifkan pembuatan versi di bucket Amazon S3 yang Anda berikan, lihat [Menggunakan pembuatan versi di bucket](https://docs.aws.amazon.com/AmazonS3/latest/userguide/Versioning.html)  [Amazon S3 di Panduan Pengguna Layanan Penyimpanan Sederhana Amazon](https://docs.aws.amazon.com/AmazonS3/latest/userguide/Versioning.html).

# Menyediakan profil penandatanganan dengan **sam deploy --guided**

Saat Anda menjalankan sam deploy --guided perintah dengan aplikasi tanpa server yang dikonfigurasi dengan penandatanganan kode, AWS SAM meminta Anda untuk memberikan profil penandatanganan yang akan digunakan untuk penandatanganan kode. Untuk informasi selengkapnya tentang [sam deploy](#page-762-0) --guided prompt, lihat sam deploy di referensi AWS SAMCLI perintah.

# Validasi file AWS SAM template

Validasi templat Anda dengan [sam validate](#page-829-0). Saat ini, perintah ini memvalidasi bahwa templat yang disediakan adalah JSON / YAML yang valid. Seperti kebanyakan AWS SAMCLI perintah, ia mencari template.[yaml|yml] file di direktori kerja Anda saat ini secara default. Anda dapat menentukan file/lokasi templat yang berbeda dengan opsi -t atau --template.

#### Contoh:

#### \$ **sam validate**

*<path-to-template>*/template.yaml is a valid SAM Template

#### **a** Note

sam validatePerintah ini membutuhkan AWS kredensi untuk dikonfigurasi. Untuk informasi selengkapnya, lihat [Mengkonfigurasi AWS SAMCLI.](#page-83-0)

# Membangun aplikasi Anda dengan AWS SAM

Setelah Anda menambahkan infrastruktur sebagai kode (IAc) ke AWS SAM template Anda, Anda akan siap untuk mulai membangun aplikasi Anda menggunakan sam build perintah. Perintah ini membuat artefak build dari file di direktori proyek aplikasi Anda (yaitu, file AWS SAM template Anda, kode aplikasi, dan file dan dependensi khusus bahasa yang berlaku). Artefak build ini mempersiapkan aplikasi tanpa server Anda untuk langkah-langkah selanjutnya dari pengembangan aplikasi Anda, seperti pengujian lokal dan penerapan ke Cloud. AWS Baik pengujian maupun penerapan menggunakan artefak build sebagai input.

Anda dapat menggunakan sam build untuk membangun seluruh aplikasi tanpa server Anda. Selain itu, Anda dapat membuat build yang disesuaikan, seperti yang memiliki fungsi, lapisan, atau runtime khusus tertentu. Untuk membaca lebih lanjut tentang bagaimana dan mengapa Anda menggunakansam build, lihat topik di bagian ini. Untuk pengantar menggunakan sam build perintah, lihat[Pengantar bangunan dengan sam build perintah.](#page-566-0)

### Topik

- [Pengantar bangunan dengan sam build perintah](#page-566-0)
- [Membangun default dengan AWS SAM](#page-581-0)
- [Build yang disesuaikan dengan AWS SAM](#page-588-0)

# <span id="page-566-0"></span>Pengantar bangunan dengan sam build perintah

Gunakan AWS Serverless Application Model perintah Command Line Interface (AWS SAMCLI) sam build untuk mempersiapkan aplikasi tanpa server Anda untuk langkah-langkah selanjutnya dalam

alur kerja pengembangan Anda, seperti pengujian lokal atau penerapan ke file. AWS Cloud Perintah ini membuat .aws-sam direktori yang menyusun aplikasi Anda dalam format dan lokasi yang sam local sam deploy dibutuhkan.

- Untuk pengantar AWS SAMCLI, lihat[Apa itu AWS SAMCLI?](#page-19-0).
- Untuk daftar opsi sam build perintah, liha[tsam build](#page-755-0).
- Untuk contoh penggunaan sam build selama alur kerja pengembangan tipikal, lihat[Langkah 2:](#page-65-0) [Bangun aplikasi Anda](#page-65-0).

## **a** Note

Menggunakan sam build mengharuskan Anda memulai dengan komponen dasar aplikasi tanpa server pada mesin pengembangan Anda. Ini termasuk AWS SAM template, kode AWS Lambda fungsi, dan file dan dependensi khusus bahasa apa pun. Untuk mempelajari selengkapnya, lihat [Buat aplikasi Anda dengan sam init perintah.](#page-445-0)

# Topik

- [Membangun aplikasi dengan sam build](#page-567-0)
- [Pengujian dan penyebaran lokal](#page-570-0)
- [Praktik terbaik](#page-571-0)
- [Opsi untuk sam build](#page-571-1)
- [Pemecahan Masalah](#page-573-0)
- [Contoh](#page-573-1)
- [Pelajari selengkapnya](#page-581-1)

# <span id="page-567-0"></span>Membangun aplikasi dengan sam build

Sebelum menggunakansam build, pertimbangkan untuk mengonfigurasi hal berikut:

- 1. Fungsi dan lapisan Lambda sam build Perintah dapat membangun fungsi dan lapisan Lambda. Untuk mempelajari lebih lanjut tentang lapisan Lambda, lihat. [Membangun lapisan](#page-610-0)  [Lambda](#page-610-0)
- 2. Lambda runtime Runtime menyediakan lingkungan khusus bahasa yang menjalankan fungsi Anda di lingkungan eksekusi saat dipanggil. Anda dapat mengonfigurasi runtime asli dan kustom.
- a. Runtime asli Buat fungsi Lambda Anda dalam runtime Lambda yang didukung dan buat fungsi Anda untuk menggunakan runtime Lambda asli di. AWS Cloud
- b. Custom runtime Buat fungsi Lambda Anda menggunakan bahasa pemrograman apa pun dan buat runtime Anda menggunakan proses kustom yang ditentukan dalam pembuat atau pihak ketiga makefile seperti. esbuild Untuk mempelajari selengkapnya, lihat [Membangun fungsi](#page-608-0) [Lambda dengan runtime khusus](#page-608-0).
- 3. Jenis paket Lambda Fungsi Lambda dapat dikemas dalam jenis paket penyebaran Lambda berikut:
	- a. .zip file archive Berisi kode aplikasi Anda dan dependensinya.
	- b. Gambar kontainer Berisi sistem operasi dasar, runtime, ekstensi Lambda, kode aplikasi Anda dan dependensinya.

Pengaturan aplikasi ini dapat dikonfigurasi saat menginisialisasi aplikasi menggunakansam init.

- Untuk mempelajari lebih lanjut tentang menggunakansam init, lihat[Buat aplikasi Anda dengan](#page-445-0) [sam init perintah.](#page-445-0)
- Untuk mempelajari lebih lanjut tentang mengonfigurasi setelan ini di aplikasi Anda, lihat[Membangun default dengan AWS SAM](#page-581-0).

### Untuk membangun aplikasi

1. cdke akar proyek Anda. Ini adalah lokasi yang sama dengan AWS SAM template Anda.

```
$ cd sam-app
```
2. Jalankan hal berikut:

sam-app \$ **sam build** *<arguments> <options>*

#### **a** Note

Opsi yang umum digunakan adalah--use-container. Untuk mempelajari selengkapnya, lihat [Membangun fungsi Lambda di dalam wadah yang disediakan](#page-571-2).

Berikut ini adalah contoh dari AWS SAMCLI output:

```
sam-app $ sam build
Starting Build use cache
Manifest file is changed (new hash: 3298f1304...d4d421) or dependency folder (.aws-
sam/deps/4d3dfad6-a267-47a6-a6cd-e07d6fae318c) is missing for (HelloWorldFunction), 
 downloading dependencies and copying/building source
Building codeuri: /Users/.../sam-app/hello_world runtime: python3.12 metadata: {} 
 architecture: x86_64 functions: HelloWorldFunction
Running PythonPipBuilder:CleanUp
Running PythonPipBuilder:ResolveDependencies
Running PythonPipBuilder:CopySource
Running PythonPipBuilder:CopySource
Build Succeeded
Built Artifacts : .aws-sam/build
Built Template : .aws-sam/build/template.yaml
Commands you can use next
=========================
[*] Validate SAM template: sam validate
[*] Invoke Function: sam local invoke
[*] Test Function in the Cloud: sam sync --stack-name {{stack-name}} --watch
[*] Deploy: sam deploy --guided
```
3. AWS SAMCLIMembuat direktori .aws-sam build. Berikut adalah contohnya:

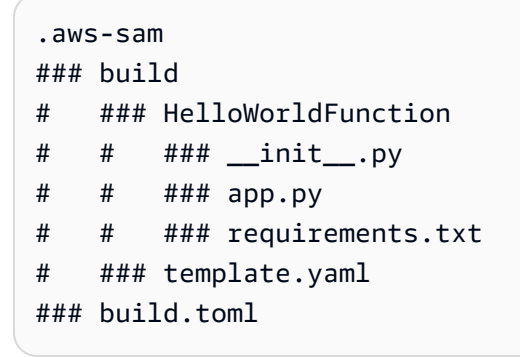

Tergantung pada bagaimana aplikasi Anda dikonfigurasi, AWS SAMCLI melakukan hal berikut:

- 1. Mengunduh, menginstal, dan mengatur dependensi di direktori. .aws-sam/build
- 2. Siapkan kode Lambda Anda. Ini dapat mencakup kompilasi kode Anda, membuat binari yang dapat dieksekusi, dan membangun gambar kontainer.
- 3. Salinan membangun artefak ke, aws-sam direktori. Formatnya akan bervariasi berdasarkan jenis paket aplikasi Anda.
	- a. Untuk jenis paket.zip, artefak belum di-zip sehingga dapat digunakan untuk pengujian lokal. AWS SAMCLIRitsleting aplikasi Anda saat menggunakansam deploy.
	- b. Untuk jenis paket gambar kontainer, gambar kontainer dibuat secara lokal dan direferensikan dalam file. .aws-sam/build.toml
- 4. Salin AWS SAM template ke .aws-sam direktori dan memodifikasinya dengan jalur file baru bila diperlukan.

Berikut ini adalah komponen utama yang membentuk artefak build Anda di . aws-sam direktori:

- Direktori build Berisi fungsi dan lapisan Lambda Anda yang terstruktur secara independen satu sama lain. Ini menghasilkan struktur unik untuk setiap fungsi atau lapisan dalam .aws-sam/ build direktori.
- AWS SAM Template Dimodifikasi dengan nilai yang diperbarui berdasarkan perubahan selama proses pembuatan.
- File BUILD.TOLL File konfigurasi yang berisi pengaturan build yang digunakan oleh file. AWS **SAMCLI**

# <span id="page-570-0"></span>Pengujian dan penyebaran lokal

Saat melakukan pengujian lokal dengan sam local atau penerapan dengansam deploy, AWS SAMCLI melakukan hal berikut:

- 1. Ini pertama memeriksa untuk melihat apakah .aws-sam direktori ada dan apakah AWS SAM template terletak di dalam direktori itu. Jika kondisi ini terpenuhi, AWS SAMCLI menganggap ini sebagai direktori root aplikasi Anda.
- 2. Jika kondisi ini tidak terpenuhi, AWS SAMCLI menganggap lokasi asli AWS SAM template Anda sebagai direktori root aplikasi Anda.

Saat mengembangkan, jika perubahan dilakukan pada file aplikasi asli Anda, jalankan sam build untuk memperbarui .aws-sam direktori sebelum menguji secara lokal.

# <span id="page-571-0"></span>Praktik terbaik

- Jangan mengedit kode apa pun di bawah .aws-sam/build direktori. Sebagai gantinya, perbarui kode sumber asli Anda di folder proyek Anda dan jalankan sam build untuk memperbarui .awssam/build direktori.
- Saat Anda memodifikasi file asli Anda, jalankan sam build untuk memperbarui .aws-sam/ build direktori.
- Anda mungkin AWS SAMCLI ingin mereferensikan direktori root asli proyek Anda alih-alih .awssam direktori, seperti saat mengembangkan dan menguji dengansam local. Hapus .aws-sam direktori atau AWS SAM template dalam .aws-sam direktori untuk AWS SAMCLI mengenali direktori proyek asli Anda sebagai direktori proyek root. Saat siap, jalankan sam build lagi untuk membuat .aws-sam direktori.
- Ketika Anda menjalankansam build, .aws-sam/build direktori akan ditimpa setiap kali. .aws-samDirektori tidak. Jika Anda ingin menyimpan file, seperti log, simpan .aws-sam untuk mencegahnya ditimpa.

# <span id="page-571-1"></span>Opsi untuk sam build

Membangun sumber daya tunggal

Berikan ID logis sumber daya untuk hanya membangun sumber daya itu. Berikut adalah contohnya:

### \$ **sam build** *HelloWorldFunction*

Untuk membangun sumber daya aplikasi atau tumpukan bersarang, berikan ID logis aplikasi atau tumpukan bersama dengan ID logis sumber daya menggunakan format*<stack-logicalid>*/*<resource-logical-id>*:

### \$ **sam build** *MyNestedStack/MyFunction*

<span id="page-571-2"></span>Membangun fungsi Lambda di dalam wadah yang disediakan

--use-containerOpsi mengunduh gambar kontainer dan menggunakannya untuk membangun fungsi Lambda Anda. Wadah lokal kemudian direferensikan dalam .aws-sam/build.toml file Anda.

Opsi ini Docker harus diinstal. Untuk petunjuk, lihat [Menginstal Docker](#page-890-0).

Berikut ini adalah contoh dari perintah ini:

#### \$ **sam build --use-container**

Anda dapat menentukan gambar kontainer yang akan digunakan dengan --build-image opsi. Berikut adalah contohnya:

```
$ sam build --use-container --build-image amazon/aws-sam-cli-build-image-nodejs20.x
```
Untuk menentukan gambar kontainer yang akan digunakan untuk satu fungsi, berikan fungsi ID logis. Berikut adalah contohnya:

```
$ sam build --use-container --build-image Function1=amazon/aws-sam-cli-build-image-
python3.12
```
Teruskan variabel lingkungan ke wadah build

Gunakan --container-env-var untuk meneruskan variabel lingkungan ke wadah build. Berikut adalah contohnya:

```
$ sam build --use-container --container-env-var Function1.GITHUB_TOKEN=<token1> --
container-env-var GLOBAL_ENV_VAR=<global-token>
```
Untuk meneruskan variabel lingkungan dari file, gunakan --container-env-var-file opsi. Berikut adalah contohnya:

\$ **sam build --use-container --container-env-var-file** *<env.json>*

Contoh env.json file:

```
{ 
   "MyFunction1": { 
     "GITHUB_TOKEN": "TOKEN1" 
   }, 
   "MyFunction2": { 
     "GITHUB_TOKEN": "TOKEN2" 
   }
}
```
#### Mempercepat pembangunan aplikasi yang berisi banyak fungsi

Ketika Anda menjalankan sam build aplikasi dengan beberapa fungsi, AWS SAMCLI membangun setiap fungsi satu per satu. Untuk mempercepat proses pembuatan, gunakan --parallel opsi. Ini membangun semua fungsi dan lapisan Anda secara bersamaan.

Berikut ini adalah contoh dari perintah ini:

#### \$ **sam build —-parallel**

Mempercepat waktu pembuatan dengan membangun proyek Anda di folder sumber

Untuk runtime dan metode build yang didukung, Anda dapat menggunakan --build-in-source opsi untuk membangun proyek secara langsung di folder sumber. Secara default, AWS SAM CLI build dalam direktori sementara, yang melibatkan penyalinan kode sumber dan file proyek. Dengan- build-in-source, AWS SAM CLI build langsung di folder sumber Anda, yang mempercepat proses pembuatan dengan menghapus kebutuhan untuk menyalin file ke direktori sementara.

Untuk daftar runtime dan metode build yang didukung, lihat[--build-in-source](#page-757-0).

### <span id="page-573-0"></span>Pemecahan Masalah

Untuk memecahkan masalah AWS SAMCLI, lihat. [AWS SAMCLIpemecahan masalah](#page-851-0)

### <span id="page-573-1"></span>Contoh

Membangun aplikasi yang menggunakan runtime asli dan tipe paket.zip

Untuk contoh ini, lihat[Tutorial: Menyebarkan aplikasi Hello World.](#page-60-0)

Membangun aplikasi yang menggunakan runtime asli dan tipe paket gambar

Pertama, kita jalankan sam init untuk menginisialisasi aplikasi baru. Selama aliran interaktif, kami memilih jenis Image paket. Berikut adalah contohnya:

```
$ sam init
...
Which template source would you like to use? 
         1 - AWS Quick Start Templates 
         2 - Custom Template Location
Choice: 1
Choose an AWS Quick Start application template
```
1 - Hello World Example

```
 2 - Multi-step workflow
```
- 3 Serverless API
- 4 Scheduled task
- 5 Standalone function
- 6 Data processing
- 7 Hello World Example With Powertools
- 8 Infrastructure event management
- 9 Serverless Connector Hello World Example
- 10 Multi-step workflow with Connectors
- 11 Lambda EFS example
- 12 DynamoDB Example
- 13 Machine Learning

```
Template: 1
```

```
Use the most popular runtime and package type? (Python and zip) [y/N]: ENTER
```
Which runtime would you like to use?

```
 ...
          10 - java8 
          11 - nodejs20.x 
          12 - nodejs18.x 
          13 - nodejs16.x 
          ...
Runtime: 12
What package type would you like to use? 
          1 - Zip 
          2 - Image
Package type: 2
```
Based on your selections, the only dependency manager available is npm. We will proceed copying the template using npm.

Would you like to enable X-Ray tracing on the function(s) in your application? [y/ N]: *ENTER*

Would you like to enable monitoring using CloudWatch Application Insights? For more info, please view https://docs.aws.amazon.com/AmazonCloudWatch/latest/ monitoring/cloudwatch-application-insights.html [y/N]: *ENTER*

Project name [sam-app]: *ENTER*

```
Cloning from https://github.com/aws/aws-sam-cli-app-templates (process may take a 
  moment) 
     ----------------------- 
     Generating application: 
     ----------------------- 
     Name: sam-app 
     Base Image: amazon/nodejs18.x-base 
     Architectures: x86_64 
     Dependency Manager: npm 
     Output Directory: . 
     Configuration file: sam-app/samconfig.toml 
     Next steps can be found in the README file at sam-app/README.md 
...
```
AWS SAMCLIMenginisialisasi aplikasi dan membuat direktori proyek berikut:

```
sam-app
### README.md
### events
# ### event.json
### hello-world
# ### Dockerfile
# ### app.mjs
# ### package.json
# ### tests
# ### unit
# ### test-handler.mjs
### samconfig.toml
### template.yaml
```
Selanjutnya, kami menjalankan sam build untuk membangun aplikasi kami:

```
sam-app $ sam build
Building codeuri: /Users/.../build-demo/sam-app runtime: None metadata: {'DockerTag': 
  'nodejs18.x-v1', 'DockerContext': '/Users/.../build-demo/sam-app/hello-world', 
  'Dockerfile': 'Dockerfile'} architecture: arm64 functions: HelloWorldFunction
Building image for HelloWorldFunction function
Setting DockerBuildArgs: {} for HelloWorldFunction function
Step 1/4 : FROM public.ecr.aws/lambda/nodejs:18 
  ---> f5b68038c080
```
```
Step 2/4 : COPY app.mjs package*.json ./ 
  ---> Using cache 
  ---> 834e565aae80
Step 3/4 : RUN npm install 
  ---> Using cache 
  ---> 31c2209dd7b5
Step 4/4 : CMD ["app.lambdaHandler"] 
  ---> Using cache 
  ---> 2ce2a438e89d
Successfully built 2ce2a438e89d
Successfully tagged helloworldfunction:nodejs18.x-v1
Build Succeeded
Built Artifacts : .aws-sam/build
Built Template : .aws-sam/build/template.yaml
Commands you can use next
=========================
[*] Validate SAM template: sam validate
[*] Invoke Function: sam local invoke
[*] Test Function in the Cloud: sam sync --stack-name {{stack-name}} --watch
[*] Deploy: sam deploy --guided
```
Membangun aplikasi yang mencakup bahasa pemrograman yang dikompilasi

Dalam contoh ini, kita membangun sebuah aplikasi yang berisi fungsi Lambda menggunakan runtime. Go

Pertama, kami menginisialisasi aplikasi baru menggunakan sam init dan mengonfigurasi aplikasi kami untuk digunakanGo:

```
$ sam init
...
Which template source would you like to use? 
         1 - AWS Quick Start Templates 
         2 - Custom Template Location
Choice: 1
Choose an AWS Quick Start application template 
         1 - Hello World Example
```

```
 2 - Multi-step workflow 
         3 - Serverless API 
 ...
Template: 1
Use the most popular runtime and package type? (Python and zip) [y/N]: ENTER
Which runtime would you like to use? 
         ...
         4 - dotnetcore3.1 
        5 - qo1.x 6 - go (provided.al2) 
         ...
Runtime: 5
What package type would you like to use? 
         1 - Zip 
         2 - Image
Package type: 1
Based on your selections, the only dependency manager available is mod.
We will proceed copying the template using mod.
Would you like to enable X-Ray tracing on the function(s) in your application? [y/
N]: ENTER
Would you like to enable monitoring using CloudWatch Application Insights?
For more info, please view https://docs.aws.amazon.com/AmazonCloudWatch/latest/
monitoring/cloudwatch-application-insights.html [y/N]: ENTER
Project name [sam-app]: ENTER
Cloning from https://github.com/aws/aws-sam-cli-app-templates (process may take a 
  moment) 
      ----------------------- 
     Generating application: 
     ----------------------- 
     Name: sam-app 
     Runtime: go1.x 
     Architectures: x86_64 
     Dependency Manager: mod 
     Application Template: hello-world 
     Output Directory: .
```

```
 Configuration file: sam-app/samconfig.toml 
    Next steps can be found in the README file at sam-app-go/README.md 
...
```
AWS SAMCLIMenginisialisasi aplikasi. Berikut ini adalah contoh struktur direktori aplikasi:

sam-app ### Makefile ### README.md ### events # ### event.json ### hello-world # ### go.mod # ### go.sum # ### main.go # ### main\_test.go ### samconfig.toml ### template.yaml

Kami mereferensikan README.md file untuk persyaratan aplikasi ini.

```
...
## Requirements
* AWS CLI already configured with Administrator permission
* [Docker installed](https://www.docker.com/community-edition)
* [Golang](https://golang.org)
* SAM CLI - [Install the SAM CLI](https://docs.aws.amazon.com/serverless-application-
model/latest/developerguide/serverless-sam-cli-install.html)
...
```
Selanjutnya, kita jalankan sam local invoke untuk menguji fungsi kita. Kesalahan perintah ini sejak Go tidak diinstal pada mesin lokal kami:

```
sam-app $ sam local invoke
Invoking hello-world (go1.x)
Local image was not found.
Removing rapid images for repo public.ecr.aws/sam/emulation-go1.x
Building 
 image.................................................................................................................................................................................................................................................
Using local image: public.ecr.aws/lambda/go:1-rapid-x86_64.
```

```
Mounting /Users/.../Playground/build/sam-app/hello-world as /var/task:ro,delegated 
  inside runtime container
START RequestId: c6c5eddf-042b-4e1e-ba66-745f7c86dd31 Version: $LATEST
fork/exec /var/task/hello-world: no such file or directory: PathError
null
END RequestId: c6c5eddf-042b-4e1e-ba66-745f7c86dd31
REPORT RequestId: c6c5eddf-042b-4e1e-ba66-745f7c86dd31 Init Duration: 0.88 ms 
 Duration: 175.75 ms Billed Duration: 176 ms Memory Size: 128 MB Max Memory Used:
  128 MB
{"errorMessage":"fork/exec /var/task/hello-world: no such file or 
  directory","errorType":"PathError"}%
```
Selanjutnya, kita jalankan sam build untuk membangun aplikasi kita. Kami menemukan kesalahan karena Go tidak diinstal pada mesin lokal kami:

```
sam-app $ sam build
Starting Build use cache
Cache is invalid, running build and copying resources for following functions 
  (HelloWorldFunction)
Building codeuri: /Users/.../Playground/build/sam-app/hello-world runtime: go1.x 
 metadata: {} architecture: x86_64 functions: HelloWorldFunction
Build Failed
Error: GoModulesBuilder:Resolver - Path resolution for runtime: go1.x of binary: go was 
  not successful
```
Meskipun kami dapat mengonfigurasi mesin lokal kami untuk membangun fungsi kami dengan benar, kami malah menggunakan --use-container opsi dengansam build. AWS SAMCLIDownload gambar kontainer, membangun fungsi kita menggunakan native GoModulesBuilder, dan menyalin biner yang dihasilkan ke .aws-sam/build/HelloWorldFunction direktori kita.

```
sam-app $ sam build --use-container
Starting Build use cache
Starting Build inside a container
Cache is invalid, running build and copying resources for following functions 
  (HelloWorldFunction)
Building codeuri: /Users/.../build/sam-app/hello-world runtime: go1.x metadata: {} 
  architecture: x86_64 functions: HelloWorldFunction
Fetching public.ecr.aws/sam/build-go1.x:latest-x86_64 Docker container 
 image.....................................................................................................................................................................................................................................................................................................................................................................................................................................................................................................................................................................................
```

```
Mounting /Users/.../build/sam-app/hello-world as /tmp/samcli/source:ro,delegated inside 
  runtime container
Running GoModulesBuilder:Build
Build Succeeded
Built Artifacts : .aws-sam/build
Built Template : .aws-sam/build/template.yaml
Commands you can use next
=========================
[*] Validate SAM template: sam validate
[*] Invoke Function: sam local invoke
[*] Test Function in the Cloud: sam sync --stack-name {{stack-name}} --watch
[*] Deploy: sam deploy --guided
```
Berikut ini adalah contoh .aws-sam direktori:

```
.aws-sam
### build
# ### HelloWorldFunction
# # ### hello-world
# ### template.yaml
### build.toml
### cache
# ### c860d011-4147-4010-addb-2eaa289f4d95
# ### hello-world
### deps
```
Selanjutnya, kita larisam local invoke. Fungsi kami berhasil dipanggil:

```
sam-app $ sam local invoke
Invoking hello-world (go1.x)
Local image is up-to-date
Using local image: public.ecr.aws/lambda/go:1-rapid-x86_64.
Mounting /Users/.../Playground/build/sam-app/.aws-sam/build/HelloWorldFunction as /var/
task:ro,delegated inside runtime container
START RequestId: cfc8ffa8-29f2-49d4-b461-45e8c7c80479 Version: $LATEST
END RequestId: cfc8ffa8-29f2-49d4-b461-45e8c7c80479
REPORT RequestId: cfc8ffa8-29f2-49d4-b461-45e8c7c80479 Init Duration: 1.20 ms 
Duration: 1782.46 ms  Billed Duration: 1783 ms  Memory Size: 128 MB
 Max Memory Used: 128 MB
```

```
{"statusCode":200,"headers":null,"multiValueHeaders":null,"body":"Hello, 
 72.21.198.67\n"}%
```
## Pelajari selengkapnya

Untuk mempelajari lebih lanjut tentang menggunakan sam build perintah, lihat berikut ini:

- [Pembelajaran AWS SAM: sam build](https://www.youtube.com/watch?v=fDhYKp4op_g) Seri "Pembelajaran AWS SAM" Tanah Tanpa Server aktif. YouTube
- [Belajar AWS SAM | sam build | E3 Seri](https://www.youtube.com/watch?v=vsAvRyLnB7Y) "Pembelajaran AWS SAM" Tanah Tanpa Server di. YouTube
- [AWS SAM build: bagaimana menyediakan artefak untuk penerapan \(Sesi Dengan SAM S2E8\)](https://www.youtube.com/watch?v=bNbBd6XoDHg)  [Sesi](https://www.youtube.com/watch?v=bNbBd6XoDHg) dengan seri aktif. AWS SAM YouTube
- [AWS SAM build kustom: Cara menggunakan Makefiles untuk menyesuaikan build di SAM \(S2E9\) -](https://www.youtube.com/watch?v=wpccutnSbAk) [Sesi](https://www.youtube.com/watch?v=wpccutnSbAk) dengan seri aktif. AWS SAM YouTube

# Membangun default dengan AWS SAM

Untuk membangun aplikasi nirserver Anda, gunakan perintah [sam build](#page-755-0). Perintah ini juga mengumpulkan artefak bangunan dependensi aplikasi Anda dan menempatkannya dalam format dan lokasi yang tepat untuk langkah berikutnya, seperti pengujian lokal, pengemasan, dan deployment.

Anda menentukan dependensi aplikasi dalam file manifes, seperti requirements.txt (Python) atau package.json (Node.js), atau dengan menggunakan properti Layers dari sumber daya fungsi. Properti Layers berisi daftar sumber daya [lapisan AWS Lambda](https://docs.aws.amazon.com/lambda/latest/dg/configuration-layers.html) yang fungsi Lambda-nya bergantung pada lapisan tersebut.

Format artefak bangunan aplikasi Anda bergantung pada setiap fungsi properti PackageType. Opsi untuk properti ini adalah:

- **Zip** Arsip file .zip yang berisi kode aplikasi Anda dan dependensinya. Jika Anda mengemas kode Anda sebagai arsip file .zip, Anda harus menentukan waktu aktif Lambda untuk fungsi Anda.
- **Image** Citra kontainer termasuk sistem operasi dasar, waktu aktif, dan ekstensi, selain kode aplikasi Anda dan dependensinya.

Untuk informasi selengkapnya tentang tipe paket Lambda, lihat [Paket deployment Lambda](https://docs.aws.amazon.com/lambda/latest/dg/gettingstarted-package.html) di Panduan Developer AWS Lambda .

### Topik

- [Membangun arsip file .zip](#page-582-0)
- [Membangun citra kontainer](#page-583-0)
- [File variabel lingkungan kontainer](#page-584-0)
- [Mempercepat waktu pembuatan dengan membangun proyek Anda di folder sumber](#page-585-0)
- [Contoh](#page-585-1)
- [Membangun fungsi di luar AWS SAM](#page-587-0)

# <span id="page-582-0"></span>Membangun arsip file .zip

Untuk membangun aplikasi nirserver Anda sebagai arsip file .zip, nyatakan PackageType: Zip untuk fungsi nirserver Anda.

AWS SAM membangun aplikasi Anda untuk [arsitektur](#page-176-0) yang Anda tentukan. Jika Anda tidak menentukan arsitektur, AWS SAM gunakan secara x86\_64 default.

Jika fungsi Lambda Anda bergantung pada paket yang telah dikompilasi secara native, gunakan bendera --use-container. Bendera ini secara lokal mengkompilasi fungsi Anda dalam wadah Docker yang berperilaku seperti lingkungan Lambda, sehingga mereka berada dalam format yang tepat saat Anda menerapkannya ke Cloud. AWS

Saat Anda menggunakan --use-container opsi, secara default AWS SAM menarik gambar kontainer dari [Amazon ECR](https://docs.aws.amazon.com/AmazonECR/latest/public/what-is-ecr.html) Public. Jika Anda ingin menarik gambar kontainer dari repositori lain, misalnya DockerHub, Anda dapat menggunakan --build-image opsi dan memberikan URI gambar kontainer alternatif. Berikut ini adalah dua contoh perintah untuk membangun aplikasi menggunakan gambar kontainer dari DockerHub repositori:

# Build a Node.js 20 application using a container image pulled from DockerHub sam build --use-container --build-image amazon/aws-sam-cli-build-image-nodejs20.x

```
# Build a function resource using the Python 3.12 container image pulled from DockerHub
sam build --use-container --build-image Function1=amazon/aws-sam-cli-build-image-
python3.12
```
Untuk daftar URI yang dapat Anda gunakan--build-image, lihat URI [Repositori citra](#page-894-0) mana yang berisi DockerHub URI untuk sejumlah runtime yang didukung.

Untuk contoh tambahan membangun aplikasi arsip file .zip, nanti Anda dapat melihatnya di bagian Contoh dalam topik ini.

<span id="page-583-0"></span>Membangun citra kontainer

Untuk membangun aplikasi nirserver Anda sebagai citra kontainer, nyatakan PackageType: Image untuk fungsi nirserver Anda. Anda juga harus menyatakan atribut sumber daya Metadata dengan entri berikut:

Dockerfile

Nama Dockerfile yang berkaitan dengan fungsi Lambda.

DockerContext

Lokasi Dockerfile.

DockerTag

(Opsional) tanda untuk diterapkan pada citra yang dibangun.

DockerBuildArgs

Bangun argumen untuk bangunan tersebut.

Berikut ini adalah contoh bagian atribut sumber daya Metadata:

```
 Metadata: 
   Dockerfile: Dockerfile 
   DockerContext: ./hello_world 
   DockerTag: v1
```
Untuk mengunduh aplikasi sampel yang dikonfigurasi dengan tipe paket Image, lihat [Tutorial:](#page-60-0)  [Menyebarkan aplikasi Hello World](#page-60-0) di Tutorial: Men-deploy aplikasi Hello World. Saat prompt mempertanyakan tipe paket yang ingin Anda instal, pilih Image.

### **G** Note

Jika Anda menentukan image dasar multi-arsitektur di Dockerfile Anda, AWS SAM buat image container Anda untuk arsitektur mesin host Anda. Untuk membangun arsitektur yang berbeda, tentukan gambar dasar yang menggunakan arsitektur target tertentu.

# <span id="page-584-0"></span>File variabel lingkungan kontainer

Untuk menyediakan file JSON yang berisi variabel lingkungan untuk kontainer bangunan, gunakan argumen --container-env-var-file dengan perintah sam build. Anda dapat memberikan variabel lingkungan tunggal yang berlaku untuk semua sumber daya nirserver, atau variabel lingkungan yang berbeda untuk setiap sumber daya.

format

Format untuk meneruskan variabel lingkungan ke kontainer bangunan tergantung pada berapa banyak variabel lingkungan yang Anda berikan untuk sumber daya Anda.

Untuk menyediakan variabel lingkungan tunggal pada semua sumber daya, tentukan objek Parameters seperti berikut:

```
{ 
   "Parameters": { 
     "GITHUB_TOKEN": "TOKEN_GLOBAL" 
   }
}
```
Untuk menyediakan variabel lingkungan yang berbeda pada setiap sumber daya, tentukan objek untuk setiap sumber daya seperti berikut:

```
{ 
   "MyFunction1": { 
     "GITHUB_TOKEN": "TOKEN1" 
   }, 
   "MyFunction2": { 
     "GITHUB_TOKEN": "TOKEN2" 
   }
}
```
Simpan variabel lingkungan Anda sebagai file, misalnya, dengan nama env.json. Perintah berikut ini menggunakan file ini untuk meneruskan variabel lingkungan Anda ke kontainer bangunan:

```
sam build --use-container --container-env-var-file env.json
```
#### Precedence

- Variabel lingkungan yang Anda berikan untuk sumber daya tertentu lebih diutamakan daripada variabel lingkungan tunggal untuk semua sumber daya.
- Variabel lingkungan yang Anda berikan pada baris perintah lebih diutamakan daripada variabel lingkungan dalam sebuah file.

<span id="page-585-0"></span>Mempercepat waktu pembuatan dengan membangun proyek Anda di folder sumber

Untuk runtime dan metode build yang didukung, Anda dapat menggunakan --build-in-source opsi untuk membangun proyek secara langsung di folder sumber. Secara default, AWS SAM CLI build dalam direktori sementara, yang melibatkan penyalinan kode sumber dan file proyek. Dengan- build-in-source, AWS SAM CLI build langsung di folder sumber Anda, yang mempercepat proses pembuatan dengan menghapus kebutuhan untuk menyalin file ke direktori sementara.

<span id="page-585-1"></span>Untuk daftar runtime dan metode build yang didukung, lihat[--build-in-source](#page-757-0).

### Contoh

Contoh 1: Arsip file .zip

Perintah sam build berikut membangun arsip file .zip:

```
# Build all functions and layers, and their dependencies
sam build
# Run the build process inside a Docker container that functions like a Lambda 
  environment
sam build --use-container
# Build a Node.js 20 application using a container image pulled from DockerHub
sam build --use-container --build-image amazon/aws-sam-cli-build-image-nodejs20.x
# Build a function resource using the Python 3.12 container image pulled from DockerHub
sam build --use-container --build-image Function1=amazon/aws-sam-cli-build-image-
python3.12 
# Build and run your functions locally
sam build && sam local invoke
```
# For more options sam build --help

Contoh 2: Citra kontainer

AWS SAM Template berikut dibangun sebagai gambar kontainer:

```
Resources: 
   HelloWorldFunction: 
     Type: AWS::Serverless::Function 
     Properties: 
       PackageType: Image 
       ImageConfig: 
          Command: ["app.lambda_handler"] 
     Metadata: 
       Dockerfile: Dockerfile 
       DockerContext: ./hello_world 
       DockerTag: v1
```
Berikut ini adalah contoh Dockerfile:

```
FROM public.ecr.aws/lambda/python:3.12
COPY app.py requirements.txt ./
RUN python3.12 -m pip install -r requirements.txt
# Overwrite the command by providing a different command directly in the template.
CMD ["app.lambda_handler"]
```
Contoh 3: npm ci

Untuk aplikasi Node.js, Anda dapat menggunakan npm ci alih-alih npm install menginstal dependensi. Untuk menggunakannpm ci, tentukan UseNpmCi: True BuildProperties di bawah atribut Metadata sumber daya fungsi Lambda Anda. Untuk menggunakannyanpm ci, aplikasi Anda harus memiliki npm-shrinkwrap.json file package-lock.json atau yang ada di fungsi CodeUri untuk Lambda Anda.

Contoh berikut digunakan npm ci untuk menginstal dependensi saat Anda menjalankan: sam build

```
Resources: 
   HelloWorldFunction: 
     Type: AWS::Serverless::Function 
     Properties: 
        CodeUri: hello-world/ 
        Handler: app.handler 
        Runtime: nodejs20.x 
        Architectures: 
          - x86_64 
        Events: 
          HelloWorld: 
            Type: Api 
            Properties: 
               Path: /hello 
               Method: get 
     Metadata: 
        BuildProperties: 
          UseNpmCi: True
```
## <span id="page-587-0"></span>Membangun fungsi di luar AWS SAM

Secara default, saat Anda menjalankansam build, AWS SAM membangun semua sumber daya fungsi Anda. Pilihan lain termasuk:

- Membangun semua sumber daya fungsi di luar AWS SAM Jika Anda membangun semua sumber daya fungsi Anda secara manual atau melalui alat lain, tidak sam build diperlukan. Anda dapat melewati sam build dan melanjutkan ke langkah berikutnya dalam proses Anda, seperti melakukan pengujian lokal atau menerapkan aplikasi Anda.
- Bangun beberapa sumber daya fungsi di luar AWS SAM Jika Anda AWS SAM ingin membangun beberapa sumber daya fungsi Anda sambil memiliki sumber daya fungsi lain yang dibangun di luar AWS SAM, Anda dapat menentukan ini di AWS SAM template Anda.

Membangun beberapa sumber daya fungsi di luar AWS SAM

Untuk AWS SAM melewatkan fungsi saat menggunakansam build, konfigurasikan yang berikut ini di AWS SAM template Anda:

- 1. Tambahkan properti SkipBuild: True metadata ke fungsi Anda.
- 2. Tentukan jalur ke sumber daya fungsi bawaan Anda.

Berikut adalah contoh, dengan TestFunction dikonfigurasi untuk dilewati. Sumber daya yang dibangun terletak dibuilt-resources/TestFunction.zip.

```
TestFunction: 
   Type: AWS::Serverless::Function 
   Properties: 
     CodeUri: built-resources/TestFunction.zip 
     Handler: TimeHandler::handleRequest 
     Runtime: java11 
   Metadata: 
     SkipBuild: True
```
Sekarang, ketika Anda menjalankansam build, AWS SAM akan melakukan hal berikut:

- 1. AWS SAM akan melewati fungsi yang dikonfigurasi denganSkipBuild: True.
- 2. AWS SAM akan membangun semua sumber daya fungsi lainnya dan menyimpannya di direktori .aws-sam build.
- 3. Untuk fungsi yang dilewati, templatnya di direktori .aws-sam build akan diperbarui secara otomatis untuk mereferensikan jalur yang ditentukan ke sumber daya fungsi bawaan Anda.

Berikut adalah contoh template cache untuk TestFunction di direktori .aws-sam build:

```
TestFunction: 
   Type: AWS::Serverless::Function 
   Properties: 
     CodeUri: ../../built-resources/TestFunction.zip 
     Handler: TimeHandler::handleRequest 
     Runtime: java11 
   Metadata: 
     SkipBuild: True
```
# Build yang disesuaikan dengan AWS SAM

Anda dapat menyesuaikan build Anda untuk menyertakan fungsi Lambda tertentu atau lapisan Lambda. Fungsi adalah sumber daya yang dapat Anda panggil untuk menjalankan kode Anda di Lambda. Lapisan Lambda memungkinkan Anda untuk mengekstrak kode dari fungsi Lambda yang kemudian dapat digunakan kembali di beberapa fungsi Lambda. Anda dapat memilih untuk menyesuaikan build Anda dengan fungsi Lambda tertentu ketika Anda ingin fokus pada pengembangan dan penerapan fungsi tanpa server individual tanpa kerumitan mengelola dependensi atau sumber daya bersama. Selain itu, Anda dapat memilih untuk membangun lapisan Lambda untuk membantu Anda mengurangi ukuran paket penerapan Anda, memisahkan logika fungsi inti dari dependensi, dan memungkinkan Anda untuk berbagi dependensi di beberapa fungsi.

Topik di bagian ini mengeksplorasi beberapa cara berbeda yang dapat Anda gunakan untuk membangun fungsi Lambda. AWS SAM Ini termasuk membangun fungsi Lambda dengan runtime pelanggan dan membangun lapisan Lambda. Runtime kustom memungkinkan Anda menginstal dan menggunakan bahasa yang tidak tercantum dalam runtime Lambda di Panduan Pengembang. AWS Lambda Ini memungkinkan Anda membuat lingkungan eksekusi khusus untuk menjalankan fungsi dan aplikasi tanpa server. Membangun hanya lapisan Lambda (alih-alih membangun seluruh aplikasi Anda) dapat menguntungkan Anda dalam beberapa cara. Ini dapat membantu Anda mengurangi ukuran paket penerapan Anda, memisahkan logika fungsi inti dari dependensi, dan memungkinkan Anda untuk berbagi dependensi di beberapa fungsi.

Untuk informasi selengkapnya tentang fungsi, lihat [Konsep Lambda](https://docs.aws.amazon.com/lambda/latest/dg/gettingstarted-concepts.html) di Panduan AWS Lambda Pengembang.

### Topik

- [Membangun fungsi Node.js Lambda dengan esbuild](#page-589-0)
- [Membangun fungsi.NET Lambda dengan kompilasi AOT Asli](#page-592-0)
- [Membangun fungsi Lambda Karat dengan Cargo Lambda](#page-596-0)
- [Membangun fungsi Lambda dengan runtime khusus](#page-608-0)
- [Membangun lapisan Lambda](#page-610-0)

# <span id="page-589-0"></span>Membangun fungsi Node.js Lambda dengan esbuild

Untuk membangun dan mengemas AWS Lambda fungsi Node.js, Anda dapat menggunakan AWS SAMCLI JavaScript bundler dengan esbuild. Bundler esbuild mendukung fungsi Lambda yang Anda tulis. TypeScript

Untuk membangun fungsi Lambda Node.js dengan esbuild, tambahkan Metadata objek ke AWS:Serverless::Function sumber daya Anda dan tentukan esbuild untuk. BuildMethod Saat Anda menjalankan sam build perintah, AWS SAM gunakan esbuild untuk menggabungkan kode fungsi Lambda Anda.

### Properti metadata

MetadataObjek mendukung properti berikut untuk esbuild.

#### BuildMethod

Menentukan bundler untuk aplikasi Anda. Satu-satunya nilai yang di-support adalah esbuild.

**BuildProperties** 

Menentukan properti build untuk kode fungsi Lambda Anda.

BuildPropertiesObjek mendukung properti berikut untuk esbuild. Semua properti adalah opsional. Secara default, AWS SAM gunakan penangan fungsi Lambda Anda untuk titik masuk.

#### **EntryPoints**

Menentukan titik masuk untuk aplikasi Anda.

#### **Eksternal**

Menentukan daftar paket untuk menghilangkan dari build. Untuk informasi lebih lanjut, lihat [Eksternal](https://esbuild.github.io/api/#external) di esbuildsitus web.

#### format

Menentukan format output dari JavaScript file yang dihasilkan dalam aplikasi Anda. Untuk informasi selengkapnya, lihat [Format](https://esbuild.github.io/api/#format) di situs web esbuild.

#### Loader

Menentukan daftar konfigurasi untuk memuat data untuk jenis file tertentu.

### MainFields

Menentukan package.json bidang untuk mencoba mengimpor ketika menyelesaikan paket. Nilai default-nya adalah main, module.

#### Mengecilkan

Menentukan apakah untuk mengecilkan kode output dibundel. Nilai default-nya adalah true.

### **OutExtension**

Kustomisasi ekstensi file dari file yang dihasilkan esBUILD. Untuk informasi lebih lanjut, lihat [Ekstensi keluar](https://esbuild.github.io/api/#out-extension) di situs web esbuild.

#### Peta sumber

Menentukan apakah bundler menghasilkan file peta sumber. Nilai default-nya adalah false.

Ketika diatur ketrue, NODE OPTIONS: --enable-source-maps ditambahkan ke variabel lingkungan fungsi Lambda, dan peta sumber dihasilkan dan disertakan dalam fungsi.

Atau, ketika NODE\_OPTIONS: --enable-source-maps disertakan dalam variabel lingkungan fungsi, secara otomatis Sourcemap diatur ketrue.

Saat berkonflik, lebih Sourcemap: false diutamakan. NODE\_OPTIONS: --enable-sourcemaps

### **a** Note

Secara default, Lambda mengenkripsi semua variabel lingkungan saat istirahat dengan (). AWS Key Management Service AWS KMS Saat menggunakan peta sumber, agar penerapan berhasil, peran eksekusi fungsi Anda harus memiliki izin untuk melakukan kms:Encrypt tindakan.

### **SourcesContent**

Menentukan apakah akan menyertakan kode sumber Anda dalam file peta sumber Anda. Konfigurasikan properti ini saat Sourcemap disetel ke'true'.

- Tentukan SourcesContent: 'true' untuk menyertakan semua kode sumber.
- Tentukan SourcesContent: 'false' untuk mengecualikan semua kode sumber. Ini menghasilkan ukuran file peta sumber yang lebih kecil, yang berguna dalam produksi dengan mengurangi waktu start-up. Namun, kode sumber tidak akan tersedia di debugger.

Nilai default-nya adalah SourcesContent: true.

Untuk informasi selengkapnya, lihat [Konten sumber](https://esbuild.github.io/api/#sources-content) di situs web esbuild.

Target

Menentukan versi ECMAScript target. Nilai default-nya adalah es2020.

TypeScript Contoh fungsi Lambda

Contoh cuplikan AWS SAM template berikut menggunakan esbuild untuk membuat fungsi Lambda Node.js dari kode di. TypeScript hello-world/app.ts

Resources: HelloWorldFunction:

```
 Type: AWS::Serverless::Function 
 Properties: 
   CodeUri: hello-world/ 
   Handler: app.handler 
   Runtime: nodejs20.x 
   Architectures: 
     - x86_64 
   Events: 
     HelloWorld: 
        Type: Api 
        Properties: 
          Path: /hello 
          Method: get 
   Environment: 
     Variables: 
        NODE_OPTIONS: --enable-source-maps 
 Metadata: 
   BuildMethod: esbuild 
   BuildProperties: 
     Format: esm 
     Minify: false 
     OutExtension: 
        - .js=.mjs 
     Target: "es2020" 
     Sourcemap: true 
     EntryPoints: 
        - app.ts 
     External: 
        - "<package-to-exclude>"
```
<span id="page-592-0"></span>Membangun fungsi.NET Lambda dengan kompilasi AOT Asli

Buat dan kemas AWS Lambda fungsi.NET 8 Anda dengan AWS Serverless Application Model (AWS SAM), menggunakan kompilasi Native Ahead-of-Time (AOT) untuk meningkatkan waktu mulai dingin. AWS Lambda

Topik

- [.NET 8 Ikhtisar AOT asli](#page-593-0)
- [Menggunakan AWS SAM dengan fungsi.NET 8 Lambda Anda](#page-593-1)
- [Instal prasyarat](#page-593-2)
- [Tentukan fungsi.NET 8 Lambda di template Anda AWS SAM](#page-594-0)
- [Bangun aplikasi Anda dengan AWS SAMCLI](#page-595-0)
- [Pelajari selengkapnya](#page-596-1)

#### <span id="page-593-0"></span>.NET 8 Ikhtisar AOT asli

Secara historis, fungsi.NET Lambda memiliki waktu mulai dingin yang memengaruhi pengalaman pengguna, latensi sistem, dan biaya penggunaan aplikasi tanpa server Anda. Dengan kompilasi .NET Native AOT, Anda dapat meningkatkan waktu mulai dingin dari fungsi Lambda Anda. Untuk mempelajari lebih lanjut tentang Native AOT untuk.NET 8, lihat [Menggunakan AOT Asli](https://github.com/dotnet/runtime/tree/main/src/coreclr/nativeaot#readme) di repositori GitHub Dotnet.

<span id="page-593-1"></span>Menggunakan AWS SAM dengan fungsi.NET 8 Lambda Anda

Lakukan hal berikut untuk mengonfigurasi fungsi.NET 8 Lambda Anda dengan AWS Serverless Application Model ()AWS SAM:

- Instal prasyarat pada mesin pengembangan Anda.
- Tentukan fungsi.NET 8 Lambda di template Anda AWS SAM .
- Bangun aplikasi Anda dengan AWS SAMCLI.

### <span id="page-593-2"></span>Instal prasyarat

Berikut ini adalah prasyarat yang diperlukan:

- The AWS SAMCLI
- $\cdot$  CLINTI NFT
- Alat Global Inti Amazon.Lambda.Tools .NET
- Docker

#### Instal AWS SAMCLI

1. Untuk memeriksa apakah Anda sudah AWS SAMCLI menginstal, jalankan yang berikut ini:

sam --version

- 2. Untuk menginstal AWS SAMCLI, lihat[Instal AWS SAMCLI](#page-34-0).
- 3. Untuk memutakhirkan versi terinstal AWS SAMCLI, lihat[Upgrade AWS SAMCLI](#page-838-0).

#### Instal CLI CLI.NET

- 1. Untuk mengunduh dan menginstal .NET Core CLI, lihat [Mengunduh.NET](https://dotnet.microsoft.com/download) dari situs web Microsoft.
- 2. Untuk informasi selengkapnya tentang.NET Core CLI, lihat [.NET Core CLI](https://docs.aws.amazon.com/lambda/latest/dg/csharp-package-cli.html) di Panduan Pengembang.AWS Lambda

Instal Amazon.Lambda.Tools .NET Core Global Tool

1. Jalankan perintah berikut:

dotnet tool install -g Amazon.Lambda.Tools

2. Jika Anda sudah menginstal alat tersebut, Anda dapat memastikan alat tersebut menggunakan versi terbaru dengan perintah berikut.

dotnet tool update -g Amazon.Lambda.Tools

3. Untuk informasi selengkapnya tentang Amazon.Lambda.Tools .NET Core Global Tool, lihat Extensions [AWS for](https://github.com/aws/aws-extensions-for-dotnet-cli) .NET CLI repository on. GitHub

#### Instal Docker

• Membangun dengan Native AOT, Docker harus diinstal. Untuk instruksi instalasi, lihat [Menginstal](#page-890-0)  [Docker untuk digunakan dengan AWS SAMCLI](#page-890-0).

<span id="page-594-0"></span>Tentukan fungsi.NET 8 Lambda di template Anda AWS SAM

Untuk menentukan fungsi.NET8 Lambda di AWS SAM template Anda, lakukan hal berikut:

1. Jalankan perintah berikut dari direktori awal pilihan Anda:

sam init

- 2. Pilih AWS Quick Start Templates untuk memilih template awal.
- 3. Pilih Hello World Example template.
- 4. Pilih untuk tidak menggunakan runtime dan jenis paket paling populer dengan memasukkann.
- 5. Untuk runtime, pilihdotnet8.
- 6. Untuk jenis paket, pilihZip.
- 7. Untuk template pemula Anda, pilihHello World Example using native AOT.

### Instal Docker

• Membangun dengan Native AOT, Docker harus diinstal. Untuk instruksi instalasi, lihat [Menginstal](#page-890-0)  [Docker untuk digunakan dengan AWS SAMCLI](#page-890-0).

```
Resources:
HelloWorldFunction: 
   Type: AWS::Serverless::Function 
   Properties: 
     CodeUri: ./src/HelloWorldAot/ 
     Handler: bootstrap 
     Runtime: dotnet8 
     Architectures: 
        - x86_64 
     Events: 
       HelloWorldAot: 
          Type: Api 
          Properties: 
            Path: /hello 
            Method: get
```
<span id="page-595-0"></span>Bangun aplikasi Anda dengan AWS SAMCLI

Dari direktori root proyek Anda, jalankan sam build untuk mulai membangun aplikasi Anda. Jika PublishAot properti telah ditentukan dalam file proyek.NET 8 Anda, AWS SAMCLI akan dibangun dengan kompilasi AOT Asli. Untuk mempelajari lebih lanjut tentang PublishAot properti, lihat [Penerapan AOT Asli](https://learn.microsoft.com/en-us/dotnet/core/deploying/native-aot/) di dokumentasi .NET Microsoft.

Untuk membangun fungsi Anda, AWS SAMCLI memanggil CLI CLI .NET yang menggunakan Amazon.Lambda.Tools .NET Core Global Tool.

### **a** Note

Saat membangun, jika .sln file ada di direktori yang sama atau induk proyek Anda, direktori yang berisi .sln file akan dipasang ke wadah. Jika .sln file tidak ditemukan, hanya folder

proyek yang dipasang. Oleh karena itu, jika Anda sedang membangun aplikasi multi-proyek, pastikan .sln file tersebut berada di properti.

#### <span id="page-596-1"></span>Pelajari selengkapnya

Untuk informasi selengkapnya tentang membangun fungsi.NET 8 Lambda, lihat [Memperkenalkan](https://aws.amazon.com/blogs/compute/introducing-the-net-8-runtime-for-aws-lambda/) [runtime .NET 8](https://aws.amazon.com/blogs/compute/introducing-the-net-8-runtime-for-aws-lambda/) untuk. AWS Lambda

<span id="page-596-0"></span>Untuk referensi sam build perintah, liha[tsam build.](#page-755-0)

Membangun fungsi Lambda Karat dengan Cargo Lambda

Fitur ini dalam rilis pratinjau untuk AWS SAM dan dapat berubah.

Gunakan AWS Serverless Application Model Command Line Interface (AWS SAMCLI) dengan AWS Lambda fungsi Rust Anda.

Topik

- **[Prasyarat](#page-596-2)**
- [Mengkonfigurasi AWS SAM untuk digunakan dengan fungsi Rust Lambda](#page-597-0)
- [Contoh](#page-598-0)

<span id="page-596-2"></span>Prasyarat

#### Rustbahasa

Untuk menginstalRust, lihat [Menginstal Rust](https://www.rust-lang.org/tools/install) di situs web Rust bahasa.

Cargo Lambda

AWS SAMCLIMemerlukan instalasi [Cargo Lambda,](https://www.cargo-lambda.info/guide/what-is-cargo-lambda.html) subperintah untukCargo. Untuk petunjuk penginstalan, lihat [Instalasi](https://www.cargo-lambda.info/guide/installation.html) dalam Cargo Lambdadokumentasi.

#### Docker

Membangun dan menguji fungsi Rust Lambda membutuhkan. Docker Untuk instruksi instalasi, lihat [Menginstal Docker.](#page-890-0)

Ikut serta dalam fitur AWS SAMCLI beta

Karena fitur ini dalam pratinjau, Anda harus memilih untuk menggunakan salah satu metode berikut:

- 1. Gunakan variabel lingkungan:SAM\_CLI\_BETA\_RUST\_CARGO\_LAMBDA=1.
- 2. Tambahkan hal berikut ke file samconfig.toml Anda:

```
[default.build.parameters]
beta_features = true
[default.sync.parameters]
beta_features = true
```
3. Gunakan --beta-features opsi saat menggunakan AWS SAMCLI perintah yang didukung. Sebagai contoh:

```
$ sam build --beta-features
```
4. Pilih opsi y saat AWS SAMCLI meminta Anda untuk ikut serta. Berikut adalah contohnya:

```
$ sam build
Starting Build use cache
Build method "rust-cargolambda" is a beta feature.
Please confirm if you would like to proceed
You can also enable this beta feature with "sam build --beta-features". [y/N]: y
```
<span id="page-597-0"></span>Mengkonfigurasi AWS SAM untuk digunakan dengan fungsi Rust Lambda

Langkah 1: Konfigurasikan AWS SAM template Anda

Konfigurasikan AWS SAM template Anda dengan yang berikut ini:

- Biner Opsional. Tentukan kapan template Anda berisi beberapa fungsi Rust Lambda.
- BuildMethod rust-cargolambda.
- CodeUri— jalur ke Cargo.toml file Anda.
- Pawang —bootstrap.
- Runtime —provided.al2.

Untuk mempelajari selengkapnya tentang runtime kustom, lihat [AWS Lambda Waktu proses kustom](https://docs.aws.amazon.com/lambda/latest/dg/runtimes-custom.html) di Panduan AWS Lambda Pengembang.

Berikut adalah contoh AWS SAM template yang dikonfigurasi:

```
AWSTemplateFormatVersion: '2010-09-09'
Transform: AWS::Serverless-2016-10-31
...
Resources: 
   MyFunction: 
     Type: AWS::Serverless::Function 
     Metadata: 
       BuildMethod: rust-cargolambda 
       BuildProperties: function_a 
     Properties: 
       CodeUri: ./rust_app 
       Handler: bootstrap 
       Runtime: provided.al2
...
```
Langkah 2: Gunakan AWS SAMCLI dengan fungsi Rust Lambda Anda

Gunakan AWS SAMCLI perintah apa pun dengan AWS SAM template Anda. Untuk informasi selengkapnya, lihat [The AWS SAMCLI](#page-82-0).

<span id="page-598-0"></span>Contoh

Contoh Hello World

Dalam contoh ini, kita membangun contoh aplikasi Hello World menggunakan Rust sebagai runtime kita.

Pertama, kami menginisialisasi aplikasi tanpa server baru menggunakan. sam init Selama aliran interaktif, kami memilih aplikasi Hello World dan memilih runtime Rust.

```
$ sam init
...
Which template source would you like to use? 
         1 - AWS Quick Start Templates 
         2 - Custom Template Location
Choice: 1
Choose an AWS Quick Start application template
```

```
 1 - Hello World Example 
         2 - Multi-step workflow 
         3 - Serverless API 
 ...
Template: 1
Use the most popular runtime and package type? (Python and zip) [y/N]: ENTER
Which runtime would you like to use? 
         1 - aot.dotnet7 (provided.al2) 
         2 - dotnet6 
         3 - dotnet5.0 
         ... 
         18 - python3.7 
         19 - python3.10 
         20 - ruby2.7 
         21 - rust (provided.al2)
Runtime: 21
Based on your selections, the only Package type available is Zip.
We will proceed to selecting the Package type as Zip.
Based on your selections, the only dependency manager available is cargo.
We will proceed copying the template using cargo.
Would you like to enable X-Ray tracing on the function(s) in your application? [y/
N]: ENTER
Would you like to enable monitoring using CloudWatch Application Insights?
For more info, please view https://docs.aws.amazon.com/AmazonCloudWatch/latest/
monitoring/cloudwatch-application-insights.html [y/N]: ENTER
Project name [sam-app]: hello-rust
     ----------------------- 
     Generating application: 
     ----------------------- 
     Name: hello-rust 
     Runtime: rust (provided.al2) 
     Architectures: x86_64 
     Dependency Manager: cargo 
     Application Template: hello-world 
     Output Directory: . 
     Configuration file: hello-rust/samconfig.toml
```
 Next steps can be found in the README file at hello-rust/README.md Commands you can use next ========================= [\*] Create pipeline: cd hello-rust && sam pipeline init --bootstrap [\*] Validate SAM template: cd hello-rust && sam validate [\*] Test Function in the Cloud: cd hello-rust && sam sync --stack-name {stack-name} -watch

Berikut ini adalah struktur aplikasi Hello World kami:

hello-rust ### README.md ### events # ### event.json ### rust\_app # ### Cargo.toml # ### src # ### main.rs ### samconfig.toml ### template.yaml

Dalam AWS SAM template kami, Rust fungsi kami didefinisikan sebagai berikut:

```
AWSTemplateFormatVersion: '2010-09-09'
Transform: AWS::Serverless-2016-10-31
Resources: 
   HelloWorldFunction: 
     Type: AWS::Serverless::Function 
     Metadata: 
       BuildMethod: rust-cargolambda 
     Properties: 
       CodeUri: ./rust_app 
       Handler: bootstrap 
       Runtime: provided.al2 
       Architectures: 
          - x86_64 
       Events: 
          HelloWorld: 
            Type: Api
```
 Path: /hello Method: get

Selanjutnya, kami menjalankan sam build untuk membangun aplikasi kami dan mempersiapkan penerapan. AWS SAMCLIMembuat .aws-sam direktori dan mengatur artefak build kami di sana. Fungsi kami dibangun menggunakan Cargo Lambda dan disimpan sebagai biner yang dapat dieksekusi di. .aws-sam/build/HelloWorldFunction/bootstrap

**G** Note

Jika Anda berencana menjalankan sam local invoke perintah di macOS, Anda perlu membangun fungsi yang berbeda sebelum menjalankan. Untuk melakukan ini, gunakan perintah berikut:

• SAM\_BUILD\_MODE=debug sam build

Perintah ini hanya diperlukan jika pengujian lokal akan dilakukan. Ini tidak disarankan saat membangun untuk penerapan.

```
hello-rust$ sam build
Starting Build use cache
Build method "rust-cargolambda" is a beta feature.
Please confirm if you would like to proceed
You can also enable this beta feature with "sam build --beta-features". [y/N]: y
Experimental features are enabled for this session.
Visit the docs page to learn more about the AWS Beta terms https://aws.amazon.com/
service-terms/.
Cache is invalid, running build and copying resources for following functions 
  (HelloWorldFunction)
Building codeuri: /Users/.../hello-rust/rust_app runtime: provided.al2 metadata: 
  {'BuildMethod': 'rust-cargolambda'} architecture: x86_64 functions: HelloWorldFunction
Running RustCargoLambdaBuilder:CargoLambdaBuild
Running RustCargoLambdaBuilder:RustCopyAndRename
Build Succeeded
```
Built Artifacts : .aws-sam/build

```
Built Template : .aws-sam/build/template.yaml
Commands you can use next
=========================
[*] Validate SAM template: sam validate
[*] Invoke Function: sam local invoke
[*] Test Function in the Cloud: sam sync --stack-name {{stack-name}} --watch
[*] Deploy: sam deploy --guided
```
Selanjutnya, kami menerapkan aplikasi kami menggunakansam deploy --guided.

```
hello-rust$ sam deploy --guided
Configuring SAM deploy
====================== 
         Looking for config file [samconfig.toml] : Found 
         Reading default arguments : Success 
         Setting default arguments for 'sam deploy' 
         ========================================= 
         Stack Name [hello-rust]: ENTER
         AWS Region [us-west-2]: ENTER
         #Shows you resources changes to be deployed and require a 'Y' to initiate 
  deploy 
         Confirm changes before deploy [Y/n]: ENTER
         #SAM needs permission to be able to create roles to connect to the resources in 
  your template 
         Allow SAM CLI IAM role creation [Y/n]: ENTER
         #Preserves the state of previously provisioned resources when an operation 
  fails 
         Disable rollback [y/N]: ENTER
         HelloWorldFunction may not have authorization defined, Is this okay? [y/N]: y
         Save arguments to configuration file [Y/n]: ENTER
         SAM configuration file [samconfig.toml]: ENTER
         SAM configuration environment [default]: ENTER
         Looking for resources needed for deployment: 
         ... 
         Uploading to hello-rust/56ba6585d80577dd82a7eaaee5945c0b 817973 / 817973 
  (100.00%)
```
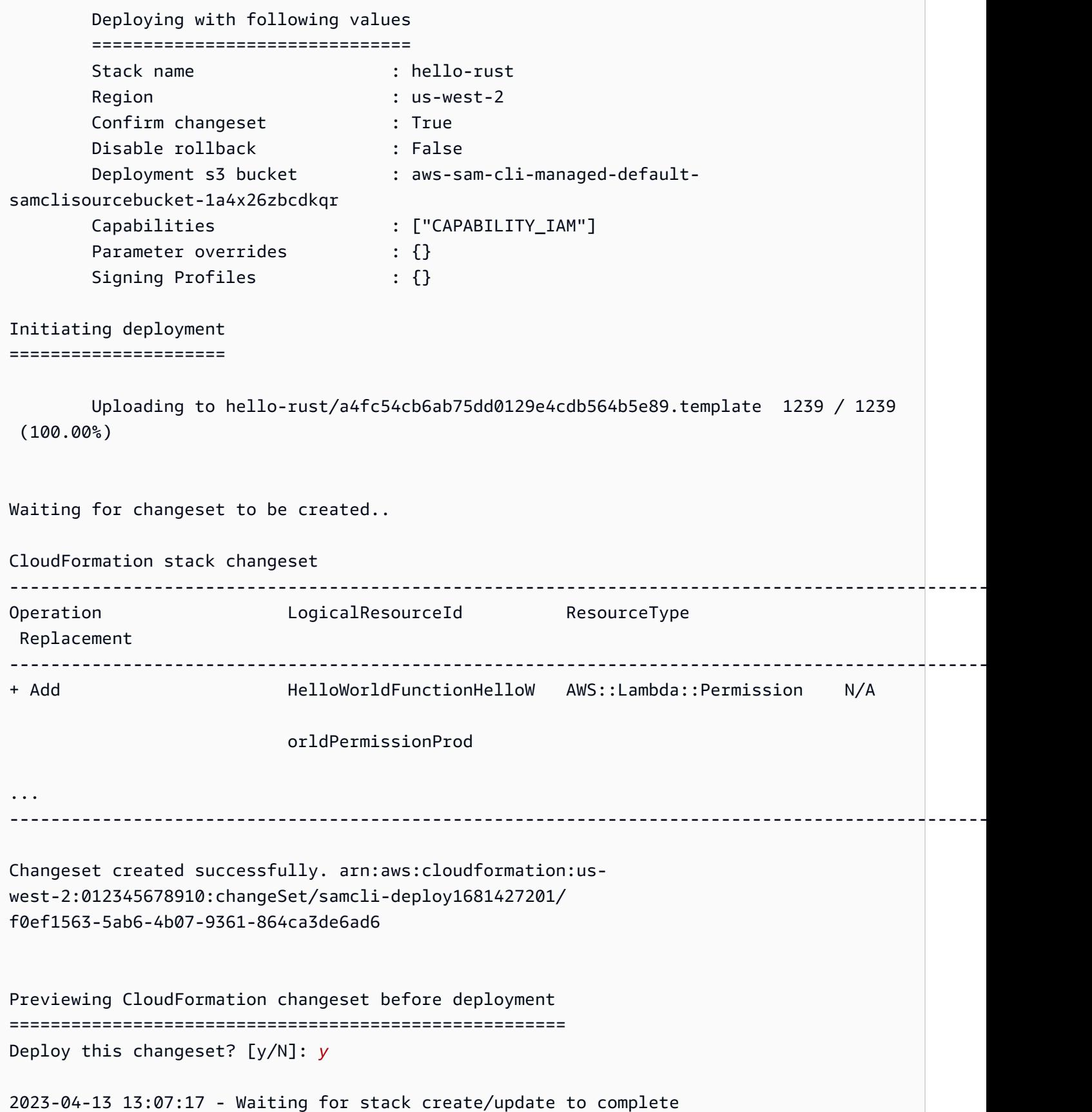

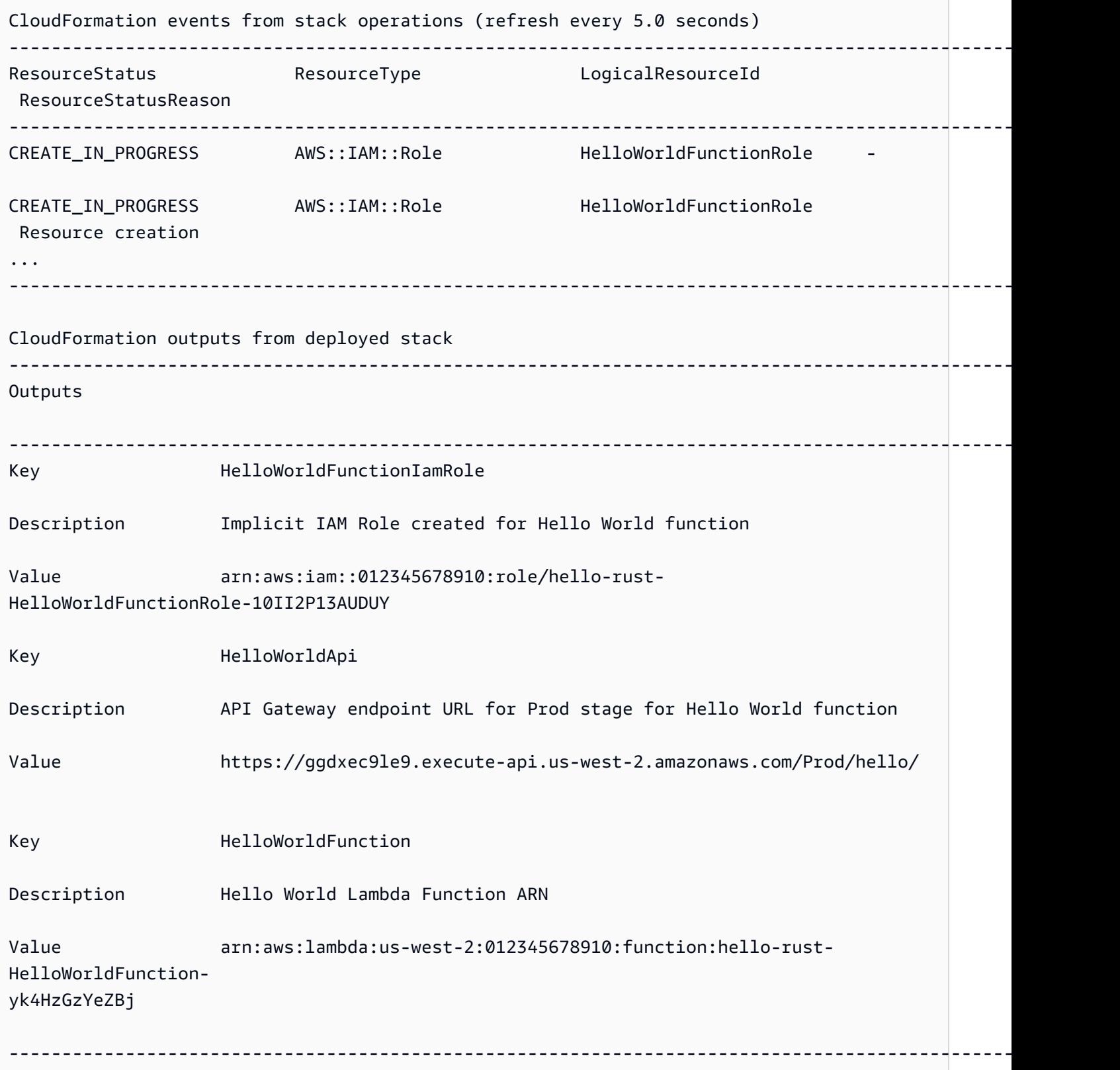

```
AWS Serverless Application Model Panduan Developer
```
Successfully created/updated stack - hello-rust in us-west-2

Untuk menguji, kita dapat memanggil fungsi Lambda kita menggunakan titik akhir API.

```
$ curl https://ggdxec9le9.execute-api.us-west-2.amazonaws.com/Prod/hello/
Hello World!%
```
Untuk menguji fungsi kami secara lokal, pertama-tama kami memastikan Architectures properti fungsi kami cocok dengan mesin lokal kami.

```
...
Resources: 
   HelloWorldFunction: 
     Type: AWS::Serverless::Function # More info about Function Resource: 
  https://github.com/awslabs/serverless-application-model/blob/master/
versions/2016-10-31.md#awsserverlessfunction 
     Metadata: 
       BuildMethod: rust-cargolambda # More info about Cargo Lambda: https://github.com/
cargo-lambda/cargo-lambda 
     Properties: 
       CodeUri: ./rust_app # Points to dir of Cargo.toml 
       Handler: bootstrap # Do not change, as this is the default executable name 
  produced by Cargo Lambda 
       Runtime: provided.al2 
       Architectures: 
         - arm64
...
```
Karena kami memodifikasi arsitektur kami dari x86\_64 ke arm64 dalam contoh ini, kami menjalankan sam build untuk memperbarui artefak build kami. Kami kemudian menjalankan sam local invoke untuk memanggil fungsi kami secara lokal.

```
hello-rust$ sam local invoke
Invoking bootstrap (provided.al2)
Local image was not found.
Removing rapid images for repo public.ecr.aws/sam/emulation-provided.al2
Building 
  image.....................................................................................................................................
Using local image: public.ecr.aws/lambda/provided:al2-rapid-arm64.
Mounting /Users/.../hello-rust/.aws-sam/build/HelloWorldFunction as /var/
task:ro,delegated, inside runtime container
```

```
START RequestId: fbc55e6e-0068-45f9-9f01-8e2276597fc6 Version: $LATEST
{"statusCode":200,"body":"Hello World!"}END RequestId: 
 fbc55e6e-0068-45f9-9f01-8e2276597fc6
REPORT RequestId: fbc55e6e-0068-45f9-9f01-8e2276597fc6 Init Duration: 0.68 ms 
 Duration: 130.63 ms Billed Duration: 131 ms Memory Size: 128 MB Max Memory 
 Used: 128 MB
```
Proyek fungsi Lambda Tunggal

Berikut adalah contoh aplikasi tanpa server yang berisi satu fungsi Rust Lambda.

Struktur direktori proyek:

. ### Cargo.lock ### Cargo.toml ### src # ### main.rs ### template.yaml

AWS SAM templat:

```
AWSTemplateFormatVersion: '2010-09-09'
Transform: AWS::Serverless-2016-10-31
...
Resources: 
   MyFunction: 
     Type: AWS::Serverless::Function 
     Metadata: 
       BuildMethod: rust-cargolambda 
     Properties: 
       CodeUri: ./ 
       Handler: bootstrap 
       Runtime: provided.al2
...
```
Beberapa proyek fungsi Lambda

Berikut adalah contoh aplikasi tanpa server yang berisi beberapa fungsi Rust Lambda.

Struktur direktori proyek:

.

```
### Cargo.lock
### Cargo.toml
### src
# ### function_a.rs
# ### function_b.rs
### template.yaml
```
#### AWS SAM templat:

```
AWSTemplateFormatVersion: '2010-09-09'
Transform: AWS::Serverless-2016-10-31
...
Resources: 
   FunctionA: 
     Type: AWS::Serverless::Function 
     Metadata: 
       BuildMethod: rust-cargolambda 
       BuildProperties: 
          Binary: function_a 
     Properties: 
       CodeUri: ./ 
       Handler: bootstrap 
       Runtime: provided.al2 
   FunctionB: 
     Type: AWS::Serverless::Function 
     Metadata: 
       BuildMethod: rust-cargolambda 
       BuildProperties: 
          Binary: function_b 
     Properties: 
       CodeUri: ./ 
       Handler: bootstrap 
       Runtime: provided.al2
```
### Cargo.tomlberkas:

```
[package]
name = "test-handler"
version = "0.1.0"
edition = "2021"
[dependencies]
lambda_runtime = "0.6.0"
```

```
serde = "1.0.136"
tokio = \{ version = "1", features = ["macros"]tracing = \{ version = "0.1", features = ['log"] }
tracing-subscriber = { version = "0.3", default-features = false, features = ["fmt"] }
[[bin]]]name = "function_a"
path = "src/function_a.rs"
[[bin]]]name = "function_b"
path = "src/function_b.rs"
```
### <span id="page-608-0"></span>Membangun fungsi Lambda dengan runtime khusus

Anda dapat menggunakan perintah [sam build](#page-755-0) untuk membangun waktu aktif kustom yang diperlukan untuk fungsi Lambda Anda. Anda menyatakan fungsi Lambda untuk menggunakan waktu aktif kustom dengan menentukan Runtime: provided pada fungsi terebut.

Untuk membangun waktu aktif kustom, nyatakan atribut sumber daya Metadata dengan entri BuildMethod: makefile. Anda menyediakan makefile kustom, tempat Anda menyatakan target bangunan formulir build-*function-logical-id* yang mencakup perintah pembangunan untuk waktu aktif Anda. Makefile Anda bertanggung jawab untuk menyusun waktu aktif kustom jika diperlukan, dan menyalin artefak bangunan ke lokasi yang tepat yang diperlukan untuk langkahlangkah berikutnya dalam alur kerja Anda. Lokasi makefile ditentukan oleh properti CodeUri dari sumber daya fungsi dan harus bernama Makefile.

### Contoh

Contoh 1: Waktu aktif kustom untuk fungsi yang ditulis dalam Rust

### **a** Note

Kami merekomendasikan membangun fungsi Lambda dengan. Cargo Lambda Untuk mempelajari selengkapnya, lihat [Membangun fungsi Lambda Karat dengan Cargo Lambda](#page-596-0).

AWS SAM Template berikut mendeklarasikan fungsi yang menggunakan runtime kustom untuk fungsi Lambda yang ditulis dalam Rust, dan menginstruksikan sam build untuk menjalankan perintah untuk target build. build-HelloRustFunction

```
Resources: 
   HelloRustFunction: 
     Type: AWS::Serverless::Function 
     Properties: 
       FunctionName: HelloRust 
       Handler: bootstrap.is.real.handler 
       Runtime: provided 
       MemorySize: 512 
       CodeUri: . 
     Metadata: 
       BuildMethod: makefile
```
Makefile berikut berisi target bangunan dan perintah yang akan dieksekusi. Perhatikan bahwa properti CodeUri diatur ke ., maka makefile harus terletak di direktori root proyek (yaitu, direktori yang sama dengan file templat AWS SAM aplikasi). Nama file tersebut harus Makefile.

```
build-HelloRustFunction: 
   cargo build --release --target x86_64-unknown-linux-musl 
   cp ./target/x86_64-unknown-linux-musl/release/bootstrap $(ARTIFACTS_DIR)
```
Untuk informasi selengkapnya tentang pengaturan lingkungan pengembangan Anda agar dapat mengeksekusi perintah cargo build di makefile sebelumnya, lihat postingan blog [Waktu aktif](https://aws.amazon.com/blogs/opensource/rust-runtime-for-aws-lambda/) [Rust untuk AWS Lambda.](https://aws.amazon.com/blogs/opensource/rust-runtime-for-aws-lambda/)

Contoh 2: Pembuat makefile untuk Python3.12 (alternatif untuk menggunakan pembuat yang dibundel)

Anda mungkin ingin menggunakan pustaka atau modul yang tidak disertakan dalam pembangun yang dipaketkan bersama. Contoh ini menunjukkan AWS SAM template untuk runtime Python3.12 dengan pembuat makefile.

```
Resources: 
   HelloWorldFunction: 
     Type: AWS::Serverless::Function 
     Properties: 
       CodeUri: hello_world/ 
       Handler: app.lambda_handler 
       Runtime: python3.12 
     Metadata: 
       BuildMethod: makefile
```
Makefile berikut berisi target bangunan dan perintah yang akan dieksekusi. Perhatikan bahwa properti CodeUri diatur ke hello world, sehingga makefile harus terletak di root subdirektori hello world, dan nama file harus Makefile.

```
build-HelloWorldFunction: 
     cp *.py $(ARTIFACTS_DIR) 
     cp requirements.txt $(ARTIFACTS_DIR) 
     python -m pip install -r requirements.txt -t $(ARTIFACTS_DIR) 
     rm -rf $(ARTIFACTS_DIR)/bin
```
### <span id="page-610-0"></span>Membangun lapisan Lambda

Anda dapat menggunakan AWS SAM untuk membangun lapisan Lambda kustom. Lapisan Lambda memungkinkan Anda mengekstrak kode dari fungsi Lambda yang kemudian dapat digunakan kembali di beberapa fungsi Lambda. Membangun hanya lapisan Lambda (alih-alih membangun seluruh aplikasi Anda) dapat menguntungkan Anda dalam beberapa cara. Ini dapat membantu Anda mengurangi ukuran paket penerapan Anda, memisahkan logika fungsi inti dari dependensi, dan memungkinkan Anda untuk berbagi dependensi di beberapa fungsi. Untuk informasi tentang lapisan, lihat [Lapisan Lambda AWS](https://docs.aws.amazon.com/lambda/latest/dg/configuration-layers.html) di Panduan Developer AWS Lambda .

Cara membangun lapisan Lambda di AWS SAM

### **a** Note

Sebelum Anda dapat membangun layer Lambda, Anda harus terlebih dahulu menulis layer Lambda di template Anda. AWS SAM Untuk informasi dan contoh tentang melakukan ini, lihat[Tingkatkan efisiensi menggunakan lapisan Lambda dengan AWS SAM.](#page-551-0)

Untuk membangun lapisan kustom, deklarasikan dalam file template AWS Serverless Application Model (AWS SAM) Anda dan sertakan bagian atribut Metadata resource dengan entri. BuildMethod Nilai yang valid untuk BuildMethod adalah pengidentifikasi pada [waktu aktif AWS](https://docs.aws.amazon.com/lambda/latest/dg/lambda-runtimes.html) [Lambda](https://docs.aws.amazon.com/lambda/latest/dg/lambda-runtimes.html), atau makefile. Sertakan BuildArchitecture entri untuk menentukan arsitektur set instruksi yang didukung lapisan Anda. Nilai yang valid untuk BuildArchitecture adalah arsitektur [set instruksi Lambda.](https://docs.aws.amazon.com/lambda/latest/dg/foundation-arch.html)

Jika Anda menentukan makefile, sediakan makefile kustom, tempat Anda menyatakan target bangunan formulir build-*layer-logical-id* yang berisi perintah pembangunan untuk lapisan Anda. Makefile Anda bertanggung jawab untuk menyusun lapisan jika diperlukan, dan menyalin

artefak bangunan ke lokasi yang tepat yang diperlukan untuk langkah-langkah berikutnya dalam alur kerja Anda. Lokasi makefile ditentukan oleh properti ContentUri dari sumber daya lapisan dan harus diberi nama Makefile.

### **a** Note

Ketika Anda membuat lapisan kustom, AWS Lambda tergantung pada variabel lingkungan untuk menemukan kode lapisan Anda. Waktu aktif Lambda termasuk jalur di direktori / opt tempat kode lapisan Anda disalin. Struktur folder artefak bangunan Anda harus sesuai dengan struktur folder yang diharapkan waktu aktif sehingga kode lapisan kustom Anda dapat ditemukan.

Contohnya, untuk Python, Anda dapat menempatkan kode di subdirektori python/. Untuk NodeJS, Anda dapat menempatkan kode Anda di subdirektori nodejs/node\_modules/. Untuk informasi selengkapnya, lihat [Menyertakan dependensi pustaka dalam lapisan](https://docs.aws.amazon.com/lambda/latest/dg/configuration-layers.html#configuration-layers-path) di Panduan Developer AWS Lambda .

Berikut ini adalah contoh bagian atribut sumber daya Metadata.

 Metadata: BuildMethod: python3.8 BuildArchitecture: arm64

#### **a** Note

Jika Anda tidak menyertakan bagian atribut Metadata sumber daya, AWS SAM tidak membangun lapisan. Sebaliknya, artefak bangunan akan disalin dari lokasi yang ditentukan dalam properti CodeUri sumber daya lapisan. Untuk informasi selengkapnya, lihat [ContentUri](#page-373-0)properti jenis AWS::Serverless::LayerVersion sumber daya.

Ketika Anda menyertakan bagian atribut Metadata sumber daya, Anda dapat menggunakan [sam build](#page-755-0) perintah untuk membangun lapisan, baik sebagai objek independen, atau sebagai ketergantungan AWS Lambda fungsi.

• Sebagai objek independen. Anda mungkin hanya ingin membangun objek lapisan, misalnya ketika Anda sedang menguji perubahan kode secara lokal pada lapisan dan tidak perlu membangun
seluruh aplikasi Anda. Untuk membangun lapisan secara independen, tentukan sumber daya lapisan dengan perintah sam build *layer-logical-id*.

• Sebagai ketergantungan fungsi Lambda. Bila Anda menyertakan ID logis lapisan di properti Layers dari fungsi Lambda di file templat AWS SAM yang sama, lapisan merupakan dependensi dari fungsi Lambda tersebut. Ketika lapisan tersebut juga menyertakan bagian atribut sumber daya Metadata dengan entri BuildMethod, Anda membangun lapisan baik dengan membangun seluruh aplikasi menggunakan perintah sam build atau dengan menentukan sumber daya fungsi menggunakan perintah sam build *function-logical-id*.

#### Contoh

Contoh template 1: Bangun layer terhadap lingkungan runtime Python 3.9

Contoh AWS SAM template berikut membangun lapisan terhadap lingkungan runtime Python 3.9.

```
Resources: 
   MyLayer: 
     Type: AWS::Serverless::LayerVersion 
     Properties: 
       ContentUri: my_layer 
       CompatibleRuntimes: 
         - python3.9 
     Metadata: 
       BuildMethod: python3.9 # Required to have AWS SAM build this layer
```
Contoh templat 2: Bangun lapisan menggunakan makefile kustom

Contoh AWS SAM template berikut menggunakan custom makefile untuk membangun layer.

```
Resources: 
   MyLayer: 
     Type: AWS::Serverless::LayerVersion 
     Properties: 
       ContentUri: my_layer 
       CompatibleRuntimes: 
          - python3.8 
     Metadata: 
       BuildMethod: makefile
```
AWS Serverless Application Model **According to the Control of Control Control Control Control Control Control Control Control Control Control Control Control Control Control Control Control Control Control Control Control** 

Hal makefile berikut berisi target build dan perintah yang akan dieksekusi. Perhatikan bahwa properti ContentUri diatur ke my\_layer, sehingga makefile harus terletak di root subdirektori my\_layer, dan nama file harus Makefile. Perhatikan juga bahwa artefak build disalin ke python/ subdirektori sehingga AWS Lambda akan dapat menemukan kode layer.

```
build-MyLayer: 
   mkdir -p "$(ARTIFACTS_DIR)/python" 
   cp *.py "$(ARTIFACTS_DIR)/python" 
   python -m pip install -r requirements.txt -t "$(ARTIFACTS_DIR)/python"
```
Contoh perintah pembangunan sam

Perintah sam build berikut ini membangun lapisan yang mencakup bagian atribut sumber daya Metadata.

```
# Build the 'layer-logical-id' resource independently
$ sam build layer-logical-id
# Build the 'function-logical-id' resource and layers that this function depends on
$ sam build function-logical-id
# Build the entire application, including the layers that any function depends on
$ sam build
```
# Uji aplikasi tanpa server Anda dengan AWS SAM

Setelah menulis dan membangun aplikasi Anda, Anda akan siap untuk menguji aplikasi Anda untuk memverifikasi bahwa itu berfungsi dengan benar. Dengan antarmuka baris AWS SAM perintah (CLI), Anda dapat menguji aplikasi tanpa server secara lokal sebelum mengunggahnya ke Cloud. AWS Menguji aplikasi membantu Anda mengonfirmasi fungsionalitas, keandalan, dan kinerja aplikasi sekaligus mengidentifikasi masalah (bug) yang perlu ditangani.

Bagian ini memberikan panduan tentang praktik umum yang dapat Anda ikuti untuk menguji aplikasi Anda. Topik di bagian ini sebagian besar berfokus pada pengujian lokal yang dapat Anda lakukan sebelum menerapkan di AWS Cloud. Pengujian sebelum menerapkan membantu Anda mengidentifikasi masalah secara proaktif, mengurangi biaya yang tidak perlu terkait dengan masalah penerapan. Setiap topik di bagian ini menjelaskan tes yang dapat Anda lakukan, memberi tahu Anda keuntungan menggunakannya, dan menyertakan contoh yang menunjukkan cara melakukan tes. Setelah menguji aplikasi Anda, Anda akan siap untuk men-debug masalah apa pun yang Anda temukan.

#### Topik

- [Pengantar pengujian dengan sam local perintah](#page-614-0)
- [Memanggil fungsi Lambda secara lokal dengan AWS SAM](#page-636-0)
- [Jalankan API Gateway secara lokal dengan AWS SAM](#page-639-0)
- [Pengantar pengujian cloud dengan sam remote test-event](#page-642-0)
- [Pengantar pengujian di cloud dengan sam remote invoke](#page-648-0)
- [Otomatiskan pengujian integrasi lokal dengan AWS SAM](#page-675-0)
- [Hasilkan contoh muatan acara](#page-677-0)

# <span id="page-614-0"></span>Pengantar pengujian dengan sam local perintah

Gunakan AWS Serverless Application Model perintah Command Line Interface (AWS SAMCLI) sam local untuk menguji aplikasi tanpa server Anda secara lokal.

Untuk pengantar AWS SAMCLI, lihat[Apa itu AWS SAMCLI?](#page-19-0).

## Prasyarat

Untuk menggunakansam local, instal AWS SAMCLI dengan menyelesaikan yang berikut ini:

- [AWS SAM prasyarat.](#page-29-0)
- [Instal AWS SAMCLI](#page-34-0).

Sebelum menggunakansam local, kami merekomendasikan pemahaman dasar tentang hal-hal berikut:

- [Mengkonfigurasi AWS SAMCLI.](#page-83-0)
- [Buat aplikasi Anda dengan sam init perintah.](#page-445-0)
- [Pengantar bangunan dengan sam build perintah.](#page-566-0)
- [Pengantar penerapan dengan perintah sam deploy.](#page-684-0)

## Menggunakan sam local perintah

Gunakan sam local perintah dengan subperintahnya untuk melakukan berbagai jenis pengujian lokal untuk aplikasi Anda.

\$ **sam local** *<subcommand>*

Untuk mempelajari lebih lanjut tentang setiap subperintah, lihat berikut ini:

- [Intro ke sam local generate-event](#page-615-0) Hasilkan Layanan AWS acara untuk pengujian lokal.
- [Pengantar ke sam local invoke](#page-622-0) Memulai pemanggilan satu kali fungsi secara lokal. AWS Lambda
- [Intro ke sam local start-api](#page-628-0) Jalankan fungsi Lambda Anda menggunakan server HTTP lokal.
- [Pengantar sam local start-lambda](#page-634-0) Jalankan fungsi Lambda Anda menggunakan server HTTP lokal untuk digunakan dengan AWS CLI atau SDK.

## <span id="page-615-0"></span>Pengantar pengujian dengan sam local generate-event

Gunakan AWS Serverless Application Model sam local generate-event subperintah Command Line Interface (AWS SAMCLI) untuk menghasilkan sampel payload peristiwa untuk didukung. Layanan AWS Anda kemudian dapat memodifikasi dan meneruskan peristiwa ini ke sumber daya lokal untuk pengujian.

- Untuk pengantar AWS SAMCLI, lihat[Apa itu AWS SAMCLI?](#page-19-0).
- Untuk daftar opsi sam local generate-event perintah, liha[tsam local generate-event.](#page-779-0)

Peristiwa adalah objek JSON yang dihasilkan ketika Layanan AWS melakukan tindakan atau tugas. Peristiwa ini berisi informasi spesifik, seperti data yang diproses atau stempel waktu acara. Sebagian besar Layanan AWS menghasilkan acara dan setiap acara layanan diformat secara unik untuk layanannya.

Peristiwa yang dihasilkan oleh satu layanan diteruskan ke layanan lain sebagai sumber acara. Misalnya, item yang ditempatkan di bucket Amazon Simple Storage Service (Amazon S3) Simple Storage Service (Amazon S3) dapat menghasilkan peristiwa. Acara ini kemudian dapat digunakan sebagai sumber peristiwa untuk suatu AWS Lambda fungsi untuk memproses data lebih lanjut.

Peristiwa yang Anda hasilkan sam local generate-event diformat dalam struktur yang sama dengan peristiwa aktual yang dibuat oleh AWS layanan. Anda dapat memodifikasi konten acara ini dan menggunakannya untuk menguji sumber daya dalam aplikasi Anda.

#### Prasyarat

Untuk menggunakansam local generate-event, instal AWS SAMCLI dengan menyelesaikan yang berikut ini:

- [AWS SAM prasyarat.](#page-29-0)
- [Instal AWS SAMCLI](#page-34-0).

Sebelum menggunakansam local generate-event, kami merekomendasikan pemahaman dasar tentang hal-hal berikut:

- [Mengkonfigurasi AWS SAMCLI.](#page-83-0)
- [Buat aplikasi Anda dengan sam init perintah.](#page-445-0)
- [Pengantar bangunan dengan sam build perintah.](#page-566-0)
- [Pengantar penerapan dengan perintah sam deploy.](#page-684-0)

## Hasilkan contoh acara

Gunakan AWS SAMCLI sam local generate-event subperintah untuk menghasilkan peristiwa yang didukung Layanan AWS.

Untuk melihat daftar yang didukung Layanan AWS

1. Jalankan hal berikut:

#### \$ **sam local generate-event**

2. Daftar yang didukung Layanan AWS akan ditampilkan. Berikut adalah contohnya:

```
$ sam local generate-event
...
Commands: 
   alb 
   alexa-skills-kit 
   alexa-smart-home 
   apigateway 
   appsync 
   batch 
   cloudformation 
   ...
```
Untuk menghasilkan acara lokal

1. Jalankan sam local generate-event dan berikan nama layanan yang didukung. Ini akan menampilkan daftar jenis acara yang dapat Anda hasilkan. Berikut adalah contohnya:

```
$ sam local generate-event s3
Usage: sam local generate-event s3 [OPTIONS] COMMAND [ARGS]...
Options: 
   -h, --help Show this message and exit.
Commands: 
   batch-invocation Generates an Amazon S3 Batch Operations Invocation Event 
 delete Generates an Amazon S3 Delete Event
 put Generates an Amazon S3 Put Event
```
2. Untuk menghasilkan contoh acara, jalankansam local generate-event, berikan layanan dan jenis acara.

\$ **sam local generate-event** *<service> <event>*

Berikut adalah contohnya:

```
$ sam local generate-event s3 put
{ 
   "Records": [ 
    \{ "eventVersion": "2.0", 
       "eventSource": "aws:s3", 
       "awsRegion": "us-east-1", 
        "eventTime": "1970-01-01T00:00:00.000Z", 
        "eventName": "ObjectCreated:Put", 
       "userIdentity": { 
          "principalId": "EXAMPLE" 
       }, 
        "requestParameters": { 
          "sourceIPAddress": "127.0.0.1" 
       }, 
       "responseElements": { 
          "x-amz-request-id": "EXAMPLE123456789", 
          "x-amz-id-2": "EXAMPLE123/5678abcdefghijklambdaisawesome/
mnopqrstuvwxyzABCDEFGH" 
       }, 
       "s3": { 
          "s3SchemaVersion": "1.0", 
          "configurationId": "testConfigRule", 
          "bucket": { 
            "name": "example-bucket", 
            "ownerIdentity": { 
              "principalId": "EXAMPLE" 
            }, 
            "arn": "arn:aws:s3:::example-bucket" 
          }, 
          "object": { 
            "key": "test/key", 
            "size": 1024, 
            "eTag": "0123456789abcdef0123456789abcdef", 
            "sequencer": "0A1B2C3D4E5F678901" 
          } 
       } 
     } 
   ]
}
```
Contoh peristiwa ini berisi nilai placeholder. Anda dapat memodifikasi nilai-nilai ini untuk mereferensikan sumber daya aktual dalam aplikasi atau nilai Anda untuk membantu pengujian lokal.

Untuk memodifikasi contoh peristiwa

1. Anda dapat memodifikasi contoh peristiwa di command prompt. Untuk melihat opsi Anda, jalankan yang berikut ini:

```
$ sam local generate-event <service> <event> --help
```
Berikut adalah contohnya:

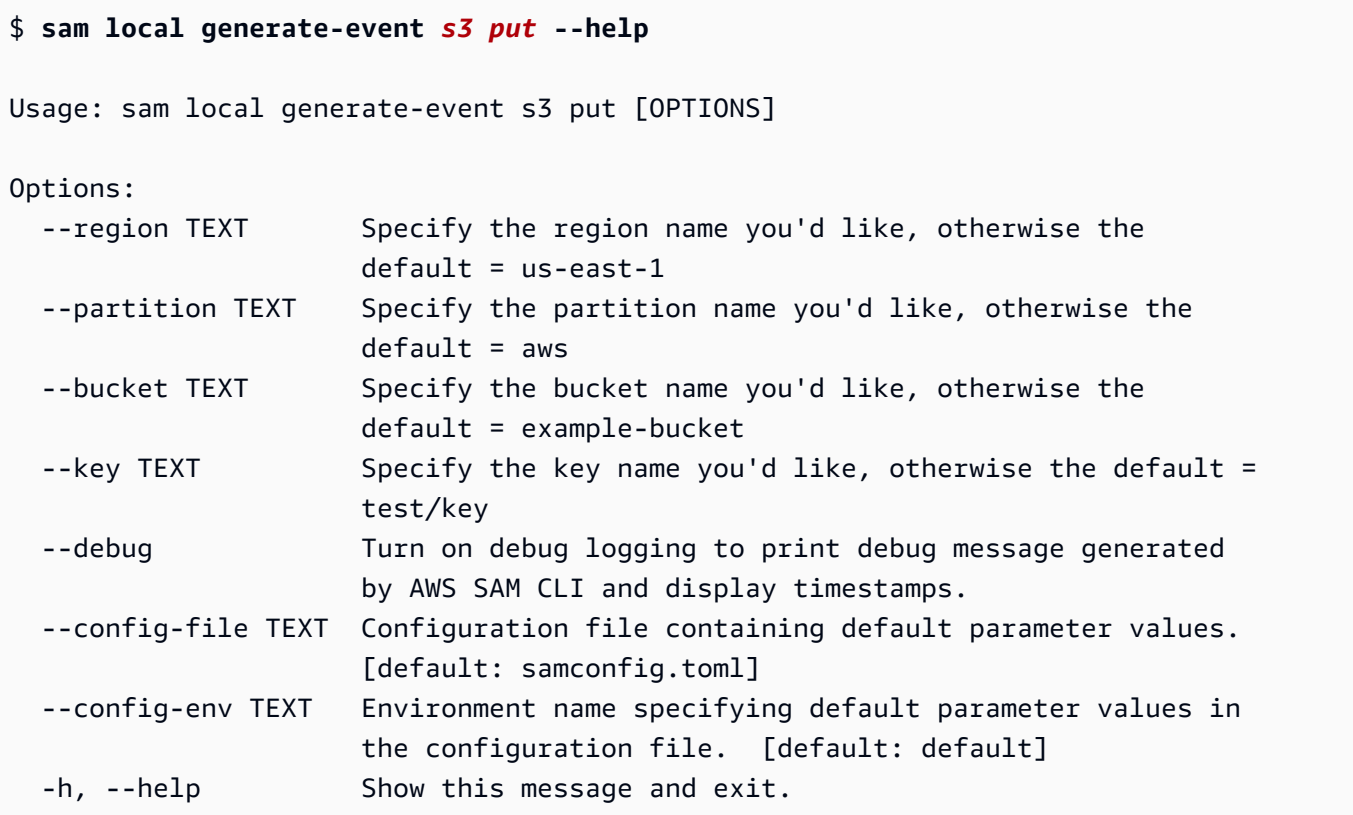

2. Gunakan salah satu opsi ini di prompt perintah untuk memodifikasi payload acara sampel Anda. Berikut adalah contohnya:

```
$ sam local generate-event s3 put--bucket MyBucket
{ 
   "Records": [ 
     { 
        "eventVersion": "2.0",
```

```
 "eventSource": "aws:s3", 
        "awsRegion": "us-east-1", 
        "eventTime": "1970-01-01T00:00:00.000Z", 
        "eventName": "ObjectCreated:Put", 
        "userIdentity": { 
          "principalId": "EXAMPLE" 
       }, 
       "requestParameters": { 
          "sourceIPAddress": "127.0.0.1" 
       }, 
       "responseElements": { 
          "x-amz-request-id": "EXAMPLE123456789", 
          "x-amz-id-2": "EXAMPLE123/5678abcdefghijklambdaisawesome/
mnopqrstuvwxyzABCDEFGH" 
       }, 
       "s3": { 
          "s3SchemaVersion": "1.0", 
          "configurationId": "testConfigRule", 
          "bucket": { 
            "name": "MyBucket", 
            "ownerIdentity": { 
              "principalId": "EXAMPLE" 
            }, 
            "arn": "arn:aws:s3:::MyBucket" 
          }, 
          "object": { 
            "key": "test/key", 
            "size": 1024, 
            "eTag": "0123456789abcdef0123456789abcdef", 
            "sequencer": "0A1B2C3D4E5F678901" 
          } 
       } 
     } 
   ]
}
```
Gunakan peristiwa yang dihasilkan untuk pengujian lokal

Simpan peristiwa yang Anda hasilkan secara lokal dan gunakan sam local subperintah lain untuk menguji.

#### Untuk menyimpan acara yang Anda hasilkan secara lokal

• Jalankan hal berikut:

\$ **sam local generate-event** *<service> <event> <event-option>* **>** *<filename.json>*

Berikut ini adalah contoh acara yang disimpan sebagai s3. json file di events folder proyek kami.

sam-app\$ **sam local generate-event** *s3 put --bucket MyBucket* **>** *events/s3.json*

Untuk menggunakan peristiwa yang dihasilkan untuk pengujian lokal

• Lewati acara dengan sam local subperintah lain dengan menggunakan --event opsi.

Berikut ini adalah contoh penggunaan s3. json acara untuk memanggil fungsi Lambda kami secara lokal:

```
sam-app$ sam local invoke --event events/s3.json S3JsonLoggerFunction
Invoking src/handlers/s3-json-logger.s3JsonLoggerHandler (nodejs18.x)
Local image is up-to-date
Using local image: public.ecr.aws/lambda/nodejs:18-rapid-x86_64.
Mounting /Users/.../sam-app/.aws-sam/build/S3JsonLoggerFunction as /var/
task:ro,delegated, inside runtime container
START RequestId: f4f45b6d-2ec6-4235-bc7b-495ec2ae0128 Version: $LATEST
END RequestId: f4f45b6d-2ec6-4235-bc7b-495ec2ae0128
REPORT RequestId: f4f45b6d-2ec6-4235-bc7b-495ec2ae0128 Init Duration: 1.23 ms 
 Duration: 9371.93 ms  Billed Duration: 9372 ms  Memory Size: 128 MB
 Max Memory Used: 128 MB
```
## Pelajari selengkapnya

Untuk daftar semua sam local generate-event opsi, lihat[sam local generate-event](#page-779-0).

Untuk demo penggunaansam local, lihat [AWS SAM untuk pengembangan lokal. Menguji AWS](https://www.youtube.com/watch?v=NzPqMrdgD1s&list=PLJo-rJlep0ED198FJnTzhIB5Aut_1vDAd&index=24)  [Cloud sumber daya dari lingkungan pengembangan lokal](https://www.youtube.com/watch?v=NzPqMrdgD1s&list=PLJo-rJlep0ED198FJnTzhIB5Aut_1vDAd&index=24) di Sesi Tanah Tanpa Server dengan seri SAM aktif. YouTube

Intro ke sam local generate-event 612

# <span id="page-622-0"></span>Pengantar pengujian dengan sam local invoke

Gunakan AWS Serverless Application Model sam local invoke subperintah Command Line Interface (AWS SAMCLI) untuk memulai pemanggilan satu kali fungsi secara lokal. AWS Lambda

- Untuk pengantar AWS SAMCLI, lihat[Apa itu AWS SAMCLI?](#page-19-0).
- Untuk daftar opsi sam local invoke perintah, liha[tsam local invoke](#page-780-0).
- Untuk contoh penggunaan sam local invoke selama alur kerja pengembangan tipikal, lihat[Langkah 7: \(Opsional\) Uji aplikasi Anda secara lokal](#page-77-0).

## Prasyarat

Untuk menggunakansam local invoke, instal AWS SAMCLI dengan menyelesaikan yang berikut:

- [AWS SAM prasyarat.](#page-29-0)
- [Instal AWS SAMCLI](#page-34-0).

Sebelum menggunakansam local invoke, kami merekomendasikan pemahaman dasar tentang hal-hal berikut:

- [Mengkonfigurasi AWS SAMCLI.](#page-83-0)
- [Buat aplikasi Anda dengan sam init perintah.](#page-445-0)
- [Pengantar bangunan dengan sam build perintah.](#page-566-0)
- [Pengantar penerapan dengan perintah sam deploy.](#page-684-0)

## Memanggil fungsi Lambda secara lokal

Ketika Anda menjalankansam local invoke, AWS SAMCLI mengasumsikan bahwa direktori kerja Anda saat ini adalah direktori root proyek Anda. Yang pertama AWS SAMCLI akan mencari template.[yaml|yml] file dalam .aws-sam subfolder. Jika tidak ditemukan, AWS SAMCLI akan mencari template.[yaml|yml] file dalam direktori kerja Anda saat ini.

Untuk menjalankan fungsi Lambda secara lokal

1. Dari direktori root proyek Anda, jalankan yang berikut ini:

#### \$ **sam local invoke** *<options>*

2. Jika aplikasi Anda berisi lebih dari satu fungsi, berikan ID logis fungsi tersebut. Berikut adalah contohnya:

```
$ sam local invoke HelloWorldFunction
```
3. AWS SAMCLIMembangun fungsi Anda dalam wadah lokal menggunakanDocker. Kemudian memanggil fungsi Anda dan mengeluarkan respons fungsi Anda.

Berikut adalah contohnya:

```
$ sam local invoke
Invoking app.lambda_handler (python3.9)
Local image is out of date and will be updated to the latest runtime. To skip this, 
  pass in the parameter --skip-pull-image
Building 
  image....................................................................................................................
Using local image: public.ecr.aws/lambda/python:3.9-rapid-x86_64.
Mounting /Users/.../sam-app/.aws-sam/build/HelloWorldFunction as /var/
task:ro,delegated, inside runtime container
START RequestId: 64bf7e54-5509-4762-a97c-3d740498d3df Version: $LATEST
END RequestId: 64bf7e54-5509-4762-a97c-3d740498d3df
REPORT RequestId: 64bf7e54-5509-4762-a97c-3d740498d3df Init Duration: 1.09 ms 
   Duration: 608.42 ms Billed Duration: 609 ms Memory Size: 128 MB Max 
 Memory Used: 128 MB
{"statusCode": 200, "body": "{\"message\": \"hello world\"}"}%
```
Mengelola log

Saat menggunakansam local invoke, output runtime fungsi Lambda (misalnya, log) adalah output kestderr, dan hasil fungsi Lambda adalah output ke. stdout

Berikut ini adalah contoh fungsi Lambda dasar:

```
def handler(event, context): 
     print("some log") # this goes to stderr 
     return "hello world" # this goes to stdout
```
Anda dapat menyimpan output standar ini. Berikut adalah contohnya:

```
$ sam local invoke 1> stdout.log
...
$ cat stdout.log
"hello world"
$ sam local invoke 2> stderr.log
...
$ cat stderr.log
Invoking app.lambda_handler (python3.9)
Local image is up-to-date
Using local image: public.ecr.aws/lambda/python:3.9-rapid-x86_64.
Mounting /Users/.../sam-app/.aws-sam/build/HelloWorldFunction as /var/
task:ro,delegated, inside runtime container
START RequestId: 0b46e646-3bdf-4b58-8beb-242d00912c46 Version: $LATEST
some log
END RequestId: 0b46e646-3bdf-4b58-8beb-242d00912c46
REPORT RequestId: 0b46e646-3bdf-4b58-8beb-242d00912c46 Init Duration: 0.91 ms 
  Duration: 589.19 ms Billed Duration: 590 ms Memory Size: 128 MB Max Memory Used: 128 
  MB
```
Anda dapat menggunakan output standar ini untuk lebih mengotomatiskan proses pengembangan lokal Anda.

Opsi

Lulus acara khusus untuk menjalankan fungsi Lambda

Untuk meneruskan acara ke fungsi Lambda, gunakan opsi. --event Berikut adalah contohnya:

\$ **sam local invoke --event** *events/s3.json S3JsonLoggerFunction*

Anda dapat membuat acara dengan sam local generate-event subperintah. Untuk mempelajari selengkapnya, lihat [Pengantar pengujian dengan sam local generate-event.](#page-615-0)

Lulus variabel lingkungan saat menjalankan fungsi Lambda Anda

Jika fungsi Lambda Anda menggunakan variabel lingkungan, Anda dapat meneruskannya selama pengujian lokal dengan opsi. --env-vars Ini adalah cara yang bagus untuk menguji fungsi

Lambda secara lokal dengan layanan di aplikasi Anda yang sudah digunakan cloud. Berikut adalah contohnya:

```
$ sam local invoke --env-vars locals.json
```
Tentukan templat atau fungsi

Untuk menentukan template untuk referensi AWS SAMCLI ke, gunakan --template opsi. AWS SAMCLIAkan memuat hanya AWS SAM template itu dan sumber daya yang ditunjukkannya.

Untuk memanggil fungsi aplikasi atau tumpukan bersarang, berikan aplikasi atau tumpukan ID logis bersama dengan ID logika fungsi. Berikut adalah contohnya:

\$ **sam local invoke** *StackLogicalId/FunctionLogicalId*

Uji fungsi Lambda dari proyek Anda Terraform

Gunakan --hook-name opsi untuk menguji fungsi Lambda secara lokal dari Terraform proyek Anda. Untuk mempelajari selengkapnya, lihat [Menggunakan AWS SAMCLI with Terraform untuk debugging](#page-920-0)  [dan pengujian lokal](#page-920-0).

Berikut adalah contohnya:

\$ **sam local invoke --hook-name terraform --beta-features**

#### Praktik terbaik

Jika aplikasi Anda memiliki .aws-sam direktori dari berjalansam build, pastikan untuk menjalankan sam build setiap kali Anda memperbarui kode fungsi Anda. Kemudian, jalankan sam local invoke untuk menguji kode fungsi Anda yang diperbarui secara lokal.

Pengujian lokal adalah solusi hebat untuk pengembangan dan pengujian cepat sebelum menerapkan ke cloud. Namun, pengujian lokal tidak memvalidasi semuanya, seperti izin antar sumber daya Anda di cloud. Sebisa mungkin, uji aplikasi Anda di cloud. Sebaiknya gunakan [sam sync](#page-732-0) untuk mempercepat alur kerja pengujian cloud Anda.

### Contoh

Buat contoh peristiwa Amazon API Gateway dan gunakan untuk menjalankan fungsi Lambda secara lokal

Pertama, kami menghasilkan payload peristiwa API Gateway API API API dan menyimpannya ke events folder kami.

```
$ sam local generate-event apigateway http-api-proxy > events/apigateway_event.json
```
Selanjutnya, kami memodifikasi fungsi Lambda kami untuk mengembalikan nilai parameter dari acara tersebut.

```
def lambda_handler(event, context): 
     print("HelloWorldFunction invoked") 
     return { 
          "statusCode": 200, 
          "body": json.dumps({ 
              "message": event['queryStringParameters']['parameter2'], 
         }), 
     }
```
Selanjutnya, kami secara lokal memanggil fungsi Lambda kami dan menyediakan acara khusus kami.

```
$ sam local invoke --event events/apigateway_event.json
Invoking app.lambda_handler (python3.9)
Local image is up-to-date
Using local image: public.ecr.aws/lambda/python:3.9-rapid-x86_64.
Mounting /Users/...sam-app/.aws-sam/build/HelloWorldFunction as /var/task:ro,delegated, 
  inside runtime container
START RequestId: 59535d0d-3d9e-493d-8c98-6264e8e961b8 Version: $LATEST
some log
END RequestId: 59535d0d-3d9e-493d-8c98-6264e8e961b8
REPORT RequestId: 59535d0d-3d9e-493d-8c98-6264e8e961b8 Init Duration: 1.63 ms 
 Duration: 564.07 ms  Billed Duration: 565 ms Memory Size: 128 MB  Max Memory
 Used: 128 MB
{"statusCode": 200, "body": "{\"message\": \"value\"}"}%
```
AWS Serverless Application Model Panduan Developer

Lulus variabel lingkungan saat menjalankan fungsi Lambda secara lokal

Aplikasi ini memiliki fungsi Lambda yang menggunakan variabel lingkungan untuk nama tabel Amazon DynamoDB. Berikut ini adalah contoh fungsi yang didefinisikan dalam AWS SAM template:

```
AWSTemplateFormatVersion: 2010-09-09
Transform: AWS::Serverless-2016-10-31
...
Resources: 
   getAllItemsFunction: 
     Type: AWS::Serverless::Function 
     Properties: 
       Handler: src/get-all-items.getAllItemsHandler 
       Description: get all items 
       Policies: 
         - DynamoDBReadPolicy: 
              TableName: !Ref SampleTable 
       Environment: 
         Variables: 
            SAMPLE_TABLE: !Ref SampleTable
...
```
Kami ingin menguji fungsi Lambda kami secara lokal sambil berinteraksi dengan tabel DynamoDB kami di cloud. Untuk melakukan ini, kami membuat file variabel lingkungan kami dan menyimpannya di direktori root proyek kami sebagailocals.json. Nilai yang disediakan di sini untuk SAMPLE\_TABLE referensi tabel DynamoDB kami di cloud.

```
{ 
     "getAllItemsFunction": { 
          "SAMPLE_TABLE": "dev-demo-SampleTable-1U991234LD5UM98" 
     }
}
```
Selanjutnya, kita menjalankan sam local invoke dan meneruskan variabel lingkungan kita dengan --env-vars opsi.

```
$ sam local invoke getAllItemsFunction --env-vars locals.json
Mounting /Users/...sam-app/.aws-sam/build/HelloWorldFunction as /var/task:ro,delegated, 
  inside runtime container
START RequestId: 59535d0d-3d9e-493d-8c98-6264e8e961b8 Version: $LATEST
some log
```

```
END RequestId: 59535d0d-3d9e-493d-8c98-6264e8e961b8
REPORT RequestId: 59535d0d-3d9e-493d-8c98-6264e8e961b8 Init Duration: 1.63 ms 
 Duration: 564.07 ms Billed Duration: 565 ms Memory Size: 128 MB Max Memory 
 Used: 128 MB
{"statusCode":200,"body":"{}"}
```
#### Pelajari selengkapnya

Untuk daftar semua sam local invoke opsi, liha[tsam local invoke.](#page-780-0)

Untuk demo penggunaansam local, lihat [AWS SAM untuk pengembangan lokal. Menguji AWS](https://www.youtube.com/watch?v=NzPqMrdgD1s&list=PLJo-rJlep0ED198FJnTzhIB5Aut_1vDAd&index=24)  [Cloud sumber daya dari lingkungan pengembangan lokal](https://www.youtube.com/watch?v=NzPqMrdgD1s&list=PLJo-rJlep0ED198FJnTzhIB5Aut_1vDAd&index=24) di Sesi Tanah Tanpa Server dengan seri SAM aktif. YouTube

## <span id="page-628-0"></span>Pengantar pengujian dengan sam local start-api

Gunakan AWS Serverless Application Model sam local start-api subperintah Command Line Interface (AWS SAMCLI) untuk menjalankan AWS Lambda fungsi Anda secara lokal dan menguji melalui host server HTTP lokal. Jenis pengujian ini berguna untuk fungsi Lambda yang dipanggil oleh titik akhir Amazon API Gateway.

- Untuk pengantar AWS SAMCLI, lihat[Apa itu AWS SAMCLI?](#page-19-0).
- Untuk daftar opsi sam local start-api perintah, liha[tsam local start-api](#page-785-0).
- Untuk contoh penggunaan sam local start-api selama alur kerja pengembangan tipikal, lihat[Langkah 7: \(Opsional\) Uji aplikasi Anda secara lokal](#page-77-0).

#### Prasyarat

Untuk menggunakansam local start-api, instal AWS SAMCLI dengan menyelesaikan yang berikut ini:

- [AWS SAM prasyarat.](#page-29-0)
- [Instal AWS SAMCLI](#page-34-0).

Sebelum menggunakansam local start-api, kami merekomendasikan pemahaman dasar tentang hal-hal berikut:

- [Mengkonfigurasi AWS SAMCLI.](#page-83-0)
- [Buat aplikasi Anda dengan sam init perintah.](#page-445-0)
- [Pengantar bangunan dengan sam build perintah.](#page-566-0)
- [Pengantar penerapan dengan perintah sam deploy.](#page-684-0)

#### Menggunakan sam local start-api

Ketika Anda menjalankansam local start-api, AWS SAMCLI mengasumsikan bahwa direktori kerja Anda saat ini adalah direktori root proyek Anda. Yang pertama AWS SAMCLI akan mencari template.[yaml|yml] file dalam .aws-sam subfolder. Jika tidak ditemukan, AWS SAMCLI akan mencari template.[yaml|yml] file dalam direktori kerja Anda saat ini.

Untuk memulai server HTTP lokal

1. Dari direktori root proyek Anda, jalankan yang berikut ini:

```
$ sam local start-api <options>
```
2. AWS SAMCLIMembangun fungsi Lambda Anda dalam wadah Docker lokal. Kemudian output alamat lokal dari endpoint server HTTP Anda. Berikut adalah contohnya:

```
$ sam local start-api
Initializing the lambda functions containers.
Local image is up-to-date
Using local image: public.ecr.aws/lambda/python:3.9-rapid-x86_64.
Mounting /Users/.../sam-app/.aws-sam/build/HelloWorldFunction as /var/
task:ro,delegated, inside runtime container
Containers Initialization is done.
Mounting HelloWorldFunction at http://127.0.0.1:3000/hello [GET]
You can now browse to the above endpoints to invoke your functions. You do not 
 need to restart/reload SAM CLI while working on your functions, changes will be 
 reflected instantly/automatically. If you used sam build before running local 
 commands, you will need to re-run sam build for the changes to be picked up. You 
 only need to restart SAM CLI if you update your AWS SAM template
2023-04-12 14:41:05 WARNING: This is a development server. Do not use it in a 
  production deployment. Use a production WSGI server instead. 
  * Running on http://127.0.0.1:3000
```
3. Anda dapat menjalankan fungsi Lambda Anda melalui browser atau command prompt. Berikut adalah contohnya:

```
sam-app$ curl http://127.0.0.1:3000/hello
{"message": "Hello world!"}%
```
- 4. Saat Anda membuat perubahan pada kode fungsi Lambda Anda, pertimbangkan hal berikut untuk menyegarkan server HTTP lokal Anda:
	- Jika aplikasi Anda tidak memiliki .aws-sam direktori dan fungsi Anda menggunakan bahasa yang ditafsirkan, AWS SAMCLI maka akan secara otomatis memperbarui fungsi Anda dengan membuat wadah baru dan menghostingnya.
	- Jika aplikasi Anda memiliki .aws-sam direktori, Anda perlu menjalankan sam build untuk memperbarui fungsi Anda. Kemudian jalankan sam local start-api lagi untuk meng-host fungsi.
	- Jika fungsi Anda menggunakan bahasa yang dikompilasi atau jika proyek Anda memerlukan dukungan pengemasan yang kompleks, jalankan solusi build Anda sendiri untuk memperbarui fungsi Anda. Kemudian jalankan sam local start-api lagi untuk meng-host fungsi.

Fungsi Lambda yang menggunakan otorisasi Lambda

#### **a** Note

Fitur ini baru di AWS SAMCLI versi 1.80.0. Untuk meningkatkan, lihat [Upgrade AWS](#page-838-0)  [SAMCLI.](#page-838-0)

Untuk fungsi Lambda yang menggunakan otorisasi Lambda, Lambda akan AWS SAMCLI secara otomatis memanggil otorisasi Lambda Anda sebelum menjalankan titik akhir fungsi Lambda Anda.

Berikut ini adalah contoh memulai server HTTP lokal untuk fungsi yang menggunakan otorisasi Lambda:

# \$ **sam local start-api** 2023-04-17 15:02:13 Attaching import module proxy for analyzing dynamic imports AWS SAM CLI does not guarantee 100% fidelity between authorizers locally and authorizers deployed on AWS. Any application critical behavior should

be validated thoroughly before deploying to production.

Testing application behaviour against authorizers deployed on AWS can be done using the sam sync command.

Mounting HelloWorldFunction at http://127.0.0.1:3000/authorized-request [GET] You can now browse to the above endpoints to invoke your functions. You do not need to restart/reload SAM CLI while working on your functions, changes will be reflected instantly/automatically. If you used sam build before running local commands, you will need to re-run sam build for the changes to be picked up. You only need to restart SAM CLI if you update your AWS SAM template 2023-04-17 15:02:13 WARNING: This is a development server. Do not use it in a production deployment. Use a production WSGI server instead. \* Running on http://127.0.0.1:3000 2023-04-17 15:02:13 Press CTRL+C to quit

Saat Anda memanggil titik akhir fungsi Lambda Anda melalui server HTTP lokal, AWS SAMCLI yang pertama memanggil otorisasi Lambda Anda. Jika otorisasi berhasil, AWS SAMCLI akan memanggil titik akhir fungsi Lambda Anda. Berikut adalah contohnya:

```
$ curl http://127.0.0.1:3000/authorized-request --header "header:my_token"
{"message": "from authorizer"}%
Invoking app.authorizer_handler (python3.8)
Local image is up-to-date
Using local image: public.ecr.aws/lambda/python:3.8-rapid-x86_64.
Mounting /Users/.../sam-app/... as /var/task:ro,delegated, inside runtime container
START RequestId: 38d3b472-a2c8-4ea6-9a77-9b386989bef0 Version: $LATEST
END RequestId: 38d3b472-a2c8-4ea6-9a77-9b386989bef0
REPORT RequestId: 38d3b472-a2c8-4ea6-9a77-9b386989bef0 Init Duration: 1.08 ms 
 Duration: 628.26 msBilled Duration: 629 ms  Memory Size: 128 MB  Max Memory Used:
  128 MB
Invoking app.request_handler (python3.8)
Using local image: public.ecr.aws/lambda/python:3.8-rapid-x86_64.
Mounting /Users/.../sam-app/... as /var/task:ro,delegated, inside runtime container
START RequestId: fdc12255-79a3-4365-97e9-9459d06446ff Version: $LATEST
END RequestId: fdc12255-79a3-4365-97e9-9459d06446ff
REPORT RequestId: fdc12255-79a3-4365-97e9-9459d06446ff Init Duration: 0.95 ms 
  Duration: 659.13 msBilled Duration: 660 ms Memory Size: 128 MB Max Memory Used: 
  128 MB
No Content-Type given. Defaulting to 'application/json'.
```
2023-04-17 15:03:03 127.0.0.1 - - [17/Apr/2023 15:03:03] "GET /authorized-request HTTP/1.1" 200 -

### Opsi

Terus menggunakan kembali kontainer untuk mempercepat pemanggilan fungsi lokal

Secara default, AWS SAMCLI membuat wadah baru setiap kali fungsi Anda dipanggil melalui server HTTP lokal. Gunakan --warm-containers opsi untuk menggunakan kembali wadah Anda secara otomatis untuk pemanggilan fungsi. Ini mempercepat waktu yang dibutuhkan untuk mempersiapkan fungsi Lambda Anda AWS SAMCLI untuk pemanggilan lokal. Anda dapat menyesuaikan opsi ini lebih lanjut dengan memberikan lazy argumen eager atau.

- eager— Wadah untuk semua fungsi dimuat saat startup dan bertahan di antara pemanggilan.
- lazy— Kontainer hanya dimuat ketika setiap fungsi pertama kali dipanggil. Mereka kemudian bertahan untuk doa tambahan.

Berikut adalah contohnya:

\$ **sam local start-api --warm-containers eager**

Saat menggunakan --warm-containers dan memodifikasi kode fungsi Lambda Anda:

- Jika aplikasi Anda memiliki .aws-sam direktori, jalankan sam build untuk memperbarui kode fungsi Anda di artefak build aplikasi Anda.
- Ketika perubahan kode terdeteksi, secara AWS SAMCLI otomatis menutup wadah fungsi Lambda.
- Ketika Anda memanggil fungsi lagi, secara AWS SAMCLI otomatis membuat wadah baru.

Tentukan gambar kontainer yang akan digunakan untuk fungsi Lambda Anda

Secara default, AWS SAMCLI menggunakan gambar dasar Lambda dari Amazon Elastic Container Registry (Amazon ECR) Registry (Amazon ECR) untuk menjalankan fungsi Anda secara lokal. Gunakan --invoke-image opsi untuk mereferensikan gambar kontainer kustom. Berikut adalah contohnya:

\$ **sam local start-api --invoke-image** *public.ecr.aws/sam/emu-python3.8*

Anda dapat menentukan fungsi yang akan digunakan dengan gambar wadah khusus. Berikut adalah contohnya:

\$ **sam local start-api --invoke-image** *Function1=amazon/aws/sam-cli-emulation-imagepython3.8*

Tentukan templat untuk diuji secara lokal

Untuk menentukan template untuk referensi AWS SAMCLI ke, gunakan --template opsi. AWS SAMCLIAkan memuat hanya AWS SAM template itu dan sumber daya yang ditunjukkannya. Berikut adalah contohnya:

\$ **sam local start-api --template** *myTemplate.yaml*

Tentukan lingkungan pengembangan host dari fungsi Lambda Anda

Secara default, sam local start-api subperintah membuat server HTTP menggunakan localhost dengan alamat 127.0.0.1 IP. Anda dapat menyesuaikan nilai-nilai ini jika lingkungan pengembangan lokal Anda terisolasi dari mesin lokal Anda.

Gunakan --container-host opsi untuk menentukan host. Berikut adalah contohnya:

\$ **sam local start-api --container-host** *host.docker.internal*

Gunakan --container-host-interface opsi untuk menentukan alamat IP jaringan host yang harus diikat oleh port kontainer. Berikut adalah contohnya:

\$ **sam local start-api --container-host-interface** *0.0.0.0*

#### Praktik terbaik

Jika aplikasi Anda memiliki .aws-sam direktori dari berjalansam build, pastikan untuk menjalankan sam build setiap kali Anda memperbarui kode fungsi Anda. Kemudian, jalankan sam local start-api untuk menguji kode fungsi Anda yang diperbarui secara lokal.

Pengujian lokal adalah solusi hebat untuk pengembangan dan pengujian cepat sebelum menerapkan ke cloud. Namun, pengujian lokal tidak memvalidasi semuanya, seperti izin antar sumber daya Anda di cloud. Sebisa mungkin, uji aplikasi Anda di cloud. Sebaiknya gunakan [sam sync](#page-732-0) untuk mempercepat alur kerja pengujian cloud Anda.

## Pelajari selengkapnya

Untuk daftar semua sam local start-api opsi, lihat[sam local start-api](#page-785-0).

# <span id="page-634-0"></span>Pengantar pengujian dengan sam local start-lambda

Gunakan AWS Serverless Application Model sam local start-lambda subperintah Command Line Interface (AWS SAMCLI) untuk menjalankan AWS Lambda fungsi Anda melalui AWS Command Line Interface (AWS CLI) atau SDK. Perintah ini memulai titik akhir lokal yang mengemulasi AWS Lambda.

- Untuk pengantar AWS SAMCLI, lihat[Apa itu AWS SAMCLI?](#page-19-0).
- Untuk daftar opsi sam local start-lambda perintah, lihat[sam local start-lambda](#page-790-0).

#### Prasyarat

Untuk menggunakansam local start-lambda, instal AWS SAMCLI dengan menyelesaikan yang berikut ini:

- [AWS SAM prasyarat.](#page-29-0)
- [Instal AWS SAMCLI](#page-34-0).

Sebelum menggunakansam local start-lambda, kami merekomendasikan pemahaman dasar tentang hal-hal berikut:

- [Mengkonfigurasi AWS SAMCLI.](#page-83-0)
- [Buat aplikasi Anda dengan sam init perintah.](#page-445-0)
- [Pengantar bangunan dengan sam build perintah.](#page-566-0)
- [Pengantar penerapan dengan perintah sam deploy.](#page-684-0)

## Menggunakan sam local start-lambda

Ketika Anda menjalankansam local start-lambda, AWS SAMCLI mengasumsikan bahwa direktori kerja Anda saat ini adalah direktori root proyek Anda. Yang pertama AWS SAMCLI akan mencari template. [yaml|yml] file dalam . aws-sam subfolder. Jika tidak ditemukan, AWS SAMCLI akan mencari template.[yaml|yml] file dalam direktori kerja Anda saat ini.

Untuk menggunakan sam local start-lambda

1. Dari direktori root proyek Anda, jalankan yang berikut ini:

\$ **sam local start-lambda** *<options>*

2. AWS SAMCLIMembangun fungsi Lambda Anda dalam wadah Docker lokal. Kemudian output alamat lokal ke endpoint server HTTP Anda. Berikut adalah contohnya:

```
$ sam local start-lambda
Initializing the lambda functions containers.
Local image is up-to-date
Using local image: public.ecr.aws/lambda/python:3.9-rapid-x86_64.
Mounting /Users/.../sam-app/hello_world as /var/task:ro,delegated, inside runtime 
  container
Containers Initialization is done.
Starting the Local Lambda Service. You can now invoke your Lambda Functions defined 
  in your template through the endpoint.
2023-04-13 07:25:43 WARNING: This is a development server. Do not use it in a 
  production deployment. Use a production WSGI server instead. 
  * Running on http://127.0.0.1:3001
2023-04-13 07:25:43 Press CTRL+C to quit
```
3. Gunakan AWS CLI atau SDK untuk menjalankan fungsi Lambda Anda secara lokal.

Berikut ini adalah contoh menggunakan AWS CLI:

```
$ aws lambda invoke --function-name "HelloWorldFunction" --endpoint-
url "http://127.0.0.1:3001" --no-verify-ssl out.txt
StatusCode: 200
(END)
```
Berikut ini adalah contoh menggunakan AWS SDK forPython:

```
import boto3
from botocore.config import Config
from botocore import UNSIGNED
lambda_client = boto3.client('lambda', 
                               endpoint_url="http://127.0.0.1:3001",
```

```
 use_ssl=False, 
                                verify=False, 
                                config=Config(signature_version=UNSIGNED, 
                                                read_timeout=1, 
                                                retries={'max_attempts': 0} 
) and the state \overline{\phantom{a}}) and the contract of \mathcal{O}(\mathbb{R}^d)lambda_client.invoke(FunctionName="HelloWorldFunction")
```
Opsi

Tentukan templat

Untuk menentukan template untuk referensi AWS SAMCLI ke, gunakan --template opsi. AWS SAMCLIAkan memuat hanya AWS SAM template itu dan sumber daya yang ditunjukkannya. Berikut adalah contohnya:

\$ **sam local start-lambda --template** *myTemplate.yaml*

#### Praktik terbaik

Jika aplikasi Anda memiliki .aws-sam direktori dari berjalansam build, pastikan untuk menjalankan sam build setiap kali Anda memperbarui kode fungsi Anda. Kemudian, jalankan sam local start-lambda untuk menguji kode fungsi Anda yang diperbarui secara lokal.

Pengujian lokal adalah solusi hebat untuk pengembangan dan pengujian cepat sebelum menerapkan ke cloud. Namun, pengujian lokal tidak memvalidasi semuanya, seperti izin antar sumber daya Anda di cloud. Sebisa mungkin, uji aplikasi Anda di cloud. Sebaiknya gunakan [sam sync](#page-732-0) untuk mempercepat alur kerja pengujian cloud Anda.

## Pelajari selengkapnya

<span id="page-636-0"></span>Untuk daftar semua sam local start-lambda opsi, liha[tsam local start-lambda](#page-790-0).

# Memanggil fungsi Lambda secara lokal dengan AWS SAM

Memanggil fungsi Lambda secara lokal sebelum menguji atau menerapkan di cloud dapat memiliki berbagai manfaat. Ini memungkinkan Anda untuk menguji logika fungsi Anda lebih cepat. Pengujian AWS Serverless Application Model Panduan Developer

secara lokal terlebih dahulu mengurangi kemungkinan mengidentifikasi masalah saat pengujian di cloud atau selama penerapan, yang dapat membantu Anda menghindari biaya yang tidak perlu. Selain itu, pengujian lokal membuat debugging lebih mudah dilakukan.

Anda dapat memanggil fungsi Lambda Anda secara lokal dengan menggunakan [sam local invoke](#page-780-0) perintah dan memberikan ID logis fungsi dan file peristiwa. sam local invokejuga menerima stdin sebagai acara. Untuk informasi selengkapnya tentang peristiwa, lihat [Peristiwa](https://docs.aws.amazon.com/lambda/latest/dg/gettingstarted-concepts.html#gettingstarted-concepts-event) di Panduan Developer AWS Lambda . Untuk informasi tentang format pesan acara dari berbagai AWS layanan, lihat [Menggunakan AWS Lambda dengan layanan lain](https://docs.aws.amazon.com/lambda/latest/dg/lambda-services.html) di Panduan AWS Lambda Pengembang.

#### **a** Note

sam local invokePerintah sesuai dengan perintah AWS Command Line Interface (AWS CLI) [aws lambda invoke](https://awscli.amazonaws.com/v2/documentation/api/latest/reference/lambda/invoke.html). Anda dapat menggunakan salah satu perintah untuk menjalankan fungsi Lambda.

Anda harus menjalankan sam local invoke perintah di direktori proyek yang berisi fungsi yang ingin Anda panggil.

Contoh:

```
# Invoking function with event file
$ sam local invoke "Ratings" -e event.json
# Invoking function with event via stdin
$ echo '{"message": "Hey, are you there?" }' | sam local invoke --event - "Ratings"
# For more options
$ sam local invoke --help
```
# File variabel lingkungan

Untuk mendeklarasikan variabel lingkungan secara lokal yang mengesampingkan nilai yang ditentukan dalam template Anda, lakukan hal berikut:

- 1. Buat file JSON yang berisi variabel lingkungan untuk ditimpa.
- 2. Gunakan --env-vars argumen untuk mengganti nilai yang ditentukan dalam template Anda.

## Mendeklarasikan variabel lingkungan

Untuk mendeklarasikan variabel lingkungan yang berlaku secara global ke semua sumber daya, tentukan Parameters objek seperti berikut:

```
{ 
     "Parameters": { 
          "TABLE_NAME": "localtable", 
          "BUCKET_NAME": "testBucket", 
          "STAGE": "dev" 
     }
}
```
Untuk mendeklarasikan variabel lingkungan yang berbeda untuk setiap sumber daya, tentukan objek untuk setiap sumber daya seperti berikut:

```
{ 
     "MyFunction1": { 
          "TABLE_NAME": "localtable", 
          "BUCKET_NAME": "testBucket", 
     }, 
     "MyFunction2": { 
          "TABLE_NAME": "localtable", 
          "STAGE": "dev" 
     }
}
```
Saat menentukan objek untuk setiap sumber daya, Anda dapat menggunakan pengidentifikasi berikut, yang terdaftar dalam urutan prioritas tertinggi hingga terendah:

- 1. logical\_id
- 2. function\_id
- 3. function\_name
- 4. Pengidentifikasi jalur lengkap

Anda dapat menggunakan kedua metode sebelumnya untuk mendeklarasikan variabel lingkungan bersama-sama dalam satu file. Saat melakukannya, variabel lingkungan yang Anda sediakan untuk sumber daya tertentu lebih diutamakan daripada variabel lingkungan global.

Simpan variabel lingkungan Anda dalam file JSON, sepertienv.json.

## Mengesampingkan nilai variabel lingkungan

Untuk mengganti variabel lingkungan dengan yang ditentukan dalam file JSON Anda, gunakan - env-vars argumen dengan perintah invoke orstart-api. Sebagai contoh:

```
sam local invoke --env-vars env.json
```
## Lapisan

Jika aplikasi Anda menyertakan lapisan, untuk informasi tentang cara men-debug masalah dengan lapisan pada host lokal Anda, lihat[Tingkatkan efisiensi menggunakan lapisan Lambda dengan AWS](#page-551-0)  [SAM.](#page-551-0)

# Pelajari selengkapnya

Untuk contoh langsung menjalankan fungsi secara lokal, lihat [Modul 2 - Jalankan secara lokal di The](https://s12d.com/sam-ws-en-local)  [Complete Workshop.](https://s12d.com/sam-ws-en-local) AWS SAM

# <span id="page-639-0"></span>Jalankan API Gateway secara lokal dengan AWS SAM

Menjalankan Amazon API Gateway secara lokal dapat memiliki berbagai manfaat. Misalnya, menjalankan API Gateway secara lokal memungkinkan Anda menguji titik akhir API secara lokal sebelum penerapan ke cloud. AWS Jika Anda menguji secara lokal terlebih dahulu, Anda sering dapat mengurangi pengujian dan pengembangan di cloud, yang dapat membantu mengurangi biaya. Selain itu, menjalankan secara lokal membuat debugging lebih mudah.

Untuk memulai instance lokal API Gateway yang dapat Anda gunakan untuk menguji fungsionalitas permintaan/respons HTTP, gunakan perintah tersebut. [sam local start-api](#page-785-0) AWS SAMCLI Fungsionalitas ini memiliki fitur hot reload sehingga Anda dapat dengan cepat mengembangkan dan mengulangi fungsi Anda.

#### **G** Note

Hot reload adalah ketika hanya file yang diubah yang di-refresh, dan status aplikasi tetap sama. Sebaliknya, live reload adalah ketika seluruh aplikasi di-refresh, dan status aplikasi hilang.

Untuk petunjuk tentang penggunaan sam local start-api perintah, lihat[Pengantar pengujian](#page-628-0)  [dengan sam local start-api.](#page-628-0)

Secara default, AWS SAM menggunakan integrasi AWS Lambda proxy dan mendukung keduanya HttpApi dan jenis Api sumber daya. Untuk informasi selengkapnya tentang integrasi proxy untuk jenis HttpApi sumber daya, lihat [Bekerja dengan integrasi AWS Lambda proxy untuk API HTTP](https://docs.aws.amazon.com/apigateway/latest/developerguide/http-api-develop-integrations-lambda.html)  [di Panduan](https://docs.aws.amazon.com/apigateway/latest/developerguide/http-api-develop-integrations-lambda.html) Pengembang API Gateway. Untuk informasi selengkapnya tentang integrasi proxy dengan tipe Api sumber daya, lihat [Memahami integrasi proxy API Gateway Lambda](https://docs.aws.amazon.com/apigateway/latest/developerguide/set-up-lambda-proxy-integrations.html#api-gateway-create-api-as-simple-proxy) di Panduan Pengembang API Gateway.

Contoh:

\$ **sam local start-api**

AWS SAM secara otomatis menemukan fungsi apa pun dalam AWS SAM template Anda yang memiliki HttpApi atau sumber Api peristiwa yang ditentukan. Kemudian, ia memasang fungsi pada jalur HTTP yang ditentukan.

Pada contoh Api berikut, fungsi Ratings memasang ratings.py:handler() di /ratings untuk permintaan GET:

```
Ratings: 
   Type: AWS::Serverless::Function 
   Properties: 
     Handler: ratings.handler 
     Runtime: python3.9 
     Events: 
        Api: 
          Type: Api 
          Properties: 
            Path: /ratings 
            Method: get
```
Berikut adalah contoh respons Api:

```
// Example of a Proxy Integration response
exports.handler = (event, context, callback) => { 
     callback(null, { 
         statusCode: 200, 
         headers: { "x-custom-header" : "my custom header value" }, 
         body: "hello world"
```
});

}

Jika Anda memodifikasi kode fungsi Anda, jalankan sam build perintah sam local start-api untuk mendeteksi perubahan Anda.

## File variabel lingkungan

Untuk mendeklarasikan variabel lingkungan secara lokal yang mengesampingkan nilai yang ditentukan dalam template Anda, lakukan hal berikut:

- 1. Buat file JSON yang berisi variabel lingkungan untuk diganti.
- 2. Gunakan --env-vars argumen untuk mengganti nilai yang ditentukan dalam template Anda.

#### Mendeklarasikan variabel lingkungan

Untuk mendeklarasikan variabel lingkungan yang berlaku secara global ke semua sumber daya, tentukan Parameters objek seperti berikut:

```
{ 
     "Parameters": { 
          "TABLE_NAME": "localtable", 
          "BUCKET_NAME": "testBucket", 
          "STAGE": "dev" 
     }
}
```
Untuk mendeklarasikan variabel lingkungan yang berbeda untuk setiap sumber daya, tentukan objek untuk setiap sumber daya seperti berikut:

```
{ 
     "MyFunction1": { 
          "TABLE_NAME": "localtable", 
          "BUCKET_NAME": "testBucket", 
     }, 
     "MyFunction2": { 
          "TABLE_NAME": "localtable", 
          "STAGE": "dev" 
     }
}
```
Saat menentukan objek untuk setiap sumber daya, Anda dapat menggunakan pengidentifikasi berikut, yang terdaftar dalam urutan prioritas tertinggi hingga terendah:

- 1. logical\_id
- 2. function\_id
- 3. function\_name
- 4. Pengidentifikasi jalur lengkap

Anda dapat menggunakan kedua metode sebelumnya untuk mendeklarasikan variabel lingkungan bersama-sama dalam satu file. Saat melakukannya, variabel lingkungan yang Anda sediakan untuk sumber daya tertentu lebih diutamakan daripada variabel lingkungan global.

Simpan variabel lingkungan Anda dalam file JSON, sepertienv.json.

## Mengesampingkan nilai variabel lingkungan

Untuk mengganti variabel lingkungan dengan yang ditentukan dalam file JSON Anda, gunakan - env-vars argumen dengan perintah invoke orstart-api. Sebagai contoh:

\$ **sam local start-api --env-vars env.json**

# Lapisan

Jika aplikasi Anda menyertakan lapisan, untuk informasi tentang cara men-debug masalah dengan lapisan pada host lokal Anda, lihat[Tingkatkan efisiensi menggunakan lapisan Lambda dengan AWS](#page-551-0)  [SAM.](#page-551-0)

# <span id="page-642-0"></span>Pengantar pengujian cloud dengan sam remote test-event

Gunakan AWS Serverless Application Model perintah Command Line Interface (AWS SAM CLI) sam remote test-event untuk mengakses dan mengelola peristiwa pengujian yang dapat dibagikan untuk AWS Lambda fungsi Anda.

Untuk mempelajari lebih lanjut tentang peristiwa pengujian yang dapat dibagikan, lihat [Acara](https://docs.aws.amazon.com/lambda/latest/dg/testing-functions.html#creating-shareable-events)  [pengujian yang dapat dibagikan](https://docs.aws.amazon.com/lambda/latest/dg/testing-functions.html#creating-shareable-events) di Panduan AWS Lambda Pengembang.

#### Topik

• [Siapkan AWS SAMCLI untuk digunakan sam remote test-event](#page-643-0)

- [Menggunakan sam remote test-event perintah](#page-644-0)
- [Menggunakan acara uji yang dapat dibagikan](#page-647-0)
- [Mengelola acara uji yang dapat dibagikan](#page-647-1)

## Prasyarat

Untuk menggunakansam remote test-event, instal AWS SAMCLI dengan menyelesaikan yang berikut ini:

- [AWS SAM prasyarat.](#page-29-0)
- [Instal AWS SAMCLI](#page-34-0).

Jika Anda sudah AWS SAM CLI menginstal, kami sarankan untuk meningkatkan ke versi terbaru dari AWS SAMCLI versi. Untuk mempelajari selengkapnya, lihat [Upgrade AWS SAMCLI.](#page-838-0)

Sebelum menggunakansam remote test-event, kami merekomendasikan pemahaman dasar tentang hal-hal berikut:

- [Mengkonfigurasi AWS SAMCLI.](#page-83-0)
- [Buat aplikasi Anda dengan sam init perintah.](#page-445-0)
- [Pengantar bangunan dengan sam build perintah.](#page-566-0)
- [Pengantar penerapan dengan perintah sam deploy.](#page-684-0)
- [Pengantar penggunaan sam sync untuk menyinkronkan ke AWS Cloud](#page-732-0).

# <span id="page-643-0"></span>Siapkan AWS SAMCLI untuk digunakan sam remote test-event

Selesaikan langkah-langkah pengaturan berikut untuk menggunakan AWS SAM CLI sam remote test-event perintah:

- 1. Konfigurasikan AWS SAM CLI untuk menggunakan Akun AWS Acara pengujian yang dapat dibagikan untuk Lambda dapat diakses dan dikelola oleh pengguna dalam hal yang sama. Akun AWS Untuk mengkonfigurasi AWS SAM CLI untuk menggunakan Anda Akun AWS, liha[tMengkonfigurasi AWS SAMCLI](#page-83-0).
- 2. Konfigurasikan izin untuk acara pengujian yang dapat dibagikan Untuk mengakses dan mengelola peristiwa pengujian yang dapat dibagikan, Anda harus memiliki izin yang tepat. Untuk

mempelajari selengkapnya, lihat [Acara pengujian yang dapat dibagikan](https://docs.aws.amazon.com/lambda/latest/dg/testing-functions.html#creating-shareable-events) di Panduan AWS Lambda Pengembang.

## <span id="page-644-0"></span>Menggunakan sam remote test-event perintah

AWS SAM CLIsam remote test-eventPerintah ini menyediakan subperintah berikut yang dapat Anda gunakan untuk mengakses dan mengelola peristiwa pengujian yang dapat dibagikan:

- delete— Hapus acara pengujian yang dapat dibagikan dari registri EventBridge skema Amazon.
- get— Dapatkan acara uji yang dapat dibagikan dari registri EventBridge skema.
- list— Buat daftar peristiwa pengujian yang dapat dibagikan untuk fungsi dari registri EventBridge skema.
- put— Simpan acara dari file lokal ke registri EventBridge skema.

Untuk membuat daftar subperintah ini menggunakan AWS SAM CLI, jalankan yang berikut ini:

\$ **sam remote test-event --help**

#### Menghapus acara pengujian yang dapat dibagikan

Anda dapat menghapus peristiwa pengujian yang dapat dibagikan dengan menggunakan delete subperintah bersama dengan yang berikut:

- Berikan nama acara pengujian yang dapat dibagikan untuk dihapus.
- Berikan ID yang dapat diterima dari fungsi Lambda yang terkait dengan acara tersebut.
- Jika Anda memberikan ID logis fungsi Lambda, Anda juga harus memberikan nama AWS CloudFormation tumpukan yang terkait dengan fungsi Lambda.

Berikut adalah contohnya:

\$ **sam remote test-event delete** *HelloWorldFunction* **--stack-name** *sam-app* **--name** *demoevent*

Untuk daftar opsi yang akan digunakan dengan delete subperintah, lihat[sam remote test-event](#page-815-0)  [delete.](#page-815-0) Anda juga dapat menjalankan yang berikut ini dari AWS SAM CLI:

#### \$ **sam remote test-event delete --help**

#### Mendapatkan acara uji yang dapat dibagikan

Anda bisa mendapatkan acara pengujian yang dapat dibagikan dari registri EventBridge skema dengan menggunakan get subperintah bersama dengan yang berikut:

- Berikan nama acara uji yang dapat dibagikan untuk didapatkan.
- Berikan ID yang dapat diterima dari fungsi Lambda yang terkait dengan acara tersebut.
- Jika Anda memberikan ID logis fungsi Lambda, Anda juga harus memberikan nama AWS CloudFormation tumpukan yang terkait dengan fungsi Lambda.

Berikut ini adalah contoh yang mendapatkan acara pengujian yang dapat dibagikan bernama demoevent yang terkait dengan fungsi HelloWorldFunction Lambda dari sam-app tumpukan. Perintah ini akan mencetak acara ke konsol Anda.

\$ **sam remote test-event get** *HelloWorldFunction* **--stack-name** *sam-app* **--name** *demo-event*

Untuk mendapatkan acara pengujian yang dapat dibagikan dan menyimpannya ke mesin lokal Anda, gunakan --output-file opsi dan berikan jalur dan nama file. Berikut ini adalah contoh yang menyimpan demo-event seperti demo-event.json pada direktori kerja saat ini:

```
$ sam remote test-event get HelloWorldFunction --stack-name sam-app --name demo-event
  --output-file demo-event.json
```
Untuk daftar opsi yang akan digunakan dengan get subperintah, lihat[sam remote test-event get](#page-816-0). Anda juga dapat menjalankan yang berikut ini dari AWS SAM CLI:

\$ **sam remote test-event get --help**

#### Daftar acara uji yang dapat dibagikan

Anda dapat mencantumkan semua peristiwa pengujian yang dapat dibagikan untuk fungsi Lambda tertentu dari registri skema. Gunakan list subperintah bersama dengan yang berikut ini:

• Berikan ID yang dapat diterima dari fungsi Lambda yang terkait dengan peristiwa.

• Jika Anda memberikan ID logis fungsi Lambda, Anda juga harus memberikan nama AWS CloudFormation tumpukan yang terkait dengan fungsi Lambda.

Berikut ini adalah contoh yang memperoleh daftar semua peristiwa pengujian yang dapat dibagikan yang terkait dengan fungsi HelloWorldFunction Lambda dari tumpukan: sam-app

```
$ sam remote test-event list HelloWorldFunction --stack-name sam-app
```
Untuk daftar opsi yang akan digunakan dengan list subperintah, liha[tsam remote test-event list](#page-818-0). Anda juga dapat menjalankan yang berikut ini dari AWS SAM CLI:

\$ **sam remote test-event list --help**

#### Menyimpan acara uji yang dapat dibagikan

Anda dapat menyimpan peristiwa pengujian yang dapat dibagikan ke registri EventBridge skema. Gunakan put subperintah bersama dengan yang berikut ini:

- Berikan ID yang dapat diterima dari fungsi Lambda yang terkait dengan peristiwa pengujian yang dapat dibagikan.
- Berikan nama untuk acara pengujian yang dapat dibagikan.
- Berikan jalur file dan nama ke acara lokal untuk diunggah.

Berikut ini adalah contoh yang menyimpan demo-event.json acara lokal sebagai demo-event dan mengaitkannya dengan fungsi HelloWorldFunction Lambda dari sam-app tumpukan:

```
$ sam remote test-event put HelloWorldFunction --stack-name sam-app --name demo-event
  --file demo-event.json
```
Jika peristiwa pengujian yang dapat dibagikan dengan nama yang sama ada di registri EventBridge skema, AWS SAM CLI maka tidak akan menimpa. Untuk menimpa, tambahkan --force opsi ke perintah Anda.

Untuk daftar opsi yang akan digunakan dengan put subperintah, lihat[sam remote test-event put](#page-819-0). Anda juga dapat menjalankan yang berikut ini dari AWS SAM CLI:

#### \$ **sam remote test-event put --help**

# <span id="page-647-0"></span>Menggunakan acara uji yang dapat dibagikan

Gunakan peristiwa pengujian yang dapat dibagikan untuk menguji fungsi Lambda Anda di dengan AWS Cloud sam remote invoke perintah. Untuk mempelajari selengkapnya, lihat [Lulus peristiwa](#page-651-0)  [pengujian yang dapat dibagikan ke fungsi Lambda di cloud](#page-651-0).

# <span id="page-647-1"></span>Mengelola acara uji yang dapat dibagikan

Topik ini berisi contoh bagaimana Anda dapat mengelola dan menggunakan peristiwa pengujian yang dapat dibagikan.

Dapatkan acara pengujian yang dapat dibagikan, modifikasi, dan gunakan

Anda bisa mendapatkan acara pengujian yang dapat dibagikan dari registri EventBridge skema, memodifikasinya secara lokal, dan menggunakan peristiwa pengujian lokal dengan fungsi Lambda Anda di. AWS Cloud Berikut adalah contohnya:

1. Mengambil peristiwa pengujian yang dapat dibagikan - Gunakan **sam remote test-event get** subperintah untuk mengambil peristiwa pengujian yang dapat dibagikan untuk fungsi Lambda tertentu dan menyimpannya secara lokal:

```
$ sam remote test-event get HelloWorldFunction --stack-name sam-app --name demo-event
  --output-file demo-event.json
```
- 2. Ubah acara pengujian yang dapat dibagikan Gunakan editor teks pilihan Anda untuk memodifikasi acara pengujian yang dapat dibagikan.
- 3. Gunakan acara pengujian yang dapat dibagikan Gunakan sam remote invoke perintah dan berikan jalur file dan nama acara dengan--event-file:

\$ **sam remote invoke** *HelloWorldFunction* **--stack-name** *sam-app* **--event-file** *demoevent.json*

Dapatkan acara pengujian yang dapat dibagikan, modifikasi, unggah, dan gunakan

Anda bisa mendapatkan acara pengujian yang dapat dibagikan dari registri EventBridge skema, memodifikasinya secara lokal, dan mengunggahnya. Kemudian, Anda dapat lulus acara pengujian yang dapat dibagikan langsung ke fungsi Lambda Anda di. AWS Cloud Berikut adalah contohnya:
1. Mengambil peristiwa pengujian yang dapat dibagikan - Gunakan **sam remote test-event get** subperintah untuk mengambil peristiwa pengujian yang dapat dibagikan untuk fungsi Lambda tertentu dan menyimpannya secara lokal:

\$ **sam remote test-event get** *HelloWorldFunction* **--stack-name** *sam-app* **--name** *demo-event*  **--output-file** *demo-event.json*

- 2. Ubah acara pengujian yang dapat dibagikan Gunakan editor teks pilihan Anda untuk memodifikasi acara pengujian yang dapat dibagikan.
- 3. Unggah peristiwa pengujian yang dapat dibagikan Gunakan sam remote test-event put subperintah untuk mengunggah dan menyimpan peristiwa pengujian yang dapat dibagikan ke registri skema. EventBridge Dalam contoh ini, kami menggunakan --force opsi untuk menimpa versi lama dari pengujian kami yang dapat dibagikan:

```
$ sam remote test-event put HelloWorldFunction --stack-name sam-app --name demo-event
  --file demo-event.json --force
```
4. Lulus peristiwa pengujian yang dapat dibagikan ke fungsi Lambda Anda — Gunakan sam remote invoke perintah untuk meneruskan peristiwa pengujian yang dapat dibagikan langsung ke fungsi Lambda Anda di: AWS Cloud

\$ **sam remote invoke** *HelloWorldFunction* **--stack-name** *sam-app* **--test-event-name** *demoevent*

# Pengantar pengujian di cloud dengan sam remote invoke

Gunakan AWS Serverless Application Model perintah Command Line Interface (AWS SAM CLI) sam remote invoke untuk berinteraksi dengan AWS sumber daya yang didukung di file AWS Cloud. Anda dapat menggunakan sam remote invoke untuk memanggil sumber daya berikut:

- Amazon Kinesis Data Streams Mengirim catatan data ke aplikasi Kinesis Data Streams.
- AWS Lambda— Memanggil dan meneruskan acara ke fungsi Lambda Anda.
- Amazon Simple Queue Service (Amazon Simple Service) Kirim pesan ke antrian Amazon SQS.
- AWS Step Functions— Memanggil mesin status Step Functions untuk memulai eksekusi.

Untuk pengantar AWS SAMCLI, lihat[Apa itu AWS SAMCLI?](#page-19-0).

Untuk contoh penggunaan sam remote invoke selama alur kerja pengembangan tipikal, lihat[Langkah 5: Berinteraksi dengan fungsi Anda di AWS Cloud.](#page-73-0)

Topik

- [Menggunakan perintah sam remote invoke](#page-649-0)
- [Menggunakan opsi perintah panggilan jarak jauh sam](#page-654-0)
- [Konfigurasikan file konfigurasi proyek Anda](#page-659-0)
- [Contoh](#page-659-1)
- [Tautan terkait](#page-675-0)

### Prasyarat

Untuk menggunakansam remote invoke, instal AWS SAMCLI dengan menyelesaikan yang berikut ini:

- [AWS SAM prasyarat.](#page-29-0)
- [Instal AWS SAMCLI](#page-34-0).

Kami juga merekomendasikan untuk meningkatkan ke versi terbaru dari. AWS SAMCLI Untuk mempelajari selengkapnya, lihat [Upgrade AWS SAMCLI](#page-838-0).

Sebelum menggunakansam remote invoke, kami merekomendasikan pemahaman dasar tentang hal-hal berikut:

- [Mengkonfigurasi AWS SAMCLI.](#page-83-0)
- [Buat aplikasi Anda dengan sam init perintah.](#page-445-0)
- [Pengantar bangunan dengan sam build perintah.](#page-566-0)
- [Pengantar penerapan dengan perintah sam deploy.](#page-684-0)
- [Pengantar penggunaan sam sync untuk menyinkronkan ke AWS Cloud](#page-732-0).

## <span id="page-649-0"></span>Menggunakan perintah sam remote invoke

Sebelum menggunakan perintah ini, sumber daya Anda harus dikerahkan ke file. AWS Cloud

Gunakan struktur perintah berikut dan jalankan dari direktori root proyek Anda:

#### \$ **sam remote invoke** *<arguments> <options>*

#### **a** Note

Halaman ini akan menampilkan opsi yang disediakan di command prompt. Anda juga dapat mengonfigurasi opsi dalam file konfigurasi proyek Anda alih-alih meneruskannya di prompt perintah. Untuk mempelajari lebih lanjut,[Konfigurasikan pengaturan proyek.](#page-85-0)

Untuk deskripsi sam remote invoke argumen dan opsi, lihat[sam remote invoke](#page-809-0).

Menggunakan dengan Kinesis Data Streams

Anda dapat mengirim catatan data ke aplikasi Kinesis Data Streams. Ini AWS SAM CLI akan mengirim catatan data Anda dan mengembalikan ID pecahan dan nomor urut. Berikut adalah contohnya:

```
$ sam remote invoke KinesisStream --stack-name kinesis-example --event hello-world
 Putting record to Kinesis data stream KinesisStream 
 Auto converting value 'hello-world' into JSON '"hello-world"'. If you don't want auto-
conversion, please provide 
 a JSON string as event 
 { 
    "ShardId": "shardId-000000000000", 
    "SequenceNumber": "49646251411914806775980850790050483811301135051202232322" 
 }%
```
#### Untuk mengirim catatan data

- 1. Berikan nilai ID sumber daya sebagai argumen untuk aplikasi Kinesis Data Streams Anda. Untuk informasi tentang ID sumber daya yang valid, lihat [ID Sumber Daya.](#page-809-1)
- 2. Berikan catatan data sebagai acara untuk dikirim ke aplikasi Kinesis Data Streams Anda. Anda dapat memberikan acara di baris perintah menggunakan --event opsi, atau dari file yang menggunakan--event-file. Jika Anda tidak memberikan acara, AWS SAM CLI mengirimkan acara kosong.

### Menggunakan dengan fungsi Lambda

Anda dapat menjalankan fungsi Lambda di cloud dan meneruskan acara kosong atau memberikan acara di baris perintah atau dari file. Ini AWS SAM CLI akan memanggil fungsi Lambda Anda dan mengembalikan responsnya. Berikut adalah contohnya:

```
$ sam remote invoke HelloWorldFunction --stack-name sam-app
Invoking Lambda Function HelloWorldFunction 
START RequestId: d5ef494b-5f45-4086-86fd-d7322fa1a1f9 Version: $LATEST
END RequestId: d5ef494b-5f45-4086-86fd-d7322fa1a1f9
REPORT RequestId: d5ef494b-5f45-4086-86fd-d7322fa1a1f9 Duration: 6.62 ms Billed
 Duration: 7 ms Memory Size: 128 MB Max Memory Used: 67 MB Init Duration: 
 164.06 ms
{"statusCode":200,"body":"{\"message\":\"hello world\"}"}%
```
### Untuk menjalankan fungsi Lambda

- 1. Berikan nilai ID sumber daya sebagai argumen untuk fungsi Lambda Anda. Untuk informasi tentang ID sumber daya yang valid, lihat [ID Sumber Daya.](#page-809-1)
- 2. Berikan acara untuk dikirim ke fungsi Lambda Anda. Anda dapat memberikan acara di baris perintah menggunakan --event opsi, atau dari file yang menggunakan--event-file. Jika Anda tidak memberikan acara, AWS SAM CLI mengirimkan acara kosong.

Fungsi Lambda dikonfigurasi dengan streaming respons

sam remote invokePerintah ini mendukung fungsi Lambda yang dikonfigurasi untuk mengalirkan respons. Anda dapat mengonfigurasi fungsi Lambda untuk mengalirkan respons menggunakan [FunctionUrlConfig](#page-182-0) properti di templat Anda AWS SAM . Saat Anda menggunakansam remote invoke, AWS SAMCLI akan secara otomatis mendeteksi konfigurasi Lambda Anda dan memanggil dengan streaming respons.

Sebagai contoh, lihat [Memanggil fungsi Lambda yang dikonfigurasi untuk mengalirkan respons](#page-664-0).

Lulus peristiwa pengujian yang dapat dibagikan ke fungsi Lambda di cloud

Acara uji yang dapat dibagikan adalah acara uji yang dapat Anda bagikan dengan orang lain dalam hal yang sama Akun AWS. Untuk mempelajari selengkapnya, lihat [Acara pengujian yang dapat](https://docs.aws.amazon.com/lambda/latest/dg/testing-functions.html#creating-shareable-events)  [dibagikan](https://docs.aws.amazon.com/lambda/latest/dg/testing-functions.html#creating-shareable-events) di Panduan AWS Lambda Pengembang.

Mengakses dan mengelola acara pengujian yang dapat dibagikan

Anda dapat menggunakan AWS SAM CLI sam remote test-event perintah untuk mengakses dan mengelola peristiwa pengujian yang dapat dibagikan. Misalnya, Anda dapat menggunakan sam remote test-event untuk melakukan hal berikut:

- Ambil peristiwa pengujian yang dapat dibagikan dari registri EventBridge skema Amazon.
- Ubah peristiwa pengujian yang dapat dibagikan secara lokal dan unggah ke registri EventBridge skema.
- Hapus peristiwa pengujian yang dapat dibagikan dari registri EventBridge skema.

Untuk mempelajari selengkapnya, lihat [Pengantar pengujian cloud dengan sam remote test-event](#page-642-0).

Lulus acara pengujian yang dapat dibagikan ke fungsi Lambda di cloud

Untuk meneruskan peristiwa pengujian yang dapat dibagikan dari registri EventBridge skema ke fungsi Lambda Anda di cloud, gunakan --test-event-name opsi dan berikan nama acara pengujian yang dapat dibagikan. Berikut adalah contohnya:

\$ **sam remote invoke** *HelloWorldFunction* **--stack-name** *sam-app* **--test-event-name** *demoevent*

Jika Anda menyimpan peristiwa pengujian yang dapat dibagikan secara lokal, Anda dapat menggunakan --event-file opsi dan memberikan jalur file dan nama acara pengujian lokal. Berikut adalah contohnya:

```
$ sam remote invoke HelloWorldFunction --stack-name sam-app --event-file demo-
event.json
```
Menggunakan dengan Amazon SQS

Anda dapat mengirim pesan ke antrian Amazon SQS. AWS SAM CLIPengembalian berikut ini:

- ID Pesan
- MD5 dari badan pesan
- Metadata respons

Berikut adalah contohnya:

```
$ sam remote invoke MySqsQueue --stack-name sqs-example -event hello
Sending message to SQS queue MySqsQueue 
{ 
   "MD5OfMessageBody": "5d41402abc4b2a76b9719d911017c592", 
   "MessageId": "05c7af65-9ae8-4014-ae28-809d6d8ec652"
}%
```
#### Untuk mengirim pesan

- 1. Berikan nilai ID sumber daya sebagai argumen untuk antrean Amazon SQS. Untuk informasi tentang ID sumber daya yang valid, lihat [ID Sumber Daya.](#page-809-1)
- 2. Berikan acara untuk dikirim ke antrian Amazon SQS Anda. Anda dapat memberikan acara di baris perintah menggunakan --event opsi, atau dari file yang menggunakan--event-file. Jika Anda tidak memberikan acara, AWS SAM CLI mengirimkan acara kosong.

#### Menggunakan dengan Step Functions

Anda dapat memanggil mesin status Step Functions untuk memulai eksekusi. AWS SAM CLIAkan menunggu alur kerja mesin negara selesai dan mengembalikan output dari langkah terakhir dalam eksekusi. Berikut adalah contohnya:

```
$ sam remote invoke HelloWorldStateMachine --stack-name state-machine-example --
event '{"is_developer": true}'
Invoking Step Function HelloWorldStateMachine 
"Hello Developer World"%
```
#### Untuk memanggil mesin negara

- 1. Berikan nilai ID sumber daya sebagai argumen untuk mesin status Step Functions. Untuk informasi tentang ID sumber daya yang valid, lihat [ID Sumber Daya.](#page-809-1)
- 2. Berikan acara untuk dikirim ke mesin negara Anda. Anda dapat memberikan acara di baris perintah menggunakan --event opsi, atau dari file yang menggunakan--event-file. Jika Anda tidak memberikan acara, AWS SAM CLI mengirimkan acara kosong.

## <span id="page-654-0"></span>Menggunakan opsi perintah panggilan jarak jauh sam

Bagian ini mencakup beberapa opsi utama yang dapat Anda gunakan dengan sam remote invoke perintah. Untuk daftar lengkap opsi, lihat[sam remote invoke.](#page-809-0)

Lulus acara ke sumber daya Anda

Gunakan opsi berikut untuk meneruskan acara ke sumber daya Anda di cloud:

- --event— Lewati acara di baris perintah.
- --event-file— Lulus acara dari file.

#### Contoh Lambda

Gunakan **--event** untuk meneruskan acara di baris perintah sebagai nilai string:

```
$ sam remote invoke HelloWorldFunction --stack-name sam-app --event '{"message": 
  "hello!"}'
Invoking Lambda Function HelloWorldFunction 
START RequestId: b992292d-1fac-4aa2-922a-c9dc5c6fceab Version: $LATEST
END RequestId: b992292d-1fac-4aa2-922a-c9dc5c6fceab
REPORT RequestId: b992292d-1fac-4aa2-922a-c9dc5c6fceab Duration: 16.41 ms Billed
Duration: 17 ms  Memory Size: 128 MB Max Memory Used: 67 MB Init Duration: 185.96
 ms
{"statusCode":200,"body":"{\"message\":\"hello!\"}"}%
```
Gunakan **--event-file** untuk meneruskan acara dari file dan memberikan path ke file:

```
$ cat event.json
{"message": "hello from file"}% 
$ sam remote invoke HelloWorldFunction --stack-name sam-app --event-file event.json 
Invoking Lambda Function HelloWorldFunction
```
START RequestId: 3bc71f7d-153a-4b1e-8c9a-901d91b1bec9 Version: \$LATEST

```
END RequestId: 3bc71f7d-153a-4b1e-8c9a-901d91b1bec9
REPORT RequestId: 3bc71f7d-153a-4b1e-8c9a-901d91b1bec9 Duration: 21.15 ms Billed
 Duration: 22 ms Memory Size: 128 MB Max Memory Used: 67 MB
{"statusCode":200,"body":"{\"message\":\"hello from file\"}"}%
```
Lulus acara menggunakan**stdin**:

```
$ cat event.json
{"message": "hello from file"}% 
$ cat event.json | sam remote invoke HelloWorldFunction --stack-name sam-app --event-
file -
Reading event from stdin (you can also pass it from file with --event-file) 
Invoking Lambda Function HelloWorldFunction 
START RequestId: 85ecc902-8ad0-4a2b-a8c8-9bb4f65f5a7a Version: $LATEST
END RequestId: 85ecc902-8ad0-4a2b-a8c8-9bb4f65f5a7a
REPORT RequestId: 85ecc902-8ad0-4a2b-a8c8-9bb4f65f5a7a Duration: 1.36 ms Billed
Duration: 2 ms  Memory Size: 128 MB Max Memory Used: 67 MB
{"statusCode":200,"body":"{\"message\":\"hello from file\"}"}%
```
#### Konfigurasikan output AWS SAMCLI respons

Saat Anda memanggil sumber daya yang didukungsam remote invoke, akan AWS SAMCLI mengembalikan respons yang berisi berikut ini:

- Minta metadata Metadata yang terkait dengan permintaan. Ini termasuk ID permintaan dan waktu mulai permintaan.
- Respons sumber daya Respons dari sumber daya Anda setelah dipanggil di cloud.

Anda dapat menggunakan --output opsi untuk mengkonfigurasi respons AWS SAM CLI output. Nilai opsi berikut tersedia:

- json— Metadata dan respon sumber daya dikembalikan dalam struktur. JSON Respons berisi SDK output penuh.
- text— Metadata dikembalikan dalam struktur teks. Respons sumber daya dikembalikan dalam format output sumber daya.

Berikut ini adalah contoh json output:

```
$ sam remote invoke --stack-name sam-app --output json
Invoking Lambda Function HelloWorldFunction 
{ 
   "ResponseMetadata": { 
     "RequestId": "3bdf9a30-776d-4a90-94a6-4cccc0fc7b41", 
     "HTTPStatusCode": 200, 
     "HTTPHeaders": { 
       "date": "Mon, 19 Jun 2023 17:15:46 GMT", 
       "content-type": "application/json", 
       "content-length": "57", 
       "connection": "keep-alive", 
       "x-amzn-requestid": "3bdf9a30-776d-4a90-94a6-4cccc0fc7b41", 
       "x-amzn-remapped-content-length": "0", 
       "x-amz-executed-version": "$LATEST", 
       "x-amz-log-result": 
 "U1RBUlQgUmVxdWVzdElkOiAzYmRmOWEzMC03NzZkLTRhOTAtOTRhNi00Y2NjYzBmYzdiNDEgVmVyc2lvbjogJExBVEVT\
       "x-amzn-trace-id": 
  "root=1-64908d42-17dab270273fcc6b527dd6b8;sampled=0;lineage=2301f8dc:0" 
     }, 
     "RetryAttempts": 0 
   }, 
   "StatusCode": 200, 
   "LogResult": 
 "U1RBU1QqUmVxdWVzdElkOiAzYmRmOWEzMC03NzZkLTRhOTAtOTRhNi00Y2NjYzBmYzdiNDEqVmVyc2lvbjogJExBVEVTV
   "ExecutedVersion": "$LATEST", 
   "Payload": "{\"statusCode\":200,\"body\":\"{\\\"message\\\":\\\"hello world\\\"}\"}"
}%
```
Saat Anda menentukan json output, seluruh respons dikembalikan kestdout. Berikut adalah contohnya:

```
$ sam remote invoke --stack-name sam-app --output json 1> stdout.log
Invoking Lambda Function HelloWorldFunction 
$ cat stdout.log
```

```
{ 
   "ResponseMetadata": { 
     "RequestId": "d30d280f-8188-4372-bc94-ce0f1603b6bb", 
     "HTTPStatusCode": 200, 
     "HTTPHeaders": { 
       "date": "Mon, 19 Jun 2023 17:35:56 GMT", 
       "content-type": "application/json", 
       "content-length": "57", 
       "connection": "keep-alive", 
       "x-amzn-requestid": "d30d280f-8188-4372-bc94-ce0f1603b6bb", 
       "x-amzn-remapped-content-length": "0", 
       "x-amz-executed-version": "$LATEST", 
       "x-amz-log-result": 
 "U1RBU1QqUmVxdWVzdElkOiBkMzBkMjgwZi04MTq4LTQzNzItYmM5NC1jZTBmMTYwM2I2YmIqVmVyc2lvbjogJExBVEVT\
       "x-amzn-trace-id": 
  "root=1-649091fc-771473c7778689627a6122b7;sampled=0;lineage=2301f8dc:0" 
     }, 
     "RetryAttempts": 0 
   }, 
   "StatusCode": 200, 
   "LogResult": 
 "U1RBU1QqUmVxdWVzdElkOiBkMzBkMjgwZi04MTq4LTQzNzItYmM5NC1jZTBmMTYwM2I2YmIqVmVyc2lvbjogJExBVEVT\
   "ExecutedVersion": "$LATEST", 
  "Payload": "{\"statusCode\":200,\"body\":\"{\\\"message\\\":\\\"hello world\\\"}\"}"
}%
```
Berikut ini adalah contoh text output:

```
$ sam remote invoke --stack-name sam-app --output text
Invoking Lambda Function HelloWorldFunction 
START RequestId: 4dbacc43-1ec6-47c2-982b-9dc4620144d6 Version: $LATEST
END RequestId: 4dbacc43-1ec6-47c2-982b-9dc4620144d6
REPORT RequestId: 4dbacc43-1ec6-47c2-982b-9dc4620144d6 Duration: 9.13 ms Billed
Duration: 10 ms  Memory Size: 128 MB Max Memory Used: 67 MB Init Duration: 165.50
 ms
{"statusCode":200,"body":"{\"message\":\"hello world\"}"}%
```
Saat Anda menentukan text output, output runtime fungsi Lambda (misalnya, log) dikembalikan ke. stderr Payload fungsi Lambda dikembalikan ke. stdout Berikut adalah contohnya:

```
$ sam remote invoke --stack-name sam-app --output text 2> stderr.log
{"statusCode":200,"body":"{\"message\":\"hello world\"}"}% 
$ cat stderr.log
Invoking Lambda Function HelloWorldFunction
START RequestId: 82273c3b-aa3a-4d16-8f1c-1d2ad3ace891 Version: $LATEST
END RequestId: 82273c3b-aa3a-4d16-8f1c-1d2ad3ace891
REPORT RequestId: 82273c3b-aa3a-4d16-8f1c-1d2ad3ace891 Duration: 40.62 ms Billed
 Duration: 41 ms Memory Size: 128 MB Max Memory Used: 68 MB
$ sam remote invoke --stack-name sam-app --output text 1> stdout.log
Invoking Lambda Function HelloWorldFunction 
START RequestId: 74acaa9f-5b80-4a5c-b3b8-ffaccb84cbbd Version: $LATEST
END RequestId: 74acaa9f-5b80-4a5c-b3b8-ffaccb84cbbd
REPORT RequestId: 74acaa9f-5b80-4a5c-b3b8-ffaccb84cbbd Duration: 2.31 ms Billed
 Duration: 3 ms Memory Size: 128 MB Max Memory Used: 67 MB
$ cat stdout.log
{"statusCode":200,"body":"{\"message\":\"hello world\"}"}%
```
#### Sesuaikan Boto3 parameter

Untuksam remote invoke, AWS SAM CLI menggunakan AWS SDK for Python (Boto3) untuk berinteraksi dengan sumber daya Anda di cloud. Anda dapat menggunakan --parameter opsi untuk menyesuaikan Boto3 parameter. Untuk daftar parameter yang didukung yang dapat Anda sesuaikan, lihat[--parameter](#page-812-0).

#### Contoh

Memanggil fungsi Lambda untuk memvalidasi nilai parameter dan memverifikasi izin:

```
$ sam remote invoke HelloWorldFunction --stack-name sam-app --
parameter InvocationType="DryRun"
```
Gunakan **--parameter** opsi beberapa kali dalam satu perintah untuk menyediakan beberapa parameter:

```
$ sam remote invoke HelloWorldFunction --stack-name sam-app --
parameter InvocationType="Event" --parameter LogType="None"
```
Pilihan lain

Untuk daftar lengkap sam remote invoke opsi, liha[tsam remote invoke.](#page-809-0)

## <span id="page-659-0"></span>Konfigurasikan file konfigurasi proyek Anda

Untuk mengkonfigurasi sam remote invoke dalam file konfigurasi Anda, gunakan remote\_invoke dalam tabel Anda. Berikut ini adalah contoh samconfig.toml file yang mengkonfigurasi nilai default untuk sam remote invoke perintah.

```
...
version =0.1
[default]
...
[default.remote_invoke.parameters]
stack_name = "cloud-app"
event = '{"message": "Hello!"}'
```
## <span id="page-659-1"></span>Contoh

Untuk contoh dasar penggunaansam remote invoke, lihat [Menguji AWS Lambda fungsi dengan](https://aws.amazon.com/blogs/compute/testing-aws-lambda-functions-with-aws-sam-remote-invoke/) [AWS SAM remote](https://aws.amazon.com/blogs/compute/testing-aws-lambda-functions-with-aws-sam-remote-invoke/) di AWS Compute Blog.

Contoh Kinesis Data Streams

Contoh dasar

Kirim catatan data ke aplikasi Kinesis Data Streams dari file. Aplikasi Kinesis Data Streams diidentifikasi dengan menyediakan ARN untuk ID sumber daya:

```
$ sam remote invoke arn:aws:kinesis:us-west-2:01234567890:stream/kinesis-example-
KinesisStream-BgnLcAey4xUQ --event-file event.json
```
Kirim acara yang disediakan di baris perintah ke aplikasi Kinesis Data Streams:

```
$ sam remote invoke KinesisStream --stack-name kinesis-example --event hello-world
Putting record to Kinesis data stream KinesisStream 
Auto converting value 'hello-world' into JSON '"hello-world"'. If you don't want auto-
conversion, please provide
a JSON string as event 
{ 
   "ShardId": "shardId-000000000000", 
   "SequenceNumber": "49646251411914806775980903986194508740483329854174920706"
}%
```
Dapatkan ID fisik dari aplikasi Kinesis Data Streams. Kemudian, berikan acara di baris perintah:

```
$ sam list resources --stack-name kinesis-example --output json
\Gamma { 
     "LogicalResourceId": "KinesisStream", 
     "PhysicalResourceId": "kinesis-example-KinesisStream-ZgnLcQey4xUQ" 
   }
]
$ sam remote invoke kinesis-example-KinesisStream-ZgnLcQey4xUQ --event hello
Putting record to Kinesis data stream KinesisStream 
Auto converting value 'hello' into JSON '"hello"'. If you don't want auto-conversion, 
  please provide a JSON 
string as event 
{ 
   "ShardId": "shardId-000000000000", 
   "SequenceNumber": "49646251411914806775980904340716841045751814812900261890"
}%
```
Berikan string JSON di baris perintah sebagai acara:

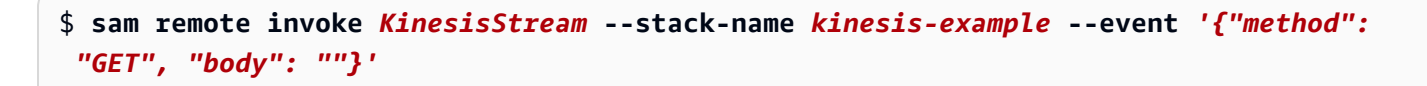

```
Putting record to Kinesis data stream KinesisStream 
{ 
   "ShardId": "shardId-000000000000", 
   "SequenceNumber": "49646251411914806775980904492868617924990209230536441858"
}%
```
Kirim acara kosong ke aplikasi Kinesis Data Streams:

```
$ sam remote invoke KinesisStream --stack-name kinesis-example
Putting record to Kinesis data stream KinesisStream 
{ 
   "ShardId": "shardId-000000000000", 
   "SequenceNumber": "49646251411914806775980904866469008589597168190416224258"
}%
```
Kembalikan AWS SAM CLI respons dalam format JSON:

```
$ sam remote invoke KinesisStream --stack-name kinesis-example --event '{"hello": 
  "world"}' --output json
Putting record to Kinesis data stream KinesisStream 
{ 
   "ShardId": "shardId-000000000000", 
   "SequenceNumber": "49646251411914806775980905078409420803696667195489648642", 
   "ResponseMetadata": { 
     "RequestId": "ebbbd307-3e9f-4431-b67c-f0715e9e353e", 
     "HTTPStatusCode": 200, 
     "HTTPHeaders": { 
       "x-amzn-requestid": "ebbbd307-3e9f-4431-b67c-f0715e9e353e", 
       "x-amz-id-2": "Q3yBcgTwtPaQTV26IKclbECmZikUYOzKY+CzcxA84ZHgCkc5T2N/
ITWg6RPOQcWw8Gn0tNPcEJBEHyVVqboJAPgCritqsvCu", 
       "date": "Thu, 09 Nov 2023 18:13:10 GMT", 
       "content-type": "application/x-amz-json-1.1", 
       "content-length": "110" 
     }, 
     "RetryAttempts": 0 
   }
}%
```
Kembalikan output JSON ke stdout:

```
$ sam remote invoke KinesisStream --stack-name kinesis-example --event '{"hello": 
  "world"}' --output json 1> stdout.log
Putting record to Kinesis data stream KinesisStream 
$ cat stdout.log
{ 
   "ShardId": "shardId-000000000000", 
   "SequenceNumber": "49646251411914806775980906397777867595039988349006774274", 
   "ResponseMetadata": { 
     "RequestId": "f4290006-d84b-b1cd-a9ee-28306eeb2939", 
     "HTTPStatusCode": 200, 
     "HTTPHeaders": { 
       "x-amzn-requestid": "f4290006-d84b-b1cd-a9ee-28306eeb2939", 
       "x-amz-id-2": "npCqz
+IBKpoL4sQ1ClbUmxuJlbeA24Fx1UgpIrS6mm2NoIeV2qdZSN5AhNurdssykXajBrXaC9anMhj2eG/h7Hnbf
+bPuotU", 
       "date": "Thu, 09 Nov 2023 18:33:26 GMT", 
       "content-type": "application/x-amz-json-1.1", 
       "content-length": "110" 
     }, 
     "RetryAttempts": 0 
   }
}%
```
#### Contoh Lambda

#### Contoh dasar

Memanggil fungsi Lambda dengan menyediakan ARN sebagai ID sumber daya:

```
$ sam remote invoke arn:aws:lambda:us-west-2:012345678910:function:sam-app-
HelloWorldFunction-ohRFEn2RuAvp
```
Memanggil fungsi Lambda dengan memberikan ID logis sebagai ID sumber daya:

Anda juga harus memberikan nama AWS CloudFormation tumpukan menggunakan --stack-name opsi. Berikut adalah contohnya:

#### \$ **sam remote invoke** *HelloWorldFunction* **--stack-name** *sam-app*

Jika aplikasi Anda berisi satu fungsi Lambda, Anda tidak perlu menentukan ID logisnya. Anda hanya dapat memberikan --stack-name opsi. Berikut adalah contohnya:

```
$ sam remote invoke --stack-name sam-app
```
Memanggil fungsi Lambda dengan memberikan ID fisik sebagai ID sumber daya:

ID fisik akan dibuat saat Anda menerapkan menggunakan AWS CloudFormation.

\$ **sam remote invoke** *sam-app-HelloWorldFunction-TZvxQRFNv0k4*

Memanggil fungsi Lambda dari tumpukan anak:

Untuk contoh ini, aplikasi kami berisi struktur direktori berikut:

```
lambda-example
### childstack
# ### function
# # ### __init__.py
# \# \# \# \# app.py
# # ### requirements.txt
# ### template.yaml
### events
# ### event.json
### samconfig.toml
### template.yaml
```
Untuk memanggil fungsi Lambda childstack kami, kami menjalankan yang berikut:

```
$ sam remote invoke ChildStack/HelloWorldFunction --stack-name lambda-example
Invoking Lambda Function HelloWorldFunction 
START RequestId: 207a864b-e67c-4307-8478-365b004d4bcd Version: $LATEST
END RequestId: 207a864b-e67c-4307-8478-365b004d4bcd
REPORT RequestId: 207a864b-e67c-4307-8478-365b004d4bcd Duration: 1.27 ms Billed
 Duration: 2 ms Memory Size: 128 MB Max Memory Used: 36 MB Init Duration: 111.07 
 ms
```

```
AWS Serverless Application Model Panduan Developer
```

```
{"statusCode": 200, "body": "{\"message\": \"Hello\", \"received_event\": {}}"}%
```
<span id="page-664-0"></span>Memanggil fungsi Lambda yang dikonfigurasi untuk mengalirkan respons

Dalam contoh ini, kita menggunakan AWS SAMCLI untuk menginisialisasi aplikasi tanpa server baru yang berisi fungsi Lambda yang dikonfigurasi untuk mengalirkan responsnya. Kami menyebarkan aplikasi kami ke AWS Cloud dan menggunakan sam remote invoke untuk berinteraksi dengan fungsi kami di cloud.

Kita mulai dengan menjalankan sam init perintah untuk membuat aplikasi tanpa server baru. Kami memilih template mulai cepat Lambda Response Streaming dan memberi nama aplikasi kami. lambda-streaming-nodejs-app

```
$ sam init
You can preselect a particular runtime or package type when using the `sam init`
 experience. 
 Call `sam init --help` to learn more. 
 Which template source would you like to use? 
          1 - AWS Quick Start Templates 
          2 - Custom Template Location 
 Choice: 1
 Choose an AWS Quick Start application template 
          1 - Hello World Example 
          ... 
          9 - Lambda Response Streaming 
 ... 
          15 - Machine Learning 
 Template: 9
 Which runtime would you like to use? 
          1 - go (provided.al2) 
          2 - nodejs18.x 
          3 - nodejs16.x 
 Runtime: 2
 Based on your selections, the only Package type available is Zip. 
 We will proceed to selecting the Package type as Zip. 
 Based on your selections, the only dependency manager available is npm.
```

```
 We will proceed copying the template using npm.
```

```
 Would you like to enable X-Ray tracing on the function(s) in your application? [y/
N]: ENTER
 Would you like to enable monitoring using CloudWatch Application Insights? 
  For more info, please view https://docs.aws.amazon.com/AmazonCloudWatch/latest/
monitoring/cloudwatch-application-insights.html [y/N]: ENTER
  Project name [sam-app]: lambda-streaming-nodejs-app
 ----------------------- 
      Generating application: 
      ----------------------- 
      Name: lambda-streaming-nodejs-app 
      Runtime: nodejs18.x 
      Architectures: x86_64 
      Dependency Manager: npm 
      Application Template: response-streaming 
      Output Directory: . 
      Configuration file: lambda-streaming-nodejs-app/samconfig.toml 
      Next steps can be found in the README file at lambda-streaming-nodejs-app/
README.md 
  Commands you can use next 
  ========================= 
  [*] Create pipeline: cd lambda-streaming-nodejs-app && sam pipeline init --bootstrap 
  [*] Validate SAM template: cd lambda-streaming-nodejs-app && sam validate 
  [*] Test Function in the Cloud: cd lambda-streaming-nodejs-app && sam sync --stack-
name {stack-name} --watch
```
AWS SAMCLIIni menciptakan proyek kami dengan struktur berikut:

```
lambda-streaming-nodejs-app 
  ### README.md 
 ### __tests_
  # ### unit 
  # ### index.test.js 
  ### package.json 
  ### samconfig.toml 
  ### src 
  # ### index.js
```

```
AWS Serverless Application Model Panduan Developer
```
### template.yaml

Berikut ini adalah contoh kode fungsi Lambda kami:

```
exports.handler = awslambda.streamifyResponse( 
    async (event, responseStream, context) => { 
      const httpResponseMetadata = { 
        statusCode: 200, 
        headers: { 
          "Content-Type": "text/html", 
          "X-Custom-Header": "Example-Custom-Header" 
        } 
      }; 
      responseStream = awslambda.HttpResponseStream.from(responseStream, 
  httpResponseMetadata); 
      // It's recommended to use a `pipeline` over the `write` method for more complex 
  use cases. 
      // Learn more: https://docs.aws.amazon.com/lambda/latest/dg/configuration-
response-streaming.html 
      responseStream.write("<html>"); 
      responseStream.write("<p>First write!</p>"); 
      responseStream.write("<h1>Streaming h1</h1>"); 
     await new Promise(r \Rightarrow setTimeout(r, 1000)); responseStream.write("<h2>Streaming h2</h2>"); 
     await new Promise(r \Rightarrow setTimeout(r, 1000));
      responseStream.write("<h3>Streaming h3</h3>"); 
     await new Promise(r \Rightarrow setTimeout(r, 1000));
      // Long strings will be streamed 
      const loremIpsum1 = "Lorem ipsum dolor sit amet, consectetur adipiscing elit. 
  Quisque vitae mi tincidunt tellus ultricies dignissim id et diam. Morbi pharetra eu 
  nisi et finibus. Vivamus diam nulla, vulputate et nisl cursus, pellentesque vehicula 
  libero. Cras imperdiet lorem ante, non posuere dolor sollicitudin a. Vestibulum ipsum 
  lacus, blandit nec augue id, lobortis dictum urna. Vestibulum ante ipsum primis in 
  faucibus orci luctus et ultrices posuere cubilia curae; Morbi auctor orci eget tellus 
  aliquam, non maximus massa porta. In diam ante, pulvinar aliquam nisl non, elementum 
  hendrerit sapien. Vestibulum massa nunc, mattis non congue vitae, placerat in quam. 
  Nam vulputate lectus metus, et dignissim erat varius a."; 
      responseStream.write(`<p>${loremIpsum1}</p>`); 
     await new Promise(r \Rightarrow setTimeout(r, 1000));
```

```
 responseStream.write("<p>DONE!</p>"); 
     responseStream.write("</html>"); 
     responseStream.end(); 
   } 
 );
```
Berikut ini adalah contoh template.yaml file kami. Streaming respons untuk fungsi Lambda kami dikonfigurasi menggunakan properti. FunctionUrlConfig

```
AWSTemplateFormatVersion: '2010-09-09' 
  Transform: AWS::Serverless-2016-10-31 
  Description: > 
    Sample SAM Template for lambda-streaming-nodejs-app 
  Resources: 
    StreamingFunction: 
      Type: AWS::Serverless::Function 
      Properties: 
        CodeUri: src/ 
        Handler: index.handler 
        Runtime: nodejs18.x 
        Architectures: 
           - x86_64 
        Timeout: 10 
        FunctionUrlConfig: 
          AuthType: AWS_IAM 
          InvokeMode: RESPONSE_STREAM 
  Outputs: 
    StreamingFunction: 
      Description: "Streaming Lambda Function ARN" 
      Value: !GetAtt StreamingFunction.Arn 
    StreamingFunctionURL: 
      Description: "Streaming Lambda Function URL" 
      Value: !GetAtt StreamingFunctionUrl.FunctionUrl
```
Biasanya, Anda dapat menggunakan sam build dan sam deploy --guided untuk membangun dan menyebarkan aplikasi produksi. Dalam contoh ini, kita akan mengasumsikan lingkungan pengembangan dan menggunakan sam sync perintah untuk membangun dan menyebarkan aplikasi kita.

#### **a** Note

sam syncPerintah ini direkomendasikan untuk lingkungan pengembangan. Untuk mempelajari selengkapnya, lihat [Pengantar penggunaan sam sync untuk menyinkronkan ke](#page-732-0) [AWS Cloud.](#page-732-0)

Sebelum menjalankansam sync, kami memverifikasi bahwa proyek kami dikonfigurasi dengan benar di samconfig.toml file kami. Yang terpenting, kami memverifikasi nilai untuk stack\_name danwatch. Dengan nilai-nilai ini ditentukan dalam file konfigurasi kami, kami tidak harus menyediakannya di baris perintah.

```
version = 0.1 [default] 
  [default.global.parameters] 
  stack_name = "lambda-streaming-nodejs-app" 
  [default.build.parameters] 
  cached = true 
  parallel = true 
  [default.validate.parameters] 
  lint = true 
  [default.deploy.parameters] 
  capabilities = "CAPABILITY_IAM" 
  confirm_changeset = true 
  resolve_s3 = true 
  s3_prefix = "lambda-streaming-nodejs-app" 
  region = "us-west-2" 
  image_repositories = [] 
  [default.package.parameters] 
  resolve_s3 = true 
  [default.sync.parameters] 
 watch = true [default.local_start_api.parameters] 
  warm_containers = "EAGER"
```

```
 [default.local_start_lambda.parameters] 
 warm_containers = "EAGER"
```
Selanjutnya, kita jalankan sam sync untuk membangun dan menyebarkan aplikasi kita. Karena - watch opsi dikonfigurasi dalam file konfigurasi kami, AWS SAMCLI akan membangun aplikasi kami, menyebarkan aplikasi kami, dan melihat perubahan.

```
$ sam sync
  The SAM CLI will use the AWS Lambda, Amazon API Gateway, and AWS StepFunctions APIs to 
  upload your code 
  without 
  performing a CloudFormation deployment. This will cause drift in your CloudFormation 
  stack. 
  **The sync command should only be used against a development stack**. 
  Queued infra sync. Waiting for in progress code syncs to complete... 
  Starting infra sync. 
  Building codeuri: 
  /Users/.../lambda-streaming-nodejs-app/src runtime: nodejs18.x metadata: {} 
  architecture: x86_64 functions: StreamingFunction 
  package.json file not found. Continuing the build without dependencies. 
  Running NodejsNpmBuilder:CopySource 
  Build Succeeded 
  Successfully packaged artifacts and wrote output template to file /var/
folders/45/5ct135bx3fn2551_ptl5g6_80000gr/T/tmpavrzdhgp. 
  Execute the following command to deploy the packaged template 
  sam deploy --template-file /var/folders/45/5ct135bx3fn2551_ptl5g6_80000gr/T/
tmpavrzdhgp --stack-name <YOUR STACK NAME> 
          Deploying with following values
```
===============================

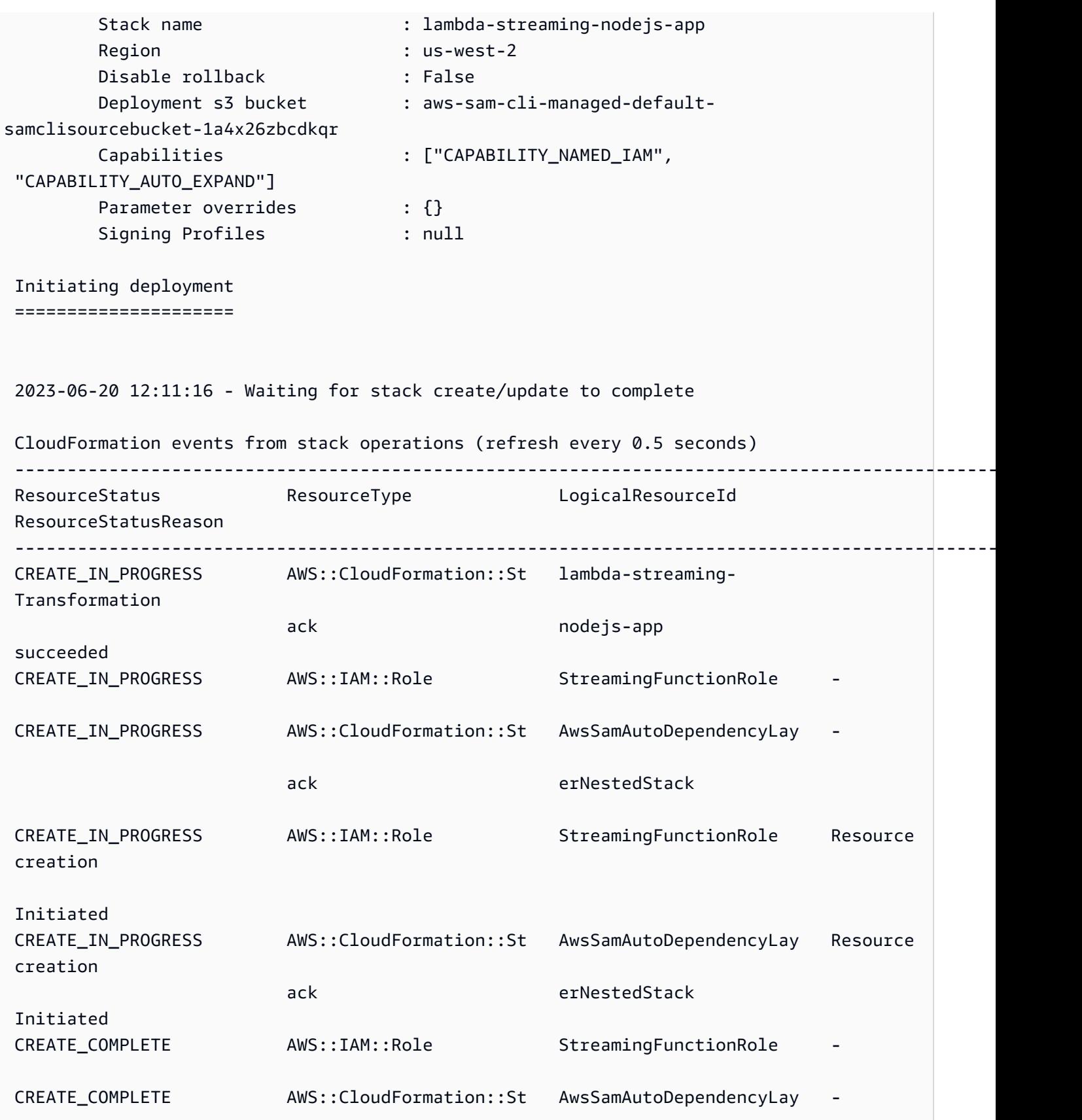

AWS Serverless Application Model **Panduan Developer** Panduan Developer

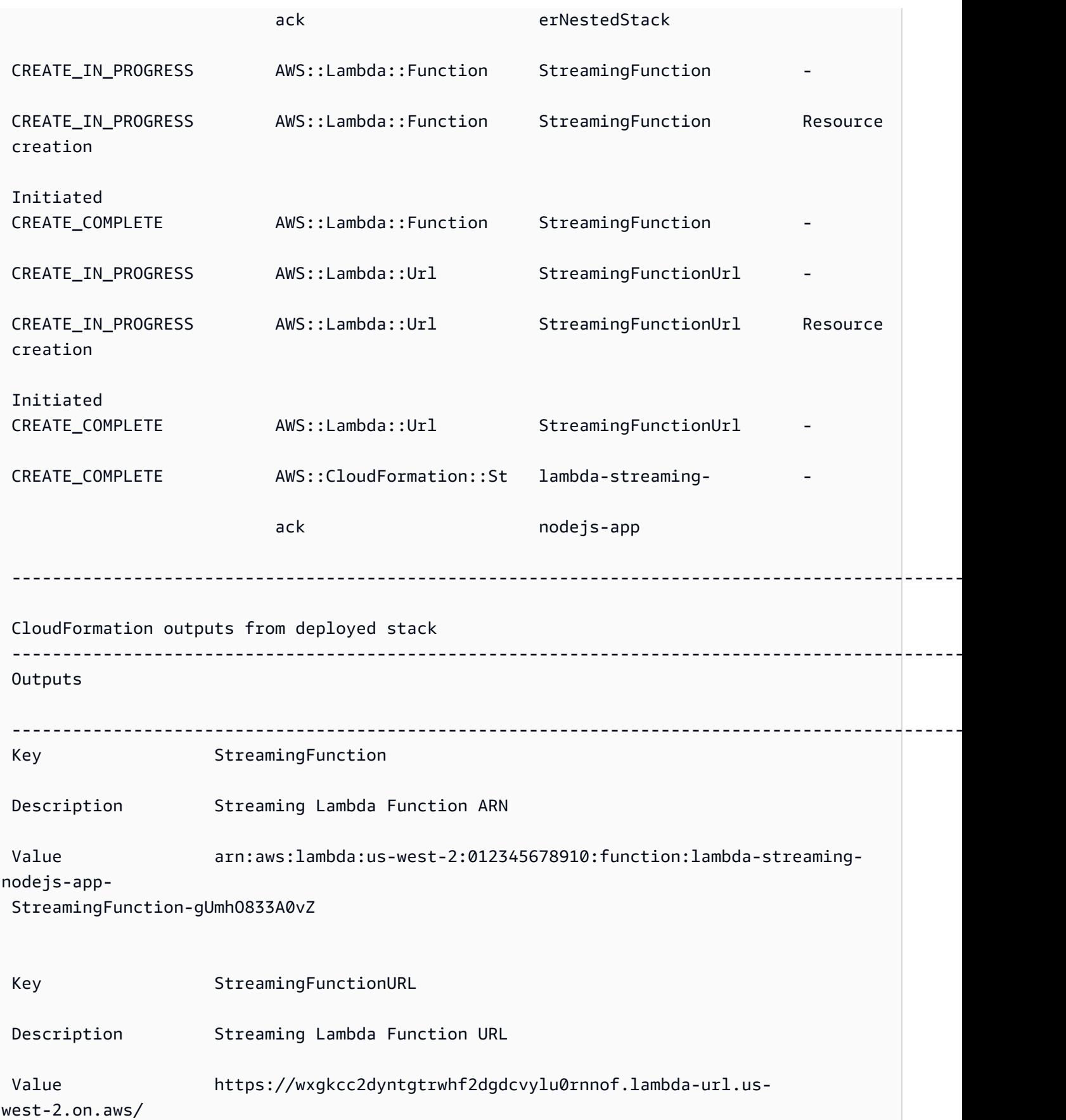

Stack creation succeeded. Sync infra completed.

Infra sync completed.

Sekarang fungsi kita diterapkan ke cloud, kita dapat menggunakan sam remote invoke untuk berinteraksi dengan fungsi kita. AWS SAMCLISecara otomatis mendeteksi bahwa fungsi kami dikonfigurasi untuk streaming respons dan segera mulai mengeluarkan respons streaming dari fungsi kami secara real time.

-------------------------------------------------------------------------------------------------------

#### \$ **sam remote invoke** *StreamingFunction*

```
 Invoking Lambda Function StreamingFunction
```
 {"statusCode":200,"headers":{"Content-Type":"text/html","X-Custom-Header":"Example-Custom-Header"}}<html><p>First write!</p>><h1>Streaming h1</h1><h2>Streaming h2</ h2><h3>Streaming h3</h3><p>Lorem ipsum dolor sit amet, consectetur adipiscing elit. Quisque vitae mi tincidunt tellus ultricies dignissim id et diam. Morbi pharetra eu nisi et finibus. Vivamus diam nulla, vulputate et nisl cursus, pellentesque vehicula libero. Cras imperdiet lorem ante, non posuere dolor sollicitudin a. Vestibulum ipsum lacus, blandit nec augue id, lobortis dictum urna. Vestibulum ante ipsum primis in faucibus orci luctus et ultrices posuere cubilia curae; Morbi auctor orci eget tellus aliquam, non maximus massa porta. In diam ante, pulvinar aliquam nisl non, elementum hendrerit sapien. Vestibulum massa nunc, mattis non congue vitae, placerat in quam. Nam vulputate lectus metus, et dignissim erat varius a.</p>>>>DONE!</p></html>START RequestId: 1e4cdf04-60de-4769-b3a2-c1481982deb4 Version: \$LATEST END RequestId: 1e4cdf04-60de-4769-b3a2-c1481982deb4 REPORT RequestId: 1e4cdf04-60de-4769-b3a2-c1481982deb4 Duration: 4088.66 ms Billed Duration: 4089 ms Memory Size: 128 MB Max Memory Used: 68 MB Init Duration: 168.45 ms

Ketika kita memodifikasi kode fungsi kita, AWS SAMCLI langsung mendeteksi dan segera menyebarkan perubahan kita. Berikut adalah contoh AWS SAMCLI output setelah perubahan dilakukan pada kode fungsi kami:

Syncing Lambda Function StreamingFunction...

Building codeuri:

```
 /Users/.../lambda-streaming-nodejs-app/src runtime: nodejs18.x metadata: {} 
 architecture: 
 x86_64 functions: StreamingFunction 
 package.json file not found. Continuing the build without dependencies. 
 Running NodejsNpmBuilder:CopySource 
 Finished syncing Lambda Function StreamingFunction. 
 Syncing Layer StreamingFunctione9cfe924DepLayer... 
 SyncFlow [Layer StreamingFunctione9cfe924DepLayer]: Skipping resource update as the 
 content didn't change 
 Finished syncing Layer StreamingFunctione9cfe924DepLayer.
```
Kita sekarang dapat menggunakan sam remote invoke lagi untuk berinteraksi dengan fungsi kita di cloud dan menguji perubahan kita.

#### Contoh SQS

#### Contoh dasar

Memanggil antrian Amazon SQS dengan memberikan ARN sebagai ID sumber daya:

```
$ sam remote invoke arn:aws:sqs:us-west-2:01234567890:sqs-example-4DonhBsjsW1b --
event '{"hello": "world"}' --output json
Sending message to SQS queue MySqsQueue 
{ 
   "MD5OfMessageBody": "49dfdd54b01cbcd2d2ab5e9e5ee6b9b9", 
   "MessageId": "4f464cdd-15ef-4b57-bd72-3ad225d80adc", 
   "ResponseMetadata": { 
     "RequestId": "95d39377-8323-5ef0-9223-ceb198bd09bd", 
     "HTTPStatusCode": 200, 
     "HTTPHeaders": { 
       "x-amzn-requestid": "95d39377-8323-5ef0-9223-ceb198bd09bd", 
       "date": "Wed, 08 Nov 2023 23:27:26 GMT",
```

```
 "content-type": "application/x-amz-json-1.0", 
       "content-length": "106", 
       "connection": "keep-alive" 
     }, 
     "RetryAttempts": 0 
   }
}%
```
Contoh Step Functions

Contoh dasar

Memanggil mesin status dengan memberikan ID fisiknya sebagai ID sumber daya:

Pertama, kami gunakan sam list resources untuk mendapatkan ID fisik kami:

```
$ sam list resources --stack-name state-machine-example --output json
\Gamma { 
     "LogicalResourceId": "HelloWorldStateMachine", 
     "PhysicalResourceId": "arn:aws:states:us-
west-2:513423067560:stateMachine:HelloWorldStateMachine-z69tFEUx0F66" 
   }, 
   { 
     "LogicalResourceId": "HelloWorldStateMachineRole", 
     "PhysicalResourceId": "simple-state-machine-HelloWorldStateMachineRole-
PduA0BDGuFXw" 
   }
]
```
Selanjutnya, kami memanggil mesin negara kami menggunakan ID fisik sebagai ID sumber daya. Kami lulus dalam suatu acara di baris perintah dengan --event opsi:

```
$ sam remote invoke arn:aws:states:us-
west-2:01234567890:stateMachine:HelloWorldStateMachine-z69tFEUx0F66 --
event '{"is_developer": true}'
Invoking Step Function arn:aws:states:us-
west-2:01234567890:stateMachine:HelloWorldStateMachine-z69tFEUx0F66 
"Hello Developer World"%
```
Memanggil mesin status dengan melewatkan acara kosong:

\$ **sam remote invoke** *HelloWorldStateMachine* **--stack-name** *state-machine-example*

Invoking Step Function HelloWorldStateMachine

"Hello World"%

## <span id="page-675-0"></span>Tautan terkait

Untuk dokumentasi yang terkait dengan sam remote invoke dan menggunakan AWS SAMCLI, lihat berikut ini:

- [sam remote invoke](#page-809-0)
- [AWS SAMCLIpemecahan masalah](#page-851-0)

# Otomatiskan pengujian integrasi lokal dengan AWS SAM

Meskipun dapat digunakan [Pengantar pengujian dengan sam local invoke](#page-622-0) untuk menguji kode secara manual, Anda AWS SAM juga dapat menguji kode menggunakan pengujian integrasi otomatis. Pengujian integrasi membantu Anda mendeteksi masalah di awal siklus pengembangan, meningkatkan kualitas kode Anda, dan menghemat waktu sekaligus mengurangi biaya.

Untuk membuat pengujian integrasi otomatis AWS SAM, pertama-tama Anda menjalankan pengujian terhadap fungsi Lambda lokal sebelum menerapkan ke Cloud. AWS [Pengantar pengujian dengan](#page-634-0) [sam local start-lambdaP](#page-634-0)erintah memulai titik akhir lokal yang mengemulasi titik akhir pemanggilan Lambda. Anda dapat memanggilnya dari uji otomatis Anda. Karena titik akhir ini mengemulasi titik akhir pemanggilan Lambda, Anda dapat menulis pengujian sekali, lalu menjalankannya (tanpa modifikasi apa pun) terhadap fungsi Lambda lokal, atau terhadap fungsi Lambda yang diterapkan. Anda juga dapat menjalankan tes yang sama terhadap tumpukan AWS SAM yang di-deploy dalam alur CI/CD Anda.

Beginilah cara kerjanya:

1. Mulai titik akhir Lambda lokal.

Mulai endpoint Lambda lokal dengan menjalankan perintah berikut di direktori yang berisi template Anda: AWS SAM

sam local start-lambda

Perintah ini memulai titik akhir lokal di http://127.0.0.1:3001 yang mengemulasi AWS Lambda. Anda dapat menjalankan tes otomatis Anda pada titik akhir Lambda lokal ini. Saat Anda memanggil titik akhir ini menggunakan AWS CLI atau SDK, itu secara lokal mengeksekusi fungsi Lambda yang ditentukan dalam permintaan, dan menampilkan respons.

2. Jalankan uji integrasi terhadap titik akhir Lambda lokal.

Dalam pengujian integrasi, Anda dapat menggunakan AWS SDK untuk menjalankan fungsi Lambda dengan data pengujian, menunggu respons, dan memverifikasi bahwa respons sesuai dengan yang Anda harapkan. Untuk menjalankan uji integrasi secara lokal, Anda harus mengonfigurasi SDK AWS untuk mengirim Lambda lalu memanggil panggilan API guna meminta titik akhir Lambda lokal yang telah Anda mulai pada langkah sebelumnya.

Berikut ini adalah contoh Python ( AWS SDK untuk bahasa lain memiliki konfigurasi yang serupa):

```
import boto3
import botocore
# Set "running_locally" flag if you are running the integration test locally
running_locally = True
if running_locally: 
     # Create Lambda SDK client to connect to appropriate Lambda endpoint 
     lambda_client = boto3.client('lambda', 
         region_name="us-west-2", 
         endpoint_url="http://127.0.0.1:3001", 
         use_ssl=False, 
         verify=False, 
         config=botocore.client.Config( 
             signature_version=botocore.UNSIGNED, 
             read_timeout=15, 
             retries={'max_attempts': 0}, 
         ) 
     )
else: 
     lambda_client = boto3.client('lambda')
# Invoke your Lambda function as you normally usually do. The function will run
# locally if it is configured to do so
```

```
response = lambda_client.invoke(FunctionName="HelloWorldFunction")
```

```
# Verify the response
assert response == "Hello World"
```
Anda dapat menggunakan kode ini untuk menguji fungsi Lambda yang di-deploy dengan mengatur running\_locally ke False. Ini mengatur AWS SDK untuk terhubung AWS Lambda di AWS Cloud.

# Hasilkan contoh muatan acara

Untuk menguji fungsi Lambda Anda, Anda dapat membuat dan menyesuaikan contoh payload peristiwa yang meniru data yang akan diterima fungsi Lambda Anda saat dipicu oleh layanan lain. AWS Ini termasuk layanan seperti API Gateway AWS CloudFormation, Amazon S3, dan banyak lagi.

Menghasilkan muatan peristiwa sampel membantu Anda menguji perilaku fungsi Lambda Anda dengan berbagai input berbeda tanpa perlu bekerja di lingkungan langsung. Pendekatan ini juga menghemat waktu jika dibandingkan dengan membuat sampel acara AWS layanan secara manual untuk menguji fungsi.

Untuk daftar lengkap layanan tempat Anda dapat membuat muatan peristiwa sampel, gunakan perintah ini:

```
sam local generate-event --help
```
Untuk daftar opsi yang dapat Anda gunakan untuk layanan tertentu, gunakan perintah ini:

sam local generate-event [SERVICE] --help

Contoh:

```
#Generates the event from S3 when a new object is created
sam local generate-event s3 put
```

```
# Generates the event from S3 when an object is deleted
sam local generate-event s3 delete
```
# Debug aplikasi tanpa server Anda dengan AWS SAM

Setelah menguji aplikasi Anda, Anda akan siap untuk men-debug masalah apa pun yang Anda temukan. Dengan antarmuka baris AWS SAM perintah (CLI), Anda dapat menguji dan men-debug aplikasi tanpa server secara lokal sebelum mengunggahnya ke Cloud. AWS Debugging aplikasi Anda mengidentifikasi dan memperbaiki masalah atau kesalahan dalam aplikasi Anda.

Anda dapat menggunakan AWS SAM untuk melakukan debugging step-through, yang merupakan metode menjalankan kode satu baris atau instruksi pada satu waktu. Saat Anda memanggil fungsi Lambda secara lokal dalam mode debug di dalamnya AWS SAMCLI, Anda kemudian dapat melampirkan debugger ke dalamnya. Dengan debugger, Anda dapat melangkah melalui kode Anda baris demi baris, melihat nilai variabel yang berbeda, dan memperbaiki masalah dengan cara yang sama seperti yang Anda lakukan untuk aplikasi lain. Anda dapat memverifikasi apakah aplikasi Anda berperilaku sesuai yang diharapkan, men-debug kesalahan, dan memperbaiki masalah apa pun, sebelum melalui langkah-langkah pengemasan dan deployment aplikasi Anda.

#### **a** Note

Jika aplikasi Anda memuat satu lapisan atau lebih, ketika Anda menjalankan dan men-debug aplikasi Anda secara lokal, paket lapisan akan diunduh dan di-cache pada host lokal Anda. Untuk informasi selengkapnya, lihat [Bagaimana lapisan di-cache secara lokal.](#page-552-0)

#### Topik

- [Fungsi debug lokal dengan AWS SAM](#page-678-0)
- [Lewati beberapa argumen runtime saat men-debug dengan AWS SAM](#page-682-0)
- [Validasi AWS SAM aplikasi Anda dengan Linter AWS CloudFormation](#page-682-1)

# <span id="page-678-0"></span>Fungsi debug lokal dengan AWS SAM

Anda dapat menggunakan AWS SAM berbagai AWS toolkit dan debugger untuk menguji dan mendebug aplikasi tanpa server Anda secara lokal. Langkah-through debugging fungsi Lambda Anda memungkinkan Anda mengidentifikasi dan memperbaiki masalah dalam aplikasi Anda satu baris atau instruksi pada satu waktu di lingkungan lokal Anda.

Beberapa cara Anda dapat melakukan debugging step-through lokal termasuk pengaturan breakpoint, memeriksa variabel, dan mengeksekusi kode fungsi satu baris pada satu waktu. Debug bertahap lokal memperketat putaran umpan balik dengan memungkinkan Anda menemukan dan memecahkan masalah yang mungkin Anda alami di cloud.

Anda dapat menggunakan AWS Toolkit untuk men-debug, dan Anda juga dapat menjalankan AWS SAM dalam mode debug. Lihat topik di bagian ini untuk detailnya.

# Menggunakan AWS Toolkit

AWS Toolkit adalah plugin lingkungan pengembangan terintegrasi (IDE) yang memberi Anda kemampuan untuk melakukan banyak tugas debugging umum, seperti mengatur breakpoint, memeriksa variabel, dan mengeksekusi kode fungsi satu baris pada satu waktu. AWS Toolkit memudahkan Anda untuk mengembangkan, men-debug, dan menyebarkan aplikasi tanpa server yang dibuat menggunakan. AWS SAM Mereka memberikan pengalaman untuk membangun, menguji, men-debug, men-deploy, dan menjalankan fungsi Lambda yang terintegrasi ke dalam IDE Anda.

Untuk informasi selengkapnya tentang AWS Toolkit yang dapat Anda gunakan AWS SAM, lihat berikut ini:

- [AWS Toolkit for Visual Studio Code](https://docs.aws.amazon.com/toolkit-for-vscode/latest/userguide/)
- **[AWS Cloud9](https://docs.aws.amazon.com/cloud9/latest/user-guide/)**
- [AWS Toolkit for JetBrains](https://docs.aws.amazon.com/toolkit-for-jetbrains/latest/userguide/)

Ada berbagai AWS Toolkit yang bekerja dengan kombinasi IDE dan runtime yang berbeda. Tabel berikut mencantumkan kombinasi IDE/Runtime umum yang mendukung proses debug aplikasi secara bertahap: AWS SAM

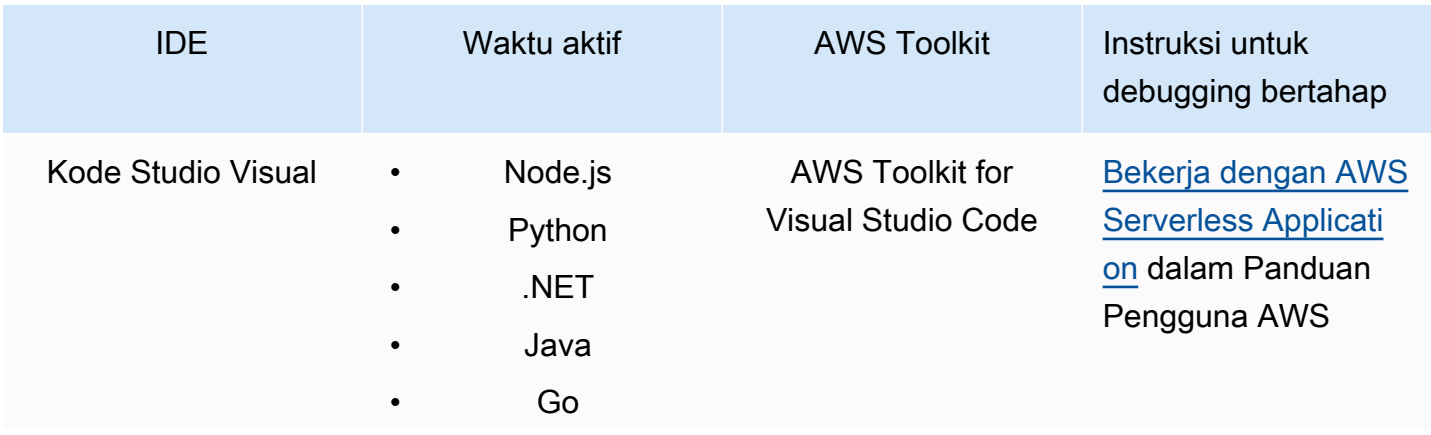

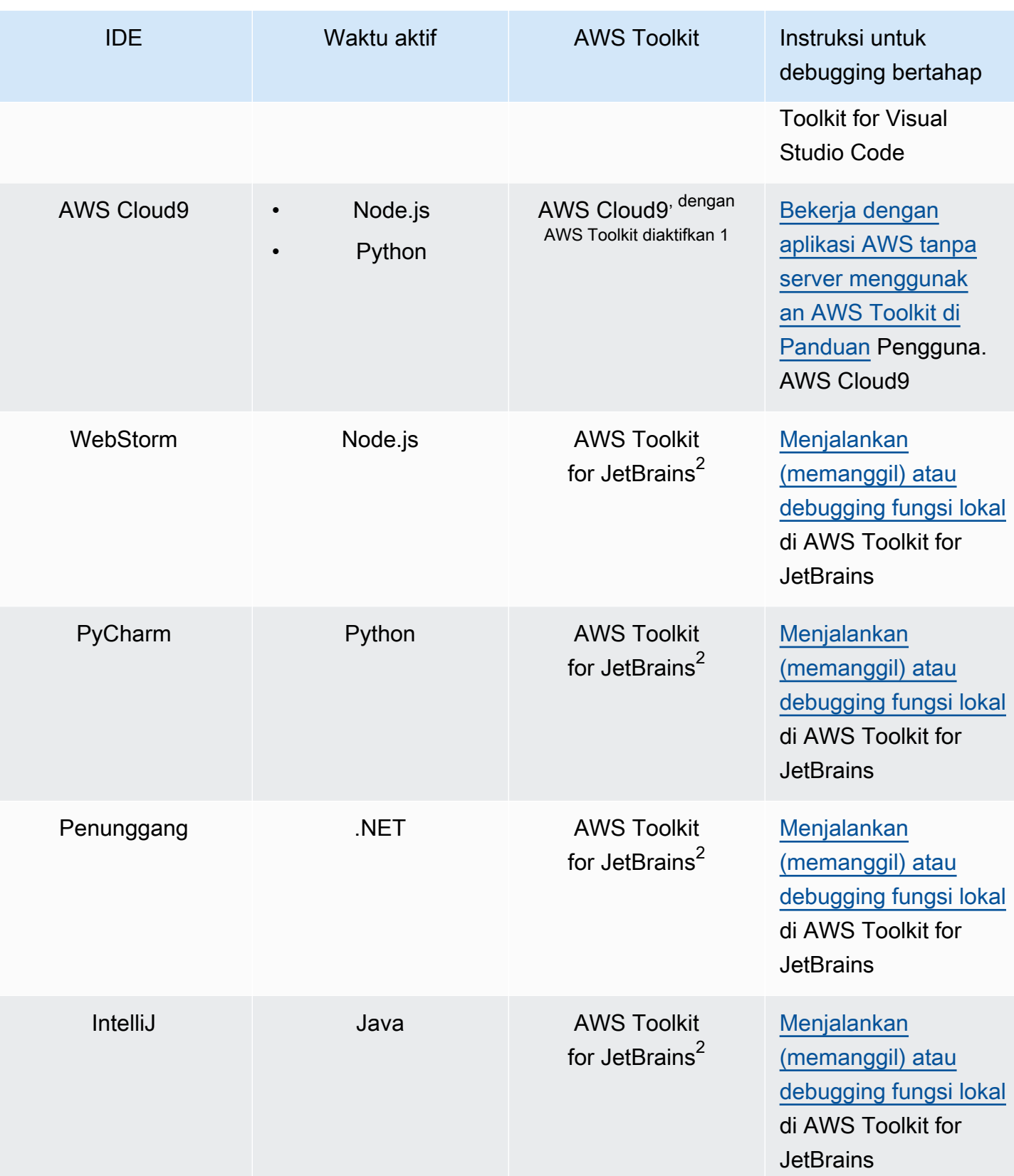

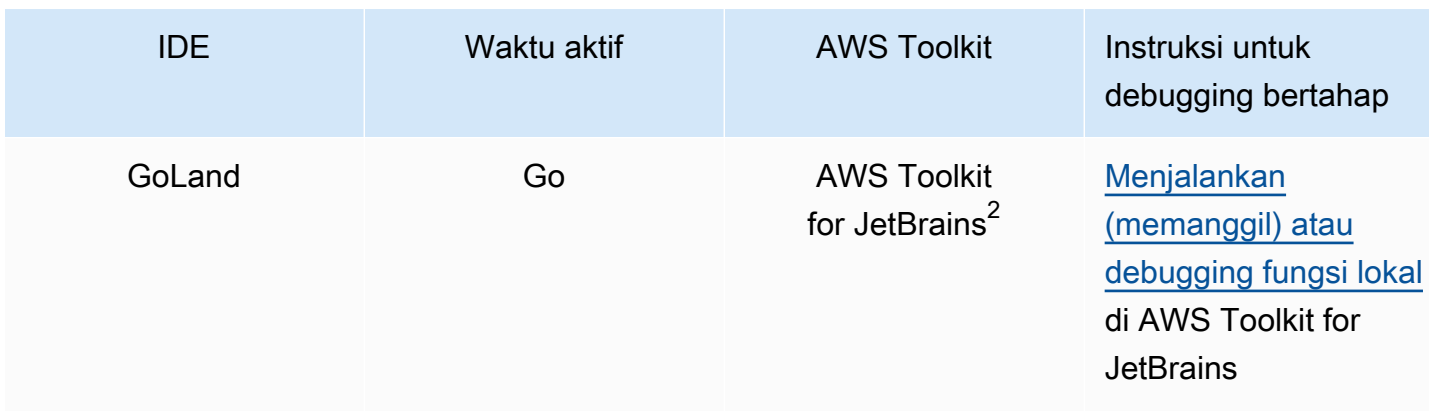

#### Catatan:

- 1. AWS Cloud9 Untuk menggunakan AWS SAM aplikasi debug step-through, AWS Toolkit harus diaktifkan. Untuk informasi selengkapnya, lihat [Mengaktifkan AWS Toolkit](https://docs.aws.amazon.com/cloud9/latest/user-guide/toolkit-welcome.html#access-toolkit) di AWS Cloud9 Panduan Pengguna.
- 2. Untuk menggunakan AWS SAM aplikasi debug AWS Toolkit for JetBrains to step-through, Anda harus terlebih dahulu menginstal dan mengkonfigurasinya dengan mengikuti petunjuk yang ditemukan di [Instalasi AWS Toolkit for JetBrains di](https://docs.aws.amazon.com/toolkit-for-jetbrains/latest/userguide/setup-toolkit.html). AWS Toolkit for JetBrains

### Berjalan AWS SAM secara lokal dalam mode debug

[Selain terintegrasi dengan AWS Toolkit, Anda juga dapat menjalankan AWS SAM "mode debug"](https://github.com/go-delve/delve)  [untuk dilampirkan ke debugger pihak ketiga seperti ptvsd atau delve.](https://github.com/go-delve/delve)

Untuk menjalankan AWS SAM dalam mode debug, gunakan perintah [sam local invoke](#page-780-0) atau [sam](#page-785-0)  [local start-api](#page-785-0) dengan -d opsi --debug-port atau.

Sebagai contoh:

# Invoke a function locally in debug mode on port 5858 sam local invoke -d 5858 <function logical id>

```
# Start local API Gateway in debug mode on port 5858
sam local start-api -d 5858
```
#### **a** Note

Jika Anda menggunakan sam local start-api, instans API Gateway lokal memperlihatkan semua fungsi Lambda Anda. Namun, karena Anda dapat menentukan satu port debug, Anda hanya dapat men-debug satu fungsi dalam satu waktu. Anda perlu memanggil API Anda sebelum AWS SAMCLI mengikat ke port, yang memungkinkan debugger terhubung.

# <span id="page-682-0"></span>Lewati beberapa argumen runtime saat men-debug dengan AWS SAM

Anda dapat memilih untuk meneruskan argumen runtime tambahan AWS SAM untuk memeriksa masalah dan memecahkan masalah variabel secara lebih efektif. Melakukan hal ini memberikan kontrol dan fleksibilitas tambahan pada proses debugging Anda, yang dapat membantu Anda dengan konfigurasi dan lingkungan runtime yang disesuaikan.

Untuk meneruskan argumen waktu aktif tambahan ketika Anda men-debug fungsi, gunakan variabel lingkungan DEBUGGER\_ARGS. Ini melewati serangkaian argumen langsung ke perintah run yang AWS SAMCLI digunakan untuk memulai fungsi Anda.

Misalnya, jika Anda ingin memuat debugger seperti iKPdb pada waktu aktif dari fungsi Python, Anda dapat melewati sebagai berikut DEBUGGER\_ARGS: -m ikpdb --ikpdb-port=5858 --ikpdbworking-directory=/var/task/ --ikpdb-client-working-directory=/myApp - ikpdb-address=0.0.0.0. Ini akan memuat iKPdb pada saat waktu aktif dengan argumen lain yang telah Anda tentukan.

Dalam hal ini, AWS SAMCLI perintah lengkap Anda adalah:

```
DEBUGGER_ARGS="-m ikpdb --ikpdb-port=5858 --ikpdb-working-directory=/var/task/ --ikpdb-
client-working-directory=/myApp --ikpdb-address=0.0.0.0" echo {} | sam local invoke -d 
  5858 myFunction
```
<span id="page-682-1"></span>Anda dapat meneruskan argumen debugger ke fungsi dari semua waktu aktif.

# Validasi AWS SAM aplikasi Anda dengan Linter AWS CloudFormation

AWS CloudFormation Linter (cfn-lint) adalah alat sumber terbuka yang dapat Anda gunakan untuk melakukan validasi terperinci pada templat Anda. AWS CloudFormation CFN-lint berisi aturan yang dipandu oleh spesifikasi sumber daya. AWS CloudFormation Gunakan cfn-lint untuk membandingkan sumber daya Anda dengan aturan tersebut untuk menerima pesan terperinci tentang kesalahan, peringatan, atau saran informasi. Atau, buat aturan kustom Anda sendiri untuk memvalidasi. Untuk mempelajari lebih lanjut tentang cfn-lint, lihat [cfn-lint](https://github.com/aws-cloudformation/cfn-lint) di repositori.AWS CloudFormation GitHub

Anda dapat menggunakan cfn-lint untuk memvalidasi template AWS Serverless Application Model (AWS SAM) Anda melalui AWS SAM Command Line Interface (AWS SAMCLI) dengan menjalankan sam validate opsi. --lint

sam validate --lint

Untuk menyesuaikan perilaku cfn-lint, seperti membuat aturan khusus atau menentukan opsi validasi, Anda dapat menentukan file konfigurasi. Untuk mempelajari lebih lanjut, lihat [File Config](https://github.com/aws-cloudformation/cfn-lint#config-file) di repositori AWS CloudFormation GitHub cfn-lint. Saat Anda menjalankansam validate --lint, perilaku cfn-lint yang ditentukan dalam file konfigurasi Anda akan diterapkan.

## Contoh

Lakukan validasi cfn-lint pada template AWS SAM

```
sam validate --lint --template myTemplate.yaml
```
# Pelajari selengkapnya

Untuk mempelajari lebih lanjut tentang sam validate, perintah lihat [sam validate.](#page-829-0)
# Menyebarkan aplikasi dan sumber daya Anda dengan AWS SAM

Menyebarkan ketentuan aplikasi Anda dan mengonfigurasi AWS sumber daya Anda di AWS Cloud, membuat aplikasi Anda berjalan di cloud. AWS SAM digunakan [AWS CloudFormations](https://docs.aws.amazon.com/AWSCloudFormation/latest/UserGuide/)ebagai mekanisme penyebaran yang mendasarinya. AWS SAM menggunakan artefak build yang Anda buat saat menjalankan sam build perintah sebagai input standar untuk menerapkan aplikasi tanpa server Anda.

Dengan AWS SAM, Anda dapat menerapkan aplikasi tanpa server secara manual, atau Anda dapat atau mengotomatiskan penerapan. Untuk mengotomatiskan penerapan, Anda menggunakan AWS SAM pipeline dengan sistem integrasi berkelanjutan dan penerapan berkelanjutan (CI/CD) pilihan Anda. Pipeline penerapan Anda adalah urutan langkah otomatis yang dilakukan untuk merilis versi baru aplikasi tanpa server Anda.

Topik di bagian ini memberikan panduan tentang penerapan otomatis dan manual. Untuk menyebarkan aplikasi Anda secara manual, Anda menggunakan AWS SAMCLI perintah. Untuk mengotomatiskan penerapan, lihat topik di bagian ini. Mereka secara khusus menyediakan konten mendalam tentang mengotomatisasi penyebaran menggunakan saluran pipa dan sistem CI/CD. Ini termasuk membuat pipeline starter, menyiapkan otomatisasi, pemecahan masalah penerapan, menggunakan otentikasi pengguna OpenID Connect (OIDC), dan mengunggah file lokal saat penerapan.

### Topik

- [Pengantar penerapan dengan perintah sam deploy](#page-684-0)
- [Opsi untuk menerapkan aplikasi Anda dengan AWS SAM](#page-705-0)
- [Menggunakan sistem CI/CD dan saluran pipa untuk digunakan AWS SAM](#page-707-0)
- [Pengantar penggunaan sam sync untuk menyinkronkan ke AWS Cloud](#page-732-0)

## <span id="page-684-0"></span>Pengantar penerapan dengan perintah sam deploy

Gunakan AWS Serverless Application Model perintah Command Line Interface (AWS SAMCLI) sam deploy untuk menyebarkan aplikasi tanpa server Anda ke file. AWS Cloud

• Untuk pengantar AWS SAMCLI, lihat[Apa itu AWS SAMCLI?](#page-19-0).

- Untuk daftar opsi sam deploy perintah, liha[tsam deploy.](#page-762-0)
- Untuk contoh penggunaan sam deploy selama alur kerja pengembangan tipikal, liha[tLangkah 3:](#page-67-0) [Menyebarkan aplikasi Anda ke AWS Cloud.](#page-67-0)

### Topik

- **[Prasyarat](#page-685-0)**
- [Menyebarkan aplikasi menggunakan sam deploy](#page-685-1)
- [Praktik terbaik](#page-696-0)
- [Opsi untuk penyebaran sam](#page-696-1)
- [Pemecahan Masalah](#page-696-2)
- [Contoh](#page-696-3)
- [Pelajari selengkapnya](#page-705-1)

## <span id="page-685-0"></span>Prasyarat

Untuk menggunakansam deploy, instal AWS SAMCLI dengan menyelesaikan yang berikut ini:

- [AWS SAM prasyarat.](#page-29-0)
- [Instal AWS SAMCLI](#page-34-0).

Sebelum menggunakansam deploy, kami merekomendasikan pemahaman dasar tentang hal-hal berikut:

- [Mengkonfigurasi AWS SAMCLI.](#page-83-0)
- [Buat aplikasi Anda dengan sam init perintah.](#page-445-0)
- [Pengantar bangunan dengan sam build perintah.](#page-566-0)

## <span id="page-685-1"></span>Menyebarkan aplikasi menggunakan sam deploy

Saat Anda menerapkan aplikasi tanpa server untuk pertama kalinya, gunakan opsi tersebut. - guided Ini AWS SAMCLI akan memandu Anda melalui aliran interaktif untuk mengonfigurasi pengaturan penerapan aplikasi Anda.

#### Untuk menyebarkan aplikasi menggunakan aliran interaktif

1. Pergi ke direktori root proyek Anda. Ini adalah lokasi yang sama dengan AWS SAM template Anda.

\$ **cd** *sam-app*

2. Jalankan perintah berikut:

```
$ sam deploy --guided
```
3. Selama alur interaktif, Anda AWS SAMCLI akan meminta opsi untuk mengonfigurasi pengaturan penerapan aplikasi Anda.

Kurung ([ ]) menunjukkan nilai default. Biarkan jawaban Anda kosong untuk memilih nilai default. Nilai default diperoleh dari file konfigurasi berikut:

- ~/.aws/config— Pengaturan AWS akun umum Anda.
- ~/.aws/credentials— Kredensi AWS akun Anda.
- *<project>*/samconfig.toml— File konfigurasi proyek Anda.

Berikan nilai dengan menjawab AWS SAMCLI petunjuknya. Misalnya, Anda dapat memasukkan **y** nilai ya, **n** untuk tidak, atau string.

AWS SAMCLIMenulis tanggapan Anda ke samconfig.toml file proyek Anda. Untuk penerapan berikutnya, Anda dapat menggunakan sam deploy untuk menerapkan menggunakan nilai yang dikonfigurasi ini. Untuk mengkonfigurasi ulang nilai-nilai ini, gunakan sam deploy --guided lagi atau langsung memodifikasi file konfigurasi Anda.

Berikut ini adalah contoh output:

```
sam-app $ sam deploy --guided
Configuring SAM deploy
====================== 
         Looking for config file [samconfig.toml] : Found 
         Reading default arguments : Success 
         Setting default arguments for 'sam deploy'
```

```
 ========================================= 
         Stack Name [sam-app]: ENTER
         AWS Region [us-west-2]: ENTER
         #Shows you resources changes to be deployed and require a 'Y' to initiate 
  deploy 
         Confirm changes before deploy [Y/n]: ENTER
         #SAM needs permission to be able to create roles to connect to the 
  resources in your template 
         Allow SAM CLI IAM role creation [Y/n]: ENTER
         #Preserves the state of previously provisioned resources when an operation 
  fails 
         Disable rollback [y/N]: ENTER
         HelloWorldFunction may not have authorization defined, Is this okay? [y/
N]: y
         Save arguments to configuration file [Y/n]: ENTER
         SAM configuration file [samconfig.toml]: ENTER
         SAM configuration environment [default]: ENTER
```
- 4. Selanjutnya, AWS SAMCLI menyebarkan aplikasi Anda ke file. AWS Cloud Selama penerapan, kemajuan ditampilkan di prompt perintah Anda. Berikut ini adalah tahapan utama dalam penyebaran:
	- Untuk aplikasi dengan AWS Lambda fungsi yang dikemas sebagai arsip file.zip, AWS SAMCLI ritsleting dan upload paket ke bucket Amazon Simple Storage Service (Amazon S3). Jika perlu, AWS SAMCLI akan membuat ember baru.
	- Untuk aplikasi dengan fungsi Lambda paket sebagai image kontainer, AWS SAMCLI upload gambar ke Amazon Elastic Container Registry (Amazon ECR). Jika perlu, AWS SAMCLI akan membuat repositori baru.
	- AWS SAMCLIMembuat set AWS CloudFormation perubahan dan menyebarkan aplikasi Anda AWS CloudFormation sebagai tumpukan.
	- AWS SAMCLIIni memodifikasi AWS SAM template yang Anda gunakan dengan CodeUri nilai baru untuk fungsi Lambda Anda.

Berikut ini adalah contoh dari output AWS SAMCLI deployment:

```
 Looking for resources needed for deployment: 
         Managed S3 bucket: aws-sam-cli-managed-default-
samclisourcebucket-1a4x26zbcdkqr
```
Menyebarkan aplikasi menggunakan sam deploy 679

## A different default S3 bucket can be set in samconfig.toml and auto resolution of buckets turned off by setting resolve\_s3=False Parameter "stack\_name=sam-app" in [default.deploy.parameters] is defined as a global parameter [default.global.parameters]. This parameter will be only saved under [default.global.parameters] in / Users/.../sam-app/samconfig.toml. Saved arguments to config file Running 'sam deploy' for future deployments will use the parameters saved above. The above parameters can be changed by modifying samconfig.toml Learn more about samconfig.toml syntax at https://docs.aws.amazon.com/serverless-application-model/latest/ developerguide/serverless-sam-cli-config.html Uploading to sam-app-zip/da3c598813f1c2151579b73ad788cac8 262144 / 619839 (42.29%)Uploading to sam-app-zip/da3c598813f1c2151579b73ad788cac8 524288 / 619839 (84.58%)Uploading to sam-app-zip/da3c598813f1c2151579b73ad788cac8 619839 / 619839 (100.00%) Deploying with following values =============================== Stack name : sam-app Region : us-west-2 Confirm changeset : True Disable rollback : False Deployment s3 bucket : aws-sam-cli-managed-defaultsamclisourcebucket-1a4x26zbcdkqr Capabilities : ["CAPABILITY\_IAM"] Parameter overrides : {} Signing Profiles : {} Initiating deployment ===================== Uploading to sam-app-zip/be84c20f868068e4dc4a2c11966edf2d.template 1212 / 1212 (100.00%) Waiting for changeset to be created.. CloudFormation stack changeset -------------------------------------------------------------------------------------------------

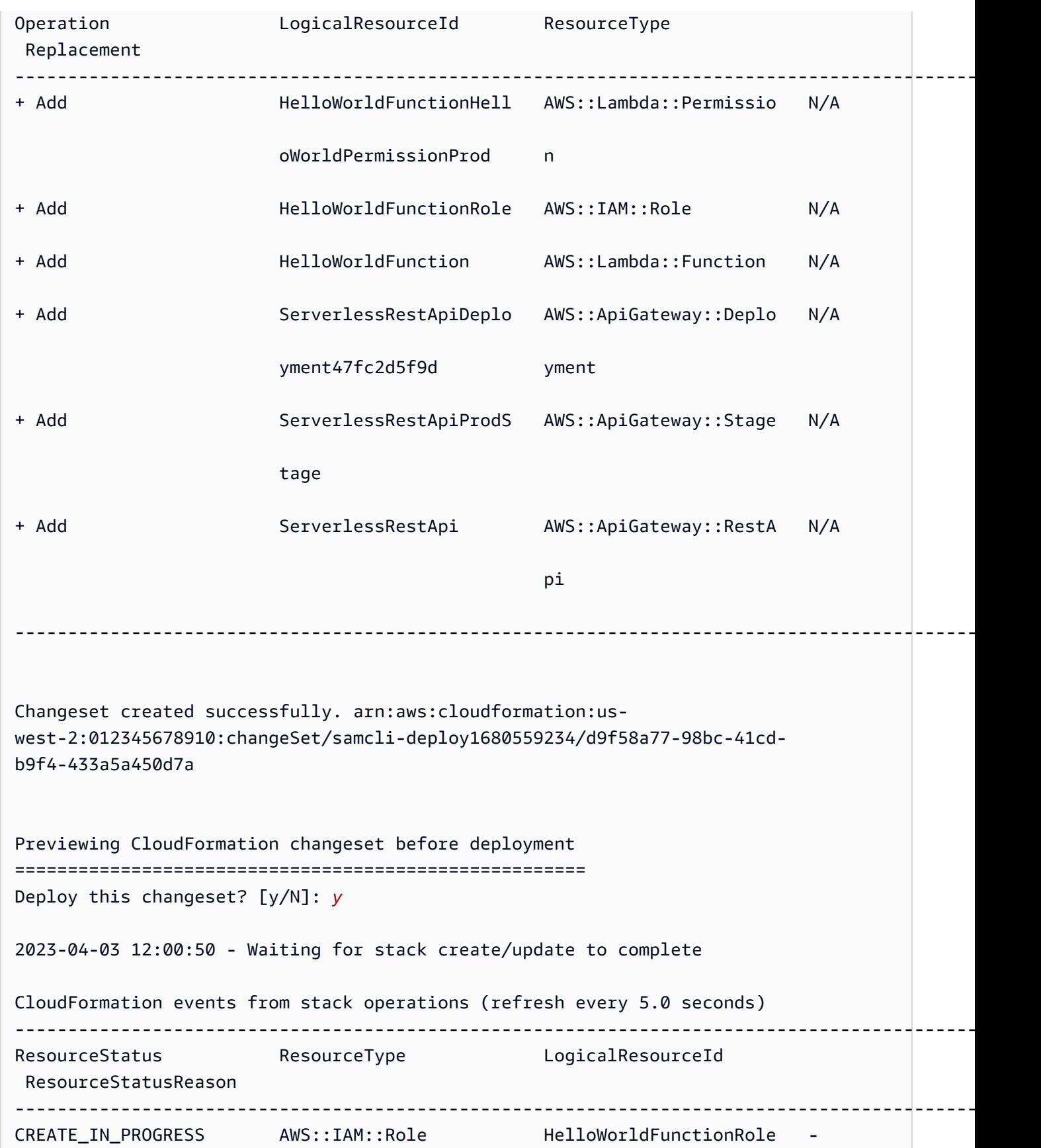

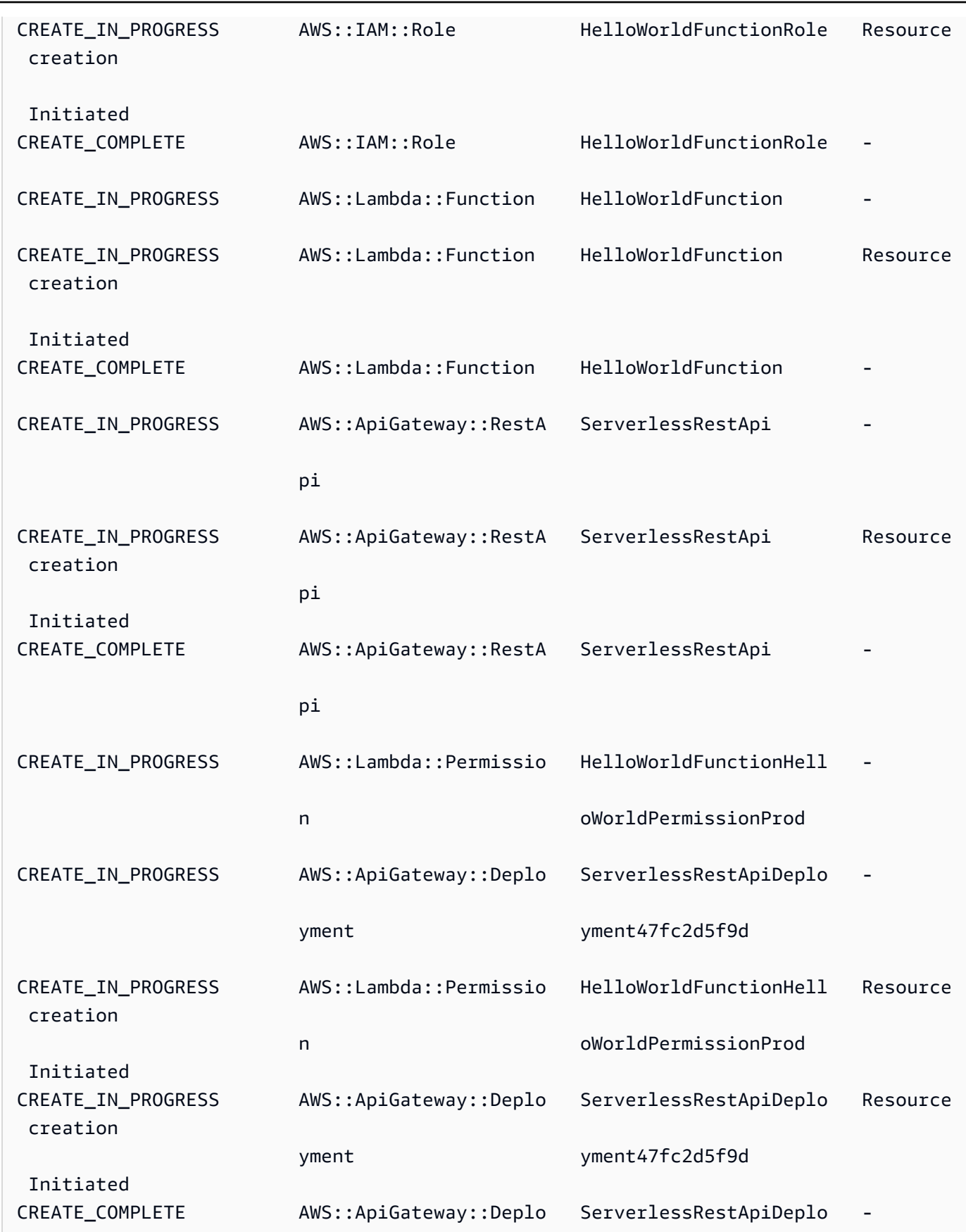

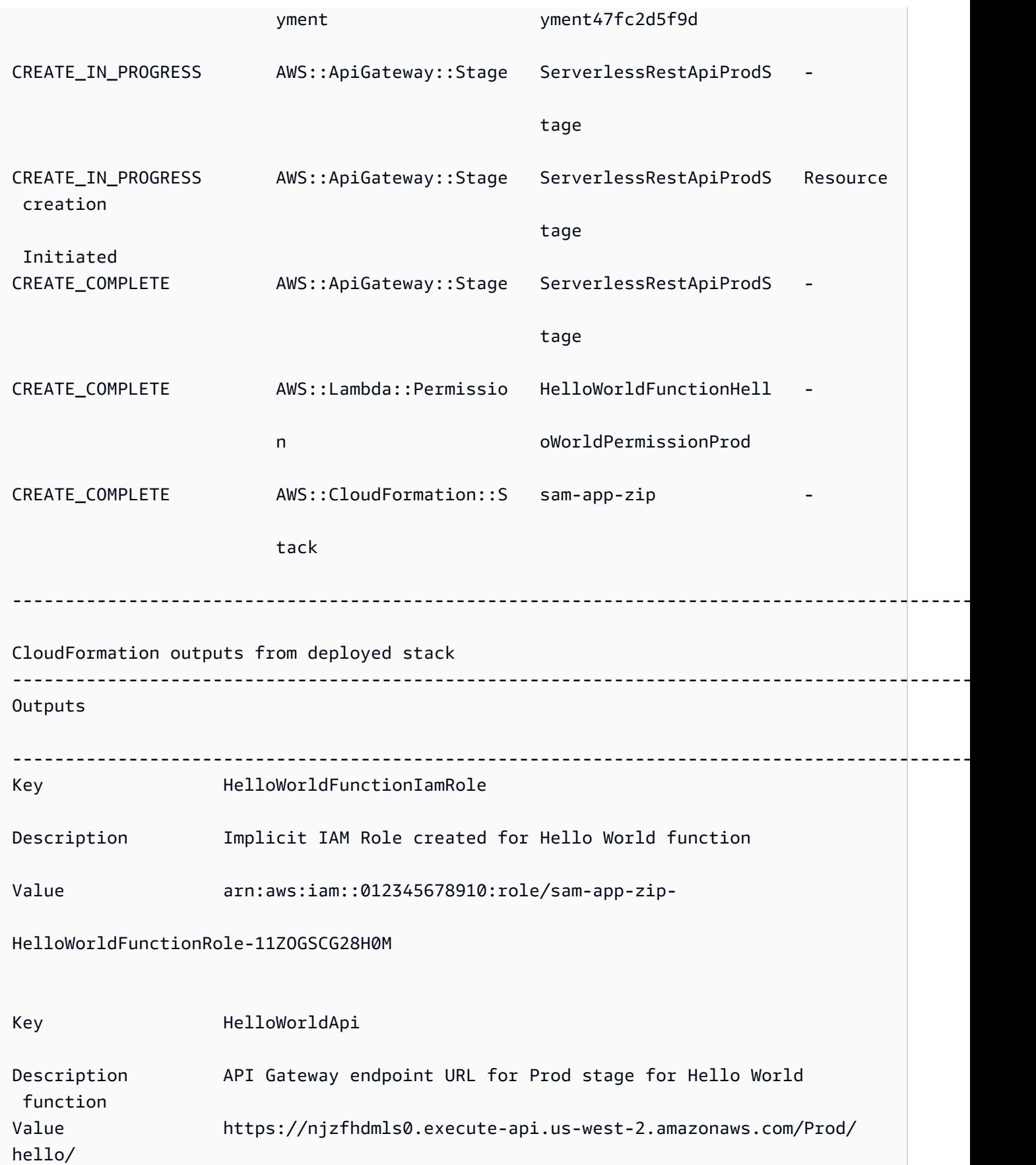

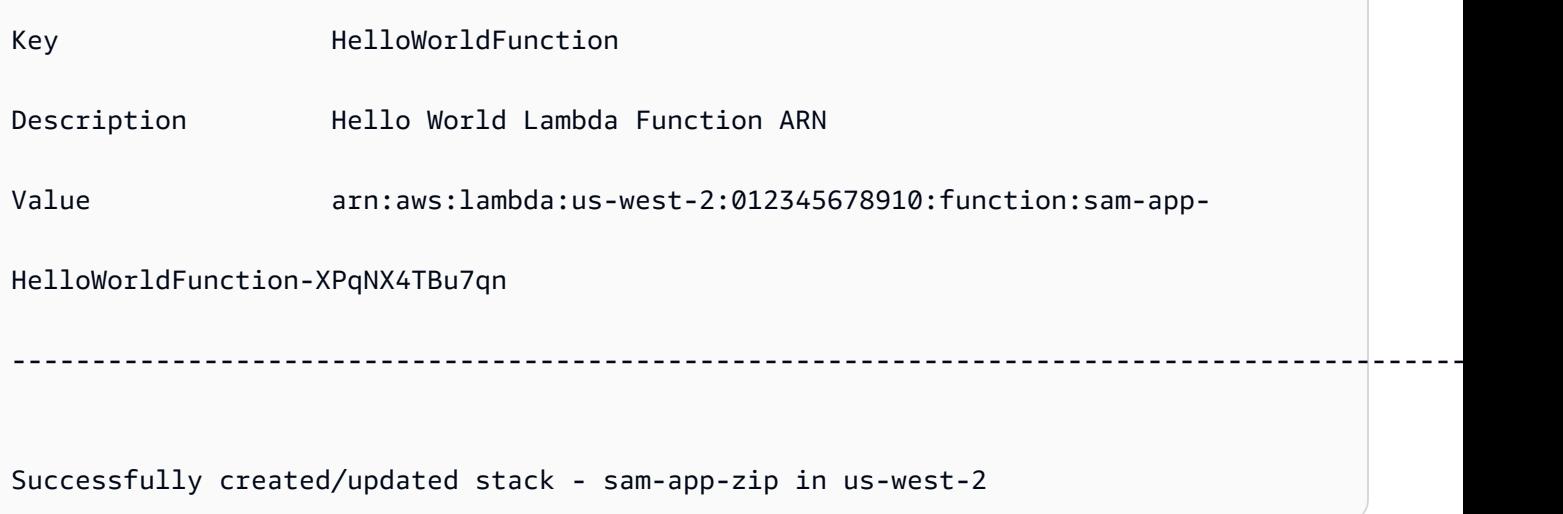

- 5. Untuk melihat aplikasi yang Anda gunakan, lakukan hal berikut:
	- 1. Buka AWS CloudFormation konsol langsung dengan URL [https://console.aws.amazon.com/](https://console.aws.amazon.com/cloudformation/) [cloudformation](https://console.aws.amazon.com/cloudformation/).
	- 2. Pilih Tumpukan.
	- 3. Identifikasi tumpukan Anda dengan nama aplikasi dan pilih.

Verifikasi perubahan sebelum penerapan

Anda dapat mengonfigurasi AWS SAMCLI untuk menampilkan set AWS CloudFormation perubahan Anda dan meminta konfirmasi sebelum menerapkan.

Untuk mengonfirmasi perubahan sebelum penerapan

1. Selamasam deploy --guided, masukkan **Y** untuk mengonfirmasi perubahan sebelum penerapan.

```
#Shows you resources changes to be deployed and require a 'Y' to initiate deploy
Confirm changes before deploy [Y/n]: Y
```
Atau, Anda dapat memodifikasi samconfig.toml file Anda dengan yang berikut:

```
[default.deploy]
[default.deploy.parameters]
confirm_changeset = true
```
2. Selama penyebaran, AWS SAMCLI akan meminta Anda untuk mengonfirmasi perubahan sebelum penerapan. Berikut adalah contohnya:

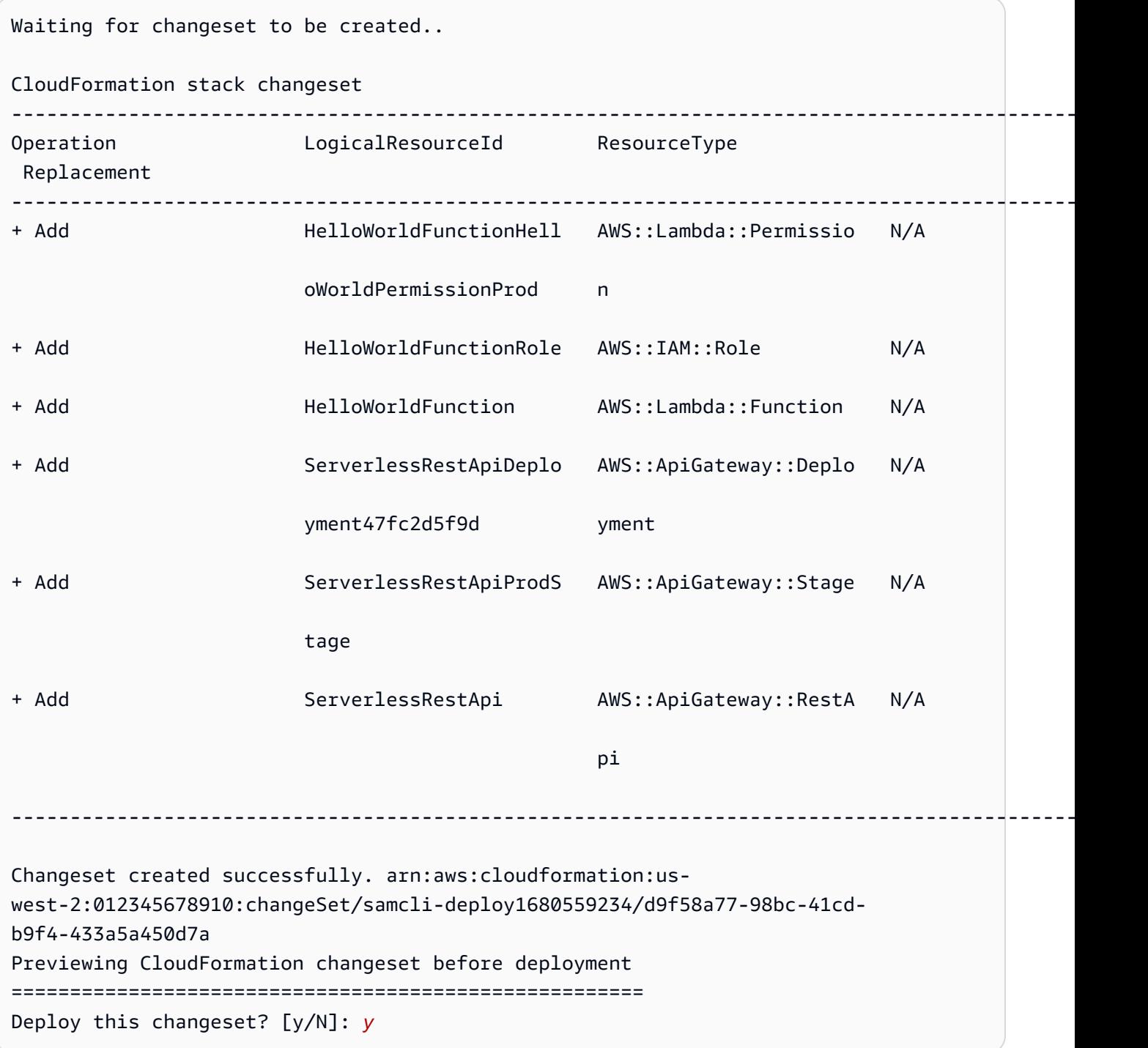

### Tentukan parameter tambahan selama penerapan

Anda dapat menentukan nilai parameter tambahan untuk dikonfigurasi saat menerapkan. Anda melakukan ini dengan memodifikasi AWS SAM template Anda dan mengonfigurasi nilai parameter Anda selama penerapan.

Untuk menentukan parameter tambahan

1. Ubah Parameters bagian AWS SAM template Anda. Berikut adalah contohnya:

```
AWSTemplateFormatVersion: '2010-09-09'
Transform: AWS::Serverless-2016-10-31
...
Globals:
...
Parameters: 
   DomainName: 
     Type: String 
     Default: example 
     Description: Domain name
```
2. Jalankan sam deploy --guided. Berikut ini adalah contoh output:

```
sam-app $ sam deploy --guided
Configuring SAM deploy
====================== 
         Looking for config file [samconfig.toml] : Found 
         Reading default arguments : Success 
         Setting default arguments for 'sam deploy' 
         ========================================= 
         Stack Name [sam-app-zip]: ENTER
         AWS Region [us-west-2]: ENTER
         Parameter DomainName [example]: ENTER
```
### Konfigurasikan penandatanganan kode untuk fungsi Lambda Anda

Anda dapat mengonfigurasi penandatanganan kode untuk fungsi Lambda Anda saat penerapan. Anda melakukan ini dengan memodifikasi AWS SAM template Anda dan mengonfigurasi penandatanganan kode selama penerapan.

Untuk mengonfigurasi penandatanganan kode

1. Tentukan CodeSigningConfigArn dalam AWS SAM template Anda. Berikut adalah contohnya:

```
AWSTemplateFormatVersion: '2010-09-09'
Transform: AWS::Serverless-2016-10-31
...
Resources: 
   HelloWorldFunction: 
     Type: AWS::Serverless::Function 
     Properties: 
       CodeUri: hello_world/ 
       Handler: app.lambda_handler 
       Runtime: python3.7 
       CodeSigningConfigArn: arn:aws:lambda:us-east-1:111122223333:code-signing-
config:csc-12e12345db1234567
```
2. Jalankan sam deploy --guided. Ini AWS SAMCLI akan meminta Anda untuk mengonfigurasi penandatanganan kode. Berikut ini adalah contoh output:

```
#Found code signing configurations in your function definitions
Do you want to sign your code? [Y/n]: ENTER
#Please provide signing profile details for the following functions & layers
#Signing profile details for function 'HelloWorld'
Signing Profile Name: 
Signing Profile Owner Account ID (optional):
#Signing profile details for layer 'MyLayer', which is used by functions 
 {'HelloWorld'}
Signing Profile Name: 
Signing Profile Owner Account ID (optional):
```
## <span id="page-696-0"></span>Praktik terbaik

- Saat menggunakansam deploy, AWS SAMCLI menerapkan artefak build aplikasi Anda yang terletak di direktori. .aws-sam Saat Anda membuat perubahan pada file asli aplikasi Anda, jalankan sam build untuk memperbarui .aws-sam direktori sebelum menerapkan.
- Saat menerapkan aplikasi untuk pertama kalinya, gunakan sam deploy --guided untuk mengonfigurasi pengaturan penerapan. Untuk penerapan berikutnya, Anda dapat menggunakan sam deploy untuk menerapkan dengan pengaturan yang dikonfigurasi.

## <span id="page-696-1"></span>Opsi untuk penyebaran sam

Berikut ini adalah opsi yang umum digunakan untuk[sam](#page-762-0) deploy. Untuk daftar semua opsi, lihatsam [deploy](#page-762-0).

### Gunakan alur interaktif terpandu untuk menerapkan aplikasi Anda

Gunakan --guided opsi untuk mengonfigurasi pengaturan penerapan aplikasi Anda melalui alur interaktif. Berikut adalah contohnya:

\$ **sam deploy --guided**

Pengaturan penerapan aplikasi Anda disimpan dalam samconfig.toml file proyek Anda. Untuk mempelajari selengkapnya, lihat [Konfigurasikan pengaturan proyek](#page-85-0).

## <span id="page-696-2"></span>Pemecahan Masalah

<span id="page-696-3"></span>Untuk memecahkan masalah AWS SAMCLI, lihat. [AWS SAMCLIpemecahan masalah](#page-851-0)

### Contoh

Menyebarkan aplikasi Hello World yang berisi fungsi Lambda yang dikemas sebagai arsip file.zip

Sebagai contoh, lihat [Langkah 3: Menyebarkan aplikasi Anda ke AWS Cloud](#page-67-0) di tutorial aplikasi Hello World.

Menyebarkan aplikasi Hello World yang berisi fungsi Lambda yang dikemas sebagai gambar kontainer

Pertama, kita gunakan sam init untuk membuat aplikasi Hello World kita. Selama aliran interaktif, kami memilih Python3.9 runtime dan jenis Image paket.

```
$ sam init
...
Which template source would you like to use? 
         1 - AWS Quick Start Templates 
         2 - Custom Template Location
Choice: 1
Choose an AWS Quick Start application template 
         1 - Hello World Example 
         2 - Multi-step workflow 
         ...
Template: 1
Use the most popular runtime and package type? (Python and zip) [y/N]: ENTER
Which runtime would you like to use? 
         1 - aot.dotnet7 (provided.al2) 
         ... 
         15 - nodejs12.x 
         16 - python3.9 
         17 - python3.8 
         ...
Runtime: 16
What package type would you like to use? 
         1 - Zip 
         2 - Image
Package type: 2
Based on your selections, the only dependency manager available is pip.
We will proceed copying the template using pip.
...
Project name [sam-app]: ENTER
     ----------------------- 
     Generating application: 
 -----------------------
```

```
 Name: sam-app 
     Base Image: amazon/python3.9-base 
     Architectures: x86_64 
     Dependency Manager: pip 
    Output Directory: . 
     Configuration file: sam-app/samconfig.toml 
    Next steps can be found in the README file at sam-app/README.md
...
```
Selanjutnya, kita cd ke direktori root proyek kita dan jalankansam build. AWS SAMCLIMembangun fungsi Lambda kami secara lokal menggunakan. Docker

```
sam-app $ sam build
Building codeuri: /Users/.../sam-app runtime: None metadata: {'Dockerfile': 
  'Dockerfile', 'DockerContext': '/Users/.../sam-app/hello_world', 'DockerTag': 
  'python3.9-v1'} architecture: x86_64 functions: HelloWorldFunction
Building image for HelloWorldFunction function
Setting DockerBuildArgs: {} for HelloWorldFunction function
Step 1/5 : FROM public.ecr.aws/lambda/python:3.9 
  ---> 0a5e3da309aa
Step 2/5 : COPY requirements.txt ./ 
  ---> abc4e82e85f9
Step 3/5 : RUN python3.9 -m pip install -r requirements.txt -t . 
  ---> [Warning] The requested image's platform (linux/amd64) does not match the 
  detected host platform (linux/arm64/v8) and no specific platform was requested 
  ---> Running in 43845e7aa22d
Collecting requests 
   Downloading requests-2.28.2-py3-none-any.whl (62 kB) 
      ####################################### 62.8/62.8 KB 829.5 kB/s eta 0:00:00
Collecting idna<4,>=2.5 
   Downloading idna-3.4-py3-none-any.whl (61 kB) 
      ######################################## 61.5/61.5 KB 2.4 MB/s eta 0:00:00
Collecting charset-normalizer<4,>=2 
   Downloading charset_normalizer-3.1.0-cp39-cp39-
manylinux_2_17_x86_64.manylinux2014_x86_64.whl (199 kB) 
      ####################################### 199.2/199.2 KB 2.1 MB/s eta 0:00:00
Collecting certifi>=2017.4.17 
   Downloading certifi-2022.12.7-py3-none-any.whl (155 kB) 
      ###################################### 155.3/155.3 KB 10.2 MB/s eta 0:00:00
Collecting urllib3<1.27,>=1.21.1 
   Downloading urllib3-1.26.15-py2.py3-none-any.whl (140 kB) 
      ####################################### 140.9/140.9 KB 9.1 MB/s eta 0:00:00
```

```
Installing collected packages: urllib3, idna, charset-normalizer, certifi, requests
Successfully installed certifi-2022.12.7 charset-normalizer-3.1.0 idna-3.4 
  requests-2.28.2 urllib3-1.26.15
Removing intermediate container 43845e7aa22d 
  ---> cab8ace899ce
Step 4/5 : COPY app.py ./ 
  ---> 4146f3cd69f2
Step 5/5 : CMD ["app.lambda_handler"] 
  ---> [Warning] The requested image's platform (linux/amd64) does not match the 
 detected host platform (linux/arm64/v8) and no specific platform was requested 
  ---> Running in f4131ddffb31
Removing intermediate container f4131ddffb31 
  ---> d2f5180b2154
Successfully built d2f5180b2154
Successfully tagged helloworldfunction:python3.9-v1
Build Succeeded
Built Artifacts : .aws-sam/build
Built Template : .aws-sam/build/template.yaml
Commands you can use next
=========================
[*] Validate SAM template: sam validate
[*] Invoke Function: sam local invoke
[*] Test Function in the Cloud: sam sync --stack-name {{stack-name}} --watch
[*] Deploy: sam deploy --guided
```
Selanjutnya, kami menjalankan sam deploy --guided untuk menyebarkan aplikasi kami. Ini AWS SAMCLI memandu kami melalui konfigurasi pengaturan penerapan kami. Kemudian, AWS SAMCLI menyebarkan aplikasi kita ke file. AWS Cloud

```
sam-app $ sam deploy --guided
Configuring SAM deploy
====================== 
         Looking for config file [samconfig.toml] : Found 
         Reading default arguments : Success 
         Setting default arguments for 'sam deploy' 
         =========================================
```

```
 Stack Name [sam-app]: ENTER
         AWS Region [us-west-2]: ENTER
         #Shows you resources changes to be deployed and require a 'Y' to initiate 
  deploy 
         Confirm changes before deploy [Y/n]: ENTER
         #SAM needs permission to be able to create roles to connect to the resources in 
  your template 
         Allow SAM CLI IAM role creation [Y/n]: ENTER
         #Preserves the state of previously provisioned resources when an operation 
  fails 
         Disable rollback [y/N]: ENTER
         HelloWorldFunction may not have authorization defined, Is this okay? [y/N]: y
         Save arguments to configuration file [Y/n]: ENTER
         SAM configuration file [samconfig.toml]: ENTER
         SAM configuration environment [default]: ENTER
         Looking for resources needed for deployment: 
         Managed S3 bucket: aws-sam-cli-managed-default-samclisourcebucket-1a4x26zbcdkqr 
         A different default S3 bucket can be set in samconfig.toml and auto resolution 
  of buckets turned off by setting resolve_s3=False 
         Parameter "stack_name=sam-app" in [default.deploy.parameters] is defined as a 
  global parameter [default.global.parameters]. 
         This parameter will be only saved under [default.global.parameters] in /
Users/.../sam-app/samconfig.toml. 
         Saved arguments to config file 
         Running 'sam deploy' for future deployments will use the parameters saved 
  above. 
         The above parameters can be changed by modifying samconfig.toml 
         Learn more about samconfig.toml syntax at 
         https://docs.aws.amazon.com/serverless-application-model/latest/developerguide/
serverless-sam-cli-config.html
e95fc5e75742: Pushed 
d8df51e7bdd7: Pushed 
b1d0d7e0b34a: Pushed 
0071317b94d8: Pushed 
d98f98baf147: Pushed 
2d244e0816c6: Pushed 
eb2eeb1ebe42: Pushed 
a5ca065a3279: Pushed 
fe9e144829c9: Pushed
```
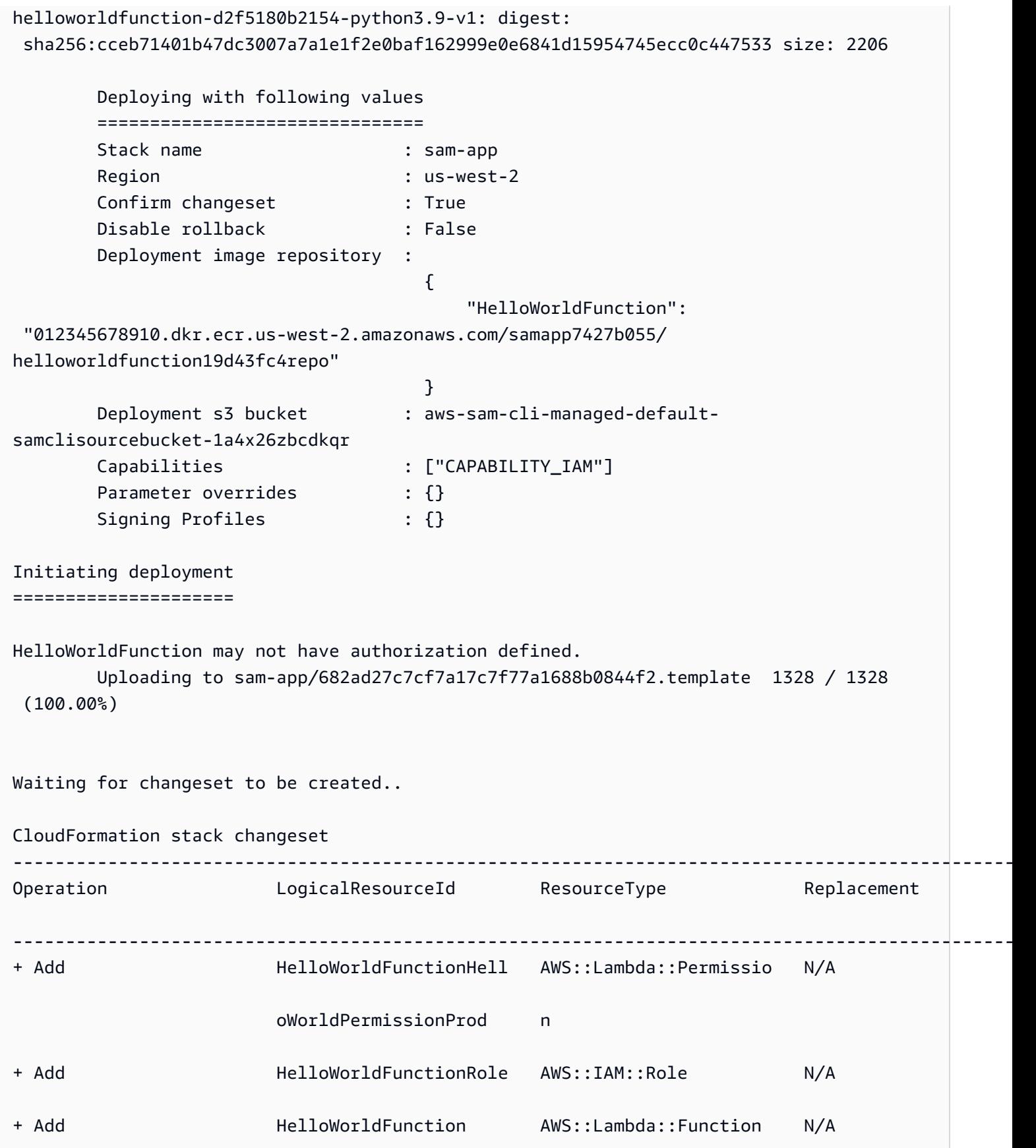

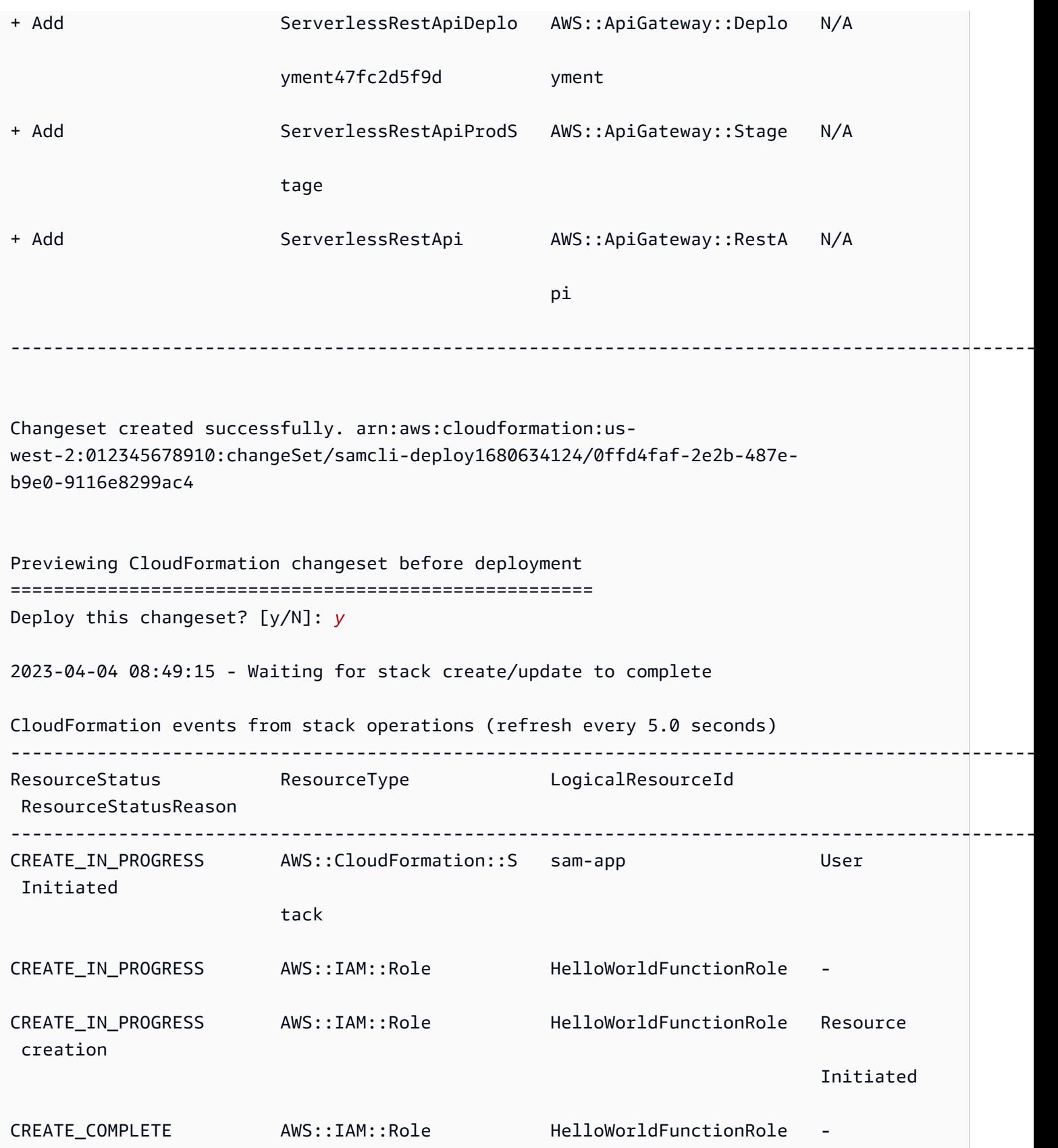

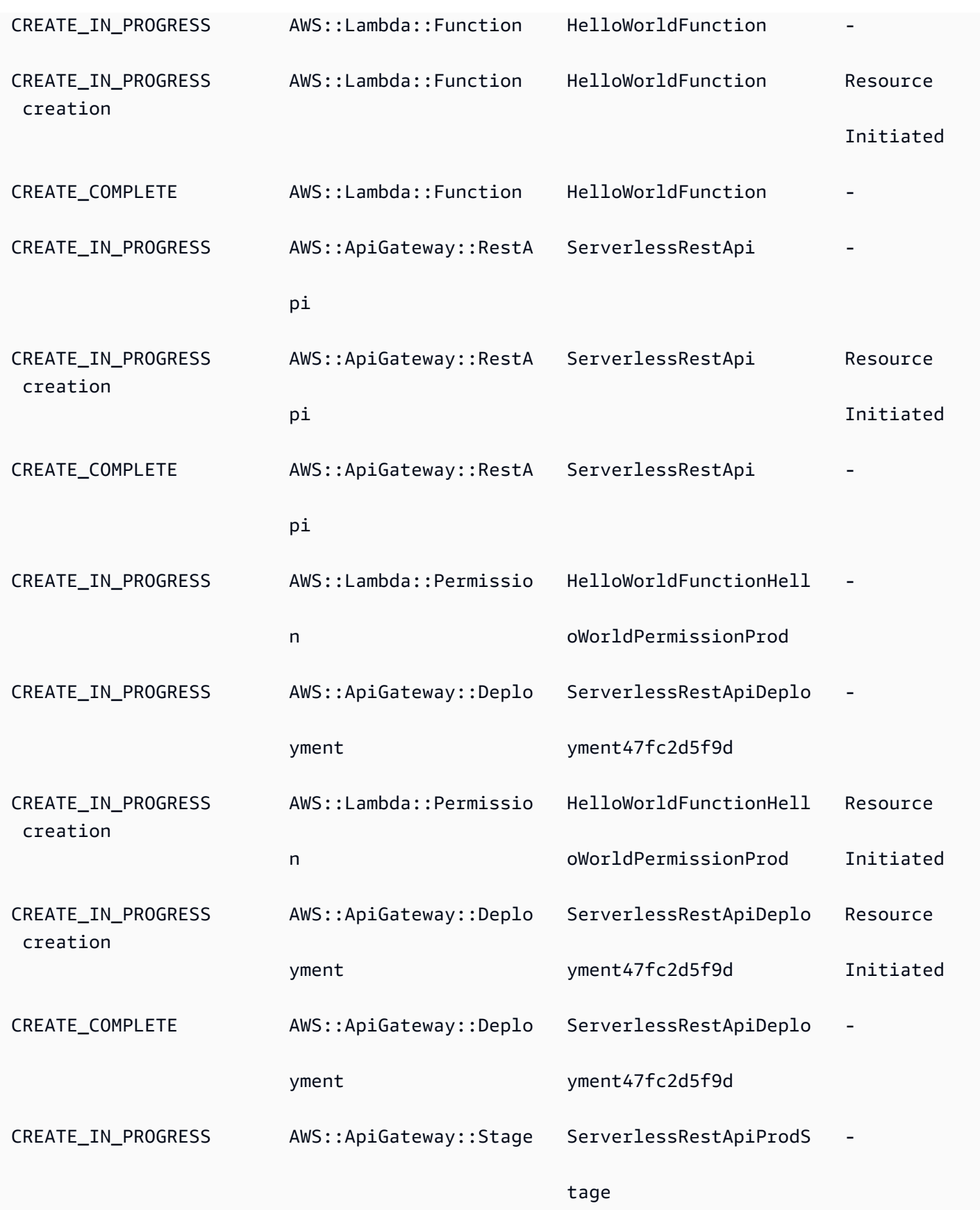

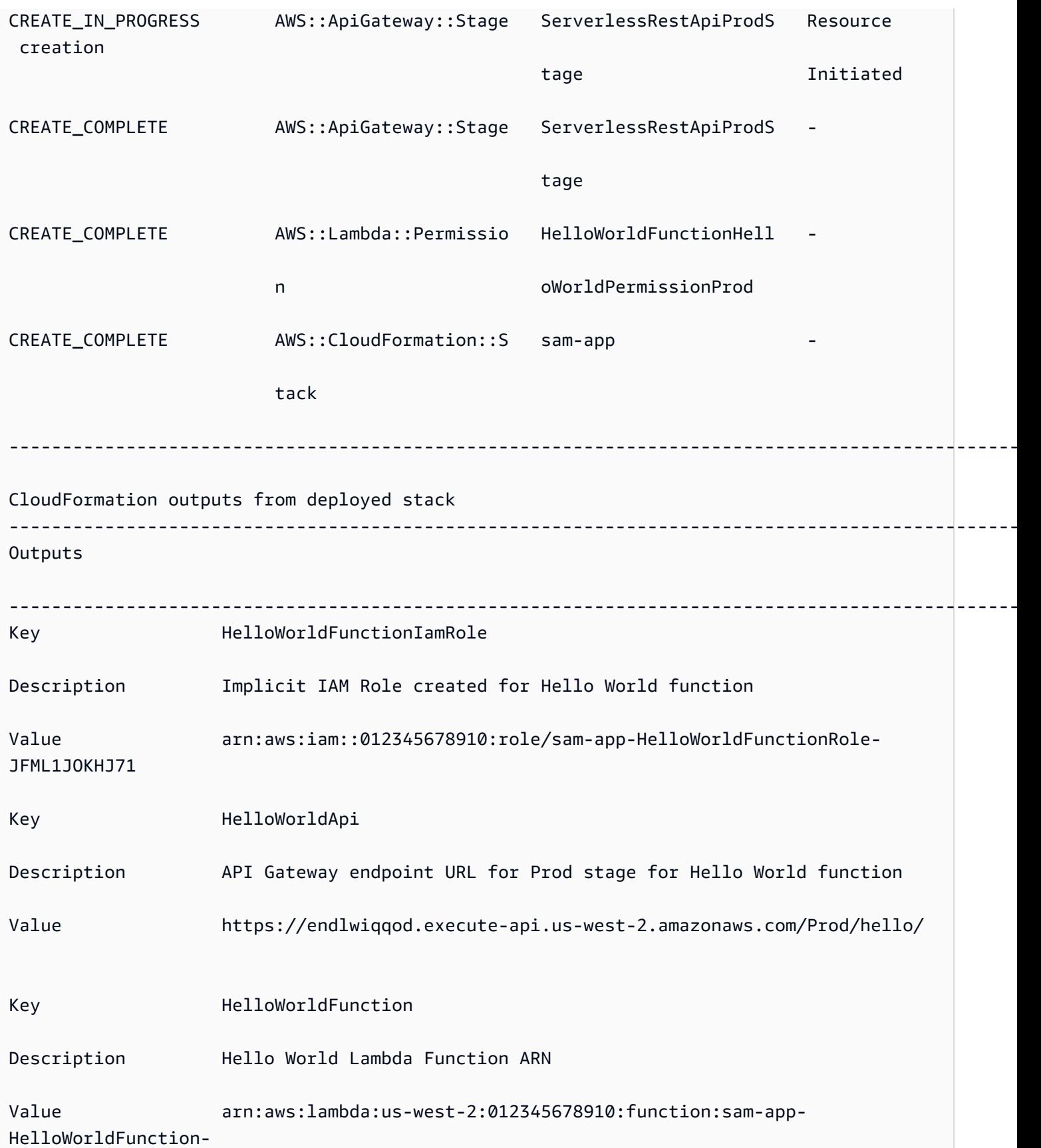

#### kyg6Y2iNRUPg

Successfully created/updated stack - sam-app in us-west-2

## <span id="page-705-1"></span>Pelajari selengkapnya

Untuk mempelajari lebih lanjut tentang menggunakan AWS SAMCLI sam deploy perintah, lihat berikut ini:

-------------------------------------------------------------------------------------------------

• [AWS SAM Lokakarya Lengkap: Modul 3 - Terapkan secara manual](https://s12d.com/sam-ws-en-manual-deploy) - Pelajari cara membuat, mengemas, dan menerapkan aplikasi tanpa server menggunakan aplikasi. AWS SAMCLI

## <span id="page-705-0"></span>Opsi untuk menerapkan aplikasi Anda dengan AWS SAM

Dengan AWS SAM, Anda dapat menerapkan aplikasi Anda secara manual dan Anda juga dapat mengotomatiskan penerapan. Gunakan AWS SAMCLI untuk menyebarkan aplikasi Anda secara manual. Untuk mengotomatiskan penyebaran, gunakan saluran pipa dan sistem integrasi berkelanjutan dan penyebaran berkelanjutan (CI/CD). Topik di bagian ini memberikan informasi tentang kedua pendekatan.

Topik

- [Cara menggunakan untuk menyebarkan secara manual AWS SAMCLI](#page-705-2)
- [Menyebarkan dengan sistem CI/CD dan saluran pipa](#page-706-0)
- [Deployment Gradual](#page-706-1)
- [Memecahkan masalah penerapan menggunakan AWS SAMCLI](#page-706-2)
- [Pelajari selengkapnya](#page-639-0)

### <span id="page-705-2"></span>Cara menggunakan untuk menyebarkan secara manual AWS SAMCLI

Setelah Anda mengembangkan dan menguji aplikasi nirserver secara lokal, Anda dapat men-deploy aplikasi Anda dengan perintah [sam deploy](#page-762-0).

Untuk AWS SAM memandu Anda melalui penerapan dengan petunjuk, tentukan bendera. --guided Saat Anda menentukan flag ini, sam deploy perintah akan meressleting artefak aplikasi Anda,

mengunggahnya ke Amazon Simple Storage Service (Amazon S3) (untuk arsip file.zip) atau ke Amazon Elastic Container Registry (Amazon ECR) (untuk gambar kontainer). Perintah kemudian menyebarkan aplikasi Anda ke AWS Cloud.

Contoh:

```
# Deploy an application using prompts:
sam deploy --guided
```
## <span id="page-706-0"></span>Menyebarkan dengan sistem CI/CD dan saluran pipa

AWS SAM membantu Anda mengotomatiskan penyebaran menggunakan saluran pipa dan sistem integrasi berkelanjutan dan penerapan berkelanjutan (CI/CD). AWS SAM dapat digunakan untuk membuat pipeline dan menyederhanakan tugas CI/CD untuk aplikasi tanpa server. Beberapa sistem CI/CD mendukung image kontainer AWS SAM build, dan AWS SAM juga menyediakan satu set template pipeline default untuk beberapa sistem CI/CD yang merangkum praktik terbaik penerapan AWS.

Untuk informasi selengkapnya, lihat [Menggunakan sistem CI/CD dan saluran pipa untuk digunakan](#page-707-0) [AWS SAM.](#page-707-0)

## <span id="page-706-1"></span>Deployment Gradual

Jika Anda ingin menerapkan AWS SAM aplikasi Anda secara bertahap daripada sekaligus, Anda dapat menentukan konfigurasi penerapan yang menyediakan. AWS CodeDeploy Untuk informasi selengkapnya, lihat [Bekerja dengan konfigurasi penerapan CodeDeploy di AWS CodeDeploy](https://docs.aws.amazon.com/codedeploy/latest/userguide/deployment-configurations.html) Panduan Pengguna.

Untuk informasi tentang mengonfigurasi AWS SAM aplikasi untuk diterapkan secara bertahap, lihat. [Men-deploy aplikasi nirserver secara bertahap](#page-897-0)

## <span id="page-706-2"></span>Memecahkan masalah penerapan menggunakan AWS SAMCLI

AWS SAMCLIerror: "Kendala Keamanan Tidak Puas"

Saat menjalankan sam deploy --guided, Anda akan di-prompt dengan pertanyaan HelloWorldFunction may not have authorization defined, Is this okay? [y/N]. Jika Anda menanggapi prompt ini dengan **N** (respons default), Anda akan melihat kesalahan berikut:

Error: Security Constraints Not Satisfied

Prompt tersebut menginformasikan bahwa aplikasi yang akan di-deploy mungkin memiliki API dari Amazon API Gateway yang dikonfigurasi tanpa otorisasi. Dengan memberikan tanggapan **N** untuk prompt ini, Anda memberitahu bahwa kesalahan mungkin terjadi.

Untuk memperbaikinya, Anda mempunyai opsi berikut:

- Konfigurasikan aplikasi Anda dengan otorisasi. Untuk informasi tentang mengonfigurasi otorisasi, lihat [Kontrol akses API dengan AWS SAM template Anda.](#page-538-0)
- Tanggapi pertanyaan ini dengan **Y** untuk menunjukkan bahwa Anda tidak memiliki masalah dengan men-deploy aplikasi yang memiliki API dari API Gateway yang dikonfigurasi tanpa otorisasi.

### Pelajari selengkapnya

Untuk contoh langsung penerapan aplikasi tanpa server, lihat berikut ini dari The Complete Workshop: AWS SAM

- [Modul 3 Terapkan secara manual](https://s12d.com/sam-ws-en-manual-deploy) Pelajari cara membuat, mengemas, dan menerapkan aplikasi tanpa server menggunakan aplikasi. AWS SAMCLI
- [Modul 4 CI/CD](https://s12d.com/sam-ws-en-cicd-deploy)  Pelajari cara mengotomatiskan fase pembuatan, paket, dan penerapan dengan membuat pipeline integrasi dan pengiriman berkelanjutan (CI/CD).

# <span id="page-707-0"></span>Menggunakan sistem CI/CD dan saluran pipa untuk digunakan AWS SAM

AWS SAM membantu organisasi membuat saluran pipa untuk sistem CI/CD pilihan mereka, sehingga mereka dapat menyadari manfaat CI/CD dengan sedikit usaha, seperti mempercepat frekuensi penyebaran, mempersingkat lead time untuk perubahan, dan mengurangi kesalahan penerapan.

AWS SAM menyederhanakan tugas CI/CD untuk aplikasi tanpa server dengan bantuan membangun gambar kontainer. Gambar yang AWS SAM disediakan menyertakan AWS SAMCLI dan membangun alat untuk sejumlah AWS Lambda runtime yang didukung. Ini membuatnya lebih mudah untuk membangun dan mengemas aplikasi tanpa server menggunakan file. AWS SAMCLI Citra ini juga

mengurangi kebutuhan pada tim yang membuat dan mengelola citranya sendiri untuk sistem CI/CD. Untuk informasi selengkapnya tentang AWS SAM membangun gambar kontainer, liha[tRepositori](#page-894-0) [citra.](#page-894-0)

Beberapa sistem CI/CD mendukung AWS SAM membangun gambar kontainer. Sistem CI/CD yang harus Anda gunakan tergantung pada beberapa faktor. Hal ini termasuk apakah aplikasi Anda menggunakan satu atau beberapa waktu aktif, atau apakah Anda ingin membangun aplikasi Anda dalam citra kontainer atau langsung pada mesin host, baik mesin virtual (VM) atau host bare metal.

AWS SAM juga menyediakan satu set template pipeline default untuk beberapa sistem CI/CD yang merangkum praktik terbaik penerapan. AWS Templat alur default ini menggunakan format konfigurasi alur JSON/YAML standar, dan praktik terbaik bawaan membantu melakukan deployment multiakun dan multi-wilayah, serta memverifikasi bahwa alur tidak dapat membuat perubahan yang tidak diinginkan untuk infrastruktur.

Anda memiliki dua opsi utama AWS SAM untuk menggunakan aplikasi tanpa server: 1) Ubah konfigurasi pipeline yang ada untuk menggunakan AWS SAMCLI perintah, atau 2) Buat contoh konfigurasi pipeline CI/CD yang dapat Anda gunakan sebagai titik awal untuk aplikasi Anda sendiri.

Topik

- [Apa itu pipa?](#page-708-0)
- [Hasilkan pipa CI/CD starter](#page-709-0)
- [Cara menyesuaikan saluran pipa starter](#page-715-0)
- [Otomatiskan penerapan aplikasi Anda AWS SAM](#page-717-0)
- [Cara menggunakan otentikasi OIDC dengan pipeline AWS SAM](#page-721-0)
- [Cara mengunggah file lokal saat penyebaran dengan AWS SAMCLI](#page-724-0)

## <span id="page-708-0"></span>Apa itu pipa?

Pipeline adalah urutan otomatis langkah-langkah yang dilakukan untuk merilis versi baru dari aplikasi. [Dengan AWS SAM, Anda dapat menggunakan banyak sistem CI/CD umum untuk menyebarkan](https://github.com/features/actions)  [aplikasi Anda, termasuk, J](https://github.com/features/actions)[enkins](https://www.jenkins.io/)[,](https://github.com/features/actions) [GitLab CI/CD A](https://docs.gitlab.com/ee/ci/)[WS CodePipeline](https://aws.amazon.com/codepipeline)[, dan Actions. GitHub](https://github.com/features/actions)

Template pipeline mencakup praktik terbaik AWS penerapan untuk membantu penerapan multiakun dan Multi-wilayah. AWS lingkungan seperti dev dan produksi biasanya ada di AWS akun yang berbeda. Hal ini memungkinkan tim pengembangan untuk mengonfigurasi pipeline penerapan yang aman, tanpa membuat perubahan infrastruktur yang tidak diinginkan.

Anda juga dapat menyediakan template pipeline kustom Anda sendiri untuk membantu menstandarisasi pipeline di seluruh tim pengembangan.

## <span id="page-709-0"></span>Hasilkan pipa CI/CD starter

Saat Anda siap mengotomatiskan penerapan, Anda dapat menggunakan salah AWS SAM satu templat pipeline pemula untuk menghasilkan pipeline penerapan untuk sistem CI/CD yang Anda pilih untuk digunakan. Pipeline penerapan Anda adalah apa yang Anda konfigurasikan dan gunakan untuk mengotomatiskan penerapan aplikasi tanpa server Anda. Template pipeline pemula sudah dikonfigurasi sebelumnya untuk membantu Anda menyiapkan pipeline penerapan dengan cepat untuk aplikasi tanpa server Anda.

Dengan template pipeline starter, Anda dapat menghasilkan saluran pipa dalam hitungan menit menggunakan [sam pipeline init](#page-806-0) perintah.

Templat alur awal menggunakan sintaks JSON/YAML yang sudah dikenal dari sistem CI/CD, dan menggabungkan praktik terbaik seperti mengelola artefak di beberapa akun dan wilayah, dan menggunakan jumlah minimum izin yang diperlukan untuk men-deploy aplikasi. [Saat ini, AWS](https://support.atlassian.com/bitbucket-cloud/docs/get-started-with-bitbucket-pipelines/)  [SAM CLI mendukung pembuatan konfigurasi pipeline CI/CD starter untuk, J](https://support.atlassian.com/bitbucket-cloud/docs/get-started-with-bitbucket-pipelines/)[enkins](https://www.jenkins.io/)[, CI/CD](https://support.atlassian.com/bitbucket-cloud/docs/get-started-with-bitbucket-pipelines/) [AWS](https://aws.amazon.com/codepipeline)  [CodePipelin](https://aws.amazon.com/codepipeline)[e, Actions, dan Bitbucket G](https://support.atlassian.com/bitbucket-cloud/docs/get-started-with-bitbucket-pipelines/)[itLab Pipeline](https://docs.gitlab.com/ee/ci/)[s. GitHub](https://support.atlassian.com/bitbucket-cloud/docs/get-started-with-bitbucket-pipelines/)

Berikut adalah tugas tingkat tinggi yang perlu Anda lakukan untuk menghasilkan konfigurasi alur awal:

- 1. Buat sumber daya infrastruktur Pipeline Anda memerlukan AWS sumber daya tertentu, misalnya pengguna IAM dan peran dengan izin yang diperlukan, bucket Amazon S3, dan secara opsional repositori Amazon ECR.
- 2. Hubungkan repositori Git Anda dengan sistem CI/CD Anda Sistem CI/CD Anda perlu mengetahui repositori Git mana yang akan memicu alur untuk dijalankan. Perhatikan bahwa langkah ini mungkin tidak diperlukan, tergantung pada kombinasi repositori Git dan sistem CI/CD yang Anda gunakan.
- 3. Hasilkan konfigurasi alur Anda Langkah ini menghasilkan konfigurasi alur awal yang mencakup dua tahap deployment.
- 4. Lakukan konfigurasi alur ke repositori Git Anda Langkah ini diperlukan guna memastikan bahwa sistem CI/CD Anda mengetahui konfigurasi alur Anda, dan akan berjalan saat perubahan dilakukan.

Setelah Anda membuat konfigurasi alur awal dan melakukannya ke repositori Git Anda, setiap kali seseorang melakukan perubahan kode ke repositori tersebut, alur Anda akan terpicu untuk berjalan secara otomatis.

Urutan langkah-langkah ini, dan detail setiap langkah, bervariasi berdasarkan sistem CI/CD Anda:

- Jika Anda menggunakan AWS CodePipeline, lihat[Menghasilkan alur awal untuk AWS](#page-710-0)  [CodePipeline](#page-710-0).
- Jika Anda menggunakan Jenkins, GitLab CI/CD, GitHub Actions, atau Bitbucket Pipelines, lihat. [Menghasilkan saluran pipa starter untuk Jenkins, GitLab CI/CD, GitHub Actions, atau Bitbucket](#page-712-0)  **[Pipelines](#page-712-0)**

### <span id="page-710-0"></span>Menghasilkan alur awal untuk AWS CodePipeline

Untuk membuat konfigurasi alur awal untuk AWS CodePipeline, lakukan tugas berikut dalam urutan ini:

- 1. Buat sumber daya infrastruktur
- 2. Hasilkan konfigurasi alur
- 3. Lakukan konfigurasi alur Anda ke Git
- 4. Hubungkan repositori Git dengan sistem CI/CD Anda
	- **a** Note

Prosedur berikut menggunakan dua AWS SAM CLI perintah, [sam pipeline bootstrap](#page-801-0) dan[sam pipeline init](#page-806-0). Alasan ada dua perintah adalah untuk menangani kasus penggunaan tempat administrator (yaitu, pengguna yang memerlukan izin untuk menyiapkan sumber daya infrastruktur AWS, seperti pengguna IAM dan IAM role) memiliki lebih banyak izin daripada developer tersebut (yaitu, pengguna yang hanya memerlukan izin untuk mengatur alur individu, tetapi bukan sumber daya infrastruktur AWS yang diperlukan).

Langkah 1: Buat sumber daya infrastruktur

Alur yang menggunakan AWS SAM memerlukan sumber daya AWS tertentu, seperti pengguna IAM dan IAM role dengan izin yang diperlukan, bucket Amazon S3, dan secara opsional repositori Amazon ECR. Anda harus memiliki satu set sumber daya infrastruktur untuk setiap tahap deployment alur.

Anda dapat menjalankan perintah berikut guna membantu penyiapan ini:

sam pipeline bootstrap

**a** Note

Jalankan perintah sebelumnya untuk setiap tahap penerapan pipeline Anda.

Langkah 2: Hasilkan konfigurasi alur

Untuk menghasilkan konfigurasi alur, jalankan perintah berikut:

sam pipeline init

Langkah 3: Lakukan konfigurasi alur Anda ke repositori Git

Langkah ini diperlukan guna memastikan bahwa sistem CI/CD mengetahui konfigurasi alur Anda, dan akan berjalan saat perubahan dilakukan.

Langkah 4: Hubungkan repositori Git dengan sistem CI/CD Anda

Untuk AWS CodePipeline sekarang Anda dapat membuat koneksi dengan menjalankan perintah berikut:

```
sam deploy -t codepipeline.yaml --stack-name <pipeline-stack-name> --
capabilities=CAPABILITY_IAM --region <region-X>
```
Jika Anda menggunakan GitHub atau Bitbucket, setelah menjalankan sam deploy perintah sebelumnya, selesaikan koneksi dengan mengikuti langkah-langkah di bawah Untuk menyelesaikan koneksi yang ditemukan pada topik Perbarui koneksi [yang tertunda](https://docs.aws.amazon.com/dtconsole/latest/userguide/connections-update.html) di panduan pengguna konsol Alat Pengembang. Selain itu, simpan salinan CodeStarConnectionArn dari output perintah sam deploy, karena Anda akan membutuhkannya jika ingin menggunakan AWS CodePipeline dengan cabang selain main.

Mengonfigurasi cabang-cabang lain

Secara default, AWS CodePipeline menggunakan cabang main dengan AWS SAM. Jika ingin menggunakan cabang selain main, Anda harus menjalankan kembali perintah sam deploy. Perhatikan bahwa bergantung pada repositori Git mana yang digunakan, Anda mungkin juga perlu menyediakan CodeStarConnectionArn:

```
# For GitHub and Bitbucket
sam deploy -t codepipeline.yaml --stack-name <feature-pipeline-stack-name> --
capabilities=CAPABILITY_IAM --parameter-overrides="FeatureGitBranch=<branch-name>
  CodeStarConnectionArn=<codestar-connection-arn>"
# For AWS CodeCommit
sam deploy -t codepipeline.yaml --stack-name <feature-pipeline-stack-name> --
```
capabilities=CAPABILITY\_IAM --parameter-overrides="FeatureGitBranch=*<branch-name>*"

#### Pelajari selengkapnya

Untuk contoh langsung menyiapkan pipeline CI/CD, lihat [CI/CD](https://s12d.com/sam-ws-en-codepipeline) dengan di The Complete Workshop. AWS CodePipeline AWS SAM

<span id="page-712-0"></span>Menghasilkan saluran pipa starter untuk Jenkins, GitLab CI/CD, GitHub Actions, atau Bitbucket Pipelines

Untuk menghasilkan konfigurasi pipeline starter untuk Jenkins, GitLab CI/CD, GitHub Actions, atau Bitbucket Pipelines, lakukan tugas-tugas berikut dalam urutan ini:

- 1. Buat sumber daya infrastruktur
- 2. Hubungkan repositori Git dengan sistem CI/CD Anda
- 3. Buat objek kredensial
- 4. Hasilkan konfigurasi alur
- 5. Lakukan konfigurasi alur Anda ke repositori Git

#### **a** Note

Prosedur berikut menggunakan dua AWS SAMCLI perintah, [sam pipeline bootstrap](#page-801-0) dan[sam pipeline init](#page-806-0). Alasan ada dua perintah adalah untuk menangani kasus penggunaan di mana administrator (yaitu, pengguna yang memerlukan izin untuk mengatur AWS sumber daya infrastruktur seperti pengguna dan peran IAM) memiliki lebih banyak izin daripada pengembang (yaitu, pengguna yang hanya memerlukan izin untuk mengatur saluran pipa individu, tetapi bukan sumber daya infrastruktur AWS yang diperlukan).

### Langkah 1: Buat sumber daya infrastruktur

Saluran pipa yang menggunakan AWS SAM memerlukan AWS sumber daya tertentu, seperti pengguna IAM dan peran dengan izin yang diperlukan, bucket Amazon S3, dan secara opsional repositori Amazon ECR. Anda harus memiliki satu set sumber daya infrastruktur untuk setiap tahap deployment alur.

Anda dapat menjalankan perintah berikut guna membantu penyiapan ini:

```
sam pipeline bootstrap
```
**a** Note

Jalankan perintah sebelumnya untuk setiap tahap penerapan pipeline Anda.

Anda harus menangkap AWS kredensil (id kunci dan kunci rahasia) untuk pengguna pipeline untuk setiap tahap penerapan pipeline Anda, karena diperlukan untuk langkah selanjutnya.

Langkah 2: Hubungkan repositori Git dengan sistem CI/CD Anda

Menghubungkan repositori Git ke sistem CI/CD Anda diperlukan agar sistem CI/CD dapat mengakses kode sumber aplikasi Anda untuk build dan deployment.

### **a** Note

Anda dapat melewati langkah ini jika menggunakan salah satu kombinasi berikut, karena koneksi dibuat untuk Anda secara otomatis:

- 1. GitHub Tindakan dengan GitHub repositori
- 2. GitLab CI/CD dengan repositori GitLab
- 3. Bitbucket Pipelines dengan repositori Bitbucket

Untuk menghubungkan repositori Git dengan sistem CI/CD Anda, lakukan salah satu hal berikut:

- Jika Anda menggunakan Jenkins, lihat [dokumentasi Jenkins](https://www.jenkins.io/doc/book/pipeline/multibranch/) untuk "Menambahkan sumber cabang."
- Jika Anda menggunakan GitLab CI/CD dan repositori Git selain GitLab, lihat [GitLabdokumentasi](https://docs.gitlab.com/ee/ci/ci_cd_for_external_repos/) untuk "menghubungkan repositori eksternal."

Langkah 3: Buat objek kredensial

Setiap sistem CI/CD memiliki caranya sendiri dalam mengelola kredensial yang diperlukan sistem CI/ CD untuk mengakses repositori Git Anda.

Untuk membuat objek kredensial yang diperlukan, lakukan salah satu hal berikut:

- Jika Anda menggunakan Jenkins, buat satu "kredensial" yang menyimpan id kunci dan kunci rahasia. Ikuti instruksi di blog [Membangun Alur Jenkins dengan AWS SAM](https://aws.amazon.com/blogs/compute/building-a-jenkins-pipeline-with-aws-sam/), di bagian Konfigurasikan Jenkins. Anda akan membutuhkan "id Kredensial" untuk langkah berikutnya.
- Jika Anda menggunakan GitLab CI/CD, buat dua "variabel yang dilindungi", satu untuk masingmasing id kunci dan kunci rahasia. Ikuti petunjuk dalam [GitLab dokumentasi](https://docs.gitlab.com/ee/ci/variables/) - Anda akan memerlukan dua "kunci variabel" untuk langkah berikutnya.
- Jika Anda menggunakan GitHub Actions, buat dua "rahasia terenkripsi", satu untuk masing-masing kunci dan kunci rahasia. Ikuti instruksi dalam [GitHubdokumentasi](https://docs.github.com/en/actions/reference/encrypted-secrets) - Anda akan memerlukan dua "nama rahasia" untuk langkah selanjutnya.
- Jika Anda menggunakan Bitbucket Pipelines, buat dua "variabel aman", satu untuk masing-masing id kunci dan kunci rahasia. Ikuti instruksi dalam [Variabel dan rahasia](https://support.atlassian.com/bitbucket-cloud/docs/variables-and-secrets) - Anda akan memerlukan dua "nama rahasia" untuk langkah berikutnya.

### Langkah 4: Hasilkan konfigurasi alur

Untuk menghasilkan konfigurasi alur, jalankan perintah berikut. Anda harus memasukkan objek kredensial yang dibuat pada langkah sebelumnya:

sam pipeline init

Langkah 5: Lakukan konfigurasi alur Anda ke repositori Git

Langkah ini diperlukan guna memastikan bahwa sistem CI/CD mengetahui konfigurasi alur Anda, dan akan berjalan saat perubahan dilakukan.

#### Pelajari selengkapnya

Untuk contoh langsung menyiapkan pipeline CI/CD menggunakan, lihat [CI/CD](https://s12d.com/sam-ws-en-gh) dengan di The GitHub Actions Complete Workshop. GitHub AWS SAM

### <span id="page-715-0"></span>Cara menyesuaikan saluran pipa starter

Sebagai administrator CI/CD, Anda mungkin ingin menyesuaikan template pipeline pemula, dan petunjuk terpandu terkait, yang dapat digunakan pengembang di organisasi Anda untuk membuat konfigurasi pipeline.

AWS SAMCLIMenggunakan template Cookiecutter saat membuat template pemula. Untuk detail tentang template pemotong kue, [Cookiecutter.](https://cookiecutter.readthedocs.io/en/latest/README.html)

Anda juga dapat menyesuaikan prompt yang AWS SAMCLI ditampilkan kepada pengguna saat membuat konfigurasi pipeline menggunakan perintah. sam pipeline init Untuk menyesuaikan permintaan pengguna, lakukan hal berikut:

- 1. Buat **questions.json** file questions.json File harus berada di root respositori proyek. Ini adalah direktori yang sama dengan cookiecutter.json file. Untuk melihat skema questions.json file, lihat [questions.json.schema.](https://github.com/aws/aws-sam-cli/blob/2b831b29f76ac9c4e0cbcbd68b37f8f664e136d8/samcli/lib/pipeline/init/questions.json.schema) Untuk melihat questions.json file contoh, lihat [questions.json](https://github.com/aws/aws-sam-cli-pipeline-init-templates/blob/main/Jenkins/two-stage-pipeline-template/questions.json).
- 2. Peta kunci pertanyaan dengan nama cookiecutter Setiap objek dalam questions.json file membutuhkan kunci yang cocok dengan nama dalam template cookiecutter. Pencocokan kunci ini adalah bagaimana pengguna AWS SAMCLI memetakan tanggapan meminta ke template pemotong cookie. Untuk melihat contoh pencocokan kunci ini, lihat [Contoh file](#page-716-0) bagian nanti dalam topik ini.
- 3. Buat **metadata.json** file Deklarasikan jumlah tahapan yang akan dimiliki pipeline dalam file. metadata. json Jumlah tahapan menginstruksikan sam pipeline init perintah berapa banyak tahapan untuk meminta informasi tentang, atau dalam kasus --bootstrap opsi, berapa banyak tahapan untuk membuat sumber daya infrastruktur untuk. Untuk melihat metadata.json file contoh yang mendeklarasikan pipeline dengan dua tahap, lihat [metadata.json](https://github.com/aws/aws-sam-cli-pipeline-init-templates/blob/main/Jenkins/two-stage-pipeline-template/metadata.json).

### <span id="page-715-1"></span>Contoh proyek

Berikut adalah contoh proyek, yang masing-masing menyertakan template Cookiecutter, questions.json file, dan file: metadata.json

• Contoh Jenkins: Template pipa [Jenkins dua tahap](https://github.com/aws/aws-sam-cli-pipeline-init-templates/tree/main/Jenkins/two-stage-pipeline-template)

• CodePipeline contoh: [Template CodePipeline pipa dua tahap](https://github.com/aws/aws-sam-cli-pipeline-init-templates/tree/main/AWS-CodePipeline/two-stage-pipeline-template)

### <span id="page-716-0"></span>Contoh file

Kumpulan file berikut menunjukkan bagaimana pertanyaan dalam questions.json file dikaitkan dengan entri dalam file template Cookiecutter. Perhatikan bahwa contoh ini adalah cuplikan file, bukan file lengkap. Untuk melihat contoh file lengkap, lihat [Contoh proyek](#page-715-1) bagian sebelumnya dalam topik ini.

#### Contoh:**questions.json**

```
{ 
   "questions": [{ 
     "key": "intro", 
     "question": "\nThis template configures a pipeline that deploys a serverless 
 application to a testing and a production stage.\n", 
     "kind": "info" 
   }, { 
     "key": "pipeline_user_jenkins_credential_id", 
     "question": "What is the Jenkins credential ID (via Jenkins plugin \"aws-
credentials\") for pipeline user access key?", 
     "isRequired": true 
   }, { 
     "key": "sam_template", 
     "question": "What is the template file path?", 
     "default": "template.yaml" 
   }, { 
     ...
```
Contoh:**cookiecutter.json**

```
{ 
   "outputDir": "aws-sam-pipeline", 
   "pipeline_user_jenkins_credential_id": "", 
   "sam_template": "", 
     ...
```
### Contoh:**Jenkinsfile**

pipeline { agent any

```
 environment { 
  PIPELINE USER CREDENTIAL ID =
 '{{cookiecutter.pipeline_user_jenkins_credential_id}}' 
   SAM_TEMPLATE = '{{cookiecutter.sam_template}}' 
    ...
```
## <span id="page-717-0"></span>Otomatiskan penerapan aplikasi Anda AWS SAM

Dalam AWS SAM, cara Anda mengotomatiskan penyebaran AWS SAM aplikasi Anda bervariasi tergantung pada sistem CI/CD yang Anda gunakan. Untuk alasan ini, contoh di bagian ini menunjukkan kepada Anda cara mengonfigurasi berbagai sistem CI/CD untuk mengotomatiskan pembuatan aplikasi tanpa server dalam image kontainer build. AWS SAM Gambar kontainer build ini memudahkan pembuatan dan paket aplikasi tanpa server menggunakan file. AWS SAMCLI

Prosedur untuk alur CI/CD Anda yang sudah ada untuk men-deploy aplikasi nirserver menggunakan AWS SAM sedikit berbeda bergantung pada sistem CI/CD yang Anda gunakan.

Topik berikut memberikan contoh untuk mengonfigurasi sistem CI/CD Anda untuk membangun aplikasi tanpa server dalam image container build: AWS SAM

Topik

- [Menerapkan menggunakan AWS CodePipeline](#page-717-1)
- [Menyebarkan menggunakan Bitbucket Pipelines](#page-718-0)
- [Men-deploy menggunakan Jenkins](#page-719-0)
- [Menyebarkan menggunakan CI/CD GitLab](#page-720-0)
- [Menerapkan menggunakan Tindakan GitHub](#page-720-1)

### <span id="page-717-1"></span>Menerapkan menggunakan AWS CodePipeline

Untuk mengonfigurasi [AWS CodePipelinep](https://docs.aws.amazon.com/codepipeline/latest/userguide/welcome.html)ipeline agar mengotomatiskan pembuatan dan penerapan AWS SAM aplikasi, AWS CloudFormation template dan buildspec.yml file harus berisi baris yang melakukan hal berikut:

- 1. Referensikan citra kontainer build dengan waktu aktif yang diperlukan dari citra yang tersedia. Contoh berikut menggunakan citra kontainer build public.ecr.aws/sam/build-nodejs20.x.
- 2. Konfigurasikan tahapan pipeline untuk menjalankan AWS SAM perintah command line interface (CLI) yang diperlukan. Contoh berikut menjalankan dua AWS SAMCLI perintah: sam build dan sam deploy (dengan opsi yang diperlukan).

Contoh ini mengasumsikan bahwa Anda telah mendeklarasikan semua fungsi dan lapisan dalam file AWS SAM template Anda denganruntime: nodejs20.x.

AWS CloudFormation cuplikan templat:

```
 CodeBuildProject: 
   Type: AWS::CodeBuild::Project 
   Properties: 
     Environment: 
       ComputeType: BUILD_GENERAL1_SMALL 
       Image: public.ecr.aws/sam/build-nodejs20.x 
       Type: LINUX_CONTAINER 
      ...
```
**buildspec.yml**cuplikan:

```
version: 0.2
phases: 
   build: 
     commands: 
       - sam build 
       - sam deploy --no-confirm-changeset --no-fail-on-empty-changeset
```
Untuk daftar citra kontainer build Amazon Elastic Container Registry (Amazon ECR) yang tersedia untuk waktu aktif yang berbeda, lihat [Repositori citra.](#page-894-0)

### <span id="page-718-0"></span>Menyebarkan menggunakan Bitbucket Pipelines

Untuk mengonfigurasi [Bitbucket Pipeline](https://support.atlassian.com/bitbucket-cloud/docs/get-started-with-bitbucket-pipelines/) untuk mengotomatiskan pembuatan dan penerapan AWS SAM aplikasi Anda, bitbucket-pipelines.yml file Anda harus berisi baris yang melakukan hal berikut:

- 1. Referensikan citra kontainer build dengan waktu aktif yang diperlukan dari citra yang tersedia. Contoh berikut menggunakan citra kontainer build public.ecr.aws/sam/build-nodejs20.x.
- 2. Konfigurasikan tahapan pipeline untuk menjalankan AWS SAM perintah command line interface (CLI) yang diperlukan. Contoh berikut menjalankan dua AWS SAMCLI perintah: sam build dan sam deploy (dengan opsi yang diperlukan).

Contoh ini mengasumsikan bahwa Anda telah mendeklarasikan semua fungsi dan lapisan dalam file AWS SAM template Anda denganruntime: nodejs20.x.

```
image: public.ecr.aws/sam/build-nodejs20.x
pipelines: 
   branches: 
     main: # branch name 
       - step: 
            name: Build and Package 
            script: 
              - sam build 
              - sam deploy --no-confirm-changeset --no-fail-on-empty-changeset
```
Untuk daftar citra kontainer build Amazon Elastic Container Registry (Amazon ECR) yang tersedia untuk waktu aktif yang berbeda, lihat [Repositori citra.](#page-894-0)

<span id="page-719-0"></span>Men-deploy menggunakan Jenkins

Untuk mengonfigurasi pipeline [Jenkins](https://www.jenkins.io/) untuk mengotomatiskan pembuatan dan penerapan AWS SAM aplikasi Anda, Anda Jenkinsfile harus berisi baris yang melakukan hal berikut:

- 1. Referensikan citra kontainer build dengan waktu aktif yang diperlukan dari citra yang tersedia. Contoh berikut menggunakan citra kontainer build public.ecr.aws/sam/build-nodejs20.x.
- 2. Konfigurasikan tahapan pipeline untuk menjalankan AWS SAM perintah command line interface (CLI) yang diperlukan. Contoh berikut menjalankan dua AWS SAMCLI perintah: sam build dan sam deploy (dengan opsi yang diperlukan).

Contoh ini mengasumsikan bahwa Anda telah mendeklarasikan semua fungsi dan lapisan dalam file AWS SAM template Anda denganruntime: nodejs20.x.

```
pipeline { 
     agent { docker { image 'public.ecr.aws/sam/build-nodejs20.x' } } 
     stages { 
         stage('build') { 
             steps { 
                  sh 'sam build' 
                  sh 'sam deploy --no-confirm-changeset --no-fail-on-empty-changeset' 
 } 
         } 
     }
}
```
Untuk daftar citra kontainer build Amazon Elastic Container Registry (Amazon ECR) yang tersedia untuk waktu aktif yang berbeda, lihat [Repositori citra.](#page-894-0)

Menyebarkan menggunakan CI/CD GitLab

Untuk mengonfigurasi [GitLab](https://about.gitlab.com)pipeline agar mengotomatiskan pembuatan dan penerapan AWS SAM aplikasi, gitlab-ci.yml file harus berisi baris yang melakukan hal berikut:

- 1. Referensikan citra kontainer build dengan waktu aktif yang diperlukan dari citra yang tersedia. Contoh berikut menggunakan citra kontainer build public.ecr.aws/sam/build-nodejs20.x.
- 2. Konfigurasikan tahapan pipeline untuk menjalankan AWS SAM perintah command line interface (CLI) yang diperlukan. Contoh berikut menjalankan dua AWS SAMCLI perintah: sam build dan sam deploy (dengan opsi yang diperlukan).

Contoh ini mengasumsikan bahwa Anda telah mendeklarasikan semua fungsi dan lapisan dalam file AWS SAM template Anda denganruntime: nodejs20.x.

```
image: public.ecr.aws/sam/build-nodejs20.x
deploy: 
   script: 
     - sam build 
     - sam deploy --no-confirm-changeset --no-fail-on-empty-changeset
```
Untuk daftar citra kontainer build Amazon Elastic Container Registry (Amazon ECR) yang tersedia untuk waktu aktif yang berbeda, lihat [Repositori citra.](#page-894-0)

### Menerapkan menggunakan Tindakan GitHub

Untuk mengonfigurasi [GitHub](https://github.com/)pipeline Anda untuk mengotomatiskan pembuatan dan penerapan AWS SAM aplikasi Anda, Anda harus terlebih dahulu menginstal antarmuka baris AWS SAM perintah (CLI) di host Anda. Anda dapat menggunakan [GitHub Tindakan](https://github.com/features/actions) dalam GitHub alur kerja Anda untuk membantu penyiapan ini.

Contoh GitHub alur kerja berikut menyiapkan host Ubuntu menggunakan serangkaian GitHub Tindakan, lalu menjalankan AWS SAM CLI perintah untuk membangun dan menyebarkan aplikasiAWS SAM:

on:

```
 push: 
     branches: 
       - main
jobs: 
   deploy: 
     runs-on: ubuntu-latest 
     steps: 
       - uses: actions/checkout@v3 
       - uses: actions/setup-python@v3 
       - uses: aws-actions/setup-sam@v2 
       - uses: aws-actions/configure-aws-credentials@v1 
         with: 
            aws-access-key-id: ${{ secrets.AWS_ACCESS_KEY_ID }} 
            aws-secret-access-key: ${{ secrets.AWS_SECRET_ACCESS_KEY }} 
            aws-region: us-east-2 
       - run: sam build --use-container 
       - run: sam deploy --no-confirm-changeset --no-fail-on-empty-changeset
```
Untuk daftar citra kontainer build Amazon Elastic Container Registry (Amazon ECR) yang tersedia untuk waktu aktif yang berbeda, lihat [Repositori citra.](#page-894-0)

## Cara menggunakan otentikasi OIDC dengan pipeline AWS SAM

AWS Serverless Application Model (AWS SAM) mendukung otentikasi pengguna OpenID Connect (OIDC) untuk platform Bitbucket, GitHub Actions, dan integrasi GitLab berkelanjutan dan pengiriman berkelanjutan (CI/CD). Dengan dukungan ini, Anda dapat menggunakan akun pengguna CI/CD resmi dari salah satu platform ini untuk mengelola saluran aplikasi tanpa server Anda. Jika tidak, Anda perlu membuat dan mengelola beberapa AWS Identity and Access Management (IAM) pengguna untuk mengontrol akses ke AWS SAM saluran pipa.

### Siapkan OIDC dengan pipa AWS SAM

Selama proses sam pipeline bootstrap konfigurasi, lakukan hal berikut untuk mengatur OIDC dengan pipeline Anda AWS SAM .

- 1. Saat diminta untuk memilih penyedia identitas, pilih OIDC.
- 2. Selanjutnya, pilih penyedia OIDC yang didukung.
- 3. Masukkan URL penyedia OIDC, dimulai dengan. **https://**

#### **a** Note

AWS SAM mereferensikan URL ini saat menghasilkan jenis AWS::IAM::OIDCProvider sumber daya.

- 4. Selanjutnya, ikuti petunjuknya dan masukkan informasi platform CI/CD yang diperlukan untuk mengakses platform yang dipilih. Detail ini bervariasi menurut platform dan dapat mencakup:
	- ID klien OIDC.
	- Nama repositori kode atau pengidentifikasi unik universal (UUID).
	- Nama grup atau organisasi yang terkait dengan repositori.
	- GitHub organisasi tempat repositori kode milik.
	- GitHub nama repositori.
	- Cabang tempat penerapan akan terjadi.
- 5. AWS SAM menampilkan ringkasan konfigurasi OIDC yang dimasukkan. Masukkan nomor untuk pengaturan untuk mengeditnya, atau tekan Enter untuk melanjutkan.
- 6. Ketika diminta untuk mengkonfirmasi pembuatan sumber daya yang diperlukan untuk mendukung koneksi OIDC yang dimasukkan, tekan Y untuk melanjutkan.

AWS SAM menghasilkan AWS::IAM:: OIDCProvider AWS CloudFormation sumber daya dengan konfigurasi yang disediakan yang mengasumsikan peran eksekusi pipeline. Untuk mempelajari lebih lanjut tentang jenis AWS CloudFormation sumber daya ini, lihat [AWS: :IAM: :OIDCProvider](https://docs.aws.amazon.com/AWSCloudFormation/latest/UserGuide/aws-resource-iam-oidcprovider.html) di Panduan Pengguna.AWS CloudFormation

### **a** Note

Jika sumber daya penyedia identitas (iDP) sudah ada di sumber daya Anda Akun AWS, AWS SAM referensikan itu alih-alih membuat sumber daya baru.

### Contoh

Berikut ini adalah contoh pengaturan OIDC dengan AWS SAM pipeline.

Select a permissions provider:

```
 1 - IAM (default) 
     2 - OpenID Connect (OIDC)
Choice (1, 2): 2
Select an OIDC provider: 
     1 - GitHub Actions 
     2 - GitLab 
     3 - Bitbucket
Choice (1, 2, 3): 1
Enter the URL of the OIDC provider [https://token.actions.githubusercontent.com]:
Enter the OIDC client ID (sometimes called audience) [sts.amazonaws.com]:
Enter the GitHub organization that the code repository belongs to. If there is no 
 organization enter your username instead: my-org
Enter GitHub repository name: testing
Enter the name of the branch that deployments will occur from [main]:
[3] Reference application build resources
Enter the pipeline execution role ARN if you have previously created one, or we will 
  create one for you []:
Enter the CloudFormation execution role ARN if you have previously created one, or we 
 will create one for you []:
Please enter the artifact bucket ARN for your Lambda function. If you do not have a 
  bucket, we will create one for you []:
Does your application contain any IMAGE type Lambda functions? [y/N]:
[4] Summary
Below is the summary of the answers: 
     1 - Account: 123456 
     2 - Stage configuration name: dev 
     3 - Region: us-east-1 
     4 - OIDC identity provider URL: https://token.actions.githubusercontent.com 
     5 - OIDC client ID: sts.amazonaws.com 
     6 - GitHub organization: my-org 
     7 - GitHub repository: testing 
     8 - Deployment branch: main 
     9 - Pipeline execution role: [to be created] 
     10 - CloudFormation execution role: [to be created] 
     11 - Artifacts bucket: [to be created] 
     12 - ECR image repository: [skipped]
Press enter to confirm the values above, or select an item to edit the value:
This will create the following required resources for the 'dev' configuration: 
     - IAM OIDC Identity Provider 
     - Pipeline execution role 
     - CloudFormation execution role
```
#### - Artifact bucket Should we proceed with the creation? [y/N]:

### Pelajari selengkapnya

Untuk informasi selengkapnya tentang penggunaan OIDC dengan AWS SAM pipeline, lihat. [sam](#page-801-0) [pipeline bootstrap](#page-801-0)

## Cara mengunggah file lokal saat penyebaran dengan AWS SAMCLI

Saat mengembangkan, Anda akan sering merasa bermanfaat untuk memecah kode aplikasi Anda menjadi file terpisah untuk mengatur dan mengelola aplikasi Anda dengan lebih baik. Contoh dasar dari ini adalah memisahkan kode AWS Lambda fungsi Anda dari kode infrastruktur Anda. Anda melakukan ini dengan mengatur kode fungsi Lambda Anda di subdirektori proyek Anda dan mereferensikan jalur lokalnya dalam template () Anda AWS Serverless Application Model .AWS SAM

Saat Anda menerapkan aplikasi ke AWS Cloud, AWS CloudFormation mengharuskan file lokal Anda diunggah terlebih dahulu ke AWS layanan yang dapat diakses, seperti Amazon Simple Storage Service (Amazon S3). Anda dapat menggunakan AWS SAMCLI untuk memfasilitasi proses ini secara otomatis. Gunakan sam package perintah sam deploy or untuk melakukan hal berikut:

- 1. Unggah file lokal Anda secara otomatis ke AWS layanan yang dapat diakses.
- 2. Perbarui templat aplikasi Anda secara otomatis untuk mereferensikan jalur file baru.

#### Topik

- [Demo: Gunakan kode fungsi AWS SAMCLI untuk mengunggah Lambda](#page-724-0)
- [Kasus penggunaan yang didukung](#page-730-0)
- [Pelajari selengkapnya](#page-732-0)

### <span id="page-724-0"></span>Demo: Gunakan kode fungsi AWS SAMCLI untuk mengunggah Lambda

Dalam demo ini, kami menginisialisasi contoh aplikasi Hello World menggunakan jenis paket.zip untuk fungsi Lambda kami. Kami menggunakan AWS SAMCLI untuk secara otomatis mengunggah kode fungsi Lambda kami ke Amazon S3 dan mereferensikan jalur barunya di templat aplikasi kami.

Pertama, kami menjalankan sam init untuk menginisialisasi aplikasi Hello World kami.

```
$ sam init
...
Which template source would you like to use? 
         1 - AWS Quick Start Templates 
         2 - Custom Template Location
Choice: 1
Choose an AWS Quick Start application template 
         1 - Hello World Example 
         2 - Multi-step workflow 
         ...
Template: 1
Use the most popular runtime and package type? (Python and zip) [y/N]: y
Would you like to enable X-Ray tracing on the function(s) in your application? [y/
N]: ENTER
Would you like to enable monitoring using CloudWatch Application Insights?
For more info, please view https://docs.aws.amazon.com/AmazonCloudWatch/latest/
monitoring/cloudwatch-application-insights.html [y/N]: ENTER
Project name [sam-app]: demo
     ----------------------- 
     Generating application: 
     ----------------------- 
     Name: demo 
     Runtime: python3.9 
     Architectures: x86_64 
     Dependency Manager: pip 
     Application Template: hello-world 
     Output Directory: . 
     Configuration file: demo/samconfig.toml 
...
```
Kode fungsi Lambda kami diatur dalam hello\_world subdirektori proyek kami.

demo ### README.md ### hello\_world # ### \_\_init\_\_.py

```
# ### app.py
# ### requirements.txt
### template.yaml
### tests
```
Dalam AWS SAM template kami, kami mereferensikan jalur lokal ke kode fungsi Lambda kami menggunakan properti. CodeUri

```
AWSTemplateFormatVersion: '2010-09-09'
Transform: AWS::Serverless-2016-10-31
...
Resources: 
   HelloWorldFunction: 
     Type: AWS::Serverless::Function # More info about Function Resource: 
  https://github.com/awslabs/serverless-application-model/blob/master/
versions/2016-10-31.md#awsserverlessfunction 
     Properties: 
       CodeUri: hello_world/ 
       Handler: app.lambda_handler 
       Runtime: python3.9 
       ...
```
Selanjutnya, kami menjalankan sam build untuk membangun aplikasi kami dan mempersiapkan penerapan.

```
$ sam build
Starting Build use cache
Manifest file is changed (new hash: 3298f13049d19cffaa37ca931dd4d421) or dependency 
  folder (.aws-sam/deps/7896875f-9bcc-4350-8adb-2c1d543627a1) is missing for 
  (HelloWorldFunction), downloading dependencies and copying/building source
Building codeuri: /Users/.../demo/hello_world runtime: python3.9 metadata: {} 
  architecture: x86_64 functions: HelloWorldFunction
Running PythonPipBuilder:CleanUp
Running PythonPipBuilder:ResolveDependencies
Running PythonPipBuilder:CopySource
Running PythonPipBuilder:CopySource
Build Succeeded
Built Artifacts : .aws-sam/build
Built Template : .aws-sam/build/template.yaml
...
```
Selanjutnya, kami menjalankan sam deploy --guided untuk menyebarkan aplikasi kami.

```
$ sam deploy --guided
Configuring SAM deploy
====================== 
         Looking for config file [samconfig.toml] : Found 
         Reading default arguments : Success 
         Setting default arguments for 'sam deploy' 
         ========================================= 
         Stack Name [demo]: ENTER
         AWS Region [us-west-2]: ENTER
         #Shows you resources changes to be deployed and require a 'Y' to initiate 
  deploy 
         Confirm changes before deploy [Y/n]: n
         #SAM needs permission to be able to create roles to connect to the resources in 
  your template 
         Allow SAM CLI IAM role creation [Y/n]: ENTER
         #Preserves the state of previously provisioned resources when an operation 
  fails 
         Disable rollback [y/N]: ENTER
         HelloWorldFunction may not have authorization defined, Is this okay? [y/N]: y
         Save arguments to configuration file [Y/n]: ENTER
         SAM configuration file [samconfig.toml]: ENTER
         SAM configuration environment [default]: ENTER
         Looking for resources needed for deployment: 
         ... 
         Saved arguments to config file 
         Running 'sam deploy' for future deployments will use the parameters saved 
  above. 
         The above parameters can be changed by modifying samconfig.toml 
         Learn more about samconfig.toml syntax at 
         https://docs.aws.amazon.com/serverless-application-model/latest/developerguide/
serverless-sam-cli-config.html
File with same data already exists at demo/da3c598813f1c2151579b73ad788cac8, skipping 
  upload 
         Deploying with following values 
         =============================== 
        Stack name : demo
```
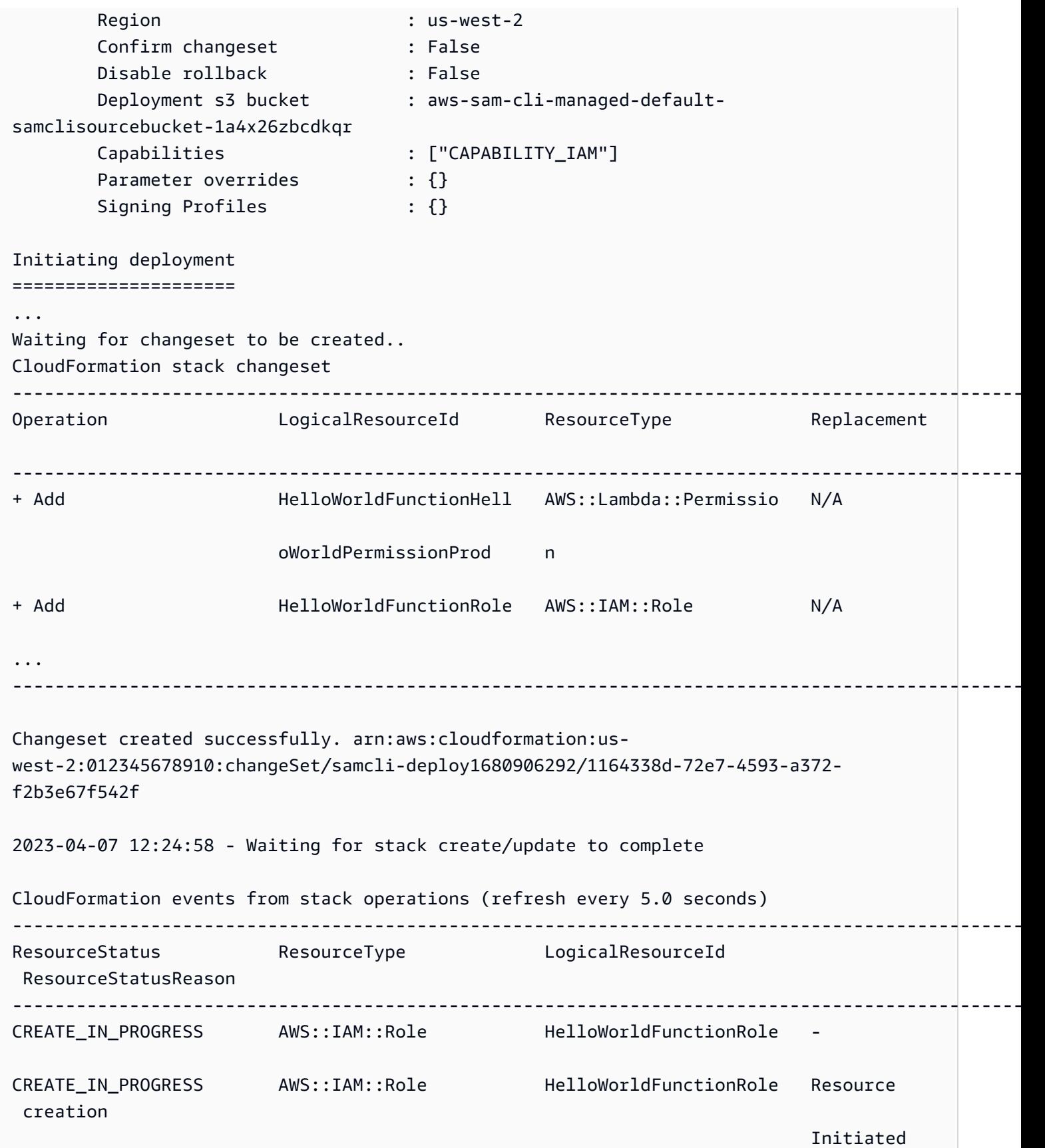

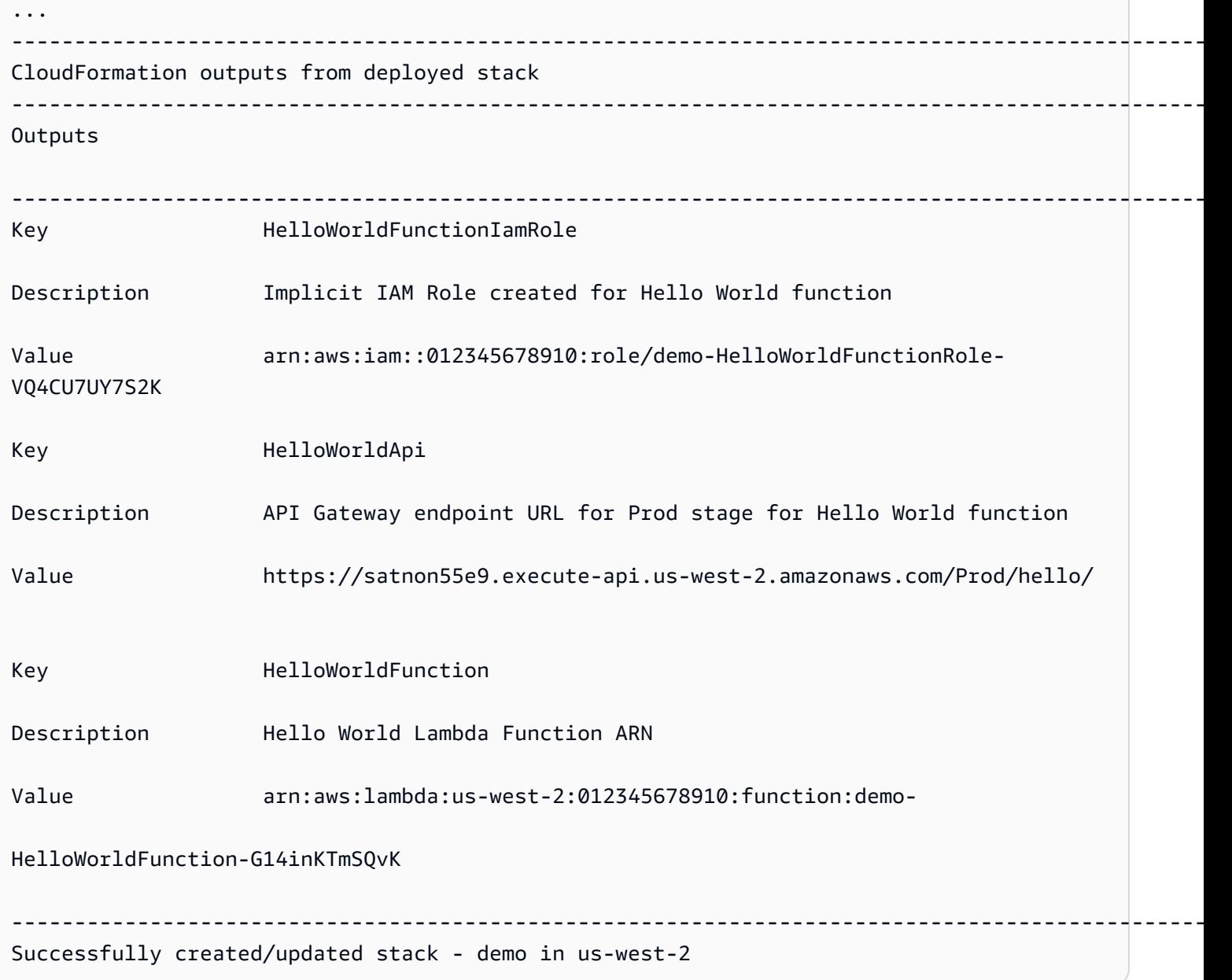

Selama penerapan, AWS SAMCLI secara otomatis mengunggah kode fungsi Lambda kami ke Amazon S3 dan memperbarui template kami. Template kami yang dimodifikasi di AWS CloudFormation konsol mencerminkan jalur bucket Amazon S3.

```
AWSTemplateFormatVersion: '2010-09-09'
Transform: AWS::Serverless-2016-10-31
...
Resources: 
   HelloWorldFunction: 
     Type: AWS::Serverless::Function 
     Properties:
```

```
 CodeUri: s3://aws-sam-cli-managed-default-samclisourcebucket-1a4x26zbcdkqr/demo/
da3c598813f1c2151579b73ad788cac8 
       Handler: app.lambda_handler 
       ...
```
## <span id="page-730-0"></span>Kasus penggunaan yang didukung

Secara otomatis AWS SAMCLI dapat memfasilitasi proses ini untuk sejumlah jenis file, jenis AWS CloudFormation sumber daya, dan AWS CloudFormation makro.

Jenis berkas

File dan Docker gambar aplikasi didukung.

AWS CloudFormation jenis sumber daya

Berikut ini adalah daftar jenis sumber daya yang didukung dan propertinya:

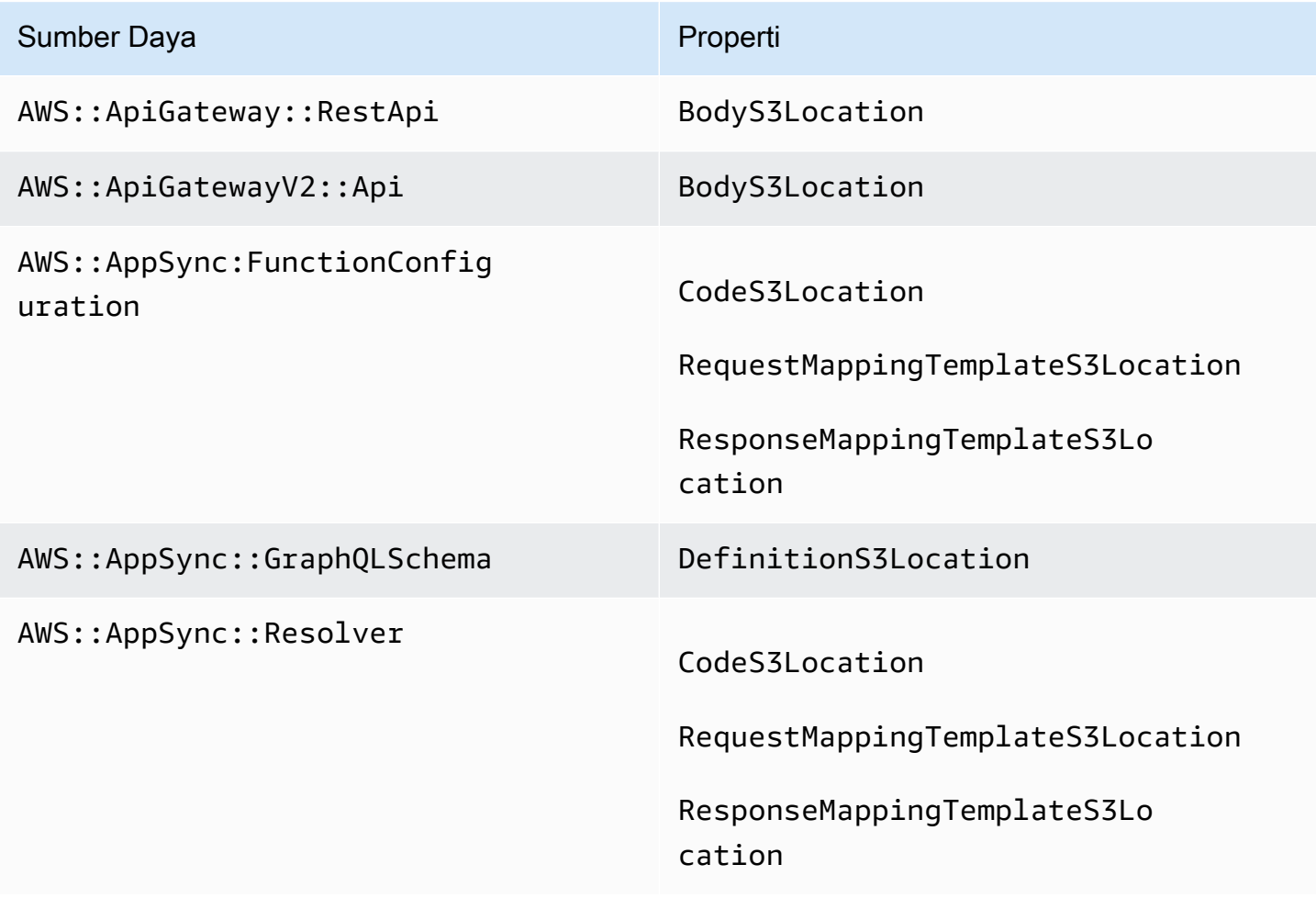

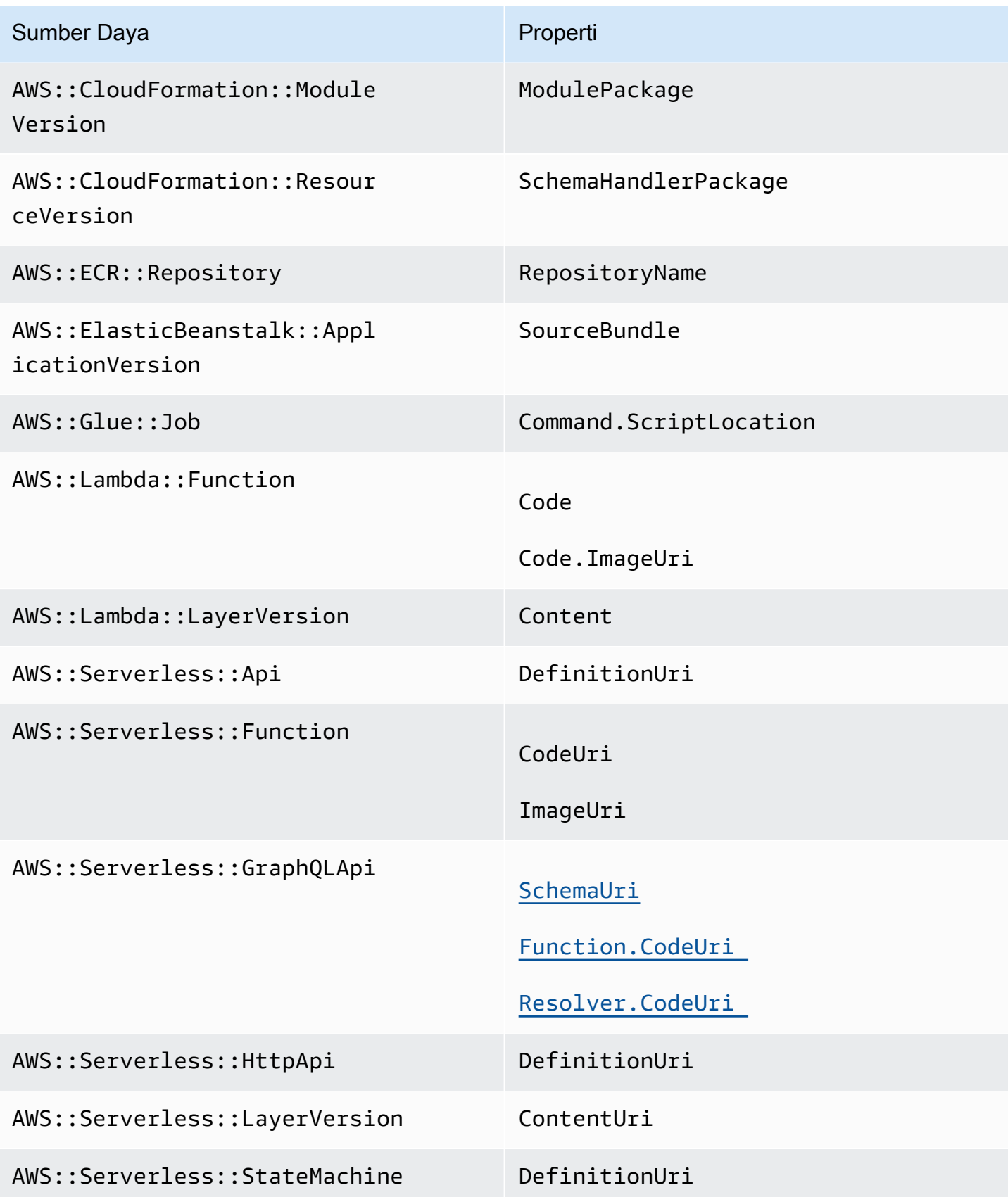

#### Sumber Daya Properti

AWS::StepFunctions::StateMachine DefinitionS3Location

AWS CloudFormation makro

<span id="page-732-0"></span>File yang direferensikan menggunakan makro AWS::Include transformasi didukung.

### Pelajari selengkapnya

Untuk mempelajari lebih lanjut tentang AWS:: Include transformasi, lihat AWS:: Include [transformasi](https://docs.aws.amazon.com/AWSCloudFormation/latest/UserGuide/create-reusable-transform-function-snippets-and-add-to-your-template-with-aws-include-transform.html) di Panduan AWS CloudFormation Pengguna.

Untuk melihat contoh penggunaan AWS::Include transformasi dalam AWS SAM template, lihat pola [API Gateway API API ke SQS](https://serverlessland.com/patterns/apigw-sqs) di Serverless Land.

# Pengantar penggunaan sam sync untuk menyinkronkan ke AWS Cloud

AWS Serverless Application Model Perintah Command Line Interface (AWS SAMCLI) sam sync menyediakan opsi untuk menyinkronkan perubahan aplikasi lokal dengan cepat ke file AWS Cloud. Gunakan sam sync saat mengembangkan aplikasi Anda untuk:

- 1. Secara otomatis mendeteksi dan menyinkronkan perubahan lokal ke file AWS Cloud.
- 2. Sesuaikan perubahan lokal apa yang disinkronkan ke file. AWS Cloud
- 3. Siapkan aplikasi Anda di cloud untuk pengujian dan validasi.

Dengansam sync, Anda dapat membuat alur kerja pengembangan cepat yang mempersingkat waktu yang diperlukan untuk menyinkronkan perubahan lokal Anda ke cloud untuk pengujian dan validasi.

#### **a** Note

sam syncPerintah ini direkomendasikan untuk lingkungan pengembangan. Untuk lingkungan produksi, sebaiknya gunakan sam deploy atau konfigurasi pipeline continuous integration and delivery (CI/CD). Untuk mempelajari selengkapnya, lihat [Menyebarkan](#page-684-0)  [aplikasi dan sumber daya Anda dengan AWS SAM.](#page-684-0)

sam syncPerintah adalah bagian dari AWS SAM Accelerate AWS SAM Acceleratemenyediakan alat yang dapat Anda gunakan untuk mempercepat pengalaman mengembangkan dan menguji aplikasi tanpa server di. AWS Cloud

Topik

- [Secara otomatis mendeteksi dan menyinkronkan perubahan lokal ke AWS Cloud](#page-733-0)
- [Kustomisasi perubahan lokal apa yang disinkronkan ke AWS Cloud](#page-734-0)
- [Siapkan aplikasi Anda di cloud untuk pengujian dan validasi](#page-735-0)
- [Opsi untuk perintah sinkronisasi sam](#page-735-1)
- [Pemecahan Masalah](#page-738-0)
- [Contoh](#page-738-1)
- [Pelajari selengkapnya](#page-745-0)

# <span id="page-733-0"></span>Secara otomatis mendeteksi dan menyinkronkan perubahan lokal ke AWS **Cloud**

Jalankan sam sync dengan --watch opsi untuk mulai menyinkronkan aplikasi Anda ke file. AWS Cloud Ini melakukan hal berikut:

- 1. Membangun aplikasi Anda Proses ini mirip dengan menggunakan sam build perintah.
- 2. Menerapkan aplikasi Anda AWS SAMCLI Menyebarkan aplikasi Anda untuk AWS CloudFormation menggunakan pengaturan default Anda. Nilai default berikut digunakan:
	- a. AWS kredensi dan pengaturan konfigurasi umum ditemukan di folder .aws pengguna Anda.
	- b. Pengaturan penerapan aplikasi ditemukan di samconfig.toml file aplikasi Anda.

Jika nilai default tidak dapat ditemukan, AWS SAMCLI akan memberi tahu Anda dan keluar dari proses sinkronisasi.

3. Perhatikan perubahan lokal — AWS SAMCLI Tetap berjalan dan perhatikan perubahan lokal pada aplikasi Anda. Inilah yang disediakan --watch opsi.

Opsi ini dapat dihidupkan secara default. Untuk nilai default, lihat samconfig.toml file aplikasi Anda. Berikut ini adalah file contoh:

```
...
[default.sync]
[default.sync.parameters]
watch = true...
```
- 4. Sinkronkan perubahan lokal ke AWS Cloud Saat Anda membuat perubahan lokal, AWS SAMCLI mendeteksi dan menyinkronkan perubahan tersebut AWS Cloud melalui metode tercepat yang tersedia. Tergantung pada jenis perubahan, berikut ini dapat terjadi:
	- a. Jika sumber daya Anda yang diperbarui mendukung API AWS layanan, AWS SAMCLI akan menggunakannya untuk menyebarkan perubahan Anda. Ini menghasilkan sinkronisasi cepat untuk memperbarui sumber daya Anda di AWS Cloud.
	- b. Jika sumber daya Anda yang diperbarui tidak mendukung API AWS layanan, AWS SAMCLI maka akan melakukan AWS CloudFormation penerapan. Ini memperbarui seluruh aplikasi Anda di AWS Cloud. Meskipun tidak secepat itu, itu mencegah Anda dari keharusan memulai penerapan secara manual.

Karena sam sync perintah secara otomatis memperbarui aplikasi Anda di AWS Cloud, disarankan untuk lingkungan pengembangan saja. Ketika Anda berlarisam sync, Anda akan diminta untuk mengkonfirmasi:

```
**The sync command should only be used against a development stack**.
Confirm that you are synchronizing a development stack.
Enter Y to proceed with the command, or enter N to cancel: 
  [Y/n]: ENTER
```
### <span id="page-734-0"></span>Kustomisasi perubahan lokal apa yang disinkronkan ke AWS Cloud

Berikan opsi untuk menyesuaikan perubahan lokal apa yang disinkronkan ke. AWS Cloud Ini dapat mempercepat waktu yang diperlukan untuk melihat perubahan lokal Anda di cloud untuk pengujian dan validasi.

Misalnya, berikan --code opsi untuk menyinkronkan hanya perubahan kode, seperti kode AWS Lambda fungsi. Selama pengembangan, jika Anda berfokus secara khusus pada kode Lambda, ini akan membuat perubahan Anda ke cloud dengan cepat untuk pengujian dan validasi. Berikut adalah contohnya:

\$ **sam sync --code --watch**

Untuk menyinkronkan hanya perubahan kode untuk fungsi atau lapisan Lambda tertentu, gunakan opsi. --resource-id Berikut adalah contohnya:

\$ **sam sync --code --resource-id** *HelloWorldFunction* **--resource-id** *HelloWorldLayer*

## <span id="page-735-0"></span>Siapkan aplikasi Anda di cloud untuk pengujian dan validasi

sam syncPerintah secara otomatis menemukan metode tercepat yang tersedia untuk memperbarui aplikasi Anda di file. AWS Cloud Ini dapat mempercepat alur kerja pengembangan dan pengujian cloud Anda. Dengan memanfaatkan API AWS layanan, Anda dapat dengan cepat mengembangkan, menyinkronkan, dan menguji sumber daya yang didukung. Untuk contoh langsung, lihat [Modul 6 -](https://s12d.com/sam-ws-en-accelerate)  [AWS SAM Mempercepat](https://s12d.com/sam-ws-en-accelerate) di Lokakarya Lengkap AWS SAM .

### <span id="page-735-1"></span>Opsi untuk perintah sinkronisasi sam

Berikut ini adalah beberapa opsi utama yang dapat Anda gunakan untuk memodifikasi sam sync perintah. Untuk daftar semua opsi, lihat[sam sync](#page-821-0).

### Lakukan penerapan satu kali AWS CloudFormation

Gunakan --no-watch opsi untuk mematikan sinkronisasi otomatis. Berikut adalah contohnya:

\$ **sam sync --no-watch**

AWS SAMCLIAkan melakukan AWS CloudFormation penyebaran satu kali. Perintah ini mengelompokkan tindakan yang dilakukan oleh sam build dan sam deploy perintah.

Lewati AWS CloudFormation penerapan awal

Anda dapat menyesuaikan apakah AWS CloudFormation penerapan diperlukan setiap kali sam sync dijalankan.

- Menyediakan --no-skip-deploy-sync untuk memerlukan AWS CloudFormation penerapan setiap kali sam sync dijalankan. Ini memastikan bahwa infrastruktur lokal Anda disinkronkan AWS CloudFormation, mencegah penyimpangan. Menggunakan opsi ini memang menambah waktu tambahan untuk alur kerja pengembangan dan pengujian Anda.
- Menyediakan --skip-deploy-sync untuk membuat AWS CloudFormation penyebaran opsional. Ini AWS SAMCLI akan membandingkan AWS SAM template lokal Anda dengan AWS CloudFormation template yang Anda gunakan dan akan melewati AWS CloudFormation penerapan awal jika perubahan tidak terdeteksi. Melewatkan AWS CloudFormation penerapan dapat menghemat waktu Anda saat menyinkronkan perubahan lokal ke file. AWS Cloud

Jika tidak ada perubahan yang terdeteksi, AWS SAMCLI akan tetap melakukan AWS CloudFormation penerapan dalam skenario berikut:

- Jika sudah 7 hari atau lebih sejak AWS CloudFormation penerapan terakhir Anda.
- Jika sejumlah besar perubahan kode fungsi Lambda terdeteksi, menjadikan AWS CloudFormation penerapan metode tercepat untuk memperbarui aplikasi Anda.

Berikut adalah contohnya:

\$ **sam sync --skip-deploy-sync**

### Sinkronkan sumber daya dari tumpukan bersarang

Untuk menyinkronkan sumber daya dari tumpukan bersarang

- 1. Berikan tumpukan root menggunakan--stack-name.
- 2. Identifikasi sumber daya dalam tumpukan bersarang menggunakan format berikut:*nestedStackId/resourceId*.
- 3. Berikan sumber daya di tumpukan bersarang menggunakan--resource-id.

Berikut adalah contohnya:

```
$ sam sync --code --stack-name sam-app --resource-id myNestedStack/
HelloWorldFunction
```
Untuk informasi selengkapnya tentang membuat aplikasi bersarang, lihat[Gunakan kembali kode dan](#page-554-0)  [sumber daya menggunakan aplikasi bersarang di AWS SAM.](#page-554-0)

### Tentukan AWS CloudFormation tumpukan tertentu untuk diperbarui

Untuk menentukan AWS CloudFormation tumpukan tertentu untuk diperbarui, berikan --stackname opsi. Berikut adalah contohnya:

\$ **sam sync --stack-name** *dev-sam-app*

Mempercepat waktu pembuatan dengan membangun proyek Anda di folder sumber

Untuk runtime dan metode build yang didukung, Anda dapat menggunakan --build-in-source opsi untuk membangun proyek secara langsung di folder sumber. Secara default, AWS SAM CLI build dalam direktori sementara, yang melibatkan penyalinan kode sumber dan file proyek. Dengan- build-in-source, AWS SAM CLI build langsung di folder sumber Anda, yang mempercepat proses pembuatan dengan menghapus kebutuhan untuk menyalin file ke direktori sementara.

Untuk daftar runtime dan metode build yang didukung, lihat [--build-in-source](#page-822-0).

Tentukan file dan folder yang tidak akan memulai sinkronisasi

Gunakan --watch-exclude opsi untuk menentukan file atau folder apa pun yang tidak akan memulai sinkronisasi saat diperbarui. Untuk informasi selengkapnya tentang metrik ini, lihat [-](#page-827-0) [watch-exclude](#page-827-0).

Berikut ini adalah contoh yang mengecualikan package-lock.json file yang terkait dengan HelloWorldFunction fungsi kami:

\$ **sam sync --watch --watch-exclude** *HelloWorldFunction=package-lock.json*

Ketika perintah ini dijalankan, AWS SAM CLI akan memulai proses sinkronisasi. Ini termasuk yang berikut:

- Jalankan sam build untuk membangun fungsi Anda dan mempersiapkan aplikasi Anda untuk penerapan.
- Jalankan sam deploy untuk menyebarkan aplikasi Anda.
- Perhatikan perubahan pada aplikasi Anda.

Saat kami memodifikasi package-lock. json file, file AWS SAM CLI tidak akan memulai sinkronisasi. Ketika file lain diperbarui, AWS SAM CLI akan memulai sinkronisasi, yang akan menyertakan package-lock.json file.

Berikut ini adalah contoh menentukan fungsi Lambda dari tumpukan anak:

\$ **sam sync --watch --watch-exclude** *ChildStackA/MyFunction=database.sqlite3*

### <span id="page-738-0"></span>Pemecahan Masalah

<span id="page-738-1"></span>Untuk memecahkan masalah AWS SAMCLI, lihat. [AWS SAMCLIpemecahan masalah](#page-851-0)

### Contoh

Menggunakan sam sync untuk memperbarui aplikasi Hello World

Dalam contoh ini, kita mulai dengan menginisialisasi contoh aplikasi Hello World. Untuk mempelajari lebih lanjut tentang aplikasi ini, lihat[Tutorial: Menyebarkan aplikasi Hello World.](#page-60-0)

Menjalankan sam sync memulai proses build dan deployment.

\$ **sam sync** The SAM CLI will use the AWS Lambda, Amazon API Gateway, and AWS StepFunctions APIs to upload your code without performing a CloudFormation deployment. This will cause drift in your CloudFormation stack. \*\*The sync command should only be used against a development stack\*\*. Confirm that you are synchronizing a development stack. Enter Y to proceed with the command, or enter N to cancel: [Y/n]: Queued infra sync. Waiting for in progress code syncs to complete... Starting infra sync. Manifest file is changed (new hash: 3298f13049d19cffaa37ca931dd4d421) or dependency folder (.aws-sam/deps/0663e6fe-a888-4efb-b908-e2344261e9c7) is missing for (HelloWorldFunction), downloading dependencies and copying/building source Building codeuri: /Users/.../Demo/sync/sam-app/hello\_world runtime: python3.9 metadata: {} architecture: x86\_64 functions: HelloWorldFunction Running PythonPipBuilder:CleanUp Running PythonPipBuilder:ResolveDependencies Running PythonPipBuilder:CopySource

Build Succeeded

Successfully packaged artifacts and wrote output template to file /var/ folders/45/5ct135bx3fn2551\_ptl5g6\_80000gr/T/tmpx\_5t4u3f. Execute the following command to deploy the packaged template sam deploy --template-file /var/folders/45/5ct135bx3fn2551\_ptl5g6\_80000gr/T/tmpx\_5t4u3f --stack-name <YOUR STACK NAME> Deploying with following values =============================== Stack name : sam-app Region : us-west-2 Disable rollback : False Deployment s3 bucket : aws-sam-cli-managed-defaultsamclisourcebucket-1a4x26zbcdkqr Capabilities : ["CAPABILITY\_NAMED\_IAM", "CAPABILITY\_AUTO\_EXPAND"] Parameter overrides : {} Signing Profiles : null Initiating deployment ===================== 2023-03-17 11:17:19 - Waiting for stack create/update to complete CloudFormation events from stack operations (refresh every 0.5 seconds) ---------------------------------------------------------------------------------------------------- ResourceStatus ResourceType LogicalResourceId ResourceStatusReason ---------------------------------------------------------------------------------------------------- CREATE\_IN\_PROGRESS AWS::CloudFormation::Stack sam-app Transformation succeeded CREATE IN PROGRESS AWS::CloudFormation::Stack AwsSamAutoDependencyLayerNestedSt ack and the control of the control of the control of the control of the control of the control of the control o CREATE IN PROGRESS AWS::IAM::Role HelloWorldFunctionRole - CREATE IN PROGRESS AWS::IAM::Role HelloWorldFunctionRole Resource creation Initiated CREATE IN PROGRESS AWS::CloudFormation::Stack AwsSamAutoDependencyLayerNestedSt Resource creation Initiated ack and the control of the control of the control of the control of the control of the control of the control o CREATE\_COMPLETE AWS::IAM::Role HelloWorldFunctionRole -

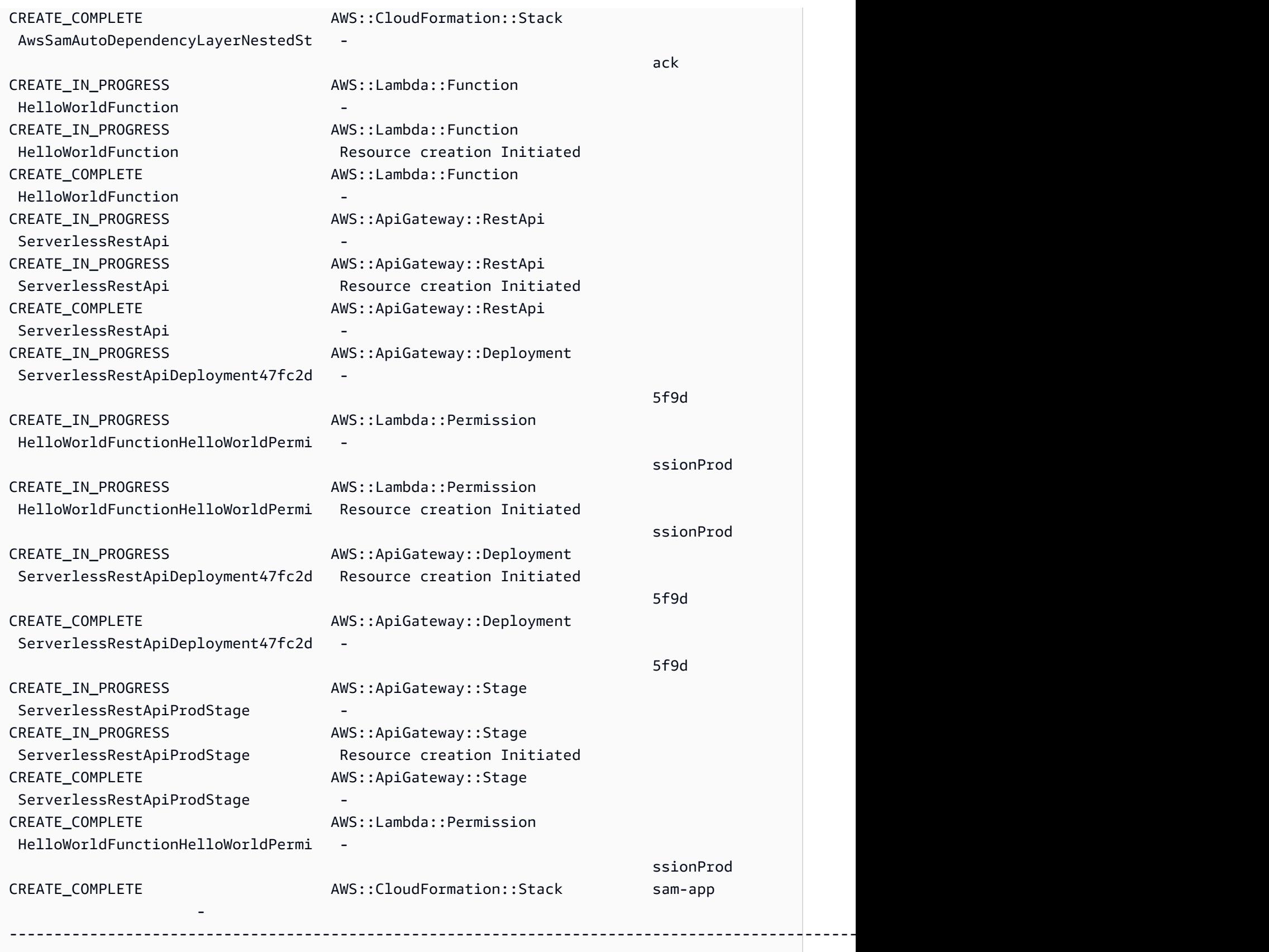

CloudFormation outputs from deployed stack

AWS Serverless Application Model **According to the Control of According to the Control of According Control of According Control of According Panduan Developer** 

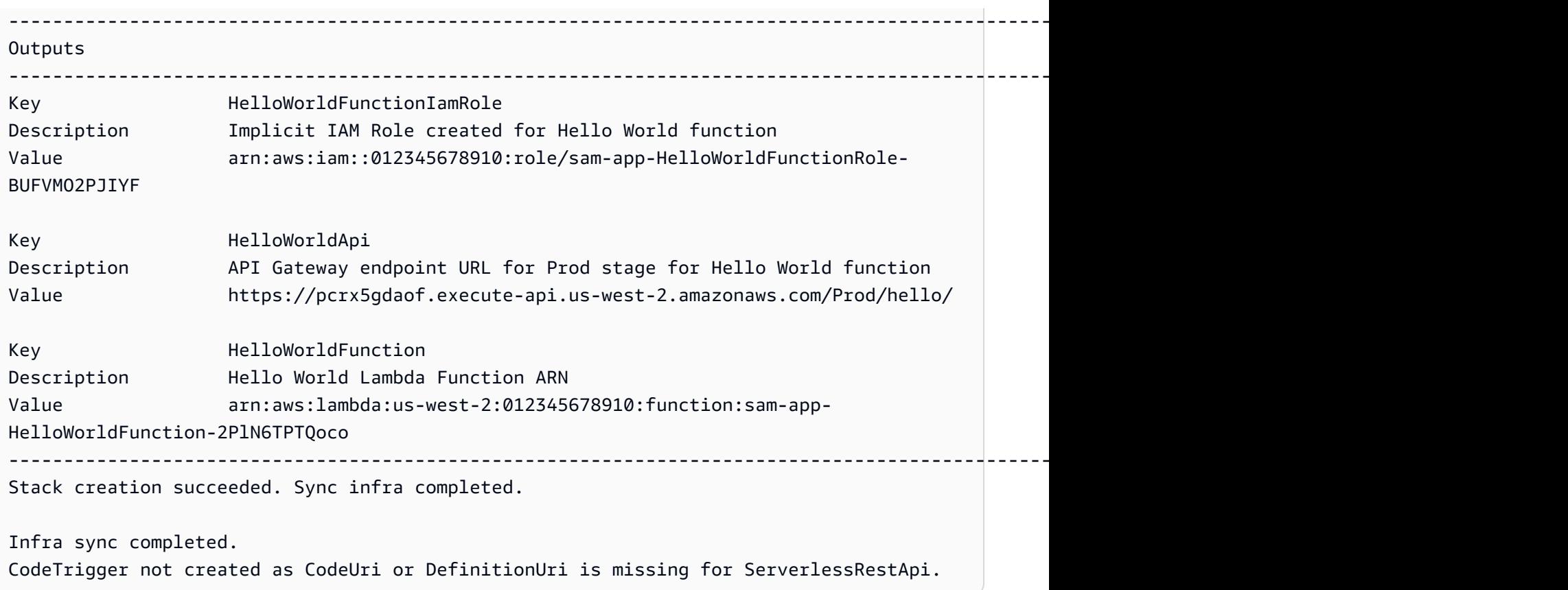

Setelah penerapan selesai, kami memodifikasi HelloWorldFunction kode. The AWS SAMCLI mendeteksi perubahan ini dan menyinkronkan aplikasi kita ke file. AWS Cloud Karena AWS Lambda mendukung API AWS layanan, sinkronisasi cepat dilakukan.

Syncing Lambda Function HelloWorldFunction... Manifest is not changed for (HelloWorldFunction), running incremental build Building codeuri: /Users/.../Demo/sync/sam-app/hello\_world runtime: python3.9 metadata: {} architecture: x86\_64 functions: HelloWorldFunction Running PythonPipBuilder:CopySource Finished syncing Lambda Function HelloWorldFunction.

Selanjutnya, kita memodifikasi endpoint API kita di AWS SAM template aplikasi. Kami berubah / hello menjadi/helloworld.

```
AWSTemplateFormatVersion: '2010-09-09'
Transform: AWS::Serverless-2016-10-31
...
Resources: 
   HelloWorldFunction: 
 ...
```

```
 Properties: 
   ... 
   Events: 
     HelloWorld: 
        Type: Api 
        Properties: 
          Path: /helloworld
          Method: get
```
Karena sumber daya Amazon API Gateway tidak mendukung API AWS layanan, maka secara AWS SAMCLI otomatis melakukan AWS CloudFormation penerapan. Berikut ini adalah contoh output:

```
Queued infra sync. Waiting for in progress code syncs to complete...
Starting infra sync.
Manifest is not changed for (HelloWorldFunction), running incremental build
Building codeuri: /Users/.../Demo/sync/sam-app/hello_world runtime: python3.9 metadata: 
 {} architecture: x86_64 functions: HelloWorldFunction
Running PythonPipBuilder:CopySource
Build Succeeded
Successfully packaged artifacts and wrote output template to file /var/
folders/45/5ct135bx3fn2551_ptl5g6_80000gr/T/tmpuabo0jb9.
Execute the following command to deploy the packaged template
sam deploy --template-file /var/folders/45/5ct135bx3fn2551_ptl5g6_80000gr/T/tmpuabo0jb9 
 --stack-name <YOUR STACK NAME> 
    Deploying with following values 
    =============================== 
   Stack name : sam-app
   Region : us-west-2
    Disable rollback : False 
   Deployment s3 bucket : aws-sam-cli-managed-default-
samclisourcebucket-1a4x26zbcdkqr 
    Capabilities : ["CAPABILITY_NAMED_IAM", "CAPABILITY_AUTO_EXPAND"] 
   Parameter overrides : {}
   Signing Profiles : null
Initiating deployment
=====================
```
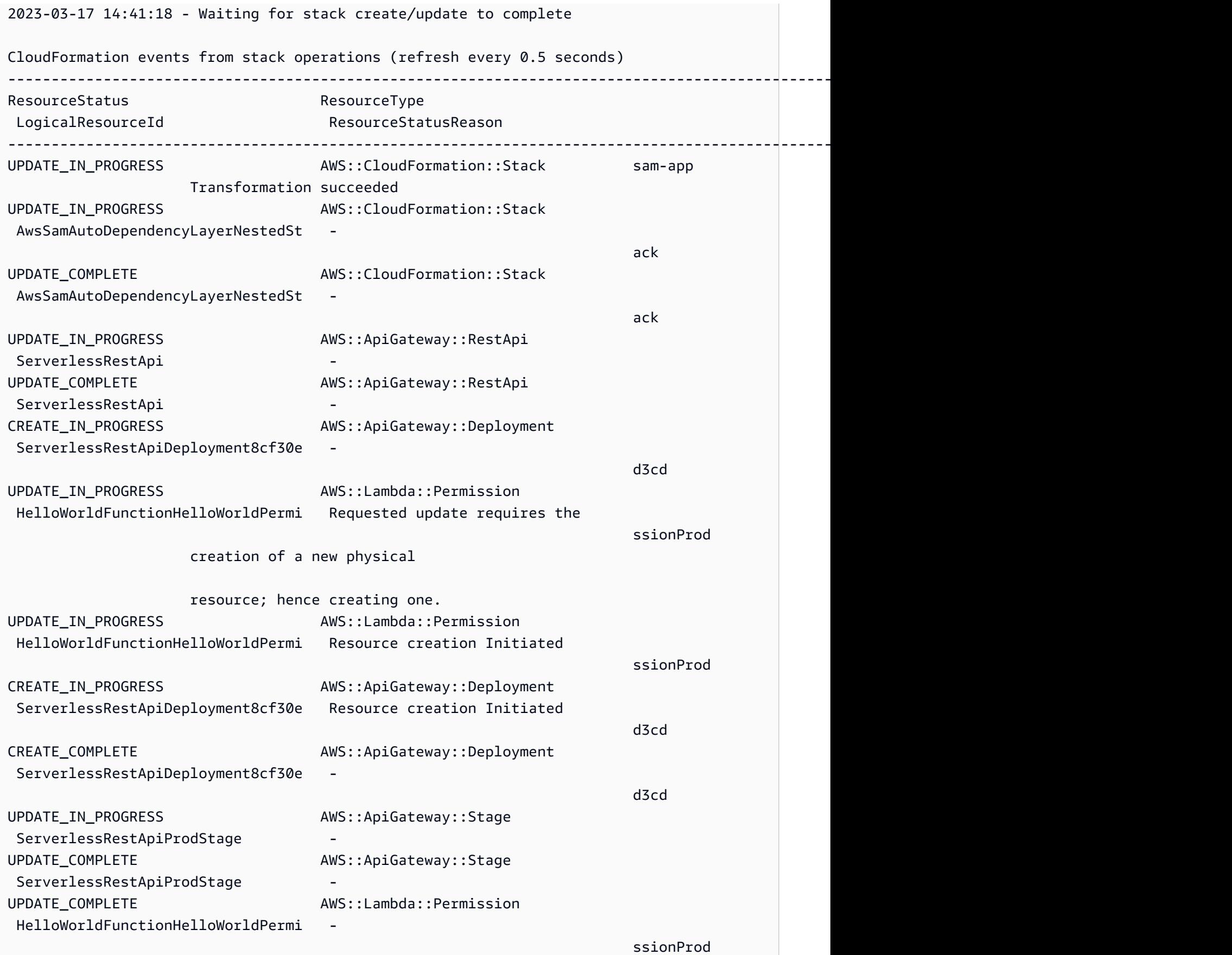

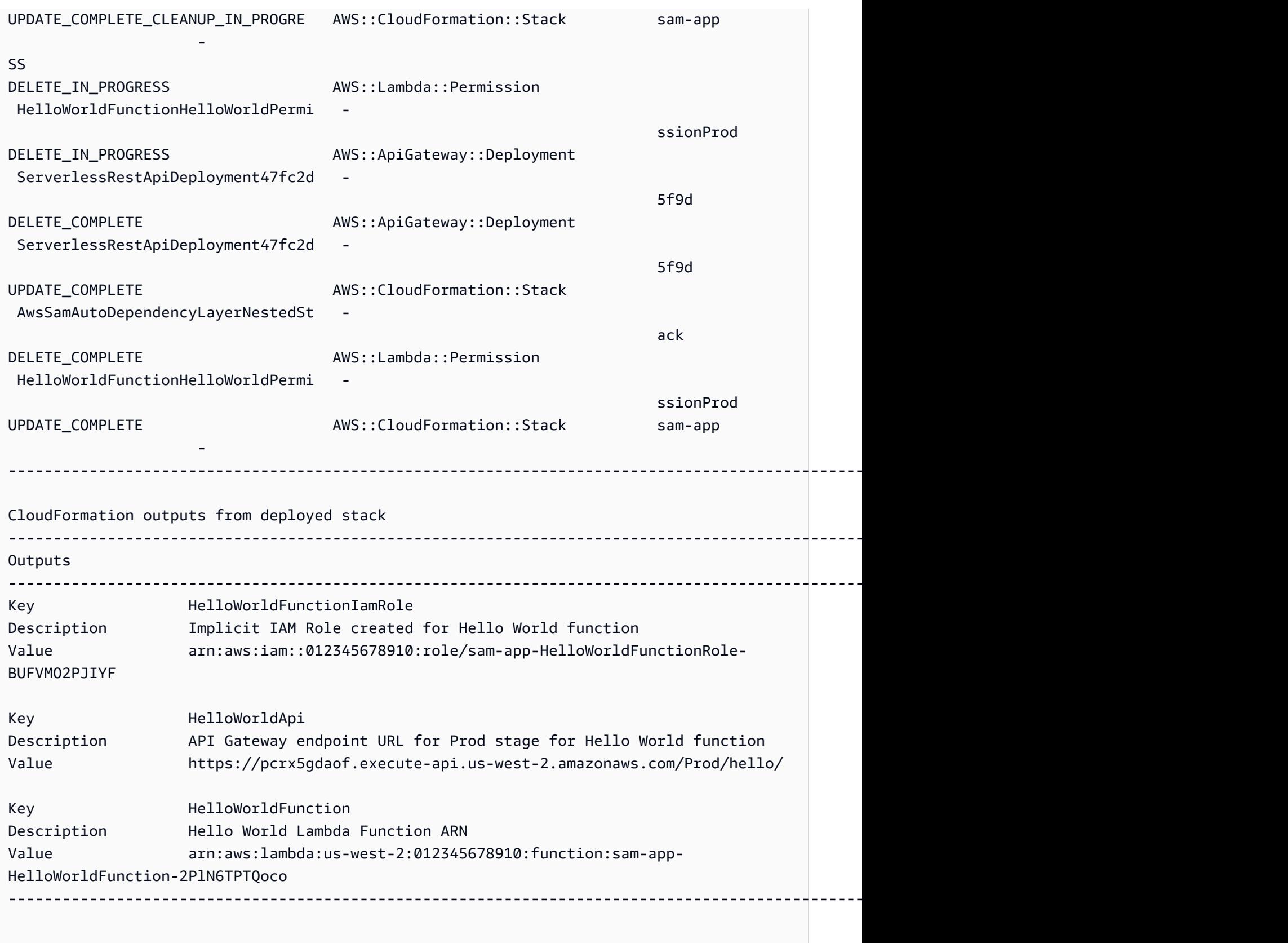

Stack update succeeded. Sync infra completed.

Infra sync completed.

# <span id="page-745-0"></span>Pelajari selengkapnya

Untuk deskripsi semua sam sync opsi, liha[tsam sync.](#page-821-0)

# Pantau aplikasi tanpa server Anda dengan AWS SAM

Setelah menerapkan aplikasi tanpa server, Anda dapat memantaunya untuk memberikan wawasan tentang operasinya dan mendeteksi anomali, yang dapat membantu pemecahan masalah. Bagian ini memberikan detail tentang pemantauan aplikasi tanpa server Anda. Ini termasuk informasi cara mengonfigurasi Amazon CloudWatch untuk memberi tahu Anda saat mendeteksi anomali. Ini juga menyediakan informasi tentang bekerja dengan log, termasuk penyorotan kesalahan dan tip untuk melihat, memfilter, mengambil, dan melacak log.

Topik

- [Pantau aplikasi tanpa server Anda dengan CloudWatch Application Insights](#page-746-0)
- [Cara menggunakan log](#page-750-0)

# <span id="page-746-0"></span>Pantau aplikasi tanpa server Anda dengan CloudWatch Application **Insights**

Amazon CloudWatch Application Insights membantu Anda memantau AWS sumber daya dalam aplikasi Anda untuk membantu mengidentifikasi potensi masalah. Ini dapat menganalisis data AWS sumber daya untuk tanda-tanda masalah dan membangun dasbor otomatis untuk memvisualisasikannya. Anda dapat mengonfigurasi CloudWatch Application Insights untuk digunakan dengan AWS Serverless Application Model (AWS SAM) aplikasi Anda. Untuk mempelajari lebih lanjut tentang Wawasan CloudWatch Aplikasi, lihat [Wawasan CloudWatch Aplikasi Amazon](https://docs.aws.amazon.com/AmazonCloudWatch/latest/monitoring/cloudwatch-application-insights.html) di CloudWatch Panduan Pengguna Amazon.

Topik

- [Mengkonfigurasi Wawasan CloudWatch Aplikasi dengan AWS SAM](#page-746-1)
- [Langkah selanjutnya](#page-750-1)

## <span id="page-746-1"></span>Mengkonfigurasi Wawasan CloudWatch Aplikasi dengan AWS SAM

Konfigurasikan Wawasan CloudWatch Aplikasi untuk AWS SAM aplikasi Anda melalui AWS SAM Command Line Interface (AWS SAMCLI) atau melalui AWS SAM template Anda.

### Konfigurasikan melalui AWS SAMCLI

Saat menginisialisasi aplikasi Anda dengansam init, aktifkan CloudWatch Application Insights melalui alur interaktif atau dengan menggunakan opsi. --application-insights

Untuk mengaktifkan CloudWatch Application Insights melalui alur AWS SAMCLI interaktif, masukkan **y** saat diminta.

```
Would you like to enable monitoring using CloudWatch Application Insights?
For more info, please view https://docs.aws.amazon.com/AmazonCloudWatch/latest/
monitoring/cloudwatch-application-insights.html [y/N]:
```
Untuk mengaktifkan CloudWatch Application Insights dengan --application-insights opsi, lakukan hal berikut.

sam init --application-insights

Untuk mempelajari lebih lanjut tentang menggunakan sam init perintah, liha[tsam init.](#page-768-0)

### Konfigurasikan melalui AWS SAM templat

Aktifkan Wawasan CloudWatch Aplikasi dengan mendefinisikan AWS::ResourceGroups::Group dan AWS::ApplicationInsights::Application sumber daya dalam template Anda AWS SAM .

```
AWSTemplateFormatVersion: '2010-09-09'
Transform: AWS::Serverless-2016-10-31 
Resources: 
   ApplicationResourceGroup: 
     Type: AWS::ResourceGroups::Group 
     Properties: 
       Name: 
          Fn::Join: 
         - '''
          - - ApplicationInsights-SAM- 
          - Ref: AWS::StackName 
       ResourceQuery: 
          Type: CLOUDFORMATION_STACK_1_0 
   ApplicationInsightsMonitoring: 
     Type: AWS::ApplicationInsights::Application 
     Properties:
```

```
 ResourceGroupName: 
     Fn::Join: 
       - '' 
       - - ApplicationInsights-SAM- 
       - Ref: AWS::StackName 
     AutoConfigurationEnabled: 'true' 
 DependsOn: ApplicationResourceGroup
```
- AWS:: ResourceGroups:: Group— Membuat grup untuk mengatur AWS sumber daya Anda untuk mengelola dan mengotomatiskan tugas pada sejumlah besar sumber daya sekaligus. Di sini, Anda membuat grup sumber daya untuk digunakan dengan CloudWatch Application Insights. Untuk informasi selengkapnya tentang jenis sumber daya ini, lihat [AWS::ResourceGroups::Group](https://docs.aws.amazon.com/AWSCloudFormation/latest/UserGuide/aws-resource-resourcegroups-group.html)di Panduan AWS CloudFormation Pengguna.
- AWS:: ApplicationInsights:: Application— Mengkonfigurasi Wawasan CloudWatch Aplikasi untuk grup sumber daya. Untuk informasi selengkapnya tentang jenis sumber daya ini, lihat [AWS::ApplicationInsights::Application](https://docs.aws.amazon.com/AWSCloudFormation/latest/UserGuide/aws-resource-applicationinsights-application.html)di Panduan AWS CloudFormation Pengguna.

Kedua sumber daya secara otomatis diteruskan ke AWS CloudFormation saat penerapan aplikasi. Anda dapat menggunakan AWS CloudFormation sintaks dalam AWS SAM template Anda untuk mengkonfigurasi CloudWatch Application Insights lebih lanjut. Untuk informasi selengkapnya, lihat [Menggunakan AWS CloudFormation templat](https://docs.aws.amazon.com/AmazonCloudWatch/latest/monitoring/appinsights-cloudformation.html) di Panduan CloudWatch Pengguna Amazon.

Saat menggunakan sam init --application-insights perintah, kedua sumber daya ini secara otomatis dihasilkan di AWS SAM template Anda. Berikut adalah contoh template yang dihasilkan.

```
AWSTemplateFormatVersion: '2010-09-09'
Transform: AWS::Serverless-2016-10-31
Description: > 
   sam-app-test 
   Sample SAM Template for sam-app-test
# More info about Globals: https://github.com/awslabs/serverless-application-model/
blob/master/docs/globals.rst
Globals: 
   Function: 
     Timeout: 3 
     MemorySize: 128
```

```
Resources: 
   HelloWorldFunction: 
     Type: AWS::Serverless::Function # More info about Function Resource: 
  https://github.com/awslabs/serverless-application-model/blob/master/
versions/2016-10-31.md#awsserverlessfunction 
     Properties: 
       CodeUri: hello_world/ 
       Handler: app.lambda_handler 
       Runtime: python3.9 
       Architectures: 
       - x86_64 
       Events: 
         HelloWorld: 
           Type: Api # More info about API Event Source: https://github.com/awslabs/
serverless-application-model/blob/master/versions/2016-10-31.md#api 
           Properties: 
              Path: /hello 
              Method: get 
   ApplicationResourceGroup: 
     Type: AWS::ResourceGroups::Group 
     Properties: 
       Name: 
         Fn::Join: 
        - '''
         - - ApplicationInsights-SAM- 
         - Ref: AWS::StackName 
       ResourceQuery: 
        Type: CLOUDFORMATION_STACK_1_0 
   ApplicationInsightsMonitoring: 
     Type: AWS::ApplicationInsights::Application 
     Properties: 
       ResourceGroupName: 
         Fn::Join: 
        - '''
         - - ApplicationInsights-SAM- 
         - Ref: AWS::StackName 
       AutoConfigurationEnabled: 'true' 
     DependsOn: ApplicationResourceGroup 
Outputs: 
   # ServerlessRestApi is an implicit API created out of Events key under 
  Serverless::Function 
   # Find out more about other implicit resources you can reference within SAM
```
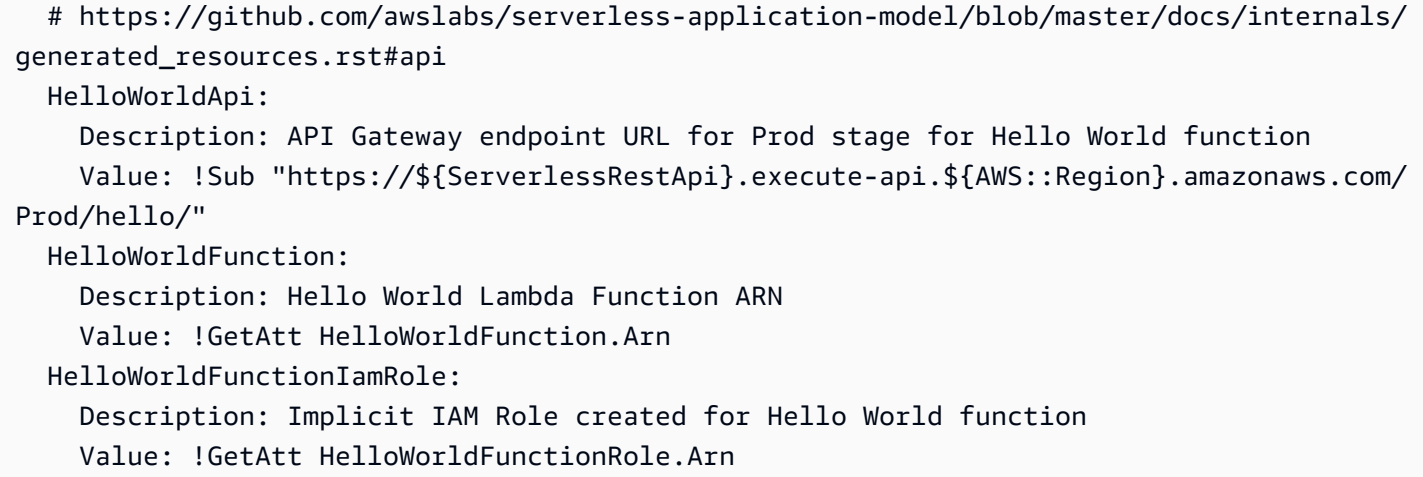

## <span id="page-750-1"></span>Langkah selanjutnya

Setelah mengonfigurasi CloudWatch Application Insights, gunakan sam build untuk membangun aplikasi Anda dan sam deploy untuk menyebarkan aplikasi Anda. Semua sumber daya yang didukung CloudWatch Application Insights akan dikonfigurasi untuk pemantauan.

- Untuk daftar sumber daya yang didukung, lihat [Log dan metrik yang didukung](https://docs.aws.amazon.com/AmazonCloudWatch/latest/monitoring/appinsights-logs-and-metrics.html) di Panduan CloudWatch Pengguna Amazon.
- Untuk mempelajari cara mengakses Wawasan CloudWatch Aplikasi, lihat [Mengakses Wawasan](https://docs.aws.amazon.com/AmazonCloudWatch/latest/monitoring/appinsights-accessing.html)  [CloudWatch Aplikasi](https://docs.aws.amazon.com/AmazonCloudWatch/latest/monitoring/appinsights-accessing.html) di CloudWatch Panduan Pengguna Amazon.

# <span id="page-750-0"></span>Cara menggunakan log

Untuk menyederhanakan pemecahan masalah, AWS SAMCLI memiliki perintah yang disebut. [sam](#page-794-0)  [logs](#page-794-0) Perintah ini memungkinkan Anda untuk mengambil log yang dibuat oleh fungsi Lambda Anda dari baris perintah.

### **a** Note

sam logsPerintah berfungsi untuk semua AWS Lambda fungsi, bukan hanya yang Anda gunakan AWS SAM.

### Mengambil log dengan tumpukan AWS CloudFormation

Ketika fungsi Anda adalah bagian dari AWS CloudFormation tumpukan, Anda dapat mengambil log dengan menggunakan ID logis fungsi:

sam logs -n HelloWorldFunction --stack-name mystack

### Mengambil log dari nama fungsi Lambda

Atau, Anda dapat mengambil log dengan menggunakan nama fungsi:

sam logs -n mystack-HelloWorldFunction-1FJ8PD

### Menunggu log

Tambahkan pilihan --tail untuk menunggu log baru dan lihat saat log tersebut masuk. Hal ini sangat membantu selama proses deployment atau saat Anda memecahkan masalah produksi.

sam logs -n HelloWorldFunction --stack-name mystack --tail

### Melihat log pada rentang waktu tertentu

Anda dapat melihat log dalam rentang waktu tertentu dengan menggunakan pilihan -s dan -e:

sam logs -n HelloWorldFunction --stack-name mystack -s '10min ago' -e '2min ago'

### Memfilter log

Gunakan pilihan --filter untuk menemukan log yang cocok dengan syarat, frasa, atau nilai dalam log acara Anda dengan cepat:

```
sam logs -n HelloWorldFunction --stack-name mystack --filter "error"
```
Dalam output, AWS SAMCLI menggarisbawahi semua kemunculan kata "kesalahan" sehingga Anda dapat dengan mudah menemukan kata kunci filter dalam output log.

# Menyoroti error

Ketika fungsi Lambda Anda macet atau habis waktu, akan AWS SAMCLI menyoroti pesan batas waktu berwarna merah. Hal ini membantu Anda menemukan eksekusi tertentu yang habis waktu dalam pengaliran raksasa log output dengan mudah.

# Pencetakan indah JSON

Jika pesan log Anda mencetak string JSON, AWS SAMCLI secara otomatis cukup mencetak JSON untuk membantu Anda mengurai dan memahami JSON secara visual.

# AWS SAM referensi

Bagian ini berisi bahan AWS SAM referensi. Ini termasuk bahan AWS SAMCLI referensi, seperti informasi referensi tentang AWS SAMCLI perintah dan AWS SAMCLI informasi tambahan, seperti konfigurasi, kontrol versi, dan informasi pemecahan masalah. Selain itu, bagian ini mencakup informasi referensi tentang AWS SAM spesifikasi dan AWS SAM template, seperti informasi referensi tentang konektor, repositori gambar, dan penerapan.

# AWS SAM spesifikasi dan AWS SAM template

AWS SAM Spesifikasi adalah spesifikasi open-source di bawah lisensi Apache 2.0. Versi AWS SAM spesifikasi saat ini tersedia d[iAWS SAM Proyek dan AWS SAM Template](#page-91-0). AWS SAM spesifikasi dilengkapi dengan sintaks singkat yang disederhanakan yang Anda gunakan untuk menentukan fungsi, peristiwa, API, konfigurasi, dan izin aplikasi tanpa server Anda.

Anda berinteraksi dengan AWS SAM spesifikasi melalui direktori proyek AWS SAM aplikasi, yang merupakan folder dan file yang dibuat saat Anda menjalankan sam init perintah. Direktori ini mencakup AWS SAM template, file penting yang mendefinisikan AWS sumber daya Anda. AWS SAM template adalah perpanjangan dari template. AWS CloudFormation Untuk referensi lengkap untuk AWS CloudFormation template, lihat [Referensi template](https://docs.aws.amazon.com/AWSCloudFormation/latest/UserGuide/template-reference.html) di Panduan AWS CloudFormation Pengguna.

# AWS SAMCLIreferensi perintah

AWS Serverless Application Model Command Line Interface (AWS SAMCLI) adalah alat baris perintah yang dapat Anda gunakan dengan AWS SAM templat dan integrasi pihak ketiga yang didukung untuk membangun dan menjalankan aplikasi tanpa server Anda.

Anda dapat menggunakan AWS SAMCLI perintah untuk mengembangkan, menguji, dan menyebarkan aplikasi tanpa server Anda ke file. AWS Cloud Berikut ini adalah beberapa contoh AWS SAMCLI perintah:

• sam init— Jika Anda AWS SAMCLI pengguna pertama kali, Anda dapat menjalankan sam init perintah tanpa parameter apa pun untuk membuat aplikasi Hello World. Perintah menghasilkan AWS SAM template yang telah dikonfigurasi dan contoh kode aplikasi dalam bahasa yang Anda pilih.

- sam local invokedan sam local start-api Gunakan perintah ini untuk menguji kode aplikasi Anda secara lokal, sebelum menerapkannya ke file. AWS Cloud
- sam logs— Gunakan perintah ini untuk mengambil log yang dihasilkan oleh fungsi Lambda Anda. Ini dapat membantu Anda menguji dan men-debug aplikasi Anda setelah Anda menerapkannya ke file. AWS Cloud
- sam package— Gunakan perintah ini untuk menggabungkan kode aplikasi dan dependensi Anda ke dalam paket deployment. Anda memerlukan paket penyebaran untuk mengunggah aplikasi Anda ke file. AWS Cloud
- sam deploy— Gunakan perintah ini untuk menyebarkan aplikasi tanpa server Anda ke file. AWS Cloud Ini menciptakan AWS sumber daya dan menetapkan izin dan konfigurasi lain yang didefinisikan dalam template. AWS SAM

Untuk petunjuk tentang menginstal AWS SAMCLI, lihat[Instal AWS SAMCLI](#page-34-0).

# AWS SAM templat kebijakan

Dengan AWS SAM, Anda dapat memilih dari daftar templat kebijakan untuk cakupan izin AWS Lambda fungsi Anda ke sumber daya yang digunakan aplikasi Anda.

# Topik

- [AWS SAM Proyek dan AWS SAM Template](#page-91-0)
- [AWS SAMCLIreferensi perintah](#page-754-0)
- [AWS SAMCLIberkas konfigurasi](#page-831-0)
- [AWS SAM referensi konektor](#page-857-0)
- [AWS SAM templat kebijakan](#page-467-0)
- [Repositori citra](#page-894-0)
- [Telemetri di AWS SAMCLI](#page-849-0)
- [Siapkan dan kelola akses sumber daya di AWS SAM template Anda](#page-456-0)

# <span id="page-754-0"></span>AWS SAMCLIreferensi perintah

Bagian ini mencakup informasi referensi tentang AWS SAMCLI perintah. Ini termasuk rincian tentang penggunaan, daftar lengkap dari berbagai opsi yang tersedia untuk setiap perintah, dan informasi tambahan. Jika berlaku, informasi tambahan mencakup detail seperti argumen, variabel lingkungan, dan peristiwa. Lihat setiap perintah untuk detailnya. Untuk petunjuk tentang menginstal AWS SAMCLI, lihat[Instal AWS SAMCLI](#page-34-0).

Topik

- [sam build](#page-755-0)
- [sam delete](#page-760-0)
- [sam deploy](#page-762-0)
- [sam init](#page-768-0)
- [sam list](#page-771-0)
- [sam local generate-event](#page-779-0)
- [sam local invoke](#page-780-0)
- [sam local start-api](#page-785-0)
- [sam local start-lambda](#page-790-0)
- [sam logs](#page-794-0)
- [sam package](#page-798-0)
- [sam pipeline bootstrap](#page-801-0)
- [sam pipeline init](#page-806-0)
- [sam publish](#page-807-0)
- [sam remote invoke](#page-809-0)
- [sam remote test-event](#page-814-0)
- [sam sync](#page-821-0)
- [sam traces](#page-827-1)
- [sam validate](#page-829-0)

# <span id="page-755-0"></span>sam build

Halaman ini memberikan informasi referensi untuk AWS Serverless Application Model perintah Command Line Interface (AWS SAMCLI)sam build.

- Untuk pengantar AWS SAMCLI, lihat[Apa itu AWS SAMCLI?](#page-19-0).
- Untuk dokumentasi tentang penggunaan AWS SAMCLI sam build perintah, liha[tPengantar](#page-566-0) [bangunan dengan sam build perintah](#page-566-0).
sam buildPerintah menyiapkan aplikasi untuk langkah-langkah selanjutnya dalam alur kerja pengembang, seperti pengujian lokal atau penyebaran ke file. AWS Cloud

# Penggunaan

\$ **sam build** *<arguments> <options>*

# Pendapat

## ID Sumber Daya

Tidak wajib. Menginstruksikan AWS SAM untuk membangun sumber daya tunggal yang dideklarasikan dalam [AWS SAM template.](#page-12-0) Artefak build untuk sumber daya yang ditentukan akan menjadi satu-satunya yang tersedia untuk perintah berikutnya dalam alur kerja, mis. sam package dan sam deploy.

# **Opsi**

## --base-dir, -s *DIRECTORY*

Selesaikan jalur relatif ke fungsi atau kode sumber lapisan sehubungan dengan direktori ini. Gunakan opsi ini jika Anda ingin mengubah cara jalur relatif ke folder kode sumber diselesaikan. Secara default, jalur relatif diselesaikan sehubungan dengan lokasi templat AWS SAM .

Selain sumber daya dalam aplikasi root atau tumpukan yang sedang Anda bangun, opsi ini juga memberlakukan aplikasi atau tumpukan nest.

Opsi ini berlaku untuk tipe sumber daya dan properti berikut:

- Tipe sumber daya: Properti AWS::Serverless::Function: CodeUri
- Tipe sumber daya: Atribut Sumber DayaAWS::Serverless::Function: Entri Metadata: DockerContext
- Tipe sumber daya: Properti AWS::Serverless::LayerVersion: ContentUri
- Tipe sumber daya: Properti AWS::Lambda::Function: Code
- Tipe sumber daya: Properti AWS::Lambda::LayerVersion: Content
- --beta-features | --no-beta-features

Izinkan atau tolak fitur beta.

## --build-dir, -b *DIRECTORY*

Jalur ke direktori tempat artefak build disimpan. Direktori ini dan semua isinya akan dihapus dengan opsi ini.

--build-image *TEXT*

URI dari citra kontainer yang ingin Anda tarik untuk build. Secara default, AWS SAM menarik citra kontainer dari Amazon ECR Publik. Gunakan opsi ini untuk menarik citra dari lokasi lain.

Anda dapat menentukan opsi ini beberapa kali. Setiap instans dari opsi ini dapat mengambil baik string atau pasangan kunci-nilai. Jika Anda menentukan string, string adalah URI citra kontainer untuk digunakan untuk semua sumber daya dalam aplikasi Anda. Misalnya, sam build --usecontainer --build-image amazon/aws-sam-cli-build-image-python3.8. Jika Anda menentukan pasangan kunci-nilai, kuncinya adalah nama sumber daya, dan nilainya adalah URI citra kontainer untuk digunakan untuk sumber daya tersebut. Sebagai contoh, sam build - use-container --build-image Function1=amazon/aws-sam-cli-build-imagepython3.8. Dengan pasangan kunci-nilai, Anda dapat menentukan citra kontainer yang berbeda untuk sumber daya yang berbeda.

Opsi ini hanya berlaku jika opsi --use-container ditentukan, jika tidak akan terjadi kesalahan. --build-in-source | --no-build-in-source

Berikan --build-in-source untuk membangun proyek Anda langsung di folder sumber.

--build-in-sourceOpsi ini mendukung runtime dan metode build berikut:

- Runtime Setiap Node. js runtime yang didukung oleh opsi. [sam init --runtime](#page-770-0)
- Membangun metode —Makefile,esbuild.

--build-in-sourceOpsi ini tidak kompatibel dengan opsi berikut:

- --hook-name
- --use-container

Default: --no-build-in-source

--cached | --no-cached

Aktifkan atau nonaktifkan build yang di-cache. Gunakan opsi ini untuk menggunakan kembali artefak build yang belum berubah dari build sebelumnya. AWS SAM mengevaluasi apakah Anda telah mengubah file apa pun di direktori proyek Anda. Secara default, build tidak di-cache. Jika - no-cached opsi dipanggil, itu akan mengganti cached = true pengaturan di samcofig.toml.

# **a** Note

AWS SAM tidak mengevaluasi apakah Anda telah mengubah modul pihak ketiga yang bergantung pada proyek Anda, di mana Anda belum menyediakan versi tertentu. Misalnya, jika fungsi Python Anda menyertakan requirements.txt file dengan entrirequests=1.x, dan versi modul permintaan terbaru berubah dari 1.1 ke1.2, maka AWS SAM tidak menarik versi terbaru hingga Anda menjalankan build yang tidak dicache.

## --cache-dir

Direktori tempat artefak cache disimpan saat --cached ditentukan. Direktori cache default adalah .aws-sam/cache.

## --config-env *TEXT*

Nama lingkungan yang menentukan nilai parameter default dalam file konfigurasi yang akan digunakan. Nilai default-nya adalah "default". Untuk informasi selengkapnya tentang file konfigurasi, lihat [AWS SAMCLIberkas konfigurasi.](#page-831-0)

--config-file *PATH*

Jalur dan nama file dari file konfigurasi yang berisi nilai parameter default yang akan digunakan. Nilai default-nya adalah "samconfig.toml" di root direktori proyek. Untuk informasi selengkapnya tentang file konfigurasi, lihat [AWS SAMCLIberkas konfigurasi.](#page-831-0)

--container-env-var, -e *TEXT*

Variabel lingkungan yang akan diteruskan ke kontainer build. Anda dapat menentukan opsi ini beberapa kali. Setiap instans opsi ini mengambil pasangan kunci-nilai, dengan penjelasan kunci adalah variabel sumber daya dan lingkungan, dan nilai adalah nilai variabel lingkungan. Misalnya: --container-env-var Function1.GITHUB\_TOKEN=TOKEN1 --container-env-var Function2.GITHUB\_TOKEN=TOKEN2.

Opsi ini hanya berlaku jika opsi --use-container ditentukan, jika tidak akan terjadi kesalahan. --container-env-var-file, -ef *PATH*

Nama jalur dan file dari file JSON yang berisi nilai-nilai untuk variabel lingkungan kontainer ini. Untuk informasi selengkapnya tentang file variabel lingkungan kontainer, lihat [File variabel](#page-584-0) [lingkungan kontainer.](#page-584-0)

Opsi ini hanya berlaku jika opsi --use-container ditentukan, jika tidak akan terjadi kesalahan. --debug

Mengaktifkan logging debug untuk mencetak pesan debug yang AWS SAMCLI dihasilkan, dan untuk menampilkan stempel waktu.

--docker-network *TEXT*

Menentukan nama atau ID dari Docker jaringan yang ada yang kontainer Docker Lambda harus terhubung ke, bersama dengan jaringan jembatan default. Jika tidak ditentukan, kontainer Lambda hanya terhubung ke jaringan jembatan Docker default.

--exclude, -x

Nama sumber daya untuk dikecualikan darisam build. Misalnya, jika template Anda berisiFunction1,Function2, Function3 dan Anda menjalankansam build --exclude Function2, hanya Function1 dan Function3 akan dibangun.

### --help

Menunjukkan pesan ini dan keluar.

```
--hook-name TEXT
```
Nama hook yang digunakan untuk memperluas AWS SAMCLI fungsionalitas.

Nilai yang diterima:terraform.

--manifest , -m *PATH*

Jalur ke file manifest dependensi kustom (misalnya, package.json) yang akan digunakan bukan default.

#### --parallel

Pengaktifan build paralel. Gunakan opsi ini untuk membangun fungsi dan lapisan AWS SAM template Anda secara paralel. Secara default, fungsi dan lapisan dibangun secara berurutan.

--parameter-overrides

(Opsional) String yang berisi penggantian AWS CloudFormation parameter yang dikodekan sebagai pasangan nilai kunci. Menggunakan format yang sama dengan AWS Command Line Interface (AWS CLI). Misalnya: 'ParameterKey=KeyPairName, ParameterValue = MyKey ParameterKey =InstanceType, ParameterValue =t1.micro'. Opsi ini tidak kompatibel dengan--hook-name.

#### --profile *TEXT*

Profil spesifik dari file kredensialmu yang mendapat AWS kredensialnya.

--region *TEXT*

Wilayah AWS Untuk menyebarkan ke. Misalnya, us-east-1.

--save-params

Simpan parameter yang Anda berikan pada baris perintah ke file AWS SAM konfigurasi.

--skip-prepare-infra

Melewati tahap persiapan jika tidak ada perubahan infrastruktur yang dilakukan. Gunakan dengan --hook-name opsi.

--skip-pull-image

Menentukan apakah perintah harus melewatkan menarik ke bawah citra Docker terbaru untuk waktu aktif Lambda.

--template-file, --template, -t *PATH*

Path dan nama file file AWS SAM template[default: template.[yaml|yml]]. Opsi ini tidak kompatibel dengan--hook-name.

```
--terraform-project-root-path
```
Jalur relatif atau absolut ke direktori tingkat atas yang berisi file Terraform konfigurasi atau kode sumber fungsi Anda. Jika file-file ini terletak di luar direktori yang berisi modul Terraform root Anda, gunakan opsi ini untuk menentukan jalur absolut atau relatifnya. Opsi ini mengharuskan - hook-name diatur keterraform.

```
--use-container, -u
```
Jika fungsi Anda tergantung pada paket yang memiliki dependensi terkompilasi secara native, gunakan opsi ini untuk membangun fungsi Anda di dalam kontainer Docker mirip Lambda.

# sam delete

Halaman ini memberikan informasi referensi untuk AWS Serverless Application Model perintah Command Line Interface (AWS SAMCLI)sam delete.

Untuk pengantar AWS SAMCLI, lihat[Apa itu AWS SAMCLI?](#page-19-0).

sam deletePerintah menghapus AWS SAM aplikasi dengan menghapus AWS CloudFormation tumpukan, artefak yang dikemas dan digunakan ke Amazon S3 dan Amazon ECR, dan file template. AWS SAM

Perintah ini juga memeriksa apakah ada tumpukan pendamping Amazon ECR yang diterapkan, dan jika demikian meminta pengguna untuk menghapus tumpukan itu dan repositori Amazon ECR. Jika --no-prompts ditentukan, maka tumpukan pendamping dan repositori Amazon ECR dihapus secara default.

## Penggunaan

\$ **sam delete** *<options>*

**Opsi** 

```
--config-env TEXT
```
Nama lingkungan yang menentukan nilai parameter default dalam file konfigurasi yang akan digunakan. Nilai default-nya adalah default. Untuk informasi selengkapnya tentang file konfigurasi, lihat [AWS SAMCLIberkas konfigurasi.](#page-831-0)

## --config-file *PATH*

Jalur dan nama file dari file konfigurasi yang berisi nilai parameter default yang akan digunakan. Nilai default-nya adalah samconfig.toml di root direktori proyek. Untuk informasi selengkapnya tentang file konfigurasi, lihat [AWS SAMCLIberkas konfigurasi.](#page-831-0)

--debug

Mengaktifkan logging debug untuk mencetak pesan debug yang AWS SAMCLI dihasilkan dan untuk menampilkan stempel waktu.

```
--help
```
Menunjukkan pesan ini dan keluar.

```
--no-prompts
```
Tentukan opsi ini agar AWS SAM beroperasi dalam mode non-interaktif. Nama tumpukan harus disediakan, baik dengan --stack-name opsi, atau dalam toml file konfigurasi.

--profile *TEXT*

Profil spesifik dari file kredensialmu yang mendapat AWS kredensialnya.

#### --region *TEXT*

AWS Wilayah untuk disebarkan. Misalnya, us-east-1.

--s3-bucket

Jalur bucket Amazon S3 yang ingin Anda hapus.

```
--s3-prefix
```
Awalan bucket Amazon S3 yang ingin Anda hapus.

```
--save-params
```
Simpan parameter yang Anda berikan pada baris perintah ke file AWS SAM konfigurasi.

--stack-name *TEXT*

Nama AWS CloudFormation tumpukan yang ingin Anda hapus.

# sam deploy

Halaman ini memberikan informasi referensi untuk AWS Serverless Application Model perintah Command Line Interface (AWS SAMCLI)sam deploy.

- Untuk pengantar AWS SAMCLI, lihat[Apa itu AWS SAMCLI?](#page-19-0).
- Untuk dokumentasi tentang penggunaan AWS SAMCLI sam deploy perintah, lihatPengantar [penerapan dengan perintah sam deploy](#page-684-0).

sam deployPerintah menyebarkan aplikasi untuk AWS Cloud menggunakan AWS CloudFormation.

## Penggunaan

\$ *<environment variables>* **sam deploy** *<options>*

## Variabel-variabel lingkungan

#### SAM\_CLI\_POLL\_DELAY

Atur variabel SAM\_CLI\_POLL\_DELAY lingkungan dengan nilai detik untuk mengonfigurasi seberapa sering AWS SAM CLI memeriksa status AWS CloudFormation tumpukan, yang berguna saat melihat pelambatan dari. AWS CloudFormation Variabel env ini digunakan untuk polling panggilan describe\_stack API, yang dibuat saat berjalan. sam deploy

Berikut ini adalah contoh dari variabel ini:

#### \$ **SAM\_CLI\_POLL\_DELAY=***5* **sam deploy**

# **Opsi**

### --capabilities *LIST*

Daftar kemampuan yang harus Anda tentukan AWS CloudFormation untuk memungkinkan membuat tumpukan tertentu. Beberapa templat tumpukan mungkin menyertakan sumber daya yang memengaruhi izin di Anda Akun AWS, misalnya, dengan membuat pengguna baru AWS Identity and Access Management (IAM). Untuk tumpukan tersebut, Anda harus secara eksplisit menerima kemampuannya dengan menentukan opsi ini. Nilai yang valid adalah hanya CAPABILITY\_IAM dan CAPABILITY\_NAMED\_IAM. Jika Anda memiliki sumber daya IAM, maka Anda dapat menentukan salah satu kemampuan. Jika Anda memiliki sumber daya IAM dengan nama khusus, maka Anda harus menentukanCAPABILITY\_NAMED\_IAM. Jika Anda tidak menentukan opsi ini, maka operasi mengembalikan InsufficientCapabilities kesalahan.

### --config-env *TEXT*

Nama lingkungan yang menentukan nilai parameter default dalam file konfigurasi yang akan digunakan. Nilai default-nya adalah default. Untuk informasi selengkapnya tentang file konfigurasi, lihat [AWS SAMCLIberkas konfigurasi.](#page-831-0)

### --config-file *PATH*

Jalur dan nama file dari file konfigurasi yang berisi nilai parameter default yang akan digunakan. Nilai default-nya adalah samconfig.toml di root direktori proyek. Untuk informasi selengkapnya tentang file konfigurasi, lihat [AWS SAMCLIberkas konfigurasi.](#page-831-0)

```
--confirm-changeset | --no-confirm-changeset
```
Prompt untuk mengonfirmasi apakah AWS SAMCLI penerapan set perubahan yang dihitung.

#### --debug

Aktifkan logging debug untuk mencetak pesan debug yang AWS SAMCLI dihasilkan dan untuk menampilkan stempel waktu.

```
--disable-rollback | --no-disable-rollback
```
Tentukan apakah akan memutar kembali AWS CloudFormation tumpukan Anda jika terjadi kesalahan selama penerapan. Secara default, jika ada kesalahan selama penerapan, AWS

CloudFormation tumpukan Anda akan kembali ke status stabil terakhir. Jika Anda menentukan - disable-rollback dan terjadi kesalahan selama penerapan, maka sumber daya yang dibuat atau diperbarui sebelum kesalahan terjadi tidak dibatalkan.

```
--fail-on-empty-changeset | --no-fail-on-empty-changeset
```
Tentukan apakah akan mengembalikan kode keluar bukan nol jika tidak ada perubahan yang harus dilakukan pada tumpukan. Perilaku default-nya adalah mengembalikan kode keluar nonkosong.

```
--force-upload
```
Tentukan opsi ini untuk mengunggah artefak bahkan jika artefak itu cocok dengan artefak yang ada di bucket Amazon S3. Mencocokkan artefak dibatalkan.

```
--guided, -g
```
Tentukan opsi ini untuk memiliki petunjuk AWS SAMCLI penggunaan untuk memandu Anda melalui penerapan.

## --help

Tampilkan pesan ini dan keluar.

```
--image-repositories TEXT
```
Pemetaan fungsi ke URI repositori Amazon ECR mereka. Fungsi referensi dengan ID logisnya. Berikut adalah contohnya:

```
$ sam deploy --image-repositories Function1=123456789012.dkr.ecr.us-
east-1.amazonaws.com/my-repo
```
Anda dapat menentukan opsi ini beberapa kali dalam satu perintah.

--image-repository *TEXT*

Nama repositori Amazon ECR tempat perintah ini mengunggah gambar fungsi Anda. Opsi ini diperlukan untuk fungsi yang dideklarasikan dengan jenis Image paket.

```
--kms-key-id TEXT
```
ID kunci AWS Key Management Service (AWS KMS) yang digunakan untuk mengenkripsi artefak yang diam di bucket Amazon S3. Jika Anda tidak menentukan opsi ini, AWS SAM gunakan kunci enkripsi yang dikelola Amazon S3.

## --metadata

Peta metadata untuk melampirkan ke semua artefak yang direferensikan dalam templat Anda.

--no-execute-changeset

Menunjukkan apakah akan menerapkan changeset. Tentukan opsi ini jika Anda ingin melihat perubahan tumpukan Anda sebelum menerapkan set perubahan. Perintah ini membuat AWS CloudFormation changeset dan kemudian keluar tanpa menerapkan changeset. Untuk menerapkan changeset, jalankan perintah yang sama tanpa opsi ini.

```
--no-progressbar
```
Jangan tampilkan baris progres saat mengunggah artefak ke Amazon S3.

```
--notification-arns LIST
```
Daftar ARN topik Amazon Simple Notification Service (Amazon SNS) AWS CloudFormation yang terkait dengan tumpukan.

```
--on-failure [ROLLBACK | DELETE | DO_NOTHING]
```
Tentukan tindakan yang akan diambil saat tumpukan gagal dibuat.

Pilihan berikut tersedia:

- ROLLBACK— Menggulung kembali tumpukan ke keadaan baik yang diketahui sebelumnya.
- DELETE— Menggulung kembali tumpukan ke keadaan baik yang diketahui sebelumnya, jika ada. Jika tidak, menghapus tumpukan.
- DO\_NOTHING— Tidak memutar kembali atau menghapus tumpukan. Efeknya sama dengan efek--disable-rollback.

Perilaku bawaannya adalah ROLLBACK.

# **a** Note

Anda dapat menentukan --disable-rollback opsi atau --on-failure opsi, tetapi tidak keduanya.

#### --parameter-overrides

String yang berisi penggantian AWS CloudFormation parameter yang dikodekan sebagai pasangan kunci-nilai. Gunakan format yang sama dengan AWS Command Line Interface (AWS CLI). Misalnya, ParameterKey=ParameterValue InstanceType=t1.micro.

#### --profile *TEXT*

Profil spesifik dari file kredensialmu yang mendapat AWS kredensialnya.

#### --region *TEXT*

Wilayah AWS Untuk menyebarkan ke. Misalnya, us-east-1.

```
--resolve-image-repos
```
Secara otomatis membuat repositori Amazon ECR untuk digunakan untuk pengemasan dan penerapan untuk penerapan yang tidak dipandu. Opsi ini hanya berlaku untuk fungsi dan lapisan dengan PackageType: Image ditentukan. Jika Anda menentukan --guided opsi, maka AWS SAMCLI mengabaikan. --resolve-image-repos

### **a** Note

Jika AWS SAM secara otomatis membuat repositori ECR Amazon untuk fungsi atau lapisan dengan opsi ini, dan Anda kemudian menghapus fungsi atau lapisan tersebut dari AWS SAM templat Anda, maka repositori ECR Amazon yang sesuai akan dihapus secara otomatis.

#### --resolve-s3

Buat bucket Amazon S3 secara otomatis untuk digunakan untuk pengemasan dan penerapan untuk penerapan yang tidak dipandu. Jika Anda menentukan --guided opsi, maka AWS SAM CLI mengabaikan. --resolve-s3 Jika Anda menentukan opsi --s3-bucket dan --resolves3 opsi, maka terjadi kesalahan.

#### --role-arn *TEXT*

Nama Sumber Daya Amazon (ARN) dari peran IAM yang AWS CloudFormation diasumsikan saat menerapkan kumpulan perubahan.

#### --s3-bucket *TEXT*

Nama bucket Amazon S3 tempat perintah ini mengunggah template Anda. AWS CloudFormation Jika template Anda lebih besar dari 51.200 byte, maka --s3-bucket opsi atau opsi diperlukan--resolve-s3. Jika Anda menentukan opsi --s3-bucket dan --resolve-s3 opsi, maka terjadi kesalahan.

--s3-prefix *TEXT*

Prefiks ditambahkan ke nama artefak yang diunggah ke bucket Amazon S3. Nama prefiks adalah nama jalur (nama folder) untuk bucket Amazon S3.

```
--save-params
```
Simpan parameter yang Anda berikan pada baris perintah ke file AWS SAM konfigurasi.

```
--signing-profiles LIST
```
Daftar profil penandatanganan untuk menandatangani paket deployment Anda. Opsi ini mengambil daftar pasangan kunci-nilai, dengan penjelasan kunci adalah nama fungsi atau lapisan untuk menandatangani, dan nilai adalah profil penandatanganan, dengan pemilik profil opsional yang dibatasi dengan :. Misalnya, FunctionNameToSign=SigningProfileName1 LayerNameToSign=SigningProfileName2:SigningProfileOwner.

```
--stack-name TEXT
```
(Wajib) Nama AWS CloudFormation tumpukan yang Anda gunakan. Jika Anda menentukan tumpukan yang ada, maka perintah memperbarui tumpukan. Jika Anda menentukan tumpukan baru, maka perintah membuatnya.

```
--tags LIST
```
Daftar tag untuk dikaitkan dengan tumpukan yang dibuat atau diperbarui. AWS CloudFormation juga menyebarkan tag ini ke sumber daya di tumpukan yang mendukungnya.

```
--template-file, --template, -t PATH
```
Path dan nama file tempat AWS SAM template Anda berada.

#### **a** Note

Jika Anda menentukan opsi ini, maka AWS SAM gunakan hanya templat dan sumber daya lokal yang ditunjukkannya.

### --use-json

Output JSON untuk AWS CloudFormation template. Output default-nya adalah YAML.

# sam init

Halaman ini memberikan informasi referensi untuk AWS Serverless Application Model perintah Command Line Interface (AWS SAMCLI)sam init.

- Untuk pengantar AWS SAMCLI, lihat[Apa itu AWS SAMCLI?](#page-19-0).
- Untuk dokumentasi tentang penggunaan AWS SAMCLI sam init perintah, lihatBuat aplikasi [Anda dengan sam init perintah.](#page-445-0)

sam initPerintah ini menyediakan opsi untuk menginisialisasi aplikasi tanpa server baru.

## Penggunaan

\$ **sam init** *<options>*

## **Opsi**

```
--app-template TEXT
```
Pengenal templat aplikasi terkelola yang ingin Anda gunakan. Jika Anda tidak yakin, hubungi sam init tanpa opsi untuk alur kerja interaktif.

Parameter ini diperlukan jika --no-interactive ditentukan dan --location tidak disediakan.

Parameter ini hanya tersedia dalam AWS SAMCLI versi 0.30.0 dan yang lebih baru. Menentukan parameter ini dengan versi sebelumnya menyebabkan kesalahan.

```
--application-insights | --no-application-insights
```
Aktifkan pemantauan Amazon CloudWatch Application Insights untuk aplikasi Anda. Untuk mempelajari selengkapnya, lihat [Pantau aplikasi tanpa server Anda dengan CloudWatch](#page-746-0) [Application Insights](#page-746-0).

Opsi default-nya adalah --no-application-insights.

```
--architecture, -a [ x86_64 | arm64 ]
```
Arsitektur set instruksi untuk fungsi Lambda aplikasi Anda. Tentukan salah satu x86\_64 atauarm64.

```
--base-image [ amazon/dotnet8-base | amazon/dotnet6-base | amazon/
dotnetcore3.1-base | amazon/go1.x-base | amazon/java21-base | amazon/
java17-base | amazon/java11-base | amazon/java8.al2-base | amazon/java8-
base | amazon/nodejs20.x-base | amazon/nodejs18.x-base | amazon/nodejs16.x-
base | | amazon/python3.12-base | amazon/python3.11-base | amazon/
python3.10-base | amazon/python3.9-base | amazon/python3.8-base | amazon/
ruby3.3-base | amazon/ruby3.2-base ]
```
Citra dasar dari aplikasi Anda. Opsi ini hanya berlaku jika tipe paketnya adalah Image.

Parameter ini diperlukan jika --no-interactive ditentukan, --package-type ditentukan sebagai Image, dan --location tidak ditentukan.

--config-env *TEXT*

Nama lingkungan yang menentukan nilai parameter default dalam file konfigurasi yang akan digunakan. Nilai default-nya adalah "default". Untuk informasi selengkapnya tentang file konfigurasi, lihat [AWS SAMCLIberkas konfigurasi.](#page-831-0)

```
--config-file PATH
```
Jalur dan nama file dari file konfigurasi yang berisi nilai parameter default yang akan digunakan. Nilai default-nya adalah "samconfig.toml" di root direktori proyek. Untuk informasi selengkapnya tentang file konfigurasi, lihat [AWS SAMCLIberkas konfigurasi.](#page-831-0)

```
--debug
```
Mengaktifkan logging debug untuk mencetak pesan debug yang AWS SAMCLI dihasilkan, dan untuk menampilkan stempel waktu.

```
--dependency-manager, -d [ gradle | mod | maven | bundler | npm | cli-
package | pip ]
```
Manajer dependensi waktu aktif Lambda Anda.

```
--extra-content
```
Ganti parameter kustom apa pun dalam cookiecutter.json konfigurasi template, misalnya,{"customParam1": "customValue1", "customParam2":"customValue2"}.

### --help, -h

Menunjukkan pesan ini dan keluar.

--location, -l *TEXT*

Lokasi templat atau aplikasi (Git, Mercurial, HTTP/HTTPS, file .zip, jalur).

Parameter ini diperlukan jika --no-interactive ditentukan dan --runtime, --name, dan - app-template tidak disediakan.

Untuk repositori Git, Anda harus menggunakan lokasi root repositori.

Untuk jalur lokal, templatnya harus dalam bentuk antara file. zip atau format [Cookiecutter.](https://cookiecutter.readthedocs.io/en/latest/README.html)

--name, -n *TEXT*

Nama proyek Anda yang akan dihasilkan sebagai direktori.

Parameter ini diperlukan jika --no-interactive ditentukan dan --location tidak disediakan.

```
--no-input
```
Menonaktifkan prompt Cookiecutter dan menerima nilai vcfdefault yang ditentukan dalam konfigurasi templat.

```
--no-interactive
```
Nonaktifkan prompt interaktif untuk parameter init, dan gagal jika nilai-nilai yang diperlukan tidak ada.

```
--output-dir, -o PATH
```
Lokasi tempat aplikasi diinisialisasi adalah output.

--package-type *[ Zip | Image ]*

Tipe paket aplikasi contoh. Zip membuat arsip file .zip, dan Image membuat citra kontainer.

<span id="page-770-0"></span>--runtime, -r *[ dotnet8 | dotnet6 | dotnetcore3.1 | go1.x | java21 | java17 | java11 | java8 | java8.al2 | nodejs20.x | nodejs18.x | nodejs16.x | python3.12 | python3.11 | python3.10 | python3.9 | python3.8 | ruby3.3 | ruby3.2 ]*

Waktu aktif Lambda aplikasi Anda. Opsi ini hanya berlaku jika tipe paketnya adalah Zip.

Parameter ini diperlukan jika --no-interactive ditentukan, --package-type ditentukan sebagai Zip, dan --location tidak ditentukan.

#### --save-params

Simpan parameter yang Anda berikan pada baris perintah ke file AWS SAM konfigurasi.

--tracing | --no-tracing

Aktifkan AWS X-Ray penelusuran untuk fungsi Lambda Anda.

# sam list

Halaman ini memberikan informasi referensi untuk AWS Serverless Application Model perintah Command Line Interface (AWS SAMCLI)sam list.

```
Untuk pengantar AWS SAMCLI, lihatApa itu AWS SAMCLI?.
```
sam listPerintah tersebut mengeluarkan informasi penting tentang sumber daya dalam aplikasi tanpa server Anda dan status aplikasi tanpa server Anda. Gunakan sam list sebelum dan sesudah penerapan untuk membantu selama pengembangan lokal dan cloud.

## Penggunaan

\$ **sam list** *<options> <subcommand>*

# **Opsi**

```
--help, -h
```
Tampilkan pesan ini dan keluar.

## **Subperintah**

## endpoints

Menampilkan daftar cloud dan titik akhir lokal dari AWS CloudFormation tumpukan Anda. Untuk informasi selengkapnya, lihat [sam list endpoints.](#page-772-0)

### resources

Menampilkan sumber daya dalam template AWS Serverless Application Model (AWS SAM) Anda yang dibuat pada AWS CloudFormation saat penerapan. Untuk informasi selengkapnya, lihat [sam](#page-774-0)  [list resources.](#page-774-0)

### stack-outputs

Menampilkan output AWS CloudFormation tumpukan Anda dari AWS CloudFormation template AWS SAM atau. Untuk informasi selengkapnya, lihat [sam list stack-outputs.](#page-777-0)

## <span id="page-772-0"></span>sam list endpoints

Halaman ini memberikan informasi referensi untuk AWS Serverless Application Model sam list endpoints subperintah Command Line Interface (AWS SAMCLI).

Untuk pengantar AWS SAMCLI, lihat[Apa itu AWS SAMCLI?](#page-19-0).

sam list endpointsSubperintah menampilkan daftar cloud dan endpoint lokal dari tumpukan Anda AWS CloudFormation . Anda dapat berinteraksi dengan sumber daya ini melalui sam sync perintah sam local dan.

AWS Lambda dan jenis sumber daya Amazon API Gateway didukung dengan perintah ini.

## **a** Note

Domain khusus didukung saat dikonfigurasi untuk sumber daya Amazon API Gateway Anda. Perintah ini akan menampilkan domain kustom alih-alih titik akhir default.

## Penggunaan

\$ **sam list endpoints** *<options>*

## Opsi

```
--config-env TEXT
```
Nama lingkungan yang menentukan nilai parameter default dalam file konfigurasi yang akan digunakan.

Nilai default: default

Untuk informasi selengkapnya tentang file konfigurasi, lihat [AWS SAMCLIberkas konfigurasi.](#page-831-0)

```
--config-file TEXT
```
Jalur dan nama file dari file konfigurasi yang berisi nilai parameter default yang akan digunakan.

Nilai default: samconfig.toml di direktori kerja saat ini.

Untuk informasi selengkapnya tentang file konfigurasi, lihat [AWS SAMCLIberkas konfigurasi.](#page-831-0)

--debug

Aktifkan pencatatan debug untuk mencetak pesan debug yang dihasilkan oleh stempel waktu AWS SAMCLI with.

--help, -h

Tampilkan pesan ini dan keluar.

--output [json|table]

Tentukan format untuk hasil keluaran.

Nilai default: table

```
--profile TEXT
```
Pilih profil tertentu dari file kredensialmu untuk mendapatkan AWS kredensialnya.

--region *TEXT*

Atur AWS wilayah layanan. Misalnya, us-east-1.

--save-params

Simpan parameter yang Anda berikan pada baris perintah ke file AWS SAM konfigurasi.

--stack-name *TEXT*

Nama AWS CloudFormation tumpukan yang digunakan. Nama tumpukan dapat ditemukan di file aplikasi Anda atau samconfig.toml file konfigurasi yang ditunjuk.

Ketika opsi ini tidak ditentukan, sumber daya lokal yang ditentukan dalam template Anda akan ditampilkan.

--template-file, --template, -t *PATH*

AWS SAM berkas templat.

Nilai default: template.[yaml|yml|json]

### **Contoh**

Menampilkan output, dalam format json, dari titik akhir sumber daya yang diterapkan dari tumpukan Anda AWS CloudFormation bernama. test-stack

```
$ sam list endpoints --stack-name test-stack --output json
\Gamma { 
     "LogicalResourceId": "HelloWorldFunction", 
     "PhysicalResourceId": "sam-app-test-list-HelloWorldFunction-H85Y7yIV7ZLq", 
     "CloudEndpoint": "https://zt55oi7kbljxjmcoahsj3cknwu0rposq.lambda-url.us-
east-1.on.aws/", 
     "Methods": "-" 
   }, 
  \{ "LogicalResourceId": "ServerlessRestApi", 
     "PhysicalResourceId": "uj80uoe2o2", 
     "CloudEndpoint": [ 
       "https://uj80uoe2o2.execute-api.us-east-1.amazonaws.com/Prod", 
       "https://uj80uoe2o2.execute-api.us-east-1.amazonaws.com/Stage" 
     ], 
     "Methods": [ 
       "/hello['get']" 
    \mathbf{I} }
]
```
## <span id="page-774-0"></span>sam list resources

Halaman ini memberikan informasi referensi untuk AWS Serverless Application Model sam list resources subperintah Command Line Interface (AWS SAMCLI).

Untuk pengantar AWS SAMCLI, lihat[Apa itu AWS SAMCLI?](#page-19-0).

sam list resourcesSubperintah menampilkan sumber daya dalam template AWS Serverless Application Model (AWS SAM) Anda yang dibuat AWS CloudFormation oleh AWS SAM transformasi saat penerapan.

Gunakan sam list resources dengan AWS SAM template sebelum penerapan untuk melihat sumber daya yang akan dibuat. Berikan nama AWS CloudFormation tumpukan untuk melihat daftar konsolidasi yang mencakup sumber daya yang digunakan.

## **a** Note

Untuk menghasilkan daftar sumber daya dari AWS SAM template Anda, transformasi lokal template Anda dilakukan. Sumber daya yang akan digunakan dengan kondisi, seperti dalam wilayah tertentu, termasuk dalam daftar ini.

Penggunaan

\$ **sam list resources** *<options>*

### Opsi

```
--config-env TEXT
```
Nama lingkungan yang menentukan nilai parameter default dalam file konfigurasi yang akan digunakan.

Nilai default: default

Untuk informasi selengkapnya tentang file konfigurasi, lihat [AWS SAMCLIberkas konfigurasi.](#page-831-0)

--config-file *TEXT*

Jalur dan nama file dari file konfigurasi yang berisi nilai parameter default yang akan digunakan.

Nilai default: samconfig.toml di direktori kerja saat ini.

Untuk informasi selengkapnya tentang file konfigurasi, lihat [AWS SAMCLIberkas konfigurasi.](#page-831-0)

--debug

Aktifkan pencatatan debug untuk mencetak pesan debug yang dihasilkan oleh stempel waktu AWS SAMCLI with.

--help, -h

Tampilkan pesan ini dan keluar.

```
--output [json|table]
```
Tentukan format untuk hasil keluaran.

Nilai default: table

#### --profile *TEXT*

Pilih profil tertentu dari file kredensialmu untuk mendapatkan AWS kredensialnya.

--region *TEXT*

Atur AWS wilayah layanan. Misalnya, us-east-1.

```
--save-params
```
Simpan parameter yang Anda berikan pada baris perintah ke file AWS SAM konfigurasi.

--stack-name *TEXT*

Nama AWS CloudFormation tumpukan yang digunakan. Nama tumpukan dapat ditemukan di file aplikasi Anda atau samconfig.toml file konfigurasi yang ditunjuk.

Ketika disediakan, ID logis sumber daya dari template Anda akan dipetakan ke ID fisik yang sesuai di AWS CloudFormation. Untuk mempelajari lebih lanjut tentang ID fisik, lihat [Bidang](https://docs.aws.amazon.com/AWSCloudFormation/latest/UserGuide/resources-section-structure.html#resources-section-structure-resource-fields)  [sumber daya](https://docs.aws.amazon.com/AWSCloudFormation/latest/UserGuide/resources-section-structure.html#resources-section-structure-resource-fields) di Panduan AWS CloudFormation Pengguna.

Ketika opsi ini tidak ditentukan, sumber daya lokal yang ditentukan dalam template Anda akan ditampilkan.

--template-file, --template, -t *PATH*

AWS SAM berkas templat.

Nilai default: template.[yaml|yml|json]

### **Contoh**

Menampilkan output, dalam format tabel, sumber daya lokal dari AWS SAM template Anda dan sumber daya yang digunakan dari AWS CloudFormation tumpukan Anda bernamatest-stack. Jalankan dari direktori yang sama dengan template lokal Anda.

```
$ sam list resources --stack-name test-stack --output table
-------------------------------------------------------------------------------------------------------------------------
Logical ID Physical ID
     ----------------------------------------------------------------------------------------------------
HelloWorldFunction sam-app-test-list-
HelloWorldFunction-H85Y7yIV7ZLq
```
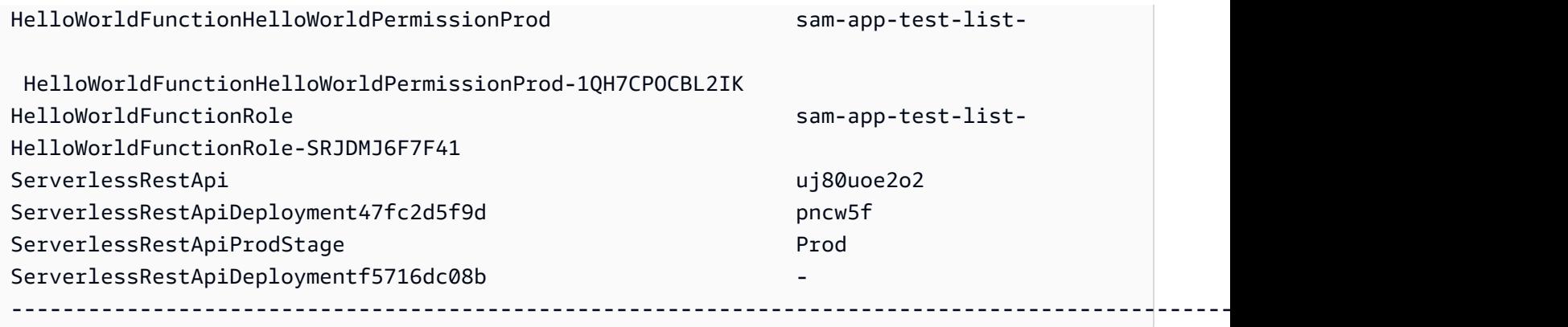

## <span id="page-777-0"></span>sam list stack-outputs

Halaman ini memberikan informasi referensi untuk AWS Serverless Application Model sam list stack-outputs subperintah Command Line Interface (AWS SAMCLI).

Untuk pengantar AWS SAMCLI, lihat[Apa itu AWS SAMCLI?](#page-19-0).

sam list stack-outputsSubperintah menampilkan output AWS CloudFormation tumpukan Anda dari AWS Serverless Application Model (AWS SAM) atau AWS CloudFormation template. Untuk informasi selengkapnyaOutputs, lihat [Output](https://docs.aws.amazon.com/AWSCloudFormation/latest/UserGuide/outputs-section-structure.html) di Panduan AWS CloudFormation Pengguna.

## Penggunaan

#### \$ **sam list stack-outputs** *<options>*

#### Opsi

```
--config-env TEXT
```
Nama lingkungan yang menentukan nilai parameter default dalam file konfigurasi yang akan digunakan.

Nilai default: default

Untuk informasi selengkapnya tentang file konfigurasi, lihat [AWS SAMCLIberkas konfigurasi.](#page-831-0)

--config-file *TEXT*

Jalur dan nama file dari file konfigurasi yang berisi nilai parameter default yang akan digunakan.

Nilai default: samconfig.toml di direktori kerja saat ini.

Untuk informasi selengkapnya tentang file konfigurasi, lihat [AWS SAMCLIberkas konfigurasi.](#page-831-0) --debug

Aktifkan pencatatan debug untuk mencetak pesan debug yang dihasilkan oleh stempel waktu AWS SAMCLI with.

--help, -h

Tampilkan pesan ini dan keluar.

--output [json|table]

Tentukan format untuk hasil keluaran.

Nilai default: table

--profile *TEXT*

Pilih profil tertentu dari file kredensi Anda untuk mendapatkan AWS kredensional.

```
--region TEXT
```
Atur AWS wilayah layanan. Misalnya, us-east-1.

```
--save-params
```
Simpan parameter yang Anda berikan pada baris perintah ke file AWS SAM konfigurasi.

```
--stack-name TEXT
```
Nama AWS CloudFormation tumpukan yang digunakan. Nama tumpukan dapat ditemukan di file aplikasi Anda atau samconfig.toml file konfigurasi yang ditunjuk.

Opsi ini diperlukan.

### Contoh

Menampilkan output, dalam format tabel, sumber daya dalam AWS CloudFormation tumpukan Anda bernamatest-stack.

```
$ sam list stack-outputs --stack-name test-stack --output table
------------------------------------------------------------------------------------------------------------------------
OutputKey OutputValue 
 Description
```
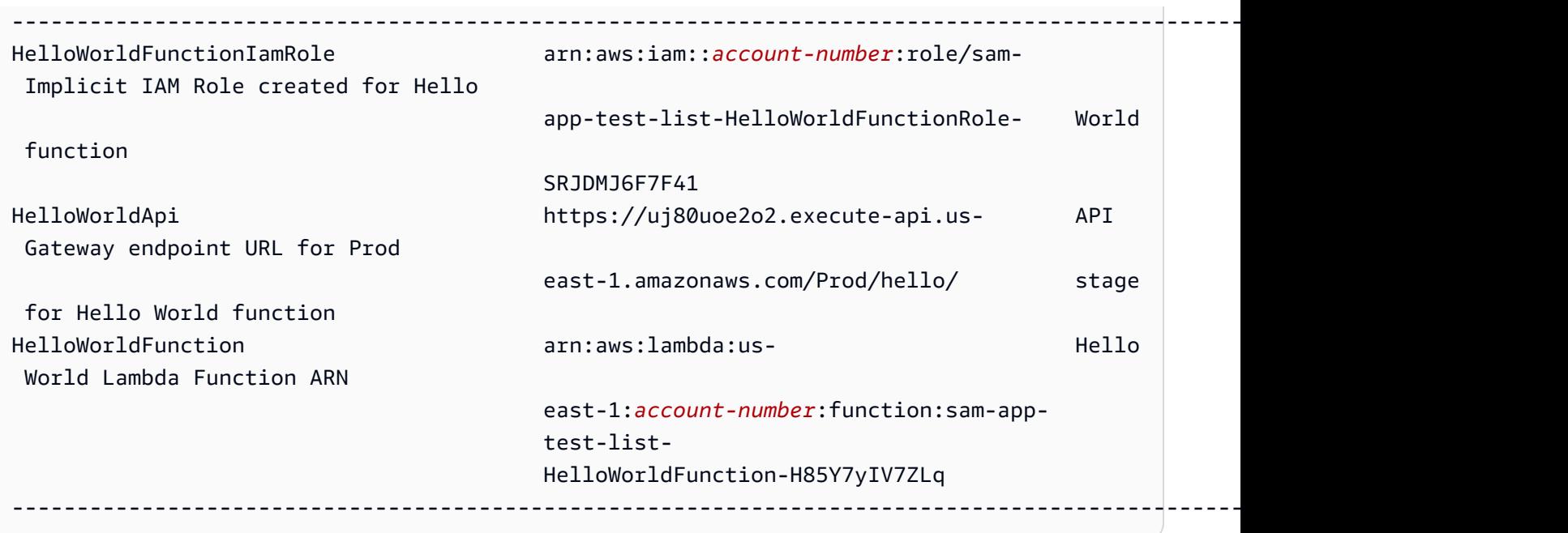

# sam local generate-event

Halaman ini memberikan informasi referensi untuk AWS Serverless Application Model sam local generate-event subperintah Command Line Interface (AWS SAMCLI).

- Untuk pengantar AWS SAMCLI, lihat[Apa itu AWS SAMCLI?](#page-19-0).
- Untuk dokumentasi tentang penggunaan AWS SAMCLI sam local generate-event perintah, lihat[Pengantar pengujian dengan sam local generate-event](#page-615-0).

sam local generate-eventSubperintah menghasilkan sampel payload peristiwa untuk didukung. Layanan AWS

# Penggunaan

\$ **sam local generate-event** *<options> <service> <event> <event-options>*

## **Opsi**

## --config-env TEXT

Nama lingkungan yang menentukan nilai parameter default dalam file konfigurasi yang akan digunakan. Nilai default-nya adalah "default". Untuk informasi selengkapnya tentang file konfigurasi, lihat [AWS SAMCLIberkas konfigurasi.](#page-831-0)

### --config-file *PATH*

Jalur dan nama file dari file konfigurasi yang berisi nilai parameter default yang akan digunakan. Nilai default-nya adalah samconfig.toml di root direktori proyek. Untuk informasi selengkapnya tentang file konfigurasi, lihat [AWS SAMCLIberkas konfigurasi.](#page-831-0)

--help

Menunjukkan pesan ini dan keluar.

## Layanan

Untuk melihat daftar layanan yang didukung, jalankan yang berikut ini:

```
$ sam local generate-event
```
## Peristiwa

Untuk melihat daftar peristiwa yang didukung yang dapat dihasilkan untuk setiap layanan, jalankan yang berikut ini:

\$ **sam local generate-event** *<service>*

## Opsi acara

Untuk melihat daftar opsi acara yang didukung yang dapat Anda ubah, jalankan yang berikut ini:

\$ **sam local generate-event** *<service> <event>* **--help**

# sam local invoke

Halaman ini memberikan informasi referensi untuk AWS Serverless Application Model sam local invoke subperintah Command Line Interface (AWS SAMCLI).

- Untuk pengantar AWS SAMCLI, lihat[Apa itu AWS SAMCLI?](#page-19-0).
- Untuk dokumentasi tentang penggunaan AWS SAMCLI sam local invoke subperintah, lihat[Pengantar pengujian dengan sam local invoke](#page-622-0).

sam local invokeSubperintah memulai pemanggilan satu kali fungsi secara lokal. AWS Lambda

# Penggunaan

\$ **sam local invoke** *<arguments> <options>*

# **a** Note

Jika Anda memiliki lebih dari satu fungsi yang ditentukan dalam AWS SAM template Anda, berikan ID logis fungsi yang ingin Anda panggil.

# Pendapat

ID Sumber Daya

ID fungsi Lambda untuk dipanggil.

Argumen ini opsional. Jika aplikasi Anda berisi satu fungsi Lambda, CLI akan AWS SAM memanggilnya. Jika aplikasi Anda berisi beberapa fungsi, berikan ID fungsi yang akan dipanggil.

Nilai yang valid: ID logis sumber daya atau ARN sumber daya.

# **Opsi**

```
--add-host LIST
```
Meneruskan nama host ke pemetaan alamat IP ke file host wadah Docker. Parameter ini dapat dilewatkan beberapa kali.

Example

Contoh: --add-host *example.com:127.0.0.1*

--beta-features | --no-beta-features

Izinkan atau tolak fitur beta.

--config-env *TEXT*

Nama lingkungan yang menentukan nilai parameter default dalam file konfigurasi yang akan digunakan. Nilai default-nya adalah "default". Untuk informasi selengkapnya tentang file konfigurasi, lihat [AWS SAMCLIberkas konfigurasi.](#page-831-0)

#### --config-file *PATH*

Jalur dan nama file dari file konfigurasi yang berisi nilai parameter default yang akan digunakan. Nilai default-nya adalah "samconfig.toml" di root direktori proyek. Untuk informasi selengkapnya tentang file konfigurasi, lihat [AWS SAMCLIberkas konfigurasi.](#page-831-0)

#### --container-env-vars

(Opsional) Teruskan variabel lingkungan untuk kontainer citra fungsi Lambda ketika debugging lokal.

### --container-host *TEXT*

Host kontainer Lambda yang teremulasi secara lokal. Nilai default-nya adalah localhost. Jika Anda ingin menjalankan AWS SAMCLI penampung Docker di macOS, Anda dapat menentukan. host.docker.internal Jika Anda ingin menjalankan wadah pada host yang berbeda dari AWS SAMCLI, Anda dapat menentukan alamat IP dari host jarak jauh.

```
--container-host-interface TEXT
```
Alamat IP dari antarmuka jaringan host tempat kontainer port harus terikat. Nilai default-nya adalah 127.0.0.1. Gunakan 0.0.0.0 untuk mengikat ke semua antarmuka.

--debug

Mengaktifkan logging debug untuk mencetak pesan debug yang AWS SAMCLI dihasilkan, dan untuk menampilkan stempel waktu.

```
--debug-args TEXT
```
Argumen tambahan untuk meneruskan ke debugger.

--debug-port, -d *TEXT*

Ketika ditentukan, mulai kontainer fungsi Lambda dalam modus debug dan ekspos port ini pada host lokal.

--debugger-path *TEXT*

Jalur host ke debugger yang dipasang ke kontainer Lambda.

```
--docker-network TEXT
```
Nama atau ID jaringan Docker yang ada yang harus terhubung dengan kontainer Docker Lambda, bersama dengan jaringan bridge default. Jika tidak ditentukan, kontainer Lambda hanya terhubung ke jaringan Docker bridge default.

--docker-volume-basedir, -v *TEXT*

Lokasi direktori dasar tempat AWS SAM file ada. Jika Docker berjalan pada mesin jarak jauh, Anda harus memasang jalur tempat AWS SAM file ada di mesin Docker dan memodifikasi nilai ini agar sesuai dengan mesin jarak jauh.

--env-vars, -n *PATH*

File JSON yang berisi nilai-nilai untuk variabel lingkungan fungsi Lambda ini. Untuk informasi selengkapnya tentang file variabel lingkungan, lihat [File variabel lingkungan.](#page-637-0)

--event, -e *PATH*

File JSON yang berisi data peristiwa yang diteruskan ke fungsi Lambda ketika dipanggil. Jika Anda tidak menentukan opsi ini, tidak ada peristiwa yang diterima. Untuk meng-input JSON dari stdin, Anda harus meneruskan nilai '-'. Untuk detail tentang format pesan acara dari berbagai AWS layanan, lihat [Bekerja dengan layanan lain](https://docs.aws.amazon.com/lambda/latest/dg/lambda-services.html) di Panduan AWS Lambda Pengembang.

```
--force-image-build
```
Menentukan apakah AWS SAMCLI harus membangun kembali gambar yang digunakan untuk memanggil fungsi Lambda dengan lapisan.

```
--help
```
Menunjukkan pesan ini dan keluar.

--hook-name TEXT

Nama hook yang digunakan untuk memperluas AWS SAMCLI fungsionalitas.

Nilai yang diterima:terraform.

--invoke-image *TEXT*

URI dari gambar kontainer yang ingin Anda gunakan untuk pemanggilan fungsi lokal. Secara default, AWS SAM tarik gambar kontainer dari Amazon ECR Public (yang tercantum dalam[Repositori citra\)](#page-894-0). Gunakan opsi ini untuk menarik citra dari lokasi lain.

Misalnya, sam local invoke MyFunction --invoke-image amazon/aws-sam-cliemulation-image-python3.8.

--layer-cache-basedir *DIRECTORY*

Menentukan lokasi direktori dasar tempat layer yang digunakan templat Anda diunduh.

## --log-file, -l *TEXT*

Berkas log untuk mengirim log waktu aktif.

--no-event

Memanggil fungsi dengan peristiwa kosong.

```
--parameter-overrides
```
(Opsional) String yang berisi penggantian AWS CloudFormation parameter yang dikodekan sebagai pasangan nilai kunci. Menggunakan format yang sama dengan AWS Command Line Interface (AWS CLI). Misalnya: 'ParameterKey=KeyPairName, ParameterValue = MyKey ParameterKey =InstanceType, ParameterValue =t1.micro'.

Opsi ini tidak kompatibel dengan--hook-name.

```
--profile TEXT
```
Profil spesifik dari file kredensyal Anda yang mendapat AWS kredensyal.

```
--region TEXT
```
AWS Wilayah untuk disebarkan. Misalnya, us-east-1.

```
--save-params
```
Simpan parameter yang Anda berikan pada baris perintah ke file AWS SAM konfigurasi.

```
--shutdown
```
Mengemulasi peristiwa shutdown setelah pemanggilan selesai, untuk menguji penanganan ekstensi perilaku shutdown.

## --skip-prepare-infra

Melewati tahap persiapan jika tidak ada perubahan infrastruktur yang dilakukan. Gunakan dengan --hook-name opsi.

## --skip-pull-image

Secara default, Lambda AWS SAMCLI memeriksa lingkungan runtime jarak jauh terbaru Lambda dan memperbarui gambar lokal Anda secara otomatis agar tetap sinkron.

Tentukan opsi ini untuk melewatkan menarik Docker gambar terbaru untuk lingkungan runtime Lambda Anda.

--template, -t *PATH*

File AWS SAM template.

Opsi ini tidak kompatibel dengan--hook-name.

**a** Note

Jika Anda menentukan opsi ini, hanya AWS SAM memuat template dan sumber daya lokal yang ditunjuknya.

--terraform-plan-file

Jalur relatif atau absolut ke file Terraform paket lokal Anda saat menggunakan AWS SAMCLI withTerraform Cloud. Opsi ini mengharuskan --hook-name diatur keterraform.

# sam local start-api

Halaman ini memberikan informasi referensi untuk AWS Serverless Application Model sam local start-api subperintah Command Line Interface (AWS SAMCLI).

- Untuk pengantar AWS SAMCLI, lihat[Apa itu AWS SAMCLI?](#page-19-0).
- Untuk dokumentasi tentang penggunaan AWS SAMCLI sam local start-api subperintah, lihat[Pengantar pengujian dengan sam local start-api.](#page-628-0)

sam local start-apiSubperintah menjalankan AWS Lambda fungsi Anda secara lokal untuk menguji melalui host server HTTP lokal.

## Penggunaan

\$ **sam local start-api** *<options>*

# **Opsi**

```
--add-host LIST
```
Meneruskan nama host ke pemetaan alamat IP ke file host wadah Docker. Parameter ini dapat dilewatkan beberapa kali.

#### Example

Contoh: --add-host *example.com:127.0.0.1*

#### --beta-features | --no-beta-features

Izinkan atau tolak fitur beta.

#### --config-env *TEXT*

Nama lingkungan yang menentukan nilai parameter default dalam file konfigurasi yang akan digunakan. Nilai default-nya adalah "default". Untuk informasi selengkapnya tentang file konfigurasi, lihat [AWS SAMCLIberkas konfigurasi.](#page-831-0)

--config-file *PATH*

Jalur dan nama file dari file konfigurasi yang berisi nilai parameter default yang akan digunakan. Nilai default-nya adalah "samconfig.toml" di root direktori proyek. Untuk informasi selengkapnya tentang file konfigurasi, lihat [AWS SAMCLIberkas konfigurasi.](#page-831-0)

```
--container-env-vars
```
Tidak wajib. Teruskan variabel lingkungan ke kontainer citra saat debugging lokal.

--container-host *TEXT*

Host kontainer Lambda yang teremulasi secara lokal. Nilai default-nya adalah localhost. Jika Anda ingin menjalankan AWS SAMCLI penampung Docker di macOS, Anda dapat menentukan. host.docker.internal Jika Anda ingin menjalankan wadah pada host yang berbeda dari AWS SAMCLI, Anda dapat menentukan alamat IP dari host jarak jauh.

```
--container-host-interface TEXT
```
Alamat IP dari antarmuka jaringan host tempat kontainer port harus terikat. Nilai default-nya adalah 127.0.0.1. Gunakan 0.0.0.0 untuk mengikat ke semua antarmuka.

#### --debug

Mengaktifkan logging debug untuk mencetak pesan debug yang dihasilkan oleh AWS SAMCLI dan menampilkan stempel waktu.

```
--debug-args TEXT
```
Argumen tambahan untuk diteruskan ke debugger.

#### --debug-function

Tidak wajib. Menentukan fungsi Lambda untuk diberlakukan opsi debug ketika --warmcontainers ditentukan. Parameter ini berlaku untuk --debug-port, --debugger-path, dan --debug-args.

```
--debug-port, -d TEXT
```
Ketika ditentukan, mulai kontainer fungsi Lambda dalam modus debug dan ekspos port ini pada host lokal.

```
--debugger-path TEXT
```
Jalan host ke debugger yang akan dipasang ke kontainer Lambda.

```
--docker-network TEXT
```
Nama atau ID dari jaringan Docker yang ada tempat Lambda Docker terhubung, bersama dengan jaringan bridge default. Jika tidak ditentukan, kontainer Lambda hanya terhubung ke jaringan Docker bridge default.

```
--docker-volume-basedir, -v TEXT
```
Lokasi direktori dasar tempat AWS SAM file ada. Jika Docker berjalan pada mesin jarak jauh, Anda harus memasang jalur tempat AWS SAM file ada di mesin Docker, dan memodifikasi nilai ini agar sesuai dengan mesin jarak jauh.

```
--env-vars, -n PATH
```
File JSON yang berisi nilai-nilai untuk variabel lingkungan fungsi Lambda ini.

--force-image-build

Menentukan apakah AWS SAM CLI harus membangun kembali gambar yang digunakan untuk memanggil fungsi dengan lapisan.

--help

Menunjukkan pesan ini dan keluar.

--hook-name *TEXT*

Nama hook yang digunakan untuk memperluas AWS SAMCLI fungsionalitas.

Nilai yang diterima:terraform.

#### --host *TEXT*

Nama host lokal atau alamat IP untuk diikatkan (default: '127.0.0.1').

--invoke-image *TEXT*

URI gambar kontainer yang ingin Anda gunakan untuk fungsi Lambda Anda. Secara default, AWS SAM tarik gambar kontainer dari Amazon ECR Public. Gunakan opsi ini untuk menarik citra dari lokasi lain.

Anda dapat menentukan opsi ini beberapa kali. Setiap instans dari opsi ini dapat mengambil baik string atau pasangan kunci-nilai. Jika Anda menentukan string, itu adalah URI dari gambar kontainer yang akan digunakan untuk semua fungsi dalam aplikasi Anda. Misalnya, sam local start-api --invoke-image public.ecr.aws/sam/emu-python3.8. Jika Anda menentukan pasangan kunci-nilai, kuncinya adalah nama sumber daya, dan nilainya adalah URI citra kontainer untuk digunakan untuk sumber daya tersebut. Sebagai contoh, sam local start-api --invoke-image public.ecr.aws/sam/emu-python3.8 --invoke-image Function1=amazon/aws-sam-cli-emulation-image-python3.8 . Dengan pasangan kunci-nilai, Anda dapat menentukan citra kontainer yang berbeda untuk sumber daya yang berbeda.

--layer-cache-basedir *DIRECTORY*

Menentukan lokasi basedir tempat Layer yang digunakan templat Anda terunduh.

--log-file, -l *TEXT*

Berkas log untuk mengirim log waktu aktif.

--parameter-overrides

Tidak wajib. String yang berisi penggantian AWS CloudFormation parameter yang dikodekan sebagai pasangan kunci-nilai. Gunakan format yang sama dengan AWS CLI—misalnya, 'ParameterKey=, ParameterValue MyKey ParameterKey = KeyPairNameInstanceType, ParameterValue =t1.micro'.

--port, -p *INTEGER*

Nomor port lokal untuk didengarkan (default: '3000').

```
--profile TEXT
```
Profil spesifik dari file kredensyal Anda yang mendapat AWS kredensyal.

#### --region *TEXT*

AWS Wilayah untuk dikerahkan ke. Misalnya, us-east-1.

--save-params

Simpan parameter yang Anda berikan pada baris perintah ke file AWS SAM konfigurasi.

--shutdown

Mengemulasi peristiwa shutdown setelah pemanggilan selesai, untuk menguji penanganan ekstensi perilaku shutdown.

```
--skip-prepare-infra
```
Melewati tahap persiapan jika tidak ada perubahan infrastruktur yang dilakukan. Gunakan dengan --hook-name opsi.

--skip-pull-image

Menentukan apakah CLI harus melewatkan menarik ke bawah citra Docker terbaru untuk waktu aktif Lambda.

```
--ssl-cert-file PATH
```
Jalur ke file sertifikat SSL (default: Tidak ada). Saat menggunakan opsi ini, --ssl-key-file opsi juga harus digunakan.

--ssl-key-file *PATH*

Jalur ke file kunci SSL (default: Tidak ada). Saat menggunakan opsi ini, --ssl-cert-file opsi juga harus digunakan.

```
--static-dir, -s TEXT
```
Setiap aset statis (misalnya, JavaScript CSS//HTML) file yang terletak di direktori ini disajikan di. /

--template, -t *PATH*

File AWS SAM template.

#### **a** Note

Jika Anda menentukan opsi ini, hanya AWS SAM memuat template dan sumber daya lokal yang ditunjuknya.

#### --terraform-plan-file

Jalur relatif atau absolut ke file Terraform paket lokal Anda saat menggunakan AWS SAMCLI withTerraform Cloud. Opsi ini mengharuskan --hook-name diatur keterraform.

--warm-containers *[EAGER | LAZY]*

Tidak wajib. Menentukan bagaimana AWS SAMCLI mengelola kontainer untuk setiap fungsi.

Tersedia dua opsi:

 EAGER: Kontainer untuk semua fungsi dimuat saat pertama dimulai dan terus ada di antara pemanggilan.

 LAZY: Kontainer hanya dimuat ketika setiap fungsi pertama kali dipanggil. Kontainer tersebut terus ada untuk pemanggilan tambahan.

# sam local start-lambda

Halaman ini memberikan informasi referensi untuk AWS Serverless Application Model sam local start-lambda subperintah Command Line Interface (AWS SAMCLI).

- Untuk pengantar AWS SAMCLI, lihat[Apa itu AWS SAMCLI?](#page-19-0).
- Untuk dokumentasi tentang penggunaan AWS SAMCLI sam local start-lambda subperintah, lihat[Pengantar pengujian dengan sam local start-lambda](#page-634-0).

sam local start-lambdaSubperintah memulai endpoint lokal untuk ditiru. AWS Lambda

## Penggunaan

#### \$ **sam local start-lambda** *<options>*

## Opsi

### --add-host *LIST*

Meneruskan nama host ke pemetaan alamat IP ke file host wadah Docker. Parameter ini dapat dilewatkan beberapa kali.

#### Example

Contoh: --add-host *example.com:127.0.0.1*

#### --beta-features | --no-beta-features

Izinkan atau tolak fitur beta.

#### --config-env *TEXT*

Nama lingkungan yang menentukan nilai parameter default dalam file konfigurasi yang akan digunakan. Nilai default-nya adalah "default". Untuk informasi selengkapnya tentang file konfigurasi, lihat [AWS SAMCLIberkas konfigurasi.](#page-831-0)

--config-file *PATH*

Jalur dan nama file dari file konfigurasi yang berisi nilai parameter default yang akan digunakan. Nilai default-nya adalah "samconfig.toml" di root direktori proyek. Untuk informasi selengkapnya tentang file konfigurasi, lihat [AWS SAMCLIberkas konfigurasi.](#page-831-0)

```
--container-env-vars
```
Tidak wajib. Teruskan variabel lingkungan ke kontainer citra saat debugging lokal.

--container-host *TEXT*

Host kontainer Lambda yang teremulasi secara lokal. Nilai default-nya adalah localhost. Jika Anda ingin menjalankan AWS SAMCLI penampung Docker di macOS, Anda dapat menentukan. host.docker.internal Jika Anda ingin menjalankan wadah pada host yang berbeda dari AWS SAMCLI, Anda dapat menentukan alamat IP dari host jarak jauh.

```
--container-host-interface TEXT
```
Alamat IP dari antarmuka jaringan host tempat kontainer port harus terikat. Nilai default-nya adalah 127.0.0.1. Gunakan 0.0.0.0 untuk mengikat ke semua antarmuka.

#### --debug

Mengaktifkan logging debug untuk mencetak pesan debug yang dihasilkan oleh AWS SAMCLI dan menampilkan stempel waktu.

```
--debug-args TEXT
```
Argumen tambahan untuk diteruskan ke debugger.
#### --debug-function

Tidak wajib. Menentukan fungsi Lambda untuk diberlakukan opsi debug ketika --warmcontainers ditentukan. Parameter ini berlaku untuk --debug-port, --debugger-path, dan --debug-args.

```
--debug-port, -d TEXT
```
Ketika ditentukan, mulai kontainer fungsi Lambda dalam modus debug, dan ekspos port ini pada host lokal.

```
--debugger-path TEXT
```
Jalur host ke debugger yang akan dipasang ke dalam kontainer Lambda.

```
--docker-network TEXT
```
Nama atau ID jaringan Docker yang ada tempat Lambda Docker kontainer harus terhubung, bersama dengan jaringan bridge default. Jika ini ditentukan, kontainer Lambda hanya terhubung ke jaringan Docker bridge default.

```
--docker-volume-basedir, -v TEXT
```
Lokasi direktori dasar tempat AWS SAM file ada. Jika Docker berjalan pada mesin jarak jauh, Anda harus memasang jalur tempat AWS SAM file ada di mesin Docker, dan memodifikasi nilai ini agar sesuai dengan mesin jarak jauh.

--env-vars, -n *PATH*

File JSON yang berisi nilai-nilai untuk variabel lingkungan fungsi Lambda ini.

--force-image-build

Tentukan apakah CLI harus membangun kembali gambar yang digunakan untuk menjalankan fungsi dengan lapisan.

--help

Menunjukkan pesan ini dan keluar.

--hook-name *TEXT*

Nama hook yang digunakan untuk memperluas AWS SAMCLI fungsionalitas.

Nilai yang diterima:terraform.

#### --host *TEXT*

Nama host lokal atau alamat IP untuk diikatkan (default: '127.0.0.1').

--invoke-image *TEXT*

URI dari gambar kontainer yang ingin Anda gunakan untuk pemanggilan fungsi lokal. Secara default, AWS SAM tarik gambar kontainer dari Amazon ECR Public. Gunakan opsi ini untuk menarik citra dari lokasi lain.

Misalnya, sam local start-lambda MyFunction --invoke-image amazon/aws-samcli-emulation-image-python3.8.

```
--layer-cache-basedir DIRECTORY
```
Menentukan lokasi basedir tempat layer yang digunakan templat Anda terunduh.

--log-file, -l *TEXT*

Berkas log untuk mengirim log waktu aktif.

--parameter-overrides

Tidak wajib. String yang berisi penggantian AWS CloudFormation parameter yang dikodekan sebagai pasangan kunci-nilai. Gunakan format yang sama dengan AWS CLI—misalnya, 'ParameterKey=, ParameterValue MyKey ParameterKey = KeyPairNameInstanceType, ParameterValue =t1.micro'. Opsi ini tidak kompatibel dengan--hook-name.

--port, -p *INTEGER*

Nomor port lokal untuk didengarkan (default: '3001').

--profile *TEXT*

Profil spesifik dari file kredensyal Anda yang mendapat AWS kredensyal.

--region *TEXT*

AWS Wilayah untuk dikerahkan ke. Misalnya, us-east-1.

```
--save-params
```
Simpan parameter yang Anda berikan pada baris perintah ke file AWS SAM konfigurasi.

--shutdown

Mengemulasi peristiwa shutdown setelah pemanggilan selesai, untuk menguji penanganan ekstensi perilaku shutdown.

### --skip-prepare-infra

Melewati tahap persiapan jika tidak ada perubahan infrastruktur yang dilakukan. Gunakan dengan --hook-name opsi.

--skip-pull-image

Menentukan apakah CLI harus melewatkan menarik gambar Docker terbaru untuk runtime Lambda.

--template, -t *PATH*

File AWS SAM template.

### **a** Note

Jika Anda menentukan opsi ini, hanya AWS SAM memuat template dan sumber daya lokal yang ditunjuknya. Opsi ini tidak kompatibel dengan--hook-name.

--terraform-plan-file

Jalur relatif atau absolut ke file Terraform paket lokal Anda saat menggunakan AWS SAMCLI withTerraform Cloud. Opsi ini mengharuskan --hook-name diatur keterraform.

--warm-containers *[EAGER | LAZY]*

Tidak wajib. Menentukan bagaimana AWS SAMCLI mengelola kontainer untuk setiap fungsi.

Tersedia dua opsi:

- EAGER: Kontainer untuk semua fungsi dimuat saat pertama dimulai dan terus ada di antara pemanggilan.
- LAZY: Kontainer hanya dimuat ketika setiap fungsi pertama kali dipanggil. Kontainer tersebut terus ada untuk pemanggilan tambahan.

# sam logs

Halaman ini memberikan informasi referensi untuk AWS Serverless Application Model perintah Command Line Interface (AWS SAMCLI)sam logs.

Untuk pengantar AWS SAMCLI, lihat[Apa itu AWS SAMCLI?](#page-19-0).

### sam logsPerintah mengambil log yang dihasilkan oleh AWS Lambda fungsi Anda.

### Penggunaan

\$ **sam logs** *<options>*

# **Opsi**

### --config-env *TEXT*

Nama lingkungan yang menentukan nilai parameter default dalam file konfigurasi yang akan digunakan. Nilai default-nya adalah "default". Untuk informasi selengkapnya tentang file konfigurasi, lihat [AWS SAMCLIberkas konfigurasi.](#page-831-0)

```
--config-file PATH
```
Jalur dan nama file dari file konfigurasi yang berisi nilai parameter default yang akan digunakan. Nilai default-nya adalah "samconfig.toml" di root direktori proyek. Untuk informasi selengkapnya tentang file konfigurasi, lihat [AWS SAMCLIberkas konfigurasi.](#page-831-0)

```
--cw-log-group LIST
```
Termasuk log dari grup CloudWatch log Log yang Anda tentukan. Jika Anda menentukan opsi ini bersama denganname, AWS SAM termasuk log dari grup log yang ditentukan selain log dari sumber daya bernama.

#### --debug

Mengaktifkan logging debug untuk mencetak pesan debug yang dihasilkan oleh AWS SAMCLI dan menampilkan stempel waktu.

```
---end-time, e TEXT
```
Mengambil log sampai saat ini. Waktu dapat berupa nilai-nilai relatif seperti '5 menit yang lalu', 'besok', atau stempel waktu yang diformat seperti '01-01-2018 10.10.10'.

### --filter *TEXT*

Memungkinkan Anda menentukan ekspresi untuk menemukan log yang cocok dengan istilah, frasa, atau nilai-nilai dalam peristiwa log Anda dengan cepat. Ini bisa berupa kata kunci sederhana (misalnya, "error") atau pola yang didukung oleh Amazon CloudWatch Logs. Untuk sintaksnya, lihat [dokumentasi Amazon CloudWatch Logs.](https://docs.aws.amazon.com/AmazonCloudWatch/latest/logs/FilterAndPatternSyntax.html)

## --help

Menunjukkan pesan ini dan keluar.

## --include-traces

Termasuk jejak X-Ray dalam output log.

```
--name, -n TEXT
```
Nama sumber daya untuk mengambil log. Jika sumber daya ini adalah bagian dari AWS CloudFormation tumpukan, ini bisa menjadi ID logis dari sumber daya fungsi di AWS SAM template AWS CloudFormation/. Beberapa nama dapat diberikan dengan mengulangi parameter lagi. Jika sumber daya berada dalam tumpukan bersarang, nama dapat ditambahkan dengan nama nama tumpukan bersarang untuk menarik log dari sumber daya tersebut (/). NestedStackLogicalId ResourceLogicalId Jika nama sumber daya tidak diberikan, tumpukan yang diberikan akan dipindai dan informasi log akan ditarik untuk semua sumber daya yang didukung. Jika Anda tidak menentukan opsi ini, AWS SAM mengambil log untuk semua sumber daya di tumpukan yang Anda tentukan. Jenis sumber daya berikut didukung:

- AWS::Serverless::Function
- AWS::Lambda::Function
- AWS::Serverless::Api
- AWS::ApiGateway::RestApi
- AWS::Serverless::HttpApi
- AWS::ApiGatewayV2::Api
- AWS::Serverless::StateMachine
- AWS::StepFunctions::StateMachine

```
--output TEXT
```
Menentukan format output untuk log. Untuk mencetak log yang diformat, tentukantext. Untuk mencetak log sebagai JSON, tentukanjson.

```
--profile TEXT
```
Profil spesifik dari file kredensialmu yang mendapat AWS kredensialnya.

--region *TEXT*

AWS Wilayah untuk dikerahkan ke. Misalnya, us-east-1.

#### --save-params

Simpan parameter yang Anda berikan pada baris perintah ke file AWS SAM konfigurasi.

--stack-name *TEXT*

Nama AWS CloudFormation tumpukan yang merupakan bagian dari sumber daya.

--start-time, -s *TEXT*

Mengambil log mulai saat ini. Waktu dapat berupa nilai-nilai relatif seperti '5 menit lalu', 'kemarin', atau stempel waktu yang diformat seperti '01-01-2018 10.10.10'. Default ke '10 menit yang lalu'.

--tail, -t

Mengikuti output log. Ini mengabaikan argumen waktu akhir dan terus mengambil log setelah log tersedia.

### Contoh

Ketika fungsi Anda adalah bagian dari AWS CloudFormation tumpukan, Anda dapat mengambil log dengan menggunakan ID logis fungsi saat Anda menentukan nama tumpukan.

\$ **sam logs -n** *HelloWorldFunction* **--stack-name** *myStack*

Lihat log untuk rentang waktu tertentu menggunakan opsi -s (--start-time) dan -e (--end-time).

```
$ sam logs -n HelloWorldFunction --stack-name myStack -s '10min ago' -e '2min ago'
```
Anda juga dapat menambahkan --tail opsi untuk menunggu log baru dan melihatnya saat mereka tiba.

\$ **sam logs -n** *HelloWorldFunction* **--stack-name** *myStack* **--tail**

Gunakan --filter opsi untuk menemukan log yang cocok dengan istilah, frasa, atau nilai dengan cepat dalam peristiwa log Anda.

\$ **sam logs -n** *HelloWorldFunction* **--stack-name** *myStack* **--filter** *"error"*

Lihat log untuk sumber daya di tumpukan anak.

#### \$ **sam logs --stack-name** *myStack* **-n** *childStack/HelloWorldFunction*

Log ekor untuk semua sumber daya yang didukung dalam aplikasi Anda.

```
$ sam logs --stack-name sam-app --tail
```
Ambil log untuk fungsi Lambda tertentu dan API Gateway API di aplikasi Anda.

```
$ sam logs --stack-name sam-app --name HelloWorldFunction --name HelloWorldRestApi
```
Ambil log untuk semua sumber daya yang didukung dalam aplikasi Anda, dan juga dari grup log yang ditentukan.

```
$ sam logs --cw-log-group /aws/lambda/myfunction-123 --cw-log-group /aws/lambda/
myfunction-456
```
# sam package

AWS Serverless Application Model Command Line Interface (AWS SAM CLI) mengemas AWS SAM aplikasi.

Perintah ini membuat .zip file kode dan dependensi Anda, dan mengunggah file ke Amazon Simple Storage Service (Amazon S3). AWS SAM memungkinkan enkripsi untuk semua file yang disimpan di Amazon S3. Kemudian mengembalikan salinan AWS SAM template Anda, menggantikan referensi ke artefak lokal dengan lokasi Amazon S3 tempat perintah mengunggah artefak.

Secara default ketika Anda menggunakan perintah ini, AWS SAMCLI mengasumsikan bahwa direktori kerja Anda saat ini adalah direktori root proyek Anda. Yang AWS SAMCLI pertama mencoba menemukan file template yang dibangun menggunakan [sam build](#page-755-0) perintah, yang terletak di .awssam subfolder, dan diberi namatemplate.yaml. Selanjutnya, AWS SAMCLI mencoba untuk menemukan file template bernama template.yaml atau template.yml di direktori kerja saat ini. Jika Anda menentukan --template opsi, AWS SAMCLI perilaku default diganti, dan hanya akan mengemas AWS SAM templat itu dan sumber daya lokal yang ditunjuknya.

### **a** Note

[sam deploy](#page-762-0) sekarang secara implisit melakukan fungsionalitas dari sam package. Anda dapat menggunakan perintah [sam deploy](#page-762-0) langsung ke paket dan men-deploy aplikasi Anda.

# Penggunaan

\$ **sam package** *<arguments> <options>*

# Pendapat

ID Sumber Daya

ID fungsi Lambda ke paket.

Argumen ini opsional. Jika aplikasi Anda berisi satu fungsi Lambda, AWS SAM CLI akan mengemasnya. Jika aplikasi Anda berisi beberapa fungsi, berikan ID fungsi untuk mengemas satu fungsi.

Nilai yang valid: ID logis sumber daya atau ARN sumber daya.

# **Opsi**

--config-env *TEXT*

Nama lingkungan yang menentukan nilai parameter default dalam file konfigurasi yang akan digunakan. Nilai default-nya adalah "default". Untuk informasi selengkapnya tentang file konfigurasi, lihat [AWS SAMCLIberkas konfigurasi.](#page-831-0)

--config-file *PATH*

Jalur dan nama file dari file konfigurasi yang berisi nilai parameter default yang akan digunakan. Nilai default-nya adalah "samconfig.toml" di root direktori proyek. Untuk informasi selengkapnya tentang file konfigurasi, lihat [AWS SAMCLIberkas konfigurasi.](#page-831-0)

# --debug

Mengaktifkan logging debug untuk mencetak pesan debug yang dihasilkan oleh AWS SAMCLI dan menampilkan stempel waktu.

--force-upload

Membatalkan file yang ada di bucket Amazon S3. Tentukan bendera ini untuk mengunggah artefak bahkan jika artefak tersebut cocok dengan artefak yang ada di bucket Amazon S3.

--help

Menunjukkan pesan ini dan keluar.

#### --image-repository *TEXT*

URI repositori Amazon Elastic Container Registry (Amazon ECR) tempat perintah ini mengunggah citra fungsi Anda. Diperlukan untuk fungsi dideklarasikan dengan tipe paket Image.

```
--kms-key-id TEXT
```
ID kunci AWS Key Management Service (AWS KMS) yang digunakan untuk mengenkripsi artefak yang diam di bucket Amazon S3. Jika opsi ini tidak ditentukan, maka AWS SAM gunakan kunci enkripsi yang dikelola Amazon S3.

```
--metadata
```
(Opsional) Peta metadata yang akan dilampirkan ke semua artefak yang direferensikan dalam templat Anda.

```
--no-progressbar
```
Jangan tampilkan baris progres saat mengunggah artefak ke Amazon S3.

```
--output-template-file PATH
```
Jalur ke file tempat perintah menulis templat terkemas. Jika Anda tidak menentukan jalur, perintah menulis templat ke output standar.

--profile *TEXT*

Profil spesifik dari file kredensialmu yang mendapat AWS kredensialnya.

```
--region TEXT
```
AWS Wilayah untuk dikerahkan ke. Misalnya, us-east-1.

```
--resolve-s3
```
Buat bucket Amazon S3 secara otomatis untuk digunakan untuk pengemasan. Jika Anda menentukan --resolve-s3 opsi --s3-bucket dan opsi, maka kesalahan akan terjadi.

```
--s3-bucket TEXT
```
Nama bucket Amazon S3 tempat perintah ini mengunggah artefak Anda. Jika artefak Anda lebih besar dari 51.200 byte, maka opsi --s3-bucket atau opsi diperlukan. --resolve-s3 Jika Anda menentukan --resolve-s3 opsi --s3-bucket dan opsi, maka kesalahan akan terjadi.

### --s3-prefix *TEXT*

Prefiks yang ditambahkan ke nama artefak diunggah ke bucket Amazon S3. Nama prefiks adalah nama jalur (nama folder) untuk bucket Amazon S3. Ini hanya berlaku untuk fungsi yang dilaporkan dengan tipe paket Zip.

#### --save-params

Simpan parameter yang Anda berikan pada baris perintah ke file AWS SAM konfigurasi.

--signing-profiles *LIST*

(Opsional) Daftar profil penandatanganan untuk menandatangani paket deployment Anda. Parameter ini mengambil daftar pasangan kunci-nilai, dengan penjeasan kunci adalah nama fungsi atau lapisan untuk menandatangani, dan nilai adalah profil penandatanganan, dengan pemilik profil opsional yang terbatasi :. Misalnya, FunctionNameToSign=SigningProfileName1 LayerNameToSign=SigningProfileName2:SigningProfileOwner.

--template-file, --template, -t *PATH*

Path dan nama file tempat AWS SAM template Anda berada.

### **a** Note

Jika Anda menentukan opsi ini, AWS SAM paket hanya template dan sumber daya lokal yang ditunjuknya.

### --use-json

Output JSON untuk AWS CloudFormation template. YAML digunakan secara default.

# sam pipeline bootstrap

Halaman ini memberikan informasi referensi untuk AWS Serverless Application Model sam local pipeline bootstrap subperintah Command Line Interface (AWS SAMCLI).

Untuk pengantar AWS SAMCLI, lihat[Apa itu AWS SAMCLI?](#page-19-0).

sam pipeline bootstrapSubperintah menghasilkan sumber daya AWS infrastruktur yang diperlukan untuk terhubung ke sistem CI/CD Anda. Langkah ini harus dijalankan untuk setiap tahap penerapan di pipeline Anda sebelum menjalankan sam pipeline init perintah.

Subperintah ini menyiapkan sumber daya AWS infrastruktur berikut:

- Opsi untuk mengonfigurasi izin pipa melalui:
	- Pengguna IAM alur dengan access key ID dan kredensial akses kunci rahasia untuk dibagi dengan sistem CI/CD.

# **a** Note

Kami merekomendasikan memutar kunci akses secara teratur. Untuk informasi selengkapnya, lihat [Memutar kunci akses secara teratur untuk kasus penggunaan yang](https://docs.aws.amazon.com/IAM/latest/UserGuide/best-practices.html#rotate-credentials) [memerlukan kredensi jangka panjang](https://docs.aws.amazon.com/IAM/latest/UserGuide/best-practices.html#rotate-credentials) dalam Panduan Pengguna IAM.

- Platform CI/CD yang didukung melalui OIDC. Untuk pengenalan tentang penggunaan OIDC dengan AWS SAM pipeline, buka. [Cara menggunakan otentikasi OIDC dengan pipeline AWS](#page-721-0) [SAM](#page-721-0)
- Peran AWS CloudFormation eksekusi IAM diasumsikan oleh AWS CloudFormation untuk menyebarkan aplikasi. AWS SAM
- Ember Amazon S3 untuk menampung artefak. AWS SAM
- Opsional, repositori citra Amazon ECR untuk menahan paket deployment Lambda citra kontainer (jika Anda memiliki sumber daya dari tipe paket Image).

# Penggunaan

\$ **sam pipeline bootstrap** *<options>*

# Opsi

```
--bitbucket-repo-uuid TEXT
```
UUID dari repositori Bitbucket. Opsi ini khusus untuk menggunakan Bitbucket OIDC untuk izin.

# **a** Note

Nilai ini dapat ditemukan di https://bitbucket.org/ *workspace/repository /admin/ addon/admin/pipelines/openid-connect*

--bucket *TEXT*

ARN dari ember Amazon S3 yang menampung artefak. AWS SAM

--cicd-provider *TEXT*

Platform CI/CD untuk pipa. AWS SAM

--cloudformation-execution-role *TEXT*

ARN dari peran IAM yang akan diasumsikan oleh AWS CloudFormation saat menerapkan tumpukan aplikasi. Berikan hanya jika Anda ingin menggunakan peran Anda sendiri. Jika tidak, perintah akan membuat peran baru.

```
--config-env TEXT
```
Nama lingkungan yang menentukan nilai parameter default dalam file konfigurasi yang akan digunakan. Nilai default-nya adalah **default**. Untuk informasi selengkapnya tentang file konfigurasi, lihat [AWS SAMCLIberkas konfigurasi.](#page-831-0)

--config-file *PATH*

Path dan nama file dari file konfigurasi yang berisi nilai parameter default yang akan digunakan. Nilai default-nya adalah samconfig.toml di root direktori proyek. Untuk informasi selengkapnya tentang file konfigurasi, lihat [AWS SAMCLIberkas konfigurasi.](#page-831-0)

```
--confirm-changeset | --no-confirm-changeset
```
Prompt untuk mengonfirmasi penyebaran sumber daya Anda.

```
--create-image-repository | --no-create-image-repository
```
Tentukan apakah akan membuat repositori citra Amazon ECR jika tidak ada yang disediakan. Repositori Amazon ECR menyimpan gambar kontainer fungsi Lambda, atau lapisan yang memiliki jenis paket. Image Nilai default-nya --no-create-image-repository.

--debug

Mengaktifkan logging debug dan mencetak pesan debug yang AWS SAMCLI dihasilkan, dan untuk menampilkan stempel waktu.

--deployment-branch *TEXT*

Nama cabang tempat penerapan akan terjadi. Opsi ini khusus untuk menggunakan GitHub Actions OIDC untuk izin.

--github-org *TEXT*

GitHub Organisasi tempat repositori milik. Jika tidak ada organisasi, masukkan nama pengguna pemilik repositori. Opsi ini khusus untuk menggunakan GitHub Actions OIDC untuk izin.

```
--github-repo TEXT
```
Nama GitHub repositori tempat penerapan akan terjadi. Opsi ini khusus untuk menggunakan GitHub Actions OIDC untuk izin.

```
--gitlab-group TEXT
```
GitLab Grup tempat repositori milik. Opsi ini khusus untuk menggunakan GitLab OIDC untuk izin.

```
--gitlab-project TEXT
```
Nama GitLab proyek. Opsi ini khusus untuk menggunakan GitLab OIDC untuk izin.

--help, -h

Menunjukkan pesan ini dan keluar.

```
--image-repository TEXT
```
ARN dari repositori gambar Amazon ECR yang menyimpan gambar kontainer fungsi Lambda, atau lapisan yang memiliki jenis paket. Image Jika tersedia, opsi --create-imagerepository diabaikan. Jika tidak disediakan dan --create-image-repository ditentukan, perintah membuat satu.

```
--interactive | --no-interactive
```
Nonaktifkan prompt interaktif untuk parameter bootstrap dan gagal jika ada parameter yang diperlukan yang hilang. Nilai default-nya adalah --interactive. Untuk perintah ini, --stage adalah satu-satunya parameter yang diperlukan.

```
a) Note
```
Jika --no-interactive ditentukan bersama dengan--use-oidc-provider, semua parameter yang diperlukan untuk penyedia OIDC Anda harus disertakan.

--oidc-client-id *TEXT*

ID klien dikonfigurasi untuk digunakan dengan penyedia OIDC Anda.

```
--oidc-provider [github-actions | gitlab | bitbucket-pipelines]
```
Nama penyedia CI/CD yang akan digunakan untuk izin OIDC. GitLab, GitHub, dan Bitbucket didukung.

```
--oidc-provider-url TEXT
```
URL untuk penyedia OIDC. Nilai harus dimulai dengan**https://**.

```
--permissions-provider [oidc | iam]
```
Pilih penyedia izin untuk mengambil peran eksekusi pipeline. Nilai default-nya adalah **iam**.

--pipeline-execution-role *TEXT*

ARN IAM role yang akan diterima oleh pengguna alur untuk beroperasi pada tahap ini. Berikan hanya jika Anda ingin menggunakan peran Anda sendiri. Jika tidak disediakan, perintah ini akan membuat peran baru.

--pipeline-user *TEXT*

Amazon Resource Name (ARN) dari pengguna IAM memiliki access key ID dan secret access key yang dibagi dengan sistem CI/CD. Ini digunakan untuk memberikan izin pengguna IAM ini untuk mengakses AWS akun yang sesuai. Jika tidak disediakan, perintah akan membuat pengguna IAM bersama dengan ID kunci akses dan kredenal kunci akses rahasia.

--profile *TEXT*

Profil spesifik dari file kredensialmu yang mendapat AWS kredensialnya.

--region *TEXT*

AWS Wilayah untuk dikerahkan ke. Misalnya, us-east-1.

#### --save-params

Simpan parameter yang Anda berikan pada baris perintah ke file AWS SAM konfigurasi.

--stage *TEXT*

Nama tahap deployment yang sesuai. Ini digunakan sebagai akhiran untuk sumber daya AWS infrastruktur yang dibuat.

# Pemecahan Masalah

Kesalahan: Parameter yang diperlukan tidak ada

Kapan --no-interactive ditentukan bersama dengan --use-oidc-provider dan salah satu parameter yang diperlukan tidak disediakan, pesan kesalahan ini akan ditampilkan bersama dengan deskripsi parameter yang hilang.

# sam pipeline init

Halaman ini memberikan informasi referensi untuk AWS Serverless Application Model sam local pipeline init subperintah Command Line Interface (AWS SAMCLI).

```
Untuk pengantar AWS SAMCLI, lihatApa itu AWS SAMCLI?.
```
sam pipeline initSubperintah menghasilkan file konfigurasi pipeline yang dapat digunakan oleh sistem CI/CD Anda untuk menyebarkan aplikasi tanpa server. AWS SAM

Sebelum menggunakan sam pipeline init, Anda harus mem-bootstrap sumber daya yang diperlukan untuk setiap tahap dalam alur Anda. Anda dapat melakukan ini dengan menjalankan sam pipeline init --bootstrap untuk dipandu melalui proses penyiapan dan pembuatan file konfigurasi, atau merujuk ke sumber daya yang telah Anda buat sebelumnya dengan perintah sam pipeline bootstrap.

# Penggunaan

# \$ **sam pipeline init** *<options>*

Opsi

--bootstrap

Aktifkan mode interaktif yang memandu pengguna melalui pembuatan sumber daya AWS infrastruktur yang diperlukan.

--config-env *TEXT*

Nama lingkungan yang menentukan nilai parameter default dalam file konfigurasi yang akan digunakan. Nilai default-nya adalah default. Untuk informasi selengkapnya tentang file konfigurasi, lihat [AWS SAMCLIberkas konfigurasi.](#page-831-0)

# --config-file *TEXT*

Jalur dan nama file dari file konfigurasi yang berisi nilai parameter default yang akan digunakan. Nilai default-nya adalah samconfig.toml dalam direktori root proyek. Untuk informasi selengkapnya tentang file konfigurasi, lihat [AWS SAMCLIberkas konfigurasi.](#page-831-0)

--debug

Mengaktifkan logging debug untuk mencetak pesan debug yang AWS SAMCLI dihasilkan, dan untuk menampilkan stempel waktu.

```
--help, -h
```
Menunjukkan pesan ini dan keluar.

--save-params

Simpan parameter yang Anda berikan pada baris perintah ke file AWS SAM konfigurasi.

# sam publish

Halaman ini memberikan informasi referensi untuk AWS Serverless Application Model perintah Command Line Interface (AWS SAMCLI)sam publish.

Untuk pengantar AWS SAMCLI, lihat[Apa itu AWS SAMCLI?](#page-19-0).

sam publishPerintah menerbitkan AWS SAM aplikasi ke file. AWS Serverless Application Repository Perintah ini mengambil AWS SAM template yang dikemas dan menerbitkan aplikasi ke Wilayah yang ditentukan AWS .

sam publishPerintah mengharapkan AWS SAM template untuk menyertakan Metadata bagian yang berisi metadata aplikasi yang diperlukan untuk penerbitan. Di bagian Metadata, properti LicenseUrl dan ReadmeUrl harus merujuk ke bucket Amazon Simple Storage Service (Amazon S3), bukan file lokal. Untuk informasi selengkapnya tentang Metadata bagian AWS SAM templat, lihat[Menerbitkan aplikasi Anda dengan AWS SAMCLI.](#page-936-0)

Secara default, sam publish membuat aplikasi sebagai privat. Sebelum akun AWS lainnya diizinkan untuk melihat dan men-deploy aplikasi Anda, Anda harus membaginya. Untuk informasi tentang berbagi aplikasi, lihat [Contoh Kebijakan Berbasis Sumber Daya AWS Serverless Application](https://docs.aws.amazon.com/serverlessrepo/latest/devguide/security_iam_resource-based-policy-examples.html)  [Repository](https://docs.aws.amazon.com/serverlessrepo/latest/devguide/security_iam_resource-based-policy-examples.html) di Panduan Developer AWS Serverless Application Repository .

# **a** Note

Saat ini sam publish tidak mendukung penerbitan aplikasi yang di-nest yang ditentukan secara lokal. Jika aplikasi Anda berisi aplikasi bersarang, Anda harus mempublikasikannya secara terpisah ke AWS Serverless Application Repository sebelum memublikasikan aplikasi induk Anda.

# Penggunaan

\$ **sam publish** *<options>*

Opsi

```
--config-env TEXT
```
Nama lingkungan yang menentukan nilai parameter default dalam file konfigurasi yang akan digunakan. Nilai default-nya adalah "default". Untuk informasi selengkapnya tentang file konfigurasi, lihat [AWS SAMCLIberkas konfigurasi.](#page-831-0)

```
--config-file PATH
```
Jalur dan nama file dari file konfigurasi yang berisi nilai parameter default yang akan digunakan. Nilai default-nya adalah "samconfig.toml" di root direktori proyek. Untuk informasi selengkapnya tentang file konfigurasi, lihat [AWS SAMCLIberkas konfigurasi.](#page-831-0)

--debug

Menghidupkan logging debug untuk mencetak pesan debug yang AWS SAMCLI dihasilkan, dan untuk menampilkan stempel waktu.

--help

Menunjukkan pesan ini dan keluar.

```
--profile TEXT
```
Profil spesifik dari file kredensialmu yang mendapat AWS kredensialnya.

--region *TEXT*

AWS Wilayah untuk disebarkan. Misalnya, us-east-1.

#### --save-params

Simpan parameter yang Anda berikan pada baris perintah ke file AWS SAM konfigurasi.

--semantic-version *TEXT*

(Opsional) Gunakan opsi ini untuk menyediakan versi semantik aplikasi Anda yang membatalkan properti SemanticVersion di bagian Metadata dari file templat. Untuk informasi selengkapnya tentang versioning semantik, lihat [Spesifikasi Versioning semantik.](https://semver.org/)

```
--template, -t PATH
```
Jalur file AWS SAM template[default: template.[yaml|yml]].

# Contoh

Untuk mempublikasikan aplikasi:

\$ **sam publish --template** *packaged.yaml* **--region** *us-east-1*

# sam remote invoke

Halaman ini memberikan informasi referensi untuk AWS Serverless Application Model perintah Command Line Interface (AWS SAMCLI)sam remote invoke.

- Untuk pengantar AWS SAMCLI, lihat[Apa itu AWS SAMCLI?](#page-19-0).
- Untuk dokumentasi tentang penggunaan AWS SAMCLI sam remote invoke perintah, lihat[Pengantar pengujian di cloud dengan sam remote invoke](#page-648-0).

sam remote invokePerintah memanggil sumber daya yang didukung di file. AWS Cloud

### Penggunaan

\$ **sam remote invoke** *<arguments> <options>*

# Pendapat

ID Sumber Daya

ID sumber daya yang seharusnya dipanggil.

Argumen ini menerima nilai-nilai berikut:

• Nama Sumber Daya Amazon (ARN) — ARN sumber daya.

### G Tip

Gunakan sam list stack-outputs --stack-name *<stack-name>* untuk mendapatkan ARN sumber daya Anda.

- Logical ID ID logis dari sumber daya. Anda juga harus memberikan nama AWS CloudFormation tumpukan menggunakan --stack-name opsi.
- ID Fisik ID fisik sumber daya. ID ini akan dibuat saat Anda menerapkan sumber daya menggunakan AWS CloudFormation.

**G** Tip

Gunakan sam list resources --stack-name *<stack-name>* untuk mendapatkan ID fisik sumber daya Anda.

Saat Anda memberikan ARN atau ID fisik:

Jika Anda memberikan ARN atau ID fisik, jangan berikan nama tumpukan. Ketika nama tumpukan disediakan menggunakan --stack-name opsi, atau ketika nama tumpukan didefinisikan dalam file konfigurasi Anda, secara otomatis AWS SAM CLI akan memproses ID sumber daya Anda sebagai nilai ID logis dari AWS CloudFormation tumpukan.

Bila Anda tidak memberikan ID sumber daya:

Jika Anda tidak memberikan ID sumber daya, tetapi memberikan nama tumpukan dengan - stack-name opsi, AWS SAM CLI akan mencoba untuk secara otomatis memanggil sumber daya di AWS CloudFormation tumpukan Anda menggunakan logika berikut:

- 1. Ini AWS SAM CLI akan mengidentifikasi jenis sumber daya dalam urutan berikut dan pindah ke langkah berikutnya setelah jenis sumber daya ditemukan di tumpukan Anda:
	- a. Lambda
	- b. Step Functions
	- c. Amazon SQS
	- d. Kinesis Data Streams

2. Jika jenis sumber daya memiliki sumber daya tunggal di tumpukan Anda, AWS SAM CLI maka akan memanggilnya. Jika beberapa sumber daya dari jenis sumber daya ada di tumpukan Anda, AWS SAM CLI akan mengembalikan kesalahan.

Berikut ini adalah contoh dari apa yang AWS SAM CLI akan dilakukan:

- Tumpukan yang berisi dua fungsi Lambda dan antrean Amazon SQS Ini AWS SAM CLI akan menemukan jenis sumber daya Lambda dan pengembalian dan kesalahan karena tumpukan berisi lebih dari satu fungsi Lambda.
- Tumpukan yang berisi fungsi Lambda dan dua aplikasi Amazon Kinesis Data Streams The AWS SAM CLI akan menemukan fungsi Lambda dan memanggilnya karena tumpukan berisi sumber daya Lambda tunggal.
- Tumpukan yang berisi satu antrian Amazon SQS dan dua aplikasi Kinesis Data Streams — The akan AWS SAM CLI menemukan antrian Amazon SQS dan memanggilnya karena tumpukan berisi satu antrian Amazon SQS.

# **Opsi**

```
--beta-features | --no-beta-features
```
Izinkan atau tolak fitur beta.

```
--config-env TEXT
```
Tentukan lingkungan yang akan digunakan dari file AWS SAMCLI konfigurasi Anda.

Default: default

# --config-file *FILENAME*

Tentukan jalur dan nama file file konfigurasi Anda.

Untuk informasi selengkapnya tentang file konfigurasi, lihat [Mengkonfigurasi AWS SAMCLI.](#page-83-0)

Default: samconfig.toml di root direktori proyek Anda.

--debug

Aktifkan logging debug. Ini mencetak pesan debug dan stempel waktu yang dihasilkan oleh file. AWS SAMCLI

--event, -e *TEXT*

Acara untuk dikirim ke sumber daya target.

### --event-file *FILENAME*

Path ke file yang berisi acara untuk dikirim ke sumber daya target.

--help, -h

Tampilkan pesan bantuan dan keluar.

--output *[ text | json ]*

Output hasil pemanggilan Anda dalam format output tertentu.

json— Metadata permintaan dan respons sumber daya dikembalikan dalam struktur JSON. Respons berisi output SDK lengkap.

text— Metadata permintaan dikembalikan dalam struktur teks. Respons sumber daya dikembalikan dalam format output dari sumber daya yang dipanggil.

--parameter

[Boto3](https://boto3.amazonaws.com/v1/documentation/api/latest/index.html)Parameter tambahan yang dapat Anda berikan ke sumber daya yang dipanggil.

Amazon Kinesis Data Streams

Parameter tambahan berikut dapat digunakan untuk menempatkan catatan dalam aliran data Kinesis:

- ExplicitHashKey='*string*'
- PartitionKey='*string*'
- SequenceNumberForOrdering='*string*'
- StreamARN='*string*'

Untuk deskripsi setiap parameter, lihat [Kinesis.client.PUT\\_RECORD.](https://boto3.amazonaws.com/v1/documentation/api/latest/reference/services/kinesis/client/put_record.html)

#### AWS Lambda

Parameter tambahan berikut dapat digunakan untuk memanggil sumber daya Lambda dan menerima respons buffer:

- ClientContext='*base64-encoded string*'
- InvocationType='*[ DryRun | Event | RequestResponse ]*'
- LogType='*[ None | Tail ]*'
- Qualifier='*string*'

Parameter tambahan berikut dapat digunakan untuk memanggil sumber daya Lambda dengan streaming respons:

- ClientContext='*base64-encoded string*'
- InvocationType='*[ DryRun | RequestResponse ]*'
- LogType='*[ None | Tail ]*'
- Qualifier='*string*'

Untuk deskripsi setiap parameter, lihat berikut ini:

- [Lambda dengan respon buffer Lambda.client.Invoke](https://boto3.amazonaws.com/v1/documentation/api/latest/reference/services/lambda/client/invoke.html)
- [Lambda dengan streaming respons Lambda.client.invoke\\_with\\_response\\_stream](https://boto3.amazonaws.com/v1/documentation/api/latest/reference/services/lambda/client/invoke_with_response_stream.html)

Amazon Simple Queue Service (Amazon SQS)

Parameter tambahan berikut dapat digunakan untuk mengirim pesan ke antrean Amazon SQS:

- DelaySeconds=*integer*
- MessageAttributes='*json string*'
- MessageDeduplicationId='*string*'
- MessageGroupId='*string*'
- MessageSystemAttributes='*json string*'

Untuk deskripsi setiap parameter, lihat [Sqs.client.send\\_message](https://boto3.amazonaws.com/v1/documentation/api/latest/reference/services/sqs/client/send_message.html).

AWS Step Functions

Parameter tambahan berikut dapat digunakan untuk memulai eksekusi mesin negara:

- name='*string*'
- traceHeader='*string*'

Untuk deskripsi setiap parameter, lihat [SFN.Client.START\\_EXECUTION.](https://boto3.amazonaws.com/v1/documentation/api/latest/reference/services/stepfunctions/client/start_execution.html)

--profile *TEXT*

Profil spesifik dari file kredensi Anda untuk mendapatkan AWS kredensil.

--region *TEXT*

Wilayah AWS Sumber daya. Misalnya, us-east-1.

--stack-name *TEXT*

Nama AWS CloudFormation tumpukan sumber daya milik.

--test-event-name *NAME*

Nama acara pengujian yang dapat dibagikan untuk diteruskan ke fungsi Lambda Anda.

**a** Note

Opsi ini hanya mendukung fungsi Lambda.

# sam remote test-event

Halaman ini memberikan informasi referensi untuk AWS Serverless Application Model perintah Command Line Interface (AWS SAMCLI)sam remote test-event.

- Untuk pengantar AWS SAMCLI, lihat[Apa itu AWS SAMCLI?](#page-19-0).
- Untuk dokumentasi tentang penggunaan AWS SAMCLI sam remote test-event perintah, lihat[Pengantar pengujian cloud dengan sam remote test-event.](#page-642-0)

sam remote test-eventPerintah berinteraksi dengan peristiwa pengujian yang dapat dibagikan di registri EventBridge skema Amazon.

# Penggunaan

\$ **sam remote test-event** *<options> <subcommand>*

Opsi

--help, -h

Tampilkan pesan bantuan dan keluar.

# Subperintah

# delete

Hapus peristiwa pengujian yang dapat dibagikan dari registri EventBridge skema. Untuk informasi referensi lebih lanjut, lihat[sam remote test-event delete](#page-815-0).

### get

Dapatkan acara pengujian yang dapat dibagikan dari registri EventBridge skema. Untuk informasi referensi lebih lanjut, lihat[sam remote test-event get](#page-816-0).

### list

Buat daftar peristiwa pengujian yang dapat dibagikan untuk suatu AWS Lambda fungsi. Untuk informasi referensi lebih lanjut, lihat[sam remote test-event list](#page-818-0).

### put

Simpan acara dari file lokal ke registri EventBridge skema. Untuk informasi referensi lebih lanjut, lihat[sam remote test-event put](#page-819-0).

# <span id="page-815-0"></span>sam remote test-event delete

Halaman ini memberikan informasi referensi untuk AWS Serverless Application Model sam remote test-event delete subperintah Command Line Interface (AWS SAMCLI).

- Untuk pengantar AWS SAMCLI, lihat[Apa itu AWS SAMCLI?](#page-19-0).
- Untuk dokumentasi tentang penggunaan AWS SAMCLI sam remote test-event perintah, lihat[Pengantar pengujian cloud dengan sam remote test-event.](#page-642-0)

sam remote test-event deleteSubperintah menghapus peristiwa pengujian yang dapat dibagikan dari registri skema Amazon EventBridge .

### Penggunaan

\$ **sam remote test-event delete** *<arguments> <options>*

### Pendapat

ID Sumber Daya

ID AWS Lambda fungsi yang terkait dengan peristiwa pengujian yang dapat dibagikan.

Jika Anda memberikan ID logis, Anda juga harus memberikan nilai untuk AWS CloudFormation tumpukan yang terkait dengan fungsi Lambda menggunakan opsi. --stack-name

Nilai yang valid: ID logis sumber daya atau sumber dayaARN.

# **Opsi**

```
--config-env TEXT
```
Nama lingkungan yang menentukan nilai parameter default dalam file konfigurasi yang akan digunakan. Nilai default-nya adalah "default". Untuk informasi selengkapnya tentang file konfigurasi, lihat [AWS SAMCLIberkas konfigurasi.](#page-831-0)

```
--config-file PATH
```
Jalur dan nama file dari file konfigurasi yang berisi nilai parameter default yang akan digunakan. Nilai default-nya adalah "samconfig.toml" di root direktori proyek. Untuk informasi selengkapnya tentang file konfigurasi, lihat [AWS SAMCLIberkas konfigurasi.](#page-831-0)

--help, -h

Tampilkan pesan bantuan dan keluar.

```
--name TEXT
```
Nama acara uji yang dapat dibagikan untuk dihapus.

--stack-name *TEXT*

Nama AWS CloudFormation tumpukan yang terkait dengan fungsi Lambda.

Opsi ini diperlukan jika Anda memberikan ID logis fungsi Lambda sebagai argumen.

# <span id="page-816-0"></span>sam remote test-event get

Halaman ini memberikan informasi referensi untuk AWS Serverless Application Model sam remote test-event get subperintah Command Line Interface (AWS SAMCLI).

- Untuk pengantar AWS SAMCLI, lihat[Apa itu AWS SAMCLI?](#page-19-0).
- Untuk dokumentasi tentang penggunaan AWS SAMCLI sam remote test-event perintah, lihat[Pengantar pengujian cloud dengan sam remote test-event.](#page-642-0)

sam remote test-event getSubperintah mendapatkan acara pengujian yang dapat dibagikan dari registri EventBridge skema Amazon.

### Penggunaan

\$ **sam remote test-event get** *<arguments> <options>*

### Pendapat

ID Sumber Daya

ID AWS Lambda fungsi yang terkait dengan peristiwa pengujian yang dapat dibagikan untuk mendapatkan.

Jika Anda memberikan ID logis, Anda juga harus memberikan nilai untuk AWS CloudFormation tumpukan yang terkait dengan fungsi Lambda menggunakan opsi. --stack-name

Nilai yang valid: ID logis sumber daya atau sumber dayaARN.

# Opsi

```
--config-env TEXT
```
Nama lingkungan yang menentukan nilai parameter default dalam file konfigurasi yang akan digunakan. Nilai default-nya adalah "default". Untuk informasi selengkapnya tentang file konfigurasi, lihat [AWS SAMCLIberkas konfigurasi.](#page-831-0)

--config-file *PATH*

Jalur dan nama file dari file konfigurasi yang berisi nilai parameter default yang akan digunakan. Nilai default-nya adalah "samconfig.toml" di root direktori proyek. Untuk informasi selengkapnya tentang file konfigurasi, lihat [AWS SAMCLIberkas konfigurasi.](#page-831-0)

### --help, -h

Tampilkan pesan bantuan dan keluar.

#### --name *TEXT*

Nama acara uji yang dapat dibagikan untuk didapatkan.

### --output-file *FILENAME*

Jalur file dan nama untuk menyimpan acara di mesin lokal Anda.

Jika Anda tidak memberikan opsi ini, AWS SAM CLI akan menampilkan konten acara pengujian yang dapat dibagikan ke konsol Anda.

--stack-name *TEXT*

Nama AWS CloudFormation tumpukan yang terkait dengan fungsi Lambda.

Opsi ini diperlukan jika Anda memberikan ID logis fungsi Lambda sebagai argumen.

### <span id="page-818-0"></span>sam remote test-event list

Halaman ini memberikan informasi referensi untuk AWS Serverless Application Model sam remote test-event list subperintah Command Line Interface (AWS SAMCLI).

- Untuk pengantar AWS SAMCLI, lihat[Apa itu AWS SAMCLI?](#page-19-0).
- Untuk dokumentasi tentang penggunaan AWS SAMCLI sam remote test-event perintah, lihat[Pengantar pengujian cloud dengan sam remote test-event.](#page-642-0)

sam remote test-event listSubperintah mencantumkan peristiwa pengujian yang dapat dibagikan untuk AWS Lambda fungsi tertentu dari registri EventBridge skema Amazon.

Penggunaan

\$ **sam remote test-event list** *<arguments> <options>*

#### Pendapat

#### ID Sumber Daya

ID fungsi Lambda yang terkait dengan peristiwa pengujian yang dapat dibagikan.

Jika Anda memberikan ID logis, Anda juga harus memberikan nilai untuk AWS CloudFormation tumpukan yang terkait dengan fungsi Lambda menggunakan opsi. --stack-name

Nilai yang valid: ID logis sumber daya atau sumber dayaARN.

### Opsi

--config-env *TEXT*

Nama lingkungan yang menentukan nilai parameter default dalam file konfigurasi yang akan digunakan. Nilai default-nya adalah "default". Untuk informasi selengkapnya tentang file konfigurasi, lihat [AWS SAMCLIberkas konfigurasi.](#page-831-0)

### --config-file *PATH*

Jalur dan nama file dari file konfigurasi yang berisi nilai parameter default yang akan digunakan. Nilai default-nya adalah "samconfig.toml" di root direktori proyek. Untuk informasi selengkapnya tentang file konfigurasi, lihat [AWS SAMCLIberkas konfigurasi.](#page-831-0)

--help, -h

Tampilkan pesan bantuan dan keluar.

```
--stack-name TEXT
```
Nama AWS CloudFormation tumpukan yang terkait dengan fungsi Lambda.

Opsi ini diperlukan jika Anda memberikan ID logis fungsi Lambda sebagai argumen.

### <span id="page-819-0"></span>sam remote test-event put

Halaman ini memberikan informasi referensi untuk AWS Serverless Application Model sam remote test-event put subperintah Command Line Interface (AWS SAMCLI).

- Untuk pengantar AWS SAMCLI, lihat[Apa itu AWS SAMCLI?](#page-19-0).
- Untuk dokumentasi tentang penggunaan AWS SAMCLI sam remote test-event perintah, lihat[Pengantar pengujian cloud dengan sam remote test-event.](#page-642-0)

sam remote test-event putSubperintah menyimpan peristiwa pengujian yang dapat dibagikan dari mesin lokal Anda ke registri EventBridge skema Amazon.

#### Penggunaan

#### \$ **sam remote test-event put** *<arguments> <options>*

### Pendapat

ID Sumber Daya

ID AWS Lambda fungsi yang terkait dengan peristiwa pengujian yang dapat dibagikan.

Jika Anda memberikan ID logis, Anda juga harus memberikan nilai untuk AWS CloudFormation tumpukan yang terkait dengan fungsi Lambda menggunakan opsi. --stack-name

Nilai yang valid: ID logis sumber daya atau sumber dayaARN.

# Opsi

```
--config-env TEXT
```
Nama lingkungan yang menentukan nilai parameter default dalam file konfigurasi yang akan digunakan. Nilai default-nya adalah "default". Untuk informasi selengkapnya tentang file konfigurasi, lihat [AWS SAMCLIberkas konfigurasi.](#page-831-0)

# --config-file *PATH*

Jalur dan nama file dari file konfigurasi yang berisi nilai parameter default yang akan digunakan. Nilai default-nya adalah "samconfig.toml" di root direktori proyek. Untuk informasi selengkapnya tentang file konfigurasi, lihat [AWS SAMCLIberkas konfigurasi.](#page-831-0)

--file *FILENAME*

Jalur file dan nama acara ke mesin lokal Anda.

Berikan - sebagai nilai nama file untuk dibacastdin.

Opsi ini diperlukan.

--force, -f

Menimpa acara pengujian yang dapat dibagikan dengan nama yang sama.

--help, -h

Tampilkan pesan bantuan dan keluar.

--name *TEXT*

Nama untuk menyimpan acara pengujian yang dapat dibagikan sebagai.

Jika peristiwa pengujian yang dapat dibagikan dengan nama yang sama ada di registri EventBridge skema, AWS SAM CLI maka tidak akan menimpa. Untuk menimpa, tambahkan - force opsi.

--output-file *FILENAME*

Jalur file dan nama untuk menyimpan acara di mesin lokal Anda.

Jika Anda tidak memberikan opsi ini, AWS SAM CLI akan menampilkan konten acara pengujian yang dapat dibagikan ke konsol Anda.

--stack-name *TEXT*

Nama AWS CloudFormation tumpukan yang terkait dengan fungsi Lambda.

Opsi ini diperlukan jika Anda memberikan ID logis fungsi Lambda sebagai argumen.

### sam sync

Halaman ini memberikan informasi referensi untuk AWS Serverless Application Model perintah Command Line Interface (AWS SAMCLI)sam sync.

- Untuk pengantar AWS SAMCLI, lihat[Apa itu AWS SAMCLI?](#page-19-0).
- Untuk dokumentasi tentang penggunaan AWS SAMCLI, liha[tThe AWS SAMCLI.](#page-82-0)

sam syncPerintah menyinkronkan perubahan aplikasi lokal ke file. AWS Cloud

### Penggunaan

\$ **sam sync** *<options>*

# **Opsi**

# --base-dir, -s *DIRECTORY*

Selesaikan jalur relatif ke fungsi atau kode sumber lapisan sehubungan dengan direktori ini. Gunakan opsi ini untuk mengubah cara jalur relatif ke folder kode sumber diselesaikan. Secara default, jalur relatif diselesaikan sehubungan dengan lokasi AWS SAM template.

Selain sumber daya dalam aplikasi root atau tumpukan yang Anda buat, opsi ini juga berlaku untuk aplikasi atau tumpukan bersarang. Selain itu, opsi ini berlaku untuk jenis dan properti sumber daya berikut:

- Tipe sumber daya: Properti AWS::Serverless::Function: CodeUri
- Tipe sumber daya: Atribut Sumber DayaAWS::Serverless::Function: Entri Metadata: DockerContext
- Tipe sumber daya: Properti AWS::Serverless::LayerVersion: ContentUri
- Tipe sumber daya: Properti AWS::Lambda::Function: Code
- Tipe sumber daya: Properti AWS::Lambda::LayerVersion: Content

# --build-image *TEXT*

URI untuk [gambar kontainer](#page-895-0) yang ingin Anda gunakan saat membangun aplikasi Anda. Secara default, AWS SAM menggunakan URI repositori gambar kontainer dari Amazon [Elastic Container](https://docs.aws.amazon.com/AmazonECR/latest/public/what-is-ecr.html)  [Registry \(Amazon ECR\) Registry ECR\) Public.](https://docs.aws.amazon.com/AmazonECR/latest/public/what-is-ecr.html) Tentukan opsi ini untuk menggunakan gambar yang berbeda.

Anda dapat menggunakan opsi ini beberapa kali dalam satu perintah. Setiap opsi menerima string atau pasangan kunci-nilai.

• String - Tentukan URI gambar kontainer yang akan digunakan semua sumber daya dalam aplikasi Anda. Berikut adalah contohnya:

\$ **sam sync --build-image** *amazon/aws-sam-cli-build-image-python3.8*

• Pasangan nilai kunci - Tentukan nama sumber daya sebagai kunci dan URI gambar kontainer yang akan digunakan dengan sumber daya itu sebagai nilai. Gunakan format ini untuk menentukan URI gambar kontainer yang berbeda untuk setiap sumber daya dalam aplikasi Anda. Berikut adalah contohnya:

\$ **sam sync --build-image** *Function1=amazon/aws-sam-cli-build-image-python3.8*

Opsi ini hanya berlaku jika opsi --use-container ditentukan, jika tidak akan terjadi kesalahan. --build-in-source | --no-build-in-source

Menyediakan --build-in-source untuk membangun proyek Anda langsung di folder sumber.

--build-in-sourceOpsi ini mendukung runtime dan metode build berikut:

- Runtime Setiap Node. is runtime yang didukung oleh opsi. [sam init --runtime](#page-770-0)
- Membangun metode —Makefile,esbuild.
- --build-in-sourceOpsi ini tidak kompatibel dengan opsi berikut:
- --use-container

Default: --no-build-in-source

### --capabilities *LIST*

Daftar kemampuan yang Anda tentukan untuk memungkinkan AWS CloudFormation untuk membuat tumpukan tertentu. Beberapa templat tumpukan mungkin menyertakan sumber daya yang dapat memengaruhi izin di Anda Akun AWS. Misalnya, dengan membuat pengguna baru AWS Identity and Access Management (IAM). Tentukan opsi ini untuk mengganti nilai default. Nilai-nilai yang valid meliputi:

- KEMAMPUAN\_IAM
- CAPABILITY\_NAMED\_IAM
- CAPABILITY RESOURCE POLICY
- CAPABILITY AUTO EXPAND

Default: CAPABILITY\_NAMED\_IAM dan CAPABILITY\_AUTO\_EXPAND

### --code

Secara default, AWS SAM sinkronisasi semua sumber daya dalam aplikasi Anda. Tentukan opsi ini untuk menyinkronkan hanya sumber daya kode, yang meliputi yang berikut ini:

- AWS::Serverless::Function
- AWS::Lambda::Function
- AWS::Serverless::LayerVersion
- AWS::Lambda::LayerVersion
- AWS::Serverless::Api
- AWS::ApiGateway::RestApi
- AWS::Serverless::HttpApi
- AWS::ApiGatewayV2::Api
- AWS::Serverless::StateMachine
- AWS::StepFunctions::StateMachine

Untuk menyinkronkan sumber daya kode, AWS SAM gunakan API AWS layanan secara langsung, alih-alih AWS CloudFormation menerapkannya. Untuk memperbarui AWS CloudFormation tumpukan Anda, jalankan sam sync --watch atausam deploy.

--config-env *TEXT*

Nama lingkungan yang menentukan nilai parameter default dalam file konfigurasi yang akan digunakan. Nilai default-nya adalah "default". Untuk informasi selengkapnya tentang file konfigurasi, lihat [AWS SAMCLIberkas konfigurasi.](#page-831-0)

--config-file *PATH*

Jalur dan nama file dari file konfigurasi yang berisi nilai parameter default yang akan digunakan. Nilai default-nya adalah "samconfig.toml" di root direktori proyek. Untuk informasi selengkapnya tentang file konfigurasi, lihat [AWS SAMCLIberkas konfigurasi.](#page-831-0)

```
--dependency-layer | --no-dependency-layer
```
Menentukan apakah untuk memisahkan dependensi fungsi individu ke lapisan lain untuk mempercepat proses sinkronisasi.

Default: --dependency-layer

--image-repository *TEXT*

Nama repositori Amazon Elastic Container Registry (Amazon ECR) tempat perintah ini mengunggah citra fungsi Anda. Diperlukan untuk fungsi yang dilaporkan dengan tipe paket Image.

```
--image-repositories TEXT
```
Pemetaan fungsi ke URI repositori Amazon ECR mereka. Fungsi referensi dengan ID logisnya. Berikut adalah contohnya:

```
$ sam sync --image-repositories Function1=123456789012.dkr.ecr.us-
east-1.amazonaws.com/my-repo
```
Anda dapat menentukan opsi ini beberapa kali dalam satu perintah.

```
--kms-key-id TEXT
```
ID kunci AWS Key Management Service (AWS KMS) yang digunakan untuk mengenkripsi artefak yang diam di bucket Amazon S3. Jika Anda tidak menentukan opsi ini, AWS SAM gunakan kunci enkripsi yang dikelola Amazon S3.

#### --metadata

Peta metadata untuk dilampirkan ke semua artefak yang Anda referensikan di template Anda. --notification-arns *LIST*

Daftar ARN topik Amazon Simple Notification Service (Amazon SNS) AWS CloudFormation yang terkait dengan tumpukan.

--parameter-overrides

String yang berisi penggantian AWS CloudFormation parameter yang dikodekan sebagai pasangan kunci-nilai. Gunakan format yang sama seperti AWS Command Line Interface (AWS CLI). Misalnya, ParameterKey=ParameterValue InstanceType=t1.micro.

# --resource *TEXT*

Menentukan jenis sumber daya untuk sinkronisasi. Untuk menyinkronkan beberapa sumber daya, Anda dapat menentukan opsi ini beberapa kali. Opsi ini didukung dengan --code opsi. Nilai harus menjadi salah satu sumber daya yang terdaftar di bawah--code. Misalnya, --resource AWS::Serverless::Function --resource AWS::Serverless::LayerVersion.

--resource-id *TEXT*

Menentukan ID sumber daya untuk disinkronkan. Untuk menyinkronkan beberapa sumber daya, Anda dapat menentukan opsi ini beberapa kali. Opsi ini didukung dengan --code opsi. Misalnya, --resource-id Function1 --resource-id Function2.

--role-arn *TEXT*

Nama Sumber Daya Amazon (ARN) dari peran IAM yang AWS CloudFormation diasumsikan saat menerapkan kumpulan perubahan.

## --s3-bucket *TEXT*

Nama bucket Amazon Simple Storage Service (Amazon S3) Simple Storage Service (Amazon S3) tempat perintah ini mengunggah template Anda. AWS CloudFormation Jika template Anda lebih besar dari 51.200 byte, maka opsi --s3-bucket atau --resolve-s3 opsi diperlukan. Jika Anda menentukan opsi --s3-bucket dan --resolve-s3 opsi, maka terjadi kesalahan.

```
--s3-prefix TEXT
```
Awalan ditambahkan ke nama artefak yang Anda unggah ke bucket Amazon S3. Nama prefiks adalah nama jalur (nama folder) untuk bucket Amazon S3. Ini hanya berlaku untuk fungsi yang dideklarasikan dengan jenis Zip paket.

--save-params

Menyimpan parameter yang Anda berikan pada baris perintah ke file AWS SAM konfigurasi.

--skip-deploy-sync | --no-skip-deploy-sync

Menentukan --skip-deploy-sync untuk melewati sinkronisasi infrastruktur awal jika tidak diperlukan. Ini AWS SAMCLI akan membandingkan AWS SAM template lokal Anda dengan AWS CloudFormation template yang diterapkan dan melakukan penerapan hanya jika perubahan terdeteksi.

Menentukan --no-skip-deploy-sync untuk melakukan AWS CloudFormation penyebaran setiap kali sam sync dijalankan.

Untuk mempelajari selengkapnya, lihat [Lewati AWS CloudFormation penerapan awal.](#page-735-0)

Default: --skip-deploy-sync

```
--stack-name TEXT
```
Nama AWS CloudFormation tumpukan untuk aplikasi Anda.

Opsi ini diperlukan.

### --tags *LIST*

Daftar tag untuk dikaitkan dengan tumpukan yang dibuat atau diperbarui. AWS CloudFormation juga menyebarkan tag ini ke sumber daya di tumpukan yang mendukungnya.

--template-file, --template, -t *PATH*

Path dan nama file tempat AWS SAM template Anda berada.

# **a** Note

Jika Anda menentukan opsi ini, maka AWS SAM gunakan hanya templat dan sumber daya lokal yang ditunjukkannya.

--use-container, -u

Jika fungsi Anda bergantung pada paket yang memiliki dependensi yang dikompilasi secara native, gunakan opsi ini untuk membangun fungsi Anda di dalam wadah -like. AWS LambdaDocker

# **G** Note

Saat ini, opsi ini tidak kompatibel dengan--dependency-layer. Jika Anda menggunakan --use-container dengan--dependency-layer, AWS SAMCLI menginformasikan Anda dan melanjutkan dengan--no-dependency-layer.

# --watch

Memulai proses yang mengawasi aplikasi lokal Anda untuk perubahan dan secara otomatis menyinkronkannya ke file. AWS Cloud Secara default, ketika Anda menentukan opsi ini, AWS SAM menyinkronkan semua sumber daya dalam aplikasi Anda saat Anda memperbaruinya. Dengan opsi ini, AWS SAM melakukan AWS CloudFormation penyebaran awal. Kemudian, AWS SAM gunakan API AWS layanan untuk memperbarui sumber daya kode. AWS SAM digunakan AWS CloudFormation untuk memperbarui sumber daya infrastruktur saat Anda memperbarui AWS SAM template Anda.

# --watch-exclude *TEXT*

Mengecualikan file atau folder agar tidak diamati untuk perubahan file. Untuk menggunakan opsi ini, juga --watch harus disediakan.

Opsi ini menerima pasangan kunci-nilai:

- Kunci ID logis dari fungsi Lambda dalam aplikasi Anda.
- Nilai Nama file atau folder terkait untuk dikecualikan.

Saat Anda memperbarui file atau folder apa pun yang ditentukan dengan --watch-exclude opsi, tidak AWS SAM CLI akan memulai sinkronisasi. Namun, ketika pembaruan ke file atau folder lain memulai sinkronisasi, file atau folder ini akan disertakan dalam sinkronisasi itu.

Anda dapat memberikan opsi ini beberapa kali dalam satu perintah.

# sam traces

Halaman ini memberikan informasi referensi untuk AWS Serverless Application Model perintah Command Line Interface (AWS SAMCLI)sam traces.

Untuk pengantar AWS SAMCLI, lihat[Apa itu AWS SAMCLI?](#page-19-0).
#### sam tracesPerintah mengambil AWS X-Ray jejak di Anda Akun AWS di. Wilayah AWS

## Penggunaan

\$ **sam traces** *<options>*

## **Opsi**

```
--config-env TEXT
```
Nama lingkungan yang menentukan nilai parameter default dalam file konfigurasi yang akan digunakan. Nilai default-nya adalah "default". Untuk informasi selengkapnya tentang file konfigurasi, lihat [AWS SAMCLIberkas konfigurasi.](#page-831-0)

```
--config-file PATH
```
Jalur dan nama file dari file konfigurasi yang berisi nilai parameter default yang akan digunakan. Nilai default-nya adalah "samconfig.toml" di root direktori proyek. Untuk informasi selengkapnya tentang file konfigurasi, lihat [AWS SAMCLIberkas konfigurasi.](#page-831-0)

```
--end-time TEXT
```
Mengambil jejak hingga saat ini. Waktu dapat berupa nilai-nilai relatif seperti '5 menit yang lalu', 'besok', atau stempel waktu yang diformat seperti '01-01-2018 10.10.10'.

```
--output TEXT
```
Menentukan format output untuk log. Untuk mencetak log yang diformat, tentukantext. Untuk mencetak log sebagai JSON, tentukanjson.

```
--save-params
```
Simpan parameter yang Anda berikan pada baris perintah ke file AWS SAM konfigurasi.

```
--start-time TEXT
```
Mengambil jejak mulai saat ini. Waktu dapat berupa nilai-nilai relatif seperti '5 menit lalu', 'kemarin', atau stempel waktu yang diformat seperti '01-01-2018 10.10.10'. Default ke '10 menit yang lalu'.

--tail

Ekor output jejak. Ini mengabaikan argumen waktu akhir dan terus menampilkan jejak saat tersedia.

#### --trace-id *TEXT*

Pengidentifikasi unik untuk jejak X-Ray.

## Contoh

Jalankan perintah berikut untuk mengambil jejak X-Ray dengan ID.

\$ **sam traces --trace-id** *tracing-id-1* **--trace-id** *tracing-id-2*

Jalankan perintah berikut untuk mengekor jejak X-Ray saat tersedia.

\$ **sam traces --tail**

# sam validate

Halaman ini memberikan informasi referensi untuk AWS Serverless Application Model perintah Command Line Interface (AWS SAMCLI)sam validate.

Untuk pengantar AWS SAMCLI, lihat[Apa itu AWS SAMCLI?](#page-19-0).

sam validatePerintah memverifikasi apakah file AWS SAM template valid.

## Penggunaan

\$ **sam validate** *<options>*

## **Opsi**

```
--config-env TEXT
```
Nama lingkungan yang menentukan nilai parameter default dalam file konfigurasi yang akan digunakan. Nilai default-nya adalah "default". Untuk informasi selengkapnya tentang file konfigurasi, lihat [AWS SAMCLIberkas konfigurasi.](#page-831-0)

```
--config-file PATH
```
Jalur dan nama file dari file konfigurasi yang berisi nilai parameter default yang akan digunakan. Nilai default-nya adalah "samconfig.toml" di root direktori proyek. Untuk informasi selengkapnya tentang file konfigurasi, lihat [AWS SAMCLIberkas konfigurasi.](#page-831-0)

#### --debug

Mengaktifkan logging debug untuk mencetak pesan debug yang dihasilkan oleh AWS SAMCLI dan menampilkan stempel waktu.

--lint

Jalankan validasi linting pada template melalui. cfn-lint Buat file cfnlintrc konfigurasi untuk menentukan parameter tambahan. Untuk informasi selengkapnya, lihat [cfn-lint](https://github.com/aws-cloudformation/cfn-lint) di repositori.AWS CloudFormation GitHub

--profile *TEXT*

Profil spesifik dari file kredensialmu yang mendapat AWS kredensialnya.

--region *TEXT*

AWS Wilayah untuk dikerahkan ke. Misalnya, us-east-1.

--save-params

Simpan parameter yang Anda berikan pada baris perintah ke file AWS SAM konfigurasi.

```
--template-file, --template, -t PATH
```
File AWS SAM template. Nilai default-nya adalah template. [yaml|yml].

Jika template Anda ada di direktori kerja Anda saat ini dan diberi namatemplate.[yaml|yml| json], opsi ini tidak diperlukan.

Jika Anda baru saja berlarisam build, opsi ini tidak diperlukan.

# AWS SAMCLImanajemen

Bagian ini berisi informasi tentang cara Anda dapat mengelola dan menyesuaikan versi Anda AWS SAMCLI. Ini termasuk informasi tentang bagaimana Anda dapat mengkonfigurasi nilai parameter AWS SAMCLI perintah menggunakan file konfigurasi tingkat proyek. Ini juga mencakup informasi tentang mengelola berbagai versi Anda AWS SAMCLI, mengatur AWS kredensi sehingga AWS SAM dapat melakukan panggilan ke AWS layanan atas nama Anda, dan berbagai cara yang dapat Anda sesuaikan. AWS SAM Bagian ini diakhiri dengan bagian tentang AWS SAM pemecahan masalah umum.

Topik

- [AWS SAMCLIberkas konfigurasi](#page-831-0)
- [Mengelola AWS SAMCLI versi](#page-837-0)
- [Menyiapkan kredensial AWS](#page-847-0)
- [Telemetri di AWS SAMCLI](#page-849-0)
- [AWS SAMCLIpemecahan masalah](#page-851-0)

# <span id="page-831-0"></span>AWS SAMCLIberkas konfigurasi

AWS Serverless Application Model Command Line Interface (AWS SAMCLI) mendukung file konfigurasi tingkat proyek yang dapat Anda gunakan untuk mengkonfigurasi nilai parameter AWS SAMCLI perintah.

Untuk dokumentasi tentang membuat dan menggunakan file konfigurasi, lihat[Mengkonfigurasi AWS](#page-83-0) [SAMCLI.](#page-83-0)

## Topik

- [Pengaturan file konfigurasi default](#page-831-1)
- [Format file konfigurasi yang didukung](#page-832-0)
- [Tentukan file konfigurasi](#page-833-0)
- [Dasar-dasar file konfigurasi](#page-833-1)
- [Aturan nilai parameter](#page-834-0)
- [Keutamaan konfigurasi](#page-835-0)
- [Membuat dan memodifikasi file konfigurasi](#page-836-0)

## <span id="page-831-1"></span>Pengaturan file konfigurasi default

AWS SAM menggunakan pengaturan file konfigurasi default berikut:

- Nama samconfig.
- Lokasi Di akar proyek Anda. Ini adalah lokasi yang sama dengan template.yaml file Anda.
- Format —TOML. Untuk mempelajari lebih lanjut, lihat [TOMB](https://toml.io/en/) di TOMLdokumentasi.

Berikut ini adalah contoh struktur proyek yang mencakup nama file konfigurasi default dan lokasi:

sam-app ### README.md ### \_\_init\_\_.py ### events ### hello\_world ### samconfig.toml ### template.yaml ### tests

Berikut ini adalah samconfig.toml file contoh:

```
...
version = 0.1[default]
[default.global]
[default.global.parameters]
stack_name = "sam-app"
[default.build.parameters]
cached = true
parallel = true
[default.deploy.parameters]
capabilities = "CAPABILITY_IAM"
confirm_changeset = true
resolve_s3 = true
[default.sync.parameters]
watch = true
[default.local_start_api.parameters]
warm_containers = "EAGER"
[prod]
[prod.sync]
[prod.sync.parameters]
watch = false
```
## <span id="page-832-0"></span>Format file konfigurasi yang didukung

TOMLdan [YAML|YML] format didukung. Lihat sintaks dasar berikut:

#### TOML

```
version = 0.1[environment]
[environment.command]
[environment.command.parameters]
option = parameter value
```
### YAML

version: 0.1 *environment*: *command*: parameters: *option*: *parameter value*

## <span id="page-833-0"></span>Tentukan file konfigurasi

Secara default, AWS SAMCLI mencari file konfigurasi dalam urutan sebagai berikut:

- 1. File konfigurasi kustom Jika Anda menggunakan --config-file opsi untuk menentukan nama dan lokasi file, AWS SAMCLI cari file ini terlebih dahulu.
- 2. **samconfig.toml**File default Ini adalah nama dan format file konfigurasi default, yang terletak di root proyek Anda. Jika Anda tidak menentukan file konfigurasi kustom, AWS SAMCLI cari file ini selanjutnya.
- 3. **samconfig.[yaml|yml]**file Jika samconfig.toml tidak ada di root proyek Anda, AWS SAMCLI mencari file ini

Berikut ini adalah contoh menentukan file konfigurasi kustom menggunakan --config-file opsi:

\$ **sam deploy --config-file myconfig.yaml**

## <span id="page-833-1"></span>Dasar-dasar file konfigurasi

#### **Environment**

Lingkungan adalah pengenal bernama yang berisi seperangkat pengaturan konfigurasi yang unik. Anda dapat memiliki beberapa lingkungan dalam satu AWS SAM aplikasi.

Nama lingkungan default adalahdefault.

Gunakan AWS SAMCLI --config-env opsi untuk menentukan lingkungan yang akan digunakan.

Perintah

Perintah adalah AWS SAMCLI perintah untuk menentukan nilai parameter untuk.

Untuk menentukan nilai parameter untuk semua perintah, gunakan global pengenal.

Saat mereferensikan AWS SAMCLI perintah, ganti spasi ( ) dan tanda hubung (–) dengan garis bawah (). \_ Lihat contoh berikut:

- build
- local invoke
- local\_start\_api

#### Parameter

Parameter ditentukan sebagai pasangan kunci-nilai.

- Kuncinya adalah nama opsi AWS SAMCLI perintah.
- Nilai adalah nilai yang akan ditentukan.

Saat menentukan kunci, gunakan nama opsi perintah bentuk panjang dan ganti tanda hubung (–) dengan garis bawah (). \_ Berikut ini adalah beberapa contohnya:

- region
- stack\_name
- template\_file

## <span id="page-834-0"></span>Aturan nilai parameter

## TOML

- Nilai Boolean bisa true ataufalse. Misalnya, confirm\_changeset = true.
- Untuk nilai string, gunakan tanda kutip (""). Misalnya, region = "us-west-2".
- Untuk nilai daftar, gunakan tanda kutip ("") dan pisahkan setiap nilai menggunakan spasi ( ). Misalnya: capabilities = "CAPABILITY\_IAM CAPABILITY\_NAMED\_IAM".

AWS Serverless Application Model **According to the Control of According to the Control of According Control of According Control of According Panduan Developer** 

- Untuk nilai yang berisi daftar pasangan kunci-nilai, pasangan adalah spasi-delimited ( ) dan nilai setiap pasangan dikelilingi oleh tanda kutip yang dikodekan ().  $\Upsilon$ "  $\Upsilon$ " Misalnya, tags = "project=\"my-application\" stage=\"production\"".
- Untuk nilai parameter yang dapat ditentukan beberapa kali, nilainya adalah array argumen. Misalnya: image\_repositories = ["my-function-1=image-repo-1", "myfunction-2=image-repo-2"].

YAML

- Nilai Boolean bisa true ataufalse. Misalnya, confirm\_changeset: true.
- Untuk entri yang berisi nilai string tunggal, tanda kutip ("") bersifat opsional. Misalnya, region: us-west-2. Ini termasuk entri yang berisi beberapa pasangan kunci-nilai yang disediakan sebagai string tunggal. Berikut adalah contohnya:

\$ **sam deploy --tags "foo=bar hello=world"**

```
default: 
   deploy: 
     parameters: 
        tags: foo=bar hello=world
```
• Untuk entri yang berisi daftar nilai, atau entri yang dapat digunakan beberapa kali dalam satu perintah, tentukan sebagai daftar string.

Berikut adalah contohnya:

\$ **sam remote invoke --parameter "InvocationType=Event" --parameter "LogType=None"**

```
default: 
   remote_invoke: 
     parameter: 
     - InvocationType=Event 
     - LogType=None
```
## <span id="page-835-0"></span>Keutamaan konfigurasi

Saat mengonfigurasi nilai, prioritas berikut terjadi:

- Nilai parameter yang Anda berikan pada baris perintah lebih diutamakan daripada nilai yang sesuai dalam file konfigurasi dan Parameters bagian file template.
- Jika --parameter-overrides opsi digunakan pada baris perintah atau di file konfigurasi Anda dengan parameter\_overrides kunci, nilainya lebih diutamakan daripada nilai di Parameters bagian file templat.
- Dalam file konfigurasi Anda, entri yang disediakan untuk perintah tertentu lebih diutamakan daripada entri global. Dalam contoh berikut, sam deploy perintah akan menggunakan nama stackmy-app-stack.

MAKAM

```
[default.global.parameters]
stack_name = "common-stack"
[default.deploy.parameters]
stack_name = "my-app-stack"
```
YAML

```
default: 
   global: 
     parameters: 
       stack_name: common-stack 
   deploy: 
     parameters: 
       stack_name: my-app-stack
```
## <span id="page-836-0"></span>Membuat dan memodifikasi file konfigurasi

Membuat file konfigurasi

Saat Anda membuat aplikasi menggunakansam init, samconfig.toml file default dibuat. Anda juga dapat membuat file konfigurasi secara manual.

Memodifikasi file konfigurasi

Anda dapat memodifikasi file konfigurasi secara manual. Juga, selama aliran AWS SAMCLI interaktif apa pun, nilai yang dikonfigurasi akan ditampilkan dalam tanda kurung ([ ]). Jika Anda memodifikasi nilai-nilai ini, AWS SAMCLI akan memperbarui file konfigurasi Anda.

Berikut ini adalah contoh aliran interaktif menggunakan sam deploy --guided perintah:

```
$ sam deploy --guided
Configuring SAM deploy
====================== 
     Looking for config file [samconfig.toml] : Found 
     Reading default arguments : Success 
     Setting default arguments for 'sam deploy' 
     ========================================= 
     Stack Name [sam-app]: ENTER
     AWS Region [us-west-2]: ENTER
     #Shows you resources changes to be deployed and require a 'Y' to initiate deploy 
     Confirm changes before deploy [Y/n]: n
     #SAM needs permission to be able to create roles to connect to the resources in 
  your template 
     Allow SAM CLI IAM role creation [Y/n]: ENTER
     #Preserves the state of previously provisioned resources when an operation fails 
     Disable rollback [y/N]: ENTER
     HelloWorldFunction may not have authorization defined, Is this okay? [y/N]: y
     Save arguments to configuration file [Y/n]: ENTER
     SAM configuration file [samconfig.toml]: ENTER
     SAM configuration environment [default]: ENTER
```
Saat memodifikasi file konfigurasi Anda, AWS SAMCLI menangani nilai global sebagai berikut:

- Jika nilai parameter ada di global bagian file konfigurasi Anda, nilai AWS SAMCLI tidak akan menuliskan nilai ke bagian perintah tertentu.
- Jika nilai parameter ada di kedua bagian perintah global dan spesifik, AWS SAMCLI menghapus entri spesifik yang mendukung nilai global.

# <span id="page-837-0"></span>Mengelola AWS SAMCLI versi

Kelola versi AWS Serverless Application Model Command Line Interface (AWS SAMCLI) Anda melalui upgrade, downgrade, dan uninstall. Secara opsional, Anda dapat mengunduh dan menginstal build AWS SAMCLI malam.

Topik

- [Upgrade AWS SAMCLI](#page-838-0)
- [Menghapus instalasi AWS SAMCLI](#page-838-1)
- [Beralih dari menggunakan Homebrew untuk mengelola AWS SAMCLI](#page-840-0)
- [Mengelola AWS SAMCLI pembangunan malam](#page-841-0)
- [Memasang AWS SAMCLI ke dalam lingkungan virtual menggunakan pip](#page-842-0)
- [Mengelola AWS SAMCLI dengan Homebrew](#page-844-0)
- [Pemecahan Masalah](#page-847-1)

# <span id="page-838-0"></span>Upgrade AWS SAMCLI

#### Linux

Untuk memutakhirkan AWS SAMCLI di Linux, ikuti petunjuk penginstalan di[Memasang AWS](#page-35-0)  [SAMCLI,](#page-35-0) tetapi tambahkan --update opsi ke perintah instal, sebagai berikut:

**sudo ./sam-installation/install --update**

#### macOS

AWS SAMCLIHarus ditingkatkan melalui metode yang sama yang digunakan untuk menginstalnya. Kami menyarankan Anda menggunakan penginstal paket untuk menginstal dan memutakhirkan. AWS SAMCLI

Untuk meng-upgrade AWS SAMCLI menggunakan installer paket, instal versi paket terbaru. Untuk petunjuk, lihat [Memasang AWS SAMCLI](#page-35-0).

#### Windows

<span id="page-838-1"></span>Untuk memutakhirkan AWS SAMCLI, ulangi langkah instalasi Windows [Instal AWS SAMCLI](#page-34-0) lagi.

## Menghapus instalasi AWS SAMCLI

Linux

Untuk menghapus instalasi AWS SAMCLI di Linux, Anda harus menghapus direktori symlink dan instalasi dengan menjalankan perintah berikut:

1. Temukan symlink dan instal jalur.

• Temukan symlink menggunakan perintah which:

**which sam**

Output menunjukkan jalur di mana AWS SAM binari berada, misalnya:

/usr/local/bin/sam

• Temukan direktori yang diarahkan symlink untuk menggunakan perintah ls:

**ls -l /usr/local/bin/sam**

Pada contoh berikut, direktori instalasi adalah /usr/local/aws-sam-cli.

```
 lrwxrwxrwx 1 ec2-user ec2-user 49 Oct 22 09:49 /usr/local/bin/sam -> /usr/local/
aws-sam-cli/current/bin/sam
```
2. Hapus symlink.

**sudo rm /usr/local/bin/sam**

3. Hapus direktori instalasi.

**sudo rm -rf /usr/local/aws-sam-cli**

#### macOS

Copot pemasangan AWS SAMCLI melalui metode yang sama yang digunakan untuk menginstalnya. Kami menyarankan Anda menggunakan penginstal paket untuk menginstal. AWS SAMCLI

Jika Anda menginstal AWS SAMCLI menggunakan penginstal paket, ikuti langkah-langkah ini untuk menghapus instalasi.

Untuk menghapus instalasi AWS SAMCLI

1. Hapus AWS SAMCLI program dengan memodifikasi dan menjalankan yang berikut ini:

```
$ sudo rm -rf /path-to/aws-sam-cli
```
- a. *sudo* Jika pengguna Anda memiliki izin menulis ke tempat AWS SAMCLI program diinstal, tidak sudo diperlukan. Sebaliknya, sudo diperlukan.
- b. */path-to* Jalur ke tempat Anda menginstal program. AWS SAMCLI Lokasi default adalah /usr/local.
- 2. Hapus AWS SAMCLI \$PATH dengan memodifikasi dan menjalankan yang berikut ini:

\$ *sudo* **rm -rf** */path-to-symlink-directory***/sam**

- a. *sudo* Jika pengguna Anda memiliki izin menulis\$PATH, tidak sudo diperlukan. Sebaliknya, sudo diperlukan.
- b. *path-to-symlink-directory* Variabel \$PATH lingkungan Anda. Lokasi default adalah /usr/local/bin.
- 3. Verifikasi bahwa telah AWS SAMCLI dihapus instalasinya dengan menjalankan yang berikut:

\$ **sam --version** command not found: sam

#### Windows

Untuk menghapus instalasi AWS SAMCLI menggunakan Pengaturan Windows, ikuti langkah-langkah ini:

- 1. Dari menu Mulai, cari "Tambah atau hapus program".
- 2. Pilih hasil bernama AWS SAM Command Line Interface, lalu pilih Uninstall untuk meluncurkan uninstaller.
- 3. Konfirmasikan bahwa Anda ingin menghapus instalasi. AWS SAMCLI

<span id="page-840-0"></span>Beralih dari menggunakan Homebrew untuk mengelola AWS SAMCLI

Jika Anda menggunakan Homebrew untuk menginstal dan meningkatkan AWS SAMCLI, kami sarankan menggunakan metode yang AWS didukung. Ikuti petunjuk ini untuk beralih ke metode yang didukung.

#### Untuk beralih dari menggunakan Homebrew

- 1. Ikuti instruksi di [Menghapus instalasi CLI yang Homebrew diinstal AWS SAM](#page-845-0) untuk menghapus instalasi versi Homebrew terkelola.
- 2. Ikuti petunjuk di [Instal AWS SAMCLI](#page-34-0) untuk menginstal AWS SAM CLI menggunakan metode yang didukung.

## <span id="page-841-0"></span>Mengelola AWS SAMCLI pembangunan malam

Anda dapat mengunduh dan menginstal AWS SAMCLI build malam. Ini berisi versi pra-rilis AWS SAMCLI kode yang mungkin kurang stabil daripada versi produksi. Saat diinstal, Anda dapat menggunakan nightly build dengan perintah. sam-nightly Anda dapat menginstal dan menggunakan versi produksi dan pembuatan malam secara AWS SAMCLI bersamaan.

#### **a** Note

Nightly build tidak berisi versi prarilis dari image build. Karena itu, membangun aplikasi tanpa server Anda dengan --use-container opsi menggunakan versi produksi terbaru dari image build.

Memasang AWS SAMCLI build malam

Untuk menginstal build AWS SAMCLI malam, ikuti petunjuk ini.

Linux

Anda dapat menginstal versi nightly build AWS SAMCLI pada platform Linux x86\_64 menggunakan penginstal paket.

Untuk menginstal AWS SAMCLI build malam

- 1. Unduh penginstal paket dari [sam-cli-nightly](https://github.com/aws/aws-sam-cli/releases/sam-cli-nightly/)dalam aws-sam-cli GitHubrepositori.
- 2. Ikuti langkah-langkah untuk [menginstal paket AWS SAMCLI](#page-34-0) nightly build.

#### macOS

Anda dapat menginstal versi nightly build dari AWS SAMCLI onmacOS, menggunakan penginstal paket nightly build.

Untuk menginstal AWS SAMCLI build malam

- 1. Unduh penginstal paket untuk platform Anda dari [sam-cli-nightlyd](https://github.com/aws/aws-sam-cli/releases/sam-cli-nightly/)alam aws-sam-cli GitHubrepositori.
- 2. Ikuti langkah-langkah untuk [menginstal paket AWS SAMCLI](#page-34-0) nightly build.

#### Windows

Versi build malam tersedia dengan tautan unduhan ini: [AWS SAMCLInightly](https://github.com/aws/aws-sam-cli/releases/download/sam-cli-nightly/AWS_SAM_CLI_64_PY3.msi) build. AWS SAMCLI Untuk menginstal nightly build di Windows, lakukan langkah yang sama seperti d[iInstal AWS](#page-34-0)  [SAMCLI,](#page-34-0) tetapi gunakan tautan unduhan build malam sebagai gantinya.

Untuk memverifikasi bahwa Anda telah menginstal versi build malam, jalankan perintah. sam-nightly --version Output dari perintah ini ada dalam bentuk 1.X.Y.dev<YYYYMMDDHHmm>, misalnya:

SAM CLI, version *1.20.0.dev202103151200*

Beralih dari Homebrew ke penginstal paket

Jika Anda menggunakan Homebrew untuk menginstal dan memutakhirkan build AWS SAMCLI malam dan ingin beralih menggunakan penginstal paket, ikuti langkah-langkah ini.

Untuk beralih dari Homebrew ke installer paket

1. Copot pemasangan build AWS SAMCLI malam yang Homebrew diinstal.

```
$ brew uninstall aws-sam-cli-nightly
```
2. Verifikasi bahwa AWS SAMCLI nightly build dihapus instalasinya dengan menjalankan yang berikut:

```
$ sam-nightly --version
zsh: command not found: sam-nightly
```
3. Ikuti langkah-langkah di bagian sebelumnya untuk menginstal AWS SAMCLI nightly build.

## <span id="page-842-0"></span>Memasang AWS SAMCLI ke dalam lingkungan virtual menggunakan pip

Kami merekomendasikan menggunakan installer paket asli untuk menginstal file. AWS SAMCLI Jika Anda harus menggunakanpip, kami sarankan Anda menginstal AWS SAMCLI ke dalam lingkungan

virtual. Ini memastikan lingkungan instalasi yang bersih dan lingkungan yang terisolasi jika terjadi kesalahan.

## **a** Note

Pada 24 Oktober 2023, AWS SAM CLI sedang menghentikan dukungan untuk. Python 3.7 Untuk mempelajari selengkapnya, lihat [AWS SAMCLImenghentikan dukungan untuk Python](#page-901-0) [3.7.](#page-901-0)

Untuk menginstal AWS SAMCLI ke dalam lingkungan virtual

1. Dari direktori awal pilihan Anda, buat lingkungan virtual dan beri nama.

#### Linux / macOS

```
$ mkdir project
$ cd project
$ python3 -m venv venv
```
Windows

```
> mkdir project
> cd project
> py -3 -m venv venv
```
2. Aktifkan lingkungan virtual

#### Linux / macOS

```
$ . venv/bin/activate
```
Perubahan prompt untuk menunjukkan kepada Anda bahwa lingkungan virtual Anda aktif.

(venv) \$

Windows

> *venv***\Scripts\activate**

Perubahan prompt untuk menunjukkan kepada Anda bahwa lingkungan virtual Anda aktif.

(venv) >

3. Instal AWS SAMCLI ke dalam lingkungan virtual Anda.

(venv) \$ **pip install --upgrade aws-sam-cli**

4. Verifikasi bahwa AWS SAMCLI sudah diinstal dengan benar.

```
(venv) $ sam --version
SAM CLI, version 1.94.0
```
5. Anda dapat menggunakan perintah deactivate untuk keluar dari lingkungan virtual. Setiap kali Anda memulai sesi baru, Anda harus mengaktifkan kembali lingkungan.

## <span id="page-844-0"></span>Mengelola AWS SAMCLI dengan Homebrew

#### **a** Note

Mulai September 2023, tidak AWS akan lagi mempertahankan Homebrew installer AWS terkelola untuk AWS SAMCLI ()aws/tap/aws-sam-cli. Untuk terus menggunakanHomebrew, Anda dapat menggunakan penginstal terkelola komunitas (awssam-cli). Mulai September 2023, Homebrew perintah apa pun yang aws/tap/aws-samcli akan dialihkan ke referensi. aws-sam-cli Kami menyarankan Anda menggunakan metode [instalasi](#page-34-0) dan [peningkatan](#page-838-0) yang didukung kami.

#### Instalasi AWS SAMCLI menggunakan Homebrew

#### **G** Note

Instruksi ini menggunakan AWS SAMCLI Homebrew penginstal yang dikelola komunitas. Untuk dukungan lebih lanjut, lihat repositori [homebrew-core.](https://github.com/Homebrew/homebrew-core/issues)

#### Untuk menginstal AWS SAMCLI

1. Jalankan hal berikut:

\$ **brew install aws-sam-cli**

2. Verifikasi instalasi:

```
$ sam --version
```
Setelah instalasi berhasil AWS SAMCLI, Anda akan melihat output seperti berikut:

SAM CLI, version *1.94.0*

Upgrade menggunakan AWS SAMCLIHomebrew

Untuk memutakhirkan AWS SAMCLI penggunaanHomebrew, jalankan perintah berikut:

\$ **brew upgrade aws-sam-cli**

<span id="page-845-0"></span>Menghapus instalasi CLI yang Homebrew diinstal AWS SAM

Jika diinstal menggunakanHomebrew, ikuti langkah-langkah ini untuk menghapus instalannya. AWS **SAMCLI** 

Untuk menghapus instalasi AWS SAMCLI

1. Jalankan hal berikut:

```
$ brew uninstall aws-sam-cli
```
2. Verifikasi bahwa telah AWS SAMCLI dihapus instalasinya dengan menjalankan yang berikut:

```
$ sam --version
command not found: sam
```
Beralih ke Homebrew penginstal terkelola komunitas

Jika Anda menggunakan Homebrew installer AWS terkelola (aws/tap/aws-sam-cli) dan lebih memilih untuk terus menggunakanHomebrew, sebaiknya beralih ke Homebrew installer terkelola komunitas ()aws-sam-cli.

Untuk beralih dalam satu perintah, jalankan yang berikut ini:

\$ **brew uninstall aws-sam-cli && brew untap aws/tap && brew cleanup aws/tap && brew update && brew install aws-sam-cli**

Ikuti petunjuk ini untuk menjalankan setiap perintah satu per satu.

Untuk beralih ke Homebrew penginstal terkelola komunitas

1. Copot pemasangan Homebrew versi AWS terkelola dari AWS SAMCLI:

\$ **brew uninstall aws-sam-cli**

2. Verifikasi bahwa AWS SAMCLI telah dihapus instalasinya:

\$ **which sam** sam not found

3. Hapus AWS SAMCLI ketukan AWS terkelola:

```
$ brew untap aws/tap
```
Jika Anda menerima kesalahan seperti berikut ini, tambahkan --force opsi dan coba lagi.

```
Error: Refusing to untap aws/tap because it contains the following installed 
 formulae or casks:
aws-sam-cli-nightly
```
4. Hapus file cache untuk installer AWS terkelola:

\$ **brew cleanup aws/tap**

5. Perbarui Homebrew dan semua rumus:

\$ **brew update**

6. Instal versi terkelola komunitas dari AWS SAMCLI:

```
$ brew install aws-sam-cli
```
7. Verifikasi AWS SAMCLI bahwa berhasil diinstal:

```
$ sam --version
SAM CLI, version 1.94.0
```
## <span id="page-847-1"></span>Pemecahan Masalah

Jika Anda menemukan kesalahan saat menginstal atau menggunakan AWS SAMCLI, lihat[AWS](#page-851-0)  [SAMCLIpemecahan masalah](#page-851-0).

## <span id="page-847-0"></span>Menyiapkan kredensial AWS

Antarmuka baris AWS SAM perintah (CLI) mengharuskan Anda untuk mengatur AWS kredenal sehingga dapat melakukan panggilan ke AWS layanan atas nama Anda. Misalnya, AWS SAMCLI melakukan panggilan ke Amazon S3 dan. AWS CloudFormation

Anda mungkin telah menyetel AWS kredenal untuk bekerja dengan AWS alat, seperti salah satu AWS SDK atau. AWS CLI Jika belum, topik ini menunjukkan kepada Anda pendekatan yang disarankan untuk menyetel AWS kredensi.

Untuk mengatur AWS kredensi, Anda harus memiliki ID kunci akses dan kunci akses rahasia Anda untuk pengguna IAM yang ingin Anda konfigurasikan. Untuk informasi tentang access key ID dan secret access key, lihat [Mengelola Access Keys untuk Pengguna IAM](https://docs.aws.amazon.com/IAM/latest/UserGuide/id_credentials_access-keys.html) dalam Panduan Pengguna IAM.

Selanjutnya, tentukan apakah Anda telah AWS CLI menginstal. Lalu ikuti petunjuk di salah satu bagian berikut:

Menggunakan AWS CLI

Jika Anda telah AWS CLI menginstal, gunakan aws configure perintah dan ikuti petunjuknya:

```
$ aws configure
AWS Access Key ID [None]: your_access_key_id
```

```
AWS Secret Access Key [None]: your_secret_access_key
Default region name [None]: 
Default output format [None]:
```
Untuk informasi tentang perintah aws configure, lihat [Mengonfigurasi AWS CLI dengan Cepat](https://docs.aws.amazon.com/cli/latest/userguide/cli-chap-configure.html#cli-quick-configuration) dalam Panduan Pengguna AWS Command Line Interface .

Tidak menggunakan AWS CLI

Jika Anda belum AWS CLI menginstal, Anda dapat membuat file kredensial atau mengatur variabel lingkungan:

- File kredensial Anda dapat mengatur kredensial dalam file kredensial di AWS sistem lokal Anda. File ini harus terletak di salah satu lokasi berikut:
	- ~/.aws/credentials di Linux atau macOS
	- C:\Users\*USERNAME*\.aws\credentials di Windows

File ini harus berisi baris dalam format berikut:

[default] aws\_access\_key\_id = *your\_access\_key\_id* aws\_secret\_access\_key = *your\_secret\_access\_key*

• Variabel lingkungan — Anda dapat mengatur variabel lingkungan AWS\_ACCESS\_KEY\_ID dan AWS\_SECRET\_ACCESS\_KEY.

Untuk mengatur variabel ini di Linux atau macOS, gunakan perintah ekspor:

```
export AWS_ACCESS_KEY_ID=your_access_key_id
export AWS_SECRET_ACCESS_KEY=your_secret_access_key
```
Untuk mengatur variabel ini pada Windows, gunakan perintah atur:

```
set AWS_ACCESS_KEY_ID=your_access_key_id
set AWS_SECRET_ACCESS_KEY=your_secret_access_key
```
# <span id="page-849-0"></span>Telemetri di AWS SAMCLI

Di AWS, kami mengembangkan dan meluncurkan layanan berdasarkan apa yang kami pelajari dari interaksi dengan pelanggan. Kami menggunakan umpan balik pelanggan untuk mengulangi produk kami. Telemetri adalah informasi tambahan yang membantu kami untuk lebih memahami kebutuhan pelanggan kami, mendiagnosis masalah, dan memberikan fitur yang meningkatkan pengalaman pelanggan.

Antarmuka baris AWS SAM perintah (CLI) mengumpulkan telemetri, seperti metrik penggunaan generik, informasi sistem dan lingkungan, dan kesalahan. Untuk detail tentang jenis telemetri yang dikumpulkan, lihat [Jenis informasi yang dikumpulkan](#page-851-1).

Kami AWS SAMCLI tidak mengumpulkan informasi pribadi, seperti nama pengguna atau alamat email. DynamoDB lokal juga tidak mengekstraksi informasi tingkat proyek yang sensitif.

Pelanggan mengontrol apakah telemetri dihidupkan, dan mereka dapat mengubah pengaturan mereka kapan saja. Jika telemetri tetap aktif, data telemetri AWS SAMCLI dikirim di latar belakang tanpa memerlukan interaksi pelanggan tambahan.

## Matikan telemetri untuk sesi

Di sistem operasi macOS dan Linux, Anda dapat menonaktifkan telemetri untuk satu sesi. Untuk menonaktifkan telemetri untuk sesi Anda saat ini, jalankan perintah berikut untuk mengatur variabel lingkungan SAM\_CLI\_TELEMETRY ke false. Ulangi perintah tersebut untuk setiap sesi atau terminal baru.

```
export SAM_CLI_TELEMETRY=0
```
# Menonaktifkan telemetri untuk profil Anda di semua sesi

Jalankan perintah berikut untuk mematikan telemetri untuk semua sesi saat Anda menjalankan sistem AWS SAMCLI operasi Anda.

Untuk menonaktifkan telemetri di Linux

1. Jalankan:

```
echo "export SAM_CLI_TELEMETRY=0" >>~/.profile
```
2. Jalankan:

source ~/.profile

Untuk menonaktifkan telemetri di macOS

1. Jalankan:

echo "export SAM\_CLI\_TELEMETRY=0" >>~/.profile

2. Jalankan:

source ~/.profile

Untuk menonaktifkan telemetri di Windows

Anda dapat mengatur variabel lingkungan sementara untuk masa pakai jendela terminal dengan perintah berikut:

Jika menggunakan Command Prompt:

```
set SAM_CLI_TELEMETRY 0
```
Jika menggunakan PowerShell:

```
$env:SAM_CLI_TELEMETRY=0
```
Untuk mengatur variabel lingkungan secara permanen baik di Command Prompt atau PowerShell, gunakan perintah berikut:

```
setx SAM_CLI_TELEMETRY 0
```
#### **a** Note

Perubahan tidak akan berlaku sampai terminal ditutup dan dibuka kembali.

# <span id="page-851-1"></span>Jenis informasi yang dikumpulkan

- Informasi penggunaan Perintah umum dan subperintah yang dijalankan pelanggan.
- Kesalahan dan informasi diagnostik Status dan durasi perintah yang dijalankan pelanggan, termasuk kode keluar, nama pengecualian internal, dan kegagalan saat menghubungkan ke Docker.
- Informasi sistem dan lingkungan Versi Python, sistem operasi (Windows, Linux, atau macOS), lingkungan di mana AWS SAMCLI berjalan (misalnya, toolkit AWS IDE AWS CodeBuild, atau terminal), dan nilai hash atribut penggunaan.

## Pelajari selengkapnya

Data telemetri yang AWS SAMCLI dikumpulkan mematuhi kebijakan privasi data. AWS Untuk informasi selengkapnya, lihat berikut ini:

- [AWS Ketentuan Layanan](https://aws.amazon.com/service-terms/)
- [FAQ Privasi Data](https://aws.amazon.com/compliance/data-privacy-faq/)

# <span id="page-851-0"></span>AWS SAMCLIpemecahan masalah

Memecahkan masalah pesan kesalahan saat menggunakan, menginstal, dan mengelola Antarmuka Baris AWS Serverless Application Model Perintah ()AWS SAMCLI.

Topik

- [Pemecahan Masalah](#page-851-2)
- [Pesan kesalahan](#page-852-0)
- [Pesan peringatan](#page-856-0)

## <span id="page-851-2"></span>Pemecahan Masalah

Untuk panduan pemecahan masalah yang terkait dengan AWS SAMCLI, lihat. [Memecahkan masalah](#page-45-0) [kesalahan instalasi](#page-45-0)

### <span id="page-852-0"></span>Pesan kesalahan

Kesalahan curl: "curl: (6) Tidak dapat menyelesaikan: ..."

Ketika mencoba untuk memanggil titik akhir API Gateway, Anda akan melihat kesalahan berikut ini:

curl: (6) Could not resolve: *endpointdomain* (Domain name not found)

Ini berarti Anda telah mencoba mengirim permintaan ke domain yang tidak valid. Hal ini dapat terjadi jika aplikasi nirserver Anda gagal untuk men-deploy, atau jika Anda memiliki kesalahan ketik dalam perintah curl Anda. Verifikasi bahwa aplikasi berhasil digunakan dengan menggunakan AWS CloudFormation konsol atau AWS CLI, dan verifikasi bahwa curl perintah Anda benar.

Kesalahan: Tidak dapat menemukan informasi sumber daya yang tepat dengan nama tumpukan yang diberikan

Saat menjalankan sam remote invoke perintah pada aplikasi yang berisi sumber daya fungsi Lambda tunggal, Anda melihat kesalahan berikut:

```
Error: Can't find exact resource information with given <stack-name>. Please provide 
  full resource ARN or --stack-name to resolve the ambiguity.
```
Kemungkinan penyebabnya: Anda tidak memberikan **--stack-name** opsi.

Jika fungsi ARN tidak disediakan sebagai argumen, sam remote invoke perintah mengharuskan --stack-name opsi disediakan.

Solusi: Berikan **--stack-name** opsi.

Berikut adalah contohnya:

```
$ sam remote invoke --stack-name sam-app
Invoking Lambda Function HelloWorldFunction 
START RequestId: 40593abb-e1ad-4d99-87bd-ac032e364e82 Version: $LATEST
END RequestId: 40593abb-e1ad-4d99-87bd-ac032e364e82
REPORT RequestId: 40593abb-e1ad-4d99-87bd-ac032e364e82 Duration: 11.31 ms 
  Billed Duration: 12 ms  Memory Size: 128 MB Max Memory Used: 67 MB Init
  Duration: 171.71 ms
```
{"statusCode":200,"body":"{\"message\":\"hello world\"}"}%

Kesalahan: Tidak dapat menemukan informasi sumber daya dari nama tumpukan

Saat menjalankan sam remote invoke perintah dan meneruskan ARN fungsi Lambda sebagai argumen, Anda melihat kesalahan berikut:

Error: Can't find resource information from stack name (*<stack-name>*) and resource id (*<function-id>*)

Kemungkinan penyebabnya: Anda memiliki nilai nama tumpukan yang ditentukan dalam **samconfig.toml** file Anda.

Yang AWS SAMCLI pertama memeriksa samconfig.toml file Anda untuk nama tumpukan. Jika ditentukan, argumen dilewatkan sebagai nilai ID logis.

Solusi: Lulus ID logis fungsi sebagai gantinya.

Anda dapat meneruskan ID logis fungsi sebagai argumen, bukan ARN fungsi.

Solusi: Hapus nilai nama tumpukan dari file konfigurasi Anda.

Anda dapat menghapus nilai nama tumpukan dari file konfigurasi Anda. Ini AWS SAMCLI mencegah agar tidak meneruskan ARN fungsi Anda sebagai nilai ID logis.

Jalankan sam build setelah memodifikasi file konfigurasi Anda.

Kesalahan: Gagal membuat sumber daya terkelola: Tidak dapat menemukan kredensil

Saat menjalankan sam deploy perintah, Anda melihat kesalahan berikut:

Error: Failed to create managed resources: Unable to locate credentials

Ini berarti bahwa Anda belum mengatur AWS kredensional untuk mengaktifkan AWS SAMCLI untuk melakukan panggilan AWS layanan. Untuk memperbaikinya, Anda harus mengatur AWS kredensil. Untuk informasi selengkapnya, lihat [Menyiapkan kredensial AWS.](#page-847-0)

Kesalahan: FileNotFoundError di Windows

Saat menjalankan perintah AWS SAMCLI di Windows, Anda mungkin melihat kesalahan berikut:

#### Error: FileNotFoundError

Kemungkinan penyebabnya: AWS SAMCLI Mungkin berinteraksi dengan jalur file yang melebihi batasan jalur maks Windows.

Solusi: Untuk mengatasi masalah ini, perilaku jalur panjang yang baru harus diaktifkan. Untuk melakukannya, lihat [Aktifkan Jalur Panjang di Windows 10, Versi 1607, dan Nanti](https://learn.microsoft.com/en-us/windows/win32/fileio/maximum-file-path-limitation?tabs=powershell#enable-long-paths-in-windows-10-version-1607-and-later) di Dokumentasi Pengembangan Aplikasi Microsoft Windows.

Kesalahan: penyelesai ketergantungan pip...

Contoh teks kesalahan:

ERROR: pip's dependency resolver does not currently take into account all the packages that are installed. This behaviour is the source of the following dependency conflicts. aws-sam-cli 1.58.0 requires aws-sam-translator==1.51.0, but you have aws-sam-translator 1.58.0 which is incompatible. aws-sam-cli 1.58.0 requires typing-extensions==3.10.0.0, but you have typing-extensions 4.4.0 which is incompatible.

Kemungkinan penyebabnya: Jika Anda menggunakan pip untuk menginstal paket, dependensi antar paket mungkin bertentangan.

Setiap versi aws-sam-cli paket tergantung pada versi aws-sam-translator paket. Misalnya, aws-sam-cli v1.58.0 mungkin bergantung pada v1.51.0. aws-sam-translator

Jika Anda menginstal AWS SAMCLI usingpip, kemudian menginstal paket lain yang tergantung pada versi yang lebih baru dariaws-sam-translator, berikut ini akan terjadi:

- Versi yang lebih baru aws-sam-translator akan diinstal.
- Versi saat ini aws-sam-cli dan versi yang lebih baru aws-sam-translator mungkin tidak kompatibel.
- Saat Anda menggunakan AWS SAMCLI, kesalahan penyelesai ketergantungan akan terjadi.

Solusi:

- 1. Gunakan penginstal paket AWS SAMCLI asli.
	- a. Copot pemasangan AWS SAMCLI menggunakan pip. Untuk petunjuk, lihat [Menghapus](#page-838-1) [instalasi AWS SAMCLI.](#page-838-1)
- b. Instal AWS SAMCLI menggunakan installer paket asli. Untuk petunjuk, lihat [Instal AWS](#page-34-0) [SAMCLI.](#page-34-0)
- c. Bila perlu, tingkatkan AWS SAMCLI menggunakan penginstal paket asli. Untuk petunjuk, lihat [Upgrade AWS SAMCLI.](#page-838-0)
- 2. Jika Anda harus menggunakanpip, kami sarankan Anda menginstal AWS SAM CLI ke lingkungan virtual. Ini memastikan lingkungan instalasi yang bersih dan lingkungan yang terisolasi jika terjadi kesalahan. Untuk petunjuk, lihat [Memasang AWS SAMCLI ke dalam](#page-842-0) [lingkungan virtual menggunakan pip](#page-842-0).

Kesalahan: Tidak ada perintah 'remote' seperti itu

Saat menjalankan sam remote invoke perintah, Anda melihat kesalahan berikut:

```
$ sam remote invoke ...
2023-06-20 08:15:07 Command remote not available
Usage: sam [OPTIONS] COMMAND [ARGS]...
Try 'sam -h' for help.
Error: No such command 'remote'.
```
Kemungkinan penyebabnya: Versi Anda AWS SAMCLI sudah ketinggalan zaman.

AWS SAMCLIsam remote invokePerintah ini dirilis dengan AWS SAMCLI versi 1.88.0. Anda dapat memeriksa versi Anda dengan menjalankan sam --version perintah.

Solusi: Tingkatkan versi Anda AWS SAMCLI ke versi terbaru.

Untuk petunjuk, lihat [Upgrade AWS SAMCLI.](#page-838-0)

Kesalahan: Menjalankan proyek AWS SAM secara lokal membutuhkanDocker. Sudahkah Anda menginstalnya?

Saat menjalankan sam local start-api perintah, Anda melihat kesalahan berikut:

Error: Running AWS SAM projects locally requires Docker. Have you got it installed?

Ini berarti Anda belum menginstal Docker dengan benar. Dockerdiperlukan untuk menguji aplikasi Anda secara lokal. Untuk memperbaiki masalah ini, ikuti petunjuk untuk menginstal Docker untuk host pengembangan Anda. Untuk informasi selengkapnya, lihat [Menginstal Docker](#page-890-0).

Kesalahan: Kendala Keamanan Tidak Puas

Saat menjalankan sam deploy --guided, Anda akan di-prompt dengan pertanyaan *Function* may not have authorization defined, Is this okay? [y/N]. Jika Anda menanggapi prompt ini dengan **N** (respons default), Anda akan melihat kesalahan berikut:

Error: Security Constraints Not Satisfied

Prompt ini memberi tahu Anda bahwa aplikasi yang akan Anda terapkan mungkin memiliki API Amazon API Gateway API yang dapat diakses publik yang dikonfigurasi tanpa otorisasi. Dengan memberikan tanggapan **N** untuk prompt ini, Anda memberitahu bahwa kesalahan mungkin terjadi.

Untuk memperbaikinya, Anda mempunyai opsi berikut:

- Konfigurasikan aplikasi Anda dengan otorisasi. Untuk informasi tentang mengonfigurasi otorisasi, lihat [Kontrol akses API dengan AWS SAM template Anda.](#page-538-0)
- Jika niat Anda adalah memiliki titik akhir API yang dapat diakses publik tanpa otorisasi, mulai ulang penerapan Anda dan tanggapi pertanyaan ini **Y** untuk menunjukkan bahwa Anda setuju dengan penerapan.

pesan: Token Otentikasi Hilang

Ketika mencoba untuk memanggil titik akhir API Gateway, Anda akan melihat kesalahan berikut ini:

```
{"message":"Missing Authentication Token"}
```
Ini berarti Anda telah mencoba mengirim permintaan ke domain yang benar, namun URI tidak dapat dikenali. Untuk memperbaikinya, verifikasi URL lengkap, dan perbarui perintah curl dengan URL yang benar.

### <span id="page-856-0"></span>Pesan peringatan

Peringatan:... AWS tidak akan lagi mempertahankan Homebrew installer untuk AWS SAM ...

Saat menginstal AWS SAMCLI usingHomebrew, Anda melihat pesan peringatan berikut:

Warning: ... AWS will no longer maintain the Homebrew installer for AWS SAM (aws/tap/ aws-sam-cli).

For AWS supported installations, use the first party installers ...

Penyebab potensial: AWS tidak lagi mempertahankan Homebrew dukungan.

Mulai September 2023, tidak AWS akan lagi mempertahankan Homebrew installer untuk. AWS **SAMCLI** 

Solusi: Gunakan metode instalasi yang AWS didukung.

• Anda dapat menemukan metode instalasi yang AWS didukung d[iInstal AWS SAMCLI.](#page-34-0)

Solusi: Untuk terus menggunakanHomebrew, gunakan penginstal yang dikelola komunitas.

• Anda dapat menggunakan Homebrew penginstal yang dikelola komunitas sesuai kebijaksanaan Anda. Untuk petunjuk, lihat [Mengelola AWS SAMCLI dengan Homebrew](#page-844-0).

# AWS SAM referensi konektor

Bagian ini berisi informasi referensi untuk tipe sumber daya konektor AWS Serverless Application Model (AWS SAM). Untuk pengenalan konektor, lihat[Mengelola izin sumber daya dengan konektor](#page-457-0)  [AWS SAM.](#page-457-0)

# Jenis sumber daya dan tujuan yang didukung untuk konektor

Jenis AWS::Serverless::Connector sumber daya mendukung sejumlah koneksi tertentu antara sumber dan sumber daya tujuan. Saat mengonfigurasi konektor di AWS SAM templat Anda, gunakan tabel berikut untuk mereferensikan koneksi yang didukung dan properti yang perlu ditentukan untuk setiap jenis sumber daya sumber dan tujuan. Untuk informasi selengkapnya tentang mengonfigurasi konektor di templat Anda, liha[tAWS::Serverless::Connector.](#page-160-0)

Untuk sumber daya sumber dan tujuan, ketika didefinisikan dalam template yang sama, gunakan Id properti. Secara opsional, a Qualifier dapat ditambahkan untuk mempersempit ruang lingkup sumber daya yang Anda tentukan. Ketika sumber daya tidak berada dalam template yang sama, gunakan kombinasi properti yang didukung.

Untuk meminta koneksi baru, [kirimkan masalah baru](https://github.com/aws/serverless-application-model/issues/new?assignees=&labels=area%2Fconnectors,stage%2Fneeds-triage&template=other.md&title=%28New%20Connector%20Profile%29) di serverless-application-model AWS GitHubrepositori.

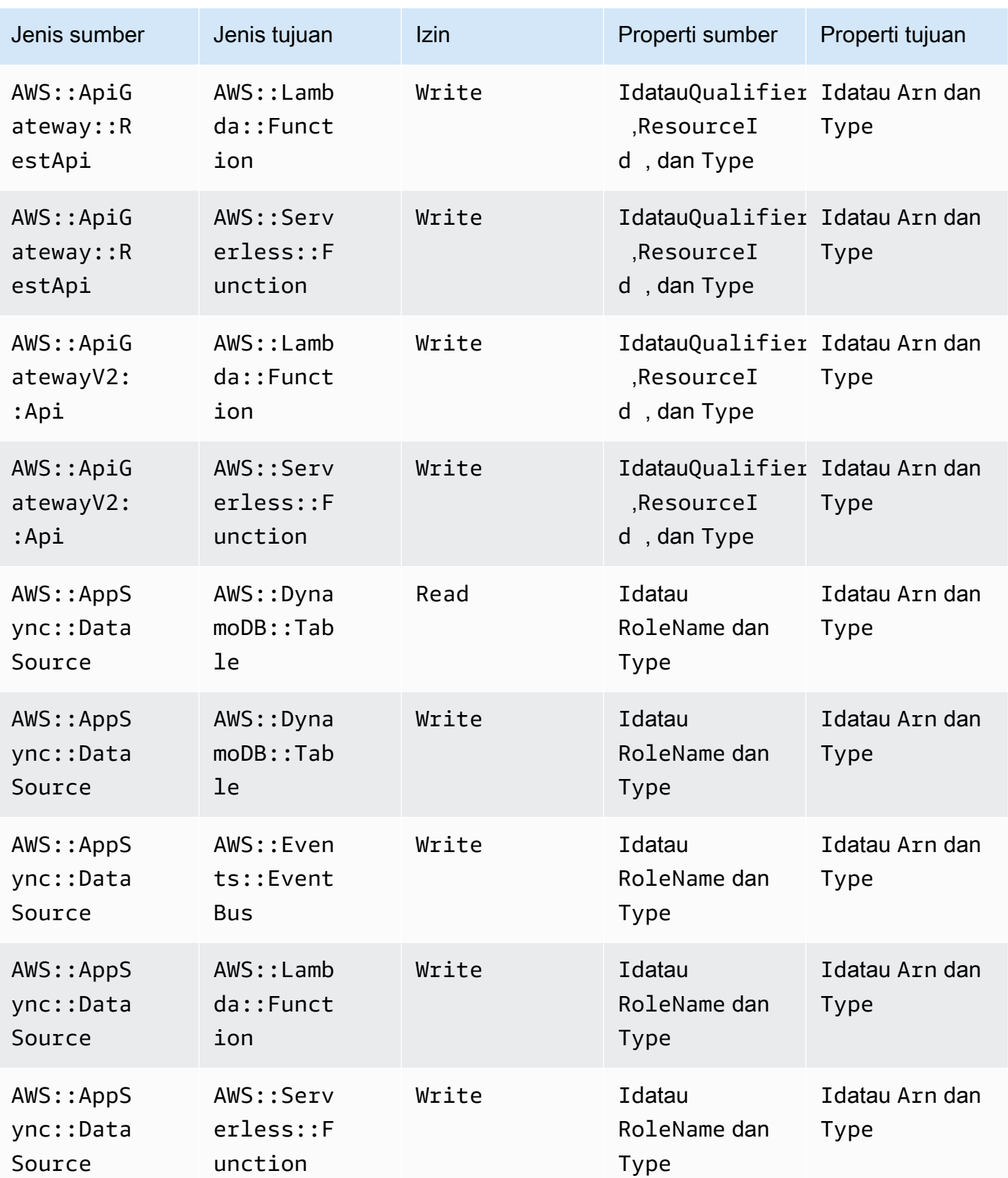

AWS Serverless Application Model **Panduan Developer** Panduan Developer

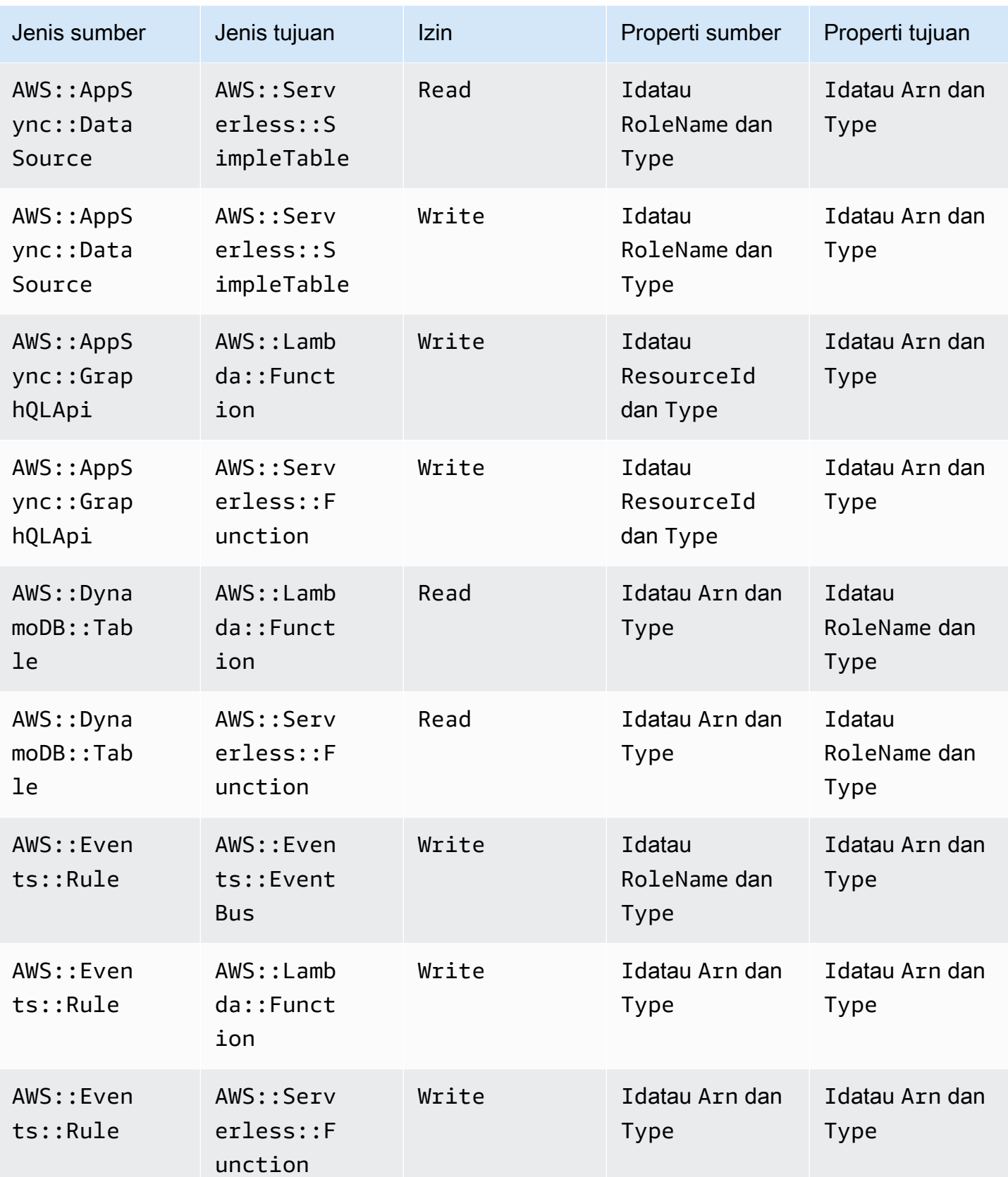

AWS Serverless Application Model **Panduan Developer** Panduan Developer

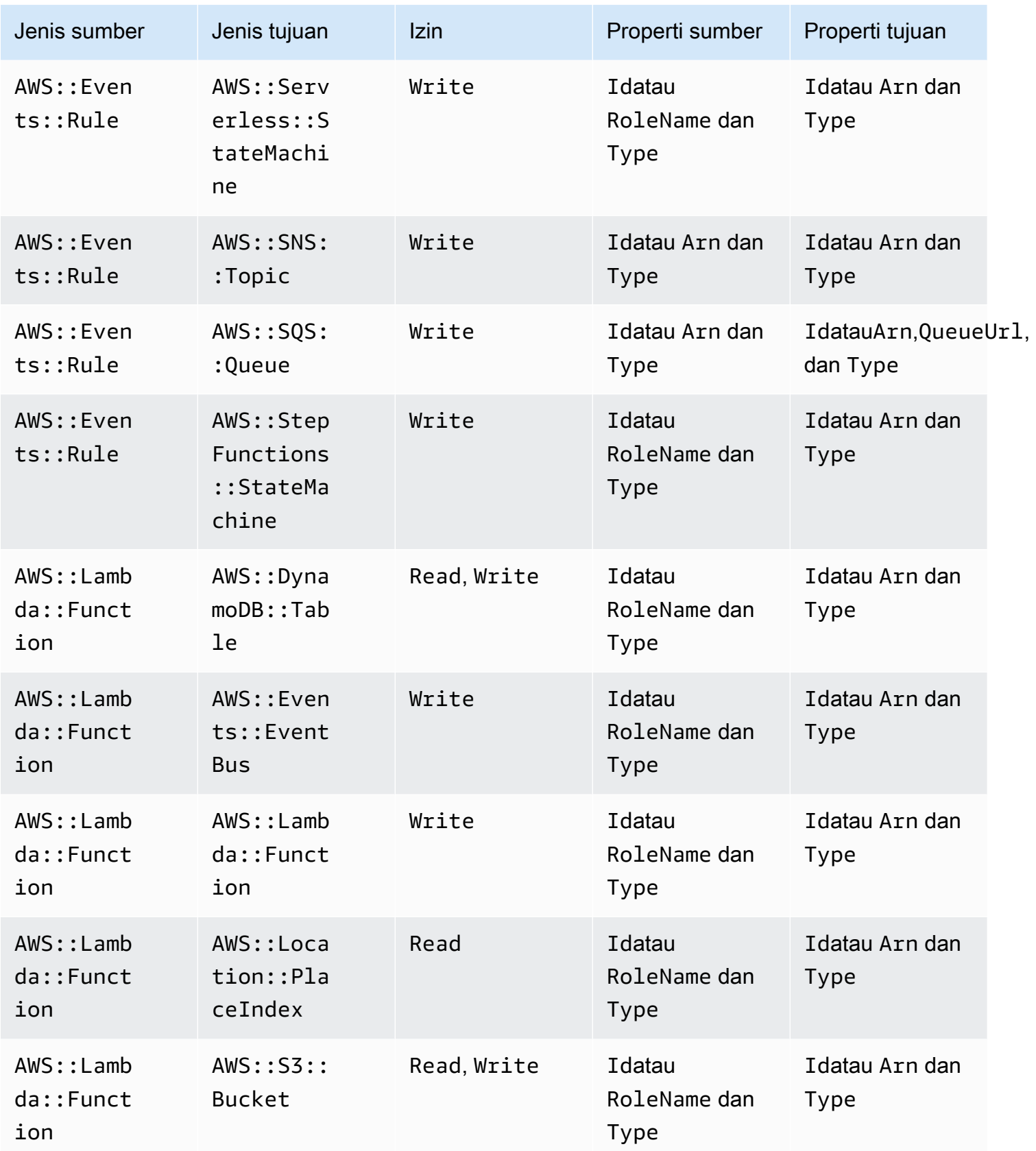

AWS Serverless Application Model **Authority Control** Panduan Developer

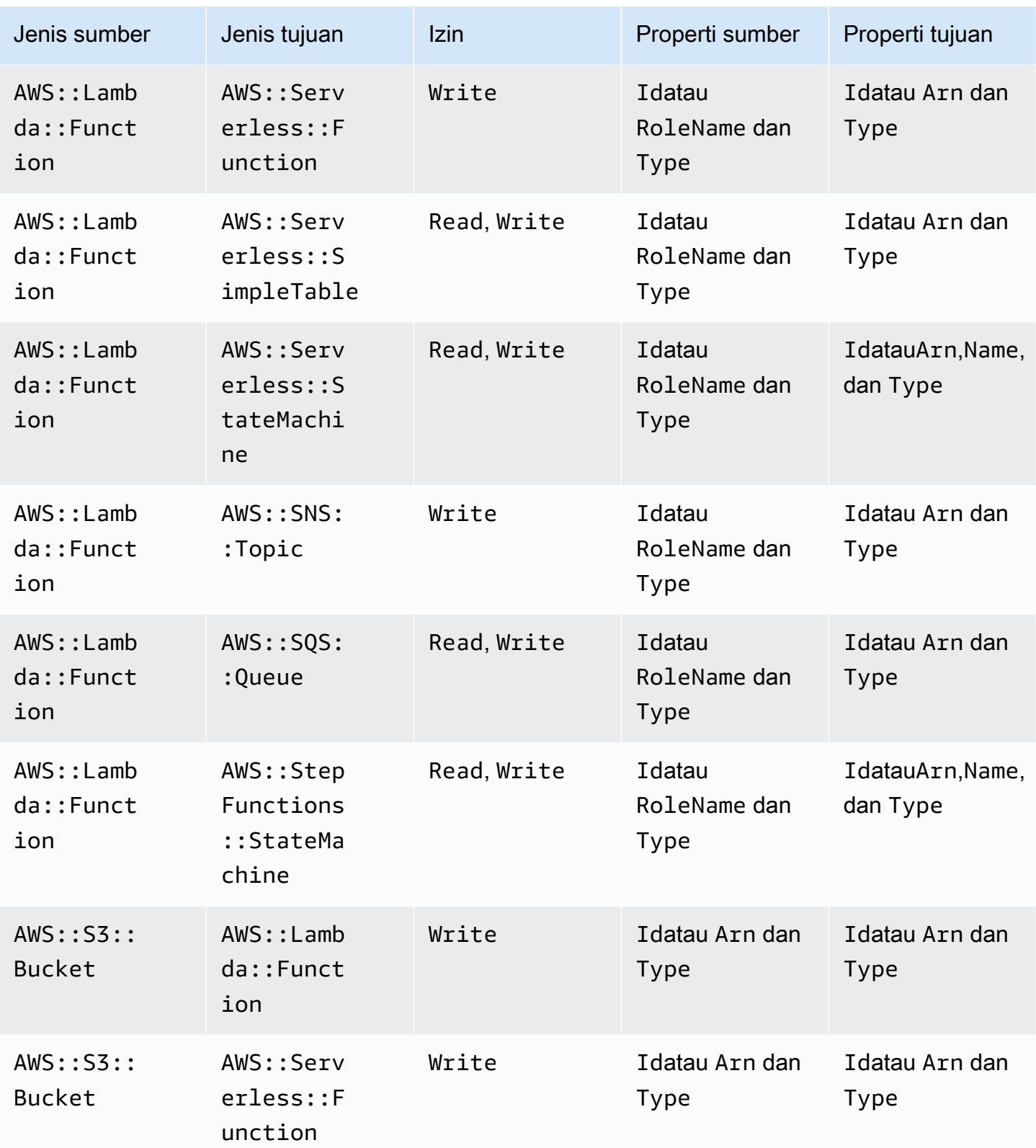

AWS Serverless Application Model **Panduan Developer** Panduan Developer

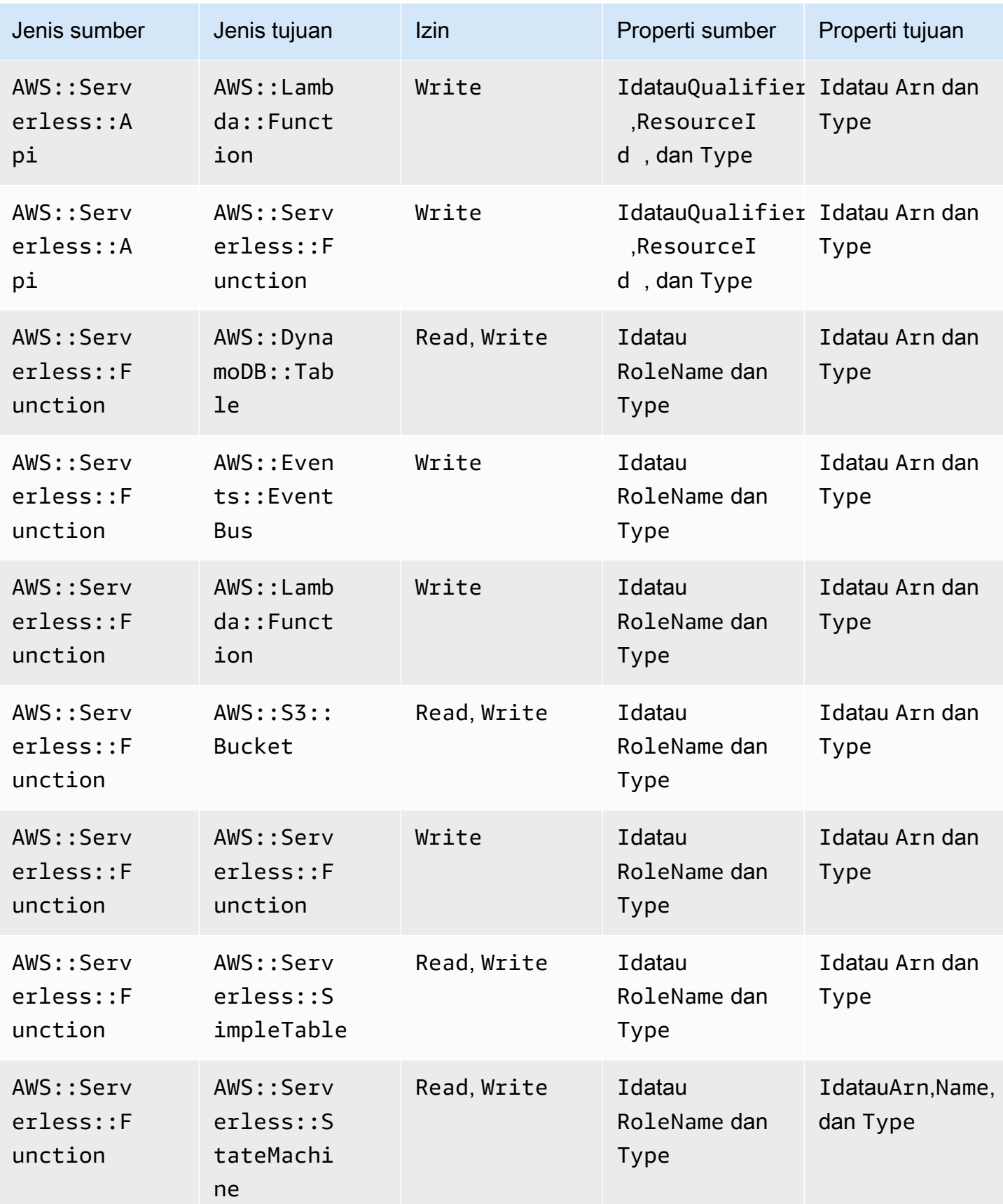

AWS Serverless Application Model **Panduan Developer** Panduan Developer

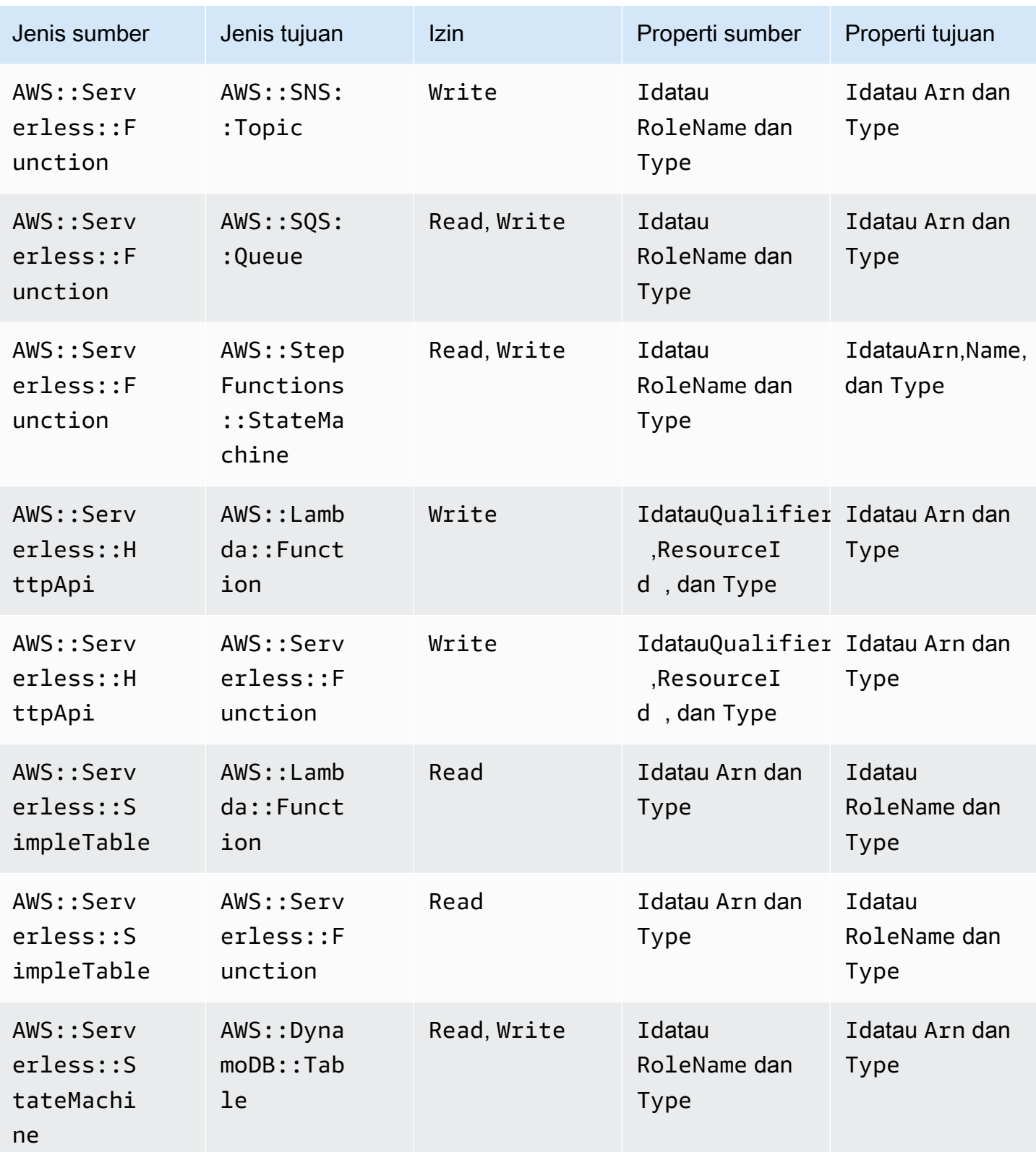
AWS Serverless Application Model **Panduan Developer** Panduan Developer

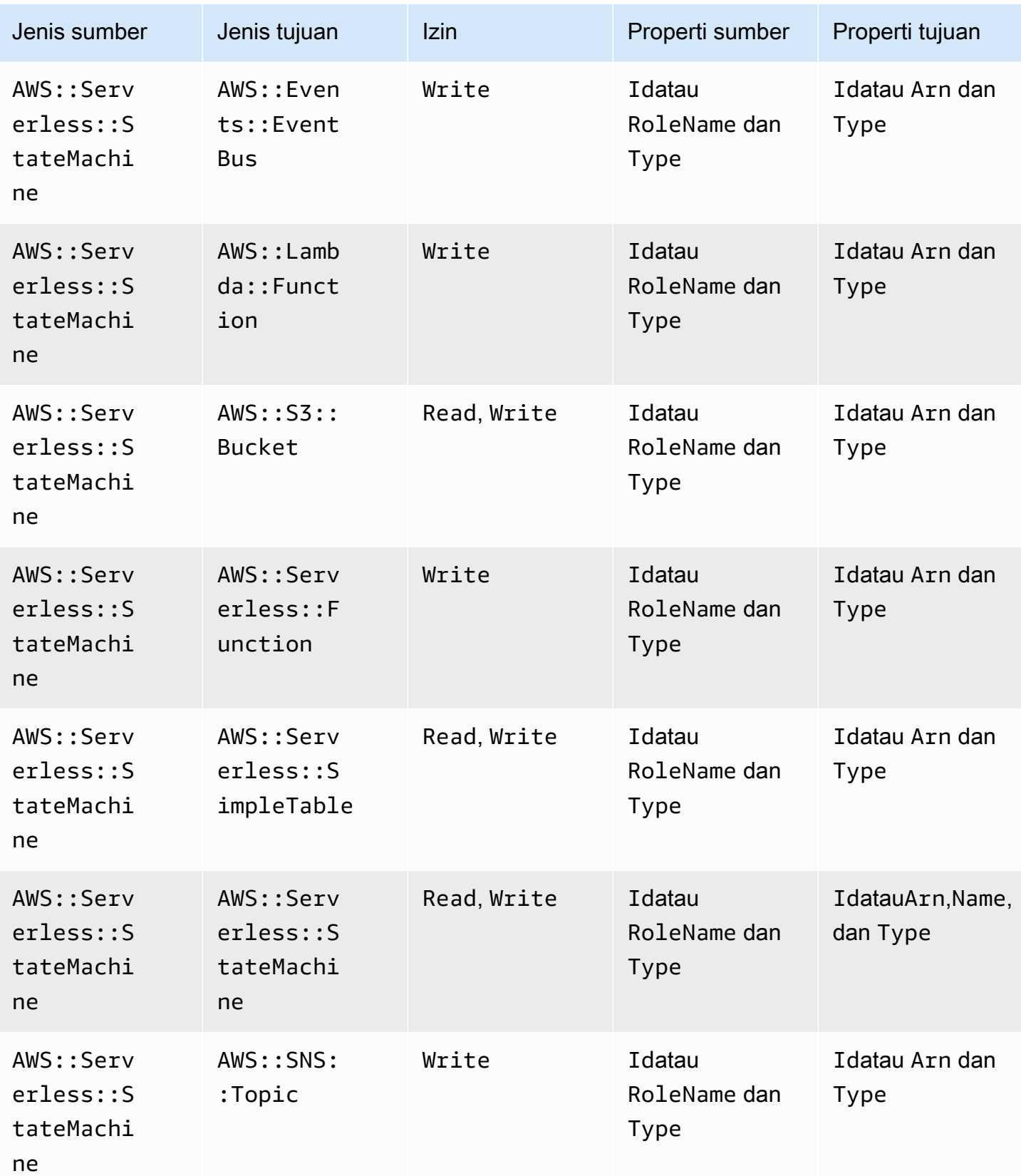

AWS Serverless Application Model **Panduan Developer** Panduan Developer

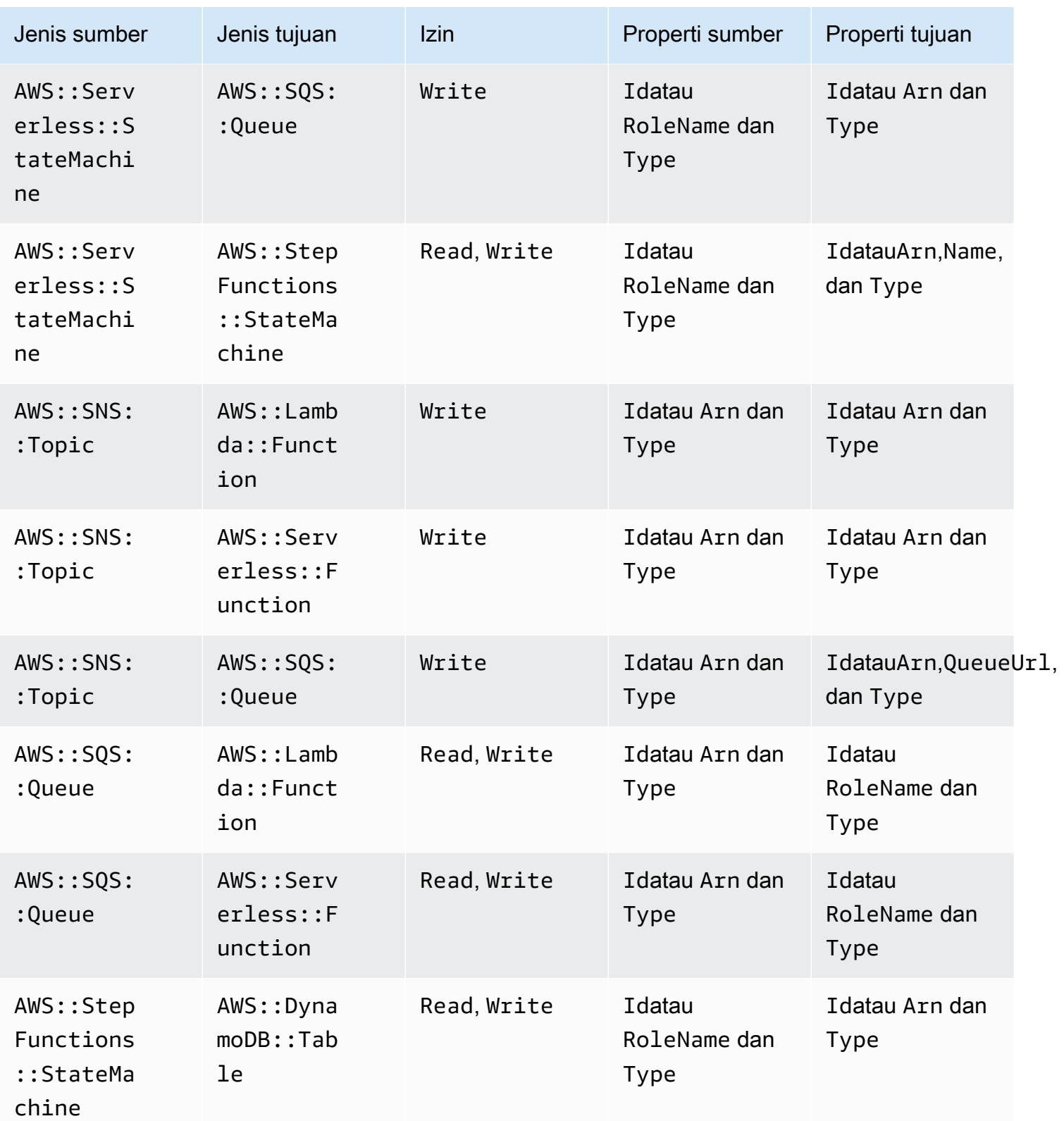

AWS Serverless Application Model **Panduan Developer** Panduan Developer

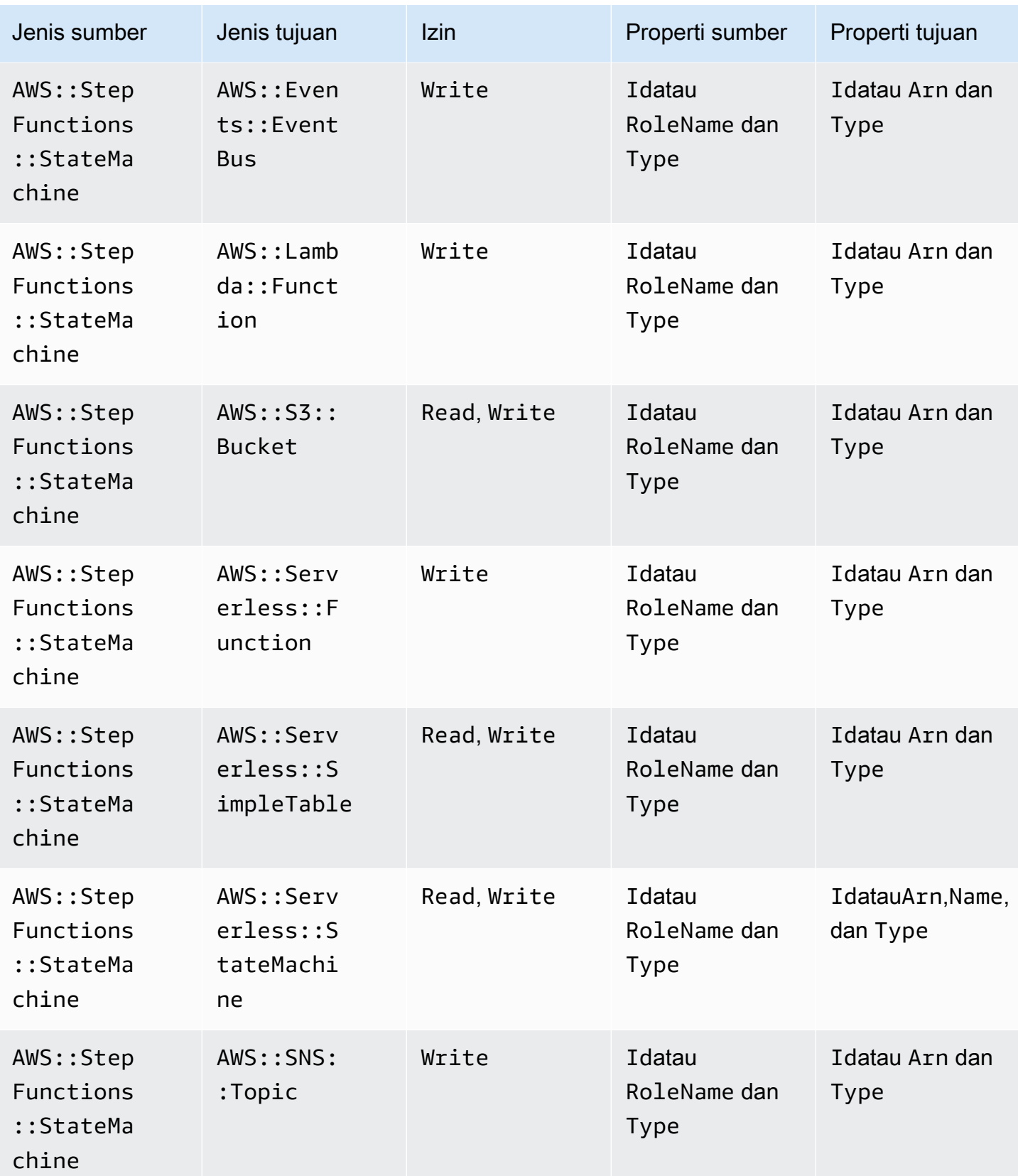

AWS Serverless Application Model **Access Application Model** Panduan Developer

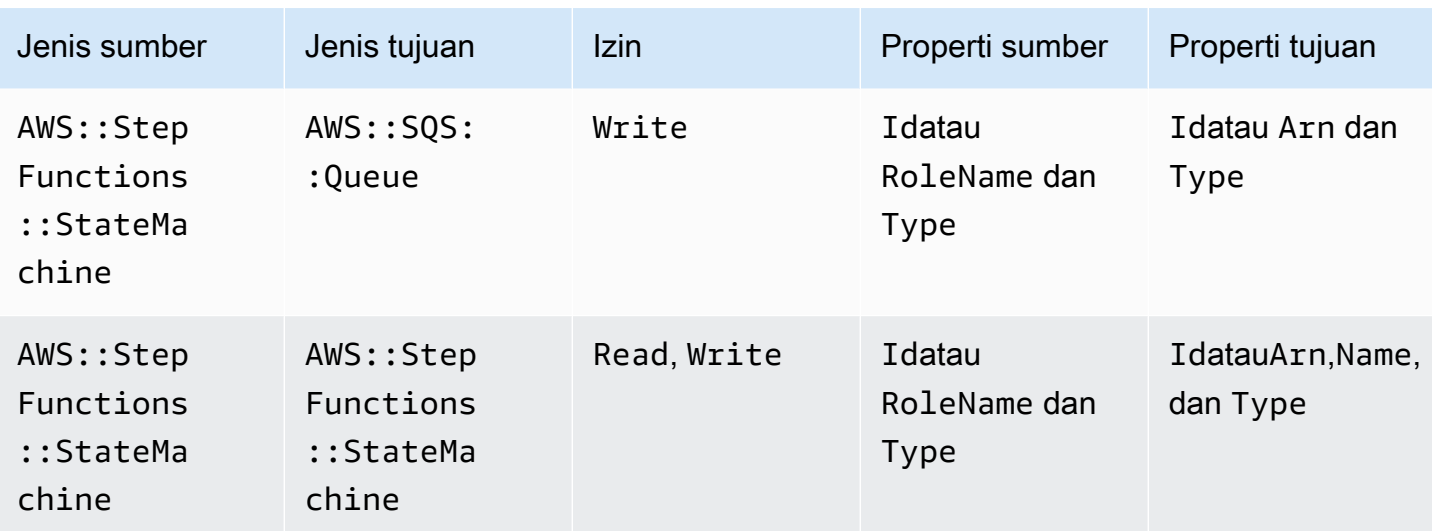

# Kebijakan IAM yang dibuat oleh konektor

Bagian ini mendokumentasikan kebijakan AWS Identity and Access Management (IAM) yang dibuat oleh AWS SAM saat menggunakan konektor.

AWS::DynamoDB::Table untuk AWS::Lambda::Function

Jenis kebijakan

[Kebijakan yang dikelola pelanggan](https://docs.aws.amazon.com/IAM/latest/UserGuide/access_policies_managed-vs-inline.html) melekat pada AWS::Lambda::Function peran tersebut.

Kategori akses

Read

```
{ 
   "Statement": [ 
     { 
        "Effect": "Allow", 
        "Action": [ 
          "dynamodb:DescribeStream", 
          "dynamodb:GetRecords", 
          "dynamodb:GetShardIterator", 
          "dynamodb:ListStreams" 
        ], 
        "Resource": [ 
          "%{Source.Arn}/stream/*" 
       \mathbf{I} }
```
# }

 $\mathbf{I}$ 

### AWS::Events::Rule untuk AWS::SNS::Topic

Jenis kebijakan

[AWS::SNS::TopicPolicy](https://docs.aws.amazon.com/AWSCloudFormation/latest/UserGuide/aws-resource-sns-topicpolicy.html)melekat padaAWS::SNS::Topic.

### Kategori akses

Write

```
{ 
   "Statement": [ 
     { 
        "Effect": "Allow", 
        "Principal": { 
          "Service": "events.amazonaws.com" 
        }, 
        "Resource": "%{Destination.Arn}", 
        "Action": "sns:Publish", 
        "Condition": { 
          "ArnEquals": { 
             "aws:SourceArn": "%{Source.Arn}" 
          } 
        } 
     } 
  \mathbf{I}}
```
AWS::Events::Rule untuk AWS::Events::EventBus

Jenis kebijakan

[Kebijakan yang dikelola pelanggan](https://docs.aws.amazon.com/IAM/latest/UserGuide/access_policies_managed-vs-inline.html) melekat pada AWS::Events::Rule peran tersebut.

Kategori akses

```
{ 
   "Statement": [ 
      {
```

```
 "Effect": "Allow", 
        "Action": [ 
           "events:PutEvents" 
        ], 
        "Resource": [ 
           "%{Destination.Arn}" 
        ] 
      } 
   ]
}
```
AWS::Events::Rule untuk AWS::StepFunctions::StateMachine

#### Jenis kebijakan

[Kebijakan yang dikelola pelanggan](https://docs.aws.amazon.com/IAM/latest/UserGuide/access_policies_managed-vs-inline.html) melekat pada AWS:: Events:: Rule peran tersebut.

#### Kategori akses

#### Write

```
{ 
   "Statement": [ 
      { 
         "Effect": "Allow", 
         "Action": [ 
           "states:StartExecution" 
        ], 
         "Resource": [ 
           "%{Destination.Arn}" 
        \mathbf{I} } 
   ]
}
```
AWS::Events::Rule untuk AWS::Lambda::Function

Jenis kebijakan

[AWS::Lambda::Permission](https://docs.aws.amazon.com/AWSCloudFormation/latest/UserGuide/aws-resource-lambda-permission.html)melekat padaAWS::Lambda::Function.

Kategori akses

```
{ 
   "Action": "lambda:InvokeFunction", 
   "Principal": "events.amazonaws.com", 
   "SourceArn": "%{Source.Arn}"
}
```
AWS::Events::Rule untuk AWS::SQS::Queue

### Jenis kebijakan

[AWS::SQS::QueuePolicy](https://docs.aws.amazon.com/AWSCloudFormation/latest/UserGuide/aws-resource-sqs-queuepolicy.html)melekat padaAWS::SQS::Queue.

#### Kategori akses

#### Write

```
{ 
   "Statement": [ 
     { 
        "Effect": "Allow", 
        "Principal": { 
          "Service": "events.amazonaws.com" 
        }, 
        "Resource": "%{Destination.Arn}", 
        "Action": "sqs:SendMessage", 
        "Condition": { 
          "ArnEquals": { 
             "aws:SourceArn": "%{Source.Arn}" 
          } 
        } 
     } 
   ]
}
```
AWS::Lambda::Function untuk AWS::Lambda::Function

Jenis kebijakan

[Kebijakan yang dikelola pelanggan](https://docs.aws.amazon.com/IAM/latest/UserGuide/access_policies_managed-vs-inline.html) melekat pada AWS::Lambda::Function peran tersebut.

Kategori akses

```
{ 
   "Statement": [ 
     \left\{ \right. "Effect": "Allow", 
         "Action": [ 
            "lambda:InvokeAsync", 
            "lambda:InvokeFunction" 
         ], 
         "Resource": [ 
            "%{Destination.Arn}" 
        \mathbf{I} } 
   ]
}
```
AWS::Lambda::Function untuk AWS::S3::Bucket

#### Jenis kebijakan

[Kebijakan yang dikelola pelanggan](https://docs.aws.amazon.com/IAM/latest/UserGuide/access_policies_managed-vs-inline.html) melekat pada AWS::Lambda::Function peran tersebut.

#### Kategori akses

Read

```
{ 
   "Statement": [ 
     { 
        "Effect": "Allow", 
        "Action": [ 
          "s3:GetObject", 
          "s3:GetObjectAcl", 
          "s3:GetObjectLegalHold", 
          "s3:GetObjectRetention", 
          "s3:GetObjectTorrent", 
          "s3:GetObjectVersion", 
          "s3:GetObjectVersionAcl", 
          "s3:GetObjectVersionForReplication", 
          "s3:GetObjectVersionTorrent", 
          "s3:ListBucket", 
          "s3:ListBucketMultipartUploads", 
          "s3:ListBucketVersions", 
          "s3:ListMultipartUploadParts" 
        ],
```

```
 "Resource": [ 
            "%{Destination.Arn}", 
            "%{Destination.Arn}/*" 
        \mathbf{I} } 
  \mathbf{I}}
```
Write

```
{ 
   "Statement": [ 
     { 
        "Effect": "Allow", 
        "Action": [ 
          "s3:AbortMultipartUpload", 
          "s3:DeleteObject", 
          "s3:DeleteObjectVersion", 
          "s3:PutObject", 
          "s3:PutObjectLegalHold", 
          "s3:PutObjectRetention", 
          "s3:RestoreObject" 
        ], 
        "Resource": [ 
          "%{Destination.Arn}", 
          "%{Destination.Arn}/*" 
       \mathbf{I} } 
   ]
}
```
AWS::Lambda::Function untuk AWS::DynamoDB::Table

Jenis kebijakan

[Kebijakan yang dikelola pelanggan](https://docs.aws.amazon.com/IAM/latest/UserGuide/access_policies_managed-vs-inline.html) melekat pada AWS::Lambda::Function peran tersebut.

Kategori akses

Read

```
{ 
   "Statement": [ 
      {
```

```
 "Effect": "Allow", 
     "Action": [ 
        "dynamodb:GetItem", 
        "dynamodb:Query", 
        "dynamodb:Scan", 
        "dynamodb:BatchGetItem", 
        "dynamodb:ConditionCheckItem", 
        "dynamodb:PartiQLSelect" 
     ], 
     "Resource": [ 
        "%{Destination.Arn}", 
        "%{Destination.Arn}/index/*" 
     ] 
   } 
 ]
```
#### Write

}

```
{ 
   "Statement": [ 
     { 
        "Effect": "Allow", 
        "Action": [ 
          "dynamodb:PutItem", 
          "dynamodb:UpdateItem", 
          "dynamodb:DeleteItem", 
          "dynamodb:BatchWriteItem", 
          "dynamodb:PartiQLDelete", 
          "dynamodb:PartiQLInsert", 
          "dynamodb:PartiQLUpdate" 
        ], 
        "Resource": [ 
          "%{Destination.Arn}", 
          "%{Destination.Arn}/index/*" 
       \mathbf{I} } 
   ]
}
```
AWS::Lambda::Function untuk AWS::SQS::Queue

#### Jenis kebijakan

### [Kebijakan yang dikelola pelanggan](https://docs.aws.amazon.com/IAM/latest/UserGuide/access_policies_managed-vs-inline.html) melekat pada AWS::Lambda::Function peran tersebut.

### Kategori akses

### Read

```
{ 
   "Statement": [ 
     { 
        "Effect": "Allow", 
        "Action": [ 
           "sqs:ReceiveMessage", 
           "sqs:GetQueueAttributes" 
        ], 
        "Resource": [ 
           "%{Destination.Arn}" 
        ] 
      } 
  \mathbf{I}}
```
### Write

```
{ 
   "Statement": [ 
     { 
        "Effect": "Allow", 
        "Action": [ 
          "sqs:DeleteMessage", 
          "sqs:SendMessage", 
          "sqs:ChangeMessageVisibility", 
          "sqs:PurgeQueue" 
        ], 
        "Resource": [ 
          "%{Destination.Arn}" 
        ] 
     } 
   ]
}
```
### AWS::Lambda::Function untuk AWS::SNS::Topic

#### Jenis kebijakan

### [Kebijakan yang dikelola pelanggan](https://docs.aws.amazon.com/IAM/latest/UserGuide/access_policies_managed-vs-inline.html) melekat pada AWS::Lambda::Function peran tersebut.

### Kategori akses

### Write

```
{ 
   "Statement": [ 
     { 
         "Effect": "Allow", 
         "Action": [ 
           "sns:Publish" 
         ], 
         "Resource": [ 
           "%{Destination.Arn}" 
        \mathbf{I} } 
   ]
}
```
AWS::Lambda::Function untuk AWS::StepFunctions::StateMachine

#### Jenis kebijakan

[Kebijakan yang dikelola pelanggan](https://docs.aws.amazon.com/IAM/latest/UserGuide/access_policies_managed-vs-inline.html) melekat pada AWS::Lambda::Function peran tersebut.

#### Kategori akses

```
{ 
   "Statement": [ 
     { 
        "Effect": "Allow", 
        "Action": [ 
          "states:StartExecution", 
          "states:StartSyncExecution" 
        ], 
        "Resource": [ 
          "%{Destination.Arn}" 
        ] 
     }, 
     { 
        "Effect": "Allow",
```

```
 "Action": [ 
          "states:StopExecution" 
        ], 
        "Resource": [ 
          "arn:${AWS::Partition}:states:${AWS::Region}:${AWS::AccountId}:execution:
%{Destination.Name}:*" 
        ] 
     } 
  \mathbf{I}}
```
#### Read

```
{ 
   "Statement": [ 
     { 
        "Effect": "Allow", 
        "Action": [ 
          "states:DescribeStateMachine", 
          "states:ListExecutions" 
       ], 
       "Resource": [ 
          "%{Destination.Arn}" 
       ] 
     }, 
     { 
        "Effect": "Allow", 
        "Action": [ 
          "states:DescribeExecution", 
          "states:DescribeStateMachineForExecution", 
          "states:GetExecutionHistory" 
       ], 
        "Resource": [ 
          "arn:${AWS::Partition}:states:${AWS::Region}:${AWS::AccountId}:execution:
%{Destination.Name}:*" 
        ] 
     } 
   ]
}
```
### AWS::Lambda::Function untuk AWS::Events::EventBus

#### Jenis kebijakan

### [Kebijakan yang dikelola pelanggan](https://docs.aws.amazon.com/IAM/latest/UserGuide/access_policies_managed-vs-inline.html) melekat pada AWS::Lambda::Function peran tersebut.

### Kategori akses

#### Write

```
{ 
   "Statement": [ 
      { 
         "Effect": "Allow", 
         "Action": [ 
           "events:PutEvents" 
         ], 
         "Resource": [ 
           "%{Destination.Arn}" 
        \mathbf{I} } 
   ]
}
```
AWS::Lambda::Function untuk AWS::Location::PlaceIndex

#### Jenis kebijakan

[Kebijakan yang dikelola pelanggan](https://docs.aws.amazon.com/IAM/latest/UserGuide/access_policies_managed-vs-inline.html) melekat pada AWS::Lambda::Function peran tersebut.

#### Kategori akses

Read

```
{ 
   "Statement": [ 
     { 
        "Effect": "Allow", 
        "Action": [ 
          "geo:DescribePlaceIndex", 
          "geo:GetPlace", 
          "geo:SearchPlaceIndexForPosition", 
          "geo:SearchPlaceIndexForSuggestions", 
          "geo:SearchPlaceIndexForText" 
        ], 
        "Resource": [ 
          "%{Destination.Arn}"
```
 $\mathbf{I}$  } ] }

### AWS::ApiGatewayV2::Api untuk AWS::Lambda::Function

#### Jenis kebijakan

[AWS::Lambda::Permission](https://docs.aws.amazon.com/AWSCloudFormation/latest/UserGuide/aws-resource-lambda-permission.html)melekat padaAWS::Lambda::Function.

#### Kategori akses

#### Write

```
{ 
   "Action": "lambda:InvokeFunction", 
   "Principal": "apigateway.amazonaws.com", 
   "SourceArn": "arn:${AWS::Partition}:execute-api:${AWS::Region}:${AWS::AccountId}:
%{Source.ResourceId}/%{Source.Qualifier}"
}
```
AWS::ApiGateway::RestApi untuk AWS::Lambda::Function

### Jenis kebijakan

[AWS::Lambda::Permission](https://docs.aws.amazon.com/AWSCloudFormation/latest/UserGuide/aws-resource-lambda-permission.html)melekat padaAWS::Lambda::Function.

Kategori akses

#### Write

```
{ 
   "Action": "lambda:InvokeFunction", 
   "Principal": "apigateway.amazonaws.com", 
   "SourceArn": "arn:${AWS::Partition}:execute-api:${AWS::Region}:${AWS::AccountId}:
%{Source.ResourceId}/%{Source.Qualifier}"
}
```
### AWS::SNS::Topic untuk AWS::SQS::Queue

#### Jenis kebijakan

```
Kebijakan IAM yang dibuat oleh konektor 869
```
### [AWS::SQS::QueuePolicy](https://docs.aws.amazon.com/AWSCloudFormation/latest/UserGuide/aws-resource-sqs-queuepolicy.html)melekat padaAWS::SQS::Queue.

### Kategori akses

#### Write

```
{ 
   "Statement": [ 
     { 
        "Effect": "Allow", 
        "Principal": { 
          "Service": "sns.amazonaws.com" 
        }, 
        "Resource": "%{Destination.Arn}", 
        "Action": "sqs:SendMessage", 
        "Condition": { 
          "ArnEquals": { 
             "aws:SourceArn": "%{Source.Arn}" 
          } 
        } 
     } 
   ]
}
```
AWS::SNS::Topic untuk AWS::Lambda::Function

#### Jenis kebijakan

[AWS::Lambda::Permission](https://docs.aws.amazon.com/AWSCloudFormation/latest/UserGuide/aws-resource-lambda-permission.html)melekat padaAWS::Lambda::Function.

Kategori akses

Write

```
{ 
   "Action": "lambda:InvokeFunction", 
   "Principal": "sns.amazonaws.com", 
   "SourceArn": "%{Source.Arn}"
}
```
AWS::SQS::Queue untuk AWS::Lambda::Function

#### Jenis kebijakan

### [Kebijakan yang dikelola pelanggan](https://docs.aws.amazon.com/IAM/latest/UserGuide/access_policies_managed-vs-inline.html) melekat pada AWS::Lambda::Function peran tersebut.

### Kategori akses

### Write

```
{ 
    "Statement": [ 
      { 
         "Effect": "Allow", 
         "Action": [ 
            "sqs:DeleteMessage" 
         ], 
         "Resource": [ 
            "%{Source.Arn}" 
        \mathbf{I} } 
  \mathbf{I}}
```
### Read

```
{ 
   "Statement": [ 
     { 
        "Effect": "Allow", 
        "Action": [ 
           "sqs:ReceiveMessage", 
           "sqs:GetQueueAttributes" 
        ], 
        "Resource": [ 
           "%{Source.Arn}" 
       \mathbf{I} } 
   ]
}
```
AWS::S3::Bucket untuk AWS::Lambda::Function

### Jenis kebijakan

[AWS::Lambda::Permission](https://docs.aws.amazon.com/AWSCloudFormation/latest/UserGuide/aws-resource-lambda-permission.html)melekat padaAWS::Lambda::Function.

#### Kategori akses

#### Write

```
{ 
   "Action": "lambda:InvokeFunction", 
   "Principal": "s3.amazonaws.com", 
   "SourceArn": "%{Source.Arn}", 
   "SourceAccount": "${AWS::AccountId}"
}
```
AWS::StepFunctions::StateMachine untuk AWS::Lambda::Function

Jenis kebijakan

[Kebijakan yang dikelola pelanggan](https://docs.aws.amazon.com/IAM/latest/UserGuide/access_policies_managed-vs-inline.html) melekat pada AWS::StepFunctions::StateMachine peran tersebut.

Kategori akses

Write

```
{ 
   "Statement": [ 
     \{ "Effect": "Allow", 
         "Action": [ 
           "lambda:InvokeAsync", 
           "lambda:InvokeFunction" 
        ], 
         "Resource": [ 
           "%{Destination.Arn}" 
        \mathbf 1 } 
  \mathbf{I}}
```
AWS::StepFunctions::StateMachine untuk AWS::SNS::Topic

Jenis kebijakan

[Kebijakan yang dikelola pelanggan](https://docs.aws.amazon.com/IAM/latest/UserGuide/access_policies_managed-vs-inline.html) melekat pada AWS::StepFunctions::StateMachine peran tersebut.

#### Kategori akses

#### Write

```
{ 
   "Statement": [ 
      { 
         "Effect": "Allow", 
         "Action": [ 
           "sns:Publish" 
         ], 
         "Resource": [ 
           "%{Destination.Arn}" 
        \mathbf{I} } 
   ]
}
```
### AWS::StepFunctions::StateMachine untuk AWS::SQS::Queue

### Jenis kebijakan

[Kebijakan yang dikelola pelanggan](https://docs.aws.amazon.com/IAM/latest/UserGuide/access_policies_managed-vs-inline.html) melekat pada AWS::StepFunctions::StateMachine peran tersebut.

### Kategori akses

```
{ 
   "Statement": [ 
      { 
         "Effect": "Allow", 
         "Action": [ 
           "sqs:SendMessage" 
         ], 
        "Resource": [ 
           "%{Destination.Arn}" 
        \mathbf 1 } 
   ]
}
```
### AWS::StepFunctions::StateMachine untuk AWS::S3::Bucket

Jenis kebijakan

[Kebijakan yang dikelola pelanggan](https://docs.aws.amazon.com/IAM/latest/UserGuide/access_policies_managed-vs-inline.html) melekat pada AWS::StepFunctions::StateMachine peran tersebut.

Kategori akses

Read

```
{ 
   "Statement": [ 
     { 
        "Effect": "Allow", 
        "Action": [ 
          "s3:GetObject", 
          "s3:GetObjectAcl", 
          "s3:GetObjectLegalHold", 
          "s3:GetObjectRetention", 
          "s3:GetObjectTorrent", 
          "s3:GetObjectVersion", 
          "s3:GetObjectVersionAcl", 
          "s3:GetObjectVersionForReplication", 
          "s3:GetObjectVersionTorrent", 
          "s3:ListBucket", 
          "s3:ListBucketMultipartUploads", 
          "s3:ListBucketVersions", 
          "s3:ListMultipartUploadParts" 
        ], 
        "Resource": [ 
          "%{Destination.Arn}", 
          "%{Destination.Arn}/*" 
        ] 
     } 
  \mathbf{I}}
```

```
{ 
   "Statement": [ 
      {
```

```
 "Effect": "Allow", 
        "Action": [ 
          "s3:AbortMultipartUpload", 
          "s3:DeleteObject", 
          "s3:DeleteObjectVersion", 
          "s3:PutObject", 
          "s3:PutObjectLegalHold", 
          "s3:PutObjectRetention", 
          "s3:RestoreObject" 
        ], 
        "Resource": [ 
          "%{Destination.Arn}", 
          "%{Destination.Arn}/*" 
        ] 
     } 
   ]
}
```
AWS::StepFunctions::StateMachine untuk AWS::DynamoDB::Table

Jenis kebijakan

[Kebijakan yang dikelola pelanggan](https://docs.aws.amazon.com/IAM/latest/UserGuide/access_policies_managed-vs-inline.html) melekat pada AWS::StepFunctions::StateMachine peran tersebut.

Kategori akses

Read

```
{ 
   "Statement": [ 
     { 
        "Effect": "Allow", 
        "Action": [ 
          "dynamodb:GetItem", 
          "dynamodb:Query", 
          "dynamodb:Scan", 
          "dynamodb:BatchGetItem", 
          "dynamodb:ConditionCheckItem", 
          "dynamodb:PartiQLSelect" 
        ], 
        "Resource": [ 
          "%{Destination.Arn}",
```

```
 "%{Destination.Arn}/index/*" 
   ] 
 }
```
Write

 ] }

```
{ 
   "Statement": [ 
     { 
        "Effect": "Allow", 
        "Action": [ 
          "dynamodb:PutItem", 
          "dynamodb:UpdateItem", 
          "dynamodb:DeleteItem", 
          "dynamodb:BatchWriteItem", 
          "dynamodb:PartiQLDelete", 
          "dynamodb:PartiQLInsert", 
          "dynamodb:PartiQLUpdate" 
        ], 
        "Resource": [ 
          "%{Destination.Arn}", 
          "%{Destination.Arn}/index/*" 
        ] 
     } 
   ]
}
```
AWS::StepFunctions::StateMachine untuk AWS::StepFunctions::StateMachine

Jenis kebijakan

[Kebijakan yang dikelola pelanggan](https://docs.aws.amazon.com/IAM/latest/UserGuide/access_policies_managed-vs-inline.html) melekat pada AWS::StepFunctions::StateMachine peran tersebut.

Kategori akses

Read

```
{ 
   "Statement": [ 
      {
```

```
 "Effect": "Allow", 
       "Action": [ 
          "states:DescribeExecution" 
       ], 
       "Resource": [ 
          "arn:${AWS::Partition}:states:${AWS::Region}:${AWS::AccountId}:execution:
%{Destination.Name}:*" 
       ] 
     }, 
     { 
       "Effect": "Allow", 
       "Action": [ 
          "events:DescribeRule" 
       ], 
       "Resource": [ 
          "arn:${AWS::Partition}:events:${AWS::Region}:${AWS::AccountId}:rule/
StepFunctionsGetEventsForStepFunctionsExecutionRule" 
       ] 
     } 
   ]
}
```

```
\left\{ \right. "Statement": [ 
    \mathcal{L} "Effect": "Allow", 
        "Action": [ 
          "states:StartExecution" 
        ], 
        "Resource": [ 
          "%{Destination.Arn}" 
        ] 
     }, 
     { 
        "Effect": "Allow", 
        "Action": [ 
          "states:StopExecution" 
        ], 
        "Resource": [ 
          "arn:${AWS::Partition}:states:${AWS::Region}:${AWS::AccountId}:execution:
%{Destination.Name}:*"
```

```
\mathbf{I} }, 
     { 
        "Effect": "Allow", 
        "Action": [ 
          "events:PutTargets", 
          "events:PutRule" 
        ], 
        "Resource": [ 
          "arn:${AWS::Partition}:events:${AWS::Region}:${AWS::AccountId}:rule/
StepFunctionsGetEventsForStepFunctionsExecutionRule" 
        ] 
     } 
   ]
}
```
AWS::StepFunctions::StateMachine untuk AWS::Events::EventBus

### Jenis kebijakan

[Kebijakan yang dikelola pelanggan](https://docs.aws.amazon.com/IAM/latest/UserGuide/access_policies_managed-vs-inline.html) melekat pada AWS::StepFunctions::StateMachine peran tersebut.

Kategori akses

Write

```
{ 
   "Statement": [ 
     { 
        "Effect": "Allow", 
        "Action": [ 
           "events:PutEvents" 
        ], 
        "Resource": [ 
           "%{Destination.Arn}" 
        ] 
      } 
   ]
}
```
AWS::AppSync::DataSource untuk AWS::DynamoDB::Table

Jenis kebijakan

### [Kebijakan yang dikelola pelanggan](https://docs.aws.amazon.com/IAM/latest/UserGuide/access_policies_managed-vs-inline.html) melekat pada AWS:: AppSync:: DataSource peran tersebut.

### Kategori akses

### Read

```
{ 
   "Statement": [ 
     { 
        "Effect": "Allow", 
        "Action": [ 
          "dynamodb:GetItem", 
          "dynamodb:Query", 
          "dynamodb:Scan", 
          "dynamodb:BatchGetItem", 
          "dynamodb:ConditionCheckItem", 
          "dynamodb:PartiQLSelect" 
        ], 
        "Resource": [ 
          "%{Destination.Arn}", 
          "%{Destination.Arn}/index/*" 
        ] 
     } 
  \mathbf{I}}
```

```
{ 
   "Statement": [ 
     { 
        "Effect": "Allow", 
        "Action": [ 
          "dynamodb:PutItem", 
          "dynamodb:UpdateItem", 
          "dynamodb:DeleteItem", 
          "dynamodb:BatchWriteItem", 
          "dynamodb:PartiQLDelete", 
          "dynamodb:PartiQLInsert", 
          "dynamodb:PartiQLUpdate" 
        ], 
        "Resource": [ 
          "%{Destination.Arn}",
```

```
 "%{Destination.Arn}/index/*" 
         ] 
      } 
   ]
}
```
AWS::AppSync::DataSource untuk AWS::Lambda::Function

### Jenis kebijakan

[Kebijakan yang dikelola pelanggan](https://docs.aws.amazon.com/IAM/latest/UserGuide/access_policies_managed-vs-inline.html) melekat pada AWS:: AppSync:: DataSource peran tersebut.

### Kategori akses

### Write

```
{ 
   "Statement": [ 
     { 
        "Effect": "Allow", 
        "Action": [ 
           "lambda:InvokeAsync", 
           "lambda:InvokeFunction" 
        ], 
        "Resource": [ 
           "%{Destination.Arn}", 
           "%{Destination.Arn}:*" 
       \mathbf 1 } 
   ]
}
```
AWS::AppSync::DataSource untuk AWS::Events::EventBus

### Jenis kebijakan

[Kebijakan yang dikelola pelanggan](https://docs.aws.amazon.com/IAM/latest/UserGuide/access_policies_managed-vs-inline.html) melekat pada AWS:: AppSync:: DataSource peran tersebut.

Kategori akses

### Write

{

```
 "Statement": [ 
     \sqrt{ } "Effect": "Allow", 
         "Action": [ 
            "events:PutEvents" 
         ], 
         "Resource": [ 
            "%{Destination.Arn}" 
         ] 
      } 
   \overline{1}}
```
AWS::AppSync::GraphQLApi untuk AWS::Lambda::Function

#### Jenis kebijakan

[AWS::Lambda::Permission](https://docs.aws.amazon.com/AWSCloudFormation/latest/UserGuide/aws-resource-lambda-permission.html)melekat padaAWS::Lambda::Function.

#### Kategori akses

Write

```
{ 
   "Action": "lambda:InvokeFunction", 
   "Principal": "appsync.amazonaws.com", 
   "SourceArn": "arn:${AWS::Partition}:appsync:${AWS::Region}:${AWS::AccountId}:apis/
%{Source.ResourceId}"
}
```
# Menginstal Docker untuk digunakan dengan AWS SAMCLI

Dockeradalah aplikasi yang menjalankan kontainer di mesin Anda. DenganDocker, AWS SAM dapat menyediakan lingkungan lokal yang mirip dengan AWS Lambda sebagai wadah untuk membangun, menguji, dan men-debug aplikasi tanpa server Anda.

### **a** Note

Dockerdiperlukan hanya untuk menguji aplikasi Anda secara lokal dan untuk membangun paket penerapan menggunakan opsi. --use-container

#### Topik

- [Menginstal Docker](#page-891-0)
- [Langkah selanjutnya](#page-894-0)

# <span id="page-891-0"></span>Menginstal Docker

Ikuti petunjuk ini untuk menginstal Docker pada sistem operasi Anda.

Linux

Docker tersedia di banyak sistem operasi yang berbeda, termasuk sebagian besar distribusi Linux modern, seperti, CentOSDebian, dan. Ubuntu Untuk informasi tentang menginstal Docker pada sistem operasi tertentu, lihat [Mendapatkan Docker di situs web Docker](https://docs.docker.com/get-docker/) Docs.

Untuk menginstal Docker di Amazon Linux 2 atau Amazon Linux 2023

1. Perbarui paket yang diinstal dan paket cache pada instans Anda.

\$ **sudo yum update -y**

- 2. Instal paket Edisi Docker Komunitas terbaru.
	- Untuk Amazon Linux 2, jalankan yang berikut ini:

\$ **sudo amazon-linux-extras install docker**

• Untuk Amazon Linux 2023, jalankan yang berikut ini:

```
$ sudo yum install -y docker
```
3. Mulai layanan Docker.

```
$ sudo service docker start
```
4. Tambahkan ec2-user ke docker grup sehingga Anda dapat menjalankan Docker perintah tanpa menggunakansudo.

```
$ sudo usermod -a -G docker ec2-user
```
- 5. Keluar dan masuk kembali untuk mendapatkan izin grup docker yang baru. Untuk melakukannya, tutup jendela terminal SSH Anda saat ini dan hubungkan kembali ke instans Anda di sesi yang baru. Sesi SSH baru Anda akan memiliki izin grup docker yang sesuai.
- 6. Verifikasi bahwa ec2-user dapat menjalankan perintah Docker tanpa menggunakan sudo.

```
$ docker ps
```
Anda akan melihat output berikut, mengonfirmasi jika Docker sudah diinstal dan dapat berjalan:

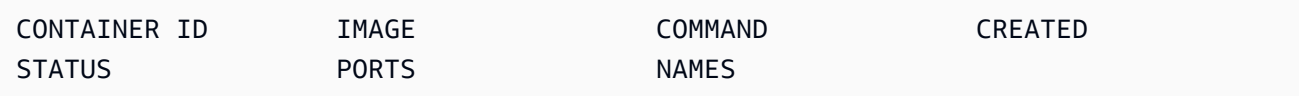

### **a** Note

Di Linux, untuk membangun dan menjalankan fungsi Lambda dengan arsitektur set instruksi yang berbeda dari mesin host Anda, ada langkah-langkah tambahan untuk mengkonfigurasi. Docker Misalnya, untuk menjalankan arm64 fungsi pada x86\_64 mesin, Anda dapat menjalankan perintah berikut untuk mengkonfigurasi Docker daemon:. docker run --rm --privileged multiarch/qemu-user-static --reset -p yes

Jika Anda mengalami masalah saat menginstalDocker, liha[tMemecahkan masalah kesalahan](#page-45-0) [instalasi](#page-45-0). Atau, lihat bagian [Pemecahan Masalah](https://docs.docker.com/engine/install/linux-postinstall/#troubleshooting) dari Langkah pasca-instalasi untuk Linux di situs web Docker Docs.

#### macOS

#### **a** Note

DockerDesktop secara resmi didukung, tetapi dimulai dengan AWS SAMCLI versi 1.47.0, Anda dapat menggunakan alternatif selama mereka menggunakan runtime. Docker

1. Instal Docker

AWS SAMCLIDukungan Docker berjalan di macOS Sierra 10.12 atau yang lebih baru. Untuk cara menginstalDocker, lihat [Menginstal Docker Desktop untuk Mac](https://docs.docker.com/docker-for-mac/install/) di situs web Docker Docs.

### 2. Konfigurasikan drive berbagi Anda

AWS SAMCLIMengharuskan direktori proyek, atau direktori induk apa pun, terdaftar dalam drive bersama. Ini mungkin memerlukan berbagi file. Untuk informasi selengkapnya, lihat topik Pemecahan masalah [berbagi file yang memerlukan pemasangan volume](https://docs.docker.com/desktop/troubleshoot/topics/#volume-mounting-requires-file-sharing-for-any-project-directories-outside-of-home) di Docker dokumen.

3. Verifikasi instalasi.

Setelah Docker diinstal, verifikasi bahwa itu berfungsi. Juga konfirmasikan bahwa Anda dapat menjalankan Docker perintah dari baris perintah (misalnya,docker ps). Anda tidak perlu menginstal, mengambil, atau menarik kontainer apa AWS SAMCLI pun—melakukan ini secara otomatis sesuai kebutuhan.

Jika Anda mengalami masalah saat menginstalDocker, untuk tips pemecahan masalah lainnya, lihat bagian [Pemecahan Masalah dan diagnosis](https://docs.docker.com/docker-for-mac/troubleshoot/) di situs web Dokumen. Docker

### Windows

#### **a** Note

AWS SAM secara resmi mendukung Docker Desktop. Namun, dimulai dengan AWS SAMCLI versi 1.47.0, Anda dapat menggunakan alternatif selama mereka menggunakan runtime. **Docker** 

### 1. Instal Docker.

DockerDesktop mendukung sistem operasi Windows terbaru. Untuk versi lama Windows, Docker Toolbox tersedia. Pilih versi Windows Anda untuk langkah-langkah Docker instalasi yang benar:

- Untuk menginstal Docker untuk Windows 10, lihat [Menginstal Docker Desktop untuk Windows](https://docs.docker.com/docker-for-windows/install/) di situs web Docker Dokumen.
- DockerUntuk menginstal versi Windows yang lebih lama, lihat [The Docker Toolbox](https://github.com/docker-archive/toolbox) pada repositori Docker Toolbox GitHub .
- 2. Konfigurasikan drive berbagi Anda.

AWS SAMCLIMengharuskan direktori proyek, atau direktori induk apa pun, terdaftar dalam drive bersama. Dalam beberapa kasus, Anda harus berbagi drive Anda Docker agar berfungsi dengan baik.

### 3. Verifikasi instalasi.

Setelah Docker diinstal, verifikasi bahwa itu berfungsi. Juga konfirmasikan bahwa Anda dapat menjalankan Docker perintah dari baris perintah (misalnya,docker ps). Anda tidak perlu menginstal, mengambil, atau menarik kontainer apa AWS SAMCLI pun—melakukan ini secara otomatis sesuai kebutuhan.

Jika Anda mengalami masalah saat menginstalDocker, untuk tips pemecahan masalah lainnya, lihat bagian [Pemecahan Masalah dan diagnosis](https://docs.docker.com/docker-for-mac/troubleshoot/) di situs web Dokumen. Docker

# <span id="page-894-0"></span>Langkah selanjutnya

Untuk cara menginstal AWS SAMCLI, lihat[Instal AWS SAMCLI.](#page-34-0)

# Repositori citra

AWS SAM menyederhanakan integrasi berkelanjutan dan tugas pengiriman berkelanjutan (CI/ CD) untuk aplikasi tanpa server dengan bantuan gambar kontainer build. Gambar yang AWS SAM disediakan termasuk antarmuka baris AWS SAM perintah (CLI) dan alat build untuk sejumlah runtime yang didukung AWS Lambda . Ini membuatnya lebih mudah untuk membangun dan mengemas aplikasi tanpa server menggunakan file. AWS SAMCLI Anda dapat menggunakan gambar-gambar ini dengan sistem CI/CD untuk mengotomatiskan pembangunan dan penyebaran aplikasi. AWS SAM Sebagai contoh, lihat [Menyebarkan dengan sistem CI/CD dan saluran pipa](#page-706-0).

AWS SAM URI image container build ditandai dengan versi yang AWS SAMCLI disertakan dalam gambar itu. Jika Anda menentukan URI yang tidak ditandai, maka versi terbaru digunakan. Misalnya, public.ecr.aws/sam/build-nodejs20.x menggunakan citra terbaru. Namun, public.ecr.aws/sam/build-nodejs20.x:1.24.1 menggunakan citra yang berisi AWS SAM CLI versi 1.24.1.

Dimulai dengan versi 1.33.0 AWS SAMCLI, keduanya x86\_64 dan gambar arm64 kontainer tersedia untuk runtime yang didukung. Untuk informasi selengkapnya, lihat [runtime Lambda di Panduan](https://docs.aws.amazon.com/lambda/latest/dg/lambda-runtimes.html) Pengembang.AWS Lambda

### **a** Note

Sebelum versi 1.22.0 AWS SAMCLI, DockerHub adalah repositori default tempat gambar kontainer AWS SAMCLI ditarik. Memulai dengan versi 1.22.0, repositori default berubah

menjadi Amazon Elastic Container Registry Public (Amazon ECR Public). Untuk menarik citra kontainer dari repositori selain default saat ini, Anda dapat menggunakan perintah [sam build](#page-755-0) dengan opsi --build-image. Contoh di akhir topik ini menunjukkan cara membangun aplikasi menggunakan gambar DockerHub repositori.

# URI repositori citra

Tabel berikut mencantumkan URI image container build [Amazon ECR Public](https://docs.aws.amazon.com/AmazonECR/latest/public/what-is-ecr.html) yang dapat Anda gunakan untuk membangun dan mengemas aplikasi tanpa server. AWS SAM

### **a** Note

Amazon ECR Public diganti DockerHub dimulai dengan AWS SAMCLI versi 1.22.0. Jika Anda menggunakan versi sebelumnya AWS SAMCLI, kami sarankan Anda meningkatkan.

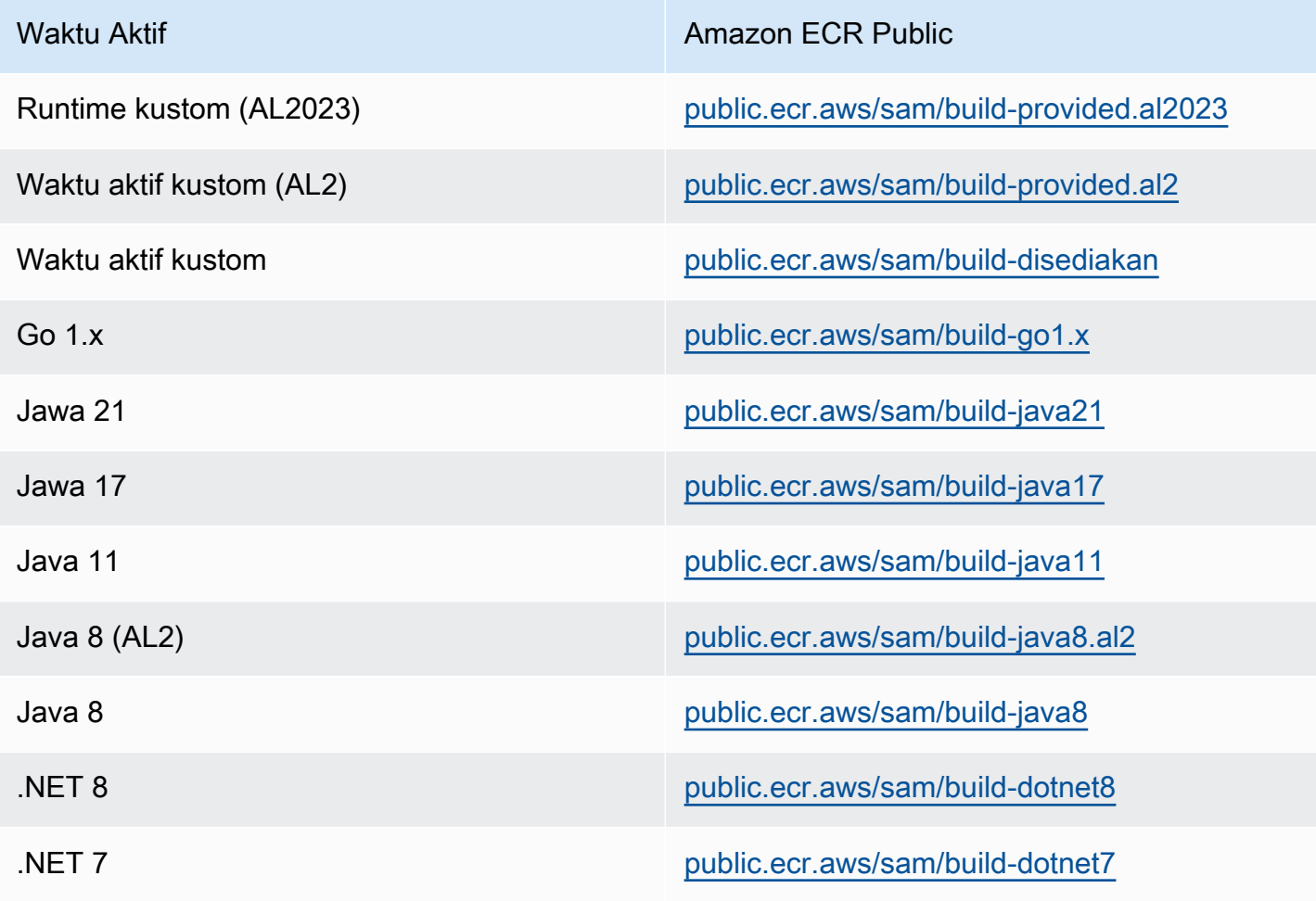

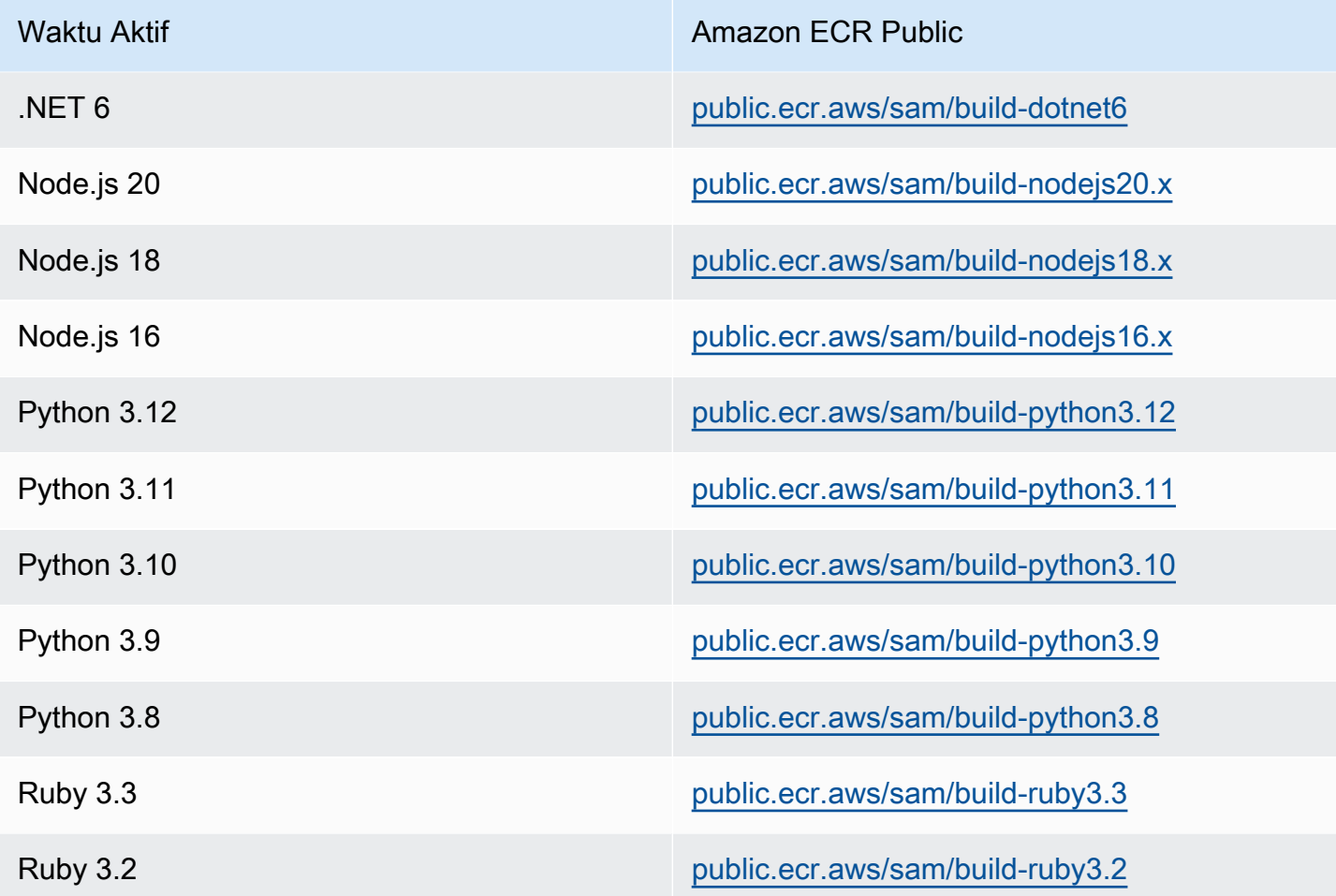

# Contoh

Berikut dua contoh perintah membangun aplikasi menggunakan gambar kontainer dari DockerHub repositori:

Buat Node.js 20 aplikasi menggunakan gambar kontainer yang ditarik dari DockerHub:

```
$ sam build --use-container --build-image public.ecr.aws/sam/build-nodejs20.x
```
Buat sumber daya fungsi menggunakan gambar Python 3.12 kontainer yang ditarik dari DockerHub:

\$ **sam build --use-container --build-image** *Function1=public.ecr.aws/sam/build-python3.12*

# Men-deploy aplikasi nirserver secara bertahap

AWS Serverless Application Model (AWS SAM) dilengkapi dengan [CodeDeploy](https://docs.aws.amazon.com/codedeploy/latest/userguide/welcome.html)untuk menyediakan AWS Lambda penerapan bertahap. Dengan hanya beberapa baris konfigurasi, AWS SAM lakukan hal berikut untuk Anda:

- Men-deploy versi baru fungsi Lambda Anda, dan secara otomatis membuat alias yang mengarah ke versi baru.
- Secara bertahap menggeser lalu lintas pelanggan ke versi baru sampai Anda puas bahwa itu berfungsi seperti yang diharapkan. Jika pembaruan tidak berfungsi dengan benar, Anda dapat memutar kembali perubahan.
- Mendefinisikan fungsi uji pra-lalu lintas dan pasca-lalu lintas untuk memverifikasi bahwa kode yang baru digunakan dikonfigurasi dengan benar dan aplikasi Anda beroperasi seperti yang diharapkan.
- Secara otomatis memutar kembali penerapan jika CloudWatch alarm dipicu.

**a** Note

Jika Anda mengaktifkan penerapan bertahap melalui AWS SAM template Anda, CodeDeploy sumber daya secara otomatis dibuat untuk Anda. Anda dapat melihat CodeDeploy sumber daya secara langsung melalui AWS Management Console.

#### Contoh

Contoh berikut menunjukkan penggunaan CodeDeploy untuk secara bertahap mengalihkan pelanggan ke versi fungsi Lambda yang baru Anda gunakan:

```
Resources:
MyLambdaFunction: 
   Type: AWS::Serverless::Function 
   Properties: 
     Handler: index.handler 
     Runtime: nodejs12.x 
     CodeUri: s3://bucket/code.zip 
     AutoPublishAlias: live 
     DeploymentPreference: 
       Type: Canary10Percent10Minutes
```
 Alarms: # A list of alarms that you want to monitor - !Ref AliasErrorMetricGreaterThanZeroAlarm - !Ref LatestVersionErrorMetricGreaterThanZeroAlarm Hooks: # Validation Lambda functions that are run before & after traffic shifting PreTraffic: !Ref PreTrafficLambdaFunction PostTraffic: !Ref PostTrafficLambdaFunction

Revisi AWS SAM template ini melakukan hal berikut:

- AutoPublishAlias: Dengan menambahkan properti ini dan menentukan nama alias,: AWS SAM
	- Mendeteksi saat kode baru di-deploy, berdasarkan perubahan pada fungsi Lambda URI Amazon S3.
	- Membuat dan memublikasikan versi terbaru dari fungsi tersebut dengan kode terbaru.
	- Membuat alias dengan nama yang Anda sediakan (kecuali alias sudah ada), dan menunjuk ke versi terbaru dari fungsi Lambda. Pemanggilan fungsi harus menggunakan pengualifikasi alias untuk memanfaatkan hal ini. [Jika Anda tidak terbiasa dengan versi dan alias fungsi Lambda, lihat](https://docs.aws.amazon.com/lambda/latest/dg/versioning-aliases.html)  [AWS Lambda Pembuatan Versi Fungsi dan Alias.](https://docs.aws.amazon.com/lambda/latest/dg/versioning-aliases.html)
- Deployment Preference TypePada contoh sebelumnya, 10 persen lalu lintas pelanggan Anda segera bergeser ke versi baru Anda. Setelah 10 menit, semua lalu lintas dialihkan ke versi baru. Namun, jika tes pra-lalu lintas atau pasca-lalu lintas Anda gagal, atau jika CloudWatch alarm dipicu, putar CodeDeploy kembali penerapan Anda. Anda dapat menentukan bagaimana lalu lintas harus digeser antar versi dengan cara berikut:
	- Canary: Lalu lintas digeser dalam dua peningkatan. Anda dapat memilih dari opsi canary yang telah ditentukan sebelumnya. Opsi menentukan persentase lalu lintas yang dialihkan ke versi fungsi Lambda Anda yang diperbarui pada kenaikan pertama, dan interval, dalam menit, sebelum lalu lintas yang tersisa dialihkan pada kenaikan kedua.
	- Linear: Lalu lintas digeser dalam peningkatan yang sama dengan jumlah menit yang sama antara setiap kenaikan. Anda dapat memilih dari opsi linier yang telah ditentukan sebelumnya yang menentukan persentase lalu lintas yang dialihkan di setiap kenaikan dan jumlah menit di antara setiap kenaikan.
	- AllAtOnce: Semua lalu lintas digeser dari fungsi Lambda asli ke versi fungsi Lambda yang diperbarui sekaligus.

Tabel berikut menguraikan opsi pergeseran lalu lintas lainnya yang tersedia di luar yang digunakan dalam contoh.

Tipe Preferensi Deployment

Canary10Percent30Minutes

Canary10Percent5Minutes

Canary10Percent10Minutes

Canary10Percent15Minutes

Linear10 10 PercentEvery Menit

Linear10 1 PercentEvery Menit

Linear10 PercentEvery 2Menit

Linear10 PercentEvery 3Menit

#### **AllAtOnce**

- Alarms: Ini adalah CloudWatch alarm yang dipicu oleh kesalahan yang ditimbulkan oleh penerapan. Saat ditemui, mereka secara otomatis memutar kembali penerapan Anda. Misalnya, jika kode yang diperbarui yang Anda gunakan menyebabkan kesalahan dalam aplikasi. Contoh lain adalah jika ada [AWS Lambdaa](https://docs.aws.amazon.com/lambda/latest/dg/monitoring-functions-metrics.html)tau CloudWatch metrik khusus yang Anda tentukan telah melanggar ambang alarm.
- Hooks: Ini adalah fungsi uji pra-lalu lintas dan pasca-lalu lintas yang menjalankan pemeriksaan sebelum pergeseran lalu lintas mulai ke versi baru, dan setelah pergeseran lalu lintas selesai.
	- PreTraffic: Sebelum perpindahan lalu lintas dimulai, CodeDeploy memanggil fungsi Lambda kait pra-lalu lintas. Fungsi Lambda ini harus memanggil kembali CodeDeploy dan menunjukkan keberhasilan atau kegagalan. Jika fungsi gagal, fungsi dibatalkan dan melaporkan kegagalan kembali ke AWS CloudFormation. Jika fungsi berhasil, CodeDeploy lanjutkan ke perpindahan lalu lintas.
	- PostTraffic: Setelah perpindahan lalu lintas selesai, CodeDeploy memanggil fungsi Lambda kait pasca-lalu lintas. Ini mirip dengan hook pra-lalu lintas, di mana fungsi harus menelepon kembali CodeDeploy untuk melaporkan keberhasilan atau kegagalan. Gunakan hook pasca-lalu lintas untuk menjalankan pengujian integrasi atau tindakan validasi lainnya.

Untuk informasi selengkapnya, lihat [Referensi SAM untuk Deployment yang Aman](https://github.com/aws/serverless-application-model/blob/master/docs/safe_lambda_deployments.rst).
## Secara bertahap menerapkan fungsi Lambda untuk pertama kalinya

Saat menerapkan fungsi Lambda secara bertahap CodeDeploy , memerlukan versi fungsi yang digunakan sebelumnya untuk mengalihkan lalu lintas dari. Oleh karena itu, penerapan pertama Anda harus diselesaikan dalam dua langkah:

- Langkah 1: Menyebarkan fungsi Lambda Anda dan secara otomatis membuat alias dengan. AutoPublishAlias
- Langkah 2: Lakukan penyebaran bertahap Anda dengan. DeploymentPreference

Melakukan penerapan bertahap pertama Anda dalam dua langkah memberikan CodeDeploy versi fungsi Lambda sebelumnya untuk mengalihkan lalu lintas dari.

Langkah 1: Terapkan fungsi Lambda Anda

```
Resources:
MyLambdaFunction: 
   Type: AWS::Serverless::Function 
   Properties: 
     Handler: index.handler 
     Runtime: nodejs12.x 
     CodeUri: s3://bucket/code.zip 
     AutoPublishAlias: live
```
Langkah 2: Lakukan penyebaran bertahap

```
Resources:
MyLambdaFunction: 
   Type: AWS::Serverless::Function 
   Properties: 
     Handler: index.handler 
     Runtime: nodejs12.x 
     CodeUri: s3://bucket/code.zip 
     AutoPublishAlias: live 
     DeploymentPreference: 
       Type: Canary10Percent10Minutes 
       Alarms:
```
 # A list of alarms that you want to monitor - !Ref AliasErrorMetricGreaterThanZeroAlarm - !Ref LatestVersionErrorMetricGreaterThanZeroAlarm Hooks: # Validation Lambda functions that are run before and after traffic shifting PreTraffic: !Ref PreTrafficLambdaFunction PostTraffic: !Ref PostTrafficLambdaFunction

## Pelajari selengkapnya

Untuk contoh langsung mengonfigurasi penerapan bertahap, lihat [Modul 5 - Penerapan Canary](https://s12d.com/sam-ws-en-canaries) di Lokakarya Lengkap. AWS SAM

# Catatan penting

Bagian ini berisi catatan dan pengumuman penting untuk AWS Serverless Application Model (AWS SAM).

### Topik

- [Catatan penting untuk 2023](#page-901-0)
- [Catatan penting untuk tahun 2020](#page-902-0)

## <span id="page-901-0"></span>Catatan penting untuk 2023

### Oktober 2023

AWS SAMCLImenghentikan dukungan untuk Python 3.7

Diterbitkan: 2023-10-20

Python 3.7menerima end-of-life status pada bulan Juni 2023. Ini AWS SAM CLI akan menghentikan dukungan untuk Python 3.7 pada 24 Oktober 2023. Untuk informasi lebih lanjut, lihat [pengumuman](https://github.com/aws/aws-sam-cli/issues/5889) di aws-sam-cli GitHubrepositori.

Perubahan ini berdampak pada pengguna berikut:

- Jika Anda menggunakan Python 3.7 dan menginstal AWS SAM CLI melaluipip.
- Jika Anda menggunakan aws-sam-cli sebagai perpustakaan dan membangun aplikasi Anda denganPython 3.7.

Jika Anda menginstal dan mengelola AWS SAM CLI melalui metode lain, Anda tidak terpengaruh.

Untuk pengguna yang terkena dampak, kami sarankan Anda meningkatkan lingkungan pengembangan Anda ke Python 3.8 atau yang lebih baru.

Perubahan ini tidak memengaruhi dukungan untuk lingkungan Python 3.7 AWS Lambda runtime. Untuk informasi selengkapnya, lihat [kebijakan penghentian waktu proses](https://docs.aws.amazon.com/lambda/latest/dg/lambda-runtimes.html#runtime-support-policy) di Panduan Pengembang.AWS Lambda

## <span id="page-902-0"></span>Catatan penting untuk tahun 2020

Juni 2020

Menginstal AWS SAMCLI pada 32-bit Windows

Support untuk AWS SAMCLI Windows 32-bit akan segera usang. Jika Anda beroperasi pada sistem 32 bit, kami rekomendasikan Anda meningkatkan ke sistem 64 bit dan ikuti petunjuk yang ditemukan di [Instal AWS SAMCLI.](#page-34-0)

Jika Anda tidak dapat meningkatkan ke sistem 64-bit, Anda dapat menggunakan [Legacy Docker](https://docs.docker.com/toolbox/overview/)  [Toolbox](https://docs.docker.com/toolbox/overview/) dengan AWS SAMCLI sistem 32-bit. Namun, ini akan menyebabkan Anda menghadapi batasan tertentu dengan AWS SAMCLI. Misalnya, Anda tidak dapat menjalankan kontainer Docker 64 bit pada sistem 32 bit. Jadi, jika fungsi Lambda Anda tergantung pada 64 bit kontainer asli yang dikompilasi, Anda tidak akan dapat mengujinya secara lokal pada sistem 32 bit.

Untuk menginstal AWS SAMCLI pada sistem 32-bit, jalankan perintah berikut:

**pip install aws-sam-cli**

### **A** Important

Meskipun pip install aws-sam-cli perintah ini juga berfungsi pada Windows 64-bit, kami sarankan Anda menggunakan [MSI 64-bit](https://github.com/aws/aws-sam-cli/releases/latest/download/AWS_SAM_CLI_64_PY3.msi) untuk menginstal AWS SAMCLI pada sistem 64-bit.

# Contoh aplikasi nirserver

Contoh berikut menunjukkan cara mengunduh, menguji, dan men-deploy sejumlah aplikasi nirserver tambahan—termasuk cara mengonfigurasi sumber peristiwa dan sumber daya AWS .

### Topik

- [Proses peristiwa DynamoDB](#page-903-0)
- [Proses peristiwa Amazon S3](#page-906-0)

# <span id="page-903-0"></span>Proses peristiwa DynamoDB

Dengan aplikasi contoh ini, Anda membangun hal yang Anda pelajari dalam gambaran umum dan panduan Quick Start, serta menginstal aplikasi contoh lain. Aplikasi ini terdiri dari fungsi Lambda yang dipanggil oleh sumber peristiwa tabel DynamoDB. Fungsi Lambda sangat sederhana, fungsi Lambda mencatat data yang diteruskan melalui pesan sumber peristiwa.

Latihan ini menunjukkan cara meniru pesan sumber peristiwa yang diteruskan ke fungsi Lambda saat dipanggil.

# Sebelum Anda mulai

Pastikan bahwa Anda telah menyelesaikan penyiapan yang diperlukan di dalam [Instal AWS SAMCLI.](#page-34-0)

## Langkah 1: Inisialisasi aplikasi

Di bagian ini, Anda mengunduh paket aplikasi, yang terdiri dari AWS SAM templat dan kode aplikasi.

Untuk menginisialisasi aplikasi

1. Jalankan perintah berikut pada AWS SAMCLI command prompt.

```
sam init \setminus--location gh:aws-samples/cookiecutter-aws-sam-dynamodb-python \
--no-input
```
Perhatikan bahwa gh: dalam perintah di atas akan diperluas ke GitHub urlhttps:// github.com/.

- 2. Tinjau konten direktori yang dibuat oleh perintah (dynamodbevent reader/):
	- template.yaml— Mendefinisikan dua AWS sumber daya yang dibutuhkan aplikasi Read DynamoDB: fungsi Lambda dan tabel DynamoDB. Templat juga menentukan pemetaan antara dua sumber daya.
	- Direktori read\_dynamodb\_event/ Berisi kode aplikasi DynamoDB.

## Langkah 2: Uji aplikasi secara lokal

Untuk pengujian lokal, gunakan AWS SAMCLI untuk menghasilkan contoh peristiwa DynamoDB dan menjalankan fungsi Lambda:

```
sam local generate-event dynamodb update | sam local invoke --event - ReadDynamoDBEvent
```
generate-eventPerintah membuat pesan sumber peristiwa pengujian seperti pesan yang dibuat saat semua komponen disebarkan ke AWS Cloud. Pesan sumber peristiwa ini disalurkan ke fungsi Lambda ReadDynamo DbEvent.

Verifikasi bahwa pesan yang diharapkan, dicetak ke konsol tersebut, berdasarkan kode sumber di app.py.

## Langkah 3: Buat paket aplikasi

Setelah menguji aplikasi Anda secara lokal, Anda menggunakan AWS SAMCLI untuk membuat paket penyebaran, yang Anda gunakan untuk menyebarkan aplikasi ke Cloud. AWS

Untuk membuat paket deployment Lambda

1. Buat bucket S3 di lokasi tempat Anda ingin menyimpan kode yang dipaketkan. Jika Anda ingin menggunakan bucket S3 yang sudah ada, lewati langkah ini.

```
aws s3 mb s3://bucketname
```
2. Buat paket deployment dengan menjalankan perintah CLI package berikut pada prompt perintah.

```
sam package \ 
     --template-file template.yaml \ 
     --output-template-file packaged.yaml \
```
#### --s3-bucket *bucketname*

Anda tentukan file templat baru, packaged.yaml, saat Anda men-deploy aplikasi di langkah berikutnya.

## Langkah 4: Deploy aplikasi

Sekarang setelah Anda membuat paket penyebaran, Anda menggunakannya untuk menyebarkan aplikasi ke Cloud. AWS Lalu Anda uji aplikasi tersebut.

Untuk menyebarkan aplikasi tanpa server ke Cloud AWS

• Dalam AWS SAMCLI, gunakan perintah deploy CLI untuk menyebarkan semua sumber daya yang Anda tentukan dalam template.

```
sam deploy \ 
     --template-file packaged.yaml \ 
     --stack-name sam-app \ 
     --capabilities CAPABILITY_IAM \ 
     --region us-east-1
```
Dalam perintah, --capabilities parameter memungkinkan AWS CloudFormation untuk membuat peran IAM.

AWS CloudFormation menciptakan AWS sumber daya yang didefinisikan dalam template. Anda dapat mengakses nama-nama sumber daya ini di AWS CloudFormation konsol.

Untuk menguji aplikasi tanpa server di Cloud AWS

- 1. Buka konsol DynamoDB.
- 2. Masukkan catatan ke dalam tabel yang baru saja Anda buat.
- 3. Buka tab Metrik tabel, dan pilih Lihat semua CloudWatch metrik. Di CloudWatch konsol, pilih Log untuk dapat melihat output log.

# Langkah selanjutnya

AWS SAM GitHub Repositori berisi contoh aplikasi tambahan bagi Anda untuk men-download dan bereksperimen dengan. Untuk mengakses repositori ini, lihat [contoh aplikasi AWS SAM.](https://github.com/aws-samples/serverless-app-examples)

# <span id="page-906-0"></span>Proses peristiwa Amazon S3

Dengan aplikasi contoh ini, Anda membangun hal yang sudah Anda pelajari di contoh sebelumnya, dan memasang aplikasi yang lebih kompleks. Aplikasi ini terdiri dari fungsi Lambda yang dipanggil oleh sumber peristiwa unggah objek Amazon S3. Latihan ini menunjukkan cara mengakses AWS sumber daya dan melakukan panggilan AWS layanan melalui fungsi Lambda.

Contoh aplikasi nirserver ini memproses peristiwa pembuatan-objek di Amazon S3. Untuk setiap citra yang diunggah ke bucket, Amazon S3 mendeteksi peristiwa yang dibuat oleh objek dan memanggil fungsi Lambda. Fungsi Lambda memanggil Amazon Rekognition untuk mendeteksi teks yang ada di dalam citra. Fungsi Lambda lalu menyimpan hasil yang dikembalikan oleh Amazon Rekognition dalam tabel DynamoDB.

### **a** Note

Dengan aplikasi contoh ini, Anda melakukan langkah-langkah dengan urutan yang sedikit berbeda daripada contoh sebelumnya. Alasan untuk ini adalah bahwa contoh ini mengharuskan AWS sumber daya dibuat dan izin IAM dikonfigurasi sebelum Anda dapat menguji fungsi Lambda secara lokal. Kami akan memanfaatkan AWS CloudFormation untuk membuat sumber daya dan mengonfigurasi izin untuk Anda. Jika tidak, Anda perlu melakukan tindakan ini secara manual sebelum Anda dapat menguji fungsi Lambda lokal. Karena contoh ini lebih rumit, pastikan bahwa Anda sudah terbiasa menginstal aplikasi pada contoh sebelumnya sebelum menjalankan yang satu ini.

# Sebelum Anda mulai

Pastikan bahwa Anda telah menyelesaikan penyiapan yang diperlukan di dalam [Instal AWS SAMCLI.](#page-34-0)

## Langkah 1: Inisialisasi aplikasi

Di bagian ini, Anda mengunduh aplikasi sampel, yang terdiri dari AWS SAM templat dan kode aplikasi.

### Untuk menginisialisasi aplikasi

1. Jalankan perintah berikut pada AWS SAMCLI command prompt.

```
sam init \setminus--location https://github.com/aws-samples/cookiecutter-aws-sam-s3-rekognition-
dynamodb-python \
--no-input
```
- 2. Tinjau konten direktori yang dibuat oleh perintah (aws\_sam\_ocr/):
	- template.yaml— Mendefinisikan tiga AWS sumber daya yang dibutuhkan aplikasi Amazon S3: fungsi Lambda, bucket Amazon S3, dan tabel DynamoDB. Templat tersebut juga menentukan pemetaan dan izin antara sumber daya tersebut.
	- Direktori src/ Berisi kode aplikasi Amazon S3.
	- SampleEvent.json Sampel sumber peristiwa, yang digunakan untuk pengujian lokal.

## Langkah 2: Paketkan aplikasi

Sebelum Anda dapat menguji aplikasi ini secara lokal, Anda harus menggunakan AWS SAMCLI untuk membuat paket penyebaran, yang Anda gunakan untuk menyebarkan aplikasi ke Cloud. AWS Penyebaran ini menciptakan AWS sumber daya dan izin yang diperlukan untuk menguji aplikasi secara lokal.

Untuk membuat paket deployment Lambda

1. Buat bucket S3 di lokasi tempat Anda ingin menyimpan kode yang dipaketkan. Jika Anda ingin menggunakan bucket S3 yang sudah ada, lewati langkah ini.

```
aws s3 mb s3://bucketname
```
2. Buat paket deployment dengan menjalankan perintah CLI package berikut pada prompt perintah.

```
sam package \ 
     --template-file template.yaml \ 
     --output-template-file packaged.yaml \ 
     --s3-bucket bucketname
```
Anda tentukan file templat baru, packaged.yaml, saat men-deploy aplikasi pada langkah berikutnya.

## Langkah 3: Deploy aplikasi

Sekarang setelah Anda membuat paket penyebaran, Anda menggunakannya untuk menyebarkan aplikasi ke Cloud. AWS Anda kemudian menguji aplikasi dengan memanggilnya di AWS Cloud.

Untuk menyebarkan aplikasi tanpa server ke Cloud AWS

• Dalam AWS SAMCLI, gunakan deploy perintah untuk menyebarkan semua sumber daya yang Anda tentukan dalam template.

```
sam deploy \setminus --template-file packaged.yaml \ 
     --stack-name aws-sam-ocr \ 
     --capabilities CAPABILITY_IAM \ 
     --region us-east-1
```
Dalam perintah, --capabilities parameter memungkinkan AWS CloudFormation untuk membuat peran IAM.

AWS CloudFormation menciptakan AWS sumber daya yang didefinisikan dalam template. Anda dapat mengakses nama-nama sumber daya ini di AWS CloudFormation konsol.

Untuk menguji aplikasi tanpa server di Cloud AWS

- 1. Unggah citra ke bucket Amazon S3 yang Anda buat untuk aplikasi contoh ini.
- 2. Buka konsol DynamoDB dan cari tabel yang dibuat. Lihat tabel untuk hasil yang dikembalikan oleh Amazon Rekognition.
- 3. Verifikasi bahwa Daftar Tabel DynamoDB berisi catatan baru yang berisi teks ketika Amazon Rekognition menemukan catatan tersebut pada citra yang diunggah.

# Langkah 4: Uji aplikasi secara lokal

Sebelum Anda dapat menguji aplikasi secara lokal, Anda harus terlebih dahulu mengambil nama sumber AWS daya yang dibuat oleh. AWS CloudFormation

- Ambil nama kunci Amazon S3 dan nama bucket dari. AWS CloudFormation Ubah file SampleEvent.json dengan cara mengganti nilai-nilai untuk objek kunci, nama bucket, dan ARN bucket.
- Ambil nama tabel DynamoDB. Nama ini digunakan untuk perintah sam local invoke berikut.

Gunakan AWS SAMCLI untuk membuat contoh peristiwa Amazon S3 dan menjalankan fungsi Lambda:

TABLE\_NAME=*Table name obtained from AWS CloudFormation console* sam local invoke --event SampleEvent.json

Bagian TABLE\_NAME= mengatur nama tabel DynamoDB. Parameter --event menentukan file yang berisi pesan peristiwa uji untuk diteruskan ke fungsi Lambda.

Anda sekarang dapat memverifikasi bahwa catatan DynamoDB yang diharapkan telah dibuat, berdasarkan hasil yang dikembalikan oleh Amazon Rekognition.

## Langkah selanjutnya

AWS SAM GitHub Repositori berisi contoh aplikasi tambahan bagi Anda untuk men-download dan bereksperimen dengan. Untuk mengakses repositori ini, lihat [contoh aplikasi AWS SAM.](https://github.com/aws-samples/serverless-app-examples)

# AWS SAMCLITerraformdukungan

Bagian ini mencakup penggunaan AWS Serverless Application Model Command Line Interface (AWS SAMCLI) dengan Terraform proyek dan Terraform Cloud Anda.

Untuk memberikan umpan balik dan mengirimkan permintaan fitur, buat [GitHubMasalah.](https://github.com/aws/aws-sam-cli/issues/new?labels=area%2Fterraform)

Topik

- [Untuk apa AWS SAMCLI dukunganTerraform?](#page-910-0)
- [Memulai dengan Terraform dukungan untuk AWS SAMCLI](#page-912-0)
- [Menggunakan AWS SAMCLI with Terraform untuk debugging dan pengujian lokal](#page-920-0)
- [Menggunakan AWS SAMCLI with ServerLess.tf untuk debugging dan pengujian lokal](#page-924-0)
- [AWS SAMCLIdengan Terraform referensi](#page-924-1)

# <span id="page-910-0"></span>Untuk apa AWS SAMCLI dukunganTerraform?

Gunakan AWS Serverless Application Model Command Line Interface (AWS SAMCLI) dengan Terraform proyek Anda atau Terraform Cloud untuk melakukan debugging lokal dan pengujian:

- AWS Lambda fungsi dan lapisan.
- API Gateway API Amazon.

Untuk pengantarTerraform, lihat [Apa ituTerraform?](https://developer.hashicorp.com/terraform/intro) di situs HashiCorpTerraformweb.

Untuk memberikan umpan balik dan mengirimkan permintaan fitur, buat [GitHubMasalah.](https://github.com/aws/aws-sam-cli/issues/new?labels=area%2Fterraform)

### **a** Note

Sebagai bagian dari langkah penguraian integrasi, AWS SAMCLI proses perintah pengguna menghasilkan file proyek dan data. AWS SAMCLI Output perintah harus tetap tidak berubah, tetapi di lingkungan tertentu, lingkungan atau pelari dapat menyuntikkan log atau informasi tambahan dalam output.

Topik

- [Apa itu AWS SAMCLI?](#page-911-0)
- [Bagaimana cara menggunakan AWS SAMCLI denganTerraform?](#page-911-1)
- [Langkah selanjutnya](#page-912-1)

# <span id="page-911-0"></span>Apa itu AWS SAMCLI?

AWS SAMCLIIni adalah alat baris perintah yang dapat Anda gunakan dengan AWS SAM templat dan integrasi pihak ketiga yang didukung, sepertiTerraform, untuk membangun dan menjalankan aplikasi tanpa server Anda. Untuk pengantar AWS SAMCLI, lihat[Apa itu AWS SAMCLI?](#page-19-0).

AWS SAMCLIMendukung perintah berikut untukTerraform:

- sam local invoke— Memulai pemanggilan satu kali dari sumber daya fungsi secara lokal. AWS Lambda Untuk mempelajari lebih lanjut tentang perintah ini, liha[tPengantar pengujian dengan sam](#page-622-0) [local invoke.](#page-622-0)
- sam local start-api— Jalankan sumber daya Lambda Anda secara lokal dan uji melalui host server HTTP lokal. Jenis pengujian ini berguna untuk fungsi Lambda yang dipanggil oleh titik akhir API Gateway. Untuk mempelajari lebih lanjut tentang perintah ini, liha[tPengantar pengujian dengan](#page-628-0) [sam local start-api](#page-628-0).
- sam local start-lambda— Mulai titik akhir lokal untuk fungsi Lambda Anda untuk menjalankan fungsi Anda secara lokal AWS Command Line Interface menggunakan AWS CLI() atau SDK. Untuk mempelajari lebih lanjut tentang perintah ini, lihat[Pengantar pengujian dengan](#page-634-0)  [sam local start-lambda.](#page-634-0)

## <span id="page-911-1"></span>Bagaimana cara menggunakan AWS SAMCLI denganTerraform?

[TerraformAlur kerja inti](https://developer.hashicorp.com/terraform/intro/core-workflow) terdiri dari tiga tahap: Tulis, Rencana, dan Terapkan. Dengan AWS SAMCLI dukungan untukTerraform, Anda dapat memanfaatkan AWS SAMCLI sam local serangkaian perintah sambil terus menggunakan Terraform alur kerja Anda untuk mengelola aplikasi Anda. AWS Secara umum, ini berarti sebagai berikut:

- Tulis Buat infrastruktur Anda sebagai kode menggunakanTerraform.
- Uji dan debug Gunakan AWS SAMCLI untuk menguji dan men-debug aplikasi Anda secara lokal.
- Rencana Pratinjau perubahan sebelum mendaftar.

• Terapkan — Menyediakan infrastruktur Anda.

Untuk contoh menggunakan AWS SAMCLI withTerraform, lihat [Better together: AWS SAMCLI dan](https://aws.amazon.com/blogs/compute/better-together-aws-sam-cli-and-hashicorp-terraform/) [HashiCorp Terraform](https://aws.amazon.com/blogs/compute/better-together-aws-sam-cli-and-hashicorp-terraform/) di AWS Compute Blog.

## <span id="page-912-1"></span>Langkah selanjutnya

Untuk menyelesaikan semua prasyarat dan mengatur, lihat. Terraform [Memulai dengan Terraform](#page-912-0)  [dukungan untuk AWS SAMCLI](#page-912-0)

# <span id="page-912-0"></span>Memulai dengan Terraform dukungan untuk AWS SAMCLI

Topik ini mencakup cara memulai dengan menggunakan AWS Serverless Application Model Command Line Interface (AWS SAMCLI) denganTerraform.

Untuk memberikan umpan balik dan mengirimkan permintaan fitur, buat [GitHubMasalah.](https://github.com/aws/aws-sam-cli/issues/new?labels=area%2Fterraform)

Topik

- [AWS SAMCLITerraformprasyarat](#page-912-2)
- [Menggunakan AWS SAMCLI perintah dengan Terraform](#page-913-0)
- [Siapkan untuk Terraform proyek](#page-913-1)
- [Siapkan untuk Terraform Cloud](#page-919-0)

# <span id="page-912-2"></span>AWS SAMCLITerraformprasyarat

Lengkapi semua prasyarat untuk mulai menggunakan dengan proyek Anda. AWS SAMCLI Terraform

1. Instal atau tingkatkan AWS SAMCLI

Untuk memeriksa apakah Anda telah AWS SAMCLI menginstal, jalankan yang berikut ini:

```
$ sam --version
```
Jika AWS SAMCLI sudah diinstal, output akan menampilkan versi. Untuk meng-upgrade ke versi terbaru, lihat[Upgrade AWS SAMCLI](#page-838-0).

Untuk petunjuk tentang menginstal AWS SAMCLI bersama dengan semua prasyaratnya, lihat. [Instal AWS SAMCLI](#page-34-0)

#### 2. Instal Terraform

Untuk memeriksa apakah Anda telah Terraform menginstal, jalankan yang berikut ini:

#### \$ **terraform -version**

Untuk menginstalTerraform, lihat [Instal Terraform](https://developer.hashicorp.com/terraform/downloads) di Terraformregistri.

3. Instal Docker untuk pengujian lokal

AWS SAMCLIDockerKebutuhan untuk pengujian lokal. Untuk menginstalDocker, liha[tMenginstal](#page-890-0) [Docker untuk digunakan dengan AWS SAMCLI](#page-890-0).

## <span id="page-913-0"></span>Menggunakan AWS SAMCLI perintah dengan Terraform

Saat Anda menjalankan AWS SAMCLI perintah yang didukung, gunakan --hook-name opsi dan berikan terraform nilainya. Berikut adalah contohnya:

#### \$ **sam local invoke --hook-name terraform**

Anda dapat mengonfigurasi opsi ini di file AWS SAMCLI konfigurasi Anda dengan yang berikut:

hook\_name = "terraform"

## <span id="page-913-1"></span>Siapkan untuk Terraform proyek

Lengkapi langkah-langkah dalam topik ini untuk menggunakan Terraform proyek AWS SAMCLI with.

Tidak diperlukan pengaturan tambahan jika Anda membangun AWS Lambda artefak di luar Terraform proyek Anda. Lihat [Menggunakan AWS SAMCLI with Terraform untuk debugging dan](#page-920-0)  [pengujian lokal](#page-920-0) untuk mulai menggunakan AWS SAMCLI.

Jika Anda membangun artefak Lambda Anda dalam Terraform proyek Anda, Anda harus melakukan hal berikut:

- 1. Instal Python 3.8 atau yang lebih baru
- 2. Instal Make alat.
- 3. Tentukan artefak Lambda membangun logika dalam proyek Anda. Terraform
- 4. Tentukan sam metadata sumber daya untuk menginformasikan logika build Anda. AWS SAMCLI

5. Gunakan AWS SAMCLI sam build perintah untuk membangun artefak Lambda Anda.

Instal Python 3.8 atau yang lebih baru

Python3.8 atau yang lebih baru diperlukan untuk digunakan dengan. AWS SAMCLI Saat Anda menjalankansam build, AWS SAMCLI kreasi makefiles yang berisi Python perintah untuk membangun artefak Lambda Anda.

Untuk petunjuk penginstalan, lihat [Mengunduh Python di Panduan](https://wiki.python.org/moin/BeginnersGuide/Download) Pemula Python.

Verifikasi bahwa Python 3.8 atau yang lebih baru ditambahkan ke jalur mesin Anda dengan menjalankan:

\$ **python --version**

Output harus menampilkan versi Python yang 3.8 atau lebih baru.

Instal Make alat

GNU[Makea](https://www.gnu.org/software/make/)dalah alat yang mengontrol pembuatan file yang dapat dieksekusi dan file non-sumber lainnya untuk proyek Anda. AWS SAMCLICiptaan makefiles yang mengandalkan alat ini untuk membangun artefak Lambda Anda.

Jika Anda belum Make menginstal pada mesin lokal Anda, instal sebelum bergerak maju.

Untuk Windows, Anda dapat menginstal menggunakan [Chocolatey](https://chocolatey.org/). Untuk petunjuk, lihat [Menggunakan Chocolatey](https://www.technewstoday.com/install-and-use-make-in-windows/#using-chocolatey) di Cara Menginstal dan Menggunakan "Make" di Windows

Tentukan logika membangun artefak Lambda

Gunakan jenis null\_resource Terraform sumber daya untuk menentukan logika build Lambda Anda. Berikut ini adalah contoh yang menggunakan skrip build khusus untuk membangun fungsi Lambda.

```
resource "null_resource" "build_lambda_function" { 
     triggers = { 
         build_number = "${timestamp()}" 
     } 
     provisioner "local-exec" { 
        command = substr(pathexpand("~"), 0, 1) == "/"? "./
py_build.sh \"${local.lambda_src_path}\" \"${local.building_path}\"
```

```
 \"${local.lambda_code_filename}\" Function" : "powershell.exe -File .\\PyBuild.ps1 
  ${local.lambda_src_path} ${local.building_path} ${local.lambda_code_filename} 
  Function" 
     }
}
```
### Tentukan sumber sam metadata daya

sam metadataSumber daya adalah jenis null\_resource Terraform sumber daya yang menyediakan informasi AWS SAMCLI yang dibutuhkan untuk menemukan artefak Lambda Anda. sam metadataSumber daya unik diperlukan untuk setiap fungsi atau lapisan Lambda dalam proyek Anda. Untuk mempelajari lebih lanjut tentang jenis sumber daya ini, lihat [null\\_resource](https://registry.terraform.io/providers/hashicorp/null/latest/docs/resources/resource) di registri. **Terraform** 

Untuk mendefinisikan sumber sam metadata daya

- 1. Beri nama sumber daya Anda mulai dengan sam\_metadata\_ untuk mengidentifikasi sumber daya sebagai sam metadata sumber daya.
- 2. Tentukan properti artefak Lambda Anda di dalam triggers blok sumber daya Anda.
- 3. Tentukan null\_resource yang berisi logika build Lambda Anda dengan argumen. depends\_on

Berikut ini adalah contoh template:

```
resource "null_resource" "sam_metadata_..." { 
  triggers = {
     resource_name = resource_name
     resource_type = resource_type
     original_source_code = original_source_code
     built_output_path = built_output_path
   } 
   depends_on = [ 
     null_resource.build_lambda_function # ref to your build logic 
   ]
}
```
Berikut ini adalah sumber sam metadata daya contoh:

```
resource "null_resource" "sam_metadata_aws_lambda_function_publish_book_review" { 
    triggers = {
```

```
 resource_name = "aws_lambda_function.publish_book_review" 
         resource_type = "ZIP_LAMBDA_FUNCTION" 
        original source code = "${local.lambda src path}"
         built_output_path = "${local.building_path}/${local.lambda_code_filename}" 
     } 
    depends on = \Gamma null_resource.build_lambda_function 
    \mathbf{I}}
```
Isi sam metadata sumber daya Anda akan bervariasi berdasarkan jenis sumber daya Lambda (fungsi atau lapisan), dan jenis kemasan (ZIP atau gambar). Untuk informasi lebih lanjut, bersama dengan contoh, liha[tsumber daya metadata sam.](#page-925-0)

Ketika Anda mengkonfigurasi sam metadata sumber daya dan menggunakan AWS SAMCLI perintah yang didukung, AWS SAMCLI akan menghasilkan file metadata sebelum menjalankan perintah. AWS SAMCLI Setelah Anda membuat file ini, Anda dapat menggunakan --skipprepare-infra opsi dengan AWS SAMCLI perintah future untuk melewati proses pembuatan metadata dan menghemat waktu. Opsi ini hanya boleh digunakan jika Anda belum membuat perubahan infrastruktur apa pun, seperti membuat fungsi Lambda baru atau titik akhir API baru.

### Gunakan AWS SAMCLI untuk membangun artefak Lambda Anda

Gunakan AWS SAMCLI sam build perintah untuk membangun artefak Lambda Anda. Ketika Anda menjalankansam build, AWS SAMCLI melakukan hal berikut:

- 1. Mencari sam metadata sumber daya dalam Terraform proyek Anda untuk mempelajari dan menemukan sumber daya Lambda Anda.
- 2. Memulai logika build Lambda Anda untuk membangun artefak Lambda Anda.
- 3. Membuat .aws-sam direktori yang mengatur Terraform proyek Anda untuk digunakan dengan AWS SAMCLI sam local perintah.

Untuk membangun dengan sam build

1. Dari direktori yang berisi modul Terraform root Anda, jalankan yang berikut ini:

#### \$ **sam build --hook-name terraform**

2. Untuk membangun fungsi atau layer Lambda tertentu, jalankan yang berikut ini

#### \$ **sam build --hook-name terraform** *lambda-resource-id*

ID sumber daya Lambda dapat berupa nama fungsi Lambda atau alamat Terraform sumber daya lengkap, seperti atau. aws\_lambda\_function.list\_books module.list\_book\_function.aws\_lambda\_function.this[0]

Jika kode sumber fungsi Anda atau file Terraform konfigurasi lainnya terletak di luar direktori yang berisi modul Terraform root Anda, Anda perlu menentukan lokasi. Gunakan --terraformproject-root-path opsi untuk menentukan jalur absolut atau relatif ke direktori tingkat atas yang berisi file-file ini. Berikut adalah contohnya:

\$ **sam build --hook-name terraform --terraform-project-root-path** *~/projects/terraform/ demo*

Bangun menggunakan wadah

Saat menjalankan AWS SAMCLI sam build perintah, Anda dapat mengonfigurasi AWS SAMCLI untuk membangun aplikasi Anda menggunakan Docker wadah lokal.

**a** Note

Anda harus Docker menginstal dan mengkonfigurasi. Untuk petunjuk, lihat [Menginstal Docker](#page-890-0)  [untuk digunakan dengan AWS SAMCLI.](#page-890-0)

Untuk membangun menggunakan wadah

1. Buat Dockerfile yang berisiTerraform,Python, dan Make alat. Anda juga harus menyertakan runtime fungsi Lambda Anda.

Berikut ini adalah contohDockerfile:

```
FROM public.ecr.aws/amazonlinux/amazonlinux:2
RUN yum -y update \setminus && yum install -y unzip tar gzip bzip2-devel ed gcc gcc-c++ gcc-gfortran \ 
    less libcurl-devel openssl openssl-devel readline-devel xz-devel \
     zlib-devel glibc-static libcxx libcxx-devel llvm-toolset-7 zlib-static \
```

```
 && rm -rf /var/cache/yum
RUN yum -y install make \setminus && yum -y install zip
RUN yum install -y yum-utils \setminus && yum-config-manager --add-repo https://rpm.releases.hashicorp.com/
AmazonLinux/hashicorp.repo \ 
     && yum -y install terraform \ 
     && terraform --version
# AWS Lambda Builders
RUN amazon-linux-extras enable python3.8
RUN yum clean metadata && yum -y install python3.8
RUN curl -L get-pip.io | python3.8
RUN pip3 install aws-lambda-builders
RUN ln -s /usr/bin/python3.8 /usr/bin/python3
RUN python3 --version
VOLUME /project
WORKDIR /project
ENTRYPOINT ["sh"]
```
2. Gunakan [docker buildu](https://docs.docker.com/engine/reference/commandline/build/)ntuk membangun Docker citra Anda.

Berikut adalah contohnya:

\$ **docker build --tag** *terraform-build:v1 <path-to-directory-containing-Dockerfile>*

3. Jalankan AWS SAMCLI sam build perintah dengan --build-image opsi --usecontainer dan.

Berikut adalah contohnya:

\$ **sam build --use-container --build-image** *terraform-build:v1*

### Langkah selanjutnya

Untuk mulai menggunakan AWS SAMCLI dengan Terraform proyek Anda, lihat[Menggunakan AWS](#page-920-0)  [SAMCLI with Terraform untuk debugging dan pengujian lokal.](#page-920-0)

# <span id="page-919-0"></span>Siapkan untuk Terraform Cloud

Kami menyarankan Anda menggunakan Terraform v1.6.0 atau yang lebih baru. Jika Anda menggunakan versi yang lebih lama, Anda harus membuat file Terraform paket secara lokal. File rencana lokal menyediakan informasi AWS SAM CLI yang dibutuhkan untuk melakukan pengujian dan debugging lokal.

Untuk menghasilkan file paket lokal

### **a** Note

Langkah-langkah ini tidak diperlukan untuk Terraform v1.6.0 atau yang lebih baru. Untuk mulai menggunakan AWS SAM CLI withTerraform Cloud, lihat[Menggunakan AWS SAMCLI](#page-920-0) [dengan Terraform](#page-920-0).

- 1. Konfigurasikan token API Jenis token akan tergantung pada tingkat akses Anda. Untuk mempelajari selengkapnya, lihat [Token API](https://developer.hashicorp.com/terraform/cloud-docs/users-teams-organizations/api-tokens) dalam Terraform Clouddokumentasi.
- 2. Tetapkan variabel lingkungan token API Anda Berikut ini adalah contoh dari baris perintah:

```
$ export TOKEN="<api-token-value>"
```
3. Dapatkan ID run Anda — Dari Terraform Cloud konsol, cari ID Terraform run untuk proses yang ingin Anda gunakan dengan AWS SAMCLI.

ID run terletak di jalur breadcrumb run Anda.

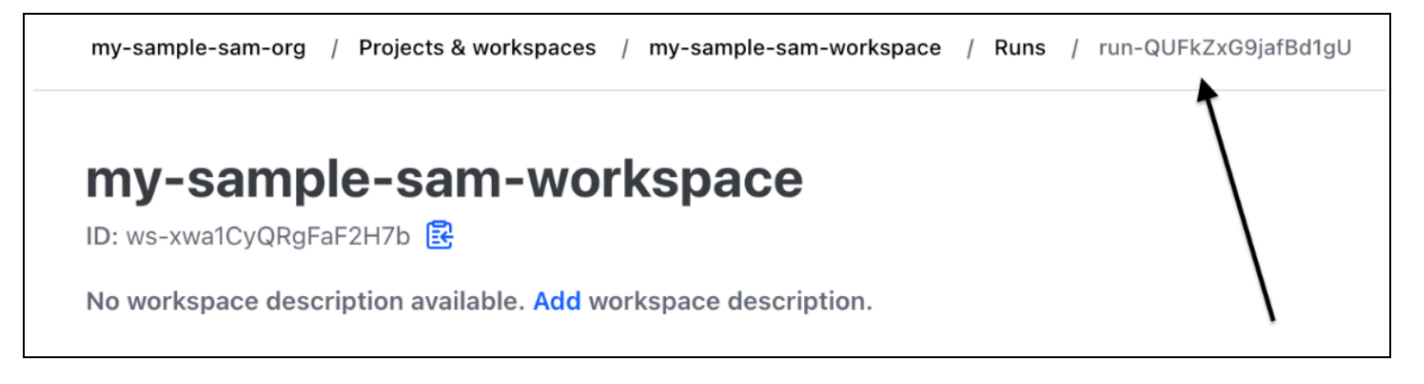

4. Ambil file paket — Menggunakan token API Anda, dapatkan file paket lokal Anda. Berikut ini adalah contoh dari baris perintah:

 $curl \setminus$ 

```
 --header "Authorization: Bearer $TOKEN" \ 
 --header "Content-Type: application/vnd.api+json" \ 
 --location \ 
 https://app.terraform.io/api/v2/runs/<run ID>/plan/json-output \ 
 > custom_plan.json
```
Anda sekarang siap untuk menggunakan AWS SAMCLI denganTerraform Cloud. Saat menggunakan AWS SAMCLI perintah yang didukung, gunakan --terraform-plan-file opsi untuk menentukan nama dan jalur file paket lokal Anda. Berikut adalah contohnya:

\$ **sam local invoke --hook-name terraform --terraform-plan-file custom-plan.json**

Berikut ini adalah contoh, menggunakan sam local start-api perintah:

```
$ sam local start-api --hook-name terraform --terraform-plan-file custom-plan.json
```
Untuk contoh aplikasi yang dapat Anda gunakan dengan contoh ini, lihat [api\\_gateway\\_v2\\_tf\\_cloud](https://github.com/aws-samples/aws-sam-terraform-examples/tree/main/ga/api_gateway_v2_tf_cloud) di repositori aws-samples. GitHub

#### Langkah selanjutnya

Untuk mulai menggunakan AWS SAMCLI withTerraform Cloud, lihat[Menggunakan AWS SAMCLI](#page-920-0)  [with Terraform untuk debugging dan pengujian lokal](#page-920-0).

# <span id="page-920-0"></span>Menggunakan AWS SAMCLI with Terraform untuk debugging dan pengujian lokal

Topik ini mencakup cara menggunakan AWS Serverless Application Model perintah Command Line Interface (AWS SAMCLI) yang didukung dengan Terraform proyek Anda danTerraform Cloud.

Untuk memberikan umpan balik dan mengirimkan permintaan fitur, buat [GitHubMasalah.](https://github.com/aws/aws-sam-cli/issues/new?labels=area%2Fterraform)

Topik

- [Pengujian lokal dengan sam local invoke](#page-921-0)
- [Pengujian lokal dengan sam local start-api](#page-921-1)
- [Pengujian lokal dengan sam local start-lambda](#page-923-0)
- [Batasan Terraform](#page-923-1)

## <span id="page-921-0"></span>Pengujian lokal dengan sam local invoke

### **a** Note

Untuk menggunakan AWS SAMCLI to test secara lokal, Anda harus memiliki Docker intalled dan dikonfigurasi. Untuk petunjuk, lihat [Menginstal Docker untuk digunakan dengan AWS](#page-890-0)  [SAMCLI.](#page-890-0)

Berikut ini adalah contoh pengujian fungsi Lambda Anda secara lokal dengan meneruskan suatu peristiwa:

\$ **sam local invoke --hook-name terraform** *hello\_world\_function* **-e** *events/event.json* **-**

Untuk mempelajari lebih lanjut tentang menggunakan perintah ini, lihat[Pengantar pengujian dengan](#page-622-0) [sam local invoke.](#page-622-0)

## <span id="page-921-1"></span>Pengujian lokal dengan sam local start-api

Untuk menggunakannya sam local start-apiTerraform, jalankan yang berikut ini:

```
$ sam local start-api --hook-name terraform
```
Berikut adalah contohnya:

```
$ sam local start-api --hook-name terraform
```
Running Prepare Hook to prepare the current application

Executing prepare hook of hook "terraform"

Initializing Terraform application

...

....

Creating terraform plan and getting JSON output

Generating metadata file

```
Unresolvable attributes discovered in project, run terraform apply to resolve them.
```
Finished generating metadata file. Storing in... Prepare hook completed and metadata file generated at: ... Mounting HelloWorldFunction at http://127.0.0.1:3000/hello [GET]

Mounting None at http://127.0.0.1:3000/hello [POST]

You can now browse to the above endpoints to invoke your functions. You do not need to restart/reload SAM CLI while working on your functions, changes will be reflected instantly/automatically. If you used sam build before running local commands, you will need to re-run sam build for the changes to be picked up. You only need to restart SAM CLI if you update your AWS SAM template 2023-06-26 13:21:20 \* Running on http://127.0.0.1:3000/ (Press CTRL+C to quit)

Untuk mempelajari lebih lanjut tentang perintah ini, lihat[Pengantar pengujian dengan sam local start](#page-628-0)[api](#page-628-0).

Fungsi Lambda yang menggunakan otorisasi Lambda

Untuk fungsi Lambda yang dikonfigurasi untuk menggunakan otorisasi Lambda, Lambda akan AWS SAMCLI secara otomatis memanggil otorisasi Lambda Anda sebelum menjalankan titik akhir fungsi Lambda Anda.

- Untuk mempelajari lebih lanjut tentang fitur ini di AWS SAMCLI, lihat[Fungsi Lambda yang](#page-630-0)  [menggunakan otorisasi Lambda.](#page-630-0)
- Untuk informasi selengkapnya tentang penggunaan otorisasi Lambda diTerraform, lihat [Resource:](https://registry.terraform.io/providers/hashicorp/aws/latest/docs/resources/api_gateway_authorizer#example-usage)  [aws\\_api\\_gateway\\_authorizer](https://registry.terraform.io/providers/hashicorp/aws/latest/docs/resources/api_gateway_authorizer#example-usage)di registri. Terraform

## <span id="page-923-0"></span>Pengujian lokal dengan sam local start-lambda

Berikut ini adalah contoh pengujian fungsi Lambda Anda secara lokal dengan (): AWS Command Line Interface AWS CLI

1. Gunakan AWS SAMCLI untuk membuat lingkungan pengujian lokal:

\$ **sam local start-lambda --hook-name terraform** *hello\_world\_function*

2. Gunakan tombol AWS CLI untuk menjalankan fungsi Anda secara lokal:

```
$ aws lambda invoke --function-name hello_world_function --endpoint-
url http://127.0.0.1:3001/ response.json --cli-binary-format raw-in-base64-out --
payload file://events/event.json
```
Untuk mempelajari lebih lanjut tentang perintah ini, lihat[Pengantar pengujian dengan sam local start](#page-634-0)[lambda](#page-634-0).

## <span id="page-923-1"></span>Batasan Terraform

Berikut ini adalah batasan saat menggunakan AWS SAMCLI withTerraform:

- Fungsi Lambda terhubung ke beberapa lapisan.
- Terraformvariabel lokal yang mendefinisikan hubungan antar sumber daya.
- Mereferensikan fungsi Lambda yang belum dibuat. Ini termasuk fungsi yang didefinisikan dalam atribut body sumber daya REST API.

Untuk menghindari keterbatasan ini, Anda dapat menjalankan terraform apply ketika sumber daya baru ditambahkan.

# <span id="page-924-0"></span>Menggunakan AWS SAMCLI with ServerLess.tf untuk debugging dan pengujian lokal

AWS Serverless Application Model Command Line Interface (AWS SAMCLI) dapat digunakan dengan modul ServerLess.tf untuk debugging lokal dan pengujian fungsi dan lapisan Anda. AWS Lambda AWS SAMCLIPerintah berikut didukung:

- sam build
- sam local invoke
- sam local start-api
- sam local start-lambda

### **a** Note

ServerLess.tf versi 4.6.0 dan yang lebih baru mendukung integrasi. AWS SAMCLI

Untuk mulai menggunakan modul AWS SAMCLI dengan ServerLess.tf Anda, perbarui ke versi terbaru ServerLess.tf dan file. AWS SAMCLI

Mulai dari serverless.tf versi 6.0.0, Anda harus mengatur parameter sebagai. create\_sam\_metadata true Ini menghasilkan sumber daya metadata yang dibutuhkan AWS SAMCLI sam build perintah.

<span id="page-924-1"></span>Untuk mempelajari lebih lanjut tentangServerless.tf, lihat [terraform-aws-lambda-module](https://registry.terraform.io/modules/terraform-aws-modules/lambda/aws/latest).

# AWS SAMCLIdengan Terraform referensi

Bagian ini adalah referensi untuk menggunakan AWS Serverless Application Model Command Line Interface (AWS SAMCLI) dengan Terraform untuk debugging dan pengujian lokal.

Untuk memberikan umpan balik dan mengirimkan permintaan fitur, buat [GitHubMasalah.](https://github.com/aws/aws-sam-cli/issues/new?labels=area%2Fterraform)

## AWS SAM referensi fitur yang didukung

Dokumentasi referensi untuk AWS SAMCLI fitur yang didukung untuk digunakan dengan Terraform dapat ditemukan di sini:

- [sam build](#page-755-0)
- [sam local invoke](#page-780-0)
- [sam local start-api](#page-785-0)
- [sam local start-lambda](#page-790-0)

## Terraformreferensi khusus

Dokumentasi referensi khusus untuk digunakan AWS SAMCLI dengan Terraform dapat ditemukan di sini:

• [sumber daya metadata sam](#page-925-0)

## <span id="page-925-0"></span>sumber daya metadata sam

Halaman ini berisi informasi referensi untuk jenis sam metadata resource sumber daya yang digunakan dengan Terraform proyek.

- Untuk pengenalan menggunakan AWS Serverless Application Model Command Line Interface (AWS SAMCLI) denganTerraform, lihat[Untuk apa AWS SAMCLI dukunganTerraform?.](#page-910-0)
- Untuk menggunakan AWS SAMCLI denganTerraform, lihat[Menggunakan AWS SAMCLI with](#page-920-0) [Terraform untuk debugging dan pengujian lokal](#page-920-0).

Topik

- [Pendapat](#page-925-1)
- [Contoh](#page-926-0)

### <span id="page-925-1"></span>Pendapat

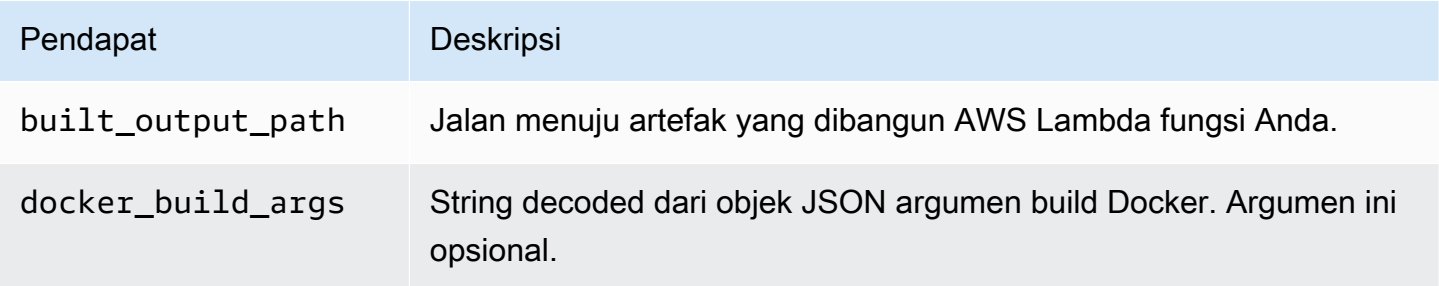

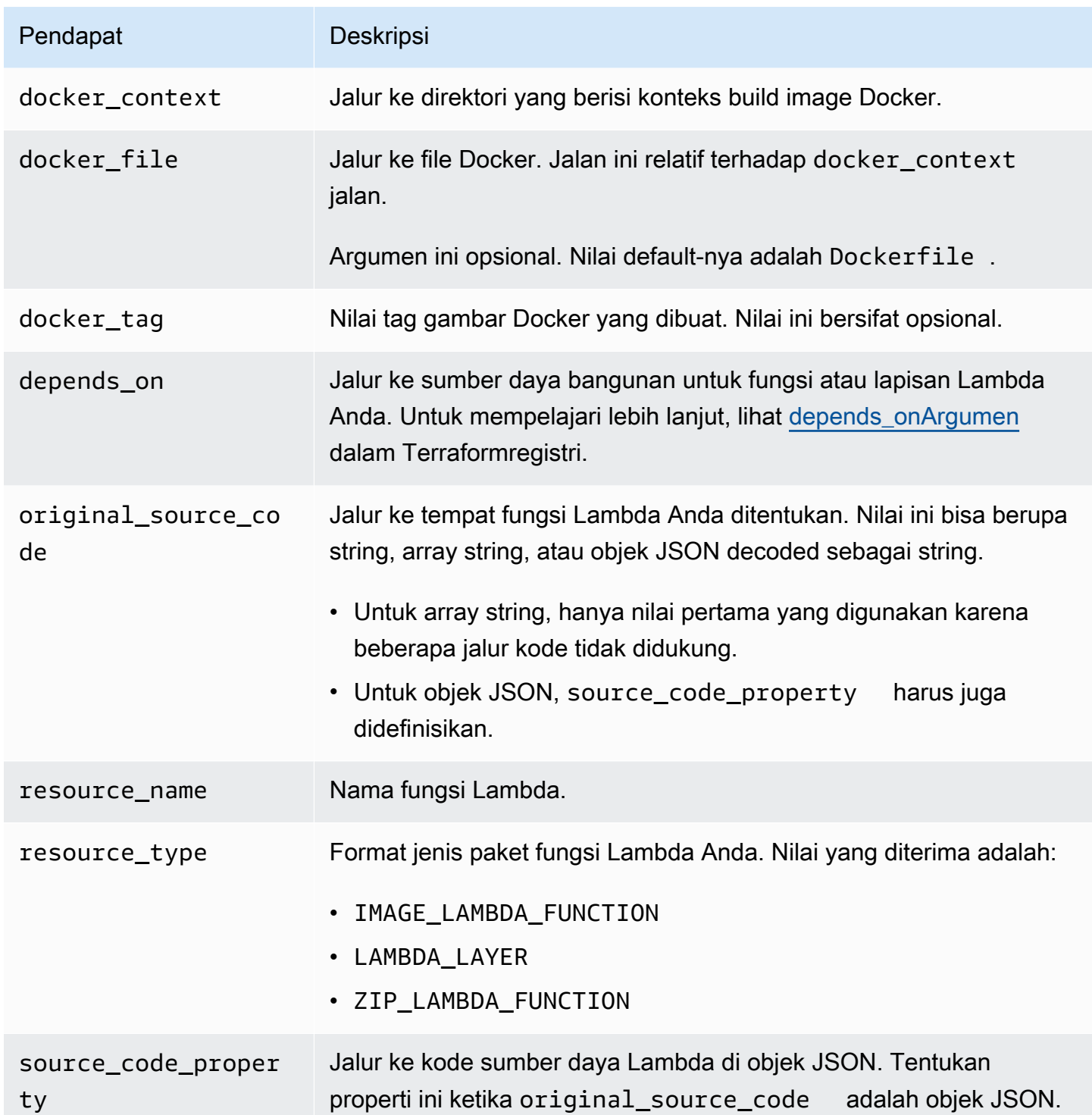

## <span id="page-926-0"></span>Contoh

sumber daya metadata sam yang mereferensikan fungsi Lambda menggunakan jenis paket ZIP

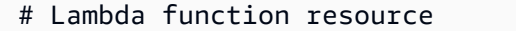

```
resource "aws_lambda_function" "tf_lambda_func" { 
   filename = "${path.module}/python/hello-world.zip" 
   handler = "index.lambda_handler" 
   runtime = "python3.8" 
   function_name = "function_example" 
   role = aws_iam_role.iam_for_lambda.arn 
   depends_on = [ 
     null_resource.build_lambda_function # function build logic 
   ]
}
# sam metadata resource
resource "null_resource" "sam_metadata_function_example" { 
  triggers = {
     resource_name = "aws_lambda_function.function_example" 
     resource_type = "ZIP_LAMBDA_FUNCTION" 
     original_source_code = "${path.module}/python" 
     built_output_path = "${path.module}/building/function_example" 
   } 
   depends_on = [ 
     null_resource.build_lambda_function # function build logic 
   ]
}
```
sumber daya metadata sam yang mereferensikan fungsi Lambda menggunakan jenis paket gambar

```
resource "null_resource" "sam_metadata_function { 
  triggers = {
     resource_name = "aws_lambda_function.image_function" 
     resource_type = "IMAGE_LAMBDA_FUNCTION" 
     docker_context = local.lambda_src_path 
     docker_file = "Dockerfile" 
     docker_build_args = jsonencode(var.build_args) 
     docker_tag = "latest" 
   }
}
```
sumber daya metadata sam yang mereferensikan lapisan Lambda

```
resource "null_resource" "sam_metadata_layer1" { 
   triggers = { 
     resource_name = "aws_lambda_layer_version.layer" 
     resource_type = "LAMBDA_LAYER"
```

```
 original_source_code = local.layer_src 
     built_output_path = "${path.module}/${layer_build_path}" 
   } 
   depends_on = [null_resource.layer_build]
}
```
# Uji dan bangun AWS CDK aplikasi secara lokal dengan AWS SAMCLI

Anda dapat menggunakan AWS SAMCLI untuk menguji dan membangun aplikasi tanpa server secara lokal yang ditentukan menggunakan file. AWS Cloud Development Kit (AWS CDK) Karena AWS SAMCLI pekerjaan dalam struktur AWS CDK proyek, Anda masih dapat menggunakan [AWS](https://docs.aws.amazon.com/cdk/latest/guide/cli.html)  [CDK Toolkit](https://docs.aws.amazon.com/cdk/latest/guide/cli.html) untuk membuat, memodifikasi, dan menyebarkan aplikasi Anda. AWS CDK

Untuk informasi tentang menginstal dan mengonfigurasi AWS CDK, lihat [Memulai AWS CDK di](https://docs.aws.amazon.com/cdk/latest/guide/getting_started.html) Panduan AWS Cloud Development Kit (AWS CDK) Pengembang.

**a** Note

AWS SAMCLIDukungan AWS CDK v1 mulai dari versi 1.135.0 dan AWS CDK v2 mulai dari versi 2.0.0.

Topik

- [Memulai dengan AWS SAM dan AWS CDK](#page-929-0)
- [Aplikasi pengujian AWS CDK lokal](#page-932-0)
- [Membangun AWS CDK aplikasi](#page-934-0)
- [Menyebarkan aplikasi AWS CDK](#page-935-0)

# <span id="page-929-0"></span>Memulai dengan AWS SAM dan AWS CDK

Topik ini menjelaskan apa yang perlu Anda gunakan AWS SAMCLI dengan AWS CDK aplikasi, dan memberikan instruksi untuk membangun dan menguji AWS CDK aplikasi sederhana secara lokal.

## Prasyarat

Untuk menggunakan AWS SAMCLI dengan AWS CDK, Anda harus menginstal AWS CDK, dan AWS SAMCLI.

• Untuk informasi tentang menginstal AWS CDK, lihat [Memulai AWS CDK di](https://docs.aws.amazon.com/cdk/latest/guide/getting_started.html) Panduan AWS Cloud Development Kit (AWS CDK) Pengembang.

• Untuk informasi tentang menginstal AWS SAMCLI, liha[tInstal AWS SAMCLI](#page-34-0).

## Membuat dan menguji aplikasi secara lokal AWS CDK

Untuk menguji AWS CDK aplikasi secara lokal menggunakan AWS SAMCLI, Anda harus memiliki AWS CDK aplikasi yang berisi fungsi Lambda. Gunakan langkah-langkah berikut untuk membuat AWS CDK aplikasi dasar dengan fungsi Lambda. Untuk informasi selengkapnya, lihat [Membuat](https://docs.aws.amazon.com/cdk/latest/guide/serverless_example.html) [aplikasi tanpa server menggunakan Panduan AWS CDKAWS Cloud Development Kit \(AWS CDK\)](https://docs.aws.amazon.com/cdk/latest/guide/serverless_example.html) Pengembang.

#### **a** Note

AWS SAMCLIDukungan AWS CDK v1 mulai dari versi 1.135.0 dan AWS CDK v2 mulai dari versi 2.0.0.

### Langkah 1: Buat AWS CDK aplikasi

Untuk tutorial ini, inisialisasi AWS CDK aplikasi yang menggunakan TypeScript.

Perintah untuk menjalankan:

#### AWS CDK v2

```
mkdir cdk-sam-example
cd cdk-sam-example
cdk init app --language typescript
```
### AWS CDK v1

```
mkdir cdk-sam-example
cd cdk-sam-example
cdk init app --language typescript
npm install @aws-cdk/aws-lambda
```
### Langkah 2: Tambahkan fungsi Lambda ke aplikasi Anda

Ganti kode lib/cdk-sam-example-stack.ts dengan yang berikut ini:

#### AWS CDK v2

```
import { Stack, StackProps } from 'aws-cdk-lib';
import { Construct } from 'constructs';
import * as lambda from 'aws-cdk-lib/aws-lambda';
export class CdkSamExampleStack extends Stack { 
   constructor(scope: Construct, id: string, props?: StackProps) { 
     super(scope, id, props); 
     new lambda.Function(this, 'MyFunction', { 
       runtime: lambda.Runtime.PYTHON_3_9, 
       handler: 'app.lambda_handler', 
       code: lambda.Code.fromAsset('./my_function'), 
     }); 
   }
}
```
AWS CDK v1

```
import * as cdk from '@aws-cdk/core';
import * as lambda from '@aws-cdk/aws-lambda';
export class CdkSamExampleStack extends cdk.Stack { 
   constructor(scope: Construct, id: string, props?: StackProps) { 
     super(scope, id, props); 
     new lambda.Function(this, 'MyFunction', { 
       runtime: lambda.Runtime.PYTHON_3_9, 
       handler: 'app.lambda_handler', 
       code: lambda.Code.fromAsset('./my_function'), 
     }); 
   }
}
```
Langkah 3: Tambahkan kode fungsi Lambda Anda

Membuat sebuah direktori bernama my\_function. Di direktori itu, buat file bernamaapp.py.

Perintah untuk menjalankan:

mkdir my\_function

cd my\_function touch app.py

Tambahkan kode berikut ke app.py:

```
def lambda_handler(event, context): 
     return "Hello from SAM and the CDK!"
```
### Langkah 4: Uji fungsi Lambda Anda

Anda dapat menggunakan AWS SAMCLI untuk memanggil fungsi Lambda secara lokal yang Anda tentukan dalam aplikasi. AWS CDK Untuk melakukan ini, Anda memerlukan pengenal konstruksi fungsi dan jalur ke template yang disintesis AWS CloudFormation .

Perintah untuk menjalankan:

```
cdk synth --no-staging
```
sam local invoke *MyFunction* --no-event -t *./cdk.out/CdkSamExampleStack.template.json*

Contoh keluaran:

```
Invoking app.lambda_handler (python3.9) 
START RequestId: 5434c093-7182-4012-9b06-635011cac4f2 Version: $LATEST
"Hello from SAM and the CDK!"
END RequestId: 5434c093-7182-4012-9b06-635011cac4f2
REPORT RequestId: 5434c093-7182-4012-9b06-635011cac4f2 Init Duration: 0.32 ms Duration: 
  177.47 ms Billed Duration: 178 ms Memory Size: 128 MB Max Memory Used: 128 MB
```
Untuk informasi selengkapnya tentang opsi yang tersedia untuk menguji AWS CDK aplikasi menggunakan AWS SAM CLI, lihat. [Aplikasi pengujian AWS CDK lokal](#page-932-0)

# <span id="page-932-0"></span>Aplikasi pengujian AWS CDK lokal

Anda dapat menggunakan AWS SAMCLI untuk menguji AWS CDK aplikasi Anda secara lokal dengan menjalankan perintah berikut dari direktori root proyek AWS CDK aplikasi Anda:

• [sam local invoke](#page-780-0)

- [sam local start-api](#page-785-0)
- [sam local start-lambda](#page-790-0)

Sebelum Anda menjalankan salah satu sam local perintah dengan AWS CDK aplikasi, Anda harus menjalankannyacdk synth.

Saat menjalankan, sam local invoke Anda memerlukan pengenal konstruksi fungsi yang ingin Anda panggil, dan jalur ke templat yang disintesis. AWS CloudFormation Jika aplikasi Anda menggunakan tumpukan bersarang, untuk menyelesaikan konflik penamaan, Anda juga memerlukan nama tumpukan tempat fungsi didefinisikan.

Pemakaian:

```
# Invoke the function FUNCTION_IDENTIFIER declared in the stack STACK_NAME
sam local invoke [OPTIONS] [STACK_NAME/FUNCTION_IDENTIFIER]
# Start all APIs declared in the AWS CDK application
sam local start-api -t ./cdk.out/CdkSamExampleStack.template.json [OPTIONS]
# Start a local endpoint that emulates AWS Lambda
sam local start-lambda -t ./cdk.out/CdkSamExampleStack.template.json [OPTIONS]
```
## Contoh

Pertimbangkan tumpukan dan fungsi yang dideklarasikan dengan sampel berikut:

```
app = new HelloCdkStack(app, "HelloCdkStack", 
    ...
)
class HelloCdkStack extends cdk.Stack { 
   constructor(scope: Construct, id: string, props?: cdk.StackProps) { 
     ... 
     new lambda.Function(this, 'MyFunction', { 
 ... 
     }); 
     new HelloCdkNestedStack(this, 'HelloNestedStack' ,{ 
         ... 
     });
}
```

```
class HelloCdkNestedStack extends cdk.NestedStack { 
   constructor(scope: Construct, id: string, props?: cdk.NestedStackProps) { 
 ... 
     new lambda.Function(this, 'MyFunction', { 
          ... 
     }); 
     new lambda.Function(this, 'MyNestedFunction', { 
         ... 
     });
}
```
Perintah berikut secara lokal memanggil fungsi Lambda yang didefinisikan dalam contoh yang disajikan di atas:

```
# Invoke MyFunction from the HelloCdkStack
sam local invoke -t ./cdk.out/HelloCdkStack.template.json MyFunction
```

```
# Invoke MyNestedFunction from the HelloCdkNestedStack
sam local invoke -t ./cdk.out/HelloCdkStack.template.json MyNestedFunction
```
# Invoke MyFunction from the HelloCdkNestedStack sam local invoke -t *./cdk.out/HelloCdkStack.template.json HelloNestedStack/MyFunction*

# <span id="page-934-0"></span>Membangun AWS CDK aplikasi

AWS SAMCLIIni menyediakan dukungan untuk membangun fungsi dan lapisan Lambda yang ditentukan dalam AWS CDK aplikasi Anda. [sam build](#page-755-0)

Untuk fungsi Lambda yang menggunakan artefak zip, jalankan cdk synth sebelum Anda menjalankan perintah. sam local sam buildtidak diperlukan.

Jika AWS CDK aplikasi Anda menggunakan fungsi dengan tipe gambar, jalankan cdk synth lalu jalankan sam build sebelum Anda menjalankan sam local perintah. Saat Anda menjalankansam build, AWS SAM tidak membangun fungsi atau lapisan Lambda yang menggunakan konstruksi khusus runtime, misalnya,. [NodejsFunction](https://docs.aws.amazon.com/cdk/api/v2/docs/aws-cdk-lib.aws_lambda_nodejs.NodejsFunction.html) sam buildtidak mendukung [aset yang dibundel](https://docs.aws.amazon.com/cdk/api/v2/docs/aws-cdk-lib.BundlingOptions.html).

## Contoh

Menjalankan perintah berikut dari direktori root AWS CDK proyek membangun aplikasi.

sam build -t *./cdk.out/CdkSamExampleStack.template.json*

# <span id="page-935-0"></span>Menyebarkan aplikasi AWS CDK

AWS SAMCLIItu tidak mendukung penerapan AWS CDK aplikasi. Gunakan cdk deploy untuk menyebarkan aplikasi Anda. Untuk informasi selengkapnya, lihat [AWS CDK Toolkit \(perintah cdk\)](https://docs.aws.amazon.com/cdk/latest/guide/getting_started.html) di Panduan Pengembang AWS Cloud Development Kit (AWS CDK)
# Menerbitkan aplikasi Anda dengan AWS SAMCLI

Untuk membuat AWS SAM aplikasi Anda tersedia bagi orang lain untuk menemukan dan menyebarkan, Anda dapat menggunakan AWS SAMCLI untuk mempublikasikannya ke AWS Serverless Application Repository. Untuk mempublikasikan aplikasi Anda menggunakan AWS SAMCLI, Anda harus mendefinisikannya menggunakan AWS SAM template. Anda juga harus sudah mengujinya secara lokal atau di AWS Cloud.

Ikuti instruksi pada topik ini untuk membuat aplikasi baru, membuat versi baru dari aplikasi yang ada, atau memperbarui metadata aplikasi yang ada. (Apa yang Anda lakukan tergantung pada apakah aplikasi sudah ada di AWS Serverless Application Repository, dan apakah ada metadata aplikasi yang berubah.) Untuk informasi selengkapnya tentang metadata aplikasi, lihat [Properti bagian](#page-940-0)  [Metadata templat AWS SAM.](#page-940-0)

## Prasyarat

Sebelum Anda mempublikasikan aplikasi untuk AWS Serverless Application Repository menggunakan AWS SAMCLI, Anda harus memiliki yang berikut:

• Yang AWS SAMCLI diinstal. Untuk informasi selengkapnya, lihat [Instal AWS SAMCLI.](#page-34-0) Untuk menentukan AWS SAMCLI apakah diinstal, jalankan perintah berikut:

```
sam --version
```
- AWS SAM Template yang valid.
- Kode aplikasi Anda dan dependensi yang referensi AWS SAM template.
- Versi semantik, hanya diperlukan untuk membagikan aplikasi Anda secara publik. Nilai ini bisa hanya sebesar 1,0.
- URL yang memberi akses ke kode sumber aplikasi Anda.
- File README.md. File ini harus menjelaskan cara pelanggan dapat menggunakan aplikasi Anda dan cara mengonfigurasinya sebelum men-deploynya ke Akun AWS pelanggan sendiri.
- File LICENSE.txt, hanya diperlukan untuk membagikan aplikasi Anda secara publik.
- Jika aplikasi Anda mencakup aplikasi yang di-nest, Anda harus sudah memublikasikan aplikasi tersebut ke AWS Serverless Application Repository.
- Kebijakan valid bucket Amazon Simple Storage Service (Amazon S3) yang memberikan layanan izin baca untuk artefak yang Anda unggah ke Amazon S3 ketika Anda mengemas aplikasi Anda. Untuk menyiapkan kebijakan ini, lakukan hal berikut:
	- 1. Buka konsol Amazon S3 di [https://console.aws.amazon.com/s3/.](https://console.aws.amazon.com/s3/)
	- 2. Pilih nama bucket Amazon S3 yang Anda gunakan untuk mengemas aplikasi Anda.
	- 3. Pilih Izin.
	- 4. Pada tab Izin, di bawah Kebijakan bucket, pilih Edit.
	- 5. Pada Halaman Edit kebijakan bucket, tempel pernyataan kebijakan berikut ke editor Kebijakan. Pada pernyataan kebijakan, pastikan untuk menggunakan nama bucket Anda di elemen Resource dan ID akun AWS di elemen Condition. Ekspresi dalam Condition elemen memastikan bahwa AWS Serverless Application Repository memiliki izin untuk mengakses hanya aplikasi dari AWS akun yang ditentukan. Untuk informasi selengkapnya tentang pernyataan kebijakan, lihat [Referensi elemen kebijakan JSON IAM](https://docs.aws.amazon.com/IAM/latest/UserGuide/reference_policies_elements.html) di Panduan Pengguna IAM.

```
{ 
     "Version": "2012-10-17", 
     "Statement": [ 
         { 
             "Effect": "Allow", 
             "Principal": { 
                 "Service": "serverlessrepo.amazonaws.com" 
             }, 
             "Action": "s3:GetObject", 
             "Resource": "arn:aws:s3:::<your-bucket-name>/*", 
             "Condition" : { 
                 "StringEquals": { 
                      "aws:SourceAccount": "123456789012" 
 } 
 } 
         } 
     ]
}
```
6. Pilih Simpan perubahan.

## Memublikasikan aplikasi baru

#### Langkah 1: Tambahkan **Metadata** bagian ke AWS SAM template

Pertama, tambahkan Metadata bagian ke AWS SAM template Anda. Berikan informasi aplikasi yang akan dipublikasikan ke AWS Serverless Application Repository.

Berikut ini adalah contoh bagian Metadata:

```
Metadata: 
   AWS::ServerlessRepo::Application: 
     Name: my-app
     Description: hello world
     Author: user1
     SpdxLicenseId: Apache-2.0 
     LicenseUrl: LICENSE.txt
     ReadmeUrl: README.md
     Labels: ['tests']
     HomePageUrl: https://github.com/user1/my-app-project
     SemanticVersion: 0.0.1
     SourceCodeUrl: https://github.com/user1/my-app-project
Resources: 
   HelloWorldFunction: 
     Type: AWS::Lambda::Function 
       Properties: 
          ... 
         CodeUri: source-code1
          ...
```
Untuk informasi selengkapnya tentang Metadata bagian AWS SAM templat, lihat[Properti bagian](#page-940-0)  [Metadata templat AWS SAM.](#page-940-0)

#### Langkah 2: Kemas aplikasi

Jalankan AWS SAMCLI perintah berikut, yang mengunggah artefak aplikasi ke Amazon S3 dan mengeluarkan file template baru yang disebut: packaged.yaml

```
sam package --output-template-file packaged.yaml --s3-bucket <your-bucket-name>
```
Anda menggunakan file templat packaged.yaml di langkah berikutnya untuk memublikasikan aplikasi ke AWS Serverless Application Repository. File ini mirip dengan file templat asli (template.yaml), tetapi memiliki perbedaan kunci— properti inti CodeUri, LicenseUrl, dan ReadmeUrl menunjuk pada bucket Amazon S3 dan objek yang mencakup artefaknya masingmasing.

Sinppet berikut dari contoh file templat packaged.yaml menunjukkan properti CodeUri:

```
MySampleFunction: 
     Type: AWS::Serverless::Function 
     Properties: 
       CodeUri: s3://bucketname/fbd77a3647a4f47a352fcObjectGUID
...
```
#### Langkah 3: Publikasikan aplikasi

Untuk mempublikasikan versi pribadi AWS SAM aplikasi Anda ke AWS Serverless Application Repository, jalankan AWS SAMCLI perintah berikut:

sam publish --template packaged.yaml --region us-east-1

Output dari perintah sam publish memuat link ke aplikasi Anda pada AWS Serverless Application Repository. Anda juga dapat langsung membuka [Halaman arahan AWS Serverless Application](https://serverlessrepo.aws.amazon.com/applications)  [Repository](https://serverlessrepo.aws.amazon.com/applications) dan mencari aplikasi Anda.

#### Langkah 4: Bagikan aplikasi (opsional)

Secara default, aplikasi Anda diatur pada pengaturan privat, sehingga tidak terlihat oleh akun AWS lain. Untuk membagikan aplikasi Anda dengan orang lain, Anda harus membuatnya publik atau memberikan izin ke daftar AWS akun tertentu.

Untuk informasi tentang berbagi aplikasi menggunakan AWS CLI, lihat [Contoh Kebijakan AWS](https://docs.aws.amazon.com/serverlessrepo/latest/devguide/security_iam_resource-based-policy-examples.html)  [Serverless Application Repository Berbasis Sumber Daya](https://docs.aws.amazon.com/serverlessrepo/latest/devguide/security_iam_resource-based-policy-examples.html) di Panduan Pengembang.AWS Serverless Application Repository Untuk informasi tentang berbagi aplikasi menggunakan AWS Management Console, lihat [Berbagi Aplikasi](https://docs.aws.amazon.com/serverlessrepo/latest/devguide/serverlessrepo-how-to-publish.html#share-application) di Panduan Developer AWS Serverless Application Repository .

# Memublikasikan versi baru aplikasi yang sudah ada

Setelah Anda menerbitkan aplikasi ke AWS Serverless Application Repository, Anda mungkin ingin mempublikasikan versi baru dari itu. Misalnya, Anda mungkin telah mengubah kode fungsi Lambda Anda atau menambahkan komponen baru ke arsitektur aplikasi Anda.

Untuk memperbarui aplikasi yang telah Anda publikasikan sebelumnya, Aplikasi dipublikasikan kembali menggunakan proses yang sama pada detail sebelumnya. Di bagian Metadata file templat AWS SAM , berikan nama aplikasi yang sama dengan nama aplikasi yang sebelumnya Anda publikasikan, tetapi sertakan nilai SemanticVersion baru.

Misalnya, pertimbangkan aplikasi yang dipublikasikan dengan nama SampleApp dan SemanticVersion dari 1.0.0. Untuk memperbarui aplikasi tersebut, templat AWS SAM harus memiliki nama aplikasi SampleApp dan SemanticVersion dari 1.0.1 (atau apa pun selain 1.0.0).

# Topik Tambahan

• [Properti bagian Metadata templat AWS SAM](#page-940-0)

# <span id="page-940-0"></span>Properti bagian Metadata templat AWS SAM

AWS::ServerlessRepo::Application adalah kunci metadata yang dapat Anda gunakan untuk menentukan informasi aplikasi yang ingin Anda publikasikan ke AWS Serverless Application Repository.

#### **a** Note

AWS CloudFormation [fungsi intrinsik](https://docs.aws.amazon.com/AWSCloudFormation/latest/UserGuide/intrinsic-function-reference.html) tidak didukung oleh kunci AWS::ServerlessRepo::Application metadata.

## Properti

Tabel ini memberikan informasi tentang properti Metadata bagian AWS SAM template. Bagian ini diperlukan untuk mempublikasikan aplikasi untuk AWS Serverless Application Repository menggunakan AWS SAMCLI.

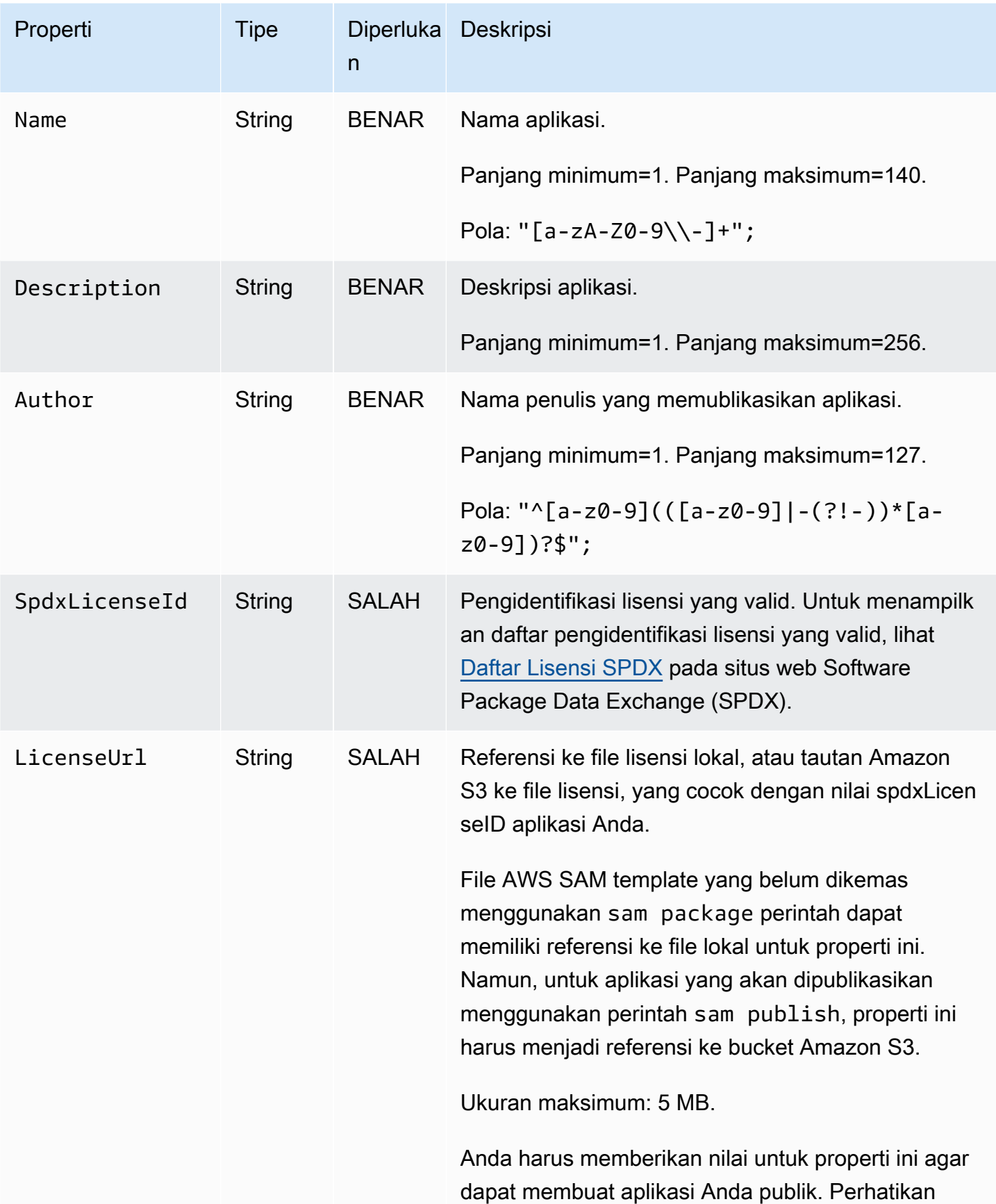

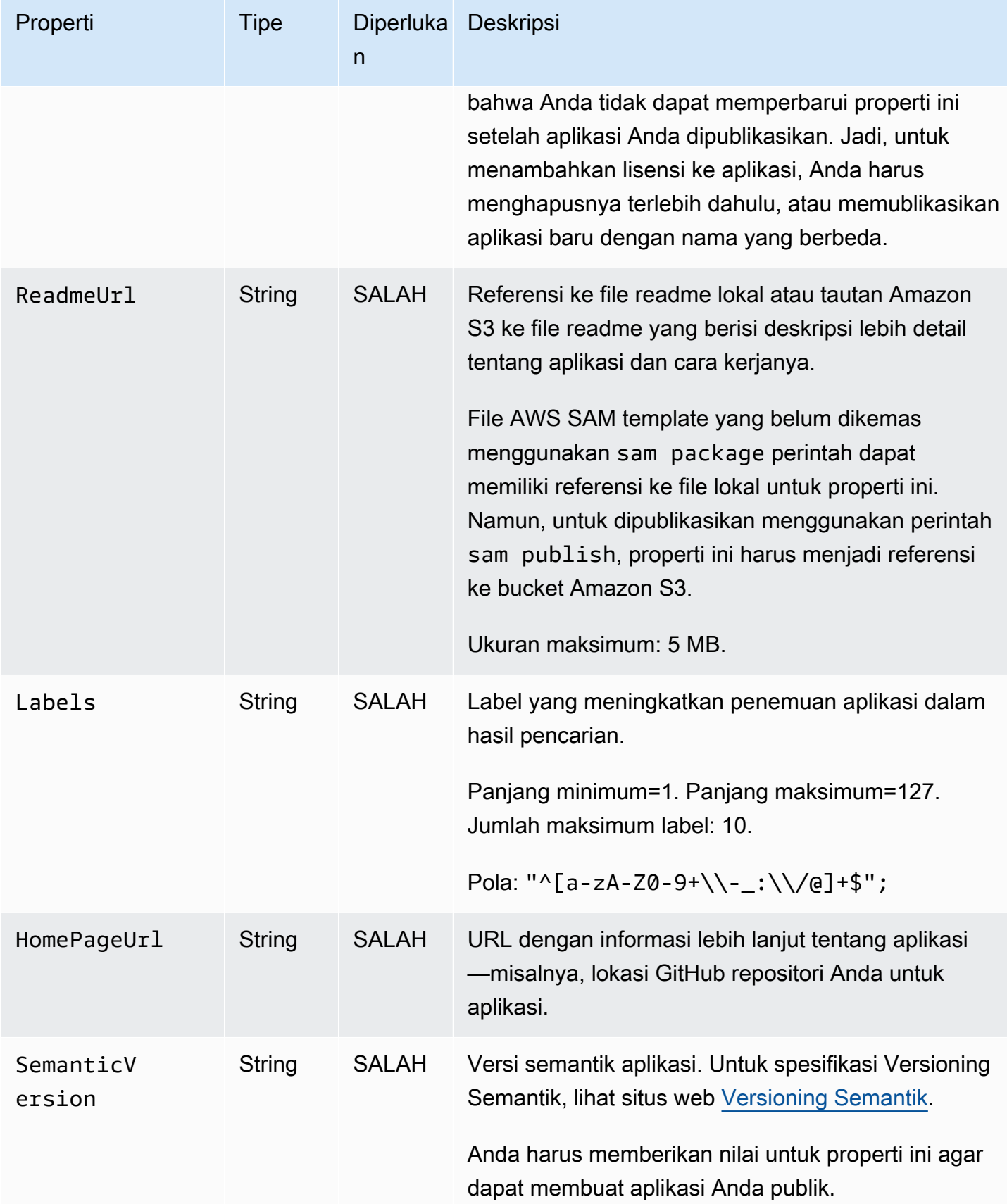

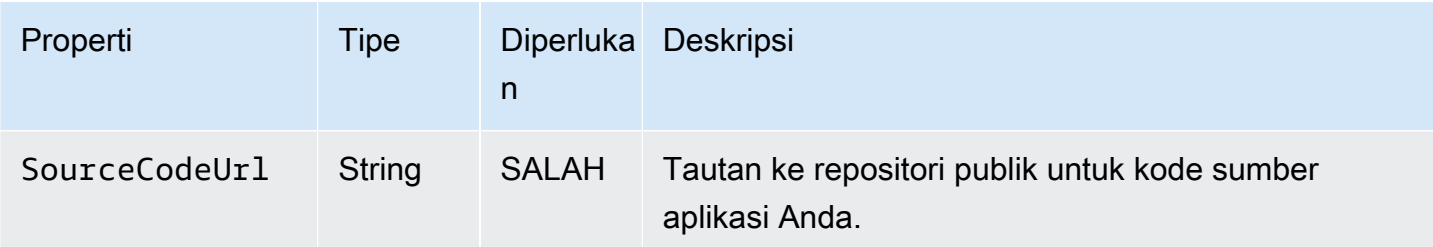

#### Kasus penggunaan

Bagian ini mencantumkan kasus penggunaan untuk aplikasi pemublikasian, bersama dengan properti Metadata yang diproses untuk kasus penggunaan tersebut. Properti yang tidak dicantumkan untuk kasus penggunaan yang diberikan diabaikan.

- Membuat aplikasi baru Aplikasi baru dibuat jika tidak ada aplikasi di AWS Serverless Application Repository dengan nama yang cocok untuk akun.
	- Name
	- SpdxLicenseId
	- LicenseUrl
	- Description
	- Author
	- ReadmeUrl
	- Labels
	- HomePageUrl
	- SourceCodeUrl
	- SemanticVersion
	- Isi AWS SAM template (misalnya, sumber peristiwa, sumber daya, dan kode fungsi Lambda)
- Membuat versi aplikasi Versi aplikasi dibuat jika sudah ada aplikasi di AWS Serverless Application Repository dengan nama yang cocok untuk akun dan SemanticVersion sedang berubah.
	- Description
	- Author
- Labels
- HomePageUrl
- SourceCodeUrl
- SemanticVersion
- Isi AWS SAM template (misalnya, sumber peristiwa, sumber daya, dan kode fungsi Lambda)
- Memperbarui aplikasi Aplikasi diperbarui jika sudah ada aplikasi di AWS Serverless Application Repository dengan nama yang cocok untuk akun dan SemanticVersion tidak berubah.
	- Description
	- Author
	- ReadmeUrl
	- Labels
	- HomePageUrl

### Contoh

Berikut ini adalah contoh bagian Metadata:

```
Metadata: 
   AWS::ServerlessRepo::Application: 
     Name: my-app
     Description: hello world
     Author: user1
     SpdxLicenseId: Apache-2.0 
     LicenseUrl: LICENSE.txt
     ReadmeUrl: README.md
     Labels: ['tests']
     HomePageUrl: https://github.com/user1/my-app-project
     SemanticVersion: 0.0.1
     SourceCodeUrl: https://github.com/user1/my-app-project
```
# <span id="page-945-0"></span>Riwayat dokumen untuk AWS SAM

Tabel berikut menjelaskan perubahan penting dalam setiap perilisan Panduan Developer AWS Serverless Application Model . Untuk notifikasi tentang pembaruan dokumentasi ini, Anda dapat berlangganan umpan RSS.

• Pembaruan dokumentasi terbaru: 20 Juni 2024

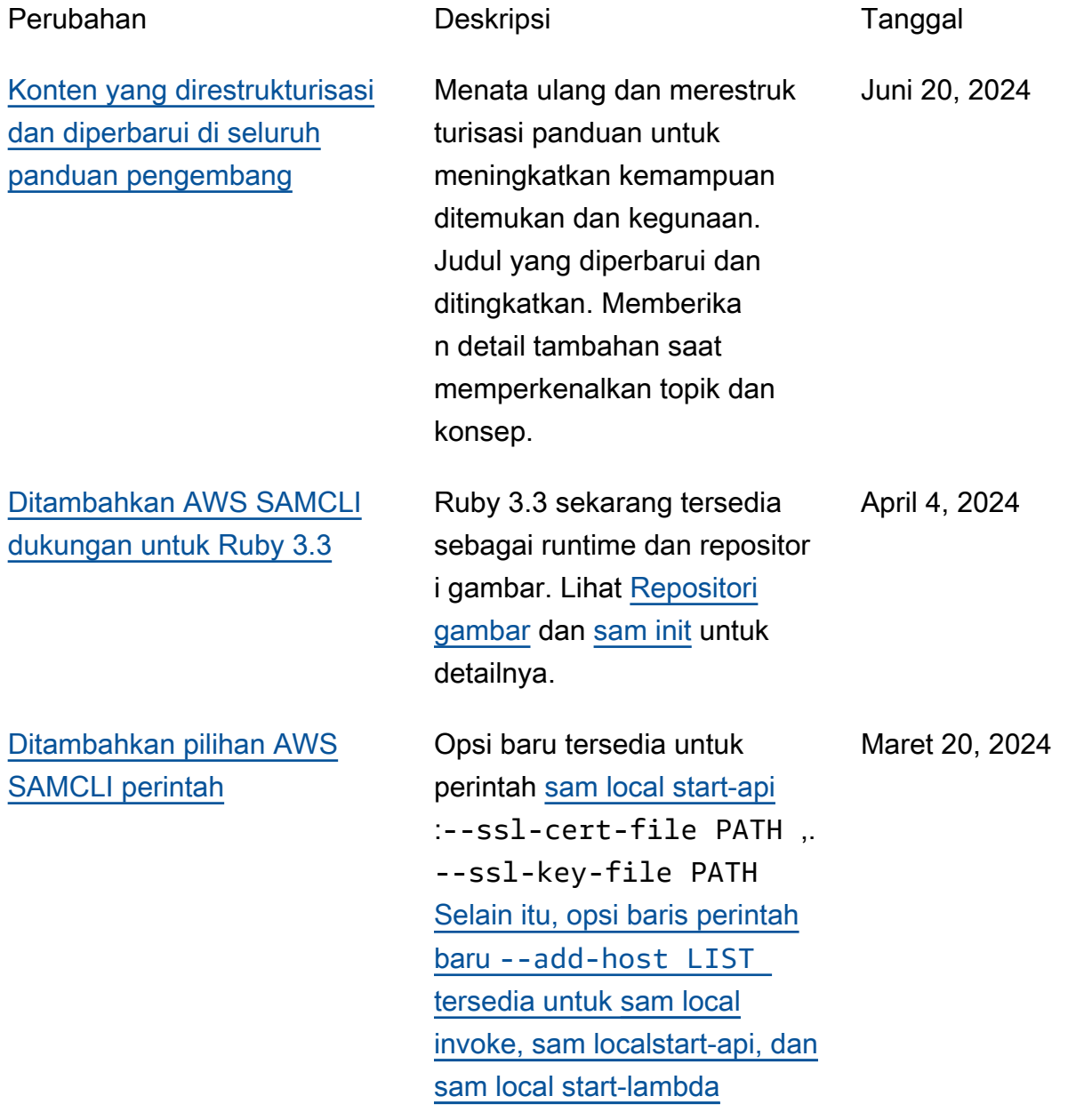

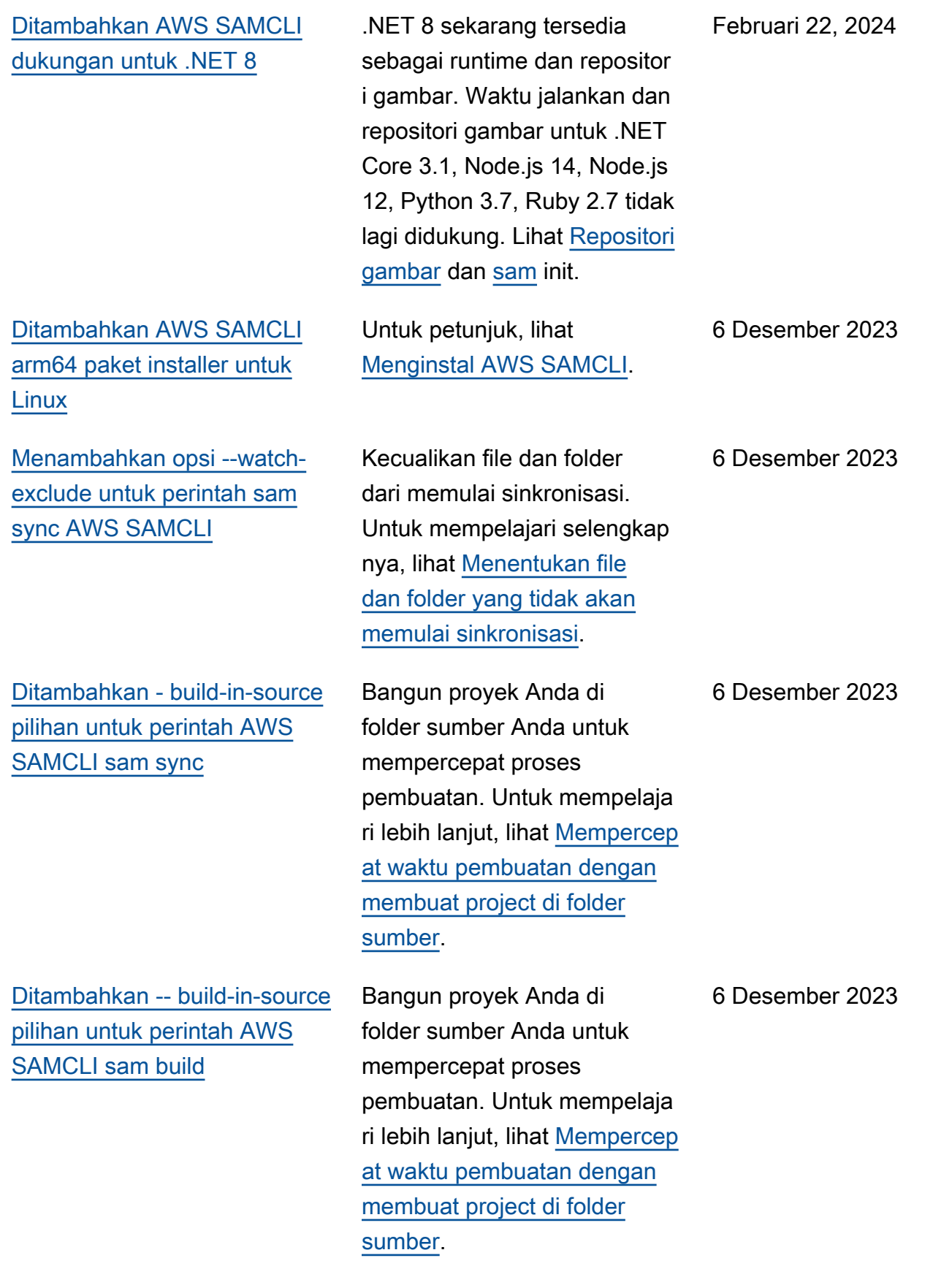

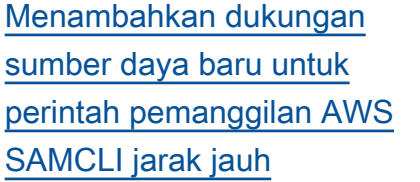

[Menambahkan perintah uji](#page-945-0)[acara AWS SAMCLI jarak jauh](#page-945-0)  [baru untuk acara pengujian](#page-945-0) [yang dapat dibagikan](#page-945-0)

[AWS SAMCLIdukungan untuk](#page-945-0) [Terraform sekarang tersedia](#page-945-0) [secara umum](#page-945-0)

[Ditambahkan AWS SAMCLI](#page-945-0) [dukungan untuk Terraform](#page-945-0) **[Cloud](#page-945-0)** 

Gunakan sam remote invoke dengan aplikasi Kinesis Data Streams, antrian Amazon SQS, dan mesin status Step Functions. Untuk mempelajari lebih lanjut, lihat [Menggunakan sam remote](https://docs.aws.amazon.com/serverless-application-model/latest/developerguide/using-sam-cli-remote-invoke.html) [invoke](https://docs.aws.amazon.com/serverless-application-model/latest/developerguide/using-sam-cli-remote-invoke.html).

Gunakan AWS SAM CLI untuk mengakses dan mengelola peristiwa pengujian yang dapat dibagikan dari registri EventBridge skema untuk menguji fungsi Lambda Anda di. AWS Cloud Untuk mempelajari lebih lanjut, lihat [Menggunakan sam remote](https://docs.aws.amazon.com/serverless-application-model/latest/developerguide/using-sam-cli-remote-test-event.html) [test-event](https://docs.aws.amazon.com/serverless-application-model/latest/developerguide/using-sam-cli-remote-test-event.html).

Untuk mempelajari lebih lanjut tentang AWS SAMCLI dukunganTerraform, lihat [AWS](https://docs.aws.amazon.com/serverless-application-model/latest/developerguide/terraform-support.html) [SAMCLITerraformdukungan](https://docs.aws.amazon.com/serverless-application-model/latest/developerguide/terraform-support.html).

AWS SAMCLISekarang mendukung pengujian lokal untukTerraform Cloud. Untuk mempelajari lebih lanjut, lihat [Mengatur untuk Terraform](https://docs.aws.amazon.com/serverless-application-model/latest/developerguide/gs-terraform-support.html#gs-terraform-support-cloud)  [Cloud.](https://docs.aws.amazon.com/serverless-application-model/latest/developerguide/gs-terraform-support.html#gs-terraform-support-cloud)

15 November 2023

3 Oktober 2023

5 September 2023

5 September 2023

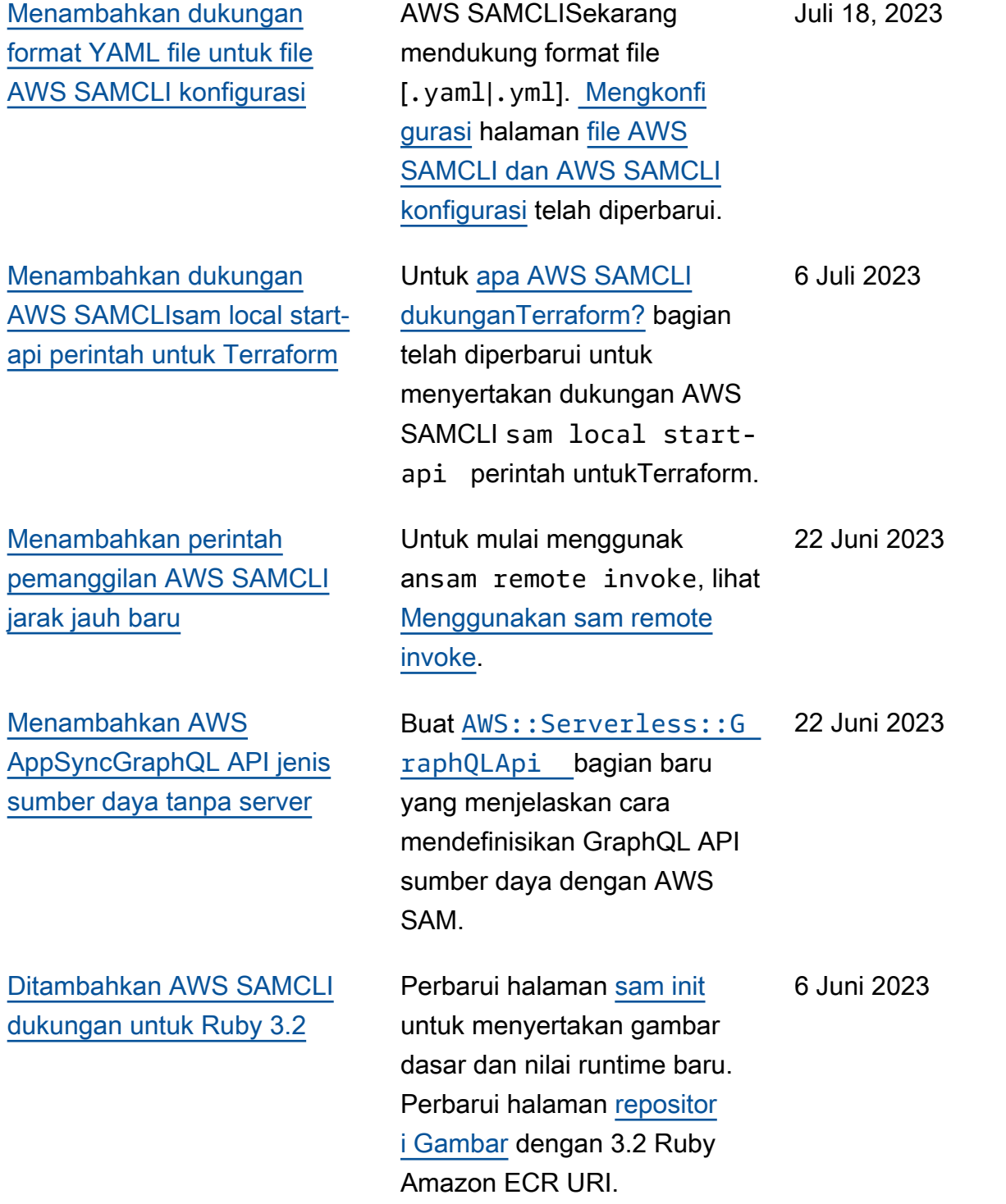

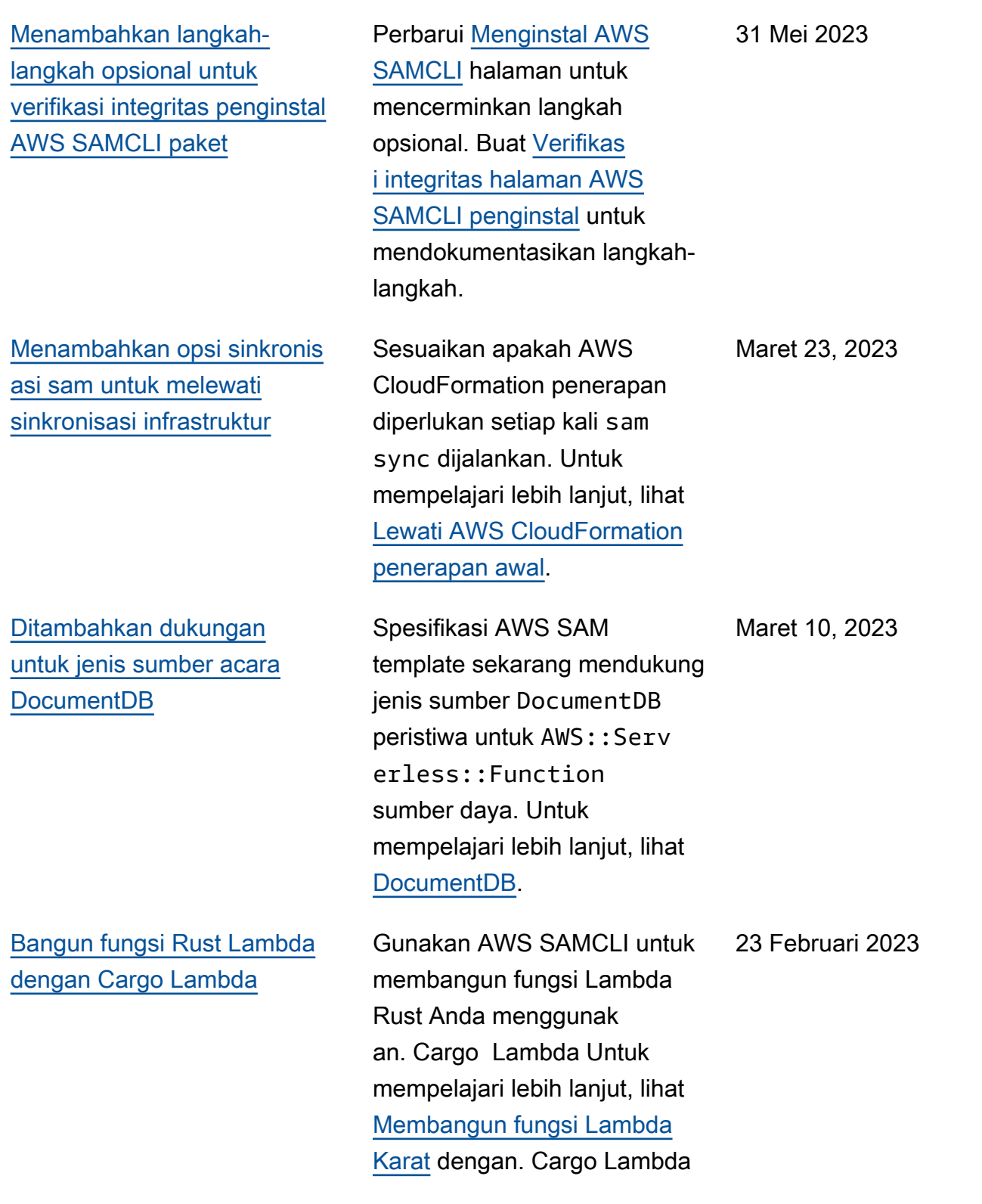

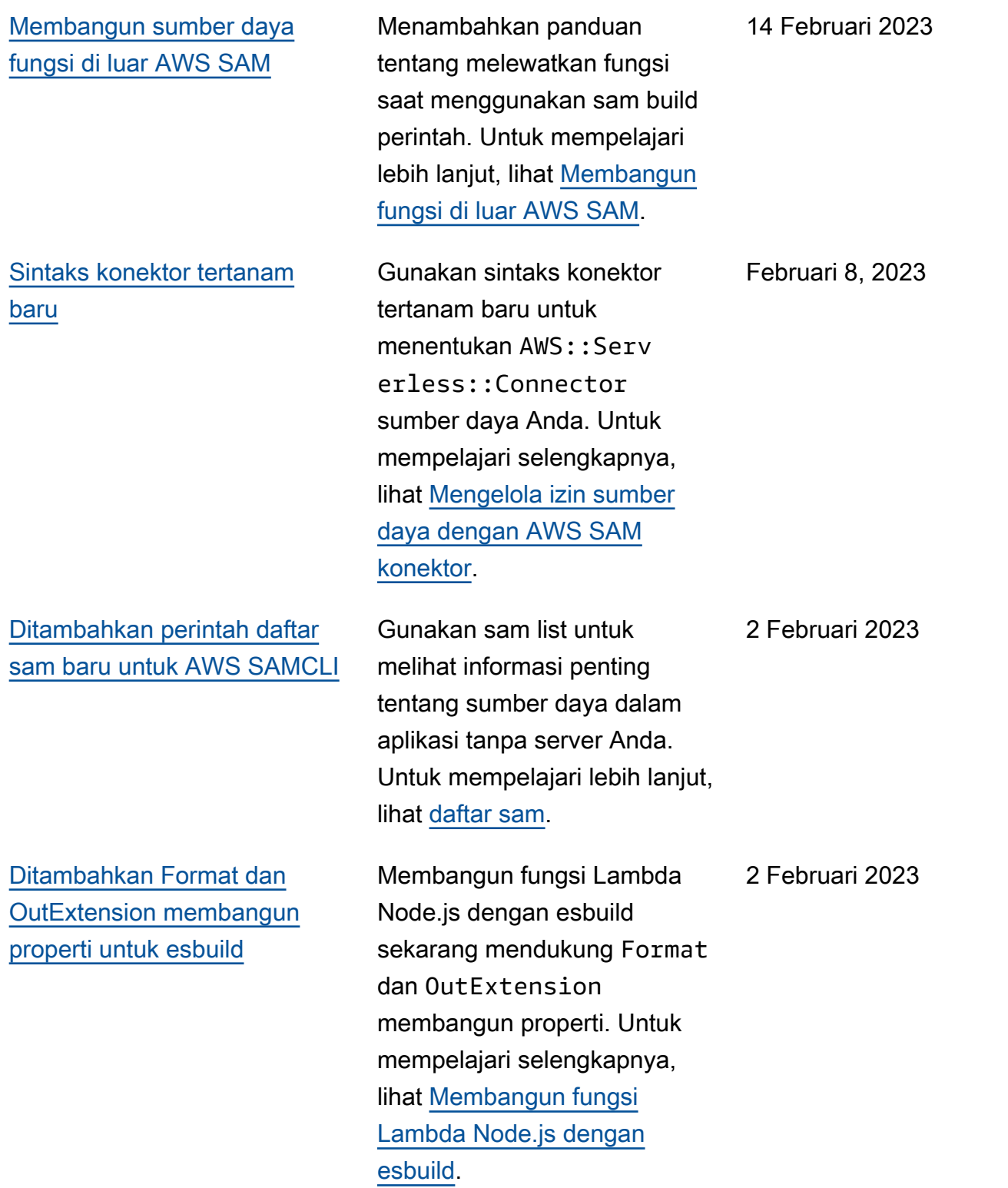

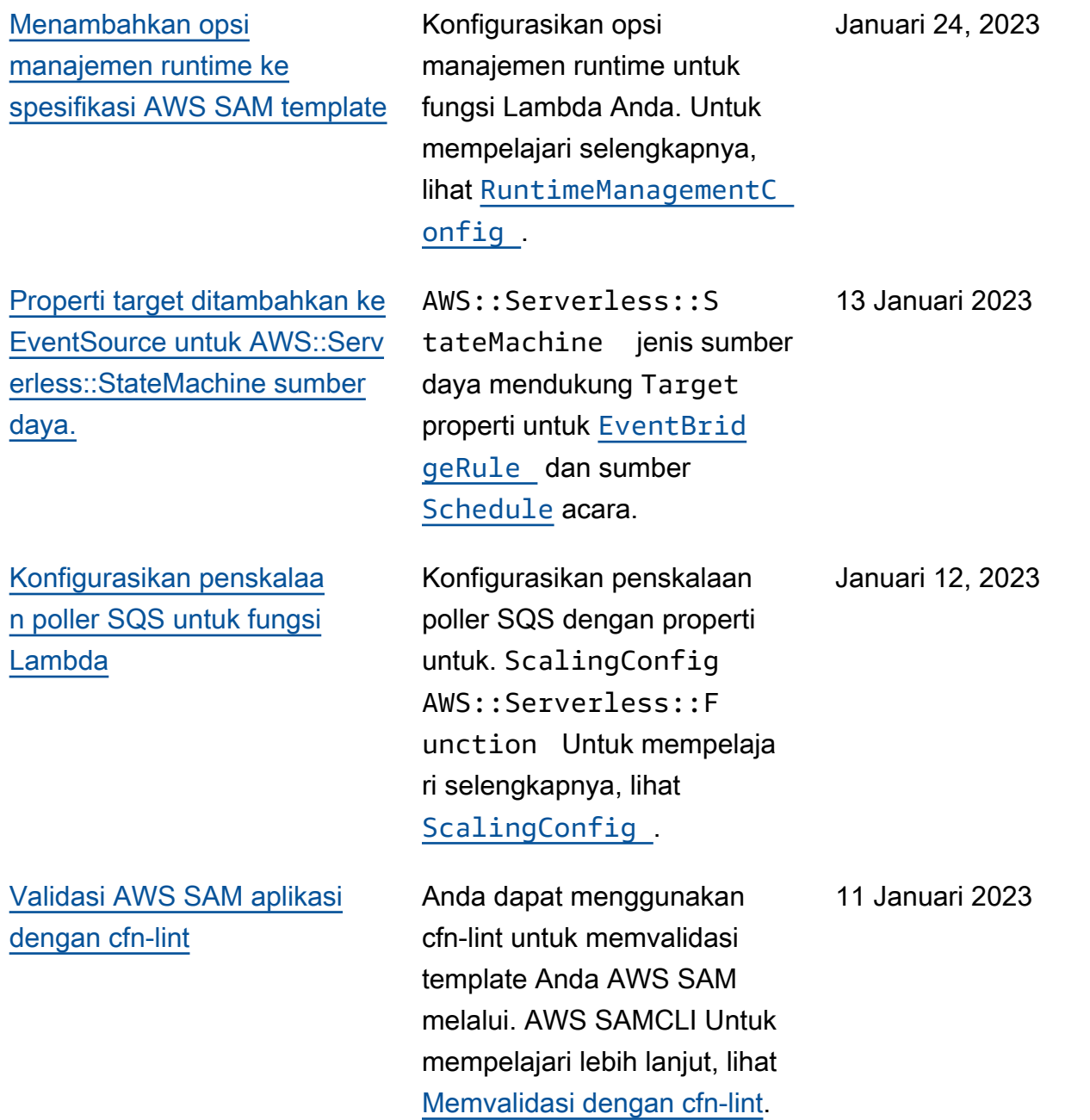

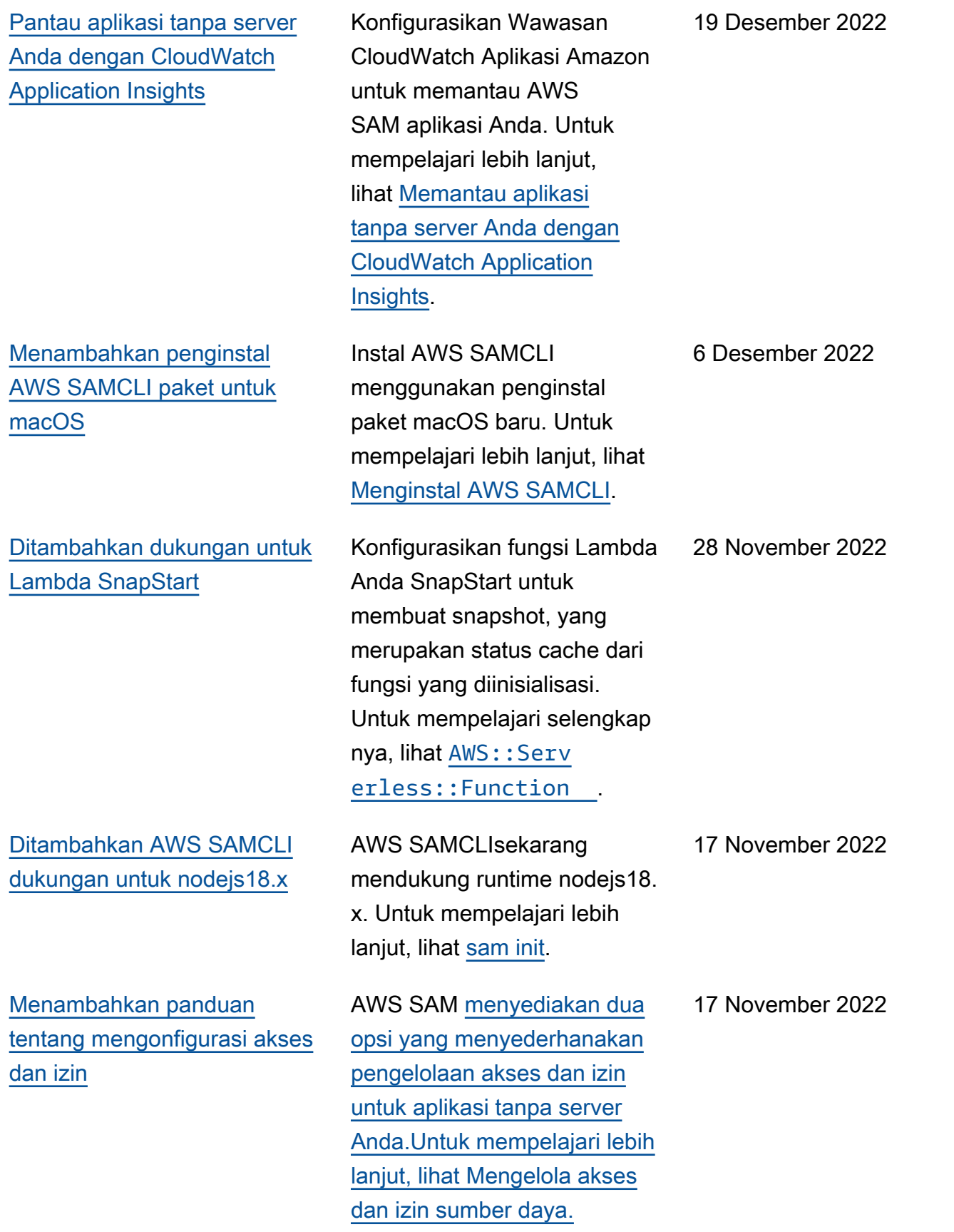

[Menambahkan dukungan](#page-945-0) [untuk membangun fungsi.NE](#page-945-0) [T 7 Lambda dengan kompilasi](#page-945-0) [AOT Asli](#page-945-0)

[Menambahkan AWS](#page-945-0)  [SAMCLITerraform dukungan](#page-945-0) [untuk debugging dan](#page-945-0)  [pengujian lokal](#page-945-0)

[Ditambahkan AWS SAM](#page-945-0) [dukungan untuk EventBridge](#page-945-0)  **[Scheduler](#page-945-0)** 

Bangun dan kemas fungsifungsi Lambda .NET 7 Anda AWS SAM, gunakan kompilasi Native Ahead-of-Time (AOT) untuk meningkatkan waktu mulai dingin Lambda. Untuk mempelajari lebih lanjut, lihat [Membangun fungsi.NET 7](https://docs.aws.amazon.com/serverless-application-model/latest/developerguide/build-dotnet7.html)  [Lambda dengan kompilasi](https://docs.aws.amazon.com/serverless-application-model/latest/developerguide/build-dotnet7.html)  [AOT Asli.](https://docs.aws.amazon.com/serverless-application-model/latest/developerguide/build-dotnet7.html)

Gunakan bagian AWS SAMCLI dalam Terraform proyek Anda untuk melakukan debugging lokal dan pengujian fungsi dan lapisan Lambda Anda. Untuk mempelajari lebih lanjut, lihat [AWS SAM dukun](https://docs.aws.amazon.com/serverless-application-model/latest/developerguide/terraform-support.html)  [gan CLI Terraform](https://docs.aws.amazon.com/serverless-application-model/latest/developerguide/terraform-support.html).

Spesifikasi template AWS Serverless Application Model (AWS SAM) menyediak an sintaks sederhana dan singkat yang dapat Anda gunakan untuk menjadwalkan acara dengan EventBridge Scheduler untuk dan. AWS Lambda AWS Step Functions Untuk informasi selengkap nya, lihat [Menjadwalkan](https://docs.aws.amazon.com/serverless-application-model/latest/developerguide/using-eventbridge-scheduler.html)  [acara dengan EventBridge](https://docs.aws.amazon.com/serverless-application-model/latest/developerguide/using-eventbridge-scheduler.html)  [Penjadwal.](https://docs.aws.amazon.com/serverless-application-model/latest/developerguide/using-eventbridge-scheduler.html)

15 November 2022

November 14, 2022

10 November 2022

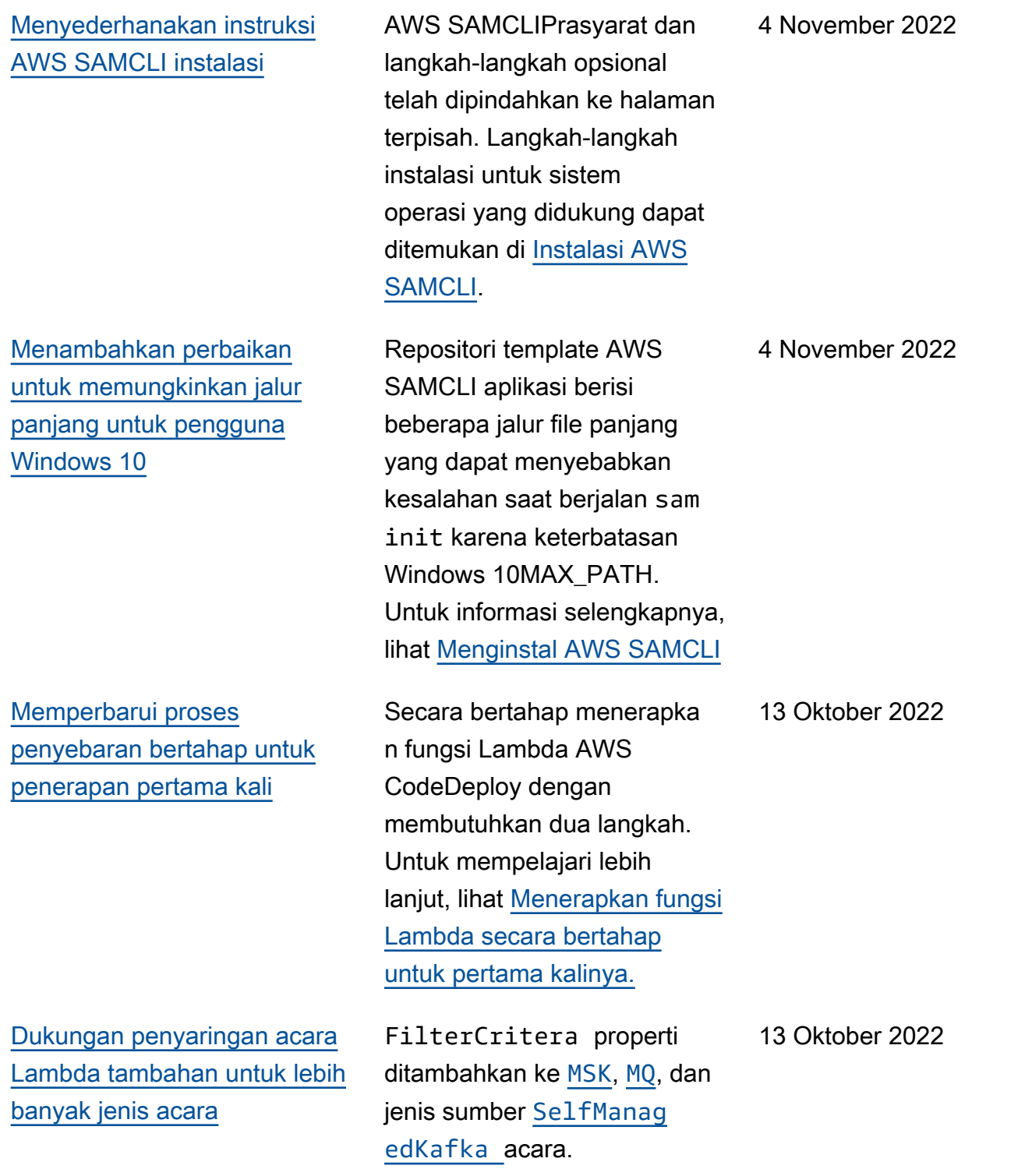

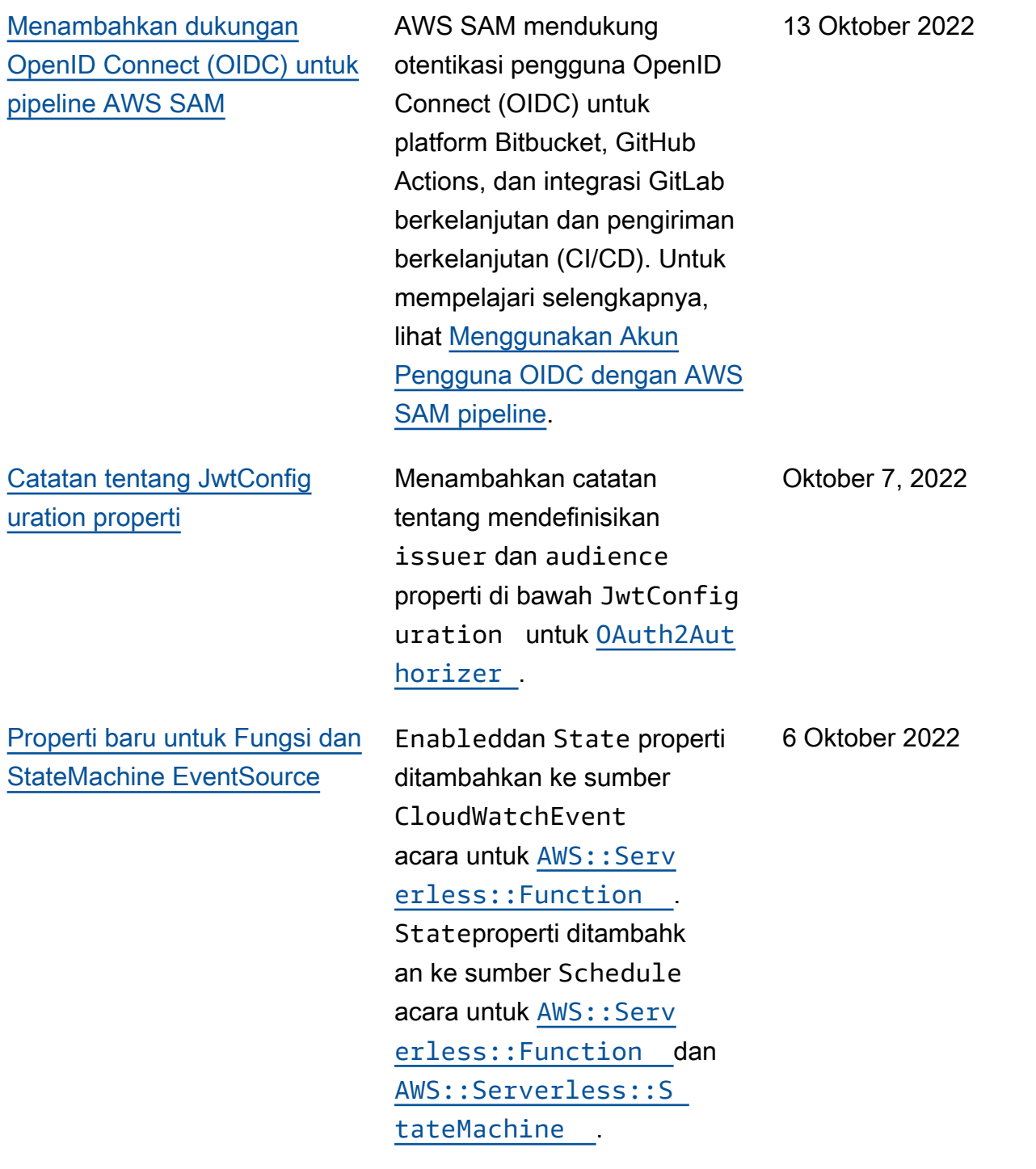

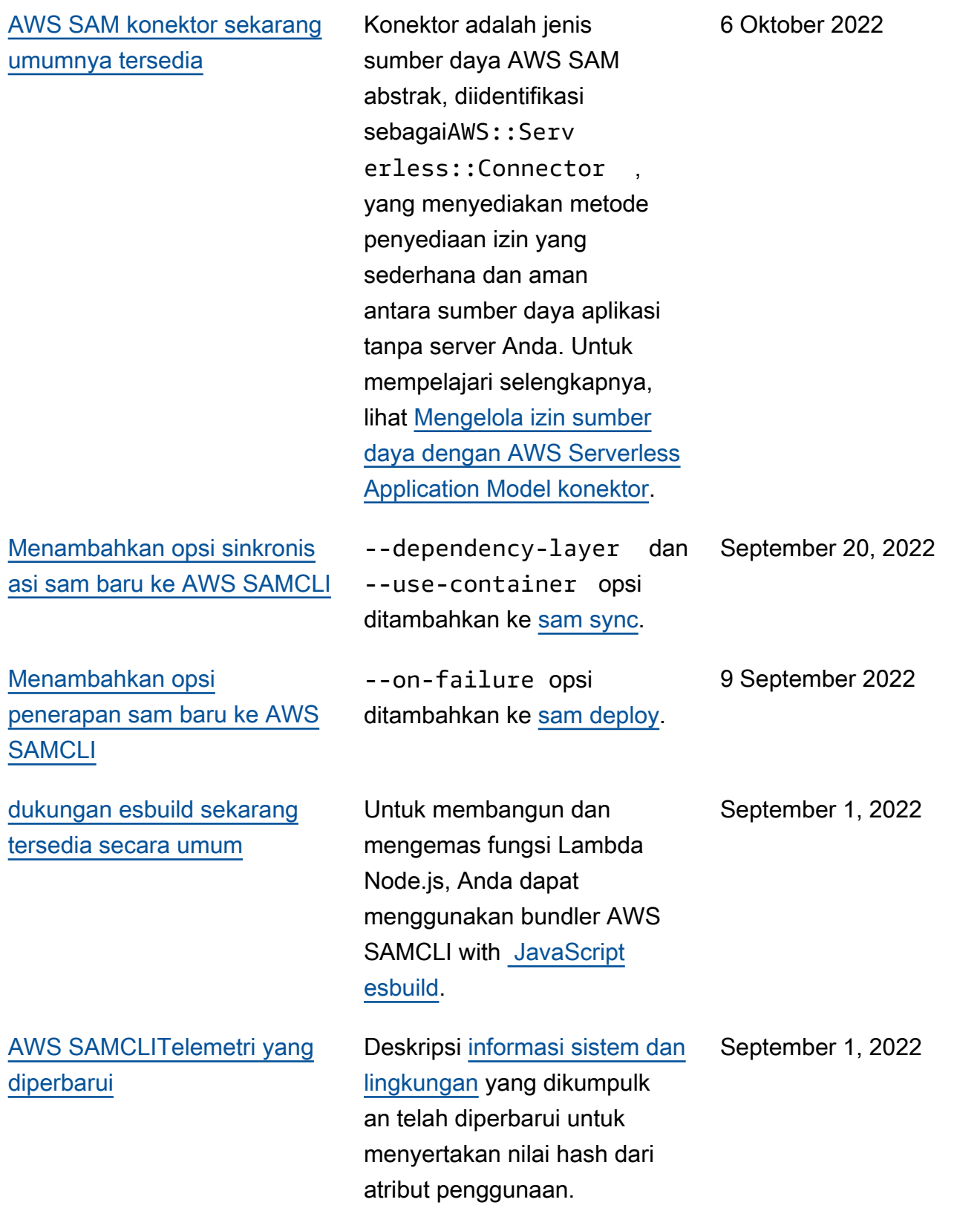

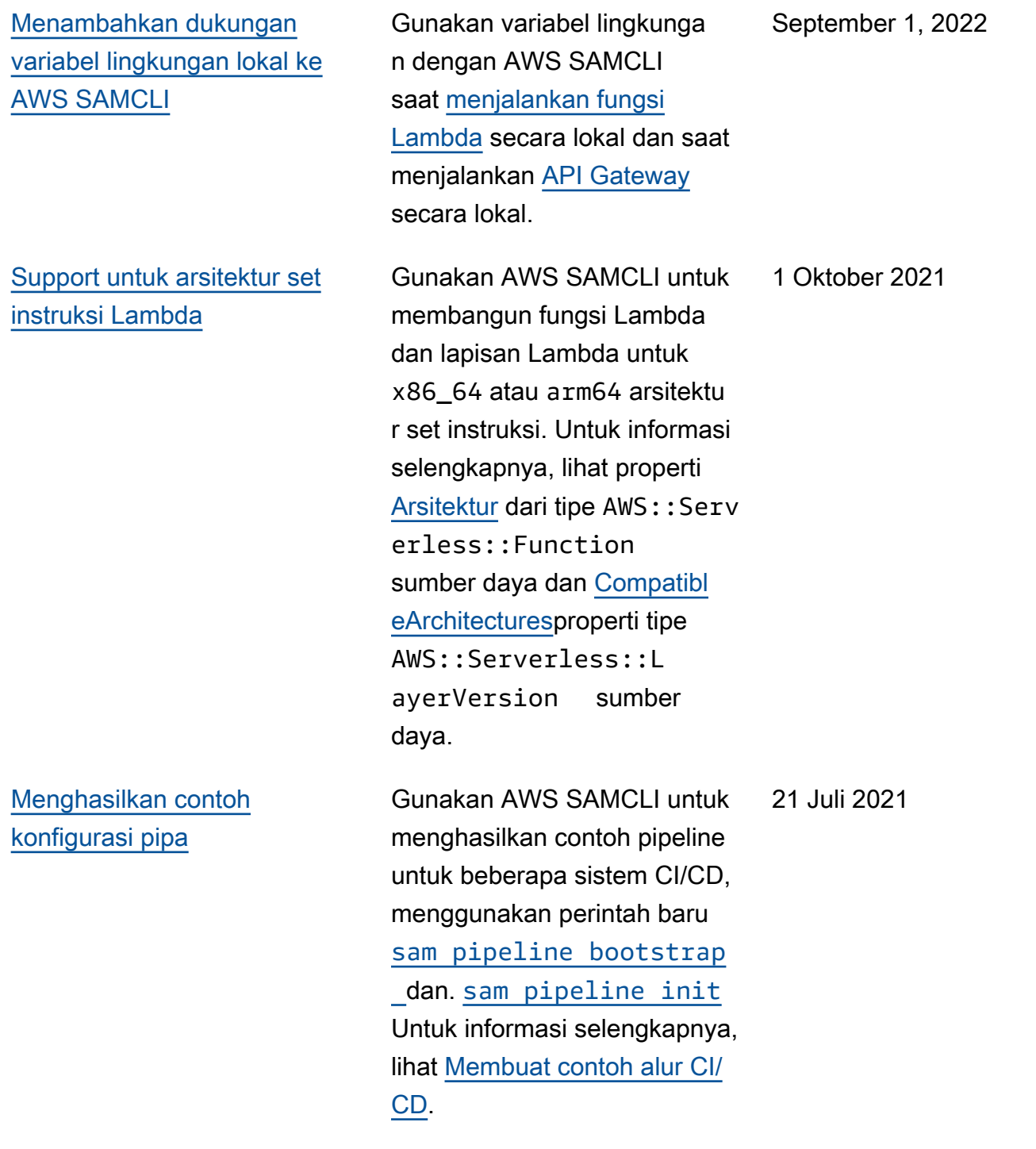

[AWS SAMCLIAWS CDK](#page-945-0)  [integrasi \(pratinjau, fase 2\)](#page-945-0)

#### [Support untuk RabbitMQ](#page-945-0)  [sebagai sumber acara untuk](#page-945-0) [fungsi](#page-945-0)

[Menerapkan aplikasi tanpa](#page-945-0) [server menggunakan Amazon](#page-945-0)  [ECR build container image](#page-945-0)

Dengan fase 2 dari rilis pratinjau publik, Anda sekarang dapat menggunak an paket AWS SAMCLI untuk dan menyebarkan AWS CDK aplikasi. Anda juga dapat mengunduh AWS CDK aplikasi sampel secara langsung menggunakan file AWS SAMCLI. Untuk informasi selengkapnya, lihat [AWS Cloud Development Kit](https://docs.aws.amazon.com/serverless-application-model/latest/developerguide/serverless-cdk.html)  [\(AWS CDK\) \(Pratinjau\)](https://docs.aws.amazon.com/serverless-application-model/latest/developerguide/serverless-cdk.html).

Menambahkan dukungan untuk RabbitMQ sebagai sumber peristiwa untuk fungsi nirserver. Untuk informasi selengkapnya, lihat properti [SourceAccessConfig](https://docs.aws.amazon.com/serverless-application-model/latest/developerguide/sam-property-function-mq.html#sam-function-mq-sourceaccessconfigurations)  [urations](https://docs.aws.amazon.com/serverless-application-model/latest/developerguide/sam-property-function-mq.html#sam-function-mq-sourceaccessconfigurations) sumber peristiwa MQ dari tipe sumber daya [AWS::Serverless::F](https://docs.aws.amazon.com/serverless-application-model/latest/developerguide/sam-resource-function.html)  [unction](https://docs.aws.amazon.com/serverless-application-model/latest/developerguide/sam-resource-function.html) . 7 Juli 2021

Gunakan image container build Amazon ECR untuk menyebarkan aplikasi tanpa server dengan sistem CI/CD umum seperti, Jenkins AWS CodePipeline, CI/CD, dan Actions. GitLab GitHub Untuk informasi selengkapnya, lihat [Men-deploy aplikasi nirserver.](https://docs.aws.amazon.com/serverless-application-model/latest/developerguide/serverless-deploying.html) 24 Juni 2021

13 Juli 2021

![](_page_959_Picture_165.jpeg)

![](_page_960_Picture_142.jpeg)

![](_page_961_Picture_156.jpeg)

![](_page_962_Picture_138.jpeg)

[Support untuk Amazon MQ,](#page-945-0)  [dan otentikasi TLS timbal balik](#page-945-0) Menambahkan dukungan untuk Amazon MQ sebagai sumber peristiwa untuk fungsi nirserver. Untuk informasi selengkapnya, lihat tipe data [EventSource](https://docs.aws.amazon.com/serverless-application-model/latest/developerguide/sam-property-function-eventsource.html) dan [MQ](https://docs.aws.amazon.com/serverless-application-model/latest/developerguide/sam-property-function-mq.html) tipe sumber daya AWS:: Serv [erless::Function](https://docs.aws.amazon.com/serverless-application-model/latest/developerguide/sam-resource-function.html) . Juga menambahkan dukungan untuk autentikasi Keamanan Lapisan Pengangkutan (TLS) bersama untuk API dari API Gateway dan API HTTP. Untuk informasi selengkapnya, lihat tipe data [DomainConfiguratio](https://docs.aws.amazon.com/serverless-application-model/latest/developerguide/sam-property-api-domainconfiguration.html)  [n](https://docs.aws.amazon.com/serverless-application-model/latest/developerguide/sam-property-api-domainconfiguration.html) dari tipe sumber daya [AWS::Serverless::Api](https://docs.aws.amazon.com/serverless-application-model/latest/developerguide/sam-resource-api.html) , atau tipe data [HttpApiDo](https://docs.aws.amazon.com/serverless-application-model/latest/developerguide/sam-property-httpapi-httpapidomainconfiguration.html) [mainConfiguration](https://docs.aws.amazon.com/serverless-application-model/latest/developerguide/sam-property-httpapi-httpapidomainconfiguration.html) dari tipe sumber daya AWS:: Serv [erless::HttpApi](https://docs.aws.amazon.com/serverless-application-model/latest/developerguide/sam-resource-httpapi.html) .

[Support untuk Lambda](#page-945-0) [Authorizer untuk HTTP API](#page-945-0)

Menambahkan dukungan untuk otorisasi Lambda untuk tipe sumber daya AWS:: Serv erless::HttpApi . Untuk informasi selengkapnya, lihat [Contoh otorisasi Lambda](https://docs.aws.amazon.com/serverless-application-model/latest/developerguide/serverless-controlling-access-to-apis-lambda-authorizer.html#serverless-controlling-access-to-apis-lambda-authorizer-httpapi)  ([AWS::Serverless::H](https://docs.aws.amazon.com/serverless-application-model/latest/developerguide/serverless-controlling-access-to-apis-lambda-authorizer.html#serverless-controlling-access-to-apis-lambda-authorizer-httpapi)  [ttpApi](https://docs.aws.amazon.com/serverless-application-model/latest/developerguide/serverless-controlling-access-to-apis-lambda-authorizer.html#serverless-controlling-access-to-apis-lambda-authorizer-httpapi) ).

5 November 2020

27 Oktober 2020

954

[Support untuk beberapa file](#page-945-0) [konfigurasi dan lingkungan](#page-945-0)

[Support untuk X-Ray dengan](#page-945-0) [Step Functions, dan referensi](#page-945-0) [saat mengontrol akses ke API](#page-945-0)

[Support untuk Amazon MSK](#page-945-0) Menambahkan dukungan

Menambahkan dukungan untuk beberapa file konfigura si dan lingkungan untuk menyimpan nilai parameter default untuk AWS SAMCLI perintah. Untuk informasi selengkapnya, lihat [file AWS](https://docs.aws.amazon.com/serverless-application-model/latest/developerguide/serverless-sam-cli-config.html) [SAMCLI konfigurasi](https://docs.aws.amazon.com/serverless-application-model/latest/developerguide/serverless-sam-cli-config.html).

Menambahkan dukungan untuk X-Ray sebagai sumber peristiwa untuk mesin status nirserver. Untuk informasi selengkapnya, lihat properti [Tracing](https://docs.aws.amazon.com/serverless-application-model/latest/developerguide/sam-resource-statemachine.html#sam-statemachine-tracing) tipe sumber daya AWS:: Serv [erless::StateMachi](https://docs.aws.amazon.com/serverless-application-model/latest/developerguide/sam-resource-statemachine.html)  [ne](https://docs.aws.amazon.com/serverless-application-model/latest/developerguide/sam-resource-statemachine.html) . Juga menambahkan dukungan untuk referensi saat

mengontrol akses ke API. Untuk informasi selengkapnya, lihat tipe data [ResourceP](https://docs.aws.amazon.com/serverless-application-model/latest/developerguide/sam-property-api-resourcepolicystatement.html)  [olicyStatement](https://docs.aws.amazon.com/serverless-application-model/latest/developerguide/sam-property-api-resourcepolicystatement.html) .

untuk Amazon MSK sebagai sumber peristiwa untuk fungsi nirserver. Hal ini memungkin kan catatan dalam topik Amazon MSK untuk memicu fungsi Lambda Anda. Untuk informasi selengkapnya, lihat tipe data [EventSource](https://docs.aws.amazon.com/serverless-application-model/latest/developerguide/sam-property-function-eventsource.html) dan [MSK](https://docs.aws.amazon.com/serverless-application-model/latest/developerguide/sam-property-function-msk.html) dari tipe sumber daya [AWS::Serverless::F](https://docs.aws.amazon.com/serverless-application-model/latest/developerguide/sam-resource-function.html)  [unction](https://docs.aws.amazon.com/serverless-application-model/latest/developerguide/sam-resource-function.html) .

24 September 2020

17 September 2020

13 Agustus 2020

![](_page_965_Picture_128.jpeg)

![](_page_966_Picture_148.jpeg)

![](_page_967_Picture_139.jpeg)

**[API Gateway](https://docs.aws.amazon.com/serverless-application-model/latest/developerguide/serverless-controlling-access-to-apis.html)** 

![](_page_968_Picture_172.jpeg)

[Panduan baru](#page-945-0) **Ini adalah perilisan pertama** dari Panduan Developer AWS Serverless Application Model . 17 Oktober 2018

Terjemahan disediakan oleh mesin penerjemah. Jika konten terjemahan yang diberikan bertentangan dengan versi bahasa Inggris aslinya, utamakan versi bahasa Inggris.